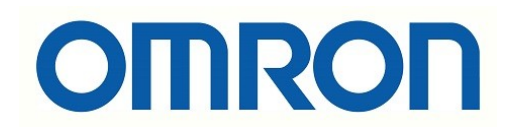

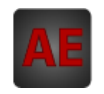

### Automatización Eléctrica

Especialistas en Automatización

Al final del presente documento encontrará enlaces a los productos relacionados con este catálogo. Puede acceder directamente a nuestra tienda haciendo click [AQUÍ](http://www.electricautomationnetwork.com/es/)

# **AUTÓMATAS PROGRAMABLES INDUSTRIALES**

# **SYSMAC CQM1/CPM1/CPM1A/SRM1**

# **MANUAL DE PROGRAMACIÓN**

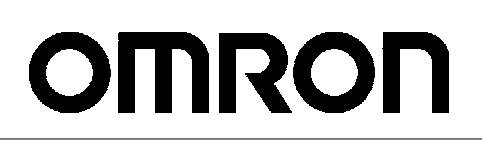

# **Autómatas Programables CQM1/CPM1/CPM1A/SRM1**

**Manual de Programación**

### *Notice:*

OMRON products are manufactured for use according to proper procedures by a qualified operator and only for the purposes described in this manual.

The following conventions are used to indicate and classify precautions in this manual. Always heed the information provided with them. Failure to head precautions can result in injury to people or damage to the product.

- **DANGER!** Indicates information that, if not heeded, is likely to result in loss of life or serious injury.
	- **WARNING** Indicates information that, if not heeded, could possibly result in loss of life or serious injury.
		- **Caution** Indicates information that, if not heeded, could result in relative serious or minor injury, damage to the product, or faulty operation.

#### *OMRON Product References*

All OMRON products are capitalized in this manual. The word "Unit" is also capitalized when it refers to an OMRON product, regardless of whether or not it appears in the proper name of the product.

The abbreviation "Ch," which appears in some displays and on some OMRON products, often means "word" and is abbreviated "Wd" in documentation in this sense.

The abbreviation "PC" means Programmable Controller and is not used as an abbreviation for anything else.

### *Visual Aids*

The following headings appear in the left column of the manual to help you locate different types of information.

- **Note** Indicates information of particular interest for efficient and convenient operation of the product.
- *1, 2, 3...* 1. Indicates lists of one sort or another, such as procedures, checklists, etc.

#### ! **OMRON, 1993**

All rights reserved. No part of this publication may be reproduced, stored in a retrieval system, or transmitted, in any form, or by any means, mechanical, electronic, photocopying, recording, or otherwise, without the prior written permission of OMRON.

No patent liability is assumed with respect to the use of the information contained herein. Moreover, because OMRON is constantly striving to improve its high-quality products, the information contained in this manual is subject to change without notice. Every precaution has been taken in the preparation of this manual. Nevertheless, OMRON assumes no responsibility for errors or omissions. Neither is any liability assumed for damages resulting from the use of the information contained in this publication.

**v**

## **TABLA DE CONTENIDOS**

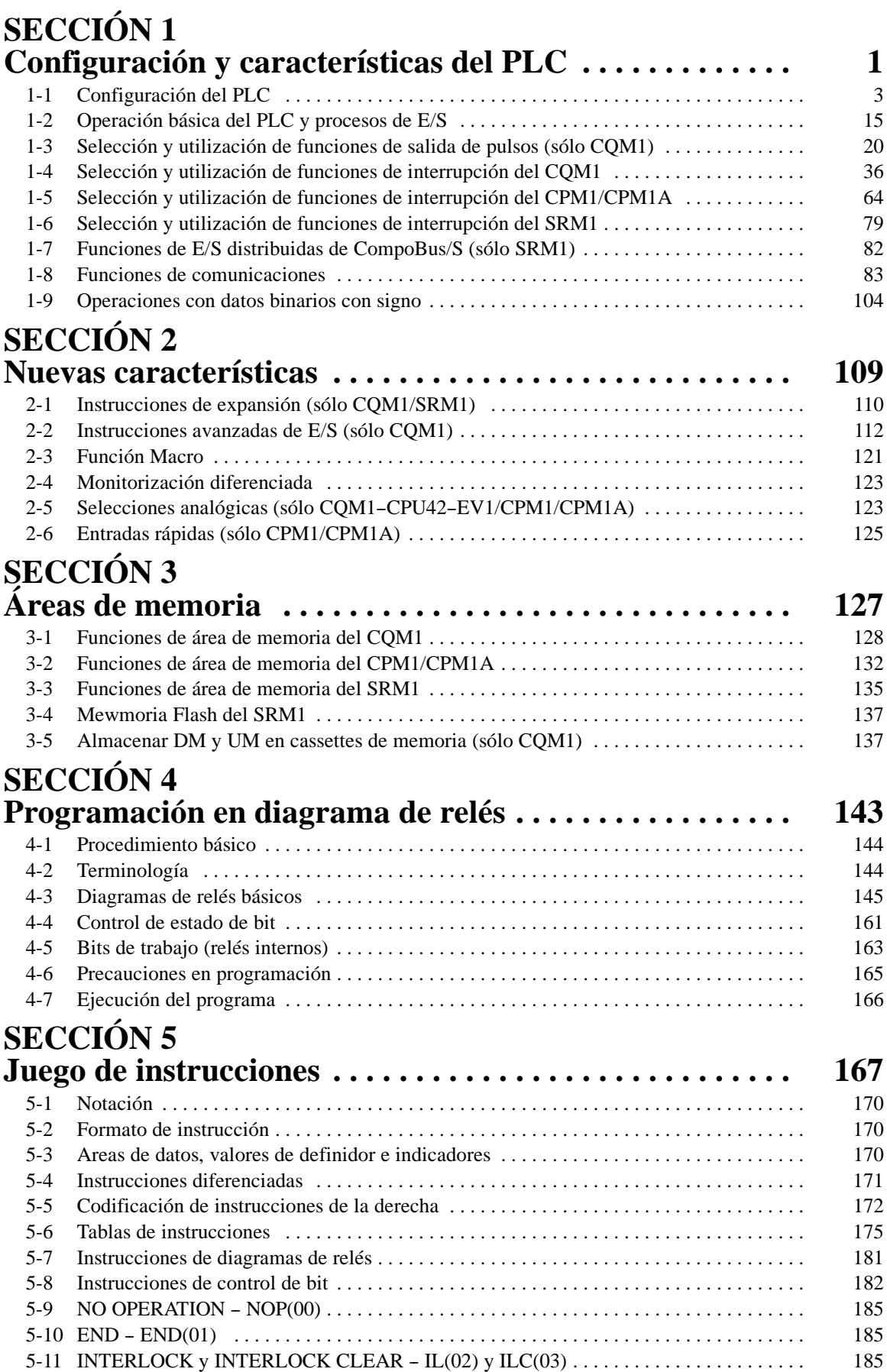

## **TABLA DE CONTENIDOS**

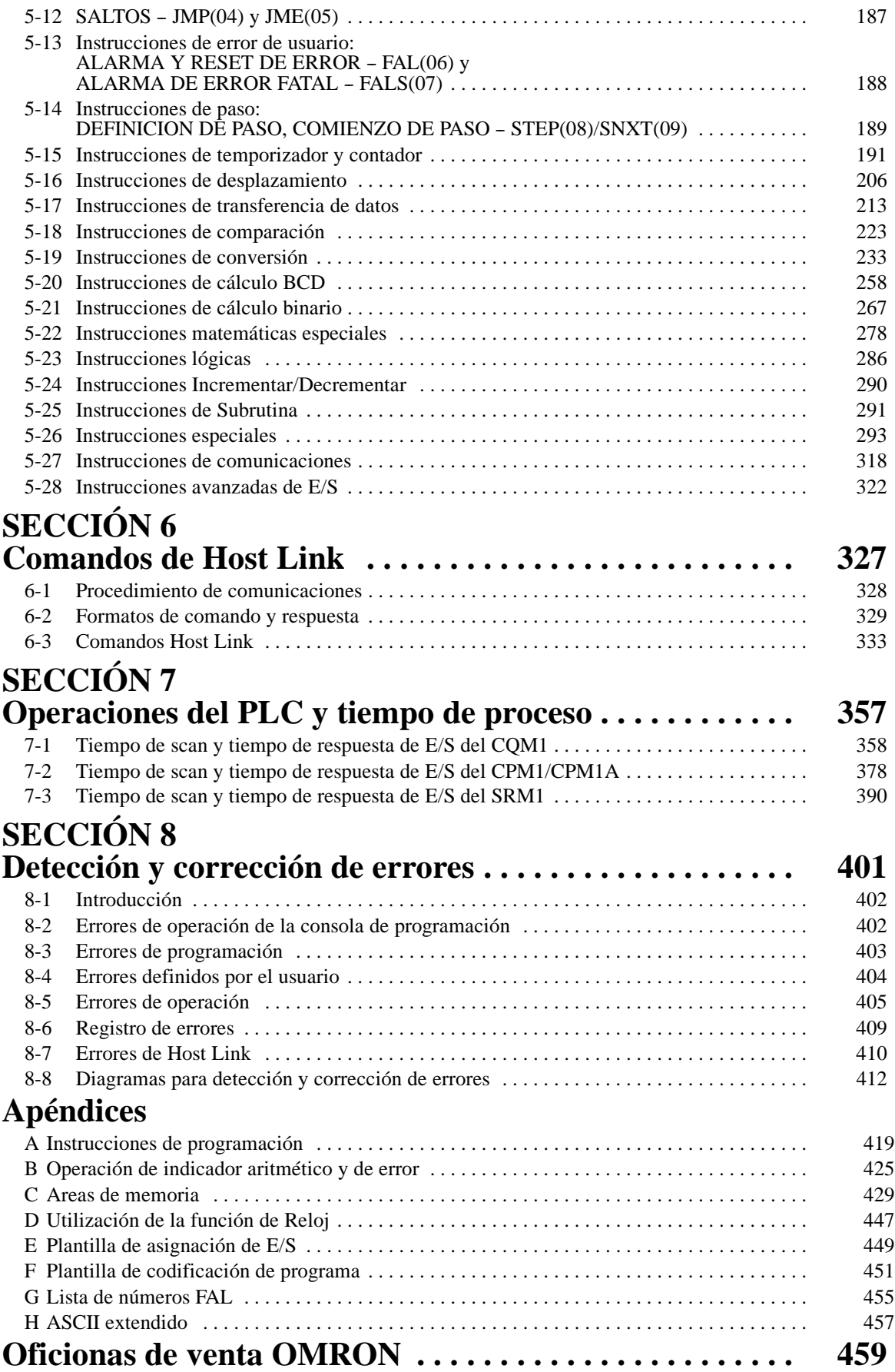

# **SECCIÓN 1 Configuración y características del PLC**

Esta sección describe la configuración y características del CQM1/CPM1/CPM1A/SRM1, incluyendo el proceso de interrupción y comunicaciones. La configuración del PLC se puede utilizar para controlar los parámetros de operación del CQM1/CPM1/CPM1A/SRM1. Para cambiar la configuración del PLC, consultar la *Guía de Instalación de CQM1, Guía de* Instalación de CPM1, Guía de Instalación de CPM1A o Manual de Operación de Unidades Maestras de control SRM1 para la consola de programación y el *Manual de Operación SYSWIN.*

Si no está familiarizado con los PLCs OMRON o con la programación en diagrama de relés, lea la sección *1-1 Configuración del PLC*como introducción de los parámetros operativos para el CQM1/CPM1/CPM1A/SRM1, aunque es posible que desee leer a continuación y antes de completar esta sección, la *Sección 3 Areas de datos*, *Sección 4 Programación en Diagrama de Relés* y las instrucciones relacionadas en *Sección 5 Juego de instrucciones*.

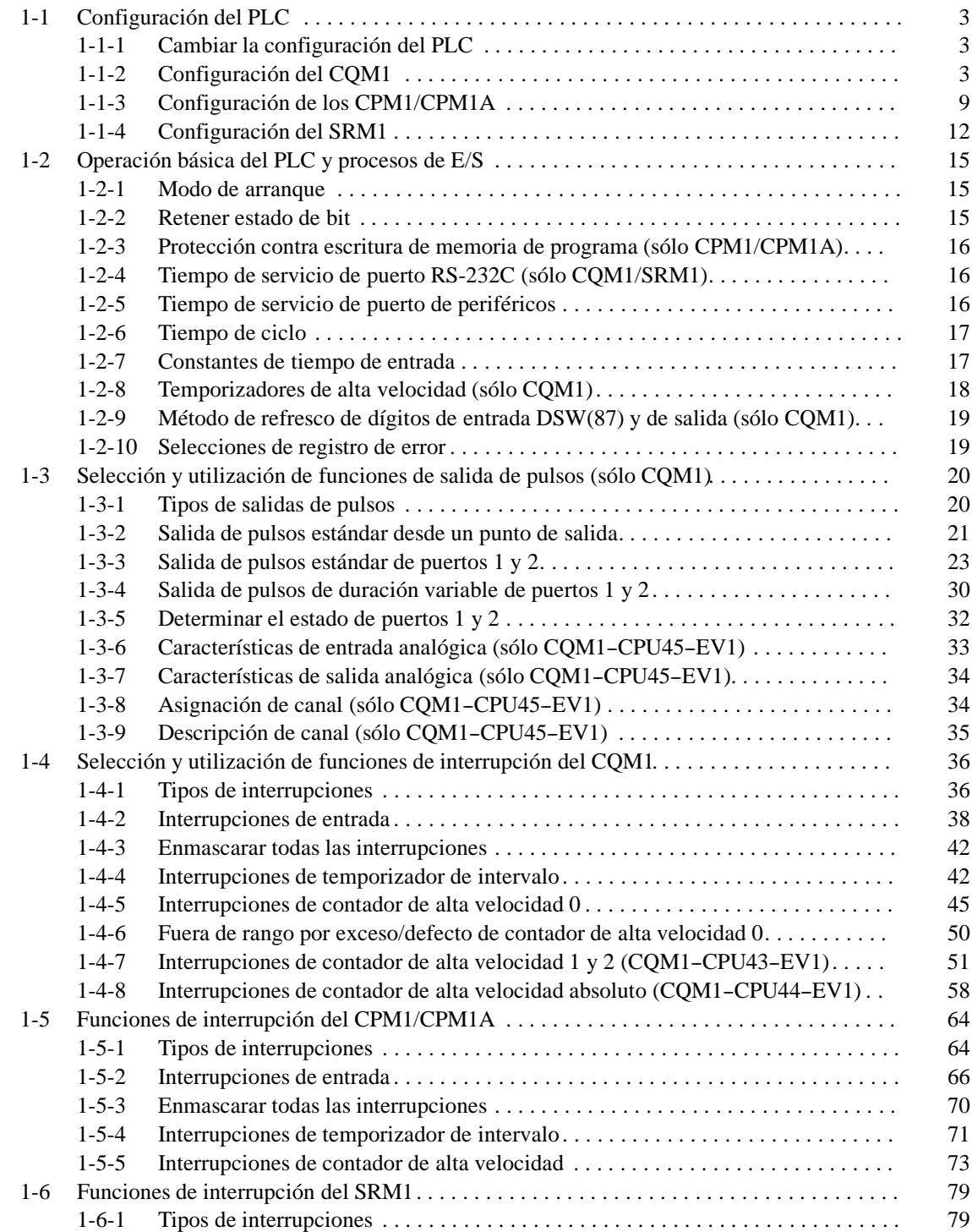

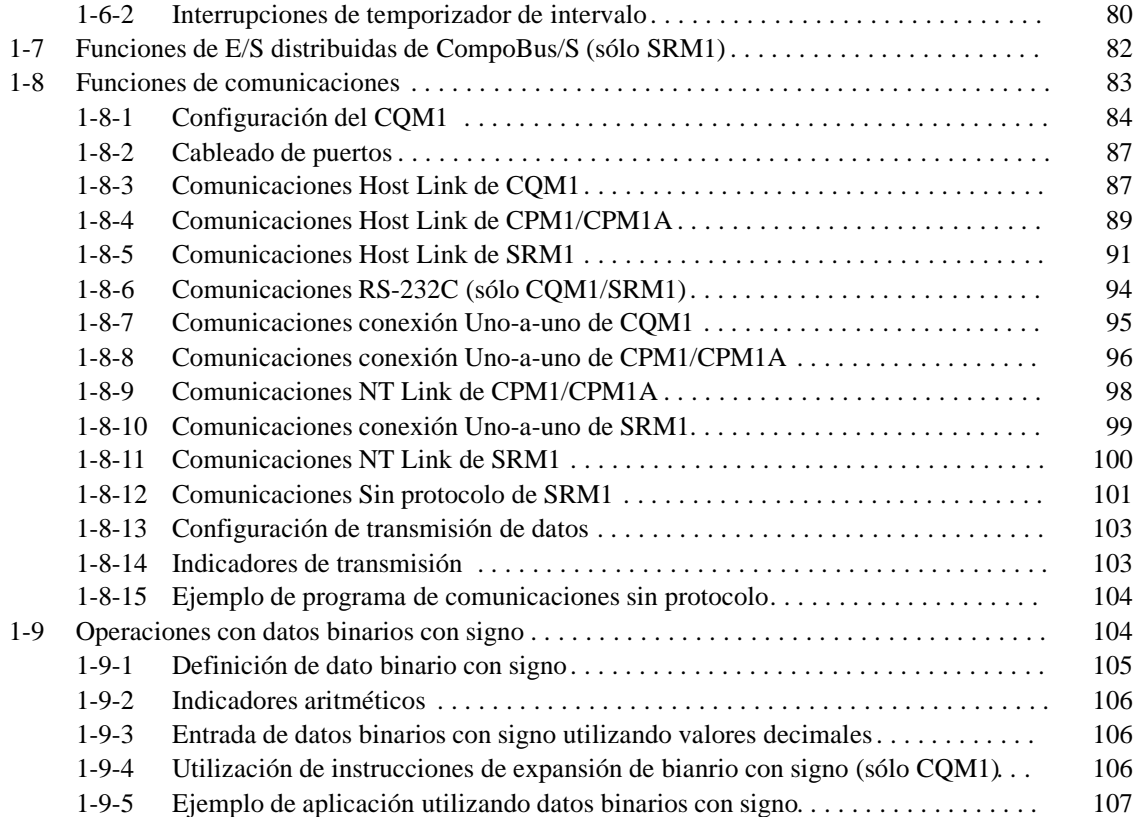

### **1-1 Configuración del PLC**

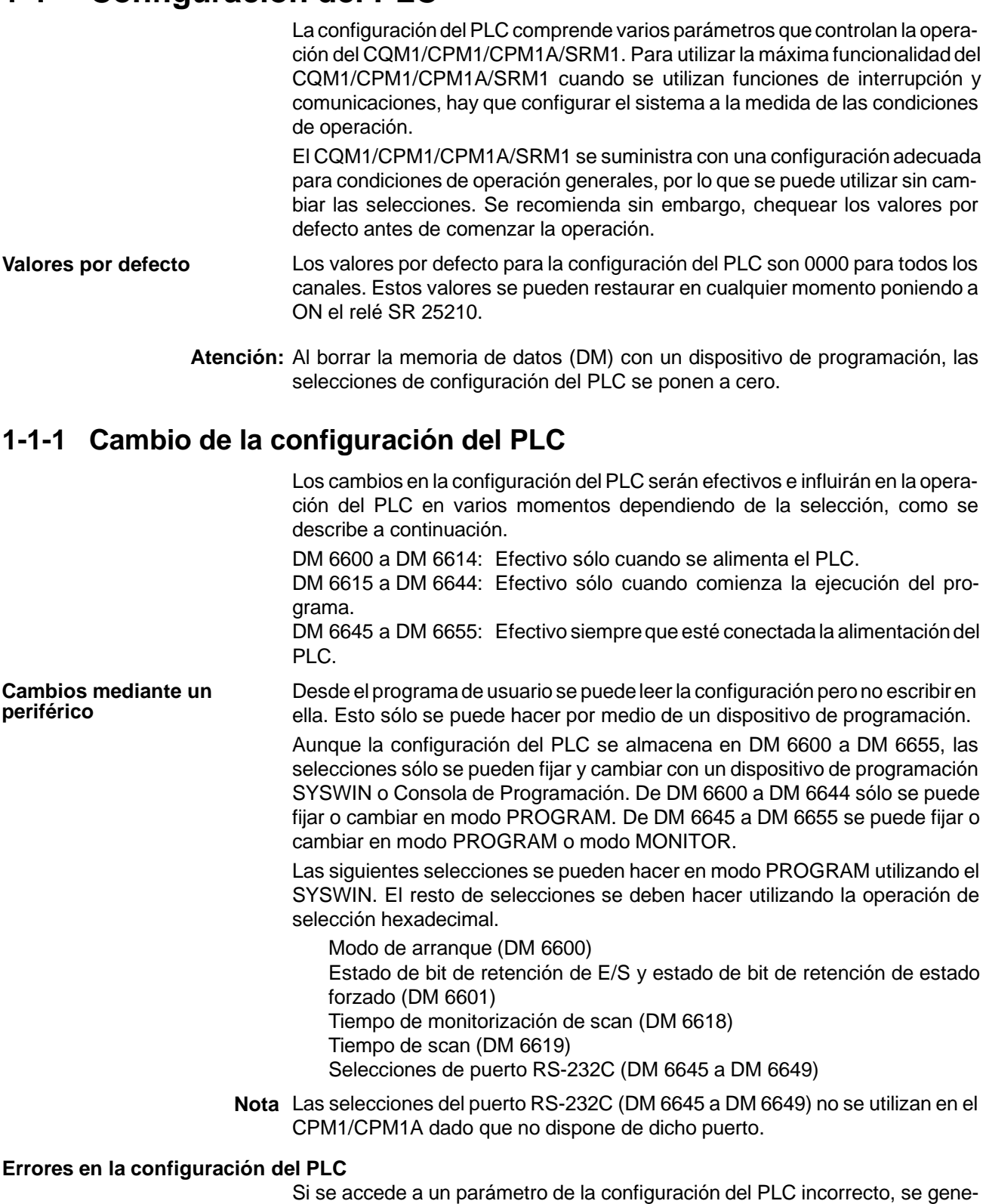

rará un error no fatal (código de error 9B), el indicador de error correspondiente (AR 2400 a AR 2402 en el CQM1 y de AR 1300 a AR 1302 en el CPM1/CPM1A/SRM1) se pondrá en ON y se utilizará la selección por defecto en lugar de la selección incorrecta.

#### **1-1-2 Selecciones de configuración del CQM1**

La configuración del PLC se puede dividir en tres categorías: 1) Selecciones relativas a operación básica del CQM1 y procesos de E/S, 2) Selecciones relativas a interrupciones y 3) Selecciones relativas a comunicaciones. Esta sección explicará las selecciones de acuerdo con esta clasificación.

La siguiente tabla muestra el orden de selección en el área de DM. Para más información, consultar el número de página que se indica.

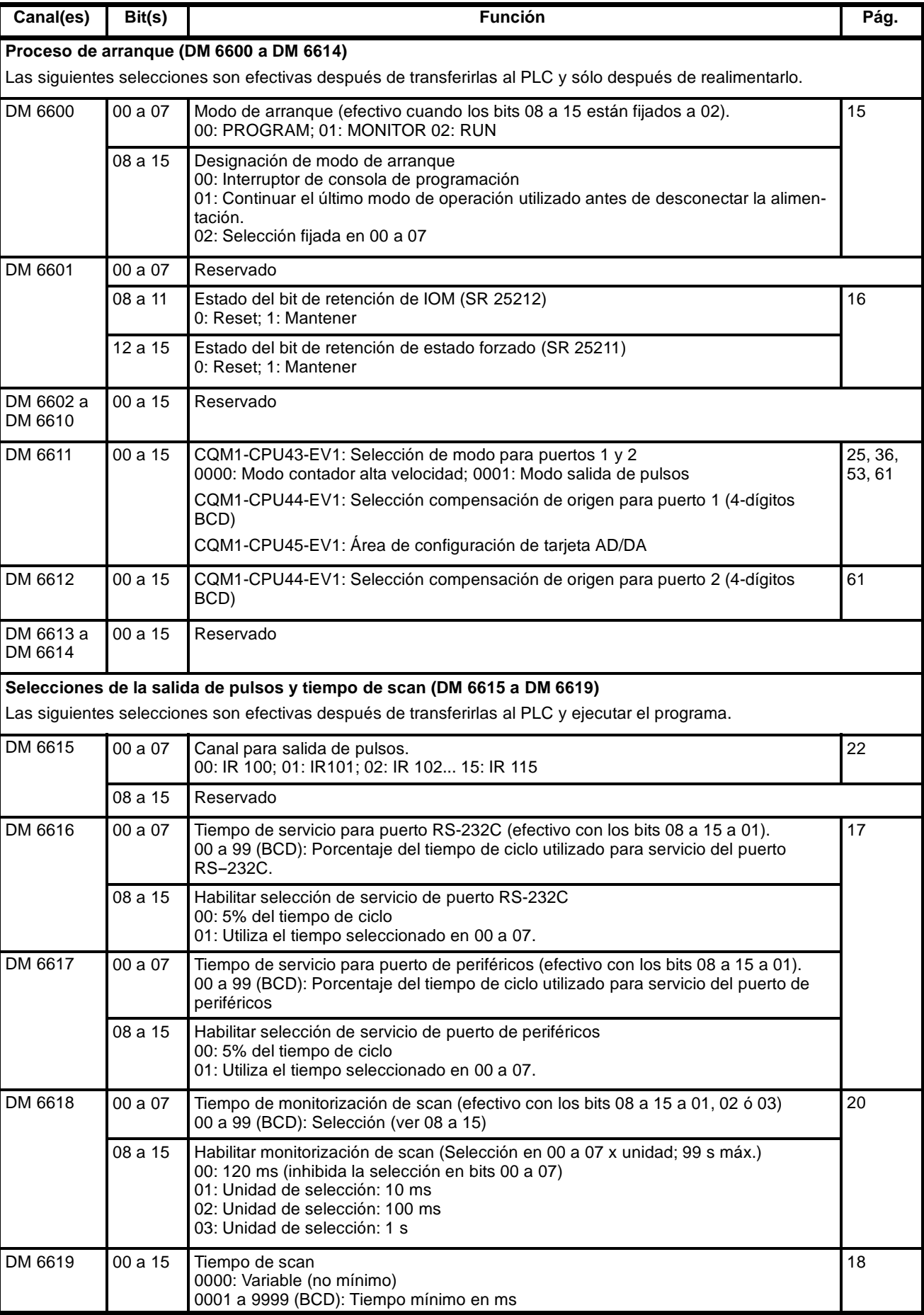

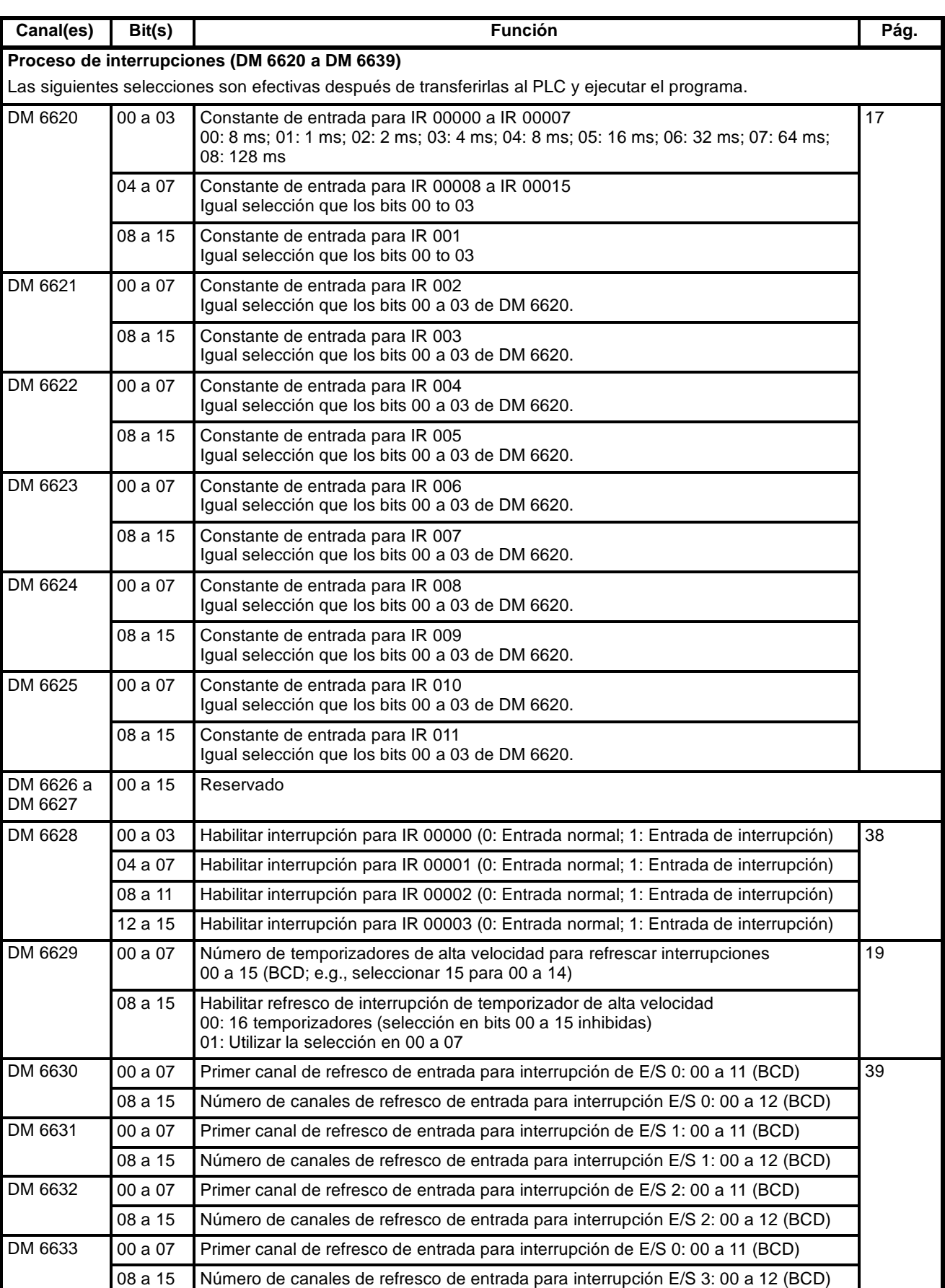

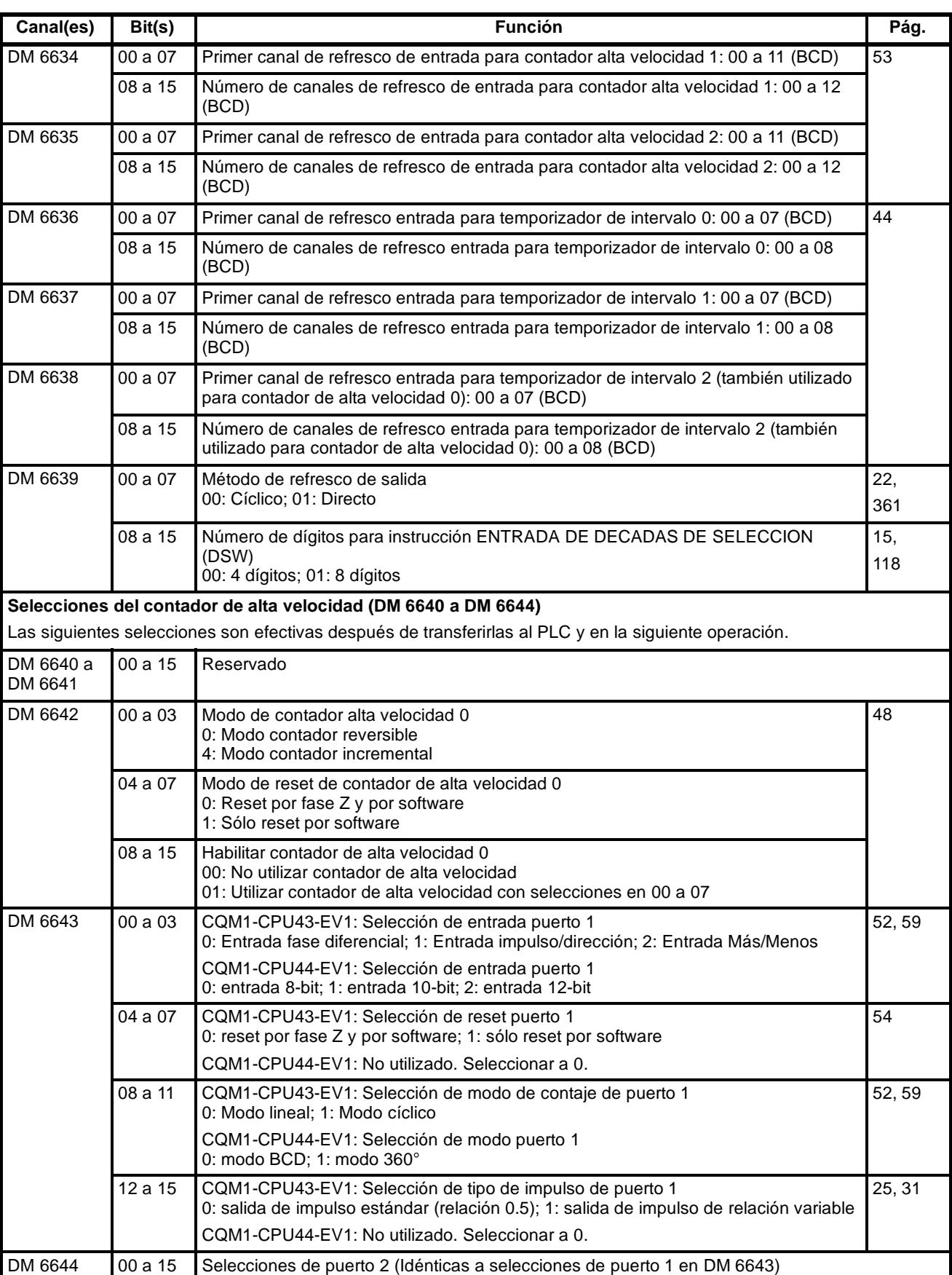

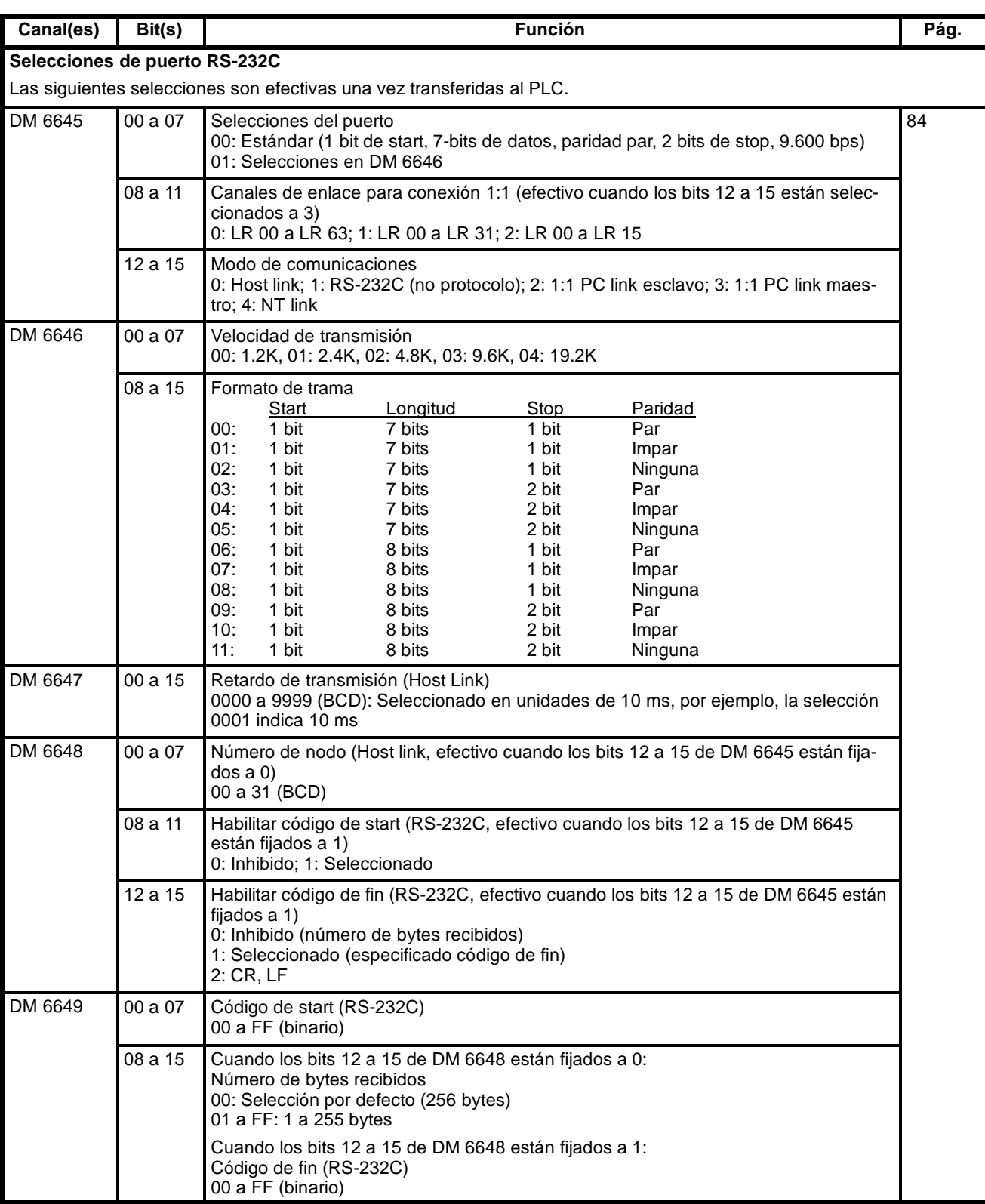

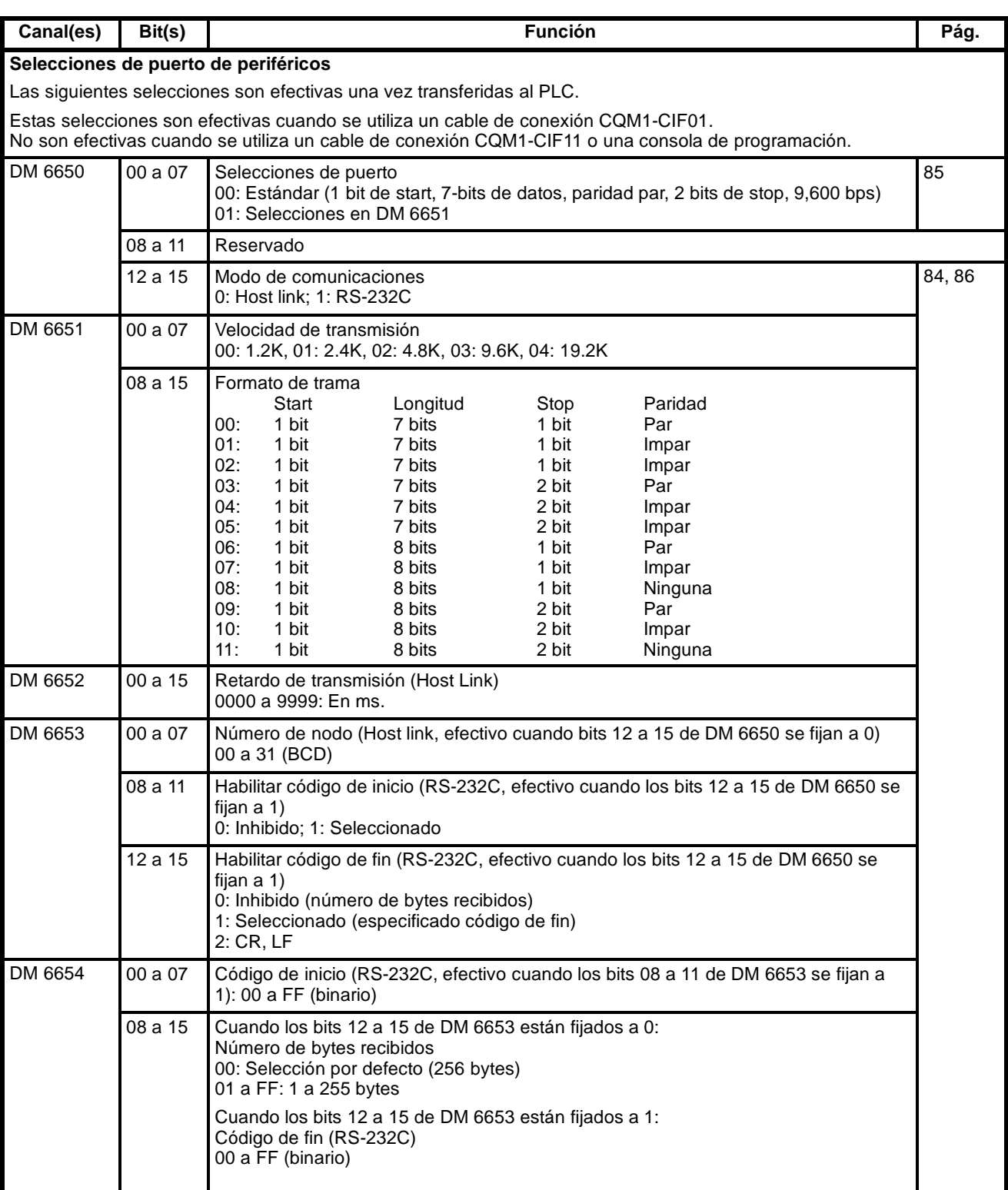

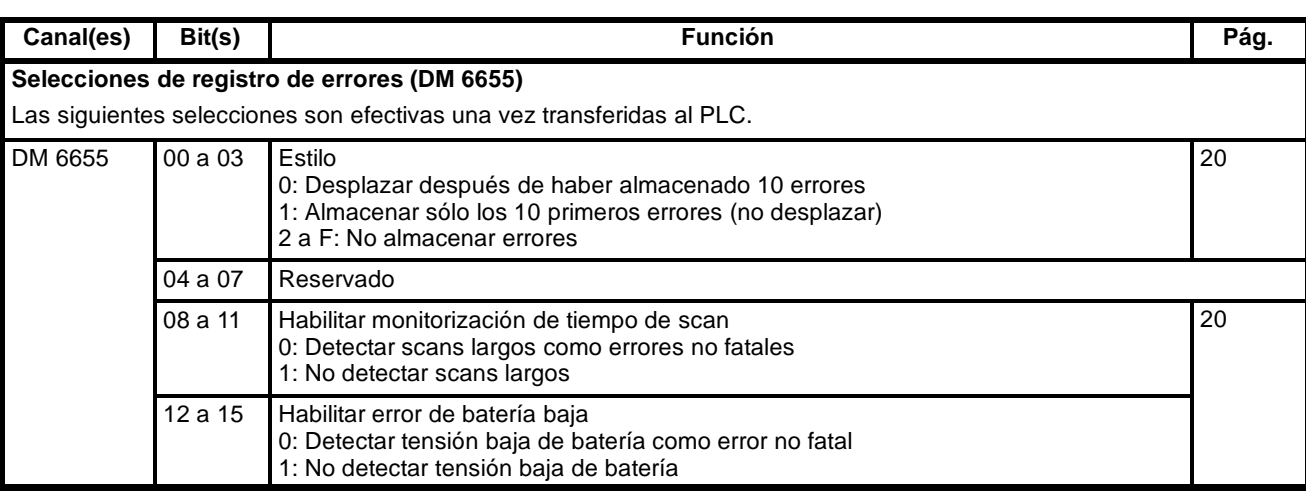

### **1-1-3 Selecciones de configuración del CPM1/CPM1A**

La configuración del PLC se puede dividir en tres categorías: 1) Selecciones relativas a operación básica del CPM1/CPM1A y procesos de E/S, 2) Selecciones relativas a interrupciones y 3) Selecciones relativas a comunicaciones. Esta sección explicará las selecciones de acuerdo con esta clasificación.

La siguiente tabla muestra el orden de selección en el área de DM. Para más información, consultar el número de página que se indica.

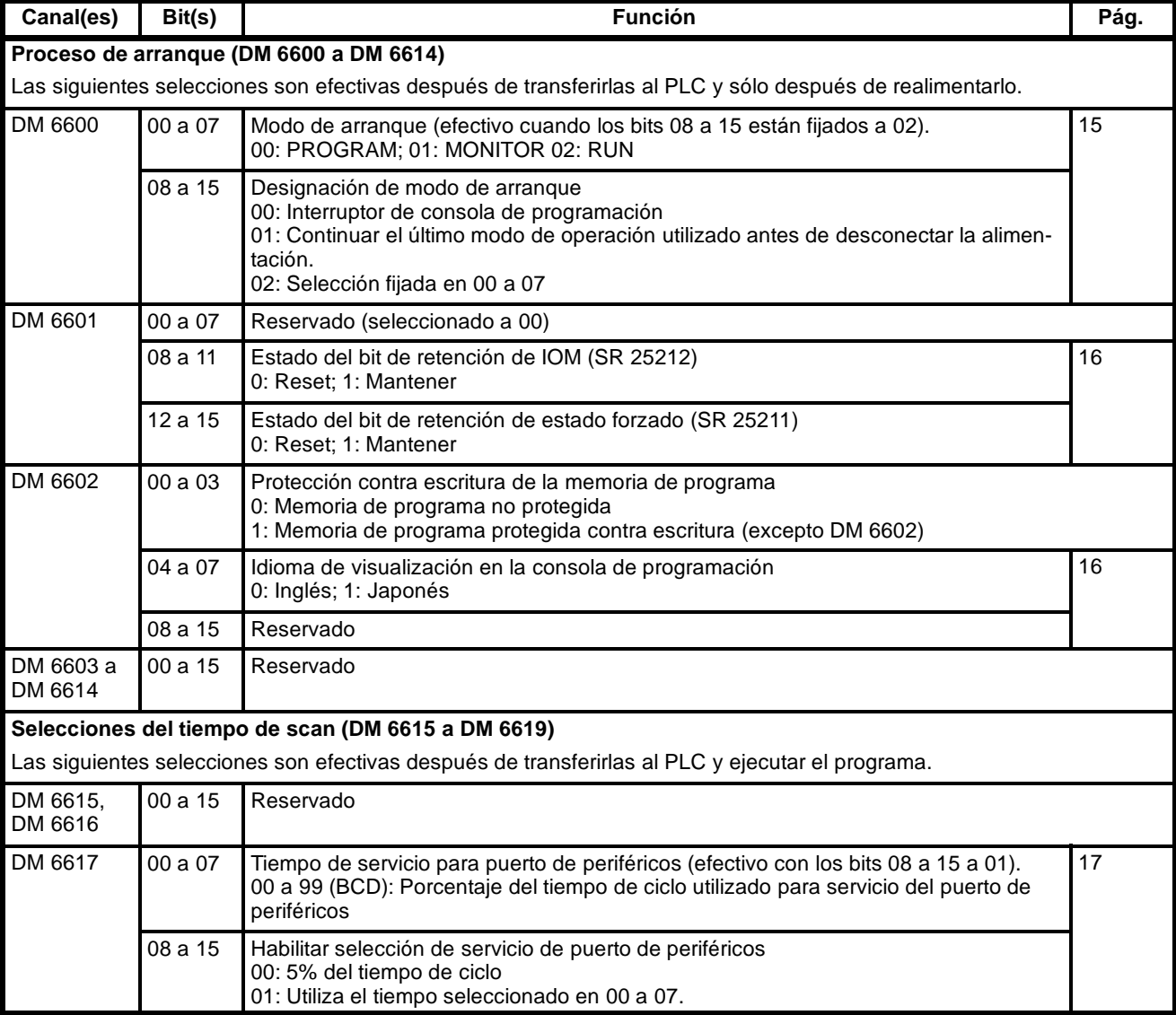

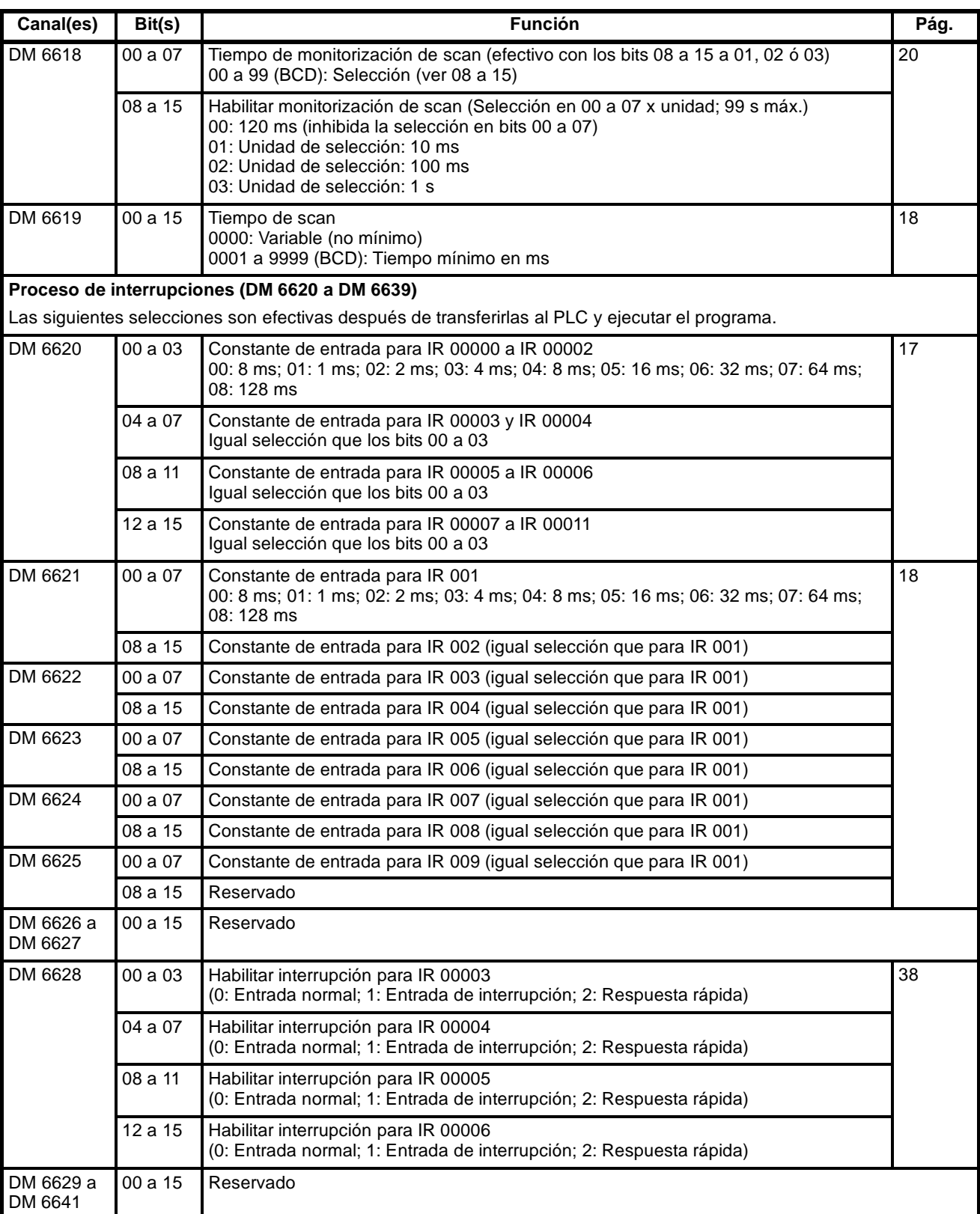

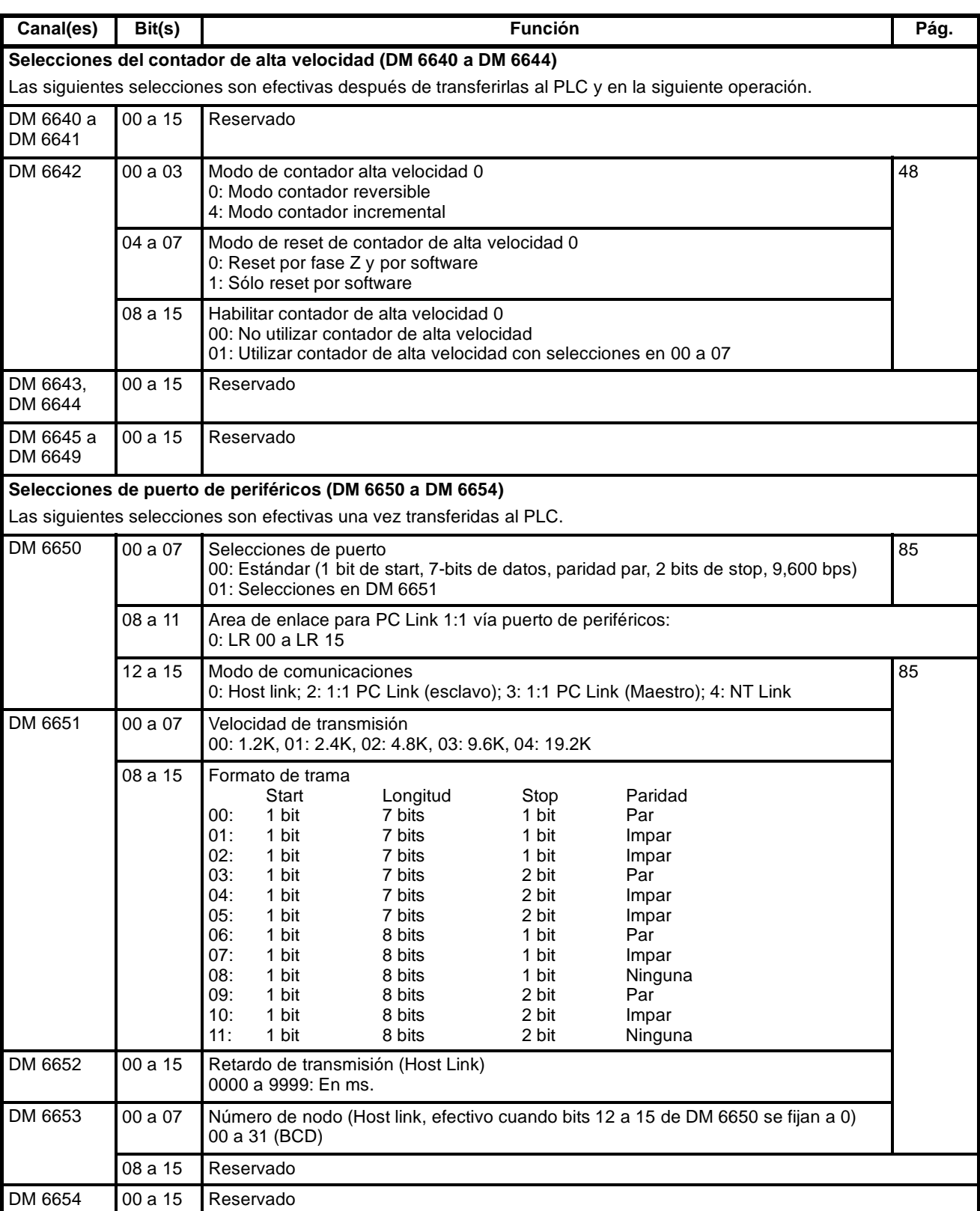

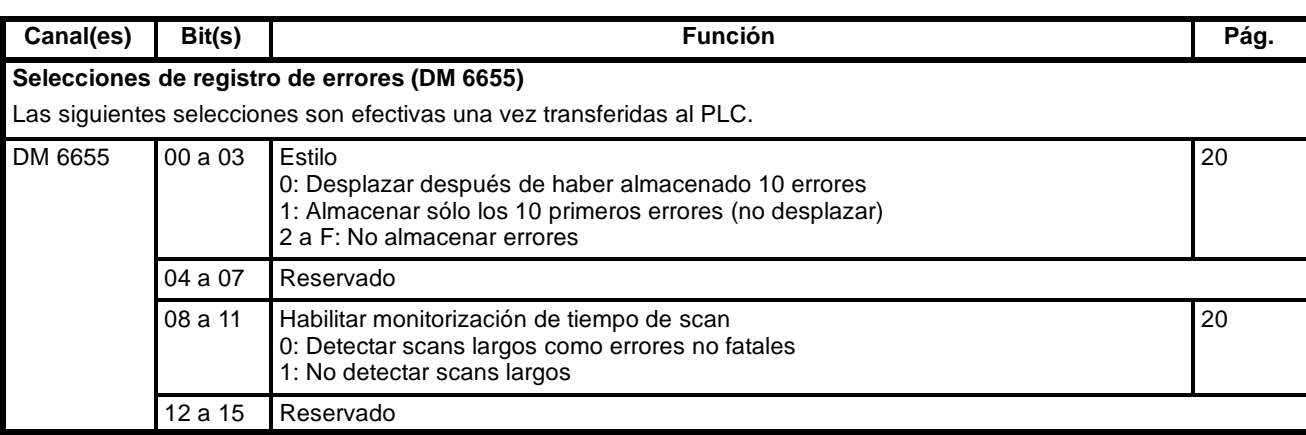

#### **1-1-4 Selecciones de configuración del SRM1**

La configuración del PLC se puede dividir en tres categorías: 1) Selecciones relativas a operación básica del PLC y procesos de E/S, 2) Selecciones relativas al tiempo de ciclo, y 3) Selecciones relativas a comunicaciones. Esta sección explicará las selecciones de acuerdo con esta clasificación.

La siguiente tabla muestra el orden de selección para el PLC SRM1. Para más información, consultar el número de página que se indica.

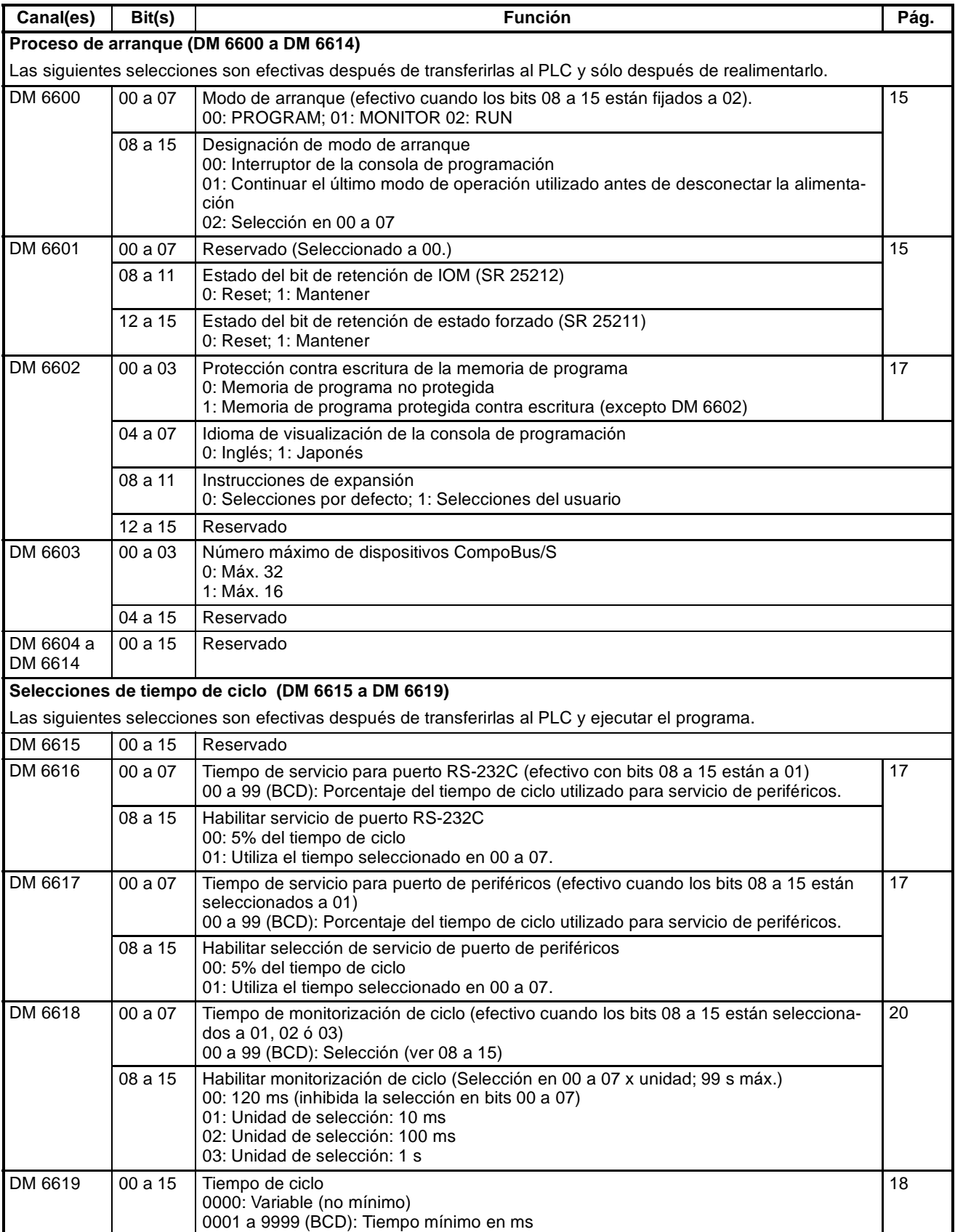

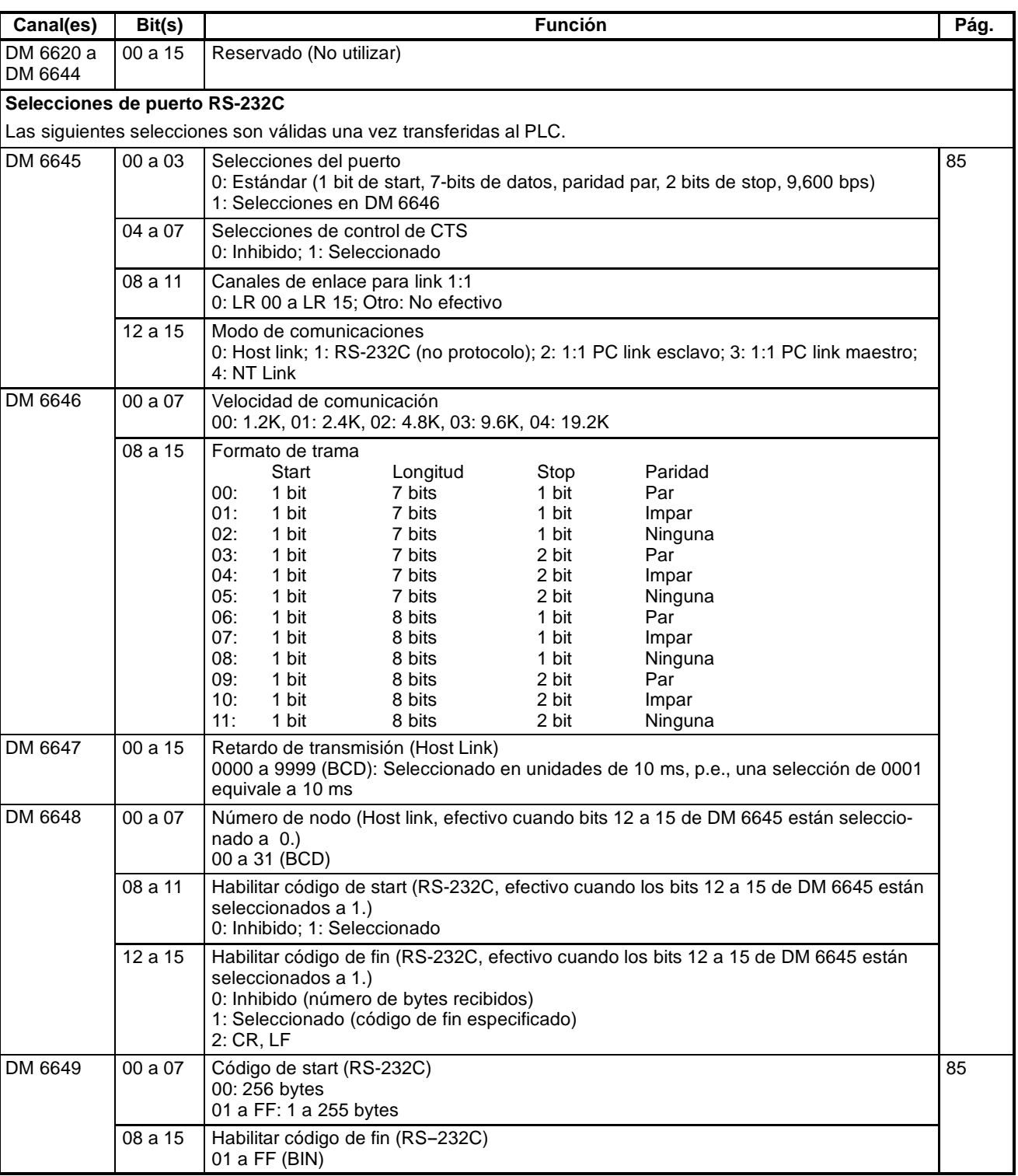

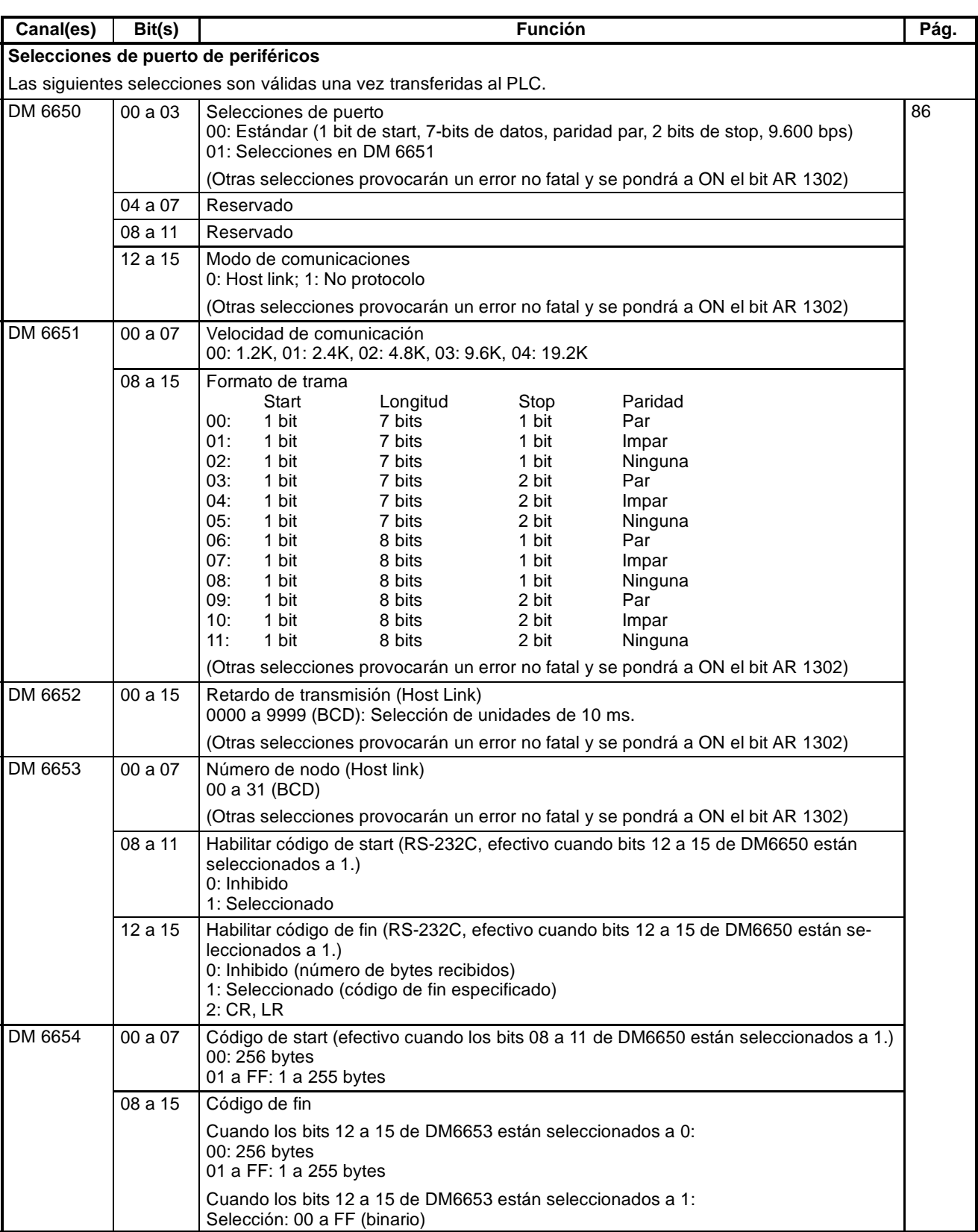

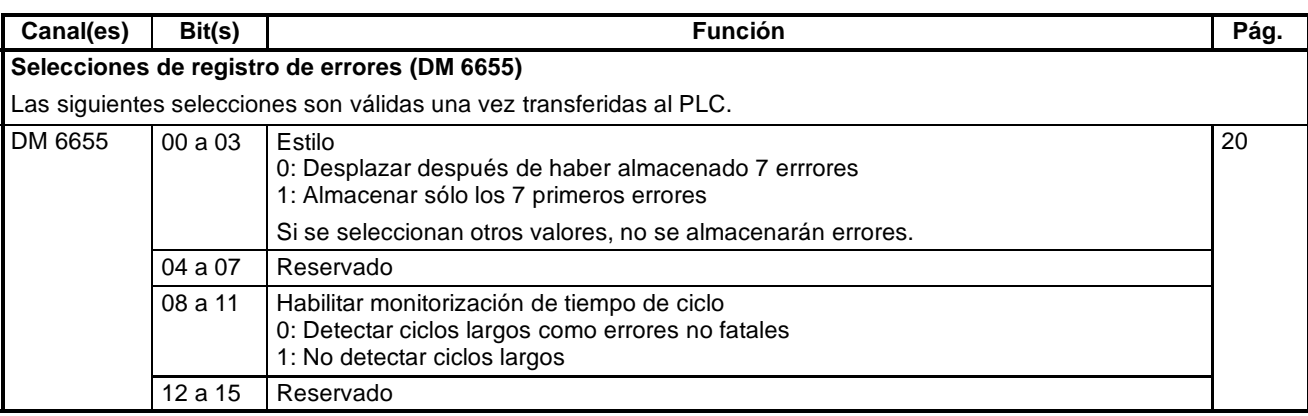

### **1-2 Operación básica del PLC y procesos de E/S**

Esta sección describe las selecciones de configuración del PLC relativas a la operación básica del PLC y a los procesos de E/S.

#### **1-2-1 Modo de arranque**

Se puede seleccionar el modo de operación en el que estará el PLC al conectar la alimentación.

> Bit 15 DM6600

0

 $\hat{\mathbf{r}}$ 

**Asignación de modo de arranque**

00: Selector de modo de consola de programación (si no está conectada: modo RUN)

01: El último modo de operación utilizado antes de desconectar la alimentación 02: Modo seleccionado en bits 00 a 07

**Modo de arranque** (Bits 00 a 07: Válido cuando bits 08 a 15 están fijados a 02) 00: Modo PROGRAM 01: Modo MONITOR

02: Modo RUN

**Valor por defecto:** Selector de modo de consola de programación o modo RUN cuando la consola de programación no está conectada.

#### **1-2-2 Retener estado de bit**

Hacer las selecciones descritas a continuación para determinar si, cuando se conecte la alimentación, el bit de retener estado forzado (SR 25211) y/o bit de retener IOM (SR 25212) retendrá el estado en que estaba cuando se desconectó por última vez la alimentación o si se borrará el estado previo.

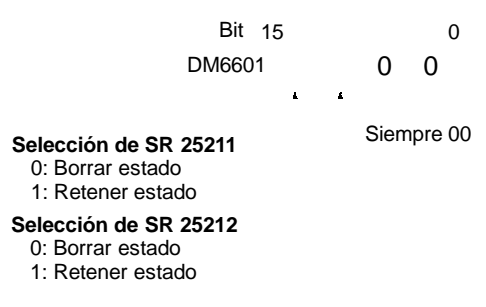

**Valor por defecto:** Borrar ambos.

El bit de retener estado forzado (SR 25211) determina si se retiene o no el estado set/reset forzado cuando se cambie de modo PROGRAM a modo MONITOR.

El bit de retener IOM (SR 25212) determina si se retiene o no el estado de los bits IR y LR cuando se para y arranca la operación del PLC.

#### **1-2-3 Protección contra escritura de la memoria de programa (sólo CPM1/CPM1A)**

0: Inglés 1: Japonés

En los CPM1/CPM1A la memoria de programa se puede proteger fijando los bits 00 a 03 de DM 6602 a 0. Los bits 04 a 07 determinan el idioma de visualización de los mensajes en la consola de programación: Japonés o Inglés.

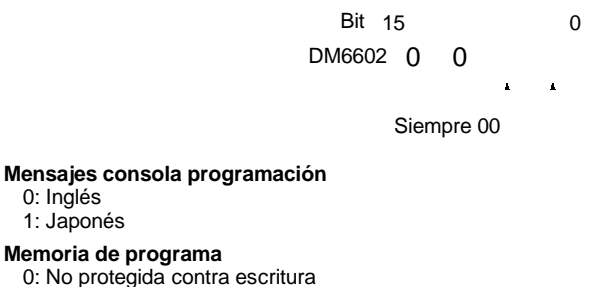

1: Protegida contra escritura

**Selección por defecto:** Idioma inglés y no protegida

**Nota** Una vez protegida la memoria contra escritura poniendo a 1 los bits 04 a 07 de DM 6602, este canal se puede seguir cambiando.

#### **1-2-4 Tiempo de servicio de puerto RS-232C (sólo CQM1/SRM1)**

Las siguientes selecciones se utilizan para determinar el porcentaje del tiempo de scan dedicado al servicio del puerto RS-232C.

Bit 15 0

 $\mathbf{r}$ 

 $\mathbf{A}$ 

DM6616

**Habilitar selección tiempo de servicio**

00: Inhibido (utiliza 5%)

01: Habilitado (utiliza la selección en bits 00 a 07) **Tiempo de servicio** (%, válido con bits 08 a 15 fijados a 01)

00 a 99 (BCD, dos dígitos)

**Valor por defecto:** 5% del tiempo de scan

**Ejemplo:** Si DM 6616 se fija a 0110, el puerto RS-232C tendrá como tiempo de servicio el 10% del tiempo de scan.

El tiempo de servicio mínimo será 0.34 ms.

No se utilizará el tiempo de servicio entero a menos que existan peticiones de proceso.

#### **1-2-5 Tiempo de servicio de puerto de periféricos**

Las siguientes selecciones se utilizan para determinar el porcentaje del tiempo de scan dedicado al servicio del puerto de periféricos.

Bit 15 0

 $\hat{\mathbf{r}}$ 

DM6617

**Habilitar selección tiempo de servicio** 00: Inhibido (utiliza 5%) 01: Habilitado (utiliza la selección en bits 00 a 07)

**Tiempo de servicio** (%, válido con bits 08 a 15 fijados a 01) 00 a 99 (BCD, dos dígitos)

**Valor por defecto:** 5% del tiempo de scan

**Ejemplo:**Si DM 6617 se fija a 0115, el puerto de periféricos tendrá como tiempo de servicio el 15% del tiempo de scan.

El tiempo de servicio mínimo será 0.34 ms.

No se utilizará el tiempo de servicio entero a menos que existan peticiones de proceso.

#### **1-2-6 Tiempo de ciclo**

Hacer las siguientes selecciones para normalizar el tiempo de scan a fin de eliminar variaciones en el tiempo de respuesta de E/S, seleccionando un tiempo de scan mínimo.

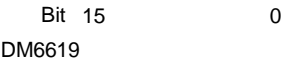

**Tiempo de scan** (4 dígitos BCD) 0000:Tiempo de scan variable 0001 a 9999: Tiempo de scan mínimo (Unidad: 1 ms)

**Valor por defecto:** Tiempo de scan variable

Si el tiempo de scan real es más corto que el tiempo de scan mínimo, la ejecución esperará hasta que transcurra el tiempo mínimo. Si el tiempo de scan real es más largo que el tiempo de scan mínimo, la operación se hará de acuerdo con el tiempo de scan real. Cuando se exceda el tiempo de scan mínimo se pondrá a ON el relé AR 2405.

#### **1-2-7 Constantes de tiempo de entrada**

Hacer las siguientes selecciones parafijar el tiempo desde que se ponen a ON o a OFF las entradas reales de la Unidad de Entrada de c.c. hasta que se actualizan los bits de entrada correspondientes (es decir cambian su estado ON u OFF). Realizar estas selecciones si desea ajustar el tiempo hasta que se estabilicen las entradas.

Aumentando la constante de tiempo se pueden reducir los efectos de rebotes y ruido externo.

Entrada de un dispositivo como un final carrera Estado de bit de entrada t to the Constante de tiempo de entrada **PLCs CQM1** DM 6620 contiene las constantes de tiempo para IR 000 y IR 001. **Constantes de tiempo de entrada para IR 000 e IR 001**

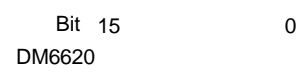

 $\hat{a}$ 

 $\hat{\mathbf{r}}$ 

Constante de tiempo para IR 001 (2 dígitos BCD; ver abajo.) Constante de tiempo para IR 00008 a IR 00015 (1 dígito BCD; ver abajo.) Constante de tiempo para IR 00000 a IR 00007 (1 dígito BCD; ver abajo.)

**Valor por defecto:** 8 ms para cada uno.

#### **Constantes de tiempo de entrada para IR 002 a IR 011**

Bit 15 0 DM6621 a 6625

DM 6621 : IR 002 e IR 003 DM 6622 : IR 004 e IR 005 DM 6623 : IR 006 e IR 007 DM 6624 : IR 008 a IR 009 DM 6625 : IR 010 a IR 011

Constante de tiempo para IR 003, IR 005, IR 007, IR 009 e IR 011 Constante de tiempo para IR 002, IR 004, IR 006, IR 008 e IR 010

**Valor por defecto:** 8 ms para cada uno.

A continuación se muestran las selecciones. Seleccionar sólo el dígito de la derecha para IR 000.

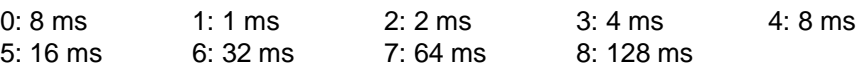

**PLCs CPM1/CPM1A** Seleccionar las constantes de tiempo para las entradas del CPM1/CPM1A mediante un periférico.

#### **Constantes de tiempo de entrada para IR 000**

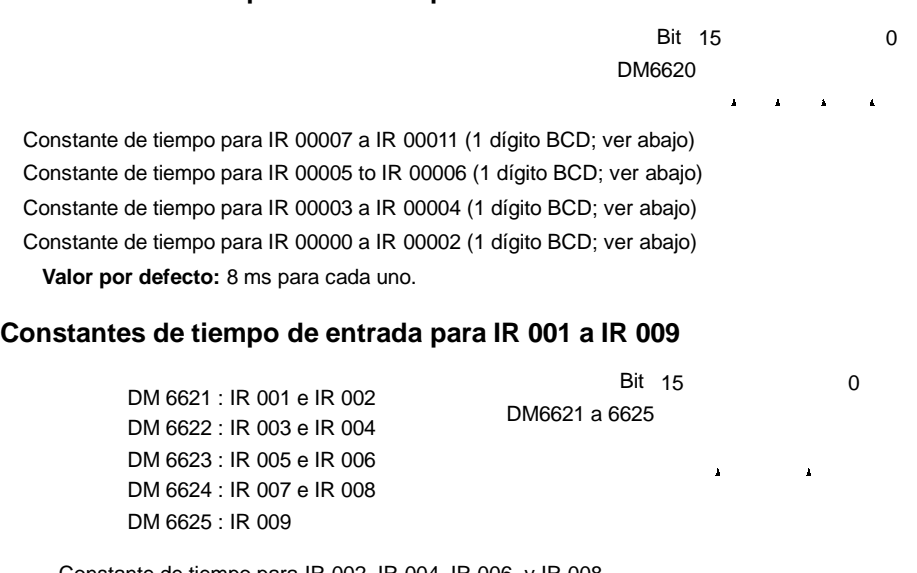

Constante de tiempo para IR 002, IR 004, IR 006, y IR 008 Constante de tiempo para IR 001, IR 003, IR 005, IR 007, y IR 009

**Valor por defecto:** 8 ms para cada uno.

A continuación se muestran las selecciones. Seleccionar sólo el dígito de la derecha para IR 000.

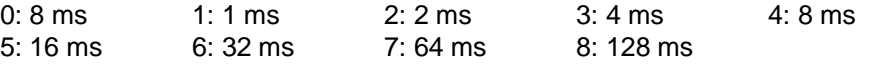

El tiempo de respuesta de E/S del CPM1 es la constante de tiempo de entrada (de 1 ms a 128 ms; valor por defecto 8 ms) + el tiempo de ciclo.

Consultar *7--2 Tiempo de respuesta de E/S y tiempo de ciclo del CPM1/CPM1A* para más información.

#### **1-2-8 Temporizadores de alta velocidad (sólo CQM1)**

Hacer las siguientes selecciones para fijar el número de temporizadores de alta velocidad creados con TIMH(15) que utilizarán tratamiento por interrupción.

> Bit 15 0 DM6629

 $\hat{\mathbf{r}}$ 

**Habilitar selección de interrupción de temporizador de alta velocidad** 00: Selección inhibida (proceso de interrupción para todos los temporizadores de alta velocidad)

01: Habilitada (Utilizar la selección en bits 00 a 07.)

#### **Número de temporizadores de alta velocidad para interrupciones**

(válido si bits 08 a 15 son 01) 00 a 15 (2 dígitos BCD)

**Valor por defecto:** Proceso de interrupción para todos los temporizadores de alta velocidad, TIM 000 a TIM 015.

> La selección indica el número de temporizadores que utilizarán proceso de interrupción comenzando por el TIM 000. Por ejemplo, si se especifica "0108", ocho temporizadores, de TIM 000 a TIM 007 utilizarán el tratamiento por interrupción.

**Nota** Los temporizadores de alta velocidad no serán fiables sin tratamiento por interrupción a no ser que el tiempo de scan sea 10 mseg. máximo.

Si no es necesario el proceso de interrupciones de temporizadores, eltiempo de respuesta de interrupción de otras interrupciones se mejorará seleccionando proceso de interrupción a 00. Esto incluye cualquier caso en que el tiempo de scan sea menor de 10 mseg.

**Nota** Si se utiliza la instrucción SPED(64) y los impulsos se envían a una frecuencia de 500 Hz o mayor, seleccionar el número de temporizadores de alta velocidad con proceso de interrupción a cuatro o menos. Ver la instrucción SPED(64).

#### **1-2-9 Dígitos de entrada DSW(87) y método de refresco de salida (sólo CQM1)**

Hacer las siguientes selecciones para fijar el número de dígitos de entrada de la instrucción DSW y determinar el método de refresco de salida.

> 15 0 DM6639 **Bit 15**

**Método de refresco de salida Número de dígitos de entrada para DSW** 00: 4 dígitos 01: 8 dígitos

00: Cíclico 01: Directo

**Valor por defecto:** El número de dígitos de entrada para DSW se fija a "4" y el método de refresco de salida a cíclico.

Consultar *Sección 2 Nuevas características de CQM1* para más información de la instrucción DSW y la *Sección 7 Operaciones del PLC y tiempo de proceso* para más detalles de métodos de refresco de E/S.

#### **1-2-10 Selecciones de almacenamiento de errores**

Hacer las siguientes selecciones para detectar errores y almacenarlos.

**Tiempo de monitorización de Scan (DM 6618)**

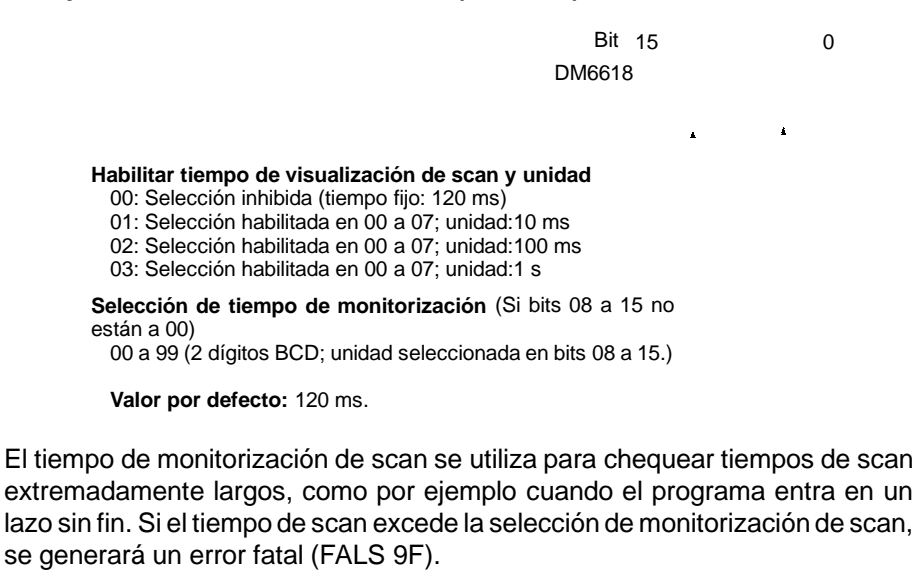

**Nota** 1 La unidad utilizada para expresar tiempos de scan máximo y actual grabados en el área AR (AR 26 y AR 27 en el CQM1, AR 14 y AR 15 en el CPM1/CPM1A/SRM1) será cambiado de acuerdo con la unidad seleccionada para el tiempo de monitorización de scan en DM 6618, como semuestra a continuación.

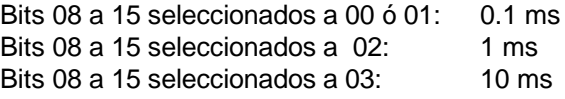

2. Aunque el tiempo de scan sea 1 s o mayor, el tiempo de scan leído por los dispositivos de programación no excederá de 999.9 ms. Los tiempos de scan máximo y actual correctos se grabarán en el área AR.

#### **Ejemplo**

Si en DM 6618 se selecciona 0230, no se producirá un error FALS 9F hasta que el tiempo de scan exceda de 3 s. Si el tiempo de scan real es 2.59 s, el tiempo de ciclo actual almacenado en el área AR será 2590 (ms), pero el tiempo de scan leído por el dispositivo de programación será 999.9 ms.

Cuando el tiempo de scan supere los 100 ms se generará un error no fatal "scan time over" a no ser que en la selección de DM 6655 se haya inhibido la detección de tiempos de scan largos.

#### **Detección de error y operación de almacenamiento de error (DM 6655)**

Hacer las siguientes selecciones para determinar si se genera o no un error no fatal cuando el tiempo de scan exceda de 100ms o cuando caiga latensión de la batería (sólo CQM1) y para seleccionar el método para almacenar los registros de error.

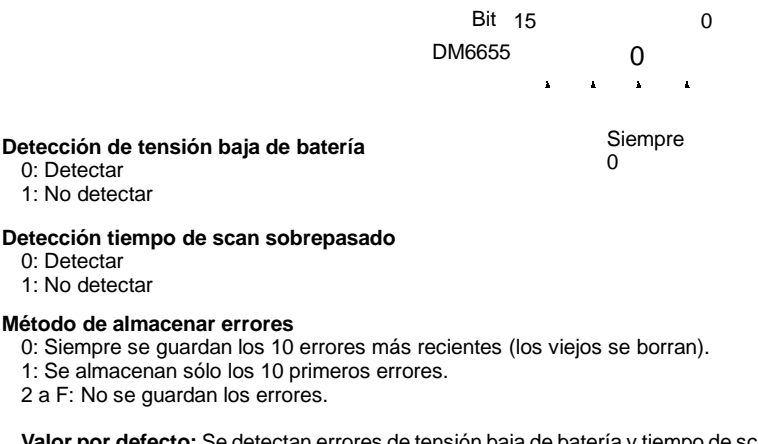

vateria y tiempo de scan sobrepasado y se almacenan los 10 errores más recientes.

Los errores de batería y de tiempo de scan sobrepasado son errores no fatales. Para más detalles sobre proceso de errores, consultar *Sección 8 Detección y Corrección de errores.*

**Nota** El error de batería baja es aplicable sólo a los PLCs CQM1. Este dígito no se utiliza en los PLCs CPM1/CPM1A/SRM1.

#### **1-3 Selección y utilización de funciones de interrupción (sólo CQM1)**

Esta sección explica las selecciones y métodos para utilizar las funciones de salida de pulsos del CQM1. Consultar la *Guía de Instalación CQM1* para más información sobre conexiones a puntos y puertos de salida del CQM1.

#### **1-3-1 Tipos de salida de pulsos**

Todos los CQM1 pueden generar salidas de pulsos estándar a partir de un bit de salida y el CQM1-CPU43-EV1 puede además presentar en sus puertos 1 y 2 pulsos cuya relación de tiempo ON y tiempo OFF es variable a voluntad. Las salidas de pulsos estándar tienen una relación tiempo ON-periodo  $(t_{00}/T)$  de 50%. En las salidas de pulsos de relación variable, ésta se puede fijar desde 1% a 99% en incrementos de 1%.

**Nota** Con el CQM1-CPU43-EV1, las salidas de pulsos descritas a continuación, se pueden enviar simultáneamente por los 3 puertos. Además, 2 puertos se pueden utilizar para entradas de contador independientes de la salida de pulsos.

Los pulsos estándar (relación = 50%) se pueden enviar desde un punto de salida con una frecuencia desde 20 Hz a 1 kHz. El canal de E/S se fija en la configuración del PLC y el bit en la propia instrucción de salida de pulsos. **Salida de pulsos estándar desde un punto de salida**

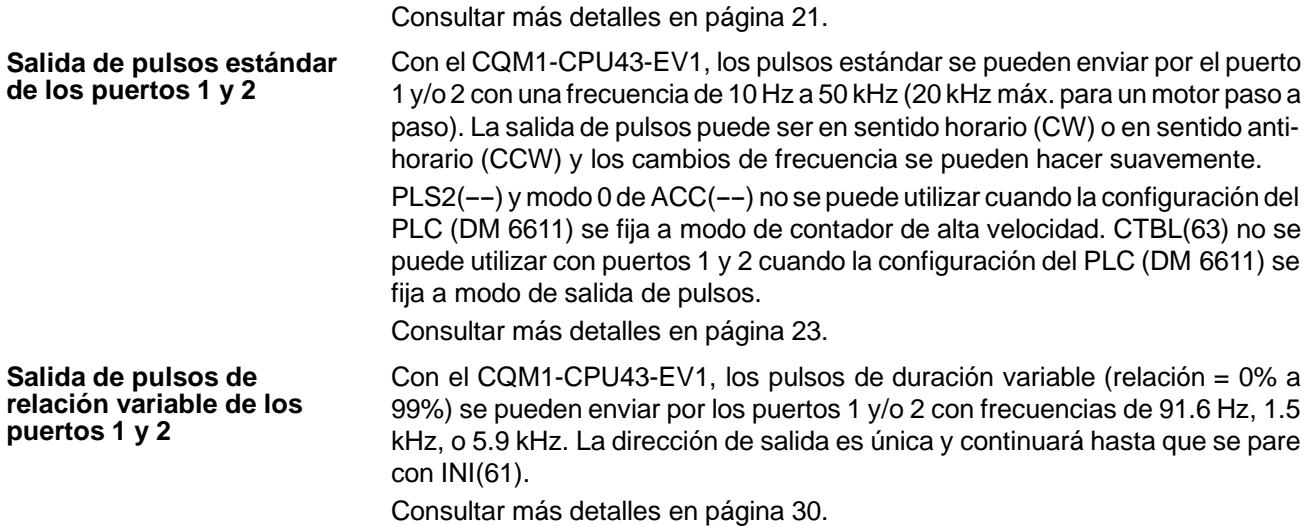

#### **1-3-2 Salida de pulsos estándar desde un punto de salida**

Los pulsos estándar se pueden enviar desde un bit de salida especificado utilizando SPED(64). Los pulsos se pueden enviar sólo desde un punto de salida al mismo tiempo. El siguiente diagrama muestra los pulsos enviados desde un punto de una unidad de salida transistor montada en un CQM1. El tiempo de ON de los pulsos es el 50% del periodo y la frecuencia se puede seleccionar desde 20 Hz a 1 kHz.

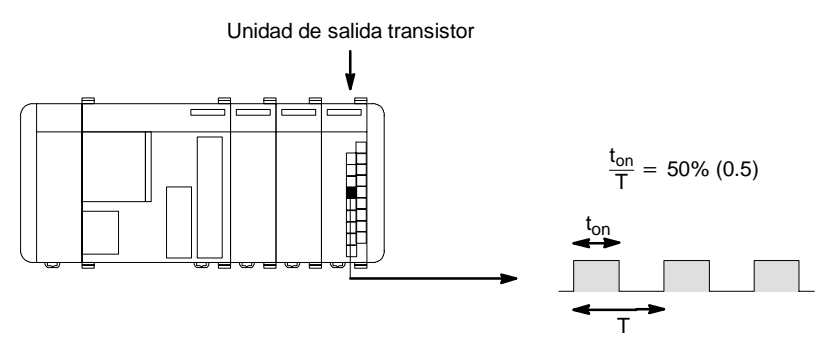

**Nota** 1. Para esta aplicación hay que utilizar una unidad de salida transistor.

- 2. Los pulsos no se pueden enviar cuando está operando el temporizador de intervalo 0.
- 3. Para salida de pulsos a frecuencias superiores a 500 Hz, seleccionar el número de temporizadores de alta velocidad con proceso de interrupción a 4 fijando DM 6629 a 0104.

La frecuencia de los pulsos de un punto de salida se puede cambiar ejecutando de nuevo SPED(64) con diferentes frecuencias, como se muestra en el siguiente diagrama.

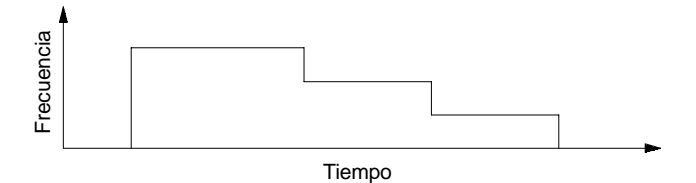

La salida de pulsos se puede parar de dos formas:

- *1, 2, 3...* 1. Después de ejecutar SPED(64), la salida de pulsos se parará cuando se ejecute INI(61) con C=003 o se ejecute de nuevo SPED(64) con frecuencia seleccionada 0.
	- 2. El número total de pulsos a enviar se puede seleccionar con PULS(65) antes de ejecutar SPED(64). En este caso, SPED(64) se ha de ejecutar en modo independiente. La salida de pulsos cesa en cuanto se han enviado el número de pulsos seleccionado por PULS(65).

**Nota** Consultar la sección 5 donde se describen detalladamente todas las instrucciones.

#### **Selecciones de configuración del PLC**

Antes de ejecutar SPED(64) para enviar pulsos por un punto de una unidad de salida, poner el PLC en modo PROGRAM y hacer las siguientes selecciones en la configuración del PLC.

En DM 6615, especificar el canal de salida que se utilizará para la salida de pulsos SPED(64). (El bit concreto del canal se fija en el primer operando de SPED(64).)

El contenido de DM 6615 (0000 a 0011) especifica los canales de salida IR 100 a IR 111. Por ejemplo, si DM 6615 se fija a 0002, los pulsos serán enviados a IR 102.

> Bit 15 0 0 0 DM6615

Siempre 00

**Canal de salida** (2 dígitos de la derecha, BCD): 00 a 11

**Valor por defecto:** Salida de pulsos a IR 100.

En las CPUs CQM1-CPU11/21-E, seleccionar refresco de salida directo en DM 6639, como se indica abajo. (En la CQM1-CPU4j-EV1 el método de refresco se puede seleccionar a directo o cíclico).

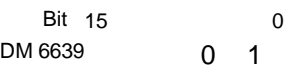

**Método de refresco de salida** 01: Directo

**Por defecto:** Método de refresco cíclico.

**Salida continua de pulsos** Los pulsos serán enviados al bit de salida especificado tan pronto como se ejecute SPED(64). Seleccionar un bit de salida de 00 a 15 (D=000 a 150) y la frecuencia de 20 Hz a 1000 Hz (F=0002 a 0100). Seleccionar modo continuo (M=001).

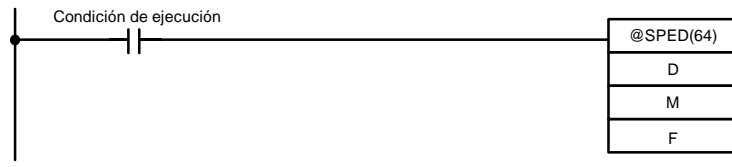

La salida de pulsos se puede parar ejecutando INI(61) con C=003 o ejecutando SPED(64) de nuevo con una frecuencia de 0. La frecuencia se puede cambiar ejecutando de nuevo SPED(64) con una selección de frecuencia diferente.

#### **Selección del número de pulsos**

El número total de pulsos que se desea enviar se puede seleccionar con PULS(65) antes de ejecutar SPED(64) en modo independiente. La salida de pulsos cesará automáticamente cuando se hayan enviado el número de pulsos seleccionado en PULS(65).

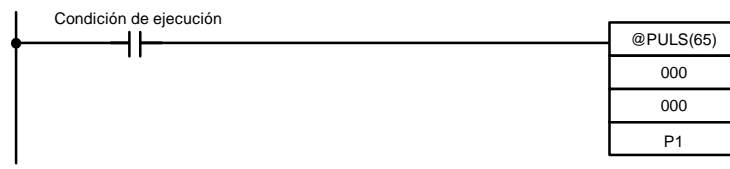

PULS(65) selecciona el número de 8 dígitos de pulsos P1+1, P1. Estos pulsos se pueden seleccionar entre 00000001 y 16777215. Se accede al número de

pulsos seleccionado con PULS(65) cuando se ejecuta SPED(64) en modo independiente. (El número de pulsos no se puede cambiar cuando se está produciendo la salida de ellos).

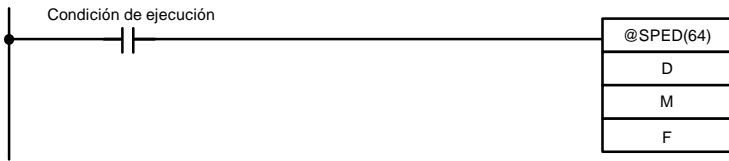

Cuando se ejecuta SPED(64), los pulsos se envían al bit de salida especificado (D=000 a 150: bit 00 a 15) a la frecuencia especificada (F=0002 a 0100: 20 Hz a 1000 Hz). Seleccionar el modo independiente (M=001) para enviar el número de pulsos seleccionado con PULS(65). La frecuencia se puede cambiar ejecutando de nuevo SPED(64) con una selección de frecuencia diferente.

**Cambio de frecuencia** La frecuencia de salida de pulsos se puede cambiar ejecutando de nuevo SPED(64) con una selección de frecuencia diferente. Utilizar el mismo bit de salida (P) y modo (M). El rango de frecuencias va de 20 Hz a 1000 Hz (F=0002 a 0100).

#### **1-3-3 Salida de pulsos estándar de puertos 1 y 2**

Con el CQM1-CPU43-EV1, los pulsos estándar se pueden enviar por los puertos 1 y 2 utilizando SPED(64), PLS2(--) o ACC(--). El rango de frecuencias de los pulsos es de 10 Hz a 50 kHz (20 kHz máx. paramotor paso a paso). La salida de pulsos puede ser en sentido horario (CW) o antihorario (CCW) y los cambios de frecuencia se pueden efectuar con suavidad.

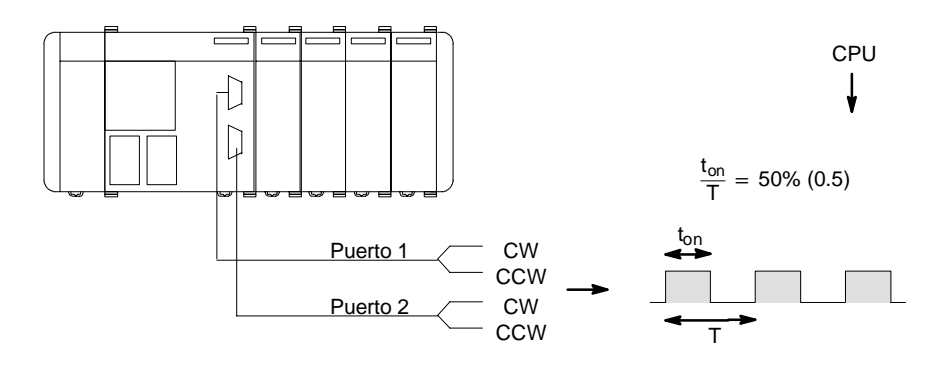

**Nota** Sólo el modelo CQM1-CPU43-EV1 puede enviar pulsos por los puertos 1 y 2.

Cuando se envian pulsos por un puerto, la frecuencia se puede cambiar de modo continuo o por escalones con SPED(64), PLS2(--) y ACC(--), como se muestra en el siguiente diagrama.

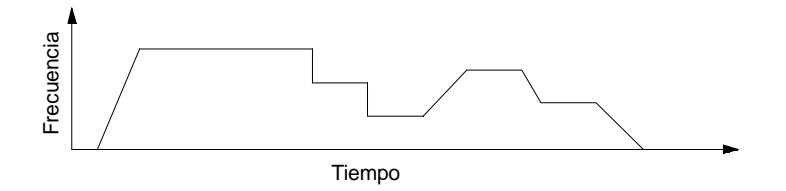

Para parar la salida de pulsos hay dos formas:

- *1, 2, 3...* 1. Después de ejecutar SPED(64), la salida de pulsos se parará si se ejecuta INI(61) con C=003 o SPED(64) con frecuencia 0.
	- 2. El número total de pulsos a enviar se puede seleccionar con PULS(65) antes de ejecutar SPED(64). En este caso, SPED(64) se ha de ejecutar en modo independiente. La salida de pulsos cesa en cuanto se han enviado el número de pulsos seleccionado por PULS(65).

En la siguiente tabla se indican los diferentes tipos de cambios de frecuencia que se puede hacer combinando las instrucciones PULS(65), SPED(64),  $INI(61), PLS2(--)$  y ACC(--).

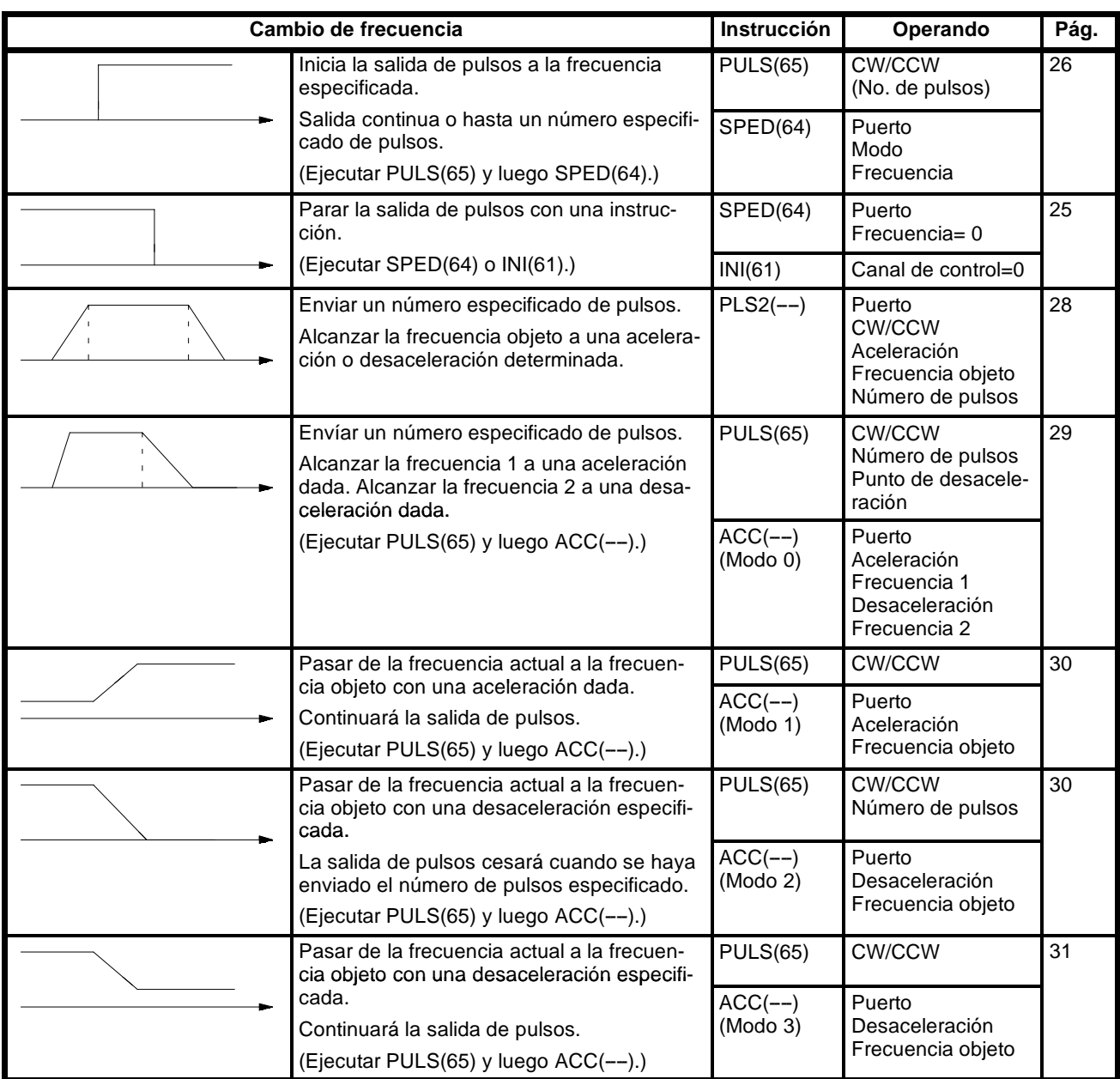

#### **Selecciones en la configuración del PLC**

Antes de enviar pulsos por los puertos 1 y 2, conmutar el PLC a modo PRO-GRAM y hacer las siguientes selecciones en la configuración del PLC.

En DM 6611, especificar la selección de modo para puertos 1 y 2.

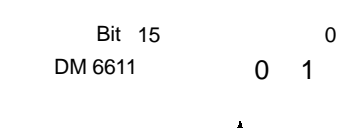

**Selección de modo puerto 1 y 2** 0000: Modo contador alta velocidad 0001: Modo de salida de pulsos

**Valor por defecto:** Modo de contador de alta velocidad.

Algunas instrucciones no se pueden utilizar dependiendo de la selección de modo en DM 6611.

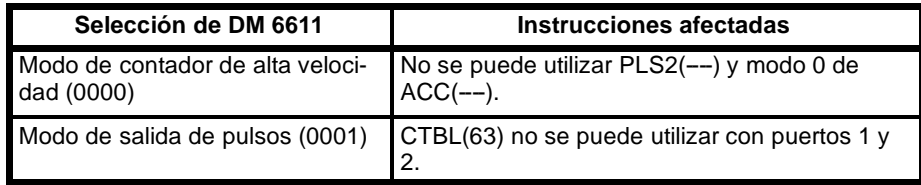

Cuando el CQM1 está en marcha, la selección en DM 6611 sólo se puede leer. Si se cambia esta selección, verificar que se desconecta y vuelve a conectar el PLC para que la nueva selección sea efectiva.

Especificar salidas de pulsos estándar en DM 6643 (puerto 1) y/o DM 6644 (puerto 2).

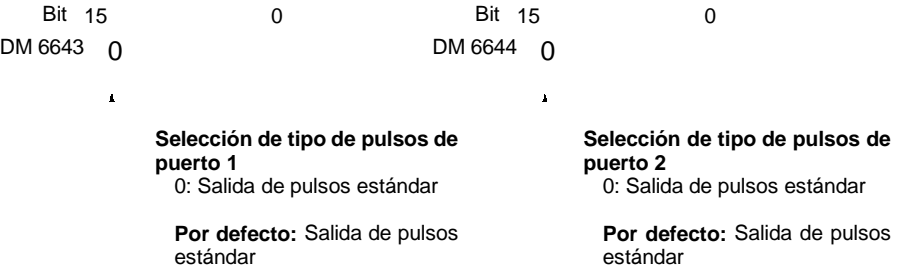

No se pueden enviar pulsos de relación variable por un puerto si se ha seleccionado para salida de pulsos estándar en DM 6643 o DM 6644.

#### **Ejemplo 1: Iniciar salida de pulsos con PULS(65) y SPED(64)**

En el siguiente ejemplo se utiliza PULS(65) y SPED(64) para controlar una salida de pulsos por el puerto 1. Se envía el número de pulsos especificado mediante PULS(65) (10.000) y a las diferentes frecuencias indicadas con SPED(64).

Antes de ejecutar el programa verificar que DM 6611 se ha seleccionado a 0001 (modo de salida de pulsos) y DM 6643 a 0000 (selección de pulsos estándar para puerto 1).

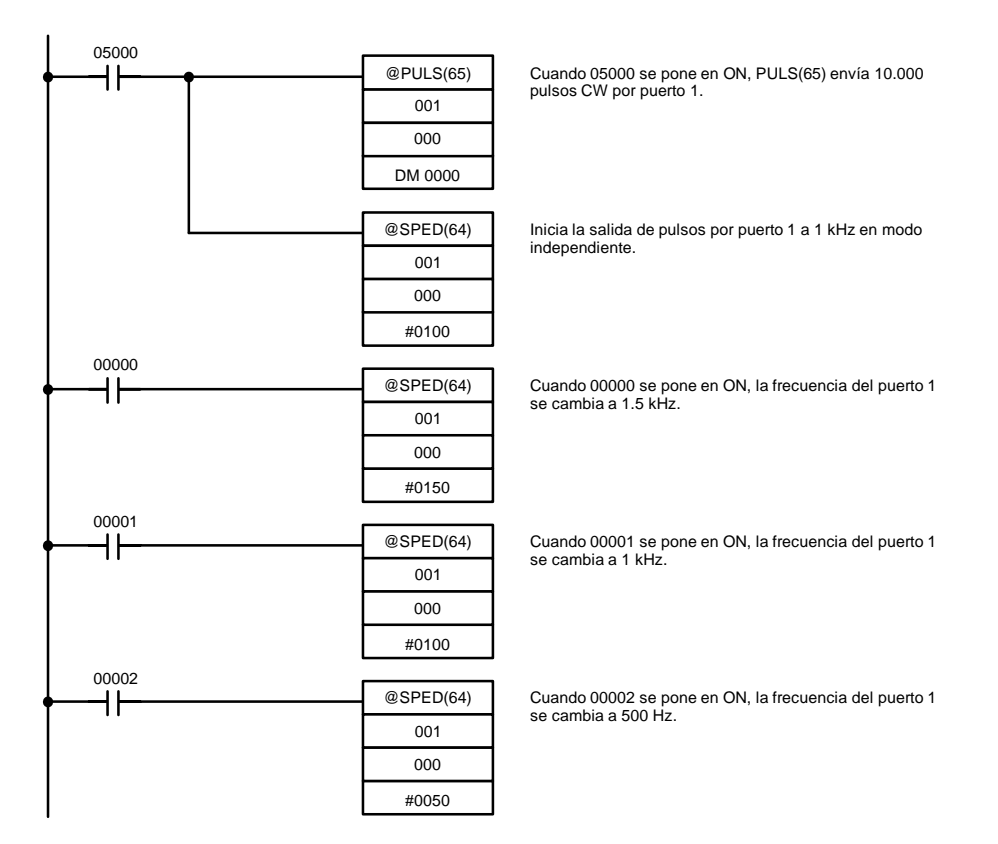

El siguiente diagrama muestra la frecuencia de salida de pulsos del puerto 1 cuando se ejecuta el programa.

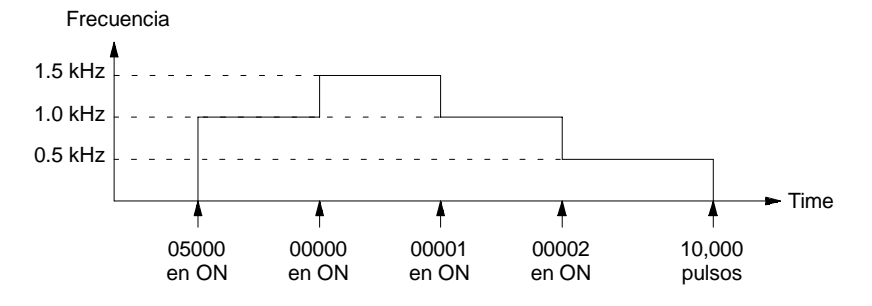

- **Atención** Cuando se arranque o pare un motor, verificar que la frecuencia de los pulsos está dentro del rango de frecuencia de autoarranque del motor.
	- **Nota** El control de velocidad será de elevada precisión si los cambios de frecuencia se efectúan como procesos de interrupción de entrada.

#### **Ejemplo 2: Parar salida de pulsos con SPED(64)**

En el siguiente ejemplo se utiliza PULS(65) y SPED(64) para controlar una salida de pulsos del puerto1. La frecuencia se cambia ejecutando SPED(64) con diferentes selecciones de frecuencia, hasta pararse seleccionando una frecuencia de 0.

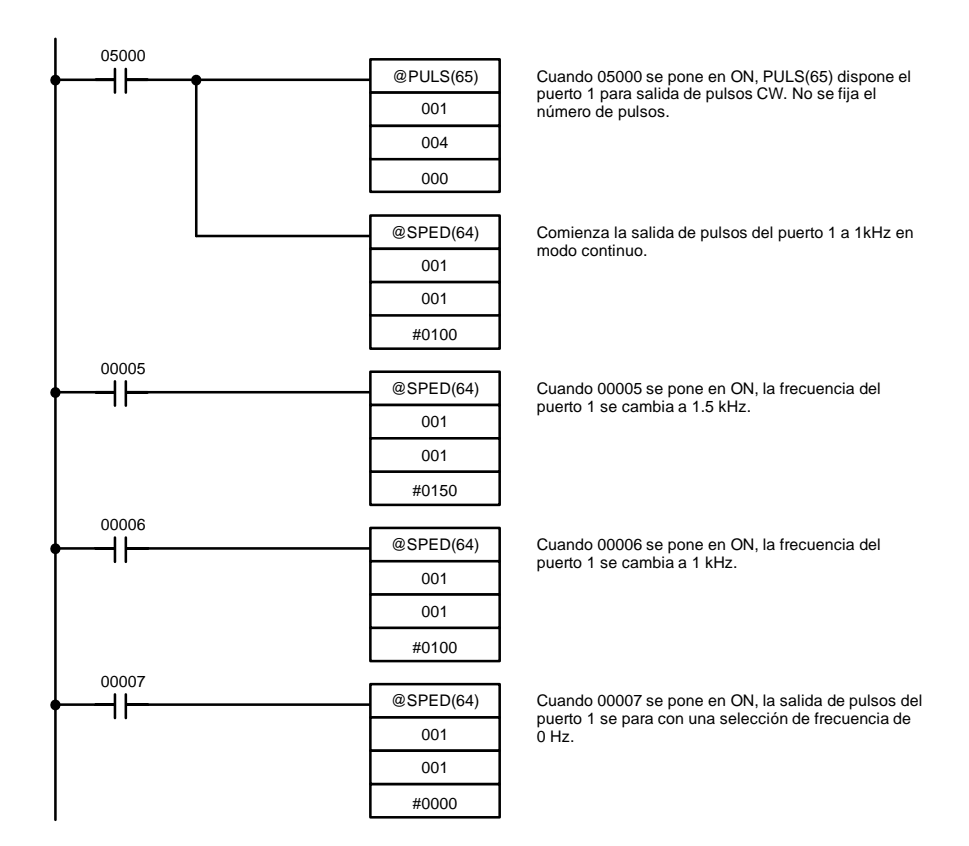

El siguiente diagrama muestra la frecuencia de salida de pulsos del puerto 1 cuando se ejecuta el programa.

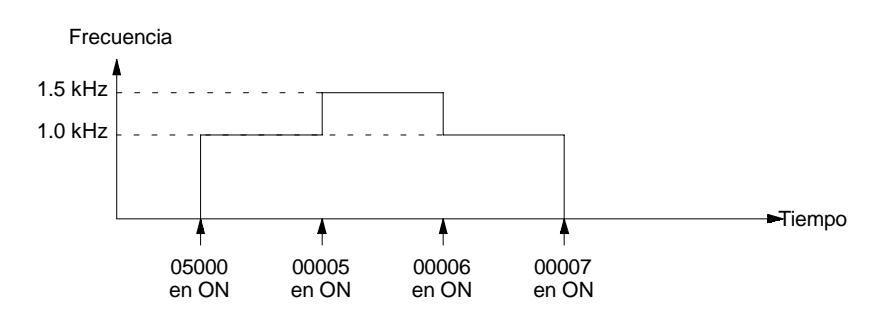

**Atención** Cundo se arranque o pare un motor, verificar que la frecuencia de los pulsos está dentro del rango de frecuencia de autoarranque del motor.

**Ejemplo 3: PLS2(----)**

En el siguiente ejemplo se utiliza PLS2(--) para enviar 100.000 pulsos CW por el puerto 1. La frecuencia aumenta hasta 10 kHz con una aceleración aproximada de 500 Hz/4 ms y desacelera con la misma proporción.

Cinco segundos después de haber enviado todos los pulsos, otra instrucción PLS2(--) envía 100.000 pulsos CCW con las mismas selecciones.

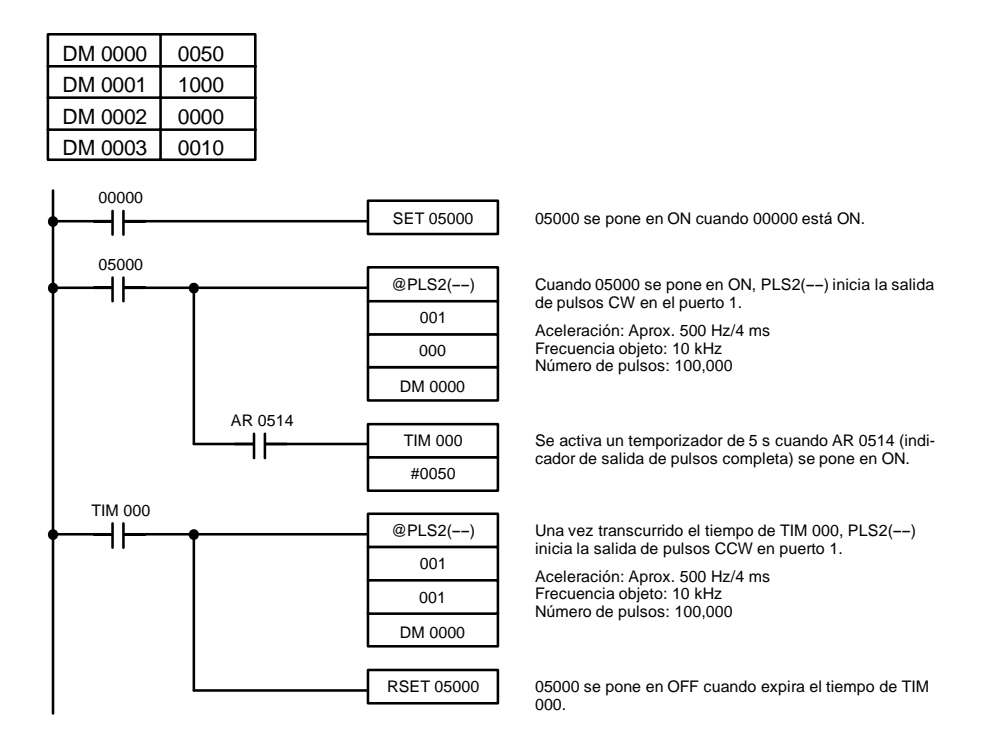

El siguiente diagrama muestra la frecuencia de salida de pulsos del puerto 1 cuando se ejecuta el programa.

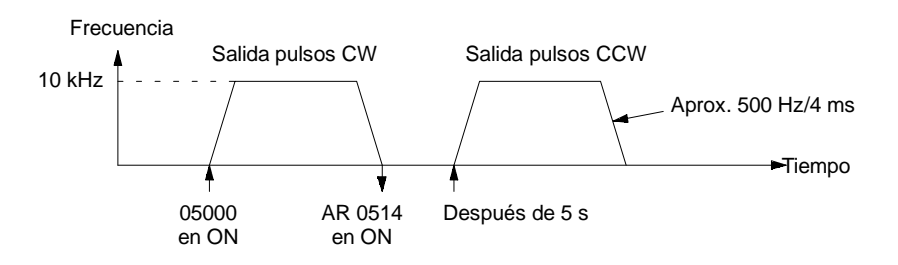

#### **Ejemplo 4: ACC(----) Modo 0**

En el siguiente ejemplo se utiliza el modo 0 de ACC(--) para la salida de 10.000 pulsos CW por puerto 1. La frecuencia se aumenta hasta 10 kHz a una aceleración de 1 kHz/4 ms y se reduce hasta 1 kHz con una desaceleración de aproximadamente 250 Hz/4 ms. La desaceleración comienza una vez enviados 9.100 pulsos.

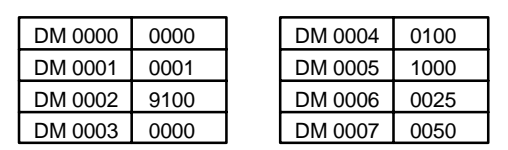

00000

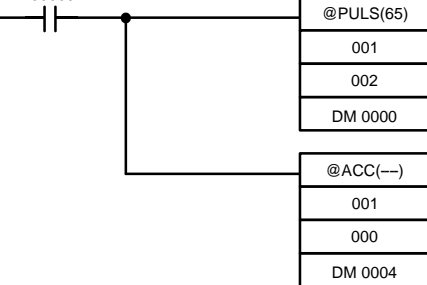

Cuando 00000 se pone en ON, PULS(65) dispone el puerto 1 para salida de pulsos CW. El número total de pulsos se fija a 10.000 y el punto de desaceleración a 9.100 pulsos.

Inicio de salida de pulsos CW por puerto 1.

Aceleración: Aprox. 1000 Hz/4 ms Frecuencia después de aceleración: 10 kHz Desaceleración: Aprox. 250 Hz/4 ms Frecuencia después de desaceleración: 1 kHz
El siguiente diagrama muestra la frecuencia de salida de pulsos del puerto 1 cuando se ejecuta el programa.

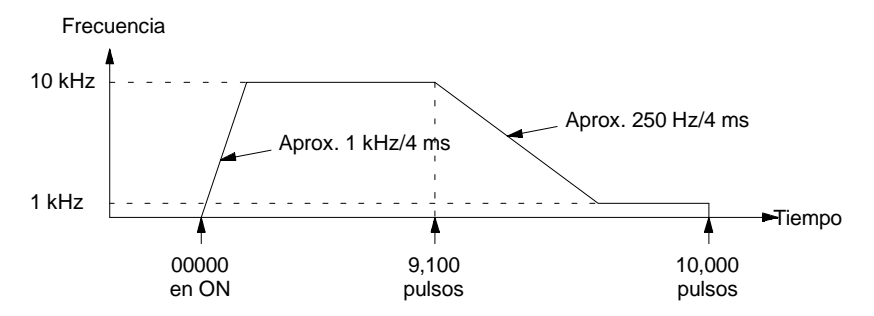

En el siguiente ejemplo se utiliza modo 1 de ACC(--) para aumentar la frecuencia de una salida de pulsos por el puerto 1. La frecuencia se acelera de 1 kHz a 20 kHz a aproximadamente 500 Hz/4 ms. Ejemplo 5: ACC(--) Modo 1

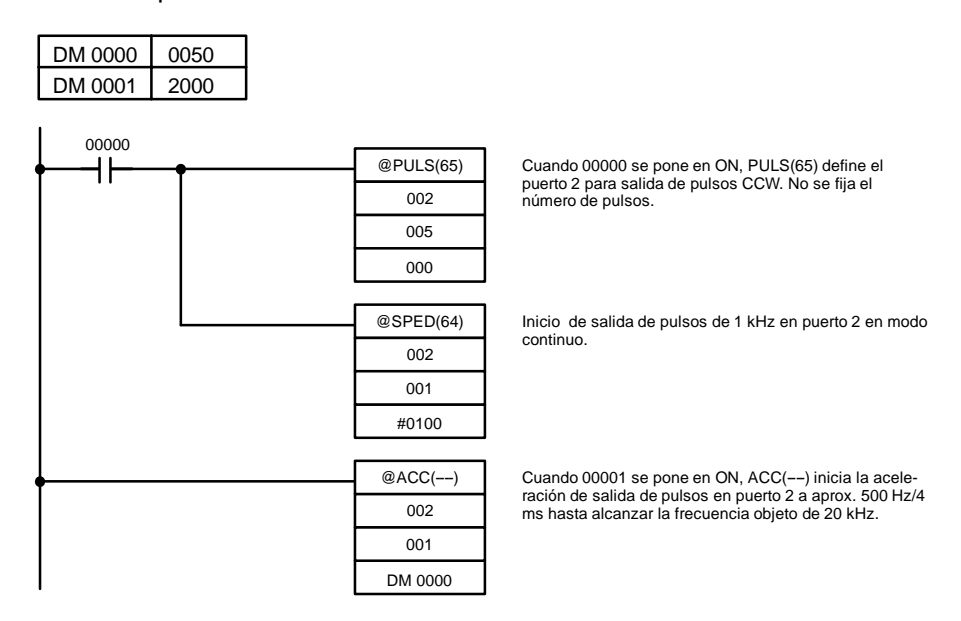

El siguiente diagrama muestra la frecuencia de salida de pulsos del puerto 1 cuando se ejecuta el programa.

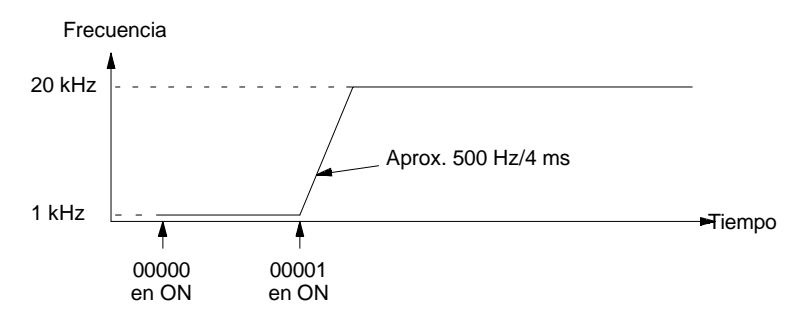

```
Ejemplo 6: ACC(--) Modo 2
```
En el siguiente ejemplo se utiliza el modo 2 de ACC(--) para reducir la frecuencia de una salida de pulsos del puerto 1. La salida de pulsos de 2-kHz ya se está produciendo en modo independiente y para automáticamente cuando se alcanza el número de pulsos.

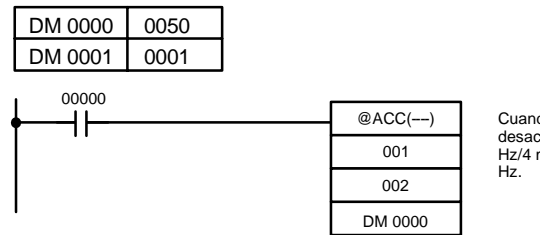

Cuando 00000 se pone en ON, ACC(---) comienza a desacelerar la salida de pulsos del puerto 1 a aprox. 500 Hz/4 ms hasta que alcanza la frecuencia objeto de 10 El siguiente diagrama muestra la frecuencia de salida de pulsos del puerto 1 cuando se ejecuta el programa.

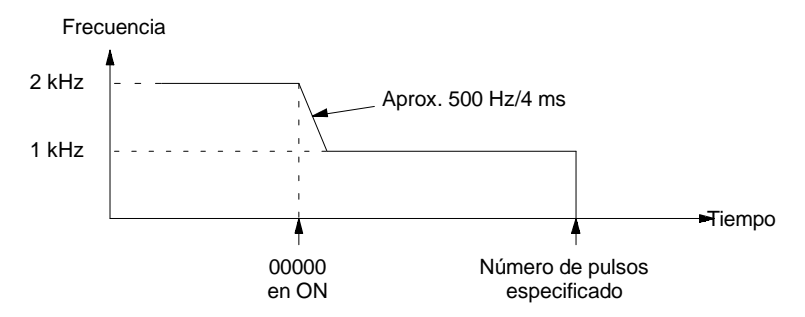

- **Nota** La salida de pulsos se puede parar ejecutando ACC(--) modo 2 con frecuencia 0, pero la salida de pulsos no se puede parar en el número de pulsos correcto, por lo que este método no debería utilizarse salvo para paradas de emergencia.
- En el siguiente ejemplo se utiliza el modo 3 de ACC(--) para reducir la frecuencia de una salida de pulsos del puerto 1. Ya está activa en modo continuo la salida de pulsos de 20-kHz. Ejemplo 7: ACC(--) Modo 3

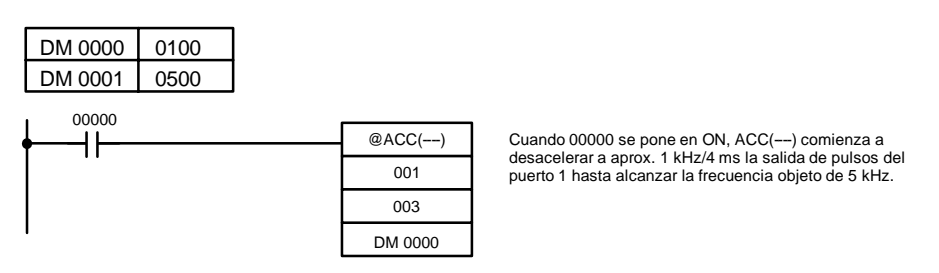

El siguiente diagrama muestra la frecuencia de salida de pulsos del puerto 1 cuando se ejecuta el programa.

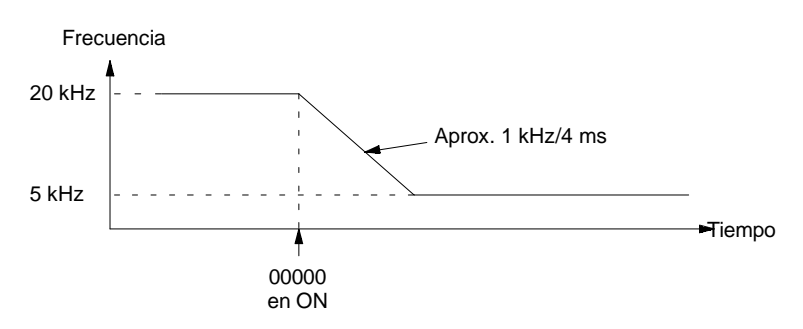

## **1-3-4 Salida de pulsos de duración variable en puertos 1 y 2**

Con el CQM1-CPU43-EV1, se pueden enviar pulsos de duración variable por los puertos 1 y/o 2, mediante la instrucción PWM(--). La frecuencia de los pulsos se puede fijar a 91.6 Hz, 1.5 kHz ó 5.9 kHz. Esta función se puede utilizar para diversas salidas de control, tales como salida de control de intensidad de luz o para control de velocidad a un convertidor de frecuencia.

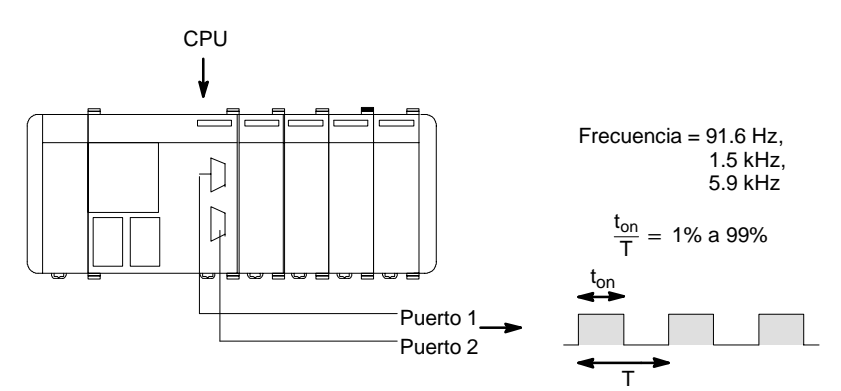

**Nota** Sólo el modelo CQM1-CPU43-EV1 puede enviar pulsos por los puertos 1 y 2.

### **Selecciones de configuración del PLC**

Antes de enviar pulsos por los puertos 1 y 2, poner el PLC en modo PROGRAM y efectuar las siguientes selecciones en la configuración del PLC. Especificar salida de pulsos de duración variable en DM 6643 (puerto 1) y/o DM 6644 (puerto 2).

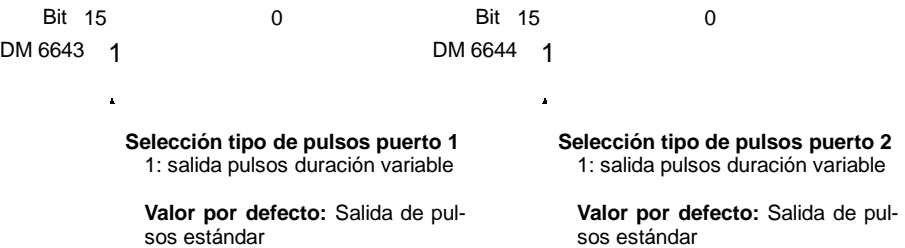

Si se selecciona en DM 6643 o DM 6644 salida de pulsos de duración variable por puerto 1 y/o 2, no se pueden enviar pulsos estándar por dicho puerto.

**Inicio de salida de pulsos** Cuando se ejecute PWM(--) empezará la salida de pulsos por el puerto especificado. Hay que indicar puerto 1 ó 2 (P=001 a 002). Seleccionar la frecuencia a 5.9 kHz, 1.5 kHz ó 91.6 Hz (F=000, 001 ó 002). Seleccionar el tiempo de ON desde 1% a 99% del periodo (D=0001 a 0099, BCD).

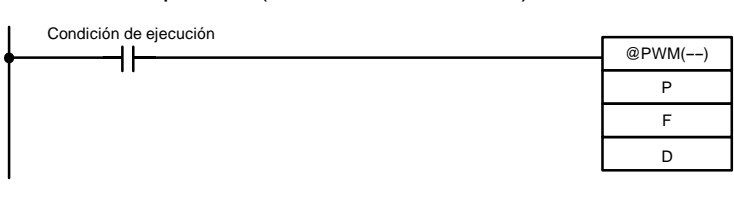

La salida de pulsos continuará con la frecuencia y tiempo en ON especificado hasta que se ejecute de nuevo PWM(--) con diferentes selecciones o se ejecute INI(61) para parar la salida de pulsos del puerto dado.

**Parar la salida de pulsos** La salida de pulsos de un puerto se puede parar ejecutando INI(61) con C=003. Especificar puerto 1 ó 2 (P=001 a 002).

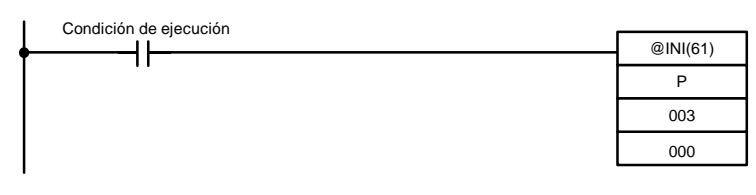

#### **Ejemplo: Utilización de PWM(----)**

En el siguiente ejemplo se utiliza PWM(--) para lanzar una salida de pulsos de 1,5 kHz en el puerto 1 y cambiar el tiempo de ON de 50% a 25% del periodo. Luego se para la salida de pulsos con INI(61).

Antes de ejecutar el programa verificar que DM 6643 se fija a 1000 (pulsos de duración variable para puerto 1).

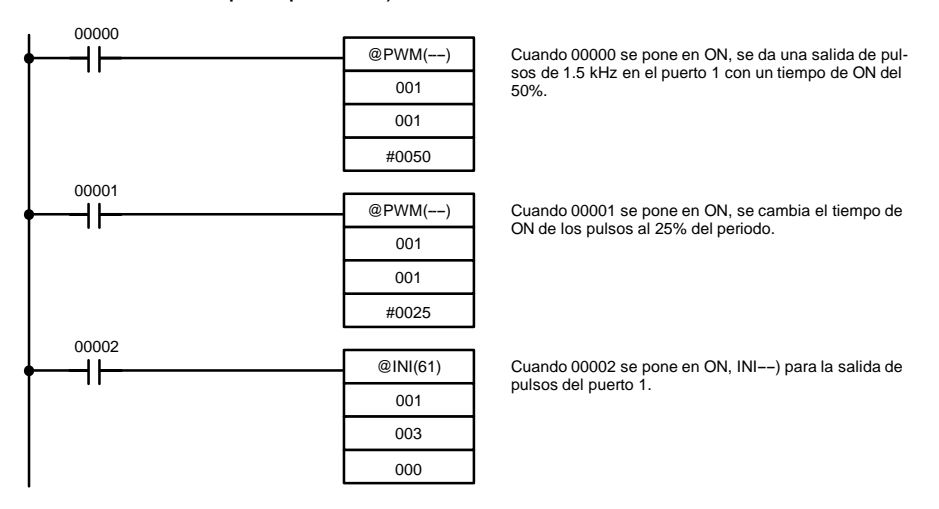

El siguiente diagrama muestra la relación tiempo de ON--perido de la salida de pulsos del puerto 1 cuando se ejecuta el programa.

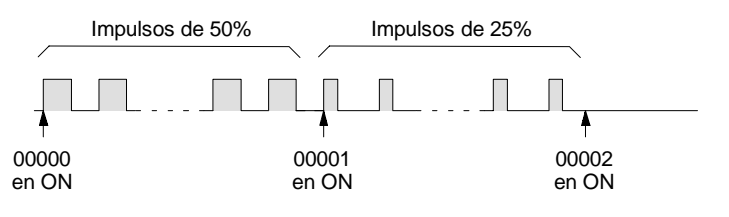

# **1-3-5 Determinar el estado de puertos 1 y 2**

Para determinar el estado de las salidas de los puertos 1 y 2 (para pulsos estándar o de duración variable) se puede leer el estado de los indicadores correspondientes en las áreas SR y AR o ejecutar PRV(62).

## **Lectura de indicador de estado**

El estado de las salidas se puede determinar leyendo los contenidos de los canales e indicadores mostrados en la siguiente tabla.

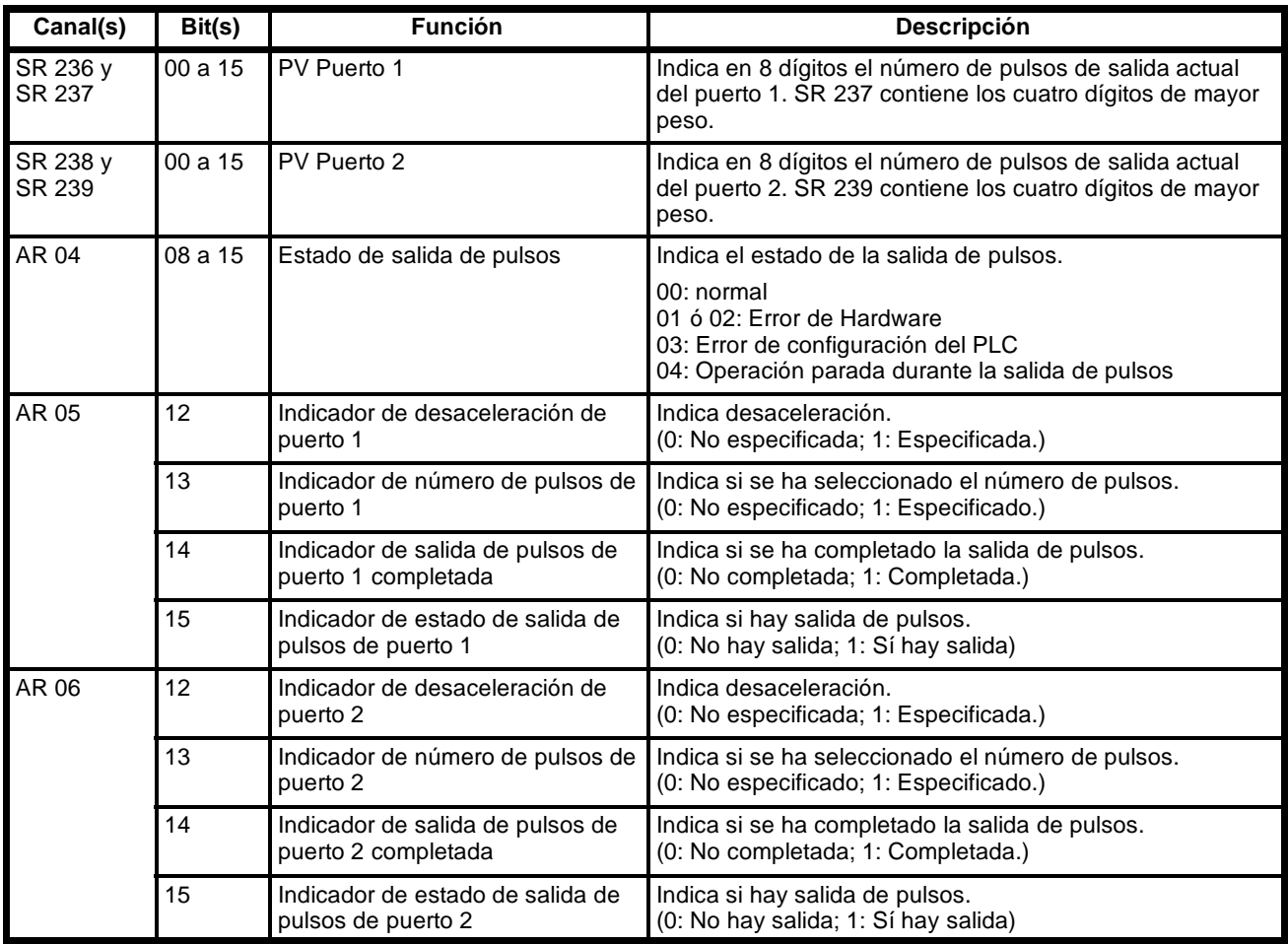

**Ejecutar PRV(62)** El estado de las salidas de pulsos se puede determinar ejecutando PRV(62). Especificar puerto 1 ó 2 (P=001 ó 002) y el canal destino D. La información de estado de puerto se escribirá en bits 04 a 07 de D y los bits 00 a 03 y 08 a 15 se fijarán a 0.

> Cuando se utilice PRV(62) para leer el estado del puerto, se leerá la información más reciente, por lo que el tiempo de ciclo del PLC no será un factor.

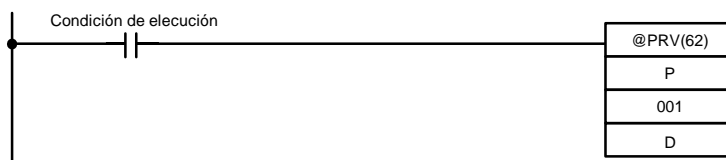

Los bits 04 a 07 de D contienen la información de estado del puerto dado.

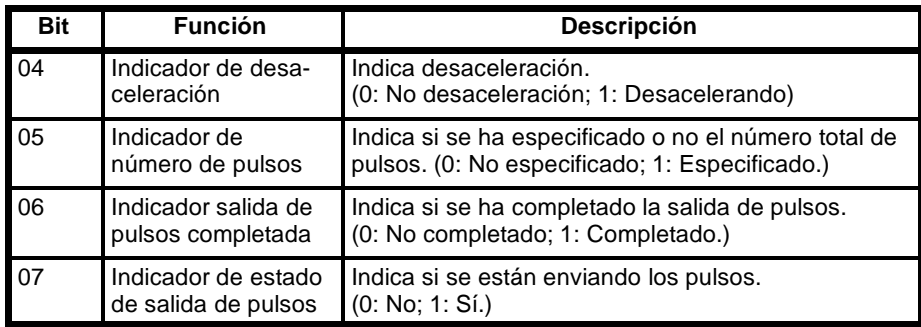

# 1-3-6 Características de entrada analógica (sólo CQM1-CPU45-EV1)

**Rango de entrada -10 a 10 V** Si el rango de entrada analógica se selecciona de -10 a 10 V, los datos se presentarán entre F800H (H significa hexadecimal) y 07FFH. Si la tensión aplicada a la entrada de la CPU45-EV1 es negativa, los datos se convertirán a complemento a 2.

El formato de los datos es el siguiente:

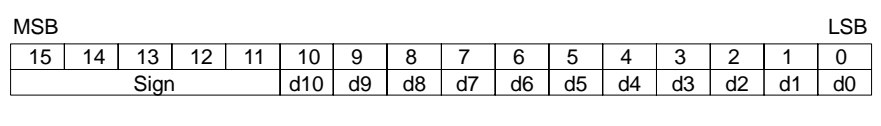

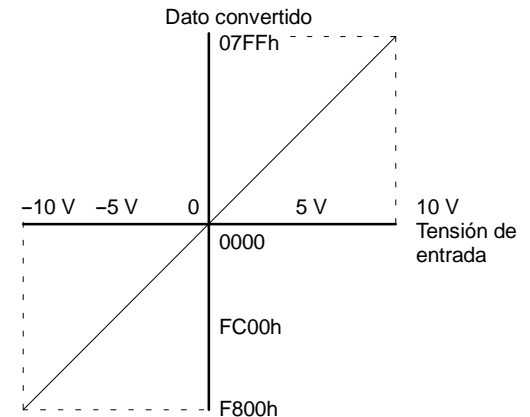

**Rango de entrada 0 a 10 V** Si el rango de entrada analógica se selecciona de 0 a 10 V, los datos se presentarán entre 0000H y 0FFFH.

El formato de los datos es el siguiente:

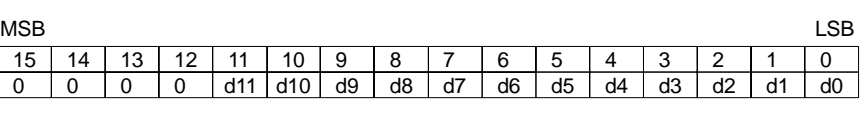

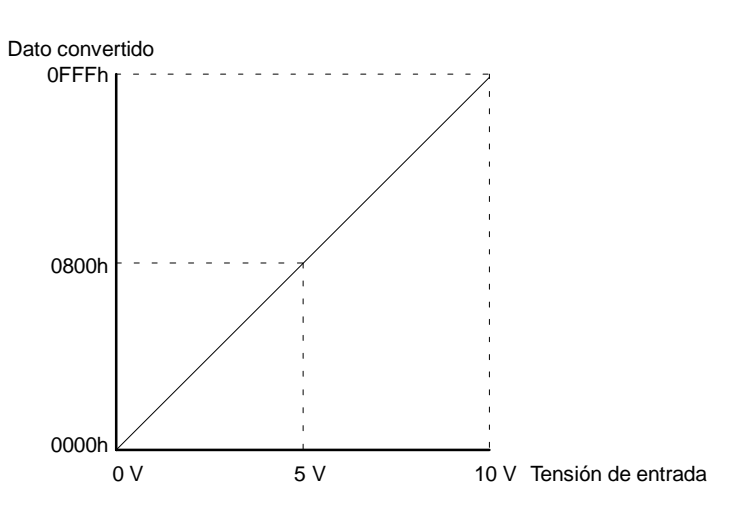

#### **Rango de entrada de 0 a 5 V ó de 0 a 20 mA**

Si el rango de entrada analógica se selecciona de 0 a 5 V ó de 0 a 20 mA, los datos se presentarán entre 0000H y 0FFFH.

El formato de los datos es el siguiente:

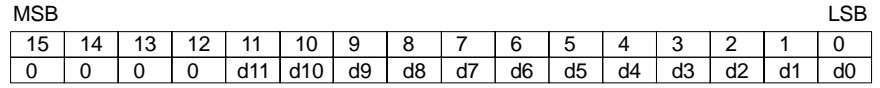

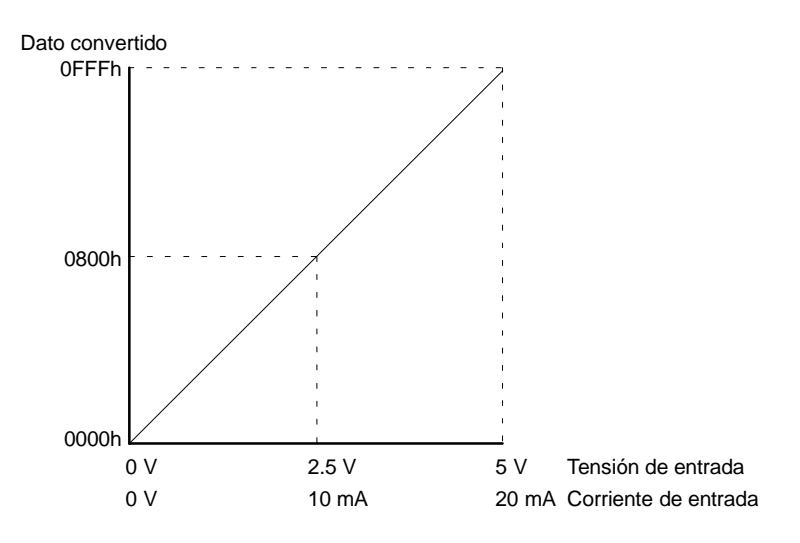

# **1-3-7 Características de salida analógica (sólo CQM1--CPU45--EV1)**

**Rango de salida de tensión de --10 a 10 V**

Los datos entre 0000h y 07FFh como datos de entrada se convertirán a tensión de salida de 0 a +10 V.

Para salida de tensión negativa se utiliza el complemento a 2. Los datos entre F800h y FFFFh como datos de entrada se convertirán a -10 a 0 V.

La siguiente figura muestra las características de la salida de tensión.

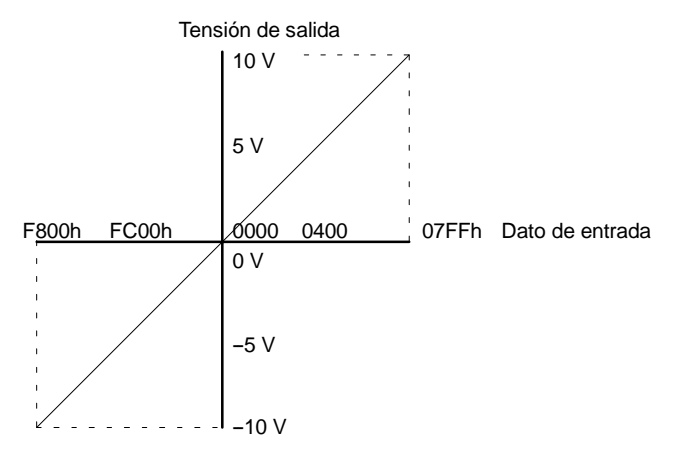

El formato de los datos es el siguiente:

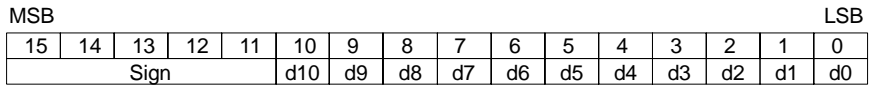

**Rango de salida de corriente de 0 a 20 mA** Los datos de entrada entre 0000 y 07FF en hexadecimal se convertirán a una corriente de salida entre 0 y 20-mA.

El formato de los datos es el siguiente:

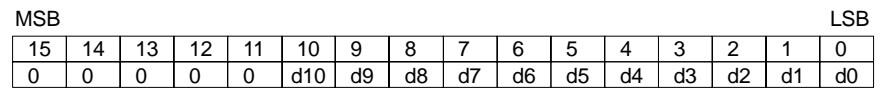

Estas salidas analógicas no necesitan ser habilitadas ni se pueden inhibir. Tampoco requieren de ninguna configuración específica y se pueden utilizar al mismo tiempo tanto la señal en tensión como en corriente de una misma salida.

# **1-3-8 Asignación de canal**

Para programar la tarjeta AD/DA y para intercambiar datos entre unidad de E/S y CPU se utilizan los siguientes canales:

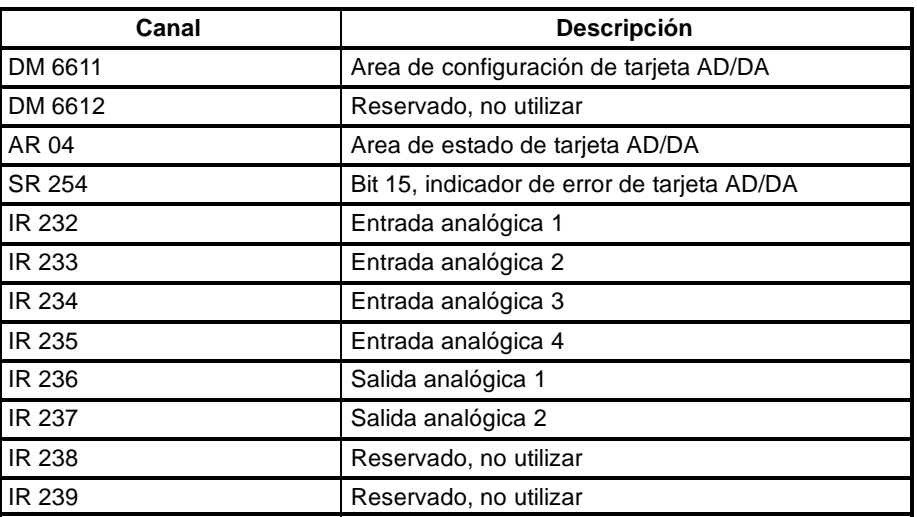

# **1-3-9 Descripción de canal**

### **DM 6611 Area de configuración de tarjeta AD/DA**

Bit 0 a 7:

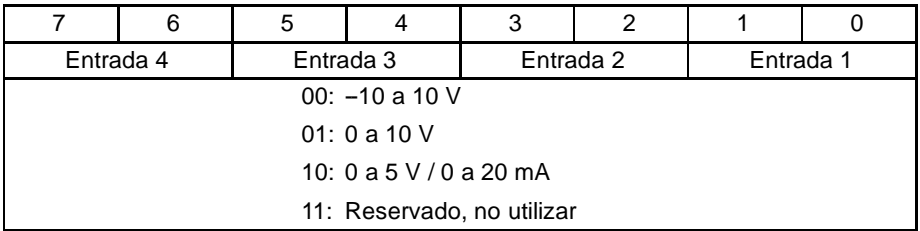

#### Bit 8 a 15:

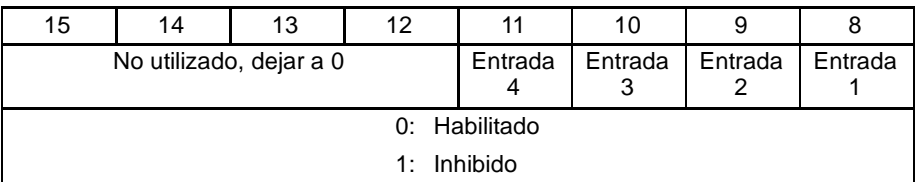

**Nota** Dejar los bits 12 a 15 a '0' dado que en caso contrario se producirá un error de configuración del PLC.

### **DM 6612 Reservado**

## **AR 04 Area de estado de tarjeta AD/DA**

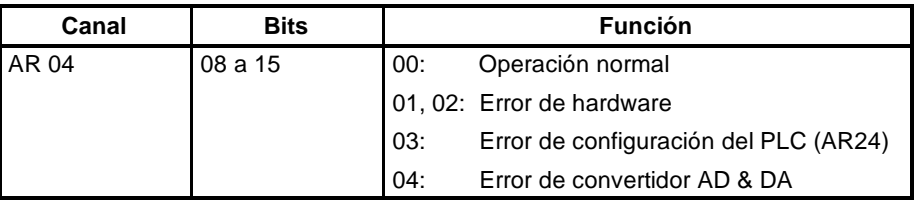

### **SR 254**

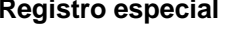

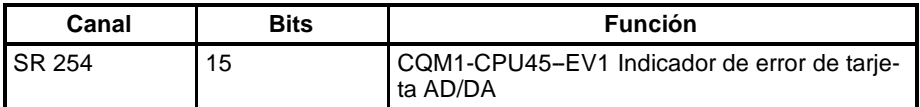

### **IR 232 a IR 235 Entrada analógica 1 a 4**

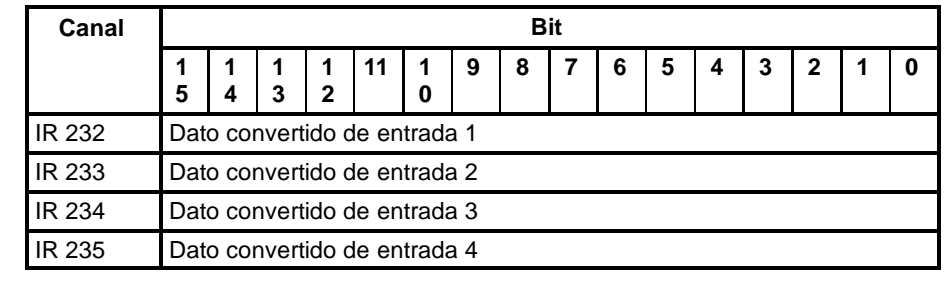

#### **IR 236 a IR 237 Salida analógica 1 y 2**

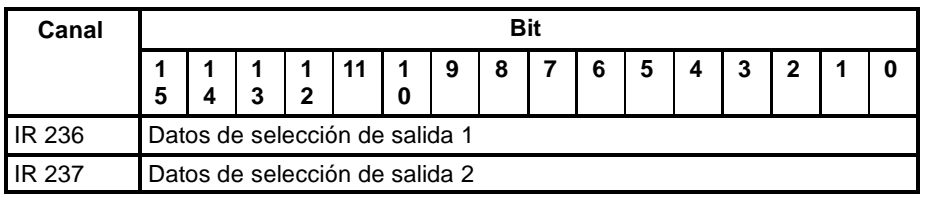

#### **IR 238 a IR 239 Reservado (no utilizar)**

# **1-4 Funciones de interrupción del CQM1**

Esta sección explica las selecciones y métodos para utilizar las funciones de interrupción del CQM1.

## **1-4-1 Tipos de interrupciones**

El CQM1 tiene tres tipos de proceso de interrupciones:

#### **Interrupciones de entrada:**

El proceso de interrupción se ejecuta cuando una entrada externa pone a ON uno de los bits de la CPU 00000 a 00003.

### **Interrupciones de temporizador de intervalo:**

El proceso de interrupción se ejecuta por un temporizador de intervalo con una precisión de 0.1 ms.

#### **Interrupciones de contador de alta velocidad:**

El proceso de interrupción se ejecuta de acuerdo con el valor presente (PV) de un contador de alta velocidad. Todos los modelos CQM1 incorporan un contador de alta velocidad 0, que cuenta pulsos presentados en uno de los bits 00004 a 00006 de la CPU. Se pueden contar pulsos de dos fases de hasta 2,5 kHz.

El CQM1-CPU43/44-EV1 también puede contar pulsos en puertos 1 y 2:

CQM1-CPU43-EV1: Contadores de alta velocidad 1 y 2 para contar pulsos de entrada en puertos 1 y 2. Se pueden contar pulsos de dos fases de hasta 25 kHz.

CQM1-CPU44-EV1: Contadores de alta velocidad 1 y 2 cuentan pulsos de encoder rotativo absoluto presentados en puertos 1 y 2.

### **Proceso de interrupción** Cuando se genera una interrupción, se ejecuta la rutina de proceso de interrupción especificada. Las interrupciones se rigen por el siguiente sistema de prioridades. (La interrupción de entrada 0 tiene la máxima prioridad y la interrupción de contador de alta velocidad 0 la más baja).

- *1, 2, 3...* 1. Interrupción de entrada 0 > Interrupción de entrada 1 > Interrupción de entrada 2 > Interrupción de entrada 3
	- 2. Interrupción de contador de alta velocidad 1 > Interruptor de contador de alta velocidad 2
	- 3. Interrupción de temporizador de intervalo 0 > Interrupción de temporizador de intervalo 2 (Interrupción de temporizador de intervalo 2 es interrupción de contador de alta velocidad 0).

Cuando se recibe una interrupción de mayor prioridad que la que se está ejecutando, se para ésta y en su lugar se empezará a procesar la nueva. Una vez completada esta interrupción, se reanudará la ejecución de la anterior.

Cuando se recibe una interrupción de la misma o menor prioridad que la que se está ejecutando, la nueva interrupción se procesará tan pronto como se procese totalmente la actual. Igual que con las subrutinas ordinarias, las rutinas de proceso de interrupción se definen utilizando SBN(92) y RET(93) al final del programa principal. Cuando son ejecutadas las rutinas de proceso de interrupción, se puede refrescar un rango especificado de bits de entrada. Cuando se define una rutina de proceso de interrupción, se generará un "no SBS error" durante el chequeo del programa, pero la ejecución procederá normalmente. Si se produce este error, comprobar todas las rutinas normales para verificar que antes de proceder se ha programado SBS(91). Con las CPUs CQM1-CPU43/44-EV1, las siguientes instrucciones no se pueden ejecutar en una subrutina de interrupción, cuando se está ejecutando en el programa principal una instrucción que controla E/S de pulsos o contadores de alta velocidad: (25503 se pone en ON) INI(61), PRV(62), CTBL(63), SPED(64), PULS(65), PWM(--), PLS2(--) y  $ACC(--)$ Para solventar esta limitación se pueden utilizar los siguientes métodos: **Método 1** Se pueden enmascarar todos los procesos de interrupción mientras se está ejecutando la instrucción. **Interrupciones e instrucciones de salida de pulsos**

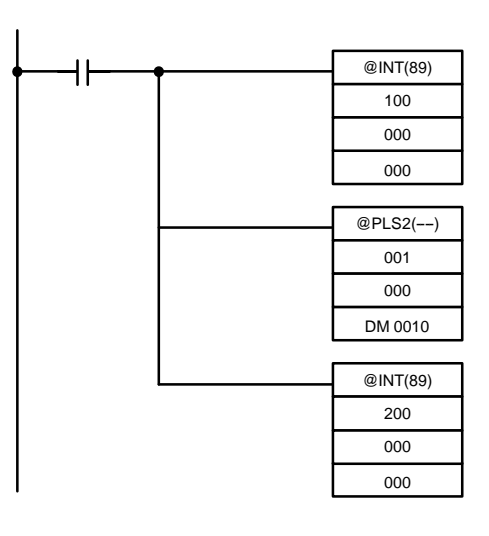

**Método 2** Ejecutar de nuevo la instrucción en el programa principal. Esta es la sección del programa principal:

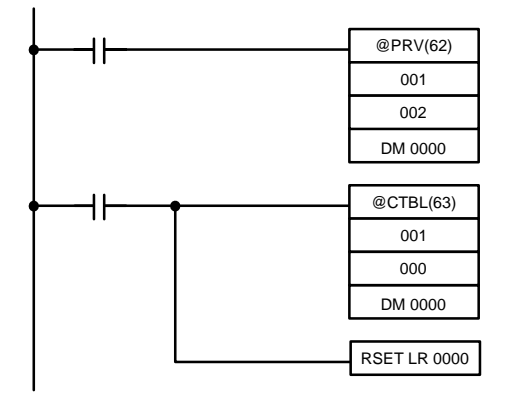

Esta es la sección de la subrutina de interrupción:

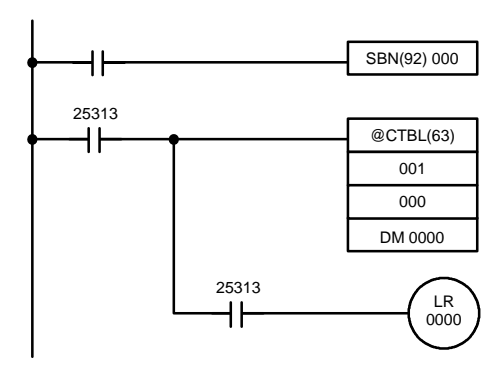

## **1-4-2 Interrupciones de entrada**

Las entradas de la CPU asignadas de IR 00000 a IR 00003 se pueden utilizar para interrupciones de entradas externas. Las interrupciones de entrada 0 a 3 corresponden respectivamente a esos bits y se utilizan siempre para llamar a las subrutinas numeradas de 000 a 003 respectivamente. Cuando no se utilicen las interrupciones de entrada, los números de subrutina 000 a 003 se pueden usar como subrutinas ordinarias.

**Proceso** Hay dos modos de procesar interrupciones de entrada. El primero es el modo de interrupción de entrada, en el que la interrupción se ejecuta en respuesta a una entrada externa. El segundo es elmodo de contador, en el cual se cuentan a alta velocidad señales de una fuente externa y cada cierto número de señales se ejecuta una interrupción.

> En el modo de interrupción de entrada, se pueden detectar señales con una duración de 100 µs o más. En el modo de contador, se pueden contar señales de hasta 1kHz.

#### **Parámetros de configuración del PLC**

Antes de ejecutar el programa, hacer las siguientes selecciones en la configuración del PLC en modo PROGRAM.

#### **Selecciones de entrada de interrupción (DM 6628)**

Si no se hacen estas selecciones no se pueden utilizar interrupciones en el programa.

> Rit<sub>15</sub> 15 0 DM6628  $\mathbf{A}$

Selección entrada de interrupción 3 Selección entrada de interrupción 2 Selección entrada de interrupción 1 Selección entrada de interrupción 0 0: Entrada normal 1: Entrada de Interrupción

**Valor por defecto:** Todas las entradas normales.

#### **Selecciones del canal de refresco de entrada (DM 6630 a DM 6633)**

Hacer estas selecciones si es necesario refrescar entradas.

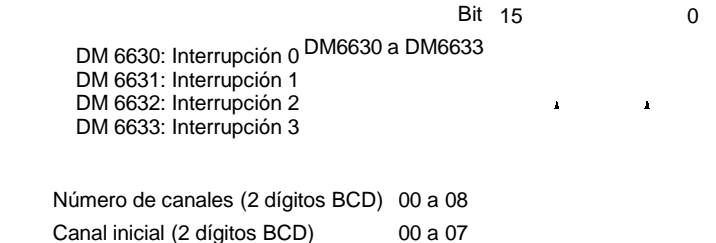

**Valor por defecto:** No refrescar entrada

**Ejemplo:** Si DM 6630 se selecciona a 0100, IR 000 será refrescado cuando se reciba una señal para interrupción 0.

**Nota** Si no se utiliza refresco de entrada, el estado de señal de entrada dentro de la rutina de interrupción no será fiable. Esto incluye el estado del bit de entrada de interrupción que activa la interrupción. Por ejemplo, IR 00000 no estaría en ON en la rutina de interrupción de entrada 0 a no ser que fuera refrescada (en este caso, el Indicador de siempre en ON, SR 25313 se podría utilizar en lugar de IR 00000).

#### **Modo de interrupción de entrada**

Utilizar las siguientes instrucciones para programar interrupciones de entrada mediante el modo de interrupción de entrada.

#### **Máscara de interrupciones**

Con la instrucción INT(89), seleccionar o borrar máscaras de interrupción de entrada según sea necesario.

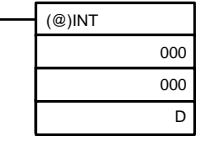

Hacer las selecciones con los D bits 0 a 3, que corresponden a las interrupciones de entrada 0 a 3.

0: Máscara borrada. (Permitida interrupción de entrada) 1: Máscara activa. (No permitida interrupción de entrada)

Al comienzo de la operación, todas las interrupciones de entrada están enmascaradas.

#### **Borrar interrupciones enmascaradas**

Si el bit correspondiente a una interrupción de entrada se pone en ON mientras está enmascarada, esa entrada de interrupción será salvada en memoria y será ejecutada tan pronto como se borre la máscara. Para no ejecutar esa interrupción de entrada cuando se borre la máscara, la interrupción debe borrarse de memoria.

Por cada número de interrupción sólo será salvada en memoria una señal de interrupción.

Con la instrucción INT(89), borrar la interrupción de entrada de memoria.

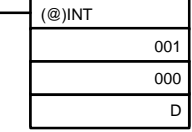

Si los bits 0 a 3 de D, que corresponden a interrupciones de entrada 0 a 3 se fijan a "1," las interrupciones de entrada serán borradas de memoria.

0: Interrupción de entrada retenida.

1: Interrupción de entrada borrada.

#### **Leer estado de máscara**

Con la instrucción INT, leer el estado de máscara de interrupción de entrada.

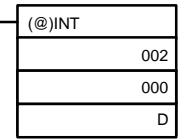

El estado del dígito menos significativo del dato almacenado en canal D (bits 0 a 3) muestra el estado de máscara.

0: Máscara borrada. (Interrupción de entrada permitida)

1: Máscara activa. (Interrupción de entrada no permitida)

**Modo de contador** Utilizar los siguientes pasos para programar interrupciones de entrada mediante el modo de Contador.

> **Nota** Los canales SR utilizados en el modo contador (SR 244 a SR 251) contienen datos binarios (hexadecimal) (no BCD).

- *1, 2, 3...* 1. Escribir los valores para la operación de contador en los canales SR correspondientes a las interrupciones 0 a 3. El rango de estos valores es de 0000 a FFFF (0 a 65.535). Un valor de 0000 inhibirá la operación de contaje hasta que se seleccione un nuevo valor y se repita el paso 2.
	- **Nota** Estos bits SR se borran al inicio de cada operación y se deben escribir por programa.

Se pueden contar señales de entrada de 1 kHz máximo.

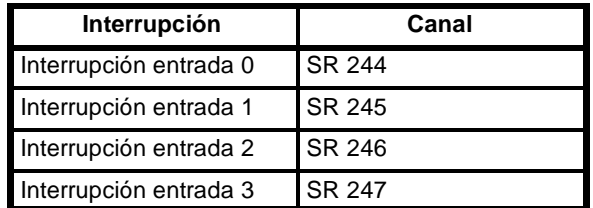

Si no se utiliza el modo contador, estos bits SR se pueden utilizar como bits de trabajo.

2. Con la instrucción INT(89), refrescar el valor seleccionado de modo contador y habilitar interrupciones.

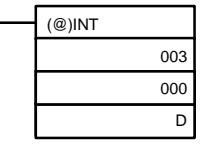

Si los bits de D 0 a 3, que corresponde a las interrupciones de entrada 0 a 3, se fijan a "0," se refrescará el valor seleccionado y serán permitidas las interrupciones. 0: Refrescado valor seleccionado de modo contador y máscara borrada.

1: No sucede nada. (Poner a 1 los bits para todas las interrupciones que no sean cambiadas).

La interrupción de entrada para la que se refresca el valor seleccionado será habilitada en modo contador. Cuando el contador alcance el contaje seleccionado, se producirá una interrupción, se restaurará el contador y continuará el contaje/interrupciones hasta que el contador se pare.

- **Nota** 1. Si se utiliza la instrucción INT(89) durante el contaje, el valor presente (PV) volverá al valor seleccionado (SV). Por lo tanto, se debe utilizar la forma diferenciada de la instrucción o puede que nunca se produzca una interrupción.
	- 3. El valor seleccionado se fijará cuando se ejecute la instrucción INT(89). Si ya hay interrupciones en operación, entonces el valor seleccionado no se cambiarámodificando el contenido de SR 244 a SR 247, es decir, si se cambia el contenido, el valor seleccionado debe refrescarse ejecutando de nuevo la instrucción INT(89).

Las interrupciones se pueden enmascarar utilizando el mismo procedimiento que para el modo de interrupción de entrada, pero si se pone o quita máscara utilizando el mismo proceso, no permanecerá el modo contador y se utilizará en su lugar el modo de interrupción de entrada. Las señales de interrupción recibidas para interrupciones enmascaradas también se pueden borrar utilizando el mismo proceso que para el modo de interrupción de entrada.

#### **PV del contador en este modo**

Cuando las interrupciones de entrada se utilizan en modo contador, el PV del contador será almacenado en el canal SR correspondiente a las interrupciones de entrada 0 a 3. Los valores son de 0000 a FFFE (0 a 65.534) y serán igual al PV de contador menos uno.

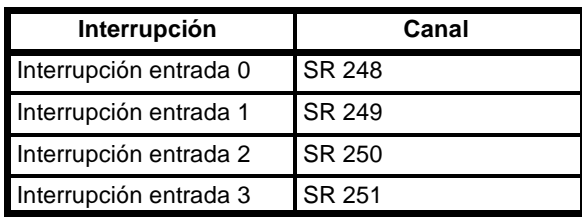

**Ejemplo:** El valor presente para una interrupción cuyo valor seleccionado es 000A será grabado como 0009 inmediatamente después de ser ejecutada INT(89).

**Nota** Aunque las interrupciones de entrada no se utilicen en modo contador, estos bits de SR no se pueden utilizar como bits de trabajo.

**Ejemplo de aplicación** En este ejemplo, la interrupción de entrada 0 se utiliza en modo de interrupción de entrada y la interrupción de entrada 1 en modo contador. Antes de ejecutar el programa, comprobar la configuración del PLC.

> Configuración del PLC: DM 6628: 0011 (IR 00000 e IR 00001 se utilizan para interrupciones de entrada) Las selecciones por defecto se utilizan para todos

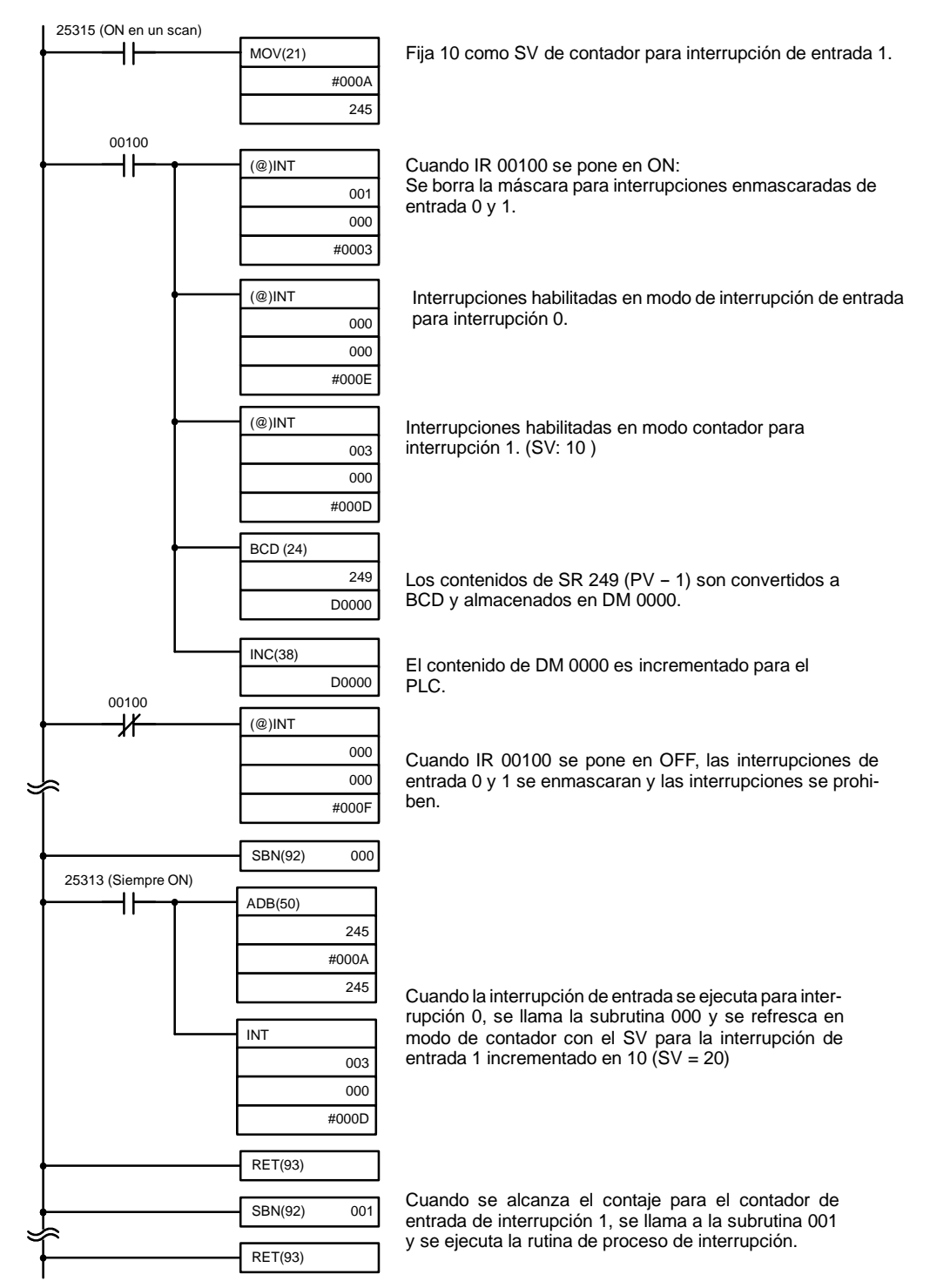

los otros parámetros de configuración del PLC. (Las entradas no se refrescan en el momento de proceso de interrupción).

Cuando se ejecute el programa, la operación será la indicada en el siguiente diagrama.

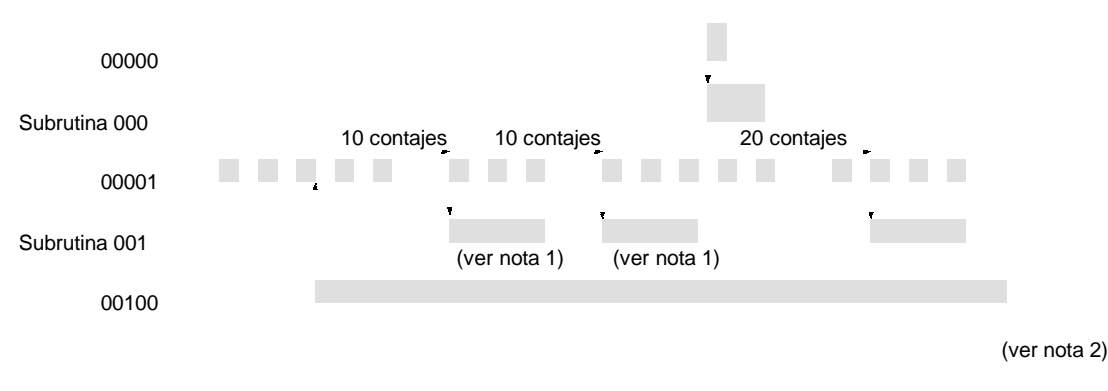

- **Nota** 1. El contador seguirá operando incluso mientras se ejecuta la rutina de interrupción.
	- 2. La interrupción de entrada permanecerá enmascarada.

## **1-4-3 Enmascarar todas las interrupciones**

Mediante la instrucción INT(89) se pueden enmascarar o desenmascarar todas las interrupciones sin excepción como un grupo. Esta máscara se añadirá a cualquier otra máscara que pudiera tener cualquier tipo individual de interrupción. Además, borrar las máscaras para todas las interrupciones no implica borrar las máscaras que existieran previamente para cualquier tipo de interrupción, sino que restaura a las condiciones de máscara previas a la ejecución de la instrucción INT(89).

No utilizar INT(89) para enmascarar interrupciones a no ser que sea necesario enmascarar todas las interrupciones y utilizar las instrucciones INT(89) por pares, la primera INT(89) para enmascarar y la segunda para desenmascarar interrupciones.

INT(89) no se puede utilizar para este propósito dentro de rutinas de interrupción.

**Enmascarar interrupciones** Utilizar la instrucción INT para inhibir todas las interrupciones.

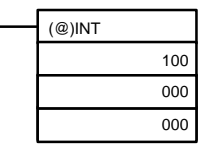

Si se genera una interrupción mientras las interrupciones están enmascaradas, no se ejecutará el proceso de interrupción pero la interrupción se grabará para las interrupciones de entrada, de temporizador de intervalo y de contador de alta velocidad. Las interrupciones serán servidas tan pronto como sean desenmascaradas.

### **Desenmascarar interrupciones**

Utilizar la instrucción INT(89) para desenmascarar interrupciones:

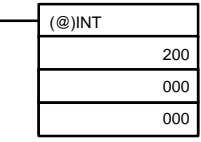

## **1-4-4 Interrupciones de temporizador de intervalo**

Se pueden ejecutar procesos de interrupción de temporizador de alta velocidad y precisión utilizando temporizadores de intervalo. El CQM1 dispone de tres temporizadores de intervalo, numerados de 0 a 2.

**Nota** 1. El temporizador de intervalo 0 no se puede utilizar cuando los pulsos se están enviando a las Unidades de salida por medio de la instrucción SPED(64).

- 2. El temporizador de intervalo 2 no se puede utilizar al mismo tiempo que el contador de alta velocidad.
- Proceso **Hay dos modos para operación de temporizador de intervalo, el modo un** impulso, en el que sólo se ejecutará una interrupción cuando transcurra el tiempo y el modo de interrupción programada en el que la interrupción se repite a un intervalo fijo.

**Configuración del PLC** Cuando se utilicen interrupciones de temporizador de intervalo, hacer las siguientes selecciones en la configuración del PLC en modo PROGRAM antes de ejecutar el programa.

#### **Selecciones de canal de refresco de entrada (DM 6636 a DM 6638)**

Hacer estas selecciones cuando sea necesario refrescar entradas.

Bit 15 0

DM6636 a DM6638

DM 6636: Temporizador 0 DM 6637: Temporizador 1 DM 6638: Temporizador 2

Número de canales (2 dígitos BCD) 00 a 12 No. de canal inicial (2 dígitos BCD) 00 a 11

**Valor por defecto:** No refresco de entrada

#### **Selecciones de contador de alta velocidad (DM 6642)**

Cuando se utilice el temporizador de intervalo 2, verificar antes de comenzar la operación que el contador de alta velocidad (Configuración del PLC: DM 6642) está seleccionado al valor por defecto (0000: Contador de alta velocidad no utilizado).

**Operación** Utilizar la siguiente instrucción para activar y controlar el temporizador de intervalo.

#### **Inicio en modo un impulso**

Utilizar la instrucción STIM(69) para arrancar el temporizador de intervalo en el modo un impulso.

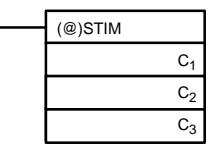

C<sub>1</sub>: No. de temporizador de intervalo Temporizador de intervalo 0: 000 Temporizador de intervalo 1: 001 Temporizador de intervalo 2: 002 C<sub>2</sub>: Valor seleccionado del temporizador (dirección de primer canal) C3: No. de subrutina (4 dígitos BCD): 0000 a 0255

C2: Valor seleccionado de contador descendente (4 dígitos BCD): 0000 a 9999  $C_2$  + 1: Intervalo de temporizador descendente (4 dígitos BCD; unidad: 0.1 ms): 0005 a 0320 (0.5 ms a 32 ms)

Cada vez que transcurre el intervalo especificado en el canal  $C_2 + 1$ , el contador descendente disminuirá su valor actual en uno. Cuando este valor llegue a 0, se llamará la subrutina asignada una vez y el temporizador parará su operación.

El tiempo desde que se ejecuta la instrucción STIM hasta que transcurre el tiempo se calcula como sigue:

(Contenidos del canal C<sub>2</sub>) x (Contenidos del canal C<sub>2</sub> + 1) x 0.1 ms = (0.5 a 319,968 ms)

Si para C<sub>2</sub> se selecciona una constante, entonces el valor seleccionado del contador será dicha constante y el intervalo de tiempo será 10 (1 ms). (El valor seleccionado se expresa en ms.)

### **Arranque en modo de interrupción programada**

Utilizar la instrucción STIM(69) para arrancar el temporizador de intervalo en el modo de interrupción programada.

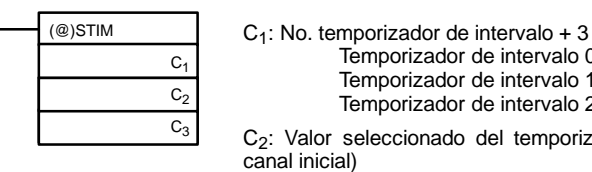

Temporizador de intervalo 0: 003 Temporizador de intervalo 1: 004 Temporizador de intervalo 2: 005 C2: Valor seleccionado del temporizador (No. de

C3: No. de subrutina (4 dígitos BCD): 0000 a 0255

C2: Valor seleccionado de contador descendente (4 dígitos BCD): 0000 a 9999  $C<sub>2</sub>$  + 1: Intervalo de temporizador descendente (4 dígitos BCD; unidad: 0.1 ms): 0005 a 0320 (0.5 ms a 32 ms)

Los significados de las selecciones son las mismas que para el modo de un impulso, pero en el modo de interrupción programada el PV del temporizador se restaurará al valor seleccionado y empezará de nuevo la temporización después de haber llamado a la subrutina. En el modo de interrupción programada, las interrupciones se irán repitiendo a intervalos fijos hasta que se pare la operación.

**Nota** La CQM1-CPU11-E/CPU21-E soporta sólo números de subrutina de 0000 a 0127.

#### **Lectura del tiempo transcurrido del temporizador**

Utilizar la instrucción STIM(69) para leer el tiempo transcurrido del temporizador.

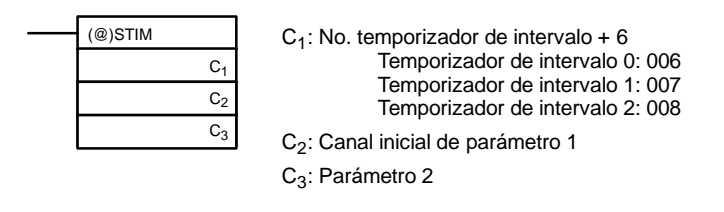

C2: Número de veces que ha descontado el contador (4 dígitos BCD)

 $C<sub>2</sub>$  + 1: Intervalo de tiempo del contador descendente (4 dígitos BCD; unidad: 0.1 ms)

C<sub>3</sub>: Tiempo transcurrido desde el descontaje anterior (4 dígitos BCD; unidad: 0.1 ms)

El tiempo desde que arranca el temporizador de intervalo hasta la ejecución de esta instrucción se calcula como sigue:

{(Contenidos del canal C2) x (Contenidos del canal C2 + 1) + (Contenidos del canal C3)} x 0.1 ms

Si se para el temporizador de intervalo especificado, se almacenará "0000".

#### **Parada de temporizadores**

Utilizar la instrucción STIM(69) para parar el temporizador de intervalo.

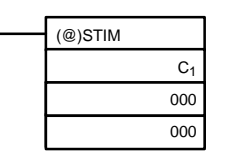

C<sub>1</sub>: No. temporizador de intervalo+ 10 Temporizador de intervalo 0: 010 Temporizador de intervalo 1: 011 Temporizador de intervalo 2: 012

Se parará el temporizador de intervalo especificado.

**Ejemplo de aplicación** En este ejemplo, cada 2,4 ms (0.6 ms x 4) se ejecuta una interrupción por medio del temporizador de intervalo 1. Asumir las selecciones por defecto para toda la configuración del PLC. (Las entradas no se refrescan para proceso de interrupciones).

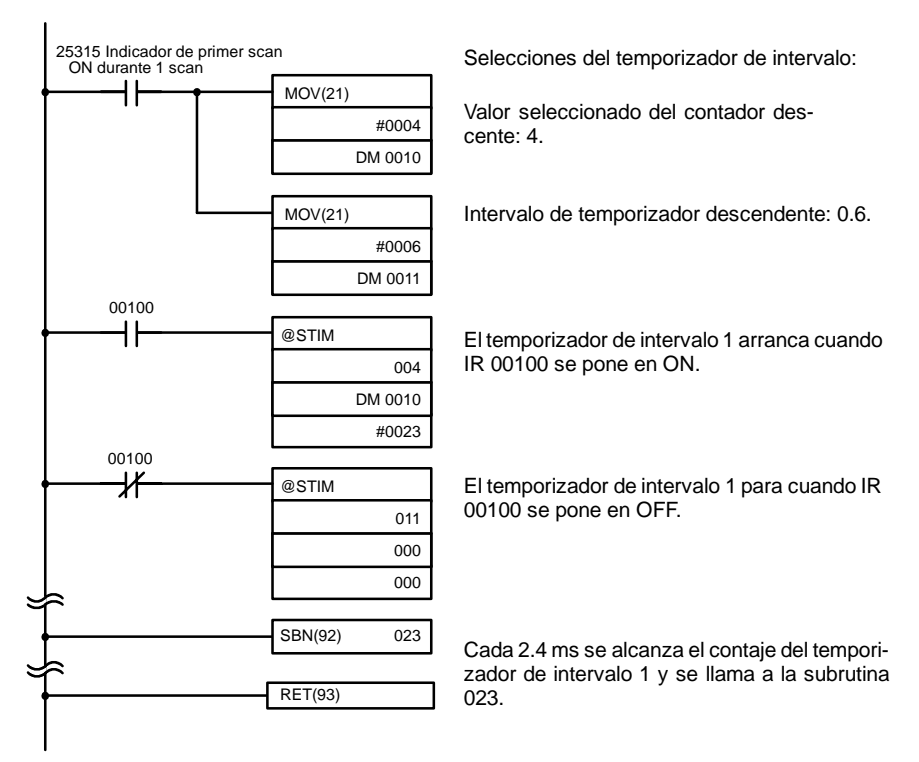

Cuando se ejecuta el programa, la subrutina 023 se ejecutará cada 2.4 ms mientras IR 00100 esté en ON.

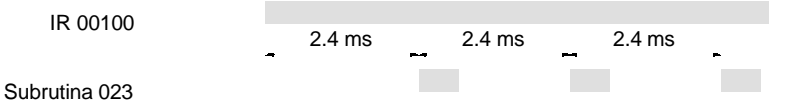

# **1-4-5 Interrupciones de contador de alta velocidad 0**

Las señales de impulso de un encoder enviadas a los bits de CPU 00004 a 00006 se pueden contar a alta velocidad y se puede ejecutar el proceso de interrupción de acuerdo con el contaje.

#### **Proceso Tipos de señales de entrada y modos de contaje**

De un encoder de impulsos se pueden tomar dos tipos de señales. El modo de contaje utilizado para el contador de alta velocidad dependerá del tipo de señal. Modo Adelante/Atrás:

> Para entradas se utilizan una señal de 4X dos fases de fase diferencial (fase A y fase B) y una señal de fase Z. El contaje es ascendente o descendente según las diferencias en las señales de 2 fases.

Modo incremental: Para entradas se utilizan una señal de impulso de una fase y una señal de reset de contaje. El contaje es ascendente de acuerdo con la señal de una fase.

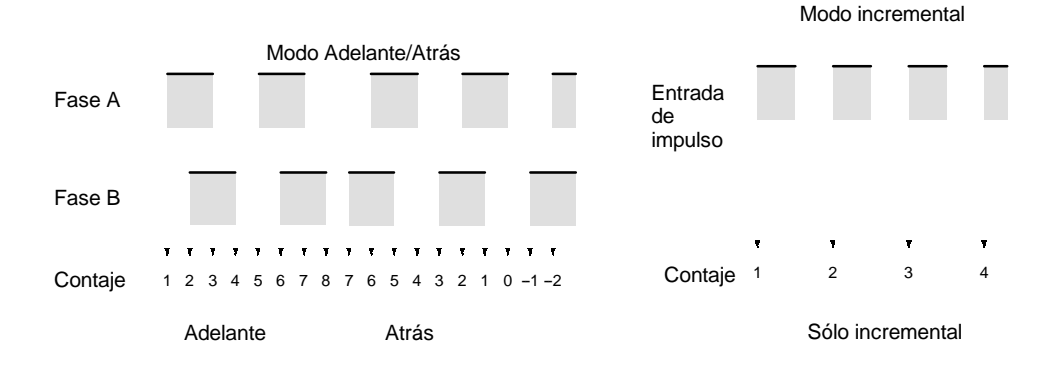

**Nota** El contador deberá restaurarse automáticamente cuando se arranque de nuevo por lo que hay que utilizar uno de los métodos de la siguiente sección. El contador se resetea automáticamente cuando se arranca o para la ejecución del programa.

Las siguientes transiciones de señal se tratan como impulsos adelante (ascendente). Flanco de subida fase A - flanco de subida fase B - flanco de bajada fase A - flanco de bajada fase B. Las siguientes transiciones de señal se tratan como impulsos inversos (descendente). Flanco de subida fase B - flanco de subida fase A - flanco de bajada fase B - flanco de bajada fase A.

El rango de contaje es de -32,767 a 32,767 para modo Adelante/Atrás y de 0 a 65,535 para modo incremental. Las señales de impulso se pueden contar hasta 2.5 kHz en modo Adelante/Atrás y hasta 5.0 kHz en modo incremental.

El modo Adelante/Atrás siempre utiliza entrada de fase diferencial 4X. El número de contajes por cada revolución del encoder será 4 veces la resolución del contador. Seleccionar el encoder basándose en los rangos de contaje permisibles.

#### **Métodos de Reset**

Para resetear el PV (ponerlo a 0) del contador puede utilizar cualquiera de los dos métodos siguientes.

Señal de fase Z + reset software: El PV se restaura cuando la señal de fase Z (entrada de reset) se pone a ON después de que el bit de reset de contador de alta velocidad (SR 25200) se ponga a ON.

Reset Software:El PV se restaura cuando el bit de reset del contador de alta velocidad (SR 25200) se pone a ON.

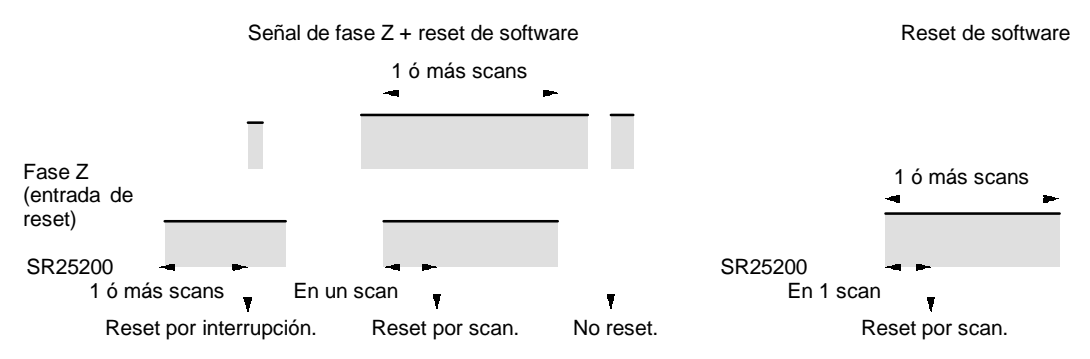

**Nota** El bit de reset de contador de alta velocidad 0 (SR 25200) se refresca una vez cada scan, por lo que para que la lectura sea fiable debe estar por lo menos un scan completo en ON.

La "Z" en "fase Z" es una abreviación de cero, en inglés "Zero." Se trata de una señal que indica cuándo ha dado una vuelta completa el encoder.

#### **Contaje de interrupción de contador de alta velocidad**

Para las interrupciones de contador de alta velocidad se utiliza, en vez de un "contaje alcanzado" una tabla de comparación. El chequeo de contaje se puede hacer por cualquiera de los dos métodos siguientes. En la tabla de comparación se salvan las combinaciones de rutina de interrupción y las condiciones de comparación (para comparar con el PV).

Valor objeto:

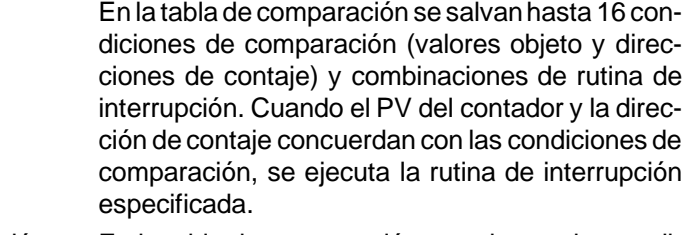

Rango de comparación: En la tabla de comparación se salvan ocho condiciones de comparación (límites superior e inferior) y combinaciones de rutina de interrupción. Cuando

el PV es mayor que o igual que el límite inferior y menor que o igual que el límite superior, se ejecuta la rutina de interrupción especificada.

**Cableado** Dependiendo del modo de contaje, la correspondencia entre señales de entrada de impulsos del encoder y terminales de entrada de la CPU es la siguiente:

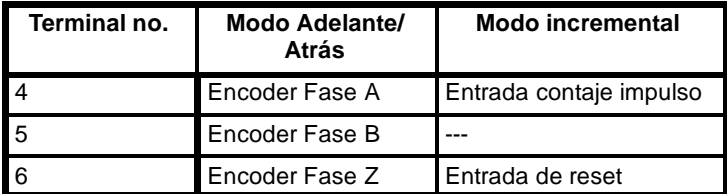

Si sólo se utiliza el reset de software, el terminal 6 se puede utilizar como entrada ordinaria. En modo Incremental, el terminal 5 se puede utilizar como entrada ordinaria.

**Configuración del PLC** Cuando se utilizan interrupciones de contador de alta velocidad, hacer las siguientes selecciones en modo PROGRAM antes de ejecutar el programa.

#### **Selecciones de canal de refresco de entrada (DM 6638)**

Hacer las siguientes selecciones si es necesario refrescar entradas. La selección es la misma que para temporizador de intervalo 2.

> 15 0 DM6638 **Bit 15**

> > $\mathbf{r}$

 $\hat{\mathbf{r}}$ 

Número de canales (2 dígitos BCD) 00 a 12 No. de canal inicial (2 dígitos BCD) 00 a 11

**Valor por defecto:** No refresco de entrada

### **Selecciones de contador de alta velocidad (DM 6642)**

Si no se hacen las siguientes selecciones, no se puede utilizar en el programa el contador de alta velocidad.

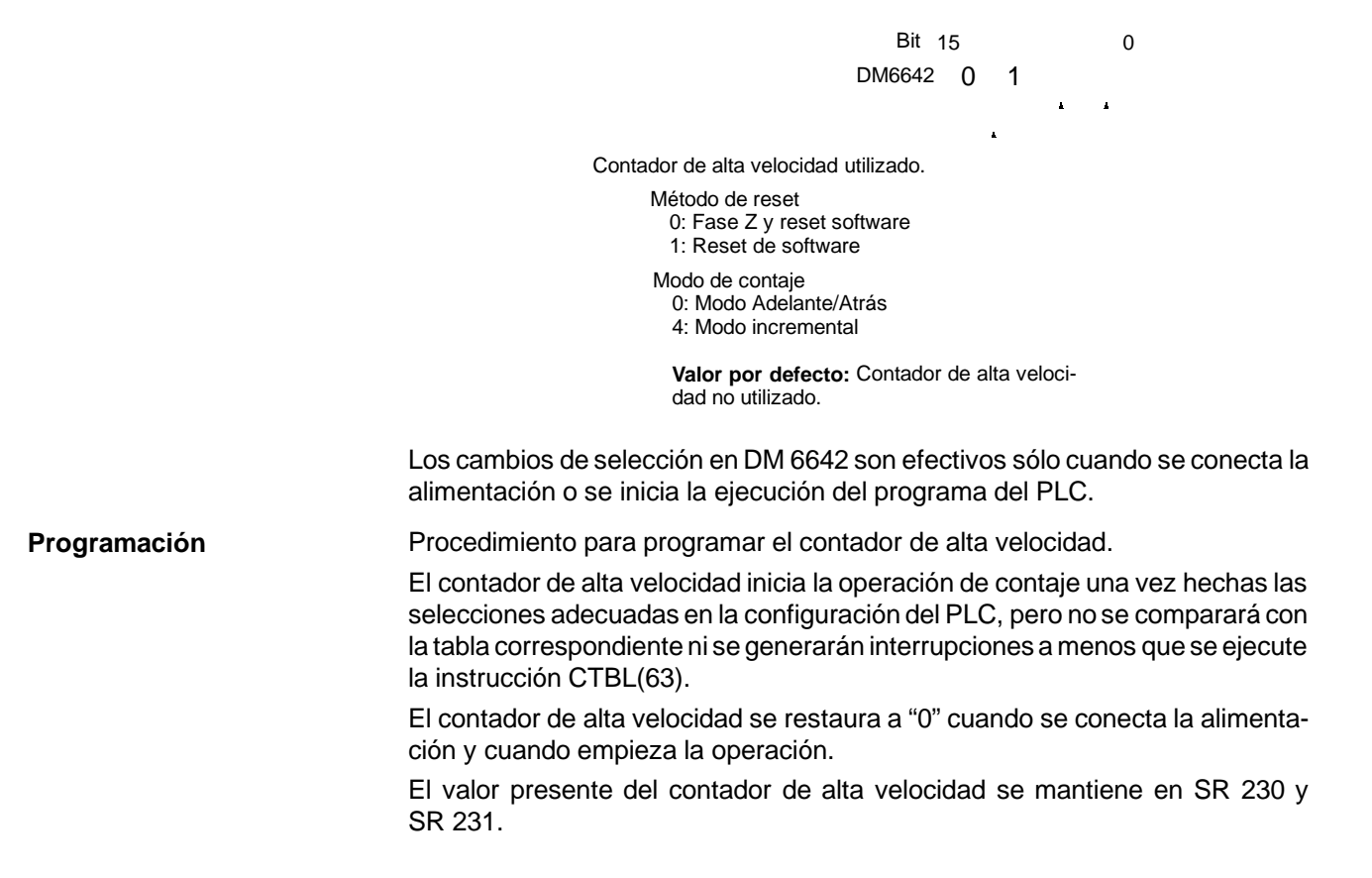

#### **Control de interrupciones de contador de alta velocidad 0**

*1, 2, 3...* 1. Utilizar la instrucción CTBL(63) para salvar la tabla de comparación en el CQM1 e iniciar las comparaciones.

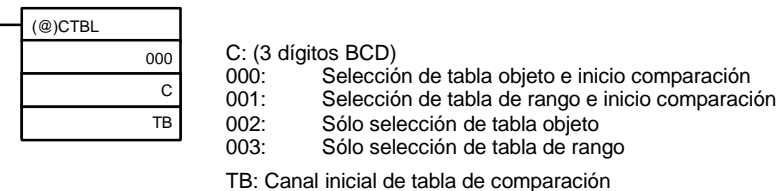

Si C es 000, las comparaciones se harán por el método de concordancia de objeto; si es 001, se harán por el método de comparación de rango. Se salvará la tabla y luego comenzarán las operaciones de comparación, siendo ejecutadas las interrupciones de alta velocidad de acuerdo con la tabla de comparación. Para informaciónmás completa de las tablas de comparación, consultar la instrucción CTBL(63) en *Sección 5 Juego de Instrucciones*.

**Nota** Los resultados de la comparación se almacenan normalmente en AR 1100 a AR 1107 mientras se ejecuta la comparación de rango.

Si C es 002, las comparaciones se harán por el método de concordancia de objeto; si es 003, se harán por el método de comparación de rango. En ambos casos, se salvará la tabla de comparación, pero ésta no comenzará mientras no se utilice la instrucción INI(61).

2. Ejecutar la instrucción INI(61) como se indica a continuación a fin de parar las comparaciones.

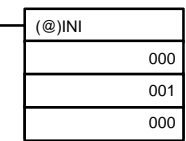

Para empezar de nuevo las comparaciones, seleccionar el segundo operando a "000" (ejecutar comparación) y ejecutar la instrucción INI(61).

Una vez salvada la tabla, se mantendrá en el CQM1 durante la operación (durante la ejecución del programa) mientras no se salve otra tabla.

#### **Lectura del PV**

Hay dos formas de leer el PV. La primera es leerlo en SR 230 y SR 231 y la segunda utilizar la instrucción PRV(62).

#### **Lectura de SR 230 y SR 231**

El PV del contador de alta velocidad se almacena en SR 230 y SR 231 como se muestra a continuación. El bit más significativo (de la izquierda) será F para valores negativos.

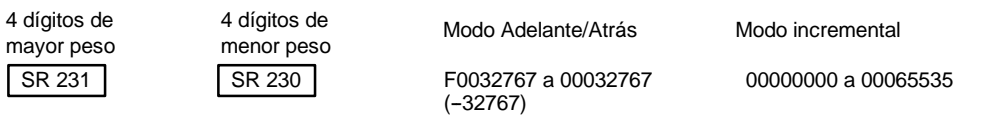

**Nota** Estos canales se refrescan sólo una vez por scan, por lo que puede haber diferencia con el PV real.

Si no se utiliza el contador de alta velocidad, estos bits se pueden utilizar como bits de trabajo.

#### **Instrucción PRV(62)**

Lectura del PV de contador de alta velocidad mediante la instrucción PRV(62).

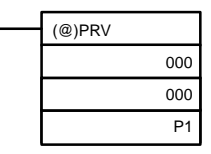

P1: Canal inicial de PV

El PV del contador de alta velocidad se almacena como se indica a continuación. El bit de mayor peso será F para valores negativos.

4 dígitos de mayor peso

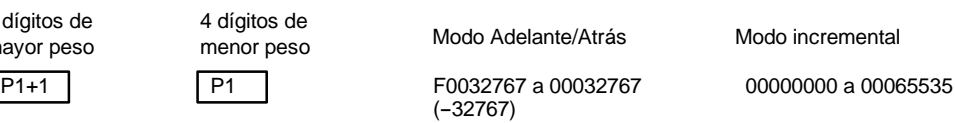

El PV se lee cuando se ejecuta realmente la instrucción PRV(62).

#### **Cambio del PV**

4 dí

Para cambiar el PV del contador de alta velocidad hay dos métodos. El primero es resetearlo. (en este caso el PV se pone a 0). El segundo es utilizar la instrucción INI(61).

A continuación se explica el segundo método. Consultar el principio de la descripción del contador de alta velocidad para una explicación del primer método.

Para cambiar el PV utilizando la instrucción INI(61) proceder como sigue.

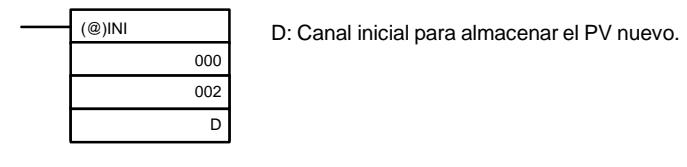

4 dígitos de mayor peso D+1 D D F0032767 a 00032767 00000000 a 00065535

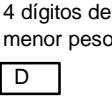

menor peso Modo Adelante/Atrás Modo incremental

Para especificar un valor negativo, escribir F en el dígito de mayor peso.

**Ejemplo de Operación** Ejemplo de programa para utilizar un contador de alta velocidad en modo incremental, haciendo comparaciones por medio del método de concordancia de objeto y cambiando la frecuencia de salidas de pulsos de acuerdo con el PV del contador. Antes de ejecutar el programa, seleccionar la configuración del PLC como sigue:

> DM 6642: 0114 (Contador de alta velocidad 0 utilizado con reset de software y modo incremental). Para el resto de parámetros de configuración del PLC, utilizar los valores por defecto. (Las entradas no se refrescan en el momento de proceso de interrupción y las salidas de impulso son enviadas a IR 100.)

Además se almacenan los siguientes datos en la tabla de comparación:

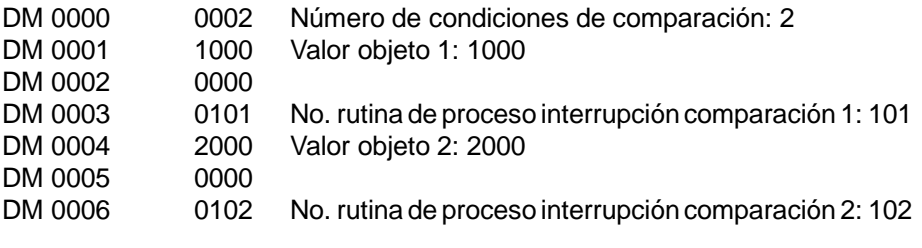

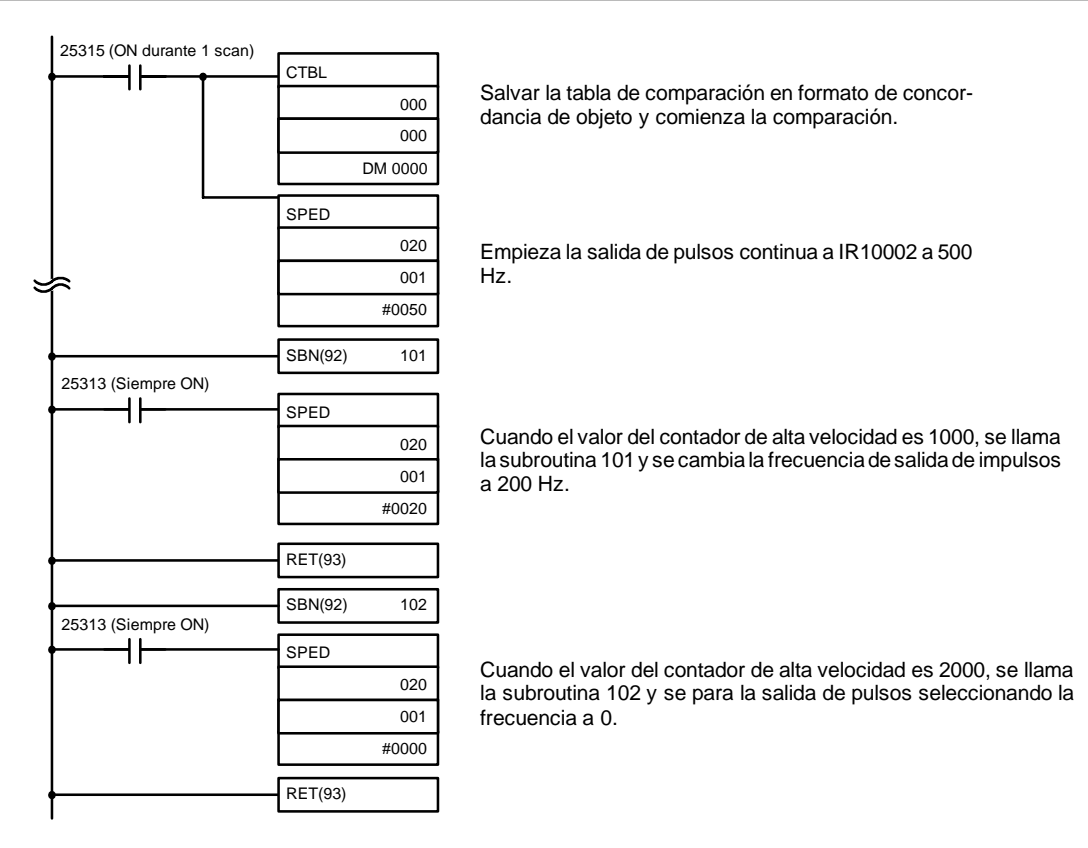

El resultado de la ejecución del programa será la siguiente:

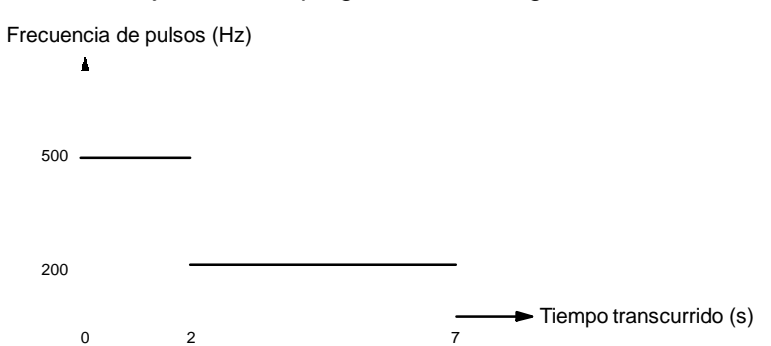

## **1-4-6 Salida de rango por exceso/defecto del contador de alta velocidad 0**

Si se excede el rango de contaje permisible para el contador de alta velocidad, se producirá un error de fuera de rango por exceso o por defecto quedando el PV del contador en 0FFF FFFF para error por exceso y FFFF FFFF para error por defecto hasta que se borre el error reseteando el contador. Los rangos de contaje permisible son los siguientes:

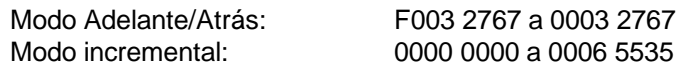

- **Nota** 1. Los valores anteriores son teóricos y se asume un tiempo de scan razonablemente corto. Los valores serán realmente los que existan un scan antes de la existencia de fuera de rango por exceso/defecto.
	- 2. Los dígitos sexto y séptimo del PV del contador de alta velocidad son normalmente 00, pero se pueden utilizar como "indicadores de fuera de rango por exceso/defecto" detectando valores fuera de los rangos de contaje permisibles.

El contador de alta velocidad 0 se puede resetear como se ha descrito en la sección anterior o se puede resetear automáticamente arrancando de nuevo la ejecución del programa. El contador de alta velocidad y las operaciones relacionadas no funcionarán normalmente hasta que se borre el error de fuera de rango. Las operaciones durante el estado de fuera de rango serán como sigue:

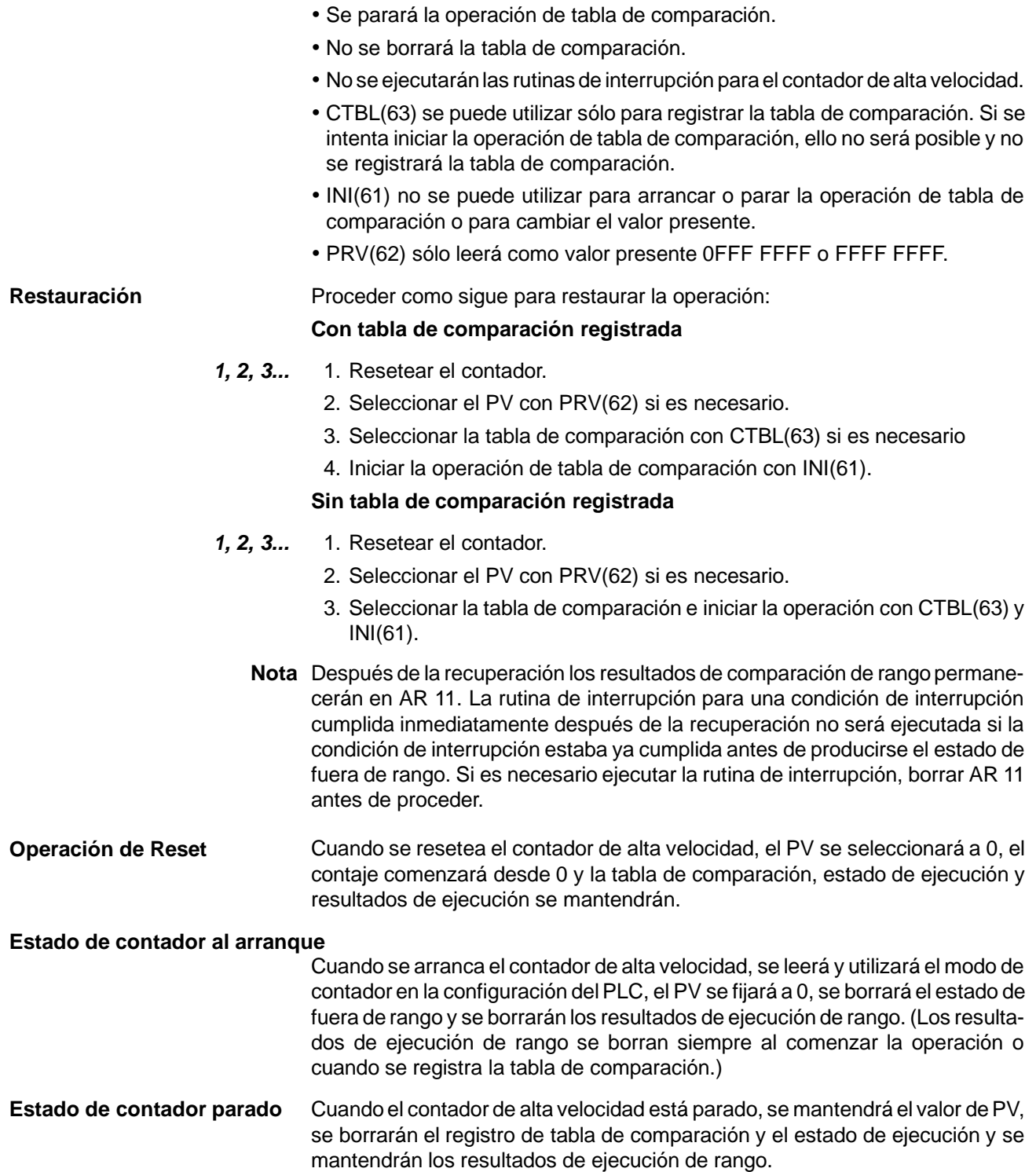

## **1-4-7 Interrupciones de contador de alta velocidad 1 y 2 (CQM1-CPU43-EV1)**

Las señales de pulsos de un encoder presentadas en los puertos 1 y 2 del CQM1-CPU43-EV1 se pueden contar a alta velocidad y ejecutar el proceso de interrupción conforme al contaje.

Los dos puertos pueden trabajar por separado. El contador para el puerto 1 se llama contador de alta velocidad 1 y consecuentemente el 2. Esta sección describe cómo utilizar los contadores de alta velocidad 1 y 2. Consultar el *manual de operación CQM1* la información relativa al hardware, como especificaciones y cableado.

**Nota** 1. Los contadores de alta velocidad 1 y 2 sólo se pueden utilizar con el CQM1-CPU43-EV1.

2. Algunas instrucciones no se pueden utilizar cuando en la configuración del PLC (DM 6611) se ha seleccionado modo de contador de alta velocidad.

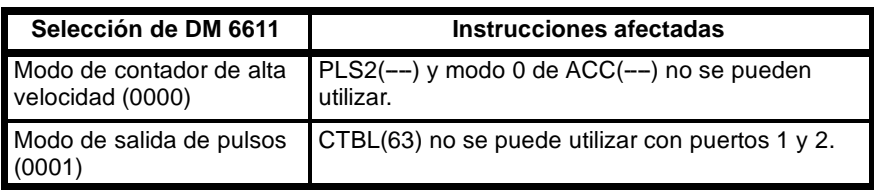

#### **Proceso Señales de entrada y modo de contaje**

A los puertos 1 y 2 se pueden aplicar tres tipos de señales. Los modos de contaje utilizados para contadores de alta velocidad 1 y 2 se seleccionan en DM 6643 y DM 6644 respectivamente.

- *1, 2, 3...* 1. Modo de fase diferencial (Velocidad de contaje = 25 kHz): Para determinar la dirección de contaje (adelante/atrás) se utiliza la diferencia defase entre A y B. También se utiliza como entrada la señal de paso por origen o fase Z. Este modo es idéntico al modo adelante/atrás del contador de alta velocidad 0.
	- 2. Modo de pulso/dirección (Velocidad de contaje = 50 kHz): La fase A es la señal de dirección de contaje y la fase B los pulsos de contaje. El contador cuenta cuando la señal A está en OFF y descuenta cuando está en ON.,
	- 3. Modo adelante/atrás (Velocidad de contaje = 50 kHz): La fase A es la señal de descontar y la fase B la de contar. El contador cuenta cuando detecta el pulso de fase A y descuenta cuando detecta el pulso de fase B.

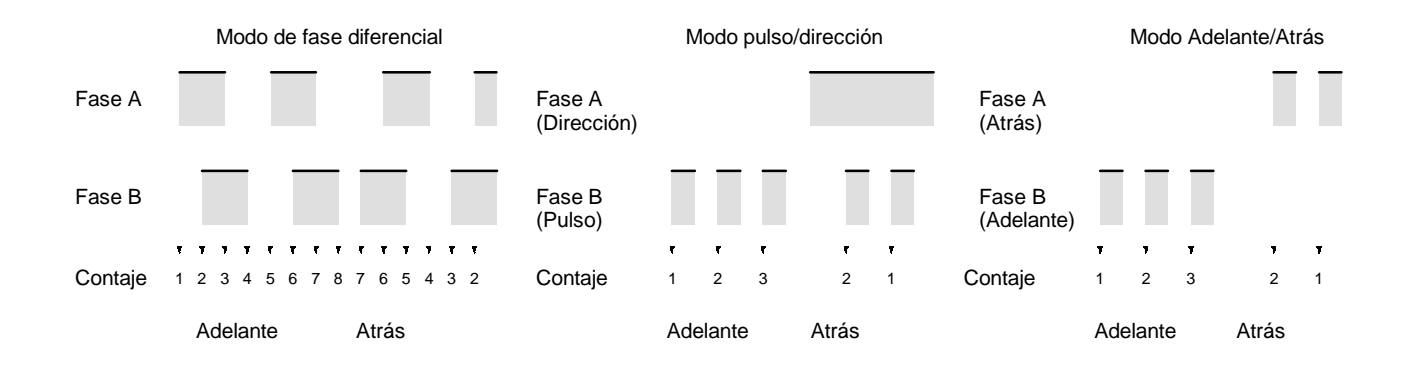

#### **Modos de contaje**

Los modos de contaje (circular o lineal) para contadores de alta velocidad 1 y 2 se especifican en DM 6643 y DM 6644 respectivamente.

*1, 2, 3...* 1. Modo circular:

En modo circular, en CTBL(63) se selecciona el valor máximo +1. El contador descontará desde el valor máximo hasta 0 en modo adelante y desde 0 hasta el valor máximo en modo atrás. No hay valores negativos.

El número máximo de contajes es de 1 a 65,000.

2. Modo lineal:

El rango de contaje en modo lineal es de  $-8,388,607$  a  $8,388,607$ . Si se excede el rango de contaje permisible para contador de alta velocidad 1 y 2, se producirá un estado de rebose por arriba/abajo y el PV del contador permanecerá en 0838 8607 (por arriba) y en F838 8607 (por abajo), se parará el contaje o comparación y se pondrá a ON AR 0509 (puerto 1) o AR 0609 (puerto 2).

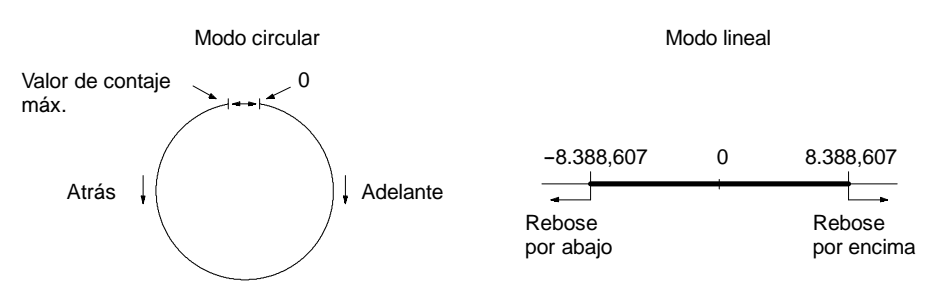

- **Nota** 1. Para resetear el contador cuando se vuelva a arrancar se debe utilizar uno de los métodos de reset de la siguiente sección. El contador se resetea automáticamente cuando se arranca o para la ejecución del programa.
	- 2. Las siguientes transiciones de señal se tratan como impulsos adelante (ascendente). Flanco de subida fase A -- flanco de subida fase B -- flanco de bajada fase A - flanco de bajada fase B. Las siguientes transiciones de señal se tratan como impulsos inversos (descendente). Flanco de subida fase B - flanco de subida fase A - flanco de bajada fase B - flanco de bajada fase A.

#### **Métodos de reset**

Para resetear el PV (ponerlo a 0) del contador se puede utilizar reset de software o reset de señal Z y software. Estos resets operan de la misma forma que los del contador de alta velocidad 0.

- **Nota** 1. Los bits de reset para contadores de alta velocidad 1 y 2 (SR 25201 y SR 25202) son refrescados una vez cada ciclo. Verificar que un bit de reset esté en ON al menos durante un ciclo completo para que su lectura sea fiable.
	- 2. Ante el reset se mantienen la tabla de comparación, estado de ejecución y resultados de comparación de rango. (Una comparación continuará después de realizar un reset).

#### **Contaje de interrupción de contador de alta velocidad**

Las tablas de comparación utilizadas para contadores de alta velocidad 1 y 2 son iguales que la utilizada para el contador de alta velocidad 0.

#### **Configuración del PLC** Cuando se utilicen las interrupciones de contador de alta velocidad 1 y 2, hacer las siguientes selecciones en modo PROGRAM antes de ejecutar el programa.

#### **Selección de modo de puerto 1 y 2 (DM 6611)**

Especificar modo de contador de alta velocidad para puertos 1 y 2. Si no se especifica modo de contador de alta velocidad, no se podrá utilizar CTBL(63) para comparaciones de contajes.

Esta selección se lee al conectar el PLC. Si se cambia el PLC debe desconectarse y volverse a conectar antes de ejecutar el programa.

$$
Bit 15 0\nDM 6611 0 0 0 0
$$

**Selección de modo de puerto 1 y 2** 0000: Modo de contador de alta velocidad

**Selección por defecto:** Modo de contador de alta velocidad.

**Nota** Si DM 6611 se fija a modo de salida de pulsos, se puede utilizar otra instrucción como por ejemplo BCMP(68) para comparar el PV de los contadores de alta velocidad 1 y 2.

#### **Selecciones del canal de refresco de entrada (DM 6634 y DM 6635)**

DM 6634 contiene las selecciones del canal de refresco de entrada para contador de alta velocidad 1 y DM 6635 contiene las selecciones para contador de alta velocidad 2. Hacer estas selecciones cuando sea necesario refrescar entradas.

> Bit 15 0 DM 6634/DM 6635

> > $\hat{\mathbf{r}}$

Número de canales (2 dígitos BCD) 00 a 12 No. de canal inicial (2 dígitos BCD) 00 a 11

**Selección por defecto:** Sin refresco de entrada

#### **Selecciones de contador de alta velocidad 1 y 2 (DM 6643 y DM 6644)**

DM 6643 contiene las selecciones para contador de alta velocidad 1 y DM 6644 contiene las selecciones para contador de alta velocidad 2. Estas selecciones determinan los parámetros operativos de estos contadores de alta velocidad.

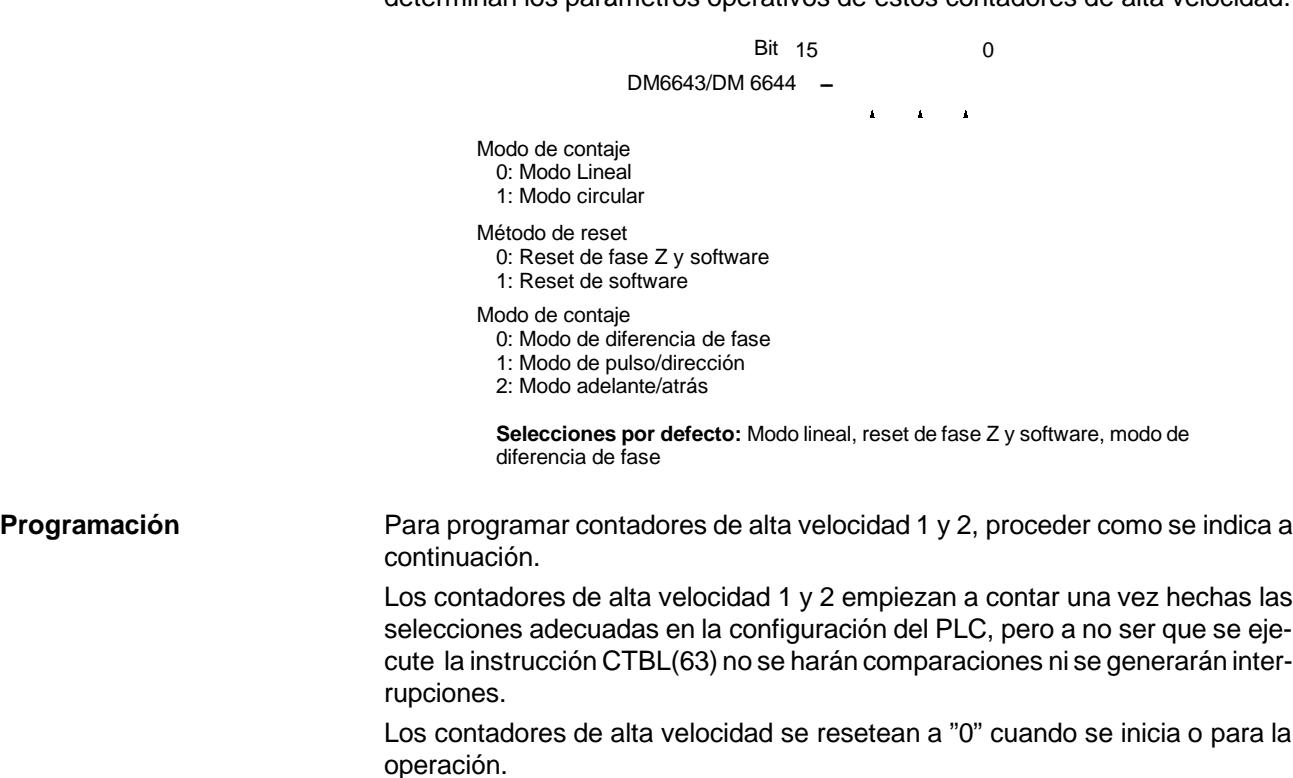

El valor presente del contador de alta velocidad 1 se mantiene en SR 232 y SR 233 y el valor presente del contador de alta velocidad 2 se mantiene en SR 234 y SR 235.

#### **Control de interrupciones de contador de alta velocidad 1 y 2**

*1, 2, 3...* 1. Utilizar la instrucción CTBL(63) para salvar la tabla de comparación en el CQM1 y empezar las comparaciones.

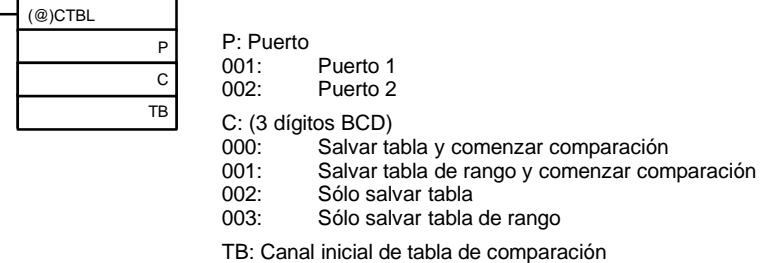

Si C es 000, se harán las comparaciones por el método de concordancia; si es 001, entonces se hará por comparación de rango. Se salvará la tabla de comparación y darán comienzo las operaciones de comparación. Mientras se ejecutan las comparaciones, se ejecutarán las interrupciones de alta velocidad de acuerdo con la correspondiente tabla. Encontrará más información sobre las tablas de comparación salvadas en la explicación de la instrucción CTBL(63) en *Sección 5 Juego de instrucciones*.

**Nota** Los resultados de comparación se almacenan normalmente en AR 1100 a AR 1107 mientras se está ejecutando la comparación de rango.

Si C es 002, se harán las comparaciones por el método de concordancia; si es 003, entonces se hará por comparación de rango. Para ambas selecciones se salvará la tabla de comparación pero no comenzarán las comparaciones hasta que se utilice la instrucción INI(61).

2. Para parar las comparaciones, ejecutar INI(61) como se indica a continuación. Especificar puerto 1 ó 2 en P (P=001 ó 002).

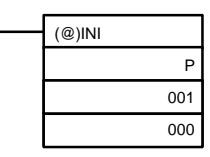

Para iniciar de nuevo las comparaciones, seleccionar el segundo operando a "000" (ejecutar comparación) y ejecutar la instrucción INI(61).

Una vez salvada la tabla, se retendrá en el CQM1 durante la operación (es decir durante la ejecución del programa) mientras no se salve otra tabla.

#### **Leer el PV**

Hay dos formas de leer el PV. La primera es leerlo en SR 232 y SR 233 (puerto 1) o SR 234 y SR 235 (puerto 2) y la segunda es utilizar PRV(62).

#### **Leer SR 232 y SR 233 o SR 234 y SR 235**

El PV del contador de alta velocidad 1 se almacena en SR 232 y SR 233 y el PV del contador de alta velocidad 2 en SR 234 y SR 235. En modo lineal, el dígito de la izquierda será F para valores negativos.

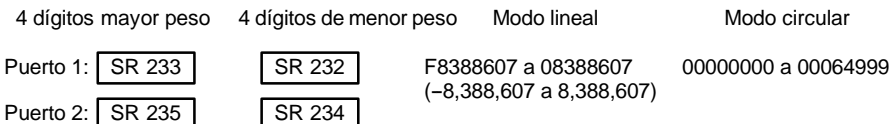

**Nota** Estos canales se refrescan una vez cada ciclo de scan, por lo que puede haber diferencia con respecto al PV real.

#### **Utilización de la instrucción PRV(62)**

Leer el PV del contador de alta velocidad utilizando la instrucción PRV(62). Especificar contador de alta velocidad 0 ó 1 en P (P=001 ó 002).

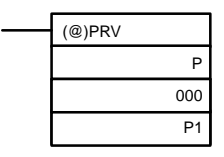

P: Puerto (001: puerto 1; 002: puerto 2) P1: Primer canal de PV

El PV del contador de alta velocidad especificado se almacena como se indica a continuación. En modo lineal, el dígito de mayor peso será F para valores negativos.

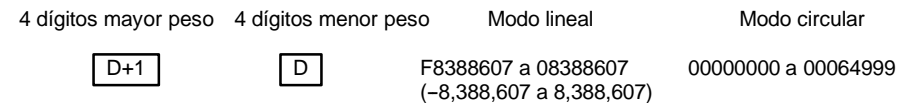

El PV se lee cuando se ejecuta realmente PRV(62).

#### **Cambiar el PV**

Hay dos formas de cambiar el PV de los contadores de alta velocidad 1 y 2. La primera es resetearlo utilizando los métodos de reset. (En este caso el PV se resetea a 0). La segunda es utilizar la instrucción INI(61).

A continuación se explica el segundo método, y el primero se describió anteriormente al principio de la sección de los contadores de alta velocidad 1 y 2.

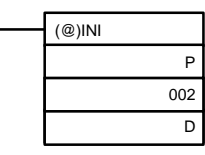

P: Puerto (001: puerto 1; 002: puerto 2) D: Canal inicial para almacenar el cambio de PV

4 dígitos mayor peso 4 dígitos menor peso Modo lineal Modo circular

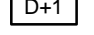

D+1 D F8388607 a 08388607 (--8,388,607 a 8,388,607)

00000000 a 00064999

Para especificar un número negativo en modo lineal, poner una F en el dígito de mayor peso.

#### **Estado de contador de alta velocidad**

El estado de los contadores de alta velocidad 1 y 2 se puede determinar leyendo el estado de los indicadores respectivos en el área de AR o ejecutando PRV(62).

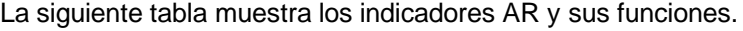

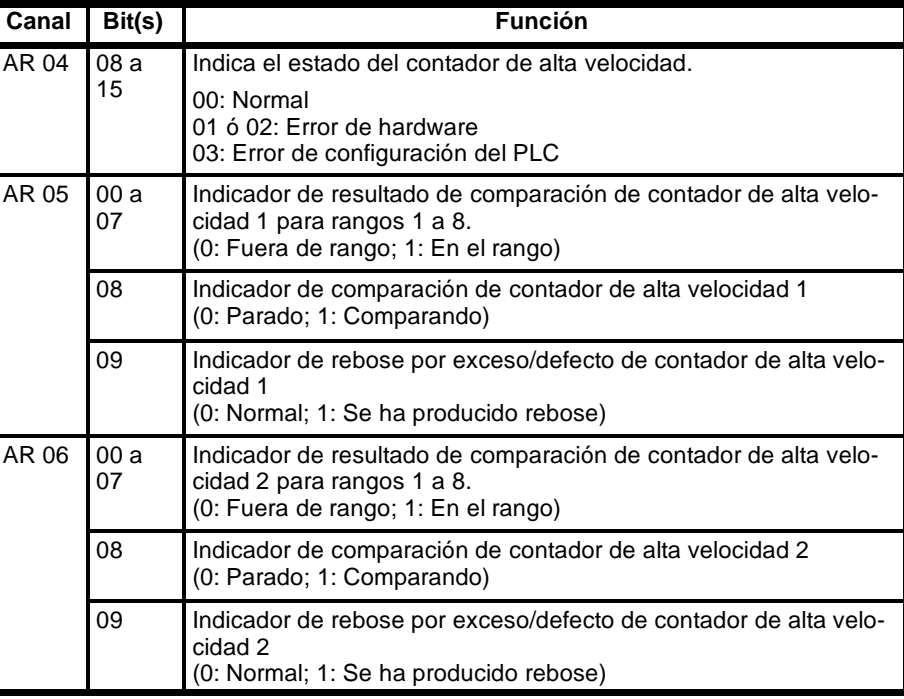

También se puede determinar el estado de los contadores de alta velocidad 1 y 2 ejecutando PRV(62). Especificar contador 1 ó 2 (P=001 a 002) y el canal destino D. La información de estado se escribirá en los bits 00 y 01 de D. Los bits 02 a 15 serán 0.

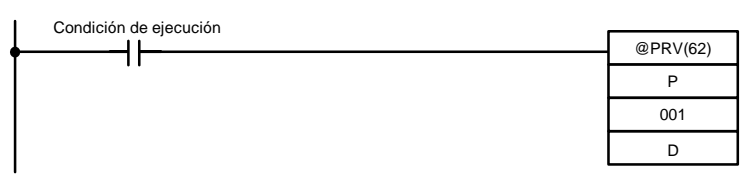

Los bits 00 y 01 de D contienen el estado del contador de alta velocidad especificado.

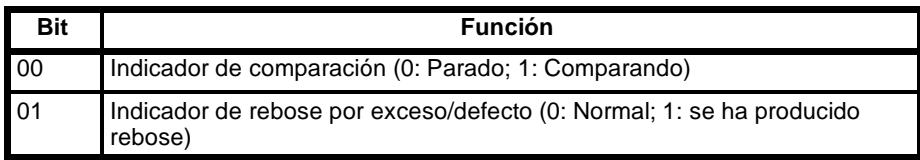

**Ejemplo de operación** Este ejemplo muestra un programa que envía pulsos estándar por el puerto 1 mientras el contador de alta velocidad 1 cuenta estos pulsos. El contador de alta velocidad opera en modo Adelante/Atrás, contando los pulsos en sentido horario y descontando en sentido antihorario. Antes de ejecutar el programa, selecionar la siguiente configuración del PLC y arrancarlo de nuevo.

DM 6611: 0000 (Modo de contador de alta velocidad).

DM 6643: 0002 (Puerto 1: salida de pulso estándar, modo de contaje lineal, señal de fase Z con reset de software y modo Adelante/Atrás).

El resto de parámetros de configuración del PLC son las selecciones por defecto. (Las entradas no se refrescan en el momento de proceso de interrupción).

Además, los siguientes datos se almacenan para la tabla de comparación:

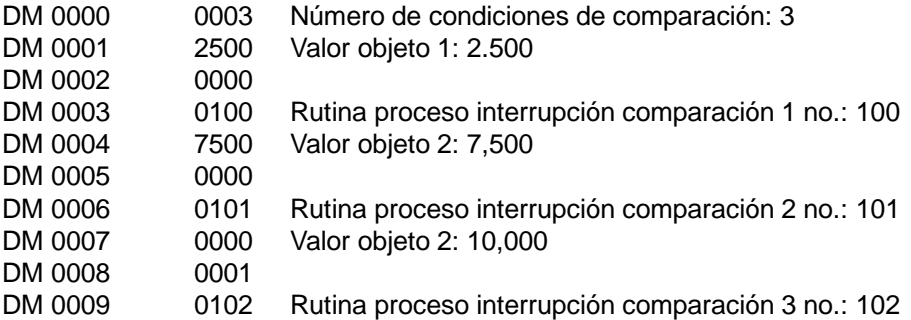

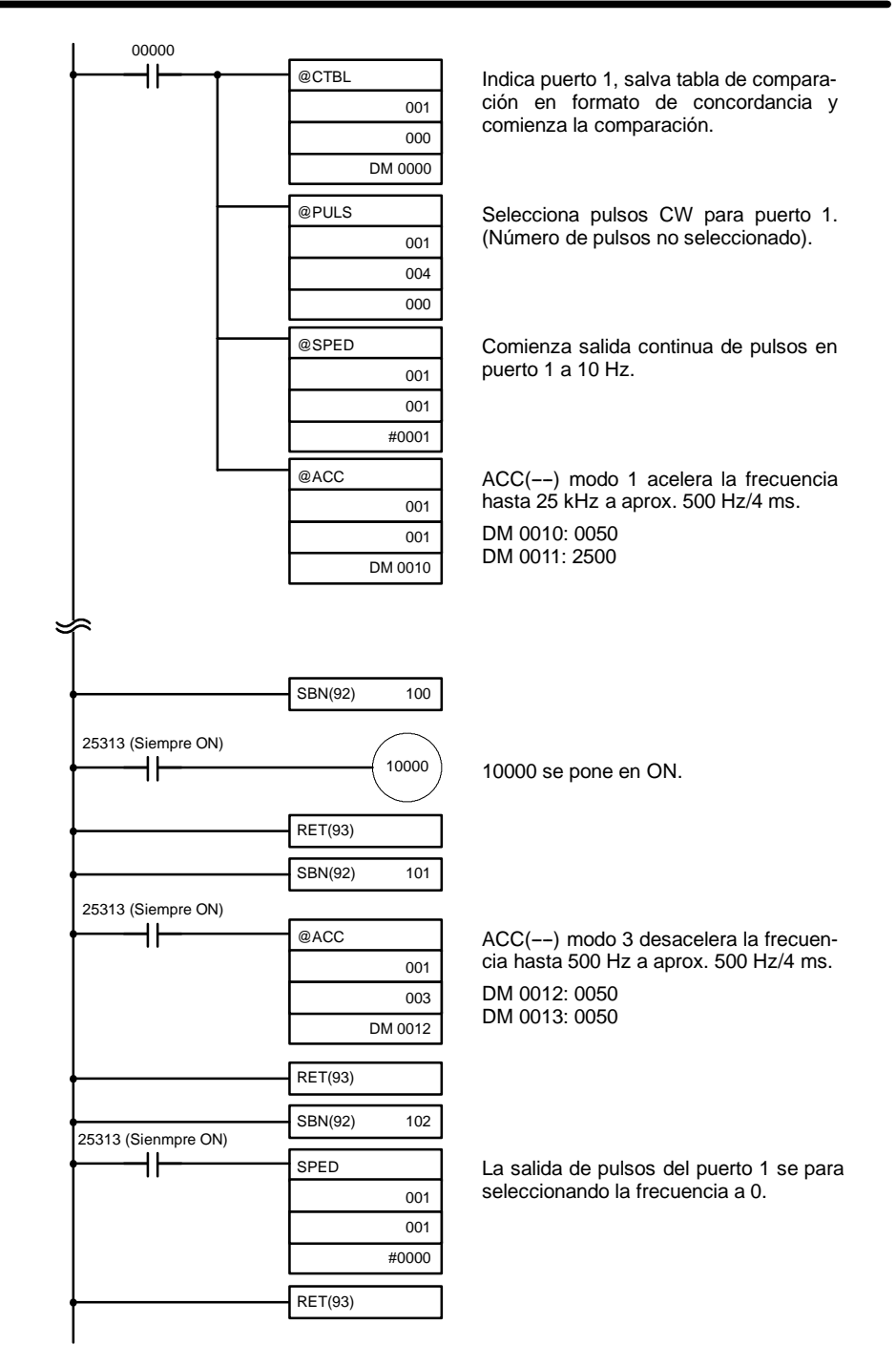

## **1-4-8 Interrupciones de contador de alta velocidad absoluto (CQM1-CPU44-EV1)**

Las señales de código binario de un encoder rotativo absoluto se pueden enviar a los puertos 1 y 2 del CQM1-CPU44-EV1 y contar a 4 kHz. De acuerdo con el contaje se puede ejecutar el proceso de interrupción.

Los 2 puertos pueden funcionar separadamente. El contador para el puerto 1 se llama contador de alta velocidad absoluto 1 y el contador para el puerto 2 contador de alta velocidad absoluto 2. Esta sección describe la utilización de estos contadores. Consultar la *Guía de Instalación del CQM1* para más información sobre equipos y cableado.

#### **Proceso Señales de entrada y modos de contaje**

Hay dos modos de contaje que se pueden utilizar para contadores de alta velocidad absolutos 1 y 2. El modo de contaje y la resolución se seleccionan en la configuración del PLC (DM 6643 y DM 6644).

*1, 2, 3...* 1. Modo BCD:

El código binario del encoder absoluto se convierte primero a dato binario normal y luego a BCD.

2. Modo  $360^\circ$ :

El código binario del encoder absoluto se convierte a un valor angular (0° a 359°) de acuerdo con la resolución seleccionada. (Las selecciones de CTBL(63) se hacen en unidades de  $5^\circ$ ).

La siguiente tabla muestra los PVs posibles del contador en modo BCD y modo 360° para cada resolución.

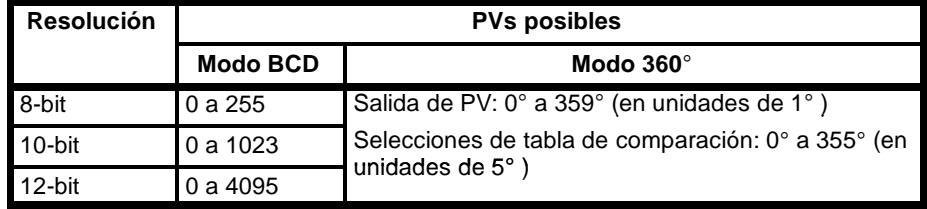

### **Contaje de interrupción de contador de alta velocidad absoluto**

El PV del contador se puede comparar hasta con 16 valores objeto u 8 rangos. Ver en 5-15-6 REGISTRAR TABLA DE COMPARACION -CTBL(63) una descripción de las tablas de comparación utilizadas con contadores de alta velocidad absolutos 1 y 2.

**Configuración del PLC** Cuando se utilicen las interrupciones de contador de alta velocidad absolutos 1 y 2, hacer en modo PROGRAM las siguientes selecciones antes de ejecutar el programa.

### **Selecciones de canal de refresco (DM 6634 y DM 6635)**

DM 6634 contiene las selecciones de canal de refresco de entrada para contador de alta velocidad absoluto 1 y DM 6635 las selecciones para el contador 2. Hacer estas selecciones siempre que sea necesario refrescar entradas.

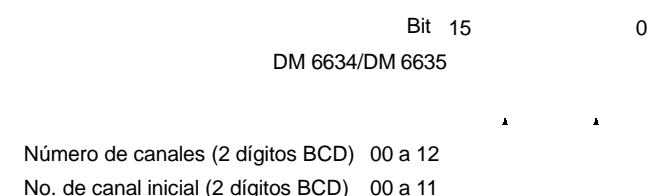

**Selección por defecto:** Sin refresco de entrada

### **Selecciones de contador absoluto de alta velocidad (DM 6643 y DM 6644)**

DM 6643 contiene las selecciones para contador 1 y DM 6644 para el contador 2. Estos canales determinan las selecciones de modos de contaje y resolución.

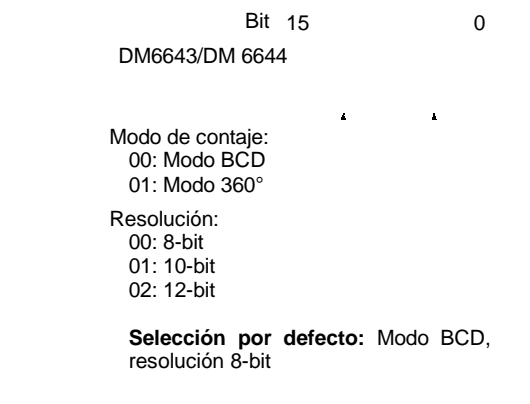

**Compensación de origen** Es posible compensar una desviación entre el origen del encoder absoluto y el origen real. Este ajuste se puede hacer por separado para los puertos 1 y 2.

> Proceder como se indica a continuación para seleccionar la compensación de origen. Una vez seleccionada la compensación de origen, los datos procedentes del encoder se ajustarán antes de ser enviados como el PV.

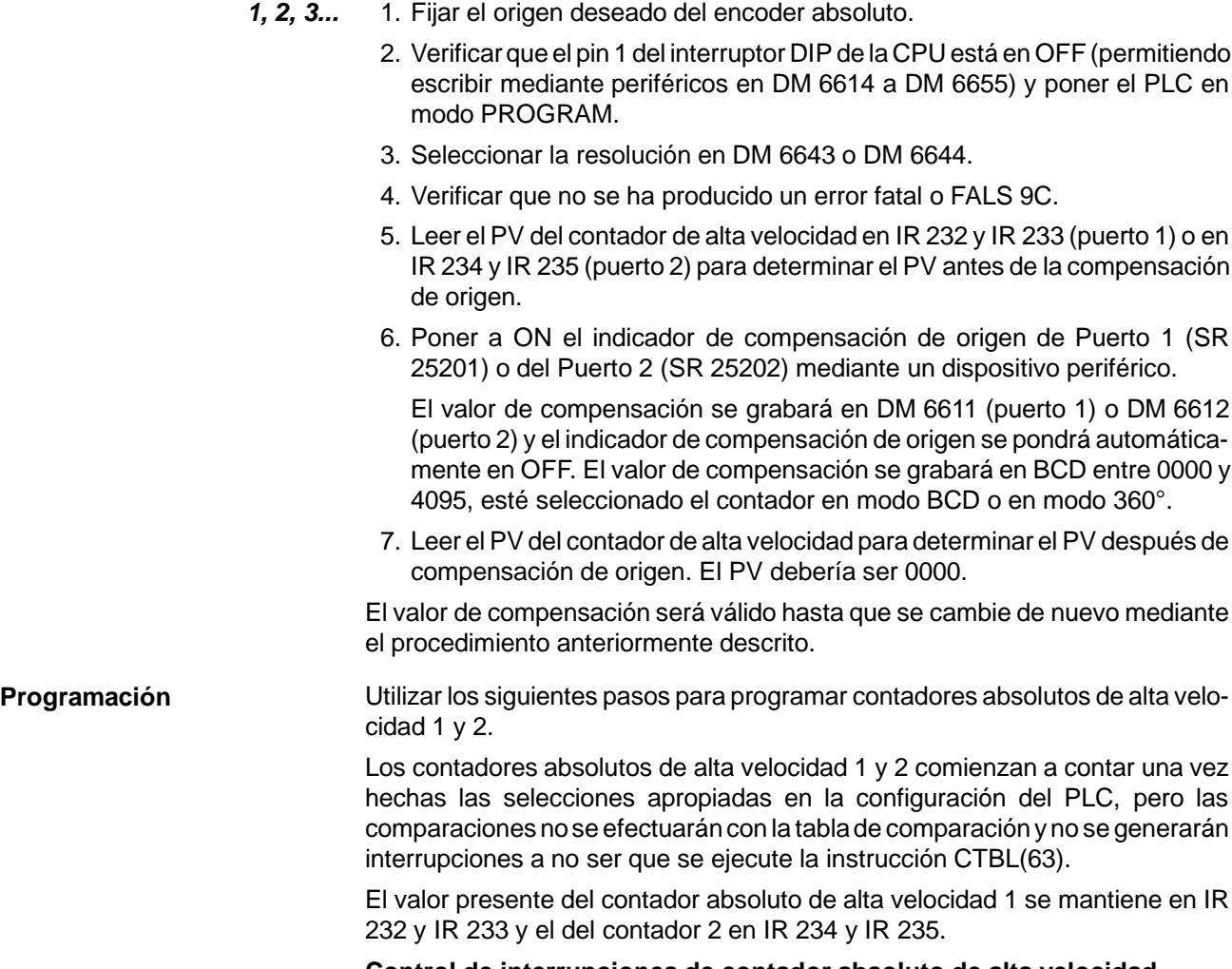

**Control de interrupciones de contador absoluto de alta velocidad**

*1, 2, 3...* 1. Utilizar la instrucción CTBL(63) para salvar la tabla de comparación en el CQM1 e iniciar las comparaciones.

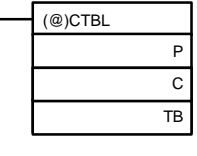

P: Puerto (001: Puerto 1; 002: Puerto 2)

C: (3 dígitos BCD) 000: Salvar tabla y comenzar comparación<br>001: Salvar tabla de rango y comenzar com

Salvar tabla de rango y comenzar comparación

002: Sólo salvar tabla<br>003: Sólo salvar tabla

Sólo salvar tabla de rango

TB: Canal inicial de tabla de comparación

P especifica el puerto. Seleccionar P=001 para indicar contador absoluto de alta velocidad 1, ó P=002 para contador 2.

Si C es 000, se harán las comparaciones por el método de concordancia; si es 001, entonces se hará por comparación de rango. Se salvará la tabla de comparación y darán comienzo las operaciones de comparación. Mientras se ejecutan las comparaciones, se ejecutarán las interrupciones de alta velocidad de acuerdo con la correspondiente tabla. Encontrará más información sobre las tablas de comparación salvadas, en la explicación de la instrucción CTBL(63) en *Sección 5 Juego de instrucciones*.

**Nota** Los resultados de la comparación se almacenan normalmente en AR 0500 a AR 0507 (puerto 1) y AR 0600 a AR 0607 (puerto 2) mientras se ejecuta la comparación de rango.

Si C es 002, se harán las comparaciones por el método de concordancia; si es 003, entonces se hará por comparación de rango. Para ambas selecciones se salvará la tabla de comparación pero no comenzarán las comparaciones hasta que se utilice la instrucción INI(61).

2. Para parar las comparaciones, ejecutar la instrucción INI(61). Indicar puerto 1 ó 2 en P (P=001 ó 002).

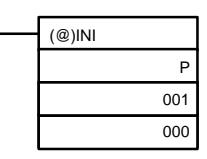

Para iniciar de nuevo las comparaciones, seleccionar el segundo operando a "000" (ejecutar comparación) y ejecutar la instrucción INI(61).

Una vez salvada la tabla, se retendrá en el CQM1 durante la operación (es decir durante la ejecución del programa) mientras no se salve otra tabla.

#### **Leer el PV**

Hay dos formas de leer el PV. La primera es leerlo en IR 232 y IR 233 (puerto 1) o IR 234 y IR 235 (puerto 2) y la segunda es utilizar PRV(62).

### **Leer IR 232 y IR 233 o IR 234 y IR 235**

El PV del contador absoluto de alta velocidad 1 se almacena en IR 232 y IR 233 y el PV del contador absoluto de alta velocidad 2 en IR 234 y IR 235.

4 dígitos mayor peso 4 dígitos de menor peso Modo BCD Modo 360<sup>o</sup>

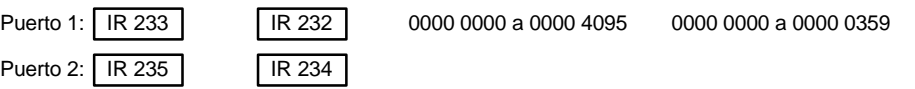

**Nota** Estos canales se refrescan una vez cada ciclo de scan, por lo que puede haber diferencia con respecto al PV real.

#### **Utilización de la instrucción PRV(62)**

Leer el PV del contador absoluto de alta velocidad utilizando la instrucción PRV(62). Especificar contador 0 ó 1 en P (P=001 ó 002).

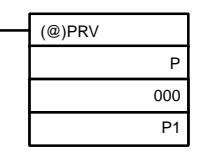

P: Puerto (001: puerto 1; 002: puerto 2) P1: Primer canal de PV

El PV del contador absoluto de alta velocidad especificado se almacena como se indica a continuación.

4 dígitos mayor peso 4 dígitos menor peso Modo BCD Modo 360<sup>o</sup>

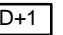

D+1 D 0000 0000 a 0000 4095 0000 0000 a 0000 0359

El PV se lee cuando se ejecuta realmente PRV(62).

**Leer estado del contador absoluto de alta velocidad** El estado de los contadores absolutos de alta velocidad 1 y 2 se puede determinar leyendo el estado de los indicadores asociados en el área de AR o ejecutando PRV(62).

La siguiente tabla muestra los indicadores asociados del área AR y sus funciones.

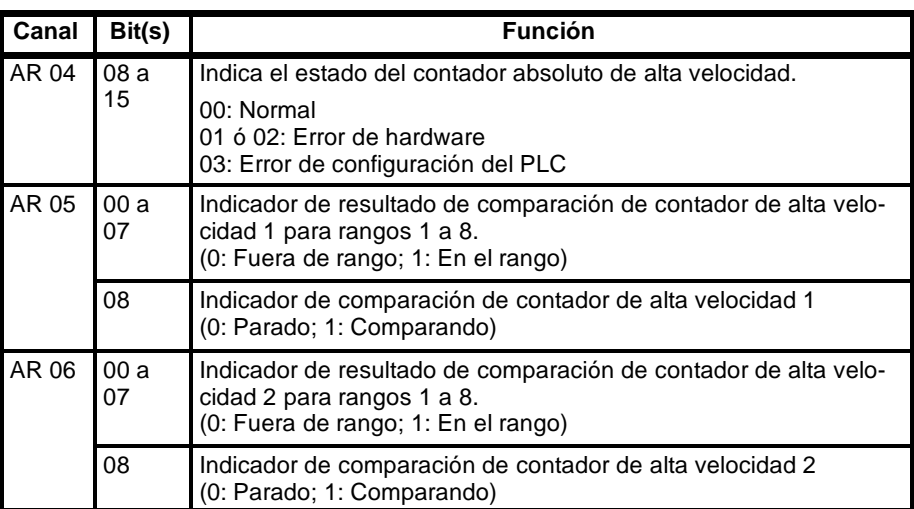

También se puede determinar el estado de los contadores absolutos de alta velocidad 1 y 2 ejecutando PRV(62). Especificar contador 1 ó 2 (P=001 a 002) y el canal destino D. La información de estado se escribirá en el bit 00 de D. Los bits 01 a 15 serán 0.

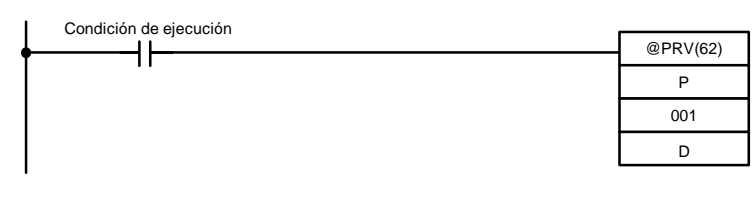

**Ejemplo de operación** En este ejemplo se muestra un programa que recibe una señal de entrada de un encoder absoluto en el puerto 1 y utiliza esta entrada para controlar salidas IR 10000 a IR 10003. El contador absoluto de alta velocidad 1 se selecciona para una resolución de 8 bits y modo 360°, y se utilizan comparaciones de rango. Antes de ejecutar el programa, seleccionar DM 6643 a 0100 (Puerto 1: modo 360°, resolución 8-bit).

> El resto de parámetros de configuración del PLC utilizan las selecciones por defecto. (Las entradas no se refrescan en el momento de proceso de interrupción).

Además se almacena la siguiente tabla de comparación:

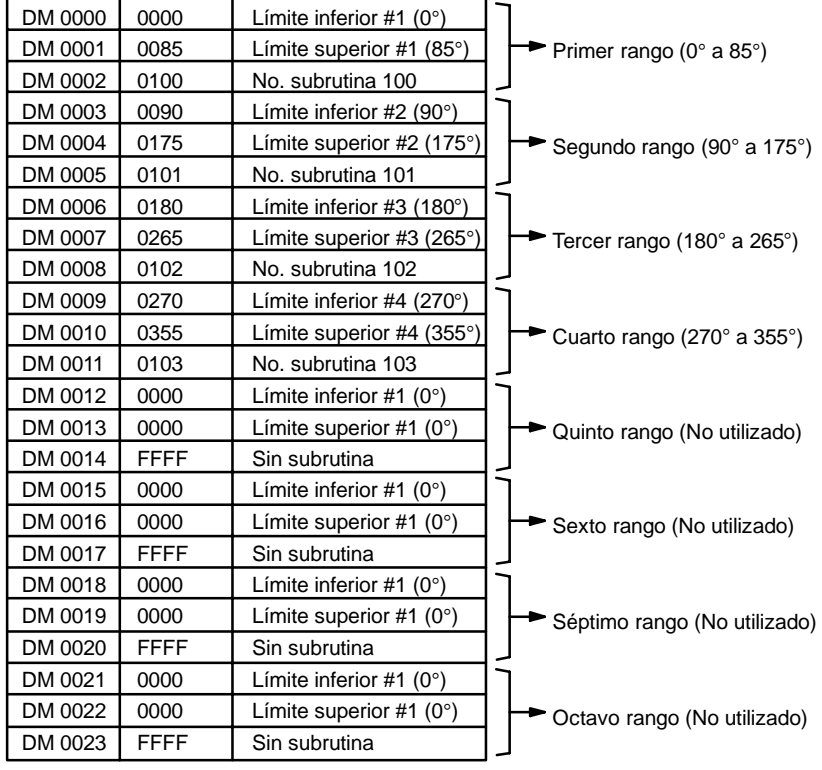

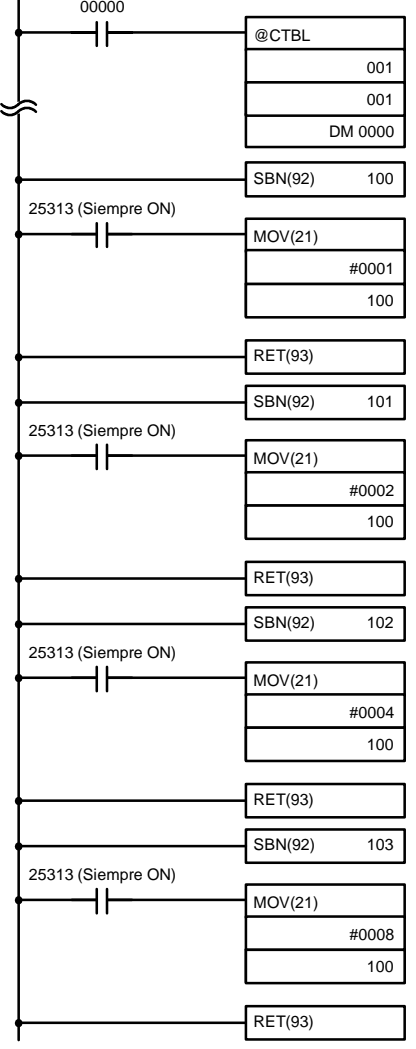

Indica puerto 1, salva la tabla de comparación en el formato de concordancia y comienza la comparación.

Pone a ON 10000. Pone el resto de bits de IR 100 a OFF.

Pone a ON 10001. Pone el resto de bits de IR 100 a OFF.

Pone a ON 10002. Pone el resto de bits de IR 100 a OFF.

Pone a ON 10003. Pone el resto de bits de IR 100 a OFF.

El siguiente diagrama muestra la relación entre el PV del contador absoluto de alta velocidad 1 y los indicadores de comparación de rango AR 0500 a AR 0507 cuando se ejecuta el programa anterior.

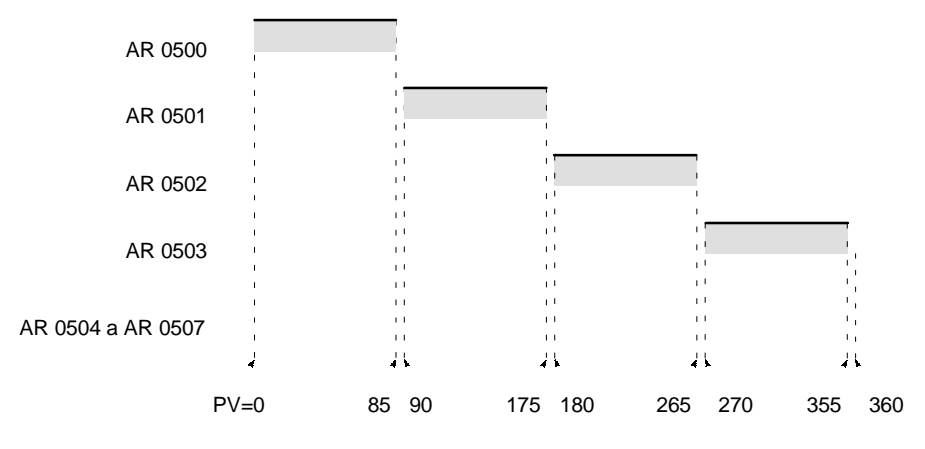

# **1-5 Funciones de interrupción del CPM1/CPM1A**

Esta sección explica las selecciones y métodos para utilizar las funciones de interrupción del CPM1/CPM1A.

## **1-5-1 Tipos de interrupciones**

**interrupciones**

El CPM1/CPM1A tiene tres tipos de proceso de interrupciones:

## **Interrupciones de entrada:**

Los PLCs CPM1/CPM1A tienen dos o cuatro entradas de interrupción. El proceso de interrupción se ejecuta cuando una de estas entradas se pone a ON.

### **Interrupciones de temporizador de intervalo:**

El proceso de interrupción se ejecuta por un temporizador de intervalo con una precisión de 0.1 ms.

### **Interrupciones de contador de alta velocidad:**

El contador de alta velocidad cuenta pulsos presentados en uno de los bits 00000 a 00002 de la CPU. El proceso de interrupción se ejecuta de acuerdo con el valor presente (PV) de un contador de alta velocidad.

#### **Proceso de interrupción** Cuando se genera una interrupción, se ejecuta la rutina de proceso de interrupción especificada. Las interrupciones se rigen por el siguiente sistema de prioridades.

Interrupción de entrada 0 > Interrupción de temporizador de intervalo = Interrupción de contador de alta velocidad.

Cuando se recibe una interrupción de mayor prioridad que la que se está ejecutando, se para ésta y en su lugar se empezará a procesar la nueva. Una vez completada esta interrupción, se reanudará la ejecución de la anterior.

Cuando se recibe una interrupción de la misma o menor prioridad que la que se está ejecutando, la nueva interrupción se procesará tan pronto como se procese totalmente la actual.

Cuando se reciben dos interrupciones de la misma prioridad al mismo tiempo, se ejecutan en el siguiente orden:

- *1, 2, 3...* 1. Interrupción de entrada 0 > Interrupción de entrada 1 > Interrupción de entrada 2 > Interrupción de entrada 3
	- 2. Interrupción de temporizador de intervalo > Interrupción de contador de alta velocidad.

Observar las siguientes precauciones cuando se utilicen programas de interrupción: **Precauciones al programar**

- *1, 2, 3...* 1. Dentro de un programa de interrupción se puede tanto definir una nueva interrupción como borrar otra existente.
	- 2. Dentro de un programa de interrupción no se puede escribir otro programa de interrupción. No escribir una instrucción SUBROUTINE DEFINE, SBN(92), dentro de un programa de interrupción.
- 3. Dentro de un programa de interrupción no se puede escribir un programa de subrutina. No escribir una instrucción SUBROUTINE DEFINE, SBN(92), dentro de un programa de interrupción.
- 4. Dentro de un programa de subrutina no se puede escribir un programa de interrupción. No escribir un programa de interrupción entre una instrucción SUBROUTINE DEFINE (SBN(92)) y una instrucción RETURN (RET(93)).

Las entradas utilizadas como interrupción no se pueden utilizar como entradas normales.

Las siguientes instrucciones no se pueden ejecutar en una subrutina de interrupción, cuando se está ejecutando en el programa principal una instrucción que controla E/S de pulsos o contadores de alta velocidad:

INI(61), PRV(62) o CTBL(63)

Para solventar esta limitación se pueden utilizar los siguientes métodos:

**Método 1** Se pueden enmascarar todos los procesos de interrupción mientras se está ejecutando la instrucción.

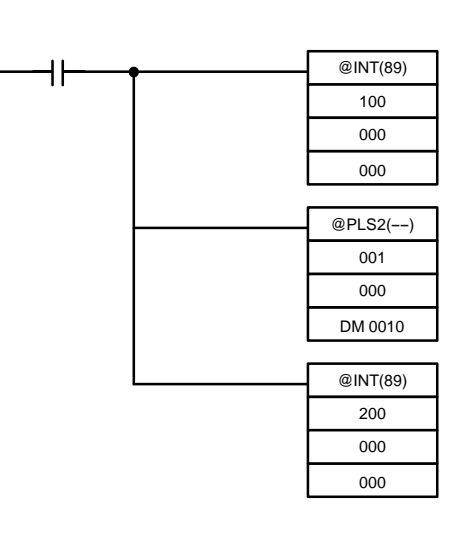

**Interrupciones e**

**velocidad)**

**instrucciones de salida de pulsos (contador alta**

**Método 2** Ejecutar de nuevo la instrucción en el programa principal. Esta es la sección del programa principal:

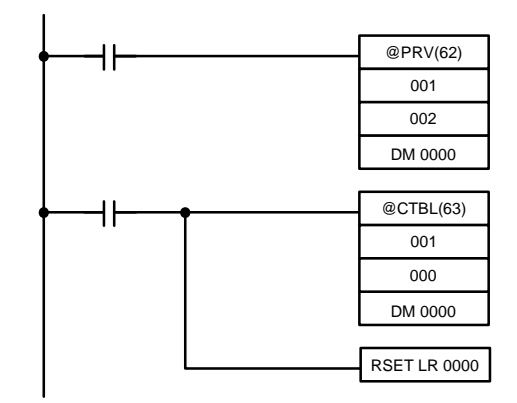

Esta es la sección de la subrutina de interrupción:

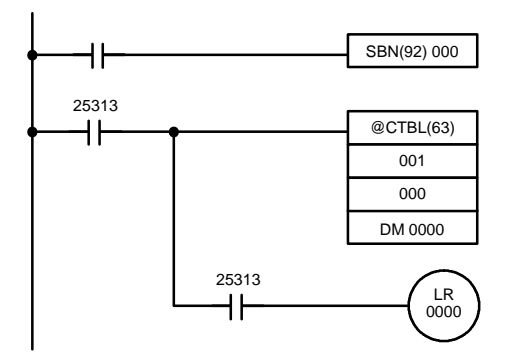

- **Nota** 1. Definir rutinas de interrupción al final del programa principal con instrucciones SBN(92) y RET(93), igual que subrutinas normales.
	- 2. Al definir una rutina de interrupción, se producirá un error "SBS UNDEFD" durante la operación de chequeo del programa, pero el programa se ejecutará con normalidad.

# **1-5-2 Interrupciones de entrada**

Los PLCs CPM1 y CPM1A de 10 puntos de E/S tienen dos entradas de interrupción (00003 y 00004) mientras que los PLCs CPM1 y CPM1A de 20, 30 y 40 puntos de E/S tienen cuatro entradas de interrupción (00003 a 00006). Hay dos modos para interrupciones de entrada: modo interrupción de entrada y modo de contador.

**CPM1**

**CPM1A**

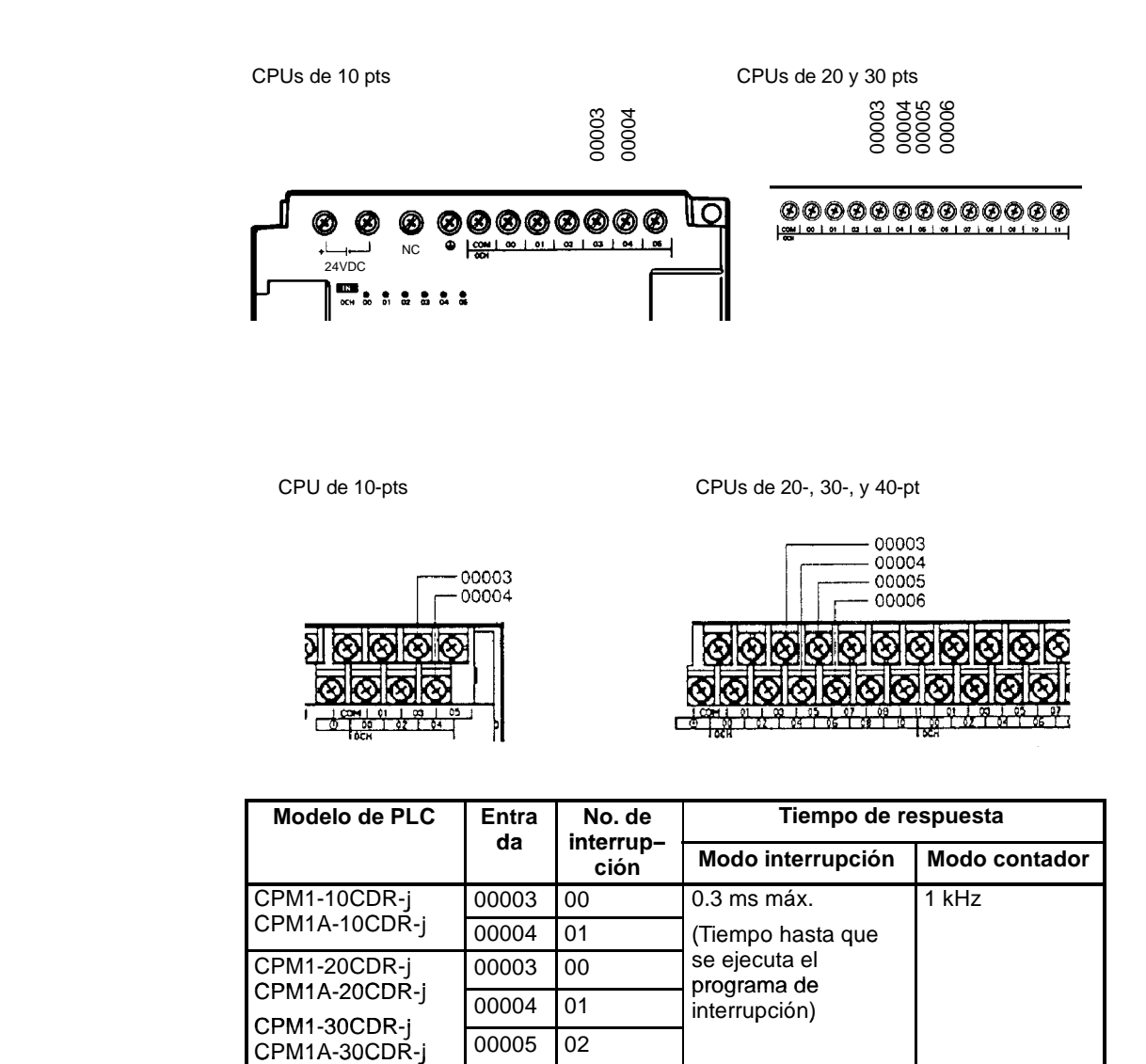

**Nota** Si no se utilizan interrupciones de entrada, se pueden utilizar las entradas 00003 a 00006 como entradas normales.

 $CPM1A-40CDR-j$  00006 03

# **Selección de interrupción de entrada**

Para poder utilizar las entradas 00003 a 00006 como entradas de interrupción en el CPM1/CPM1A, se han de seleccionar en DM 6628. Fijar a 1 el dígito correspondiente para utilizarlas como entrada de interrupción o a 0 en caso contrario.

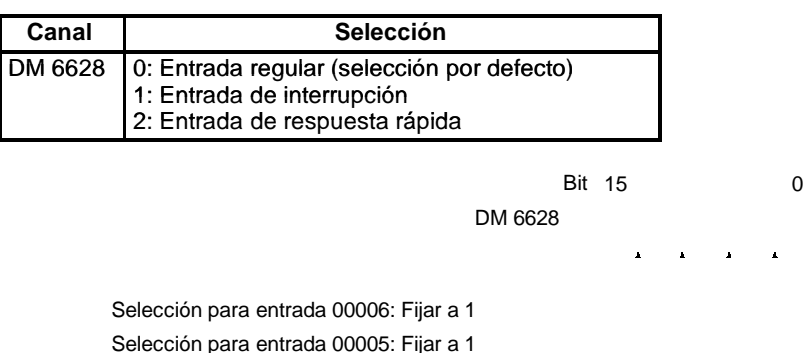

Selección para entrada 00004: Fijar a 1

Selección para entrada 00003: Fijar a 1

**Subrutinas de interrupción** Las interrupciones de las entradas 00003 a 00006 están asignadas a los número de interrupción 00 a 03 y llama a las subrutinas 000 a 003.Si no se utilizan las interrupciones de entrada, las subrutinas 000 a 003 se pueden utilizar como subrutinas normales.

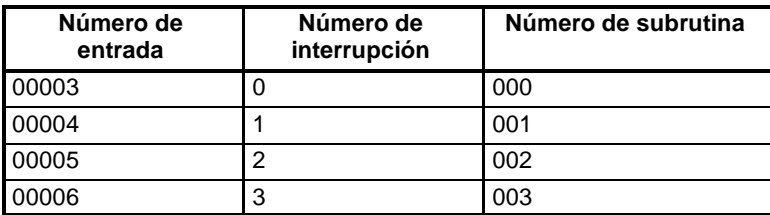

**Refresco de entrada** Si no se utiliza refresco de entrada, el estado de señal de entrada dentro de la rutina de interrupción no será fiable. Dependiendo de la constante de tiempo de entrada, las señales de entrada pueden no ponerse a ON incluso aunque se utilice refresco de entrada. Esto incluye el estado del bit de entrada de interrupción que activa la interrupción.

> Por ejemplo, IR 00000 no estaría en ON en la rutina de interrupción de entrada 0 a no ser que fuera refrescada (en este caso, el Indicador de siempre en ON, SR 25313 se podría utilizar en lugar de IR 00000).

### **Modo de interrupción de entrada**

Cuando se recibe una señal de interrupción de entrada, se detiene la ejecución del programa principal y se ejecuta inmediatamente el programa de interrupción, independientemente del punto del ciclo en el que se reciba la interrupción. Para que pueda ser detectada, la señal debe estar en ON durante 200 µs mín.

Programa principal

Programa principal

Programa de interrupción

Interrupción de entrada

Utilizar las siguientes instrucciones para programar interrupciones de entrada mediante el modo de interrupción de entrada.

### **Máscara de interrupciones**

Con la instrucción INT(89), seleccionar o borrar máscaras de interrupción de entrada según sea necesario.

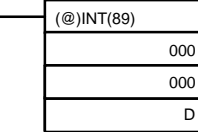

Hacer las selecciones con los D bits 0 a 3, que corresponden a las interrupciones de entrada 0 a 3.

0: Máscara borrada. (Permitida interrupción de entrada) 1: Máscara activa. (No permitida interrupción de entrada) Al comienzo de la operación, todas las interrupciones de entrada están enmascaradas.

### **Borrar interrupciones enmascaradas**

Si el bit correspondiente a una interrupción de entrada se pone en ON mientras está enmascarada, esa entrada de interrupción será salvada en memoria y será ejecutada tan pronto como se borre la máscara. Para no ejecutar esa interrupción de entrada cuando se borre la máscara, la interrupción debe borrarse de memoria.

Por cada número de interrupción sólo será salvada en memoria una señal de interrupción.

Con la instrucción INT(89), borrar la interrupción de entrada de memoria.

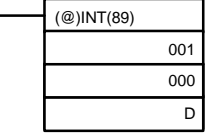

Si los bits 0 a 3 de D, que corresponden a interrupciones de entrada 0 a 3 se fijan a "1," las interrupciones de entrada serán borradas de memoria. 0: Interrupción de entrada retenida.

1: Interrupción de entrada borrada.

#### **Leer estado de máscara**

Con la instrucción INT(89), leer el estado de máscara de interrupción de entrada.

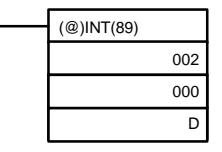

El estado del dígito menos significativo del dato almacenado en canal D (bits 0 a 3) muestra el estado de máscara. 0: Máscara borrada. (Interrupción de entrada permitida)

1: Máscara activa. (Interrupción de entrada no permitida)

**Modo de contador** Las entradas de señal externa se cuentan a alta velocidad y se genera una interrupción cuando el contaje alcanza el valor seleccionado. Cuando se genera una interrupción, se detiene la ejecución del programa principal y se ejecuta inmediatamente el programa de interrupción. Se pueden contar señales de hasta 1 kHz.

Programa principal

Programa principal

Programa de interrupción

Interrupción de entrada

Valor seleccionado

Utilizar los siguientes pasos para programar interrupciones de entrada mediante el modo de Contador.

- **Nota** Los canales SR utilizados en el modo contador (SR 240 a SR 243) contienen datos binarios (hexadecimal) (no BCD).
- 1, 2, 3... 1. Escribir los valores para la operación de contador en los canales SR correspondientes a las interrupciones 0 a 3. El rango de estos valores es de 0000 a FFFF (0 a 65.535). Un valor de 0000 inhibirá la operación de contaje hasta que se seleccione un nuevo valor y se repita el paso 2.
	- **Nota** Estos bits SR se borran al inicio de cada operación y se deben escribir por programa.

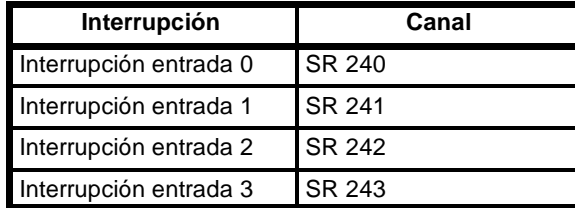

Si no se utiliza el modo contador, estos bits SR se pueden utilizar como bits de trabajo.

2. Con la instrucción INT(89), refrescar el valor seleccionado de modo contador y habilitar interrupciones.

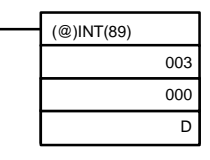

Si bits de D 0 a 3, que corresponde a las interrupciones de entrada 0 a 3, se fijan a "0," se refrescará el valor seleccionado y serán permitidas las interrupciones. 0: Refrescado valor seleccionado de modo contador y máscara borrada. 1: No refrescado.

La interrupción de entrada para la que se refresca el valor seleccionado será habilitada en modo contador. Cuando el contador alcance el contaje seleccionado, se producirá una interrupción, se restaurará el contador y continuará el contaje/interrupciones hasta que el contador se pare.

- **Nota** 1. Si se utiliza la instrucción INT(89) durante el contaje, el valor presente (PV) volverá al valor seleccionado (SV). Por lo tanto, se debe utilizar la forma diferenciada de la instrucción o puede que nunca se produzca una interrupción.
	- 2. El valor seleccionado se fijará cuando se ejecute la instrucción INT(89). Si ya hay interrupciones en operación, entonces el valor seleccionado no se cambiarámodificando el contenido de SR 240 a SR 243, es decir, si se cambia el contenido, el valor seleccionado debe refrescarse ejecutando de nuevo la instrucción INT(89).

Las interrupciones se pueden enmascarar utilizando el mismo procedimiento que para el modo de interrupción de entrada, pero si se pone o quita máscara utilizando el mismo proceso, no permanecerá el modo contador y se utilizará en su lugar el modo de interrupción de entrada. Las señales de interrupción recibidas para interrupciones enmascaradas también se pueden borrar utilizando el mismo proceso que para el modo de interrupción de entrada.

### **PV del contador en este modo**

Cuando las interrupciones de entrada se utilizan en modo contador, el PV del contador será almacenado en el canal SR correspondiente a las interrupciones de entrada 0 a 3. Los valores son de 0000 a FFFE (0 a 65.534) y serán igual al PV de contador menos uno.

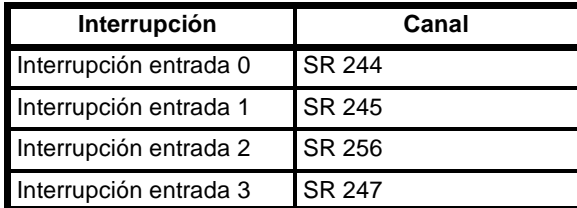

**Ejemplo:** El valor presente para una interrupción cuyo valor seleccionado es 000A será grabado como 0009 inmediatamente después de ser ejecutada INT(89).

**Nota** Aunque las interrupciones de entrada no se utilicen en modo contador, estos bits de SR no se pueden utilizar como bits de trabajo.

## **Programa ejemplo**

Cuando la entrada 00003 (interrupción no. 0) se pone 10 veces en ON, la operación pasa inmediatamente al programa de interrupción con subrutina número 000. La siguiente tabla muestra los canales donde se almacenan los valores seleccionados del contador y valores presentes -1. Las entradas para DM 6628 se han seleccionado a 0001.

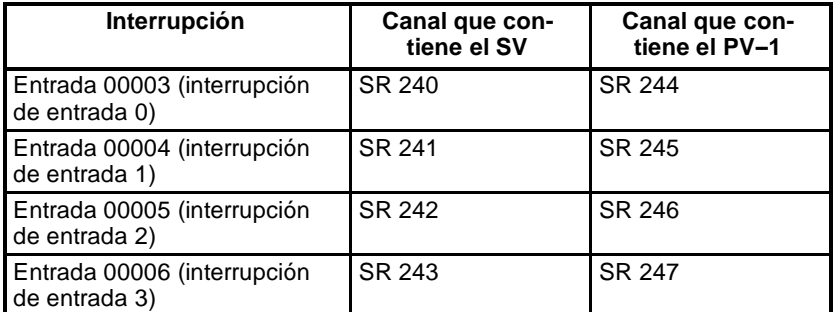

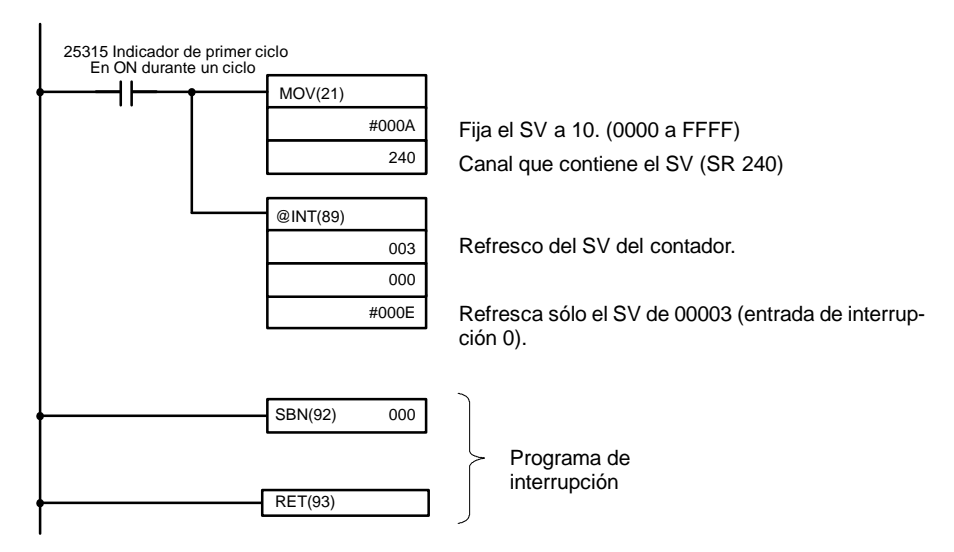

Cuando se ejecute el programa, la operación será la indicada en el siguiente diagrama.

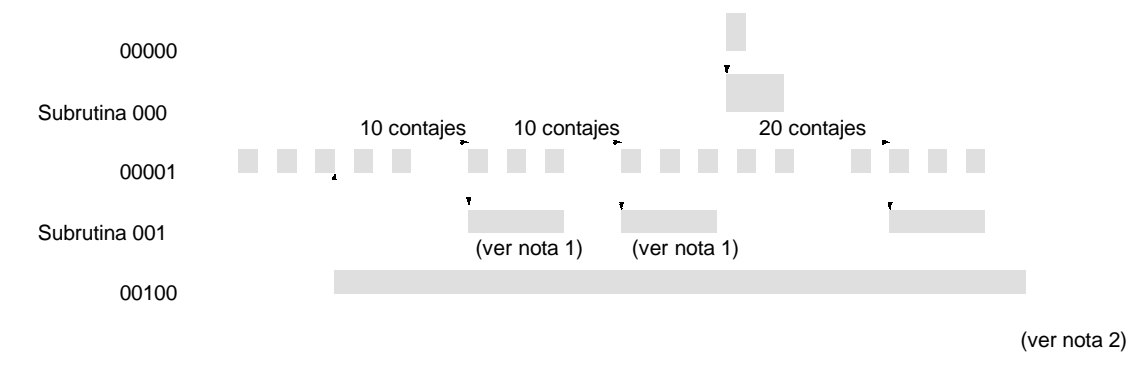

- **Nota** 1. El contador seguirá operando incluso mientras se ejecuta la rutina de interrupción.
	- 2. La interrupción de entrada permanecerá enmascarada.

# **1-5-3 Enmascarar todas las interrupciones**

Mediante la instrucción INT(89) se pueden enmascarar o desenmascarar todas las interrupciones sin excepción como un grupo. Esta máscara se añadirá a cualquier otra máscara que pudiera tener cualquier tipo individual de interrupción. Además, borrar las máscaras para todas las interrupciones no implica borrar las máscaras que existieran previamente para cualquier tipo de interrupción, sino que restaura a las condiciones de máscara previas a la ejecución de la instrucción INT(89).

No utilizar INT(89) para enmascarar interrupciones a no ser que sea necesario enmascarar todas las interrupciones y utilizar las instrucciones INT(89) por pares, la primera INT(89) para enmascarar y la segunda para desenmascarar interrupciones.

INT(89) no se puede utilizar para este propósito dentro de rutinas de interrupción.

**Enmascarar interrupciones** Utilizar la instrucción INT para inhibir todas las interrupciones.

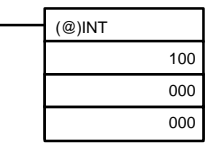

Si se genera una interrupción mientras las interrupciones están enmascaradas, no se ejecutará el proceso de interrupción pero la interrupción se grabará para las interrupciones de entrada, de temporizador de intervalo y de contador de alta velocidad. Las interrupciones serán servidas tan pronto como sean desenmascaradas.

# **Desenmascarar interrupciones**

Utilizar la instrucción INT(89) para desenmascarar interrupciones:

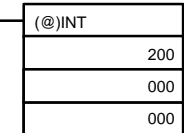

# **1-5-4 Interrupciones de temporizador de intervalo**

El CPM1/CPM1A dispone de un temporizador de intervalo. Una vez transcurrido el tiempo seleccionado, se detiene la ejecución del programa principal y se ejecuta inmediatamente el programa de interrupción, independientemente del punto en el ciclo del PLC.

Hay dos modos para operación de temporizador de intervalo, el modo un impulso, en el que sólo se ejecutará una interrupción cuando transcurra el tiempo y el modo de interrupción programada en el que la interrupción se repite a un intervalo fijo.

El rango de selección de tiempo del temporizador de intervalo es de 0.5 a 319968 ms, en unidades de 0.1 ms.

**Operación** Utilizar la siguiente instrucción para activar y controlar el temporizador de intervalo.

# **Inicio en modo un impulso**

Utilizar la instrucción STIM(69) para arrancar el temporizador de intervalo en el modo un impulso.

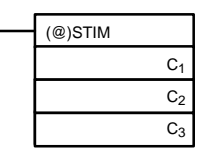

C<sub>1</sub>: Temporizador de intervalo, modo un impulso  $(000)$ 

C2: Valor seleccionado del temporizador (dirección de primer canal)

C3: No. de subrutina (4 dígitos BCD): 0000 a 0049

C2: Valor seleccionado de contador descendente (4 dígitos BCD): 0000 a 9999  $C_2$  + 1: Intervalo de temporizador descendente (4 dígitos BCD; unidad: 0.1 ms): 0005 a 0320 (0.5 ms a 32 ms)

Cada vez que transcurre el intervalo especificado en el canal  $C_2 + 1$ , el contador descendente disminuirá su valor actual en uno. Cuando este valor llegue a 0, se llamará la subrutina asignada una vez y el temporizador parará su operación.

El tiempo desde que se ejecuta la instrucción STIM hasta que transcurre el tiempo se calcula como sigue:

(Contenidos del canal C<sub>2</sub>) x (Contenidos del canal C<sub>2</sub> + 1) x 0.1 ms = (0.5 a 319,968 ms)

Si para  $C_2$  se selecciona una constante, entonces el valor seleccionado del contador será dicha constante y el intervalo de tiempo será 10 (1 ms). (El valor seleccionado se expresa en ms.)

# **Arranque en modo de interrupción programada**

Utilizar la instrucción STIM(69) para arrancar el temporizador de intervalo en el modo de interrupción programada.

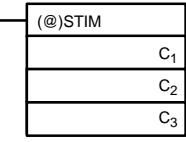

C<sub>1</sub>: Temporizador de intervalo, modo interrupción programada (003)

C<sub>2</sub>: Valor seleccionado del temporizador (No. de canal inicial)

C3: No. de subrutina (4 dígitos BCD): 0000 a 0049

C2: Valor seleccionado de contador descendente (4 dígitos BCD): 0000 a 9999  $C_2$  + 1: Intervalo de temporizador descendente (4 dígitos BCD; unidad: 0.1 ms): 0005 a 0320 (0.5 ms a 32 ms)

Los significados de las selecciones son las mismas que para el modo de un impulso, pero en el modo de interrupción programada el PV del temporizador se restaurará al valor seleccionado y empezará de nuevo la temporización después de haber llamado a la subrutina. En el modo de interrupción programada, las interrupciones se irán repitiendo a intervalos fijos hasta que se pare la operación.

Si para  $C_2$  se selecciona una constante, las selecciones son las mismas que para el modo de un impulso, pero las interrupciones se repetirán a intervalos fijos hasta que se pare la operación.

## **Lectura del tiempo transcurrido del temporizador**

Utilizar la instrucción STIM(69) para leer el tiempo transcurrido del temporizador.

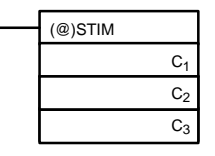

C1: Lectura del tiempo transcurrido (006) C<sub>2</sub>: Canal inicial de parámetro 1

C<sub>3</sub>: Parámetro 2

C2: Número de veces que ha descontado el contador (4 dígitos BCD)

 $C<sub>2</sub> + 1$ : Intervalo de tiempo del contador descendente (4 dígitos BCD; unidad: 0.1 ms)

C3: Tiempo transcurrido desde el descontaje anterior (4 dígitos BCD; unidad: 0.1 ms)

El tiempo desde que arranca el temporizador de intervalo hasta la ejecución de esta instrucción se calcula como sigue:

{(Contenidos del canal C2) x (Contenidos del canal C2 + 1) + (Contenidos del canal C3)} x 0.1 ms

Si se para el temporizador de intervalo especificado, se almacenará "0000".

### **Parar temporizadores**

Utilizar la instrucción STIM(69) para parar el temporizador de intervalo.

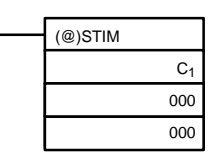

C1: Parar temporizador de intervalo (010)

#### **Ejemplo de aplicación (Modo un impulso)**

En este ejemplo, cada 2,4 ms (0.6 ms x 4) se ejecuta una interrupción después de que la entrada 00005 se ponga a ON; la interrupción ejecuta la subrutina de interrupción número 23.

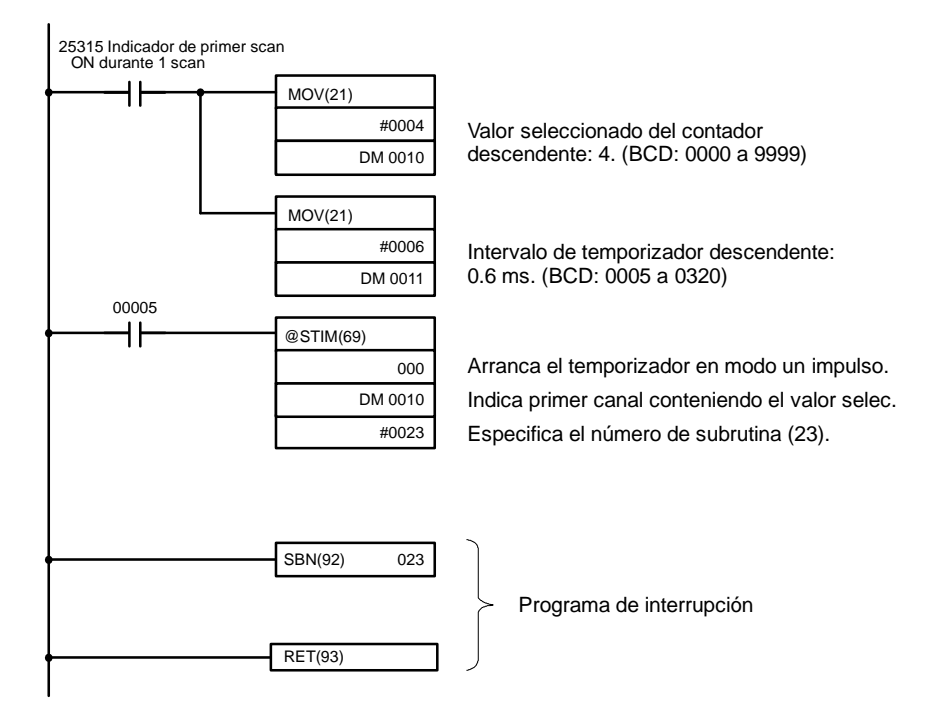

### **Ejemplo de aplicación (Modo de interrupción programada)**

En este ejemplo, se genera una interrupción cada 4.0 ms  $(1.0 \text{ ms} \times 4)$  después de que la entrada 00005 se ponga en ON; las interrupciones ejecutan la subrutina de interrupción número 23.

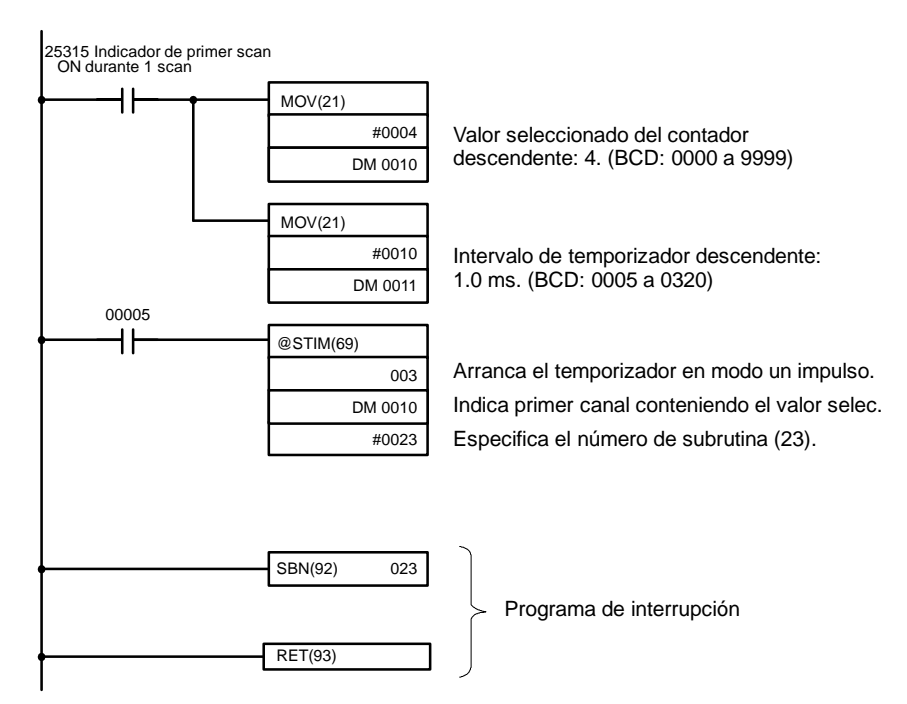

# **1-5-5 Interrupciones de contador de alta velocidad**

Los PLCs CPM1/CPM1A tienen una función de contador de alta velocidad que se puede utilizar en modo incremental o en modo reversible. El contador de alta velocidad se puede combinar con interrupciones de entrada para realizar control de valor objeto o control de comparación de zona que no se ven afectados por el tiempo de ciclo del PLC.

Las señales de contador de alta velocidad se pueden introducir en bits 00000 a 00002 de la CPU.

# *Funciones de interrupción del CPM1/CPM1A* **Sección 1-5**

# **CPM1**

**CPM1A**

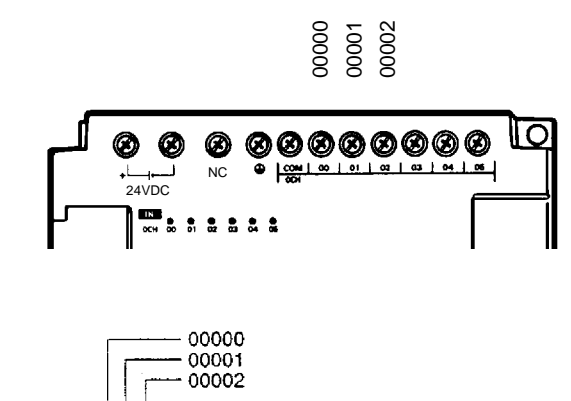

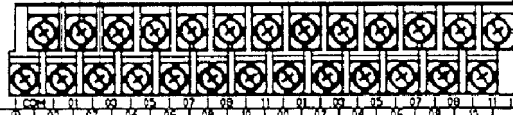

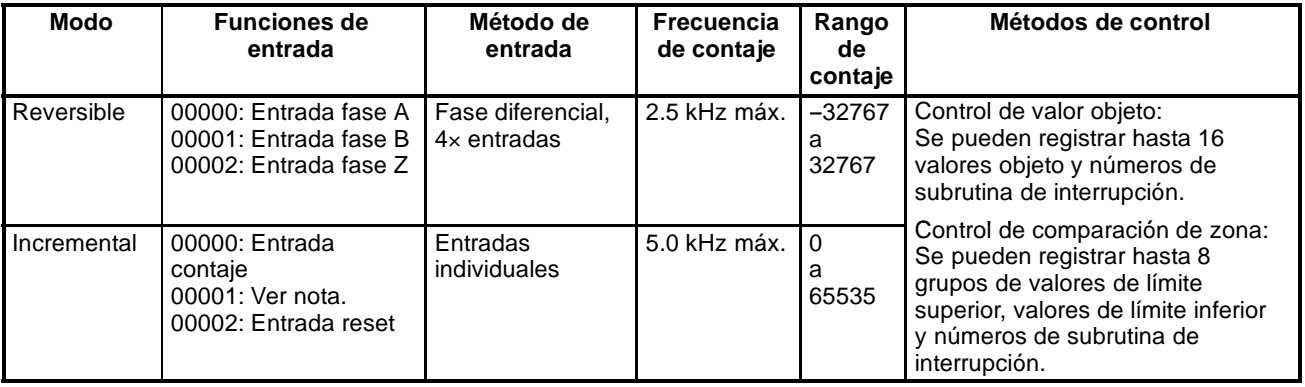

**Nota** En modo incremental, esta entrada (00001) se puede utilizar como entrada normal.

# **Selecciones de contador de alta velocidad**

Cuando se utilice la función de contador de alta velocidad del CPM1/CPM1A, se deben efectuar las siguientes selecciones en DM 6642.

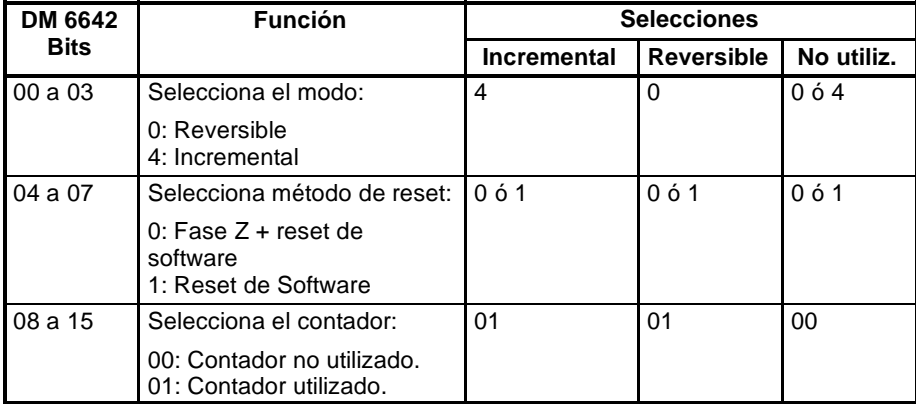

**Rango de contaje** El contador de alta velocidad del CPM1/CPM1A utiliza operación lineal y el contaje (valor presente) se almacena en SR 248 y SR 249. (Los cuatro dígitos de mayor peso se almacenan en SR 248 y los cuatro de menor peso en SR 249.)

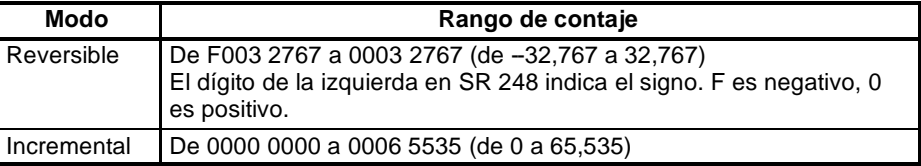

Se producirá un overflow si el contaje excede el límite superior del rango de contaje y un underflow si el contaje es menor que el límite inferior del rango de contaje.

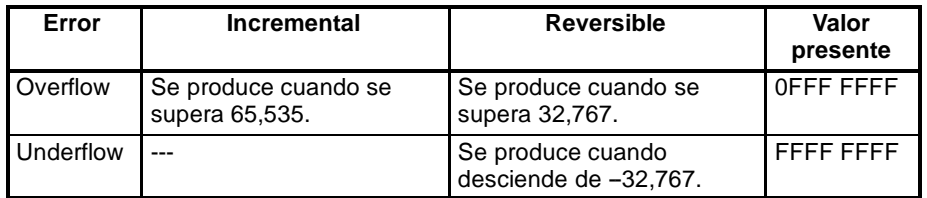

**Proceso** De un encoder de impulsos se pueden tomar dos tipos de señales. El modo de contaje utilizado para el contador de alta velocidad dependerá del tipo de señal. El modo de contaje y el modo de reset se seleccionan en DM 6642; estas selecciones serán efectivas cuando se conecte la alimentación o se inicie la operación del PLC.

Modo Adelante/Atrás (reversible):

Para entradas se utilizan una señal de dos fases 4X de fase diferencial (fase A y fase B) y una señal de fase Z. El contaje es ascendente o descendente según las diferencias en las señales de 2 fases.

Modo incremental: Para entradas se utilizan una señal de impulso de una fase y una señal de reset de contaje. El contaje es ascendente de acuerdo con la señal de una fase.

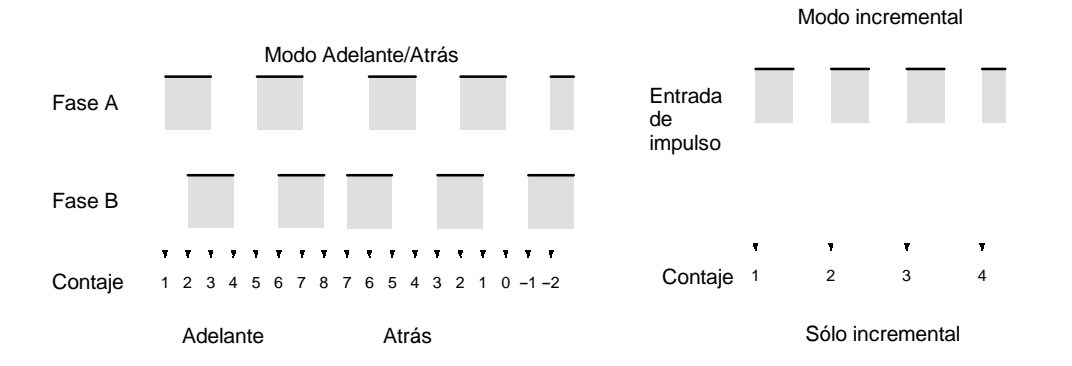

**Nota** El contador deberá restaurarse automáticamente cuando se arranque de nuevo, por lo que hay que utilizar uno de los métodos de la siguiente sección. El contador se resetea automáticamente cuando se arranca o para la ejecución del programa.

Las siguientes transiciones de señal se tratan como impulsos adelante (ascendente). Flanco de subida fase A - flanco de subida fase B - flanco de bajada fase A - flanco de bajada fase B. Las siguientes transiciones de señal se tratan como impulsos inversos (descendente). Flanco de subida fase B - flanco de subida fase A - flanco de bajada fase B - flanco de bajada fase A.

El rango de contaje es de -32,767 a 32,767 para modo Adelante/Atrás y de 0 a 65,535 para modo incremental. Las señales de impulso se pueden contar hasta 2.5 kHz en modo Adelante/Atrás y hasta 5.0 kHz en modo incremental.

El modo Adelante/Atrás siempre utiliza entrada de fase diferencial 4X. El número de contajes por cada revolución del encoder será 4 veces la resolución del contador. Seleccionar el encoder basándose en los rangos de contaje permisibles.

# **Métodos de Reset**

Para resetear el PV (ponerlo a 0) del contador, se puede utilizar cualquiera de los dos métodos siguientes.

Señal de fase Z + reset software: El PV se restaura cuando la señal de fase Z (entrada de reset) se pone a ON después de que el bit de reset de contador de alta velocidad (SR 25200) se ponga a ON.

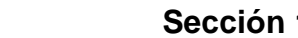

*Funciones de interrupción del CPM1/CPM1A* Sección 1-5

Reset Software:El PV se restaura cuando el bit de reset del contador de alta velocidad (SR 25200) se pone a ON.

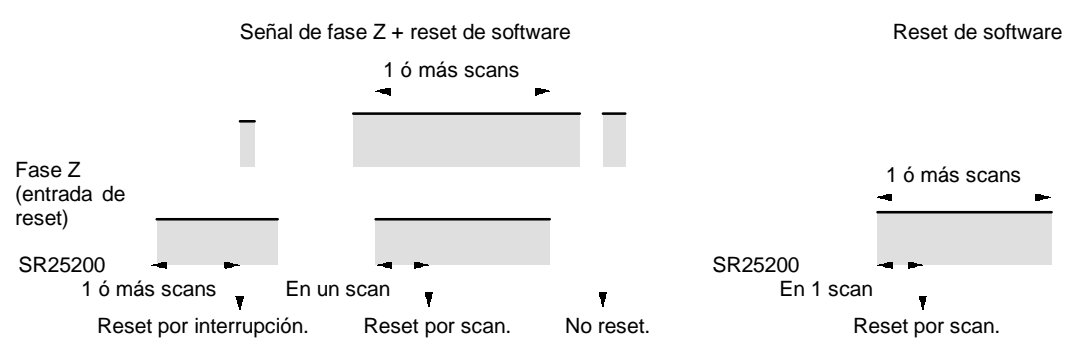

**Nota** El bit de reset de contador de alta velocidad (SR 25200) se refresca una vez cada scan, por lo que para que la lectura sea fiable debe estar por lo menos un scan completo en ON.

La "Z" en "fase Z" es una abreviación de cero, en inglés "Zero." Se trata de una señal que indica cuándo ha dado una vuelta completa el encoder.

## **Contaje de interrupción de contador de alta velocidad**

Para las interrupciones de contador de alta velocidad se utiliza, en vez de un "contaje alcanzado" una tabla de comparación. El chequeo de contaje se puede hacer por cualquiera de los dos métodos siguientes. En la tabla de comparación se salvan las combinaciones de rutina de interrupción y las condiciones de comparación (para comparar con el PV).

- Valor objeto: En la tabla de comparación se salvan hasta 16 condiciones de comparación (valores objeto y direcciones de contaje) y combinaciones de rutina de interrupción. Cuando el PV del contador y la dirección de contaje concuerdan con las condiciones de comparación, se ejecuta la rutina de interrupción especificada. Rango de comparación: En la tabla de comparación se salvan ocho condi
	- ciones de comparación (límites superior e inferior) y combinaciones de rutina de interrupción. Cuando el PV es mayor que o igual que el límite inferior y menor que o igual que el límite superior, se ejecuta la rutina de interrupción especificada.

**Programación** Procedimiento para programar el contador de alta velocidad.

El contador de alta velocidad inicia la operación de contaje una vez hechas las selecciones adecuadas en la configuración del PLC, pero no se comparará con la tabla correspondiente ni se generarán interrupciones a menos que se ejecute la instrucción CTBL(63).

El contador de alta velocidad se restaura a "0" cuando se conecta la alimentación y cuando empieza la operación.

El valor presente del contador de alta velocidad se mantiene en SR 248 y SR 249.

# **Control de interrupciones de contador de alta velocidad**

*1, 2, 3...* 1. Utilizar la instrucción CTBL(63) para salvar la tabla de comparación en el CPM1/CPM1A e iniciar las comparaciones.

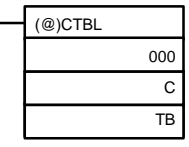

C: (3 dígitos BCD)<br>000: Selecció

000: Selección de tabla objeto e inicio comparación<br>001: Selección de tabla de rango e inicio comparaci Selección de tabla de rango e inicio comparación 002: Sólo selección de tabla objeto<br>003: Sólo selección de tabla de ran Sólo selección de tabla de rango

TB: Canal inicial de tabla de comparación

Si C es 000, las comparaciones se harán por el método de concordancia de objeto; si es 001, se harán por el método de comparación de rango. Se salvará la tabla y luego comenzarán las operaciones de comparación, siendo ejecutadas las interrupciones de alta velocidad de acuerdo con la tabla de comparación. Para información más completa de las tablas de comparación, consultar la instrucción CTBL(63) en *Sección 5 Juego de Instrucciones*.

**Nota** Los resultados de la comparación se almacenan normalmente en AR 1100 a AR 1107 mientras se ejecuta la comparación de rango.

Si C es 002, las comparaciones se harán por el método de concordancia de objeto; si es 003, se harán por el método de comparación de rango. En ambos casos, se salvará la tabla de comparación, pero ésta no comenzará mientras no se utilice la instrucción INI(61).

2. Ejecutar la instrucción INI(61) como se indica a continuación a fin de parar las comparaciones.

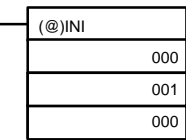

Para empezar de nuevo las comparaciones, seleccionar el segundo operando a "000" (ejecutar comparación) y ejecutar la instrucción INI(61).

Una vez salvada la tabla, se mantendrá en el CPM1/CPM1A durante la operación (durante la ejecución del programa) mientras no se salve otra tabla.

### **Lectura del PV**

Hay dos formas de leer el PV. La primera es leerlo en SR 248 y SR 249 y la segunda utilizar la instrucción PRV(62).

## **Lectura de SR 248 y SR 249**

El PV del contador de alta velocidad se almacena en SR 248 y SR 249 como se muestra a continuación. El bit más significativo (de la izquierda) será F para valores negativos.

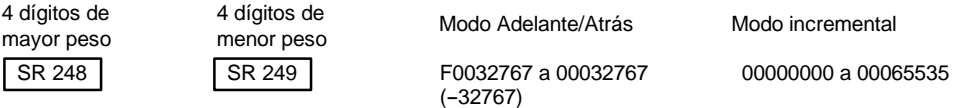

**Nota** Estos canales se refrescan sólo una vez por scan, por lo que puede haber diferencia con el PV real.

Si no se utiliza el contador de alta velocidad, estos bits se pueden utilizar como bits de trabajo.

### **Instrucción PRV(62)**

Lectura del PV de contador de alta velocidad mediante la instrucción PRV(62).

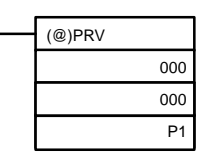

P1: Canal inicial de PV

El PV del contador de alta velocidad se almacena como se indica a continuación. El bit de mayor peso será F para valores negativos.

4 dígitos de mayor peso

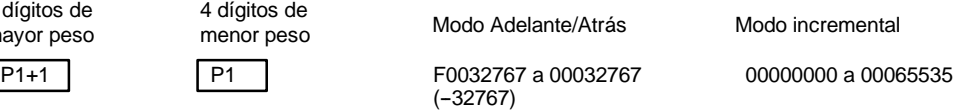

El PV se lee cuando se ejecuta realmente la instrucción PRV(62).

# **Cambio del PV**

Para cambiar el PV del contador de alta velocidad hay dos métodos. El primero es resetearlo. (en este caso el PV se pone a 0). El segundo es utilizar la instrucción INI(61).

4 dígitos de

A continuación se explica el segundo método. Consultar el principio de la descripción del contador de alta velocidad para una explicación del primer método. Para cambiar el PV utilizando la instrucción INI(61) proceder como sigue.

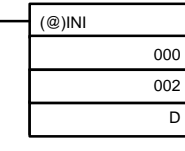

D: Canal inicial para almacenar el PV nuevo.

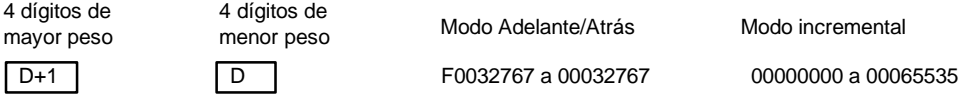

Para especificar un valor negativo, escribir F en el dígito de mayor peso.

**Ejemplo de Operación** Ejemplo de programa para utilizar un contador de alta velocidad en modo incremental, haciendo comparaciones por medio del método de concordancia de objeto.

> Las condiciones de comparación (valores objeto y direcciones de contaje) se almacenan en la tabla de comparación con los números de subrutina. Se pueden almacenar hasta 16 valores objeto. Se ejecuta la subrutina correspondiente cuando el PV del contador coincide con el valor objeto.

Se almacenan los siguientes datos en la tabla de comparación:

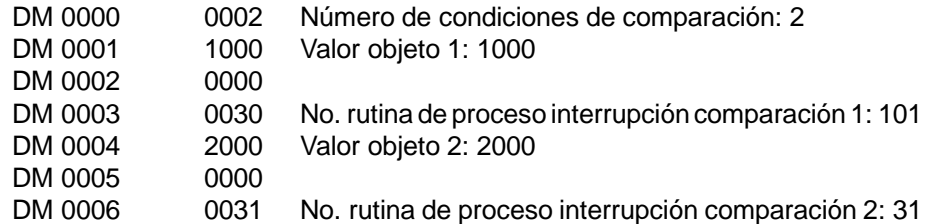

El siguiente diagrama muestra el programa de diagrama de relés. Se selecciona DM 6642 a 01V4, en el que V es el método de reset seleccionable a 0 ó 1.

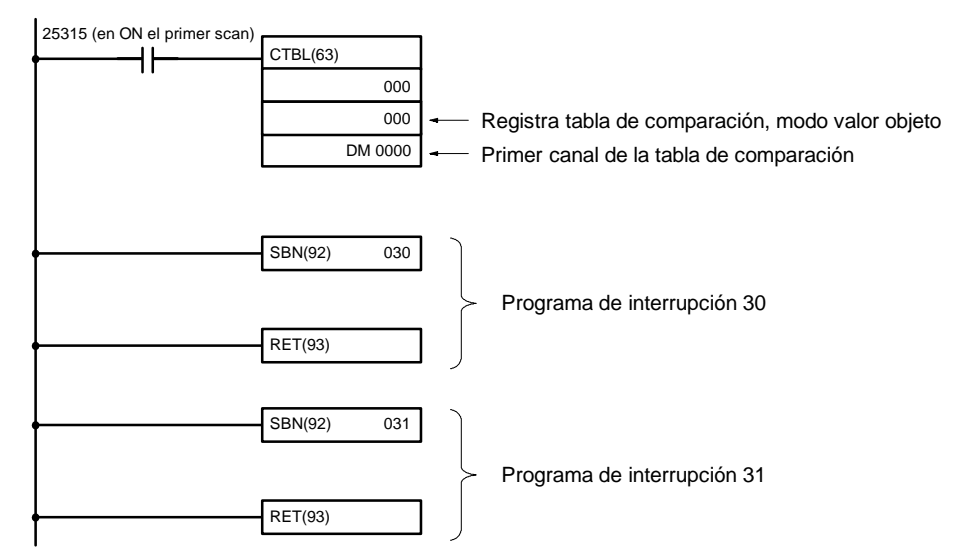

**Ejemplo de aplicación (Modo Reversible)**

Este ejemplo muestra un programa que utiliza el contador de alta velocidad con entradas de fase diferencial en modo Adelante/Atrás (Reversible), efectuando comparaciones por medio del método de comparación de rango.

Las condiciones de comparación (límites superior/inferior de los rangos) se almacenan en la tabla de comparación con los números de subrutina. Se pueden definir hasta 8 rangos separados. Cuando el PV del contador está dentro del rango, se ejecuta la correspondiente subrutina.

**Nota** Seleccionar siempre 8 rangos. Si se necesitan menos de 8 rangos, seleccionar los números de subrutinas sobrantes a FFFF. Un valor de FFFF indica que no se ha de ejecutar la subrutina.

Los siguientes datos se almacenan en la tabla de comparación:

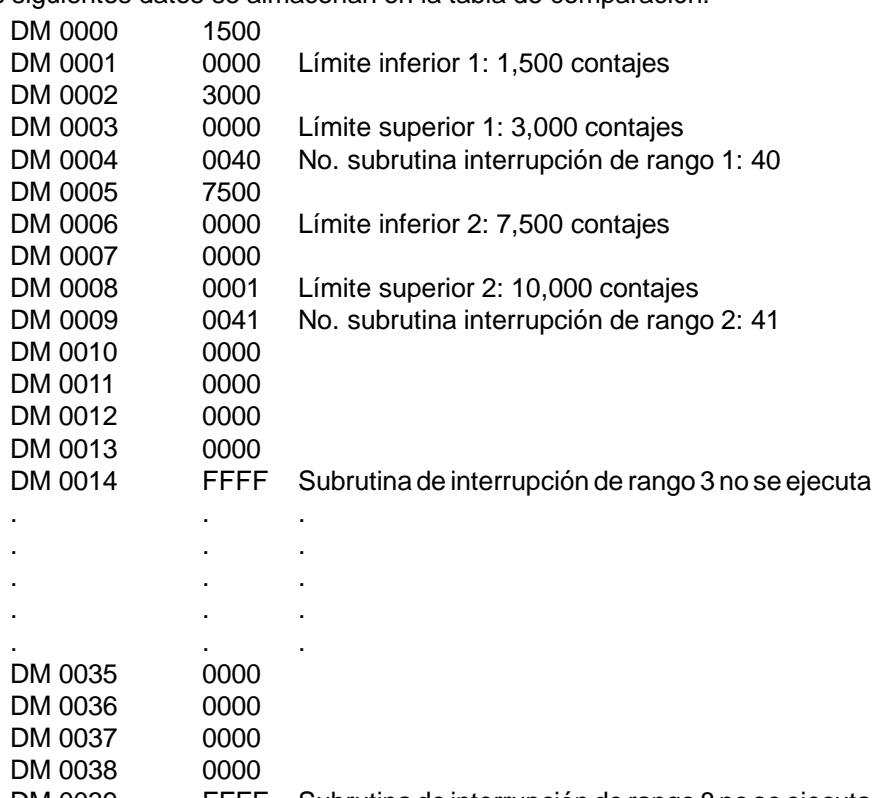

DM 0039 FFFF Subrutina de interrupción de rango 8 no se ejecuta El siguiente diagrama muestra el programa de diagrama de relés. Se selec-

ciona DM 6642 a 01V0, en el que V es el método de reset seleccionable a 0 ó 1.

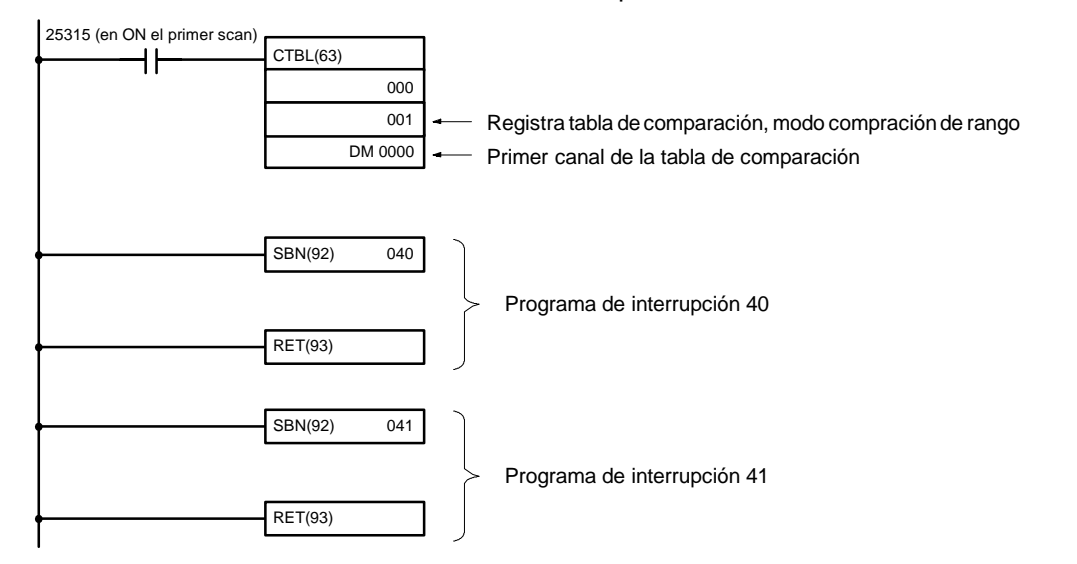

# **1-6 Funciones de interrupción del SRM1**

Esta sección explica las selecciones y métodos para utilizar las funciones de interrupción del SRM1.

# **1-6-1 Tipos de interrupciones**

El SRM1 sólotiene un tipo de proceso de interrupción, como se describe a continuación.

# **Interrupciones de temporizador de intervalo**

El proceso de interrupción se ejecuta mediante un temporizador de intervalo con una precisión de 0.1 ms.

# **1-6-2 Interrupciones de temporizador de intervalo**

El SRM1 está equipado con un temporizador de intervalo. Cuando transcurre el tiempo del temporizador de intervalo, se interrumpe el programa principal y se

ejecuta inmediatamente el programa de interrupción, independientemente del punto del ciclo en el que se encuentre.

Hay dos modos para operación de temporizador de intervalo, el modo un impulso, en el que sólo se ejecutará una interrupción cuando transcurra el tiempo y el modo de interrupción programada en el que la interrupción se repite a un intervalo fijo.

El tiempo del temporizador de intervalo se puede seleccionar a un valor de 0.5 a 319968 ms, en unidades de 0.1 ms.

**Operación** Utilizar la siguiente instrucción para activar y controlar el temporizador de intervalo.

## **Inicio en modo un impulso**

Utilizar la instrucción STIM(69) para arrancar el temporizador de intervalo en el modo un impulso.

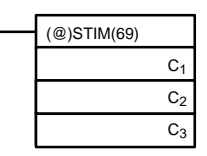

C<sub>1</sub>: Temporizador de intervalo, modo un impulso (000) C<sub>2</sub>: Valor seleccionado del temporizador (dirección de primer canal)

C<sub>3</sub>: No. de subrutina (4 dígitos BCD): 0000 a 0049

**1, 2, 3...** 1. Cuando  $C_2$  se escribe como una dirección de canal:

C<sub>2</sub>: Valor seleccionado de contador descendente (4 dígitos BCD): 0000 a 9999

 $C<sub>2</sub>$  + 1: Intervalo de temporizador descendente (4 dígitos BCD; unidad: 0.1 ms): 0005 a 0320 (0.5 ms a 32 ms)

Cada vez que transcurre el tiempo seleccionado en el canal  $C_2 + 1$ , el contador descendente disminuirá su valor actual en uno. Cuando este valor llegue a 0, se llamará la subrutina asignada una vez y el temporizador parará su operación.

El tiempo desde que se ejecuta la instrucción STIM(69) hasta que transcurre el tiempo se calcula como sigue:

(Contenido de C<sub>2</sub>)  $\times$  (Contenido de C<sub>2</sub> + 1)  $\times$  0.1 ms = (0.5 a 319,968 ms)

2. Cuando  $C_2$  se escribe como una constante:

El valor seleccionado del contador descendente será igual a la constante especificada (en ms) y el intervalo de tiempo será 10 (1 ms).

### **Inicio en modo de interrupción programada**

Utilizar la instrucción STIM(69) para arrancar el temporizador de intervalo en modo de interrupción programada.

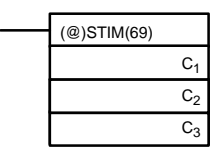

C1: Temporizador de intervalo, modo de interrupción programada (003) C<sub>2</sub>: Valor seleccionado de temporizador (no. de primer canal)

C3: No. de subrutina (4 dígitos BCD): 0000 a 0049

1, 2, 3... 1. Cuando C<sub>2</sub> se escribe como una dirección de canal:

C2: Valor seleccionado de contador descendente (4 dígitos BCD): 0000 a 9999

 $C<sub>2</sub>$  + 1: Intervalo de temporizador descendente (4 dígitos BCD; unidad: 0.1 ms): 0005 a 0320 (0.5 ms a 32 ms)

El significado de las selecciones son las mismas que para el modo de un impulso, pero en el modo de interrupción programada el PV del temporizador se reseteará al valor seleccionado y la temporización empezará de nuevo después de haber sido llamada la subrutina. En el modo de interrupción programada, las interrupciones se irán repitiendo a intervalos fijos hasta que se pare la operación.

2. Cuando  $C_2$  se escribe como una constante:

Las selecciones son las mismas que para el modo de un impulso, pero las interrupciones continuarán repitiéndose a intervalos fijos hasta que se pare la operación..

## **Lectura del tiempo transcurrido del temporizador**

Utilizar la instrucción STIM(69) para leer el tiempo transcurrido del temporizador.

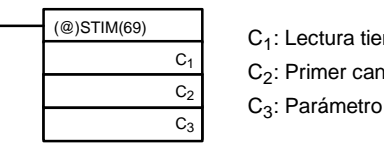

C<sub>1</sub>: Lectura tiempo transcurrido (006) C<sub>2</sub>: Primer canal de parámetro 1 C<sub>3</sub>: Parámetro 2

C2: Número de veces que ha descontado el contador (4 dígitos BCD)

 $C<sub>2</sub> + 1$ : Intervalo de tiempo del contador descendente (4 dígitos BCD; unidad: 0.1 ms)

C3: Tiempo transcurrido desde el descontaje anterior (4 dígitos BCD; unidad: 0.1 ms)

El tiempo desde que arranca el temporizador de intervalo hasta la ejecución de esta instrucción se calcula como sigue:

 ${({\rm Contenido de C2}) \times ({\rm Contenido de C2+1}) + ({\rm Contenido de C3}) \times 0.1 \text{ ms}}$ 

Si se para el temporizador de intervalo especificado, se almacenará "0000".

### **Parada del temporizador**

Utilizar la instrucción STIM(69) para parar el temporizador de intervalo. Se parará el temporizador de intervalo.

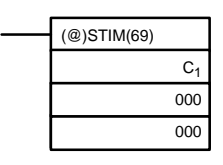

C1: Parar temporizador de intervalo (010)

#### **Ejemplo de aplicación (Modo un impulso)**

En este ejemplo, se genera una interrupción  $2.4 \text{ ms}$  (0.6 ms  $\times$  4) después de que se ponga a ON la entrada 00005; la interrupción ejecuta la subrutina de interrución número 23.

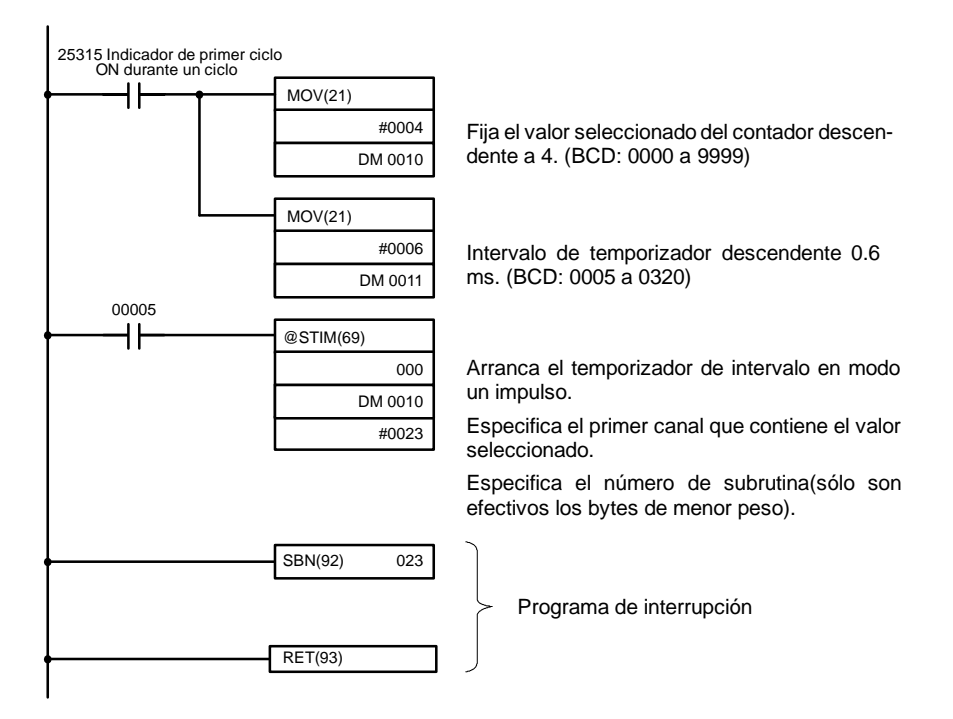

**Ejemplo de aplicación (Modo de interrupción programada)**

En este ejemplo, se genera una interrupción cada 4.0 ms  $(1.0 \text{ ms} \times 4)$  después que la entrada 00005 se pone en ON; las interrupciones ejecutan la subrutina de interrupción número 23.

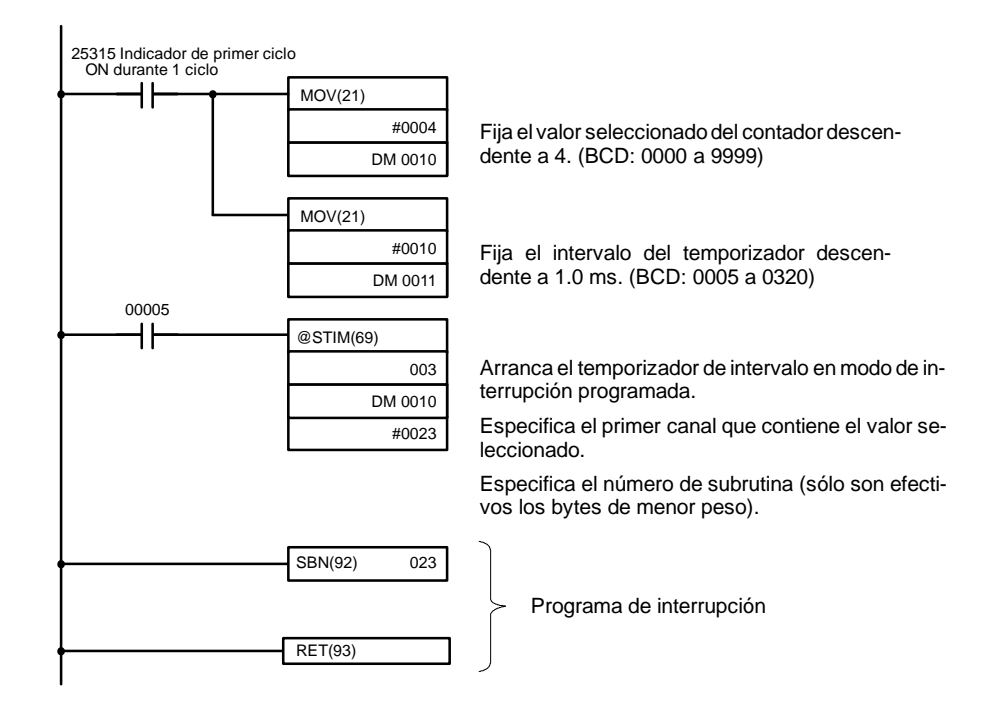

# **1-7 Funciones de E/S distribuidas de CompoBus/S (sólo SRM1)**

**No. de nodos conectados** Se pueden conectar un máximo de 16 ó 32 nodos de CompoBus/S.

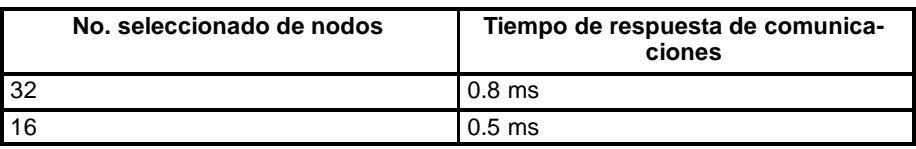

El número máximo de nodos se puede seleccionar mediante un periférico efectuando las siguientes selecciones en DM 6603.

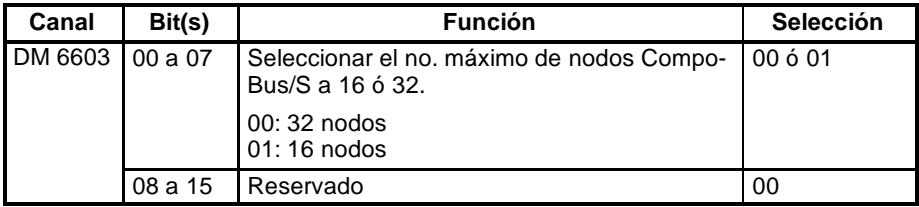

**Nota** Cuando se cambien estas selecciones, es necesario desconectar y volver a conectar la alimentación para que sean efectivas.

**Interrupciones de esclavo** Los bits de entrada en IR 000 a IR 007 y los de salida en IR 010 a IR 017 se utilizan como interrupciones para Terminales de E/S CompoBus/S. Las interrupciones de Terminal de E/S CompoBus/S (IN 0 a 15 y OUT 0 a 15) se asignan como se indica en la siguiente tabla.

> De IN0 a IN15 son las direcciones de nodo para los Terminales de entrada y de OUT0 a OUT15 son las direcciones de nodo para los Terminales de salida.

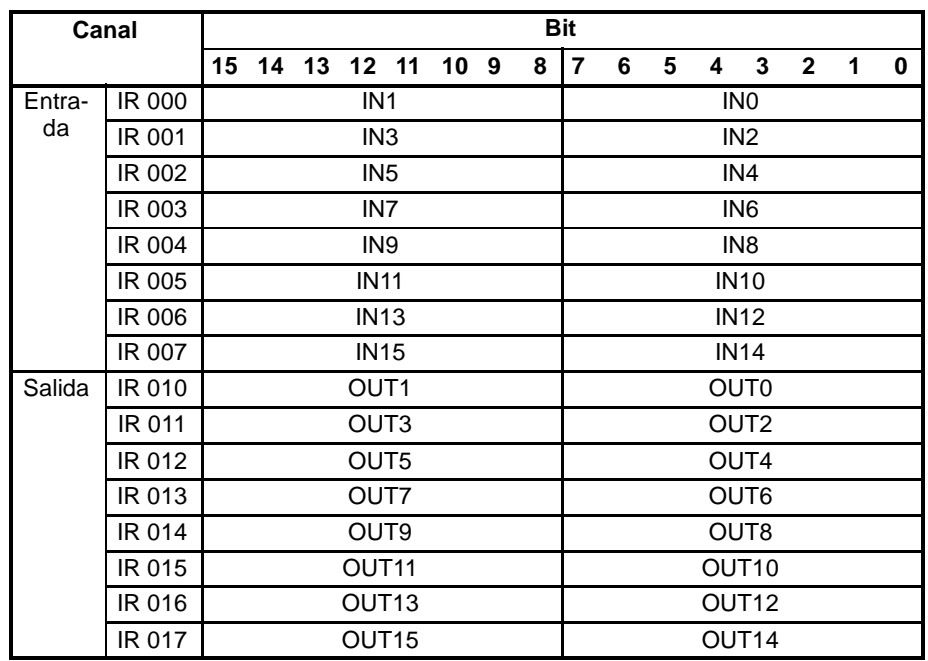

**Nota** 1. Cuando el número máximo de nodos CompoBus/S se selecciona a 16, IN8 a IN15 se puede utilizar como bits de trabajo.

- 2. Los Terminales CompoBus/S con menos de 8 puntos se asignan a las direcciones de bit 0 u 8.
- 3. Los Terminales CompoBus/S con 16 puntos se pueden seleccionar para sólo direcciones par.

**Indicadores de estado** El estado de comunicaciones entre terminales CompoBus/S se efectúa a través de indicadores de añadir esclavo e Indicadores de error de comunicaciones de esclavo AR04 a AR07.

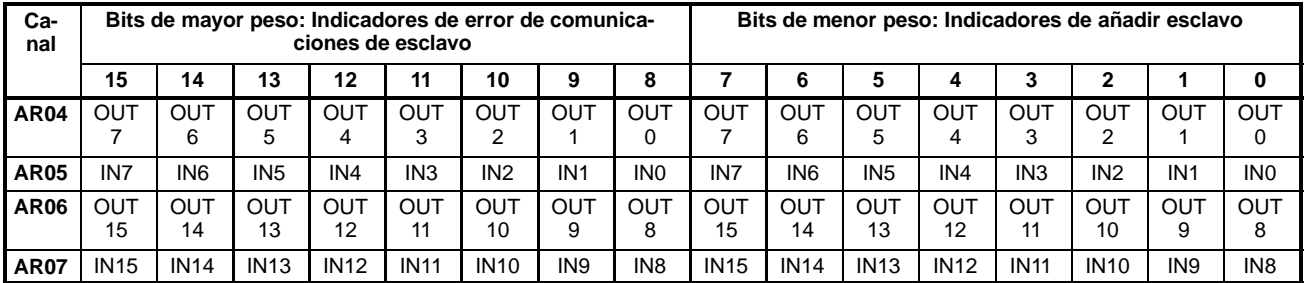

- **Nota** 1. IN0 a IN15 son los terminales de entrada y OUT0 a OUT15 son los terminales de salida.
	- 2. Cuando el número máximo de unidades CompoBus/S se selecciona a 16, de IN8 a IN15 y de OUT8 a OUT15 no se pueden utilizar.
	- 3. El indicador de añadir esclavo se pone en ON cuando se agrega un esclavo a las comunicaciones. Cuando se desconecta la alimentación de la CPU y se conecta de nuevo, todos los bits se ponen a OFF.
	- 4. El indicador de error de comunicaciones de esclavo se pone en ON cuando un esclavo que participa en la red se retira de ella. El bit se pondrá en OFF cuando el esclavo se incorpore a la red.

# **1-8 Funciones de comunicaciones**

**Comunicaciones de CQM1** A través de los puertos del CQM1 se pueden ejecutar los siguientes tipos de comunicaciones.

Comunicaciones Host link con un ordenador

Comunicaciones RS-232C con ordenador u otro dispositivo

Comunicaciones enlace uno-a-uno con otro CQM1 (1)

Comunicaciones NT link con Terminales Programables (2)

**Nota** (1) Este tipo de comunicaciones no se puede ejecutar con el CQM1-CPU11-E, que sólo está equipado con un puerto de periféricos.

(2) Este tipo de comunicaciones sólo se puede ejecutar en los  $CQM1-CP4#-EV1.$ 

Esta sección explica la configuración necesaria del PLC y métodos para utilizar estos tipos de comunicaciones.

#### **Comunicaciones de CPM1/CPM1A**

El CPM1/CPM1A puede ejecutar comunicaciones a través de su puerto de periféricos vía adaptador de RS-232C o adaptador de RS-422.

#### **Comunicaciones Host Link**

Los PLCs CPM1/CPM1A son compatibles con el sistema Host Link, que permite a un ordenador controlar hasta 32 PLCs. Para comunicaciones 1:1 se utiliza un adaptador de RS-232C y para comunicaciones 1:n se utiliza un adaptador RS-422 y un adaptador de enlace B500-AL004.

Un CPM1/CPM1A con un adaptador de RS-232C también puede comunicar con un Terminal Programable utilizando comandos de Host Link.

Consultar para más información *1--8--4 CPM1/CPM1A Comunicaciones Host Link* en este manual, y *1-2-2 Comunicaciones Host Link* en la *Guia de Instalación de CPM1* y *1-2-2 Comunicaciones Host Link* en la *Guia de Instalación de CPM1A*.

#### **1-a-1 Link**

Se puede crear un data link con un área de datos de otro PLC CPM1, CPM1A, CQM1 o C200HS. Se utiliza un adaptador de RS-232C para realizar la conexión 1-a-1.

Consultar *1-8-7 CPM1/CPM1A Comunicaciones Uno-a-uno Link* en este manual y *1-2-3 Comunicaciones 1-a-1* en la *Guía de Instalación* del CPM1 y *1-2-3 Comunicaciones 1-a-1* en la *Guía de Instalación* del CPM1A para más información.

## **NT Link**

Mediante el NT link, el CPM1/CPM1A se puede conectar a un Terminal Programable (Interfaz NT Link) a través de un adaptador RS-232C.

Consultar *1-8-9 CPM1 Comunicaciones NT Link* en este manual y *1-2-4 Comunicaciones NT Link* en la *Guía de Instalación* del CPM1 y para *1-2-4 Comunicaciones NT Link* en la *Guía de Instalación* del CPM1A para más información.

- **Comunicaciones de SRM1** Los siguientes tipos de comunicaciones se pueden ejecutar a través de los puertos del SRM1.
	- Comunicaciones Host link con un ordenador
	- Comunicaciones RS-232C con ordenador u otro dispositivo
	- Comunicaciones 1:1 link con otro SRM1
	- Comunicaciones NT Link con Terminales programables
	- **Nota** Las comunicaciones NT Link no son posibles con el SRM1-C01, que está equipado con sólo un puerto de periféricos. El SRM1-C01 se puede conectar a un PT a través de un adaptador de RS-232C en modo Host Link.

# **1-8-1 Configuración del CQM1**

Los parámetros de configuración del PLC en DM 6645 a DM 6654 se utilizan para seleccionar parámetros para los puertos de comunicaciones. Los parámetros para el puerto RS-232C en DM 6645 a DM 6649 se pueden seleccionar mediante el SYSWIN.

**Nota** Si el pin 5 del interruptor DIP del CQM1 está en ON, los parámetros de comunicaciones de la configuración del PLC serán ignorados y se utilizarán los siguientes:

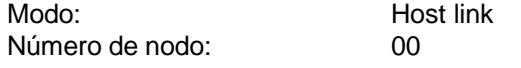

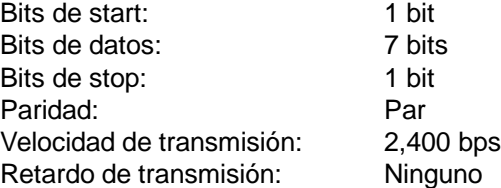

Las selecciones en DM 6645 y DM 6650 determinan los parámetros de comunicaciones principales, como se indica en el siguiente diagrama.

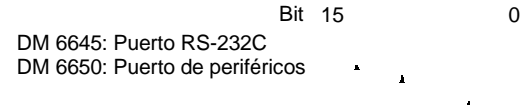

**Modo de comunicaciones**

- 0: Host link 1: RS-232C
- 2: Esclavo de enlace uno-a-uno
- 3: Maestro de enlace uno-a-uno
- 4: NT link

**Canales para enlace uno--a--uno**

0: LR 00 a LR 63

1: LR 00 a LR 31 2: LR 00 a LR 16

**Selecciones de puerto**

00: Condiciones de comunicaciones estándar 01: Según las selecciones en DM 6646, DM 6651

**Valor por defecto:** Host link con parámetros estándar

# **Enlaces uno-a-uno**

Para utilizar un enlace 1:1, las únicas selecciones necesarias son el modo de comunicaciones y los canales de enlace. Seleccionar el modo de comunicaciones de uno de los PLCs a maestro 1:1 y el otro a esclavo 1:1 y luego seleccionar los canales de enlace en el PLC designado como maestro. Los bits 08 a 11 son válidos sólo para el maestro de enlace uno-a-uno.

**Nota** Las comunicaciones de enlace 1:1 son posibles sólo para el puerto RS-232C. Esta selección no es posible para el puerto de periféricos.

# **Número de nodo de Host Link**

Para comunicaciones host link se ha de seleccionar un número de nodo para diferenciar entre nodos cuando el sistema está compuesto por varios de ellos. Esta selección sólo es necesaria para comunicaciones host link. Para utilizar las comunicaciones host link, éste se debe especificar como modo de comunicaciones y además seleccionar los parámetros de comunicaciones (ver la siguiente sección).

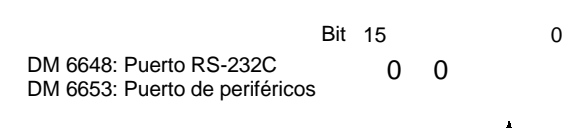

Número de nodo (2 dígitos BCD): 00 a 31

**Valor por defecto:** 00

Seleccionar el número de nodo a 00 a no ser que haya múltiples nodos conectados en la red.

# **Códigos de inicio y de fin en RS--232C y datos recibidos**

Si es necesario para comunicaciones RS-232C, se pueden seleccionar los códigos de inicio y de fin o la cantidad de datos a recibir; ver siguientes diagramas. Esta selección es necesaria sólo para comunicaciones RS-232C. Para utilizar comunicaciones RS-232C, se debe especificar como modo de comunicaciones RS-232C y se deben seleccionar los parámetros de comunicaciones (ver siguiente sección).

## **Habilitar códigos de inicio y de fin**

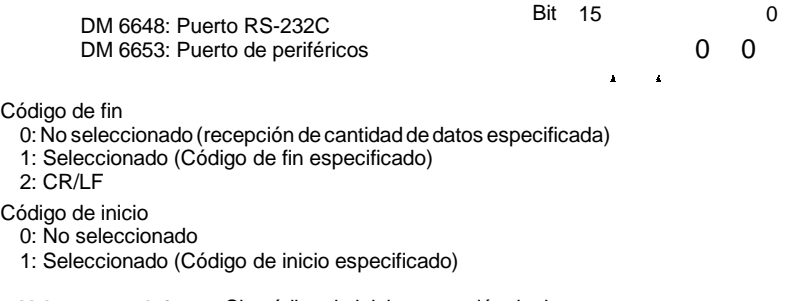

**Valores por defecto:** Sin código de inicio; recepción de datos completa a 256 bytes.

Especificar si se va a seleccionar o no un código de inicio al principio de los datos y un código defin alfinal. En vez de seleccionar el código defin, es posible especificar el número de bytes a recibir antes de que esté completa la recepción de datos. Ambos códigos y el número de bytes de datos a recibir se seleccionan en DM 6649 o DM 6654.

#### **Selección de código de inicio, código de fin y cantidad de datos a recibir**

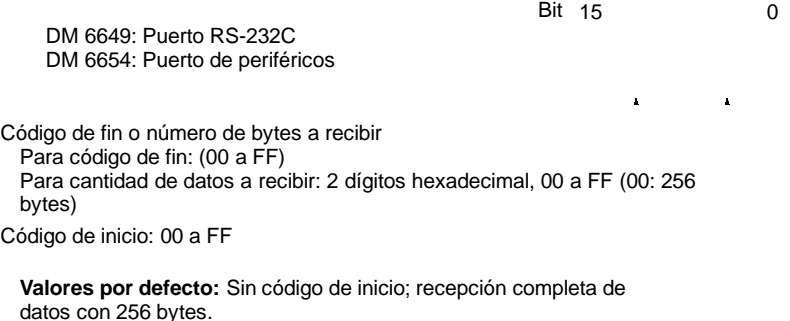

# **Parámetros de comunicaciones de Host Link y RS-232C**

Seleccionar comunicaciones host link o RS-232C y luego seleccionar los parámetros de comunicaciones como se describe a continuación. Hacer las selecciones concordantes con las del dispositivo con el que va a comunicar.

**Comunicaciones estándar** Si las siguientes selecciones son satisfactorias para las condiciones de comunicación, fijar los dos dígitos menos significativos a 00 en DM 6645 y DM 6650. Para esta selección se ignorarán las selecciones en DM 6646 y DM 6651.

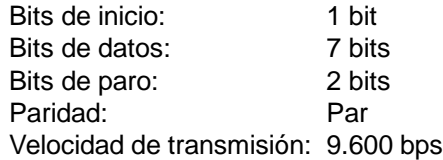

**Selección de condiciones de comunicaciones**

Bit 15 0

Formato de trama de transmisión (Ver tabla)

Velocidad de transmisión (Ver tabla)

DM 6646: Puerto RS-232C DM 6651: Puerto de periféricos

**Valor por defecto:** Condiciones de comunicación estándar

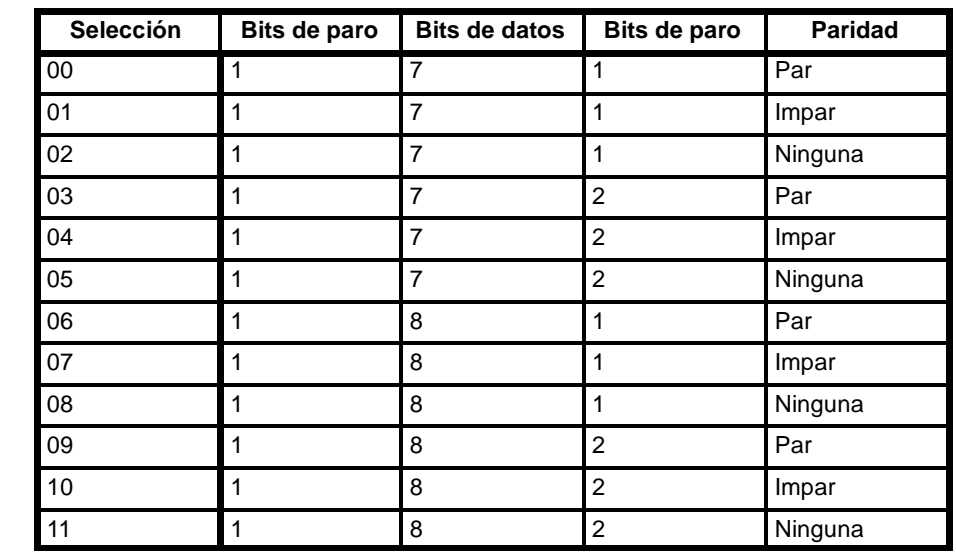

## **Formato de trama de transmisión**

### **Velocidad de transmisión**

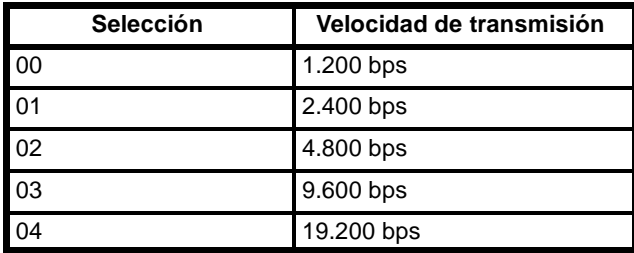

### **Tiempo de retardo de transmisión**

Dependiendo de los dispositivos conectados al puerto RS-232, es posible que sea necesario disponer de tiempo para transmisión. En tal caso, fijar el retardo de transmisión para regular el tiempo permitido.

Bit 15 0

 $\mathbf{r}$ 

DM 6647: Puerto RS-232C DM 6652: Puerto de periféricos

Retardo de transmisión (4 dígitos BCD; unidad: 10 ms)

**Valor por defecto:** Sin retardo

# **1-8-2 Cableado de los puertos**

Consultar la *Guía de Instalación de CQM1, Guía de Instalación del CPM1 o Guía de Instalación del CPM1A* sobre el cableado de los puertos de comunicaciones.

# **1-8-3 Comunicaciones Host Link de CQM1**

Las comunicaciones Host link fueron desarrolladas por OMRON con el fin de conectar PLCs y uno o más ordenadores vía RS-232C y controlar las comunicaciones de PLC desde el ordenador. Normalmente el ordenador genera un comando para un PLC y éste devuelve automáticamente una respuesta. De esta forma las comunicaciones se desarrollan sin involucrar activamente a los PLCs. Sin embargo los PLCs tipo CQM1también tienen la facultad de iniciar las transmisiones de datos si es necesario.

En general hay dos medios para implementar comunicaciones host link. Uno está basado en comandos de la serie C y el otro en comandos FINS (serie CV). El CQM1 soporta sólo comandos de la serie C. Encontrará más información sobre comunicaciones host link en *Sección 6 Comandos de Host Link.*

## **Procedimiento de comunicaciones**

Esta sección describe cómo utilizar el host link para ejecutar transmisiones de

datos desde el CQM1. Con este método se habilita la transmisión automática de datos cuando cambian desde el CQM1 y por lo tanto simplifica el proceso de comunicaciones eliminando la necesidad de monitorización constante por parte del ordenador.

- *1, 2, 3...* 1. Comprobar que AR 0805 (Indicador de puerto RS-232C preparado para transmitir) está en ON.
	- 2. Utilizar la instrucción TXD(48) para transmitir los datos.

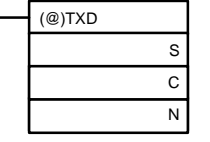

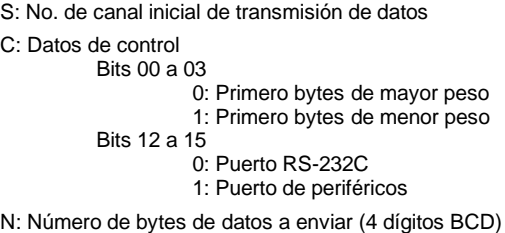

0000 a 0256

Desde el momento en que se ejecuta esta instrucción hasta completar la transmisión de datos, el AR 0805 (ó AR 0813 para el puerto de periféricos) permanecerá en OFF. Una vez completada la transmisión de datos, se pondrá de nuevo a ON. La instrucción TXD(48) no implica una respuesta, por lo que para recibir confirmación de que el ordenador ha recibido los datos, se ha de escribir en el programa del ordenador las instrucciones necesarias para ello.

La trama de transmisión es como se muestra en la figura para datos transmitidos en modo Host Link, por medio de la instrucción TXD(48).

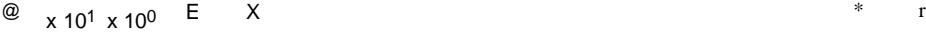

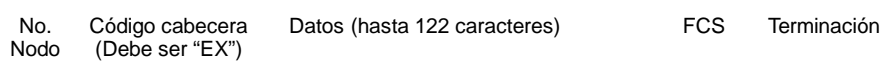

Para resetear el puerto RS-232C (es decir para restaurar los estados iniciales), poner a ON SR 25209. Para resetear el puerto de periféricos, poner a ON SR 25208. Estos bits se pondrán automáticamente a OFF después del reset.

Si se ejecuta la instrucción TXD(48) mientras el CQM1 está respondiendo a un comando del ordenador, se completará primero la transmisión de la respuesta antes de ejecutar la transmisión según la instrucción TXD(48). En el resto de casos, la transmisión de datos basados en una instrucción TXD(48) será prioritaria.

# **Ejemplo de aplicación**

Este ejemplo muestra un programa para transmitir 10 bytes de datos (DM 0000 a DM 0004) al ordenador, utilizando el puerto RS--232C en modo Host Link. Se suponen valores por defecto para toda la configuración del PLC (se utiliza el puerto RS-232C en modo Host Link, el número de nodo es 00 y las condiciones de comunicaciones estándar). Cada canal de DM 0000 a DM 0004, contiene"1234". Ejecutar un programa desde el ordenador para recibir los datos del CQM1 con las condiciones de comunicaciones estándar.

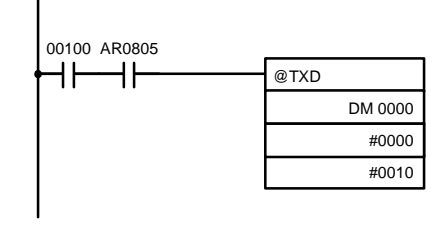

Si AR 0805 (indicador de preparado para transmitir) está en ON cuando IR 00100 se pone a ON, se transmitirán los diez bytes de datos (de DM 0000 a DM 0004).

Para recibir los datos debe preparse el siguiente tipo de programa en el ordenador. Este programa permite al ordenador leer y visualizar los datos recibidos del PLC mientras se está ejecutando un comando de lectura host link para leer datos del PLC.

```
10 'CQM1 SAMPLE PROGRAM FOR EXCEPTION
20 CLOSE 1
30 CLS
40 OPEN "COM:E73" AS #1
50 *KEYIN
60 INPUT "DATA --------",S$
70 IF S$=" " THEN GOTO 190
80 PRINT "SEND DATA = ";S$
90 ST$=S$
100 INPUT "SEND OK? Y or N?=",B$
110 IF B$="Y" THEN GOTO 130 ELSE GOTO *KEYIN
120 S$=ST$
130 PRINT #1, S$ 'Envía comando a PLC
140 INPUT #1,R$ 'Recibe respuesta de PLC
150 PRINT "RECV DATA = ";R$
160 IF MID$(R$,4,2)="EX" THEN GOTO 210 'Identifica comando de PLC
170 IF RIGHT$(R$,1)<>"*" THEN S$=" ":GOTO 130
180 GOTO *KEYIN
190 CLOSE 1
200 END
210 PRINT "EXCEPTION!! DATA"
220 GOTO 140
      Los datos recibidos por el ordenador será los siguientes. (FCS es "59.")
      "@00EX1234123412341234123459*CR"
```
# **1-8-4 Comunicaciones Host Link de CPM1/CPM1A**

Las comunicaciones Host link fueron desarrolladas por OMRON con el fin de conectar PLCs y uno o más ordenadores vía RS-232C y controlar las comunicaciones de PLC desde el ordenador. Normalmente el ordenador genera un comando para un PLC y éste devuelve automáticamente una respuesta. De esta forma las comunicaciones se desarrollan sin involucrar activamente a los PLCs. Sin embargo los PLCs tipo CPM1 también tienen la facultad de iniciar las transmisiones de datos si es necesario.

En general hay dos medios para implementar comunicaciones host link. Uno está basado en comandos de la serie C y el otro en comandos FINS (serie CV). El CPM1/CPM1A soporta sólo comandos de la serie C. Encontrará más información sobre comunicaciones host link en *Sección 6 Comandos de Host Link.*

### **Selecciones de configuración del PLC**

El puerto de periféricos del CPM1/CPM1A se debe configurar adecuadamente para utilizar las comunicaciones host link, como se indica en la siguiente tabla.

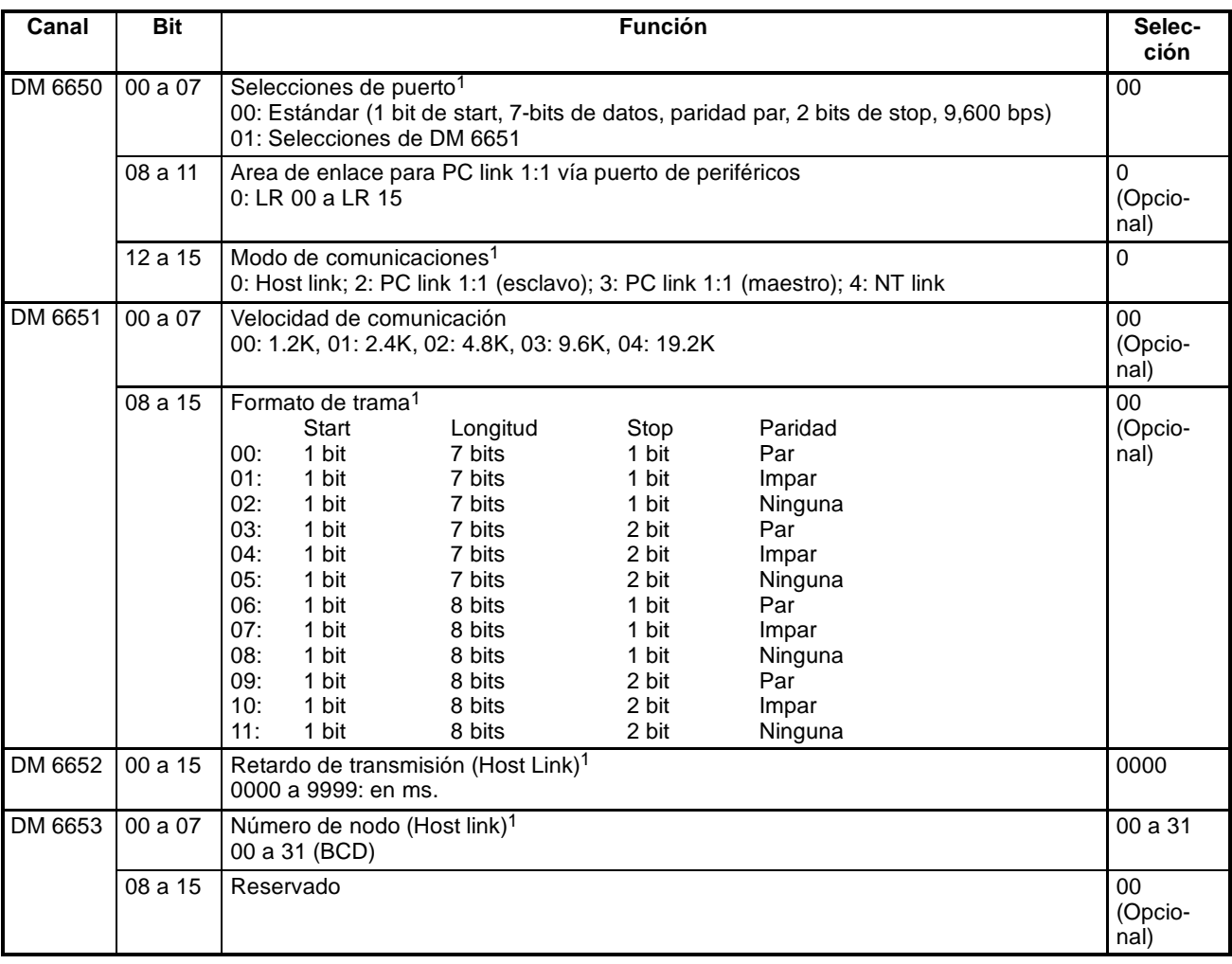

**Nota** 1. Si se utiliza una selección inadecuada, se producirá un error no fatal, AR 1302 se pondrá en ON y se utilizará la selección por defecto (0, 00 ó 0000).

2. Para más información sobre selecciones de host link de otros PLCs OMRON, consultar sus manuales correspondientes.

**Programa ejemplo** Este ejemplo muestra un programa BASIC que lee el estado de entradas del CPM1 en IR 000. Para más información, consultar *Sección 6 Comandos de Host Link.* En este programa no se realiza un chequeo de FCS (secuencia de control de trama) de los datos de respuesta recibidos. Antes de ejecutar el programa, verificar que el puerto RS-232C del ordenador está configurado correctamente. 1010 'CPM1 SAMPLE PROGRAM 1020 'SET THE COMMAND DATA 1030 S\$="@00RR00000001" 1040 FCS=0 1050 FOR I=1 TO LEN(S\$) 1060 FCS=FCS XOR ASC(MID\$(S\$,I,1)) 1070 NEXT I 1080 FCS\$=(FCS):IF LEN(FCS\$)=1 THEN FCS\$="0"+FCS\$ 1090 CLOSE 1 1100 CLS 1110 PRINT "SENDING COMMAND" 1120 OPEN "COM:E73" AS #1 1130 PRINT #1,  $S\$  + FCS + CHR $\S$ (13); 1140 CLS 1150 PRINT "RECEIVING RESPONSE DATA" 1160 LINE INPUT #1,A\$ 1170 PRINT A\$ 1180 END

# **1-8-5 Comunicaciones Host Link de SRM1**

Las comunicaciones Host link fueron desarrolladas por OMRON con el fin de conectar PLCs y uno o más ordenadores vía RS-232C y controlar las comunicaciones de PLC desde el ordenador. Normalmente el ordenador genera un comando para un PLC y éste devuelve automáticamente una respuesta. De esta forma las comunicaciones se desarrollan sin involucrar activamente a los PLCs. Sin embargo los PLCs SRM1 también tienen la facultad de iniciar las transmisiones de datos si es necesario.

En general hay dos medios para implementar comunicaciones host link. Uno está basado en comandos de la serie C y el otro en comandos FINS (serie CV). El SRM1 soporta sólo comandos de la serie C. Encontrará más información sobre comunicaciones Host link en *Sección 6 Comandos de Host Link.*

# **Selecciones de configuración del PLC**

El puerto de periféricos y el de RS-232C del SRM1 se deben configurar adecuadamente para utilizar las comunicaciones host link, como se indica en la siguiente tabla.

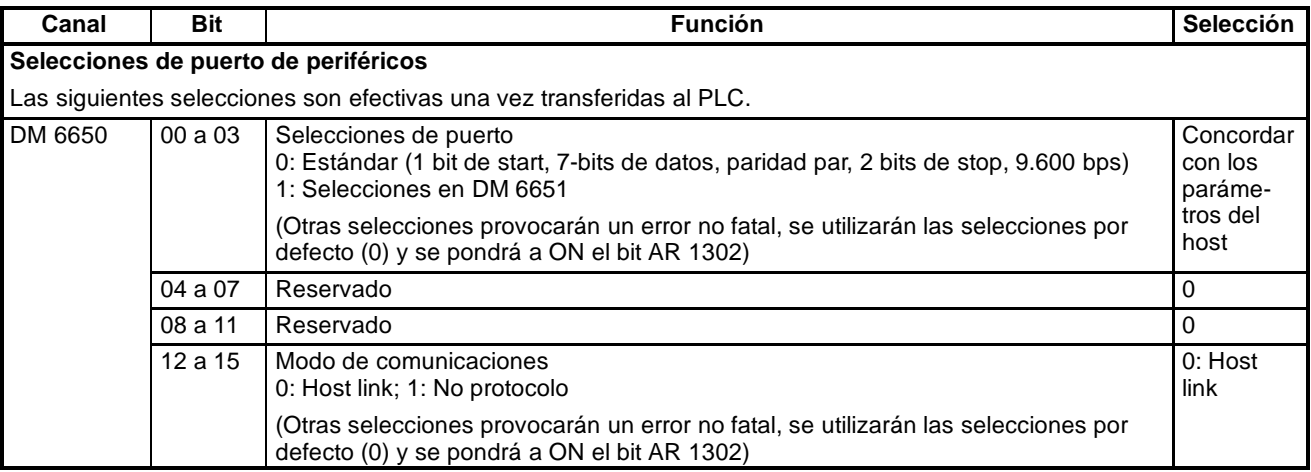

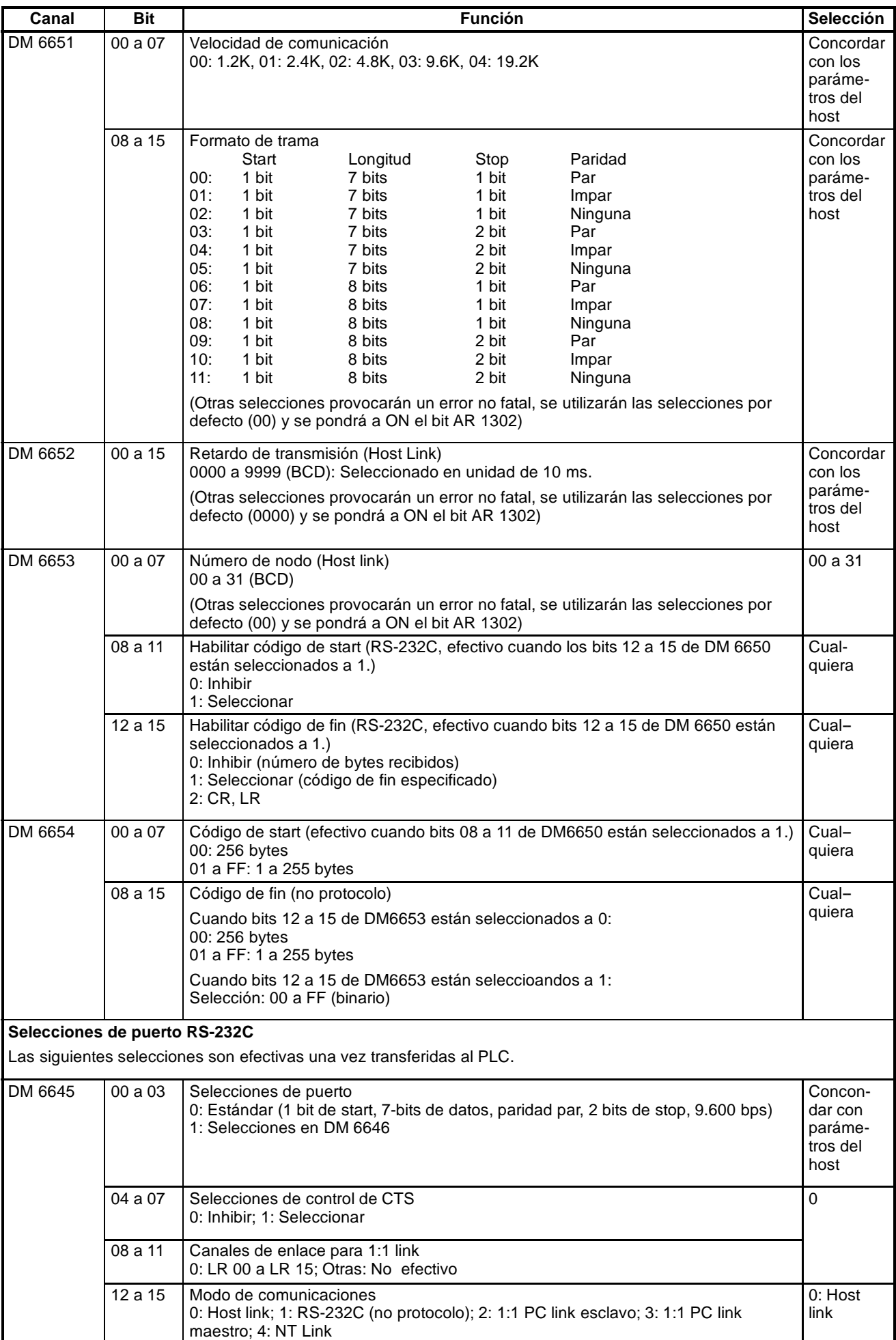

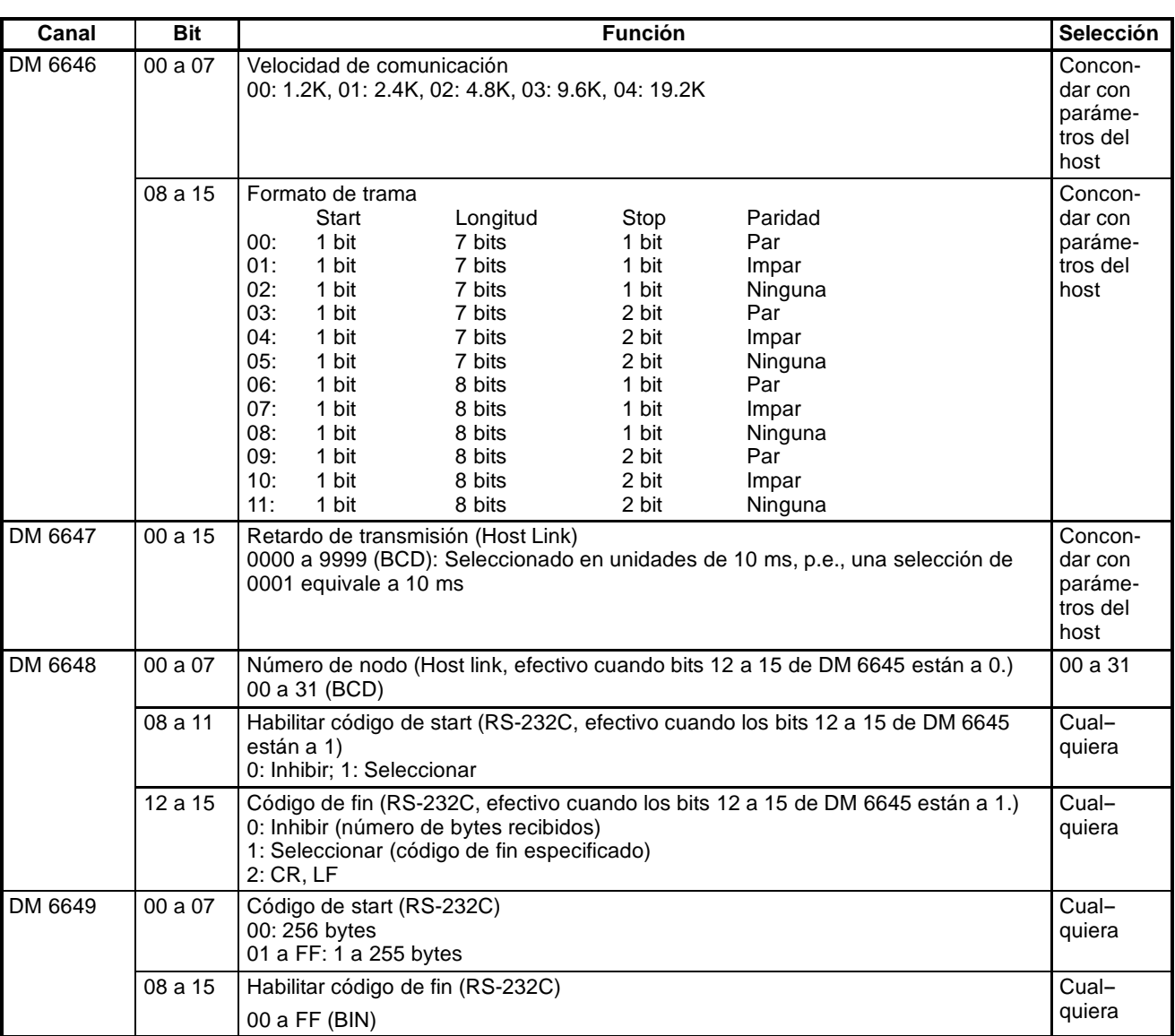

**Programa ejemplo** En este ejemplo se muestra un programa en BASIC que lee el estado de las entradas del SRM1 en IR 000. Para más información, consultar *Sección 6 Comandos de Host Link.* En este programa no se efectúa un chequeo de FCS (secuencia de control de trama) de los datos de la respuesta recibida. Verificar que el puerto RS-232C del ordenador está configurado correctamente antes de ejecutar el programa. 1000 ' 1010 'SRM1 Sample Program for PC-9801 N88-BASIC 1020 ' 1050 ' 1060 ' ---- Set value RS-232C SPEED: 9600BPS, PAR-ITY:EVEN,DATA:7,STOP:2 1070 OPEN "COM:E73" AS #1 1080 \*REPEAT 1090 '----Transmission data input -----------------------1100 INPUT "send data:",SEND\$ 1110 '----FCS Calculation ---------------------------------1120 FCS=0 1130 FOR IFCS=1 TO LEN(SEND\$) 1140 FCS=FCS XOR ASC(MID\$(SEND\$;IFCS,1) 1150 NEXT 1160 FCS\$=RIGHT\$("0"+HEX\$(FCS),2) 1170 '----Communications execute------------------------1180 ZZZ\$=SEND\$+FCS\$+"\*"+CHR\$(13) 1190 PRINT #1,ZZZ\$; 1200 '----Response check ----------------------------------1210 RECCNT=0:TMP\$="" 1220 \*DRECLOOP 1230 IF LOC(1)<>0 THEN \*DREC1 1240 RECCNT=RECCNT+1 1250 IF RECCNT=5000 THEN \*DRECERR ELSE \*DRECLOOP 1260 \*DREC1 1270 TMP\$=TMP\$+INPUT\$(LOC(1),#1) 1280 IF RIGHT\$(TMP\$,1)=CHR\$(13) THEN \*DRECEND ELSE RECCNT=0:GOTO \*DRECLOOP 1290 \*DRECERR 1300 TMP\$="No response!!"+CHR\$(13) 1310 \*DRECEND 1320 RECV\$=TMP\$ 1330 PRINT "receive data:";RECV\$ 1340 '----Go to transmission data input -----------------1350 GOTO \*REPEAT 1360 '---- Processing complete ----------------------------1370 CLOSE #1 1380 END

# **1-8-6 Comunicaciones RS-232C (sólo PLCs CQM1/SRM1)**

Esta sección describe las comunicaciones RS-232C. Utilizando las comunicaciones RS-232C, los datos se pueden imprimir o leer mediante un lector de código de barras. Las comunicaciones RS--232C no soportan protocolo.

# **Procedimiento de comunicaciones Transmisión**

- *1, 2, 3...* 1. Comprobar que AR 0805 (Indicador de puerto RS-232C preparado para transmitir) está en ON.
	- 2. Utilizar la instrucción TXD(48) para transmitir los datos.

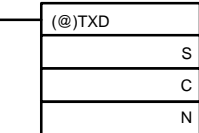

S: No. de canal inicial de datos a transmitir

C: Datos de control

N: Número de bytes a transmitir (4 dígitos BCD), 0000 a 0256

Desde el momento en que se ejecuta esta instrucción hasta completar la transmisión de datos, el AR 0805 (ó AR 0813 para el puerto de periféricos) permanecerá en OFF. Una vez completada la transmisión de datos, se pondrá de nuevo a ON.

Si se especifica el número de bytes a transmitir, no se incluyen códigos de inicio ni de fin. La cantidad más elevada de información que se puedetransmitir, con o sin códigos de inicio o de fin, es de 256 bytes, N estará comprendido entre 254 y 256 dependiendo de las designaciones de códigos de inicio y de fin. Si el número de bytes a enviar se fija a 0000, sólo se enviarán los códigos de inicio y de fin.

256 bytes máx.

Código inicio Datos Código fin

Para resetear el puerto RS-232C (es decir para restaurar el estado inicial), poner a ON SR 25209. Para resetear el puerto de periféricos, poner a ON SR 25208. Estos bits se pondrán automáticamente a OFF después del reset.

### **Recepción**

- *1, 2, 3...* 1. Confirmar que AR 0806 (indicador de recepción completa RS-232C) o AR 0814 (indicador de recepción completa de periférico) está en ON.
	- 2. Utilizar la instrucción RXD(47) para recibir datos.

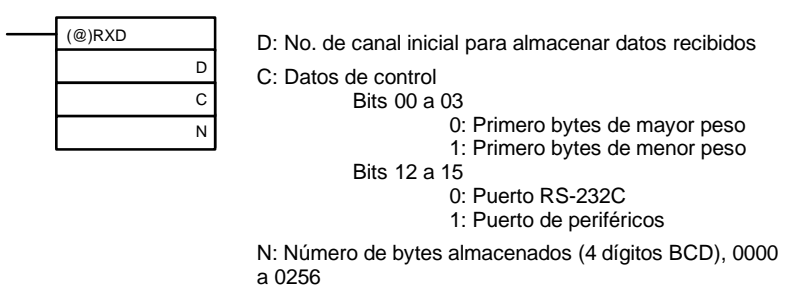

3. Los resultados de la lectura de los datos recibidos se almacenarán en el área de AR. Comprobar que la operación se ha completado satisfactoriamente. Los contenidos de estos bits se resetearán cada vez que se ejecute RXD(47).

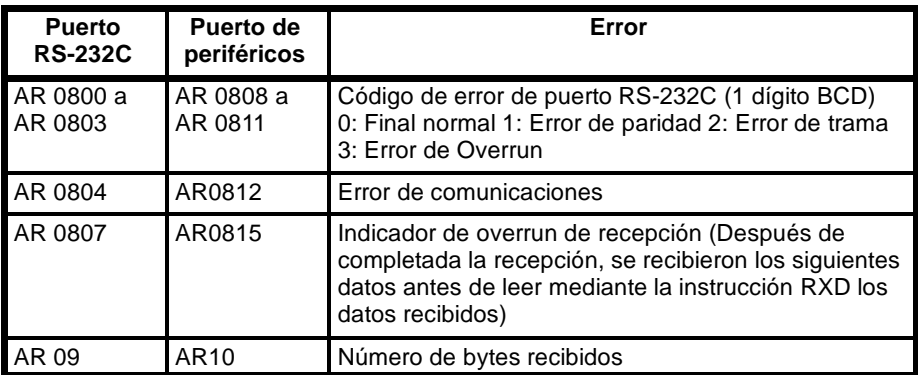

Para resetear el puerto RS-232C (es decir restaurar el estado inicial), poner a ON SR 25209. Para resetear el puerto de periféricos, poner a ON SR 25208. Estos bits se pondrán automáticamente a OFF después del reset.

El código de inicio y el código de fin no están incluidos en AR 09 ó AR 10 (número de bytes recibidos).

**Ejemplo de aplicación** Este ejemplo muestra un programa para transmitir 10 bytes de datos (de DM 0100 a DM 0104) al ordenador utilizando el puerto RS-232C en el modo RS-232C, y para almacenar los datos recibidos del ordenador en el área de DM

comenzando en DM 0200. Antes de ejecutar el programa, en la configuración del PLC se han de hacer las siguientes selecciones.

DM 6645: 1000 (puerto RS-232C en modo RS-232C; condiciones de comunicaciones estándar)

DM 6648: 2000 (Sin código de inicio; código de fin CR/LF)

Para el resto de selecciones de configuración del PLC se asumen los valores por defecto. Cada canal de DM 0100 a DM 0104, contiene 3132. Ejecutar un programa desde el ordenador para recibir los datos del CQM1 con las condiciones de comunicaciones estándar.

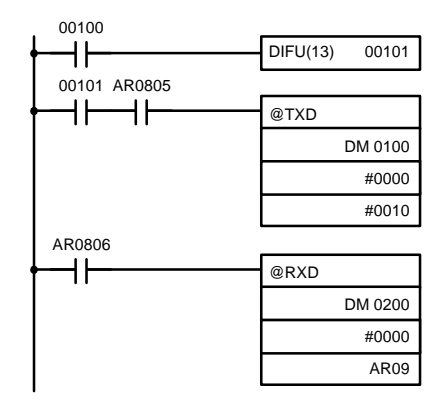

Si AR 0805 (indicador de preparado para transmitir) está en ON, cuando IR 00100 se pone a ON, se transmitirán los diez bytes de datos (de DM 0100 a DM 0104), comenzando por los bytes de mayor peso.

Cuando AR 0806 (indicador de recepción completada) se pone a ON, el número de bytes de datos especificado en AR 09 se leerá del buffer de recepción del CQM1 y se almacenará en memoria a partir de DM 0200, comenzando por los bytes de mayor peso.

```
Los datos serán:
"31323132313231323132CR LF"
```
# **1-8-7 Comunicaciones de enlace 1:1 de CQM1**

Si dos CQM1 se enlazan 1:1 conectándolos por sus puertos RS-232C, pueden compartir áreas de LR. En este sistema uno de los PLCs será el maestro y el otro el esclavo.

**Nota** El puerto de periféricos no se puede utilizar para enlaces 1:1.

**Enlaces 1:1** Un enlace 1:1 permite a dos CQM1 compartir datos comunes en sus áreas de LR. Como se muestra en la figura, cuando se escriben datos en un canal del área de LR de uno de los PLCs, automáticamente se escribe lo mismo y en el mismo lugar en el otro. Cada PLC tiene canales específicos en los que él mismo puede escribir y otros canales en los que puede escribir el otro PLC. Ambos pueden leer, pero no escribir, los canales escritos por el otro.

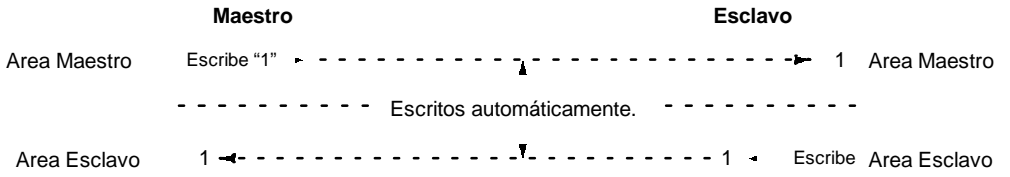

En la siguiente tabla se muestra el canal utilizado por cada PLC, de acuerdo con las selecciones para canales maestros, esclavos y enlace.

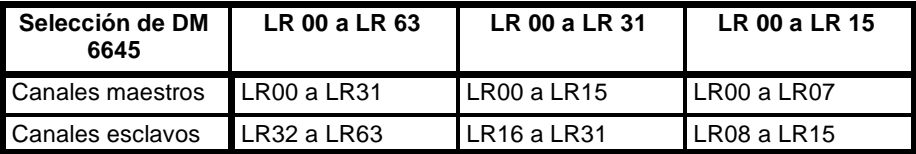

### **Procedimiento de comunicaciones**

Si las selecciones para el maestro y para el esclavo son correctas, el enlace 1:1 arrancará automáticamente conectando la alimentación de ambos CQM1 y la operación será independiente de los modos de operación del CQM1.

**Errores de enlace** Si un esclavo no recibe una respuesta del maestro en un segundo, se pondrán a ON el indicador de error de enlace1:1 (AR 0802) y el indicador de error de comunicaciones (AR 0804).

**Ejemplo de aplicación** Este ejemplo muestra un programa para verificar las condiciones para ejecutar un enlace 1:1 utilizando puertos RS-232C. Antes de ejecutar el programa, seleccionar los siguientes parámetros de configuración del PLC.

Maestro: DM 6645: 3200 (maestro de enlace 1:1; Area utilizada: LR 00 a LR 15) Esclavo: DM 6645: 2000 (esclavo de enlace 1:1)

Para el resto de parámetros del PLC se asumen los valores por defecto. A continuación se indican los canales utilizados para el enlace 1:1.

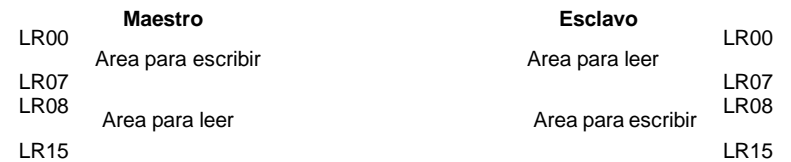

Cuando se ejecute el programa, en ambos PLCs el estado deIR 001 se reflejará en IR 100 del otro. IR 001 es un canal de entrada e IR 100 es un canal de salida.

## **En el Maestro En el Esclavo**

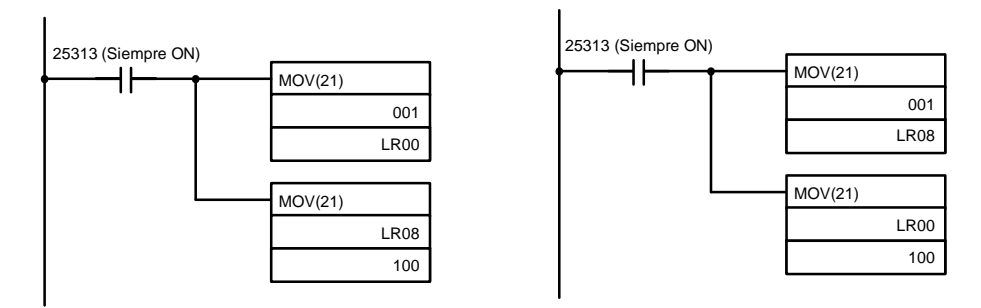

# **1-8-8 Comunicaciones de enlace 1:1 del CPM1/CPM1A**

En un enlace 1:1, un CPM1/CPM1A se conecta a otro CPM1/CPM1A, CQM1 o C200HS, C200HALPHA a través de un adaptador de RS--232C y un cable estándar RS-232C. Uno de los PLCs servirá como maestro y el otro como esclavo. Se pueden enlazar hasta 256 bits (LR 0000 a LR 1515) en dos PLCs.

**Enlace 1:1 de CPM1/CPM1A** El siguiente diagrama muestra un enlace 1:1 entre dos CPM1s. Consultar la *Guía de Instalación del CPM1A* para la información correspondiente al CPM1A.

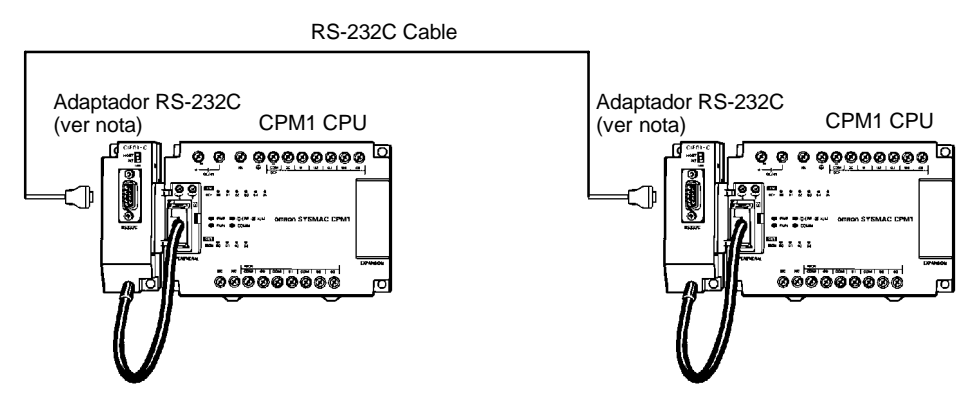

Los canales utiizados para conexión 1:1 son los siguientes.

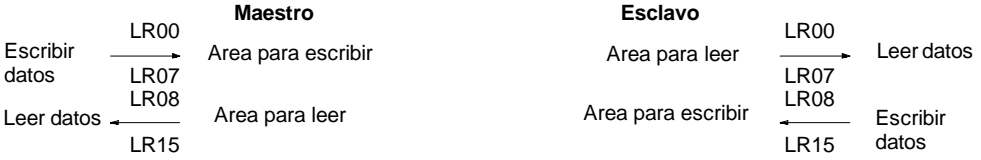

**Limitaciones de enlaces 1:1 con un CPM1/CPM1A**

Sólo los 16 canales LR desde LR 00 a LR 15 se pueden enlazar en el CPM1/CPM1A, por lo tanto utilizar sólo esos 16 canales en el CQM1 o C200HS/C200HALPHA cuando se realice una conexión 1:1 con uno de estos PLCs.

# **Selecciones de configuración del PLC**

En la siguiente tabla se muestran las selecciones relativas a comunicaciones 1:1.

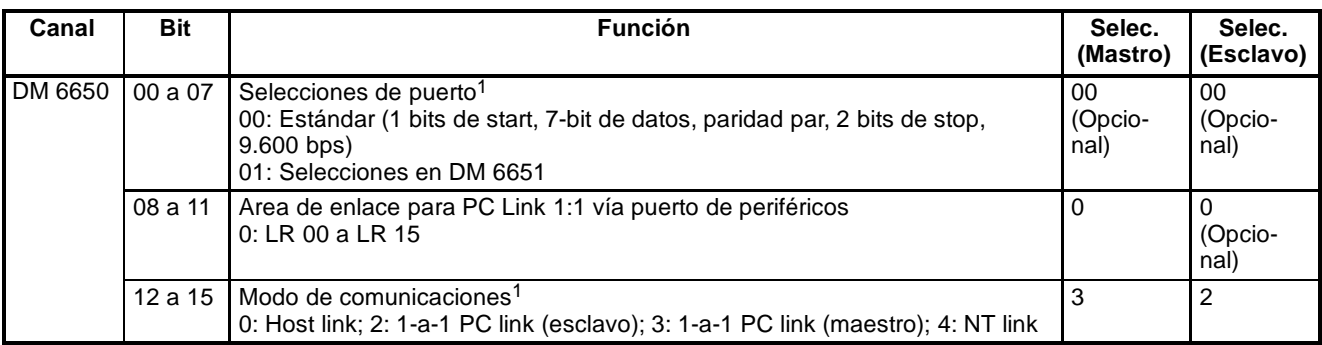

- **Nota** 1. Si se realiza una selección incorrecta, se producirá un error no fatal, se pondrá a ON AR 1302 y se utilizarán las selecciones por defecto (0 ó 00).
	- 2. Sobre selecciones de enlace 1:1 de otros PLCs, consultar sus manuales de operación correspondientes.
	- 3. Para más información sobre conexiones 1:1 link y diagramas de cableado, consultar *3-4-7 Conexiones Host Link* en la *Guía de Instalación del CPM1* o *Guía deInstalación del CPM1A*. Paramás información sobre SRM1 consultar *3-4-4 RS-232C Cableado del puerto* en el *Manual de Operación de Unidad maestra de control de SRM1*.

**Programa ejemplo** Este ejemplo muestra programas de diagramas de relés que copian el estado de IR 000 en cada CPM1 a SR 200 en el otro CPM1.

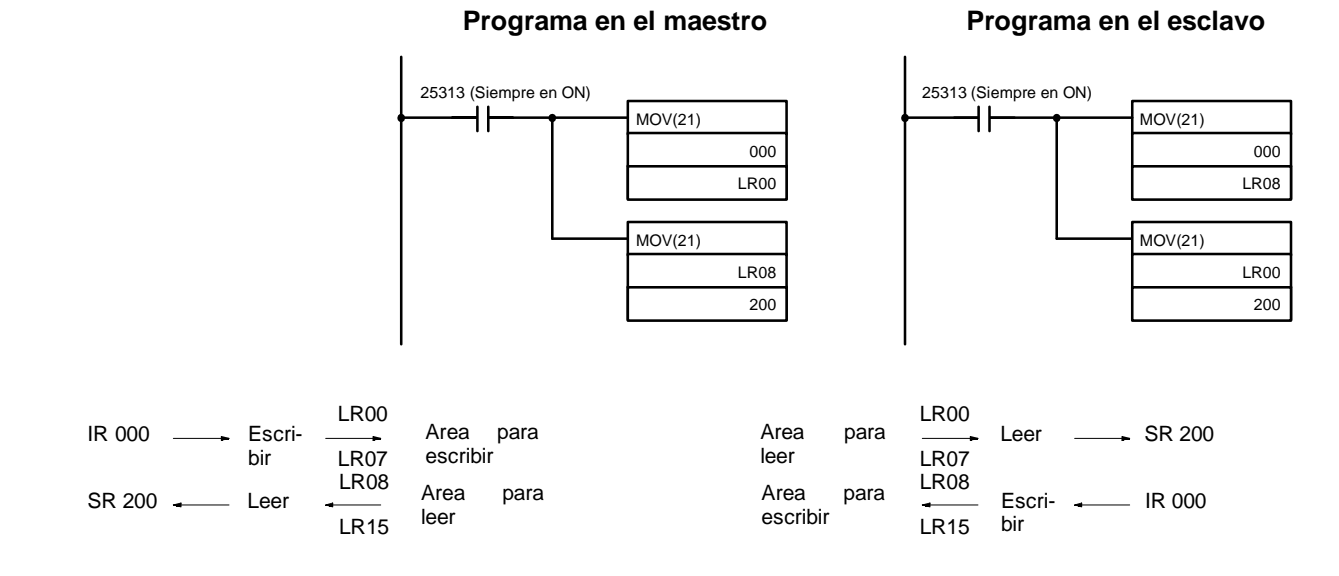

# **1-8-9 Comunicaciones NT Link de CPM1/CPM1A**

Mediante el NT link, el CPM1/CPM1A se puede conectar a un Terminal Programable (NT Link Interfaz) a través de un adaptador de RS-232C.

### **CPM1**

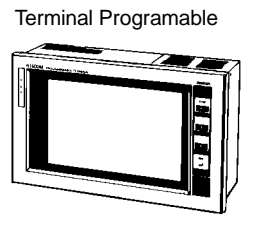

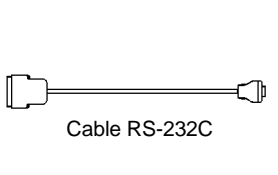

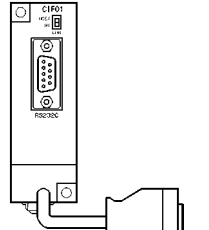

Adaptador RS-232C CPM1 CPU

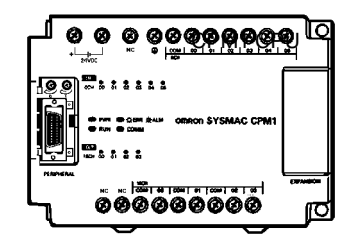

# **CPM1A**

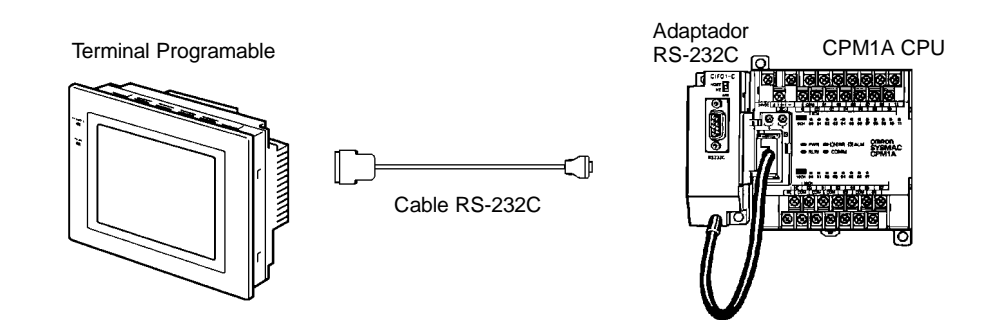

# **Selecciones de configuración del PLC**

En la siguiente tabla se indican las selecciones relativas a comunicaciones NT Link.

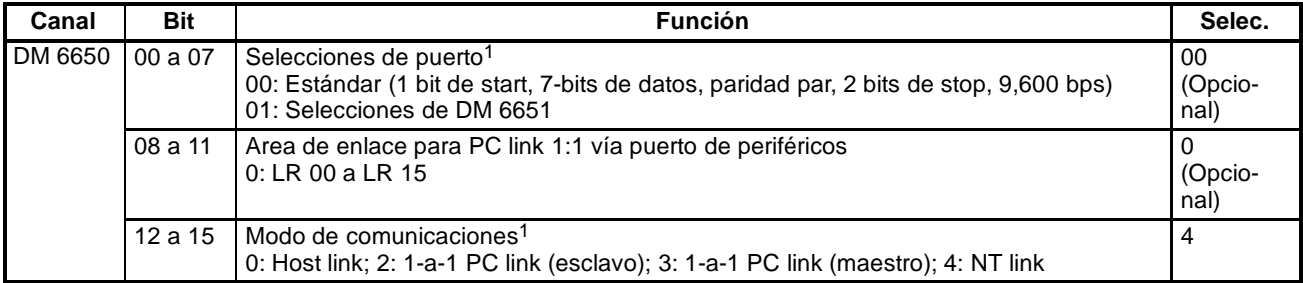

- **Nota** 1. Si se realiza una selección incorrecta, se producirá un error no fatal, se pondrá a ON AR 1302 y se utilizarán las selecciones por defecto (0 ó 00).
	- 2. Sobre selecciones de NT Link para otros PLCs, consultar sus manuales de operación correspondientes.

# **1-8-10 Comunicaciones de enlace 1:1 de SRM1**

En 1:1 link, un SRM1 se puede conectar a otro SRM1, CPM1/CPM1A, CQM1, C200HS o C200H ALPHA a través de un adaptador de RS-232C y un cable de RS--232C estándar. Uno de los PLCs funcionará como maestro y el otro como esclavo. Mediante este tipo de enlace se pueden compartir hasta 256 bits (LR 0000 a LR 1515) en los dos PLCs.

**Enlaces 1:1 de SRM1** La siguiente figura muestra un enlace 1:1 entre dos SRM1.

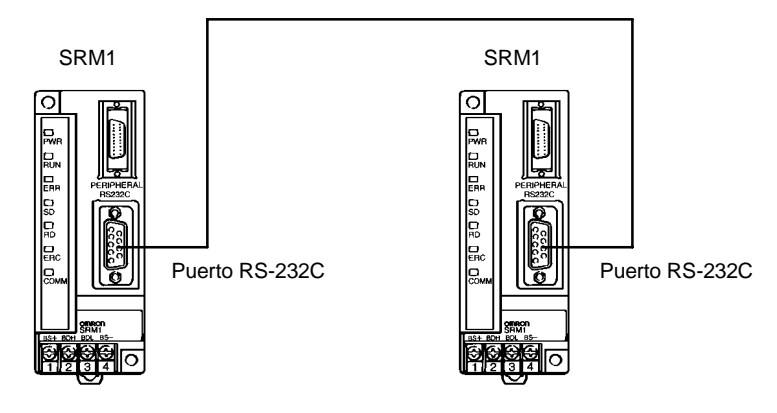

Los canales utilizados para el enlace 1:1 son los siguientes.

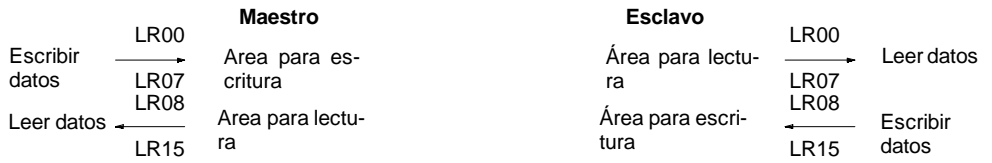

**Limitaciones de enlaces 1:1 con un SRM1**

Sólo se pueden compartir en el SRM1 los 16 canales LR desde LR 00 a LR 15, por lo que cuando el enlace sea con un CQM1, C200HS o C200ALPHA utilizar sólo estos 16 canales. No se puede realizar un enlace 1:1 con un SRM1 utilizando de LR16 a LR63 en el CQM1, C200HS o C200ALPHA.

# **Selecciones de configuración del PLC**

La configuración relativa a las comunicaciones de un enlace 1:1 se deben seleccionar como se indica en la siguiente tabla.

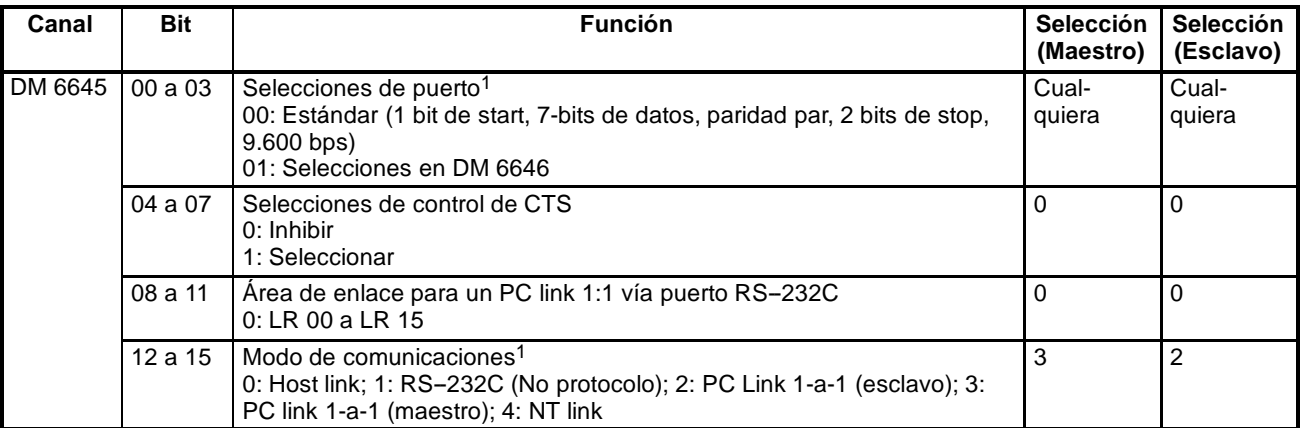

**Nota** 1. Si se utiliza una selección inapropiada, se producirá un error no fatal, AR 1302 se pondrá en ON y se utilizará la selección por defecto (0 ó 00).

2. Para más información sobre selecciones de enlace 1:1 para otro PLC OM-RON, consultar su Manual.

**Programa ejemplo** Este ejemplo muestra programas de diagramas de relés que copian el estado de IR 000 en cada SRM1 a SR 200 en otro SRM1.

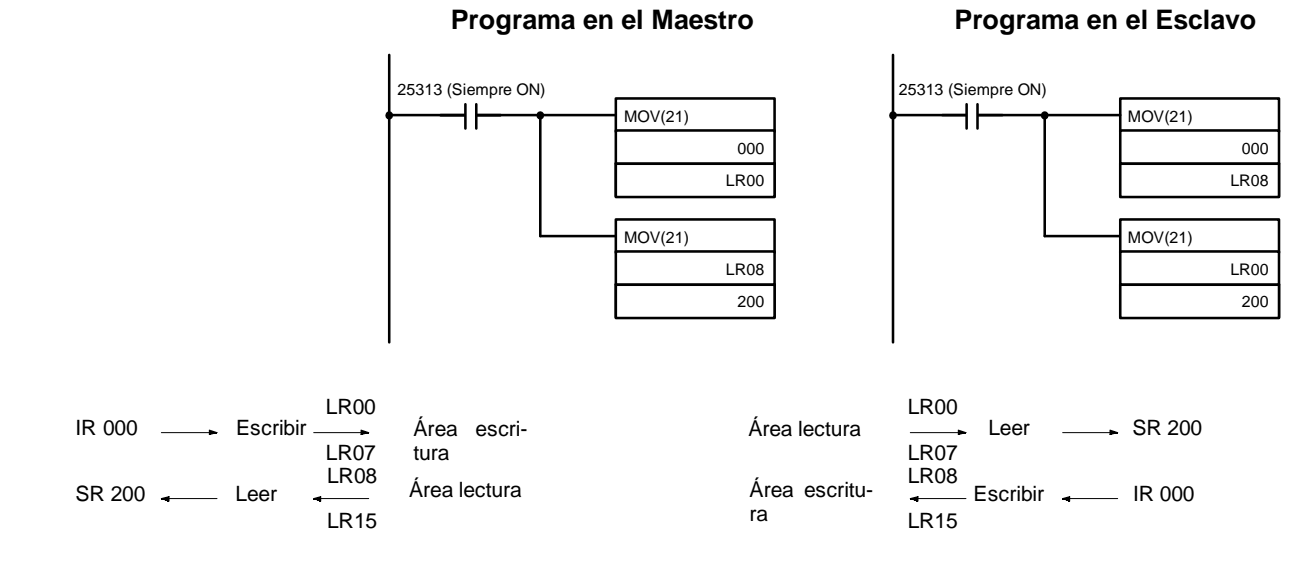

# **1-8-11 Comunicaciones NT Link de SRM1**

Utilizando el NT link, el SRM1 se puede conectar a Terminales Programables (Interfaz NT Link). Para el NT Link se puede utilizar el puerto RS-232C.

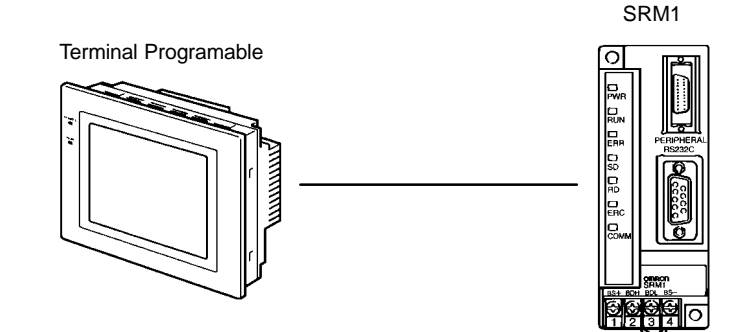
El NT Link sólo es posible con el SRM1-C02, que tiene un puerto RS-232C.

#### **Selecciones de configuración del PLC**

La configuración relativa a las comunicaciones NT Link se deben seleccionar como se muestra en la siguiente tabla.

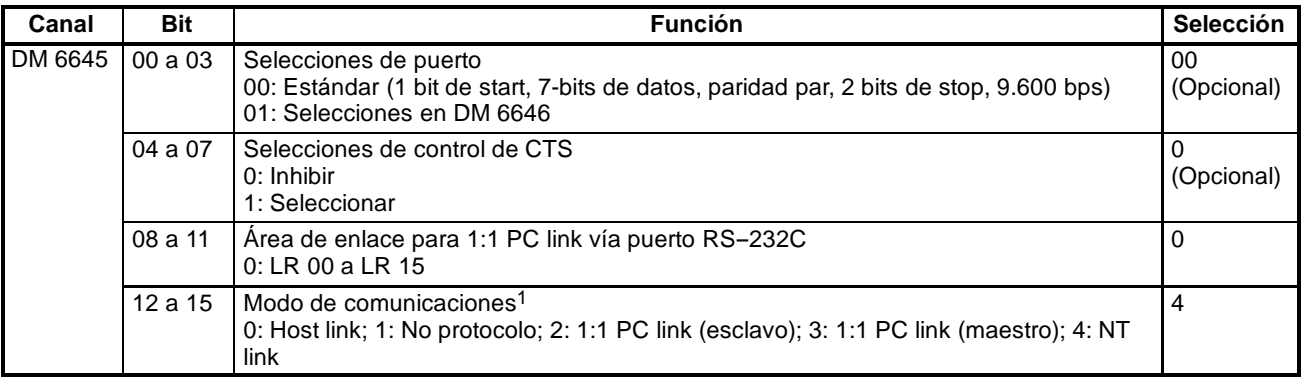

#### **Nota** 1. Si se utiliza una selección inapropiada, se producirá un error no fatal, AR 1302 se pondrá en ON y se utilizará la selección por defecto (0 ó 00).

2. Para más información sobre selecciones de NT Link para otro PLC OM-RON, consultar su Manual.

## **1-8-12 Comunicaciones sin protocolo de SRM1**

#### **Selecciones de puerto de periféricos**

Cuando se utilice el puerto de periféricos para comunicaciones sin protocolo, mediante el periférico se deben efectuar las siguientes selecciones de DM 6650 a DM 6653 en el SRM1.

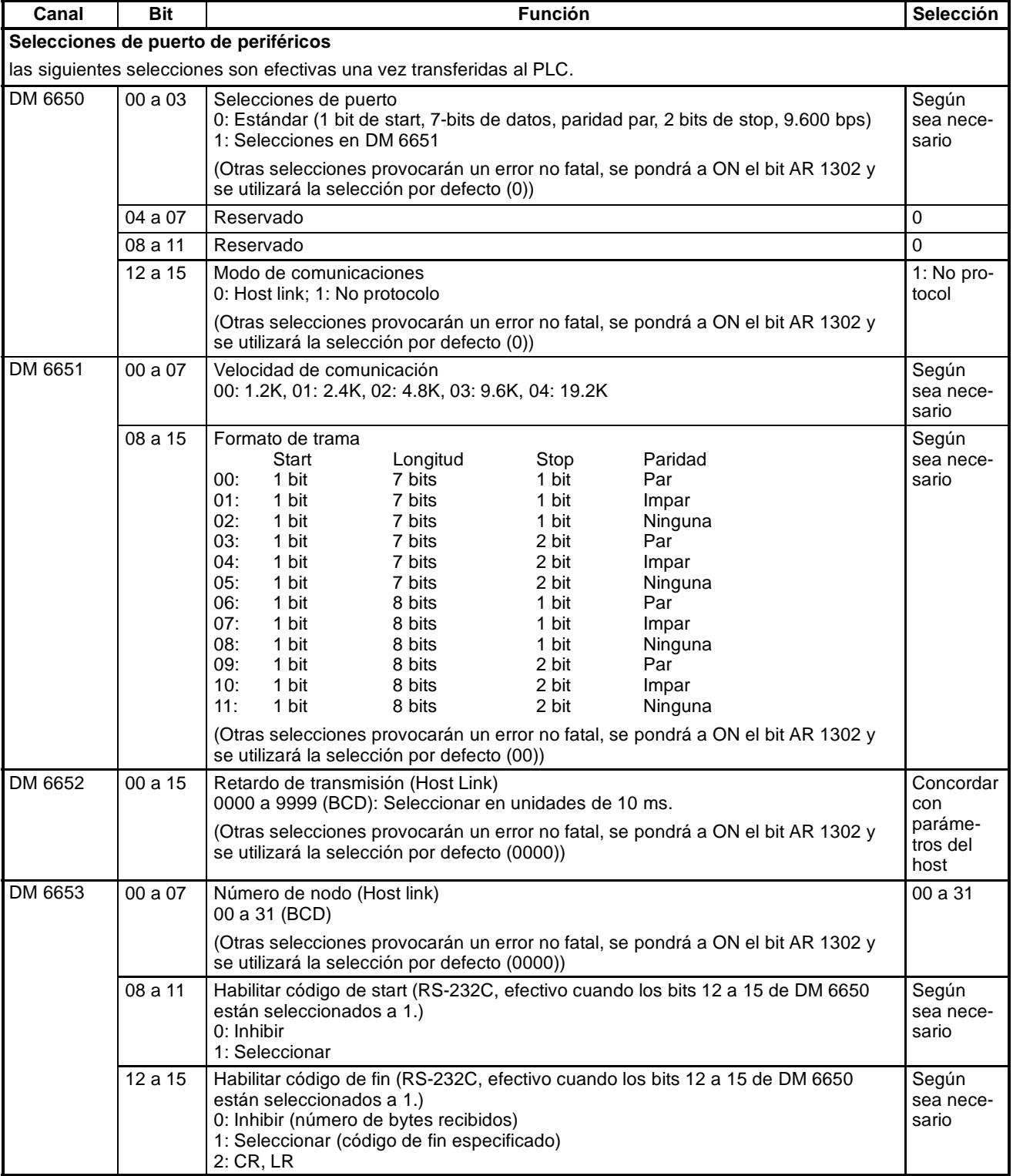

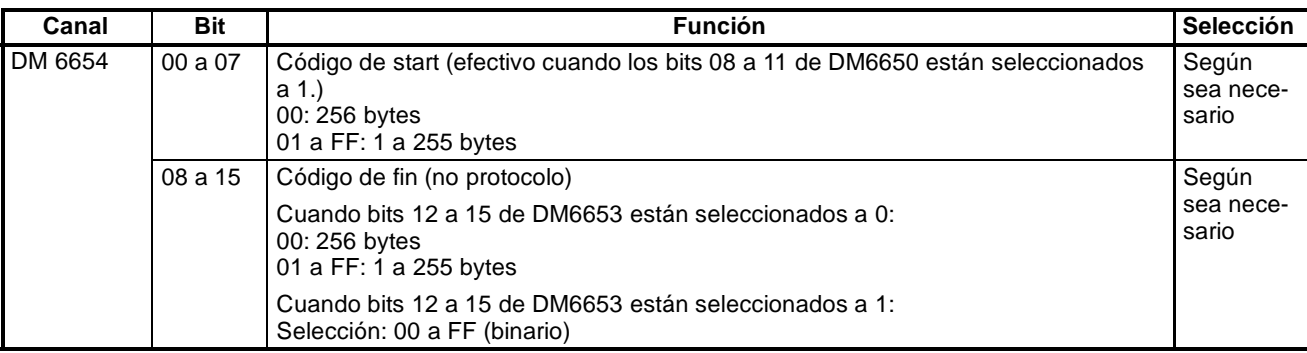

#### **Selecciones de puerto RS-232C**

Cuando se utiliza el puerto RS-232C para comunicaciones sin protocolo, mediante el periférico se deben efectuar las siguientes selecciones de DM6645 a DM6649 en el SRM1.

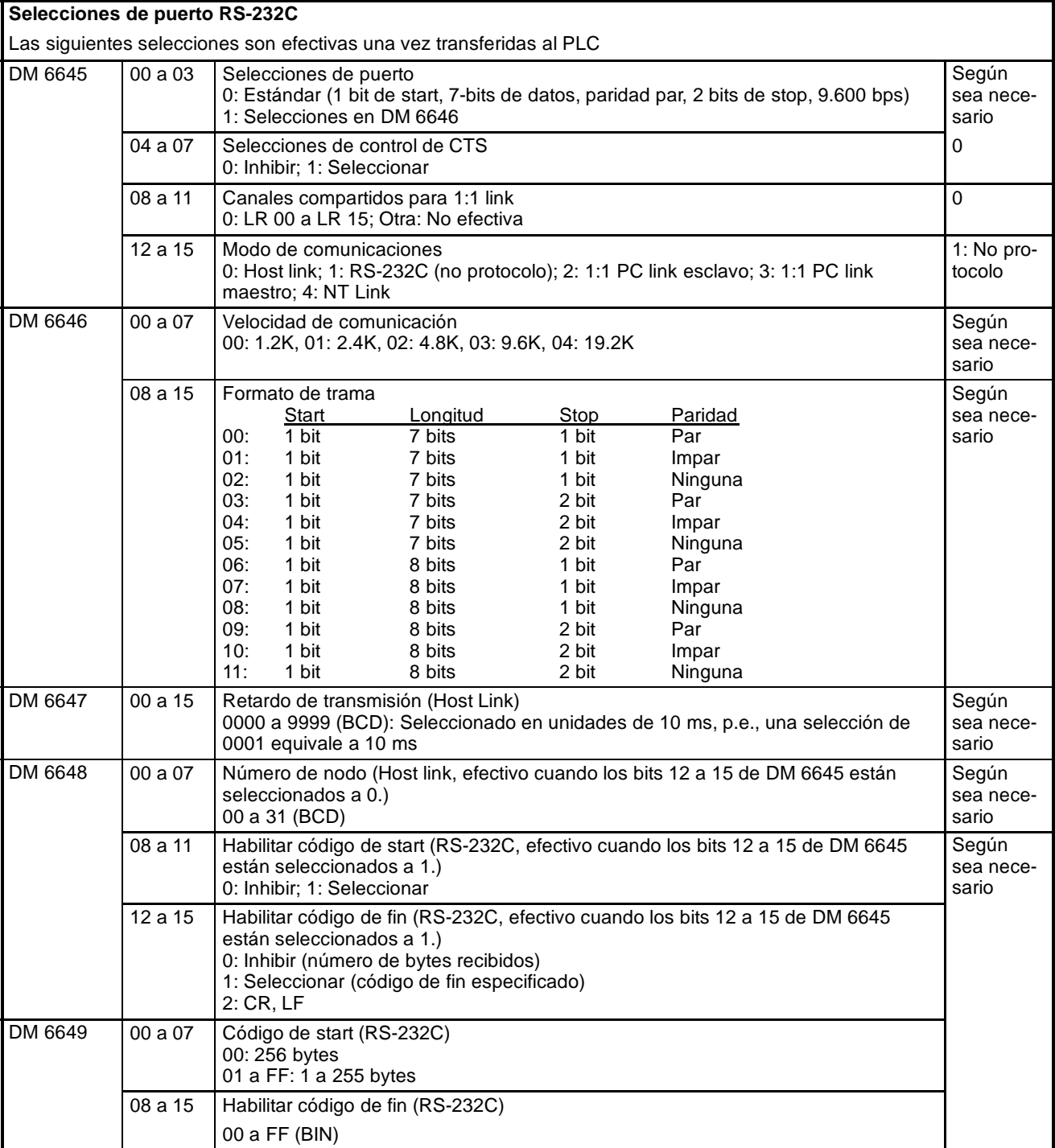

### **1-8-13 Configuración de transmisión de datos**

Cuando se utilizan comunicaciones sin protocolo, TXD(48) se utiliza para enviar datos y RXD(47) para recibirlos. La cantidad máxima de datos que se pueden enviar o recibir es 259 bytes, incluyendo el código de inicio/fin.

 $\cdot$  Sin código de inicio o fin:

Datos (256 bytes máx.)

# **Sólo código de inicio:**

CI Datos (256 bytes máx.)

# **Sólo código de fin:**

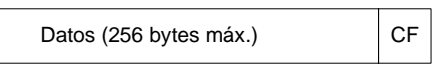

# **Códigos de inicio y de fin:**

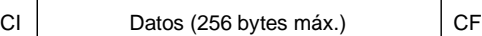

# **Código de fin de CR, LF:**

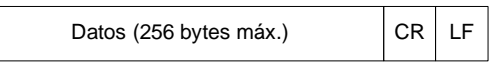

# **Código de inicio 00-FF/Código de fin CR,LF:**

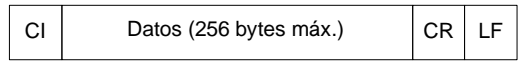

- **Nota** 1. Los códigos de inicio y de fin se seleccionan en DM 6648 a DM 6649 y DM 6653 a DM 6654 del área de configuración del PLC.
	- 2. Cuando hay varios códigos de inicio y de fin, será efectiva la primera parte de cada uno de ellos.
	- 3. Cuando el código de fin duplica los datos de transmisión y la transmisión se para en cualquier parte de ella, utilizar CR, LF como código de fin.
	- 4. No se almacenan los códigos de inicio y fin.

### **1-8-14 Indicadores de transmisión**

Cuando se envían datos desde el SRM1, comprobar que el Indicador de habilitar transmisión está en ON para ejecutar la instrucción TXD(48). El indicador de habilitar transmisión se pondrá en OFF mientras se estén transmitiendo los datos y se pondrá de nuevo en ON una vez completada la transmisión.

Después de que el SRM1 haya recibido los datos, el indicador de habilitar transmisión se pondrá en ON. Cuando se ejecuta la instrucción RXD los datos recibidos se escribirán en los canales especificados y el indicador de recepción completada se pondrá en OFF.

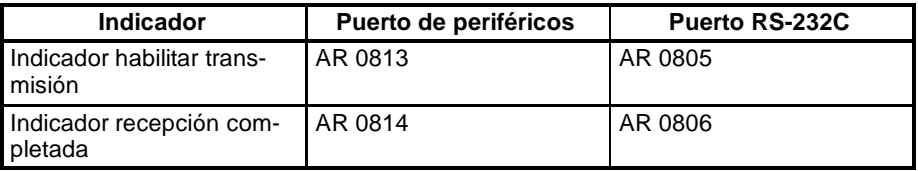

**Nota** A continuación se indica el tiempo desde que se inicia hasta que se completa la recepción para el SRM1.

#### **Inicio de recepción:**

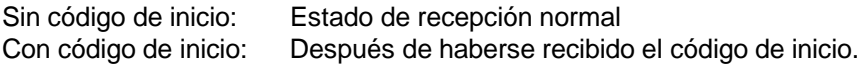

#### **Recepción completada:**

Cuando se haya recibido el código de fin, el no. de bytes especificados o 256 bytes.

### **1-8-15 Ejemplo de programa de comunicaciones sin protocolo**

El siguiente programa es para comunicación sin protocolo por el puerto RS-232C utilizando las instrucciones TXD(48) y RXD(47).

Si AR 0805 (Indicador de habilitar transmisión) está en ON cuando 00100 está en ON, se transmitirán los datos desde DM0100 a DM0104 en orden de mayor a menor. Cuando AR 0806 (Indicador de habilitar recepción) se pone en ON, se leen y escriben 256 bytes de datos recibidos y se escriben en DM 0200 en orden de mayor a menor.

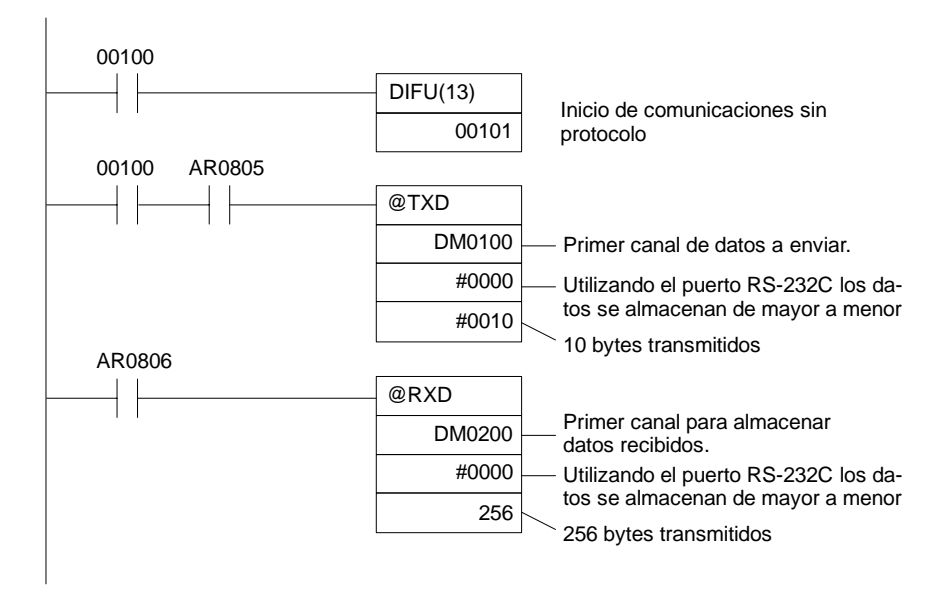

# **1-9 Operaciones con datos binarios con signo**

Los CQM1/CPM1/CPM1A/SRM1 permiten efectuar operaciones con datos binarios con signo. Las siguientes instrucciones operan sobre datos binarios con signo. Estos datos se tratan utiizando complemento a 2.

**Instrucciones del CQM1** Los CQM1 disponen de las siguientes instrucciones de datos binarios con signo:

#### **Instrucciones de un canal**

- $\bullet$  COMPLEMENTO A 2 NEG(--)
- SUMA BINARIA ADB(50)
- RESTA BINARIA SBB(51)
- MULTIPLICACION BINARIA CON SIGNO MBS(--)
- DIVISION BINARIA CON SIGNO-DBS(--)

#### **Instrucciones de dos canales**

- $\cdot$  DOBLE COMPLEMENTO A 2 NEGL(--)
- $\cdot$  DOBLE SUMA BINARIA ADBL(--)
- DOBLE RESTA BINARIA SBBL(--)
- DOBLE MULTIPLICACION BINARIA MBSL(--)
- DOBLE DIVISION BINARIA DBSL(--)

#### **Instrucciones del CPM1/CPM1A/SRM1**

Los CPM1/CPM1A/SRM1 disponen de las siguientes instrucciones de datos binarios con signo:

- SUMA BINARIA ADB(50)
- $\cdot$  RESTA BINARIA SBB(51)

#### **Operaciones de datos con signo**

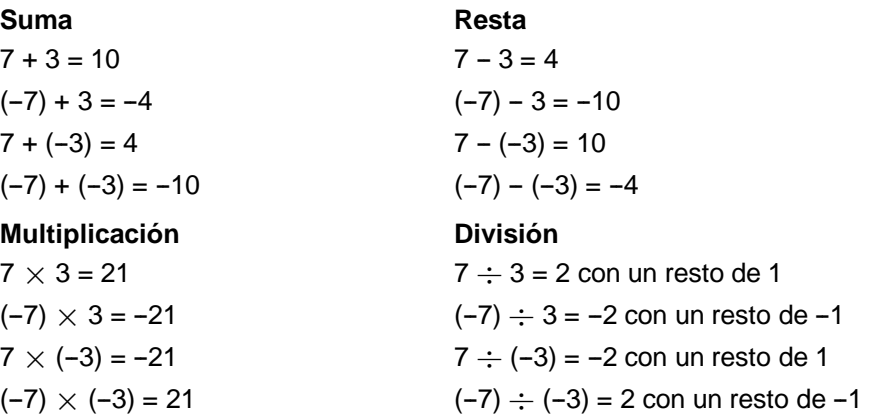

### **1-9-1 Definición de datos binarios con signo**

El CQM1 dispone de instrucciones que operan con uno o dos canales de datos; los CPM1/CPM1A/SRM1 dispone de dos instrucciones que operan con un canal de datos. Los datos binarios con signo se tratan mediante complementos a 2 y el bit de mayor peso del dato de uno o de dos canales se utiliza como bit de signo. Por lotanto, el rango de datos que se puede expresar utilizando uno o dos canales es el siguiente:

- Dato de un canal: -32,768 a 32,767 (8000 a 7FFF hexadecimal)
- Dato de dos canales: -2,147,483,648 a 2,147,483,647 (8000 0000 a 7FFF FFFF hexadecimal)

La siguiente tabla muestra las equivalencias entre datos decimales y hexadecimales.

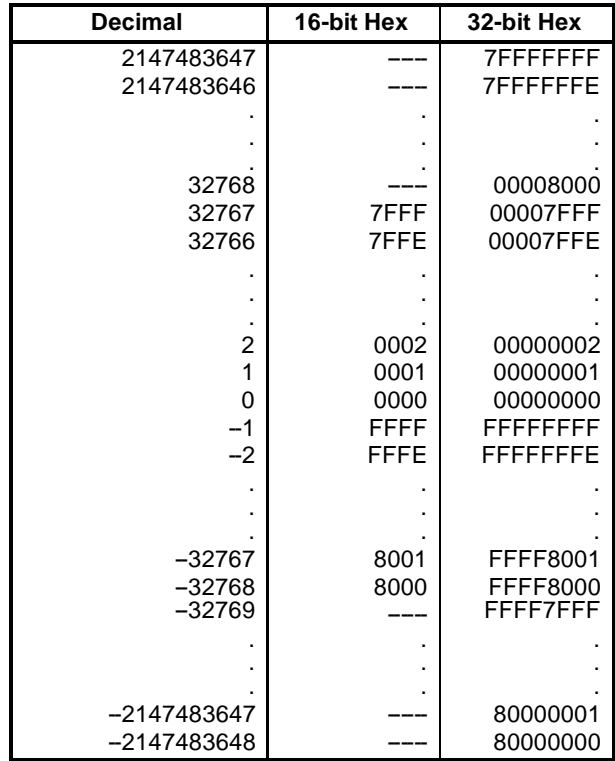

### **1-9-2 Indicadores aritméticos**

Los resultados de ejecutar instrucciones binarias con signo se reflejan en los indicadores aritméticos. En la siguiente tabla se indican las condiciones bajo las que se pondrán a ON.

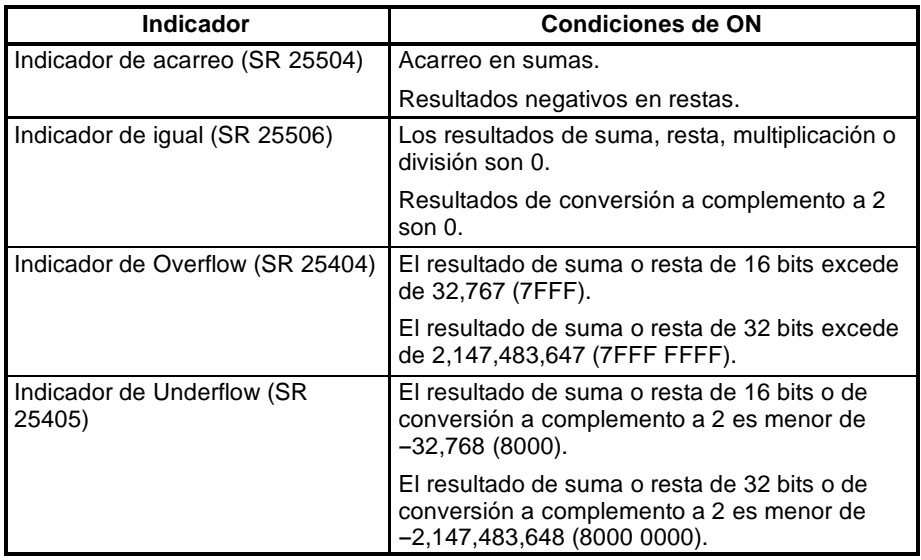

### **1-9-3 Escritura de datos binarios con signo mediante valores decimales**

Aunque las operaciones para datos binarios con signo utilizan expresiones hexadecimales, las entradas desde la consola de programación o SYSWIN se pueden dar utilizando entradas decimales y nemónicos para las instrucciones. El procedimiento para introducir valores decimales mediante la consola de programación es el explicado en las *Guías de Instalación de CQM1*, *CPM1 y CPM1A* y en el *Manual de operación de unidad maestra de control de SRM1*. Consultar también el *Manual de Operación de SYSWIN*.

**Escritura de instrucciones** Las siguientes instrucciones sólo aceptan operandos de 16 bits: NEG(----), ADB(50), SBB(51), MBS(--) y DBS(--). Consultar las *Guías de Instalación del CQM1,CPM1 y CPM1A* para más información sobre operaciones con la consola de programación.

### **1-9-4 Utilización de instrucciones de expansión de datos binarios con signo (sólo CQM1)**

Antes de poder utilizar las siguientes instrucciones del CQM1, se les deben asignar códigos de función en la tabla de instrucciones.

- $\cdot$  COMPLEMENTO A 2 NEG(--)
- DOBLE COMPLEMENTO A 2 NEGL(--)
- $\cdot$  DOBLE SUMA BINARIA ADBL(--)
- DOBLE RESTA BINARIA SBBL(--)
- MULTIPLICACION BINARIA CON SIGNO MBS(--)
- . DOBLE MULTIPLICACION BINARIA CON SIGNO MBSL(--)
- DIVISION BINARIA CON SIGNO DBS(--)
- . DOBLE DIVISION BINARIA CON SIGNO DBSL(--)

#### **Asignación de códigos de función**

El procedimiento para utilizar la consola de programación para asignar códigos de función se describe en la *Guía de Instalación de CQM1*. Verificar que el pin 4 del interruptor DIP del CQM1 está en ON para habilitar la utilización de una tabla de instrucciones definidas por el usuario, antes de realizar esta operación.

### **1-9-5 Ejemplo de aplicación utilizando datos binarios con signo**

El siguiente programa se puede utilizar para efectuar operaciones como las siguientes en el CQM1:

 $((1234 + (-123)) \times 1212 - 12345) \div (-1234) = -1081$ , Resto 232

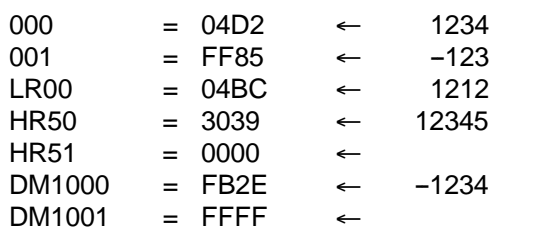

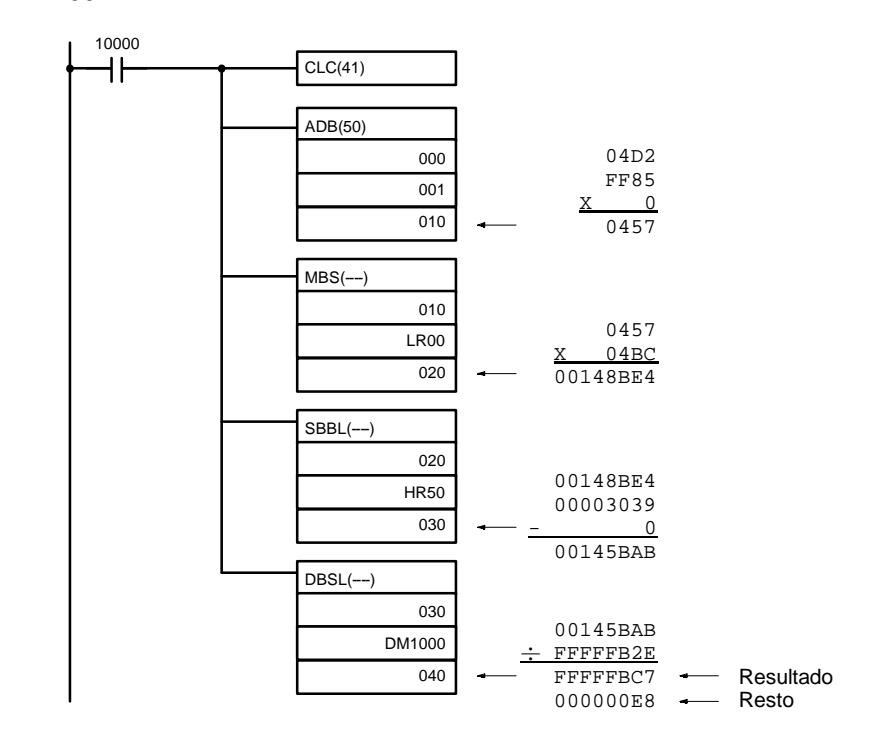

# **SECCIÓN 2 Nuevas características**

Esta sección contiene una introducción a las nuevas características de los CQM1/CPM1/CPM1A/SRM1, incluyendo nuevas instrucciones y una nueva monitorización denominada monitorización diferenciada y la función de selección analógica del CQM1-CPU42-EV1 y del CPM1/CPM1A.

Si no está familiarizado con los PLCs OMRON o con la programación en diagrama de relés, es posible que desee saltar esta sección y ver antes la *Sección 3 Areas de datos*, *Sección 4 Programación en Diagrama de Relés.* Las instrucciones relacionadas se detallan en *Sección 5 Juego de instrucciones*.

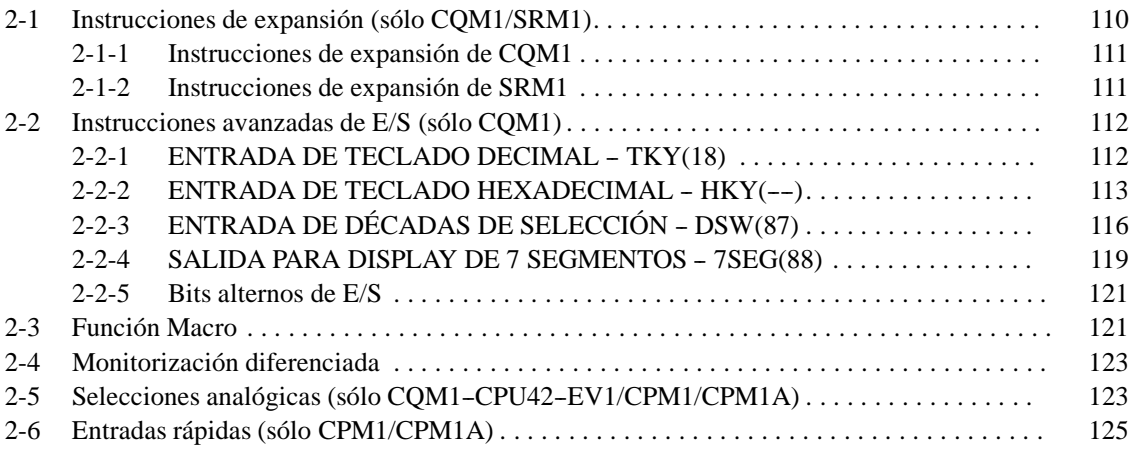

# **2-1 Instrucciones de expansión (sólo CQM1/SRM1)**

El CQM1/SRM1 dispone de unas instrucciones de expansión para programar ciertas tareas especiales. Se pueden asignar códigos de función hasta a 18 instrucciones de expansión para poder utilizarlas en programas. Esto da al usuario una gran flexibilidad para tomar las instrucciones necesarias por cada programa de CQM1 o SRM1, a fin de utilizar más eficazmente los códigos de función requeridos para escribir instrucciones.

Los nemónicos de instrucciones de expansión van seguidos de "(--)" como código de función, para indicar que el usuario debe asignar códigos de función en la tabla de instrucciones antes de poder utilizarlas en programación.

Antes de poder utilizar cualquiera de estas instrucciones sin código de función asignado habrá que asignarles un código de función en latabla de instrucciones utilizada por el dispositivo de programación y por el CQM1 o SRM1. Las asignaciones de instrucciones de expansión en la tabla cambiarán el significado de instrucciones y operandos, por lo tanto verificar la selección de la tabla de instrucciones antes de programar y de transferirla al CQM1 o SRM1 antes de ejecutar el programa.

#### **Ejemplo CQM1**

las instrucciones utilizadas en el siguiente ejemplo son para el CQM1. Los conceptos son los mismos para el SRM1.

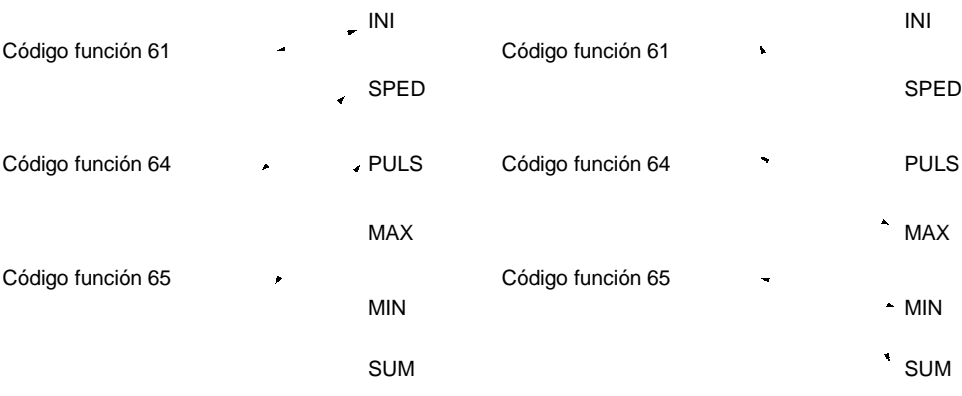

Las anteriores son las asignaciones iniciales cuando se suministra el equipo. (En este ejemplo, todas las instrucciones son relativas a salidas de impulso).

Si no se van a utilizar las salidas de impulso y se necesitan valores máximos, mínimos y sumas, entonces el juego de instrucciones se puede utilizar como se muestra arriba para reasignar instrucciones en la tabla correspondiente.

## **2-1-1 Instrucciones de expansión de CQM1**

Los 18 códigos de función siguientes se pueden utilizar para instrucciones de expansión: 17, 18, 19, 47, 48, 60, 61, 62, 63, 64, 65, 66, 67, 68, 69, 87, 88 y 89. A continuación se listan las instrucciones de expansión que se pueden utilizar, junto con los códigos de función asignados por defecto. Las instrucciones señaladas con "\*" están disponibles sólo en los modelos CQM1-CPU4j -E.

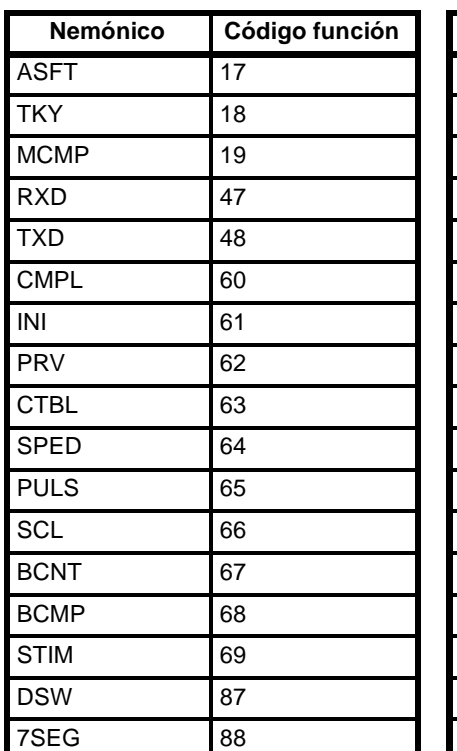

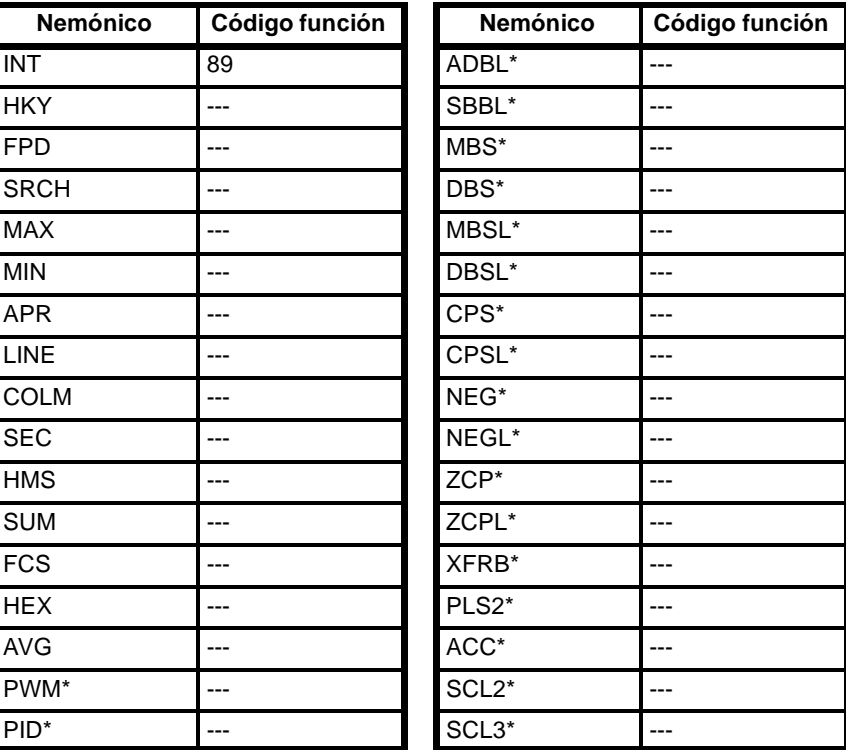

Para poder utilizar las instrucciones que no tienen asignado código de función, hay que asignarles uno en la tabla de instrucciones, mediante el dispositivo de programación adecuado. Las asignaciones de instrucciones de expansión en la tabla de instrucciones, cambiará el significado de instrucciones y operandos, por lo tanto verificar la selección de la tabla de instrucciones antes de programar y transferir la tabla adecuada al CQM1 antes de ejecutar el programa.

Si se utilizan cassettes de memoria, la tabla de instrucciones también se puede almacenar en ellos. Prestar especial cuidado con cassettes de memoria utilizados con otro CQM1 y verificar que contiene la tabla de instrucciones adecuada.

**Atención** Si el pin no. 4 del interruptor DIP del CQM1 está en OFF, sólo se pueden utilizar las instrucciones de la tabla por defecto, ignorándose la tabla definida por el usuario. También se utilizará la tabla por defecto siempre que se conecte la alimentación, borrando cualquier selección anterior.

Verificar que el pin 4 del interruptor DIP de la CPU está en ON, cuando se lea un programa del cassette de memoria, que tiene una tabla de instruciones de expansión seleccionada por el usuario. Si el pin 4 está en OFF, se utilizará la tabla de instrucciones por defecto, para las instrucciones de expansión incluidas en programas leídos del cassette de memoria. (En este caso, el programa leído del cassette de memoria, no coincidirá con el realmente almacenado en el cassette de memoria cuando ambos se comparen).

# **2-1-2 Instrucción de expansión de SRM1**

Los 18 códigos de función siguientes se pueden utilizar para instrucciones de expansión: 17, 18, 19, 47, 48, 60, 61, 62, 63, 64, 65, 66, 67, 68, 69, 87, 88 y 89 A continuación se listan las instrucciones de expansión que se pueden utilizar, junto con los códigos de función asignados por defecto.

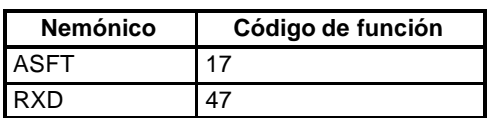

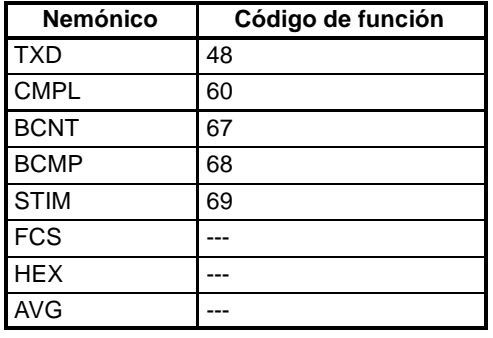

# **2-2 Instrucciones avanzadas de E/S (sólo CQM1)**

Las instrucciones avanzadas de E/S permiten controlar, con una sola instrucción, operaciones, anteriormente complejas, con dispositivos de E/S externos (décadas, displays de 7-segmentos, etc.). Esta sección contiene una introducción sobre instrucciones avanzadas de E/S, explicadas en detalle al final de la *Sección 5 Juego de Instrucciones.*

Hay cuatro instrucciones avanzadas de E/S, mostradas en la siguiente tabla. Todas ellas son instrucciones de expansión y deben ser asignadas a códigos de función antes de poder utilizarlas.

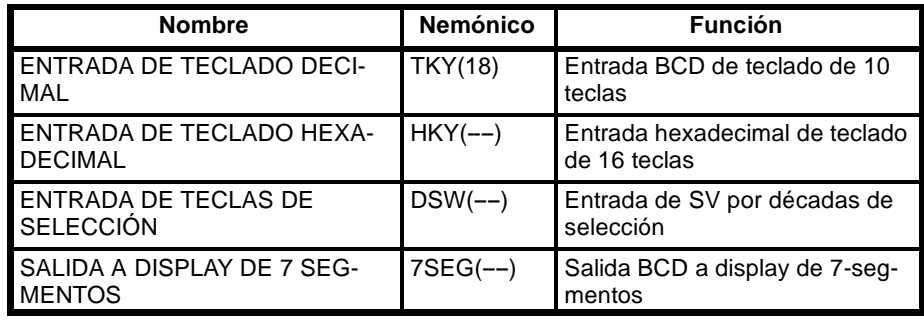

### 2-2-1 ENTRADA DE TECLADO DECIMAL - TKY(18)

Esta instrucción presenta 8 dígitos en BCD procedentes de un teclado decimal y utiliza 10 puntos de entrada.

Hardware **Hardware** Preparar un teclado decimal y conectar las teclas 0 a 9 a los puntos de entrada 0 a 9 como se indica en el diagrama. Se pueden utilizar los terminales de entrada de la CPU o las entradas de una unidad de c.c. con 16 o más puntos de entrada.

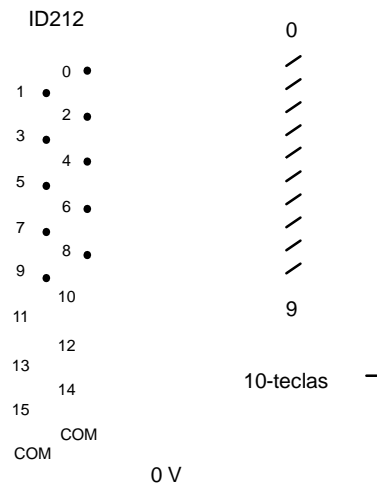

Unidad de entrada de c.c.

#### **Utilización de la instrucción**

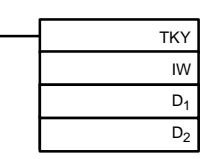

IW: Canal de entrada D<sub>1</sub>: Primer canal de registro D<sub>2</sub>: Canal de entrada de tecla

Si se especifica el canal de entrada de teclado decimal en IW, al ejecutar el programa la operación será como se indica en la siguiente figura. (Suponiendo que se han pulsado ya varios números).

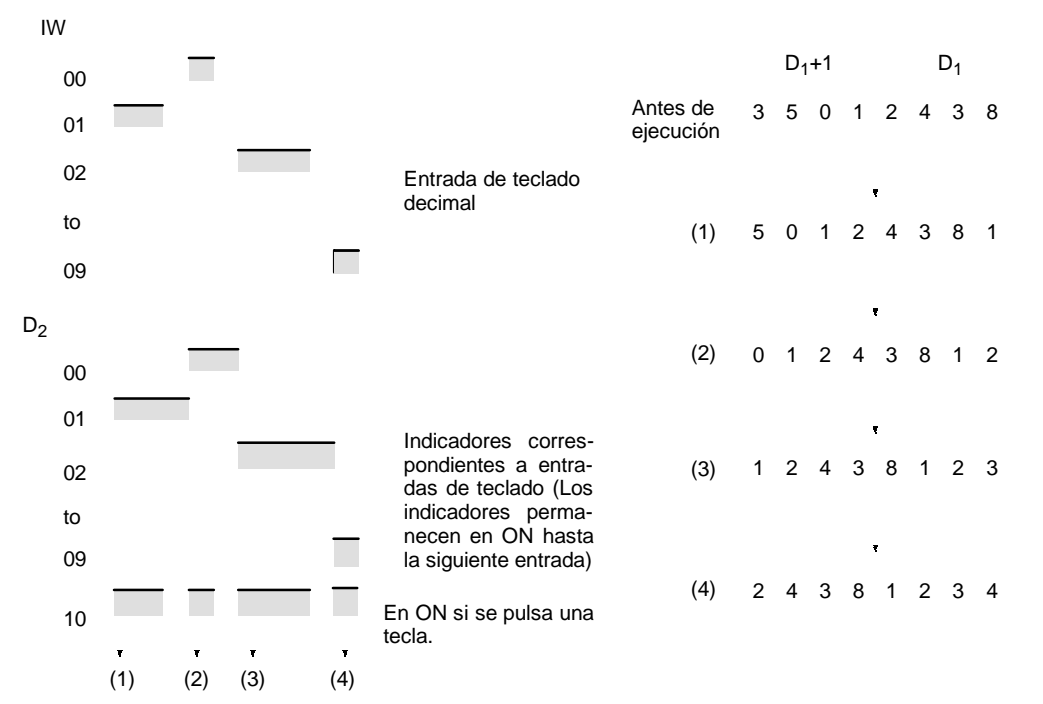

**Nota** 1. Mientras está pulsada una tecla, no se aceptan entradas de otras.

- 2. Si se escriben más de ocho dígitos, se borrarán empezando por la izquierda.
- 3. Los bits de entrada no utilizados en esta instrucción, se pueden utilizar como bits de entrada normales.

**Ejemplo de aplicación** En este ejemplo, se muestra un programa para introducir números de un teclado de 10 teclas. Se supone que el teclado está conectado a IR 000.

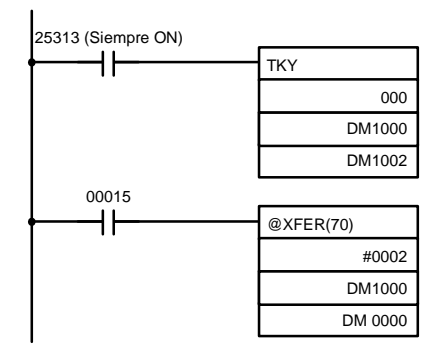

La información de 10 teclas presentada en IR 000 se convierte a BCD y se almacena en DM 1000 y DM 1001 utilizando TKY(18). La información de la tecla se almacena en DM 1002.

IR 00015 se utiliza como tecla "ENTER" y cuando IR 00015 se pone a ON, los datos almacenados en DM 1000 y DM 1001 se transferirán a DM0000 y DM0001.

# 2-2-2 ENTRADA DE TECLADO HEXADECIMAL - HKY(--)

Esta instrucción introduce 8 dígitos hexadecimal de un teclado hexadecimal. Utiliza 5 bits de salida y 4 bits de entrada.

Hardware **Hardware** Preparar el teclado hexadecimal y conectar las teclas numéricas 0 a F, como se muestra en la figura, a los puntos de entrada 0 a 3 y a los puntos de salida 0 a 3. El punto de salida 4 se pondrá a ON mientras esté pulsada una tecla, pero no es necesario conectarlo.

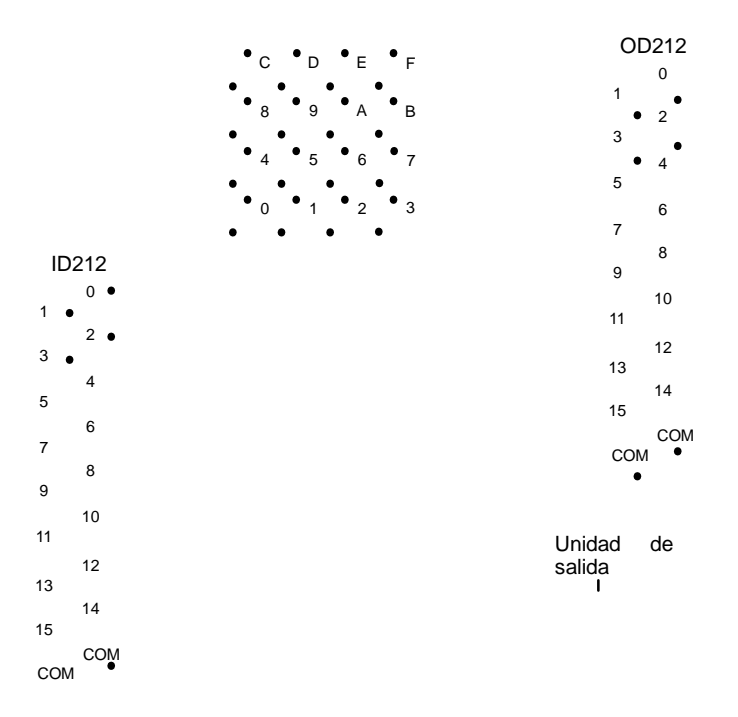

Unidad de entrada

Las entradas se pueden conectar a los terminales de entrada de la CPU o de una unidad de entrada de c.c. con 8 o más puntos de entrada y las salidas se pueden conectar de una unidad de salida transistor con 8 puntos o más.

### **Utilización de la instrucción**

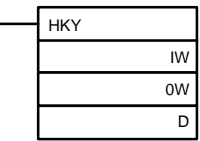

IW: Canal de entrada OW: Canal de salida de señal de control D: Primer canal de registro

Si el canal de entrada para conectar el teclado se especifica en IW y el canal de salida en OW, cuando se ejecute el programa, la operación será como se indica en el diagrama. (Suponiendo que se han pulsado ya varias teclas). IW 00  $\overline{\phantom{a}}$ 01  $02$ Señales de control de selección 03 de 16 teclas 16-teclas  $\Omega$ to 9 Estado de 16 to teclas F  $D+2$ Indicadores corres-00 pondientes a teclas to de entrada (Los indi-09 cadores permanecen to en ON hasta pulsar la 15 siguiente tecla) OW 04 En ON si se pulsa una tecla. 1 2345 678 9 101112 Una vez cada 12 scans 230F A012 30FF 0FF9 0A01 0123 D  $D+1$  D  $D+1$ D  $D+1$ SR 25408 se pondrá en ON mientras se está ejecutando HKY(--). Nota 1. No utilizar HKY(--) más de una vez en el mismo programa. 2. Cuando se utilice HKY(--), seleccionar la constante de entrada para el canal de entrada pertinente a un valor menor que el tiempo de scan. (Las constantes de entrada se pueden cambiar a partir del canal DM 6620). 3. Mientras esté pulsada una tecla, no se aceptarán otras. 4. Si se escriben más de ocho dígitos, se borrarán empezando por la izquierda. 5. Los bits de entrada no utilizados en esta instrucción se pueden utilizar como bits de entrada normales. Con esta instrucción, se lee una entrada de tecla entre 3 y 12 scans. Son necesarios más de un scan dado que sólo se pueden determinar las teclas en ON cuando las salidas se ponen a ON para testearlas.

**Ejemplo de aplicación** Este ejemplo muestra un programa para escribir números de un teclado hexadecimal. Se supone que el teclado hexadecimal está conectado a IR 000 (entrada) e IR 100 (salida).

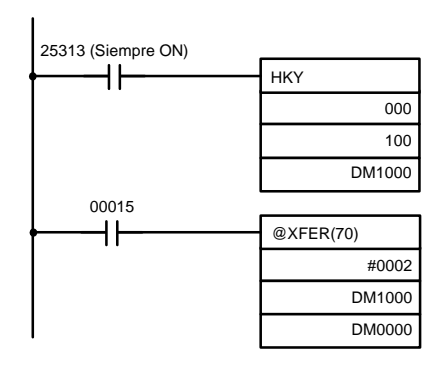

La información de teclado hexadecimal enviado a IR 000 por HKY(--) se convierte a hexadecimal y se almacena en canales DM1000 y DM1001.

IR 00015 se utiliza como tecla "ENTER" y cuando IR 00015 se pone en ON, se transfieren los números almacenados en DM 1000 y DM 1001 a DM 0000 y DM 0001.

# 2-2-3 ENTRADA DE DÉCADAS DE SELECCIÓN – DSW(87)

Con esta instrucción se leen los valores seleccionados de 4 u 8 dígitos BCD de décadas de selección. DSW(--) utiliza 5 bits de salida y bien 4 bits de entrada (para 4 dígitos) o bien 8 bits de entrada (para 8 dígitos).

**Hardware** Conectar las décadas y las unidades de entrada y de salida como se muestra en la figura. En el diagrama, se muestra una entrada de 8 dígitos. Cuando se utilice una entrada de 4 dígitos, conectar de D0 a D3 de la década a los puntos de entrada 0 a 3. En ambos casos, el punto de entrada 5 se pondrá a ON cuando se lean los datos, pero no hay necesidad de conectar el punto de salida 5 a no ser que lo requiera la aplicación.

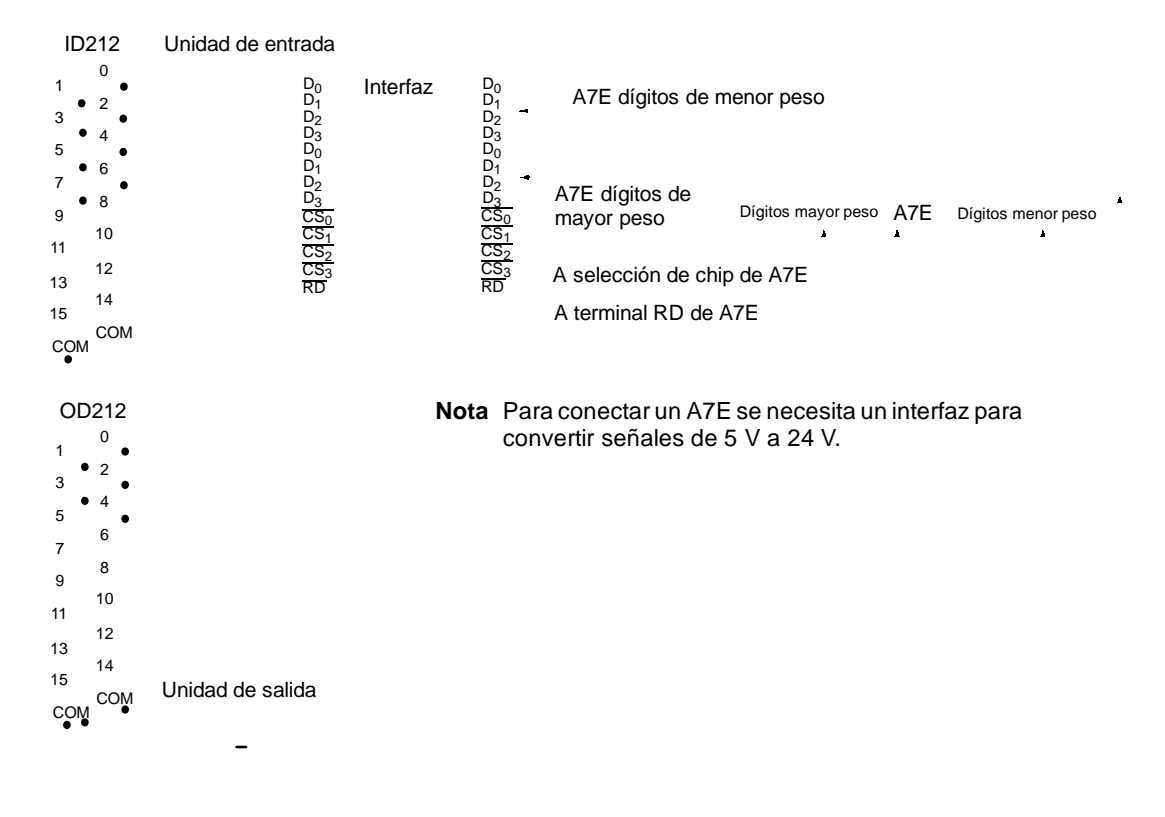

ID212 Unidad de entrada  $\Omega$ 1  $\overline{2}$ 3 4 5 6 7 8 9 Década A7B 10 11 12 8 4 2 1 13 14 OD212 15 COM Inter. no. 8 7 6 5 4 3 2 1 C COM  $\bullet$  $0<sup>1</sup>$ 1  $\overline{2}$ 3 4 5 6 7 8  $\circ$ 10 11 12 13 14 15 Unidad de salida DC  $\bullet$ COM **Nota** En este ejemplo no es necesaria la señal de leer datos.

El siguiente ejemplo ilustra las conexiones para una década de selección A7B.

Las entradas se pueden conectar a los terminales de entrada de la CPU o a los de la Unidad de entrada de c.c. con 8 puntos mínimo de entrada y las salidas se pueden conectar de una unidad de salida transistor con 8 puntos mínimo.

**Preparaciones** Cuando se utilice DSW(--), antes de ejecutar el programa, hacer la siguiente selección en la configuración del PLC en modo PROGRAM.

#### **Selecciones de interruptor digital (Configuración del PLC)**

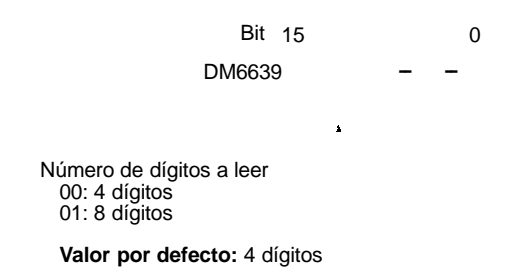

No hacer ningún cambio en los bits 0 a 7. No están relacionados con DSW(--).

**Utilización de la instrucción**

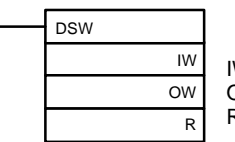

W: Canal de entrada OW: Canal de salida R: Primer canal de registro Si se especifica en IW el canal de entrada para conectar la década y en OW el canal de salida, la operación será la indicada en el siguiente diagrama.

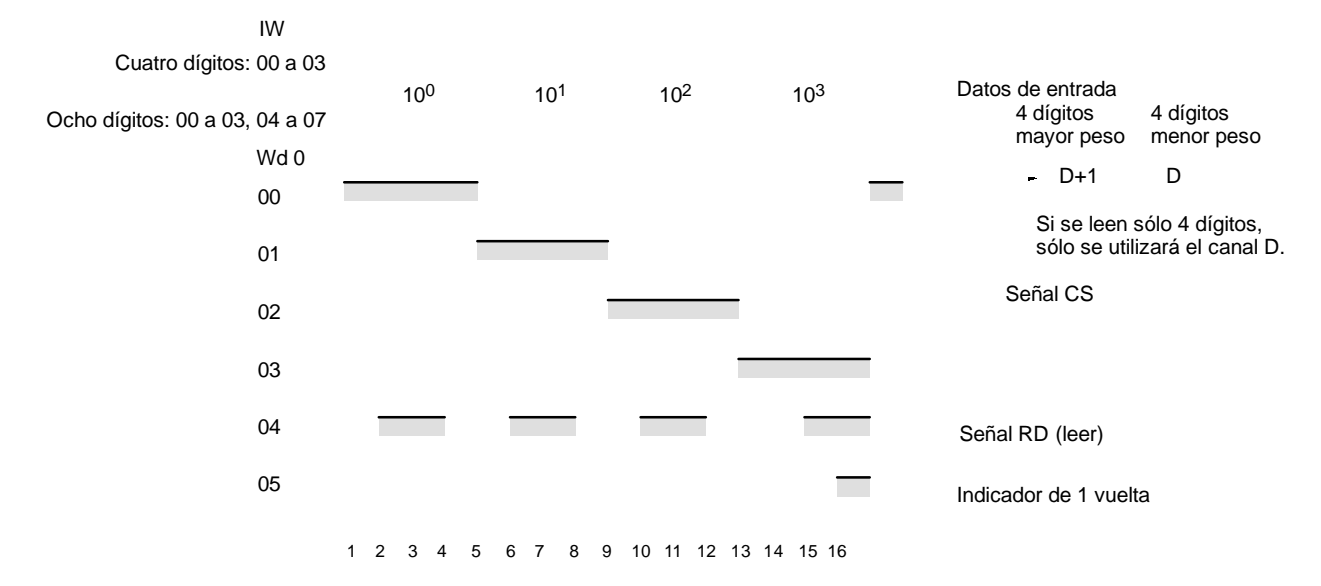

16 scans para completar una vuelta de ejecución

SR 25410 se pondrá a ON mientras se ejecuta DSW(--).

- Nota 1. No utilizar DSW(--) más de una vez en el mismo programa.
	- 2. Cuando se utilice DSW(--), seleccionar la constante de entrada para el canal de entrada pertinente a un valor menor que el tiempo de scan. (Las constantes de entrada se pueden cambiar a partir del canal DM 6620). También se deben considerar en el diseño del sistema y del programa las características de las décadas.
	- 3. Los bits de entrada y de salida no utilizados para esta instrucción, se pueden utilizar como bits de entrada y de salida ordinarios.

Con esta instrucción se pueden leer en 16 scans valores de 4 u 8 dígitos.

**Ejemplo de aplicación** Este ejemplo muestra un programa para leer 4 dígitos BCD de una década de selección. Suponiendo que la década esté conectada a IR 000 (entrada) y a IR 100 (salida) y suponiendo la configuración por defecto del PLC (4 dígitos a leer).

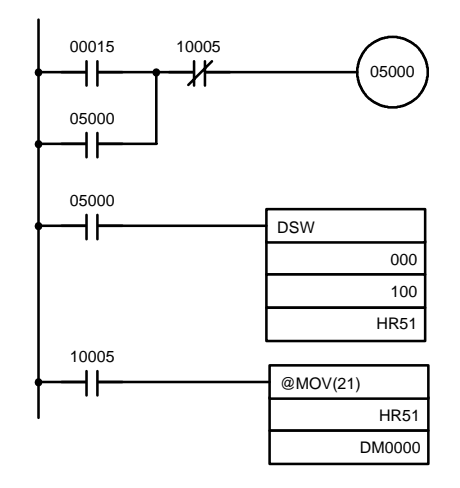

Cuando IR 00015 se pone en ON, el IR 05000 se mantendrá en ON hasta que el indicador de una vuelta (IR 10005) se ponga a ON al completarse una vuelta de  $lectura con$  DSW( $--$ ).

Los datos de la década de selección leídos por DSW(--) se almacenan en HR 51.

Cuando el indicador dé una vuelta (10005) se pone a ON después de completarse la lectura, el número almacenado en HR 51 se transfiere a DM 0000.

# 2-2-4 SALIDA A DISPLAY DE 7 SEGMENTOS - 7SEG(88)

Esta instrucción envía datos de canal a un display de 7 segmentos. Utiliza 8 (para 4 dígitos) ó 12 (para 8 dígitos) bits de salida.

**Hardware** El display de 7 segmentos se conecta a una unidad de salida como se muestra en el siguiente diagrama. Para display de 4 dígitos, las salidas de datos (D0 a D3) se conectan a los puntos de salida 0 a 3 y las salidas de enclavamiento (latch) (CS0 a CS3) se conectan a los puntos de salida 4 a 7. El punto de salida 12 (para display de 8 dígitos) o el punto de salida 8 (para display de 4 dígitos) se pondrá a ON cuando se visualice una vuelta de datos, pero no es necesario conectarlos a no ser que la aplicación lo requiera.

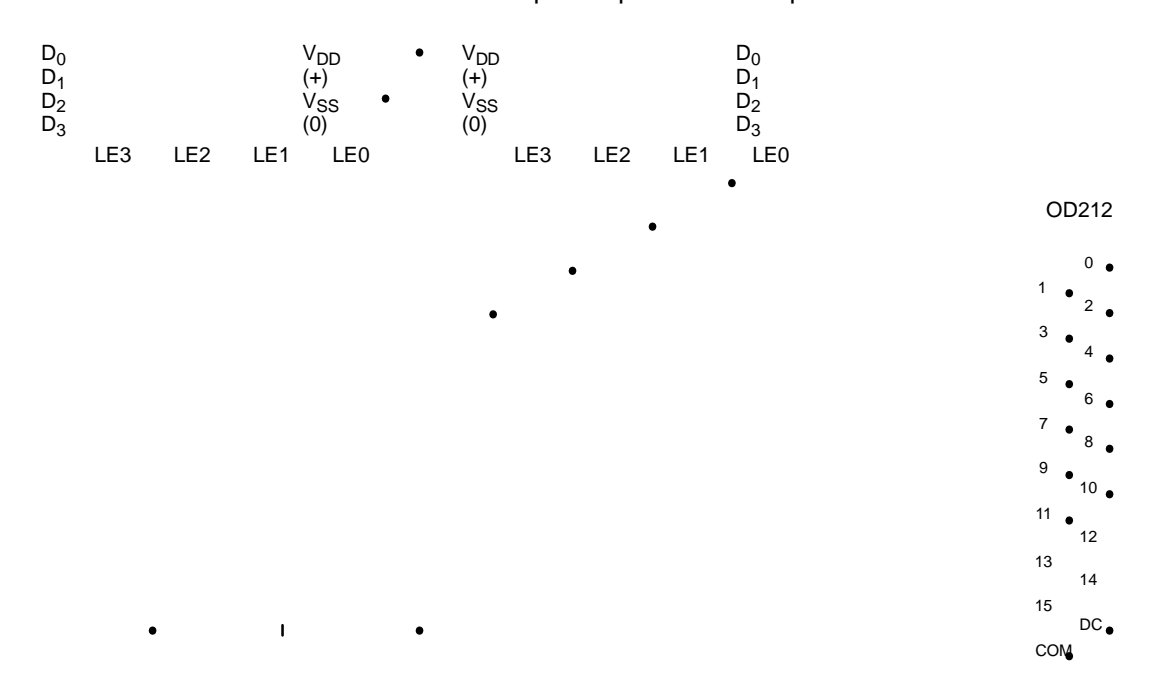

Las salidas se pueden tomar de una unidad de salida transistor con 8 o más puntos de salida para cuatro dígitos o con 16 o más puntos de salida para ocho dígitos.

- **Nota** 1. Las salidas de la unidad de salida utilizan normalmente lógica negativa. (sólo el tipo de salida PNP utiliza lógica positiva).
	- 2. El display de 7 segmentos puede necesitar lógica positiva o negativa, dependiendo del modelo.

### **Utilización de la instrucción**

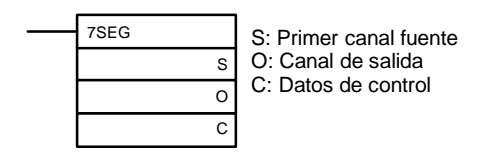

Si el primer canal que contiene los datos a visualizar se especifica en S y el canal de salida se especifica en O y el SV tomado de la siguiente tabla se especifica en C, la operación procederá como se indica a continuación al ejecutarse el programa.

#### **Formato de almacenamiento de datos**

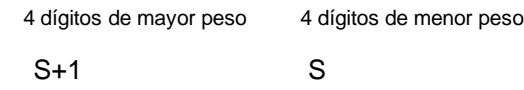

Sólo se utilizará el canal S, si se trata de visualizar 4 dígitos.

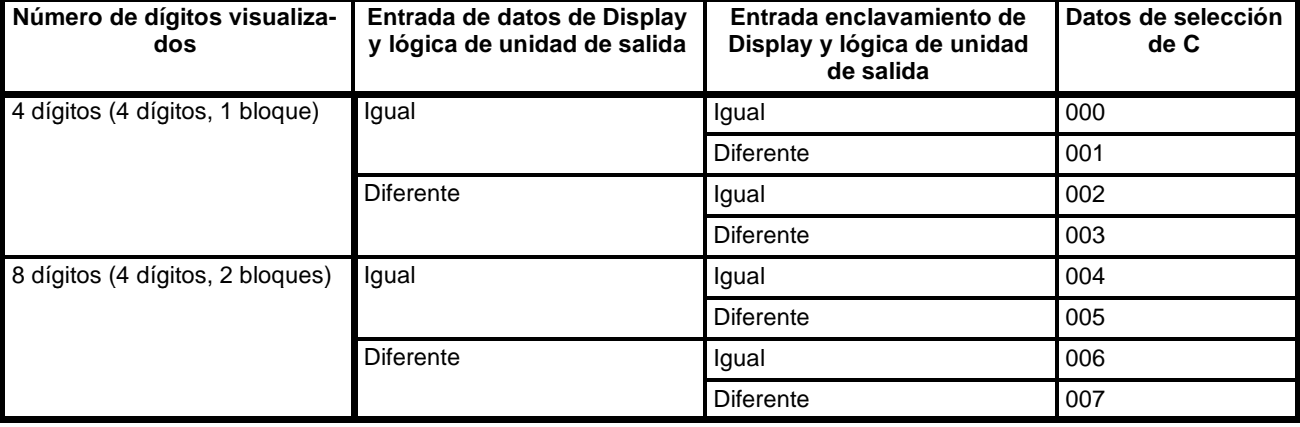

#### **Valores fijados para seleccionar lógica y número de dígitos (C)**

**Nota** Seleccionar C a un valor de 000 a 007.

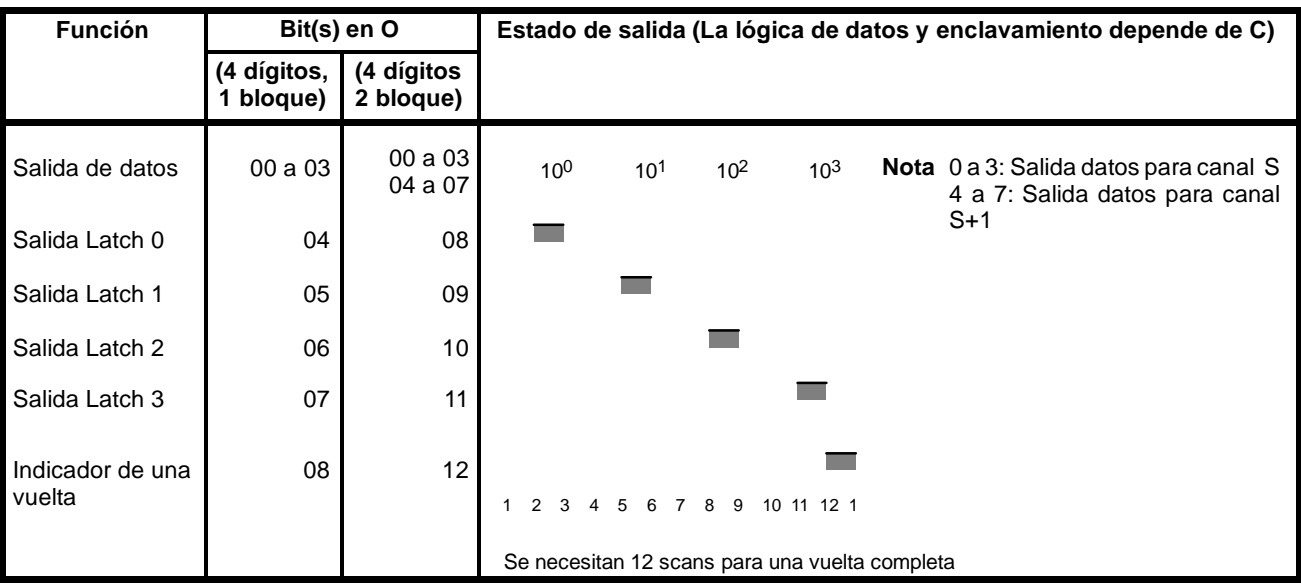

SR 25409 se pondrá a ON mientras se está ejecutando 7SEG(----).

- Nota 1. No utilizar 7SEG(--) más de una vez en el mismo programa.
	- 2. Considerar el tiempo de scan y las características del display de 7 segmentos al diseñar el sistema.
	- 3. Los bits de salida no utilizados aquí se pueden utilizar como bits de salida normal.

Con esta instrucción se pueden visualizar 4 u 8 dígitos en 12 scans.

La operación procederá desde la primera ejecución sin tener en cuenta el estado antes de la ejecución.

**Ejemplo** Este ejemplo muestra un programa para visualizar números BCD de 8 dígitos del CQM1 en un display de LED de 7 segmentos. Se supone que el display de 7 segmentos se conecta al canal de salida IR 100. También se asume que la unidad de salida utiliza lógica negativa y que la lógica del display de 7 segmentos también es negativa para señales de datos y señales latch.

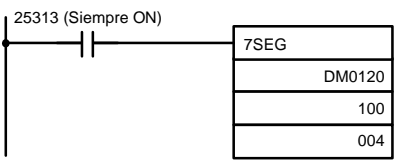

Por medio de 7SEG(--) se visualizan siempre los datos BCD de 8 dígitos contenidos en DM 0120 (4 dígitos demenor peso) y en DM 0121 (4 dígitos de mayor peso). Cuando cambian los contenidos de DM 0120 y DM 0121, también cambiará el display.

### **2-2-5 Bits de E/S alternos**

Aunque las instrucciones avanzadas de E/S utilizan generalmente bits de E/S correlativos comenzando por el bit 00 de los canales especificados, también se pueden programar para utilizar otros bits de E/S. El siguiente ejemplo muestra cómo se puede hacer esto para HKY(--).

**Ejemplo** El siguiente ejemplo de cableado y programa indica cómo utilizar bits de entrada de IR 00004 a IR 00007 y bits de salida de IR 10004 a IR 10007 para introducir valores de un teclado hexadecimal.

#### **Diagrama de cableado (Incompleto)**

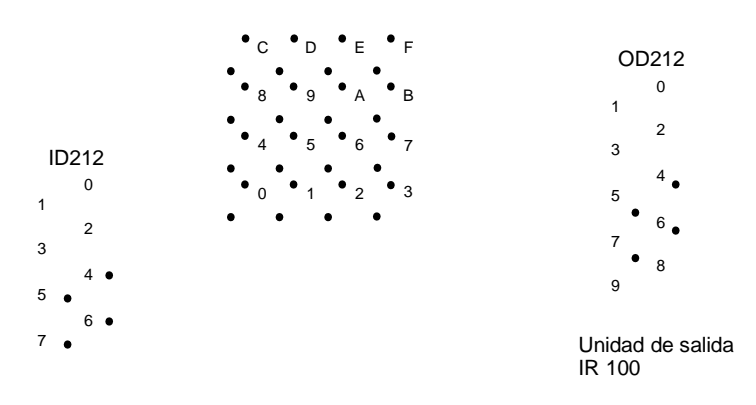

Terminales de entrada IR 000

**Nota** Se omiten las líneas de alimentación.

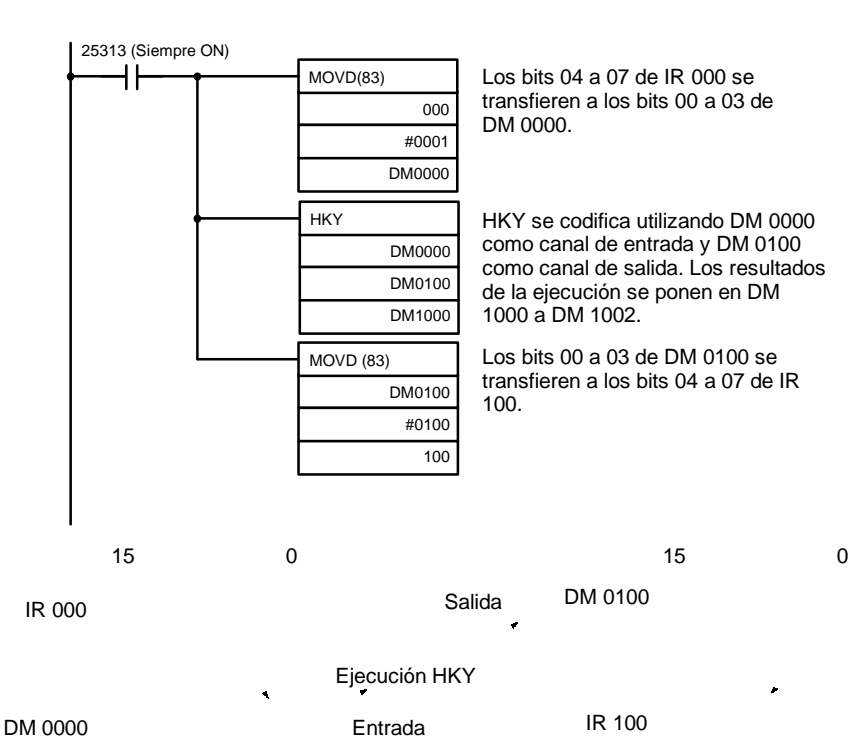

# **Programa**

### **2-3 Función Macro**

La función macro permite utilizar una subrutina simplemente cambiando el canal de E/S. Varias secciones similares del programa se pueden gestionar con sólo una subrutina, reduciendo el número de pasos del programa y haciendo más fácil su comprensión.

**Utilización de macros** Para utilizar una macro, llamar una subrutina por medio de la instrucción MACRO, MCRO(99), como se muestra a continuación, en lugar de SBS(91) (SUBROUTINE ENTRY).

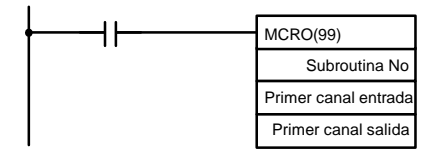

Al ejecutar MCRO(99), la operación será la siguiente:

- 1, 2, 3... 1. Los contenidos de los cuatro canales consecutivos a partir del primer canal de entrada se transferirán a los registros del IR 096 al IR 099 (SR 232 a SR 235 en los CPM1/CPM1A/SRM1). Los contenidos de los cuatro canales consecutivos a partir del primer canal de salida se transferirán a los registros del IR 196 al IR 199 (SR 236 a SR 239 en los CPM1, CPM1A y SRM1).
	- 2. La subrutina especificada se ejecutará hasta que RET(93) (Fin de subrutina) sea ejecutada.
	- 3. Los contenidos de IR 196 a IR 199 (SR 236 a SR 239 en los CPM1/CPM1A/SRM1) se transferirán a los cuatro canales consecutivos comenzando con el primer canal de salida.
	- 4. A continuación MCRO(99) finalizará.

Cuando se ejecuta MCRO(99), el mismo grupo de instrucciones se puede utilizar a voluntad simplemente cambiando el primer canal de entrada y el primer canal de salida.

Cuando se utiliza la función macro se aplican las siguientes restricciones.

- ! Los únicos canales que se pueden utilizar para la ejecución de la macro, son los cuatro canales consecutivos a partir del primer canal inicial de entrada (para entrada) y los cuatro canales consecutivos a partir del primer canal de salida (para salida).
- ! Las entradas y salidas especificadas deben corresponder correctamente con los canales utilizados en la subrutina.
- ! Incluso cuando se utilice el método de salida directa, los resultados de la subrutina se reflejarán realmente en los canales de salida especificados sólo cuando se haya completado la subrutina (paso 3 anterior).
- **Nota** 1. En el CQM1 si no se utiliza MCRO(99), IR 096 a IR 099 e IR 196 a IR 199 se pueden utilizar como bits de trabajo.
	- 2. En los CPM1/CPM1A/SRM1, si no se utiliza MCRO(99), SR 232 a SR 239 se pueden utilizar como bits de trabajo.

El primer canal de entrada y el primer canal de salida se pueden especificar no sólo con bits de E/S, sino también con otros bits (tales como bits HR, bits de trabajo, etc.) o con canales DM.

Las subrutinas llamadas por MCRO(99) son definidas por SBN(92) y RET(93), igual que las subrutinas normales.

#### **Ejemplo de aplicación CQM1** Cuando se utiliza una macro, el programa se puede simplificar como se indica a continuación.

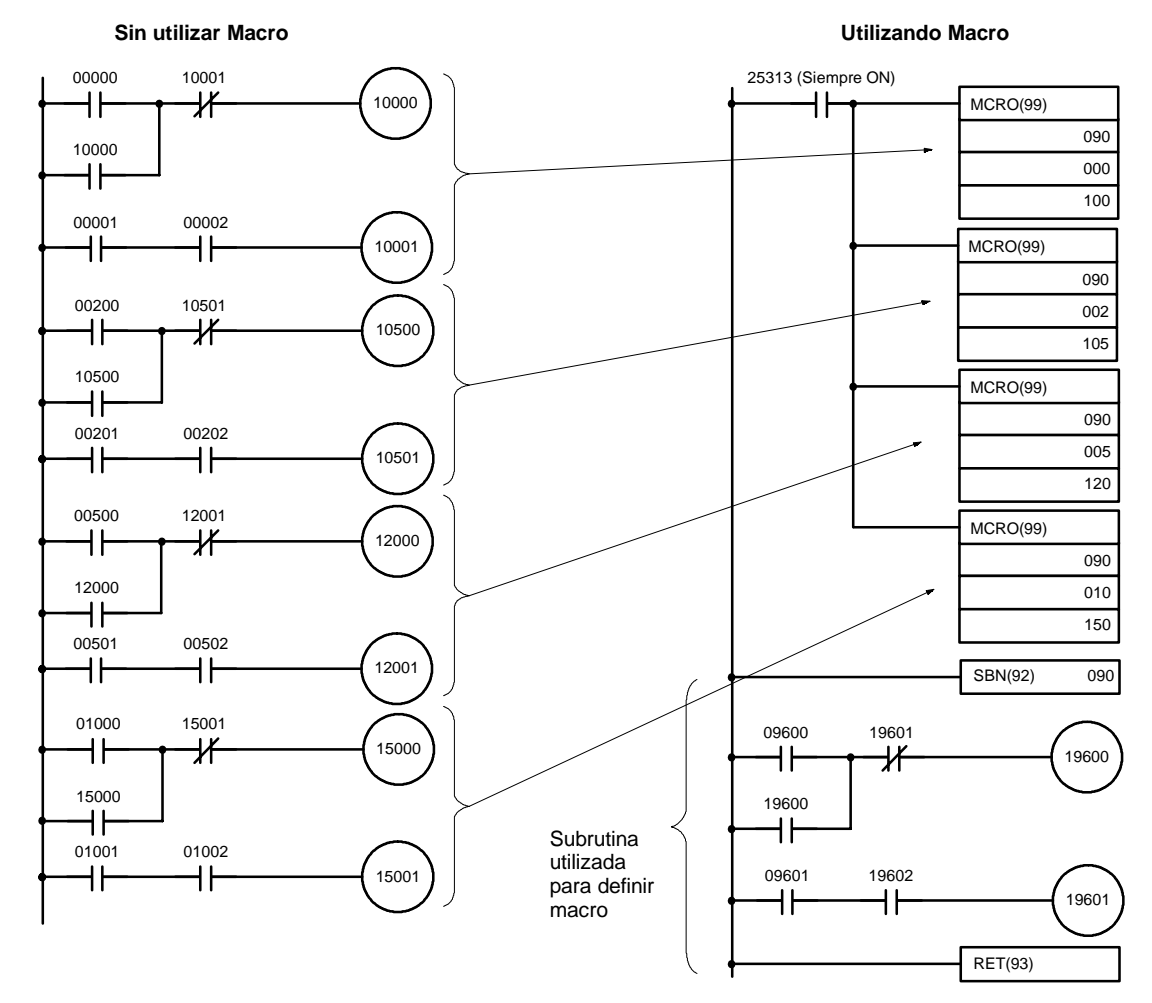

#### **Ejemplo de aplicación CPM1/CPM1A/SRM1**

El programa en los CPM1/CPM1A/SRM1 se puede simplificar de la misma forma que el anterior, pero se utilizarían los canales SR 232 a SR 235 en vez de IR 096 a IR 099 y los canales SR 236 a SR 239 en lugar de los IR 196 a IR 199.

# **2-4 Monitorización diferenciada**

Los CQM1/CPM1/CPM1A/SRM1 soportan monitorización diferenciada bien con la consola de programación o bien con el SYSWIN. El operador puede detectar una transición OFF-a-ON o ON-a-OFF en un bit especificado. Cuando se produce la transición, se indica en el display y suena el zumbador para poder reconocerla fácilmente.

Consultar las *Guías de Instalación de CQM1, CPM1, CPM1A y SRM1* para más detalles sobre procedimiento de monitorización diferenciada de la consola de programación y el *Manual de Operación SYSWIN* para el procedimiento con el el SYSWIN.

# 2-5 Selecciones analógicas (sólo CQM1-CPU42-EV1/ **CPM1/CPM1A)**

En los CQM1-CPU42-EV1/CPM1/CPM1A, la función de selecciones analógicas transfiere automáticamente las selecciones de los potenciómetros de la CPU a los registros del IR 220 al IR 223. Esta función es muy útil cuando existan valores que deben ajustarse con precisión durante la operación. Estos valores se pueden cambiar girando los interruptores de la CPU.

**Nota** En los otros modelos de CPUs CQM1, los registros del IR 220 al IR 223 no tienen asignada ninguna función especial. Por lo tanto se pueden utilizar como canales de trabajo en el programa.

Las selecciones de estos potenciómetros se almacenan en BCD y tienen un rango de 0000 a 0200. Utilizar un destornillado de precisión para hacer los ajustes. (Girando en sentido horario aumenta la selección).

#### **Selecciones del CQM1-CPU42-EV1**

La siguiente figura contiene los potenciómetros del CQM1-CPU42-EV1 e indica la correspondencia con los canales IR que almacenan el valor seleccionado.

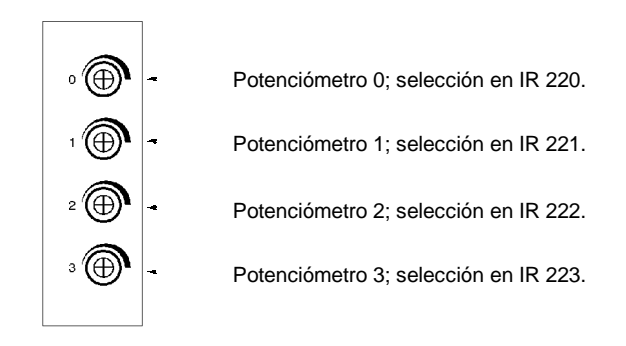

**Atención** El CQM1-CPU42-EV1 refresca continuamente IR 220 a IR 223 con las selecciones presentes, mientras la alimentación está conectada. No escribir en estos canales por programa o mediante periféricos.

Selecciones del CPM1/CPM1A La siguiente figura contiene los dos potenciómetros del CPM1 e indica la correspondencia con los canales SR que almacenan el valor seleccionado.

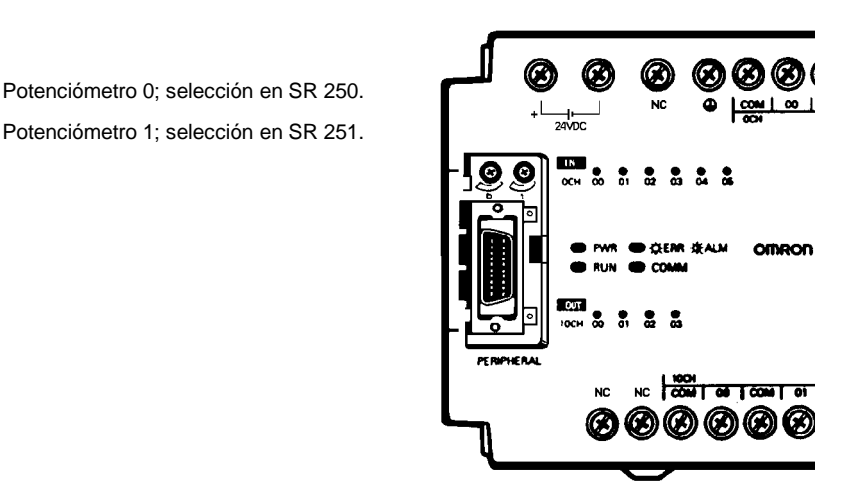

**Atención** La selección analógica puede cambiar con las fluctuaciones de temperatura. No utilizarlos para aplicaciones que requieran una selección precisa y fija.

#### **Ejemplo de programa de CPM1/CPM1A**

El siguiente programa utiliza los potenciómetros del CPM1/CPM1A. La selección analógica en SR 250 (0000 a 0200 BCD) se determina ajustando el potenciómetro 0. Este valor se utiliza para ajustar el tiempo seleccionado del temporizador de 0.0 a 20.0 segundos.

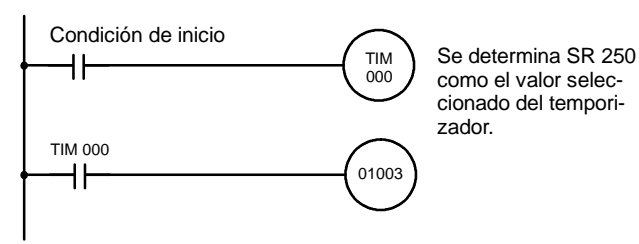

# **2-6 Entradas rápidas (sólo CPM1/CPM1A)**

Las CPUs de 10 puntos tienen 2 terminales de entradas rápidas y las CPUs de 20, 30 y 40 puntos disponen de 4. (Se utilizan los mismos terminales para entradas rápidas y para entradas de interrupción).

#### **Operación de respuesta rápida**

Las entradas de respuesta rápida tienen un buffer interno, por lo que se pueden detectar señales de duración inferior a un ciclo (se pueden detectar señales de hasta 0.2 ms, independientemente del ciclo del PLC).

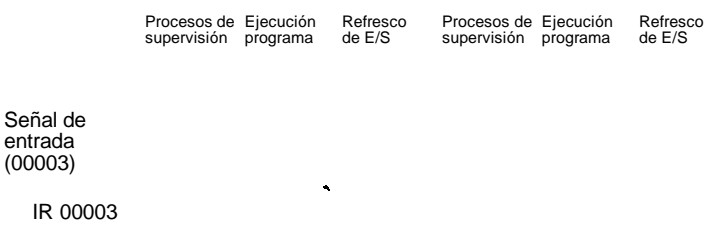

Un ciclo

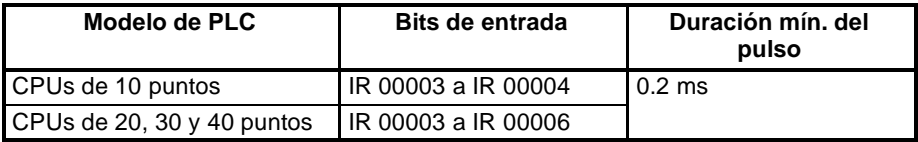

#### **Selección de entradas rápidas**

En DM 6628 se pueden seleccionar las entradas 00003 a 00006 (00003 y 00004 en CPUs de 10 puntos) como entradas rápidas, tal y como se indica en la siguiente figura.

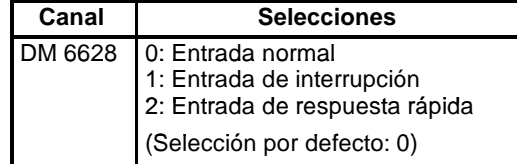

Bit 15 0 DM 6628 Selección para entrada 00006: Seleccionada a 2 Selección para entrada 00005: Seleccionada a 2 Selección para entrada 00004: Seleccionada a 2 Selección para entrada 00003: Seleccionada a 2

#### **Programa ejemplo**

Las entradas para DM 6628 se han seleccionado a 0002.

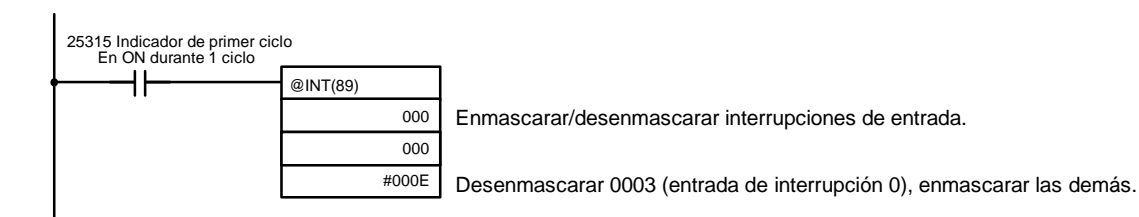

# **SECCIÓN 3 Areas de memoria**

Esta sección describe la estructura de la memoria de los CQM1/CPM1/CPM1A/SRM1 y explica cómo utilizarla. También describe las operaciones de cassette de memoria para transferir datos entre el CQM1 y un cassette de memoria.

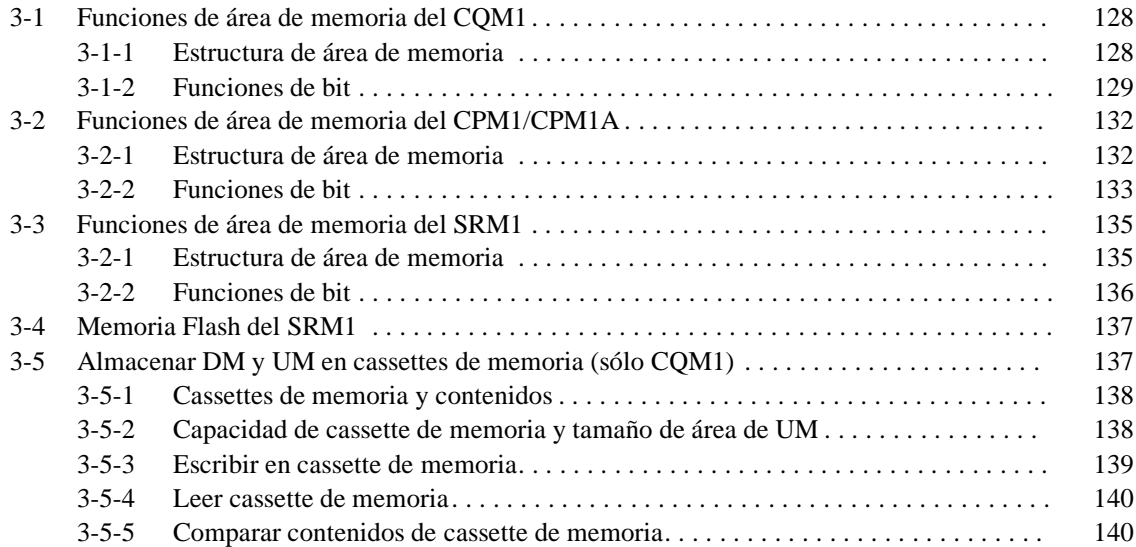

# **3-1 Funciones del área de memoria del CQM1**

# **3-1-1 Estructura del área de memoria**

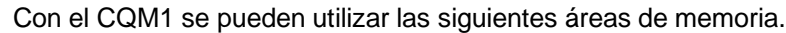

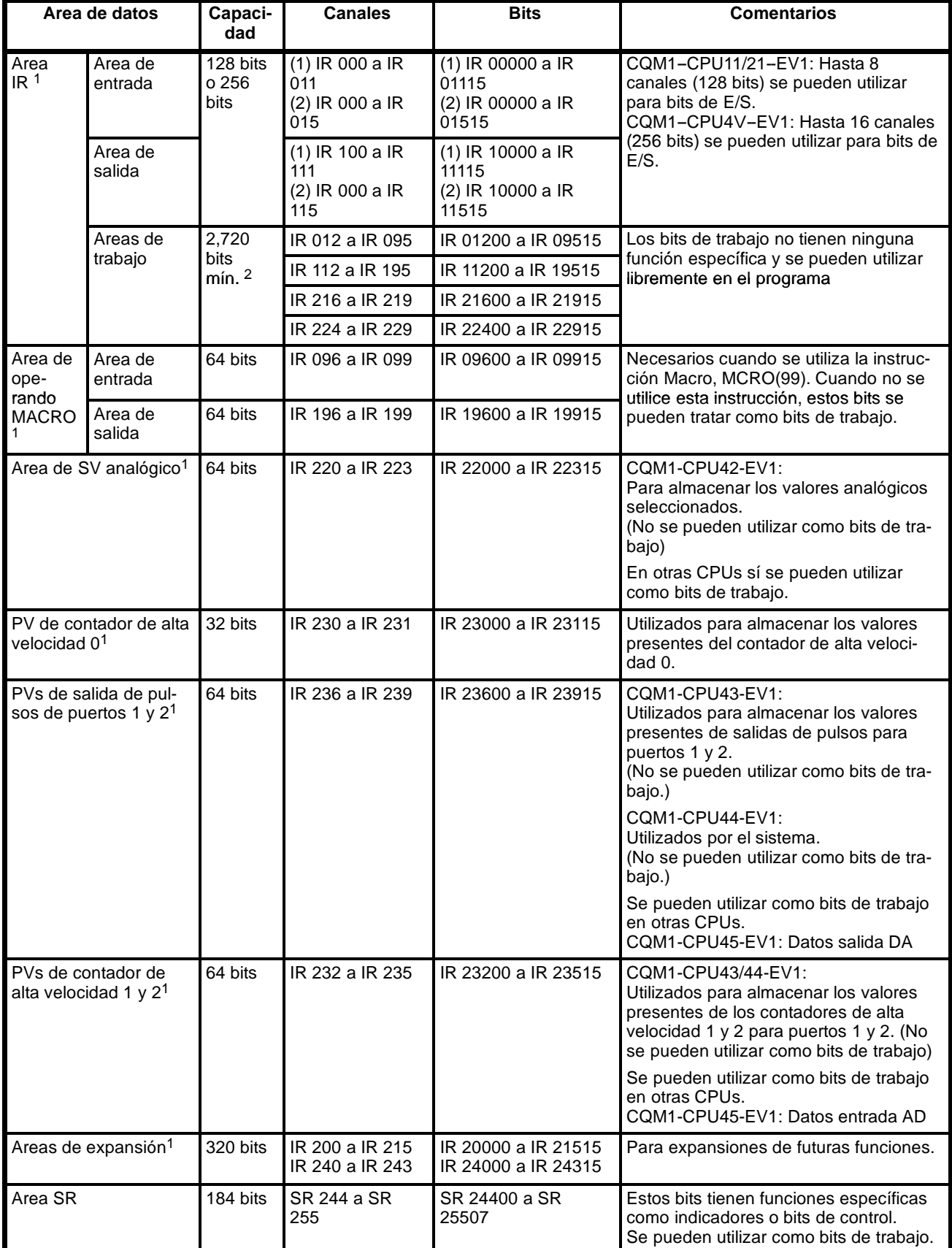

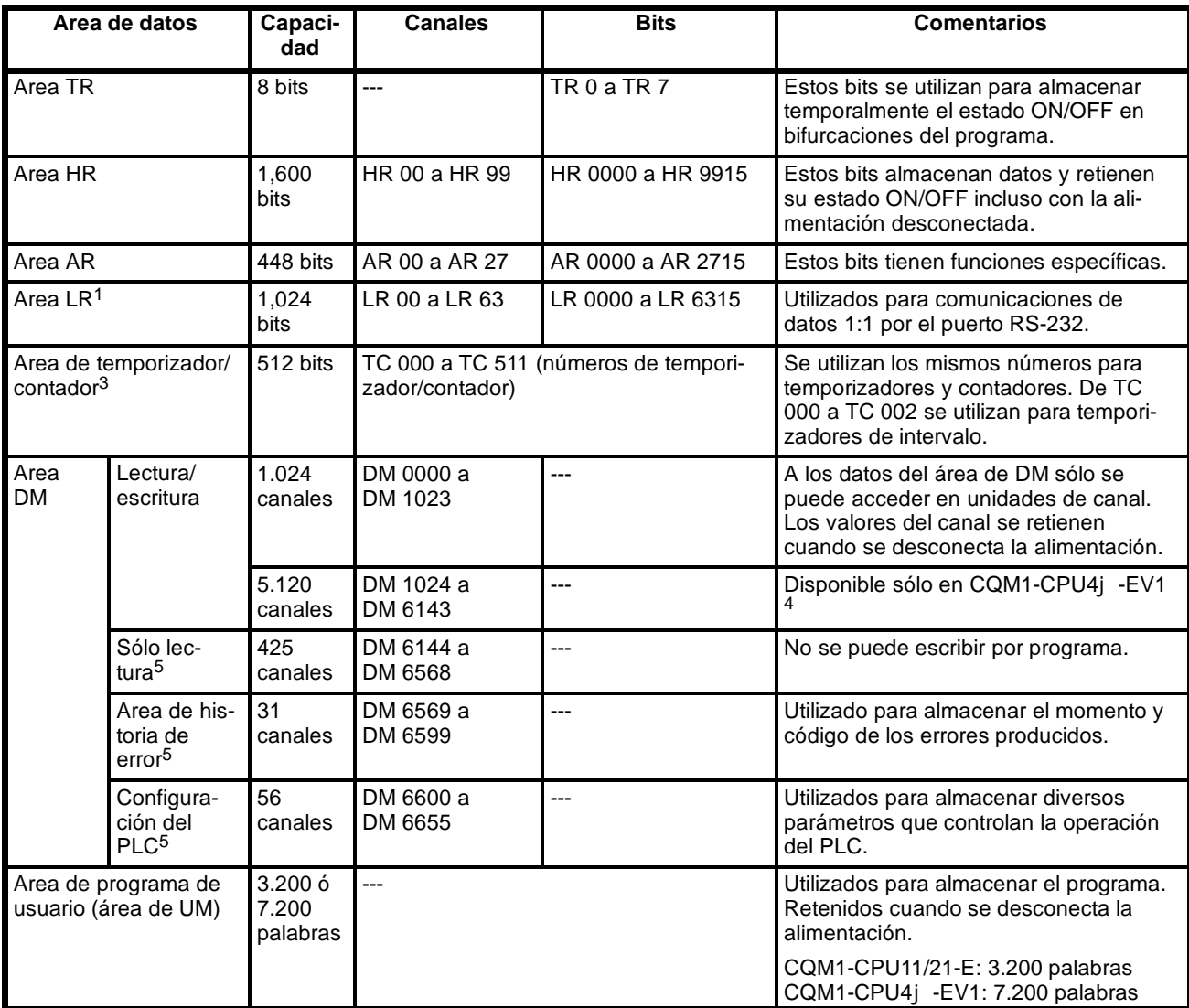

**Nota** 1. Los bits IR y LR que no se utilicen para sus funciones específicas, se pueden utilizar como bits de trabajo.

- 2. Como mínimo se pueden utilizar 2.720 bits como bits de trabajo. El número total depende de la configuración del PLC.
- 3. Cuando se accede a un PV, los números de TC se utilizan como datos de canal; cuando se accede a indicadores de finalización, se utilizan como datos de bit.
- 4. Aunque el CQM1-CPU11-E y el CQM1-CPU21-E no soportan de DM 1024 a DM 6143, se producirá un error si no se direccionan. Todo intento de escribir en ellos no será efectivo y cualquier lectura dará ceros.
- 5. En los canales DM 6144 a DM 6655 no se pueden escribir datos desde el programa.

### **3-1-2 Funciones de bits**

A continuación se explican las funciones de las diversas áreas.

**Area IR** Los bits del área de IR están asignados a los terminales de las unidades de entrada y de salida. Reflejan el estado ON/OFF de señales de entrada y salida. Los bits de entrada comienzan en IR 00000 y los de salida en IR 10000. Con el CQM1, sólo se pueden utilizar como bits de entrada desde IR 00000 hasta IR 01515 y como bits de salida desde IR 10000 a IR 11515.

> Encontrará más información sobre asignación de bits de entrada y de salida en página 130.

**Nota** Los bits de entrada no se pueden utilizar en instrucciones de salida. No utilizar el mismo bit de salida en más de una instrucción OUT o OUT NOT o el programa no se ejecutará correctamente.

Area de bit de trabajo **Conias CPUs CQM1-CPU11/21/41-EV1** todo bit desde IR 001 e IR 243 no utilizado para funciones específicas se puede utilizar como bit de trabajo. Como se muestra en la siguiente tabla hay algunas excepciones con las CPUs CQM1-CPU42/43/44-EV1.

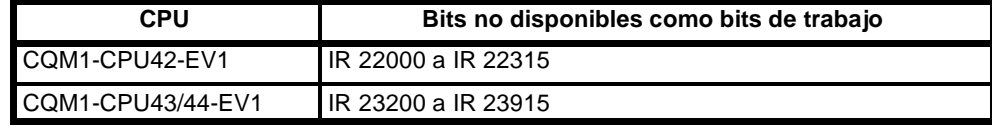

Los bits de trabajo se pueden utilizar libremente en el programa. Sin embargo sólo se pueden utilizar dentro del programa y no para entradas/salidas externas. Los bits de trabajo se ponen a OFF cuando se desconecta la alimentación del CQM1 o cuando se inicia o para la operación.

Los bits de los rangos mostrados a continuación tienen funciones específicas, pero se pueden seguir utilizando como bits de trabajo cuandotales funciones no son necesarias.

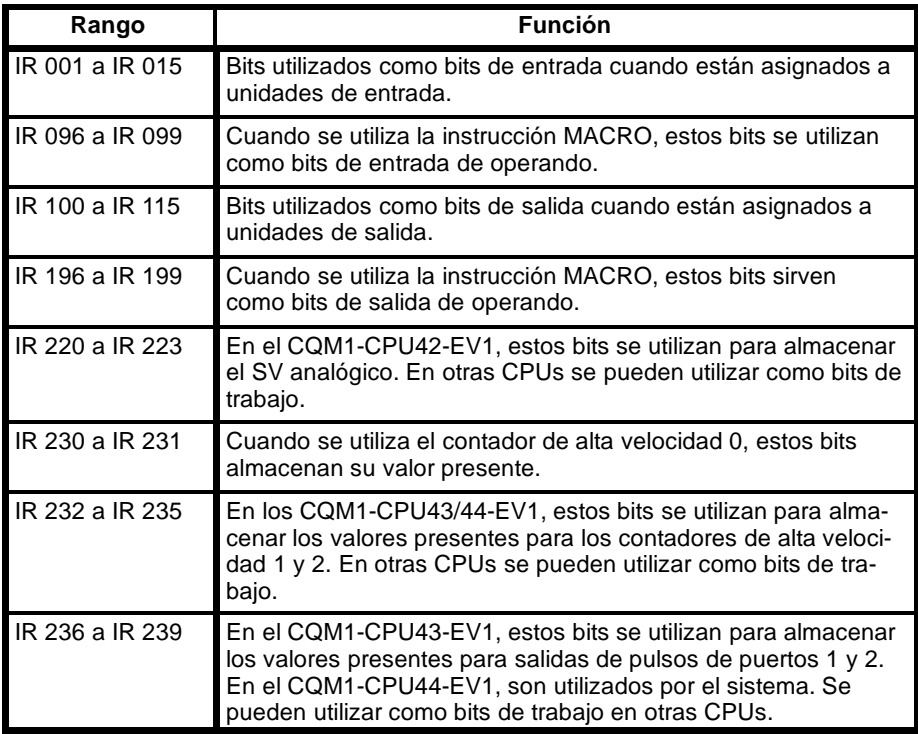

De IR 200 a IR 215 y de IR 240 a IR 243 se pueden utilizar, por el momento, como bits de trabajo, aunque próximamente tendrán funciones específicas.

De LR 00 a LR 63 se utilizan como bits de enlace, pero se pueden utilizar como bits de trabajo, si no está conectado a otro CQM1.

**Asignación de bit de E/S** Los canales de E/S se asignan en orden de izquierda a derecha comenzando por la unidad más próxima a la CPU, comenzando con IR 001 para la unidad de entrada y IR100 para la unidad de salida. Los puntos de entrada de la CPU se asignan a IR 000. Incluso aunque se monten aleatoriamente las unidades de entrada y las unidades de salida, los canales de entrada y los canales de salida están separados en partes del área de IR.

> Se asigna un canal incluso para unidades de E/S de 8 puntos. La utilización de los bits para las unidades de E/S de 8 puntos se muestran en la siguiente tabla.

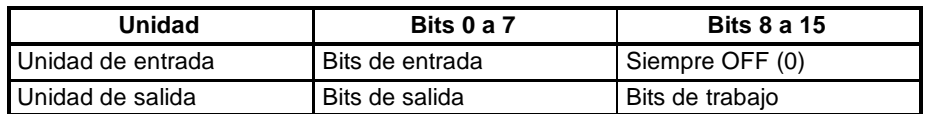

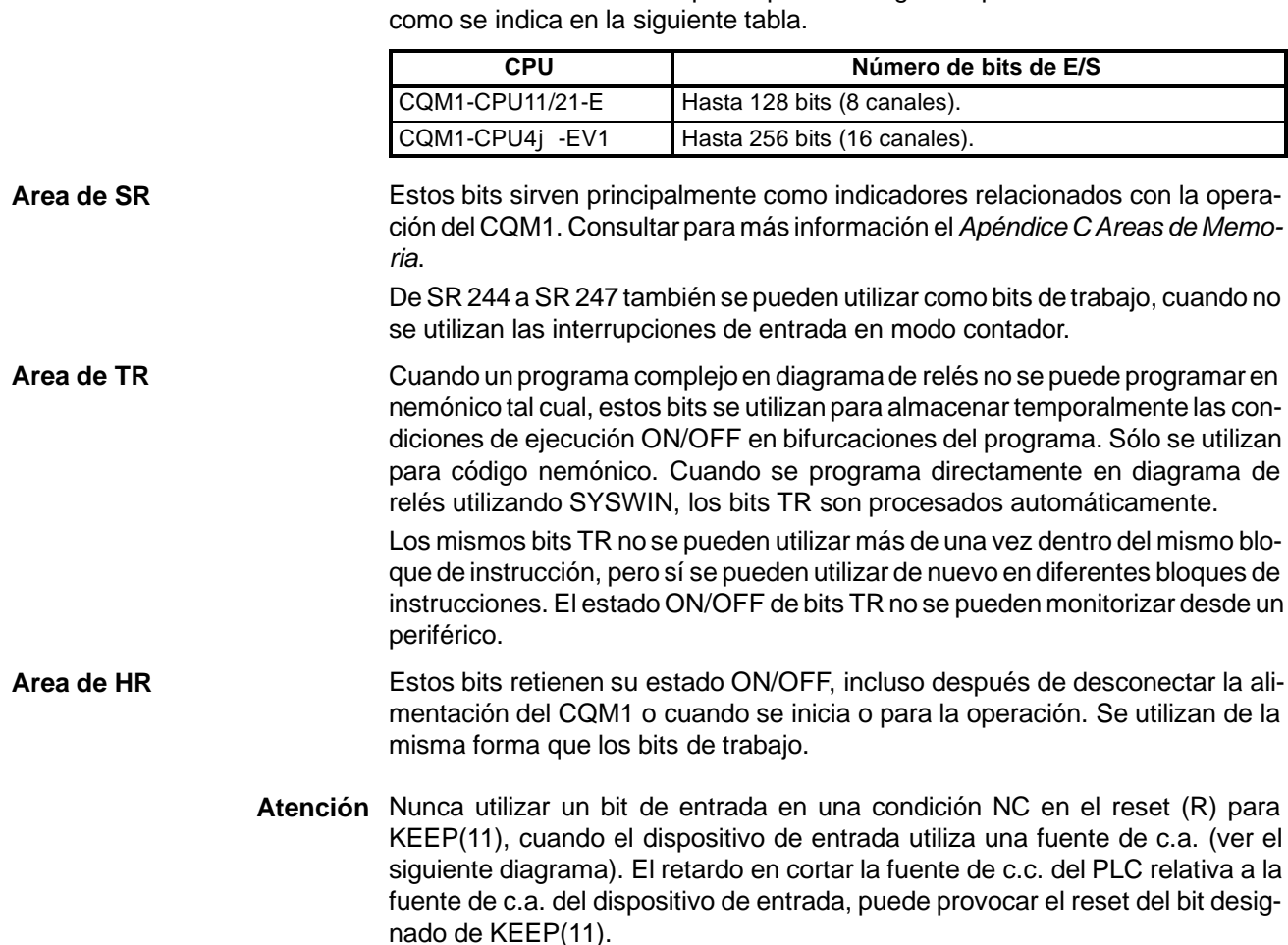

KEEP HR0000 B c.a.  $\qquad \qquad \qquad \qquad \qquad \qquad \qquad \qquad \qquad \qquad \text{A}$ Set Reset Unidad de entrada A

El número de bits de E/S que se pueden asignar depende de la CPU utilizada

**Area AR** Estos bits sirven principalmente como indicadores relativos a la operación del CQM1. Para más información consultar *Apéndice C Areas de Memoria*. Exceptuando AR 23 (Contador de alimentación OFF), el estado de los canales y bits AR se refrescan cada ciclo de scan. (AR 23 sólo se refresca para interrupciones de alimentación). **Area LR** Cuando el CQM1 se conecta 1:1 a otro CQM1, estos bits se utilizan para compartir datos. Para más detalles consultar la página158. Si no se utilizan para la función anterior, los bits LR se pueden utilizar como bits de trabajo. **Area de temporizadores/contadores** Esta área se utiliza para gestionar temporizadores y contadores creados con TIM, TIMH(15), CNT y CNTR(12). Se utilizan los mismos números tanto para temporizadores como para contadores y cada número sólo se puede utilizar una vez por programa, sea temporizador o sea contador. No utilizar el mismo número de TC dos veces, incluso para instrucciones diferentes.

> El número de TC se utiliza para crear temporizadores y contadores, así como para acceder a valores presentes (PVs) e Indicadores de finalización. Si el número de TC se designa para datos de canal, accederá al valor presente (PV); si se utiliza como dato de bit, accede al indicador de finalización para el temporizador/contador.

El indicador de finalización se pone a ON cuando el PV del temporizador/contador utilizado llega a 0.

Consultar, para más detalles, las instrucciones de temporizadores y contadores en la sección 5.

- **Nota** 1. Siempre que el tiempo de scan sea superior a 10 ms, para TIMH(15) se deben utilizar los números de TC 000 a 015 y tratamiento de interrupción. Ambas condiciones deben utilizarse para garantizar la precisión de los temporizadores de alta velocidad. El proceso de interrupción se puede seleccionar en DM 6629 de la configuración del PLC.
	- 2. Cuando la condición de entrada se pone en OFF para TIM o TIMH(15), el PV se resetea y vuelve al valor seleccionado. El PV también se resetea al iniciarse la ejecución del programa o cuando la condición de enclavamiento pasa a OFF en una sección de programa IL--ILC. El PV para CNT o CNTR(12) no se resetea como la instrucción temporizador, sino que sólo lo hace cuando la entrada de reset se pone en ON.

**Area DM** Se accede a los datos en unidades de canal. Como se indica en la figura, el área de DM contiene un área de uso libre y áreas con funciones específicas.

DM0000

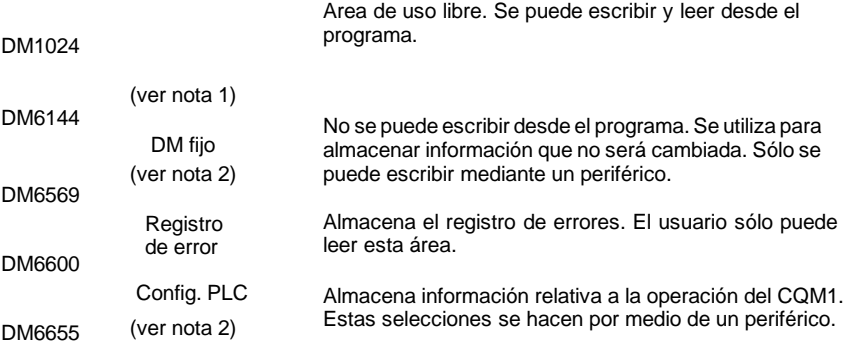

- **Nota** 1. El CQM1-CPU11-E y CQM1-CPU21-E no soportan de DM 1024 a DM 6143.
	- 2. Poniendo a ON el pin 1 del interruptor DIP de la CPU se previene la escritura incluso por medio de periféricos.

Los contenidos de DM fijos, la configuración del PLC, el programa de usuario y la tabla de instrucciones se pueden salvar y cargar de un cassette de memoria como una única unidad. Consultar página 137 para más detalles.

**Atención** Aunque el CQM1-CPU11-E y el CQM1-CPU21-E no soportan de DM 1024 a DM 6143, se producirá un error si no se direccionan. Todo intento de escribir en ellos no será efectivo y cualquier lectura dará ceros.

**Area UM** El área de UM almacena el programa de usuario. Los contenidos del área de UM se pueden leer y escribir sólo como datos de programa y no como canales. La siguiente tabla muestra el tamaño del área de UM en las CPUs CQM1.

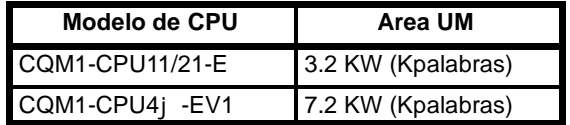

# **3-2 Funciones de áreas de memoria del CPM1/CPM1A**

### **3-2-1 Estructura del área de memoria**

Con el CPM1/CPM1A se pueden utilizar las siguientes áreas de memoria.

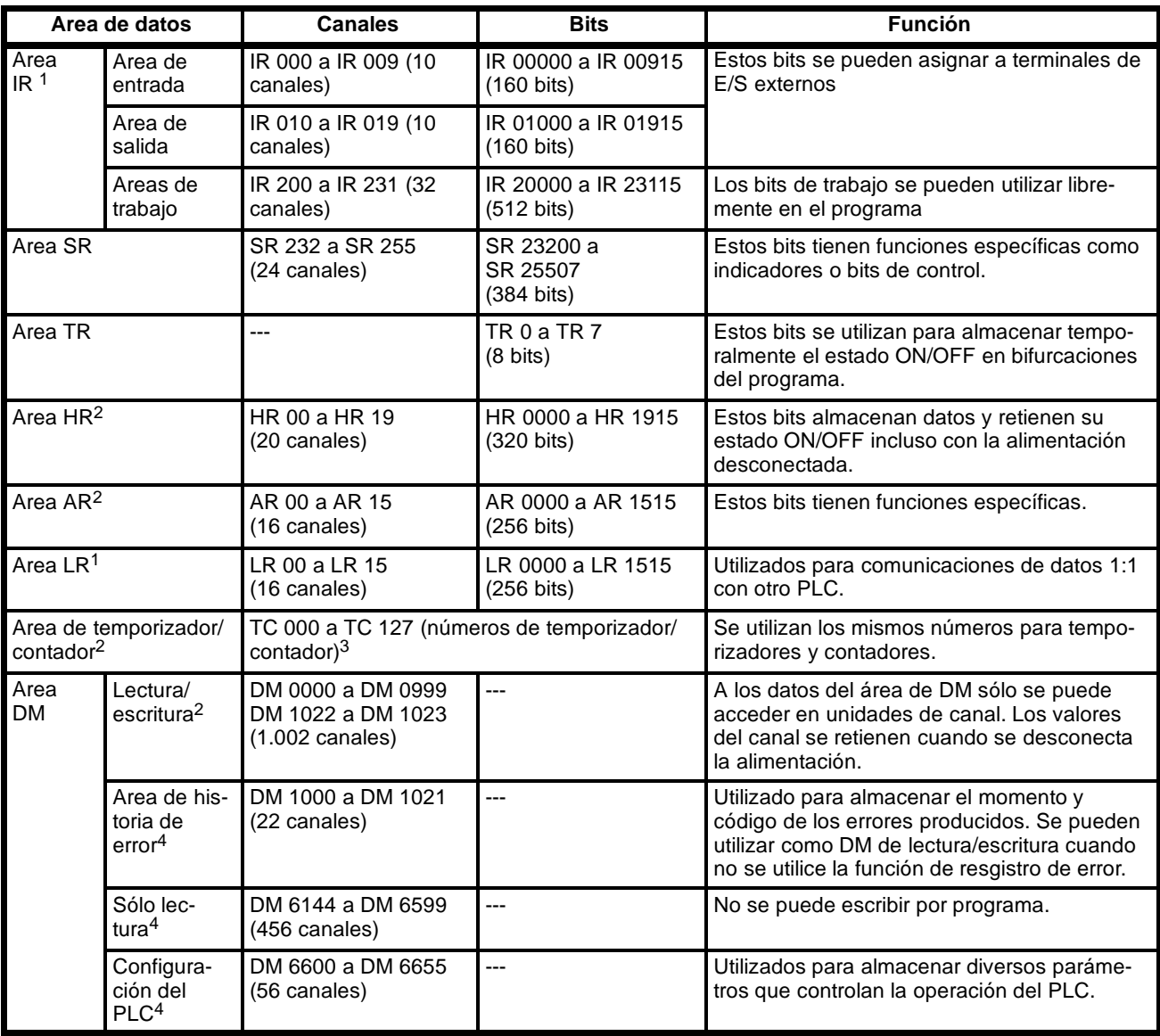

- **Nota** 1. Los bits IR y LR que no se utilicen para sus funciones específicas, se pueden utilizar como bits de trabajo.
	- 2. Los contenidos de las áreas HR, LR, Contador y DM de lectura/escritura están protegidos por un condensador. A 25\_C, el condensador protege los datos durante 20 días. Consultar en *2-1-2 Características* en la *Guía de Instalación de CPM1* el gráfico de descarga vs. temperatura.
	- 3. Cuando se accede a un PV, los números de TC se utilizan como datos de canal; cuando se accede a indicadores de finalización, se utilizan como datos de bit.
	- 4. En los canales DM 6144 a DM 6655 no se pueden escribir datos desde el programa.

### **3-2-2 Funciones de bits**

A continuación se explican las funciones de las diversas áreas.

**Area IR** Los bits del área de IR están asignados a los terminales de las unidades de entrada y de salida. Reflejan el estado ON/OFF de señales de entrada y salida. Los bits de entrada comienzan en IR 00000 y los de salida en IR 01000.

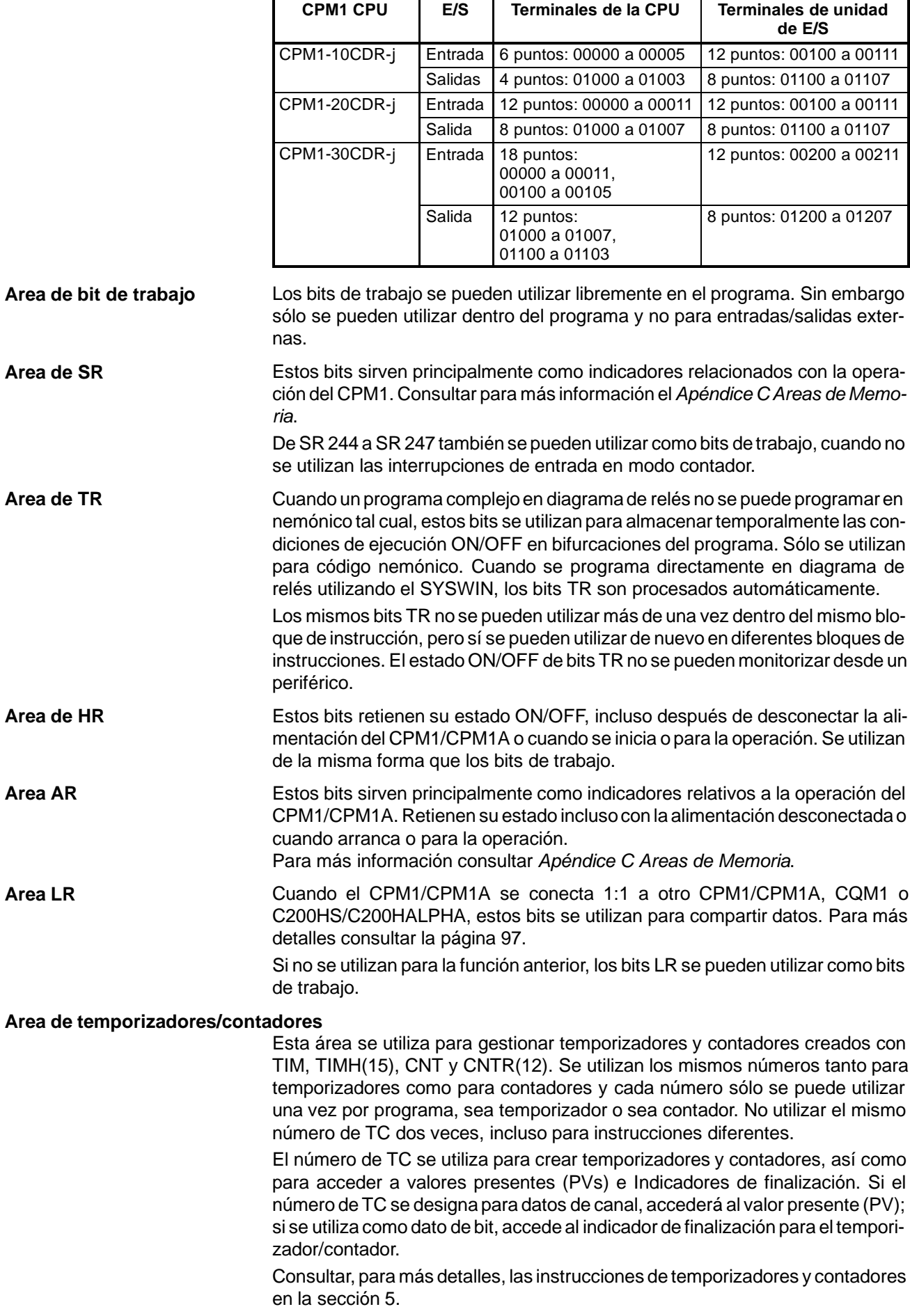

En la siguiente tabla se indica la signación de bits IR y de terminales de E/S en la CPU y en la unidad de expansión de E/S CPM1-20EDR.

**Area DM** Se accede a los datos en unidades de canal. Los contenidos del área DM se retienen incluso con la alimentación desconectada o al iniciar o parar la operación.

> Los canales DM 0000 a DM 0999, DM 1022, y DM 1023 se pueden utilizar libremente en el programa; el resto de canales DM tienen las funciones específicas que se describen a continuación.

#### **Registro de error**

De DM 1000 a DM 1021 contienen la información relativa a errores. Consultar *Sección 8 Detección y Corrección de errores* para más información.

#### **Configuración del PLC**

De DM 6600 a DM 6655 contienen la configuración del PLC. Consultar *1-1 Configuración del PLC* para más información.

# **3-3 Funciones de áreas de memoria del SRM1**

### **3-3-1 Estructura del área de memoria**

Con el SRM1 se pueden utilizar las siguientes áreas de memoria.

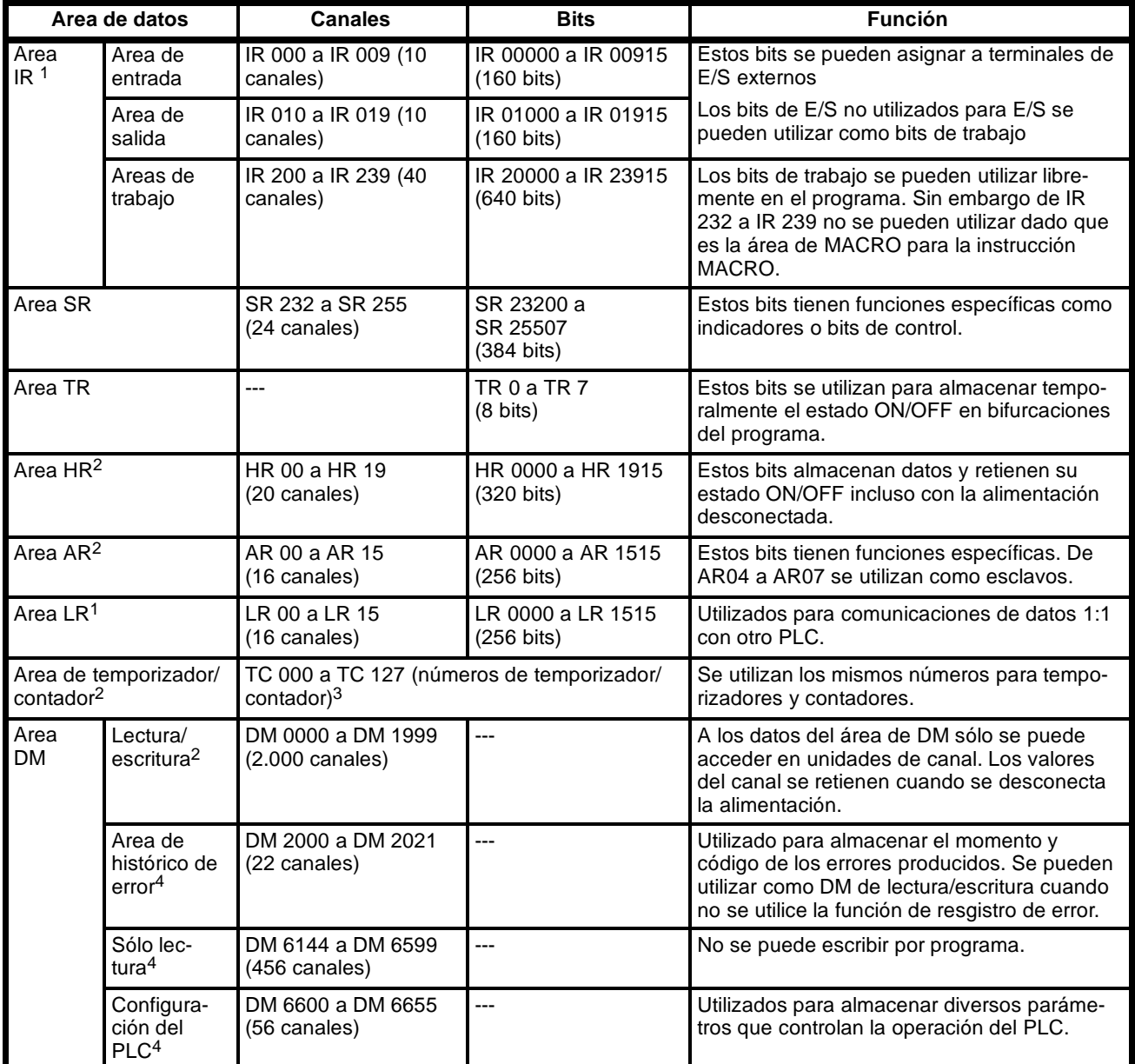

**Nota** 1. Los bits IR y LR que no se utilicen para sus funciones específicas, se pueden utilizar como bits de trabajo.

2. Los contenidos de las áreas HR, LR, Contador y DM de lectura/escritura están protegidos por un condensador. A 25\_C, el condensador protege los

datos durante 20 días. Consultar en *2-1-2 Características* en el *El manual de operación de la unidad de control maestra SRM1* el gráfico de descarga vs. temperatura.

- 3. Cuando se accede a un PV, los números de TC se utilizan como datos de canal; cuando se accede a indicadores de finalización, se utilizan como datos de bit.
- 4. En los canales DM 6144 a DM 6655 no se pueden escribir datos desde el programa.

### **3-3-2 Funciones de bits**

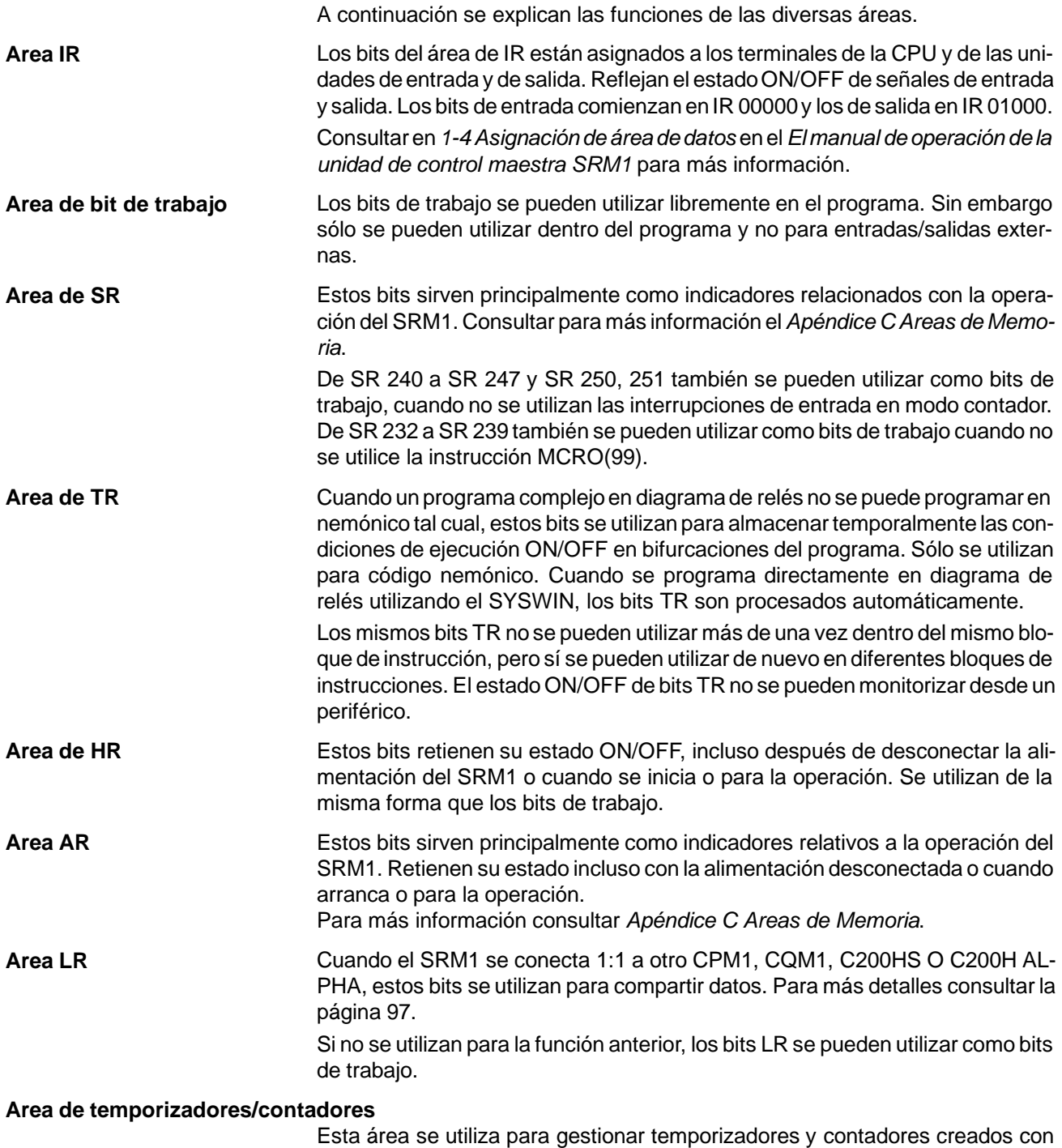

TIM, TIMH(15), CNT y CNTR(12). Se utilizan los mismos números tanto para temporizadores como para contadores y cada número sólo se puede utilizar una vez por programa, sea temporizador o sea contador. No utilizar el mismo número de TC dos veces, incluso para instrucciones diferentes.

El número de TC se utiliza para crear temporizadores y contadores, así como para acceder a valores presentes (PVs) e Indicadores de finalización. Si el número de TC se designa para datos de canal, accederá al valor presente (PV); si se utiliza como dato de bit, accede al indicador de finalización para el temporizador/contador.

Consultar, para más detalles, las instrucciones de temporizadores y contadores en la sección 5.

**Area DM** Se accede a los datos en unidades de canal. Los contenidos del área DM se retienen incluso con la alimentación desconectada o al iniciar o parar la operación.

> Los canales DM 0000 a DM 1999, DM 2022, y DM 2047 se pueden utilizar libremente en el programa; el resto de canales DM tienen las funciones específicas que se describen a continuación.

#### **Registro de error**

De DM 1000 a DM 1021 contienen la información relativa a errores. Consultar *Sección 8 Detección y Corrección de errores* para más información.

#### **Configuración del PLC**

De DM 6600 a DM 6655 contienen la configuración del PLC. Consultar *1-1 Configuración del PLC* para más información.

# **3-4 Memoria Flash de SRM1**

Para utilizar el área de memoria flash del SRM1, se deben efectuar las siguientes selecciones.

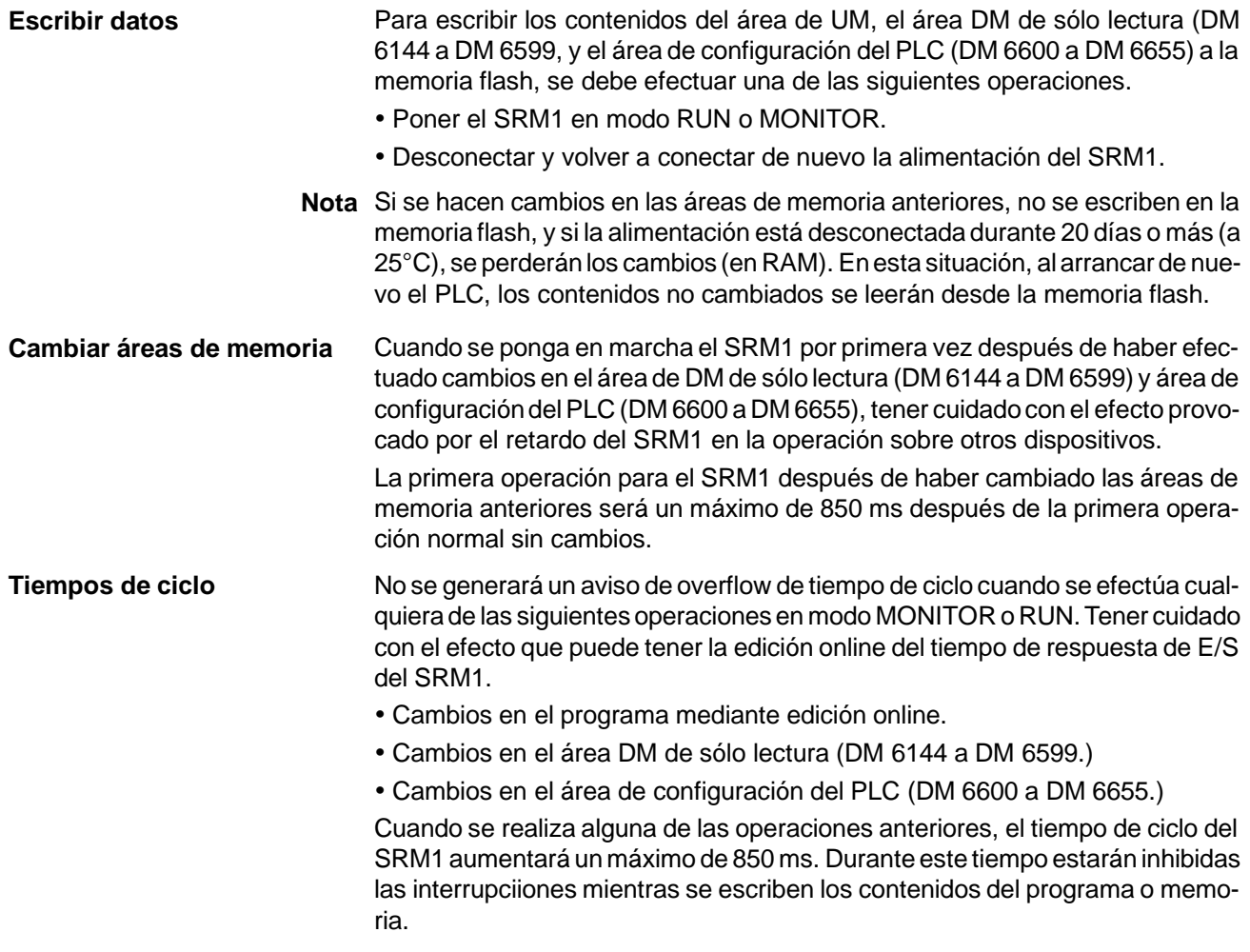

# **3-5 Almacenar DM y UM en cassettes de memoria (sólo PLCs CQM1)**

Cuando se utiliza el cassette de memoria opcional, la configuración del PLC, el programa de usuario, DM fijos y las instrucciones se pueden colocar en ROM.
Esto previene la escritura accidental de cambios indeseados. Además para cambiar procesos de control, las selecciones y el programa se pueden sustituir fácilmente, cambiando el cassette de memoria.

Esta sección explica cómo leer, escribir y comparar información a/y del cassette de memoria.

### **3-5-1 Cassettes de memoria y contenidos**

**Cassettes de memoria** Hay seis tipos de cassettes de memoria, como se muestra en la siguiente tabla.

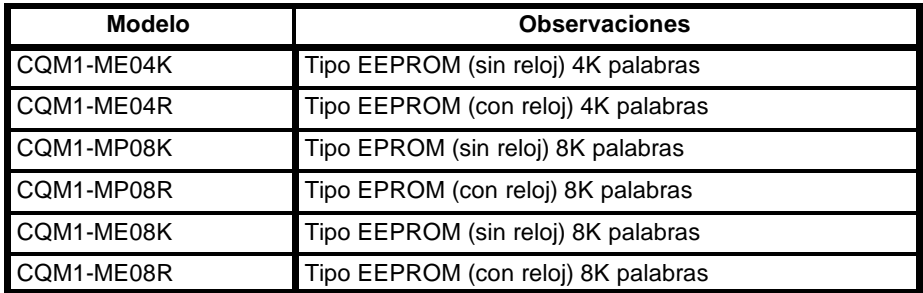

Para los cassettes de memoria tipo EPROM, se necesitan los siguientes chips EEPROM (pedidos por separado).

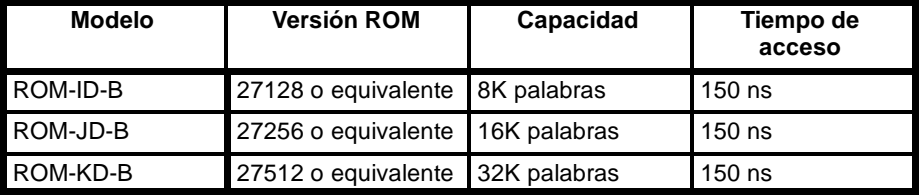

En el cassette de memoria se pueden grabar 8 K palabras máx. de información para las CPUs CQM1. Por lo tanto, cualquiera de los chips EPROM listados anteriormente, tendrían capacidad suficiente y la elección sería estrictamente cuestión de condiciones de compra.

Ver instrucciones de manejo de cassettes de memoria en *CQM1 Manual de Operación.*

**Contenidos** En la siguiente tabla se muestra la información que se puede grabar en un cassette de memoria.

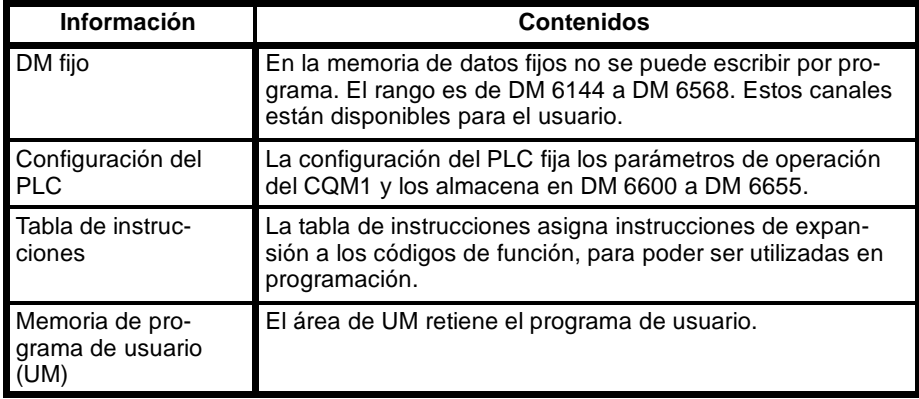

La información anterior no se puede leer, escribir o comparar individualmente y se debe tratar como una única unidad.

## **3-5-2 Capacidad de cassette de memoria y tamaño de área de UM**

Si se intenta transferir un programa demasiado largo, se producirá un error no fatal. Dos situaciones pueden provocar esto.

*1, 2, 3...* 1. Cuando se instala un cassette de memoria EEPROM de 4-KW en una CPU CQM1-CPU4j-EV1 con área de UM de 7.2-KW, se pueden escribir en el cassette de memoria programas de hasta 3.2 KW. Si se intenta escribir un programa de más de 3,2 KW se producirá un error no fatal.

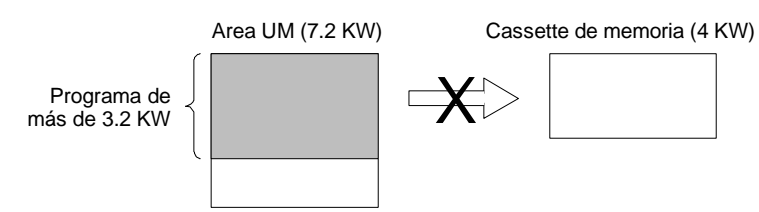

2. Cuando se instala un cassette de memoria EEPROM de 8-KW en una CPU CQM1-CPU11/21-E con área de UM de 3.2-KW, se pueden leer del cassette de memoria programas de hasta 3.2 KW. Si se intenta leer un programa de más de 3,2 KW se producirá un error no fatal.

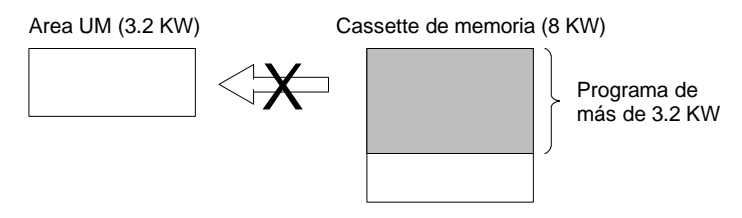

**Nota** Las dos transferencias anteriores podrían completarse con normalidad si el programa es de 3.2 KW o menor.

Mediante el contenido de AR 15 se puede determinar el tamaño aproximado de los programas en el área UM y en cassette de memoria, tal y como se indica en la siguiente tabla.

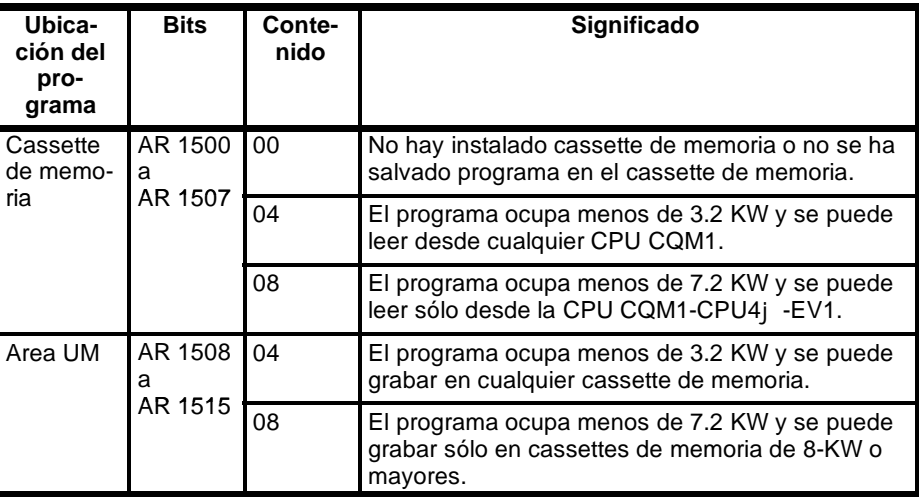

En las CPUs CQM1-CPU11/21-E, el contenido de AR 1508 a AR 1515 es normalmente 04 y el contenido de AR 1500 a AR 1507 es normalmente 04 cuando está instalado un cassette de memoria de 4-KW.

El tamaño del programa indicado en AR 15, no incluye las instrucciones NOP(00) después de END(01), pero sí todas aquellas instrucciones distintas de NOP(00). Verificar el borrado de toda instrucción innecesaria después de END(01), para obtener una medida precisa del tamaño del programa.

### **3-5-3 Escribir en cassette de memoria**

La escritura en un cassette de memoria tipo EPROM se realiza mediante el Syswin y un grabador PROM. Consultar el *Manual de Operación del Syswin*. Para escribir seguir el procedimiento descrito a continuación.

- *1, 2, 3...* 1. Comprobar que el interruptor de protección contra escritura está en OFF (es decir, habilitar escritura). Si el interruptor está en ON (escritura inhibida), entonces desconectar la alimentación del CQM1 y quitar el cassette de memoria antes de cambiar el interruptor.
	- 2. Comprobar que el CQM1 está en modo PROGRAM. Si está en modo RUN o MONITOR, utilizar el SYSWIN para cambiar el modo.

3. Poner a ON AR 1400 mediante el SYSWIN.

La información se grabará desde el CQM1 al cassette de memoria. Una vez completada la operación, AR 1400 se pondrá automáticamente a OFF.

- **Atención** Si se produce un error de memoria, los datos no se podrán escribir.
	- **Nota** Si se produce un error mientras se están transmitiendo los datos, se generará un error no fatal (FAL 9D) y el bit AR correspondiente (de AR 1412 a AR 1415) conmutará ON/OFF. Si sucede esto, consultar *Sección 8 Detección y corrección de errores* y hacer las correcciones necesarias.

### **3-5-4 Lectura del cassette de memoria**

Hay dos métodos para leer datos del cassette de memoria del CQM1: utilizando un dispositivo periférico (por ejemplo Syswin) o por lectura automática de los contenidos cuando arranca el CQM1.

**Nota** Cuando se leen datos del cassette de memoria al CQM1, el pin 1 del interruptor DIP del CQM1 debe estar en OFF (es decir escritura habilitada). Desconectar la alimentación del CQM1 antes de poner a OFF este pin.

La lectura del cassette de memoria se puede ejecutar sin tener en cuenta el tipo de cassette de memoria.

Si se produce un error durante la transmisión de datos, se generará un error no fatal (FAL 9D) y el bit AR correspondiente (de AR 1412 a AR 1415 conmutará ON/OFF. (En tal caso, consultar la sección Detección y corrección de errores y hacer las correcciones necesarias).

### **Operación de dispositivo periférico**

Para utilizar un periférico para leer del cassette de memoria, seguir el procedimiento indicado a continuación.

- *1, 2, 3...* 1. Comprobar que el CQM1 está en modo PROGRAM. Si está en modo RUN o MONITOR, utilizar el periférico para cambiar de modo.
	- 2. Utilizar el periférico para poner a ON el bit AR 1401.

Se leerá la información del cassette de memoria al CQM1. Una vez completada la operación, AR 1401 se pondrá automáticamente a OFF.

**Lectura automática** Si el pin 2 del interruptor DIP del CQM1 está en ON (auto-arranque), entonces los datos serán leidos automáticamente desde el cassette de memoria, cuando se conecte la alimentación al CQM1. La operación no será posible, si se produce un error durante la transferencia de datos, entre el cassette de memoria y la memoria del CQM1.

> **Atención** Antes de cambiar las selecciones del interruptor DIP del CQM1, verificar que la alimentación está desconectada.

### **3-5-5 Comparar contenidos del cassette de memoria**

Para comprobar si los contenidos del cassette de memoria son iguales que los de la memoria del CQM1, se pueden comparar ambos. Esta operación es posible para cualquier tipo de cassette de memoria.

Utilizar el siguiente procedimiento.

- *1, 2, 3...* 1. Comprobar que el CQM1 está en modo PROGRAM. Si está en modo MONITOR o RUN, utilizar el periférico para cambiarlo a PROGRAM.
	- 2. Poner a ON el bit AR 1402 mediante el dispositivo periférico. Los contenidos del cassette de memoria serán comparados con los contenidos de la memoria del CQM1. El bit AR 1402 se pondrá automáticamente a OFF cuando finalice la operación de comparación.
	- 3. Comprobar el estado del bit AR 1403 para ver los resultados de la comparación. AR 1403 se pondrá a ON si los contenidos no son iguales o si la comparación no fue posible realizarla, debido a que el CQM1 no estaba en

modo PROGRAM. Si AR 1403 está en OFF, la comparación dio como resultado que los contenidos son idénticos.

AR 1403 no se puede controlar ni por programa ni por periférico. Sólo está controlado por los resultados de la comparación.

Si se intenta comparar con el CQM1 en otro modo distinto de PROGRAM, se producirá un error no fatal (FAL 9D) y AR 1412 se pondrá en ON. Aunque AR 1403 también se pondrá en ON, no se habrá realizado ninguna comparación. AR 1403 se pondrá también en ON si se intenta una comparación sin estar montado el cassette de memoria en el CQM1.

# **SECCIÓN 4 Programación en diagrama de relés**

Esta sección explica los pasos y conceptos básicos para escribir un programa sencillo de diagrama de relés y describe las instrucciones básicas y el control de ejecución. En la *Sección 5 Juego de Instrucciones* se describe todas y cada una de las instrucciones de programación.

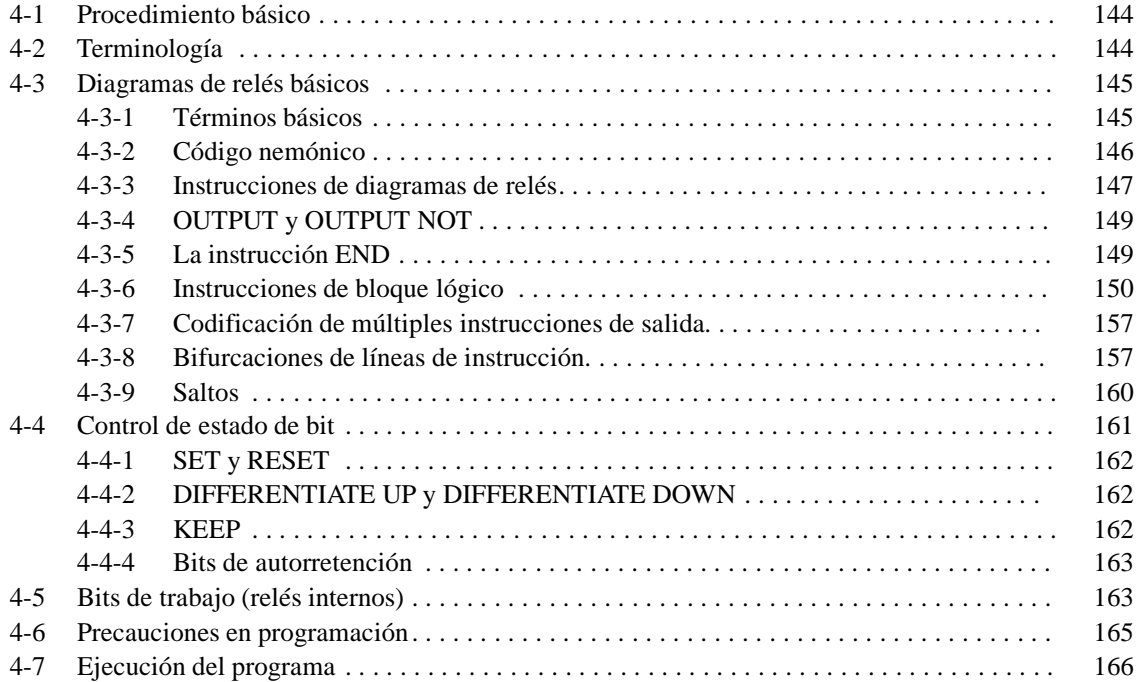

# **4-1 Procedimiento básico**

Existen varios pasos básicos en la escritura de un programa. En el *Apéndice E Modelo para asignación de E/S* y en el *Apéndice F Modelo para codificación del programa*, se encuentran hojas modelo que pueden ayudar a la programación.

- *1, 2, 3..* 1. Obtener un listado de todos los dispositivos de E/S y de los puntos de E/S asignados, y preparar una tabla que indique la asignación de cada bit de E/S a cada dispositivo de E/S.
	- 2. Si va a utilizar bits LR para conectar dos PLCs, preparar una hoja indicándolo.
	- 3. Determinar qué canales están disponibles como bits de trabajo y preparar una tabla en la que se los pueda situar tal y como se van a utilizar.
	- 4. Preparar también tablas similares de temporizadores/contadores y saltos. Recordar que la función de un TIM/CNT sólo se puede definir una vez por programa; los números de salto 00 a 99 sólo se pueden utilizar una vez cada uno de ellos. (Los números de TC se describen en *5--15 Instrucciones Temporizador y Contador*, los números de salto se describen posteriormente en esta sección).
	- 5. Dibujar el diagrama de relés.
	- 6. Escribir el programa en la CPU. Si se hace mediante la consola de programación implica convertir el programa a nemónico.
	- 7. Chequear el programa para localizar los errores de sintaxis, y corregirlos.
	- 8. Ejecutar el programa para detectar los posibles errores, y corregirlos.
	- 9. Una vez instalado el sistema de control y preparado para utilizar, ejecutar el programa y realizar los ajustes finos necesarios.

Los conceptos de programación en diagrama de relés y conversión a código nemónico se describe en *4-3 Diagramas de relés básicos*. La escritura del programa mediante la consola de programación se indica en las *Guías de Instalación del CQM1, CPM1 y CPM1A*, y el SYSWIN en el *Manual de Operacións.* El resto de la sección 4, abarca programación de instrucciones más avanzadas, precauciones de programación y ejecución del programa.

## **4-2 Terminología**

Existen básicamente dos tipos de instrucciones utilizadas en programación de diagrama de relés: instrucciones de relés que corresponden a las condiciones del diagrama de relés y las de la parte derecha del diagrama de relés, controladas por las anteriores. Las primeras se utilizan en forma de instrucción sólo cuando se convierten a código nemónico.

La mayoría de las instrucciones tienen uno o varios operandos asociados. Los operandos indican o suministran los datos sobre los que se ejecutará la instrucción. En ciertas ocasiones éstos se especifican como valores numéricos, pero lo normal es que sean direcciones de canales o bits que contienen los datos a utilizar. Por ejemplo, una instrucción MOVE que tiene asignado como primer operando el canal 00, moverá el contenido de dicho canal a otro lugar. Este otro lugar se designará como un operando. Un bit cuya dirección se asigna a un operando se denomina bit operando; un canal cuya dirección se asigna a un operando se denomina canal operando. Cuando se asigna una constante como operando, se ha de escribir delante el caracter # para indicar que no es una dirección.

Otros términos utilizados en la descripción de instrucciones se dan en *Sección 5 Juego de Instrucciones.*

# **4-3 Diagramas de relés básicos**

Un diagrama de relés o de contactos consiste en una línea vertical a la izquierda llamada barra de bus y de líneas paralelas que parten de aquélla, denominadas líneas de instrucción. Junto a las líneas de instrucción se colocan condiciones, siendo las combinaciones lógicas de estas condiciones las que determinan cuándo y cómo se ejecutan las instrucciones de la derecha. La siguiente figura muestra un diagrama de relés sencillo.

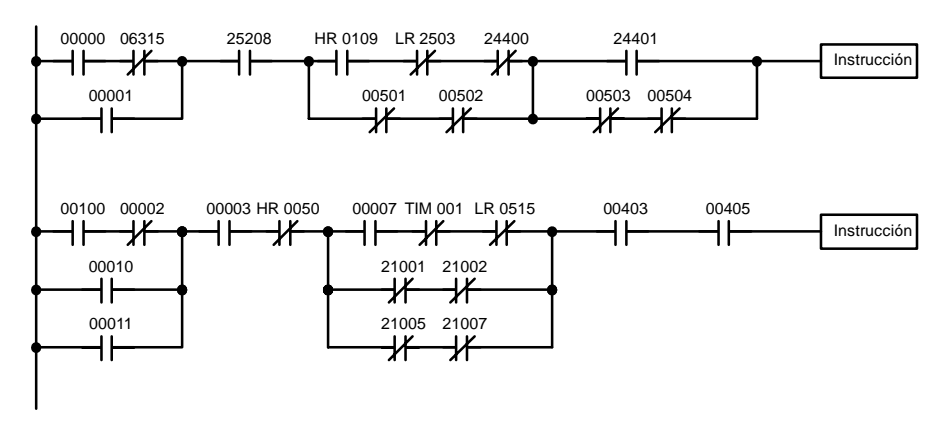

Como se muestra en el diagrama, las líneas de instrucción se pueden unir o separar. Los conjuntos de dos líneas paralelas se denominan condiciones. Las condiciones sin una línea diagonal, se llaman condiciones normalmente abiertas y corresponden a instrucciones LOAD, AND, o OR, mientras que aquéllas cruzadas por una línea diagonal, se denominan condiciones normalmente cerradas y corresponden a instrucciones LOAD NOT, AND NOT, OR NOT. El número situado sobre la condición se denomina bit de operando para la condición. Es el estado del bit asociado a cada instrucción, el que determina la condición de ejecución para las siguientes instrucciones.

**Nota** Cuando se visualizan diagramas de relés con el SYSWIN, se visualizará una segunda barra de bus en la parte derecha del diagrama de relés y se conectará a todas las instrucciones de la derecha. Esto no cambia la funcionalidad del diagrama de relés. No se pueden insertar condiciones entre las instrucciones de la parte derecha y la barra de bus derecha, es decir, todas las instrucciones de la derecha deben conectar directamente con la barra de bus de la derecha. consultar el *Manual de Operación de SYSWIN*.

## **4-3-1 Términos básicos**

**Condiciones normalmente abierta y normalmente cerrada**

Toda condición de un diagrama de relés es ON u OFF dependiendo del estado del bit operando asignado. Una condición normalmente abierta está en ON si el bit asignado está en ON, y en OFF si el bit está en OFF. Una condición normalmente cerrada está en ON si el bit asignado está en OFF, y en OFF si el bit está en ON. Generalizando, se utiliza una condición normalmente abierta si desea hacer algo cuando un bit esté en ON, y utiliza una condición normalmente cerrada si se ha de ejecutar una acción cuando un bit esté en OFF.

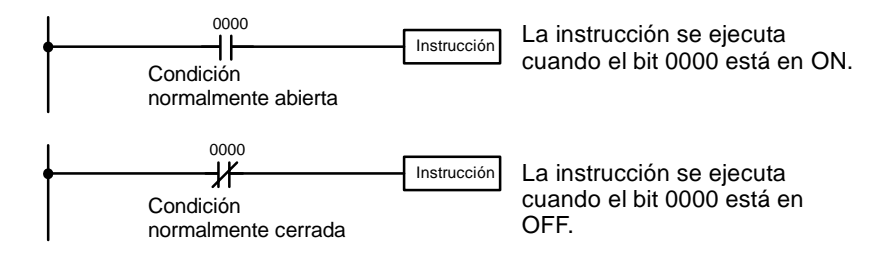

**Condiciones de ejecución**

En diagrama de relés, la condición final bajo la cual se ejecutará una instrucción, se determina mediante la combinación de las condiciones ON u OFF que la preceden. Esta condición final, ON u OFF, se denomina condición de ejecución para la instrucción. Todas las instrucciones a excepción de las instrucciones LOAD, tienen condiciones de ejecución.

- Los operandos para cualquiera de las instrucciones pueden ser bits de E/S, de trabajo, DR, o dedicados. Esto significa que las condiciones en un diagrama de relés, pueden ser determinadas por los estados de E/S, estado de indicadores, estados contenidos en bits de trabajo, estados de temporizadores/contadores, etc. **Bits operando**
- La correspondencia entre condiciones e instrucciones, se determina por la relación entre las condiciones contenidas en las líneas de instrucción que las conectan. Todo grupo de instrucciones unidas para crear un resultado lógico, se denomina bloque lógico. Aunque se pueden escribir diagramas de relés sin analizar realmente bloques individuales, la comprensión de éstos es necesaria para programar eficazmente y es esencial cuando los programas se escriben en código nemónico. **Bloques lógicos**
- Un bloque de instrucción consta de todas las instrucciones que están interconectadas a través del diagrama de relés. Un bloque de instrucción comprende por lo tanto, todas las instrucciones entre dos líneas consecutivas trazadas horizontalmente, que no corten a ninguna línea vertical. **Bloque de instrucción**

## **4-3-2 Código nemónico**

El diagrama de relés no se puede escribir directamente en el PLC mediante la consola de programación; se necesita el SYSWIN. Para escribirlo desde una consola de programación, antes es preciso convertirlo a código nemónico. En realidad se puede programar directamente en nemónico, pero no es recomendable para personal inexperto o para programas complejos. El programa se almacena en memoria en código nemónico.

Dada la importancia de la consola de programación como dispositivo periférico y del código nemónico, lo vamos a describir junto con el diagrama de relés.

El programa se graba en direcciones de la memoria de programa. Las direcciones en esta memoria, difieren de las de otras áreas de la memoria, dado que no todas las direcciones contienen necesariamente la misma cantidad de datos. Es más, cada dirección contiene una instrucción junto contodos los datos y operandos que requiere. Dado que algunas instrucciones no necesitan operandos, mientras que otras necesitan hasta 3 operandos, las direcciones de la memoria de programa pueden tener una longitud desde 1 hasta 4 palabras. **Estructura de la memoria de programa**

> La dirección inicial de memoria de programa es la 00000 y la última aquélla que agote la capacidad de la memoria. La primera palabra de cada dirección define la instrucción. La primera palabra también puede contener alguno de los datos utilizados por algunas instrucciones. Si una instrucción necesita un operando de un solo bit, se programa en la misma palabra que la instrucción. El resto de palabras ocupadas por una instrucción contiene los operandos que especifican qué datos se han de utilizar. Cuando se convierte a código nemónico, casitodas las instrucciones del diagrama de relés se escriben de la misma forma, una línea en cada palabra, igual como aparecen en los símbolos de diagramas de relés. A continuación se muestra un ejemplo de código nemónico.

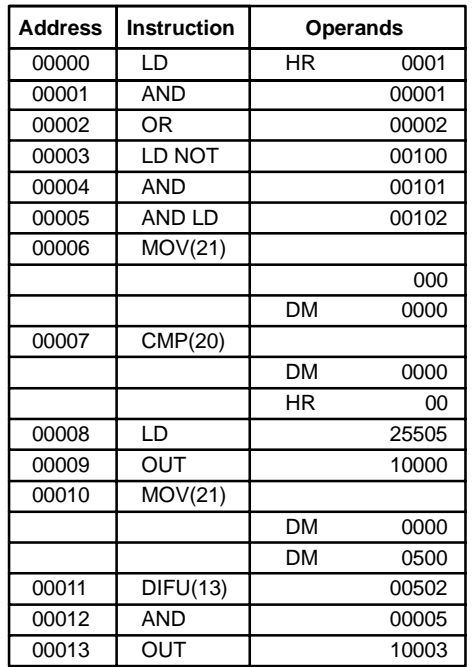

Las columnas de dirección e instrucción sólo se rellenan para el código nemónico de la instrucción. Para el resto de las líneas estas columnas se dejan en blanco. Si la instrucción no necesita definidor o bit operando, en la primera línea se deja en blanco la columna de operando. Es muy útil tachar todos los espacios en blanco de la columna de operando (para todas las instrucciones que no necesitan bit operando) pues se puede chequear rápidamente si falta por escribir alguna dirección.

En programación, las direcciones aparecen automáticamente, no siendo necesario escribirlas, a no ser que se desee otra ubicación para la instrucción. Cuando se pase a código nemónico, es preferible comenzar en la dirección de memoria 000, a no ser que exista una razón específica para comenzar en cualquier otra.

## **4-3-3 Instrucciones de diagrama de relés**

Estas instrucciones son las correspondientes a las condiciones del diagrama de relés. Estas instrucciones, individuales o combinadas con bloques lógicos, descritas a continuación, integran las condiciones de ejecución sobre las cuales se basa la ejecución del resto de instrucciones.

### **LOAD y LOAD NOT**

La primera condición para comenzar una línea lógica en un diagrama de relés corresponde a la instrucción LOAD o LOAD NOT. Cada una de estas instrucciones necesita una línea de código nemónico. En los siguientes ejemplos, se utiliza "Instrucción" como comodín que sustituye a cualquier instrucción de la parte derecha del diagrama y descritas más adelante en este manual.

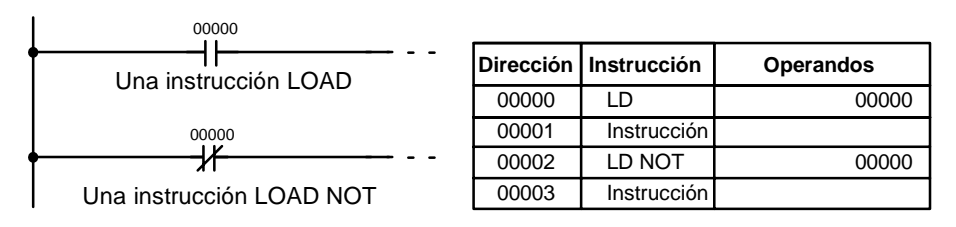

Si esta es la única condición de la línea lógica, para la instrucción LOAD (condición normalmente abierta), la condición de ejecución sería ON cuando el bit 00000 esté en ON; para la instrucción LOAD NOT (condición normalmente cerrada), sería ON cuando el bit 00000 esté en OFF.

### **AND y AND NOT**

Cuando la misma línea de instrucción contiene dos o más condiciones, la primera corresponde a una LOAD o LOAD NOT, y el resto a instrucciones AND o AND NOT. El siguiente ejemplo muestra tres condiciones correspondientes a las siguientes instrucciones: LOAD, AND NOT y AND. De nuevo, cada una de estas instrucciones necesita una línea de código nemónico.

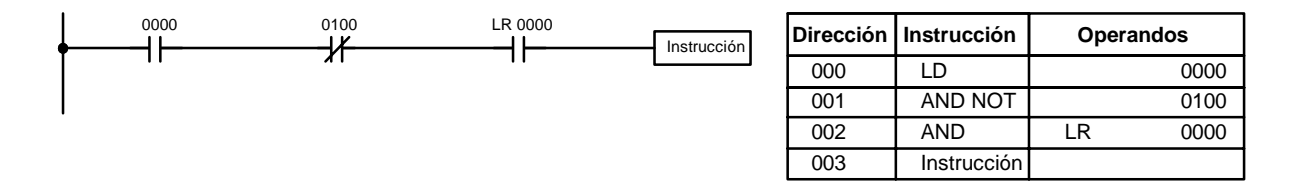

La instrucción tendrá una condición de ejecución en ON, sólo cuando las tres condiciones anteriores sean ON, es decir bit 0000 a ON, bit 0100 a OFF y LR0000 a ON.

Las instrucciones AND en serie se pueden considerar individualmente, con cada una de ellas realizando la operación lógica AND de la condición de ejecución (es decir el total de las condiciones hasta este punto) y el estado del bit operando de la instrucción AND. Si ambos están en ON, se producirá una condición de ejecución ON para la siguiente instrucción. Si alguno de ellos es OFF, el resultado también será OFF. La condición de ejecución para la primera instrucción AND es la primera condición de la línea de instrucción.

Cada instrucción AND NOT en serie, realizará la operación lógica AND entre su condición de ejecución y la condición negada de su bit operando.

### Cuando dos o más condiciones en líneas separadas se juntan, la primera condición corresponde a una instrucción LOAD o LOAD NOT; el resto de las condiciones corresponden a instrucciones OR u OR NOT. El siguiente ejemplo, muestra tres condiciones correspondientes a las siguientes instrucciones: LOAD NOT, OR NOT, y OR. Cada una de estas instrucciones necesita una línea de código nemónico. **OR y OR NOT**

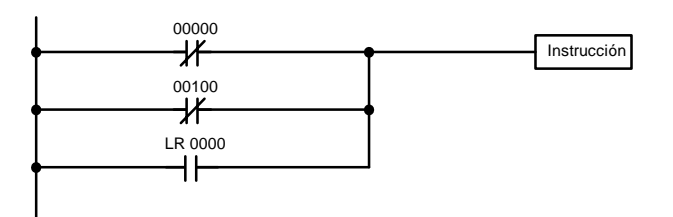

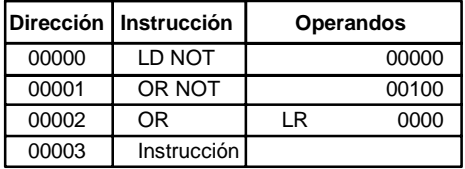

La instrucción tendrá una condición de ejecución ON cuando por lo menos una de las condiciones anteriores sea ON, es decir cuando el bit IR 00000 esté en OFF, el bit IR 00100 en OFF, o el LR 0000 esté en ON.

Las instrucciones OR y OR NOT se pueden considerar individualmente, con cada una de ellas realizando la operación lógica OR entre su condición de ejecución y el estado de su bit operando.

**Combinación de instrucciones AND y OR** Cuando en programas más complicados nos encontramos con varias instrucciones AND y OR, algunas veces se pueden considerar individualmente, es decir cada instrucción realiza una operación lógica con su condición de ejecución y su bit operando.

### *Diagramas de relés básicos* **Sección 4-3**

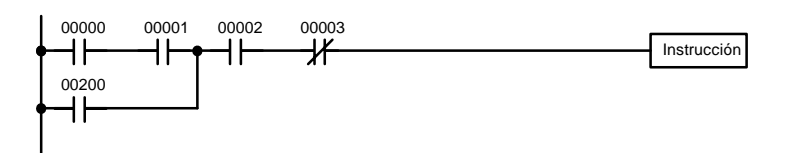

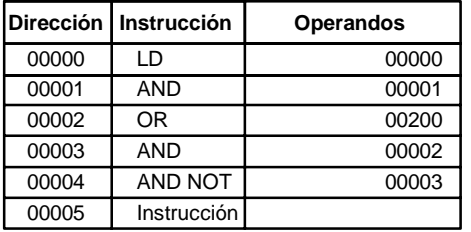

En este ejemplo, se ejecuta una AND entre el estado del bit IR 00000 y el del bit IR 00001, para determinar la condición de ejecución para la OR con el bit IR 00200. El resultado de esta operación será la condición de ejecución para la AND con el estado del bit IR 00002, que a su vez será la condición de ejecución para la AND con el estado negado (AND NOT) del bit IR 00003.

Sin embargo en diagramas más complicados es necesario considerar bloques lógicos para determinar la condición de ejecución final, para lo que se utilizan las instrucciones AND LOAD y OR LOAD. Pero antes veamos las instrucciones necesarias para completar un sencillo programa de "entrada--salida".

## **4-3-4 OUTPUT y OUTPUT NOT**

La forma más sencilla de presentar en una salida el resultado de la combinación de condiciones de ejecución es programarla directamente con las instrucciones OUTPUT y OUTPUT NOT. Estas instrucciones controlan el estado del bit operando designado de acuerdo con la condición de ejecución. Con la instrucción OUTPUT, el bit se pondrá a ON mientras la condición de ejecución esté en ON y lo mismo con OFF. Con la instrucción OUTPUT NOT, el operando se pondrá en ON mientras la condición de ejecución esté en OFF y se pondrá a OFF mientras la condición sea ON.

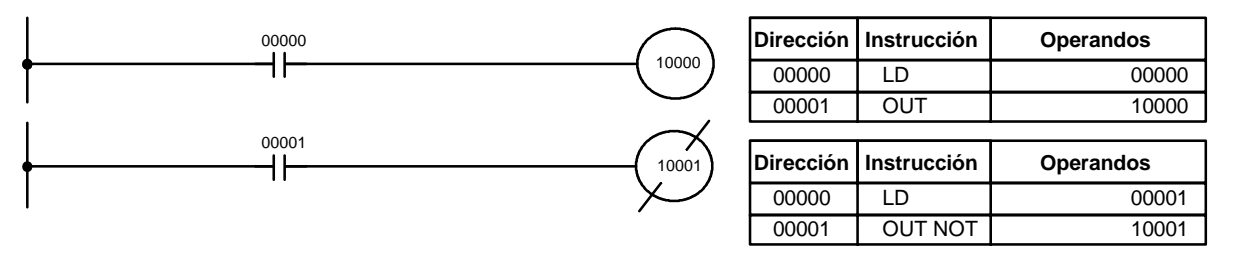

En los ejemplos anteriores, el bit IR 10000 estará en ON mientras el bit IR 00000 esté en ON, y el bit IR 10001 estará en OFF mientras el bit IR 00001 esté en ON. En este caso, los bits IR 00000 y IR 00001 son bits de entradas y los IR 10000 y IR 10001 son bits de salidas, es decir las entradas 0 y 1 controlan el estado de las salidas 0 y 1 respectivamente.

La duración del estado ON u OFF de un bit se puede controlar combinando la instrucción OUTPUT o OUTPUT NOT con la instrucción TIM. Consultar Ejemplos en *5--15--1 Temporizadores -- TIM.*

### **4-3-5 La instrucción END**

La última instrucción necesaria para completar un programa es la instrucción END. La CPU ejecuta el programa cíclicamente, comienza por la primera instrucción y ejecuta secuencialmente las siguientes, hasta encontrar la instrucción END, momento en que vuelve a ejecutar la primera instrucción y repite el ciclo. Las instrucciones de un programa situadas a continuación de la instrucción END no se ejecutan. Para depurar el programa se suelen insertar instrucciones END, en diversos lugares del programa, para chequear bloques de

aquél, pero una vez depurado se han de borrar para que la CPU ejecute el programa completo. El número que sigue a la instrucción END es su código de función, que se suele utilizar para escribir la mayoría de las instrucciones en el PLC. Esta instrucción no necesita operando, y no debe haber ninguna condición en su línea de instrucción.

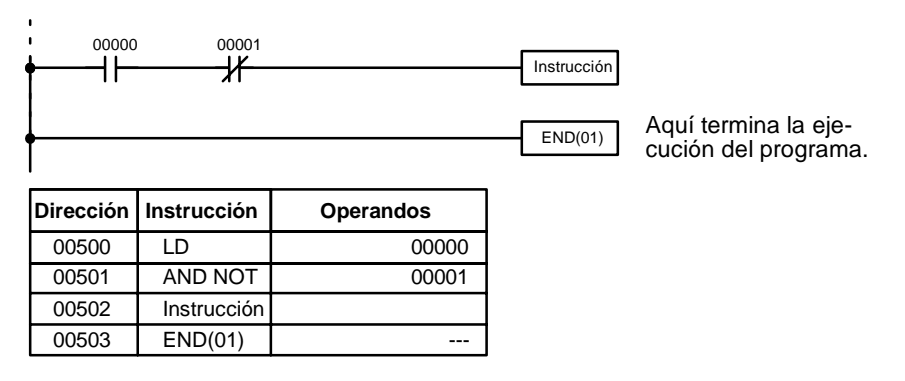

El programa no se ejecutará si no existe instrucción END.

### **4-3-6 Instrucciones de bloque lógico**

Las instrucciones de bloque no corresponden a condiciones específicas en el diagrama de relés; más bien describen la interrelación de bloques lógicos. La instrucción AND LOAD realiza la operación lógica AND de las condiciones producidas por dos bloques lógicos. La OR LOAD ejecuta la operación lógica OR de dos bloques.

El siguiente diagrama de relés, a pesar de su aparente sencillez, necesita de una instrucción AND LOAD. **AND LOAD**

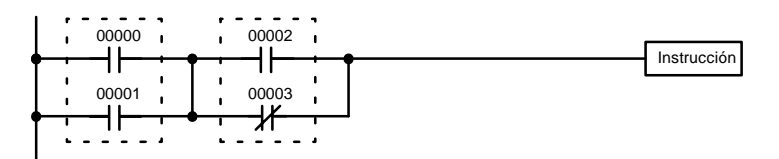

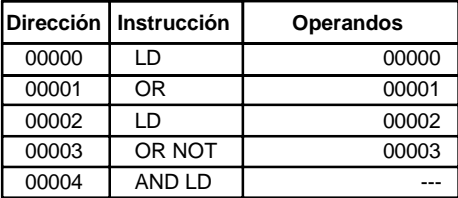

Los dos bloques lógicos son los marcados por las líneas discontínuas. En este ejemplo se producirá una condición de ejecución ON cuando: cualquiera de las condiciones del bloque de la izquierda sea ON (bit IR 00000 o bit IR 00001 en ON) y cuando cualquiera de las condiciones de la derecha sea ON (bit IR 00002 en ON o bit IR 00003 en OFF).

El diagrama anterior no se puede convertir a nemónico utilizando sólo instrucciones AND y OR. Lo que se necesita es realizar las OR (NOT)s independientemente y luego combinar los resultados.

Para hacer esto, se puede utilizar una instrucción LOAD o LOAD NOT en medio de una línea de instrucción. Cuando se ejecuta la instrucción LOAD o LOAD NOT, la condición de ejecución presente se salva en buffers especiales comenzando el proceso lógico. Para combinar los resultados de la condición de ejecución presente, con la de la condición anterior "no utilizada", se utiliza una instrucción AND LOAD o OR LOAD. Se produce una condición de ejecución no utilizada, cuando se usa la instrucción LOAD o LOAD NOT en una línea de instrucción, para cualquier condición que no sea la primera.

Analizando el diagrama de relés anterior en función de instrucciones nemónicas, la condición para el bit 00000 es una instrucción LOAD y la condición inferior es una instrucción OR entre el estado del bit 00000 y el del bit 00001. La condición en el bit 00002 es otra instrucción LOAD y la condición inferior es una instrucción OR NOT, es decir una OR entre el estado del bit 00002 y el estado inverso del bit 00003. Para obtener la condición de ejecución para la instrucción de la derecha, se ha de ejecutar la AND lógica de los dos bloques anteriores. La instrucción AND LOAD hace esto. El código nemónico se muestra en la tabla anterior. La instrucción AND LOAD no necesita

operandos propios, dado que opera sobre las condiciones previamente obtenidas.

### El siguiente diagrama necesita una OR LOAD entre el bloque lógico superior y el inferior. Se producirá una condición de ejecución ON para la instrucción de la derecha, cuando el bit 00000 esté en ON y el bit 00001 en OFF o cuando el bit 00002 y el bit 00003 estén en ON. La operativa de la instrucción OR LOAD es similar a la de la instrucción AND LOAD, excepto que la operación que se ejecuta es la OR lógica. **OR LOAD**

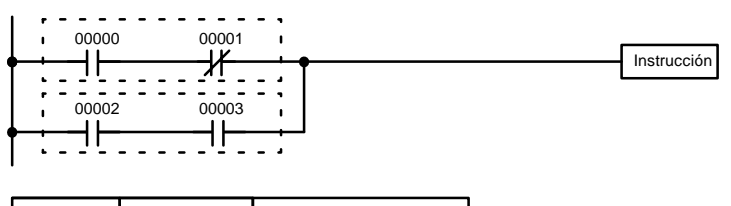

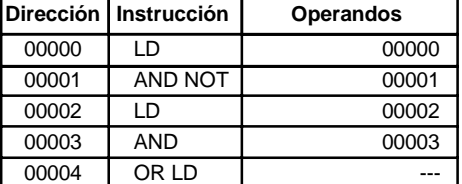

Naturalmente, algunos diagramas necesitarán ambas instruciones AND LOAD y OR LOAD.

### Para codificar diagramas con instrucciones de bloque lógico en serie, aquéllos se han de dividir en bloques lógicos. Cada bloque se codifica utilizando una instrucción LOAD para codificar la primera condición y luego se utilizan AND LOAD y OR LOAD para combinar lógicamente los bloques. Primero escribir los dos primeros bloques lógicos y luego utilizar la instrucción de bloque lógico para combinar los resultados. Luego escribir el siguiente bloque junto con la instrucción de bloque necesaria, para combinarlo con el resultado anterior. A continuación presentamos algunos ejemplos. **Instrucciones de bloques lógicos en serie**

El siguiente diagrama necesita de AND LOAD para convertirlo a código nemónico, ya que hay tres bloques paralelos conectados en serie. También se muestran dos medios de codificar los programas.

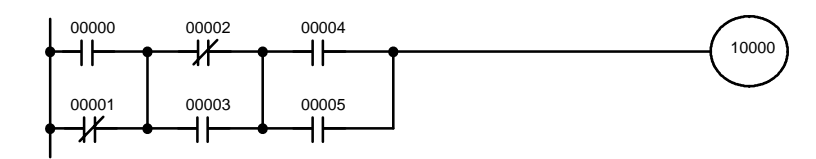

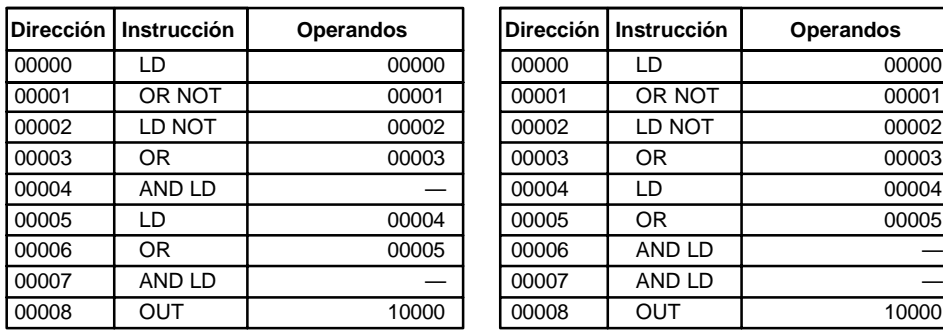

Con el método de la derecha, se pueden combinar un máximo de ocho bloques. No hay límite en cuanto a número de bloques que se pueden combinar con el método de la izquierda.

El siguiente diagrama necesita instrucciones OR LOAD para convertir a código nemónico, dado que existen tres bloques serie conectados en paralelo.

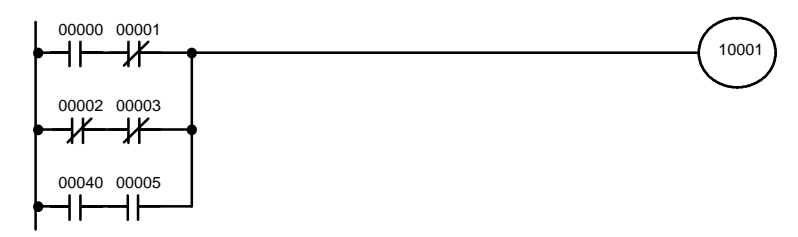

El primer par de contactos en serie, se convierte a LOAD con el bit operando asignado y luego se ejecuta la AND con la otra condición. Los dos primeros bloques se codifican en primer lugar, seguido por OR LOAD, el último bloque, y otra OR LOAD. Se da la codificación en nemónico por ambos métodos.

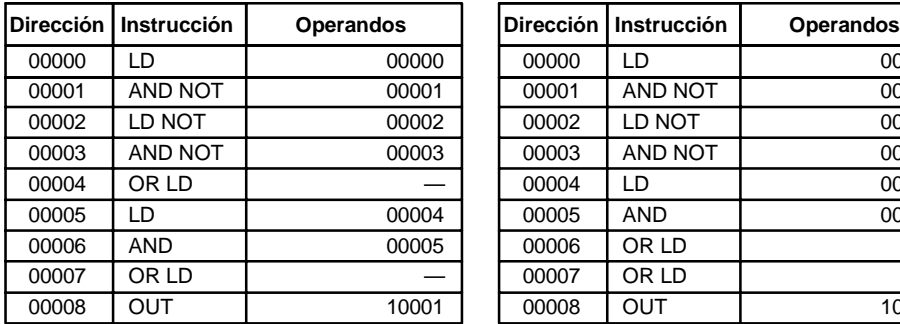

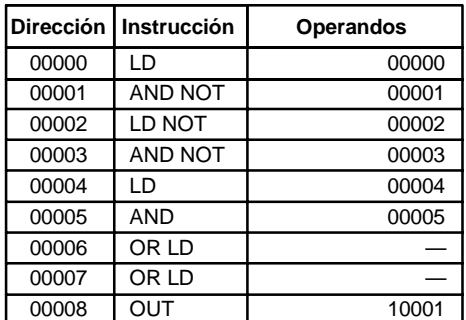

Con el método de la derecha, se pueden combinar un máximo de ocho bloques. No hay límite en cuanto a número de bloques que se pueden combinar con el método de la izquierda.

**y OR LOAD**

Combinación de AND LOAD El siguiente diagrama contiene sólo dos bloques lógicos. No es necesario separar en más bloques el bloque b, dado que se puede codificar utilizando instrucciones AND y OR.

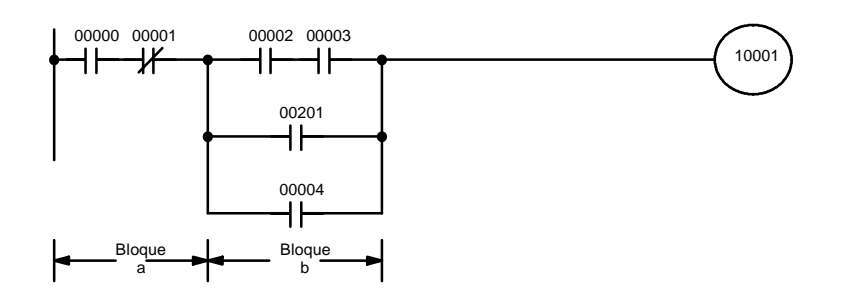

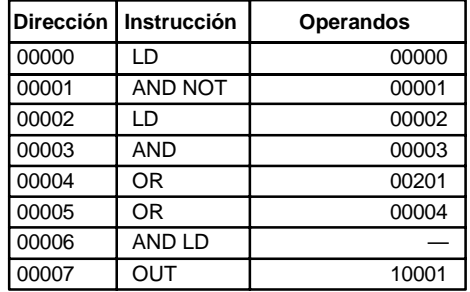

Aunque el siguiente diagrama es muy similar al enterior, el bloque b no se puede codificar sin separarlo en dos combinados con una OR LOAD. En este ejemplo se codifican primero los tres bloques, seguidos por las dos instrucciones de bloque lógico necesarios para combinarlos. Estas se deben codificar en orden inverso, es decir, se codifica primero la instrucción para combinar los dos últimos bloques, y este resultado se codifica con el del primer bloque.

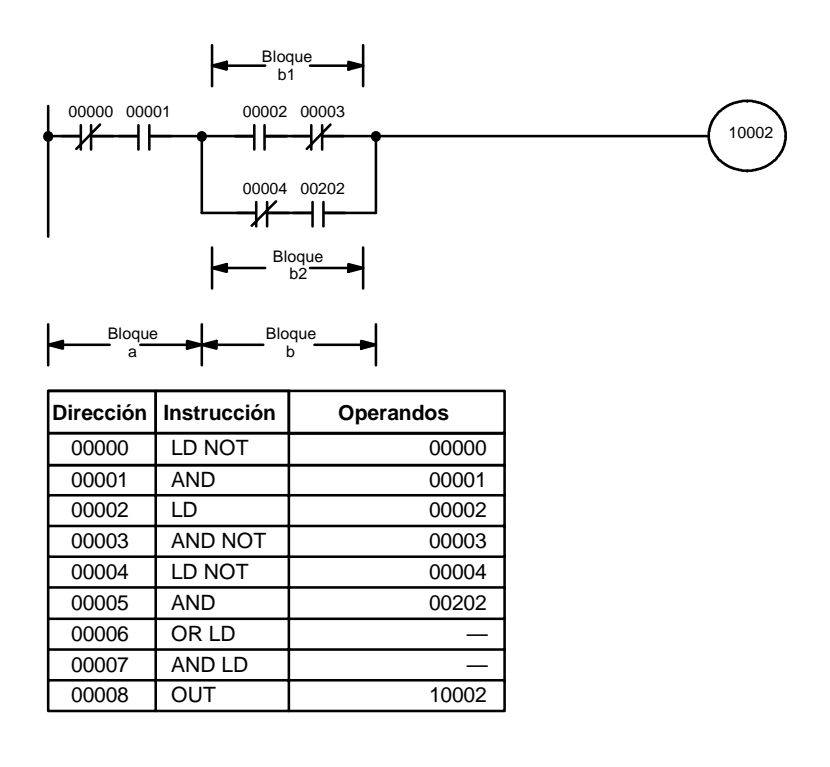

### **Diagramas complejos**

Para programar diagramas complicados, el mejor método pasa por dividir el diagrama en bloques simples, en los que no sea necesario utilizar instrucciones OR LOAD y AND LOAD, programarlos por separado y luego combinarlos.

En el siguiente ejemplo, el diagrama se divide en cuatro bloques, que programamos de arriba abajo y de izquierda a derecha y que luego combinamos. Como se muestra a continuación los bloques a y b necesitan una AND LOAD. Antes de poder utilizar la AND LOAD, se debe utilizar OR LOAD para combinar los bloques superior e inferior en ambos lados, es decir para combinar a1 y a2; b1 y b2.

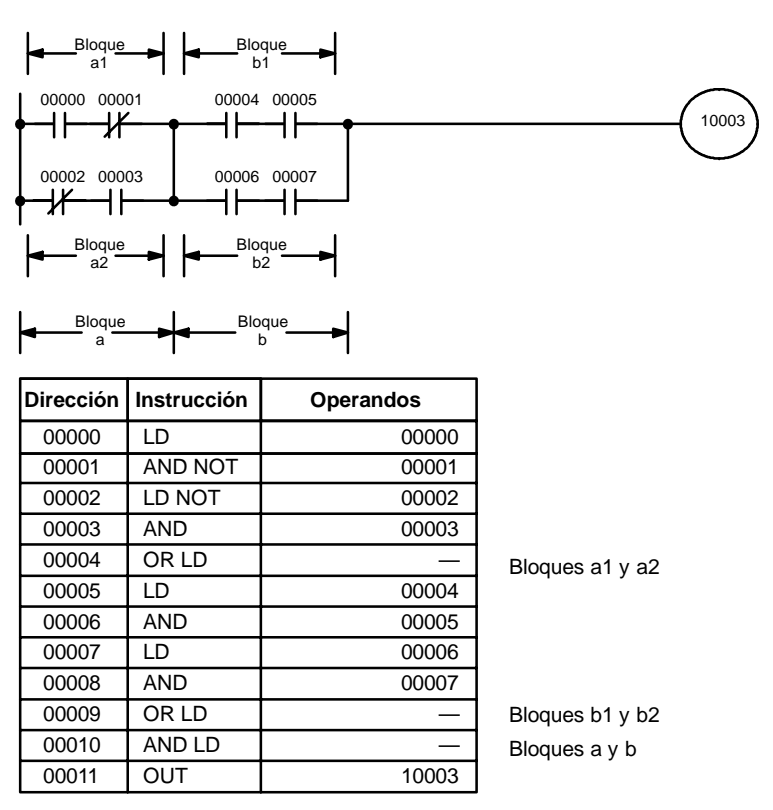

El siguiente diagrama se puede codificar fácilmente siguiendo un orden para codificar cada bloque: primero de arriba a abajo y luego de izquierda a derecha. Los bloques a y b se combinan utilizando una AND LOAD y luego se codifica el bloque c y se utiliza una segunda AND LOAD para combinarlo con la condición de ejecución de la primera AND LOAD. A continuación se codifica el bloque d y se combina con la condición de ejecución de la segunda AND LOAD, con una tercera AND LOAD, y así sucesivamente.

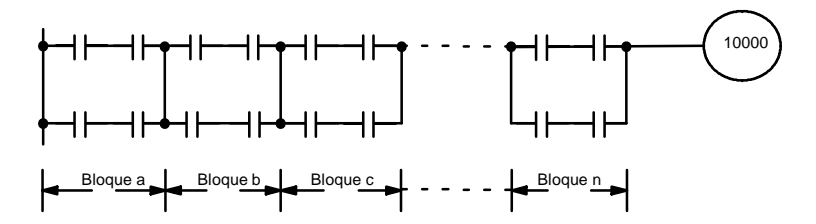

El siguiente diagrama necesita una OR LOAD seguida de una AND LOAD para codificar el bloque superior de los tres, y luego dos OR LOAD para completar el código nemónico.

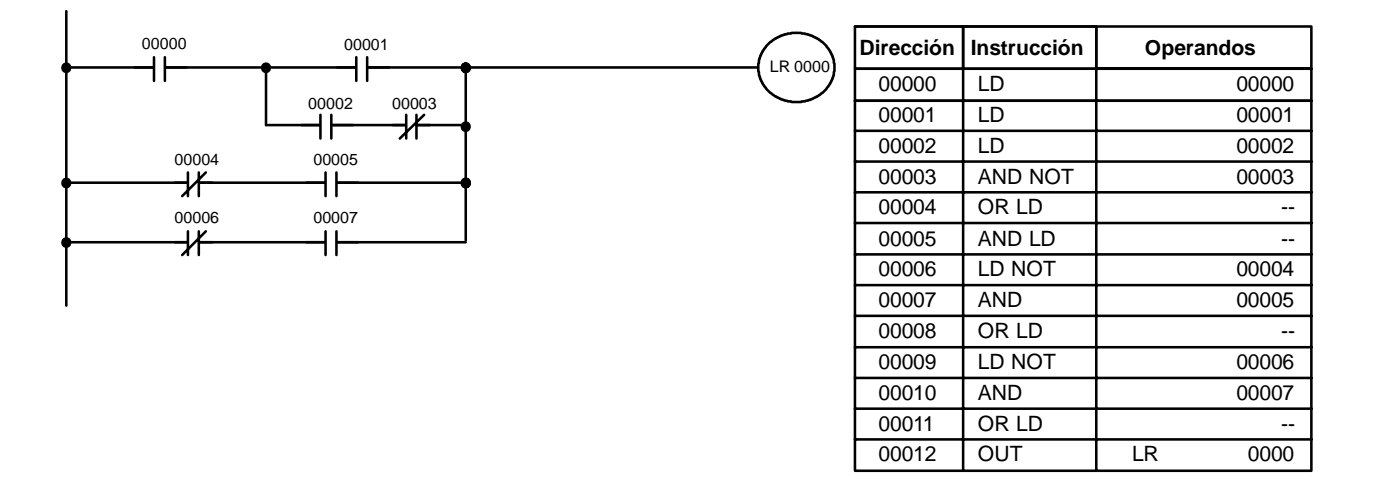

Aunque el programa se ejecuta tal y como se escribe, este diagrama se puede dibujar como sigue para eliminar la primera OR LOAD y AND LOAD, simplificando el programa y ahorrando espacio en memoria.

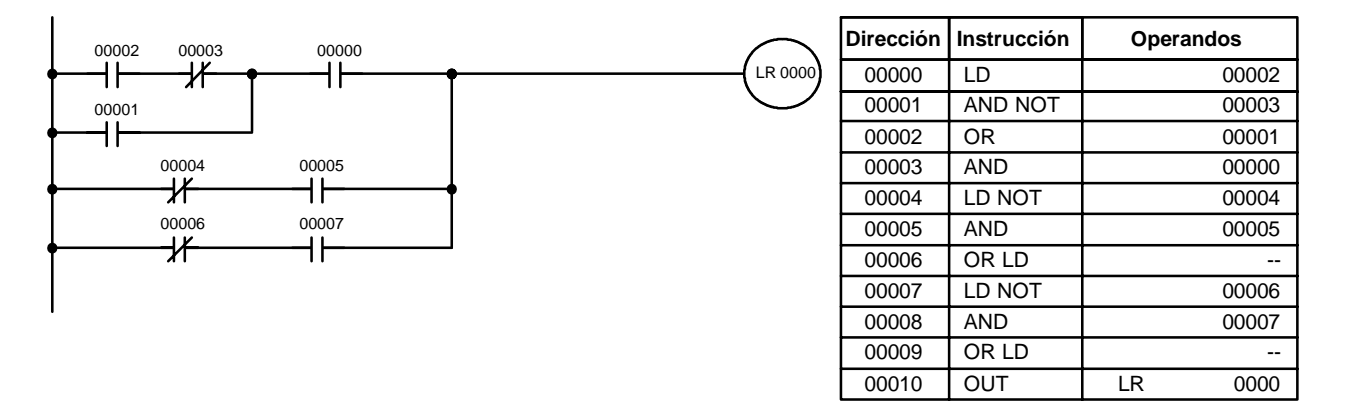

El siguiente diagrama necesita cinco bloques, programados en orden, antes de utilizar OR LOAD y AND LOAD para combinarlos de atrás adelante. La OR LOAD en la dirección de programa 008 combina los bloques d y e, la siguiente AND LOAD combina la condición de ejecución resultante con la del bloque c, etc.

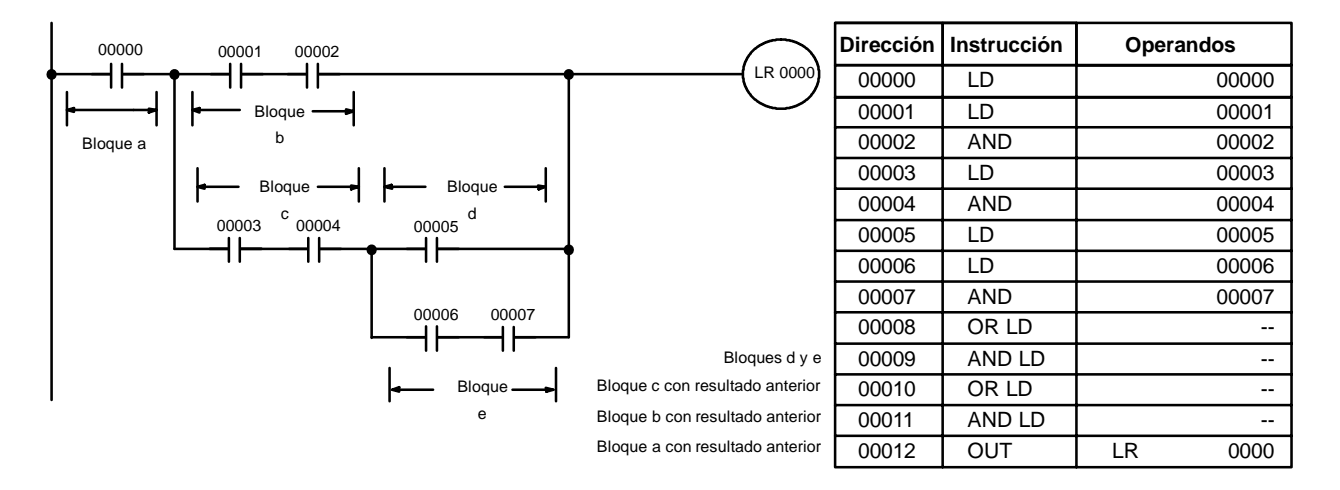

El programa anterior se puede simplificar resultando el siguiente:

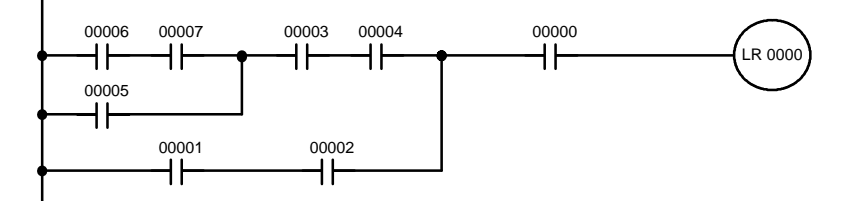

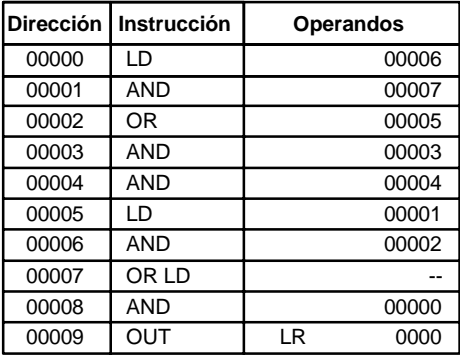

El siguiente ejemplo puede parecer un diagrama complicado, pero se puede codificar utilizando sólo dos instrucciones de bloque lógico. El diagrama es el siguiente:

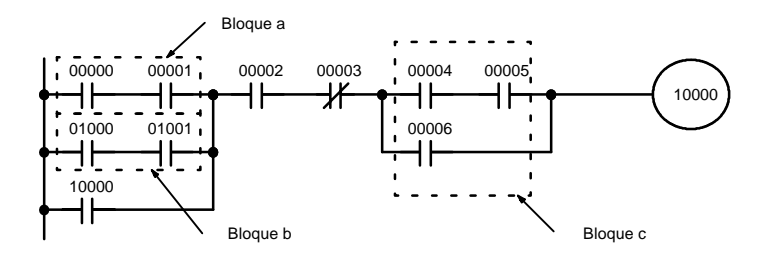

La primera instrucción de bloque combina los bloques a y b y la segunda el bloque c y la condición de ejecución resultante de la condición normalmente cerrada asignada al bit 00003. El resto del diagrama se puede codificar con instrucciones OR, AND, y AND NOT.

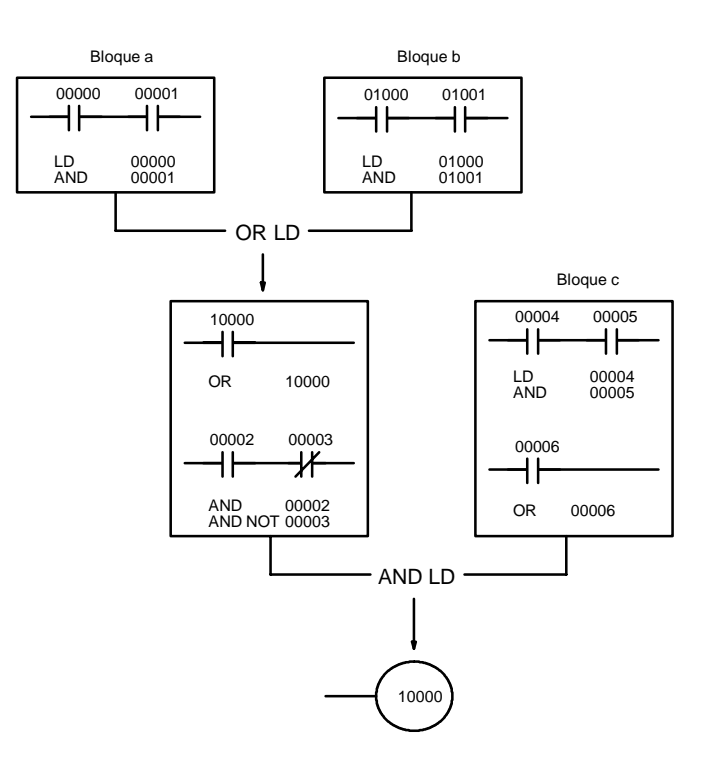

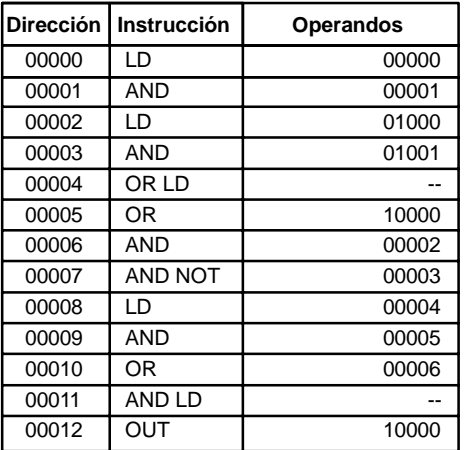

## **4-3-7 Codificación de múltiples instrucciones de salida**

Si existe más de una instrucción a la derecha ejecutadas con la misma condición, se codifican consecutivamente a continuación de la condición de la línea de instrucción. En este ejemplo, la última línea de instrucción contiene una condición más que corresponde a una AND con el bit 00004.

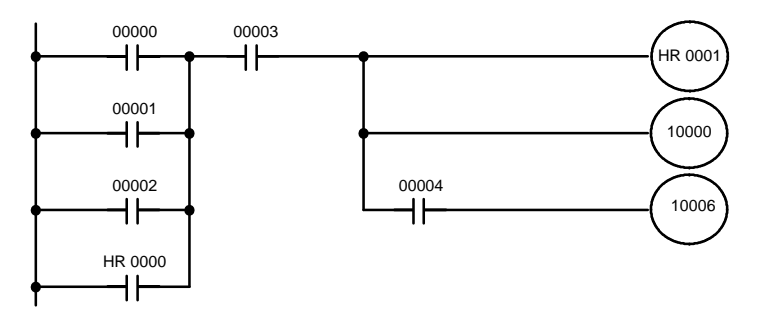

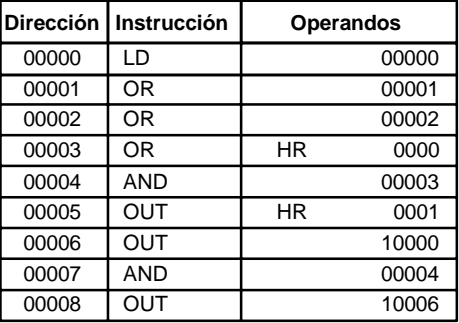

## **4-3-8 Bifurcaciones de líneas de instrucción**

Cuando una línea de instrucción se divide en dos o más líneas, en ciertas ocasiones será necesario utilizar enclavamientos o bits TR para retener la condición de ejecución existente en el punto de bifurcación. Los siguientes diagramas ilustran este concepto. En ambos diagramas, la instrucción 1 se ejecuta antes de volver al punto de bifurcación y seguir por la otra rama.

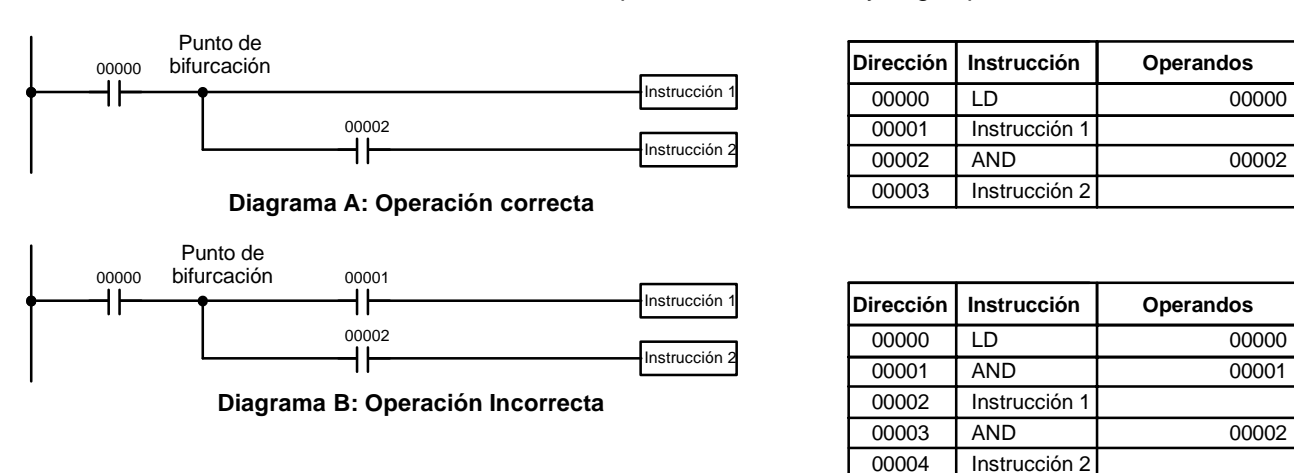

Si, como se muestra en el diagrama A, la condición de ejecución en el punto de bifurcación no puede cambiar antes de volver a la rama inferior (las instrucciones de la derecha no cambian la condición de ejecución), entonces la rama inferior se ejecutará correctamente y no son necesarias medidas de programación especiales.

Si, como sucede en el diagrama B, hay una condición entre el punto de bifurcación y la última instrucción en la línea superior, la condición de ejecución en dicho punto puede ser diferente cuando se complete la línea superior, siendo imposible asegurar la ejecución correcta de la rama inferior.

Hay dos formas de programar bifurcaciones para preservar la condición de ejecución. Una es utilizar bits TR y la otra utilizar enclavamientos (IL(02)/IL(03)).

El área de TR dispone de ocho bits, de TR 0 a TR 7 que se pueden utilizar para preservar temporalmente las condiciones de ejecución. Si se coloca un bit TR en un punto de ramificación, la condición de ejecución actual se almacenará en dicho bit. Cuando se vuelve al punto de ramificación, el bit TR restaura el estado de ejecución. **Bits TR**

> Para garantizar la ejecución correcta del diagrama B, éste se puede escribir como se indica a continuación. En código nemónico, la condición de ejecución se almacena en el punto de bifurcación utilizando el bit TR como operando de la instrucción OUT. Esta condición de ejecución se restaura, después de ejecutar la instrucción de la derecha, utilizando el mismo bit TR como operando de una instrucción LOAD.

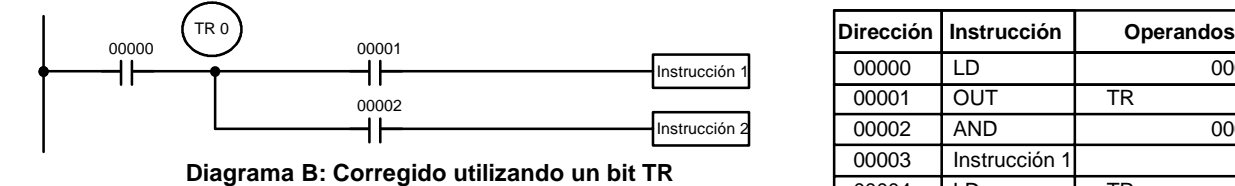

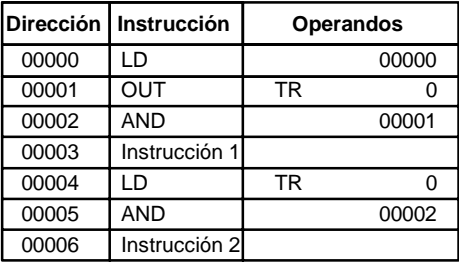

En términos de instrucciones reales el diagrama anterior sería como sigue: se carga el estado de IR 00000 (una instrucción LOAD) para establecer la condición inicial de ejecución. Esta condición de ejecución se envía mediante una instrucción OUTPUT a TR 0 donde se almacena en el punto de bifurcación. Se hace luego una operación AND de la condición de ejecución y el estado de IR 00001 y a continuación se ejecuta la instrucción 1. La condición de ejecución que estaba almacenada en el punto de bifurcación se vuelve a cargar de nuevo (una instrucción LOAD con TR 0 como operando), se hace la operación AND con el estado de IR 00002 y se ejecuta la instrucción 2.

El siguiente ejemplo muestra una aplicación utilizando dos bits TR.

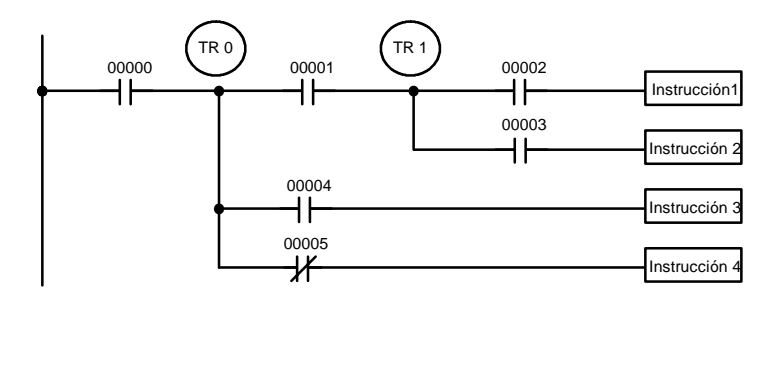

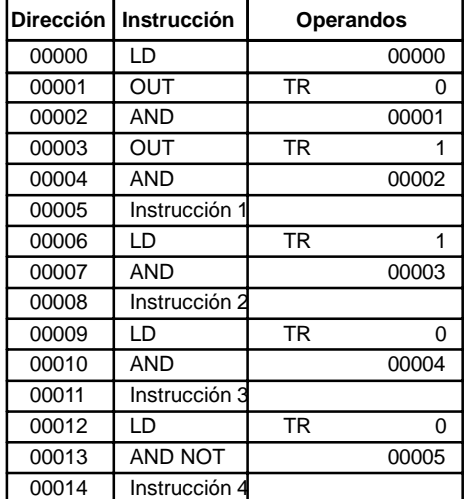

En este ejemplo se utilizan TR 0 y TR 1 para almacenar las condiciones de ejecución en los puntos de bifurcación.

**Nota** Aunque siempre se debe procurar simplificar los programas, algunas veces es importante el orden de ejecución de las instrucciones. Por ejemplo, puede ser necesaria una instrucción MOVE antes de la ejecución de una instrucción BINARY MOVE para colocar los datos adecuados en el canal de operando requerido. Verificar el orden de ejecución antes de reorganizar un programa para simplificarlo.

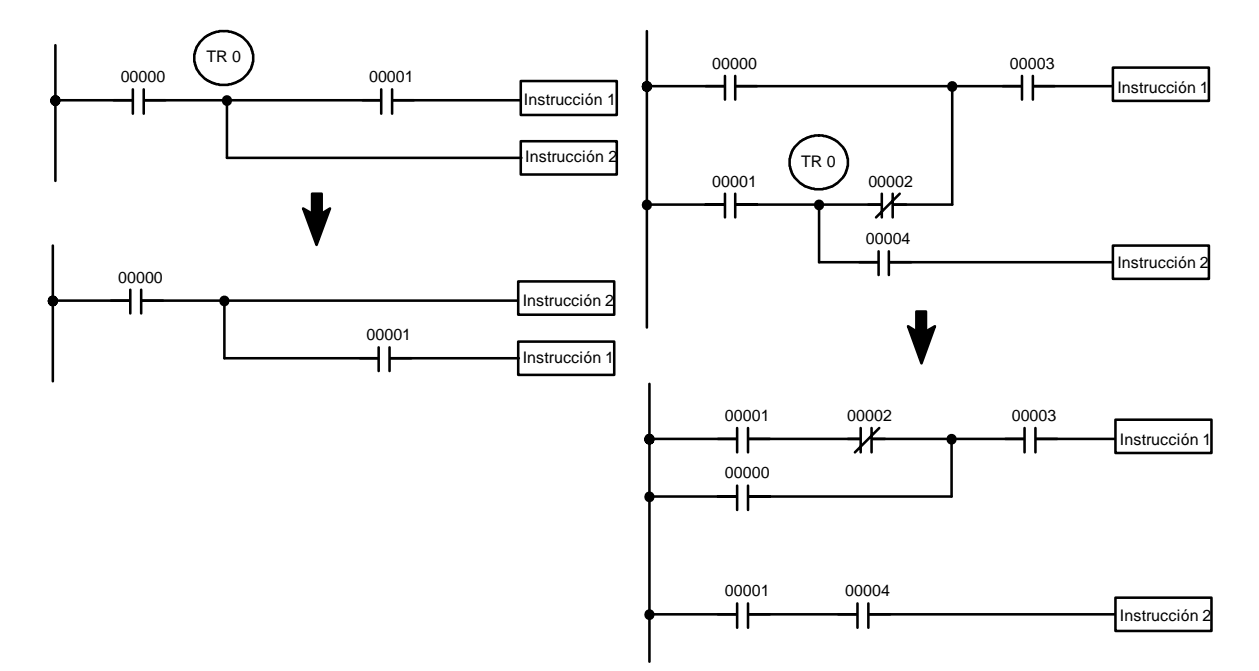

**Nota** El usuario debe escribir los bits TR sólo cuando se programa en código nemónico. No es necesario cuando se programa directamente en diagrama de relés dado que se procesan automáticamente.

El problema de almacenar condiciones de ejecución en puntos de bifurcaciones, también se puede resolver utilizando las instrucciones INTERLOCK (IL(02)) e INTERLOCK CLEAR (ILC(03)) que eliminan los puntos de bifurcación completamente, permitiendo que una condición de ejecución controle un grupo de instrucciones. Las instrucciones INTERLOCK e INTERLOCK CLEAR siempre se utilizan juntas. **Enclavamientos**

> Cuando se coloca una instrucción INTERLOCK delante de una sección de un programa de relés, la condición de ejecución para la instrucción INTERLOCK, controlará la ejecución de todas las instrucciones hasta la siguiente instrucción INTERLOCK CLEAR. Para más información, consultar *5-11 INTERLOCK e IN-TERLOCK CLEAR -- IL(02) e ILC(03) .*

> El diagrama B también se puede corregir con un enclavamiento. Aquí las condiciones de ejecución previas al punto de bifurcación, se colocan en una línea de instrucción para la instrucción INTERLOCK, todas las líneas que parte del punto de bifurcación se escriben como líneas de instrucción separadas y se añade otra línea de instrucción para INTERLOCK CLEAR. En la línea de INTERLOCK CLEAR no se pueden insertar condiciones. Observar que ninguna de las dos instrucciones necesitan operando.

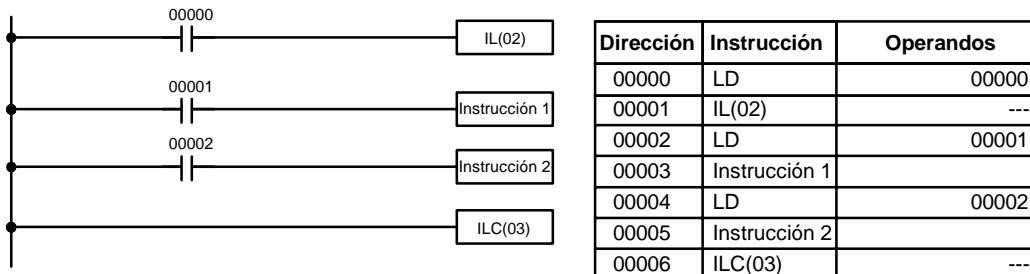

00000

00001

 $00002$ 

Si IR 00000 está en ON en la versión revisada del diagrama B anterior, el estado de IR 00001 y el de IR 00002 determinaría las condiciones de ejecución para las instrucciones 1 y 2, respectivamente. Dado que IR 00000 está en ON, esto produciría los mismos resultados que la operación AND de cada uno de estos bits. Si IR 00000 está en OFF, la instrucción INTERLOCK produciría una condición de ejecución OFF para las instrucciones 1 y 2 y luego la ejecución continuaría con la línea de instrucción siguiente a la instrucción INTERLOCK CLEAR.

Como se muestra en el siguiente diagrama, dentro de un bloque de instrucción se pueden utilizar más de una instrucción INTERLOCK; cada una es efectiva a través de la siguiente instrucción INTERLOCK CLEAR.

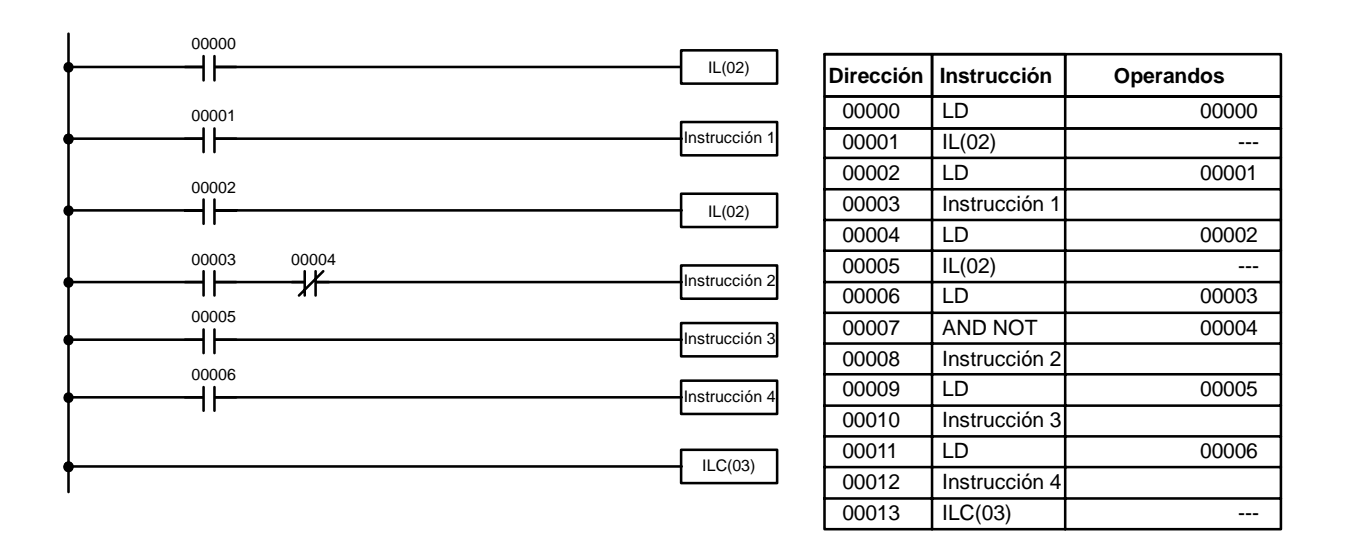

### **4-3-9 Saltos**

Una sección específica de un programa se puede saltar de acuerdo con una condición de ejecución dada. Aunque esto es parecido a lo que sucede cuando la condición de ejecución para una instrucción INTERLOCK es OFF, con saltos, los operandos para todas las instrucciones mantienen los estados. Por lo tanto los saltos se pueden utilizar para controlar dispositivos de control que necesitan una salida mantenida, neumáticos e hidráulicos, mientras que los enclavamientos se pueden utilizar para controlar dispositivos que no necesitan una salida mantenida, dispositivos electrónicos.

Los saltos se crean utilizando las instrucciones JUMP (JMP(04)) y JUMP END (JME(05)). Si la condición de ejecución para una instrucción JUMP es ON, el programa se ejecuta como si el salto no existiera. Si la condición es OFF, la ejecución del programa se mueve inmediatamente a una instrucción JUMP END sin cambiar ningún estado entre JUMP y JUMP END.

A todas las instrucciones JUMP y JUMP END se asignan números de salto entre 00 y 99. Hay dos tipos de saltos. El número de salto se utiliza para determinar el tipo de salto.

Cada uno de estos números sólo se puede utilizar una vez en el programa, con una instrucción JUMP y con una instrucción JUMP END. Cuando se ejecuta una instrucción JUMP con un determinado número asignado, la ejecución salta directamente a la instrucción JUMP END con el mismo número asignado, ignorando las instrucciones comprendidas entre ambas. El diagrama B del ejemplo con TR y enclavamiento, también se puede dibujar como se indica a continuación utilizando un salto. JUMP y JUMP END no necesitan otro operando y JUMP END nunca tiene condiciones en la línea de instrucción.

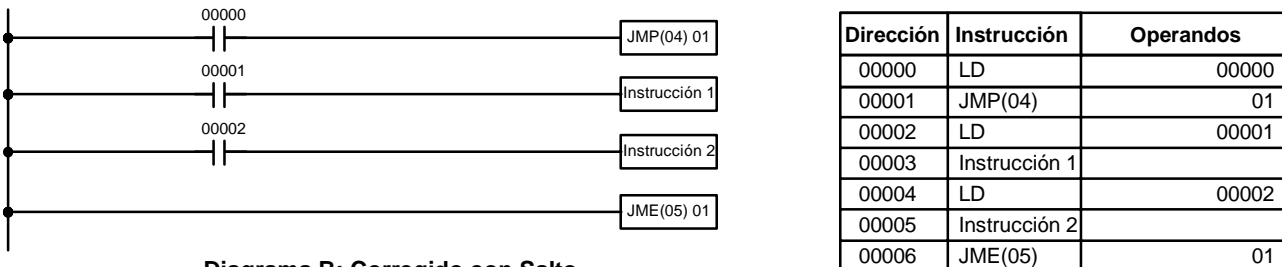

**Diagrama B: Corregido con Salto**

Esta versión del diagrama B, tendría un tiempo de ejecución más corto cuando IR 00000 esté en OFF que cualquiera de las otras versiones.

El otro tipo de salto se crea con un número de salto 00. Tantos saltos como se desee pueden crearse utilizando número de salto 00 y las instrucciones JUMP utilizando 00 se pueden usar consecutivamente sin una JUMP END con 00 entre ellas. Es decir una sola instrucción JUMP END sirve para todas las anteriores JUMP 00. Cuando se utiliza 00 como número de salto para una instrucción JUMP, la ejecución del programa se mueve a la instrucción siguiente a JUMP END con número 00. Aunque, como en todos los saltos, no se cambia el estado y no se ejecutan instrucciones entre JUMP 00 y JUMP END 00, el programa debe buscar la siguiente JUMP END 00 produciendo un tiempo de ejecución ligeramente más largo.

La ejecución de programas con mútiples instrucciones JUMP 00 para una instrucción JUMP END 00, es similar a las secciones enclavadas. El siguiente diagrama es el mismo que el utilizado para el ejemplo anterior de enclavamiento, pero redibujado con saltos. La ejecución de este diagrama sería diferente de la del diagrama descrito antes (en el diagrama anterior los enclavamientos podrían resetear ciertas partes de la sección enclavada, sin embargo, los saltos no afectan al estado de ningún bit entre las instrucciones JUMP y JUMP END).

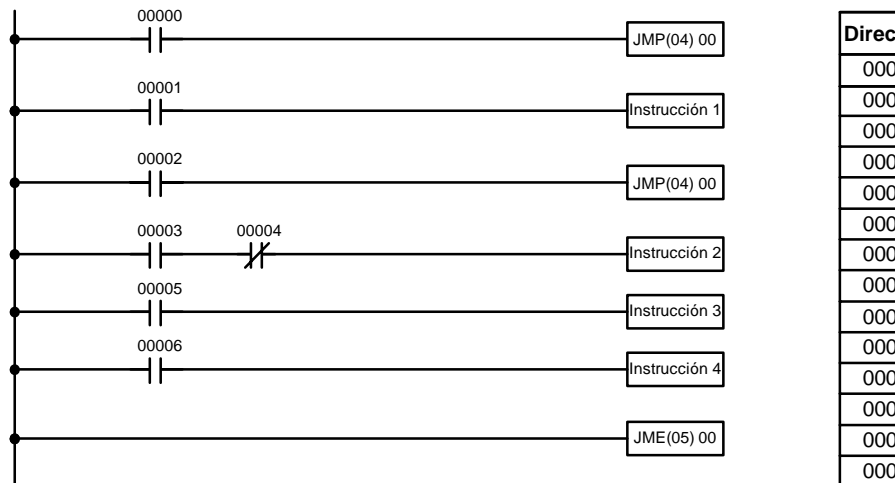

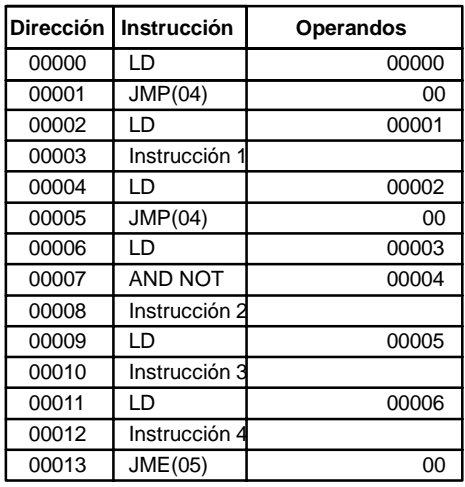

# **4-4 Control de estado de bit**

Hay siete intrucciones básicas que generalmente se pueden utilizar para controlar estados de bits individuales. Estas instrucciones son OUTPUT, OUTPUT NOT, SET, RESET, DIFFERENTIATE UP, DIFFERENTIATE DOWN y KEEP. Todas ellas aparecen como última instrucción de la línea y el operando es un bit. Debido a la importancia de estas instrucciones en lamayoría de los programas y aunque se describen con todo detalle en *5-8 Instrucciones de control de bit*, en esta sección también se van tratar (excepto OUTPUT y OUTPUT NOT ya vistas). Aunque estas instrucciones se utilizan para poner a ON y OFF bits de salida en el área IR (es decir para enviar o cortar señales a dispositivos externos), también se pueden utilizar para controlar estados de otros bits en el área de IR o en otras áreas de datos.

## **4-4-1 SET y RESET**

Las instrucciones SET y RESET son muy parecidas a OUTPUT y OUTPUT NOT excepto que sólo cambian el estado de sus bits operandos para condiciones de ejecución ON. Ninguna instrucción afectará el estado de su bit operando cuando la condición de ejecución es OFF.

SET pondrá a ON el bit especificado cuando la condición de ejecución sea ON, pero a diferencia de OUTPUT, SET no pondrá el bit a OFF cuando la condición sea OFF. RESET pondrá a OFF el bit especificado cuando la condición de ejecución sea ON, pero a diferencia de OUTPUT NOT, RESET no pondrá el bit a ON cuando la condición sea OFF.

En el siguiente ejemplo, IR 10000 se pondrá a ON cuando IR 00100 esté en ON y permanecerá en ON hasta que IR 00101 se ponga en ON, independientemente del estado de IR 00100. Cuando IR 00101 se pone en ON, RESET pondrá a OFF a IR 10000.

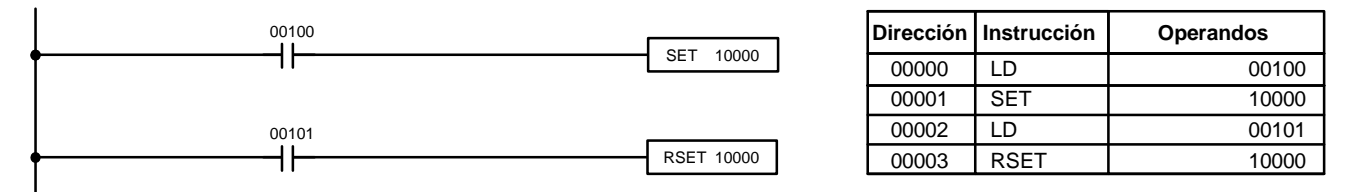

## **4-4-2 DIFFERENTIATE UP y DIFFERENTIATE DOWN**

Las instrucciones DIFFERENTIATE UP y DIFFERENTIATE DOWN se utilizan para poner a ON el bit operando durante un scan. La instrucción DIFFERENTI-ATE UP pone a ON el bit durante 1 scan después de que la condición de ejecución pase de OFF a ON; La instrucción DIFFERENTIATE DOWN pone a ON el bit durante 1 scan después de que la condición de ejecución pase de ON a OFF.

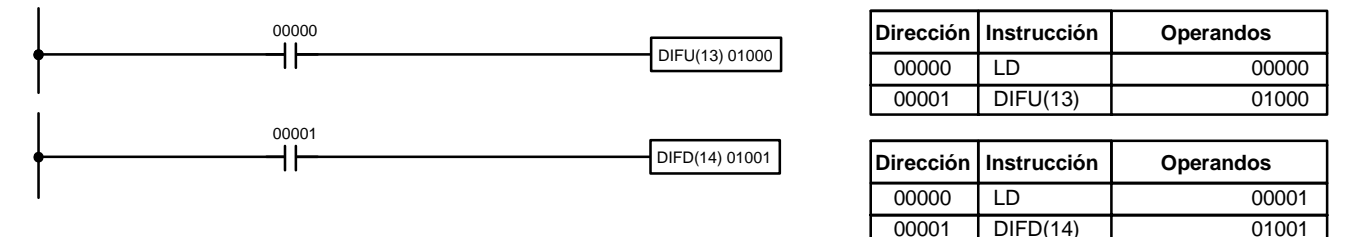

Aquí, IR 01000 será puesto a ON durante un scan después de que IR 00000 se ponga a ON. La siguiente vez que se ejecute DIFU(13) 01000, IR 01000 se pondrá a OFF, independientemente del estado de IR 00000. Con la instrucción DIFFERENTIATE DOWN, IR 01001 será puesto a ON durante un ciclo de scan después de que IR 00001 se ponga a OFF (IR 01001 se mantendrá en OFF hasta entonces) y se pondrá a OFF la siguiente vez que se ejecute DIFD(14) 01001.

### **4-4-3 KEEP**

La instrucción KEEP se utiliza para mantener el estado del bit operando basado en dos condiciones de ejecución. Para esto, la instrucción KEEP se conecta a dos líneas de instrucción. Cuando la condición de ejecución alfinal de la primera línea es ON, el bit operando de la instrucción KEEP se pone en ON. Cuando la condición de ejecución al final de la segunda línea es ON, el bit operando de la instrucción KEEP se pone en OFF. El bit operando para la instrucción KEEP mantendrá su estado ON u OFF aunque esté dentro de una sección enclavada del diagrama.

En el ejemplo siguiente, HR 0000 se pondrá en ON cuando IR 00002 esté en ON y IR 00003 esté en OFF. HR 0000 permanecerá en ON hasta que IR 00004 o IR 00005 se ponga en ON. Con KEEP, al igual que todas las instrucciones que necesitan más de una línea de instrucción, las líneas de instrucción se codifican antes de la instrucción que controlan.

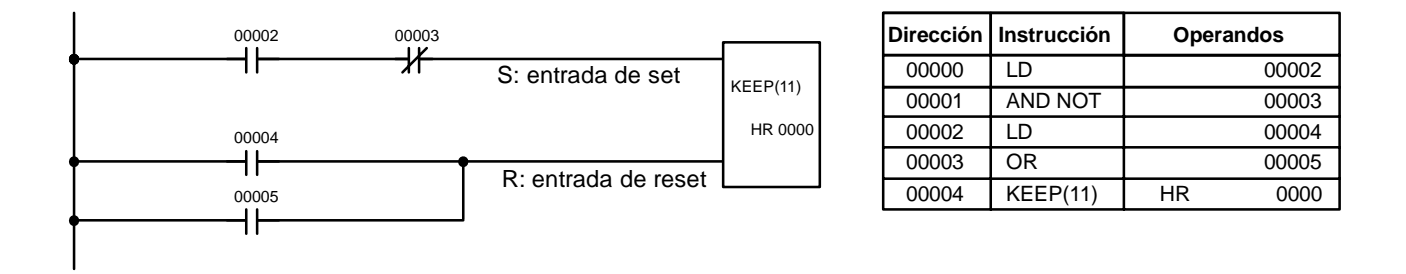

### **4-4-4 Bits de autorretención**

Aunque la instrucción KEEP se puede utilizar para crear bits de autorretención, algunas veces es necesario crearlos de otra forma de tal manera que se puedan poner a OFF en secciones enclavadas de un programa.

Para crear un bit de autorretención, el bit operando de una instrucción OUTPUT se utiliza como una condición para la misma instrucción OUTPUT en una OR de tal forma que el bit operando de la instrucción OUTPUT permanecerá en ON u OFF hasta que se produzcan cambios en otros bits. Por lo menos se utiliza otra condición delante de la instrucción OUTPUT para funcionar como un reset. Sin este reset, no sería posible controlar el bit operando de la instrucción OUTPUT.

El diagrama anterior para la instrucción KEEP se puede reescribir como se indica a continuación. La única diferencia en estos diagramas sería su operación en una sección del programa enclavada cuando la condición de ejecución para la instrucción INTERLOCK esté en ON. Aquí, exactamente igual que en el diagrama utilizando la instrucción KEEP, se utilizan dos bits de reset, es decir, HR 0000 se puede poner a OFF poniendo a ON IR 00004 o IR 00005.

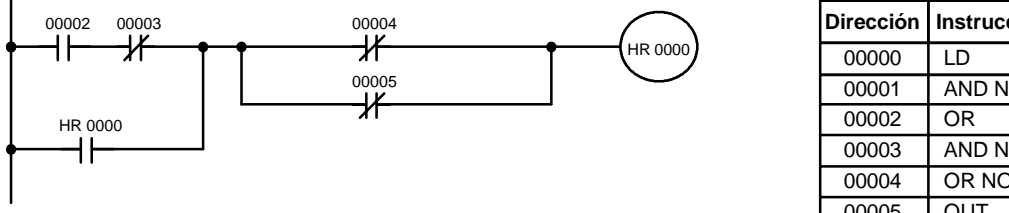

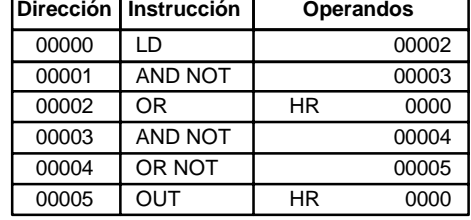

# **4-5 Bits de trabajo (Relés internos)**

En programación, es a menudo muy difícil combinar condiciones para producir condiciones de ejecución directamente. Esta dificultad se resuelve utilizando ciertos bits para controlar indirectamente otras instrucciones, es decir utilizando bits de trabajo. En ciertas ocasiones es necesario utilizar canales enteros (canales de trabajo) de estos bits.

Los bits de trabajo no son transferidos a/o del PLC. Son bits seleccionados por el programador para facilitar su tarea. Los bits de E/S y otros dedicados no se pueden utilizar como bits de trabajo. Todos los bits en el área de IR que no estén asignados como bits de E/S y ciertos bits no utilizados del área AR se pueden utilizar como bits de trabajo. Registrar exactamente cómo y dónde utiliza los bits de trabajo. Esto le ayudará en la planificación y escritura del programa y también en las operaciones de depuración de programas.

### **Aplicaciones de bit de trabajo**

Más adelante en esta sección se indican dos de las formas más comunes de utilizar estos bits de trabajo. Es simplemente una muestra de las formas casi ilimitadas de utilizar estos bits de trabajo. Siempre que se encuentren dificultades para programar una acción de control, se debe considerar la utilización de estos bits para simplificar la programación.

Los bits de trabajo se utilizan frecuentemente con las instrucciones OUTPUT, OUTPUT NOT, DIFFERENTIATE UP, DIFFERENTIATE DOWN y KEEP. El bit de trabajo se utiliza primero como el operando de una de estas instrucciones de tal forma que luego se pueda utilizar como una condición que determinará cómo se ejecutarán otras instrucciones. Los bits de trabajo también se pueden utilizar con otras instrucciones: instrucción REGISTRO DE DESPLAZAMIENTO (SFT(10)). En 5-16-1 REGISTRO DE DESPLAZAMIENTO - SFT(10) se da un ejemplo de utilización de los bits de trabajo con la instrucción SFT(10).

Aunque no se mencionan especialmente, muchos de los bits utilizados en los ejemplos de la *Sección 5 Juego de Instrucciones* son bits de trabajo. Para una programación efectiva es fundamental comprender el uso de estos bits.

Los bits de trabajo se pueden utilizar para simplificar la programación cuando ciertas condiciones se utilizan repetidamente en combinación con otras. En el siguiente ejemplo, IR 00000, IR 00001, IR 00002 e IR 00003 se combinan en un bloque lógico que almacena la condición de ejecución resultante en IR 21600. IR 21600 se combina luego con otras condiciones para determinar las condiciones de salida para IR 10000, IR 10001 e IR 10002, es decir, para poner a ON o a OFF las salidas asignadas a estos bits. **Reducir condiciones complejas**

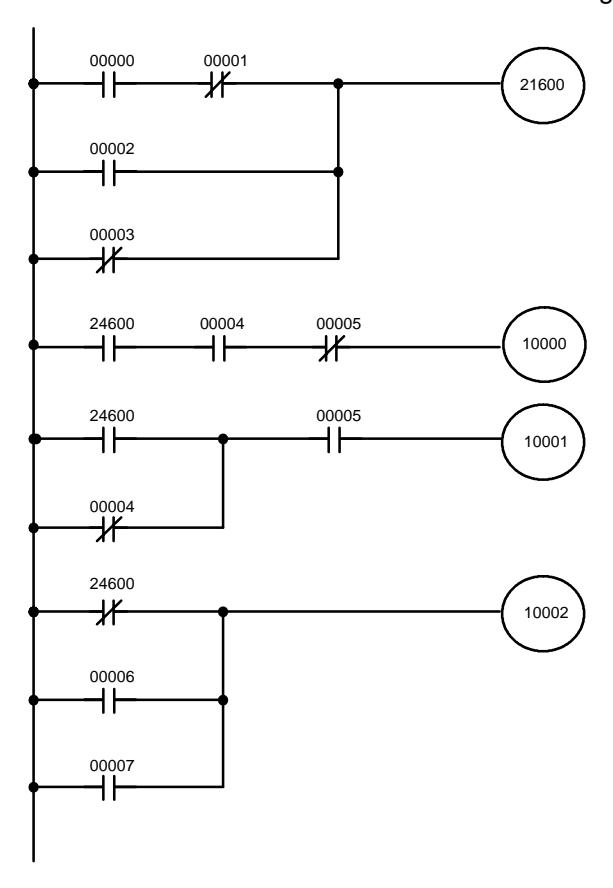

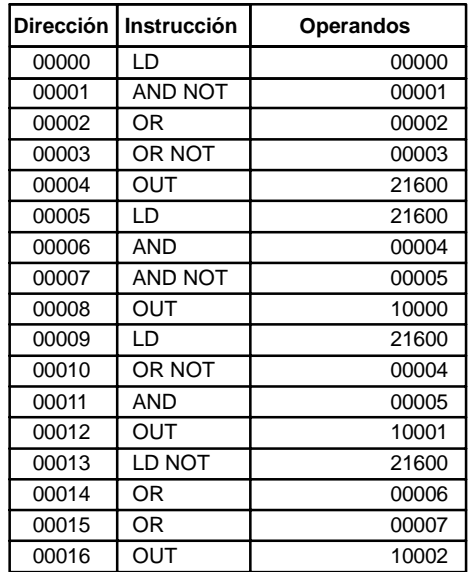

**Condiciones diferenciadas** Los bits de trabajo también se pueden utilizar si es necesario el tratamiento diferenciado de algunas, pero no todas, condiciones necesarias para la ejecución de una instrucción. En este ejemplo, IR 10000 debe estar continuamente en ON mientras que IR 001001 esté en ON y tanto IR 00002 como IR 00003 estén en OFF o mientras IR 00004 esté en ON e IR 00005 esté en OFF. Debe ponerse a ON durante sólo un ciclo de scan cada vez que IR 00000 se ponga a ON (a no ser que una de las condiciones precedentes esté continuamente en ON).

Esta acción se programa fácilmente utilizando IR 22500 como un bit de trabajo como operando de la instrucción DIFFERENTIATE UP (DIFU(13)). Cuando IR 00000 se pone a ON, IR 22500 se pondrá a ON durante un scan y luego en el siguiente scan será puesta a OFF por DIFU(13). Suponiendo que las otras condiciones de control de IR 10000 no permanecen en ON, el bit de trabajo IR 22500 pondrá a ON IR 10000 durante sólo un scan.

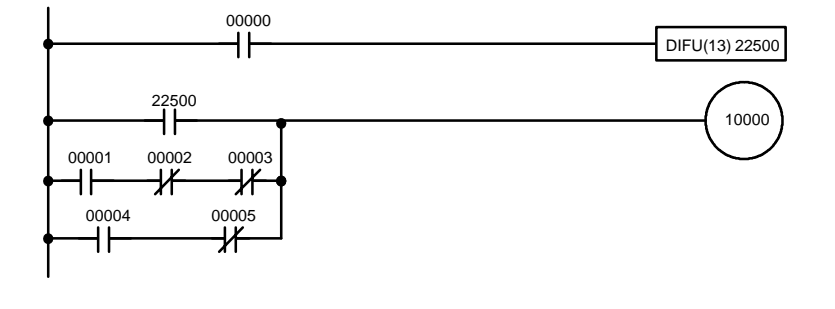

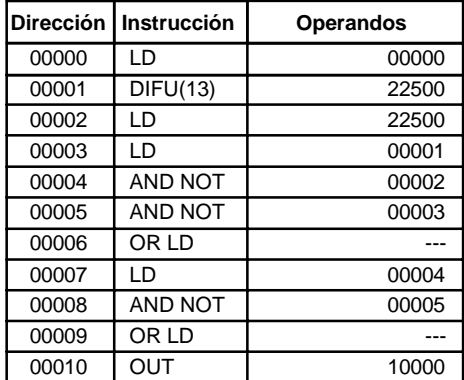

# **4-6 Precauciones en programación**

El número de condiciones que se pueden utilizar en serie o en paralelo es ilimitado siempre que no se supere la capacidad de memoria del PLC. Por lo tanto, utilizar tantas condiciones como sea necesario para dibujar un diagrama claro. Aunque se pueden dibujar con líneas de instrucción diagramas muy complicados, en líneas verticales entre dos líneas de instrucción no debe haber ninguna condición. El diagrama A de la siguiente figura no se puede programar, es imposible codificarlo

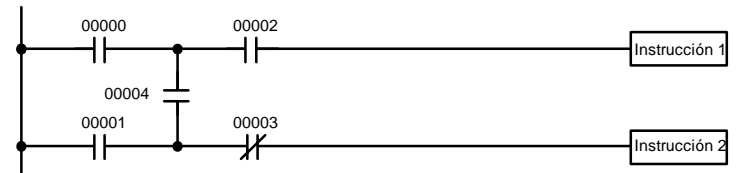

**Diagrama A: No se puede programar**

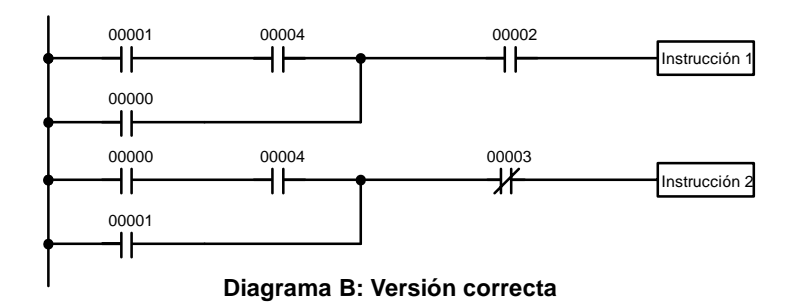

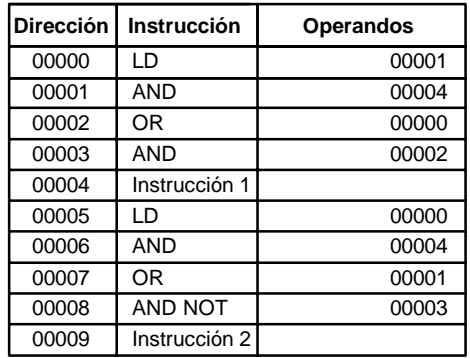

El número de veces que se puede utilizar un bit concreto es ilimitado, por lo tanto utilícelo tantas veces como sea necesario para simplificar el programa. A menudo, los programas complicados son el resultado de intentar reducir el número de veces que se utiliza un bit.

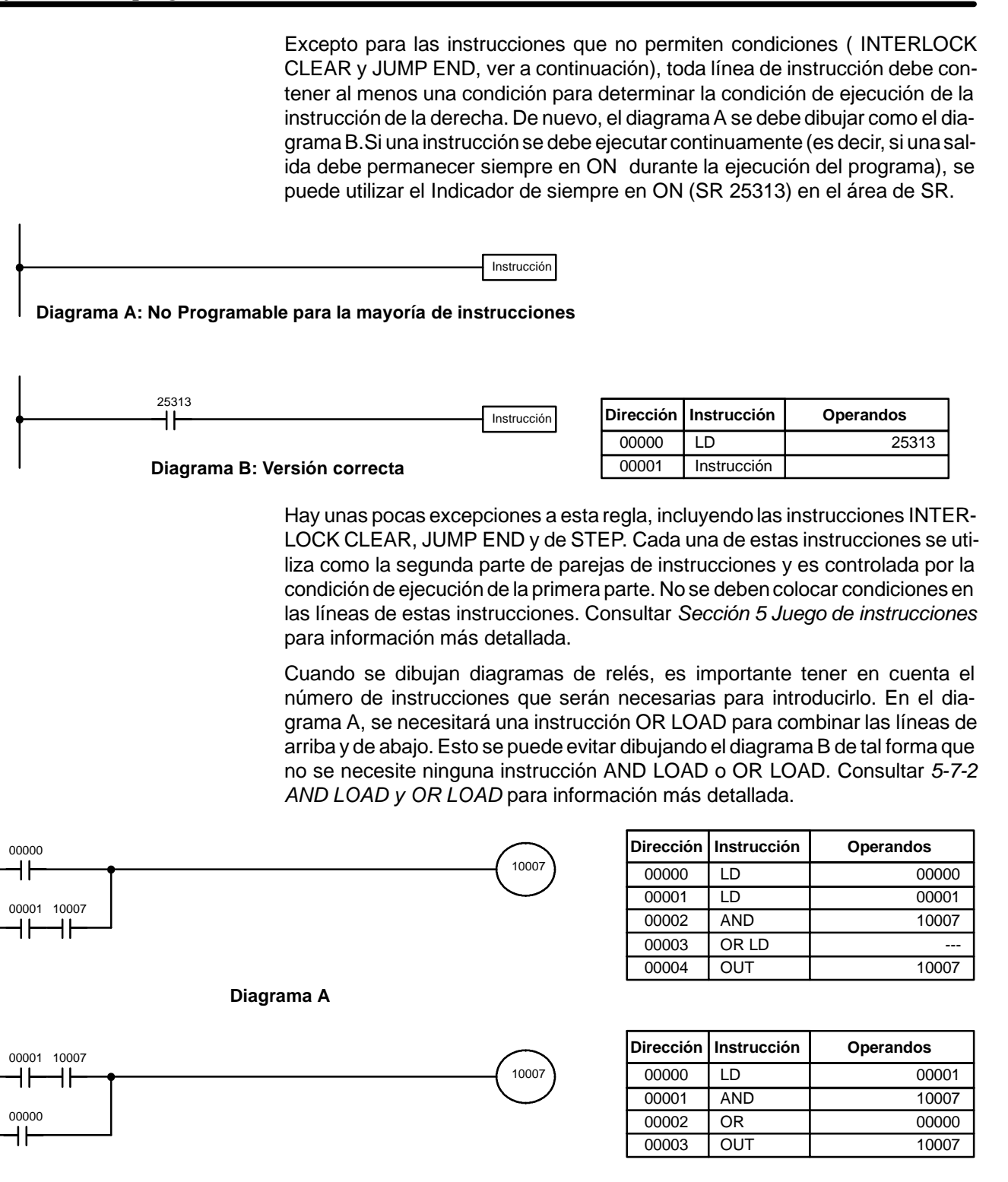

**Diagrama B**

# **4-7 Ejecución del programa**

Cuando se arranca la ejecución del programa, la CPU hace un scan del programa de arriba a abajo, chequeando todas las condiciones y ejecutando todas las instrucciones según semueve hacia abajo por la barra de bus. Es importante ubicar las instrucciones en el orden adecuado para, por ejemplo, mover el dato deseado a un canal antes de que dicho canal se utilice como operando de una instrucción.

La ejecución del programa es sólo una de las tareas llevadas a cabo por la CPU como parte del tiempo de scan. Consultar *Sección 7 Proceso de la CPU* para información más detallada.

# **SECCIÓN 5 Juego de Instrucciones**

Los CQM1/CPM1/CPM1A/SRM1 tienen un extenso repertorio de instrucciones de programación que permite programar fácilmente complejos procesos de control. Esta sección explica individualmente cada instrucción y contiene el símbolo de diagrama de relés, áreas de datos e indicadores utilizados por cada una.

Las diversas instrucciones que incorporan estos PLCs están organizadas en las siguientes subsecciones por grupo de instrucción. Estos grupos incluyen Instrucciones de diagramas de relés, instrucciones con códigos de función fijos e instrucciones seleccionables.

Algunas instrucciones, como por ejemplo instrucciones de Temporizador y Contador, se utilizan para controlar la ejecución de otras instrucciones, por ejemplo, un indicador de TIM completada se puede utilizar para poner a ON un bit cuando haya transcurrido el tiempo especificado. Aunque estas otrasinstrucciones se utilizan frecuentemente para controlar bits de salida a través de la instrucción de Salida, también se pueden utilizar para controlar la ejecución de otrasinstrucciones. Lasinstrucciones de salida utilizadas en los ejemplos de este manual se pueden sustituir generalmente por otrasinstrucciones para modificar el programa para aplicaciones específicas distintas del control directo de bits de salida.

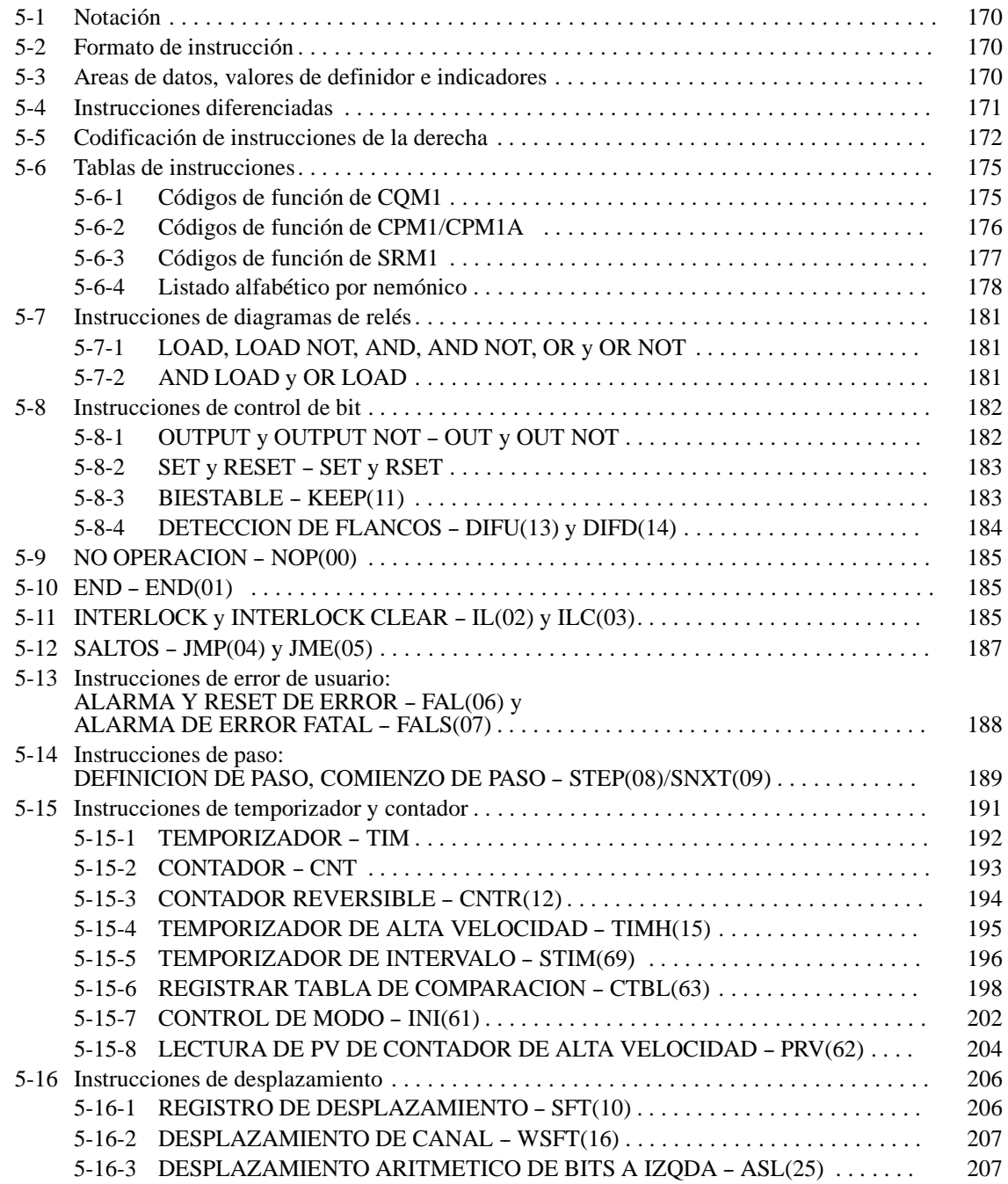

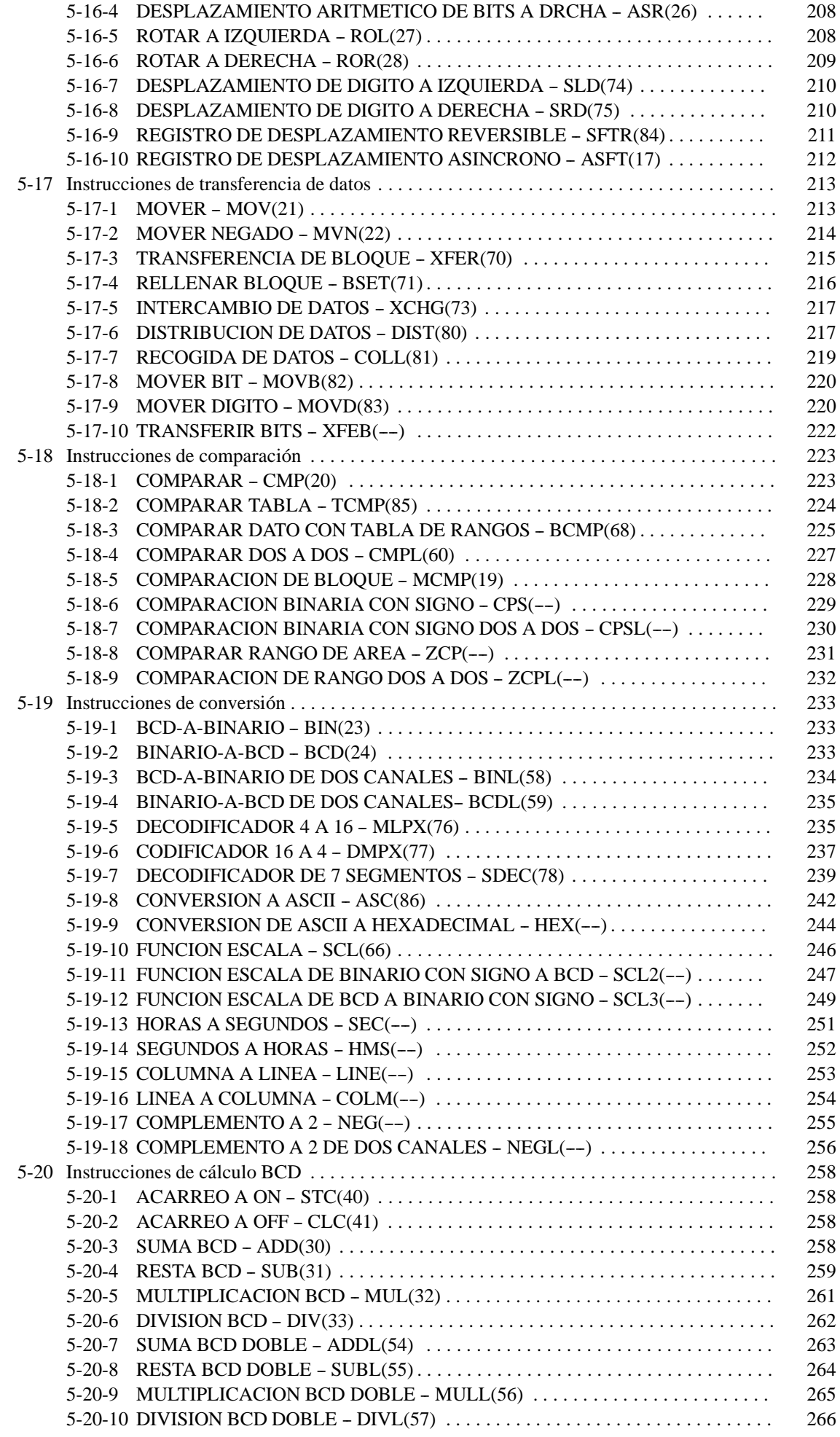

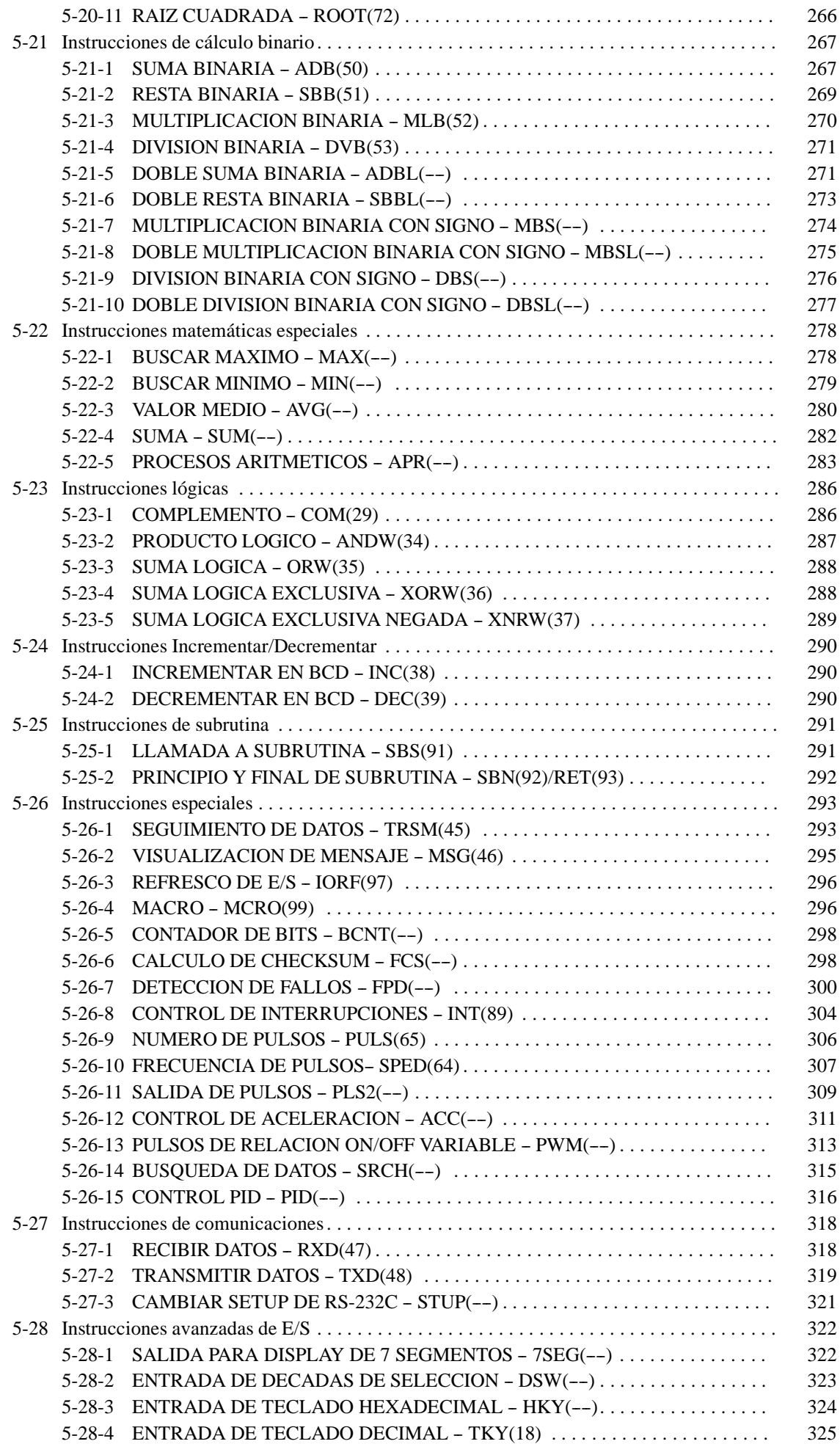

# **5-1 Notación**

En el resto de este manual, todas las instrucciones serán referenciadas por sus nemónicos. Por ejemplo, la instrucción OUTPUT se denominará OUT; la AND LOAD, AND LD. Consultar *Apéndice A Instrucciones de Programación*.

Si una instrucción tiene asignado un código de función, se dará entre paréntesis después del nemónico. Estos códigos de función, números decimales de 2 dígitos, se utilizan para introducir las mayoría de las instrucciones en la CPU. En el *Apéndice A* se da una tabla de instrucciones ordenadas por código de función.

Una @ delante del nemónico indica la versión diferenciada de esa instrucción. Las instrucciones diferenciadas se explican en *Sección 5-4*.

# **5-2 Formato de instrucción**

La mayoría de instrucciones tienen asociados uno o más operandos. Los operandos indican o suministran los datos sobre los que se ha de ejecutar una instrucción. Algunas veces éstos se escriben como valores numéricos reales (constantes), pero normalmente se utilizan las direcciones de canales o bits que los contienen. Un bit cuya dirección se designa como operando se denomina bit operando; de forma similar sucede con los canales operando. En algunas instrucciones, la dirección del canal designado en una instrucción, indica el primero de varios canales que contienen los datos deseados.

Toda instrucción necesita uno o más canales en la Memoria de Programa. El primer canal es el canal de instrucción, que especifica la instrucción y contiene cualquier definidor (descrito a continuación) o bit operando necesario para la instrucción. Otros operandos requeridos por la instrucción están contenidos en canales siguientes, un operando por canal. Algunas instrucciones requieren de hasta cuatro canales.

Un definidor es un operando asociado con una instrucción y contenido en el mismo canal que la instrucción. Estos operandos definen la instrucciónmás que expresar qué datos debe utilizar. Ejemplos de definidores son los números de TC, que se utilizan en las instrucciones de temporizador o contador, así como números de salto (que definen qué instrucción de salto está emparejada con qué instrucción de Fin de Salto). Los operandos de bit también están contenidos en el mismo canal que la instrucción, aunque no se consideran definidores.

# **5-3 Areas de datos, valores de definidor e indicadores**

En esta sección, la descripción de cada instrucción incluye su símbolo de diagrama de relés, las áreas de datos que se pueden utilizar para sus operandos y los valores que se pueden utilizar como definidores. Los detalles para las áreas de datos también se especifican por nombre de operando y el tipo de datos necesarios para cada operando (es decir, canal o bit y para canales, hexadecimal o BCD).

No necesariamente todas las direcciones en las áreas especificadas son permitidas para un operando, es decir, si un operando necesita dos canales, el último canal en un área de datos no se puede designar como el primer canal del operando, dado que todos los canales para un operando deben estar dentro de la misma área de datos. En una subsección*Limitaciones* se dan otras limitaciones específicas. Consultar *Sección 3 Areas de Memoria* sobre convenciones de direccionamiento y las direcciones de indicadores y bits de control.

**Atención**Las áreas de IR y SR se consideran como áreas de datos separadas. Que un operando tenga acceso a una área, no significa necesariamente que el mismo operandotenga acceso a la otra. La frontera entre áreas de IR y SR pueden cruzarse para un único operando, es decir, el último bit en el área de IR se puede especificar para un operando que requiera más de un canal mientras el área de SR esté permitida también para ese operando.

> La subsección *Indicadores* lista indicadores que son afectados por la ejecución de una instrucción. Estos indicadores incluyen los siguientes indicadores del área de SR.

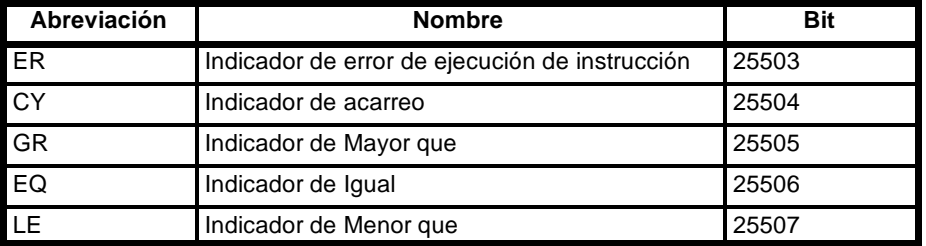

ER es el indicador más utilizado habitualmente para monitorizar una ejecución de instrucción. Cuando ER se pone a ON, indica que se ha producido un error al intentar ejecutar la instrucción actual. La subsección Indicadores de cada instrucción lista posibles razones para que el indicador ER se ponga a ON. ER se pondrá en ON si los operandos no se introducen correctamente. Las instrucciones no se ejecutan cuando ER está en ON. En*Apéndice B Operación de indicadores de error y aritméticos* se da una tabla de instrucciones e indicadores asociados.

Cuando para un operando se especifica el área de DM, se puede utilizar una dirección indirecta. Para diferenciar el direccionamiento de DM indirecto se coloca un asterisco delante de DM: \*DM. **Direccionamiento indirecto**

> Cuando se especifica una dirección indirecta de DM, el canal DM designado contendrá la dirección del canal DM que contiene el dato que se utilizará como operando de la instrucción. Si, por ejemplo, se designa \*DM 0001 como primer operando y LR 00 como segundo operando de MOV(21), los contenidos de DM 0001 son 1111 y DM 1111 contiene 5555, el valor 5555 será movido a LR 00.

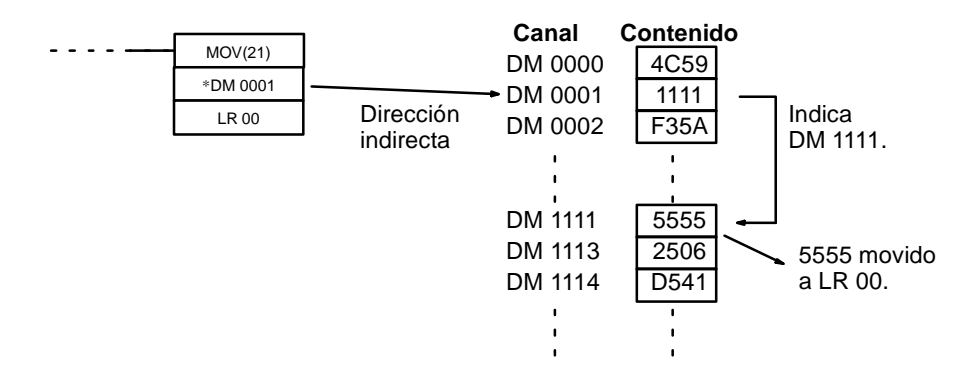

Cuando se utilice direccionamiento indirecto, la dirección del canal deseado debe estar en BCD y debe especificar un canal comprendido en el área de DM. En el ejemplo anterior, el contenido de \*DM 0000 tendría que estar en BCD entre 0000 y 1999.

Aunque la mayoría de las veces se utilizan como operandos las direcciones del área de datos, muchos operandos y todos los definidores se introducen como constantes. El rango de valor disponible para un definidor u operando concreto depende de la instrucción particular que lo utilice. Las constantes deben escribirse en la forma requerida por la instrucción, en BCD o en hexadecimal. **Designación de constantes**

## **5-4 Instrucciones diferenciadas**

La mayoría de las instrucciones están disponibles en forma diferenciada y en forma no diferenciada. Las instrucciones diferenciadas se distinguen por una@ delante del nemónico de la instrucción.

Una instrucción no diferenciada se ejecuta cada vez que es escaneada siempre que su condición de ejecución sea ON. Una instrucción diferenciada se ejecuta sólo una vez después de que su condición de ejecución pase de OFF a ON. Si la condición de ejecución no ha cambiado o ha cambiado de ON a OFF desde la última vez quefue escaneada la instrucción, ésta no se ejecutará. Los dos ejemplos siguientes muestran cómo funciona con MOV(21) y @MOV(21), las cuales se utilizan para mover los datos de la dirección indicada por el primer operando a la dirección designada por el segundo.

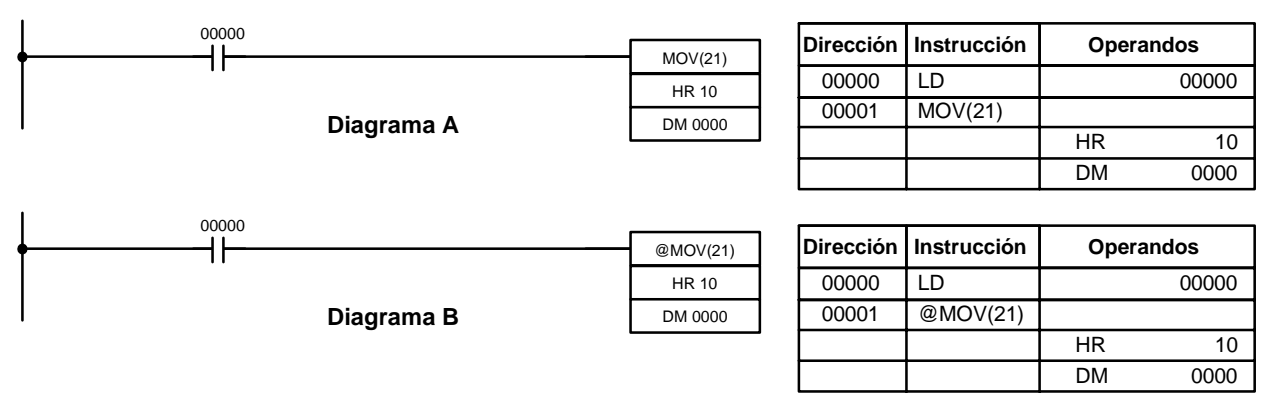

En el diagrama A, la MOV(21) no diferenciada moverá el contenido de HR 10 a DM 0000 siempre que se escanee con 00000. Si el tiempo de scan es 80 ms y 00000 permanece en ON durante 2.0 segundos, esta operación de mover se realizará 25 veces y sólo se conservará en DM 0000 el último valor movido.

En el diagrama B, la instrucción diferenciada @MOV(21) moverá el contenido de HR 10 a DM 0000 sólo una vez después de que 00000 se ponga en ON. Aunque 00000 permanezca en ON durante 2.0 segundos con el mismo tiempo de scan de 80 ms, la operación mover sólo se ejecutará una vez durante el primer scan en el que 00000 cambie de OFF a ON. Dado que el contenido de HR 10 podría muy bien cambiar durante los 2 segundos mientras 00000 está en ON, el contenido final de DM 0000 después de 2 segundos podría ser diferente dependiendo si se utiliza MOV(21) o @MOV(21).

Todos los operandos, símbolos de diagramas de relés y otras especificaciones para instrucciones son las mismas independientemente de si se utiliza la forma diferenciada o no diferenciada de una instrucción. Para escribirlas, se utilizan los mismos códigos de función, pero se introduce NOT después del código de función para designar la forma diferenciada de una instrucción. La mayoría, pero no todas, de las instrucciones tiene formas diferenciada.

Consultar *5-11 INTERLOCK e INTERLOCK CLEAR -- IL(02) e IL(03)* sobre efectos de enclavamientos en instrucciones diferenciadas.

El CQM1 también dispone de instrucciones diferenciadas: DIFU(13) y DIFD(14). DIFU(13) opera igual que una instrucción diferenciada, pero se utiliza para poner a ON un bit durante un scan. DIFD(14) también pone a ON un bit durante un scan, pero cuando la condición de ejecución ha cambiado de ON a OFF. Consultar *5-8-4 DIFFERENTIATE UP y DOWN - DIFU(13) y DIFD(14)* para información más detallada.

## **5-5 Codificación de instrucciones de la derecha**

En la*Sección 4 Programación en Diagrama de Relés* se describe la escritura de código nemónico para instrucciones de diagramas de relés. Convertir la información en símbolo de diagrama de relés para todas las otras instrucciones sigue el mismo modelo, como se describe a continuación y no se especifica para cada instrucción individualmente.

El primer canal de cualquier instrucción define la instrucción y proporciona los definidores. Si la instrucción necesita sólo un operando de bit sin definidor, el bit operando se coloca también en la misma línea como el nemónico. El resto de operandos se colocan en líneas después de la línea de instrucción, un operando por línea y en el mismo orden en que aparecen en el símbolo de diagrama de relés para la instrucción.

Las columnas de dirección e instrucción de la tabla de código nemónico se llenan sólo para el canal de instrucción. Para todas las otras líneas, las dos columnas de la izquierda se dejan en blanco. Si la instrucción no necesita definidor o operando de bit, la columna de datos se deja en blanco para la primera línea. Es muy útil cruzar con una línea, las columnas o casillas que no hay que rellenar, para comprobar de un vistazo si se ha omitido alguna dirección.

Si se utiliza una dirección de IR o SR en la columna de datos, la parte izquierda de la columna se deja en blanco. Si se utiliza cualquier otra área de datos, la abreviatura del área se coloca en la parte izquierda y la dirección en la derecha. Si se introduce una constante, el símbolo de número (#) se coloca en la parte izquierda de la columna de datos y el número a introducir en la parte derecha. Los números introducidos como definidores en el canal de instrucción no necesitan el símbolo de número en la parte derecha. Los bits TC, una vez definidos como un contador o temporizador, toma un prefijo TIM (temporizador) o CNT (contador).

Cuando se codifica una instrucción que tiene un código de función, verificar que se escribe el código de función, el cual será necesario cuando se introduzca la instrucción vía consola de programación. Verificar también que se designa la instrucción diferenciada con el símbolo @.

**Nota** Los nemónicos de las instrucciones de expansión van seguidos por "(--)" como código de función para indicar que se debe asignar códigos de función por el usuario en la tabla de instrucciones, antes de que se puedan utilizar en programación. Consultar página 90 para información más detallada.

El siguiente diagrama y código nemónico correspondiente ilustra los puntos anteriormente descritos.

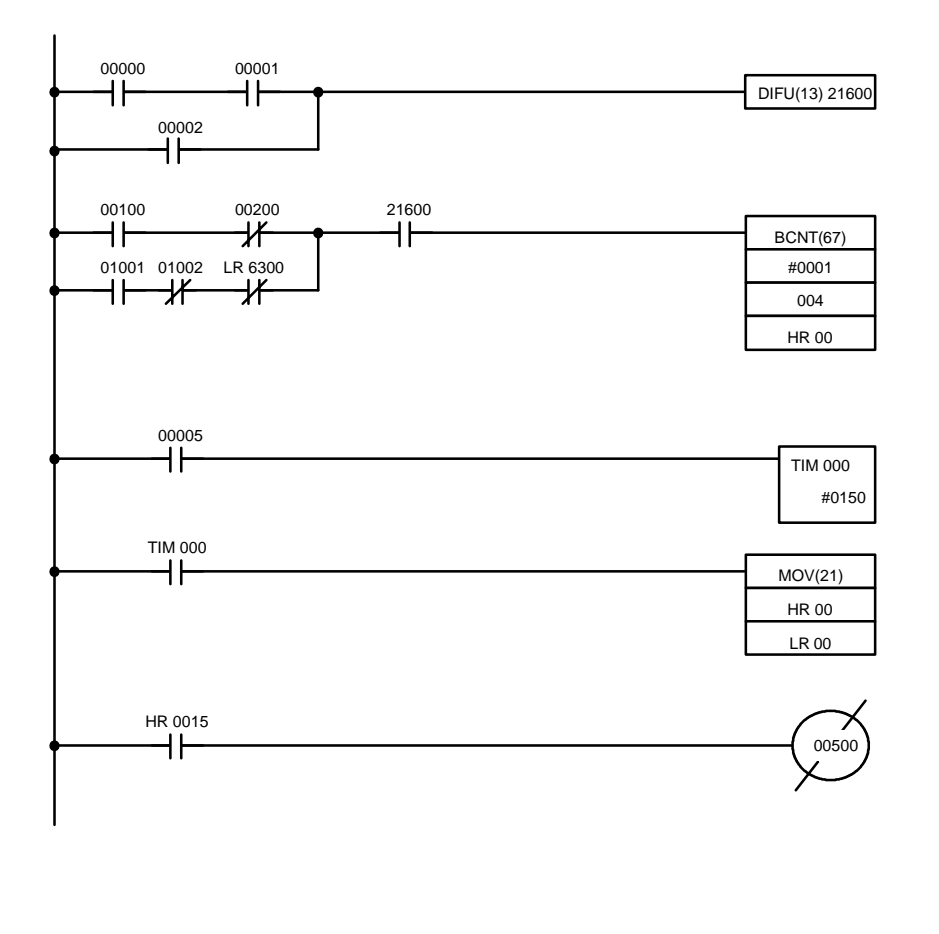

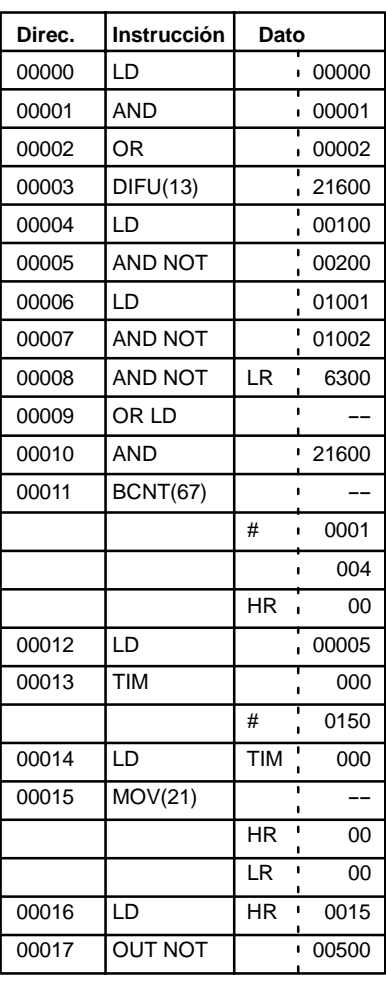

**Líneas de instrucción múltiple**

Si una instrucción de la parte derecha necesita varias líneas de instrucción (por ejemplo KEEP(11)), todas las líneas de la instrucción se escriben antes de la instrucción de la derecha. Cada una de las líneas para la instrucción codificada, comenzando con LD o LD NOT, paraformar "bloques lógicos" que son combinados por la instrucción de la derecha. Se muestra a continuación un ejemplo con la instrucción SFT(10).

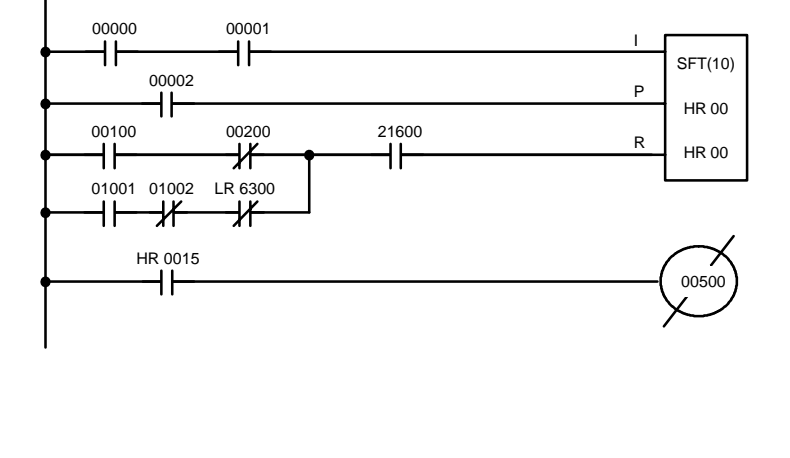

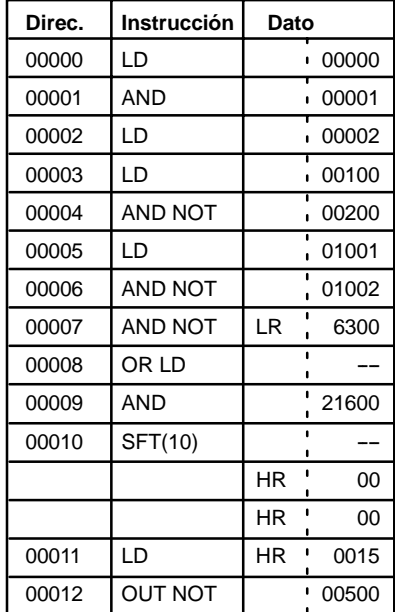

### **END(01)**

Cuando haya terminado de codificar el programa, verificar que se coloca en la última dirección la instrucción END(01).
## **5-6 Tablas de instrucciones**

Esta sección contiene las tablas de las instrucciones disponibles en el CQM1. La primera tabla se puede utilizar para encontrar las instrucciones por código de función. La segunda tabla para encontrarlas por el nemónico. En ambas, el símbolo @ indica instrucciones con formas diferenciadas.

## **5-6-1 Códigos de función del CQM1**

La siguiente tabla lista las instrucciones del CQM1 que tienen códigos de función fijos. Cada instrucción se lista por nemónico y por nombre de instrucción. Utilizar los números en la columna de la izquierda como dígito de la izquierda y el número en la fila de cabecera como el dígito de la derecha del código de función.

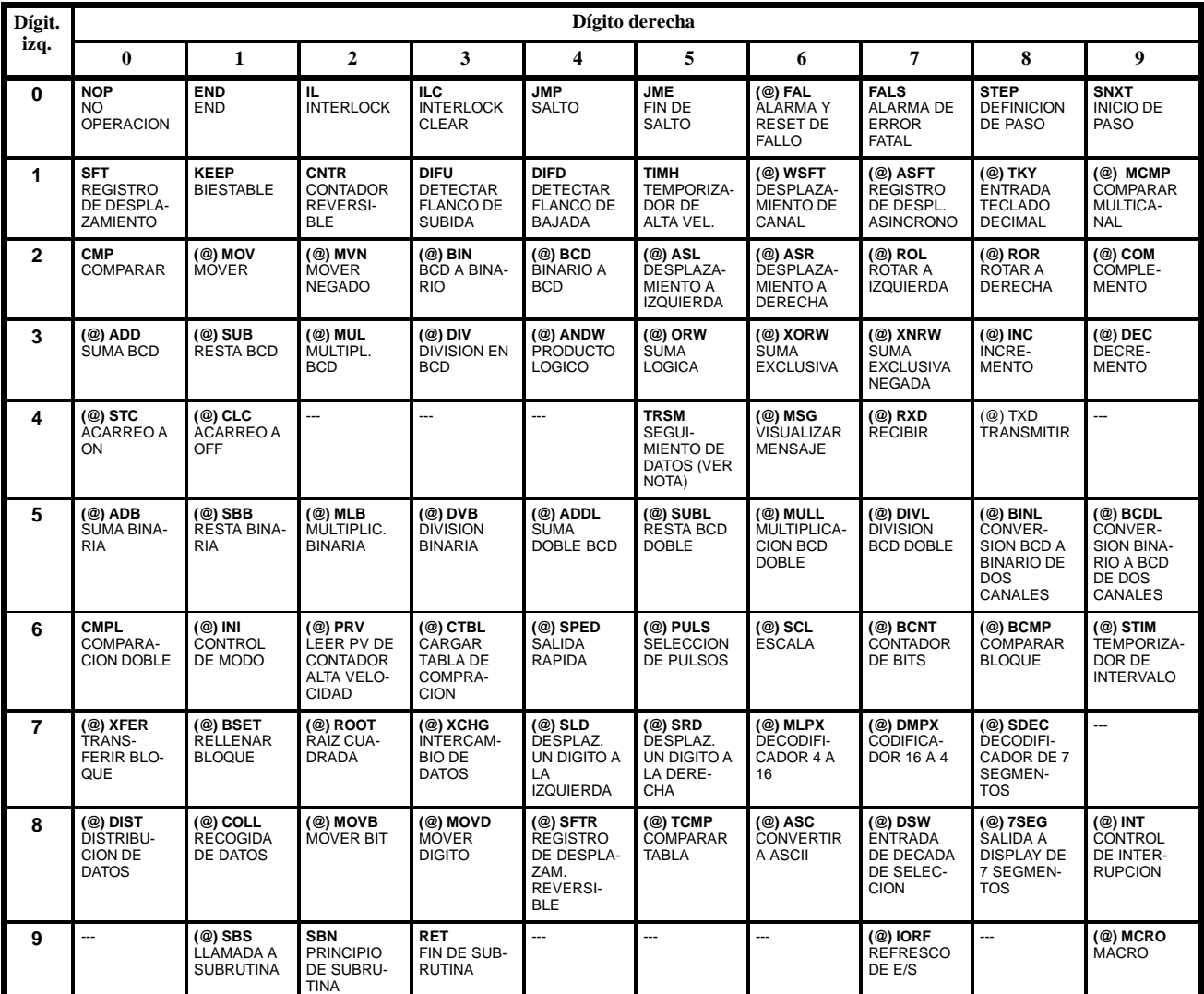

**Nota** TRSM(45) no se puede utilizar con las CPUs CQM1-CPU11/21-E.

## **5-6-2 Códigos de función del CPM1/CPM1A**

La siguiente tabla lista las instrucciones del CPM1/CPM1A que tienen códigos de función fijos. Cada instrucción se lista por nemónico y por nombre de instrucción. Utilizar los números en la columna de la izquierda como dígito de la izquierda y el número en la fila de cabecera como el dígito de la derecha del código de función.

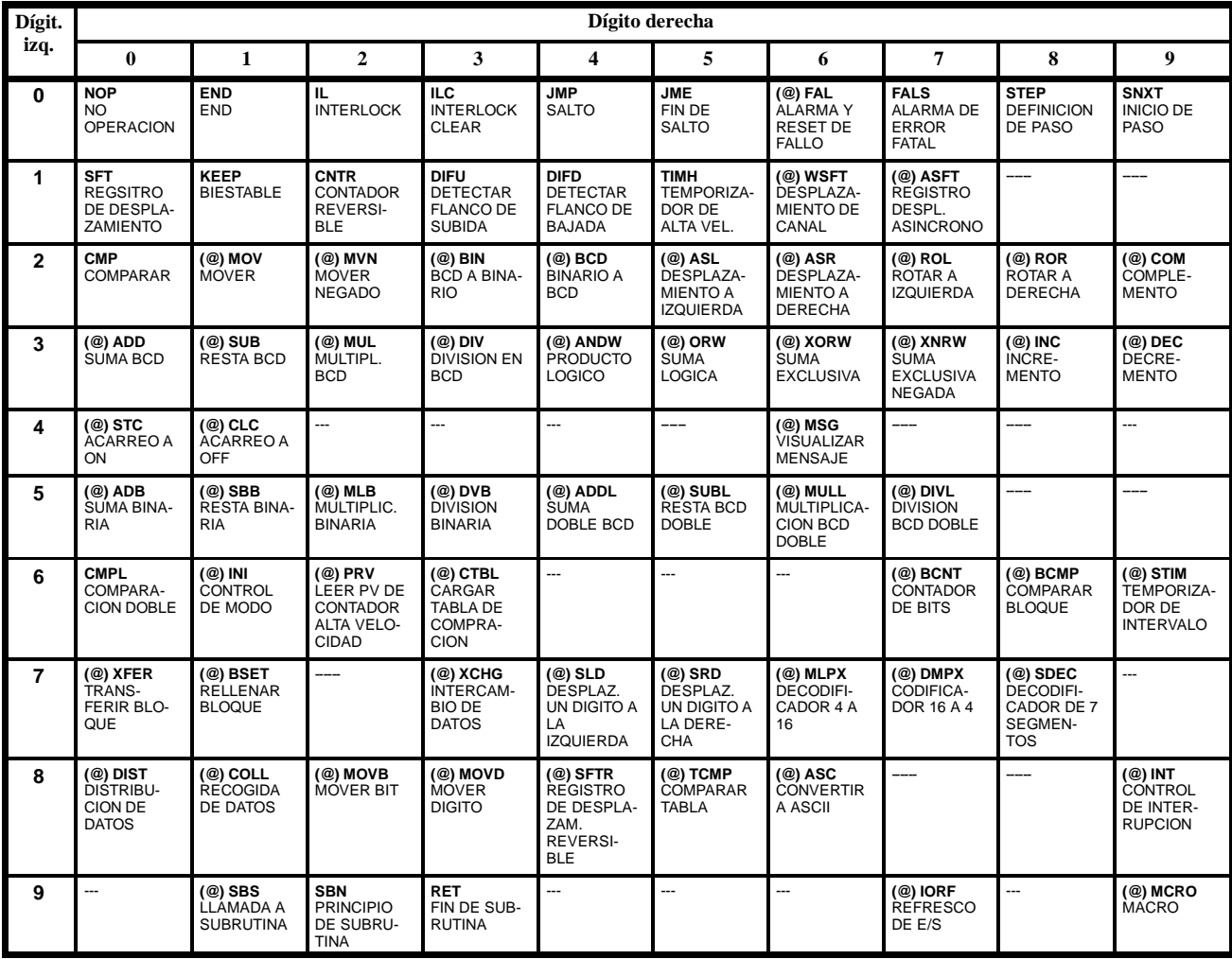

## **5-6-3 Códigos de función del SRM1**

La siguiente tabla lista las instrucciones del SRM1 que tienen códigos de función fijos. Cada instrucción se lista por nemónico y por nombre de instrucción. Utilizar los números en la columna de la izquierda como dígito de la izquierda y el número en la fila de cabecera como el dígito de la derecha del código de función.

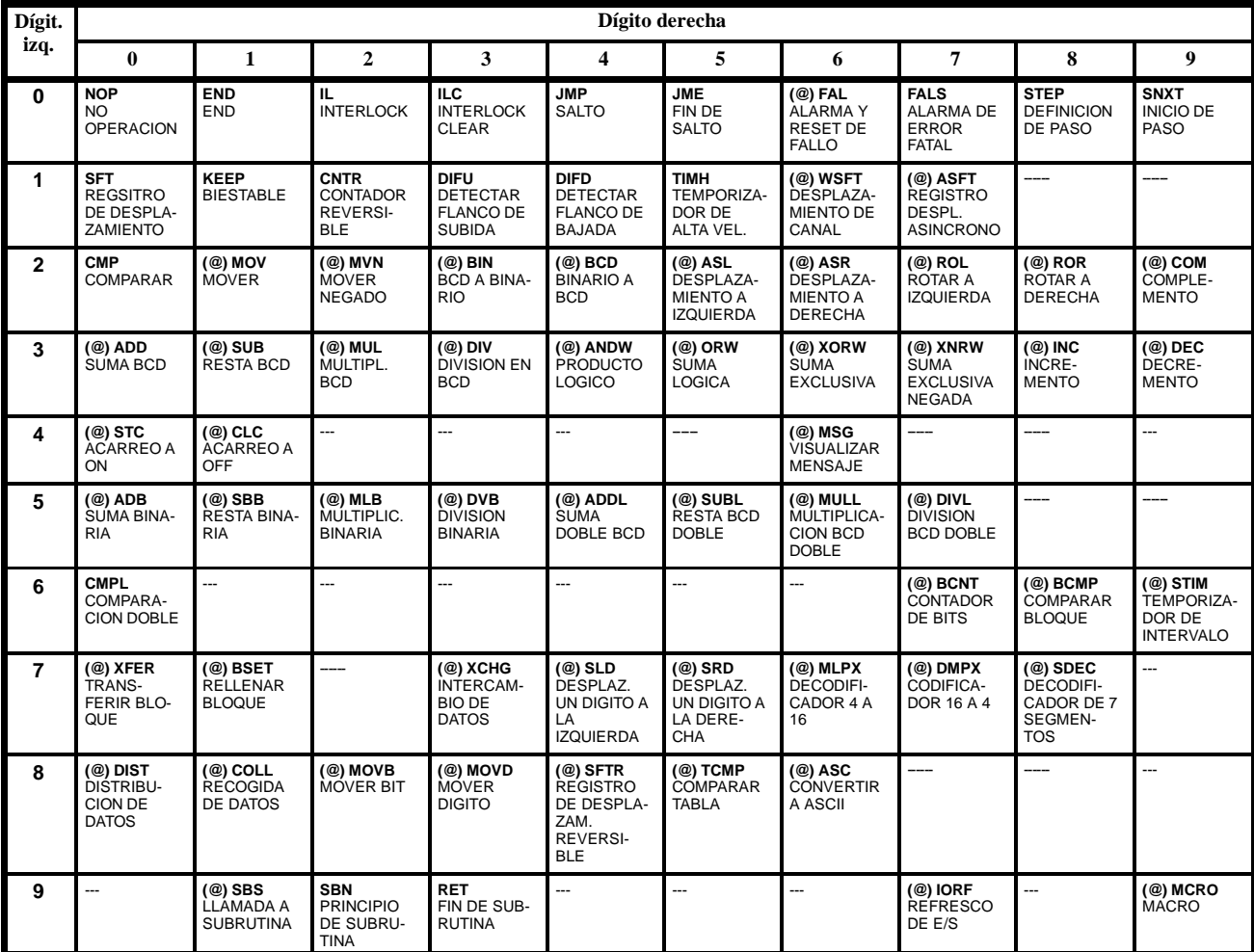

# **5-6-4 Lista alfabética por nemónico**

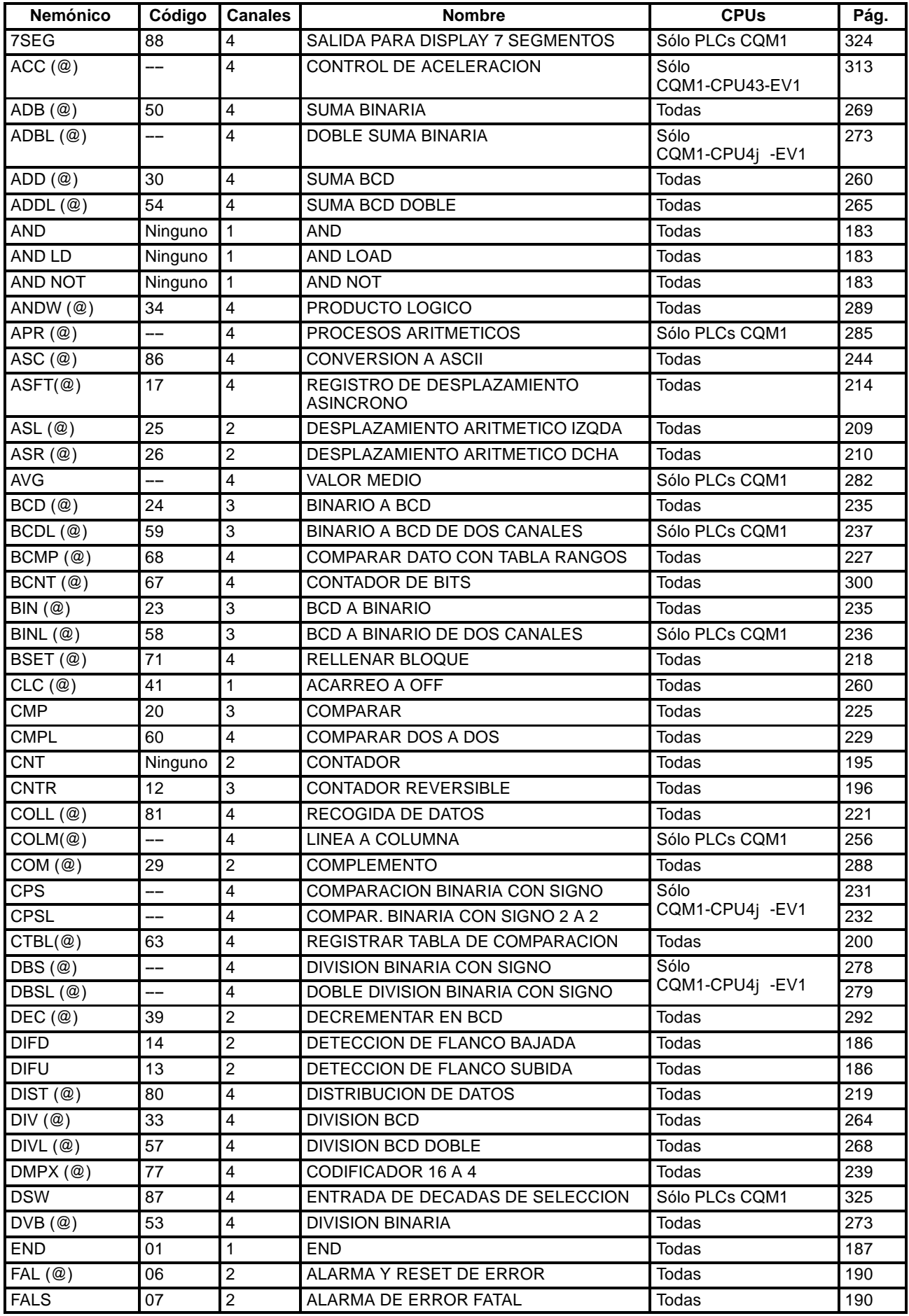

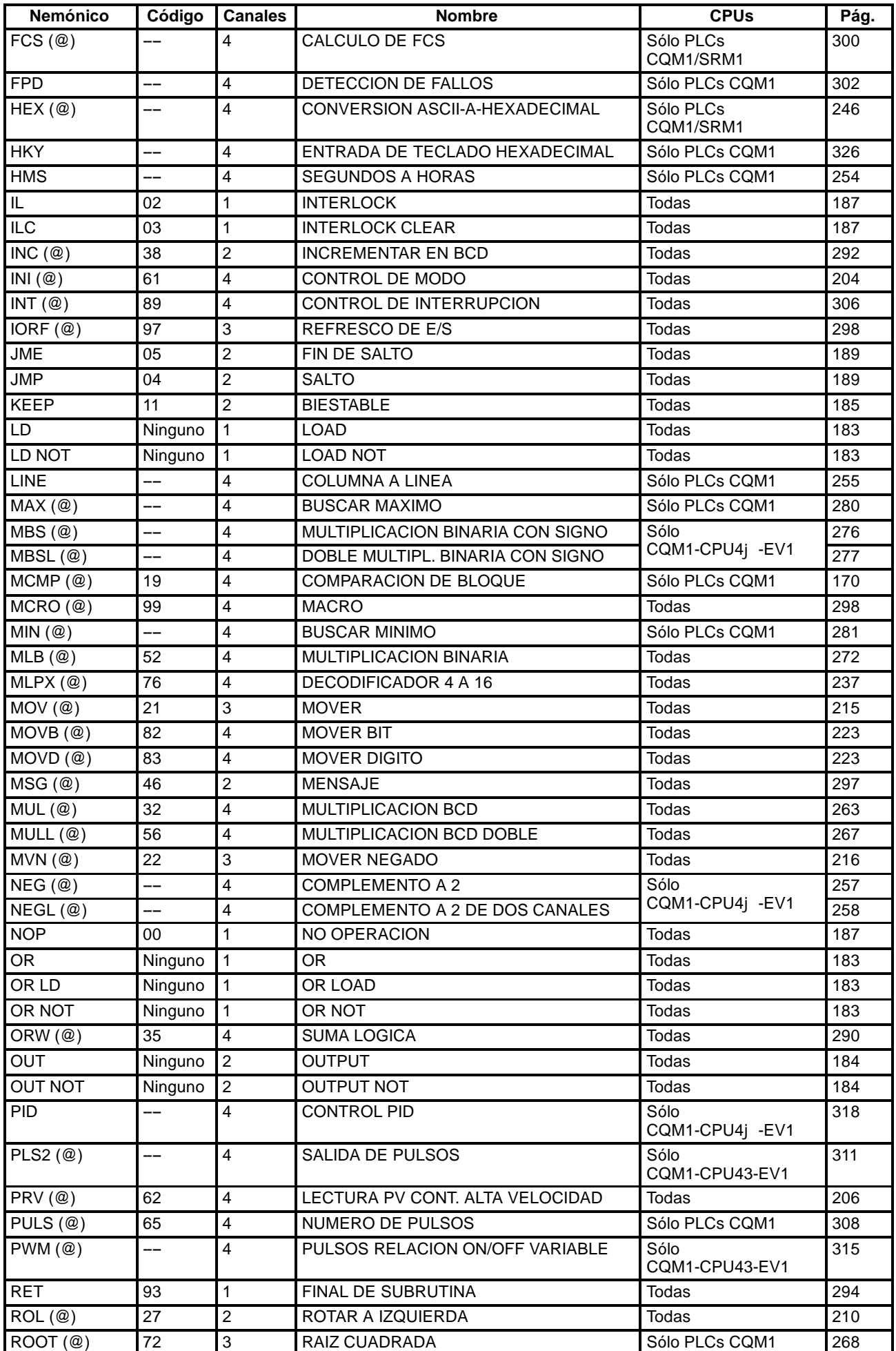

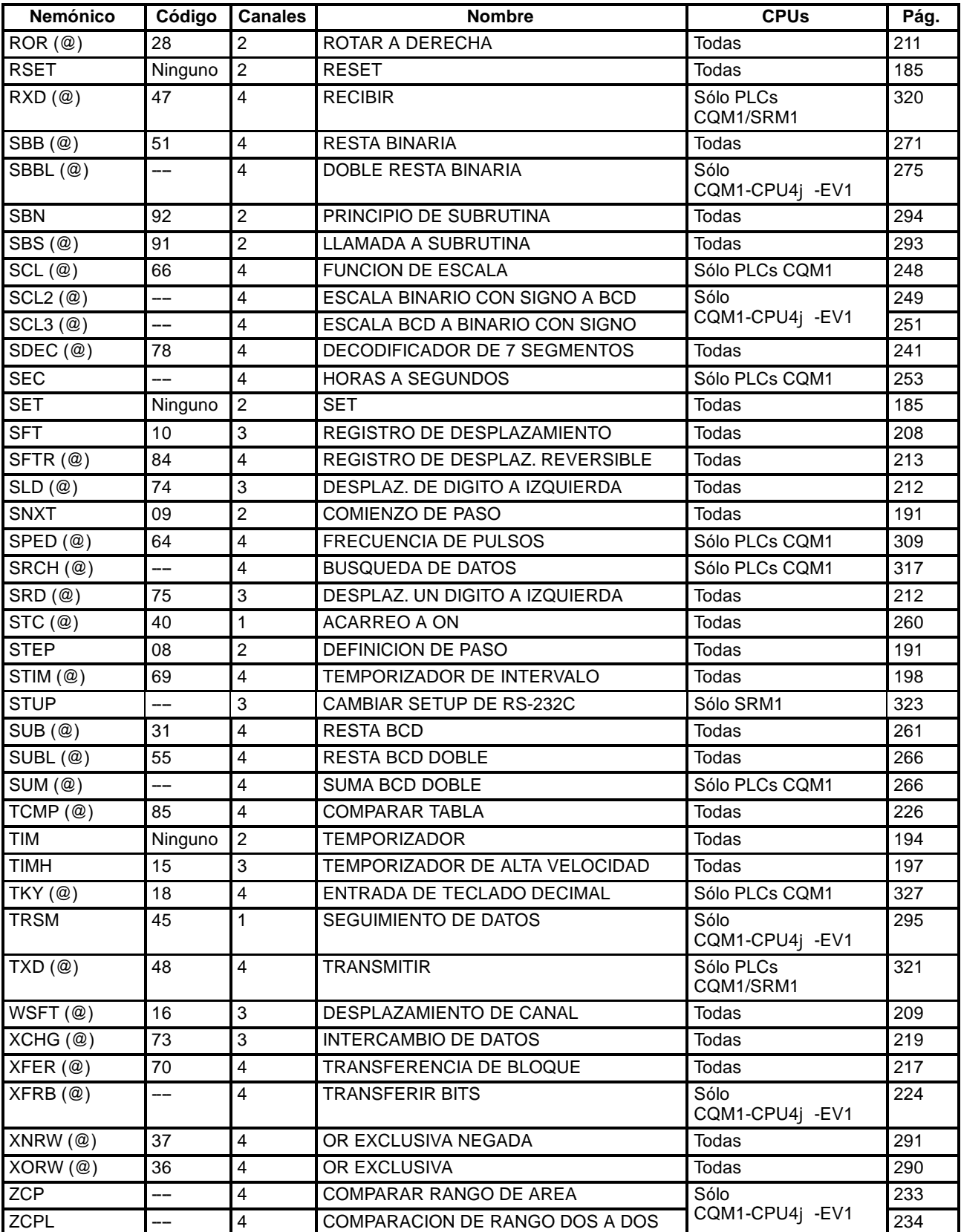

# **5-7 Instrucciones de diagrama de relés**

Las instrucciones de diagrama de relés incluye instrucciones de relés e instrucciones de bloque lógico y corresponden a las condiciones en diagrama de relés. Las instrucciones de bloque lógico se utilizan para relacionar partes más complejas.

## **5-7-1 LOAD, LOAD NOT, AND, AND NOT, OR, y OR NOT**

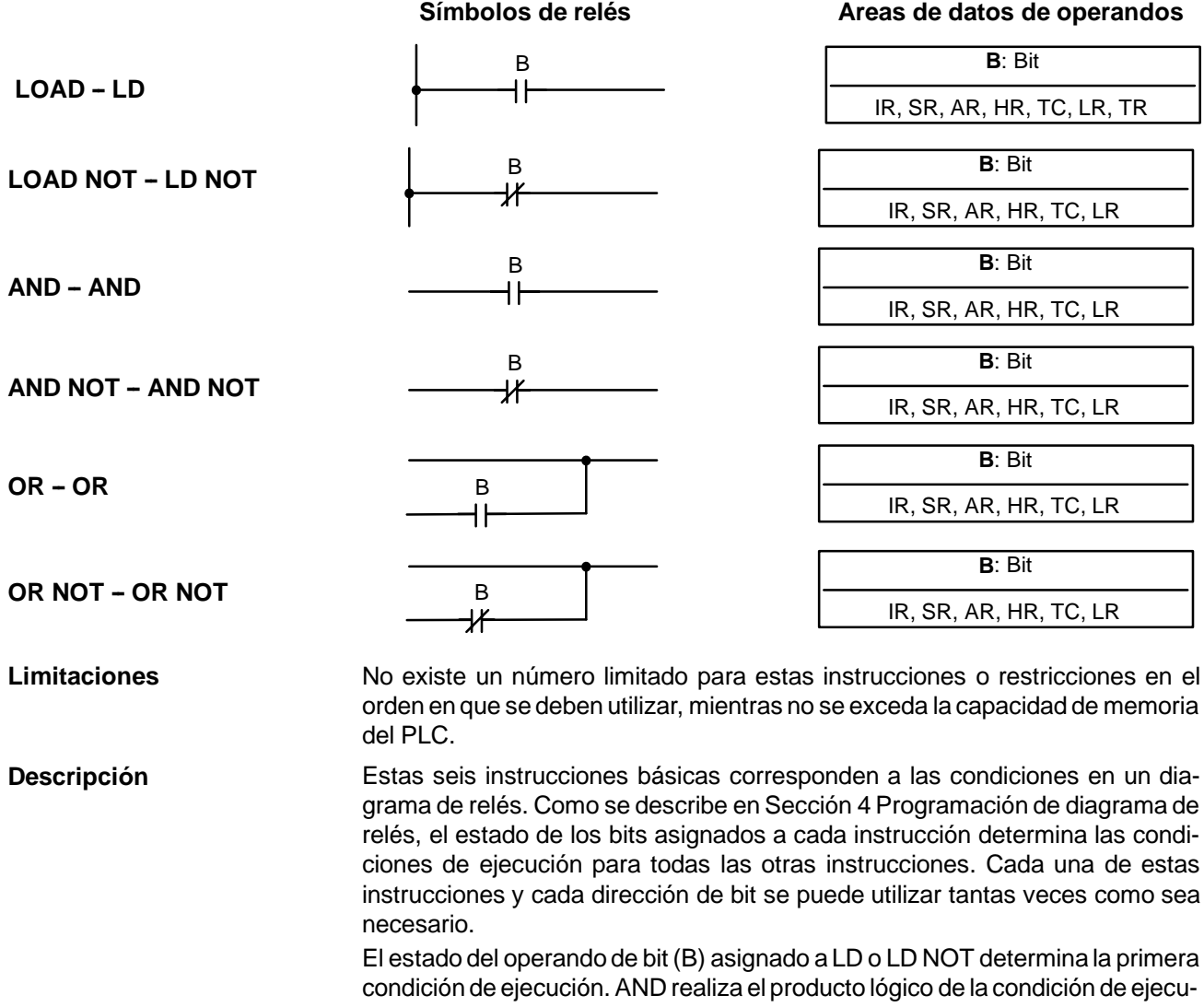

ción y del estado de su bit operando; AND NOT, la operación lógica AND entre la condición de ejecución y el estado invertido de su bit operando. De forma similar funcionan OR y OR NOT.

**Indicadores** No hay indicadores afectados por estas instrucciones.

# **5-7-2 AND LOAD y OR LOAD**

**AND LOAD -- AND LD**

**Símbolo de relés**

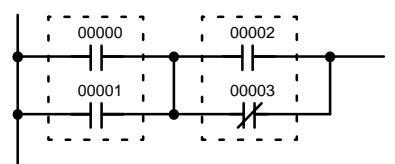

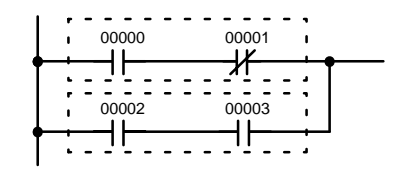

OR LOAD - OR LD

**Símbolo de relés**

Cuando se combinan instrucciones en bloques que no se pueden combinar lógicamente utillizando operaciones OR y AND, se utilizan AND LD y OR LD. Mientras que AND y OR combinan un estado de bit y una condición de ejecución, AND LD y OR LD combinan lógicamente dos condiciones de ejecución, la actual y la última no utilizada. Para dibujar diagramas de relés, no es necesario utilizar instrucciones AND LD y OR LD, ni hay que escribirlas cuando se introduce directamente diagramas de relés, como es viable desde el SYSWIN. Sin embargo sí son necesarias para convertir el programa y escribirlo en nemónico. Para reducir el número de instrucciones de programación necesarias, hay que tener un conocimiento básico de instrucciones de bloque lógico. Consultar para ello, *4-3-6 Instrucciones de bloque lógico*. **Indicadores** No hay indicadores afectados por estas instrucciones. **Descripción**

## **5-8 Instrucciones de control de Bit**

Hay siete instrucciones que se pueden utilizar generalmente para controlar estados individuales de bits. Son OUT, OUT NOT, DIFU(13), DIFD(14), SET, RSET y KEEP(11). Estas instrucciones se utilizan para poner los bits a ON y OFF de diferentes formas.

## **5-8-1 OUTPUT y OUTPUT NOT - OUT y OUT NOT**

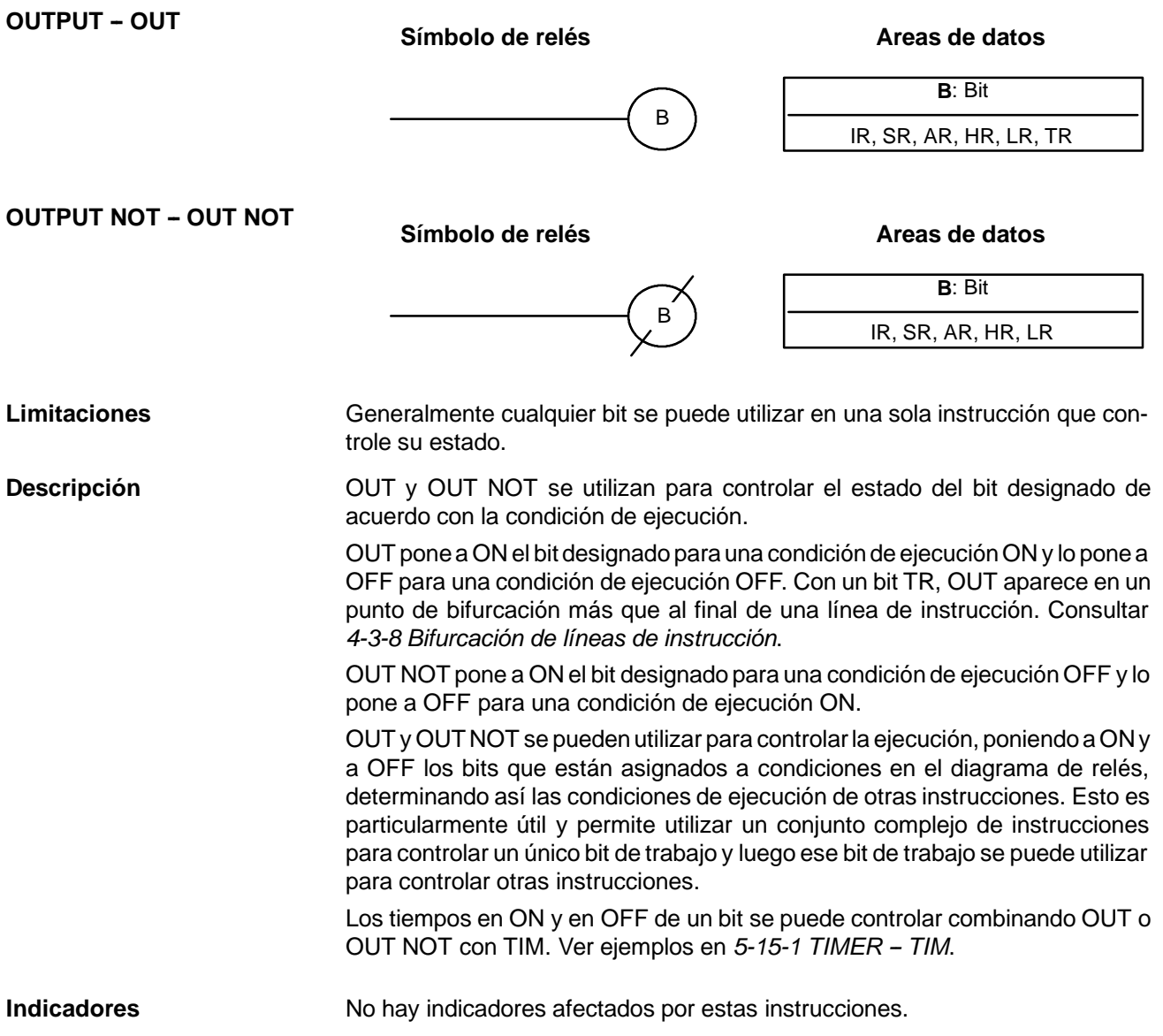

## 5-8-2 SET y RESET - SET y RSET

Símbolos de relés **Areas de datos** 

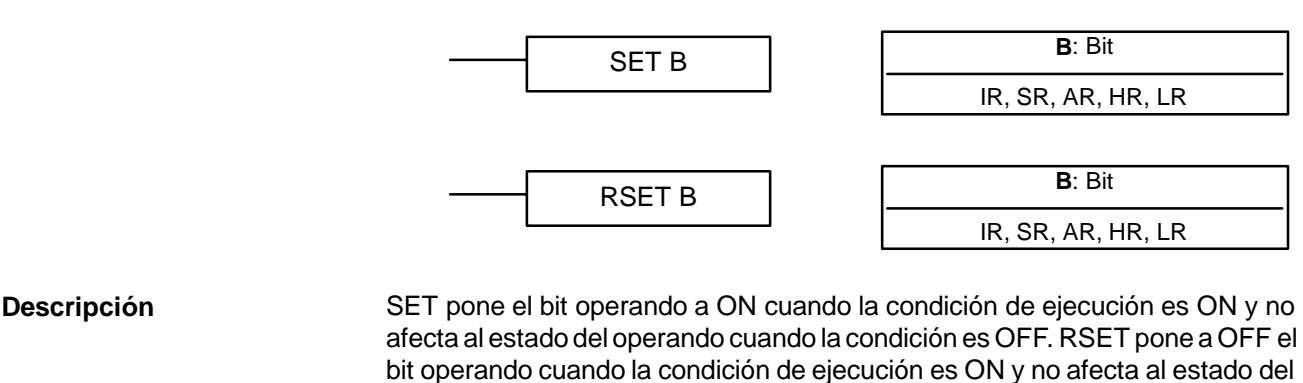

**Precauciones** Los estados de los bits de operando para SET y RSET programadas entre IL(002) e ILC(003) o JMP(004) y JME(005) no cambiará cuando se cumpla la condición del enclavamiento o salto (es decir cuando IL(002) o JMP(004) se ejecute con una condición de ejecución OFF).

bit operando cuando la condición de ejecución es OFF.

**Indicadores** No hay indicadores afectados por estas instrucciones.

**Ejemplos** Los siguientes ejemplos muestran la diferencia entre OUT y SET/RSET. En el primer ejemplo (Diagrama A), IR 10000 se pondrá a ON o a OFF siempre que IR 00000 se ponga en ON u OFF.

RSET 10000

En el segundo ejemplo (Diagrama B), IR 10000 se pondrá a ON cuando IR 00001 se ponga en ON y permanecerá en ON (incluso si IR 00001 se pone en OFF) hasta que IR 00002 se ponga en ON.

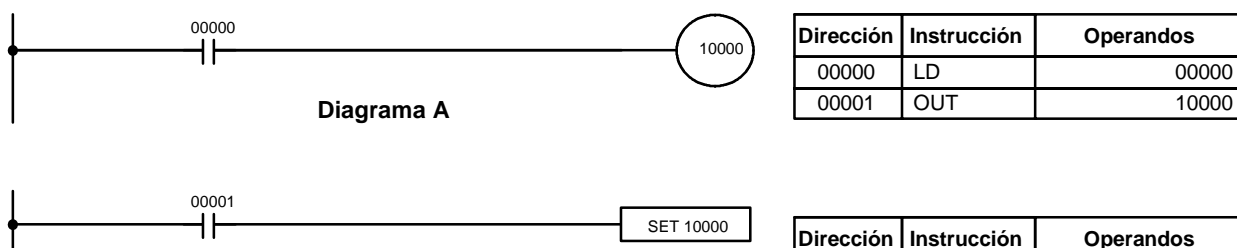

**Diagrama B**

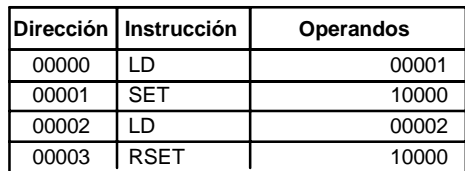

# **5-8-3 BIESTABLE -- KEEP(11)**

00002

H۴

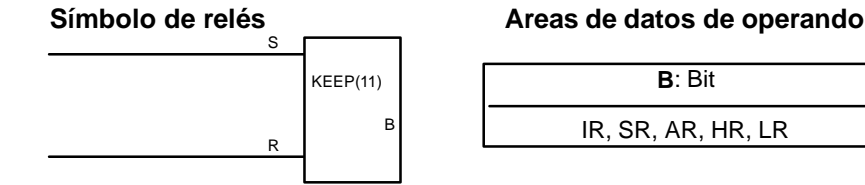

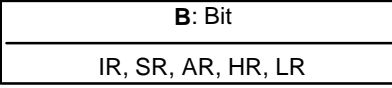

Cualquier bit de salida se puede utilizar generalmente en sólo una instrucción que controla su estado. **Limitaciones**

**Descripción**

KEEP(11) se utiliza para mantener el estado del bit designado basado en dos condiciones de ejecución. Estas condiciones de ejecución se denominan S y R. S es la entrada de set; R, la entrada de reset. KEEP(11) opera de forma similar a un relé de enclavamiento que se pone a 1 con S y a 0 con R.

Cuando S se pone en ON, el bit designado se pondrá en ON permaneciendo en ON hasta el reset, independientemente de si S está en ON o pasa a OFF. La relación entre condiciones de ejecución y estado de bit de KEEP(11) se muestra a continuación.

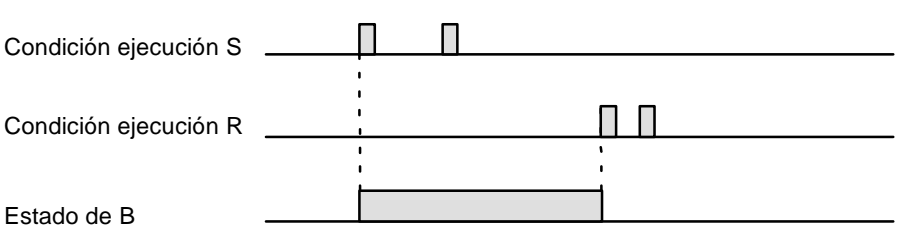

**Precauciones**

**Indicadores** No hay indicadores afectados por esta instrucción.

Tener cuidado cuando se utilice una línea de reset controlada por un dispositivo externo normalmente cerrado. No utilizar nunca un bit de entrada en una condición invertida en el reset (R) para KEEP(11) cuando el dispositivo de entrada utiliza una fuente de alimentación de c.a. El retardo en la desconexión de la fuente c.c. del PLC (relativa a la fuente de c.a. del dispositivo de entrada) puede provocar el reset del bit designado por KEEP(11). Esta situación se muestra en la siguiente figura.

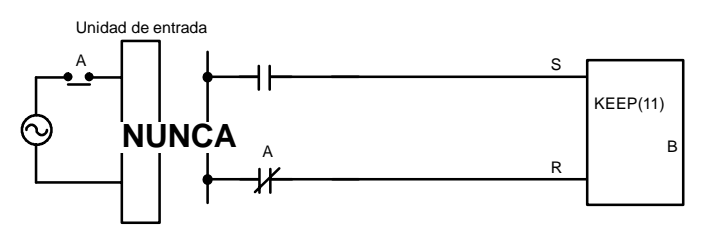

Los bits utilizados en KEEP no se resetean en enclavamientos. Consultar *5-11 INTERLOCK -- e INTERLOCK CLEAR IL(02) e ILC(03)*.

## 5-8-4 DETECCION DE FLANCOS - DIFU(13) y DIFD(14)

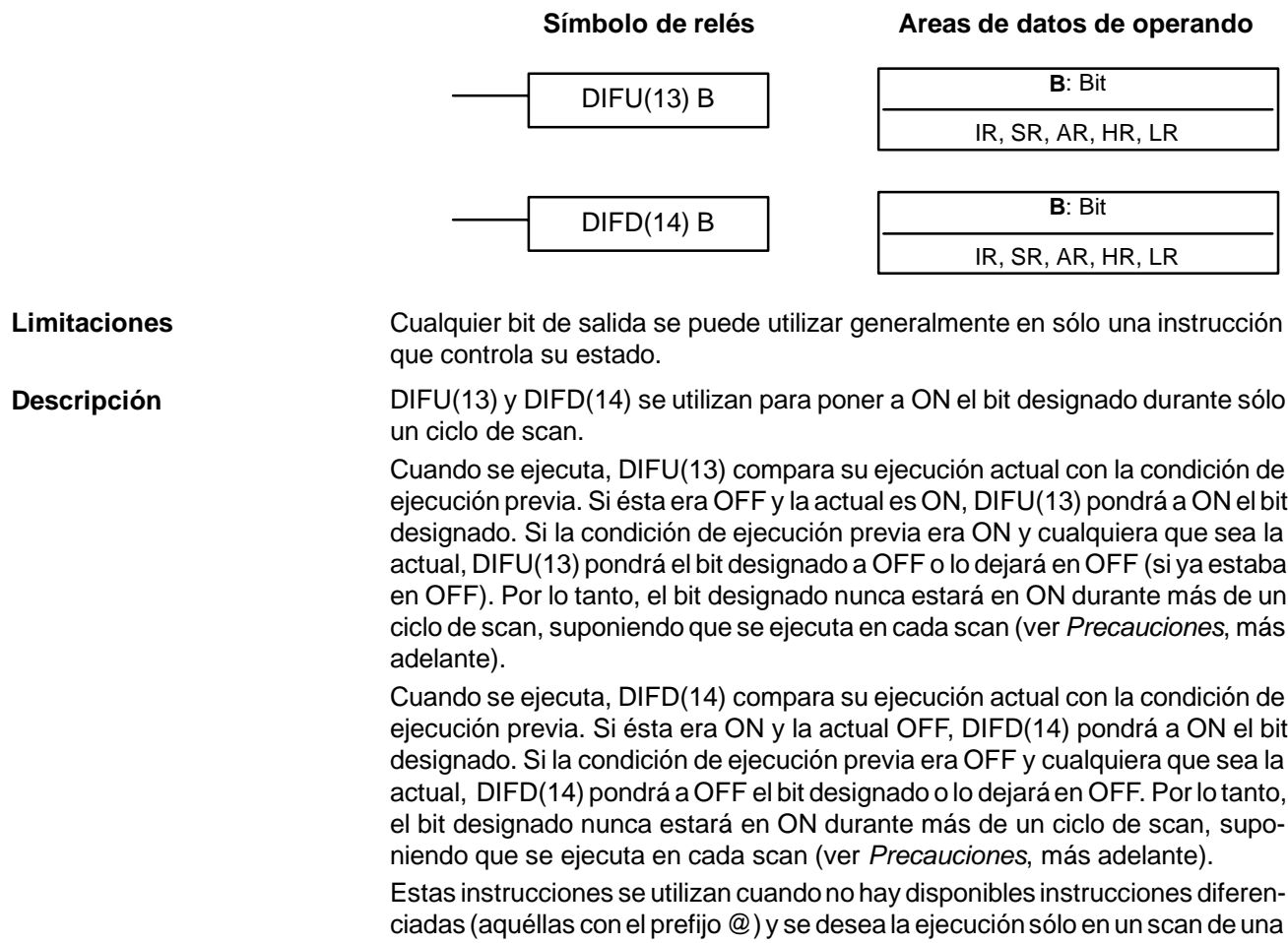

## *INTERLOCK y INTERLOCK CLEAR – IL(02) y ILC(03)* Sección 5-11

instrucción en particular. También se pueden utilizar con formas normales de instrucciones que tienen formas diferenciadas cuando su uso simplifique la programación. A continuación se muestran ejemplos.

**Indicadores** No hay indicadores afectados por estas instrucciones.

La operación de DIFU(13) y DIFD(14) puede ser incierta cuando se programan entre IL y ILC, entre JMP y JME o en subrutinas. Consultar *5-11 INTERLOCK y INTERLOCK CLEAR -- IL(02) y ILC(03)*, *5-12 JUMP y JUMP END -- JMP(04) y JME(05)*, *5-25 Instrucciones de subrutina* y *5-26-8 INTERRUPT CONTROL -- INT(89).* **Precauciones**

En este ejemplo, IR 10014 se pondrá a ON durante un scan cuando IR 00000 pase de OFF a ON. IR 10015 se pondrá a ON durante un scan cuando IR 00000 pase de ON a OFF. **Ejemplo**

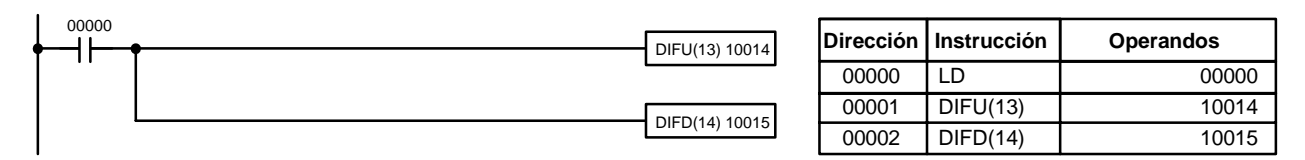

# **5-9 NO OPERATION - NOP(00)**

**Descripción**

NOP(00) generalmente no es necesaria en programación y no tiene símbolo de diagrama de relés. Cuando se encuentra NOP(00) en un programa, no se ejecuta nada y la ejecución del programa pasa a la siguiente instrucción. Cuando se borra la memoria antes de programar, todas las direcciones contienen NOP(00). NOP(00) se puede introducir mediante el código de función 00.

**Indicadores** No hay indicadores afectados por NOP(00).

# 5-10 **END – END(01)**

Símbolo de relés **entrants** END(01) END(01) debe programarse como última instrucción de todo programa. Si hay subrutinas, END(01) se coloca después de la última subrutina. No se ejecutará ninguna instrucción colocada detrás de END(01). END(01) se puede colocar en cualquier parte del programa para ejecutar todas las instrucciones hasta ella, como suele hacerse para depurar el programa, pero se deben quitar para ejecutar el resto del programa. Si no hay END(01) en el programa, no se ejecutarán las instrucciones y aparecerá el mensaje "NO END INST". **Indicadores** END(01) pone a OFF los indicadores ER, CY, GR, EQ y LE. **5-11 INTERLOCK y INTERLOCK CLEAR -- IL(02) y ILC(03) Símbolo de relés**  $\longrightarrow$  IL(02) **Símbolo de relés**  $\longrightarrow$  ILC(03) **Descripción**

IL(02) se utiliza siempre junto con ILC(03) para crear enclavamientos. Estas instrucciones se utilizan para realizar bifurcaciones similares a las obtenidas con bits TR, pero el tratamiento de las instrucciones entre IL(02) y ILC(03) difiere del tratamiento con bits TR cuando la condición de ejecución para IL(02) **Descripción**

es OFF. Si la condición de ejecución de IL(02) es ON, el programa se ejecutará como está escrito, con una condición de ejecución ON utilizada para iniciar cada línea de instrucción desde el punto en que se encuentra IL(02) hasta la siguiente ILC(03). Consultar, *4-3-8 Instrucciones de bifurcación,* las descripciones básicas de ambos métodos.

Si la condición de ejecución para IL(02) es OFF, la sección enclavada entre IL(02) y ILC(03) se tratará como se indica en la siguiente tabla:

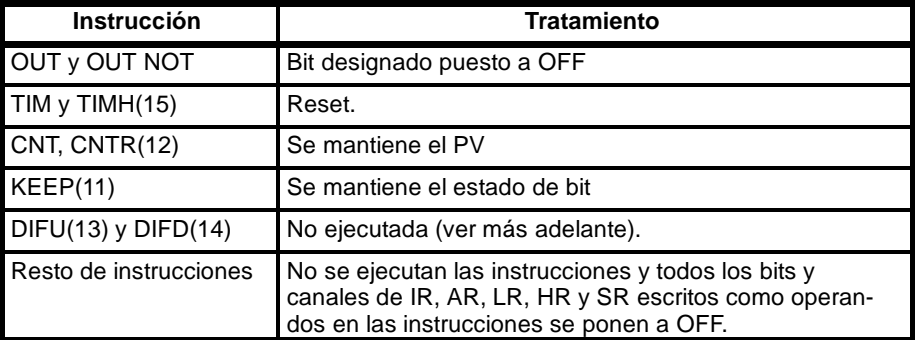

IL(02) y ILC(03) no han de usarse exactamente por parejas. IL(02) se puede utilizar varias veces en una columna, con cada IL(02) creando una sección enclavada hasta la siguiente ILC(03). ILC(03) no se puede utilizar a no ser que haya al menos una IL(02) entre ella y cualquier ILC(03) anterior.

Cuando DIFU(13) o DIFD(14) están dentro de una sección enclavada y la condición de ejecución para IL(02) es OFF, los cambios en la condición de ejecución para DIFU y DIFD no se graban. Cuando DIFU(13) o DIFD(14) se ejecuta en una sección enclavada inmediatamente después de que la condición de ejecución para la IL(02) se ponga en ON, la condición de ejecución para la DIFU(13) o DIFD(14) se comparará con la condición de ejecución que existía antes de ser efectivo el enclavamiento (es decir antes de que la condición de enclavamiento para IL(02) se pusiera en OFF). En este caso el diagrama de relés y estado de bit cambia como se muestra a continuación. El enclavamiento es efectivo mientras 00000 está en OFF. Observar que 01000 no se pone a ON en el punto indicado A aunque 00001 se haya puesto a OFF y luego de nuevo a ON. **Influencia de IL e ILC sobre DIFU(13) y DIFD(14)**

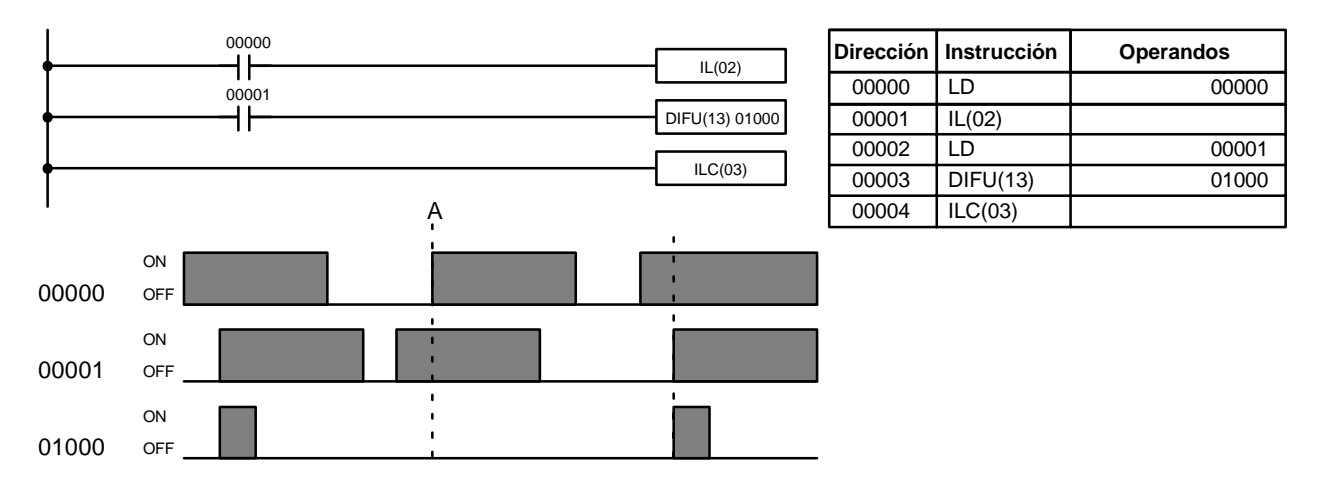

#### **Precauciones**

Siguiendo a una o más IL(02) debe seguir una ILC(03).

Aunque con una ILC(03) se pueden utilizar tantas IL(02) como sean necesarias, las instrucciones ILC(03) no se pueden utilizar consecutivamente sin al menos una IL(02) entre ellas. Siempre que se ejecute una ILC(03), todos los enclavamientos entre la ILC(03) activa y la ILC(03) anterior se borrarán.

Cuando se utiliza más de una IL(02) con una única ILC(03), aparecerá un mensaje de error cuando se chequee el programa, pero el programa se ejecutará con normalidad.

**Indicadores** No hay indicadores afectados por esta instrucción.

**Ejemplo** El siguiente diagrama muestra dos IL(02) utilizadas con una ILC(03).

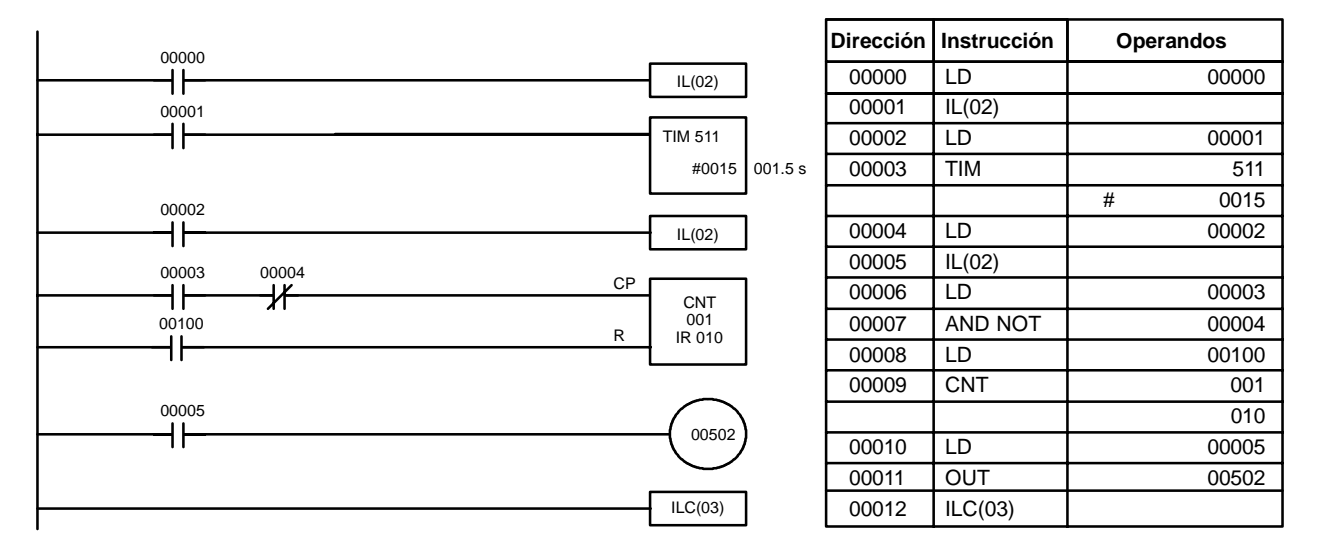

Cuando la condición de ejecución para la primera IL(02) es OFF, TIM 511 se reseteará a 1.5 s, CNT 001 no cambiará y 00502 se pondrá en OFF. Cuando la condición de ejecución para la primera IL(02) sea ON y la condición de ejecución para la segunda IL(02) sea OFF, TIM 511 se ejecutará de acuerdo con el estado de 00001, CNT 001 no cambiará y 00502 se pondrá en OFF. Cuando las condiciones de ejecución para ambas IL(02) sea ON, el programa se ejecutará según está escrito.

# **5-12 SALTOS -- JMP(04) y JME(05)**

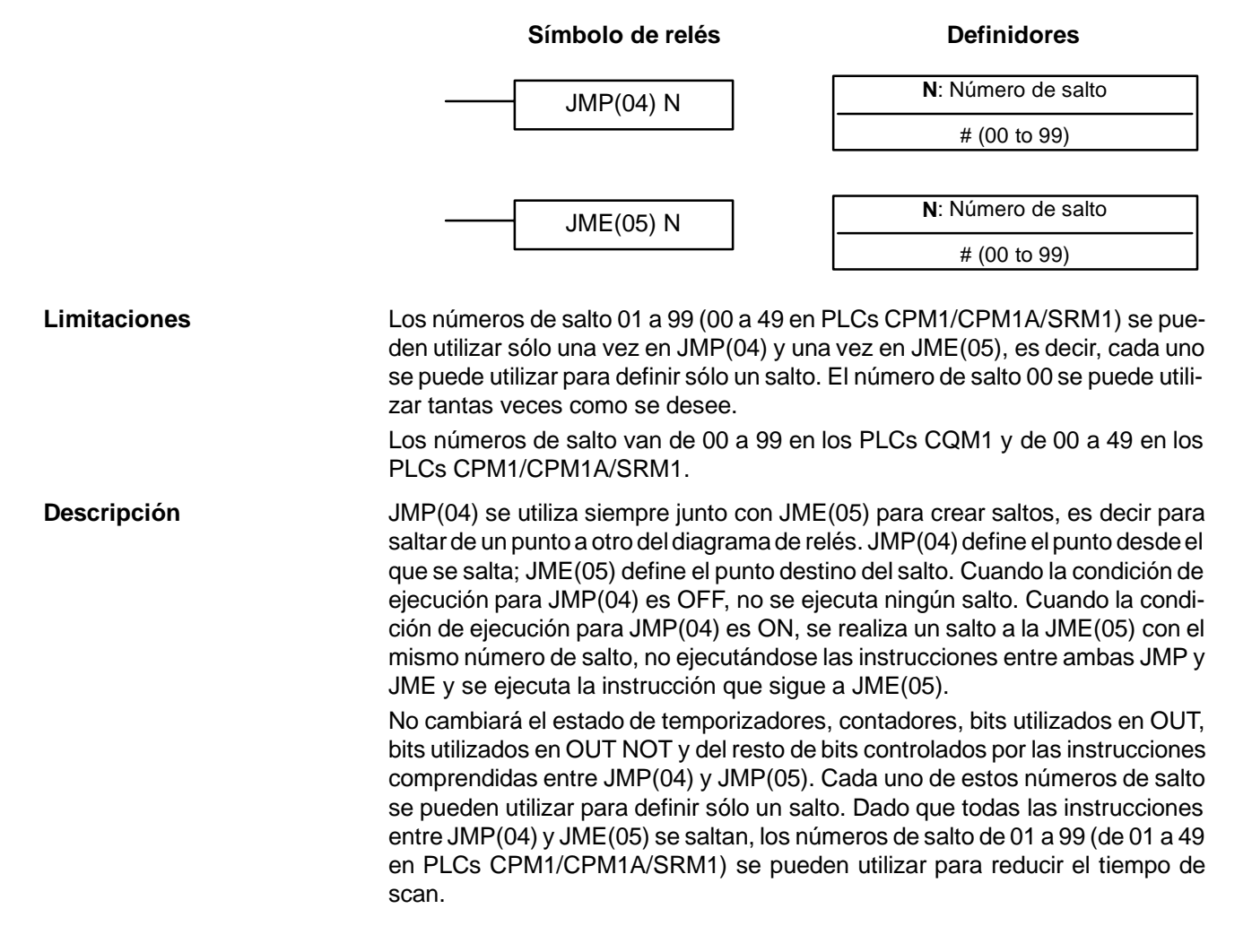

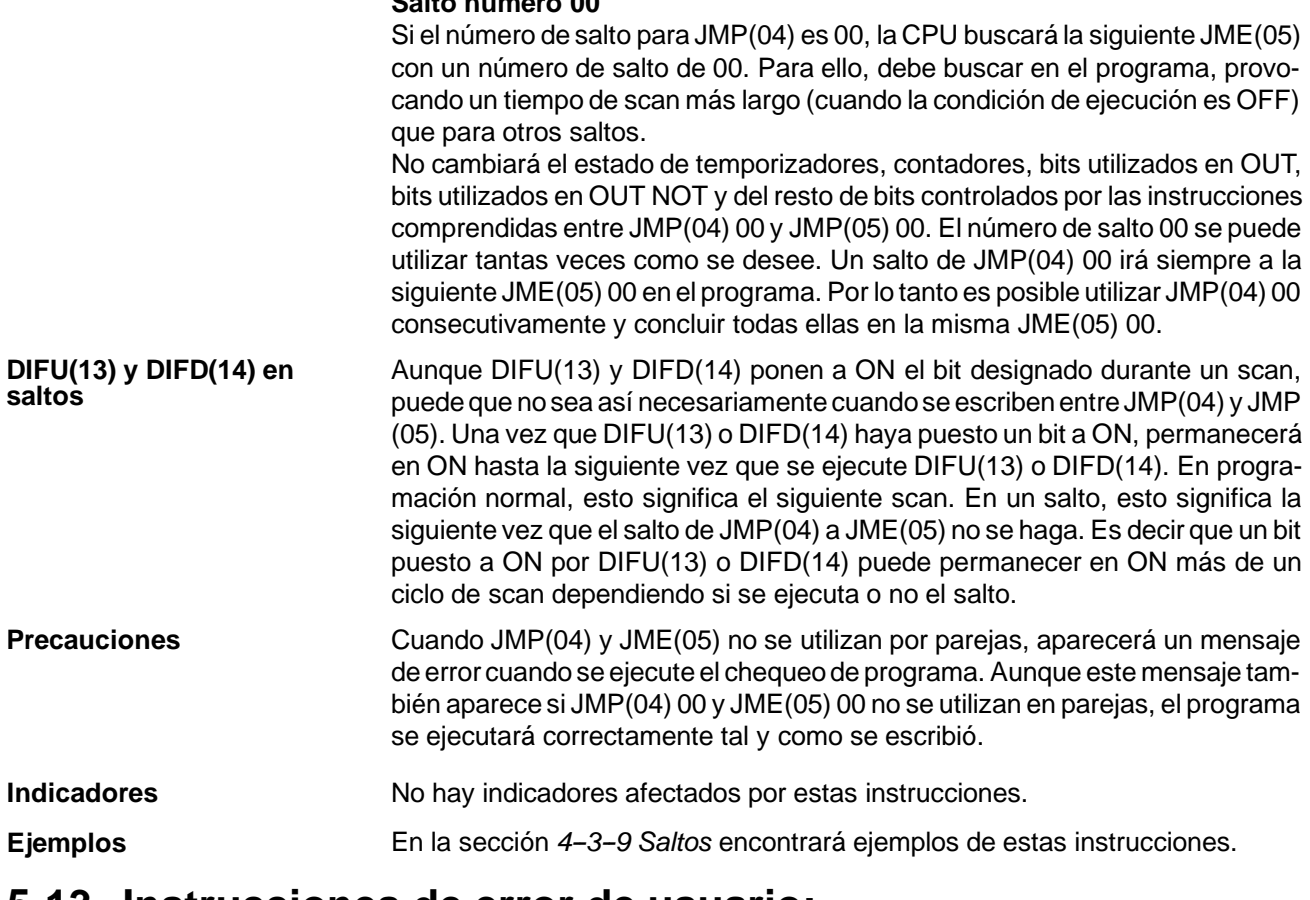

## **5-13 Instrucciones de error de usuario: ALARMA DE ERROR, RESET - FAL(06) y ALARMA DE ERROR FATAL - FALS(07)**

**Salto número 00**

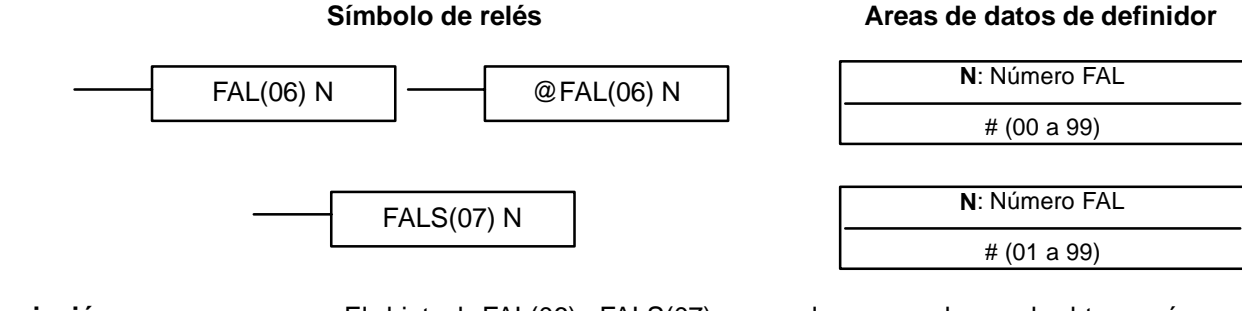

### **Descripción**

El objeto de FAL(06) y FALS(07) es que el programador pueda obtener números de error para utilizar en operación, mantenimiento y depuración. Cuando se ejecuta con una condición de ejecución ON, cualquiera de estas instrucciones mandará un número FAL a los bits 00 a 07 de SR 253. El número FAL que se envía puede ser de 01 a 99 y se introduce como el definidor para FAL(06) o FALS(07). FAL(06) con un definidor de 00 se utiliza para resetear esta área (ver más adelante).

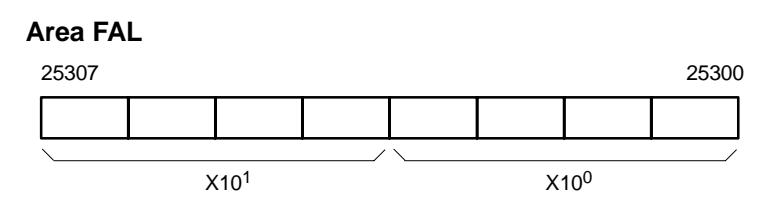

FAL(06) produce un error no fatal y FAL(07) produce un error fatal. Cuando se ejecuta FAL(06) con una condición de ejecución ON, el indicador ALARM/ER-ROR del frontal de la CPU parpadeará, pero la operación del PLC continuará. Cuando se ejecuta FALS(07) con una condición de ejecución ON, el indicador ALARM/ERROR se encenderá y se parará la operación del PLC.

El sistema también genera códigos de error para el área FAL.

En memoria se retendrán hasta 3 códigos de error FAL, aunque sólo uno de ellos esté disponible en el área FAL. Para acceder a los otros códigos de FAL, resetear el área de FAL ejecutando FAL(06) 00. Cada vez que se ejecuta FAL(06) 00, se moverá otro error FAL al área FAL borrando el que ya estaba allí. **Borrado de errores**

> FAL(06) 00 también se utiliza para borrar mensajes programados con la instrucción MSG(46).

> Si no se puede borrar el área FAL, como sucede generalmente cuando se ejecuta FALS(07), primero eliminar la causa del error y luego borrar el área FAL mediante la consola de programación o SYSWIN.

## **5-14 Instrucciones de paso: DEFINICION DE PASO y COMIENZO DE PASO--STEP(08)/SNXT(09)**

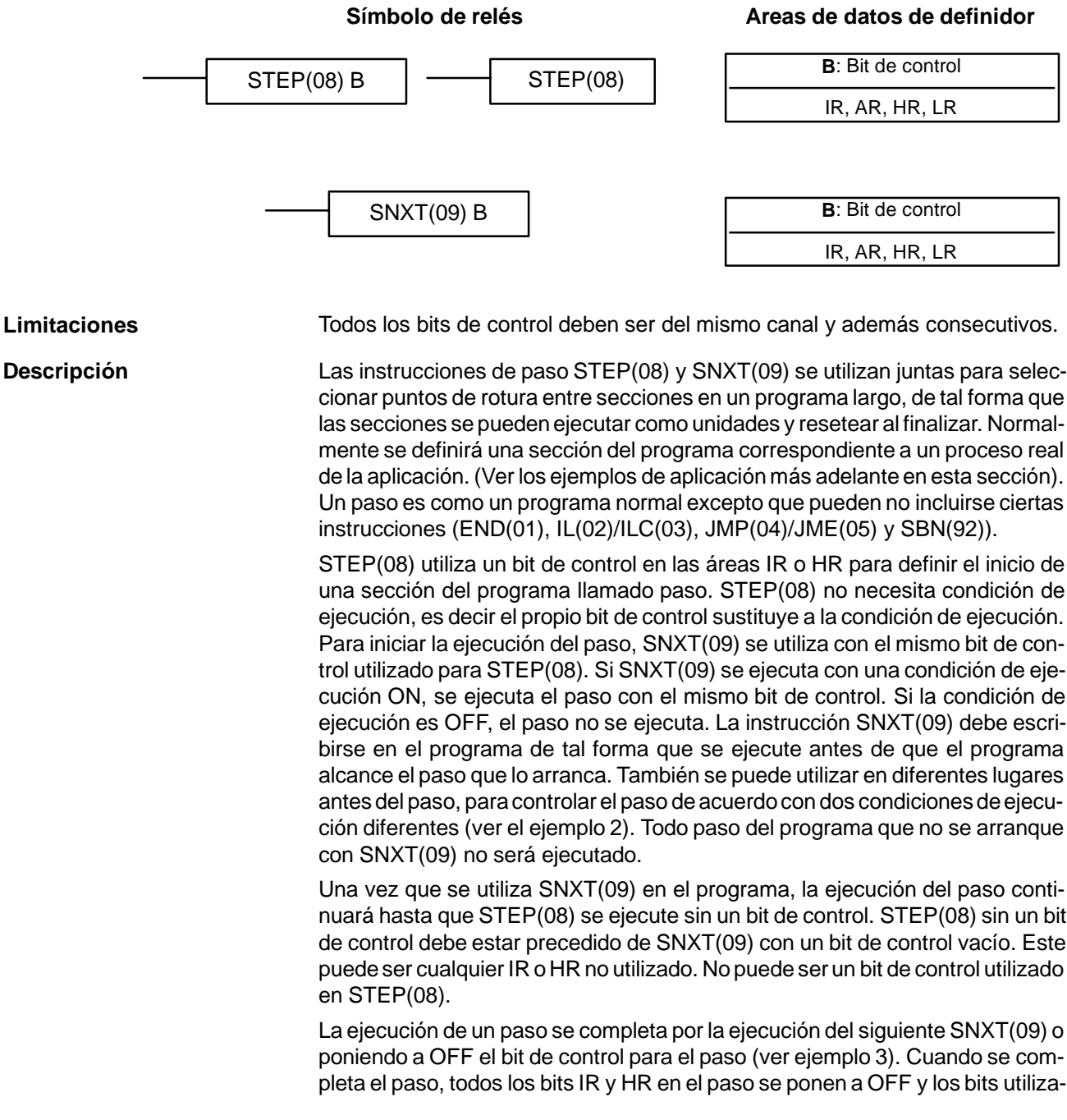

dos en KEEP(11) mantienen el estado. A continuación se muestran dos pasos simples.

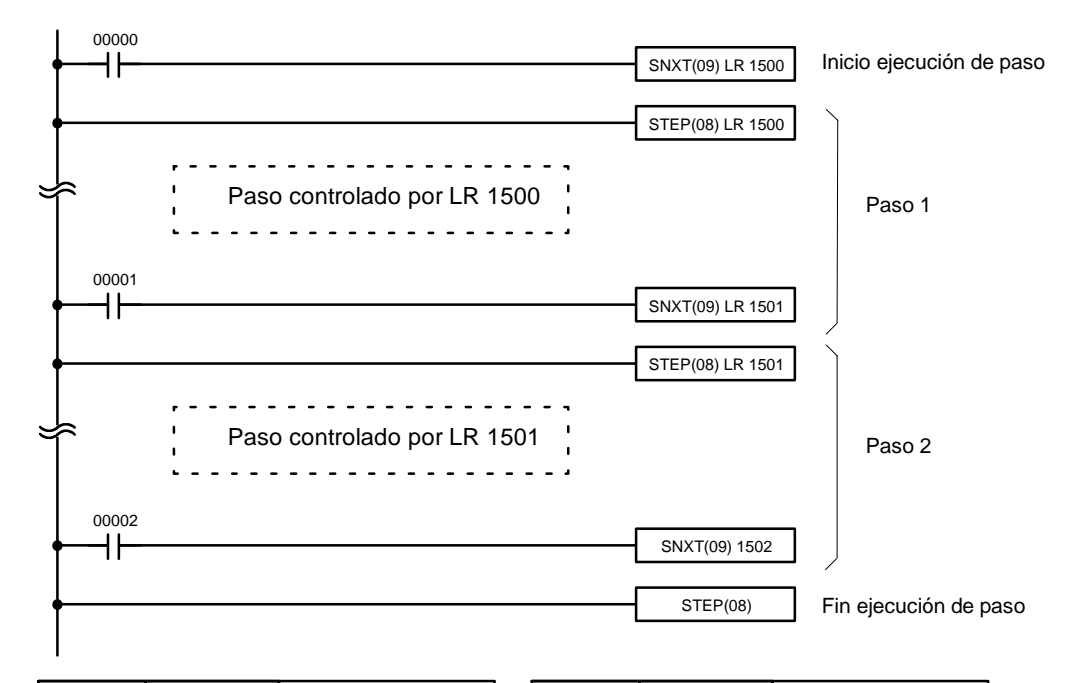

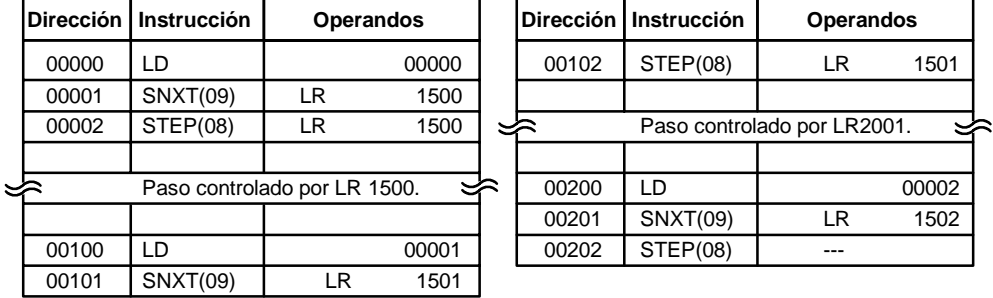

Los pasos se pueden programar consecutivamente. Cada paso debe comenzar con STEP(08) y generalmente finaliza con SNXT(09) (ver una excepción en el ejemplo 3). Cuando los pasos se programan en serie, son posibles tres tipos de ejecución: secuencial, bifurcado o paralelo. Las condiciones de ejecución para, y el posicionamiento de SNXT(09), determinan cómo serán ejecutados los pasos. Los tres ejemplos siguientes demuestran estos tres tipos de ejecución de paso.

#### Enclavamientos, saltos, SBN(92) y END(01) no se pueden utilizar dentro de programas de paso. **Precauciones**

Los bits utilizados como bits de control, no se deben utilizar en ninguna parte del programa, a no ser que se utilicen para controlar la operación del paso (ver ejemplo 3). Todos los bits de control deben ser del mismo canal y consecutivos.

Si se utilizan como bits de control bits IR o LR, su estado se perderá durante cortes de alimentación. Si es necesario mantener el estado para reiniciar la ejecución en el mismo paso, se deben utilizar bits de HR.

**Indicadores 25407:** Indicador de inicio de paso; se pone en ON durante un scan cuando se ejecuta STEP(08) y se puede utilizar para resetear contadores en pasos si fuera necesario como se muestra a continuación.

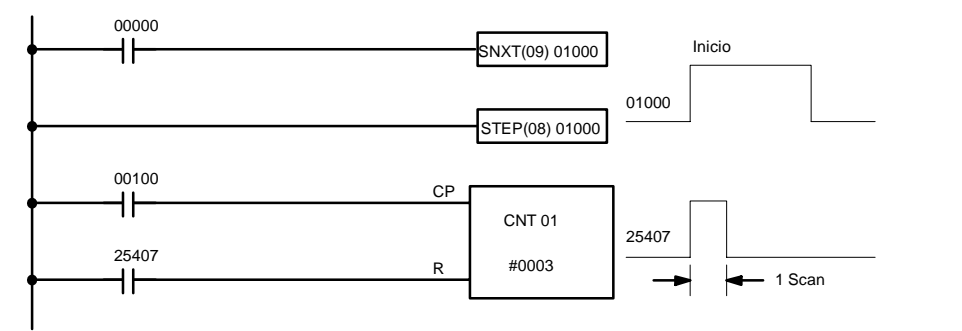

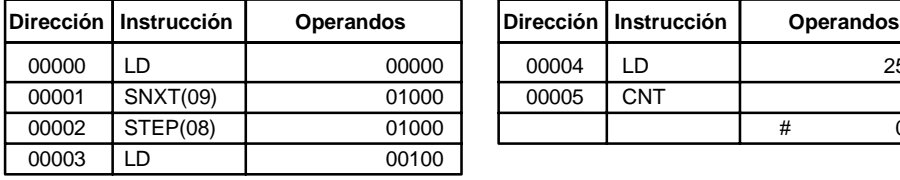

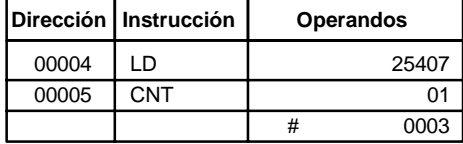

## **5-15 Instrucciones de temporizador y contador**

TIM y TIMH(15) son instrucciones de temporizador descendente de retardo a ON que necesitan un número de TC y un valor consigna (SV). STIM(69) se utiliza para controlar temporizadores de intervalo, utilizados para activar rutinas de interrupción.

CNT es una instrucción de contador descendente y CNTR(12) es una instrucción de contador reversible. Ambos necesitan un número de TC y un SV. Ambos se conectan también a varias líneas de instrucción que sirven como señal(es) de entrada y de reset. CTBL(63), INT(89) y PRV(62) se utilizan para gestionar el contador de alta velocidad. INT(89) también se utiliza para parar la salida de impulsos.

Todos los números de TC sólo se pueden utilizar una vez para definir un temporizador o un contador. Una vez definidos, los números de TC se pueden utilizar tantas veces como sea necesario como operandos de otras instrucciones distintas de temporizador o contador.

Los números de TC van de 000 a 511 en los PLCs CQM1 y de 000 a 127 en los PLCs CPM1/CPM1A/SRM1. No es necesario prefijo cuando se utiliza un número de TC en una instrucción de temporizador o contador. Una vez definido como temporizador, un número de TC puede ir precedido con TIM para utilizar como operandos de ciertas instrucciones. El prefijo TIM se utiliza independientemente de la instrucción temporizador que se utilizó para definir el temporizador. Una vez definido como contador, un número de TC puede ir precedido con CNT para utilizar como operandos de ciertas instrucciones. El prefijo CNT se utiliza también independientemente de la instrucción contador que se utilizó para definir el contador.

Los números de TC se pueden designar como operandos que requieren bien dato de bit o de canal. Cuando se designa como un operando que requiere dato de bit, el número de TC entra un bit que funciona como un 'Indicador de finalización" que indica cuándo ha expirado el tiempo/contaje, es decir, el bit normalmente OFF, se pondrá a ON cuando se alcance el SV. Cuando se designa como un operando que requiere un dato de canal, el número de TC entra una dirección de memoria que contiene el valor presente (PV) del temporizador o contador. El PV de un temporizador o contador se puede utilizar por lo tanto como un operando en CMP(20), o en cualquier otra instrucción para la que esté permitida el área de TC.

Observar que "TIM 000" se utiliza para designar la instrucción TIMER definida con número de TC 000, para designar el indicador de finalización para este tem-

**Valores de definidor**

porizador y designar el PV de este temporizador. El significado del término en contexto debe ser claro, es decir, el primero es siempre una instrucción, el segundo es siempre un operando de bit y el tercero es siempre un operando de canal. Esto mismo se aplica para todos los demás números de TC precedidos con TIM o CNT.

Un SV se puede introducir como una constante o como una dirección de canal en un área de datos. Si un canal de IR asignado a una unidad de entrada se designa como dirección de canal, la unidad de entrada se puede cablear de tal forma que el SV se pueda fijar externamente mediante décadas de selección por ejemplo. Los temporizadores y contadores cableados de esta forma sólo se pueden seleccionar externamente durante el modo RUN o MONITOR. Todos los SVs, incluyendo los seleccionados externamente, deben estar en BCD.

## **5-15-1 TEMPORIZADOR -- TIM**

### **N**: Número de TC # **Símbolo de relés SV**: Valor seleccionado (CH, BCD) IR, SR, AR, DM, HR, LR, # **Areas de datos de operando** TIMN SV El rango de SV es de 000.0 a 999.9. No se escribe el punto decimal. Cada número de TC se puede utilizar como definidor en sólo una instrucción de TIM o CNT. Los números de TC van de 000 a 511 en los PLCs CQM1 y de 000 a 127 en los PLCs CPM1/CPM1A/SRM1. Si se va a utilizar TIMH(15), de TC 000 a TC 015 para los PLCs CQM1 y de TC 000 a TC 003 en los PLCs CPM1/CPM1A/SRM1 no deberían utilizarse para TIM Consultar *5-15-4 TEMPORIZADOR DE ALTA VELOCIDAD -- TIMH(15)*. Un temporizador se activa cuando su condición de ejecución se pone en ON y se resetea (a SV) cuando la condición de ejecución se pone en OFF. Una vez activado, TIM mide en unidades de 0.1 segundo desde el SV. Si la condición de ejecución permanece en ON lo suficiente para que transcurra el tiempo fijado en TIM, se pondrá a ON el indicador de finalización del número de TC utilizado y permanecerá en dicho estado hasta que se resetee TIM (es decir, hasta que su condición de ejecución se ponga en OFF). La siguiente figura ilustra la relación entre la condición de ejecución para TIM y el indicador de finalización asignado. Condición ejecución Indicador de finalización ON OFF ON  $C$ F SV <del>-1</del> SV <del>-</del> SV Los temporizadores en secciones de programa enclavadas se resetean cuando la condición de ejecución para IL(02) es OFF. Los cortes de alimentación también resetean los temporizadores. Si se desea un temporizador que no se resetee bajo estas condiciones, se pueden contar los impulsos de reloj de los bits de reloj del área SR para generar un temporizador utilizando un contador. Consultar *5-15-2 CONTADOR -- CNT*. **Indicadores ER:** SV no está en BCD. **Limitaciones Descripción Precauciones**

**Valores de definidor**

No existe el canal de DM direccionado indirectamente. (Contenido del canal de \*DM no está en BCD o se ha excedido el área de DM.)

## **5-15-2 CONTADOR - CNT**

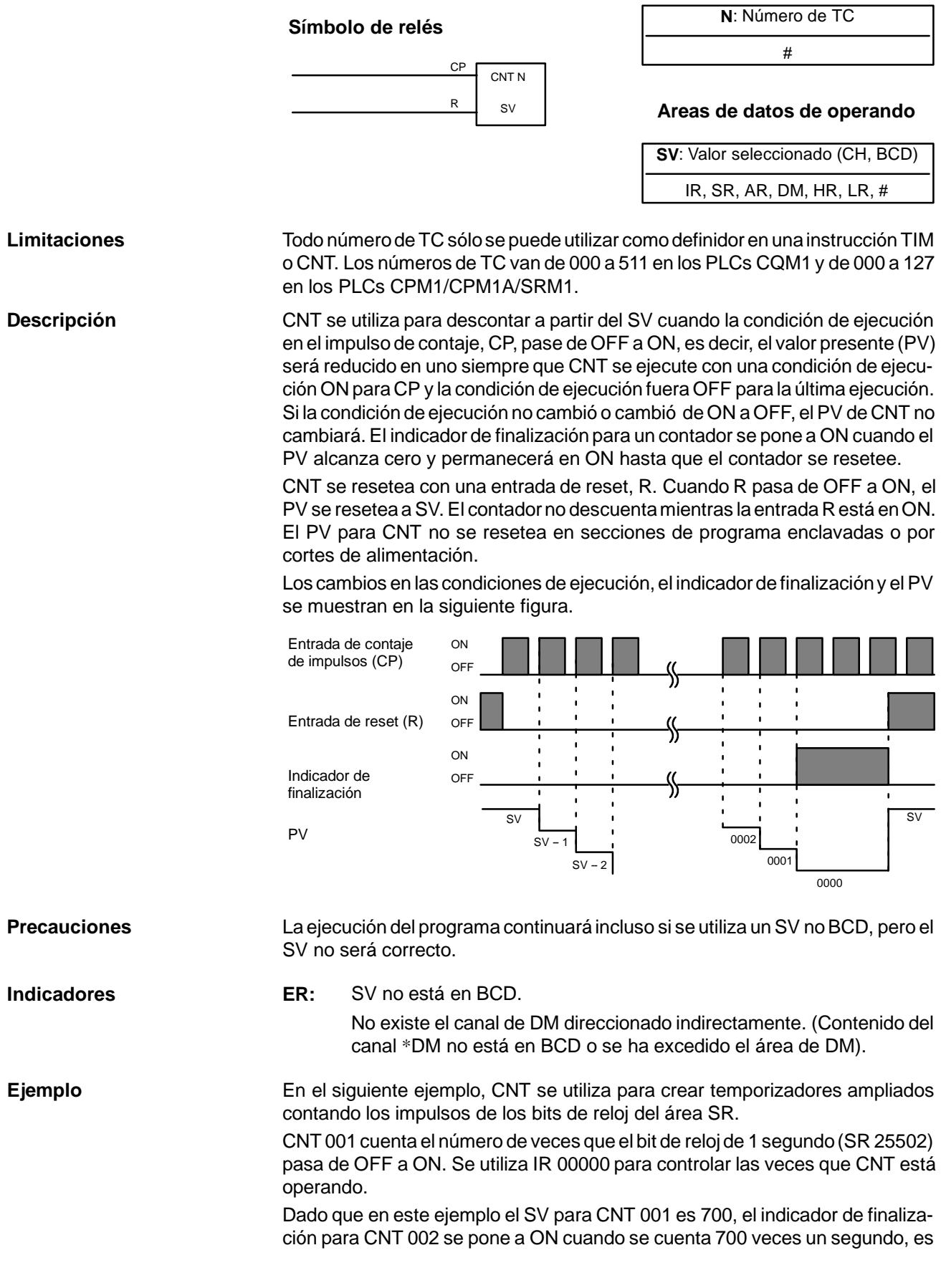

decir después de transcurridos 11 minutos y 40 segundos. Esto hará que IR 01602 se ponga a ON.

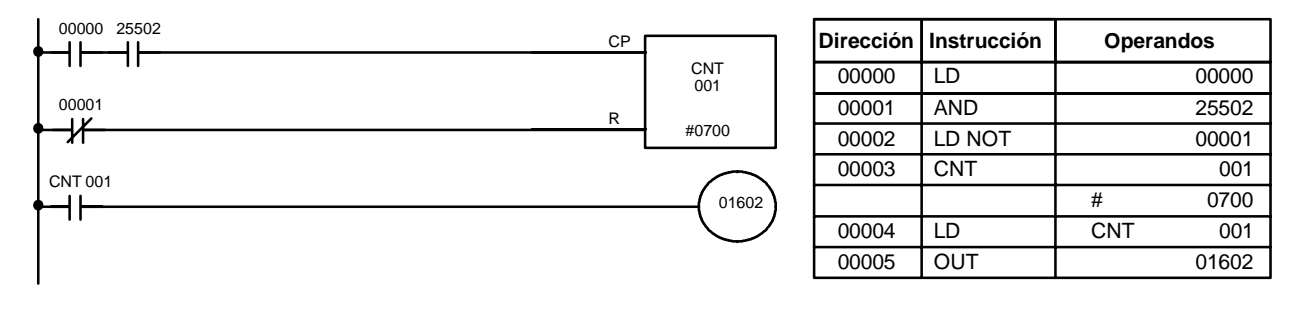

**Atención**Impulsos de reloj más cortos no produce necesariamente temporizadores más precisos, dado que los tiempos más cortos de ON pueden ser difíciles de leer con exactitud durante scans más largos. En concreto, los impulsos de reloj de 0.02-segundos y 0.1-segundo no deberían utilizarse para crear temporizadores con instrucciones CNT.

## **5-15-3 CONTADOR REVERSIBLE - CNTR(12)**

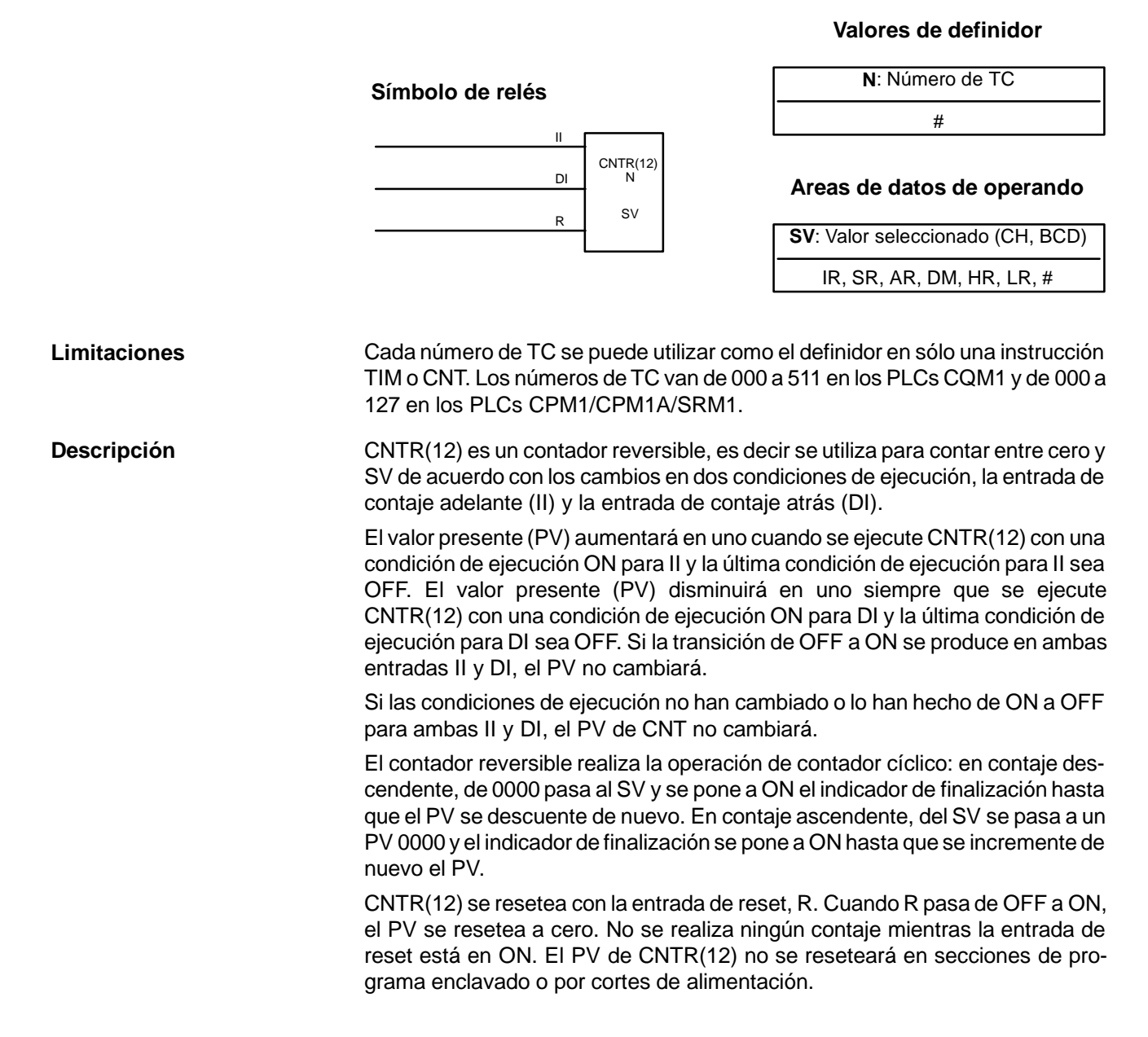

Los cambios en las condiciones de ejecución de II y DI, el indicador de finalización y el PV se muestran en la siguiente figura.

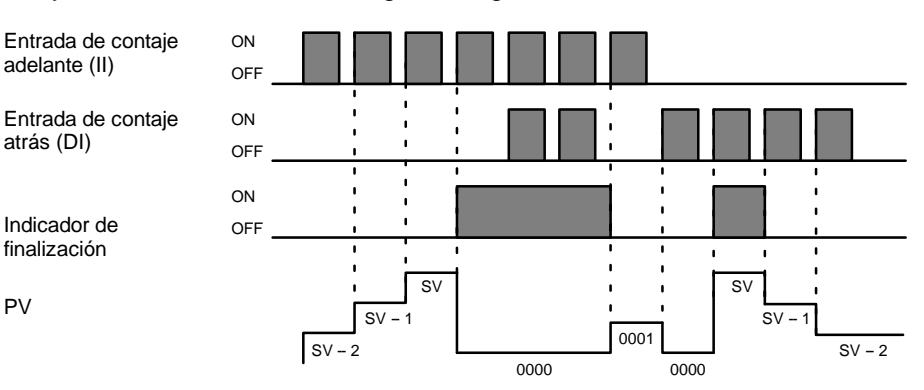

**Precauciones**

La ejecución del programa continuará incluso aunque el SV utilizado no esté en BCD, pero el contaje puede no ser exacto.

**Indicadores ER:** SV no está en BCD.

No existe el canal de DM direccionado indirectamente. (Contenido del canal de \*DM no está en BCD o se ha excedido el área de DM).

## 5-15-4 TEMPORIZADOR DE ALTA VELOCIDAD - TIMH(15)

### **Valores de definidor**

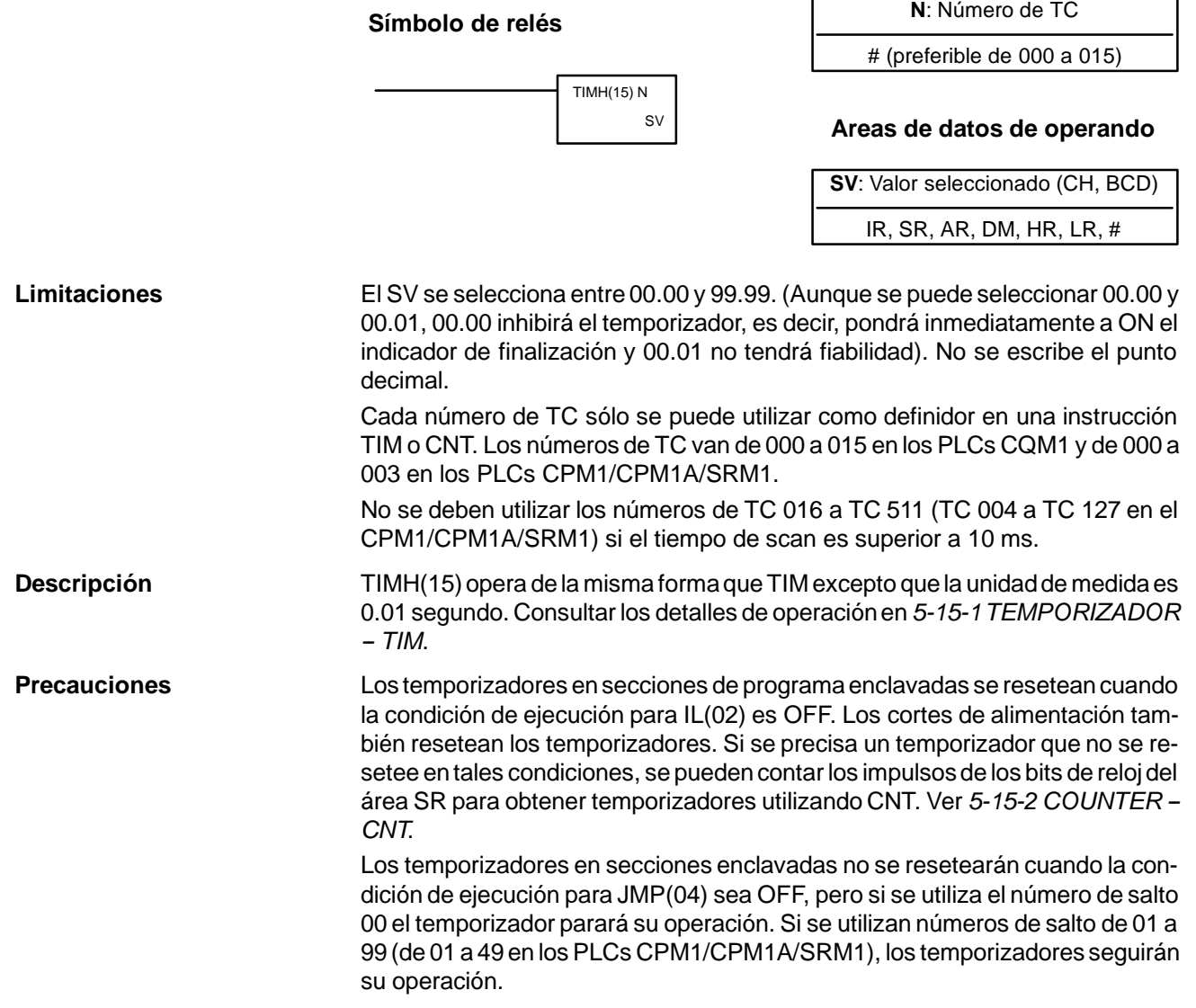

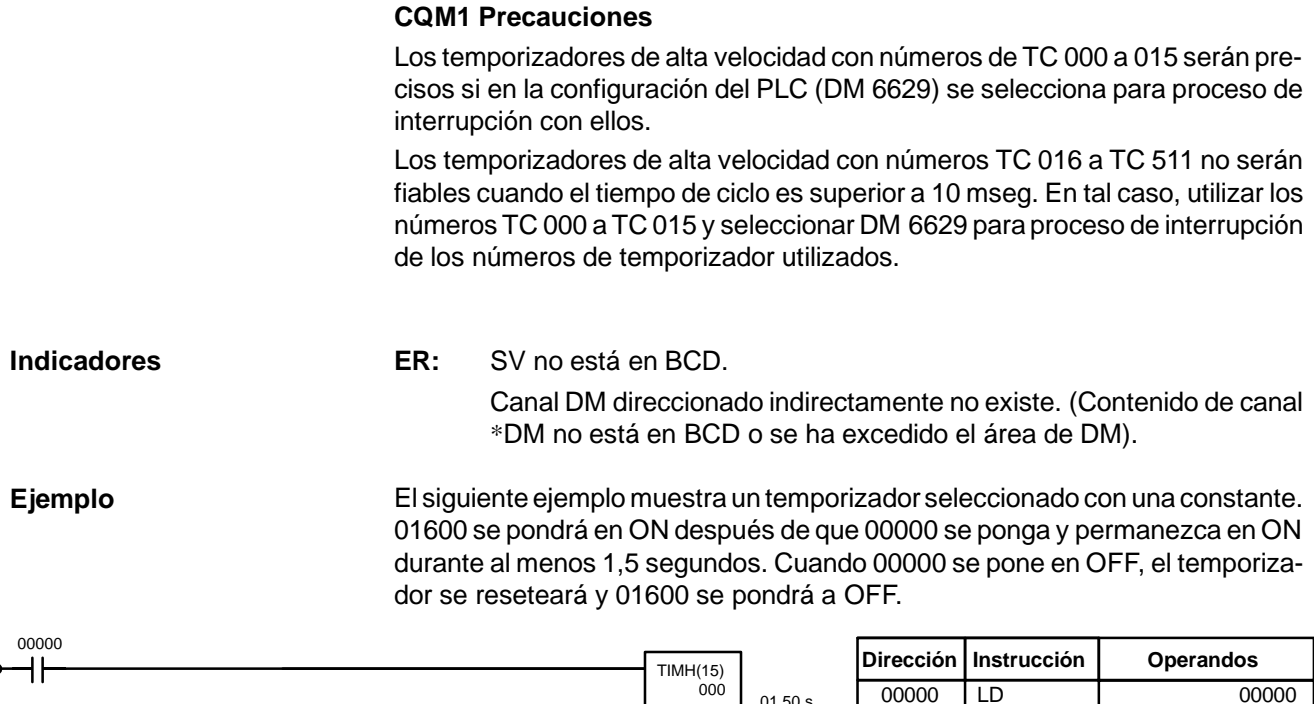

01600

#0150

01.50 s

## 5-15-5 TEMPORIZADOR DE INTERVALO - STIM(69)

#### @STIM(69)  $C<sub>1</sub>$  $C<sub>2</sub>$ C3 STIM(69) C1 C<sub>2</sub> C3

#### Símbolo de relés **Areas de datos de operando**

00001 TIMH(15) 000

00002 LD TIM 000 00003 OUT 01600

# 0150

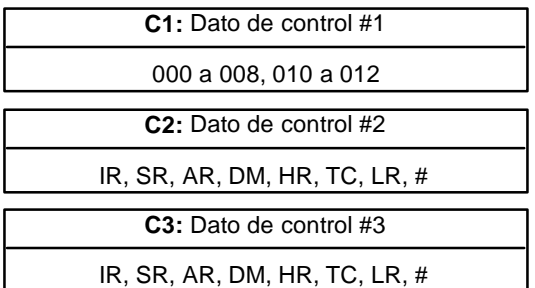

**Nota** STIM(69) es una instrucción de expansión en PLCs SRM1. En código de función 69 es el establecido por defecto, pero pueder ser cambiado en PLCs SRM1 si se desea.

**Limitaciones (CQM1)** C1 debe ser de 000 a 008 ó de 010 a 012.

Si C1 es de 000 a 005, no se puede utilizar una constante mayor de 0255 para C3.

Si C1 es de 006 a 008, no se pueden utilizar ni constantes ni de DM 6143 a DM 6655 para C2 o C3. Si C1 es de 010 a 012, tanto C2 como C3 se deben seleccionar a 000.

### **Limitaciones (CPM1/CPM1A/SRM1)**

C1 debe ser 000, 003, 006 ó 010.

Si C1 es 000 ó 003, no se puede utilizar una constante mayor que 0049 para C3. Si C1 es 006, no se pueden utilizar ni constantes ni de DM 6143 a DM 6655 para C2 o C3.

Si C1 es 010, tanto C2 como C3 deben seleccionarse a 000.

**Descripción** STIM(69) se utiliza para controlar temporizadores de intervalo realizando cuatro funciones básicas: arrancar el temporizador para una interrupción de lla-

TIM 000

mada única, arrancar el temporizador para interrupciones programadas, parar el temporizador y leer el PV del temporizador. Seleccionar el valor de C1 para especificar cual de estas funciones se realizará y cuál de los tres temporizadores de intervalo se utilizará, como se muestra en la siguiente tabla. Consultar en página 30 una descripción más detallada del uso de las interrupciones de temporizador de intervalo. También se describe más adelante STIM(69) con mayor detalle.

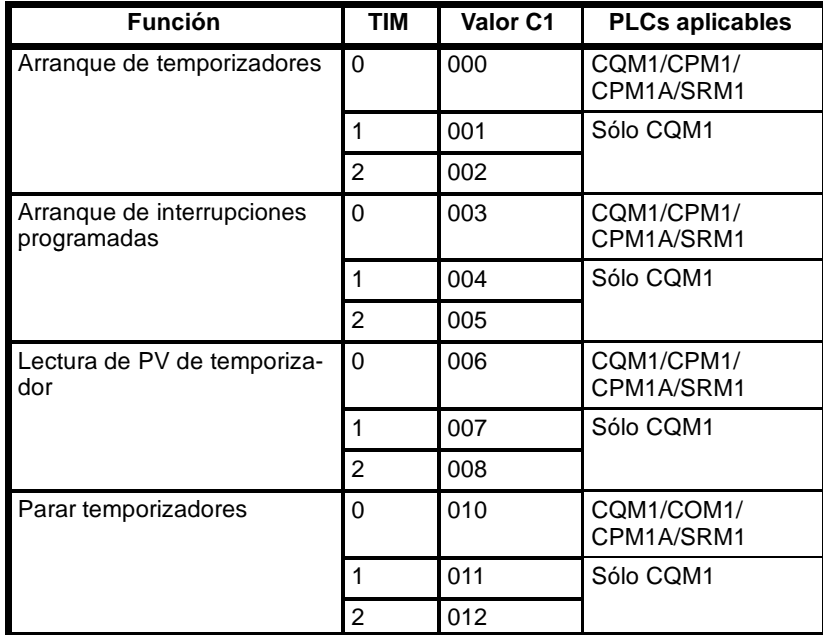

- **Nota** 1. El temporizador de intervalo 0 no se puede utilizar cuando la instrucción SPED(64) está enviando una salida de pulsos.
	- 2. En los PLCs CQM1, el temporizador de intervalo 2 no se puede utilizar cuando se ha habilitado en el DM 6642 de la configuración del PLC la operación de contador de alta velocidad 0.

Fijar C1=000 a 002 para arrancar temporizadores 0 a 2 que activen interrupciones de llamada única. Fijar C1=003 a 005 para arrancar interrupciones programadas utilizando temporizadores 0 a 2. **Arrancar interrupciones**

> C2, que especifica el SV del temporizador, puede ser una constante o el primero de dos canales que contienen el SV. Las selecciones varían algo dependiendo del método utilizado.

> Si C2 es una constante, especificar el valor inicial del contador descendente (BCD, 0000 a 9999). La unidad de temporización es 1 ms.

> Si C2 es una dirección de canal, C2 especifica el valor inicial del contador descendente (BCD, 0000 a 9999) y C2+1 especifica la unidad de temporización (BCD, 0005 a 0320) en unidades de 0.1 ms. La unidad de temporización se puede fijar por lo tanto de 0.5 a 32 ms.

> C3 especifica un número de subrutina de 0000 a 0255 (0000 a 0127 en CQM1-CPU11/21-E, de 0000 a 0049 en los PLCs CPM1/CPM1A/SRM1).

**Nota** El tiempo necesario desde el arranque del temporizador de intervalo hasta alcanzar el tiempo fijado es: (el contenido de C2)  $\times$  (el contenido de C2+1)  $\times$  0.1 ms

**Leer PVs de temporizador** Fijar C1=006 a 008 para leer los PVs de temporizadores 0 a 2.

C2 especifica el primero de dos canales destino que recibirán el PV del temporizador. C2 recibirá el número de veces que el contador descendente ha operado (BCD, 0000 a 9999) y C2+1 recibirá la unidad de temporización (BCD en unidades de 0.1 ms).

> C3 especifica el canal destino que recibirá el tiempo que ha transcurrido desde la última vez que eltemporizador operó (BCD en unidades de 0.1ms). (Debe ser igual o menor que el intervalo de tiempo seleccionado en C2+1.)

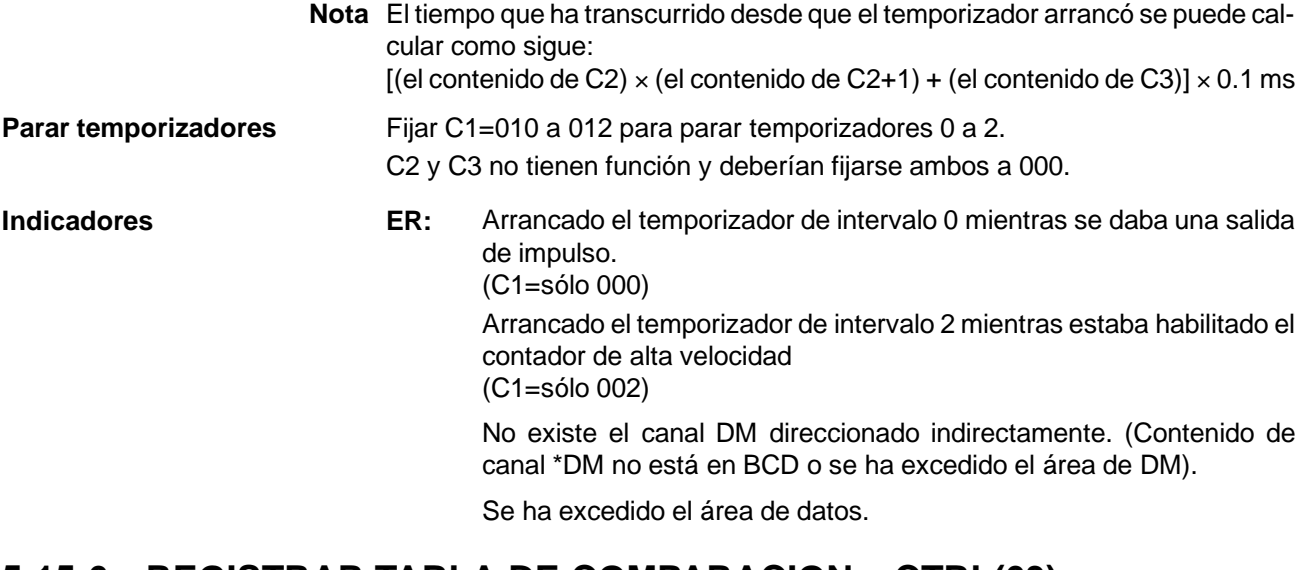

## 5-15-6 REGISTRAR TABLA DE COMPARACION – CTBL(63)

### Símbolo de relés **Areas de datos de operando**

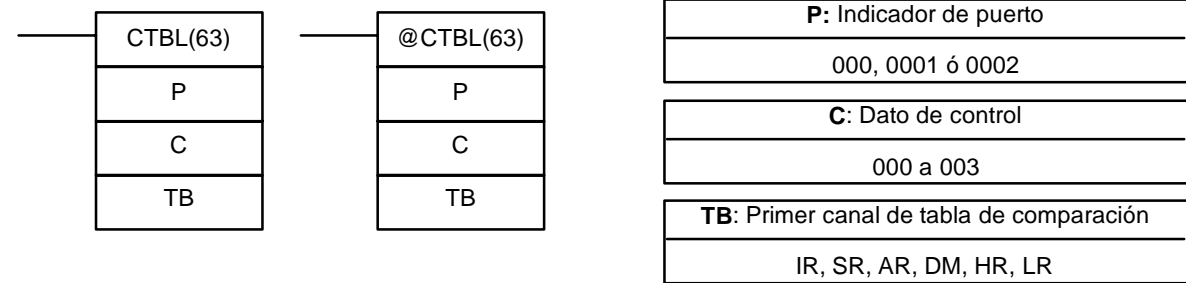

Esta instrucción no está disponible para los PLCs SRM1.

**Limitaciones** El primero y el último canal de la tabla de comparación deben estar en la misma área de datos. (La longitud de la tabla de comparación varía de acuerdo con las

> selecciones). En el CQM1-CPU43-EV1, CTBL(63) no se puede utilizar si la configuración del PLC (DM 6611) se ha seleccionado a modo de salida de pulsos. En los PLCs CPM1/CPM1A, P debe ser 000.

**Descripción** Cuando la condición de ejecución es OFF, CTBL(63) no se ejecuta. Cuando la condición de ejecución es ON, CTBL(63) registra una tabla de comparación para utilizar con el PV de contador de alta velocidad. Dependiendo del valor de C, la comparación con el PV del contador de alta velocidad puede comenzar inmediatamente o se puede arrancar por separado con INI(61).

(P) especifica el contador de alta velocidad que se utilizará en la comparación.

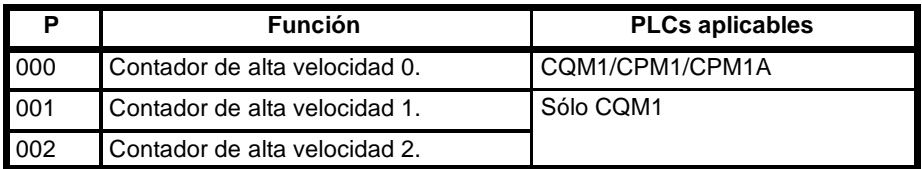

Lafunción de CTBL(63) se determina por el dato de control, C, como se muestra en la siguiente tabla. Estas funciones se describen a continuación de la tabla.

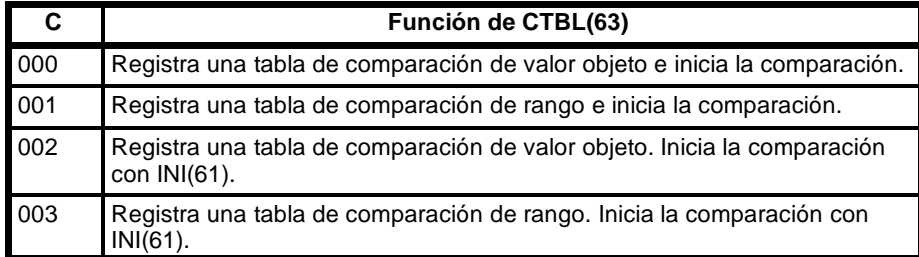

Cuando el PV coincide con el valor objeto o está dentro del rango especificado, se llama y ejecuta la subrutina especificada. Consultar *1-4-5 Interrupciones de contador de alta velocidad 0* (PLCs CQM1) o *1--5--5 Interrupciones de contador de alta velocidad* (PLCs CPM1/CPM1A) para más información.

Si en la configuración del PLC (DM 6642) está habilitado el contador de alta velocidad, empezará el contaje desde cero cuando el CQM1 inicia la operación. El PV no se comparará con la correspondiente tabla hasta que ésta se registre y se inicie la comparación con INI(61) o CTBL(63). La comparación se puede parar y arrancar, o se puede resetear el PV con INI(61).

Una vez registrada la tabla de comparación, es válida hasta que el CQM1 se pare o se produzca un error al intentar registrar una nueva tabla. Se recomienda siempre que sea posible la forma diferenciada de CTBL(63) para reducir el tiempo de scan.

**Comparación de valor objeto** Una tabla de comparación de valor objeto contiene hasta 16 valores y número de subrutina asociado a cada uno de ellos. EN las CPUs CQM1-CPU4#-EV1 este número aumenta hasta 48 valores objeto de 6 dígitos. Cuando el PV coincide con un valor objeto, se llama y ejecuta la correspondiente subrutina. (Cuando no sea necesario el proceso de interrupción, se puede introducir un número de subrutina no definida).

> Las comparaciones de valor objeto se realizan uno por uno en el orden de la tabla de comparación. Cuando el PV alcanza el primer valor objeto en la tabla, se ejecuta la subrutina de interrupción y sigue comparando con el siguiente valor en la tabla. Una vez completado el proceso para el último valor objeto en la tabla, se repite el proceso.

> El siguiente diagrama muestra la estructura de una tabla de comparación de valor objeto para utilizar con contador de alta velocidad 0 ó para contadores de alta velocidad 1 y 2 en modo lineal.

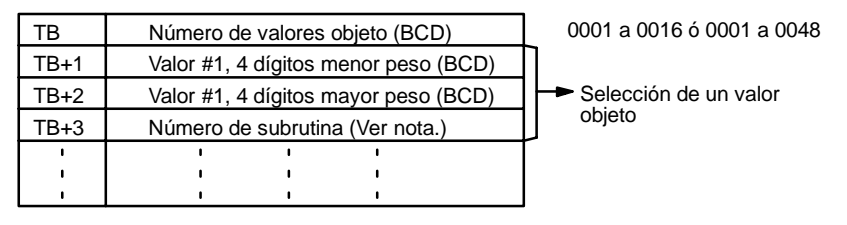

El siguiente diagrama muestra la estructura de una tabla de comparación de valor objeto para utilizar con contadores de alta velocidad 1 ó 2 en modo circular. Introducir los valores objeto en orden ascendente o descendente.

El valor del anillo especifica el número de puntos en el anillo y el valor de contaje máximo (valor del anillo = valor de contaje máx.+1). No cambiar el valor de anillo mientras se está efectuando una comparación.

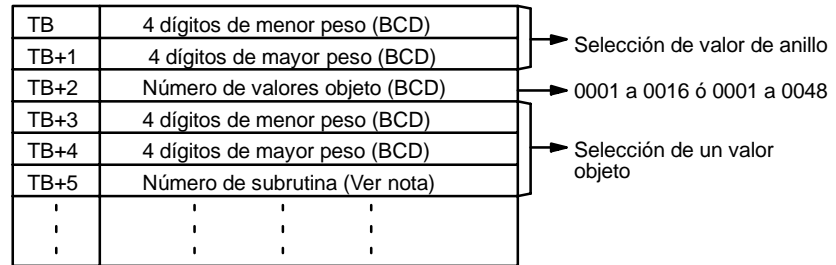

El siguiente diagrama muestra la estructura de una tabla de comparación de valor objeto para utilizar con contadores absolutos de alta velocidad 1 y 2 (sólo CQM1-CPU44-EV1). Escribir los valores objeto en orden ascendente o descendente.

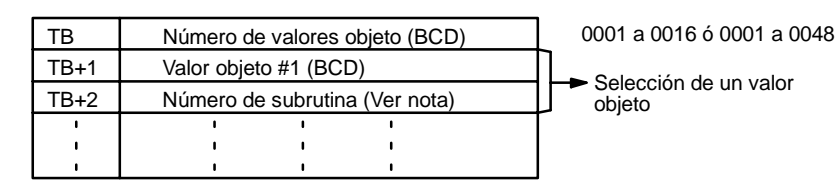

- **Nota** 1. El número de subrutina puede ser de 0000 a 0049 para PLCs CPM1/CPM1A. En los CQM1, el número de subrutina puede ser de F000 a F255 (de F000 a F127 para CQM1-CPU11/21-E) para activar la subrutina cuando descuente y de 0000 a 0255 (0000 a 0127 para CQM1-CPU11/21-E) para activar la subrutina cuando cuente.
	- 2. Disponer un intervalo de al menos 0.2 ms para proceso de interrupción cuando se seleccione el valor objeto para contadores de alta velocidad 1 y 2.

**Rango de comparación** Una tabla de comparación de rango contiene 8 rangos que son definidos por un límite inferior de 8 dígitos y un límite superior de 8 dígitos, así como sus correspondientes números de subrutina. Cuando el PV está dentro del rango dado, se llama y ejecuta la subrutina correspondiente. (Si no se necesita el proceso de interrupción, se puede introducir un número de subrutina no definido).

> Seleccionar siempre 8 rangos. Si se necesitan menos, seleccionar el resto de números de subrutina a FFFF. Si se necesitan más, se puede utilizar otra instrucción de comparación del tipo BCMP(68) para comparar rangos con el PV de contador de alta velocidad en IR 230 a IR 235 (SR 248 y SR 249 en los PLCs CPM1/CPM1A). Recuérdese que estos canales se refrescan una vez por cada ciclo de scan.

> Hay indicadores en el área AR que indican cuándo el PV de contador de alta velocidad cae dentro de uno o más de los 8 rangos. Los indicadores se ponen en ON cuando un PV está dentro del rango correspondiente.

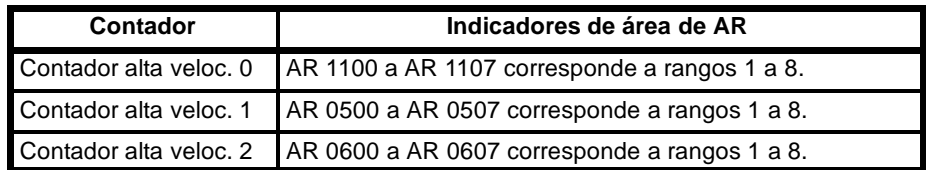

**Nota** Los PLCs CPM1/CPM1A sólo disponen del contador de alta velocidad 0.

El siguiente diagrama muestra la estructura de una tabla de comparación de rango para utilizar con contador de alta velocidad 0, o contadores de alta velocidad 1 ó 2 en modo lineal.

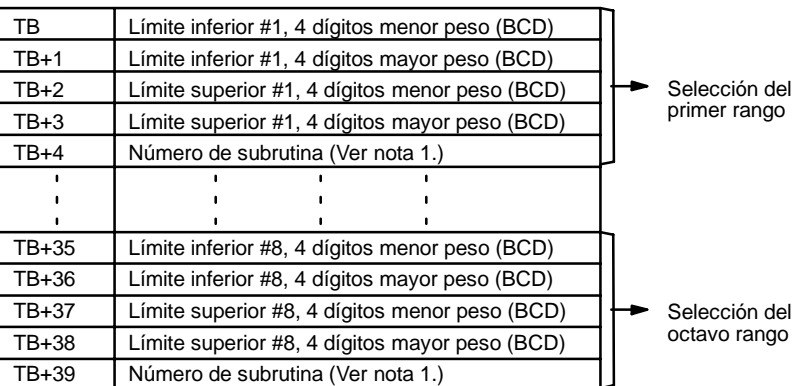

El siguiente diagrama muestra la estructura de una tabla de comparación de rango para utilizar con contadores de alta velocidad 1 ó 2 (sólo PLCs CQM1) en modo circular. El valor del anillo especifica el número de puntos en el anillo y el

valor de contajemáximo (valor del anillo = valor de contajemáx.+1). No cambiar el valor del anillo mientras se está efectuando la comparación.

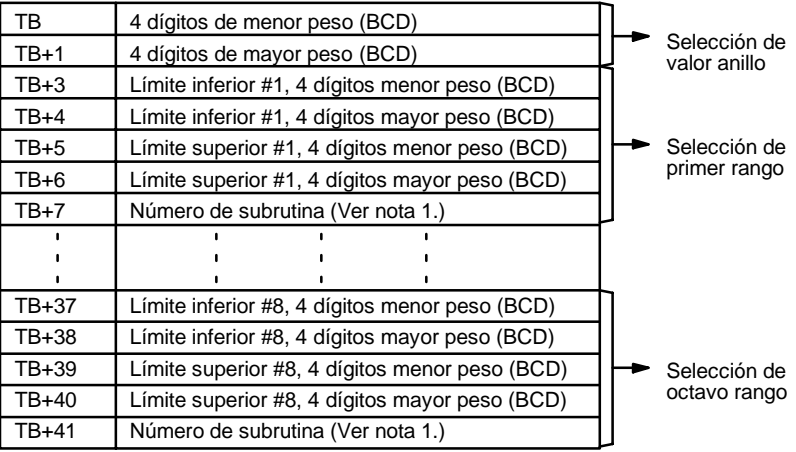

El siguiente diagrama muestra la estructura de una tabla de comparación para utilizar con los contadores absolutos de alta velocidad 1 y 2 (sólo CQM1-CPU44-EV1).

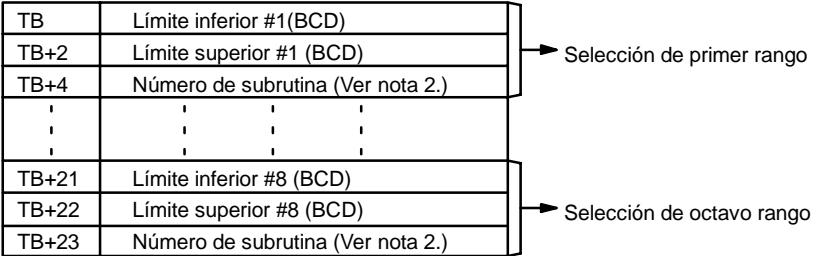

- **Nota** 1. El número de subrutina puede ser de 0000 a 0255 (0000 a 0127 para el CQM1-CPU11/21-E, de 0000 a 0049 para el CPM1/CPM1A) y la subrutina se ejecutará mientras el PV del contador esté dentro del rango especificado. Un valor de FFFF indica que no se ha de ejecutar subrutina.
	- 2. El número de subrutina puede ser de 0000 a 0255 (0000 a 0127 para el CQM1-CPU11/21-E, de 0000 a 0049 para el CPM1/CPM1A) para activar la subrutina cuando cuenta.
	- 3. Disponer un intervalo de al menos 2 ms entre los límites inferior y superior (límite superior - límite inferior >  $0.002 \times$  frecuencia de pulsos de entrada) en comparaciones de rango con contadores de alta velocidad 1 y 2.

La siguiente tabla muestra los posibles valores objeto, límite inferior y límites superior. El valor haxadecimal F en el dígito más significativo indica que el valor es negativo.

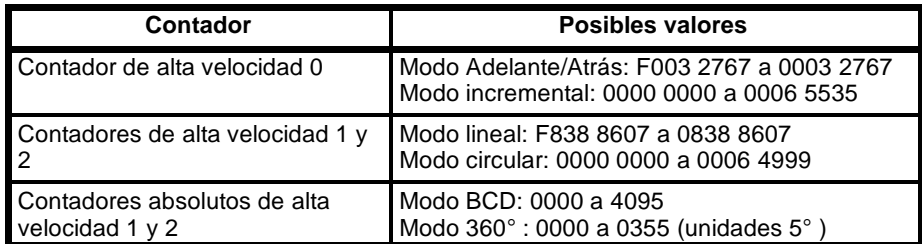

En modo 360" los valores angulares del contador absoluto de alta velocidad se convierten internamente a valores binarios. El valor binario después de la conversión depende de la resolución seleccionada en la configuración del PLC (DM 6643 y/o DM 6644). La siguiente tabla muestra los valores convertidos para 5" a 45".

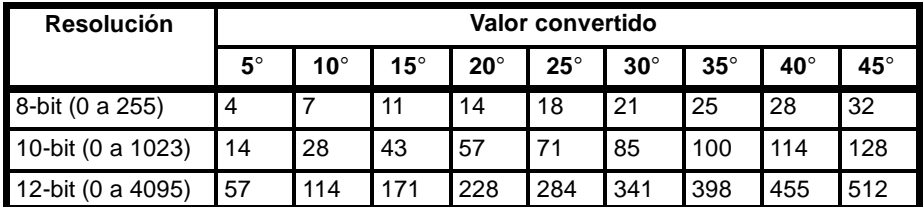

Para valores mayores, buscar el valor convertido más aproximado a 45" y sumar el valor correspondiente al resto de la siguiente tabla. Por ejemplo, para convertir 145° a 8-bit binario:

 $32\times3$  (para 135°) + 7 (para 10°) = 103.

**Atención**Con resolución de 10-bit y 12-bit, el proceso de interrupción puede no lanzarse cuando el valor angular coincida con el valor de comparación, debido a que los valores convertidos no coinciden exactamente.

**Indicadores ER:** Hay un error en las selecciones del contador de alta velocidad.

El puerto y función especificados no son compatibles.

Hay una instrucción CTBL(63) en la subrutina llamada por otra instrucción CTBL(63).

Durante la comparación se ejecuta una instrucción CTBL(63) utilizando un formato de comparación diferente.

No existe el canal DM direccionado indirectamente. (Contenido del canal \*DM no está en BCD, o se ha excedido el área de DM).

La tabla de comparación excede el área de datos o hay un error en las selecciones de tabla de comparación.

CTBL(63) se ejecuta en una subrutina de interrupción mientras se está ejecutando en el programa principal una instrucción de E/S de pulsos o de contador de alta velocidad.

- **AR 05:** Los indicadores de AR 0500 a AR 0507 se ponen en ON para indicar cuándo el PV del contador de alta velocidad 1 está en rangos 1 a 8.
- **AR 06:** Los indicadores de AR 0600 a AR 0607 se ponen en ON para indicar cuándo el PV del contador de alta velocidad 2 está en rangos 1 a 8.
- **AR 11:** Los indicadores de AR 1100 a AR 1107 e ponen en ON para indicar cuándo el PV del contador de alta velocidad 0 está en rangos 1 a 8.

Las subrutinas se ejecutan una sola vez cuando se cumplen por primera vez las condiciones de ejecución. El estado de AR se refresca una sola vez por ciclo. Si se cumplen las condiciones para más de un item de la misma tabla, tiene prioridad el primero de la tabla.

## 5-15-7 CONTROL DE MODO - INI(61)

### **Símbolo de relés Areas de datos de operando**

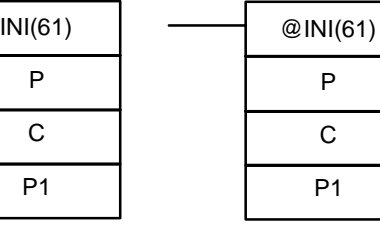

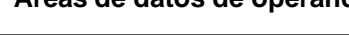

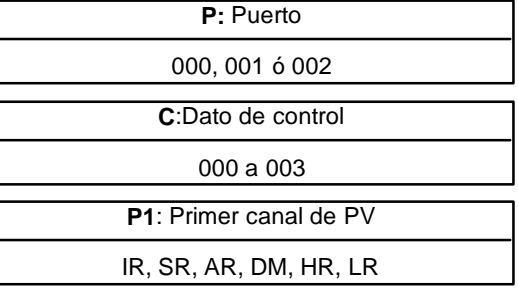

Esta instrucción no está disponible para los PLCs SRM1.

**Limitaciones** En los PLCs CPM1/CPM1A, P debe ser 000 y C debe ser de 000 a 003. En los PLCs CQM1, P debe ser 000, 001 ó 002 y C de 000 a 003.

P1 debe ser 000 a no ser que C sea 002.

P1 y P1+1 deben estar en la misma área de datos.

De DM 6143 a DM 6655 no se pueden utilizar para P1.

**Descripción** Cuando la condición de ejecución es OFF, INI(61) no se ejecuta. Cuando la condición de ejecución es ON, INI(61) se utiliza para controlar la operación del contador de alta velocidad y parar la salida de pulsos.

> El puerto (P) especifica el contador de alta velocidad o la salida de pulsos a controlar.

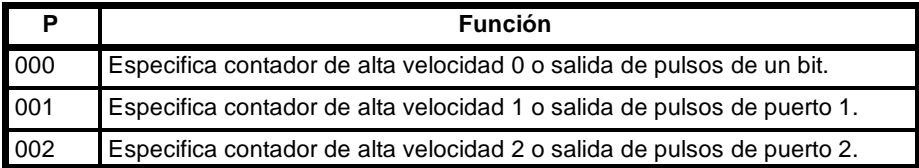

**Nota** Los PLCs CPM1/CPM1A disponen sólo del contador de alta velocidad 0.

La función de INI(61) está determinada por el dato de control, C. (P y P1+1 contienen el nuevo PV del contador de alta velocidad cuando se cambia aquél).

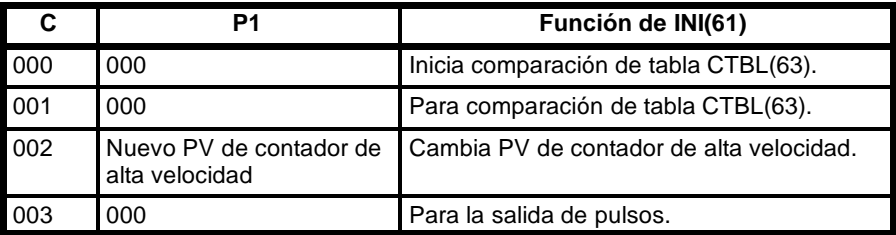

#### **Comparación de tabla CTBL(63)**

Si C es 000 ó 001, INI(61) arranca o para la comparación del PV del contador de alta velocidad con la tabla registrada con CTBL(63). Consultar 1-4-5 *Interrupciones de contador de alta velocidad 0* (PLCs CQM1) o *1--5--5 Interrupciones de contador de alta velocidad* (PLCs CPM1/CPM1A) para más información sobre comparación de tabla.

**Cambio de PV** Si C es 002, INI(61) cambia el PV del contador de alta velocidad al valor de 8 dígitos en P1 y P1+1.

> Con el contador de alta velocidad 0 el PV puede ser de F003 2767 a 0003 2767 en modo reversible, o de 0000 0000 a 0006 5535 en modo Incremental. El valor hexadecimal F en el dígito más significativo de PV indica que el PV es negativo.

4 dígitos mayor peso 4 dígitos menor peso Modo reversible Modo incremental

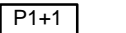

P1 F0032767 a 00032767 00000000 a 00065535

Con los contadores de alta velocidad 1 y 2 (sólo PLCs CQM1), el PV puede ser de F838 8607 a 0838 8607 en modo lineal, o de 0000 0000 a 0006 4999 en modo circular. El valor hexadecimal F en el dígito de mayor peso del PV indica que éste es negativo.

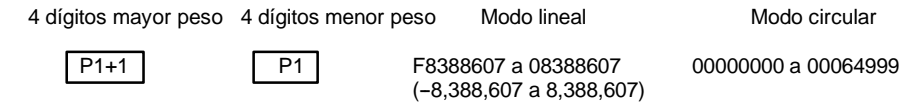

**Nota** No se puede cambiar el PV de los contadores absolutos de alta velocidad 1 y 2 (sólo CQM1-CPU44-EV1).

**Parar salida de pulsos** Si C es 003, INI(61) para la salida de pulsos. Consultar *1--3 Selección y Utilización de funciones de salida de pulsos.* (Sólo PLCs **CQM1**)

**Indicadores ER:** Error en las selecciones de operando.

No existe el canal de DM direccionado indirectamente. (Contenido de canal \*DM no está en BCD o se ha excedido el área de DM)

P1+1 excede el área de datos. (C=002)

El puerto y función especificada no son compatibles.

INI(61) se ejecuta en una subrutina de interrupción mientras se está ejecutando en el programa principal una instrucción de E/S de pulsos o de contador de alta velocidad.

## **5-15-8 LECTURA DEL VALOR ACTUAL (PV) DEL CONTADOR DE ALTA** VELOCIDAD - PRV(62)

### Símbolo de relés **Areas de datos de operando**

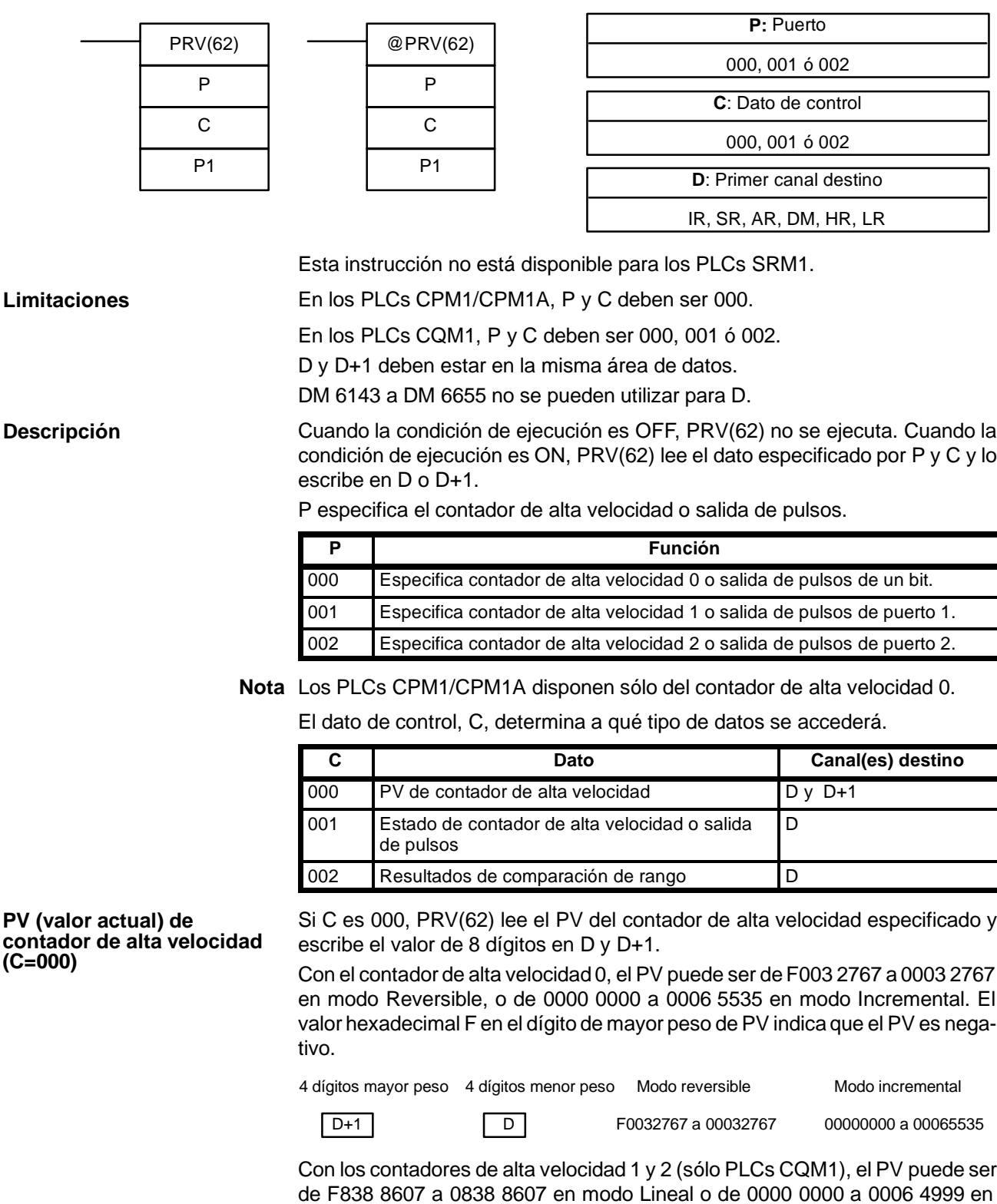

modo Circular.El valor hexadecimal F en el dígito de mayor peso de PV indica que el PV es negativo.

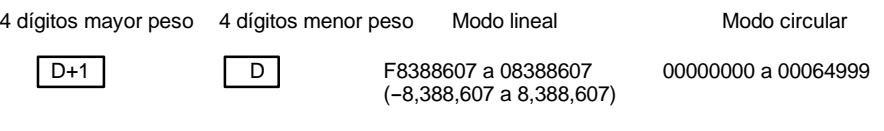

Con los contadores de alta velocidad absolutos 1 y 2, el PV puede ser de 0000 0000 a 0000 4095 en modo BCD, o de 0000 0000 a 0000 0359 en modo 360\_.

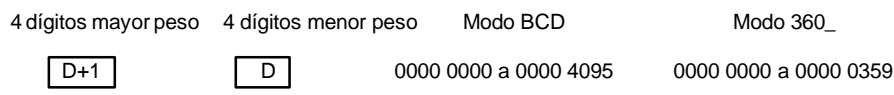

#### **Estado de contador de alta velocidad o salida de pulsos (C=001)**

Si C es 001 (sólo PLCs CQM1), PRV(62) lee el estado de operación del contador de alta velocidad especificado o de la salida de pulsos y escribe el dato en D.

La siguiente tabla muestra la función de los bits en D para contadores de alta velocidad 1 y 2 y salidas de pulsos de puertos 1 y 2 (sólo CQM1-CPU43-EV1). Los bits que no aparecen en la tabla no se utilizan y estarán siempre a 0.

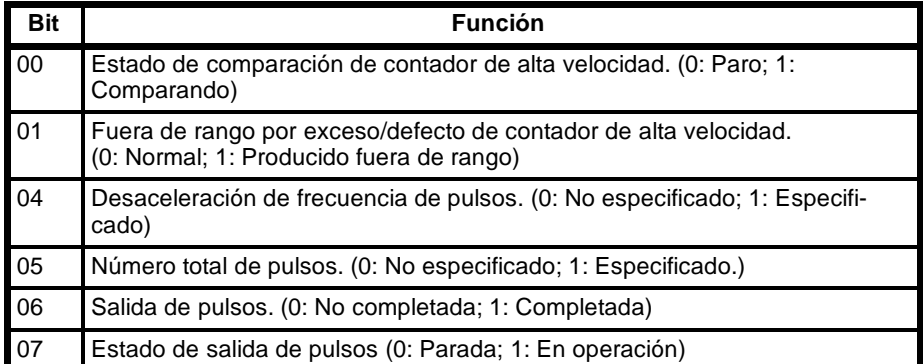

Para contadores de alta velocidad absolutos 1 y 2 (sólo CQM1-CPU44-EV1), el bit 00 de D indica el estado de comparación (0: parada; 1: en operación). Los otros bits de D (de 01 a 15) no se utilizan y serán siempre 0.

**Nota** Estos indicadores están en AR 05 y AR 06, pero esos canales se refrescan normalmente sólo una vez por scan, por lo tanto los datos obtenidos con PRV(62) estarán más actualizados.

Si C es 002 (sólo PLCs CQM1), PRV(62) lee los resultados de la comparación del PV con los 8 rangos definidos por CTBL(63) y escribe estos datos en D. Los bits 00 a 07 de D contienen los indicadores de resultado de comparación para los rangos 1 a 8. (0: No está en el rango; 1: Está en el rango). **Resultados de comparación de rango (C=002)**

> **Nota** Estos indicadores están en AR 05 y AR 06, pero esos canales se refrescan normalmente sólo una vez por scan, por lo tanto los datos obtenidos con PRV(62) estarán más actualizados.

**Indicadores ER:** El puerto y función especificados no son compatibles.

Canal DM direccionado indirectamente no existe. (El contenido de \*DM no está en BCD o se ha excedido el área de DM).

D+1 excede el área de datos. (C=000)

Hay un error en las selecciones de operando.

PRV(62) se ejecuta en una subrutina de interrupción mientras se está ejecutando en el programa principal una instrucción de E/S de pulsos o de contador de alta velocidad.

## **5-16 Instrucciones de desplazamiento**

## 5-16-1 REGISTRO DE DESPLAZAMIENTO - SFT(10)

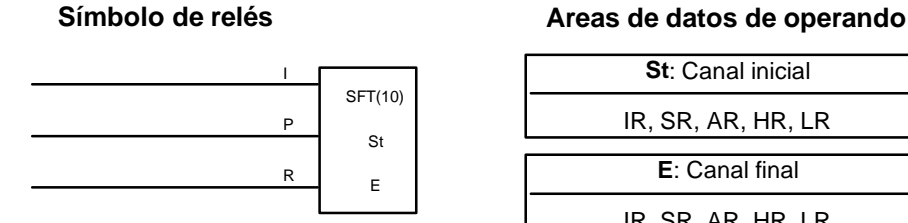

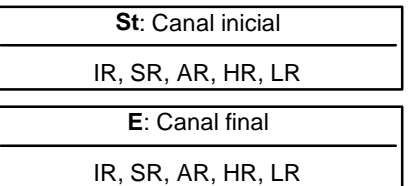

E debe ser mayor o igual que St y St y E deben estar en la misma área de datos. Si un bit de los canales utilizados en el registro de desplazamiento, se utiliza también en una instrucción que controla su estado de bit individual (OUT, KEEP(11)), al chequear la sintaxis del programa con la consola de programación u otro dispositivo se generará un error ("COIL/OUT DUPL"). Sin embargo, el programa se ejecutará. Ver *Ejemplo 2: Control de bits en registros de desplazamiento* sobre un caso concreto de programación. SFT(10) se controla mediante tres condiciones de ejecución I, P y R. Si SFT(10) se ejecuta y 1) condición de ejecución P en ON y 2) R en OFF, la condición de ejecución I se desplaza al bit menos significativo de un registro de desplazamiento definido entre St y E, es decir, si I está en ON, se desplaza 1 en el registro; si I es OFF, se desplaza un 0. Al desplazar el estado I en el registro, todos los bits del registro se desplazan una posición a la izquierda, perdiéndose el bit de la izquierda. **Limitaciones Descripción**

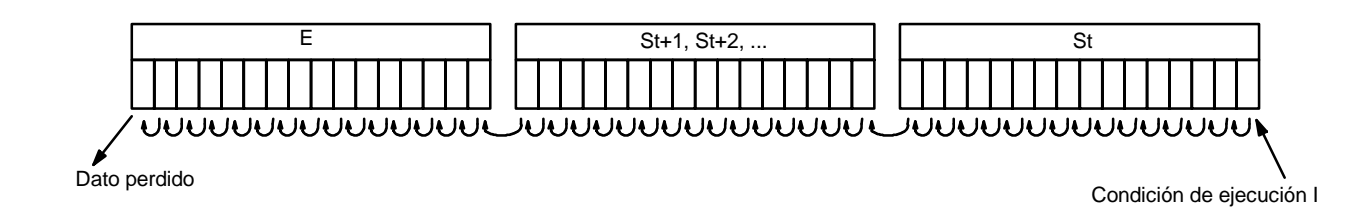

La condición de ejecución en P funciona como una instrucción diferenciada, es decir I se desplazará en el registro sólo cuando P esté en ON y la vez anterior que se ejecutó SFT(10) estaba en OFF. Si no cambia la condición de ejecución P o lo hace de ON a OFF, el registro de desplazamiento no sufre variación.

St designa el canal de la derecha del registro de desplazamiento; E designa el de la izquierda. El registro de desplazamiento incluye los dos canales anteriores y todos los comprendidos entre ambos. El mismo canal puede designarse para St y E para crear un registro de desplazamiento de 16 bits (es decir, un canal).

Cuando la condición de ejecución R se pone en ON, todos los bits en el registro de desplazamiento se pondrán a OFF y el registro no operará hasta que R se ponga en OFF de nuevo.

**Indicadores** No hay indicadores afectados por SFT(10). El siguiente ejemplo utiliza un bit de impulso de reloj de 1 segundo (25502) detal forma que la condición de ejecución producida por 00000 se desplaza en IR 010 **Ejemplo**

cada segundo. La salida 10000 se pone a ON cuando se desplaza un "1" en 01007.

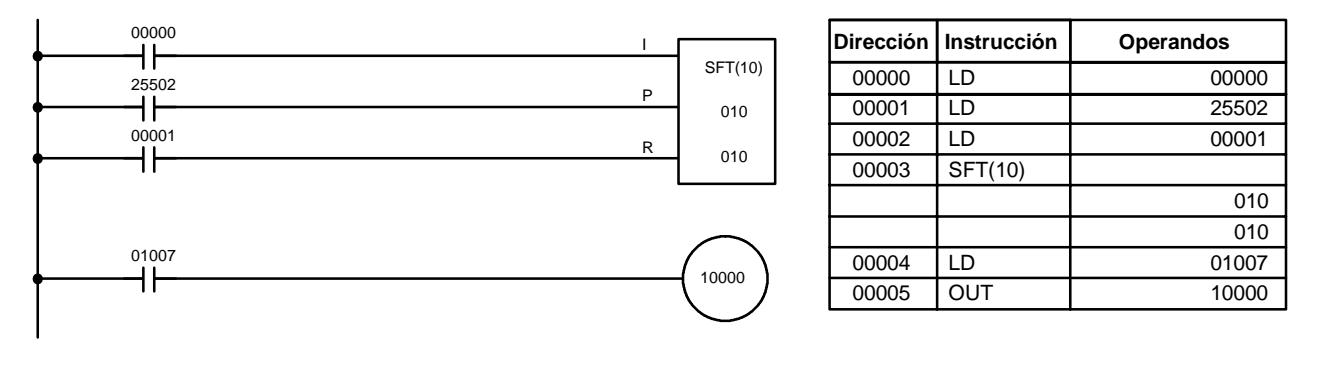

## 5-16-2 DESPLAZAMIENTO DE CANAL (16 bits) - WSFT(16)

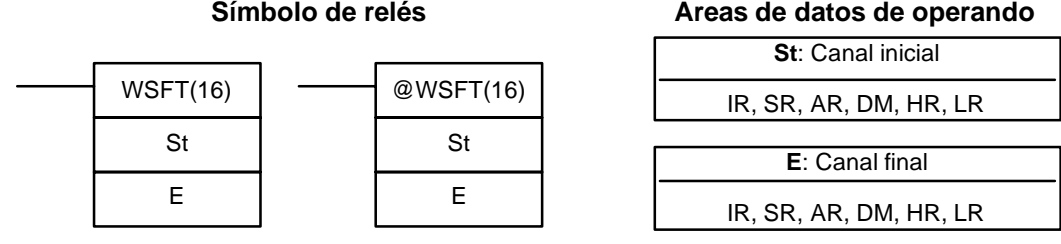

St y E deben estar en la misma área de datos y E debe ser mayor o igual que St. De DM 6144 a DM 6655 no se puede utilizar para St o E. **Limitaciones**

> Cuando la condición de ejecución es OFF, WSFT(16) no se ejecuta. Cuando la condición de ejecución es ON, WSFT(16) desplaza datos entre St y E en unidades de canal (16 bits). Se escriben ceros en St y se pierde el contenido de E.

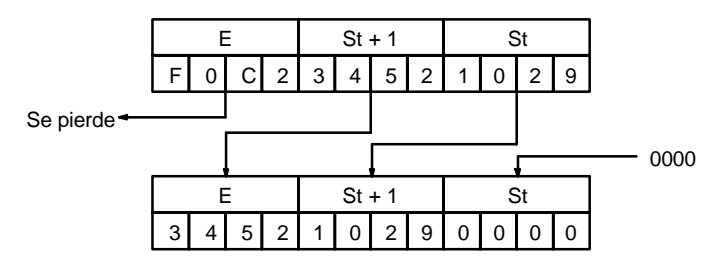

**Indicadores ER:** Los canales St y E están en diferentes canales o St es mayor que E. No existe el canal de DM direccionado indirectamente. (Contenido del canal \*DM no está en BCD o se ha excedido el área de DM).

## **5-16-3 DESPLAZAMIENTO ARITMETICO DE BITS A IZQUIERDA -- ASL(25)**

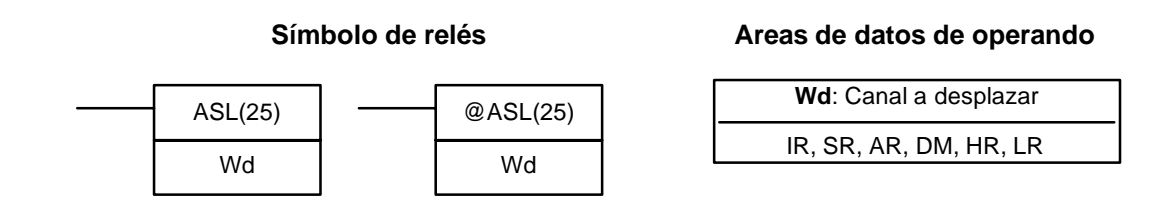

**Descripción**

**Limitaciones** DM 6144 a DM 6655 no se puede utilizar para Wd.

**Descripción**

Cuando la condición de ejecución es OFF, ASL(25) no se ejecuta. Cuando la condición de ejecución es ON, ASL(25) desplaza una posición a la izquierda los bits de Wd, coloca un cero en el bit 00 y el estado del bit 15 lo coloca en CY.

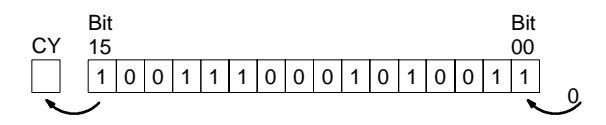

Cada ciclo de scan se repite este proceso. Utilizar la forma diferenciada (@ASL(25)) o combinar ASL(25) con DIFU(13) o DIFD(14) para desplazar una sola vez. **Precauciones**

#### **Indicadores ER:** No existe el canal de DM direccionado indirectamente. (Contenido del canal \*DM no está en BCD o se ha excedido el área de DM).

- **CY:** Recibe el estado del bit 15.
- **EQ:** En ON cuando el contenido de Wd es cero; en caso contrario en OFF.

## **5-16-4 DESPLAZAMIENTO ARITMETICO DE BITS A DERECHA -- ASR(26)**

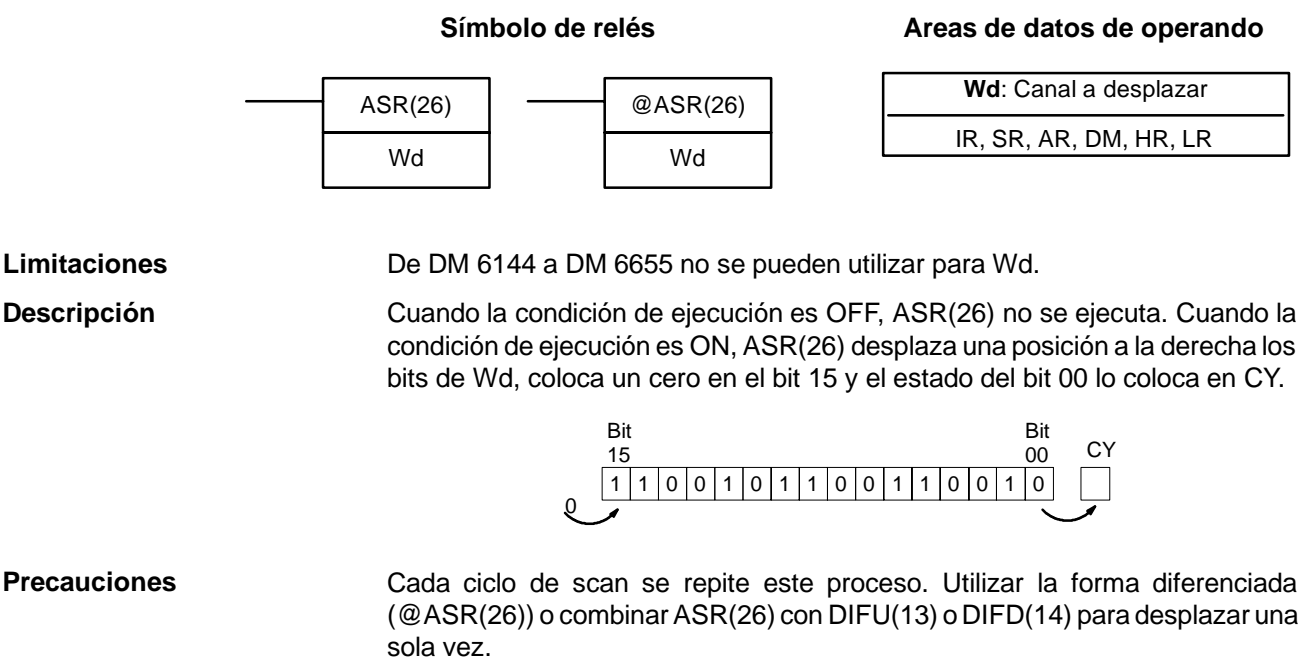

### **Indicadores ER:** No existe el canal de DM direccionado indirectamente. (Contenido del canal \*DM no está en BCD o se ha excedido el área de DM).

- **CY:** Recibe el estado del bit 00.
- **EQ:** En ON cuando el contenido de Wd es cero; en caso contrario en OFF.

## **5-16-5 ROTAR A IZQUIERDA – ROL(27)**

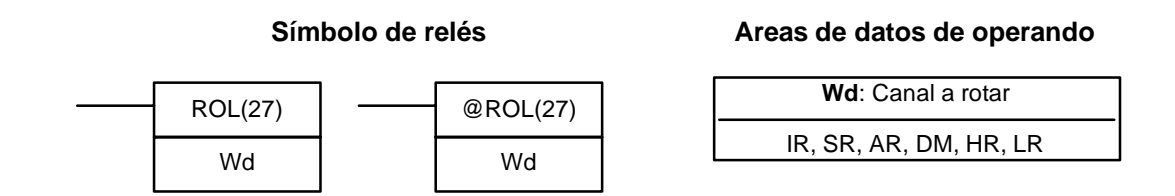

**Limitaciones** De DM 6144 a DM 6655 no se pueden utilizar para Wd.

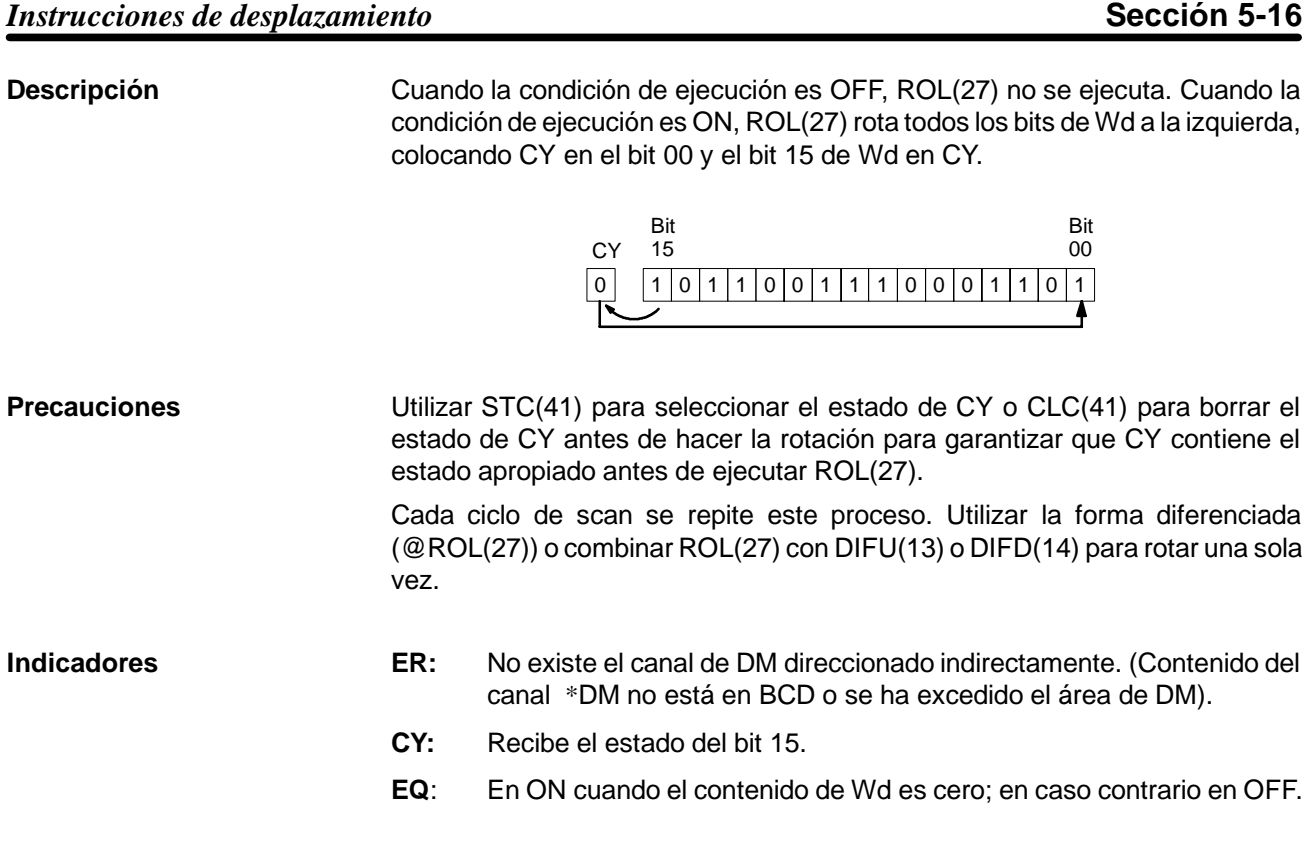

# **5-16-6 ROTAR A DERECHA – ROR(28)**

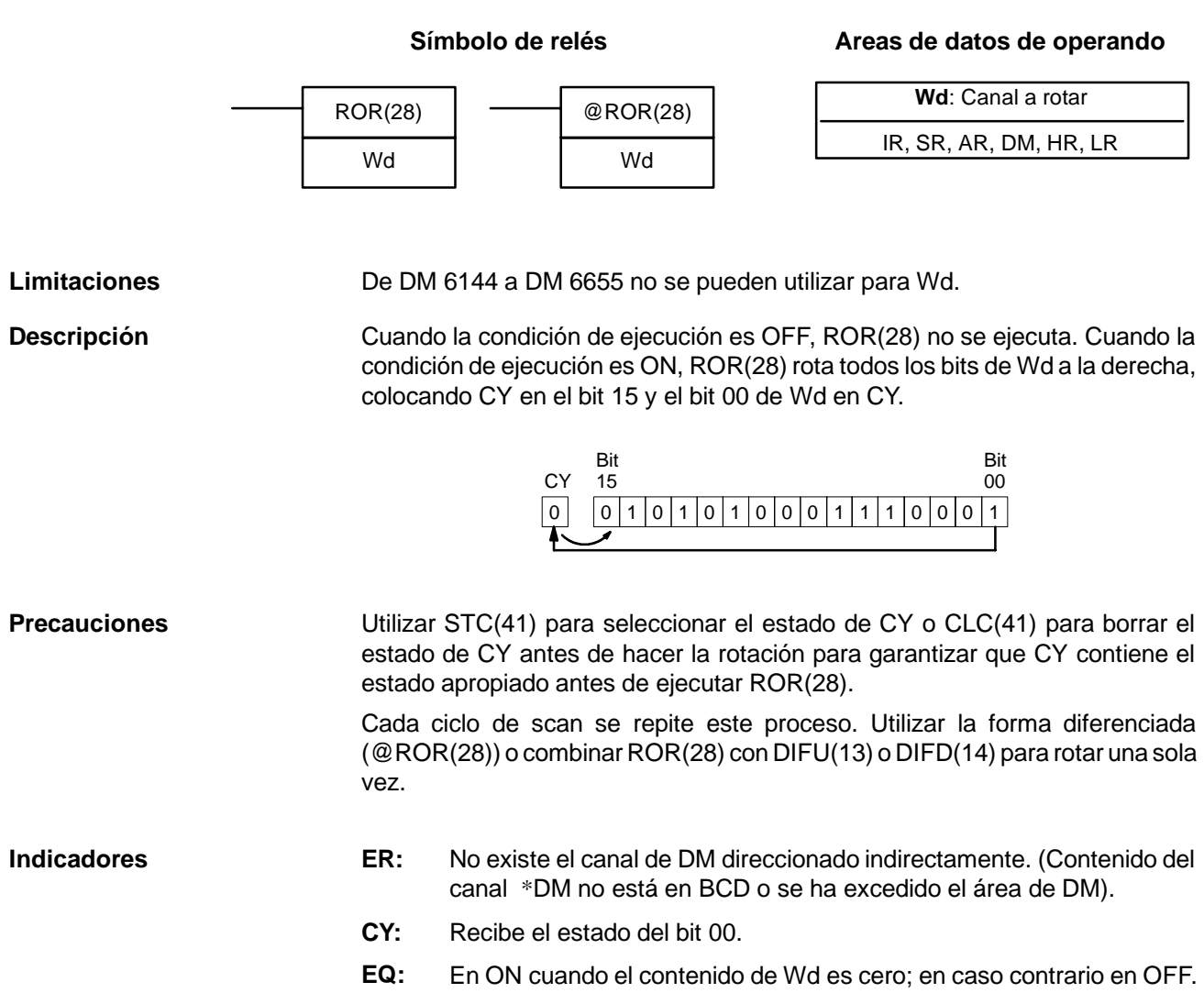

## 5-16-7 DESPLAZAMIENTO DE DIGITO A IZQUIERDA - SLD(74)

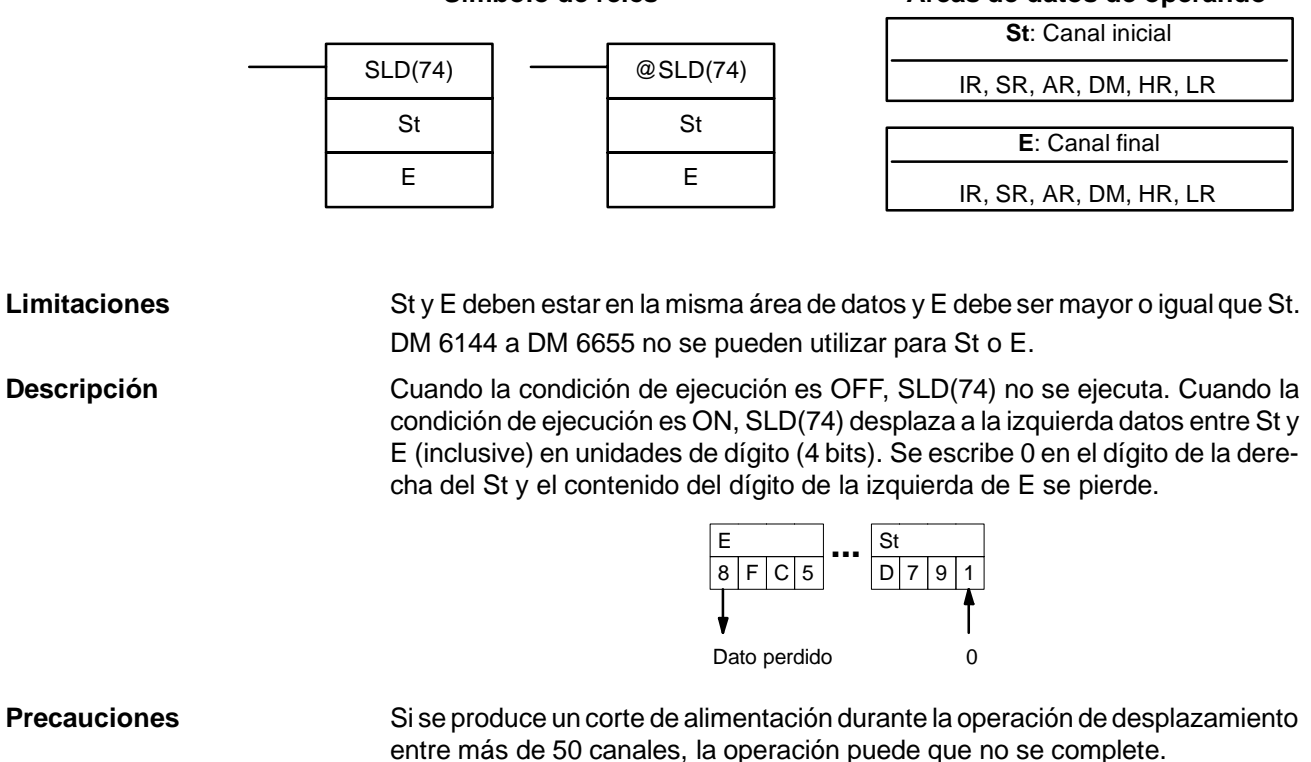

Si no se utiliza la forma diferenciada de SLD(74) se pone un 0 en el dígitomenos significativo de St cada ciclo de scan. Utilizar la forma diferenciada (@SLD(74)) o combinar SLD(74) con DIFU(13) o DIFD(14) para desplazar sólo una vez.

**Símbolo de relés Areas de datos de operando**

### **Indicadores ER:** Los canales St y E están en diferentes áreas o St es mayor que E. No existe el canal de DM direccionado indirectamente. (Contenido del canal \*DM no está en BCD o se ha excedido el área de DM).

## 5-16-8 DESPLAZAMIENTO DE DIGITO A DERECHA - SRD(75)

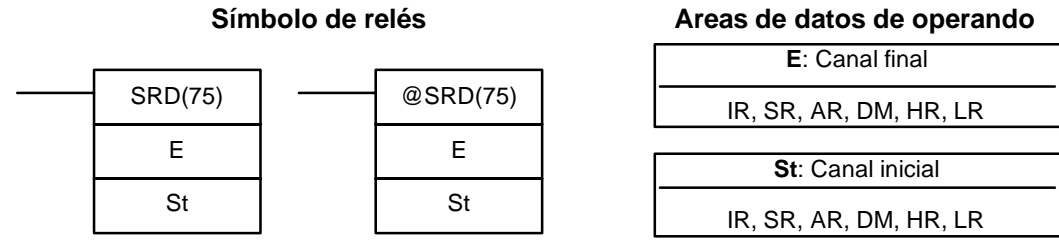

**Limitaciones**

St y E deben estar en la misma área de datos y E debe ser mayor o igual que St. DM 6144 a DM 6655 no se pueden utilizar para St o E.

**Descripción**

Cuando la condición de ejecución es OFF, SLR(75) no se ejecuta. Cuando la condición de ejecución es ON, SLR(75) desplaza a la derecha datos entre St y E (inclusive) en unidades de dígito (4 bits). Se escribe 0 en el dígito de la izquierda de St y el contenido del dígito de la derecha de E se pierde.

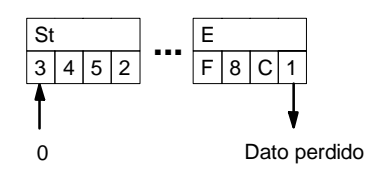
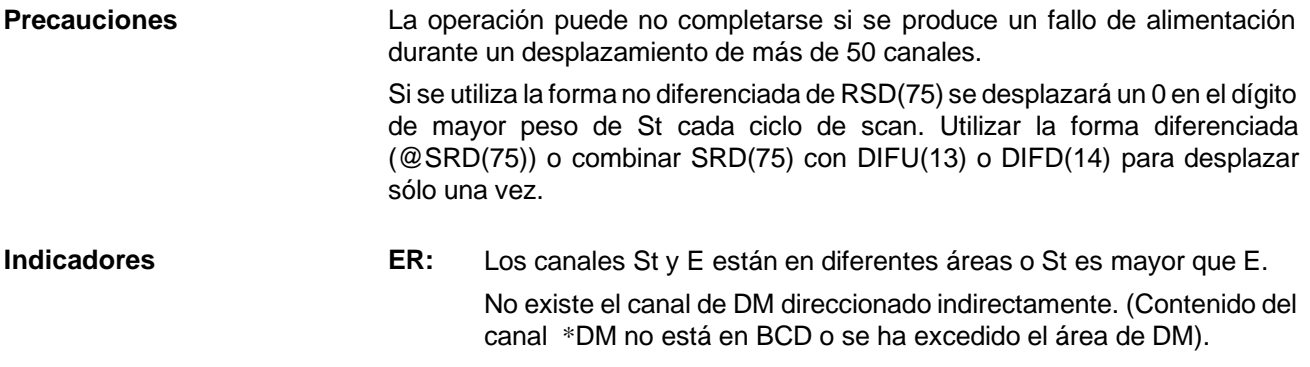

## **5-16-9 REGISTRO DE DESPLAZAMIENTO REVERSIBLE -- SFTR(84)**

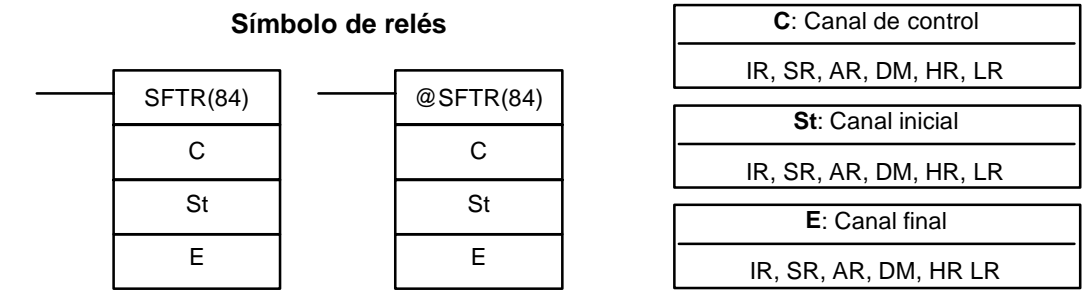

St y E deben estar en la misma área de datos y E debe ser mayor o igual que St. DM 6144 a DM 6655 no se pueden utilizar para C, St o E. **Limitaciones**

SFTR(84) se utiliza para crear un registro de desplazamiento de uno o varios canales que puede desplazar datos a derecha o izquierda. Para crear un registro de un canal, designar el mismo canal para St y E. El canal de control indica la dirección de desplazamiento, el estado a escribir en el registro, el impulso de desplazamiento y la entrada de reset. El canal de control se desglosa como sigue: **Descripción**

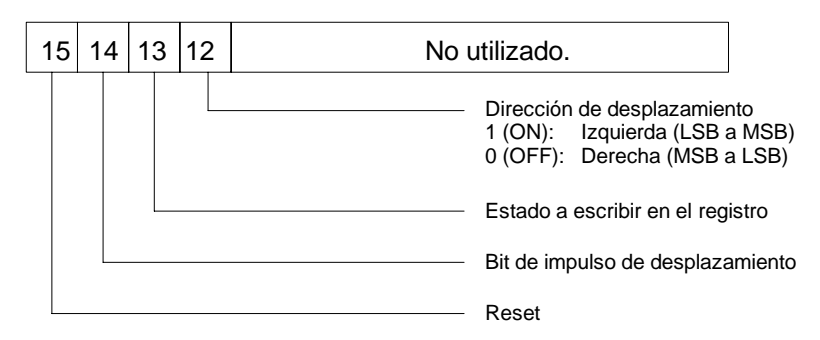

Los datos en el registro de desplazamiento serán desplazados un bit en la dirección indicada por el bit 12, desplazando un bit a CY y el estado del bit 13 en el otro extremo siempre que SFTR(84) se ejecute con una condición de ejecución ON, el bit de reset esté en OFF y el bit 14 en ON. No se ejecuta nada si la condición de ejecución es OFF o si el bit 14 está en OFF. Si SFTR(84) se ejecuta con la condición de ejecución ON y el bit de reset (bit 15) en ON, el registro de desplazamiento completo incluido CY se pone a cero.

**Indicadores ER:** St y E no están en la misma área de datos o St es mayor que E.

No existe el canal de DM direccionado indirectamente. (Contenido del canal \*DM no está en BCD o se ha excedido el área de DM).

**CY:** Recibe el estado del bit 00 de St o del bit 15 de E, dependiendo de la dirección de desplazamiento.

### **Areas de datos de operando**

### **Ejemplo**

En el siguiente ejemplo, IR 00000, IR 00001, IR 00002 y IR 00003 se utilizan para controlar los bits de C utilizados en @SFTR(84). El registro de desplazamiento está en DM 0010 y es controlado por IR 00004.

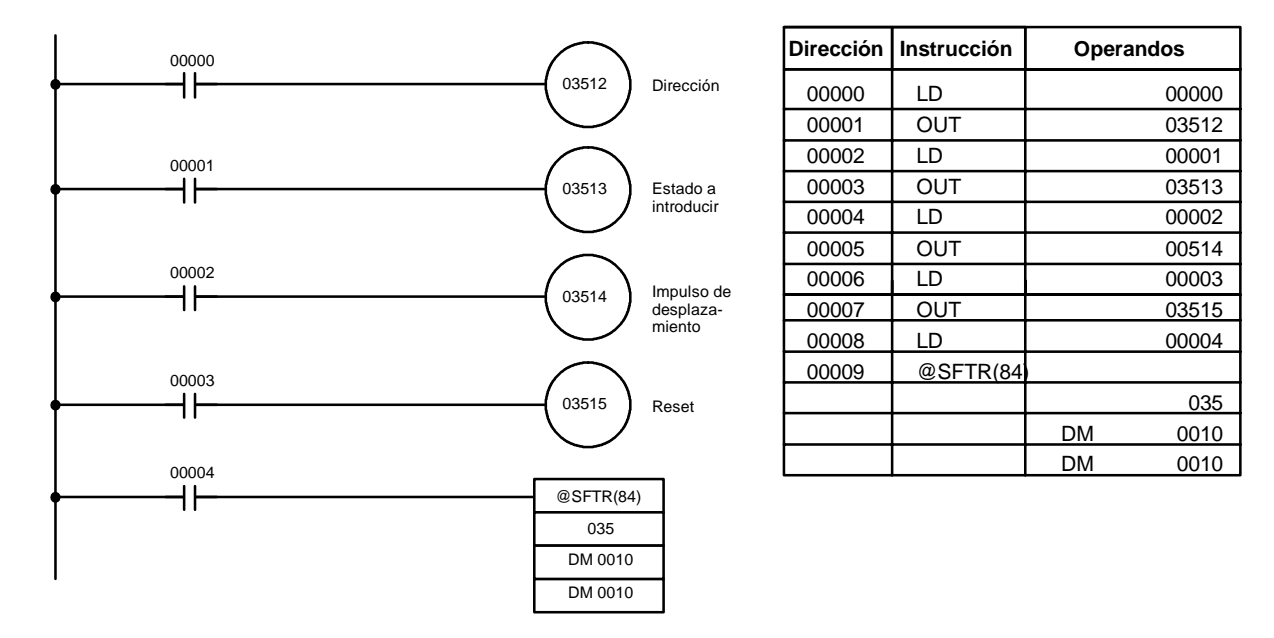

## 5-16-10 REGISTRO DE DESPLAZAMIENTO ASINCRONO – ASFT(17)

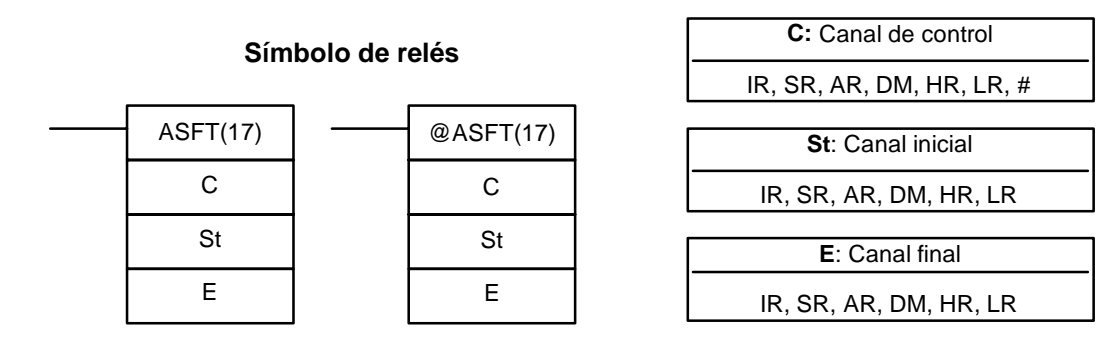

**Nota** ASFT(17) es una instrucción de expansión para el SRM1. El código de función 17 es el establecido por defecto, pero puede cambiarse si se desea en el SRM1..

**Limitaciones** St y E deben estar en la misma área de datos y E debe ser mayor o igual que St. DM 6144 a DM 6655 no se pueden utilizar para C, St o E.

**Descripción** Cuando la condición de ejecución es OFF, no se ejecuta nada. Cuando la condición de ejecución es ON, ASFT(17) se utiliza para crear un registro de desplazamiento de canal asíncrono y reversible entre St y E. Este registro sólo desplaza canales cuando el siguiente canal es cero. Además, sólo se desplaza un canal por cada canal del registro que contenga ceros. Cuando los contenidos de un canal se desplazan al siguiente, los contenidos del canal original se fijan a ceros. En definitiva, cuando se desplaza el registro, cada canal de ceros en el registro cambia la posición con el siguiente. (Ver *Ejemplo*.)

La dirección de rotación se define en C. También se utiliza C para resetear el registro. Todo o parte del registro se puede resetear designando la parte deseada con St y E.

**Canal de control** Los bits 00 a 12 de C no se utilizan. El bit 13 indica la dirección de desplazamiento: poner el bit 13 a ON para desplazar hacia abajo (hacia los canales de direcciones más bajas) y OFF para desplazar arriba (hacia los canales de direcciones más altas). El bit 14 es el bit de habilitar desplazamiento: poner el bit 14 a

### **Areas de datos de operando**

ON para habilitar la operación del registro de desplazamiento de acuerdo con el bit 13 y a OFF para inhibir el registro. El bit 15 es el bit de reset: el registro se reseteará entre St y E cuando ASFT(17) se ejecute con el bit 15 en ON. Poner el bit 15 a OFF para operación normal.

**Nota** Cada ciclo de scan se ejecutará el desplazamiento, siempre que la condición de ejecución sea ON, a no ser que se utilice la forma diferenciada.

**Indicadores ER:** St y E no están en la misma área de datos o St es mayor que E. No existe el canal de DM direccionado indirectamente. (Contenido del canal \*DM no está en BCD o se ha excedido el área de DM).

**Ejemplo** El siguiente ejemplo muestra la instrucción ASFT(17) utilizada para desplazar canales en un registro de desplazamiento creado entre DM 0100 y DM 0110 con C=#6000. Los datos que no son cero se desplazan hacia St (DM 0110).

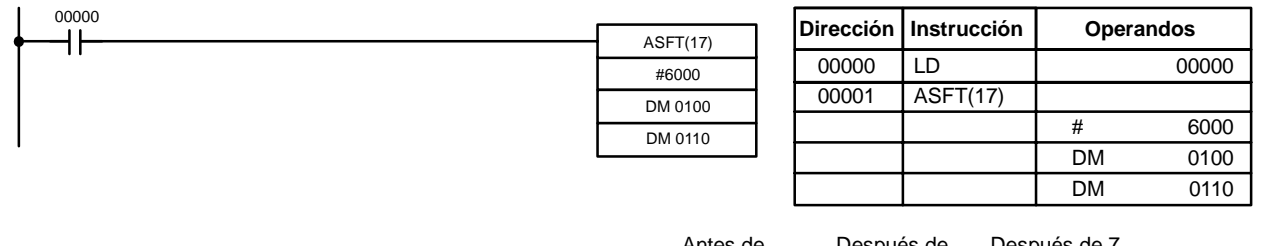

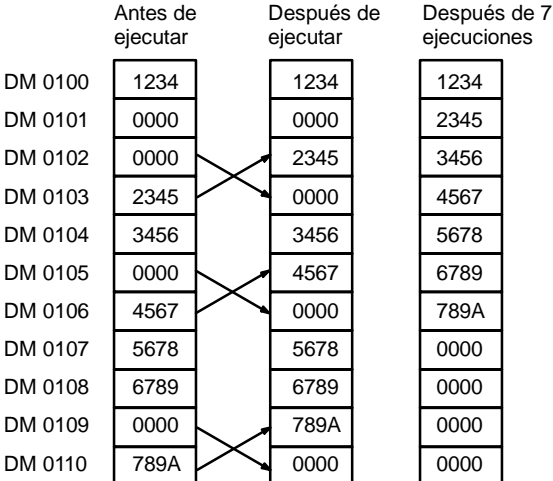

**Nota** Los ceros se desplazan "adelante" si C=4000 y el registro de desplazamiento entero se pone a cero si C=8000.

## **5-17 Instrucciones de transferencia de datos**

## 5-17-1 **MOVER – MOV(21)**

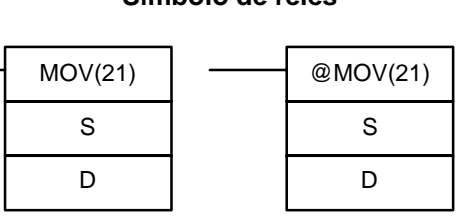

### Símbolo de relés **Areas de datos de operando**

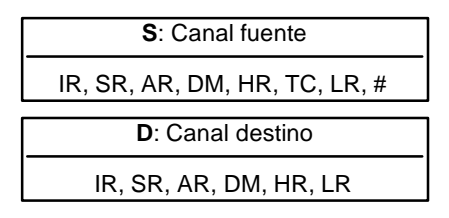

**Descripción**

**Limitaciones** De DM 6144 a DM 6655 no se pueden utilizar para D.

Cuando la condición de ejecución es OFF no se ejecuta MOV(21). Cuando la condición de ejecución es ON, MOV(21) copia el contenido de S a D.

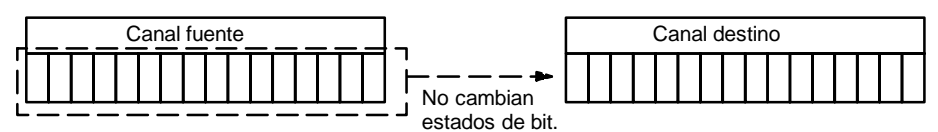

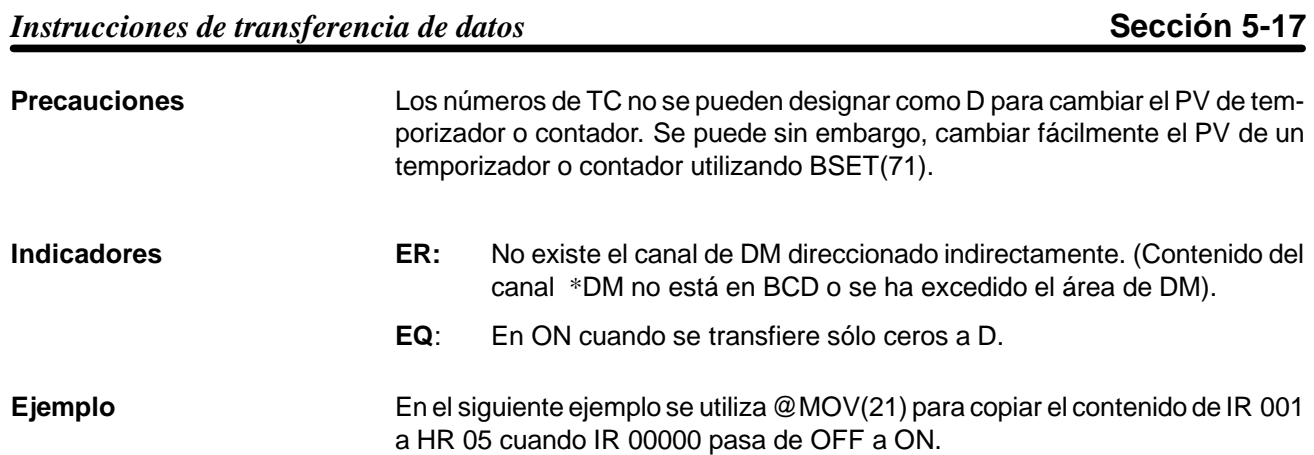

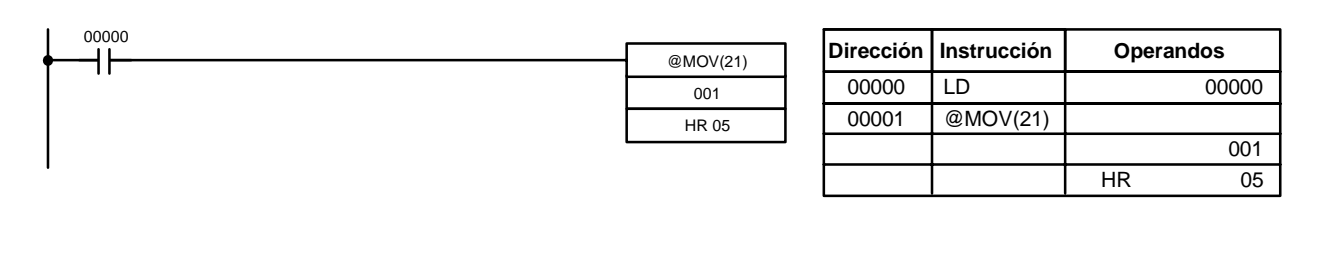

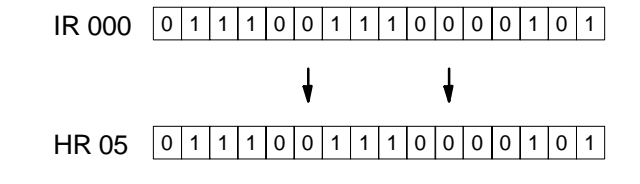

## 5-17-2 **MOVER NEGADO - MVN(22)**

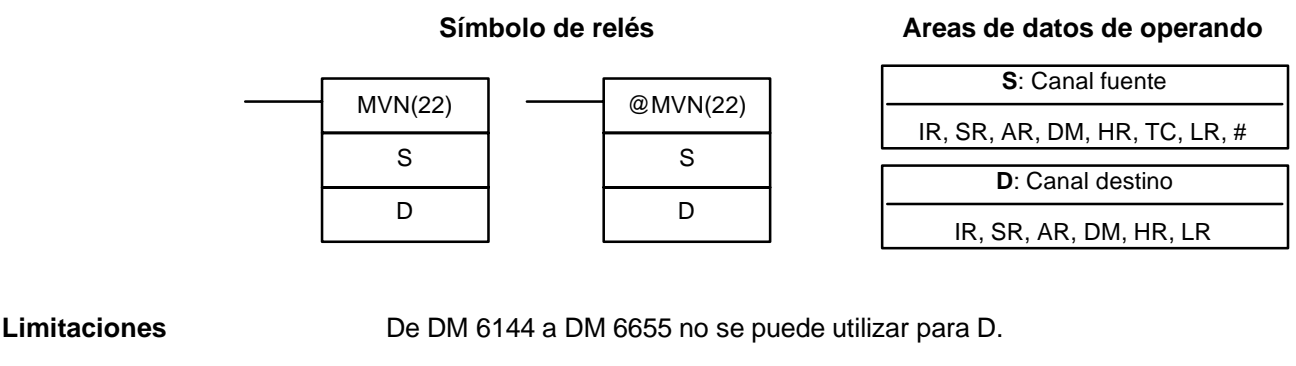

Cuando la condición de ejecución es OFF, MVN(22) no se ejecuta. Cuando la condición de ejecución es ON, MVN(22) transfiere el contenido invertido de S

(canal especificado o constante hexadecimal de 4 dígitos) a D.

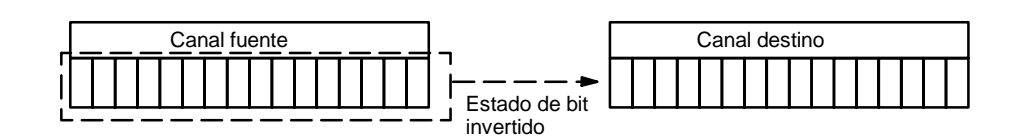

Los números de TC no se pueden designar como D para cambiar el PV del temporizador o contador. Se puede sin embargo, cambiar fácilmente el PV de un temporizador o contador utilizando BSET(71). **Indicadores ER:** No existe el canal de DM direccionado indirectamente. (Contenido del canal \*DM no está en BCD o se ha excedido el área de DM). **Precauciones**

**EQ**: En ON cuando se transfiere sólo ceros a D.

**Descripción**

**217**

**Ejemplo** En el siguiente ejemplo @MVN(22) se utiliza para copiar el complemento de #F8C5 a DM 0010 cuando IR 00001 pasa de OFF a ON.

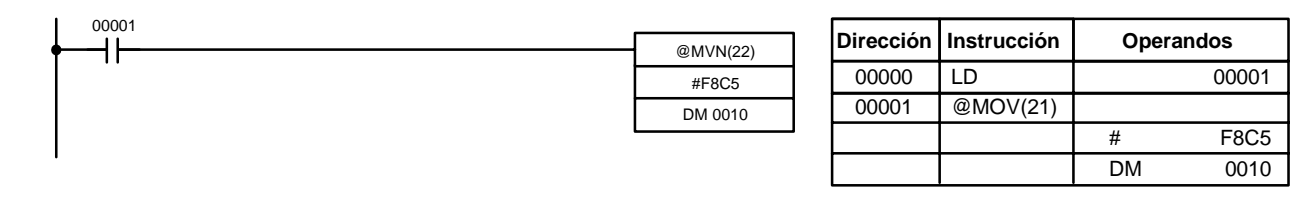

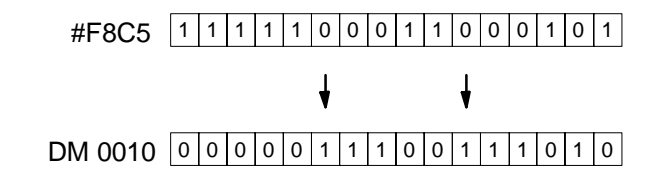

## 5-17-3 TRANSFERENCIA DE BLOQUE - XFER(70)

## **N**: Número de canales (BCD) **Areas de datos de operando**

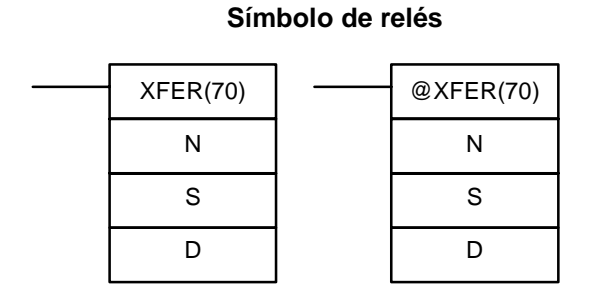

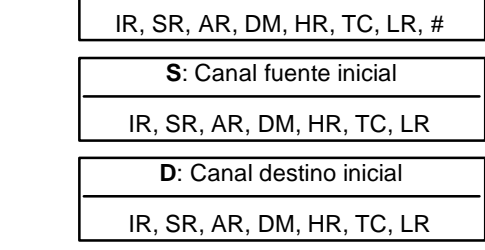

**Limitaciones**

S y S+N deben estar en la misma área de datos, así como D y D+N. De DM 6144 a DM 6655 no se pueden utilizar para D.

Cuando la condición de ejecución es OFF, XFER(70) no se ejecuta. Cuando la condición de ejecución es ON, XFER(70) copia los contenidos de S, S+1, ..., S+N a D, D+1, ..., D+N. **Descripción**

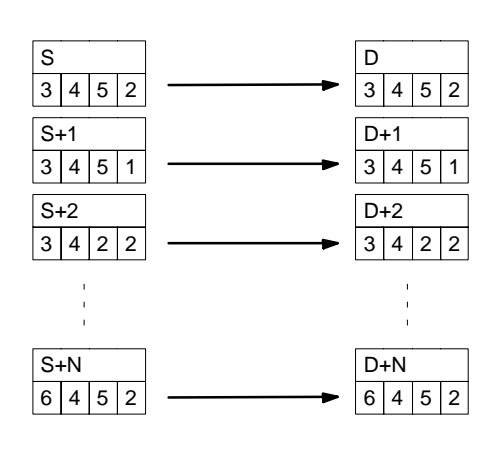

## **Indicadores ER:** N no está en BCD

S y S+N o D y D+N no están en la misma área de datos.

No existe el canal de DM direccionado indirectamente. (Contenido del canal \*DM no está en BCD o se ha excedido el área de DM).

**Areas de datos de operando**

## **5-17-4 RELLENAR BLOQUE -- BSET(71)**

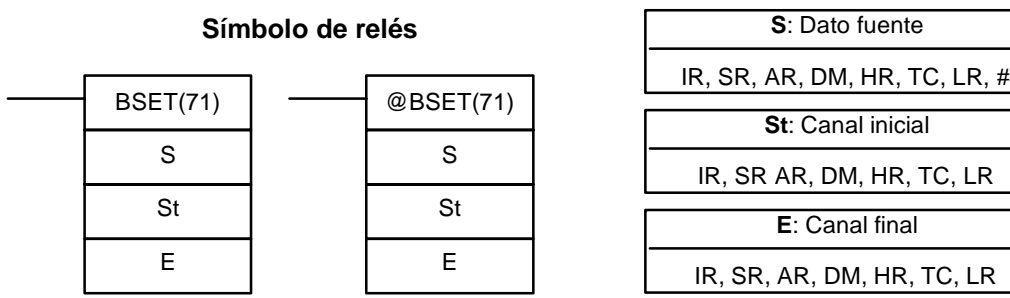

**Limitaciones**

St debe ser menor que o igual que E y St y E deben estar en la misma área de relés.

De DM 6144 a DM 6655 no se pueden utilizar para St o E.

Cuando la condición de ejecución es OFF, BSET(71) no se ejecuta. Cuando la condición de ejecución es ON, BSET(71) copia el contenido de S a todos los canales desde St a E. **Descripción**

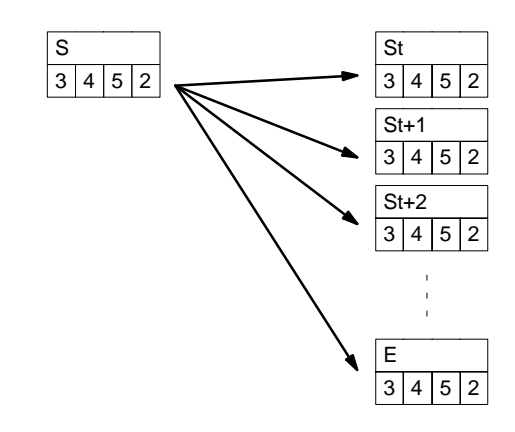

BSET(71) se puede utilizar para cambiar el PV de temporizador/contador. (Esto no se puede hacer con MOV(21) o MVN(22).) BSET(71) también se puede utilizar para borrar secciones de un área de datos, es decir área de DM, para preparar la ejecución de otras instrucciones. También se puede utilizar para borrar canales transfiriendo todo ceros.

**Indicadores ER:** St y E no están en la misma área de datos o St es mayor que E.

No existe el canal de DM direccionado indirectamente. (Contenido del canal \*DM no está en BCD o se ha excedido el área de DM).

**Ejemplo**

En el siguiente ejemplo se utiliza BSET(71) para copiar una constante (#0000) a un bloque del área de DM (DM 0000 a DM 0500) cuando IR 00000 está en ON.

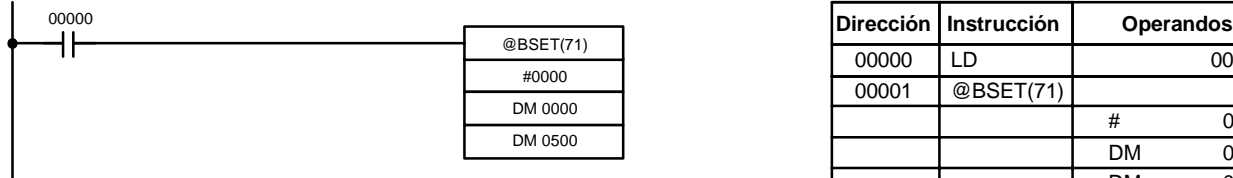

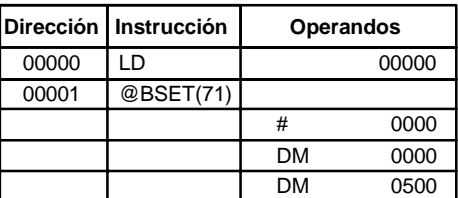

**219**

# 5-17-5 INTERCAMBIO DE DATOS - XCHG(73)

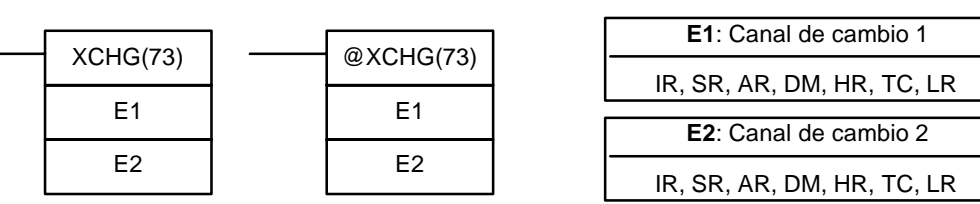

De DM 6144 a DM 6655 no se puede utilizar para E1 o E2.

Símbolo de relés **Areas de datos de operando** 

**Limitaciones**

**Descripción**

Cuando la condición de ejecución es OFF, XCHG(73) no se ejecuta. Cuando la condición de ejecución es ON, XCHG(73) intercambia el contenido de E1 y E2.

E1 E2

Si desea intercambiar el contenido de blo canales de trabajo como buffer intermedio p zando XFER(70) tres veces.

**Indicadores ER:** No existe el canal de DM direcciona canal \*DM no está en BCD o se ha excedido el área de DM).

## 5-17-6 DISTRIBUCION DE DATOS - DIST(80)

**Símbolo de relés**

٦

г

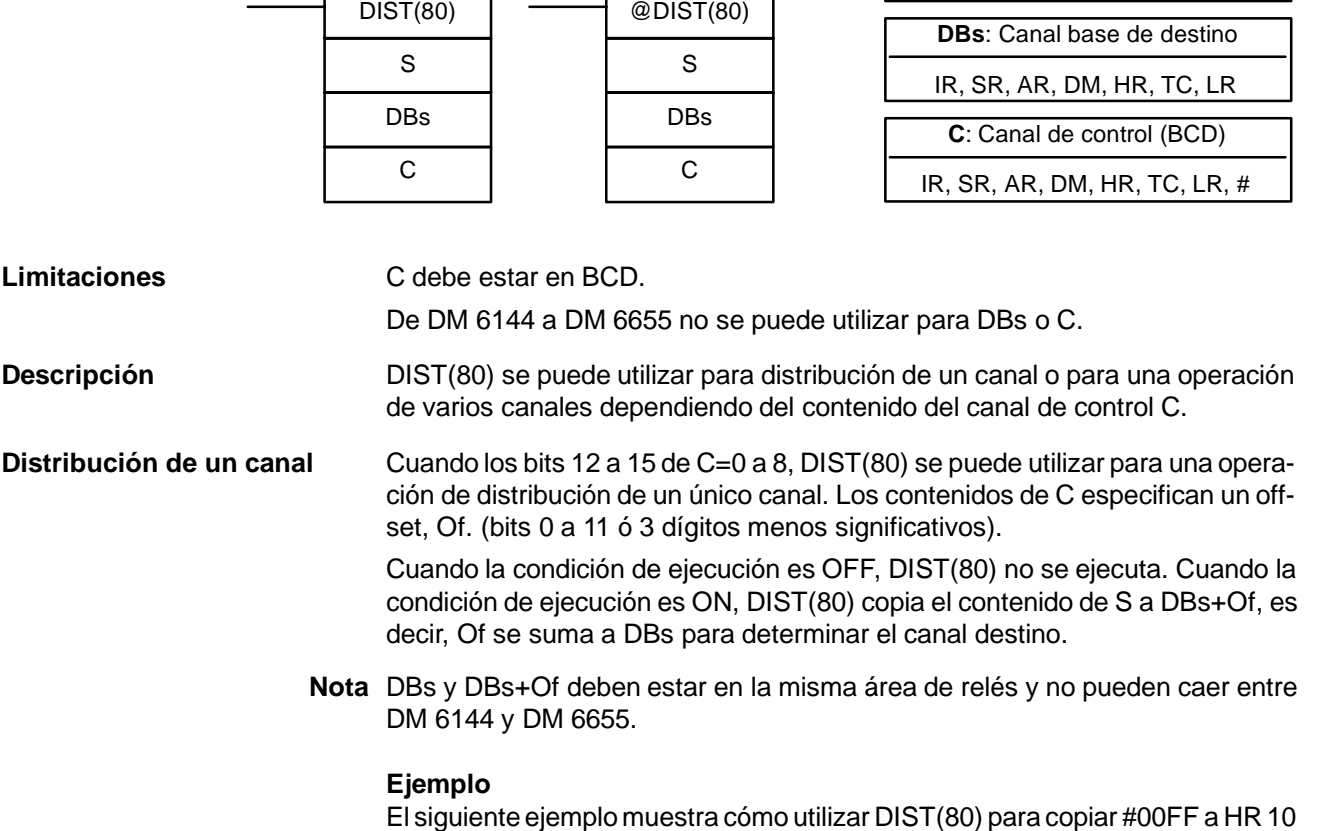

### **Areas de datos de operando**

**S**: Dato fuente IR, SR, AR, DM, HR, TC, LR, #

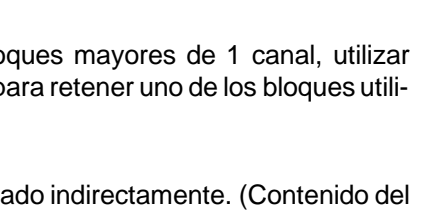

+ Of. El contenido de LR 10 es #3005, por lo que #00FF se copia a HR 15 (HR 10 + 5) cuando IR 00000 está en ON.

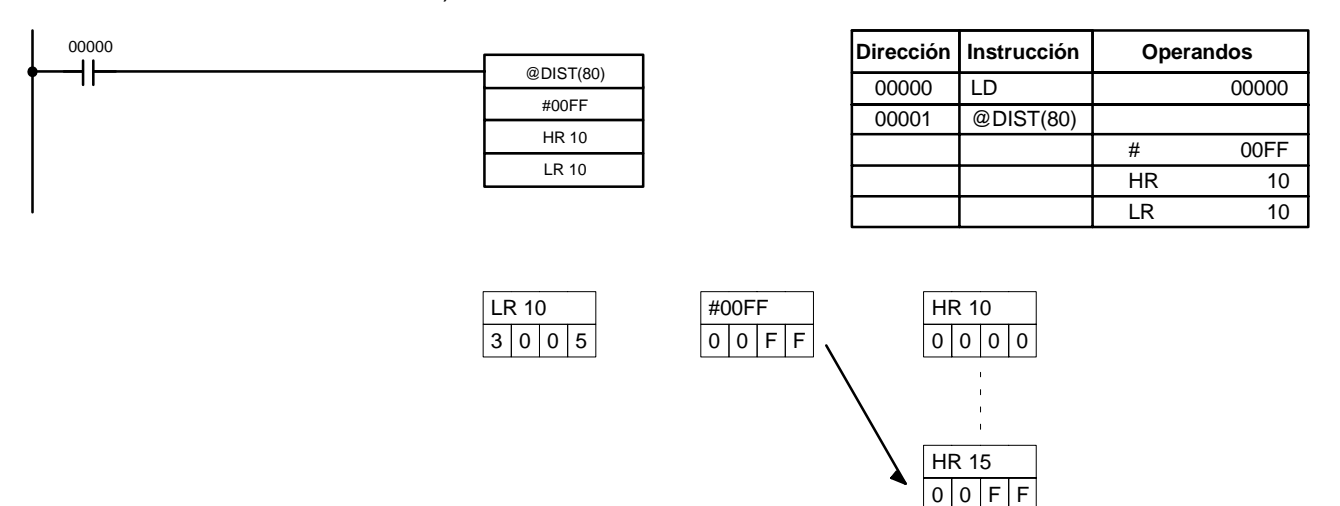

**Operación de bloque** Cuando los bits 12 a 15 de C=9, DIST(80) se puede utilizar para una operación de bloque. Los otros 3 dígitos de C especifican el número de canales en el bloque (000 a 999). El contenido de DBs es el puntero del bloque.

> Cuando la condición de ejecución es OFF, DIST(80) no se ejecuta. Cuando la condición de ejecución es ON, DIST(80) copia el contenido de S a DBs+1+el contenido de DBs. Es decir, 1 y el contenido de DBs se suma a DBs para determinar el canal destino. El contenido de DB (puntero de bloque) se incrementa en 1.

- **Nota** 1. DIST(80) se ejecutará cada scan a no ser que se utilice la forma diferenciada (@DIST(80)) o que DIST(80) se utilice con DIFU(13) o DIFD(14).
	- 2. Verificar que se inicializa el puntero antes de utilizar DIST(80) como operación de bloque.

### **Ejemplo**

En el siguiente ejemplo se utiliza DIST(80) para crear un bloque entre DM 0001 y DM 0005. DM 0000 funciona como el puntero del bloque.

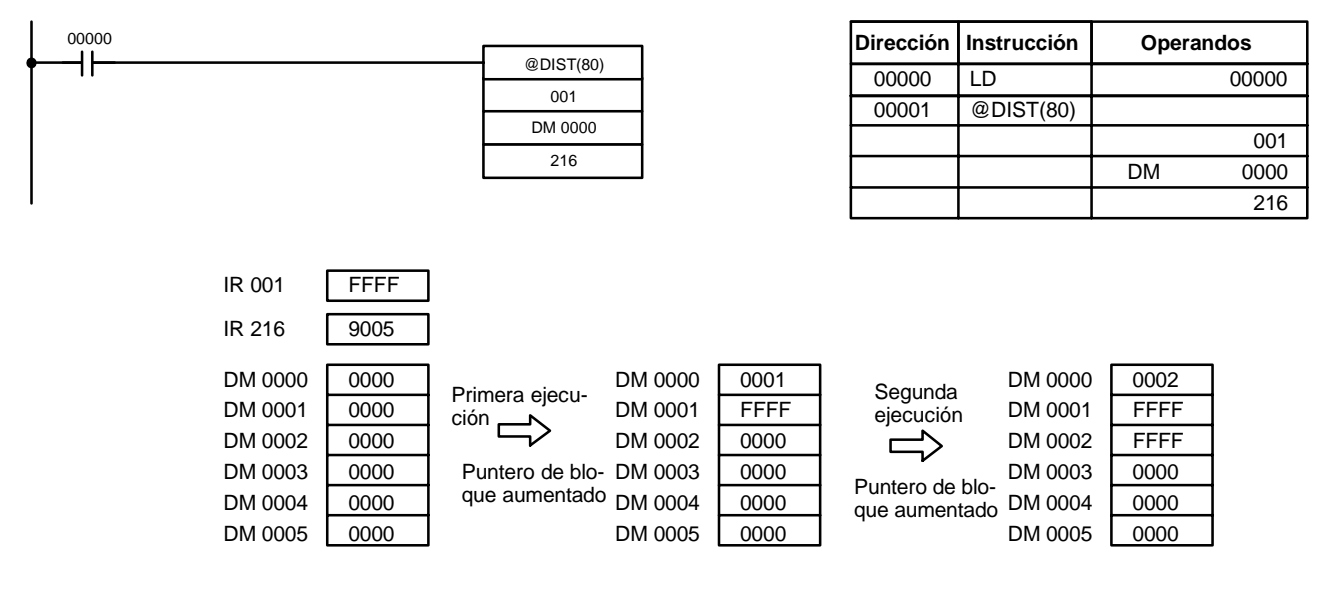

**EQ:** En ON cuando el contenido de S es cero; en caso contrario en OFF.

**Indicadores ER:** El offset o longitud de bloque en el canal de control no está en BCD. No existe el canal de DM direccionado indirectamente. (Contenido del canal \*DM no está en BCD o se ha excedido el área de DM). Durante la operación de bloque, el valor del puntero de bloque+1 excede la longitud del bloque.

## **5-17-7 RECOGIDA DE DATOS - COLL(81)**

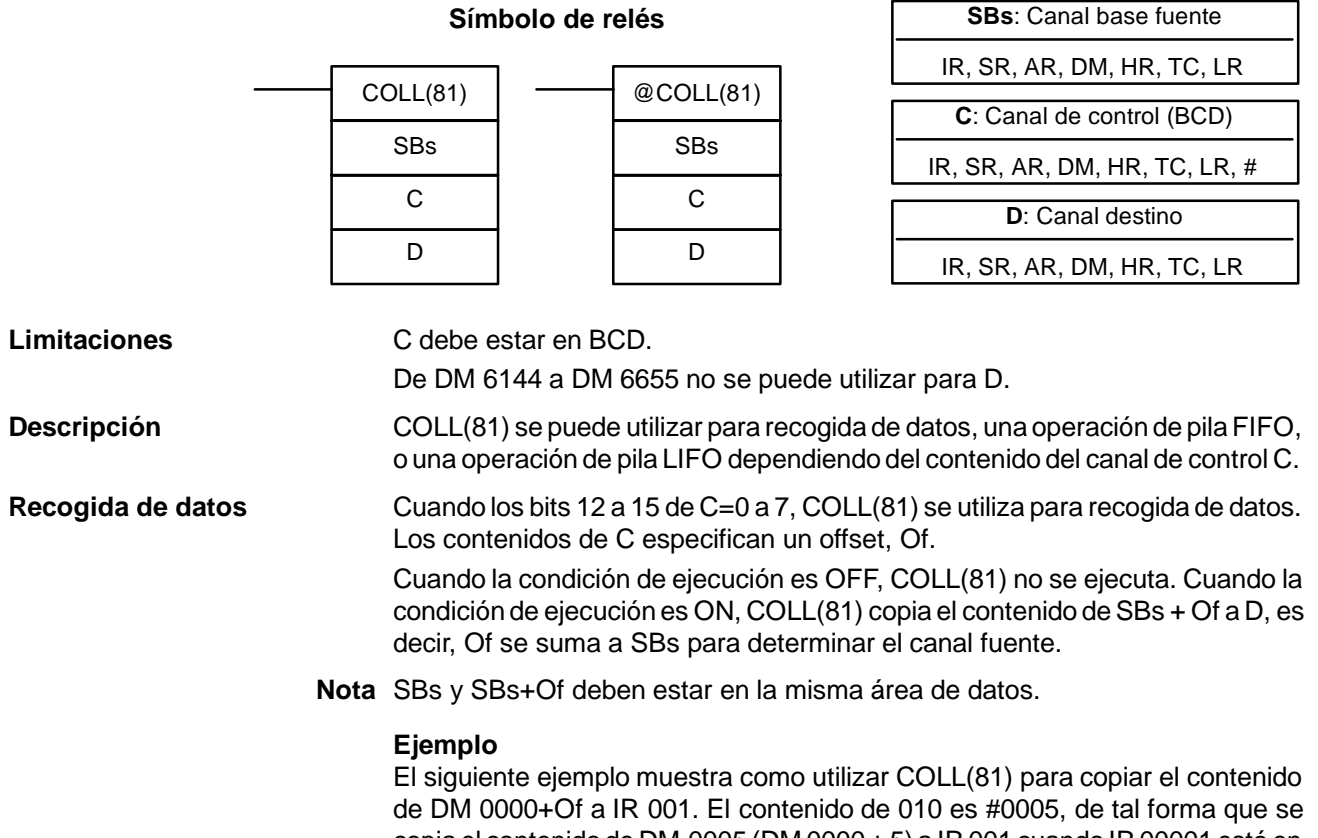

copia el contenido de DM 0005 (DM 0000 + 5) a IR 001 cuando IR 00001 está en ON. @COLL(81) <sup>00001</sup> **Dirección Instrucción Operandos**

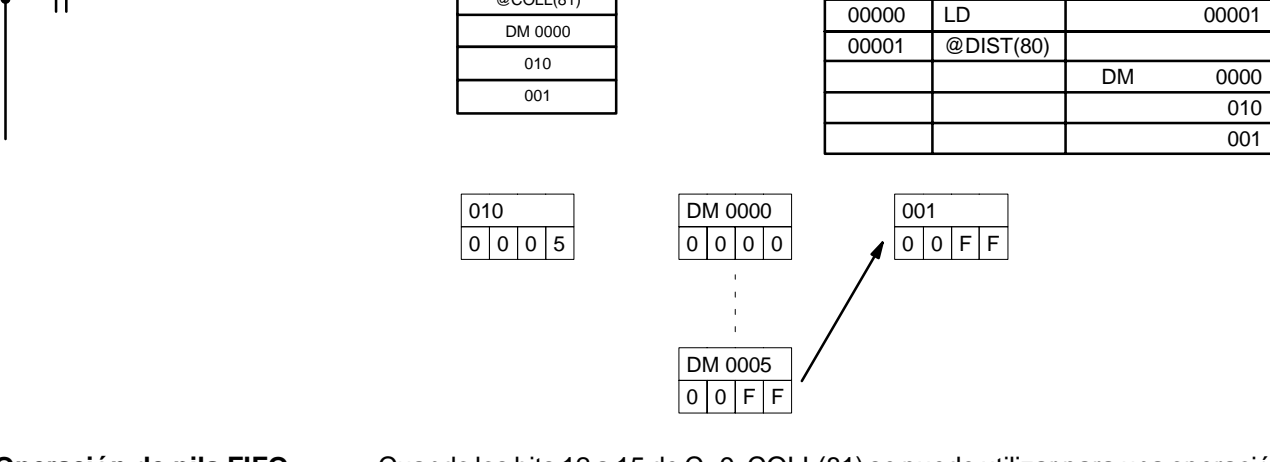

**Operación de pila FIFO** Cuando los bits 12 a 15 de C=9, COLL(81) se puede utilizar para una operación de pila FIFO. Los otros 3 dígitos de C especifican el número de canales en la pila (000 a 999). El contenido de SBs es el puntero de pila.

> Cuando la condición de ejecución es ON, COLL(81) desplaza los contenidos de cada canal una dirección abajo dentro de la pila, desplazandofinalmente el dato de SBs+1 (el primer valor escrito en la pila) al canal destino (D). El contenido del puntero de pila (SBs) es por consiguiente disminuido en uno.

**Nota** COLL(81) se ejecutará cada scan a no ser que se utilice la forma diferenciada (@COLL(81)) o que se utilice COLL(81) con DIFU(13) o DIFD(14).

## **Ejemplo**

En el siguiente ejemplo se utiliza COLL(81) para crear una pila entre DM 0001 y DM 0005. DM 0000 actúa como el puntero de pila.

### **Areas de datos de operando**

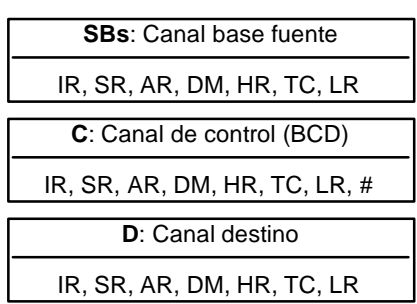

Cuando IR 00000 pasa de OFF a ON, COLL(81) desplaza una dirección abajo los contenidos de DM 0002 a DM 0005 y desplaza los datos de DM 0001 a IR 001. El contenido del puntero de pila (DM 0000) se disminuye en uno.

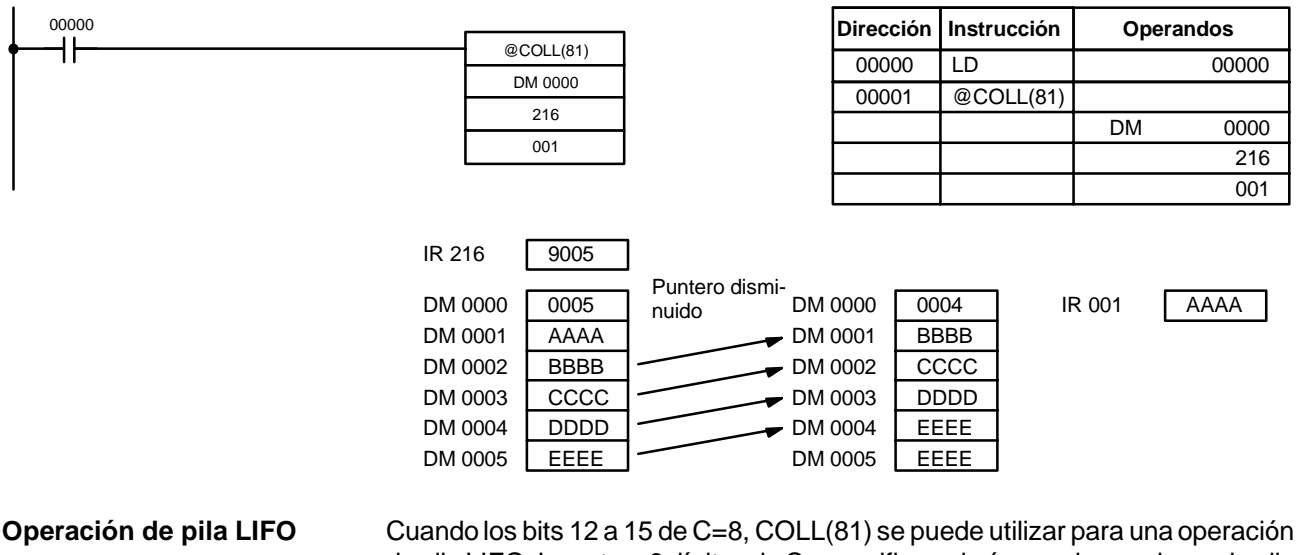

de pila LIFO. Los otros 3 dígitos de C especifican el número de canales en la pila (000 a 999). El contenido de SBs es el puntero de pila.

> Cuando la condición de ejecución es ON, COLL(81) copia los datos de canal indicado por el puntero de pila (SBs+el contenido de SBs) al canal destino (D). El contenido del puntero de pila (SBs) se reduce en uno.

El puntero de pila es el único canal cambiado en la pila.

**Nota** COLL(81) se ejecutará cada scan a no ser que se utilice la forma diferenciada (@DIST(80)) o que DIST(80) se utilice con DIFU(13) o DIFD(14).

### **Ejemplo**

En el siguiente ejemplo se utiliza COLL(81) para crear una pila entre DM 0001 y DM 0005. DM 0000 actúa como puntero de pila.

Cuando IR 00000 pasa de OFF a ON, COLL(81) copia el contenido de DM 0005 (DM 0000 + 5) a IR 001. El contenido del puntero de pila (DM 0000) se reduce en uno.

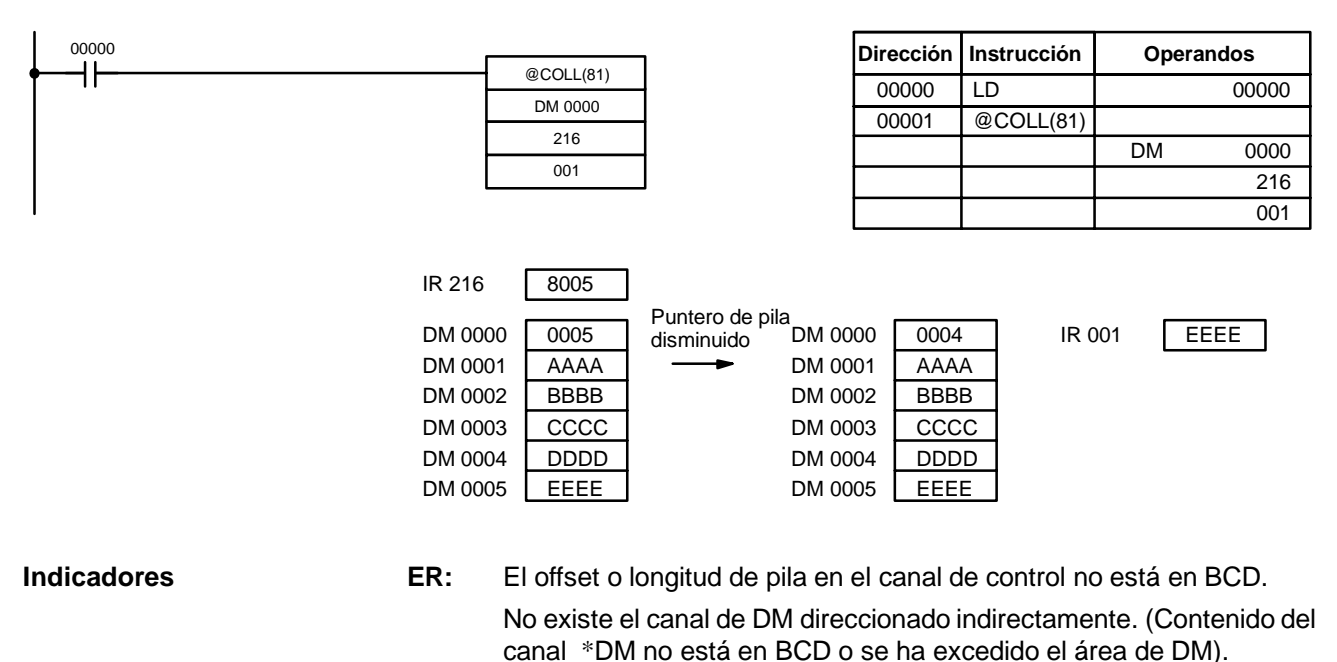

Durante la operación de pila, el valor del puntero de pila excede la longitud de la pila; se intentó escribir en un canal por debajo del final de la pila.

**EQ:** En ON cuando el contenido de S es cero; en otros casos en OFF.

## 5-17-8 **MOVER BIT – MOVB(82)**

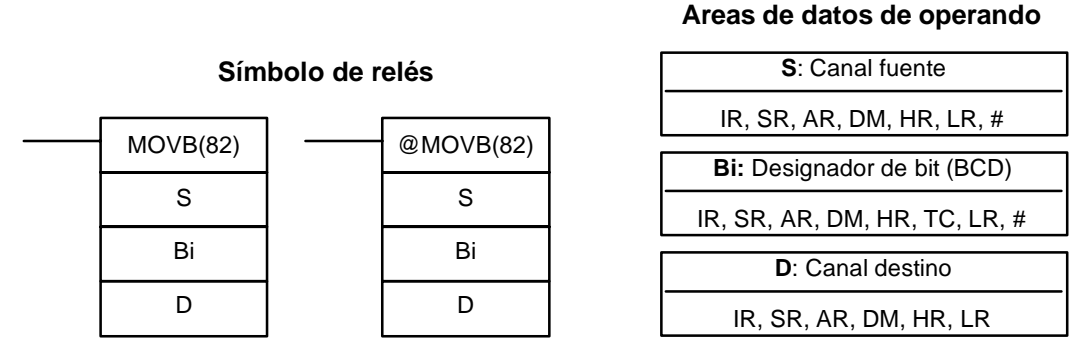

**Limitaciones** Los dos dígitos de menor peso y los dos de mayor peso de Bi deben estar entre 00 y 15.

**Descripción**

De DM 6144 a DM 6655 no se pueden utilizar para Bi o D.

Cuando la condición de ejecución es OFF, MOVB(82) no se ejecuta. Cuando la condición de ejecución es ON, MOVB(82) copia el bit especificado de S al bit especificado de D. Los bits en S y D se especifican por Bi. Los dos dígitos de la derecha de Bi designan el bit fuente; los de la izquierda designan el bit destino.

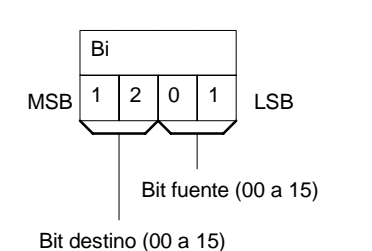

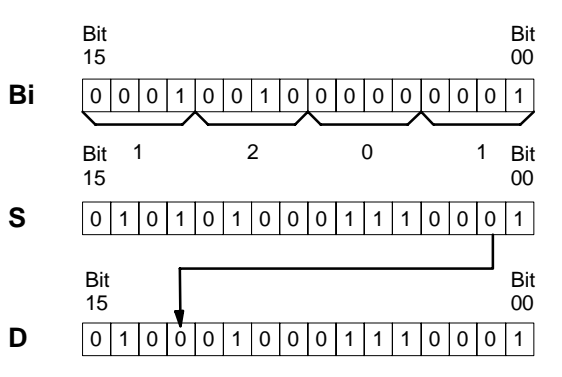

**Indicadores ER:** Bi no está en BCD, o se está especificando uno inexistente (entre 00 y 15)

> No existe el canal de DM direccionado indirectamente. (Contenido del canal \*DM no está en BCD o se ha excedido el área de DM).

## 5-17-9 **MOVER DIGITO - MOVD(83)**

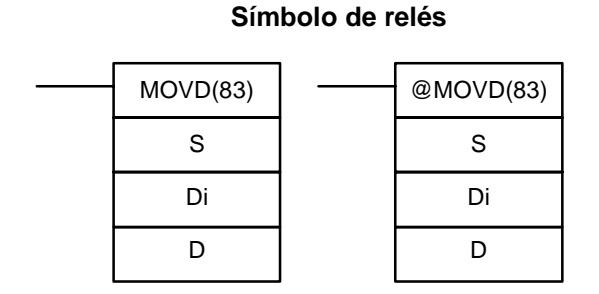

### **Areas de datos de operando**

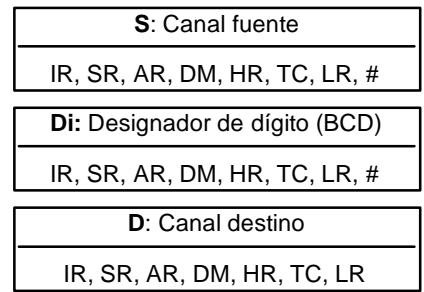

**Limitaciones** Los tres dígitos de la derecha de Di deben estar comprendidos, cada uno de ellos, entre 0 y 3.

De DM 6144 a DM 6655 no se pueden utilizar para Di o D.

**Descripción**

Cuando la condición de ejecución es OFF, MOVD(83) no se ejecuta. Cuando la condición de ejecución es ON, MOVD(83) copia el contenido del dígito(s) especificado(s) en S al dígito(s) especificado(s) de D. De una vez se pueden transferir hasta 4 dígitos. El primer dígito a copiar, el número de dígitos a copiar y el primer dígito en el que se ha de copiar se designan en Di como se indica en la figura. Los dígitos de S se copiarán a dígitos consecutivos de D comenzando por el primer dígito designado y continuando por el número de dígitos designado. Si se alcanza el último dígito de S o D, los demás dígitos se utilizan volviendo a empezar en dígito 0.

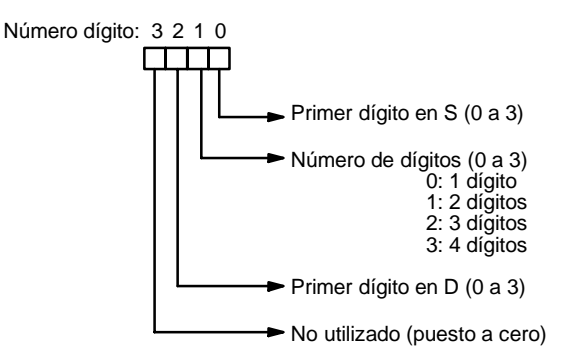

**Designador de dígito**

Ejemplos de mover datos para varios valores de Di.

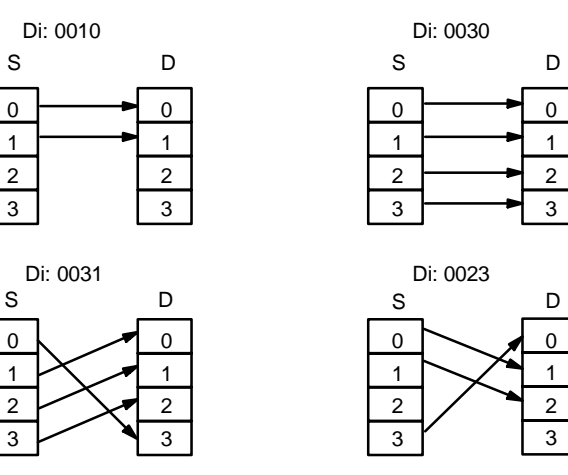

**Indicadores ER:** Por lo menos uno de los tres dígitos demenor peso de Di no está entre 0 y 3.

> No existe el canal de DM direccionado indirectamente. (Contenido del canal \*DM no está en BCD o se ha excedido el área de DM).

## **5-17-10 TRANSFERIR BITS - XFRB(--)**

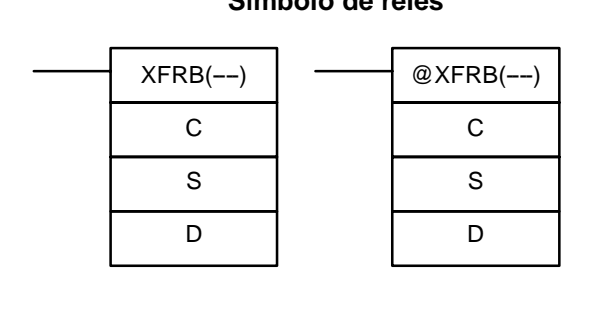

### Símbolo de relés **Areas de datos de operando**

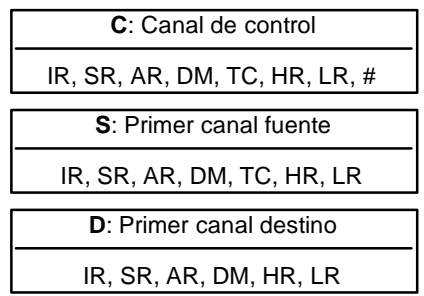

## **Limitaciones** Esta instrucción está disponible sólo en las CPUs **CQM1-CPU4**j**-EV1.** Los bits fuente especificados deben estar en la misma área de datos. Los bits destino especificados deben estar en la misma área de datos. De DM 6144 a DM 6655 no se pueden utilizar para D. Cuando la condición de ejecución es OFF, XFRB(--) no se ejecuta. Cuando la condición de ejecución es ON, XFRB(--) copia los bits fuente especificados en **Descripción**

los bits destino indicados. Los dos dígitos de la derecha de C especifican los bits iniciales de S y D y los dos de la izquierda el número de bits a copiar.

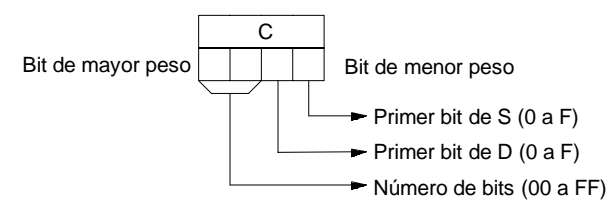

**Nota** Se pueden copiar hasta 255 (FF) bits en una operación.

Ejemplo **En el siguiente ejemplo, XFRB(--)** se utiliza para transferir 5 bits desde IR 020 e IR 021 a LR 00 y LR 01. El bit inicial en IR 020 es D (13) y el bit inicial en LR 00 es E (14), por lo que de IR 02013 a IR 02101 se copian a LR 0014 a LR 0102.

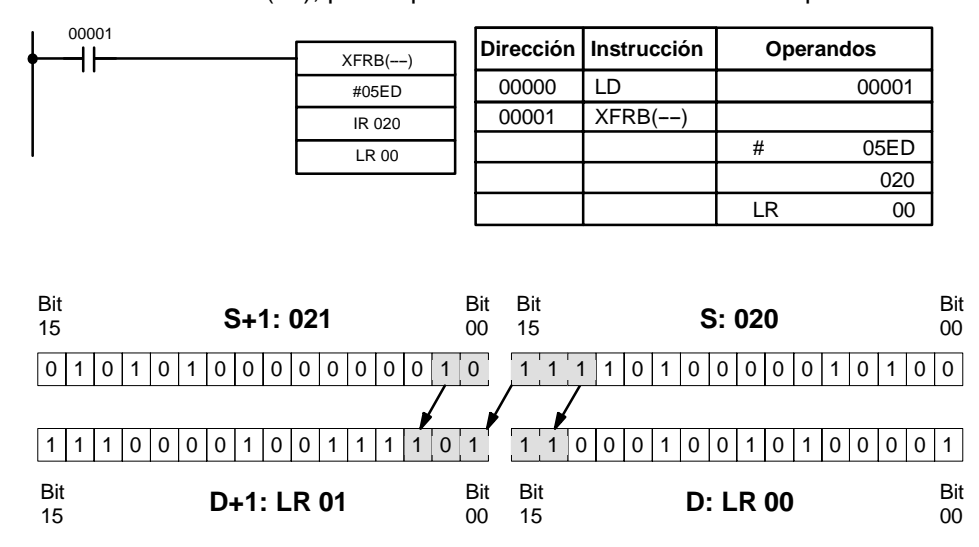

**Indicadores ER:** Los bits fuente especificados no están todos en lamisma área de datos. Los bits destino especificados no están todos en la misma área.

Símbolo de relés **Areas de datos de operando** 

No existe el canal de DM direccionado indirectamente. (Contenido del canal \*DM no está en BCD o se ha excedido el área de DM).

## **5-18 Instrucciones de comparación**

## 5-18-1 **COMPARAR - CMP(20)**

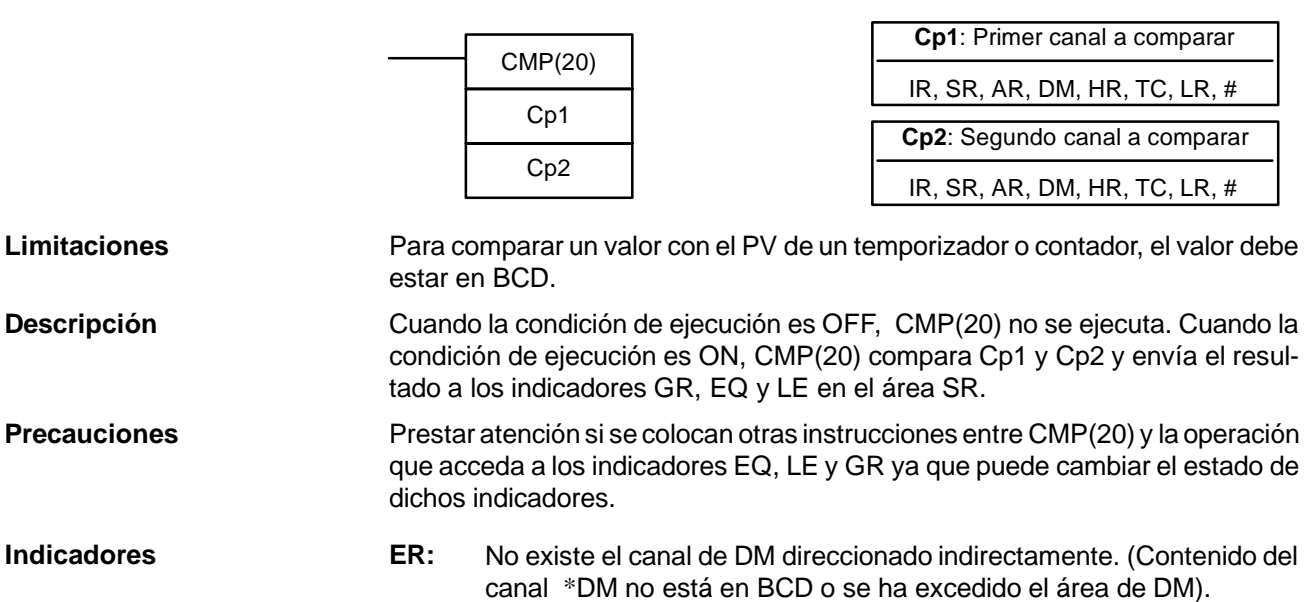

- **EQ**: ON si Cp1 es igual que Cp2.
- **LE**: ON si Cp1 es menor que Cp2.

**GR**: ON si Cp1 es mayor que Cp2.

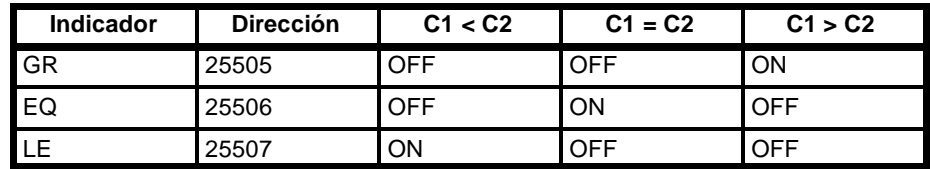

**Ejemplo: Salvar resultados de CMP(20)**

En el siguiente ejemplo semuestra cómo salvar inmediatamente el resultado de la comparación. Si el contenido de HR 09 es mayor que 010, 00200 se pone en ON; si los dos contenidos son iguales, 00201 se pone en ON; si el contenido de HR 09 es menor que 010, 00202 se pone en ON. En algunas aplicaciones, sólo una de las tres salidas será necesaria, siendo innecesario el uso de TR 0. Con este tipo de programación, 00200, 00201 y 00202 se cambian sólo cuando se ejecuta CMP(20).

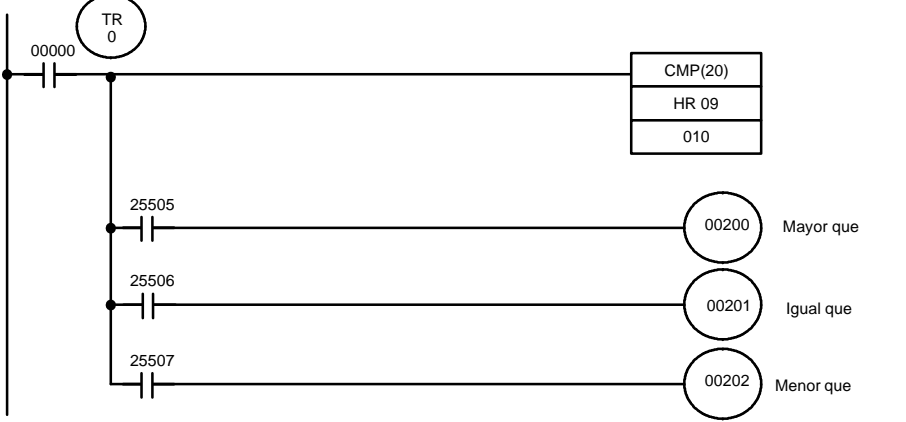

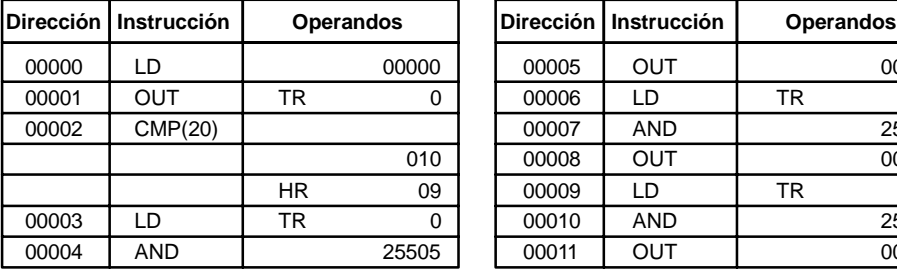

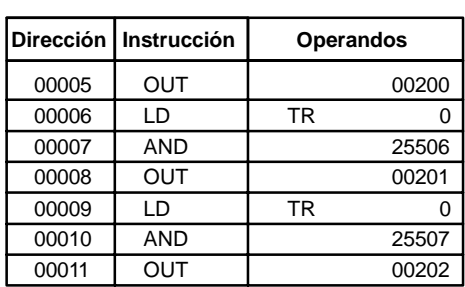

## **5-18-2 COMPARAR TABLA -- TCMP(85)**

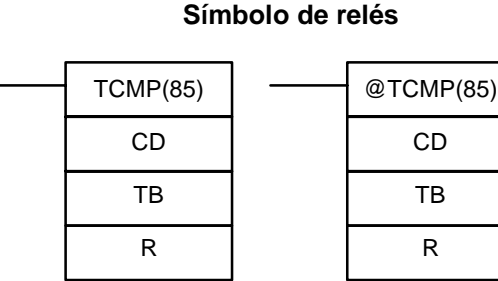

### **Areas de datos de operando**

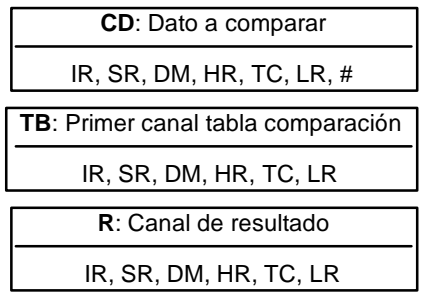

## **Limitaciones**

**Descripción**

De DM 6144 a DM 6655 no se puede utilizar para R.

Cuando la condición de ejecución es OFF, TCMP(85) no se ejecuta. Cuando la condición de ejecución es ON, TCMP(85) compara CD con el contenido de TB, TB+1, TB+2, ..., y TB+15. Si CD es igual al contenido de cualquiera de esos canales, el bit correspondiente en R se pone en ON. El resto de los bits de R se ponen a OFF.

**Indicadores ER:** La tabla de comparación (de TB a TB+15) excede el área de datos.

No existe el canal de DM direccionado indirectamente. (Contenido del canal \*DM no está en BCD o se ha excedido el área de DM).

**Ejemplo**

El siguiente ejemplo muestra las comparaciones y el resultado suministrado por el TCMP(85). Aquí, la comparación se ejecuta cada ciclo de scan cuando IR 00000 está en ON.

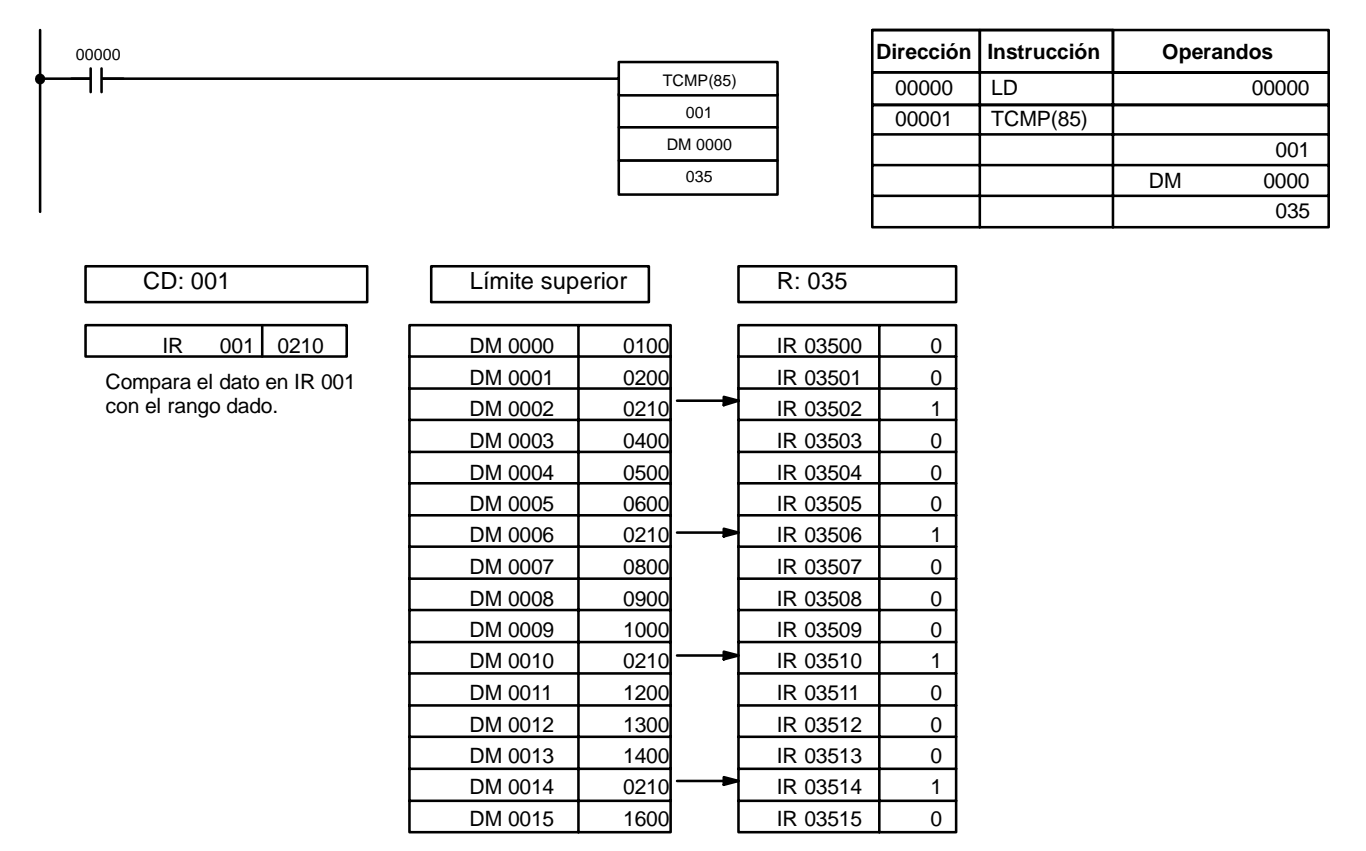

## 5-18-3 COMPARAR DATO CON TABLA DE RANGOS – BCMP(68)

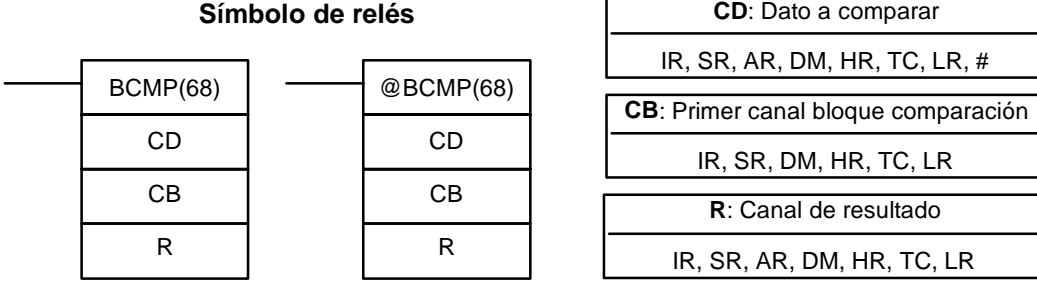

**Nota** BCMP(68) es una instrucción de expansión para el SRM1. El código de función 68 es el asignado inicialmente, pero se puede cambiar si se desea para el SRM1.

**Limitaciones** Cada canal de límite inferior en el bloque de comparación debe ser menor o igual que el límite superior.

De DM 6144 a DM 6655 no se pueden utilizar para R.

**Descripción** Cuando la condición de ejecución es OFF, BCMP(68) no se ejecuta. Cuando la condición de ejecución es ON, BCMP(68) compara CD con los rangos definidos por un bloque que consta de CB, CB+1, CB+2, ..., CB+31. Cada rango se define con dos canales, el primero fija el límite inferior y el segundo el límite superior. Si CD está dentro de cualquiera de esos rangos (incluidos ambos límites), se pone a 1 el correspondiente bit de R. A continuación se muestra las comparaciones

### **Areas de datos de operando**

hechas y el bit correspondiente de R que se pone a ON para cada comparación verdadera. El resto de bits de R se pondrán en OFF.

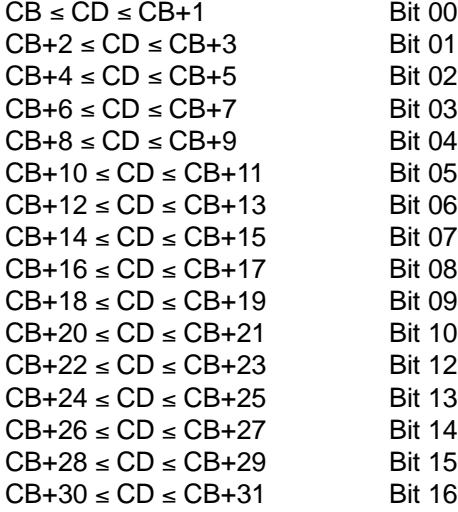

**Indicadores ER:** El bloque de comparación (de CB a CB+31) excede el área de datos.

No existe el canal de DM direccionado indirectamente. (Contenido del canal \*DM no está en BCD o se ha excedido el área de DM).

### **Ejemplo** A continuación se muestra un ejemplo de BCMP(68). La comparación se efectúa cada ciclo de scan cuando IR 00000 está en ON.

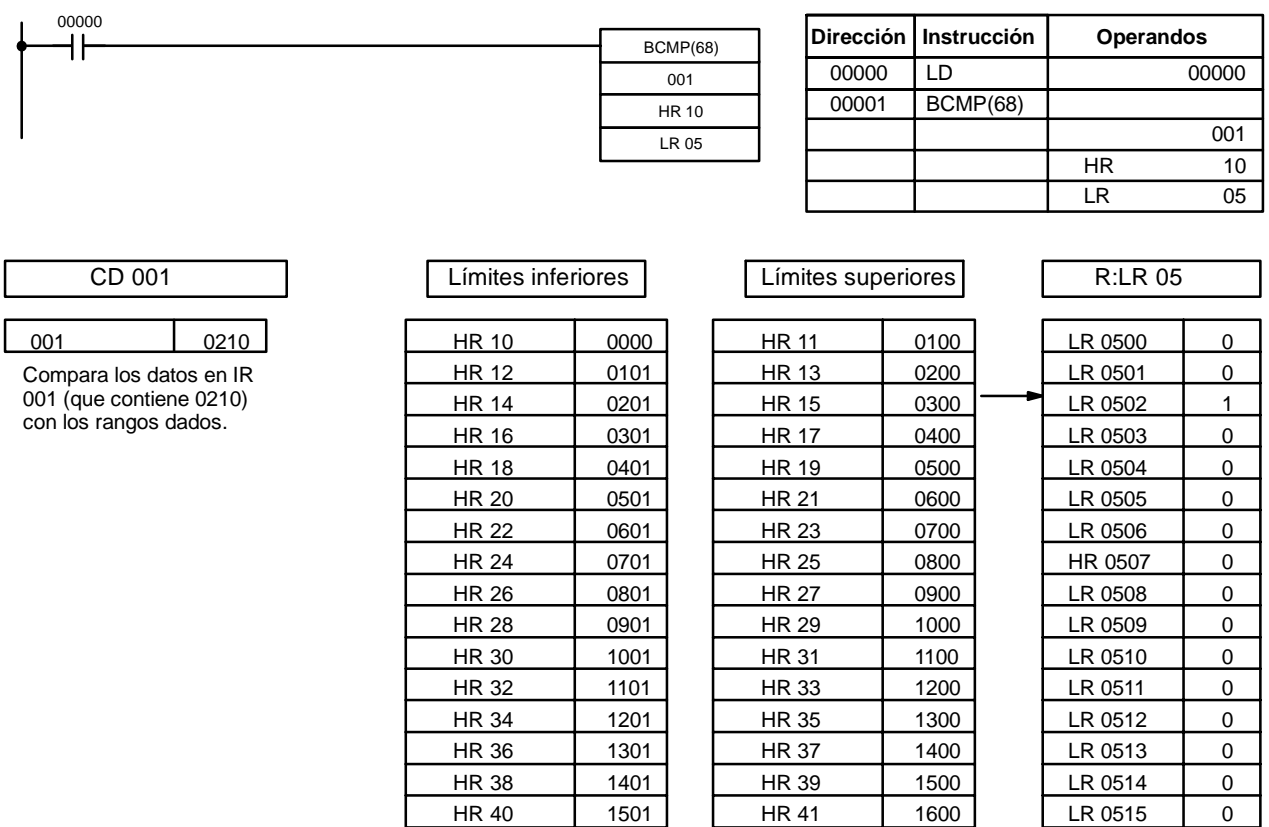

## 5-18-4 **COMPARAR DOS A DOS - CMPL(60)**

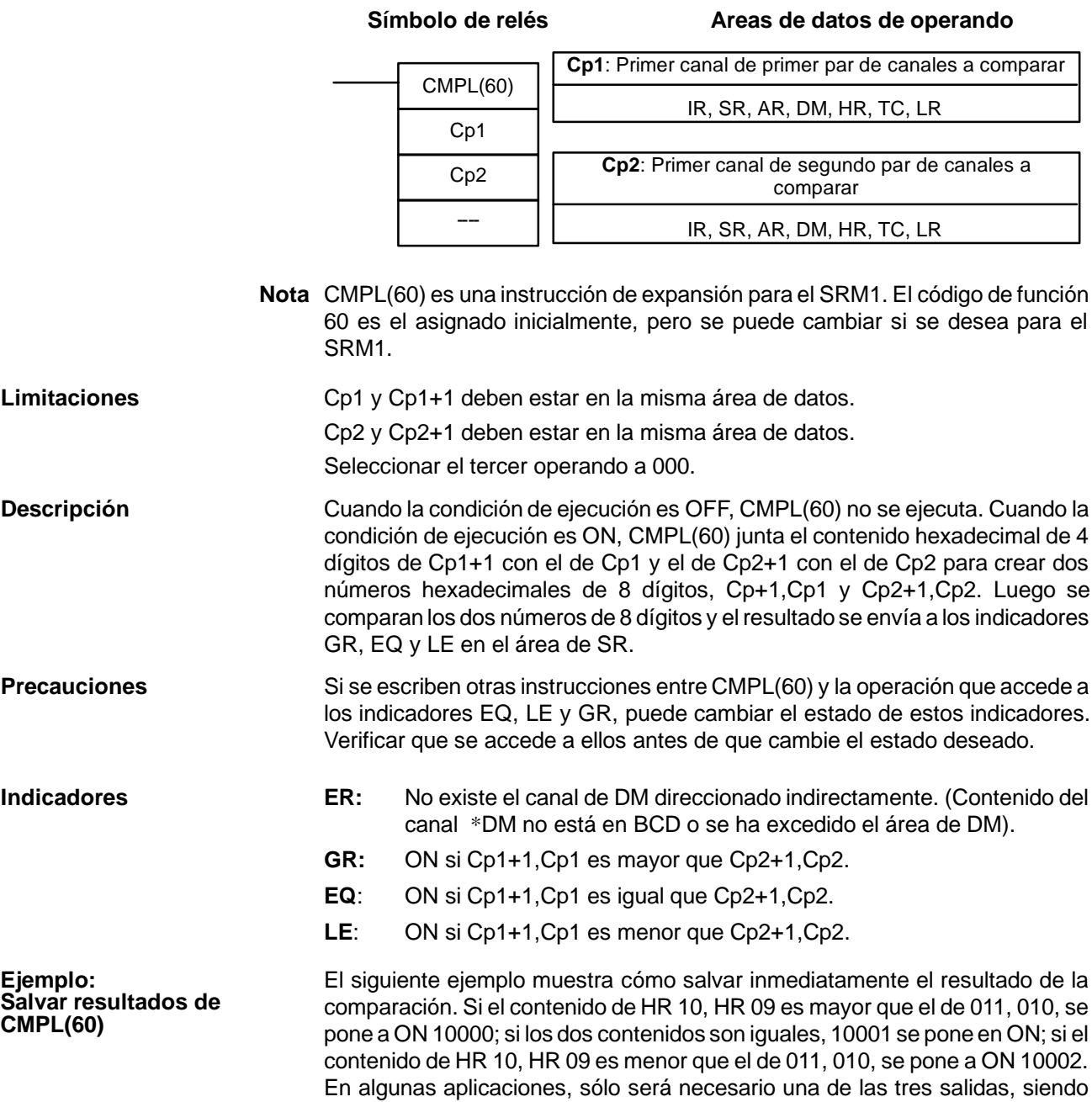

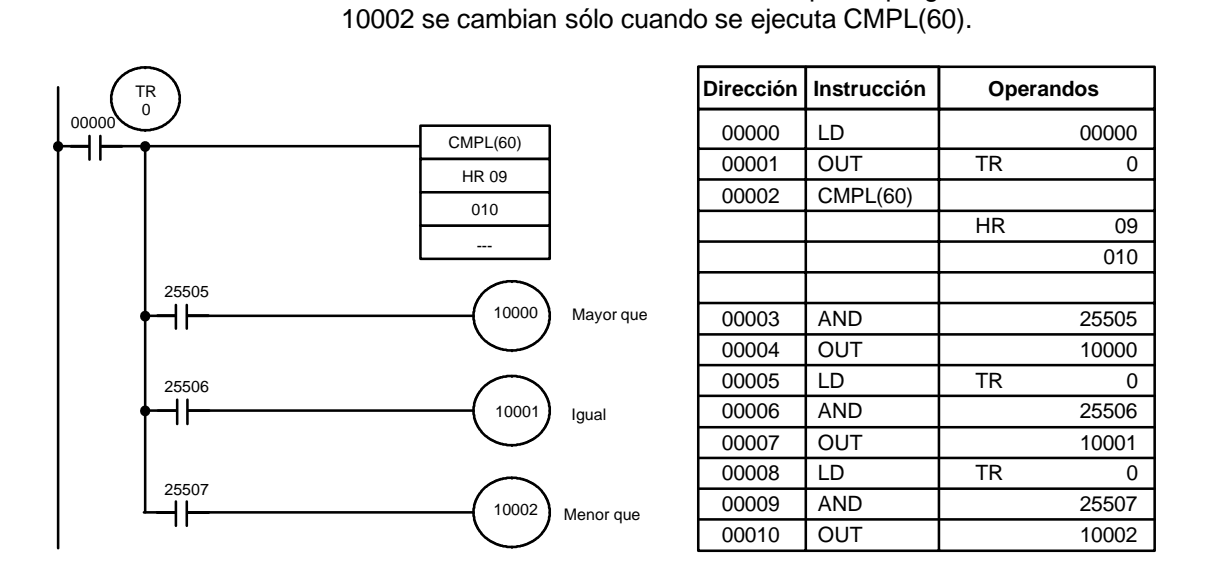

innecesario el uso de TR 0. Con este tipo de programación, 10000, 10001 y

# 5-18-5 COMPARACION DE BLOQUE - MCMP(19)

**Símbolo de relés**

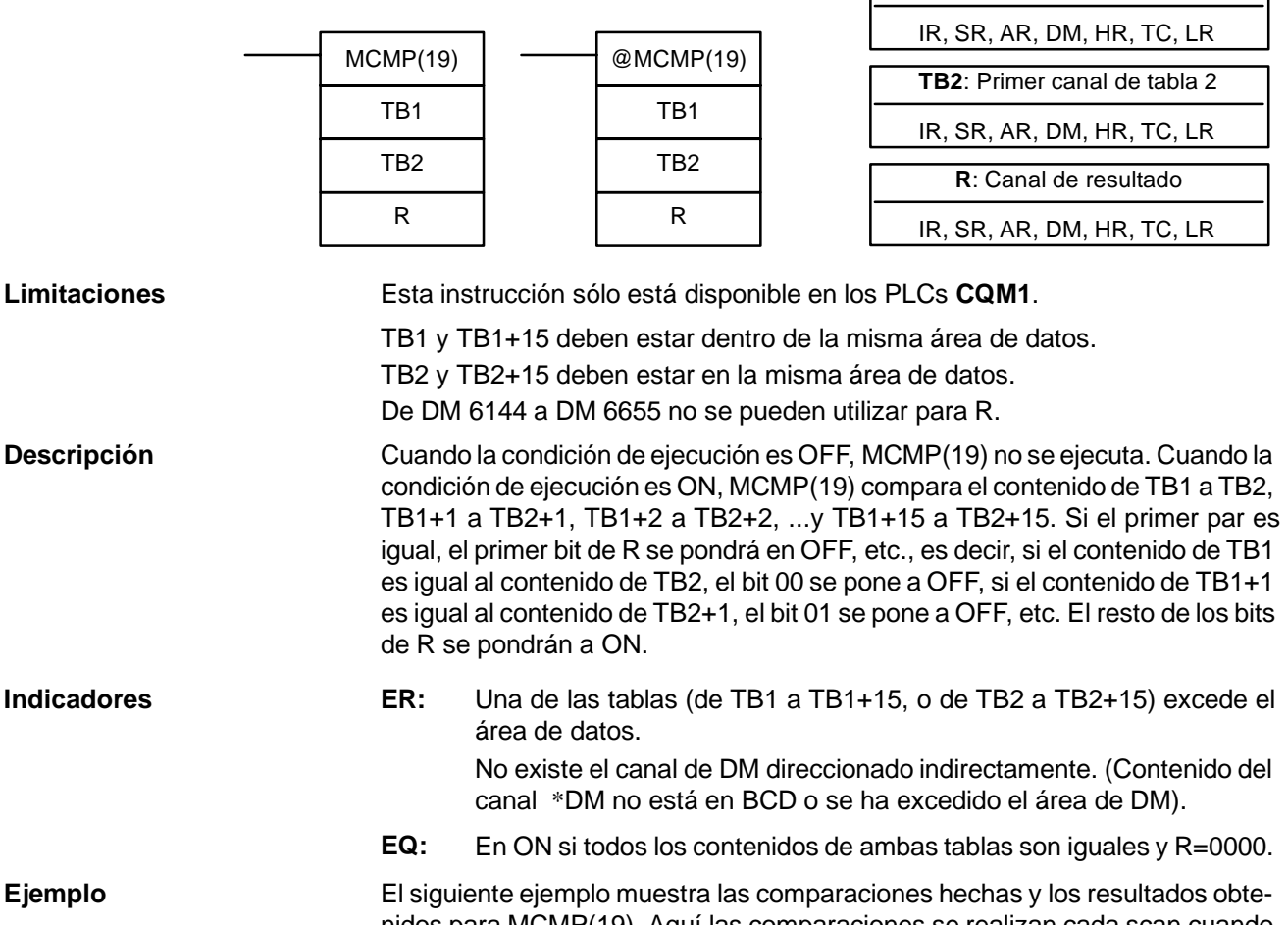

nidos para MCMP(19). Aquí las comparaciones se realizan cada scan cuando 00000 está en ON.

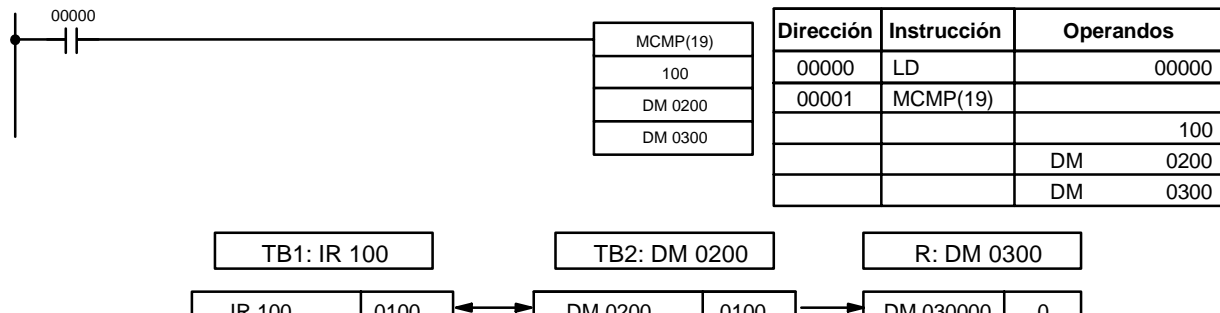

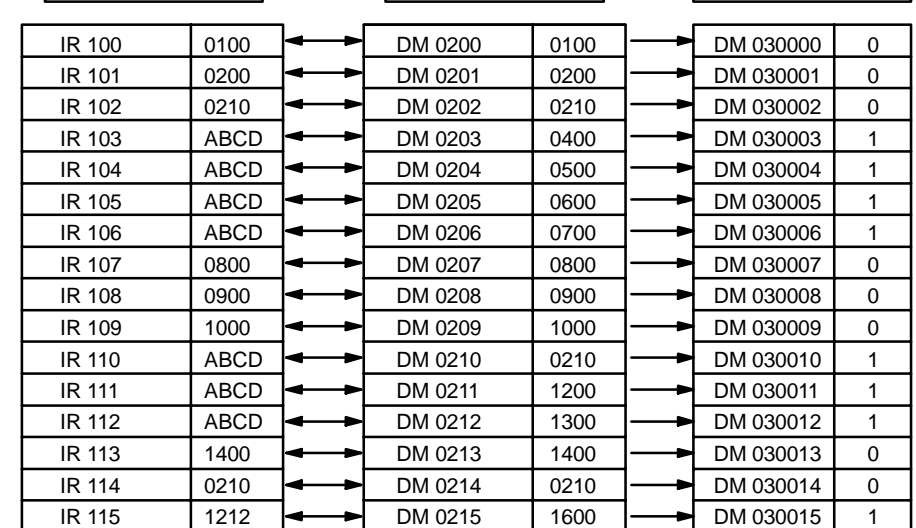

**TB1:** Primer canal de tabla 1

**Areas de datos de operando**

## 5-18-6 COMPARACION BINARIA CON SIGNO - CPS(--)

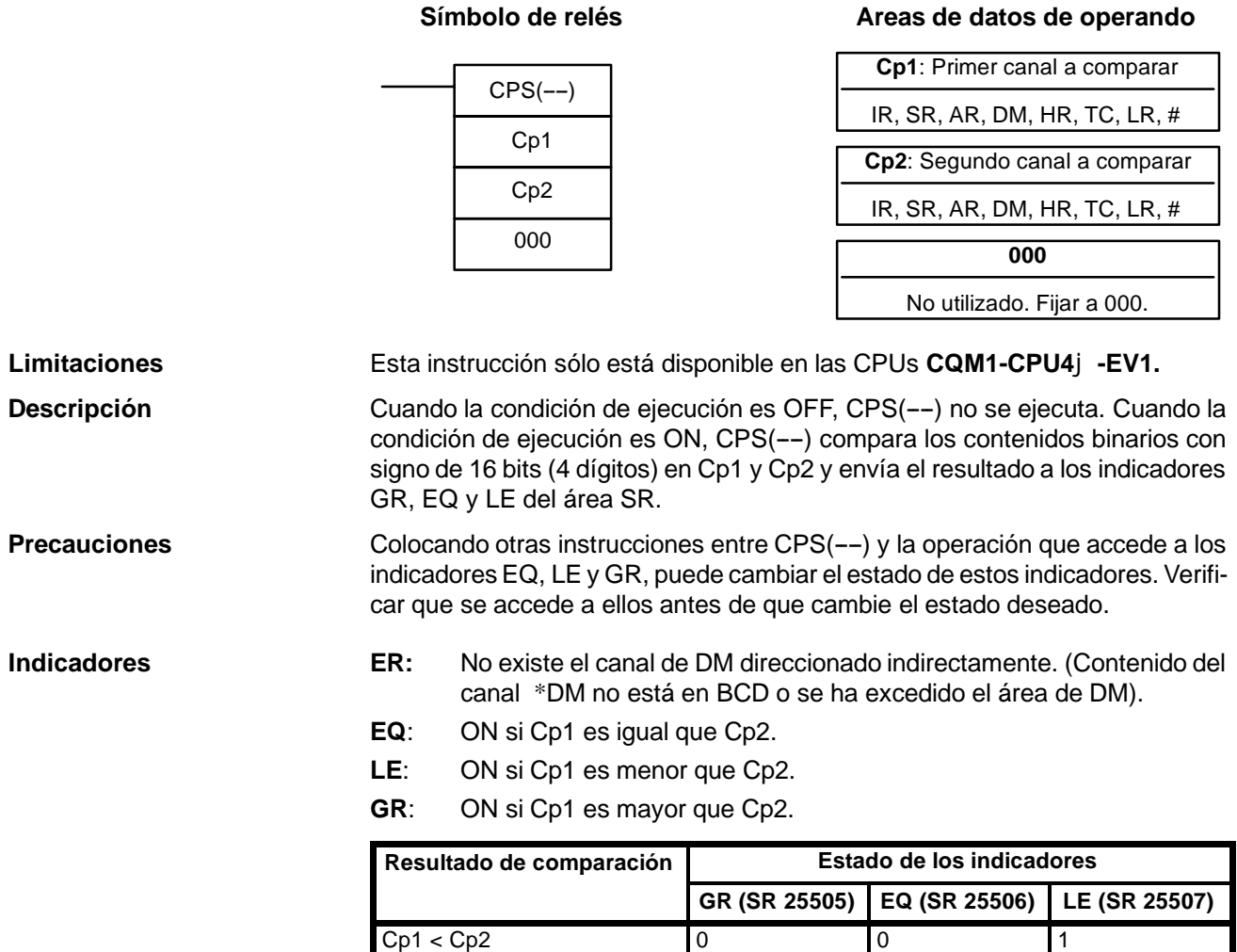

**Ejemplo** En el siguiente ejemplo, el contenido de 102 es mayor que el de DM 0020, por lo que 10000 se pone a ON y los otros bits, 10001 y 10002, en OFF.

 $Cp1 = Cp2$  0 1 0  $Cp1 > Cp2$  1 0 0

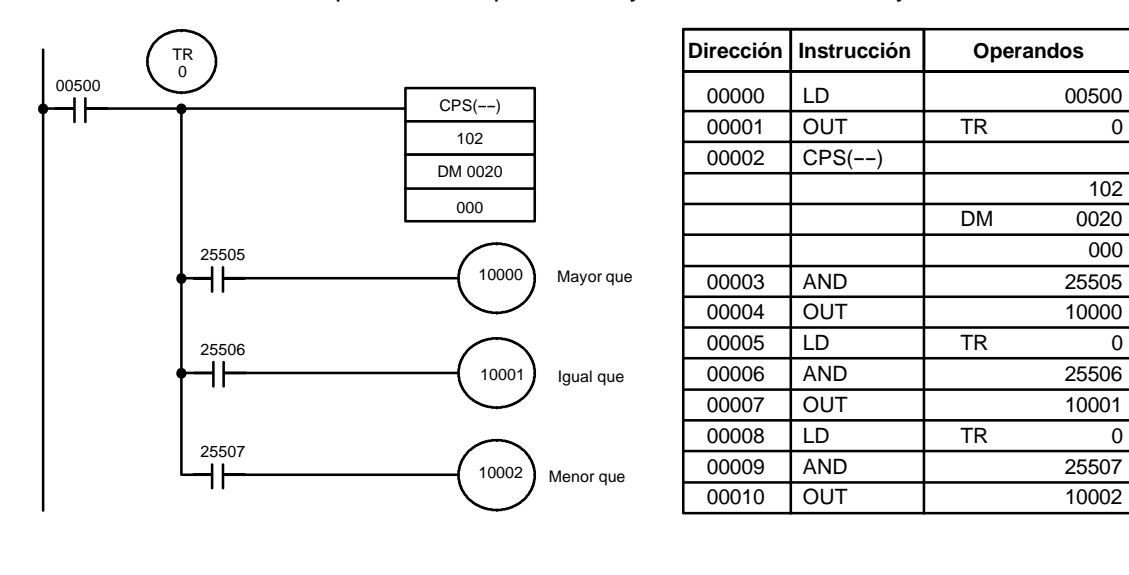

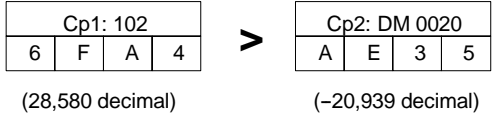

102

000

## 5-18-7 COMPARACION BINARIA DOS A DOS CON SIGNO - CPSL(--)

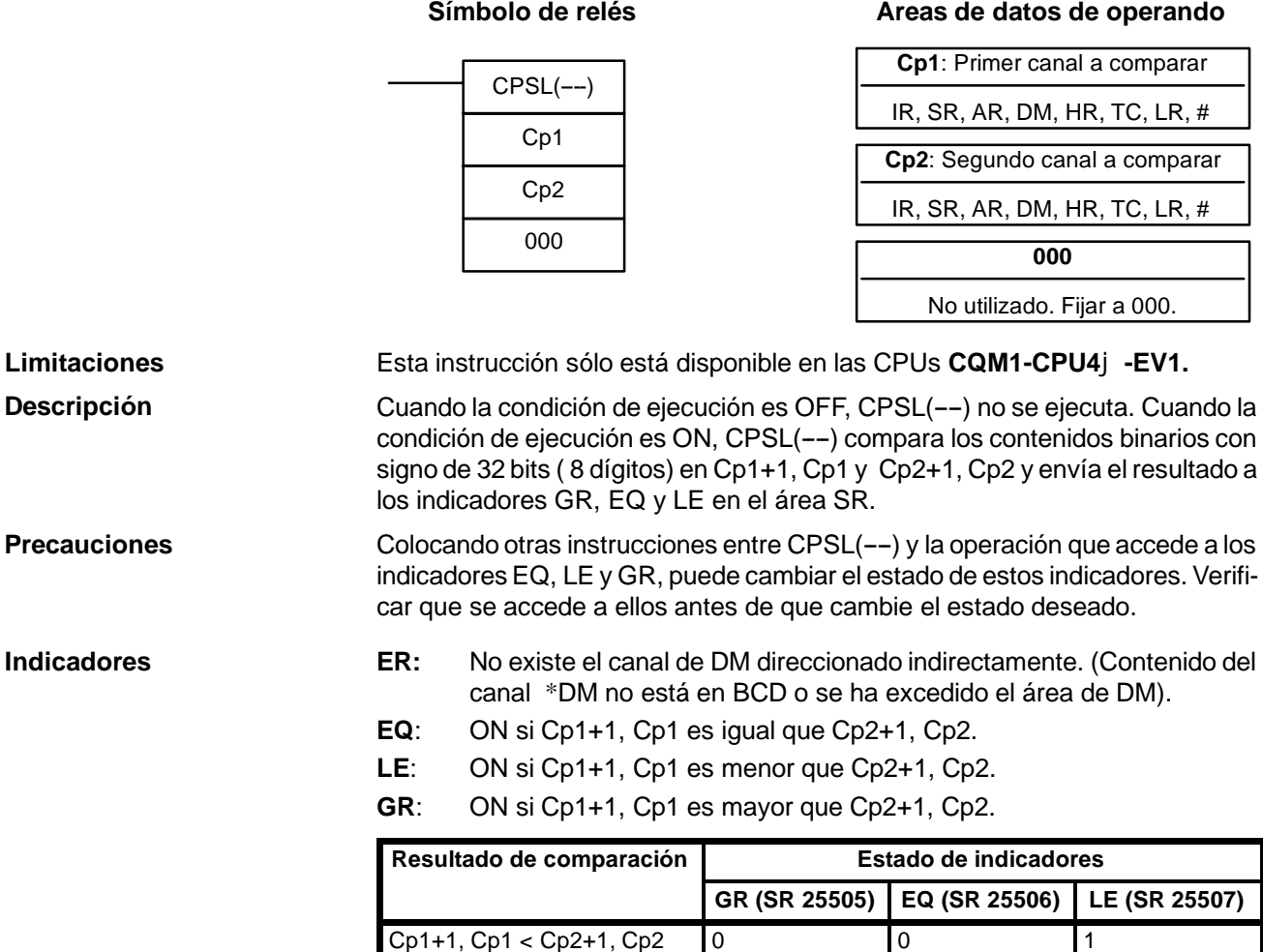

**Ejemplo** En el siguiente ejemplo, el contenido de 103, 102 es menor que el de DM 0021, DM 0020, por lo que 10002 se pone en ON y los otros bits, 10000 y 10001, se ponen en OFF.

 $Cp1+1$ ,  $Cp1 = Cp2+1$ ,  $Cp2 \t 0 \t 1 \t 1$ Cp1+1, Cp1 > Cp2+1, Cp2 | 1 0 0 0

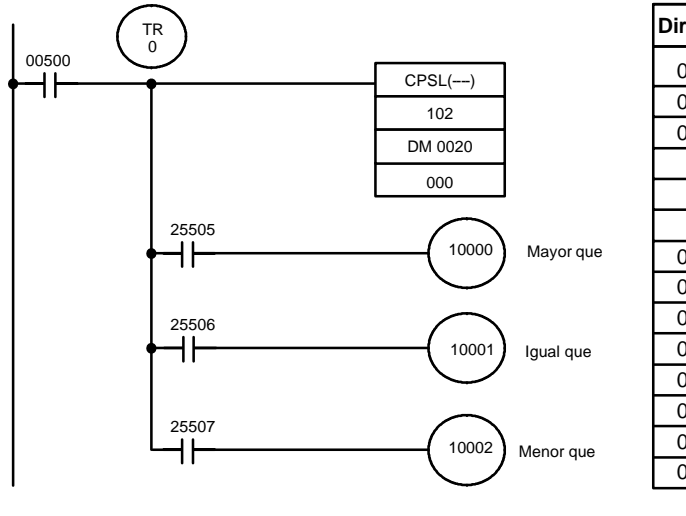

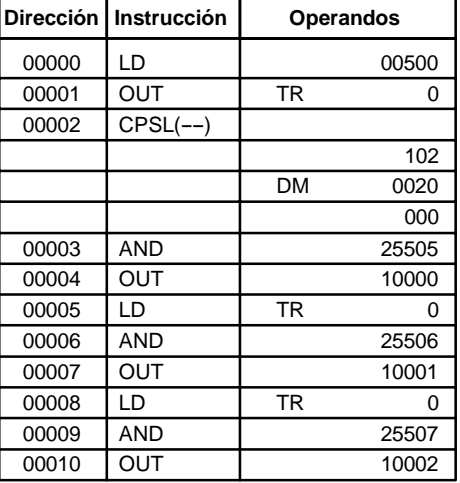

| $Cp1+1:103$              |   |   |   | Cp1: 102 |  |  |   |  | C <sub>p</sub> 2+1: DM 0021 |  |  |  | Cp2: DM 0020 |  |  |  |
|--------------------------|---|---|---|----------|--|--|---|--|-----------------------------|--|--|--|--------------|--|--|--|
| 8                        | ົ | в | G |          |  |  | B |  |                             |  |  |  | 9            |  |  |  |
| (-2,101,938,823 decimal) |   |   |   |          |  |  |   |  | (90,872,283 decimal)        |  |  |  |              |  |  |  |

٦

**CD**: Datos a comparar

 $\lceil$ 

**Areas de datos de operando**

# 5-18-8 COMPARAR RANGO DE AREA - ZCP(--)

**Símbolo de relés**

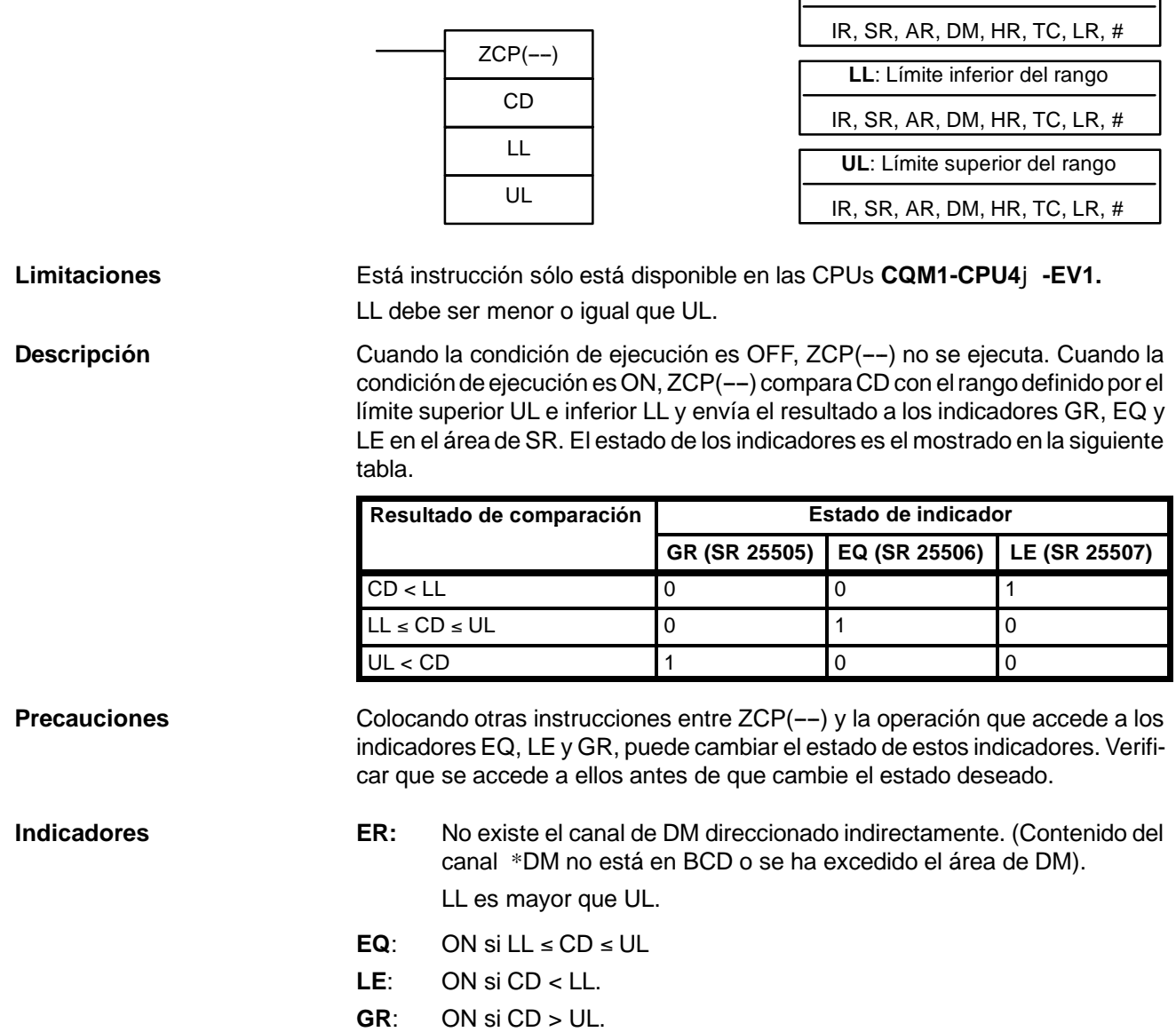

**Ejemplo** En el siguiente ejemplo, el contenido de IR 002 (#6FA4) se compara con el rango #0010 a #AB1F. Dado que #0010  $\leq$  #6FA4  $\leq$  #AB1F, el indicador EQ y IR 10001 se ponen en ON.

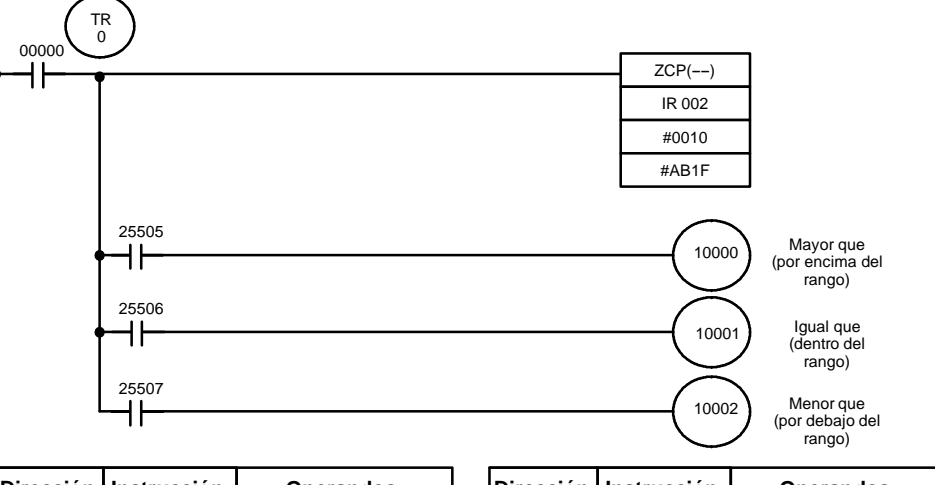

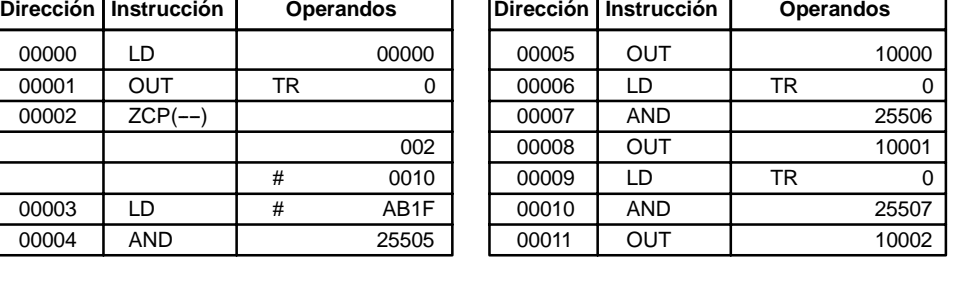

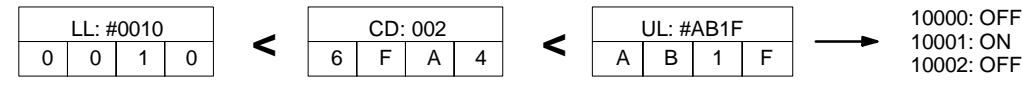

## 5-18-9 COMPARACION DE RANGO DOS A DOS - ZCPL(--)

### **Areas de datos de operando**

٦

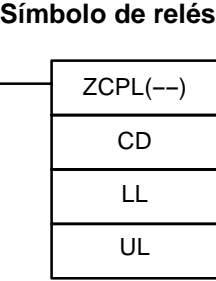

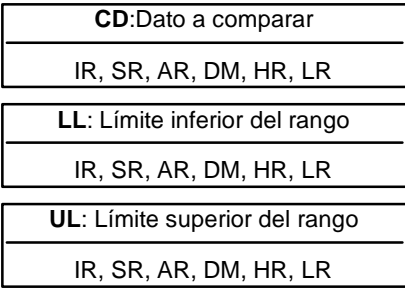

**Descripción**

**Limitaciones** Esta instrucción sólo está disponible en las CPUs **CQM1-CPU4**j**-EV1.** El valor de 8 dígitos en LL+1,LL debe ser menor que o igual que el de UL+1,UL.

> Cuando la condición de ejecución es OFF, ZCPL(--) no se ejecuta. Cuando la condición de ejecución es ON, ZCPL(--) compara el valor de 8 dígitos en CD, CD+1 con el rango definido por el límite inferior LL+1,LL y el superior UL+1,UL y envía el resultado a los indicadores GR, EQ y LE en el área de SR. Los estados resultantes de los indicadores se muestra en la siguiente tabla.

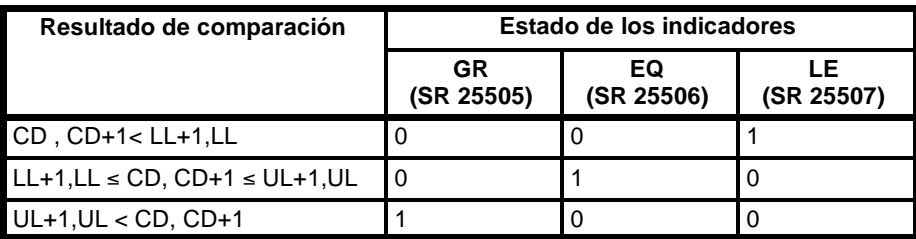

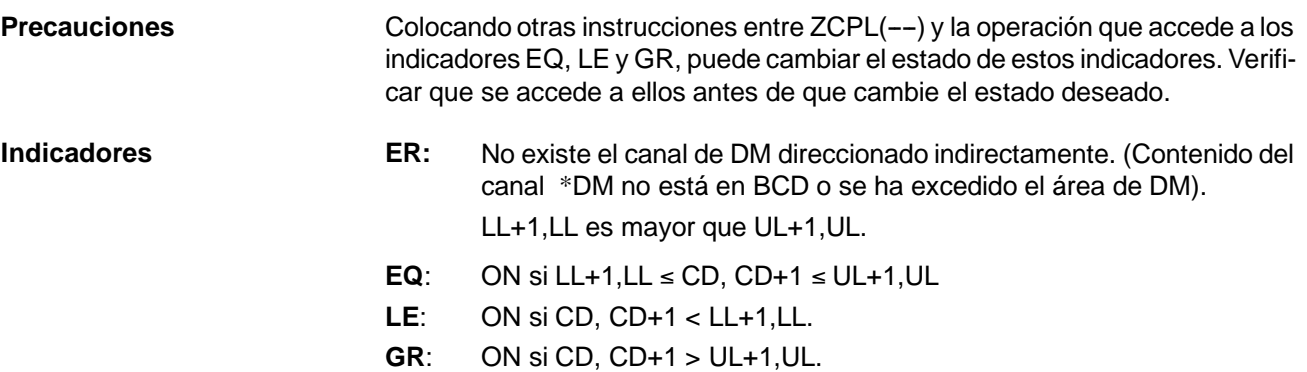

## **5-19 Instrucciones de conversión**

## 5-19-1 **BCD A BINARIO – BIN(23)**

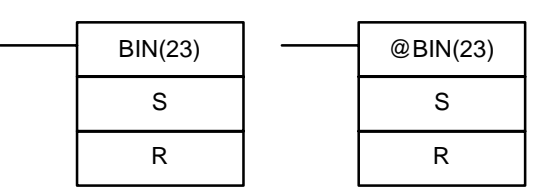

## Símbolo de relés **Areas de datos de operando**

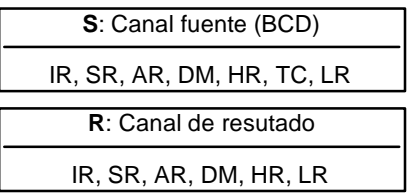

**Descripción**

**Limitaciones** De DM 6144 a DM 6655 no se pueden utilizar para R.

Cuando la condición de ejecución es OFF, BIN(23) no se ejecuta. Cuando la condición de ejecución es ON, BIN(23) convierte el contenido BCD de S a su equivalente en binario y lo envía a R. Sólo cambia el contenido de R; el contenido de S permanece inalterable.

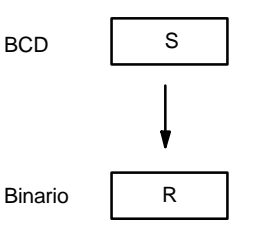

BIN(23) se puede utilizar para convertir de BCD a binario a fin de visualizar en la consola de programación u otro dispositivo de programación en hexadecimal en vez de decimal. También se puede utilizar para convertir a binario aquellos operandos necesarios para operaciones aritméticas en binario.

**Indicadores ER:** El contenido de S no está en BCD. No existe el canal de DM direccionado indirectamente. (Contenido del canal \*DM no está en BCD o se ha excedido el área de DM).

**EQ**: En ON cuando el resultado es cero.

## 5-19-2 **BINARIO A BCD - BCD(24)**

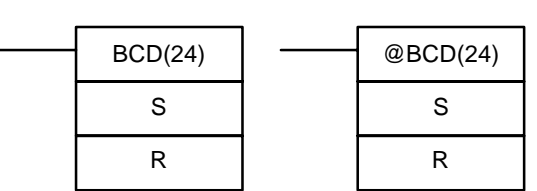

### Símbolo de relés **Areas de datos de operando**

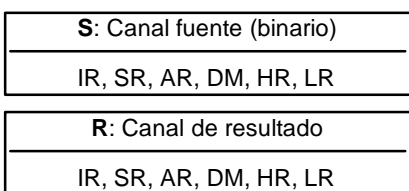

Si el contenido de S excede de 270F, el resultado convertido excedería de 9999 y no se ejecutará BCD(24). Cuando no se ejecuta la instrucción, el contenido de R permanece sin cambios.

De DM 6144 a DM 6655 no se puede utilizar para R.

BCD(24) convierte el contenido binario (hexadecimal) de S a su equivalente en BCD y lo envía a R. Sólo cambia el contenido de R; el contenido de S permanece inalterable. **Descripción**

> BCD(24) se puede utilizar para convertir de binario a BCD a fin de visualizar en la consola de programación u otro dispositivo de programación en decimal en vez de hexadecimal. También se puede utilizar para convertir a BCD aquellos operandos necesarios para operaciones aritméticas en BCD.

 $BCD$  R

Binario

S

**Indicadores ER:** No existe el canal de DM direccionado indirectamente. (Contenido del canal \*DM no está en BCD o se ha excedido el área de DM).

**EQ**: En ON cuando el resultado es cero.

# 5-19-3 CONVERSION DE BCD A BINARIO DE DOS CANALES - BINL(58)

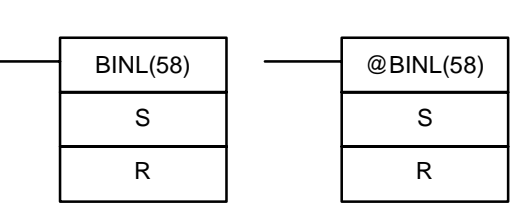

## Símbolo de relés **Areas de datos de operando**

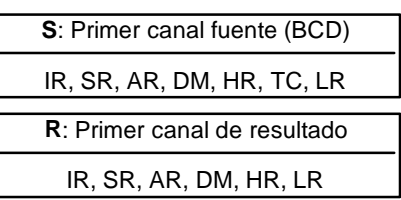

**Limitaciones** Esta instrucción sólo está disponible en los PLCs **CQM1**.

De DM 6143 a DM 6655 no se puede utilizar para R.

Cuando la condición de ejecución es OFF, BINL(58) no se ejecuta. Cuando la condición de ejecución es ON, BINL(58) convierte un número de 8 dígitos en S y S+1 en dato binario de 32 bits y envía el resultado a R y R+1.

> $R+1$  R **BCD** Binario

 $S+1$  S

**Descripción**

**Indicadores ER:** Los contenidos de S y/o S+1 no están en BCD.

No existe el canal de DM direccionado indirectamente. (Contenido del canal \*DM no está en BCD o se ha excedido el área de DM).

**EQ**: En ON cuando el resultado es cero.

**Limitaciones**

## **5-19-4 CONVERSION DE BINARIO A BCD DE DOS CANALES -- BCDL(59)**

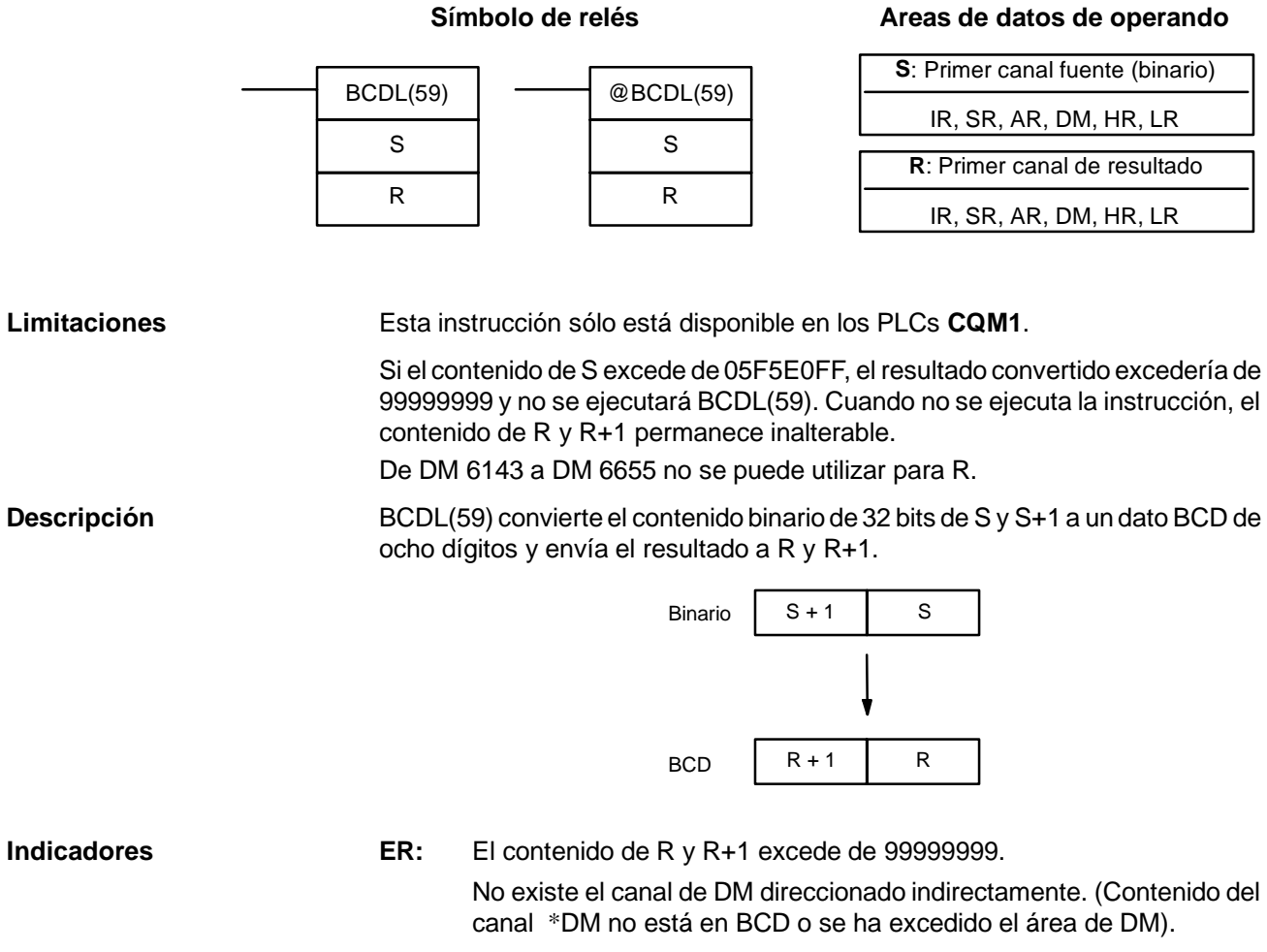

### **EQ**: En ON cuando el resultado es cero.

# 5-19-5 DECODIFICADOR 4 A 16 - MLPX(76)

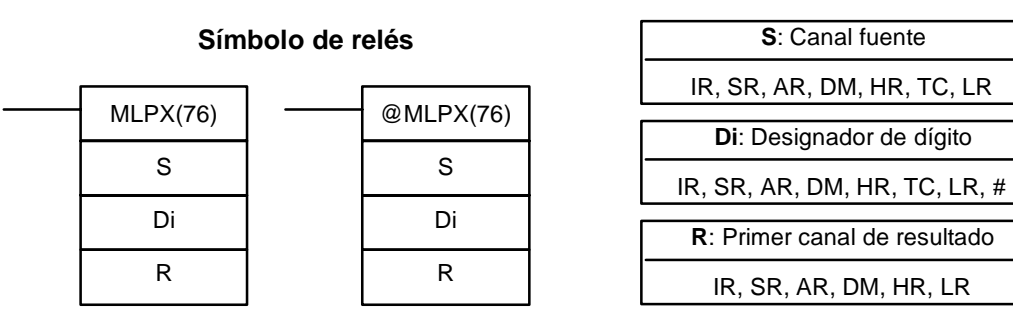

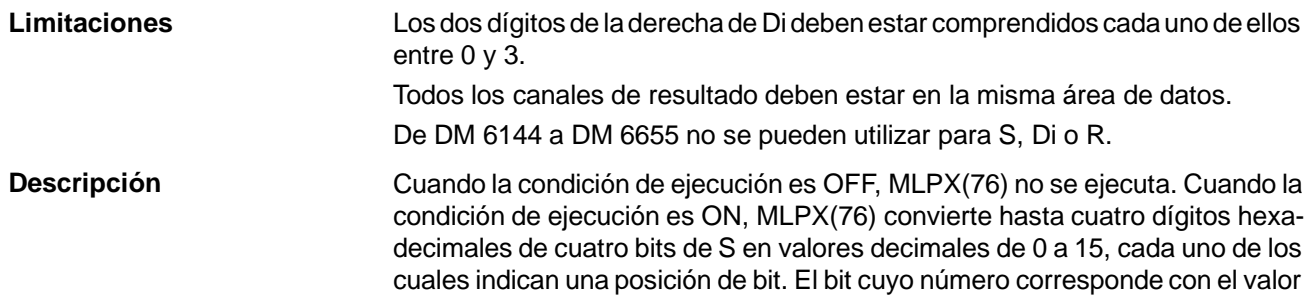

**Areas de datos de operando**

convertido se pone a ON en el canal de resultado. Si se especifica más de un dígito, se pondrá a ON un bit en cada uno de los canales consecutivos comenzando con R. (Ver ejemplos a continuación).

El siguiente ejemplo decodifica el dígito número 1 de S, es decir aquí Di sería 0001.

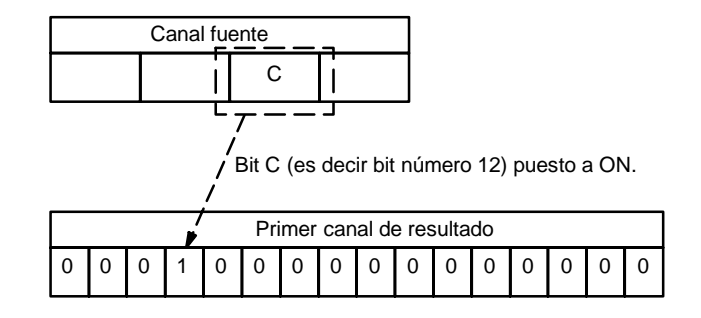

El primer dígito y el número de dígitos a convertir se indican en Di. Si se designan más dígitos de los que quedan en S (contando desde el primer dígito designado), los dígitos restantes se tomarán desde el principio de S. El canal final necesario para almacenar el resultado convertido (R más el número de dígitos a convertir) deben estar en la misma área de datos que R, es decir, si se convierten dos dígitos, la última dirección de canal en un área de datos no se puede designar; si se convierten tres dígitos, los dos últimos canales en una área de datos no se pueden designar.

Los dígitos de Di se seleccionan como se indica a continuación.

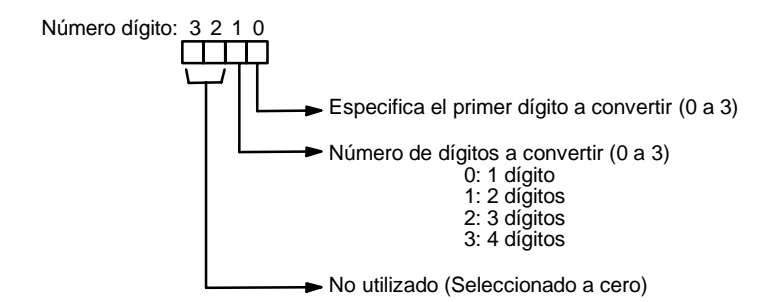

A continuación se muestran algunos ejemplos de valores de Di y las conversiones de dígito a canal producidas.

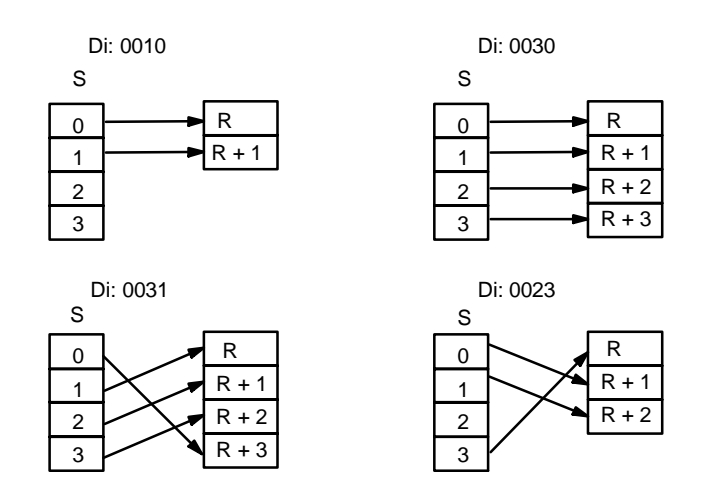

**Indicadores ER:** Designador de dígito indefinido, o R más número de dígitos excede el área de datos.

> No existe el canal de DM direccionado indirectamente. (Contenido del canal \*DM no está en BCD o se ha excedido el área de DM).

### **Designador de dígito**

### *Instrucciones de conversión* **Sección 5-19**

### **Ejemplo**

El siguiente programa convierte los dígitos 1 a 3 de DM 0020 a posiciones de bit, poniendo a ON los bits correspondientes en tres canales consecutivos comenzando con HR 10. El dígito 0 no se convierte.

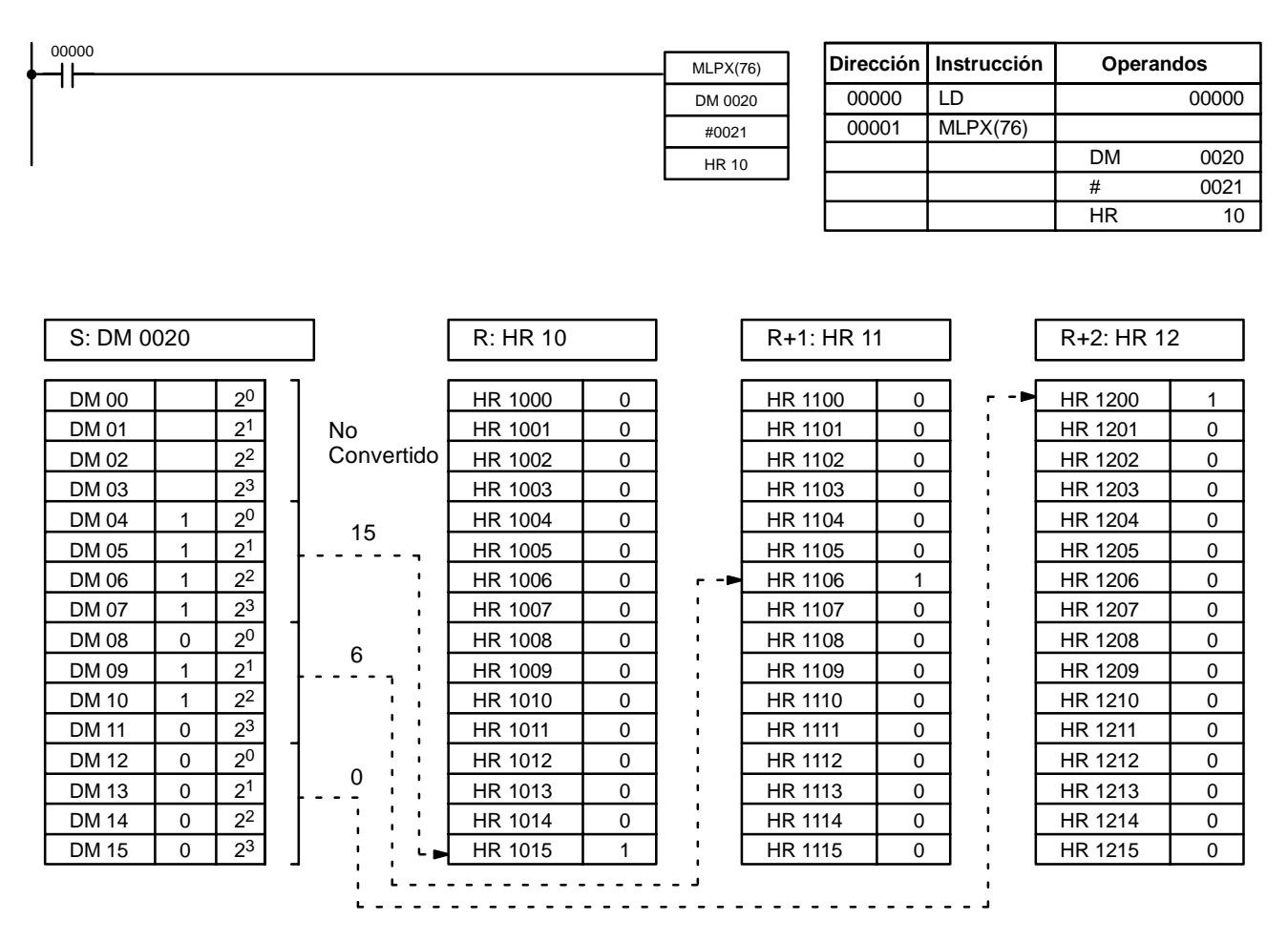

## 5-19-6 CODIFICADOR 16 A 4 - DMPX(77)

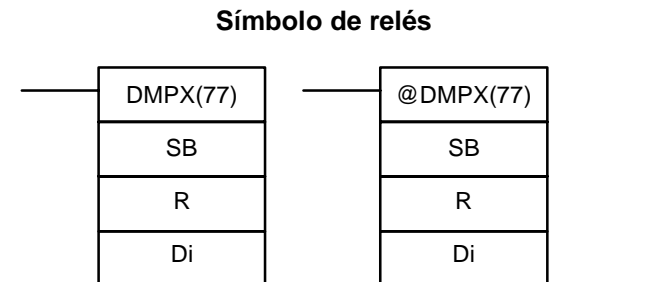

### **Areas de datos de operando**

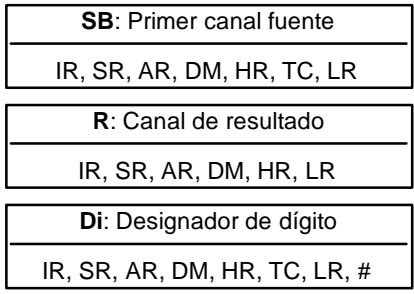

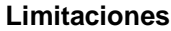

Los dos dígitos de la derecha de Di deben ser cada uno de ellos entre 0 y 3. Todos los canales fuente deben estar en la misma área de datos. De DM 6144 a DM 6655 no se pueden utilizar para SB, R o Di.

Cuando la condición de ejecución es OFF, DMPX(77) no se ejecuta. Cuando la condición de ejecución es ON, DMPX(77) determina la posición del bit de mayor peso de S en ON, codifica en un dígito hexadecimal el valor correspondiente al número de bit de mayor peso en ON y transfiere el valor hexadecimal al dígito especificado en R. Los dígitos para recibir los resultados se especifican en Di, así como el número de dígitos a codificar. **Descripción**

El siguiente ejemplo muestra una operación de codificación de un dígito en el número de dígito 1 de R, es decir, Di sería 0001.

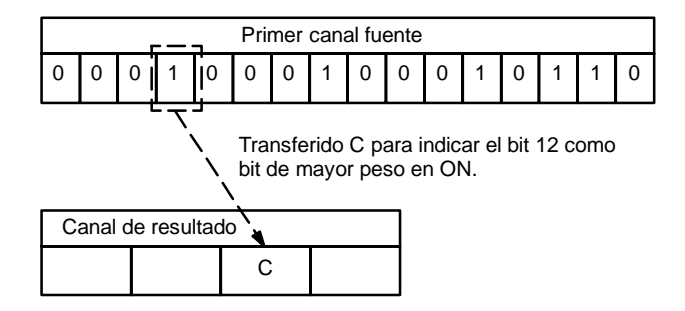

Se pueden codificar hasta cuatro dígitos de cuatro canales fuente consecutivos comenzando con S; los dígitos se escriben en R en orden desde el primer dígito designado. Si se designanmás dígitos de los que quedan en R (contando desde el primer dígito designado), los dígitos restantes se colocarán en dígitos comenzando por el principio de R.

El canal final a convertir (S más el número de dígitos a convertir) deben estar en la misma área de datos que SB.

**Designador de dígito**

Los dígitos de Di se seleccionan como sigue.

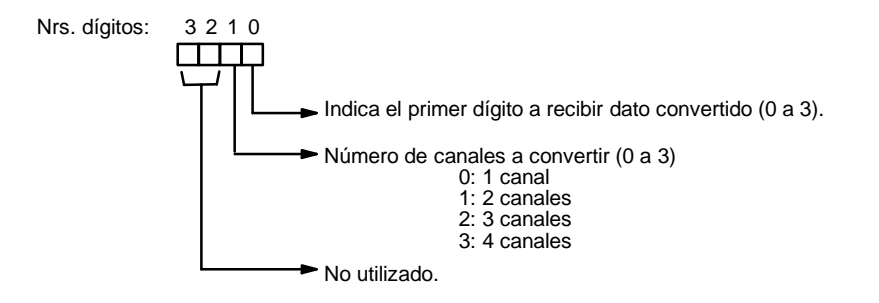

A continuación se muestran algunos valores de Di y las conversiones de canal a dígito producidas.

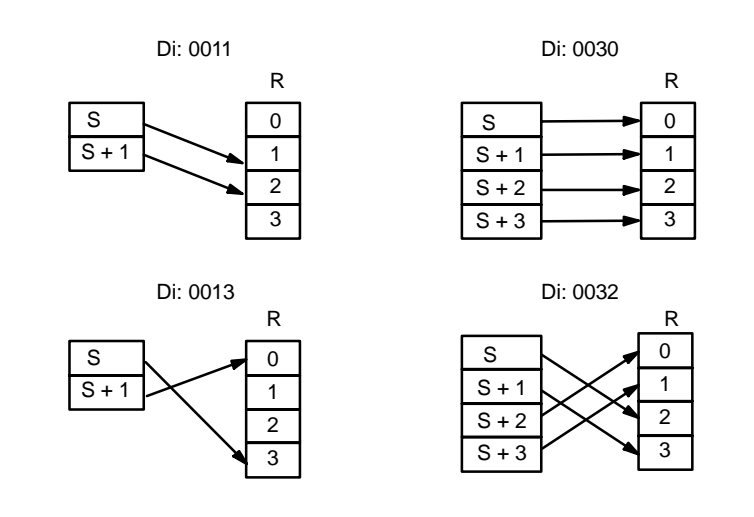

**Indicadores ER:** Designador de dígito indefinido, o S más el número de dígitos excede un área de datos.

Contenido de un canal fuente es cero.

No existe el canal de DM direccionado indirectamente. (Contenido del canal \*DM no está en BCD o se ha excedido el área de DM).

### **Ejemplo**

Cuando 00000 es ON, el siguiente diagrama codifica los canales IR010 y 011 en los dos primeros dígitos de HR 10 y luego codifica LR 10 y 11 en los dos últimos dígitos de HR 10. Aunque no se muestra el estado de cada bit del canal fuente, se asume que el bit con estado 1 (ON) mostrado es el bit de mayor peso en ON del canal.

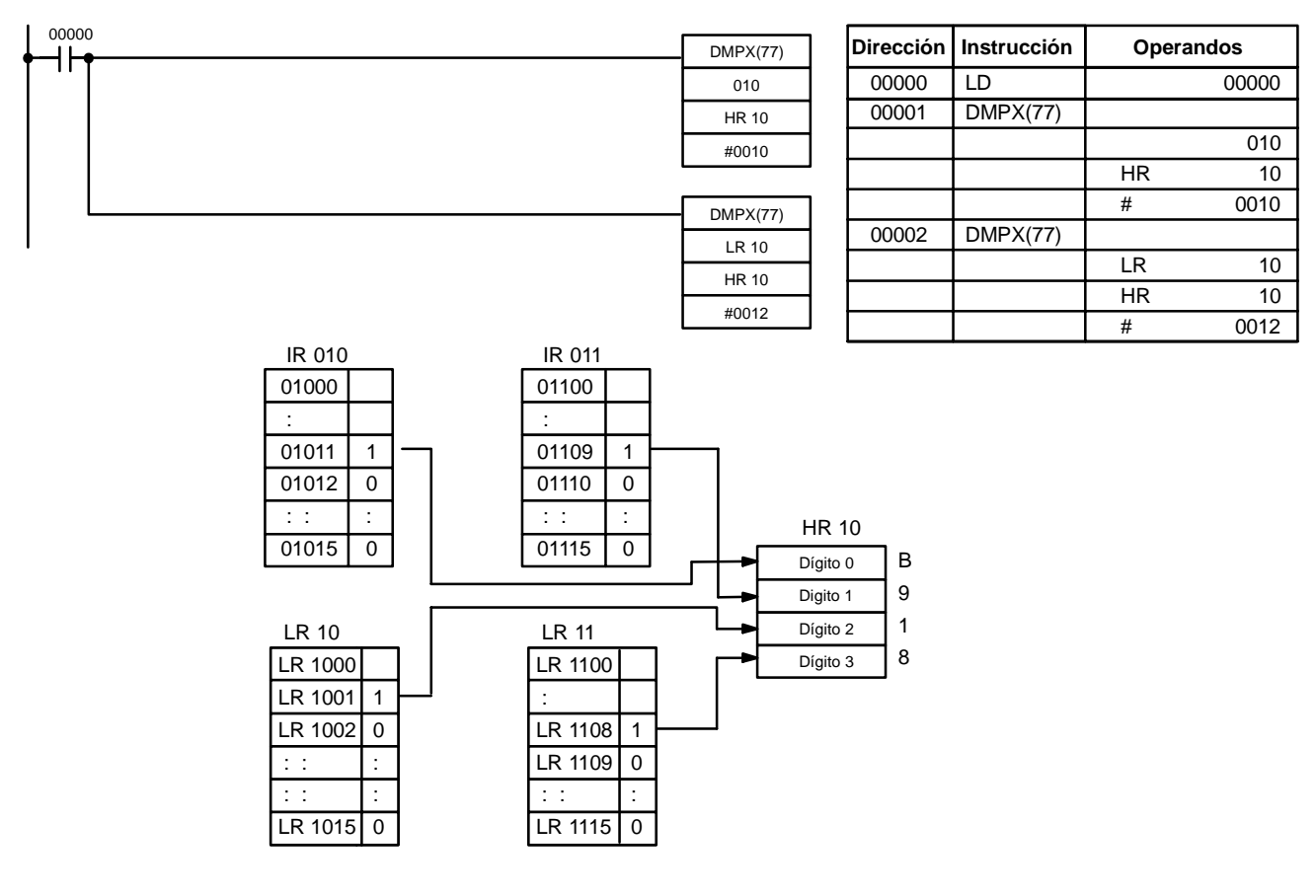

## 5-19-7 DECODIFICADOR DE 7 SEGMENTOS - SDEC(78)

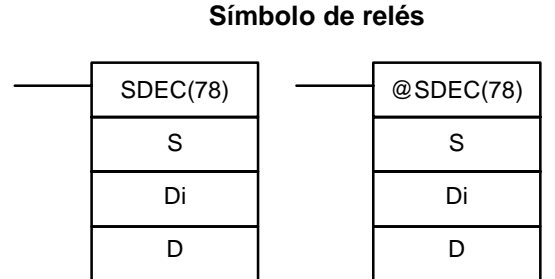

### **Areas de datos de operando**

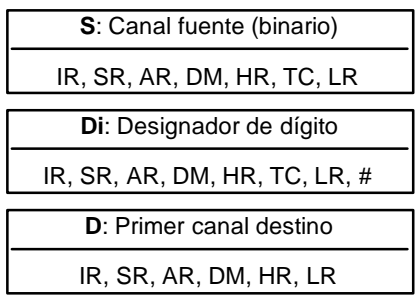

### **Limitaciones**

**Descripción**

Cuando la condición de ejecución es OFF, SDEC(78) no se ejecuta. Cuando la condición de ejecución es ON, SDEC(78) convierte el dígito(s) designado de S, en el equivalente de 8 bits para display de 7 segmentos y coloca el resultado en el canal(es) destino comenzando con D.

Di debe estar dentro de los valores dados más adelante.

De DM 6144 a DM 6655 no se pueden utilizar para D.

Todos los canales destino deben estar en la misma área de datos.

Cualquiera o todos los dígitos en S se pueden convertir en secuencia desde el primer dígito designado. El primer dígito designado, el número de dígitos a convertir y la mitad de D para recibir el primer código de display de 7 segmentos (los 8 bits de la derecha o los de la izquierda) se designan en Di. Si se designan varios dígitos, se colocarán en orden empezando por la mitad designada de D, cada uno necesitando dos dígitos. Si se designan más dígitos de los que quedan en S (contando desde el primer dígito designado), se utilizarán más dígitos comenzando de nuevo por el principio de S.

**Designador de dígito**

Los dígitos de Di se seleccionan como se indica a continuación.

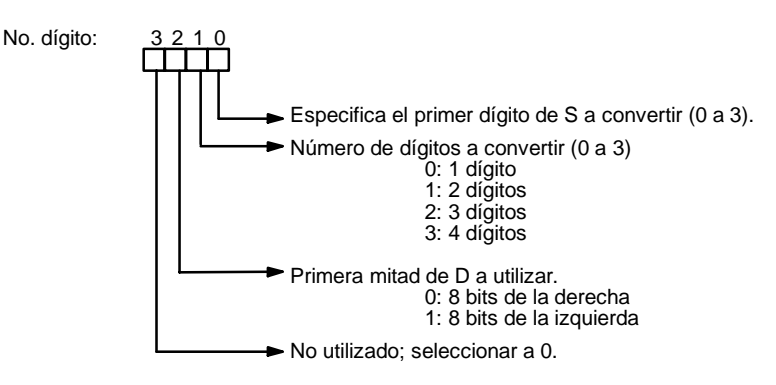

A continuación se muestran algunos ejemplos de valores de Di y las conversiones de 4 bits a código de display de 7 segmentos producidas.

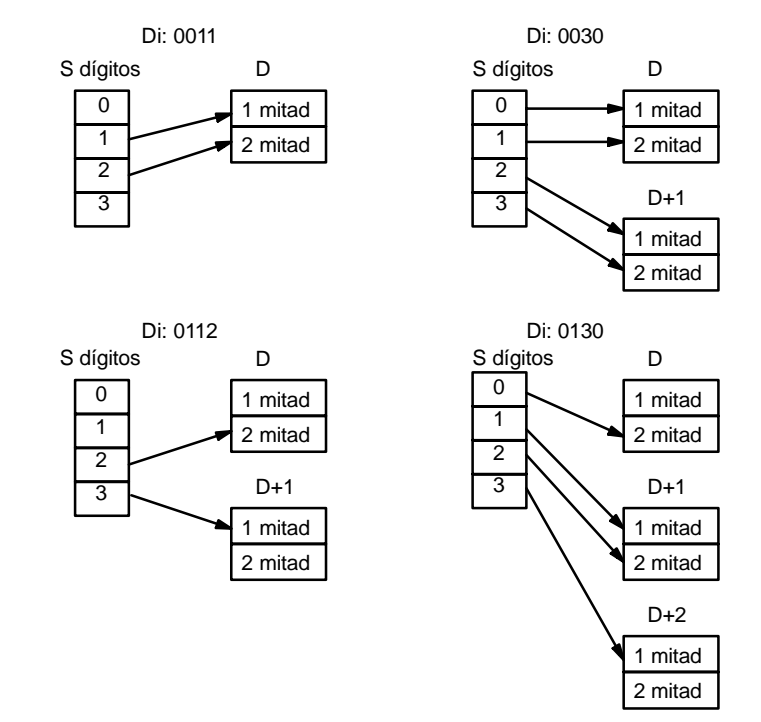

### **Ejemplo**

El siguiente ejemplo muestra los datos para visualizar un ocho. Las letras minúsculas indican qué bits corresponden a qué segmentos del display de 7 segmentos. La tabla que sigue al ejemplo muestra los datos originales y códigos convertidos para todos los dígitos hexacedimales.

> DM 0010 LR 07

> > a b c d e f g

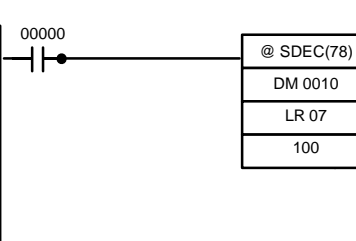

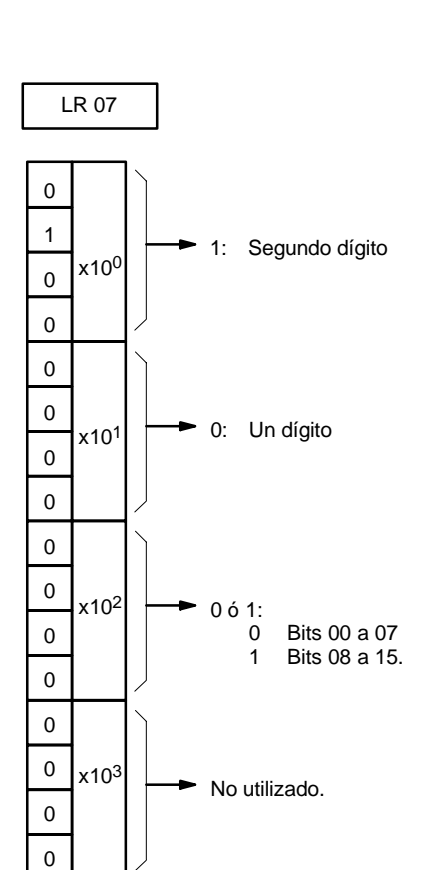

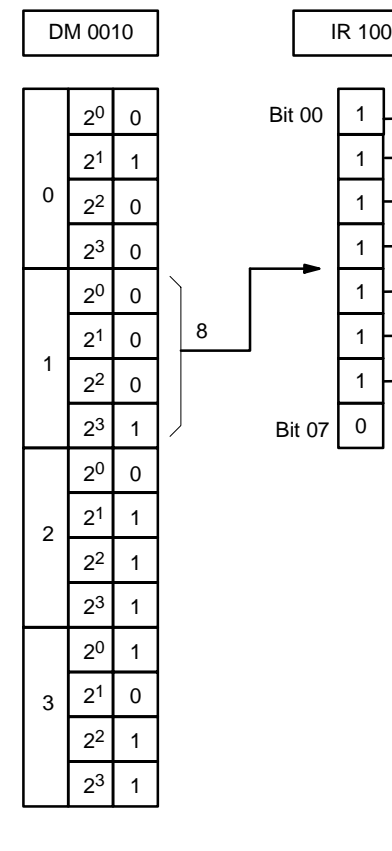

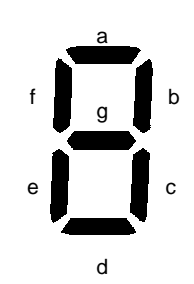

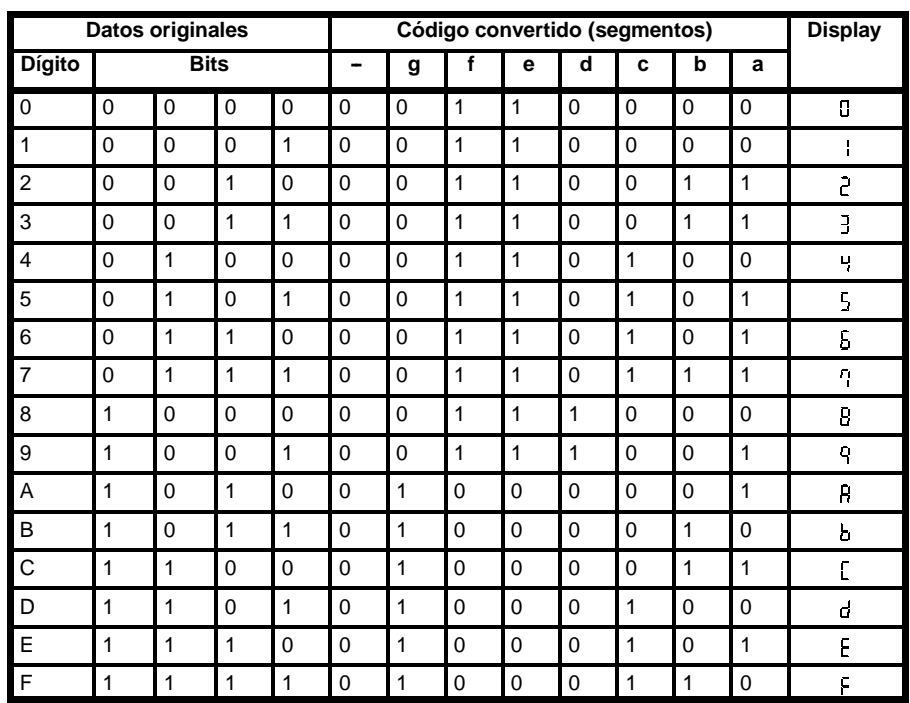

**Indicadores ER:** Designador de dígito incorrecto, o excedida área de datos para destino. No existe el canal de DM direccionado indirectamente. (Contenido del canal \*DM no está en BCD o se ha excedido el área de DM).

# **5-19-8 CONVERSION A ASCII – ASC(86)**

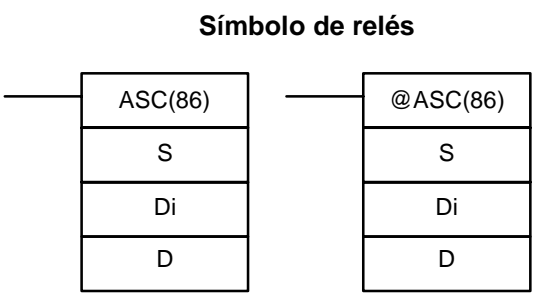

## **Areas de datos de operando**

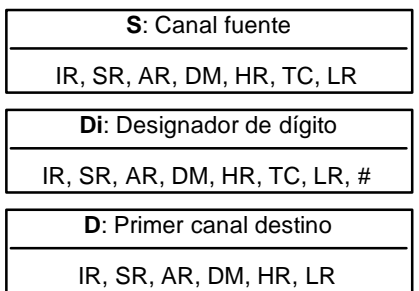

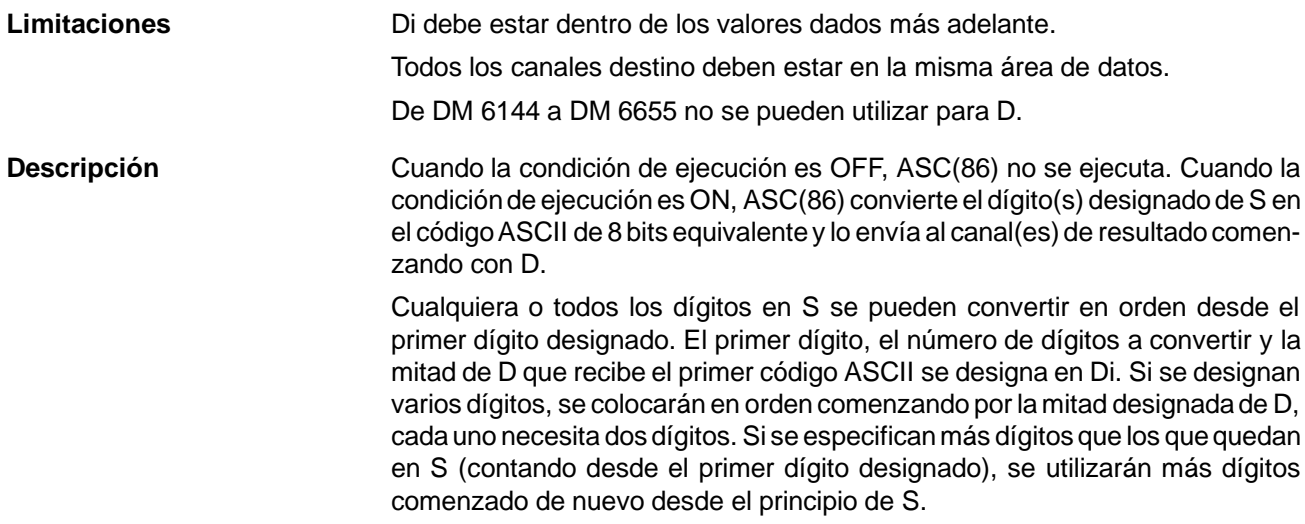

Consultar la tabla de caracteres ASCII en *Apéndice H*.

### **Designador de dígito**

Los dígitos de Di se seleccionan como sigue.

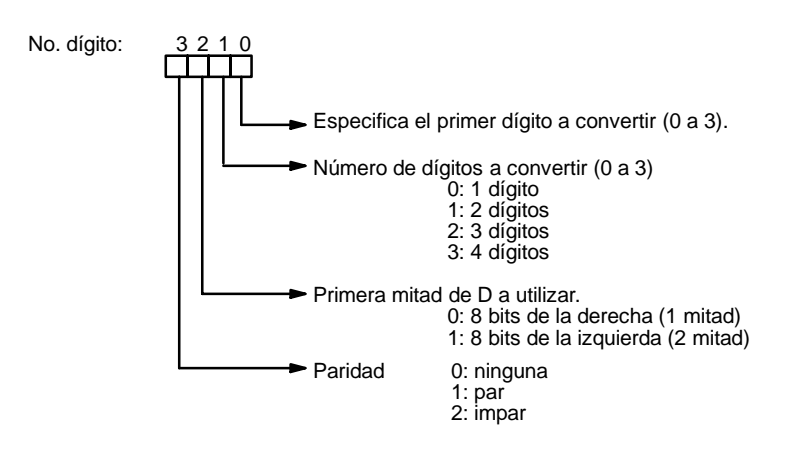

A continuación se muestran algunos ejemplos de valores de Di y las conversiones producidas de 4 bits binario a 8 bits ASCII.

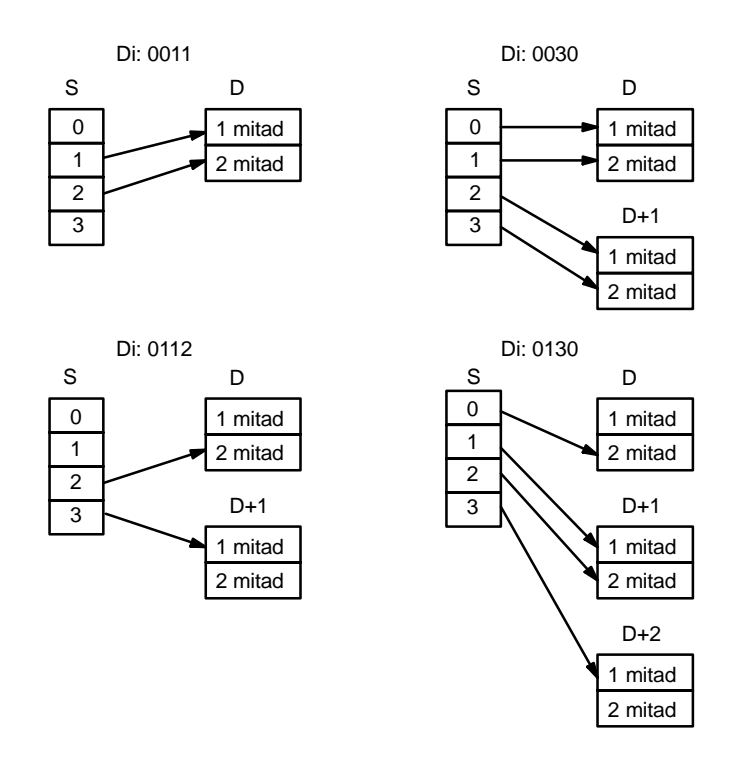

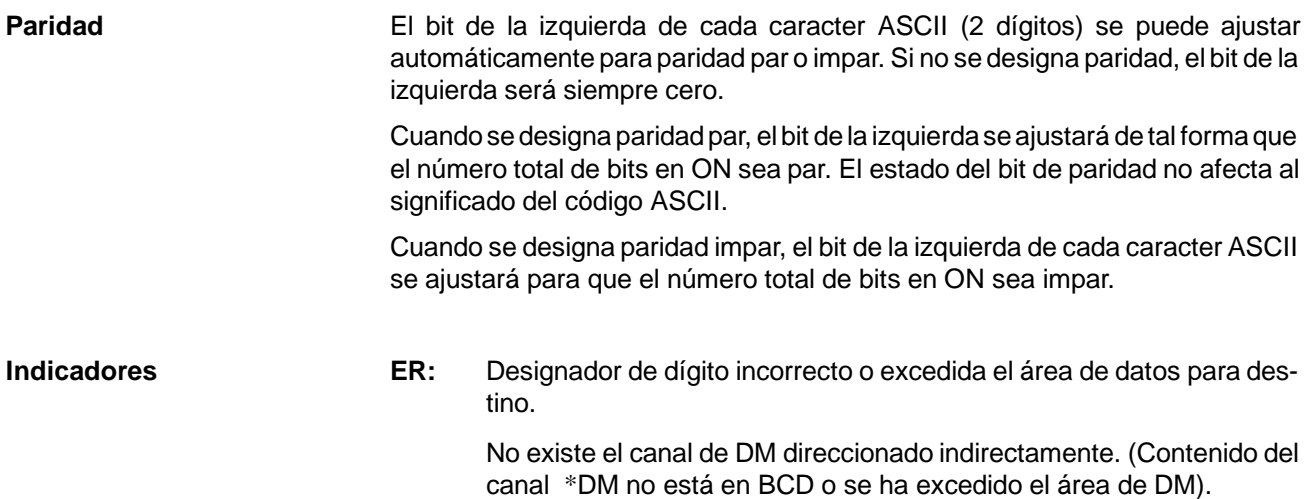

# 5-19-9 CONVERSION DE ASCII A HEXADECIMAL - HEX(--)

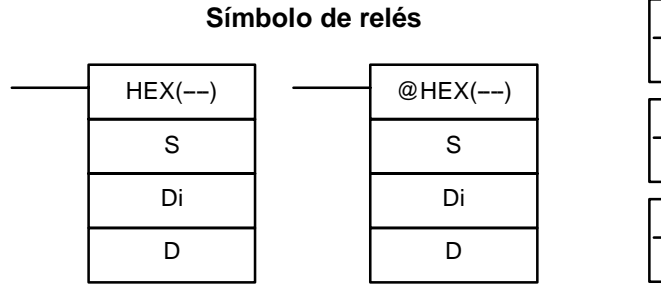

### **Areas de datos de operando**

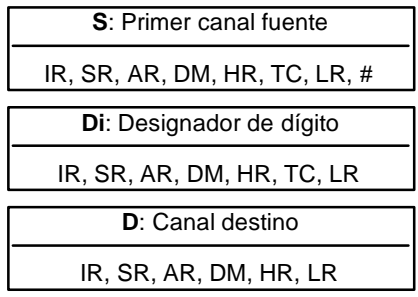

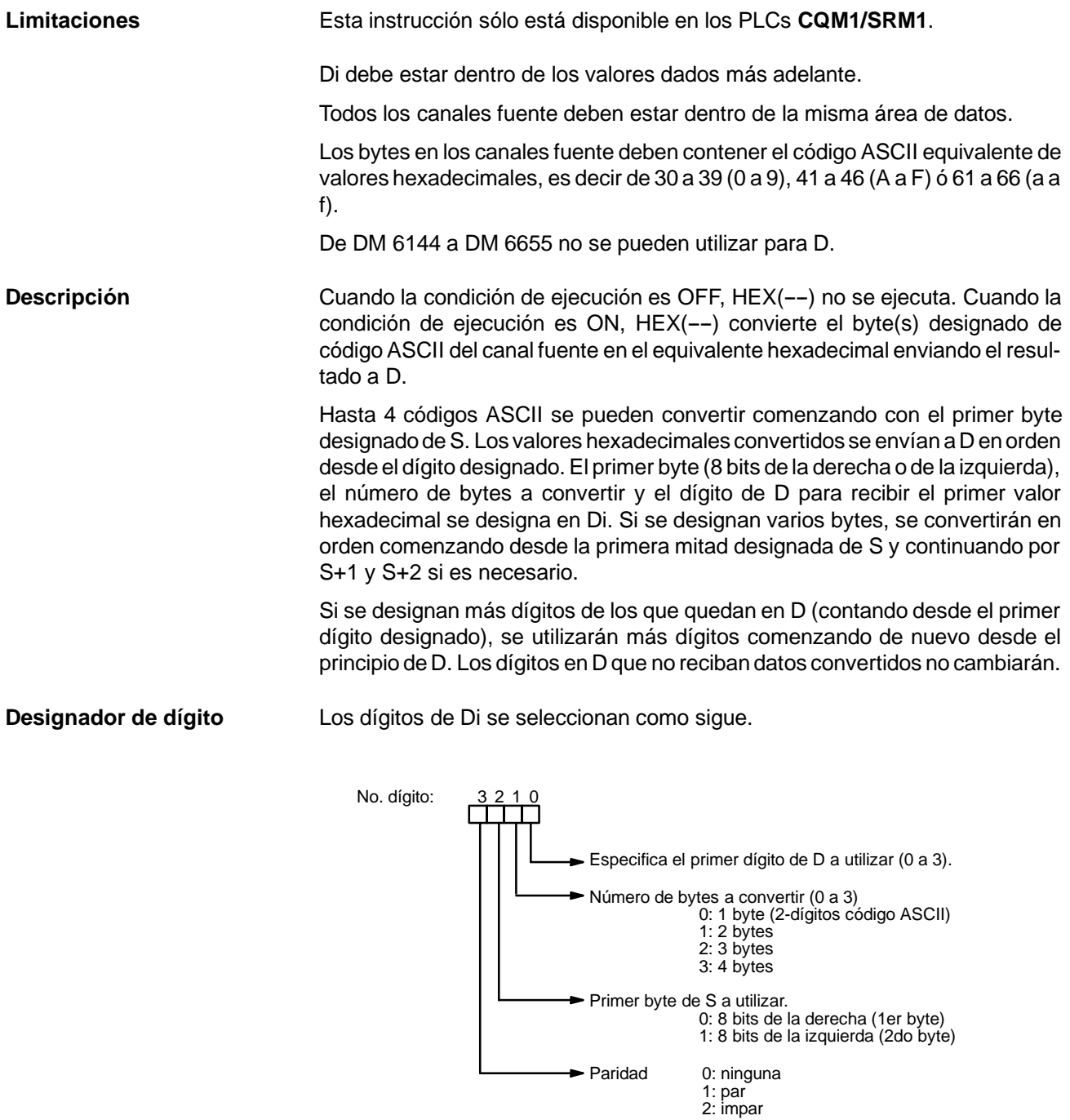

A continuación se muestran algunos ejemplos de valores de Di y las conversiones de 8-bit ASCII a 4-bit hexadecimal resultantes.

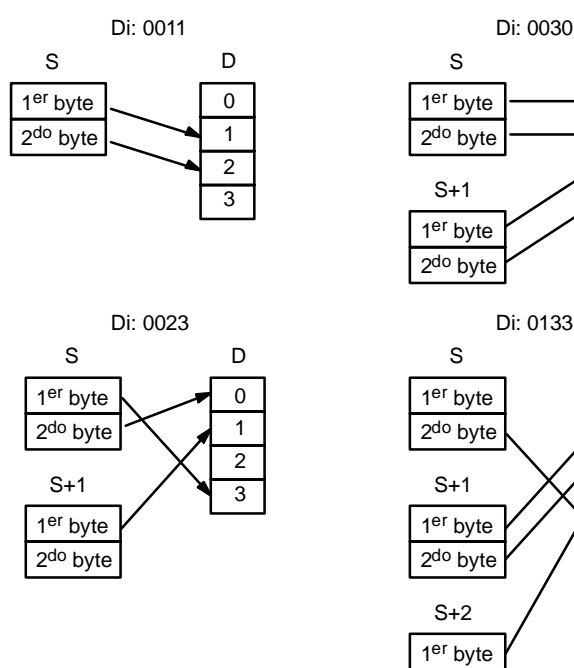

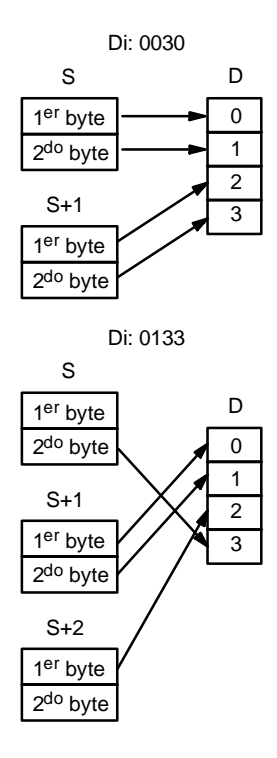

**Tabla de código ASCII** La siguiente tabla muestra los códigos ASCII antes de la conversión y los valores hexadecimal después de la conversión. Consultar la tabla de caracteres ASCII en *Apéndice H*.

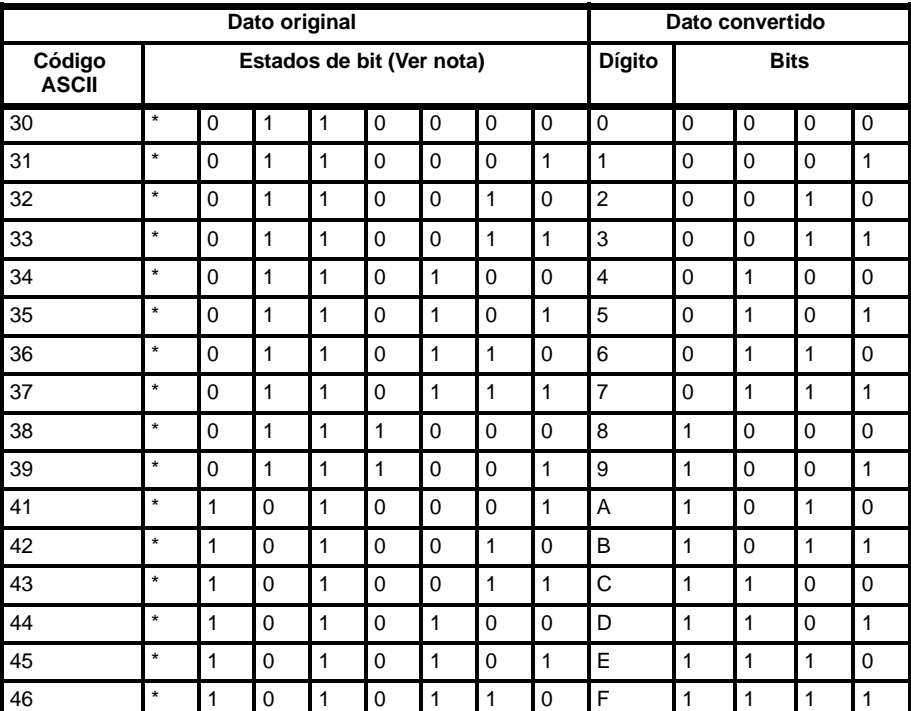

**Nota** El bit de la izquierda de cada código ASCII se ajusta para paridad.

**Paridad**

El bit de la izquierda de cada caracter ASCII (2 dígitos) se puede ajustar automáticamente para paridad par o impar.

Si no se designa paridad, el bit de la izquierda será siempre cero. Cuando se designa paridad par o impar, el bit de la izquierda se ajustará de tal forma que el número total de bits en ON sea par o impar respectivamente.

Si la paridad del código ASCII en S no coincide con la paridad especificada en Di, se pone a ON el indicador ER (SR 25503) y no se ejecutará la instrucción.

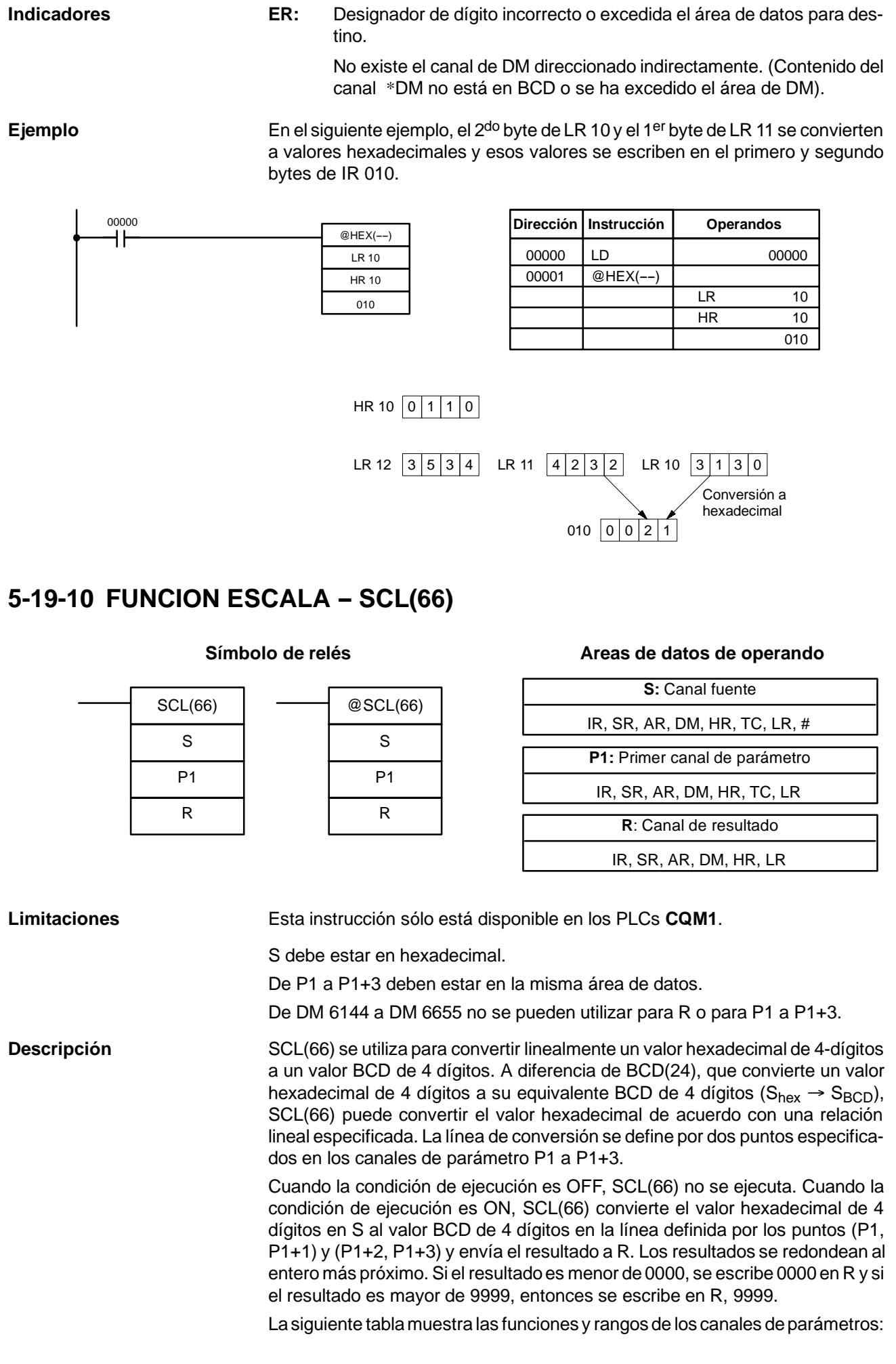

*Instrucciones de conversión* **Sección 5-19**
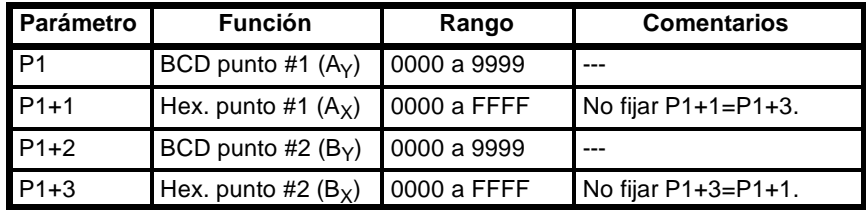

El siguiente diagrama muestra el canal fuente, S, convertido a D de acuerdo con la línea definida por los puntos  $(A_Y, A_X)$  y  $(B_Y, B_X)$ .

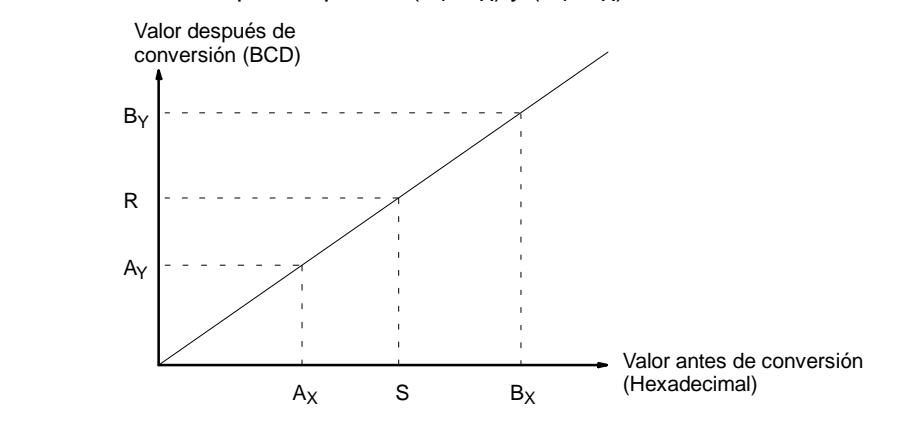

Los resultados se pueden calcular convirtiendo primerotodos los valores a BCD y luego utilizando la siguiente fórmula.

 $Resultados = B_Y - [(B_Y - A_Y)/(B_X - A_X) \times (B_X - S)]$ 

**Indicadores ER:** El valor en P1+1 igual que en P1+3.

No existe el canal de DM direccionado indirectamente. (Contenido del canal \*DM no está en BCD o se ha excedido el área de DM).

P1 y P1+3 no están en la misma área de datos, u otro error de selección.

**EQ:** En ON cuando el resultado, R, es 0000.

**Ejemplo** Cuando 00000 se pone en ON en el siguiente ejemplo, el dato fuente BCD en DM 0100 (#0100) se convierte a hexadecimal de acuerdo con los parámetros en DM 0150 a DM 0153. El resultado (#0512) se escribe luego en DM 0200.

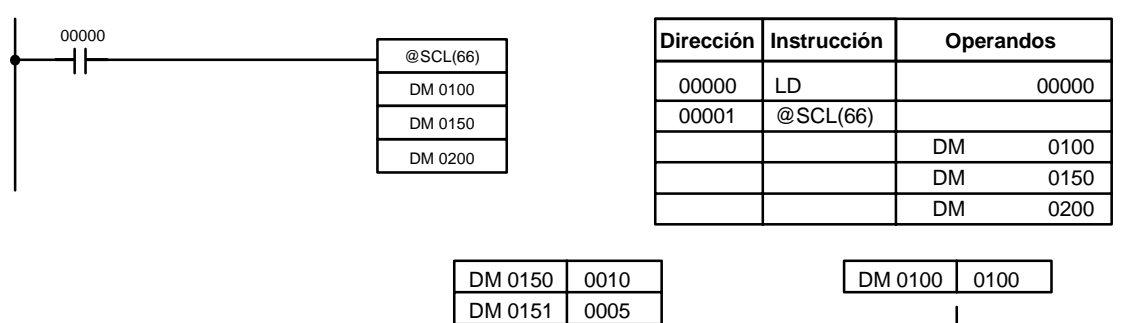

## 5-19-11 FUNCION ESCALA DE BINARIO CON SIGNO A BCD - SCL2(--)

DM 0152 0050  $DM 0153 0019$ 

# $SCL2(--)$ S P1 R

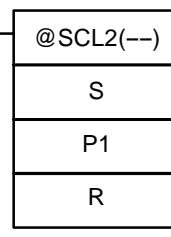

**Símbolo de relés** 

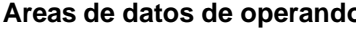

DM 0200 0512

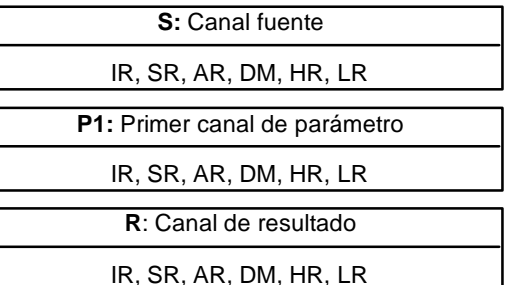

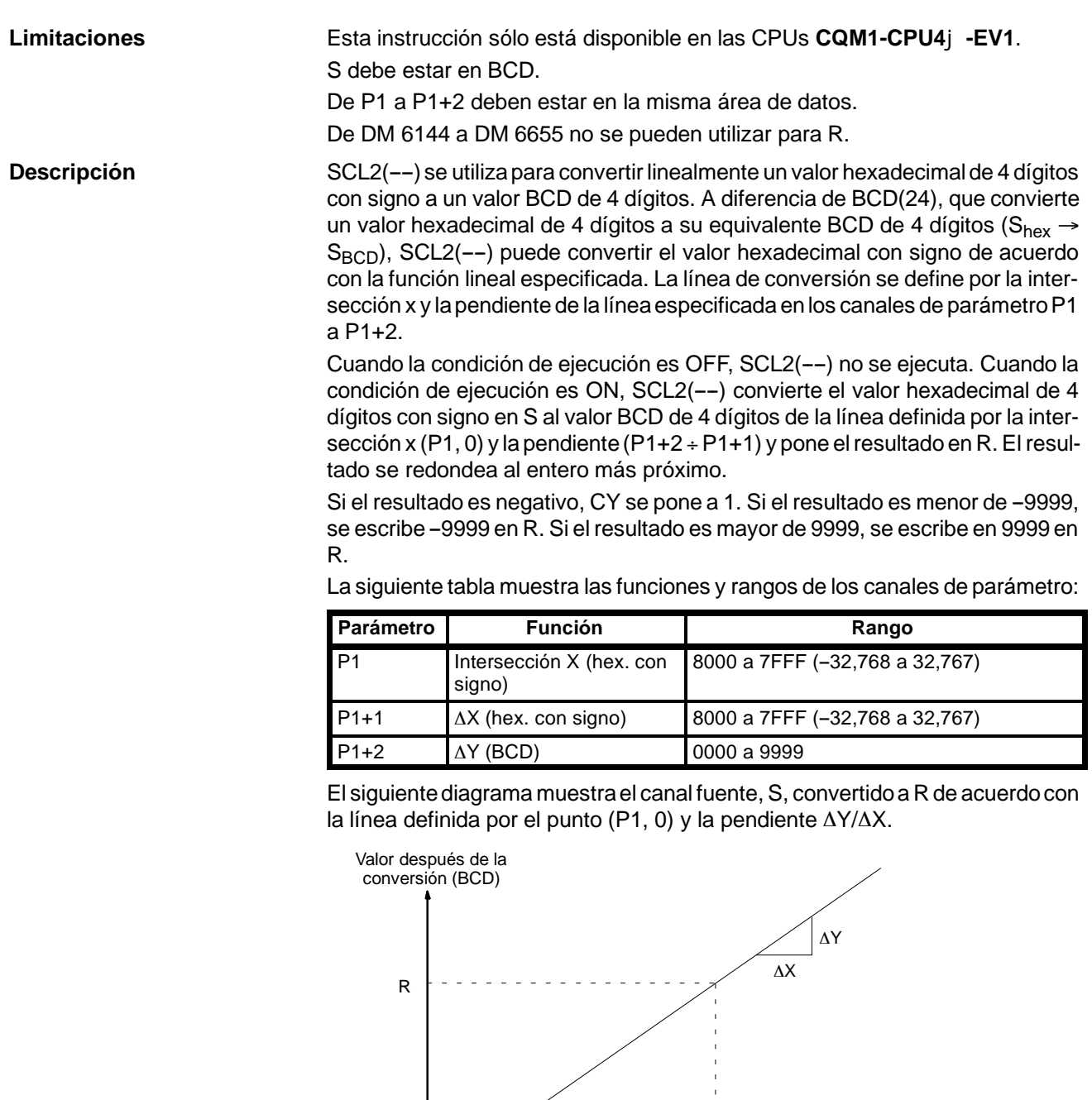

Intersección con eje X

S

Valor antes de la conversión (hexadecimal

con signo)

El resultado se puede calcular convirtiendo primero todos los valores hexadecimales con signo a BCD y luego utilizando la siguiente fórmula.

$$
R = \frac{\Delta Y}{\Delta X} \times (P1 - S)
$$

**Indicadores ER:** No existe el canal de DM direccionado indirectamente. (Contenido del canal \*DM no está en BCD o se ha excedido el área de DM). P1 y P1+2 no están en la misma área de datos, u otro error de selección. **CY:** ON cuando el resultado, R, es negativo.

**EQ:** ON cuando el resultado, R, es 0000.

**Ejemplo** Cuando 05000 se pone en ON en el siguiente ejemplo, el datofuente binario con signo en 001 (#FFE2) se convierte a BCD de acuerdo con los parámetros en DM 0000 a DM 0002. El resultado (#0018) se escribe luego en LR 00 y CY se pone en ON dado que el resultado es negativo.

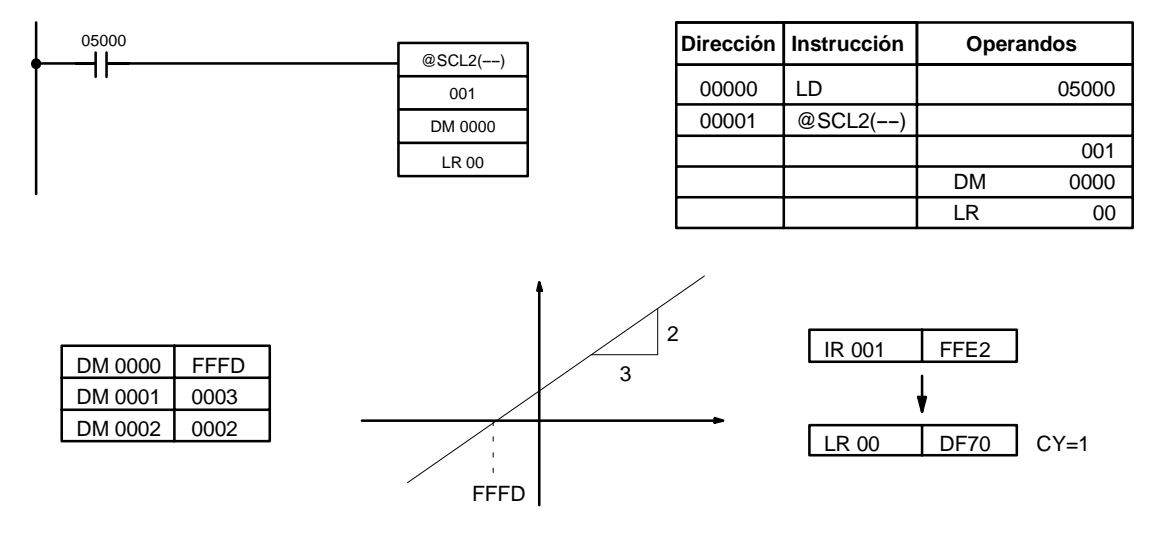

## 5-19-12 FUNCION ESCALA DE BCD A BINARIO CON SIGNO – SCL3(--)

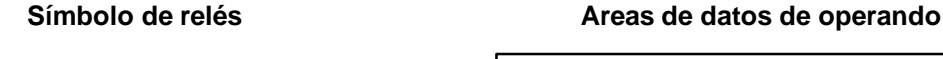

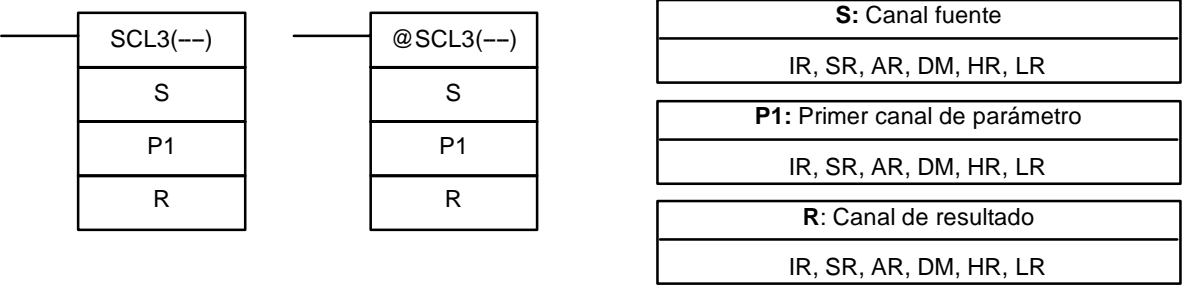

**Limitaciones** Esta instrucción sólo está disponible en las CPUs **CQM1-CPU4**j**-EV1**. P1+1 debe estar en BCD.

De P1 a P1+4 deben estar en la misma área de datos.

De DM 6144 a DM 6655 no se pueden utilizar para R.

**Descripción** SCL3(--) se utiliza para convertir linealmente un valor BCD de 4 dígitos a hexadecimal de 4 dígitos con signo. SCL3(--) convierte el valor BCD de acuerdo con una función lineal especificada. La línea de conversión está definida por la intersección con el eje Y y la pendiente de la línea especificada en los canales de parámetro P1 a P1+2.

> Cuando la condición de ejecución es OFF, SCL3(--) no se ejecuta. Cuando la condición de ejecución es ON, SCL3(--) convierte el valor BCD de 4 dígitos en S al valor hexadecimal de 4 dígitos con signo en la línea definida por la intersección Y (0, P1) y la pendiente (P1+2  $\div$  P1+1) y pone el resultado en R. El resultado se redondea al entero más aproximado.

> El contenido de S puede ser de 0000 a 9999, pero S será tratado como un valor negativo si CY=1, por lo que el rango efectivo de S es realmente de -9999 a 9999. Verificar que se selecciona el signo deseado en CY utilizando STC(40) o CLC(41).

> Los canales de parámetro P1+3 y P1+4 definen los límites superior e inferior para el resultado. Si el resultado es mayor que el límite superior en P1+3, el límite superior se escribe en R. Si el resultado es menor que el límite inferior en P1+4, el límite inferior se escribe en R.

**Nota** Los límites superior e inferior para una unidad de entrada analógica de 12 bits podrían ser 07FF y F800.

La siguiente tabla muestra las funciones y rangos de los canales de parámetro:

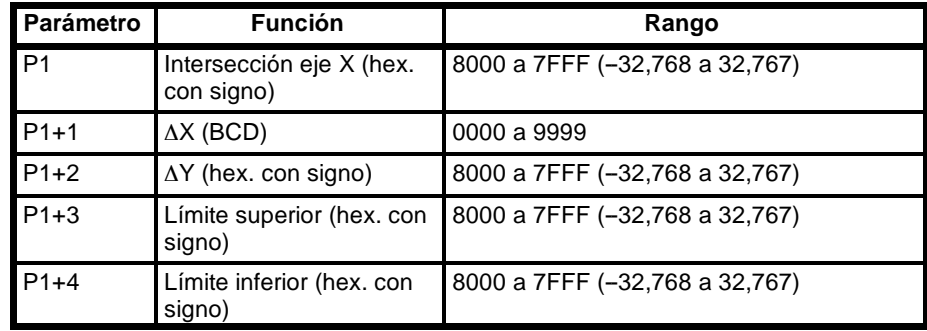

El siguiente diagrama muestra el canal fuente, S, convertido a R de acuerdo con la línea definida por el punto (0, P1) y la pendiente  $\Delta Y/\Delta X$ .

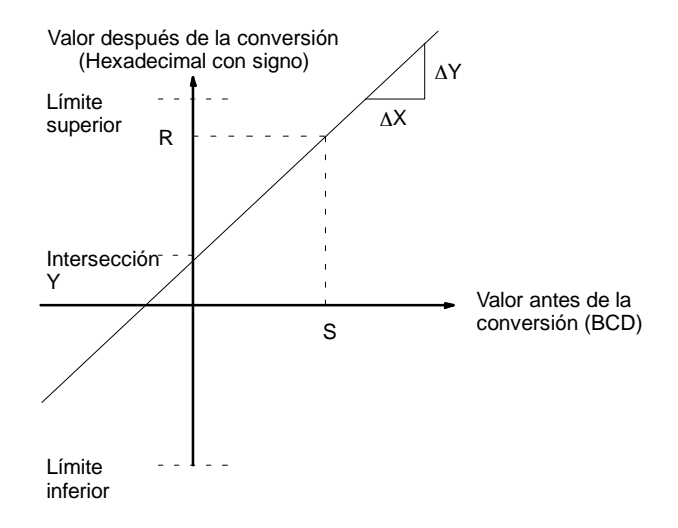

El resultado se puede calcular convirtiendo primero todos los valores BCD a binario con signo y luego utilizando la siguiente fórmula.

$$
R = \left(\frac{\Delta Y}{\Delta X} \times S\right) + P1
$$

DM 0100. (En la segunda conversión, el equivalente binario con signo de -1035

**Indicadores ER:** No existe el canal de DM direccionado indirectamente. (Contenido del canal \*DM no está en BCD o se ha excedido el área de DM). El contenido de S no está en BCD. CY: CY no se ha cambiado con SCL3(--). (CY muestra el signo de S antes de la ejecución). **EQ:** ON cuando el resultado, R, es 0000. **Ejemplo** El estado de 00101 determina el signo del canal fuente BCD en el siguiente ejemplo. Si 00101 es ON, entonces el canal fuente es negativo. Cuando 00100 se pone en ON, el dato fuente BCD en LR 02 se convierte a binario con signo de acuerdo con los parámetros en DM 0000 a DM 0004. El resultado se escribe en

es menor que el límite inferior especificado en DM 0004, por lo que el límite inferior se escribe en DM 0100.) 25313 (Siempre ON) **Dirección Instrucción Operandos**  $CLC(41)$  $\pm$ 00000 LD 25313 00001 CLC(41) 00101 00002 LD 00101 H۴ STC(40) 00101 STC(40) 00100 00004 LD 00100 ⊣⊦  $@SCL3(--)$  $00005$   $SCL3(--)$ LR 02 LR 02 DM 0000 DM 0000 DM 0100 DM 0100 Hex. con signo

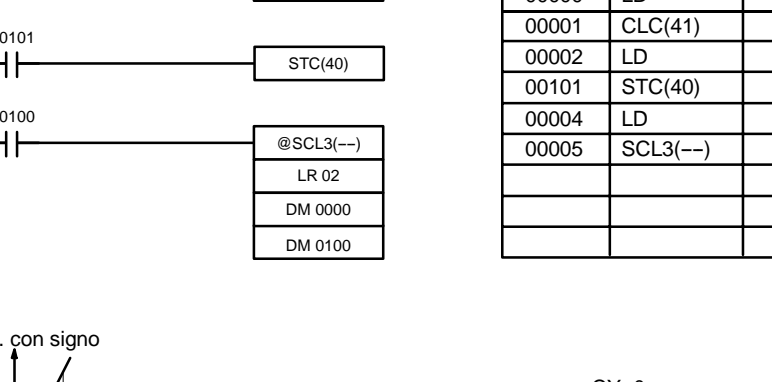

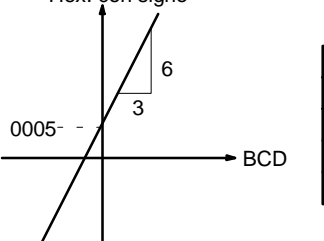

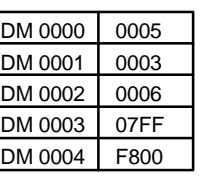

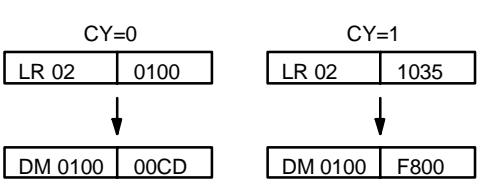

# 5-19-13 HORAS A SEGUNDOS - SEC(--)

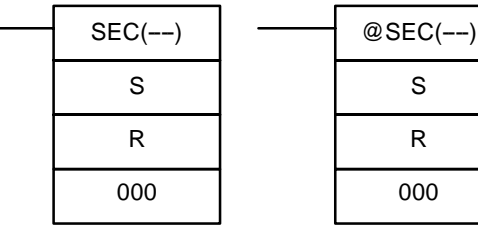

### **Símbolo de relés Areas de datos de operando**

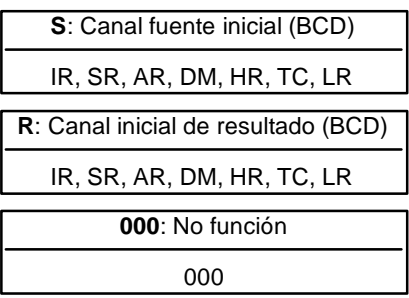

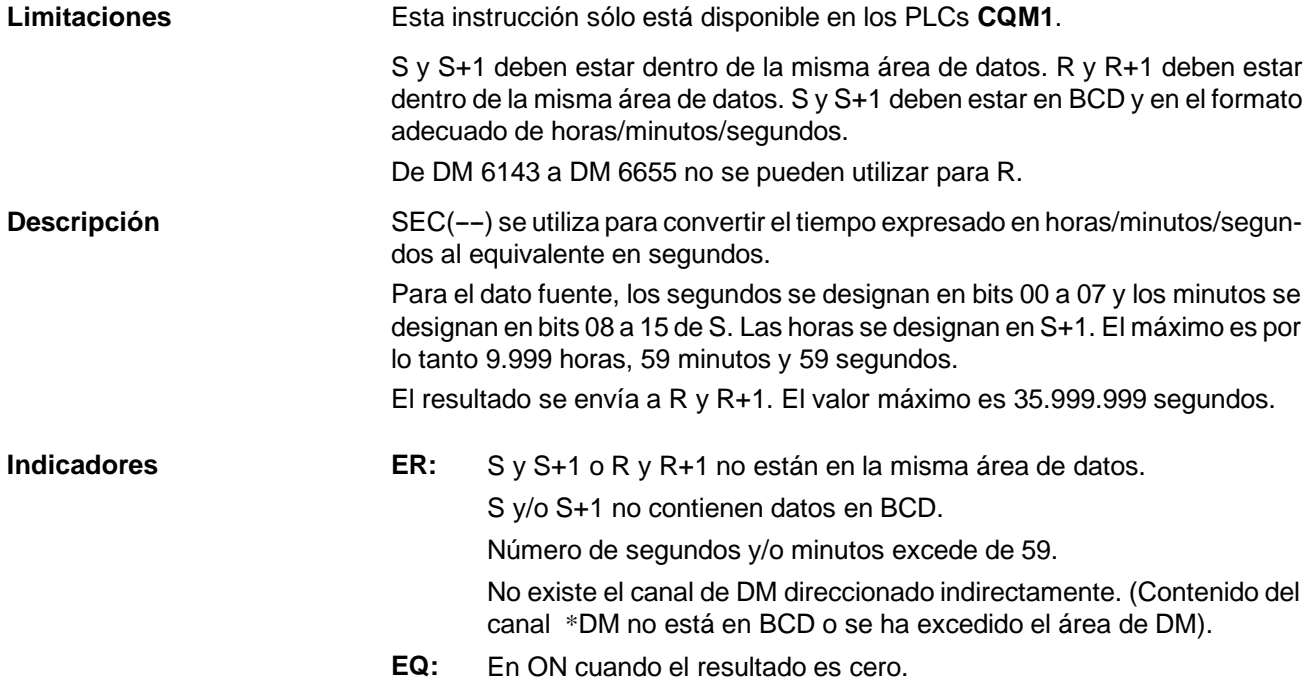

S

R 000

### *Instrucciones de conversión* **Sección 5-19**

**Ejemplo** Cuando 00000 está en OFF (es decir cuando la condición de ejecución es ON), la siguiente instrucción convertirá las horas, minutos y segundos dados en HR 12 y HR 13 a segundos y almacenará el resultado en DM 0100 y DM 0101.

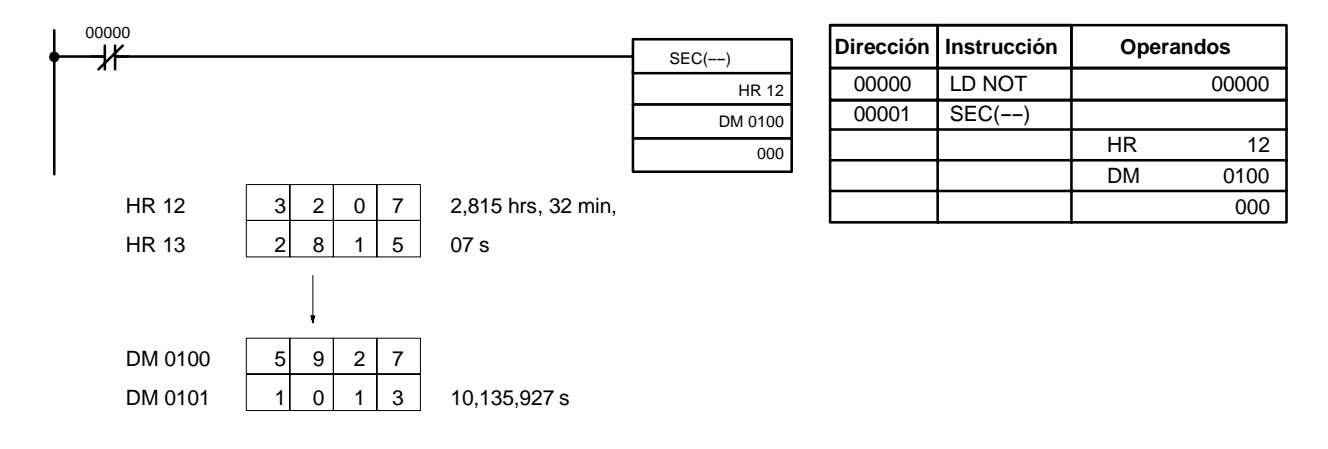

## 5-19-14 SEGUNDOS A HORAS - HMS(--)

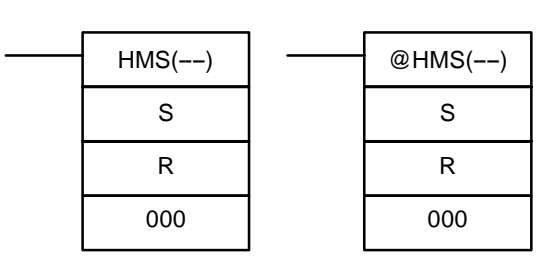

#### **Símbolo de relés Areas de datos de operando**

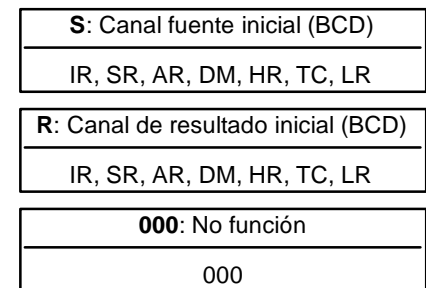

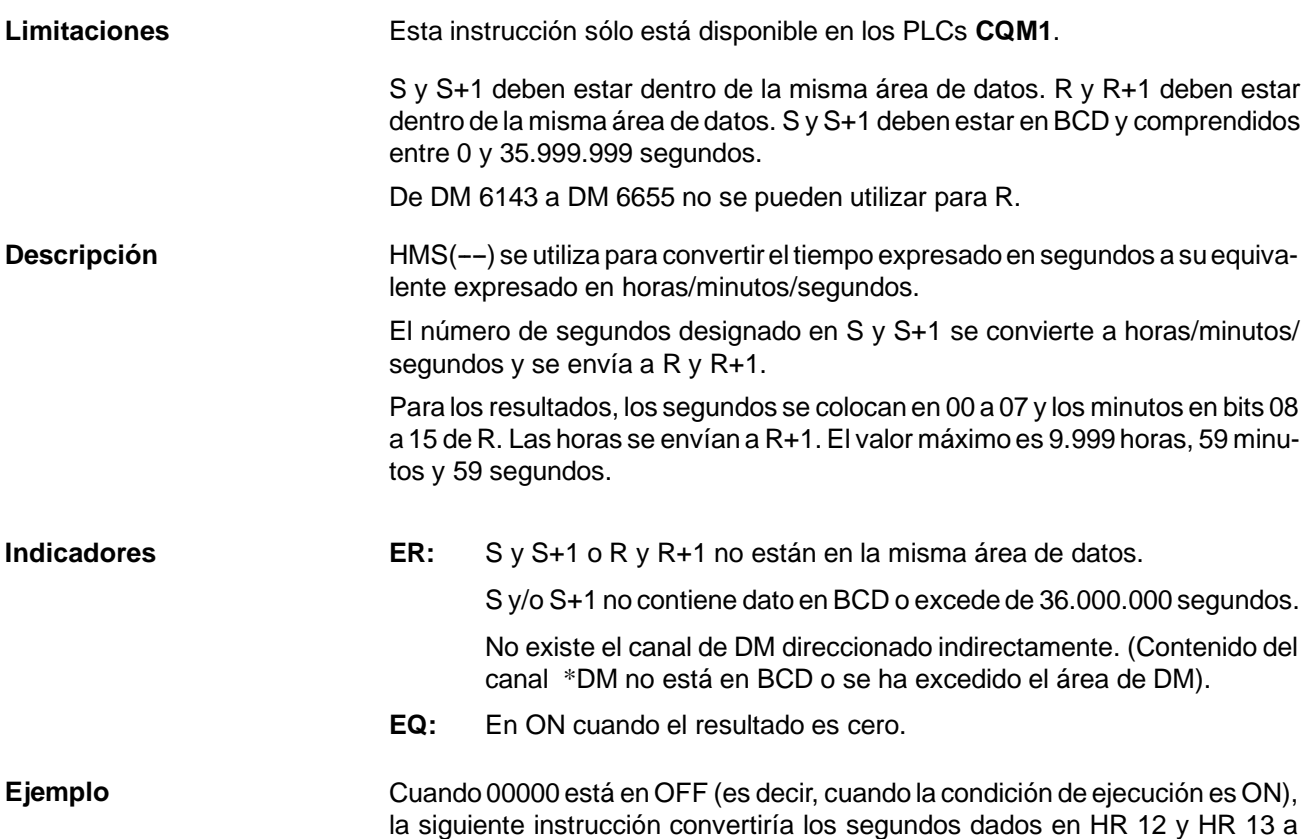

horas, minutos y segundos y almacena el resultado en DM 0100 y DM 0101 como se indica.

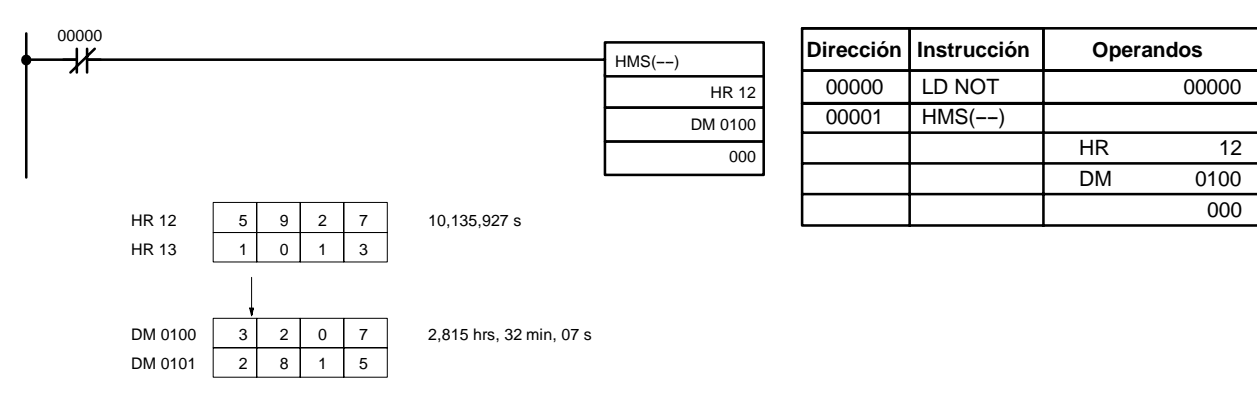

# 5-19-15 COLUMNA A LINEA - LINE(--)

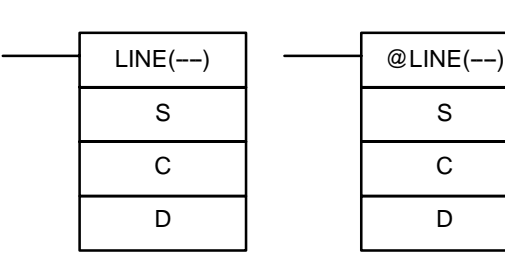

### **Símbolo de relés Areas de datos de operando**

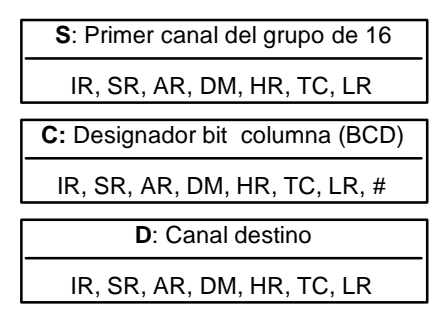

**Limitaciones** Esta instrucción sólo está disponible en los PLCs **CQM1**.

S y S+15 deben estar en la misma área de datos.

C debe estar en BCD entre #0000 y #0015.

De DM 6144 a DM 6655 no se puede utilizar para D.

**Descripción** Cuando la condición de ejecución es OFF, LINE(--) no se ejecuta. Cuando la condición de ejecución es ON, LINE(--) copia la columna de bits C del grupo de 16 canales (S a S+15) a los 16 bits del canal D (00 a 15).

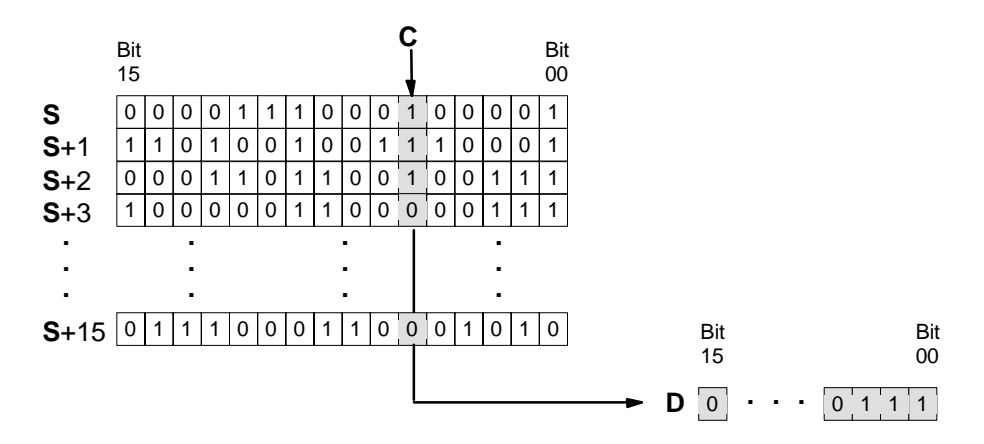

- **Indicadores ER:** El designador de bit de columna C no está en BCD, o especifica un canal inexistente (la especificación de bit debe estar entre 00 y 15). No existe el canal de DM direccionado indirectamente. (Contenido del canal \*DM no está en BCD o se ha excedido el área de DM).
	- S y S+15 no están en la misma área de datos.
	- **EQ:** En ON cuando el contenido de D es cero; en otros casos en OFF.

### **Ejemplo**

El siguiente ejemplo muestra cómo utilizar LINE(--) para mover la columna de bit 07 del grupo (IR 100 a IR 115) a DM 0100.

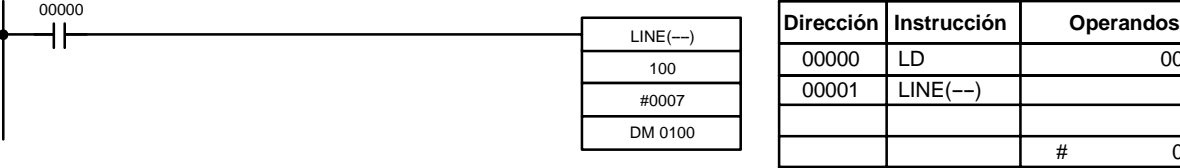

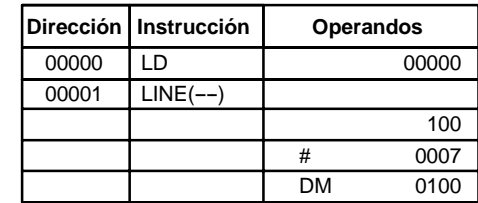

# 5-19-16 LINEA A COLUMNA - COLM(--)

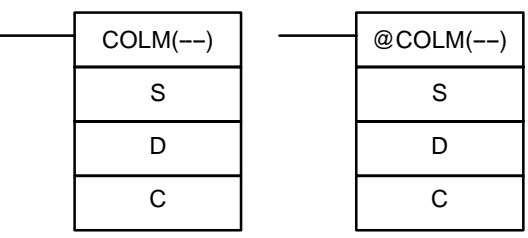

**Símbolo de relés Areas de datos de operando**

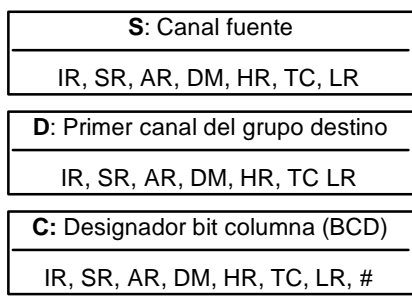

**Limitaciones** Esta instrucción sólo está disponible en los PLCs **CQM1**.

D y D+15 deben estar en la misma área de datos.

De DM 6129 a DM 6655 no se puede utilizar para D.

C debe estar en BCD entre #0000 y #0015.

**Descripción** Cuando la condición de ejecución es OFF, COLM(--) no se ejecuta. Cuando la condición de ejecución es ON, COLM(--) copia los 16 bits del canal S (00 a 15) a la columna de bits, C, del grupo de 16 canales (D a D+15).

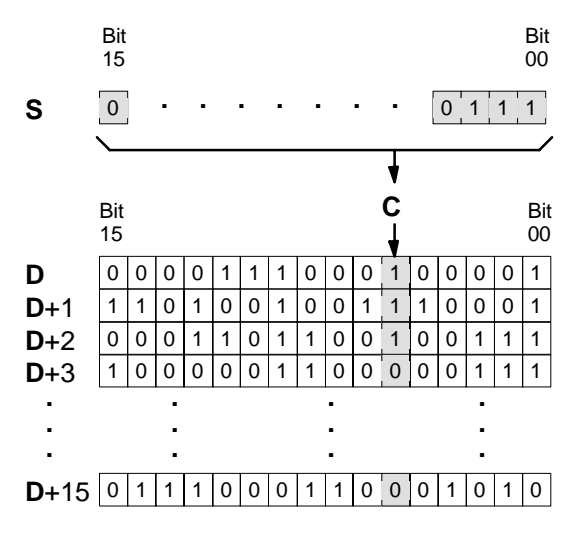

**Indicadores ER:** El designador de bit C no está en BCD, o especifica un bit inexistente (es decir, el bit especificado debe ser entre 00 y 15). No existe el canal de DM direccionado indirectamente. (Contenido del canal \*DM no está en BCD o se ha excedido el área de DM). De D a D+15 no están en la misma área de datos. **EQ:** En ON cuando el contenido de S es cero; en caso contrario en OFF.

El siguiente ejemplo muestra como utilizar COLM(--) para mover los contenidos de DM 0100 (00 a 15) a la columna de bit 15 del grupo de canales (DM 0200 a DM 0215). **Ejemplo**

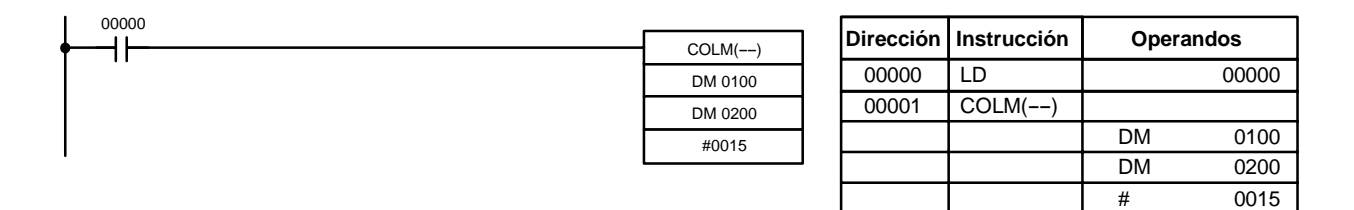

# 5-19-17 **COMPLEMENTO A 2 – NEG(--)**

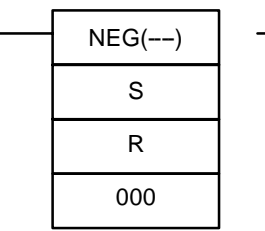

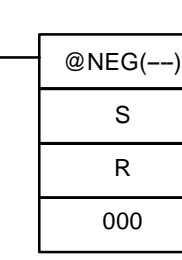

### Símbolo de relés **Areas de datos de operando**

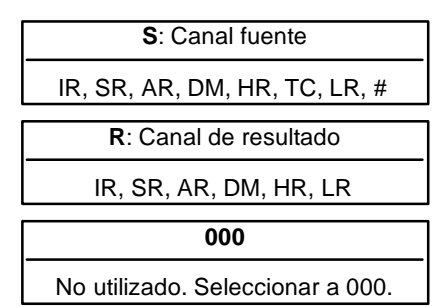

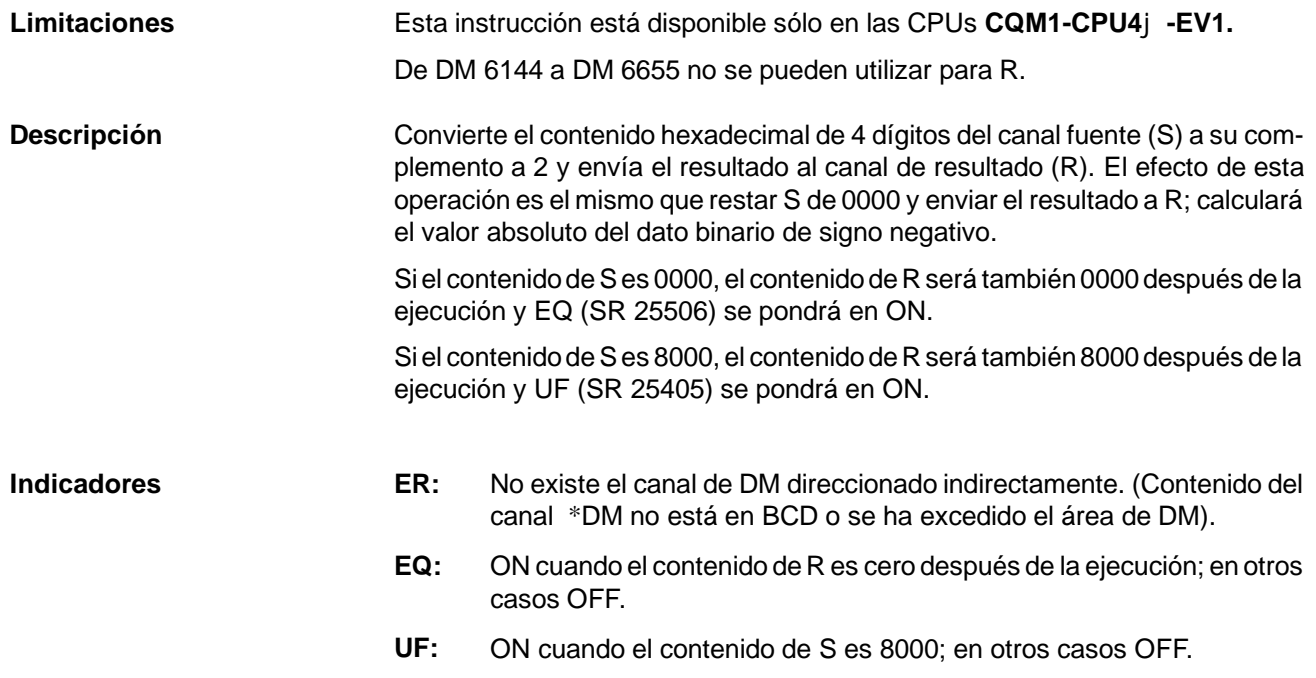

#### **Ejemplo**

El siguiente ejemplo muestra cómo utilizar NEG(--) para hallar el complemento a 2 del contenido de DM 0005 y envía el resultado a IR 105.

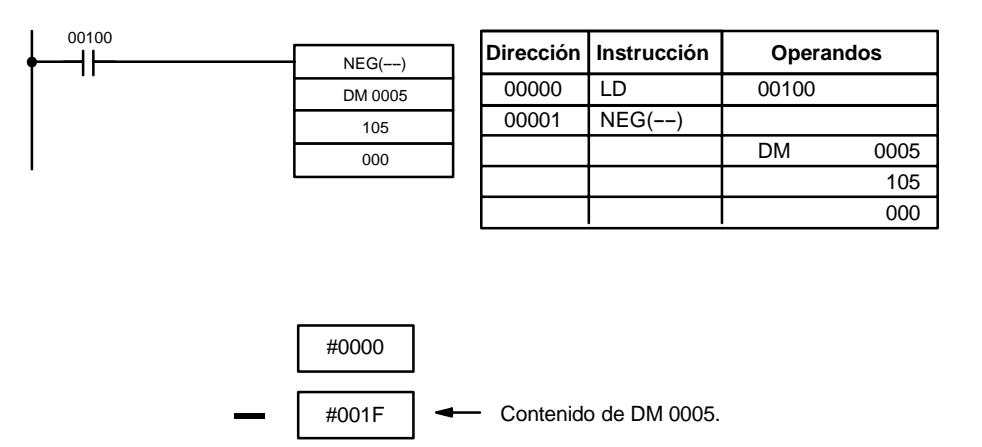

Salidsa a IR 105.

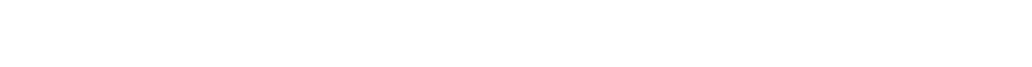

#FFE1

# 5-19-18 COMPLEMENTO A 2 DE DOS CANALES - NEGL(--)

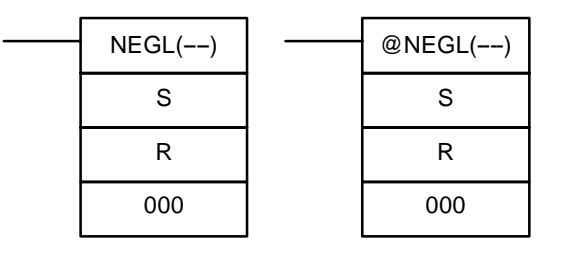

### Símbolo de relés **Areas de datos de operando**

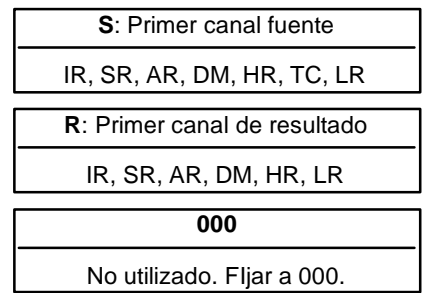

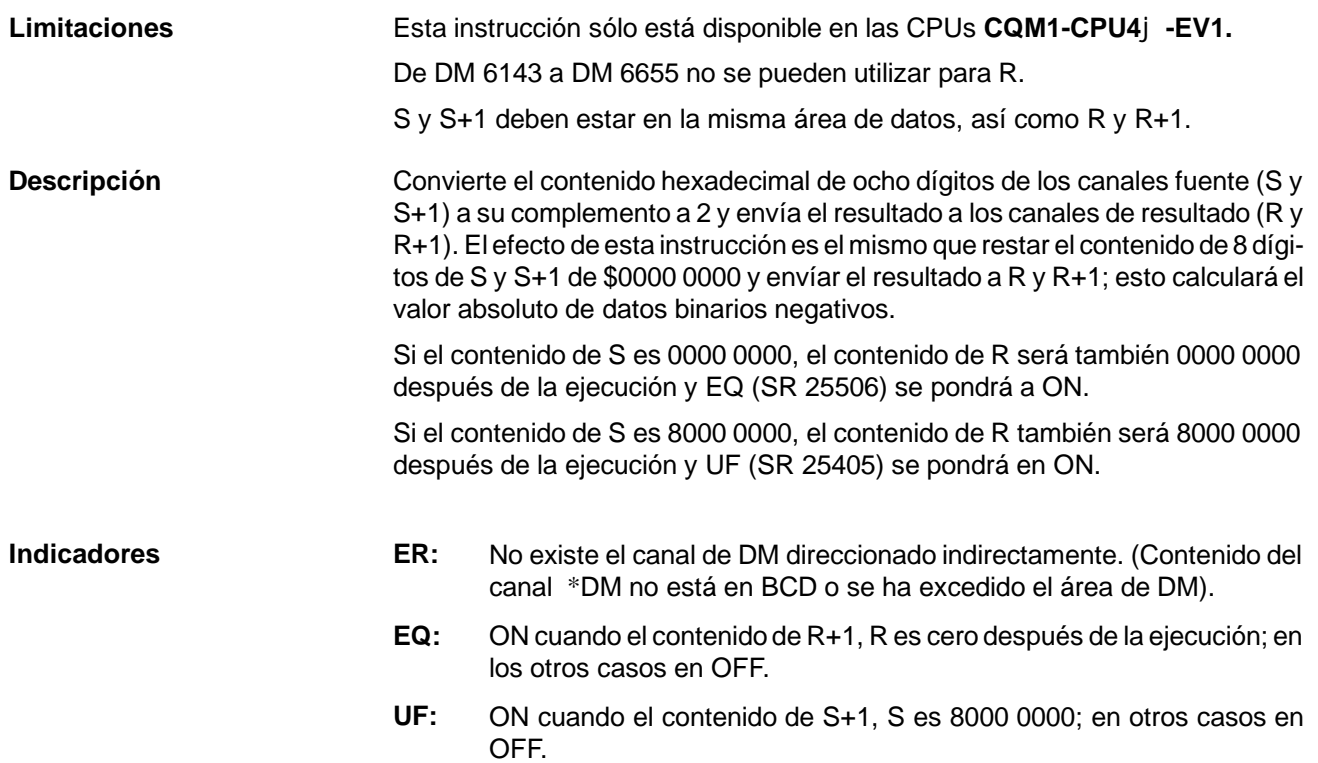

**Ejemplo**

El siguiente ejemplo muestra cómo utilizar NEGL(--) para hallar el complemento a 2 del valor hexadecimal en IR 151, IR 150 (001FFFFF) y enviar el resultado a HR 04, HR 03.

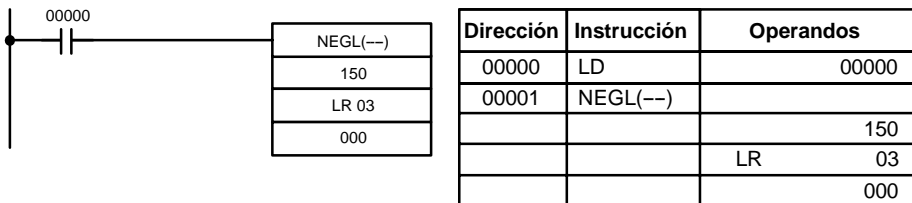

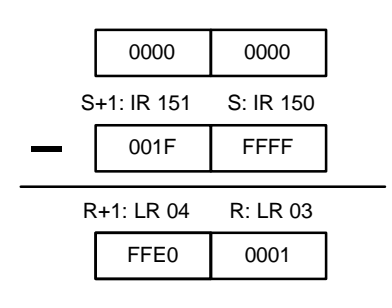

# **5-20 Instrucciones de cálculo BCD**

## 5-20-1 ACARREO A ON - STC(40)

### **Símbolo de relés**

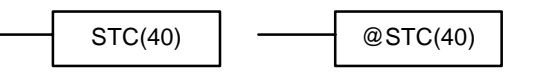

Cuando la condición de ejecución es OFF, STC(40) no se ejecuta. Cuando la condición de ejecución es ON, STC(40) pone a ON CY (SR 25504).

**Nota** Consultar en *Apéndice B Operación de indicador aritmético y de error,* la tabla de instrucciones relacionadas con CY.

## 5-20-2 ACARREO A OFF - CLC(41)

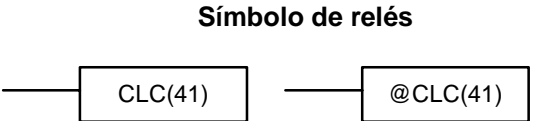

Cuando la condición de ejecución es OFF, CLC(41) no se ejecuta. Cuando la condición de ejecución es ON, CLC(41) pone a OFF CY (SR 25504). CLEAR CARRY se utiliza para resetear a "0" (poner a OFF) CY (SR 25504).

**Nota** Consultar en *Apéndice B Operación de indicador aritmético y de error,* la tabla de instrucciones relacionadas con CY.

## 5-20-3 **SUMA BCD – ADD(30)**

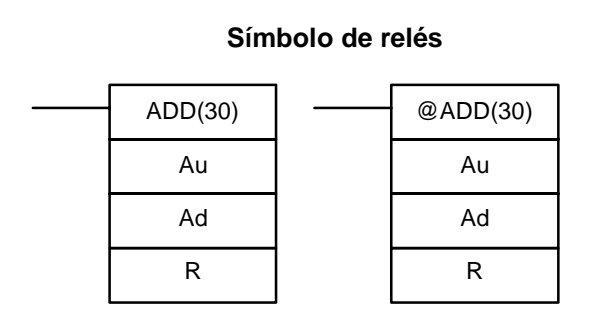

#### **Areas de datos de operando**

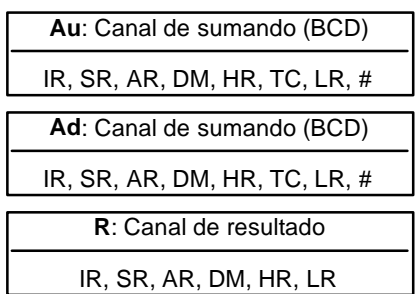

**Descripción**

**Limitaciones** De DM 6144 a DM 6655 no se pueden utilizar para R.

Cuando la condición de ejecución es OFF, ADD(30) no se ejecuta. Cuando la condición de ejecución es ON, ADD(30) suma los contenidos de Au, Ad y CY, y envía el resultado a R. CY se pondrá en ON si el resultado es superior a 9999.

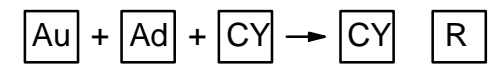

**Indicadores ER:** Au y/o Ad no está en BCD.

No existe el canal DM direccionado indirectamente. (Contenido del canal \*DM no está en BCD o se ha excedido el área de DM).

- **CY:** En ON cuando se genera acarreo en el resultado.
- **EQ**: En ON cuando el resultado es 0.

Si 00002 está en ON, el programa representado por el siguiente diagrama pone a 0 CY con CLC(41), suma el contenido de IR 030 a una constante (6103), envía el resultado a DM 0100 y pone ceros ó 0001 en DM 0101 dependiendo del estado de CY (25504). Esto garantiza que cualquier acarreo del último dígito se **Ejemplo**

preserva en R+1de forma que se pueda utilizar posteriormente el resultado completo como dato de ocho dígitos.

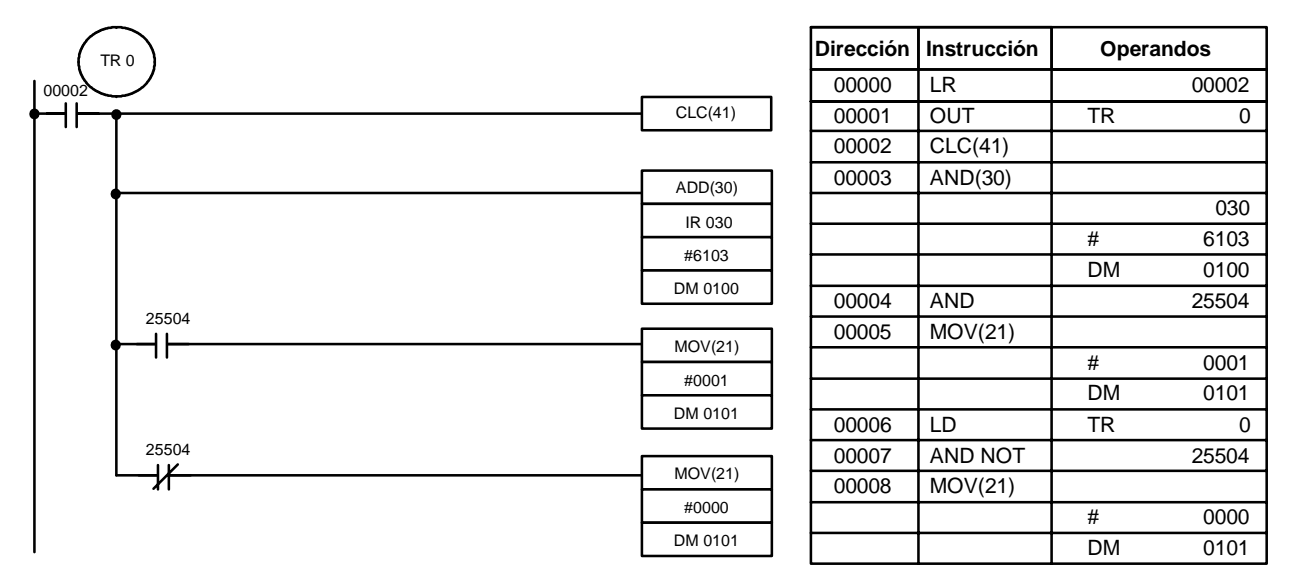

Aunque se pueden utilizar dos ADD(30) juntas para realizar suma BCD de ocho dígitos, ADDL(54) está diseñada especialmente para este propósito.

## **5-20-4 RESTA BCD -- SUB(31)**

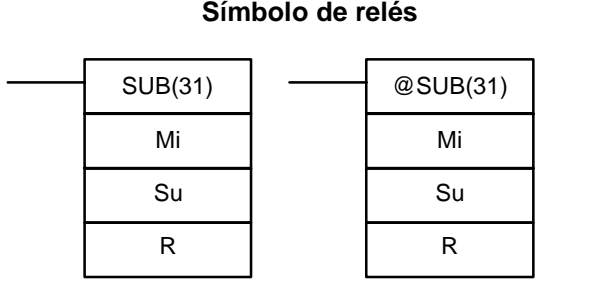

### **Areas de datos de operando**

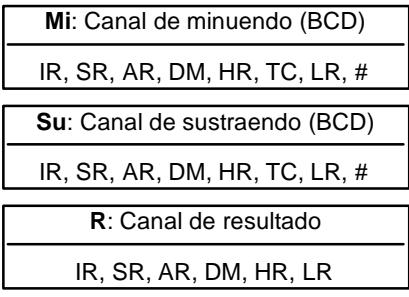

**Descripción**

**Limitaciones** De DM 6144 a DM 6655 no se pueden utilizar para R.

Cuando la condición de ejecución es OFF, SUB(31) no se ejecuta. Cuando la condición de ejecución es ON, SUB(31) resta los contenidos de Su y CY de Mi y envía el resultado a R. Si el resultado es un valor negativo, CY se pone a 1 y se coloca en R el complemento a 10 del resultado real. Para convertir el complemento a 10 al resultado verdadero, restar el contenido de R de cero.

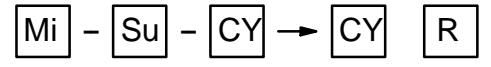

**Indicadores ER:** Mi y/o Su no está en BCD.

No existe el canal DM direccionado indirectamente. (Contenido del canal \*DM no está en BCD o se ha excedido el área de DM).

- **CY:** En ON cuando el resultado es negativo, es decir, cuando Mi es menor que Su más CY.
- **EQ**: En ON cuando el resultado es 0.

**Atención**Verificar que se pone a cero el indicador de acarreo mediante CLC(41), antes de ejecutar SUB(31), si no se necesita el estado anterior y chequear el estado de CY después de efectuar una substracción con SUB(31). Si CY está en ON como resultado de ejecutar SUB(31) (es decir, si el resultado es negativo), el resultado se envía como complemento a 10 del verdadero resultado. Para convertir el resultado de salida al valor verdadero, restar a 0 el valor de R.

#### **Ejemplo**

Cuando 00002 está en ON, el siguiente programa pone a cero CY, resta los contenidos de DM 0100 y CY del contenido de 010 y envía el resultado a HR 20.

Si CY se pone a uno ejecutando SUB(31), el resultado en HR 20 se resta de cero (obervar que CLC(41) es necesaria de nuevo para obtener un resultado exacto), el resultado se coloca en HR 20 y HR 2100 se pone en ON para indicar un resultado negativo.

Si CY no se pone a 1 mediante SUB(31), el resultado es positivo, no se efectúa la segunda resta y HR 2100 no se pone a ON. HR 2100 se programa como un bit de autorretención de tal forma que un cambio en el estado de CY no lo pondrá en OFF cuando se escanee de nuevo el programa.

En este ejemplo, se utiliza la forma diferenciada de SUB(31) de tal forma que la operación de resta se realiza sólo una vez cuando 00002 se pone en ON. Cuando haya de realizar otra operación de resta, habrá que poner a OFF 00002 durante al menos un scan (reseteando HR 2100) y luego habrá que ponerlo a ON de nuevo.

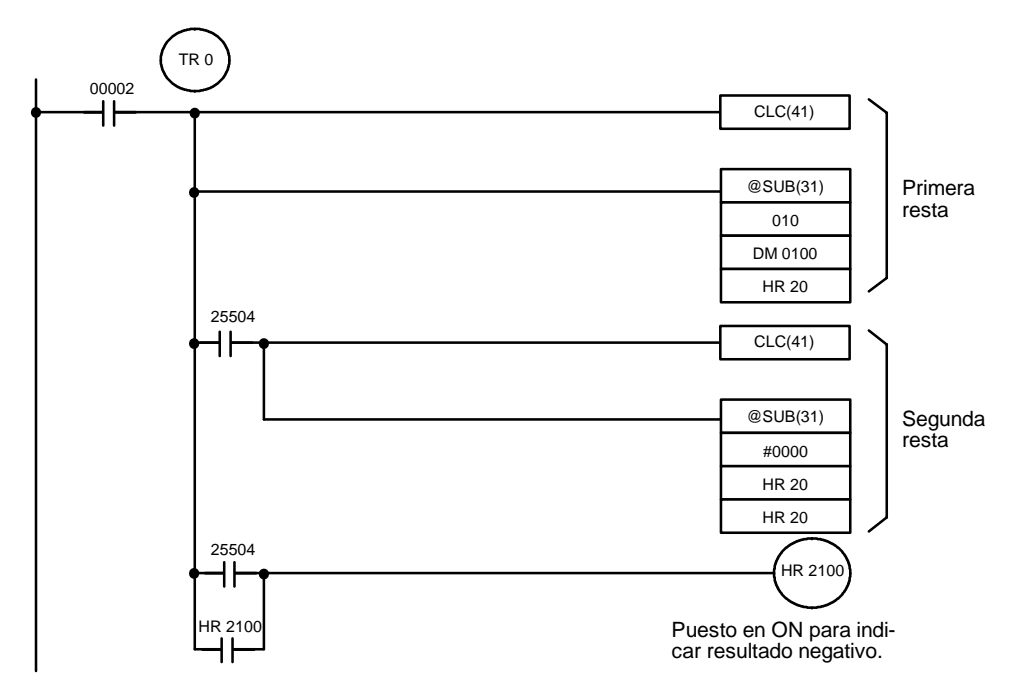

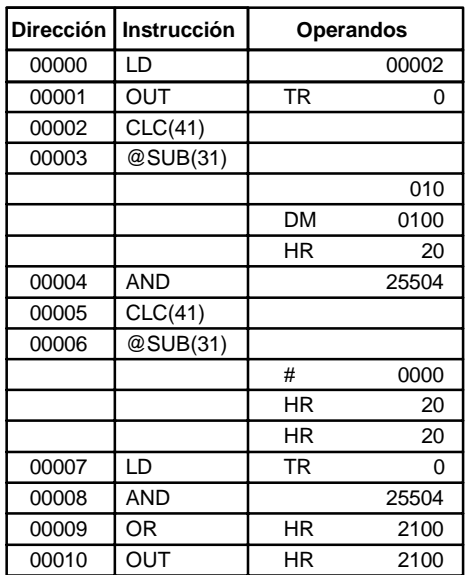

Se muestran la primera y segunda resta de este programatomando como datos 010 y DM 0100.

**Nota** La operación real de SUB(31) implica restar de 10.000 más Mi, Su y CY. Para resultados positivos se cambia el dígito de la izquierda. Para resultados negativos se obtiene el complemento a 10. A continuación se detalla el procedimiento para obtener la respuesta correcta.

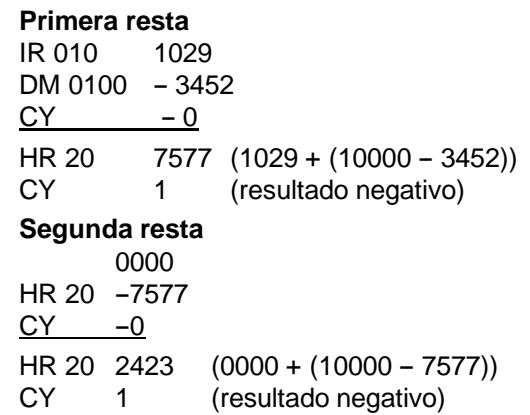

En el caso anterior, el programa podría poner a ON HR 2100 para indicar que el valor retenido en HR 20 es negativo.

## 5-20-5 MULTIPLICACION BCD - MUL(32)

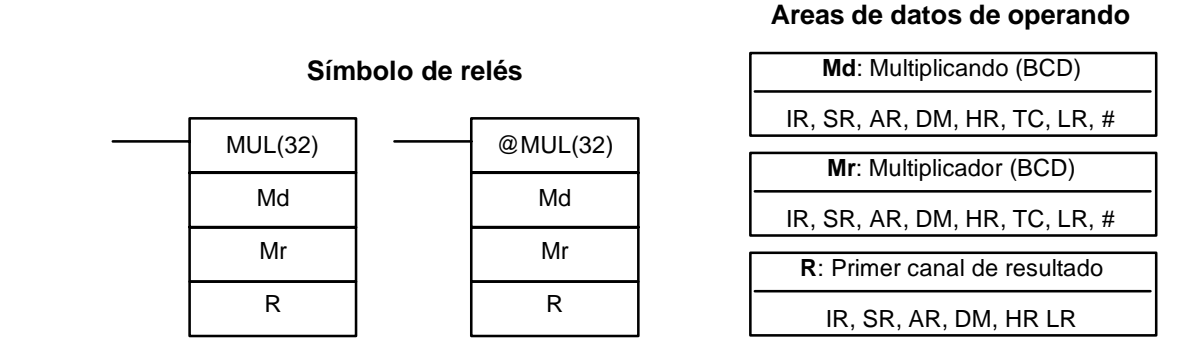

**Limitaciones** De DM 6143 a DM 6655 no se puede utilizar para R.

**Descripción**

Cuando la condición de ejecución es OFF, MUL(32) no se ejecuta. Cuando la

condición de ejecución es ON, MUL(32) multiplica Md por el contenido de Mr y envía el resultado a R y R+1.

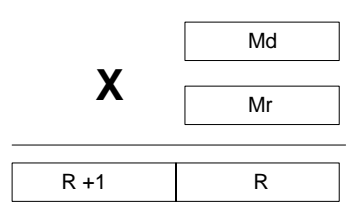

### **Ejemplo**

Cuando IR 00000 está en ON con el siguiente programa, se multiplican los contenidos de IR 013 y DM 0005 y el resultado se coloca en HR 07 y HR 08. A continuación del programa se muestra un ejemplo.

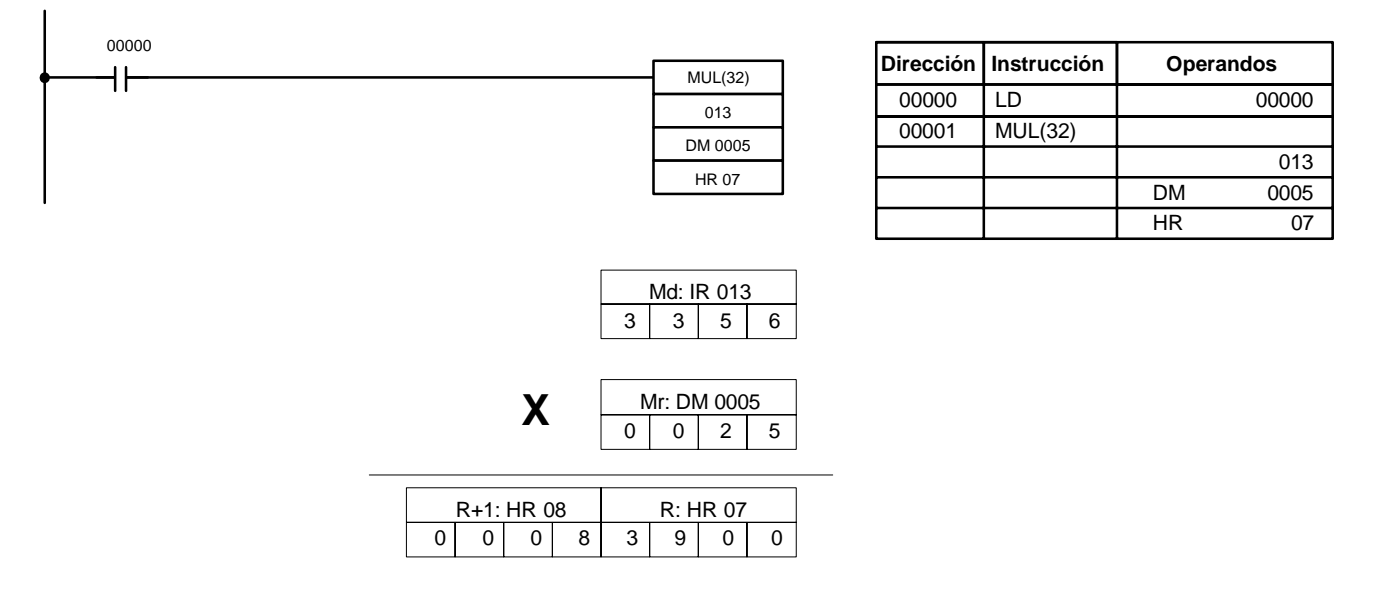

- **Indicadores ER:** Md y/o Mr no está en BCD. No existe el canal DM direccionado indirectamente. (Contenido del canal \*DM no está en BCD o se ha excedido el área de DM).
	- **CY:** En ON cuando hay acarreo en el resultado.
	- **EQ**: En ON cuando el resultado es 0.

## 5-20-6 DIVISION BCD - DIV(33)

### **Areas de datos de operando**

IR, SR, AR, DM, HR, LR

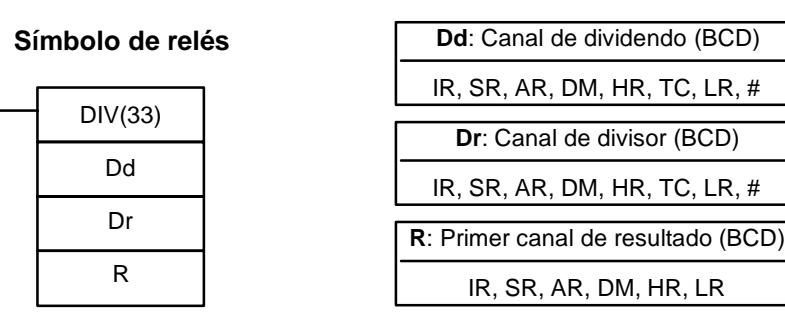

### **Limitaciones**

**Descripción**

pueden utilizar para R. Cuando la condición de ejecución es OFF, DIV(33) no se ejecuta y el programa pasa a la siguiente instrucción. Cuando la condición de ejecución es ON, Dd se divide entre Dr y el resultado se envía a R y R + 1: el cociente en R y el resto en R

R y R+1 deben estar en la misma área de datos. De DM 6143 a DM 6655 no se

 $+ 1.$ 

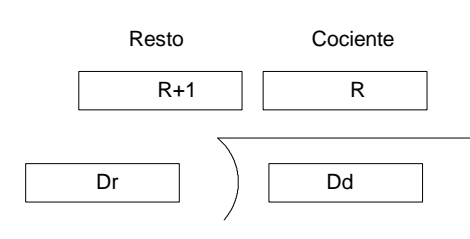

**Indicadores ER:** Dd o Dr no está en BCD.

No existe el canal DM direccionado indirectamente. (Contenido del canal \*DM no está en BCD o se ha excedido el área de DM).

**EQ:** En ON cuando el resultado es 0.

### **Ejemplo**

Cuando IR 00000 está en ON con el siguiente programa, el contenido de IR 216 se divide entre el contenido de HR 09 y el resultado se coloca en DM 0017 y DM 0018. A continuación del programa se muestra un ejemplo.

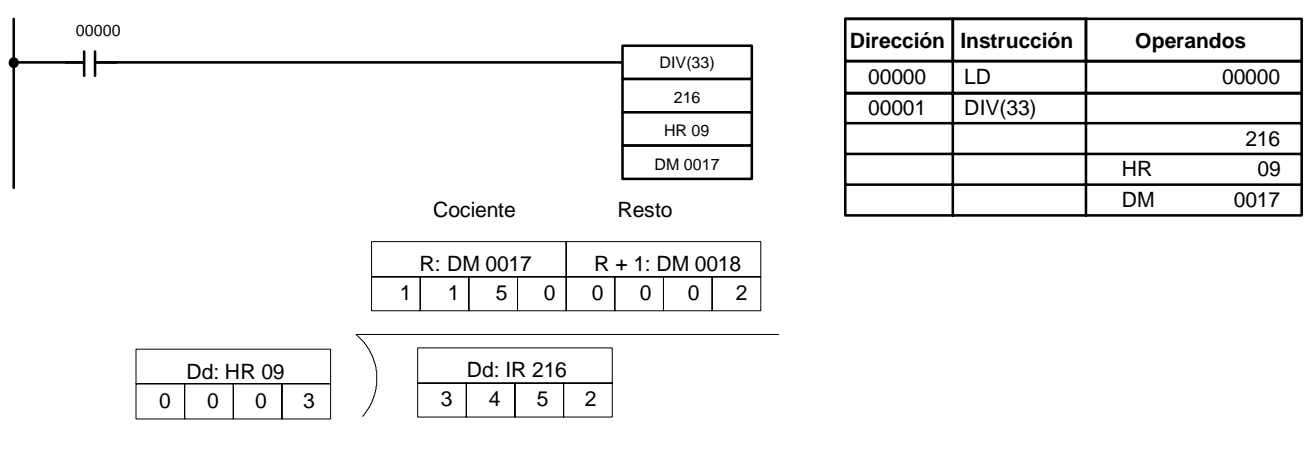

## 5-20-7 SUMA BCD DOBLE - ADDL(54)

#### **Símbolo de relés** ADDL(54) Au Ad R @ADDL(54) Au Ad R

#### **Areas de datos de operando**

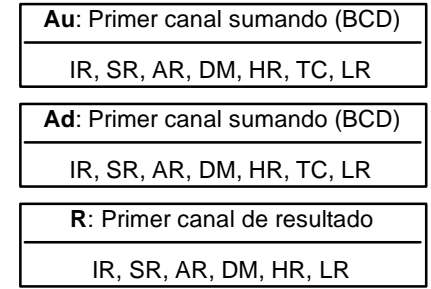

### **Limitaciones Descripción**

De DM 6143 a DM 6655 no se puede utilizar para R.

Cuando la condición de ejecución es OFF, ADDL(54) no se ejecuta. Cuando la condición de ejecución es ON, ADDL(54) suma los contenidos de CY al valor de 8 dígitos en Au y Au+1 más el valor de 8 dígitos en Ad y Ad+1 y coloca el resultado en R y R+1. CY se pondrá a 1 cuando el resultado sea superior a 99999999.

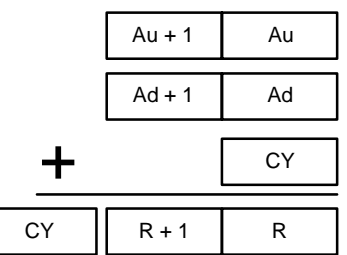

**Indicadores ER:** Au y/o Ad no está en BCD.

No existe el canal DM direccionado indirectamente. (Contenido del canal \*DM no está en BCD o se ha excedido el área de DM).

- **CY:** En ON cuando hay un acarreo en el resultado.
- **EQ**: En ON cuando el resultado es 0.

**Ejemplo**

Cuando 00000 está en ON, el siguiente programa suma dos números de 12 dígitos, el primero contenido en LR 00 a LR 02 y el segundo en DM 0010 a DM 0012. El resultado se coloca en HR 10 a HR 13.

Los 8 dígitos de menor peso de los dos números se suman utilizando ADDL(54), es decir los contenidos de LR 00 y LR 01 se suman a los de DM 0010 y DM 0011 y el resultado se coloca en HR 10 y HR 11. La segunda operación suma los 4 dígitos de mayor peso de cada número utilizando ADD(30) e incluye cualquier acarreo desde la primera suma. La última instrucción, ADB(50) (ver *5-21-1 SUMA BINARIA -- ADB(50)*) suma dos constantes cero para colocar todo acarreo de la segunda suma en HR 13.

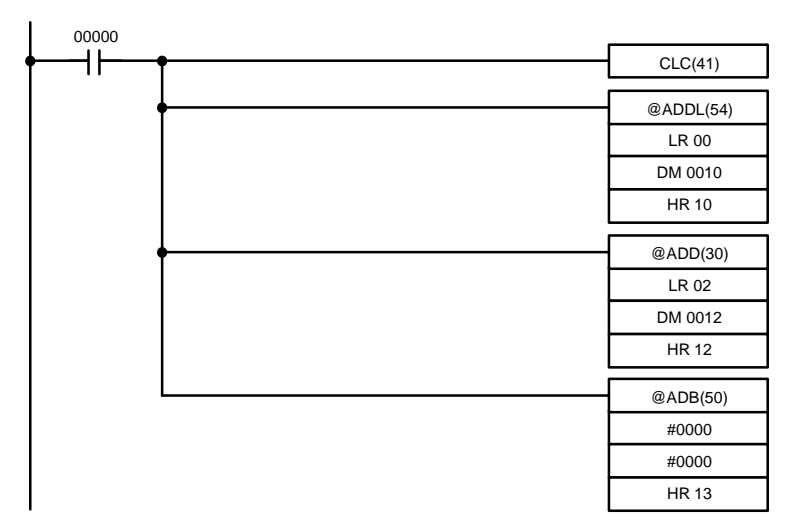

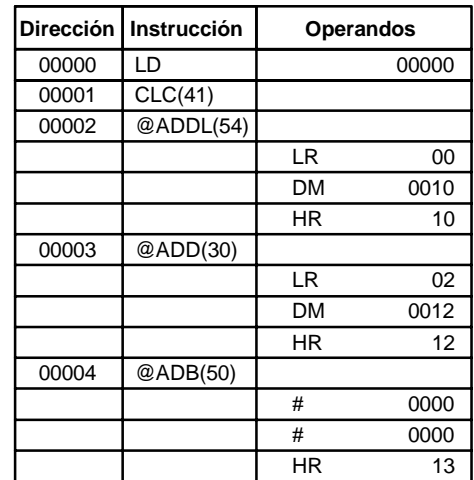

## **5-20-8 RESTA BCD DOBLE -- SUBL(55)**

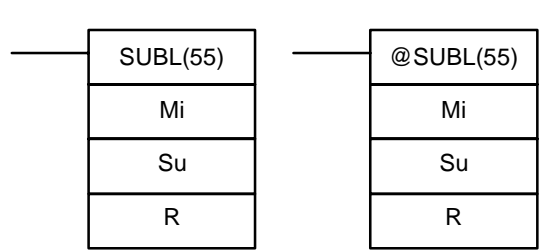

**Símbolo de relés**

#### **Areas de datos de operando**

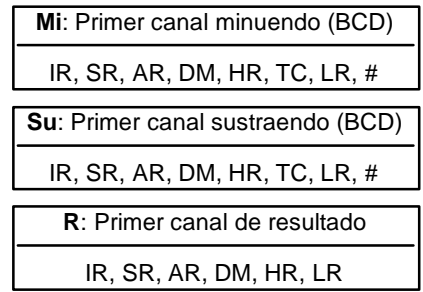

## **Limitaciones**

**Descripción**

De DM 6143 a DM 6655 no se puede utilizar para R.

Cuando la condición de ejecución es OFF, SUBL(55) no se ejecuta. Cuando la condición de ejecución es ON, SUBL(55) resta CY y los contenidos de 8 dígitos en Su y Su+1 del valor de 8 dígitos en Mi y Mi+1 y coloca el resultado en R y R+1. Si el resultado es negativo, CY se pone a 1 y se coloca en R el complemento a 10 del resultado real. Para convertir el complemento a 10 al resultado real, restar el contenido de R de cero. Dado que no se puede escribir directamente una constante de 8 dígitos, utilizar la instrucción BSET(71) (ver *5-17-4 BLOCK SET -- BSET(71)*) para crear una constante de 8 dígitos.

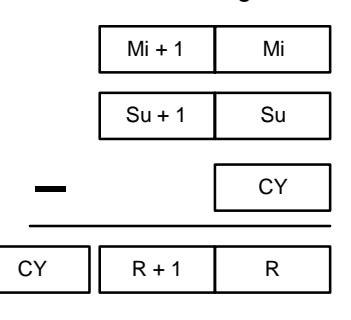

**Indicadores ER:** Mi, M+1,Su o Su+1 no está en BCD.

No existe el canal DM direccionado indirectamente. (Contenido del canal \*DM no está en BCD o se ha excedido el área de DM).

**CY:** En ON cuando el resultado es negativo, es decir, cuando Mi es menor que Su.

**EQ**: En ON cuando el resultado es 0.

En este ejemplo, BSET(71) es necesario para borrar el contenido de DM 0000 y DM 0001 de tal forma que el resultado negativo se pueda restar de 0 (no es posible introducir una constante de 8 dígitos).

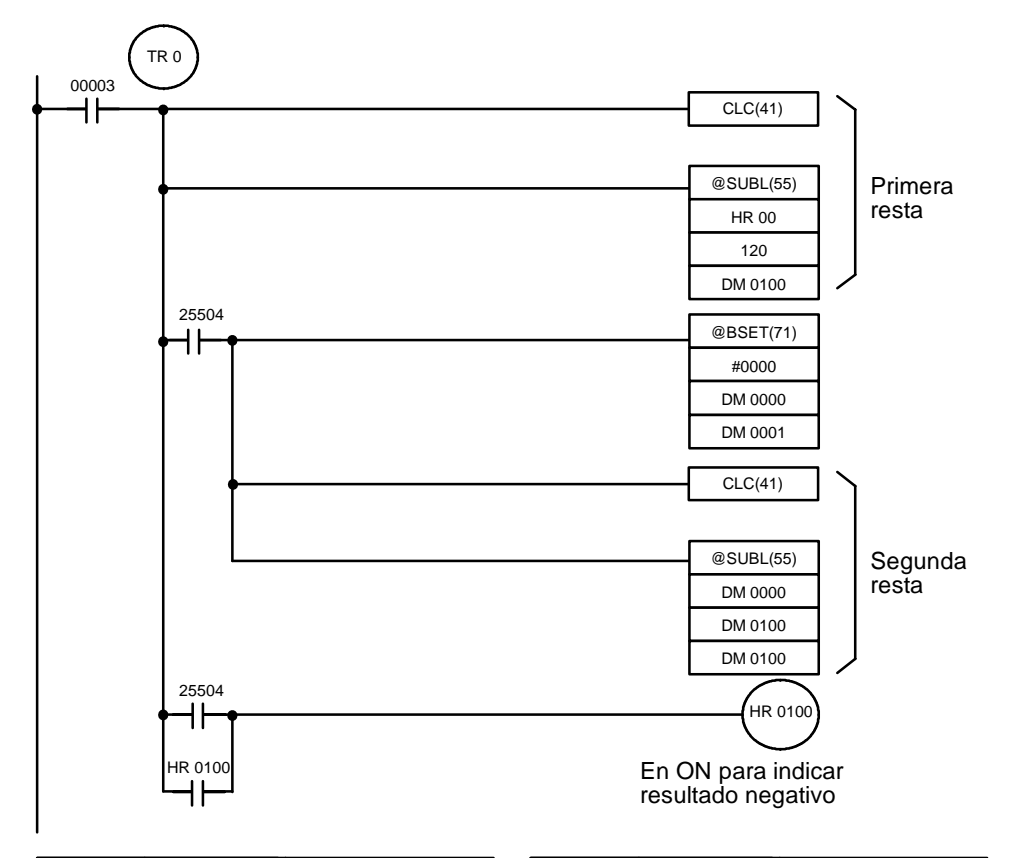

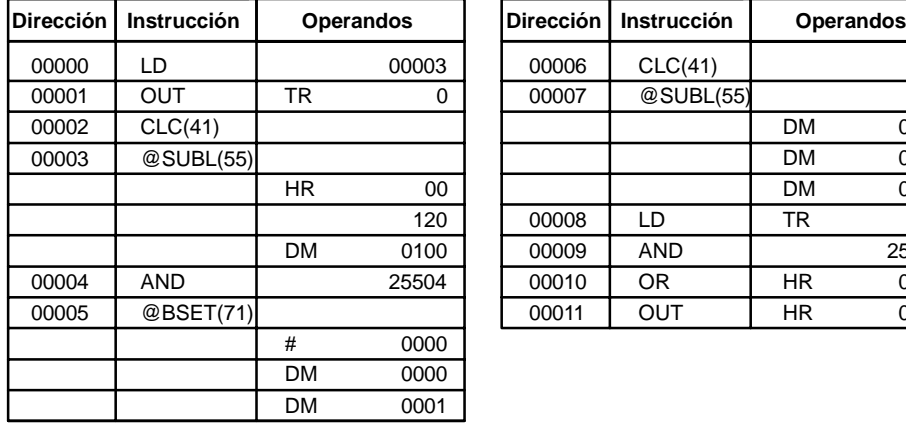

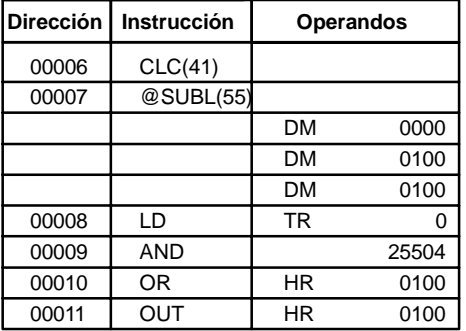

# 5-20-9 MULTIPLICACION BCD DOBLE - MULL(56)

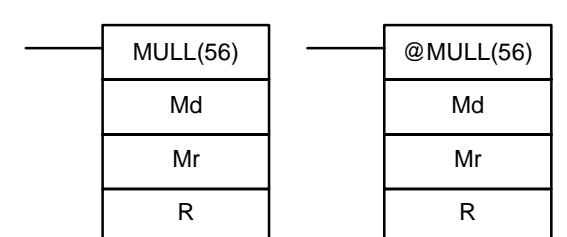

**Símbolo de relés**

### **Areas de datos de operando**

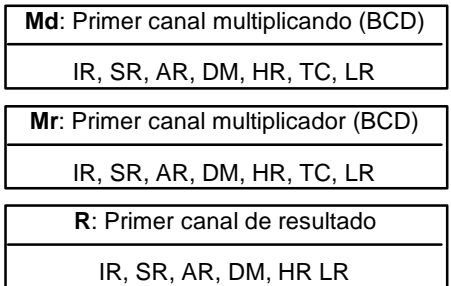

### **Ejemplo**

**Limitaciones**

De DM 6141 a DM 6655 no se puede utilizar para R.

#### **Descripción**

Cuando la condición de ejecución es OFF, MULL(56) no se ejecuta. Cuando la condición de ejecución es ON, MULL(56) multiplica el contenido de ocho dígitos de Md y Md+1 por el contenido de Mr y Mr+1 y coloca el resultado en R a R+3.

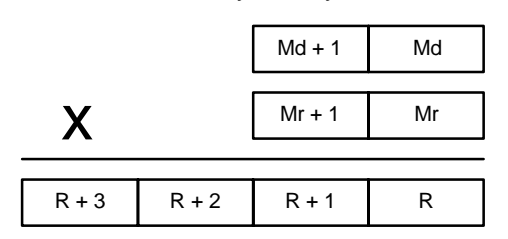

**Indicadores ER:** Md, Md+1,Mr o Mr+1 no está en BCD. No existe el canal DM direccionado indirectamente. (Contenido del canal \*DM no está en BCD o se ha excedido el área de DM).

- **CY:** En ON cuando hay un acarreo en el resultado.
- **EQ**: En ON cuando el resultado es 0.

## **5-20-10 DIVISION BCD DOBLE -- DIVL(57)**

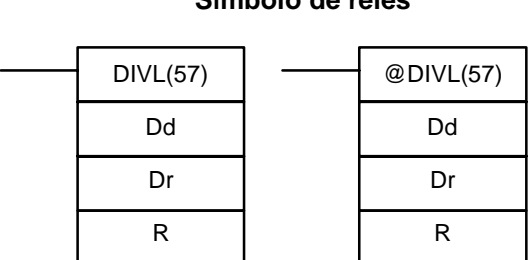

**Símbolo de relés**

#### **Areas de datos de operando**

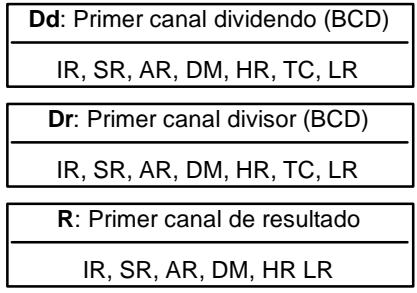

### **Limitaciones**

De DM 6141 a DM 6655 no se pueden utilizar para R.

**Descripción**

Cuando la condición de ejecución es OFF, DIVL(57) no se ejecuta. Cuando la condición de ejecución es ON, DIVL(57) divide el contenido de ocho dígitos de Dd y D+1 entre el contenido de Dr y Dr+1 y el resultado lo coloca en R a R+3: el cociente en R y R+1, el resto en R+2 y R+3.

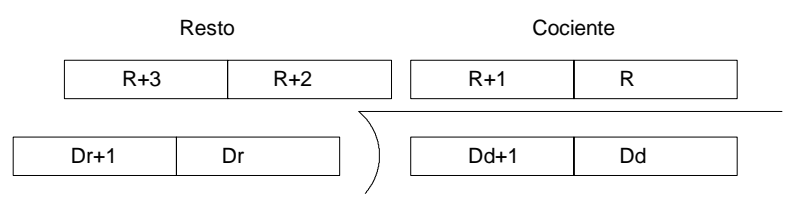

**Indicadores ER:** Dr y Dr+1 contienen 0.

Dd, Dd+1, Dr o Dr+1 no está en BCD.

No existe el canal DM direccionado indirectamente. (Contenido del canal \*DM no está en BCD o se ha excedido el área de DM).

**EQ**: En ON cuando el resultado es 0.

## **5-20-11 RAIZ CUADRADA -- ROOT(72)**

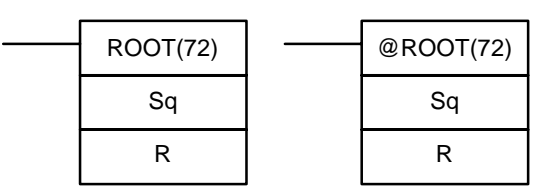

### Símbolo de relés **Areas de datos de operando**

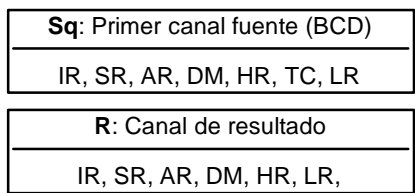

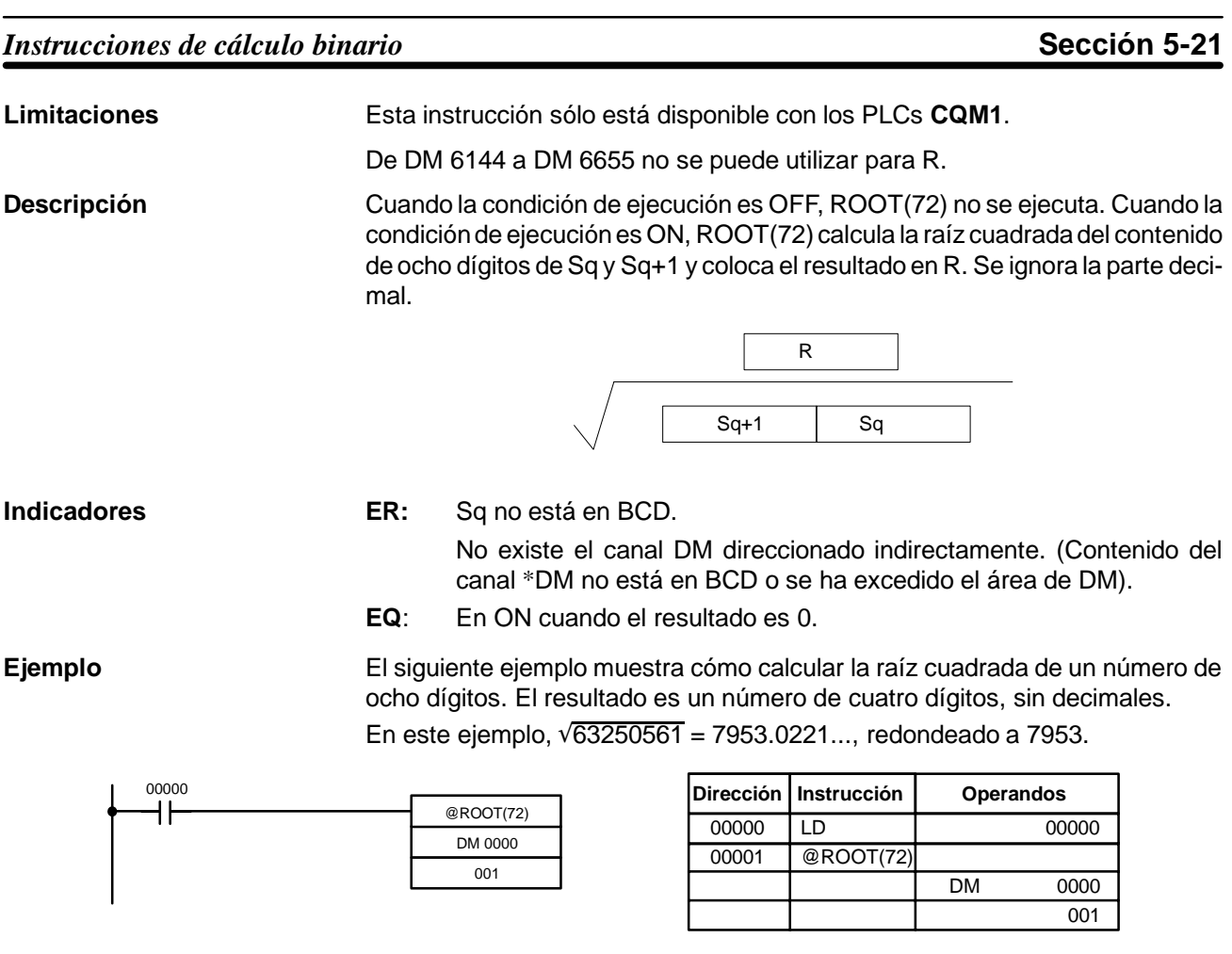

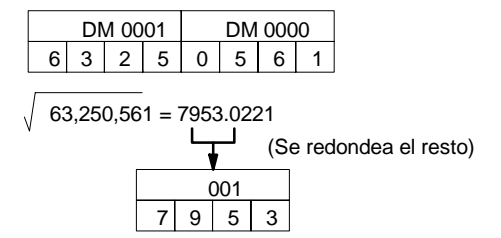

# **5-21 Instrucciones de cálculo binario**

## **5-21-1 SUMA BINARIA -- ADB(50)**

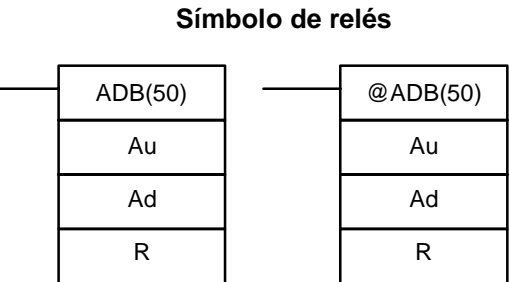

#### **Areas de datos de operando**

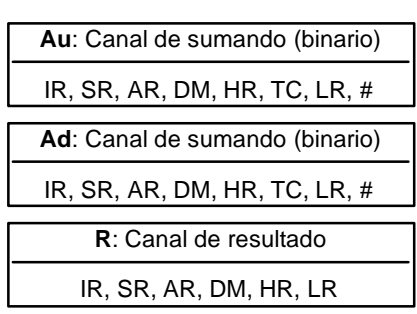

### **Limitaciones**

**Descripción**

De DM 6144 a DM 6655 no se pueden utilizar para R.

Cuando la condición de ejecución es OFF, ADB(50) no se ejecuta. Cuando la condición de ejecución es ON, ADB(50) suma los contenidos de Au, Ad y CY, y coloca el resultado en R. CY se pondrá a 1 si el resultado es mayor de FFFF.

$$
Au + Ad + CY \rightarrow CY \boxed{R}
$$

ADB(50) se puede utilizar también para sumar datos binarios con signo. Con las CPUs CQM1-CPU4j-EV1, los indicadores de fuera de rango por arriba y por abajo (SR 25404 y SR 25405) indican si el resultado ha superado los límites del rango de datos binarios de 16 bits con signo.

# **Indicadores ER:** No existe el canal DM direccionado indirectamente. (Contenido del canal \*DM no está en BCD o se ha excedido el área de DM).

- **CY:** En ON cuando el resultado es mayor de FFFF.
- **EQ**: En ON cuando el resultado es 0.
- **OF**: ON cuando el resultado excede de +32,767 (7FFF). (sólo CQM1-CPU4j-EV1)
- UF: ON cuando el resultado es menor de -32,768 (8000). (sólo CQM1-CPU4j-EV1)

**Ejemplo** El siguiente ejemplo muestra una suma de cuatro dígitos con CY utilizado para colocar #0000 ó #0001 en R+1 y preservar así cualquier acarreo.

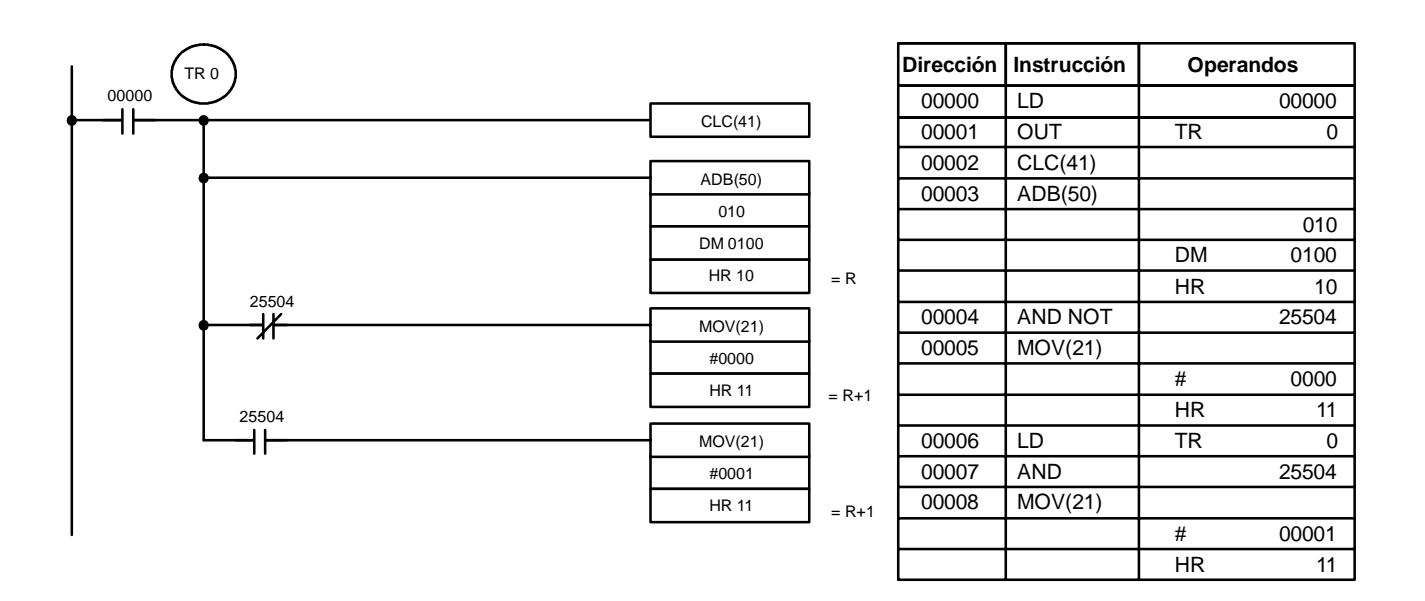

En el siguiente caso, A6E2 + 80C5 = 127A7. El resultado es un número de 5 dígitos, por lo que CY (SR 25504) = 1 y el contenido de R + 1 es #0001.

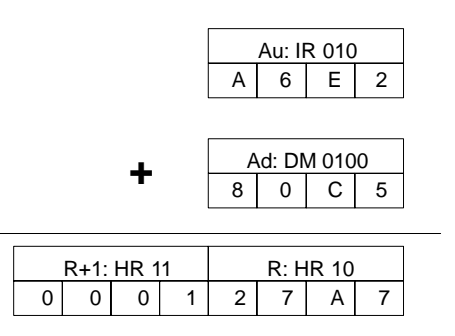

**Nota** Para cálculos binarios con signo, el estado de UF y OF indica si el resultado ha excedido el rango de datos binarios con signo  $(-32,768, (8000)$  a  $+32,767$ (7FFF)). (sólo CQM1-CPU4j-EV1).

**Mi**: Canal de minuendo (binario)

**Areas de datos de operando**

# **5-21-2 RESTA BINARIA -- SBB(51)**

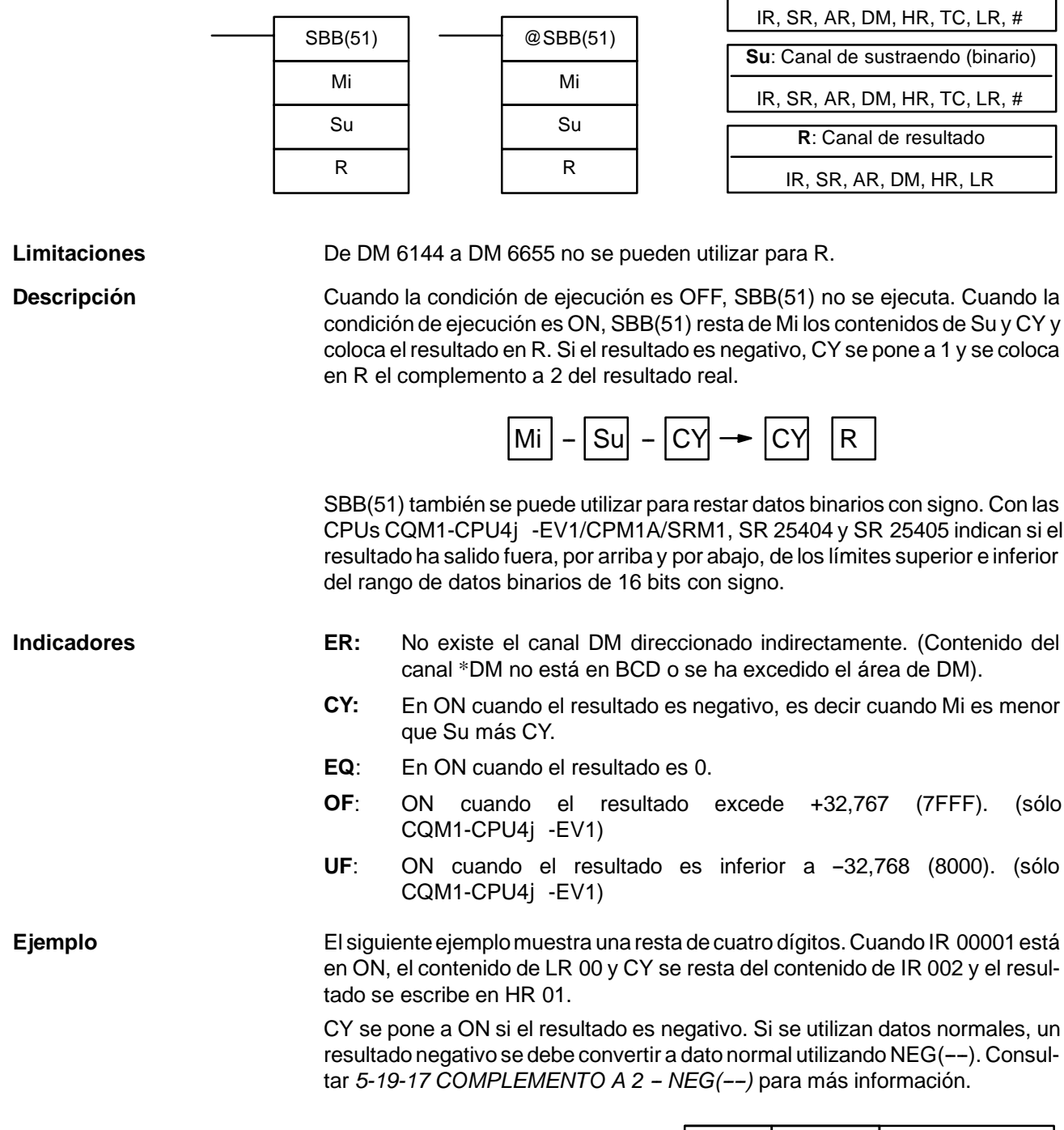

**Símbolo de relés**

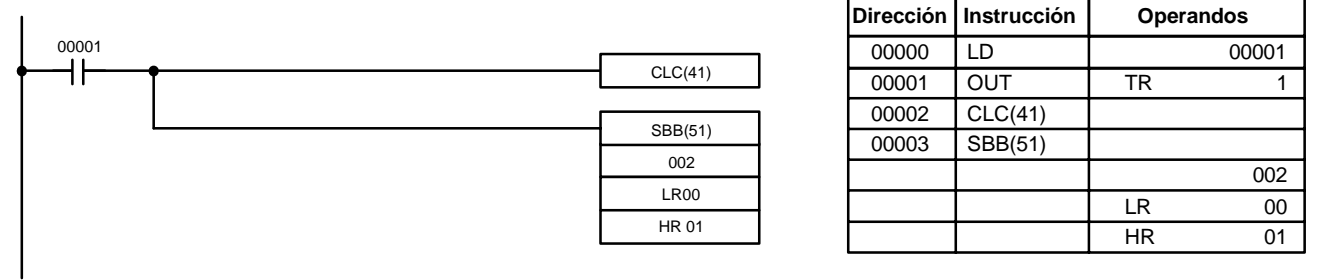

En el siguiente caso, el contenido de LR 20 (#7A03) y CY se resta de IR 002 (#F8C5). Dado que el resultado es positivo, CY es 0.

Si el resultado hubiera sido negativo, CY se habría puesto a 1. Para datos normales, el resultado se habría convertido a su complemento a 2.

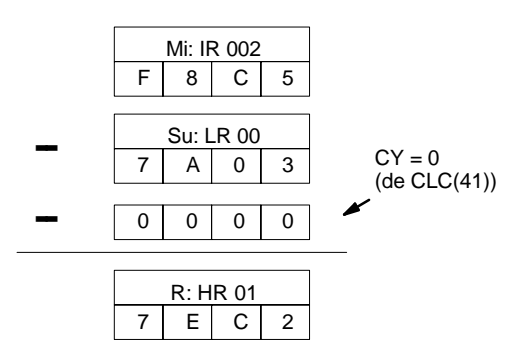

**Nota** Para cálculos binarios con signo, el signo de UF y OF indica si el resultado ha  $excedido$  el rango de dato binario con signo  $(-32,768(8000)$  a  $+32,767(7$ FFF)). (sólo CQM1-CPU4j-EV1).

## **5-21-3 MULTIPLICACION BINARIA -- MLB(52)**

R

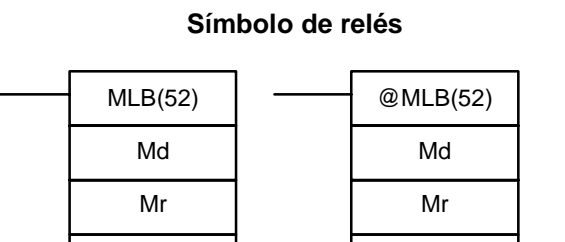

#### **Areas de datos de operando**

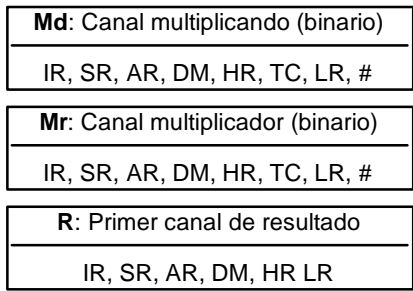

**Limitaciones**

De DM 6143 a DM 6655 no se puede utilizar para R.

R

MLB(52) no se puede utilizar para multiplicar datos binarios con signo. En los PLCs CQM1 se puede utilizar en su lugar MBS(--). Consultar 5-21-7 MULTI-*PLICACION BINARIA CON SIGNO -- MBS(----)* para más información.

Cuando la condición de ejecución es OFF, MLB(52) no se ejecuta. Cuando la condición de ejecución es ON, MLB(52) multiplica el contenido de Md por el contenido de Mr, coloca los cuatro dígitos de menor peso del resultado en R y los cuatro de mayor peso en R+1. **Descripción**

 $\sqrt{2}$ 

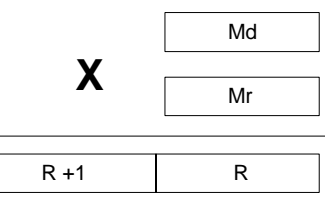

- **Indicadores ER:** No existe el canal DM direccionado indirectamente. (Contenido del canal \*DM no está en BCD o se ha excedido el área de DM).
	- **EQ**: En ON cuando el resultado es 0.

# **5-21-4 DIVISION BINARIA - DVB(53)**

DVB(53)

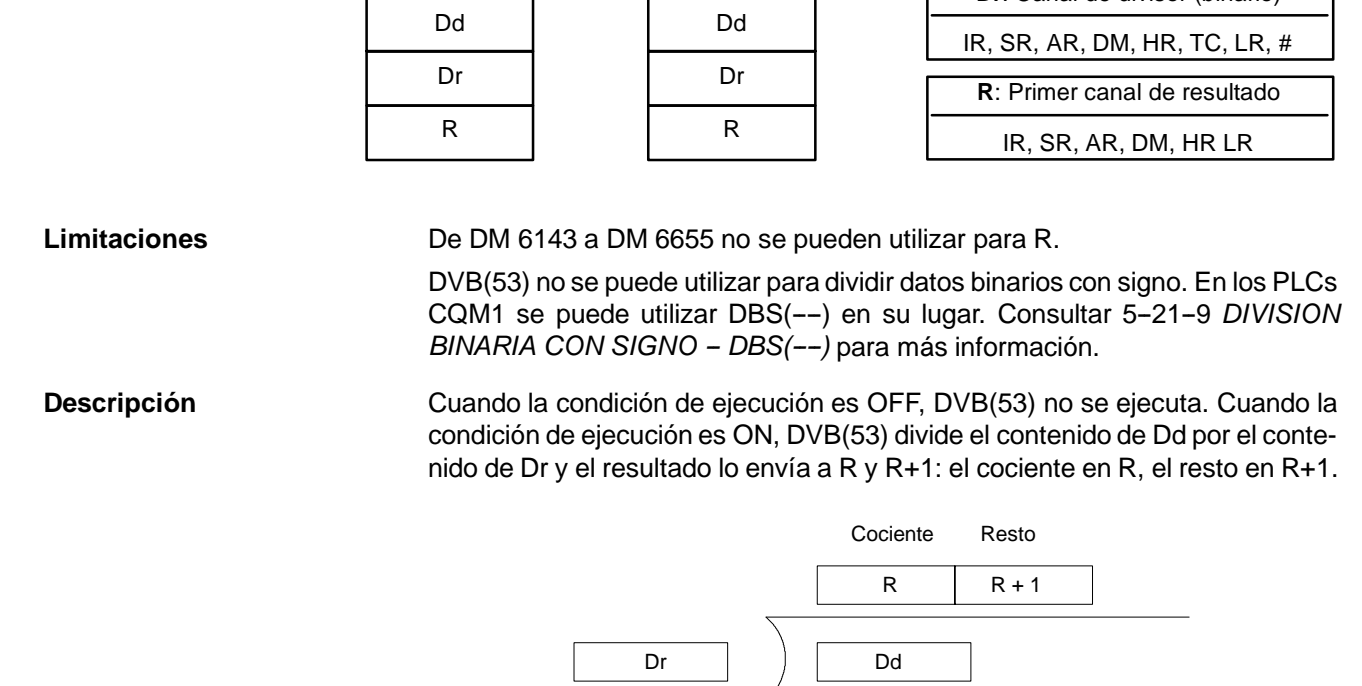

@DVB(53)

**Símbolo de relés**

**Limitaciones**

**Indicadores ER:** Dr contiene 0.

No existe el canal DM direccionado indirectamente. (Contenido del canal \*DM no está en BCD o se ha excedido el área de DM).

**EQ**: En ON cuando el resultado es 0.

# 5-21-5 DOBLE SUMA BINARIA - ADBL(--)

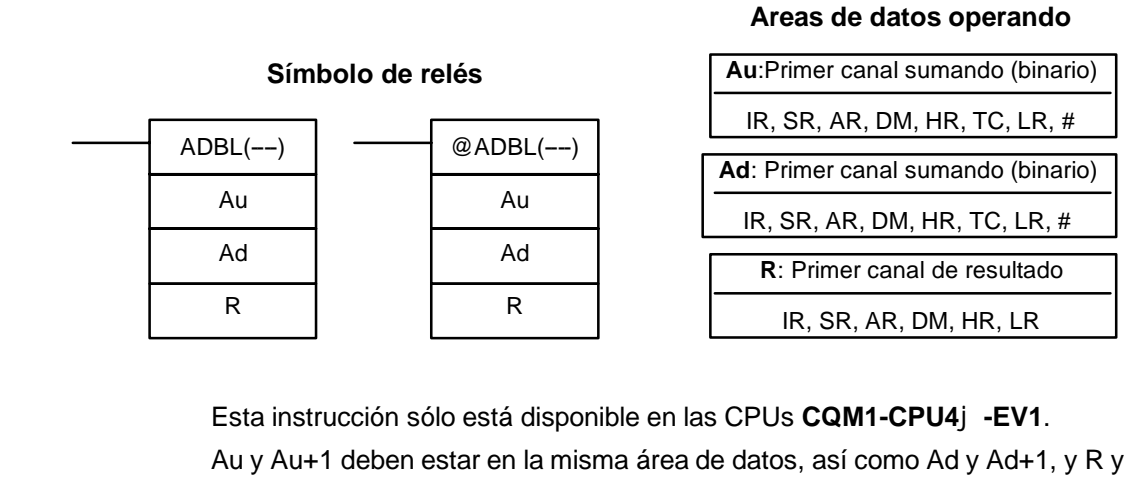

R+1. De DM 6142 a DM 6655 no se pueden utilizar para R.

Cuando la condición de ejecución es OFF, ADBL(--) no se ejecuta. Cuando la condición de ejecución es ON, ADBL(--)) suma los contenidos de 8 dígitos de **Descripción**

## **Areas de datos de operando**

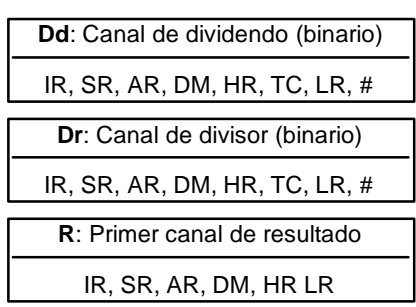

Au+1 y Au, los contenidos de 8 dígitos de Ad+1 y Ad, y CY y pone el resultado en R. Si el resultado es mayor de FFFF FFFF, CY se pone a ON.

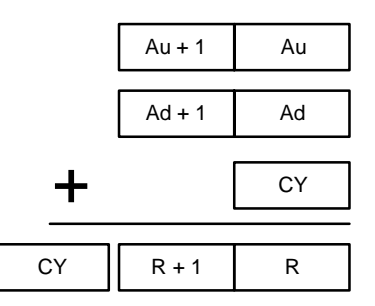

ADBL(--) también se puede utilizar para sumar datos binarios con signo. Los indicadores SR 25404 y SR 25405 indican si el resultado está fuera de los límites superior e inferior del rango de datos binarios con signo de 32 bits.

**Indicadores ER:** No existe el canal DM direccionado indirectamente. (Contenido del canal \*DM no está en BCD o se ha excedido el área de DM).

- **CY:** ON cuando el resultado es mayor de FFFF FFFF.
- **EQ**: ON cuando el resultado es 0.
- **OF**: ON cuando el resultado es superior a +2,147,483,647 (7FFF FFFF).
- **UF:** ON cuando el resultado es inferior a -2,147,483,648 (8000 0000).

#### **Ejemplo** El siguiente ejemplo muestra una suma de 8 dígitos con CY (SR 25504) utilizado para representar el estado del dígito noveno. El estado de UF y OF indica si el resultado está fuera del rango de datos binarios con signo (-2,147,483,648) (8000 0000) a +2,147,483,647 (7FFF FFFF)).

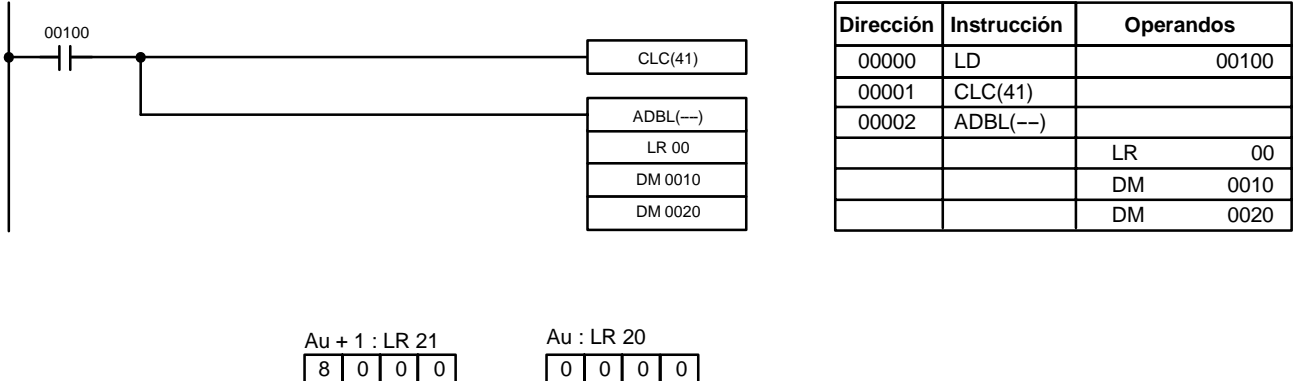

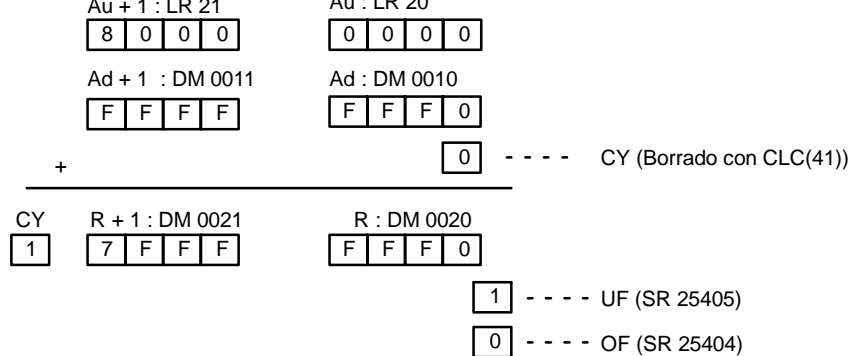

- **Nota** 1. Para suma binaria sin signo, CY indica que la suma de dos valores excede de FFFF FFFF. (UF y OF se pueden ignorar).
	- 2. Para suma binaria con signo, UF indica que la suma de dos valores es inferior a -2,147,483,648 (8000 0000). (CY se puede ignorar).

# 5-21-6 DOBLE RESTA BINARIA - SBBL(--)

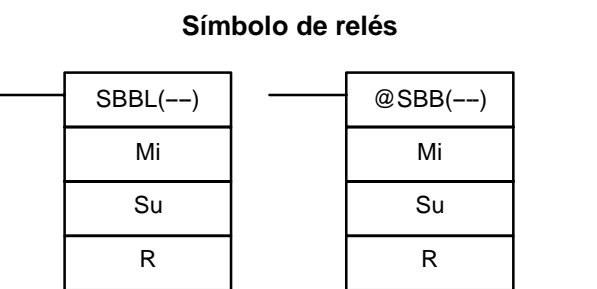

### **Areas de datos de operando**

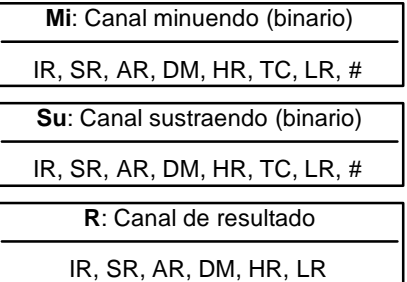

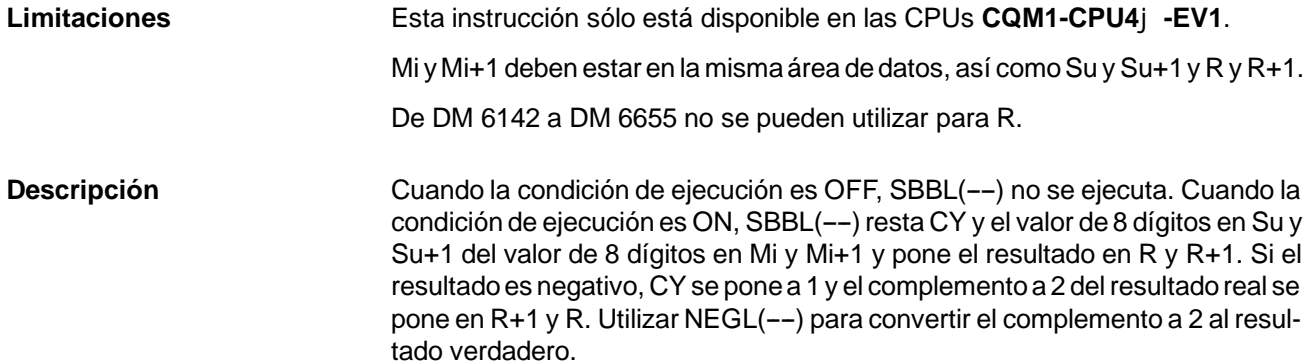

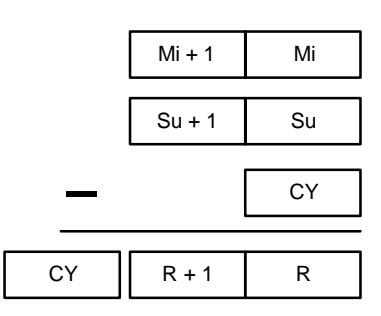

SBBL(--) también se puede utilizar para restar datos binarios con signo. SR 25404 y SR 25405 indican si el resultado está fuera de los límites del rango de datos binarios de 32 bits con signo.

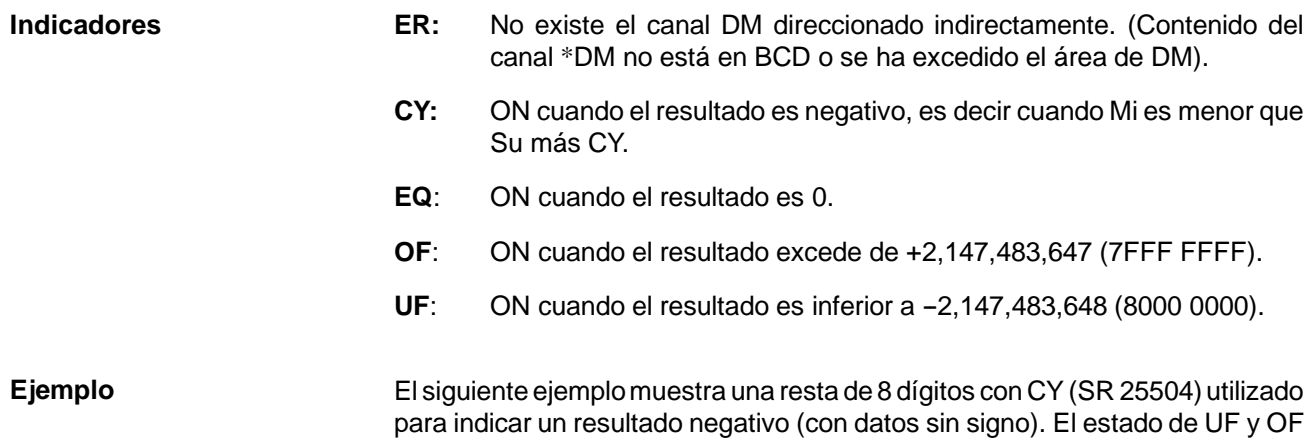

indica si el resultado ha excedido el rango de datos binarios con signo (--2,147,483,648 (8000 0000) a +2,147,483,647 (7FFF FFFF)).

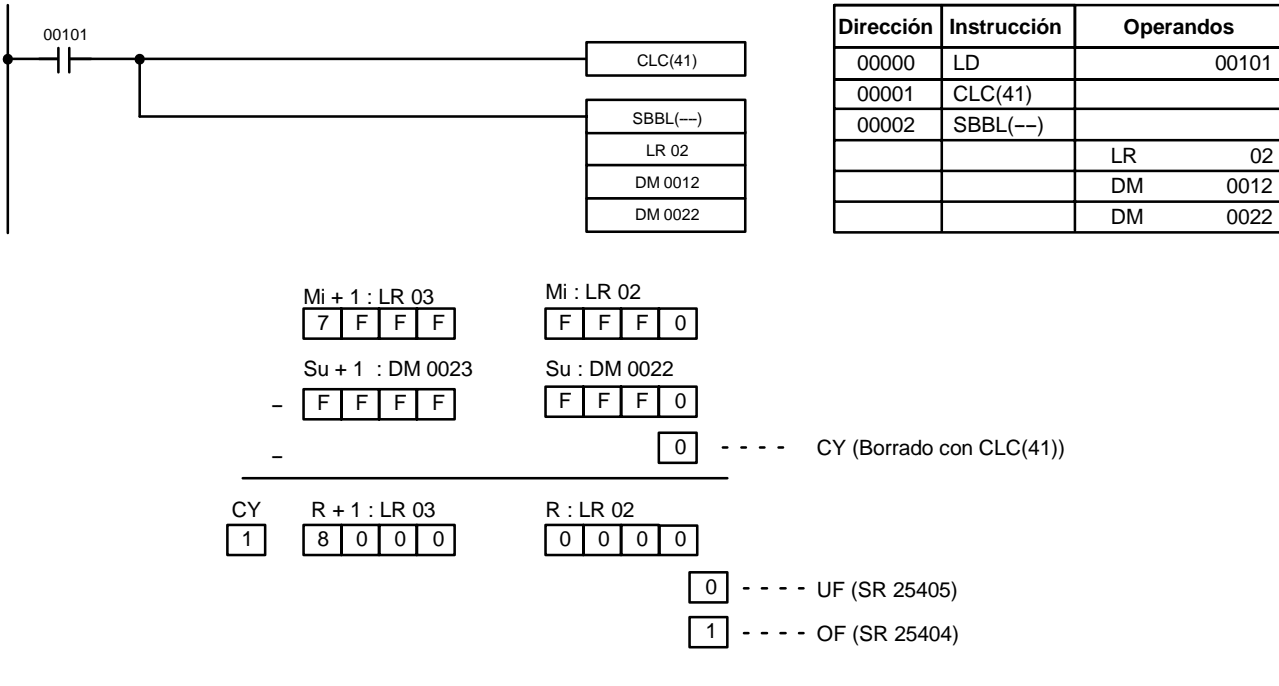

- **Nota** 1. Para datos binarios sin signo, CY indica que el resultado es negativo. Tomar el complemento a 2 utilizando NEGL(--) para obtener el valor absoluto del resultado verdadero. (UF y OF se pueden ignorar).
	- 2. Para datos binarios con signo, OF indica que el resultado excede de +2,147,483,647 (7FFF FFFF). (CY se puede ignorar).

## 5-21-7 MULTIPLICACION BINARIA CON SIGNO – MBS(--)

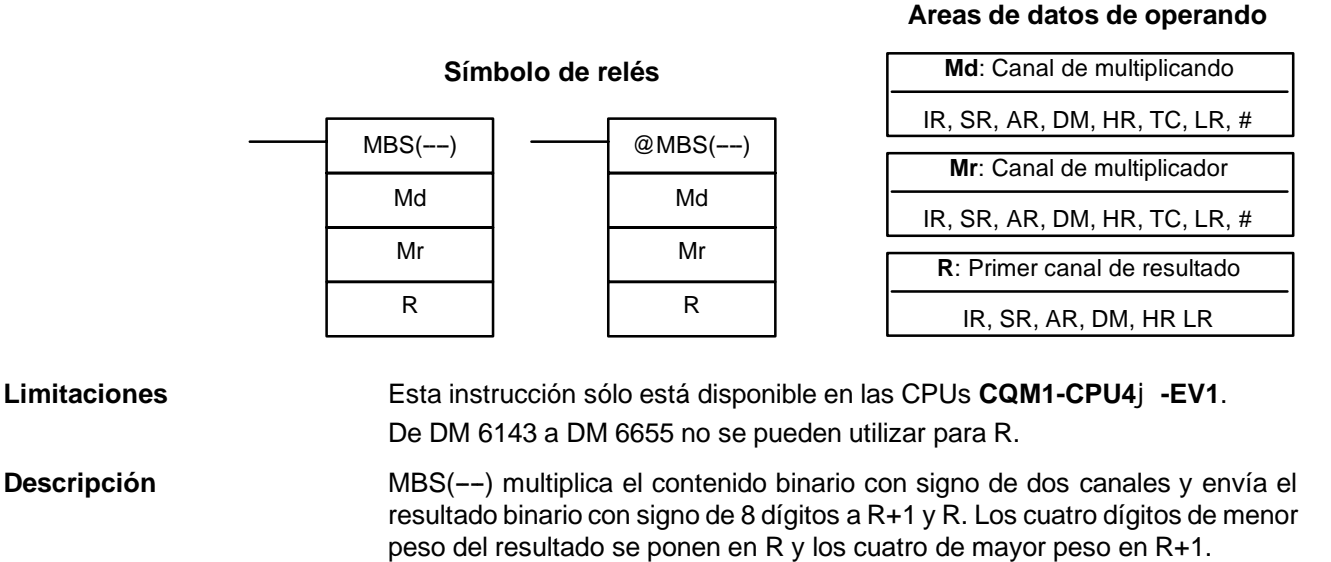

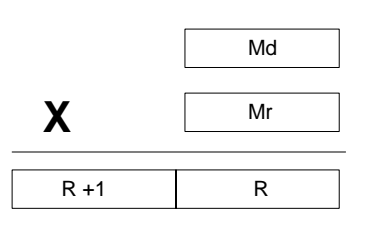

- **Indicadores ER:** No existe el canal DM direccionado indirectamente. (Contenido del canal \*DM no está en BCD o se ha excedido el área de DM).
	- **EQ**: ON cuando el resultado es 0000 0000.

### **Ejemplo**

En el siguiente ejemplo, MBS(--) se utiliza para multiplicar los contenidos binarios con signo de DM 0010 con los contenidos binarios con signo de DM 0012 y envía el resultado a DM 0100 y DM 0101.

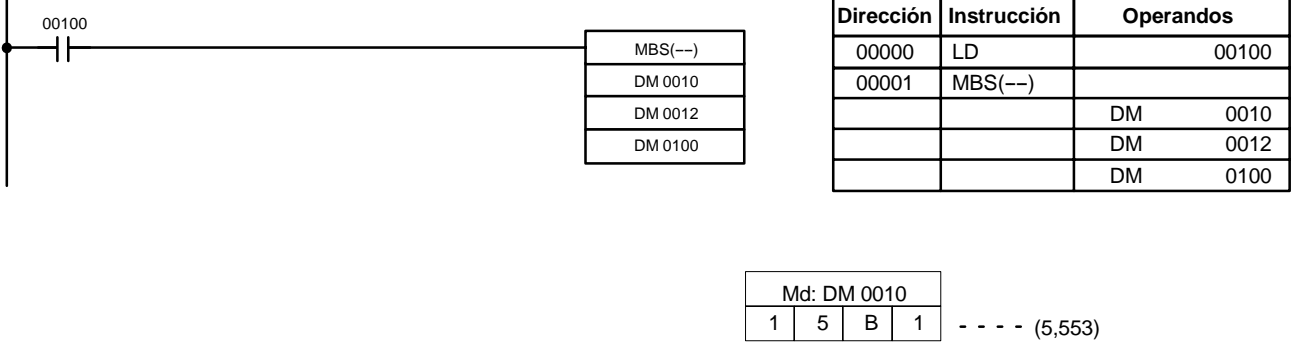

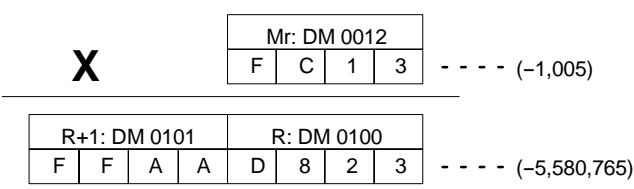

## 5-21-8 DOBLE MULTIPLICACION BINARIA CON SIGNO - MBSL(--)

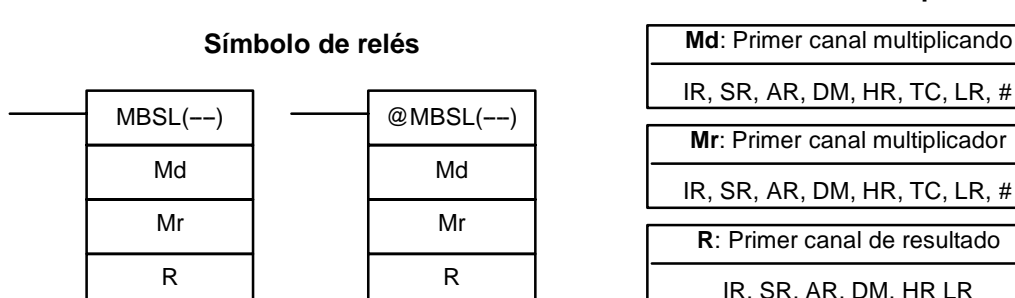

### Esta instrucción sólo está disponible en las CPUs **CQM1-CPU4**j**-EV1**. Md y Md+1 deben estar en la misma área de datos, así como Mr y Mr+1. R y R+3 deben estar en la misma área de datos. De DM 6143 a DM 6655 no se pueden utilizar para R. MBSL(--) multiplica el dato binario con signo de 8 dígitos (32 bits) en Md+1 y Md con el dato binario con signo de 8 dígitos (32 bits) en Mr+1 y Mr y envía el resultado binario con signo de 16 dígitos a R+3 a R. **Limitaciones Descripción**

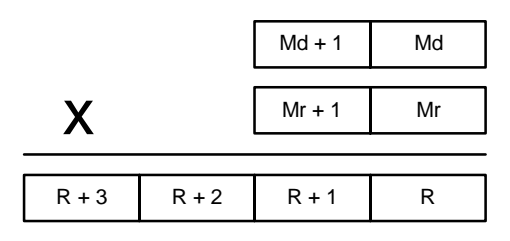

- **Indicadores ER:** No existe el canal DM direccionado indirectamente. (Contenido del canal \*DM no está en BCD o se ha excedido el área de DM).
	- **EQ**: ON cuando el resultado es cero (contenido de R+3 a R todo ceros).

### **Areas de datos de operando**

DM, HR LR

**Operand Data Areas**

### **Ejemplo**

En el siguiente ejemplo, MBSL(--) se utiliza para multiplicar los contenidos binarios con signo de IR 101 y IR 100 con los contenidos de DM 0021 y DM 0020 y enviar el resultado a LR 01 a LR 04.

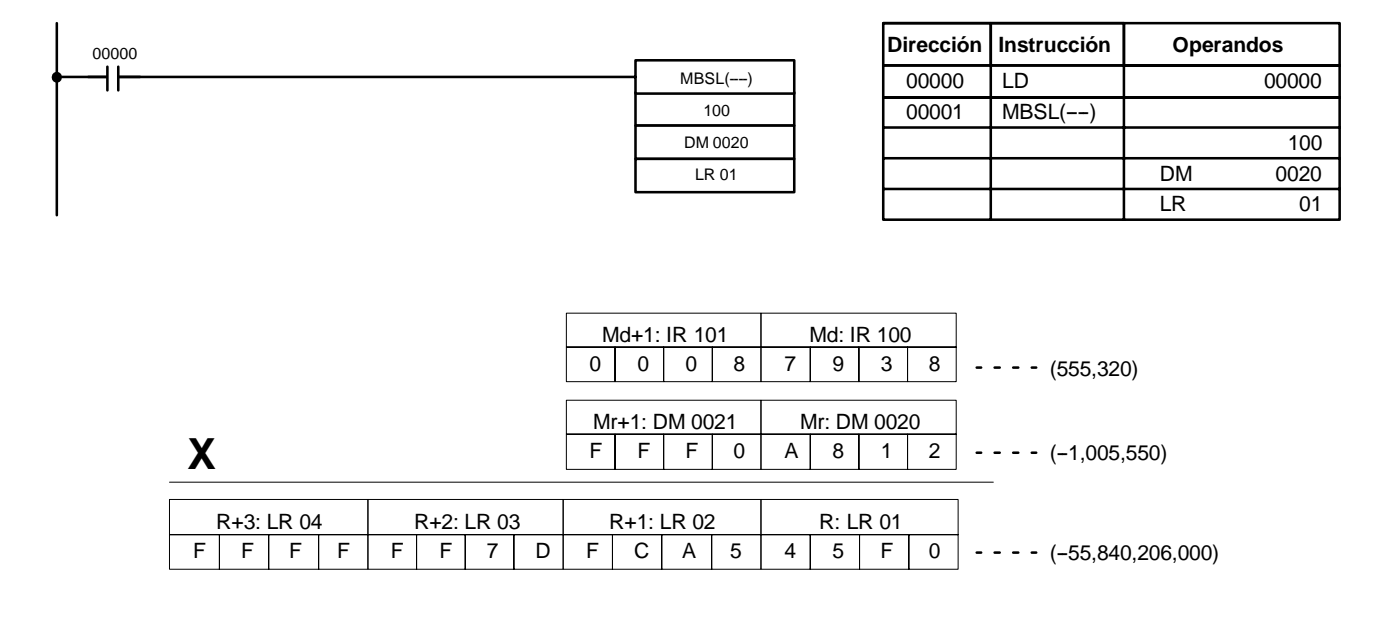

## 5-21-9 DIVISION BINARIA CON SIGNO - DBS(--)

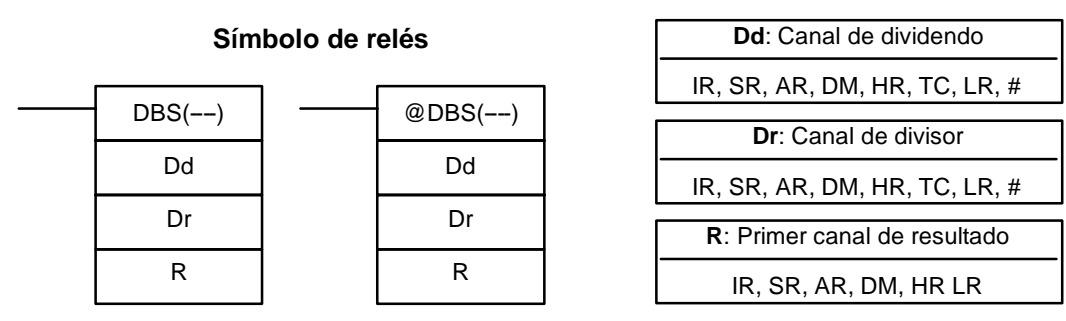

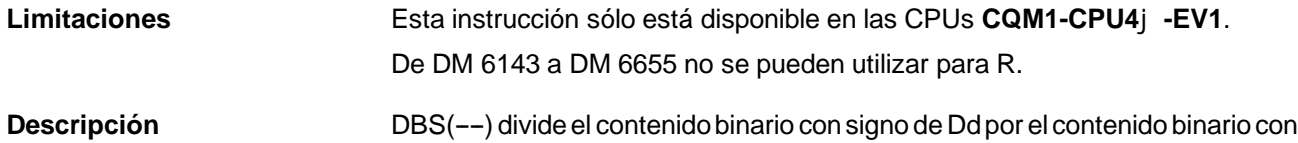

signo de Dr y envía el resultado binario con signo de 8 dígitos a R+1 y R. El cociente se coloca en R y el resto en R+1.

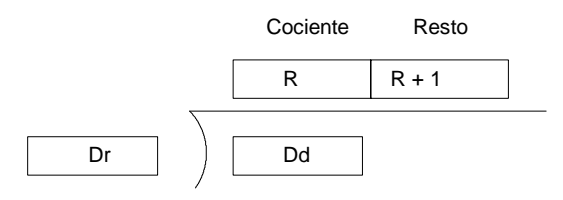

**Indicadores ER:** Dr contiene 0.

No existe el canal DM direccionado indirectamente. (Contenido del canal \*DM no está en BCD o se ha excedido el área de DM).

**EQ**: En ON cuando el contenido de R (el cociente) es 0000.

### *Instrucciones de cálculo binario* **Sección 5-21**

Ejemplo **En el siguiente ejemplo, DBS(--)** se utiliza para dividir los contenidos binarios con signo de DM 0010 con los contenidos binarios de DM 0020 y envía el resultado a LR 01 y LR 02.

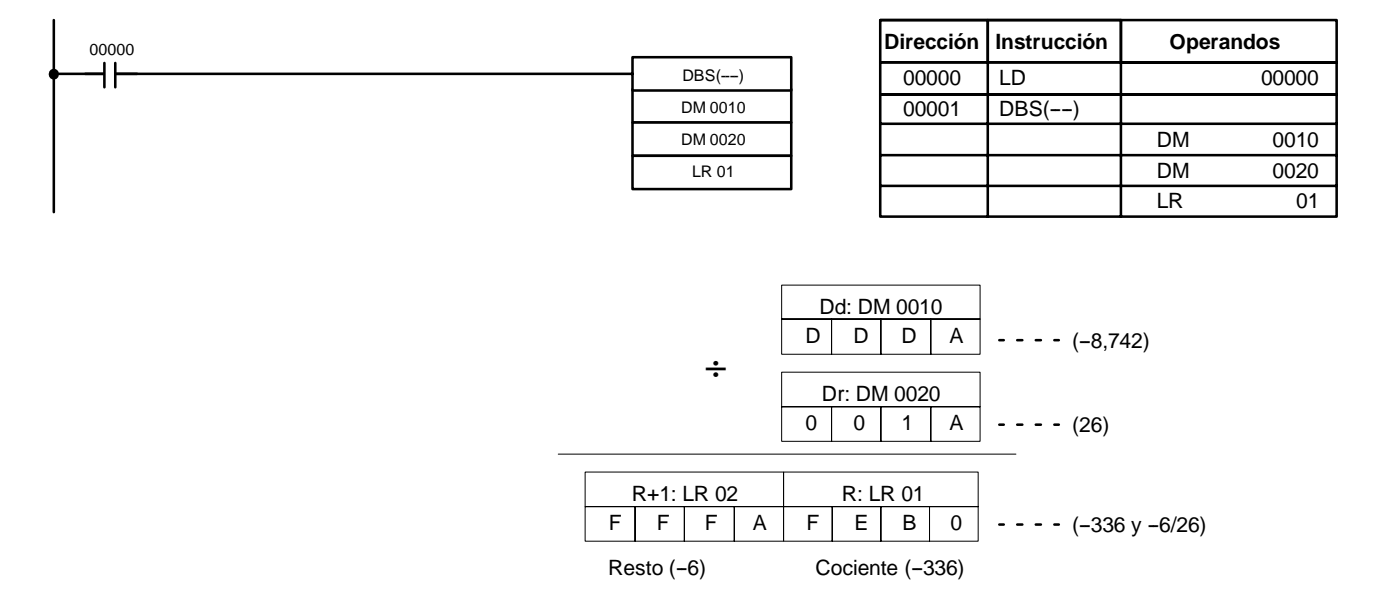

## 5-21-10 DOBLE DIVISION BINARIA CON SIGNO - DBSL(--)

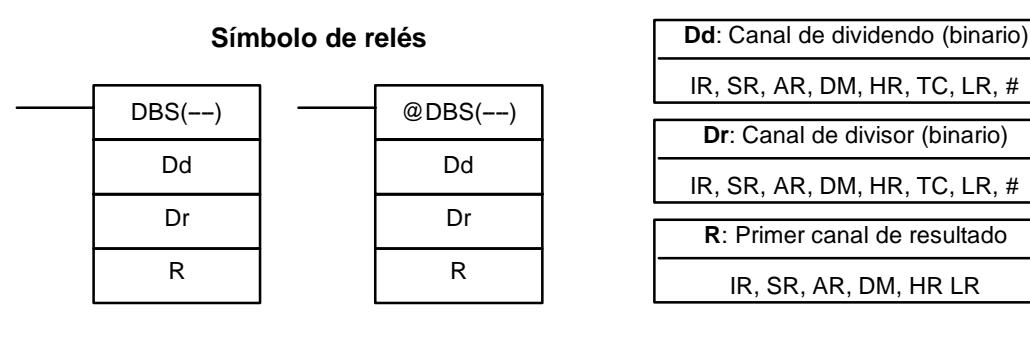

Está instrucción sólo está disponible en las CPUs **CQM1-CPU4**j**-EV1**. Dd y Dd+1 deben estar en la misma área de datos, así como Dr y Dr+1. **Limitaciones**

R y R+3 deben estar en la misma área de datos.

De DM 6143 a DM 6655 no se pueden utilizar para R.

DBS(--) divide el dato binario con signo de 8 dígitos (32 bits) en Dd+1 y Dd por el dato binario con signo de 32 bits en Dr+1 y Dr y envía el resultado binario con signo de 16 dígitos a R+3 a R. El cociente se coloca en R+1 y R y el resto en R+3 y R+2. **Descripción**

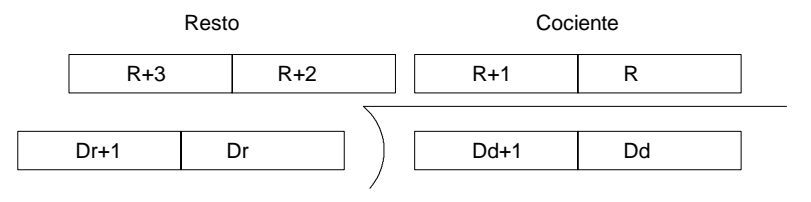

**Indicadores ER:** Dr+1 y Dr contiene 0.

No existe el canal DM direccionado indirectamente. (Contenido del canal \*DM no está en BCD o se ha excedido el área de DM).

**EQ**: ON cuando el contenido de R+1 y R (el cociente) es 0.

### **Areas de datos de operando**

**Ejemplo** En el siguiente ejemplo, DBSL(--) se utiliza para dividir los contenidos binarios con signo de IR 101 y IR 100 con los contenidos binarios con signo de DM 0021 y DM 0020 y envía el resultado a LR 04 a LR 01.

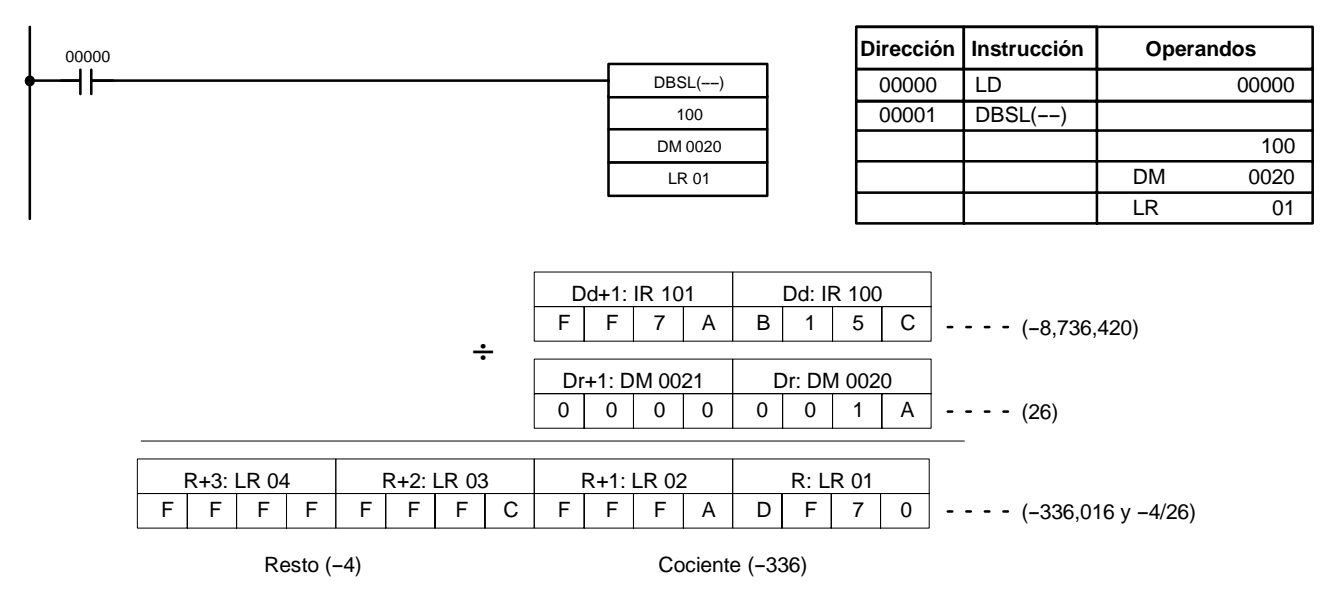

# **5-22 Instrucciones matemáticas especiales**

## 5-22-1 **BUSCAR MAXIMO – MAX(--)**

Símbolo de relés **Areas de datos de operando** 

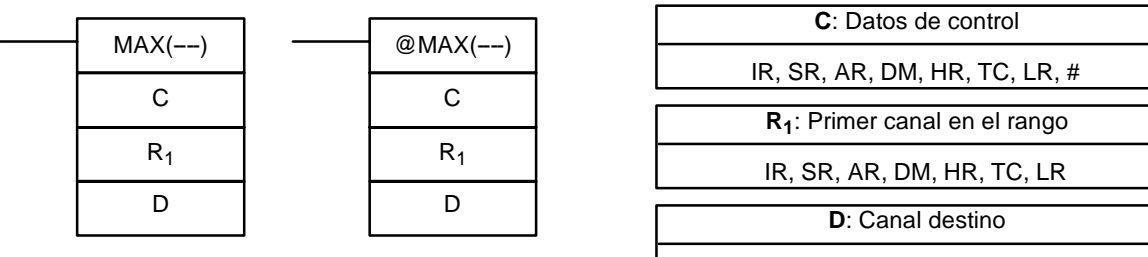

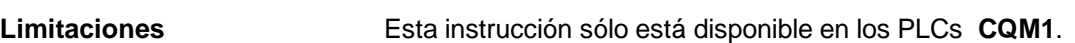

N debe estar en BCD entre 0001 y 9999.

 $R_1$  y  $R_1 + N - 1$  deben estar en la misma área de datos.

De DM 6144 a DM 6655 no se pueden utilizar para D.

**Descripción** Cuando la condición de ejecución es OFF, MAX(--) no se ejecuta. Cuando la condición de ejecución es ON, MAX(--) busca las direcciones que contienen el valor máximo en el rango de memoria de  $R_1$  a  $R_1+N-1$  y envía el valor máximo al canal destino (D).

> Si el bit 15 de C es ON, MAX(--) identifica la dirección del canal que contiene el valor máximo en D+1. La dirección se identifica de diferente forma para el área de DM:

IR, SR, AR, DM, HR, LR

- *1, 2, 3...* 1. Para una dirección en el área de DM, la dirección de canal se escribe en C+1. Por ejemplo, si la dirección que contiene el valor máximo es DM 0114, se escribe #0114 en D+1.
	- 2. Para una dirección en otra área de datos, el número de direcciones desde el principio de la búsqueda se escribe en D+1. Por ejemplo, si la dirección que contiene el valor máximo es IR 114 y el primer canal en el rango de búsqueda es IR 014, se escribe #0100 en D+1.

Si el bit 14 de C está en ON y hay más de una dirección que contiene el mismo valor máximo, la posición de la dirección más baja se enviará a D+1. La posición

se enviará como la dirección de DM para el área de DM, pero como una posición absoluta respecto al primer canal del rango, para todas las otras áreas.

El número de canales dentro del rango (N) se contiene en los 3 dígitos de menor peso de C, los cuales deben estar en BCD entre 001 y 999.

Cuando el bit 15 de C está en OFF, los datos dentro del rango se tratan como binarios sin signo y cuando está en ON como binarios con signo.

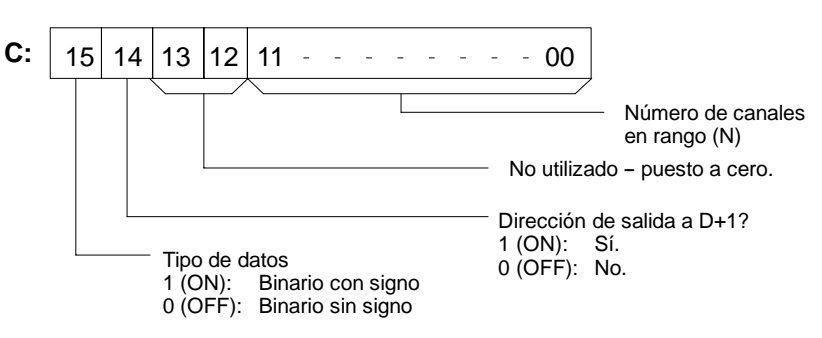

**Atención**Si el bit 14 de C está en ON, los valores superiores a #8000 se tratan como números negativos, por lo que los resultados diferirán dependiendo del tipo de dato especificado. Verificar que se especifica el tipo de dato correcto.

**Indicadores ER:** No existe el canal DM direccionado indirectamente. (Contenido del canal \*DM no está en BCD o se ha excedido el área de DM).  $R_1$  y  $R_1 + N - 1$  no están en la misma área de datos.

**EQ:** En ON cuando el valor máximo es #0000.

## 5-22-2 **BUSCAR MINIMO – MIN(--)**

**R1**: Primer canal en rango IR, SR, AR, DM, HR, TC, LR **C**: Dato de control IR, SR, AR, DM, HR, TC, LR, #  $@$ MIN $(--)$ C  $R_1$ D **D**: Canal destino  $MIN(--)$ C  $R_1$ D

IR, SR, AR, DM, HR, LR

**Limitaciones** Esta instrucción sólo está disponible en los PLCs **CQM1**. N debe ser BCD entre 0001 y 9999.  $R_1$  y  $R_1 + N - 1$  deben estar en la misma área de datos. De DM 6144 a DM 6655 no se puede utilizar para D. **Descripción** Cuando la condición de ejecución es OFF, MIN(--) no se ejecuta. Cuando la condición de ejecución es ON, MIN(--) busca las direcciones que contienen el valor mínimo en el rango de memoria de  $R_1$  a  $R_1+N-1$  y envía el valor mínimo al canal de destino (D). Si el bit 15 de C está en ON, MIN(--) identifica la dirección del canal que contiene el valor mínimo en D+1. La dirección se identifica de forma diferente para el área de DM: *1, 2, 3...* 1. Para una dirección en el área de DM, la dirección de canal se escribe en C+1. Por ejemplo, si la dirección que contiene el valor mínimo es DM 0114, se escribe #0114 en D+1. 2. Para una dirección en otra área de datos, el número de direcciones desde el principio de la búsqueda se escribe en D+1. Por ejemplo, si la dirección que

Símbolo de relés **Areas de datos de operando** 

contiene el valor mínimo es IR 114 y el primer canal en el rango de búsqueda es IR 014, se escribe #0100 en D+1.

Si el bit 14 de C está en ON y hay más de una dirección que contiene el mismo valor mínimo, la posición de la dirección más baja se enviará a D+1. La posición se enviará como la dirección de DM para el área de DM, pero como una posición absoluta respecto al primer canal del rango, para todas las otras áreas.

El número de canales dentro del rango (N) está contenido en los 3 dígitos de menor peso de C, los cuales deben estar en BCD entre 001 y 999.

Cuando el bit 15 de C está en OFF, los datos dentro del rango se tratan como binarios sin signo y cuando está en ON como binarios con signo.

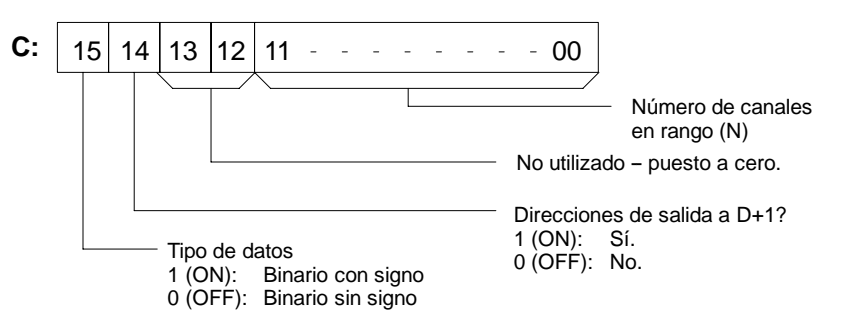

**Atención**Si el bit 14 de C está en ON, los valores superiores a #8000 se tratan como números negativos, por lo que los resultados diferirán dependiendo del tipo de dato especificado. Verificar que se especifica el tipo de dato correcto.

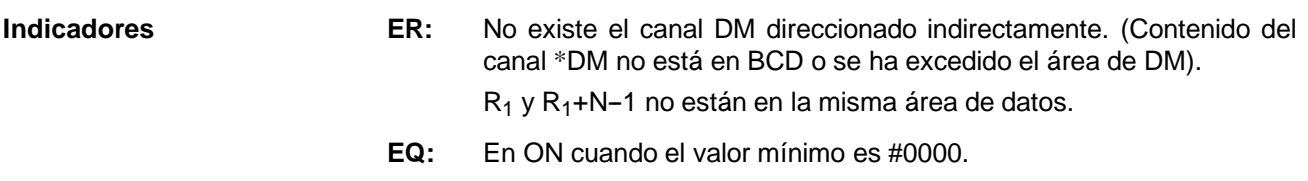

## 5-22-3 VALOR MEDIO - AVG(--)

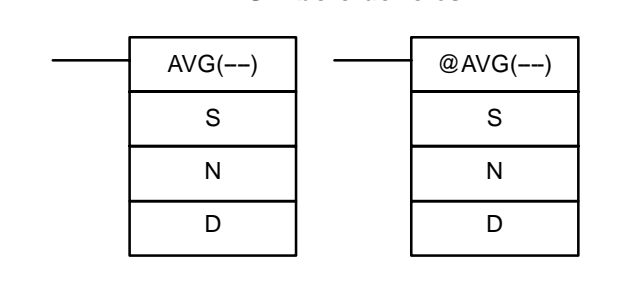

### **Símbolo de relés Areas de datos de operando**

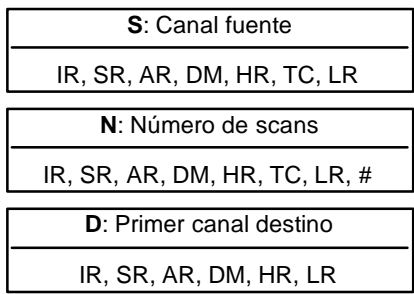

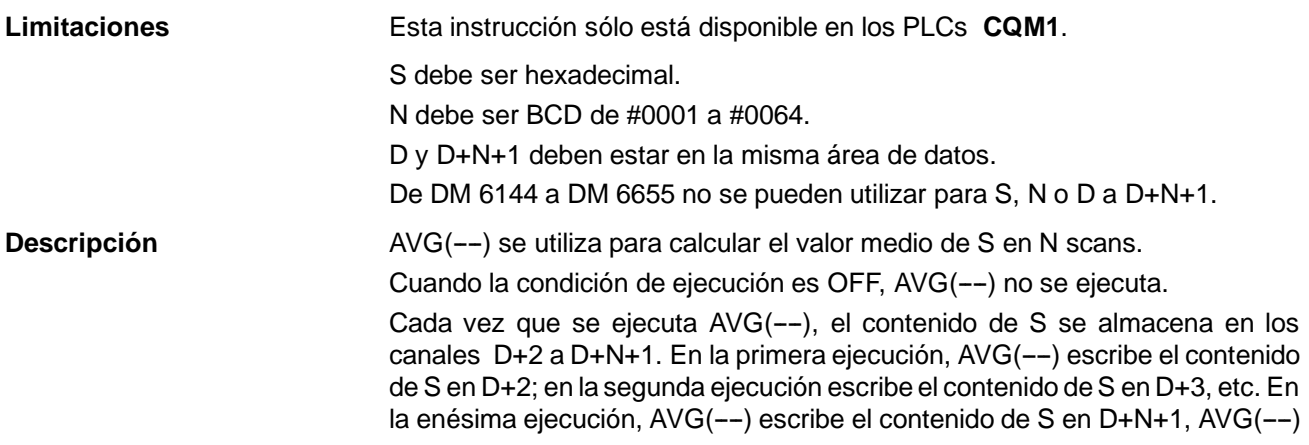

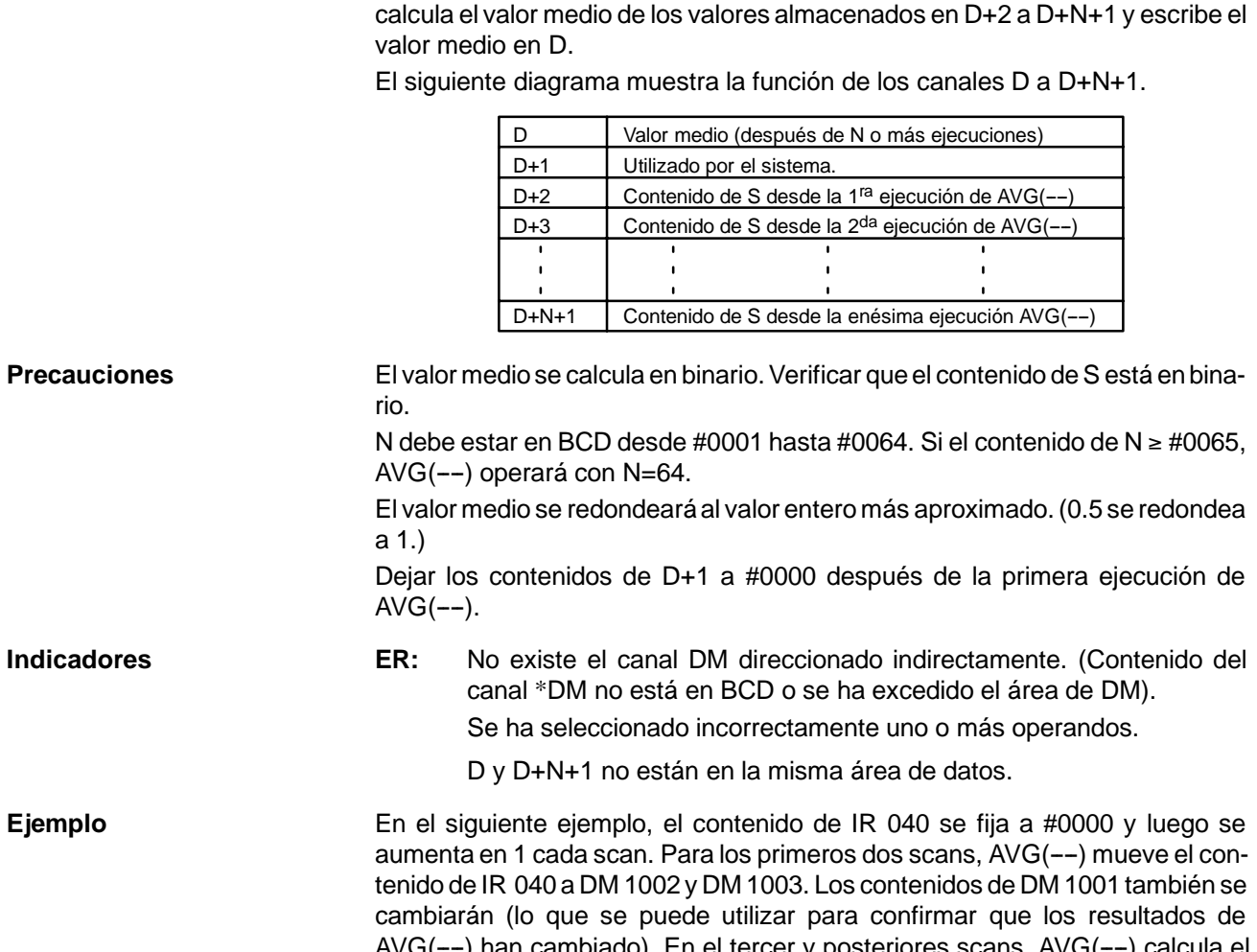

AVG(--) han cambiado). En el tercer y posteriores scans, AVG(--) calcula el valor medio de los contenidos de DM 1002 a DM 1004 y graba ese valor medio en DM 1000.

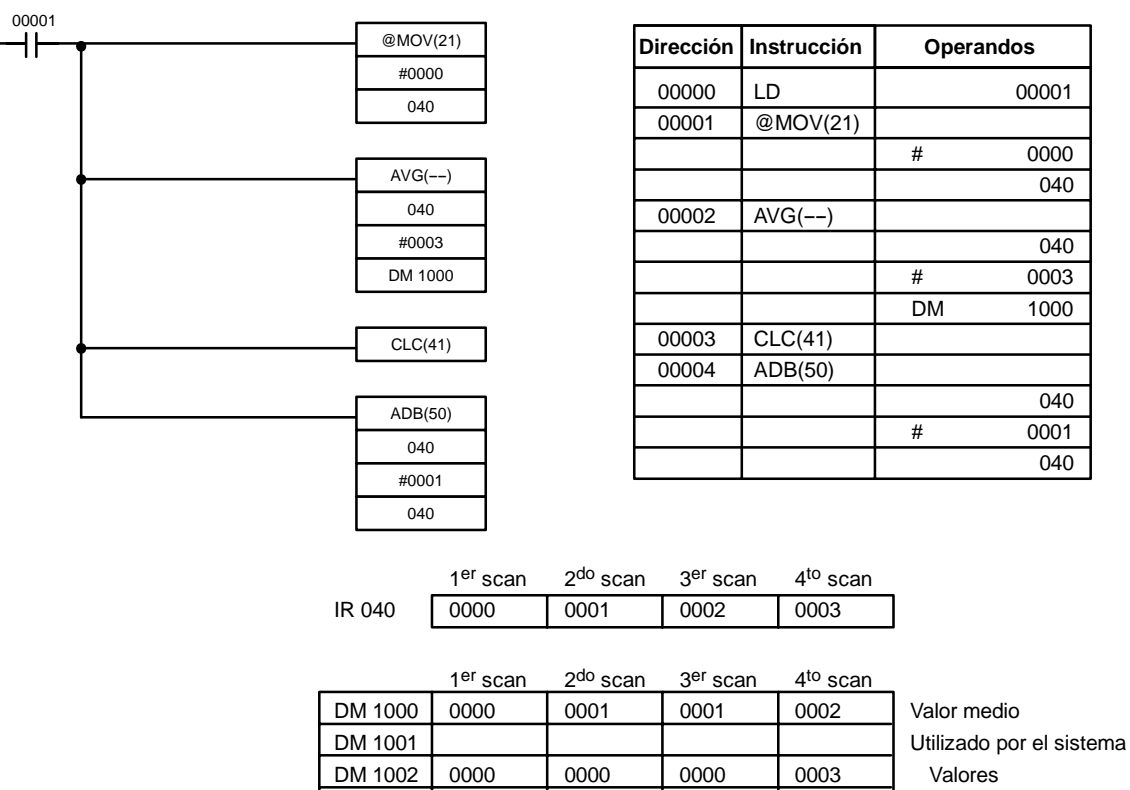

DM 1003 --- 0001 0001 0001 previos de DM 1004 --- --- 0002 0002 IR 40

#### 5-22-4 **SUMA – SUM(-–) C**: Datos de control IR, SR, AR, DM, HR, LR, # **R1**: Primer canal en el rango IR, SR, AR, DM, HR, TC, LR **Símbolo de relés Areas de datos de operando D**: Primer canal destino IR, SR, AR, DM, HR, LR  $SUM( \mathcal{C}$  $R_1$ D  $@SUM(--)$  $\mathsf{C}$  $R<sub>1</sub>$ D **Limitaciones** Esta instrucción sólo está disponible en los PLCs **CQM1**. Los 3 dígitos de menor peso de C deben ser BCD entre 001 y 999. De DM 6143 a DM 6655 no se pueden utilizar para D. Si el bit 14 de C es OFF (selección para dato BCD), todos los datos dentro del rango  $R_1$  a  $R_1 + N - 1$  deben ser BCD. Descripción **Cuando la condición de ejecución es OFF, SUM(--)** no se ejecuta. Cuando la condición de ejecución es ON, SUM(--) suma bien los contenidos de los canales  $R_1$  a  $R_1$ +N-1 o los bytes en los canales  $R_1$  a  $R_1$ +N/2-1 y envía el resultado a los canales destino (D y D+1). Los datos se pueden sumar y enviar en binario o BCD y los datos binarios pueden ser con o sin signo. La función de los bits en C se muestra en el siguiente diagrama y se detallan a continuación.  $15 \mid 14 \mid 13 \mid 12 \mid 11 - - - - - - - - 00$ Número de items en rango (N, BCD) Número de canales o bytes 001 a 999 Primer byte (cuando bit 13 está ON) 1 (ON): Menor peso 0 (OFF): Mayor peso Unidades de suma 1 (ON): Bytes 0 (OFF): Canales **C:** Tipo de datos 1 (ON): Binario

0 (OFF): BCD Tipo de datos

1 (ON): Binario con signo

0 (OFF): Binario sin signo

**Número de canales en el rango**

El número de canales dentro del rango (N) está contenido en los 3 dígitos de menor peso de C, que deben ser BCD entre 001 y 999. Este número indicará el número de canales o bytes dependiendo de las unidades de suma.

**Unidades de suma** Se sumarán canales si el bit 13 está en OFF y bytes si está en ON. Si se especifica bytes, el rango puede comenzar con el byte de mayor o de menor peso de  $R_1$ . El byte de mayor peso de  $R_1$  no se sumará si el bit 12 está en ON.

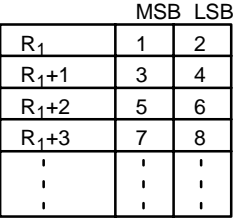

Los bytes se sumarán en este orden cuando el byte 12 esté en OFF: 1+2+3+4.... Los bytes se sumarán en este orden cuando el byte 12 esté en ON: 2+3+4....
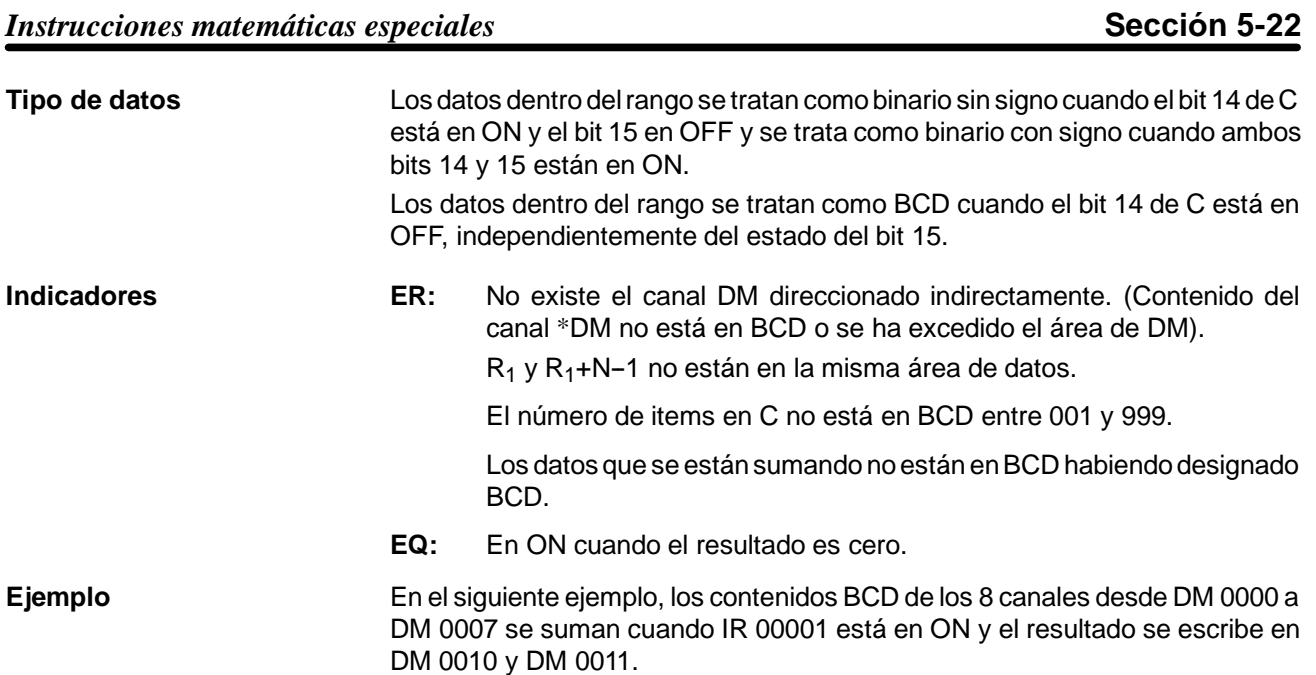

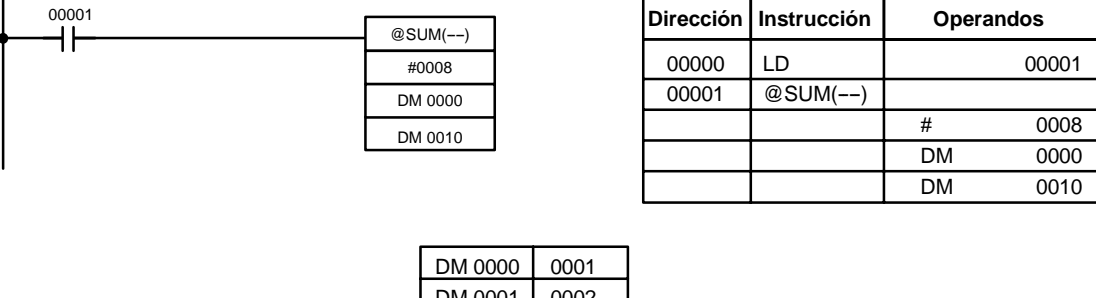

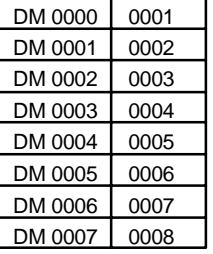

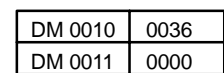

# 5-22-5 PROCESOS ARITMETICOS - APR(--)

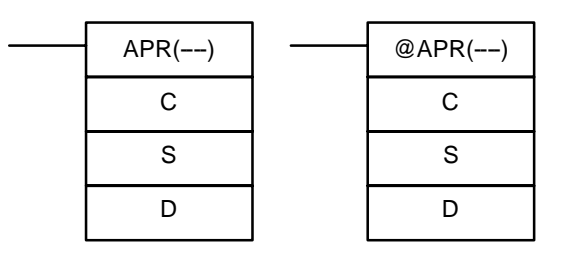

**Símbolo de relés**

### **Areas de datos de operando**

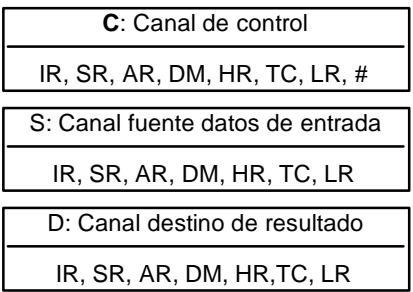

**Limitaciones** Esta instrucción sólo está disponible en los PLCs **CQM1**.

Para funciones trigonométricas, S debe ser BCD de 0000 a 0900 ( $0^{\circ} \le \theta \le 90^{\circ}$ ). De DM 6144 a DM 6655 no se pueden utilizar para D.

**Descripción** Cuando la condición de ejecución es OFF, APR(--) no se ejecuta. Cuando la condición de ejecución es ON, la operación de APR(--) depende del canal de control C.

> Si C es #0000 ó #0001, APR(--) calcula el sen( $\theta$ ) o el cos( $\theta$ )\*. El valor BCD de S especifica θ en décimas de grado.

> Si C es una dirección, APR( $--$ ) calcula f(x) de la función introducida comenzando en el canal C. La función es una serie de segmentos de línea (que se pue

den aproximar a una curva) determinada por el operador. El valor BCD o hexadecimal de S especifica x.

- **Indicadores ER:** No existe el canal DM direccionado indirectamente. (Contenido del canal \*DM no está en BCD o se ha excedido el área de DM). Para funciones trigonométricas, x > 0900. (x es el contenido de S.) Se designó una constante distinta de #0000 ó #0001 para C. No se pueden leer los datos de aproximación lineal.
	- **EQ**: El resultado es 0000.

### **Ejemplos**

Función seno **El siguiente ejemplo muestra la utilización de APR(--)** función seno para calcular el seno de 30°. La función seno se especifica cuando C es #0000.

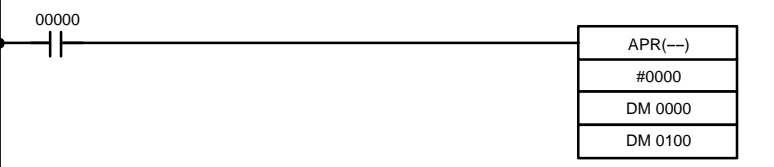

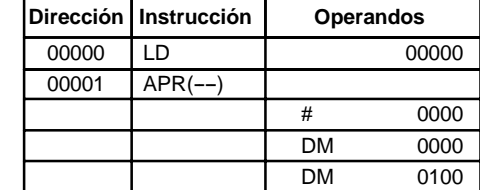

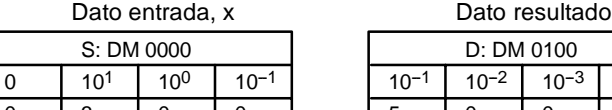

El dato de entrada no debe exceder de #0900 en BCD.

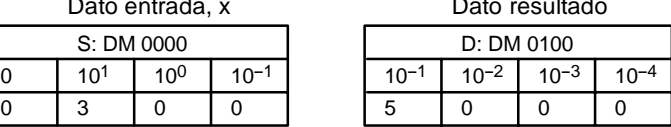

El resultado tiene cuatro dígitos significativos, el quinto y siguientes se ignoran. El resultado para sen(90) será 0.9999, y no 1.

> Dato resultado D: DM 0110

El resultado tiene cuatro dígitos significativos, el quinto y siguientes se ignoran. El resultado para cos(0) será

0.9999, y no 1.

**Función coseno** El siguiente ejemplo muestra la utilización de APR(--) función coseno para calcular el coseno de 30°. La función coseno se especifica cuando C es #0001.

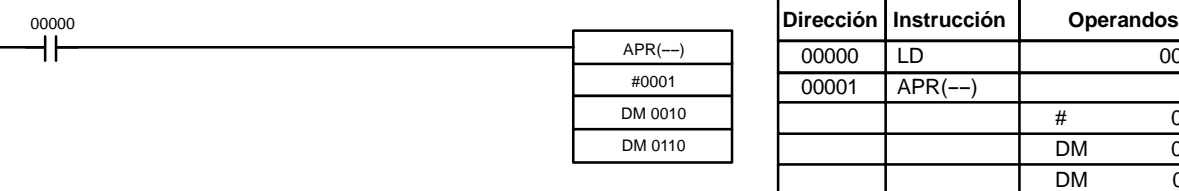

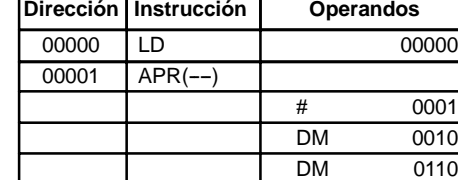

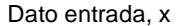

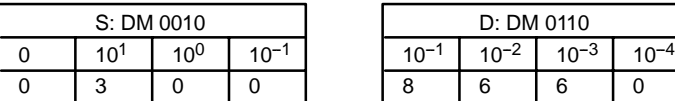

El dato de entrada no debe exceder de #0900 en BCD.

Aproximación lineal **Se especifica APR(--)** aproximación lineal cuando C es una dirección de memoria. El canal C es el primer canal de bloque de memoria continuo que contiene los datos de aproximación lineal.

> El contenido del canal C especifica el número de segmentos de línea en la aproximación y si la entrada y salida está en forma BCD o BIN. Los bits 00 a 07 contienen el número de segmentos de línea menos 1, m-1, como dato binario. Los bits 14 y 15 determinan, respectivamente, los formatos de la entrada y salida: 0 especifica BCD y 1 especifica BIN.

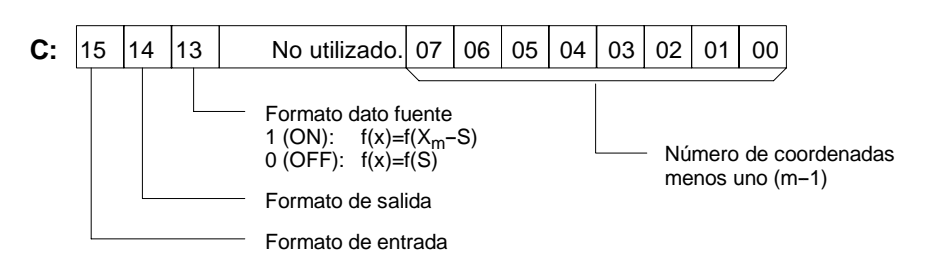

Escribir las coordenadas de los puntos finales m+1, que define los m segmentos de línea, como se muestra en la siguiente tabla. Escribir todas las coordenadas en formato BIN. Escribir siempre las coordenadas desde el valor más bajo de X  $(X_1)$  al más alto  $(X_m)$ .  $X_0$  es 0000, y no se ha de introducir.

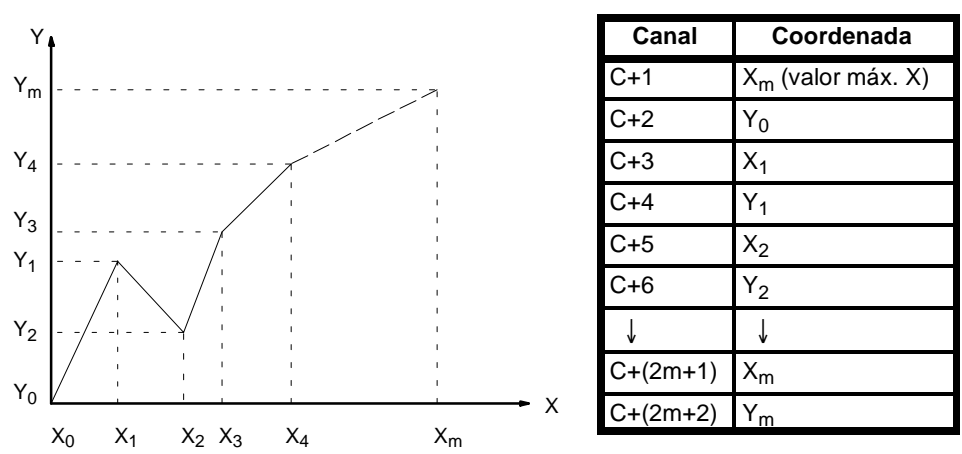

Si el bit 13 de C se fija a 1, se reflejará de izquierda a derecha, como se muestra en el siguiente diagrama.

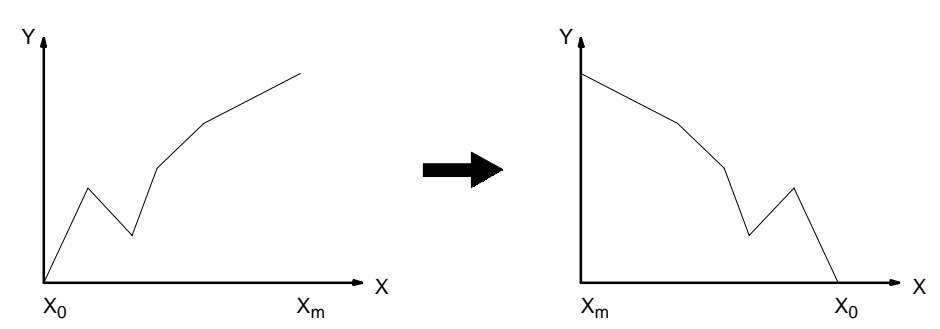

El siguiente ejemplo demuestra la construcción de una aproximación ineal con 12 segmentos. El bloque de datos es continuo, como debe ser, desde DM 0000 a DM 0026 (C a C +  $(2 \times 12 + 2)$ ). Los datos de entrada se toman de IR 010 y el resultado se envía a IR 011.

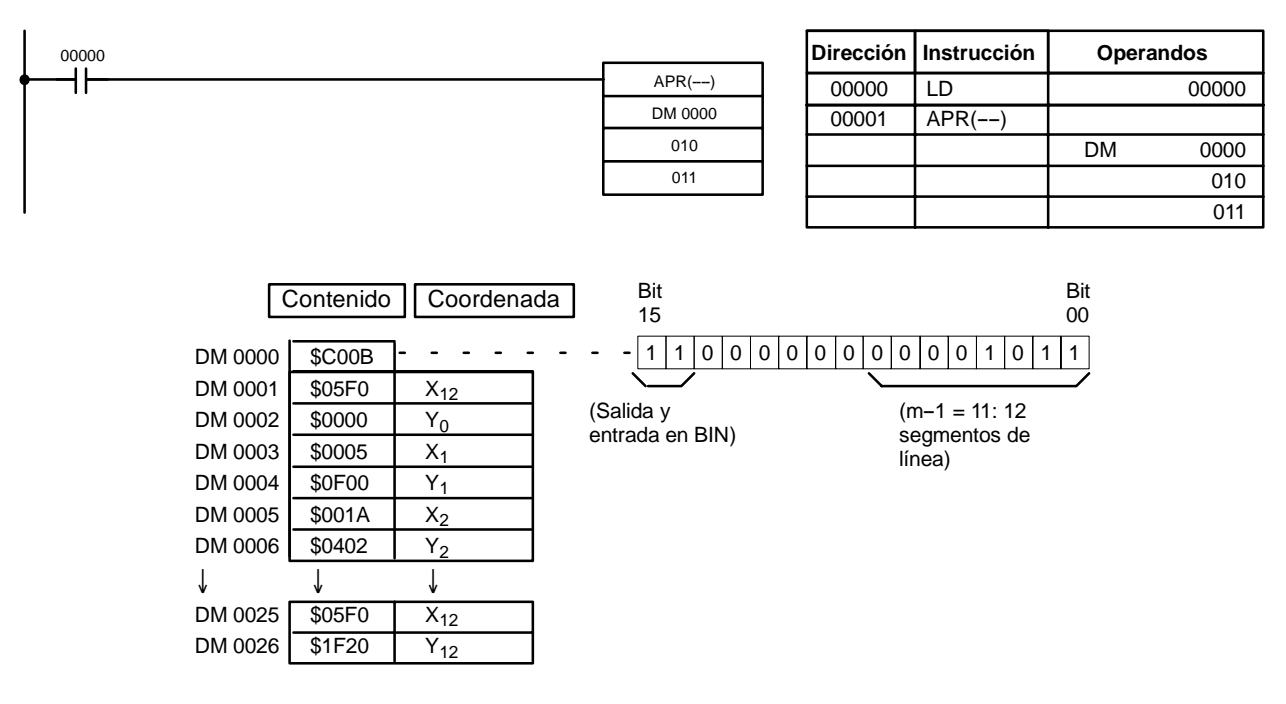

En este caso, el canal de datos de entrada, IR 010, contiene #0014, y f(0014) = #0726 se envía a R, IR 011.

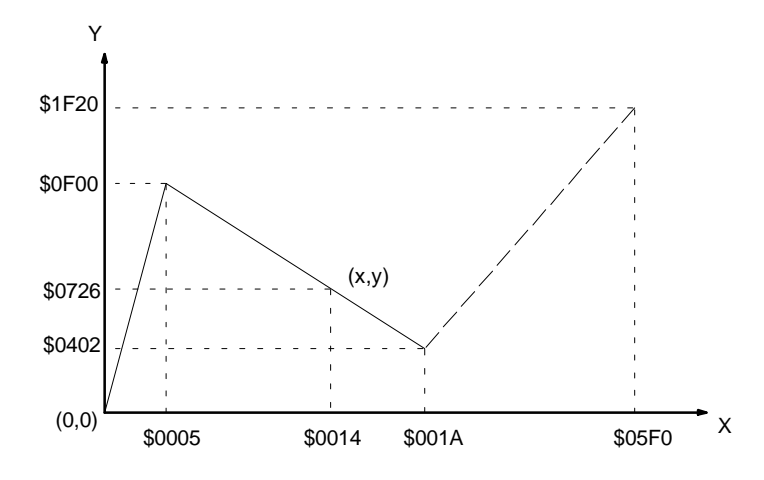

# **5-23 Instrucciones lógicas**

## **5-23-1 COMPLEMENTO - COM(29)**

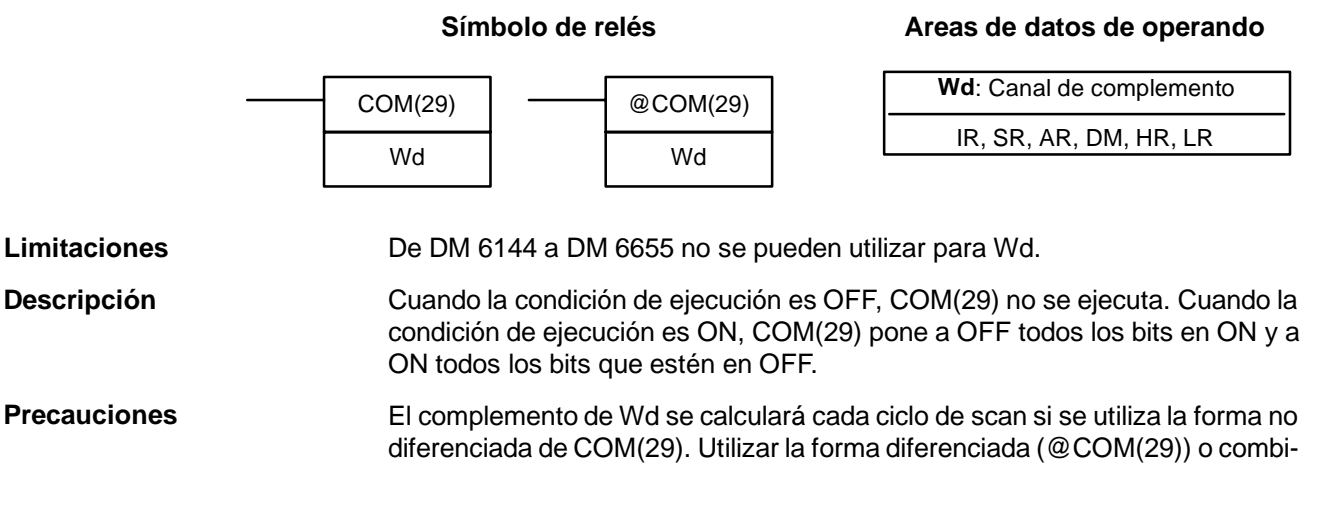

**288**

nar COM(29) con DIFU(13) o DIFD(14) para calcular sólo una vez el complemento.

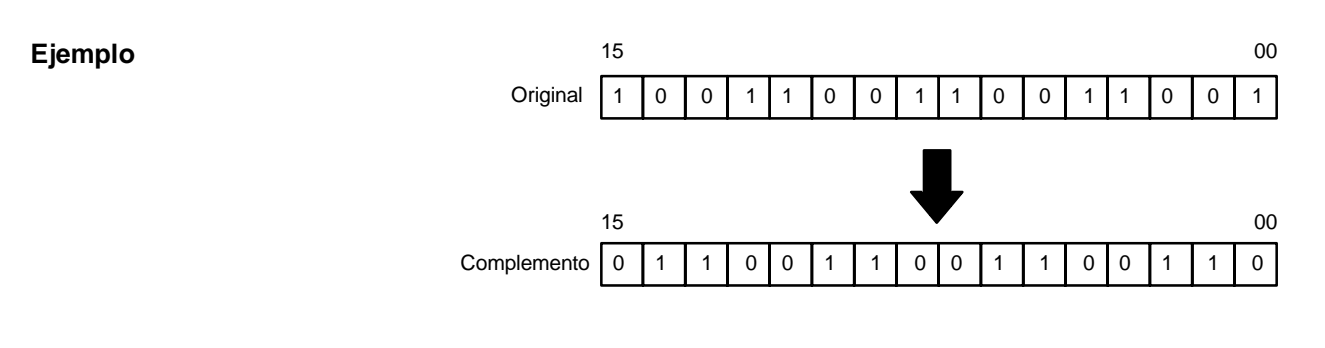

- **Indicadores ER:** No existe el canal DM direccionado indirectamente. (Contenido del canal \*DM no está en BCD o se ha excedido el área de DM).
	- **EQ**: En ON cuando el resultado es 0.

## **5-23-2 PRODUCTO LOGICO -- ANDW(34)**

 $12$ 

R

**Símbolo de relés** ANDW(34) I1 @ANDW(34) I1

### **Areas de datos de operando**

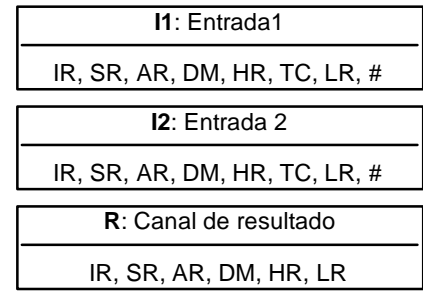

**Limitaciones**

**Descripción**

De DM 6144 a DM 6655 no se pueden utilizar para R.

 $12$ 

R

Cuando la condición de ejecución es OFF, ANDW(34) no se ejecuta. Cuando la condición de ejecución es ON, ANDW(34) realiza la operación lógica AND de los contenidos de I1 y I2 bit-a-bit y envía el resultado a R.

**Ejemplo**

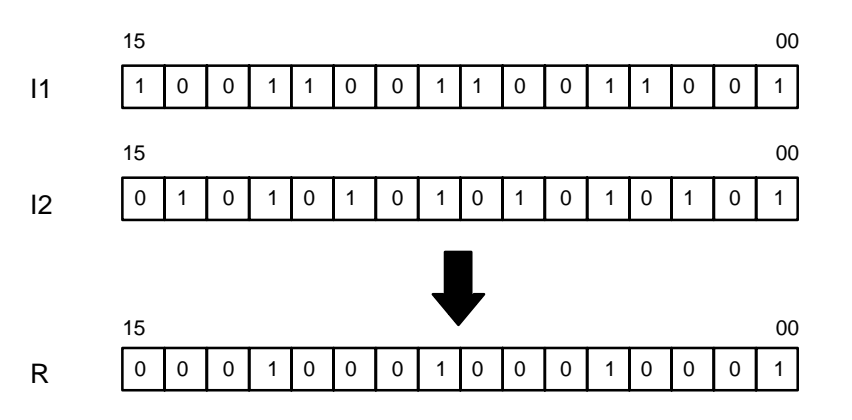

**Indicadores ER:** No existe el canal DM direccionado indirectamente. (Contenido del canal \*DM no está en BCD o se ha excedido el área de DM).

**EQ**: En ON cuando el resultado es 0.

# **5-23-3 SUMA LOGICA - ORW(35)**

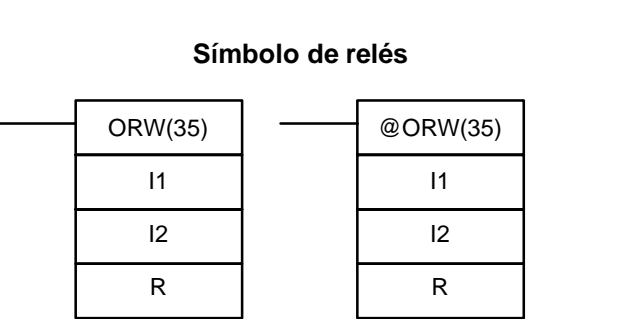

### **Areas de datos de operando**

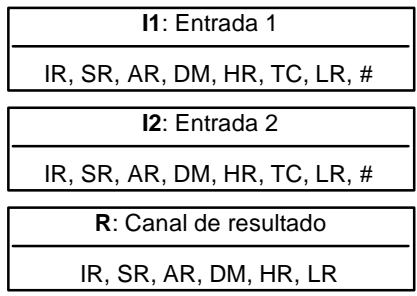

**Limitaciones**

De DM 6144 a DM 6655 no se pueden utilizar para R.

### **Descripción**

Cuando la condición de ejecución es OFF, ORW(35) no se ejecuta. Cuando la condición de ejecución es ON, ORW(35) realiza la operación lógica OR de los contenidos de I1 y I2 bit-a-bit y envía el resultado a R.

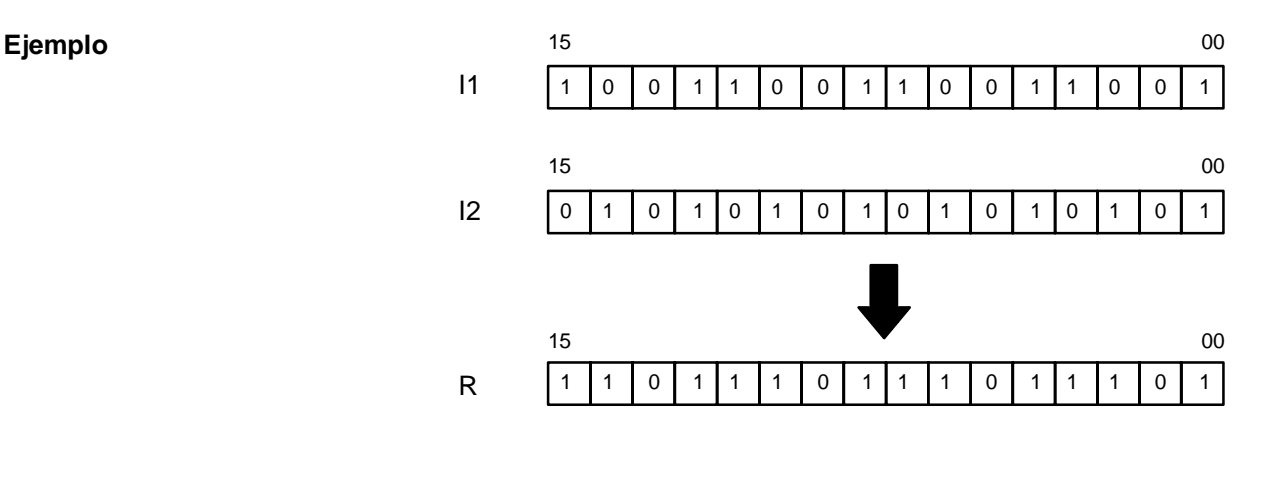

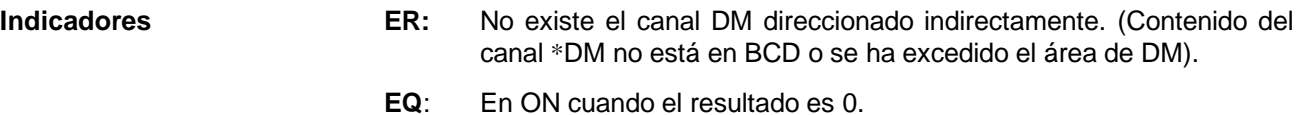

# 5-23-4 SUMA LOGICA EXCLUSIVA - XORW(36)

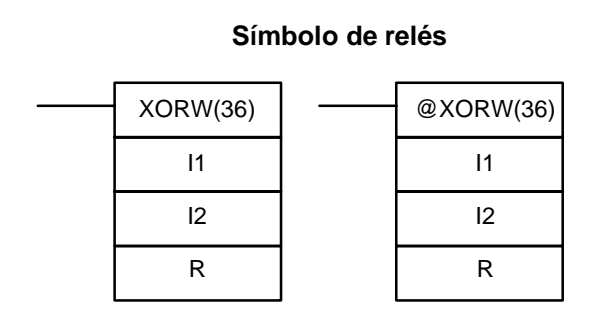

### **Areas de datos de operando**

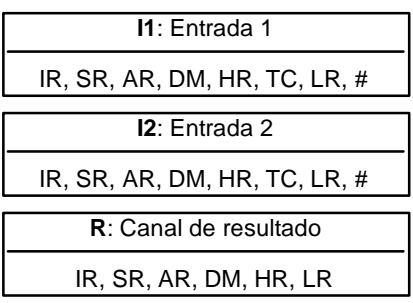

### **Limitaciones**

De DM 6144 a DM 6655 no se pueden utilizar para R.

**Ejemplo**

Cuando la condición de ejecución es OFF, XORW(36) no se ejecuta. Cuando la condición de ejecución es ON, XORW(36) realiza la operación lógica OR exclusiva de los contenidos de I1 y I2 bit-a-bit y envía el resultado a R.

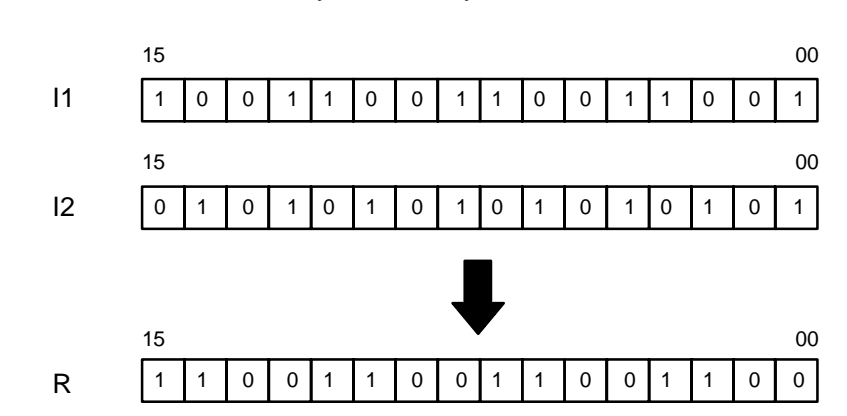

- **Indicadores ER:** No existe el canal DM direccionado indirectamente. (Contenido del canal \*DM no está en BCD o se ha excedido el área de DM).
	- **EQ**: En ON cuando el resultado es 0.

## **5-23-5 SUMA LOGICA EXCLUSIVA NEGADA - XNRW(37)**

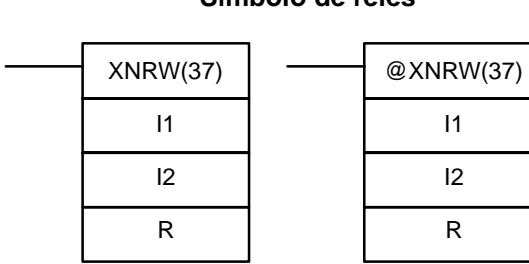

**Símbolo de relés**

### **Areas de datos de operando**

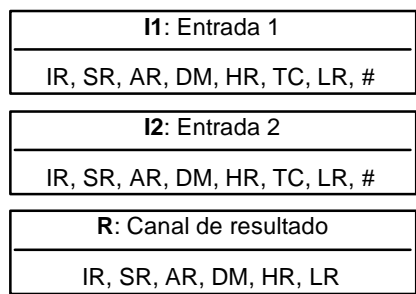

**Limitaciones**

De DM 6144 a DM 6655 no se pueden utilizar para R.

**Descripción**

Cuando la condición de ejecución es OFF, XNRW(37) no se ejecuta. Cuando la condición de ejecución es ON, XNRW(37) realiza la operación lógica OR exclusiva negada de los contenidos de I1 y I2 bit-a-bit y envía el resultado a R.

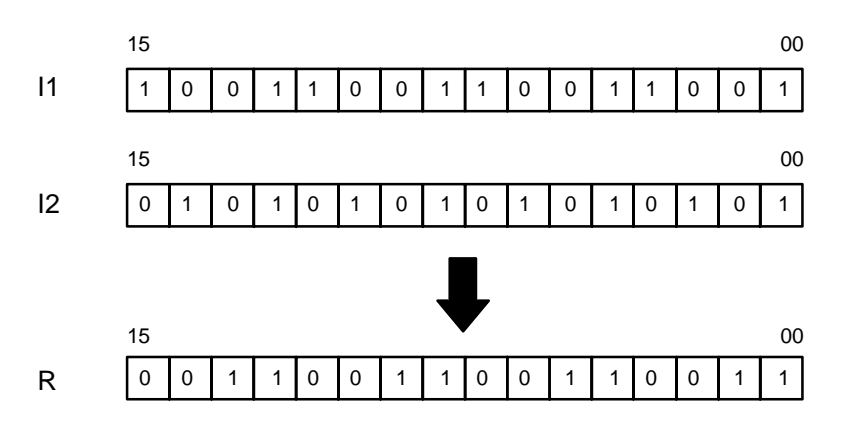

- **Indicadores ER:** No existe el canal DM direccionado indirectamente. (Contenido del canal \*DM no está en BCD o se ha excedido el área de DM).
	- **EQ**: En ON cuando el resultado es 0.

## **5-24 Instrucciones incrementar/decrementar**

# **5-24-1 INCREMENTAR EN BCD -- INC(38)**

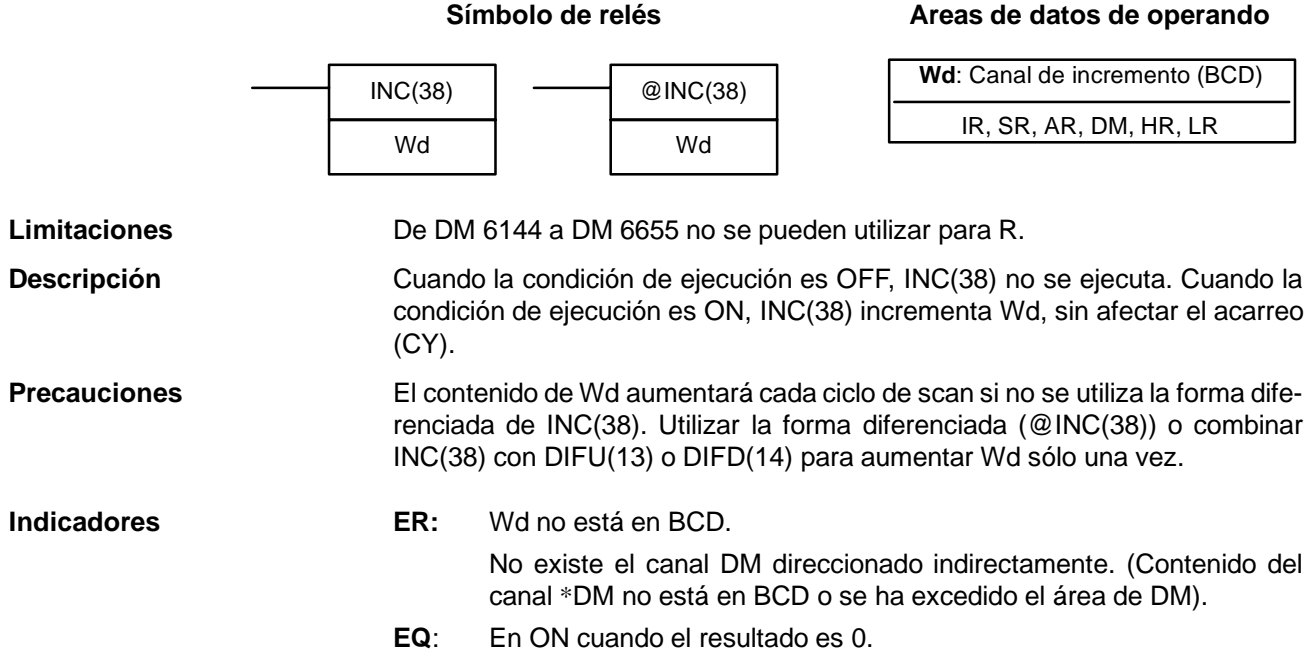

# 5-24-2 DECREMENTAR EN BCD - DEC(39)

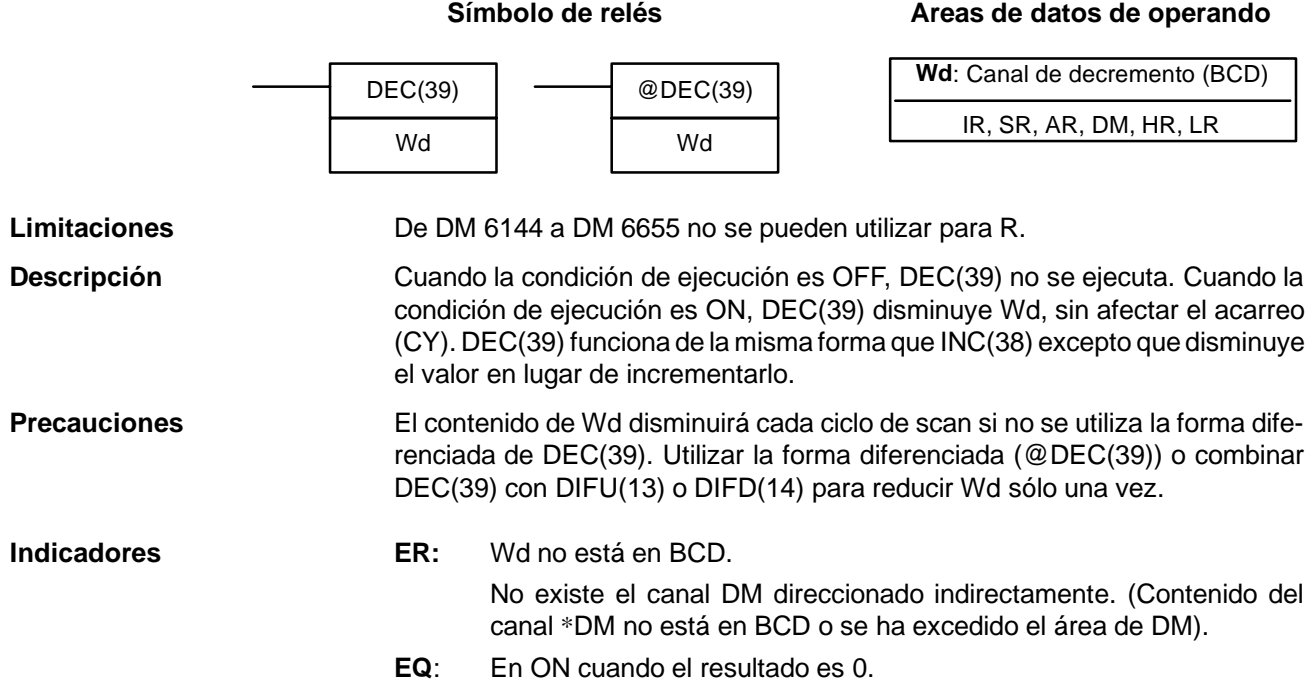

# **5-25 Instrucciones de subrutina**

Las subrutinas dividen algunas tareas de control complejas o largas en otras más pequeñas que permiten reutilizar un conjunto de instrucciones. Cuando el programa principal llama a una subrutina, el control se transfiere a la subrutina y se ejecutan sus instrucciones. Las instrucciones dentro de una subrutina se escriben de la misma forma que en el programa principal. Una vez ejecutadas todas las instrucciones de subrutina, el control vuelve al programa principal al punto justamente después del punto del salto (a no ser que se especifique otro en la subrutina).

## **5-25-1 LLAMADA A SUBRUTINA -- SBS(91)**

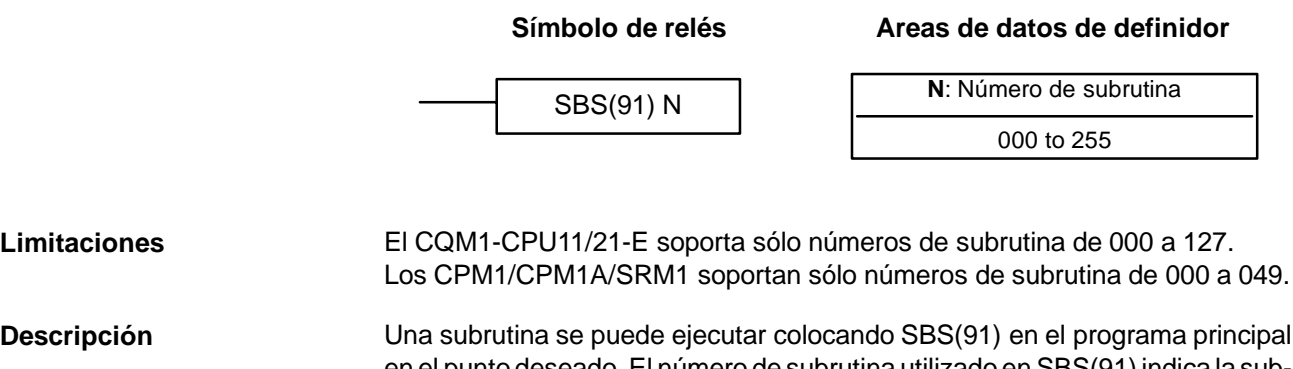

en el punto deseado. El número de subrutina utilizado en SBS(91) indica la subrutina deseada. Cuando se ejecuta SBS(91) (es decir, cuando su condición de ejecución es ON), las instrucciones comprendidas entre la SBN(92) con el mismo número de subrutina y la primera RET(93) después de ella, se ejecutan antes de que la ejecución vuelva a la instrucción siguiente a SBS(91) que hizo la llamada.

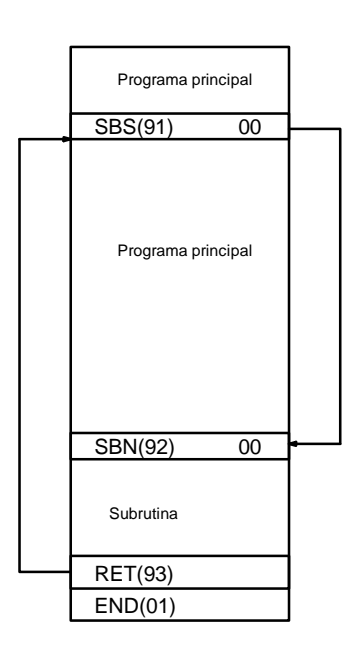

SBS(91) se puede utilizar tantas veces como se desee en el programa, es decir la misma subrutina se puede llamar desde diferentes lugares del programa.

SBS(91) también se puede incluir en un programa para desplazar la ejecución del programa de una subrutina a otra, es decir se pueden anidar subrutinas. Una vez completada la segunda subrutina (se ha alcanzado RET(93)), la ejecución del programa vuelve a la subrutina original, la cual una vez completada, devuelve la ejecución al programa principal. Se pueden utilizar hasta seis niveles anidados. Una subrutina no se puede llamar a sí misma (es decir,

### *Instrucciones de subrutina* **Sección 5-25**

SBS(91) 000 no se puede programar dentro de la subrutina definida con SBN(92) 000). El siguiente diagrama ilustra dos niveles de subrutinas anidadas.

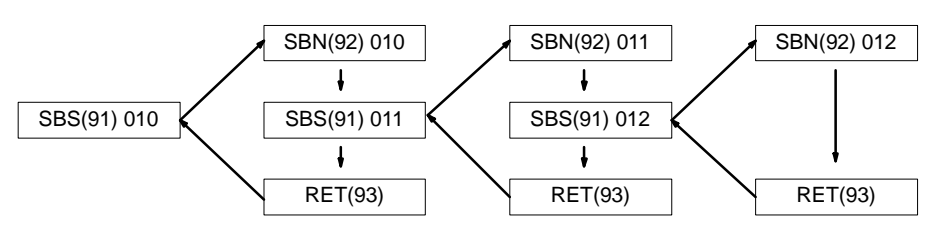

En la siguiente figura se muestra el diagrama de ejecución de dos SBS(91).

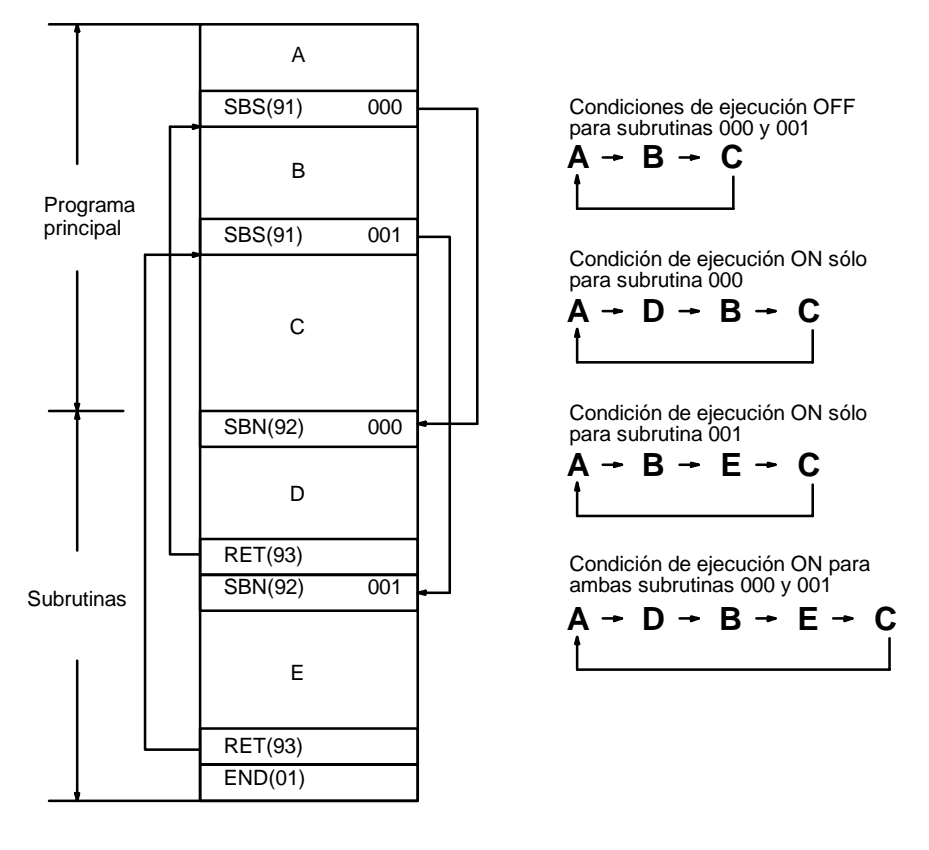

**Indicadores ER:** El número de subrutina especifica una subrutina inexistente. Una subrutina se llama a sí misma. Se ha llamado una subrutina activa.

**Atención**Cuando ER está en ON no se ejecutará SBS(91) y no se llamará a la subrutina.

## **5-25-2 PRINCIPIO Y FINAL DE SUBRUTINA -- SBN(92)/RET(93)**

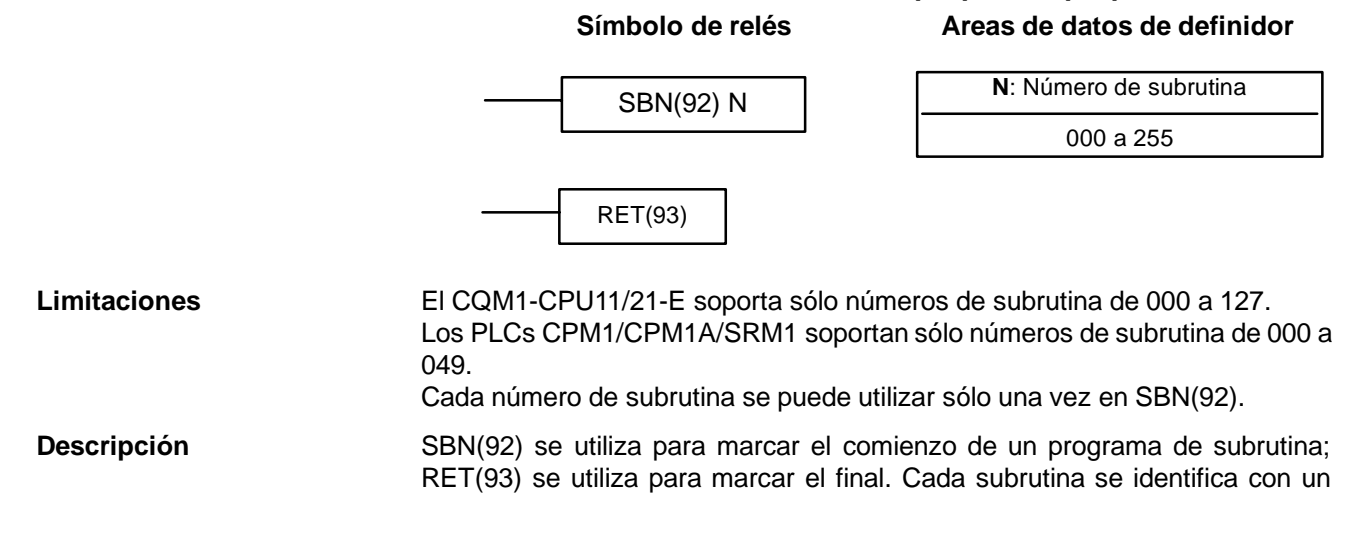

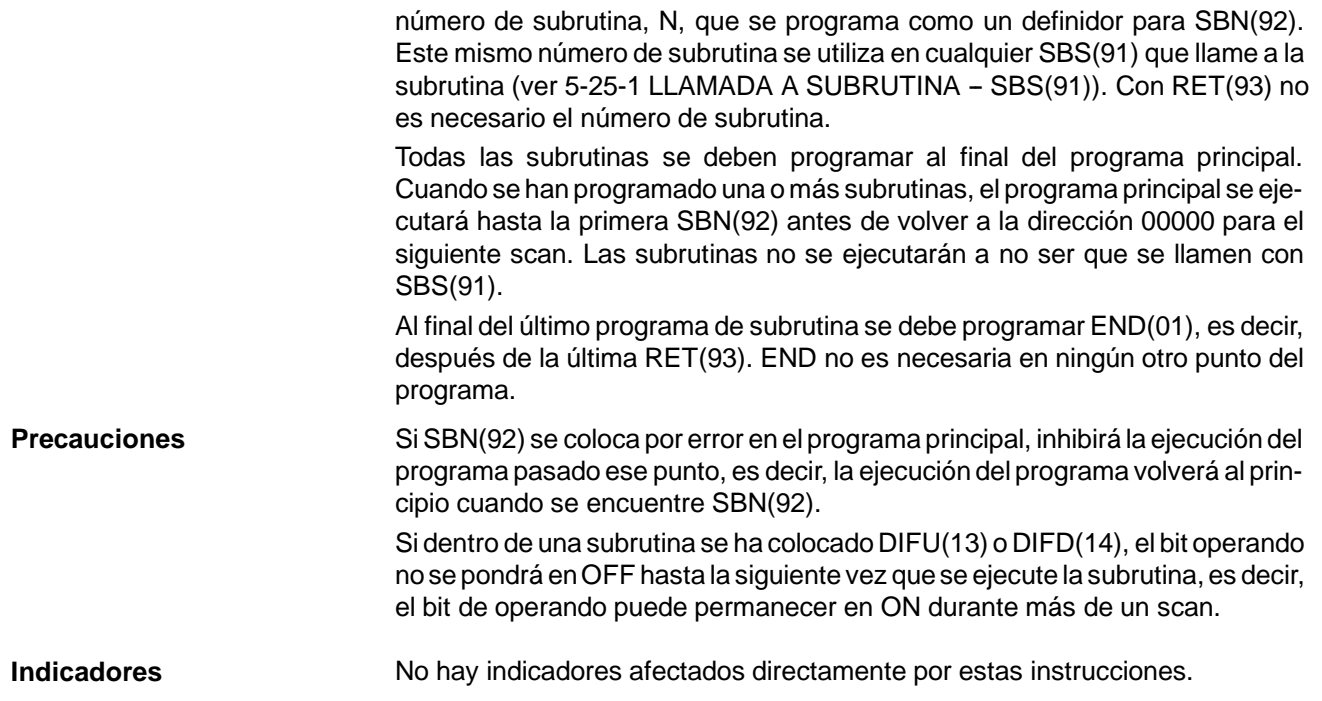

# **5-26 Instrucciones especiales**

## **5-26-1 SEGUIMIENTO DE DATOS -- TRSM(45)**

**Atención**Los PLCs CPM1/CPM1A/SRM1 y los CQM1-CPU11-E/21-E no disponen de esta instrucción.

> El seguimiento de datos se puede utilizar para facilitar la depuración de programas. Para seleccionar y utilizar esta función se ha de disponer de un ordenador con el SYSWIN; con la consola de programación no se puede efectuar seguimiento de datos. En el manual del SYSWIN se describe detalladamente esta función. Aquí se indica el símbolo de relés y se muestra un programa ejemplo.

### **Símbolo de relés**

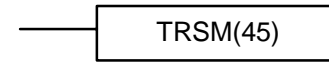

### **Descripción**

TRSM(45) se utiliza en el programa para señalar donde se deben almacenar en la memoria de rastreo los datos especificados. Se pueden designar hasta 12 bits y hasta 3 canales para rastreo.

TRSM(45) no está controlada por una condición de ejecución, sino por dos bits del área AR: AR 2515 y AR 2514. AR 2515 es el bit de inicio de muestreo. Este bit se pone a ON para iniciar el proceso de muestreo para el seguimiento. Este bit no se debe poner a ON por programa, sino mediante un periférico. AR 2514 es el bit de inicio de seguimiento. Cuando está en ON, los datos especificados se graban en la memoria trace. Este bit se puede poner a ON por programa o mediante la consola de programación. También se puede fijar un retardo o adelanto para alterar el punto real de comienzo de seguimiento.

Los datos se pueden grabar de cualquiera de las tres formas siguientes: TRSM(45) se puede colocar en uno o varios puntos en el programa para indicar donde se han de seguir los datos especificados. Si no se utiliza TRSM(45), los datos especificados serán seguidos cuando se ejecute END(01). El tercer método implica la selección de un temporizador de intervalo desde un periférico de tal forma que los datos especificados serán seguidos a intervalos regulares independientes del tiempo de scan (consultar *Manual de Operación SYSWIN*).

TRSM(45) se puede incorporar en cualquier lugar en un programa, cualquier número de veces. Los datos almacenados en la memoria de rastreo se pueden visualizar mediante la consola de programación, ordenador, etc.

### **Bits de control AR e Indicadores**

Los siguientes bits de control e indicadores se utilizan durante el seguimiento de datos. El indicador de seguimiento estará en ON durante operaciones de seguimiento. El indicador de seguimiento completado se pondrá en ON cuando se ha llenado la memoria de rastreo.

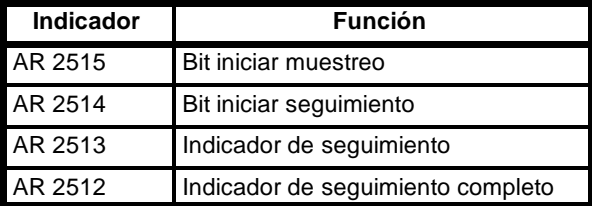

**Nota** \*No cambiar el estado de AR 2515 desde el programa.

Si TRSM(45) ocurre dentro de un bloque de JMP(08) - JME(09), TRSM no se ejecutará cuando la condición de salto es OFF. **Precauciones**

**Ejemplo** El siguiente ejemplo muestra el programa y operación básica para seguimiento de datos. Forzar a set el bit iniciar muestreo (AR 2515) para comenzar el muestreo. Este bit no se debe poner a ON por programa. Los datos se leen y se almacenan en la memoria de rastreo.

> Cuando IR 00000 está en ON, el bit de iniciar seguimiento (AR 2514) también se pone a ON y la CPU mira el retardo y marca consecuentemente la memoria de rastreo. Esto puede significar que algunas de las muestras ya hechas serán grabadas en la memoria (retardo negativo) o que se harán más muestras antes de grabarlas (retardo positivo).

> Los datos muestreados se graban en la memoria de rastreo, saltando al principio de lamemoria una vez alcanzado el final y continuando hasta el marcador de inicio. Esto puede suponer que los datos grabados previamente (es decir datos de esta muestra que cae antes del marcador de inicio) se sobreescriban (esto es especialmente cierto si el retardo es positivo). El retardo negativo no puede ser tal que el dato requerido se ejecutara antes de iniciarse el muestreo.

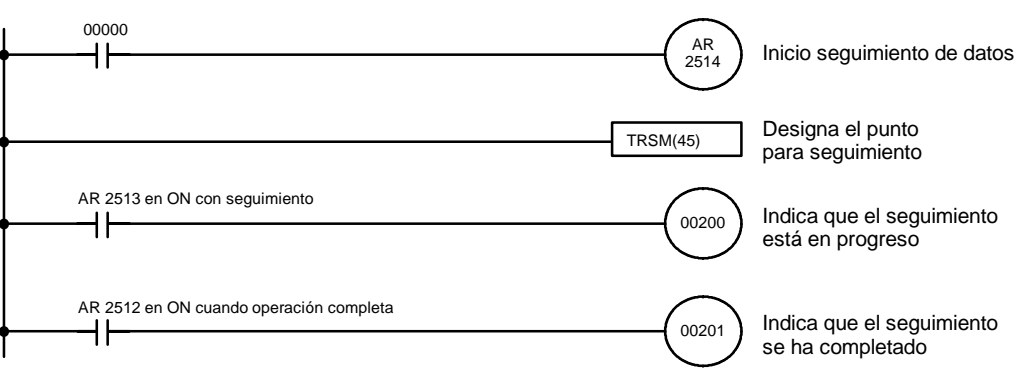

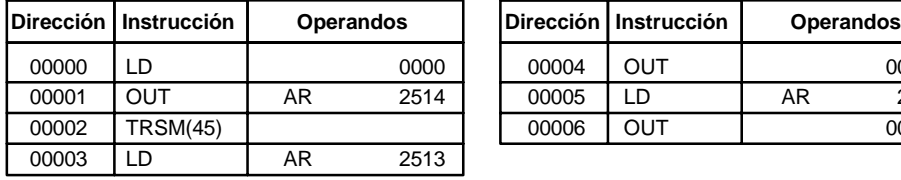

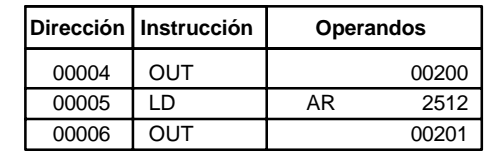

# 5-26-2 VISUALIZACION DE MENSAJE - MSG(46)

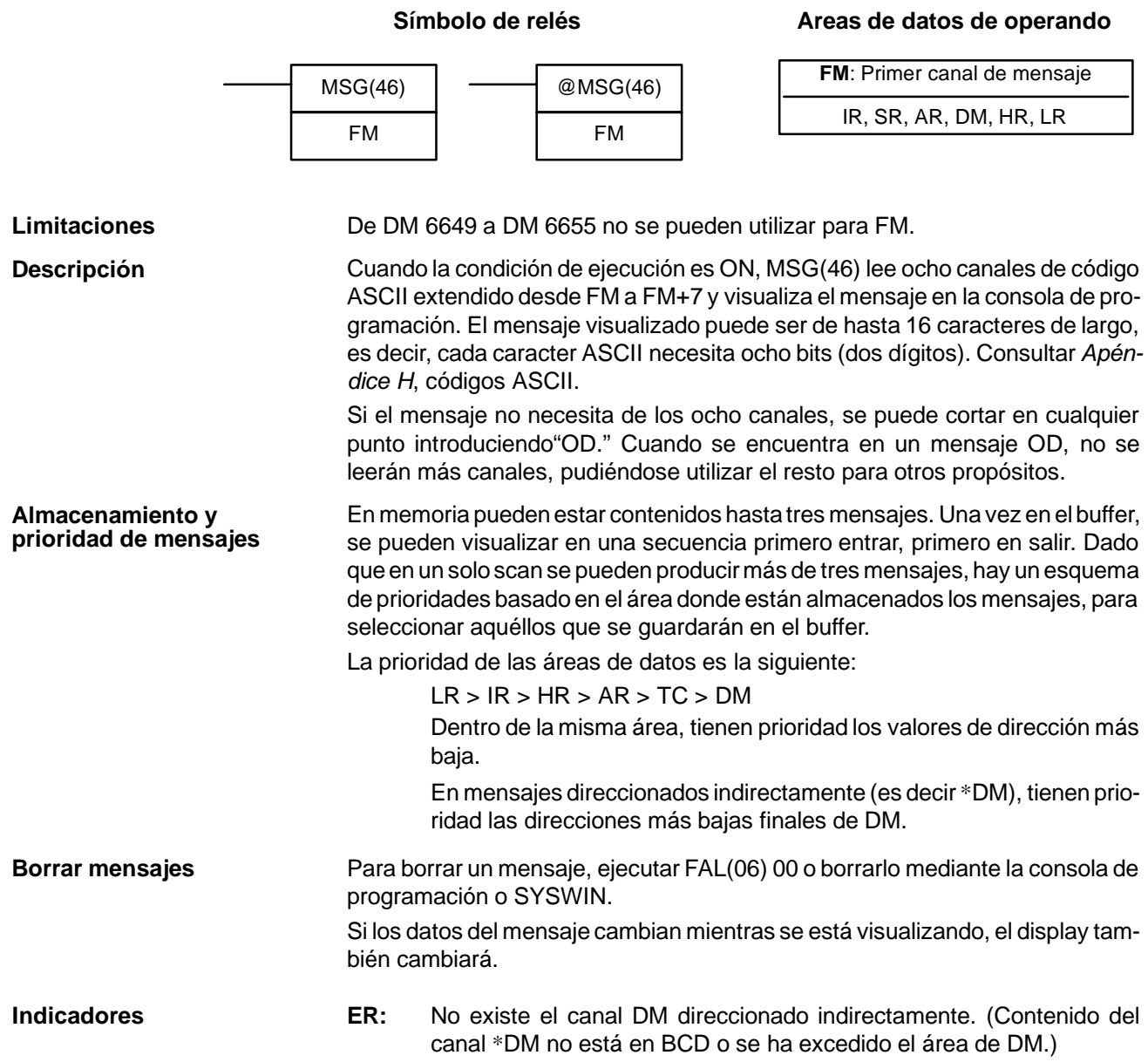

### *Instrucciones especiales* **Sección 5-26**

### **Ejemplo**

El siguiente ejemplo muestra el display que se producirá para la instrucción y datos dados cuando 00000 esté en ON. Si 00001 se pone en ON, se borra el mensaje.

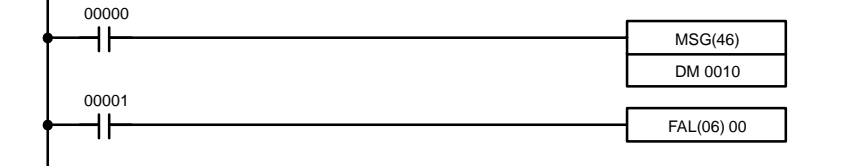

**Contenidos de DM Equivalente**

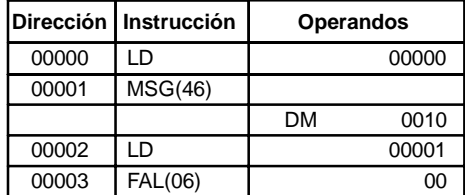

MSG ABCDEFGHIJKLMNOP

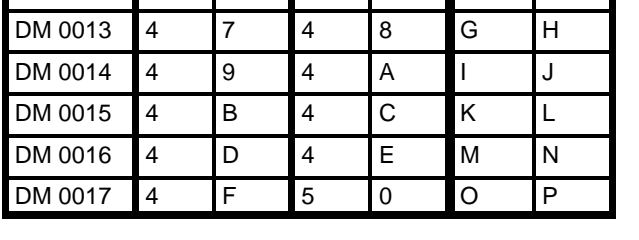

DM 0010 4 1 4 2 A B DM 0011 4 3 4 4 C D DM 0012 4 5 4 6 E F

## **5-26-3 REFRESCO DE E/S -- IORF(97)**

### **Símbolo de relés**

**ASCII**

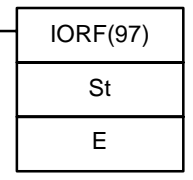

### **Areas de datos de operando**

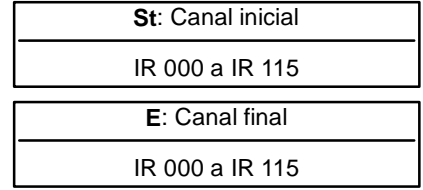

**Nota** Esta instrucción no está soportada por los PLCs SRM1.

St debe ser inferior o igual que E. **Limitaciones**

Para refrescar canales de E/S, indicar simplemente el primer (St) y último (E) canal de E/S para refrescar. Cuando la condición de ejecución para IORF(97) está en ON, todos los canales entre St y E serán refrescados. Esto es adicional al refresco de E/S normal efectuado durante el scan de la CPU. **Descripción**

**Nota** Esta instrucción no afecta a los canales que no se estén utilizando para E/S.

**Indicadores** No hay indicadores afectados por esta instrucción.

## 5-26-4 **MACRO – MCRO(99)**

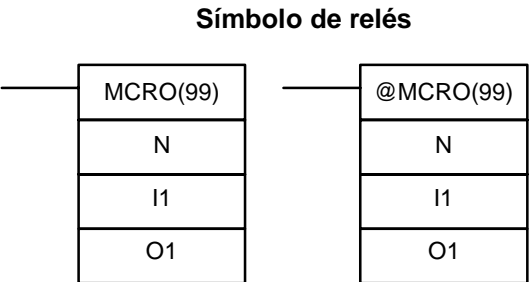

### **Areas de datos de operando**

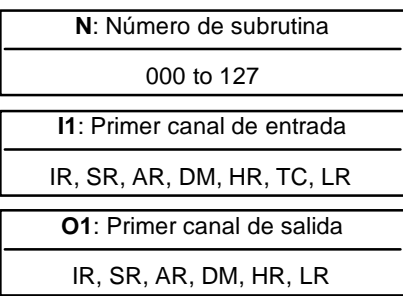

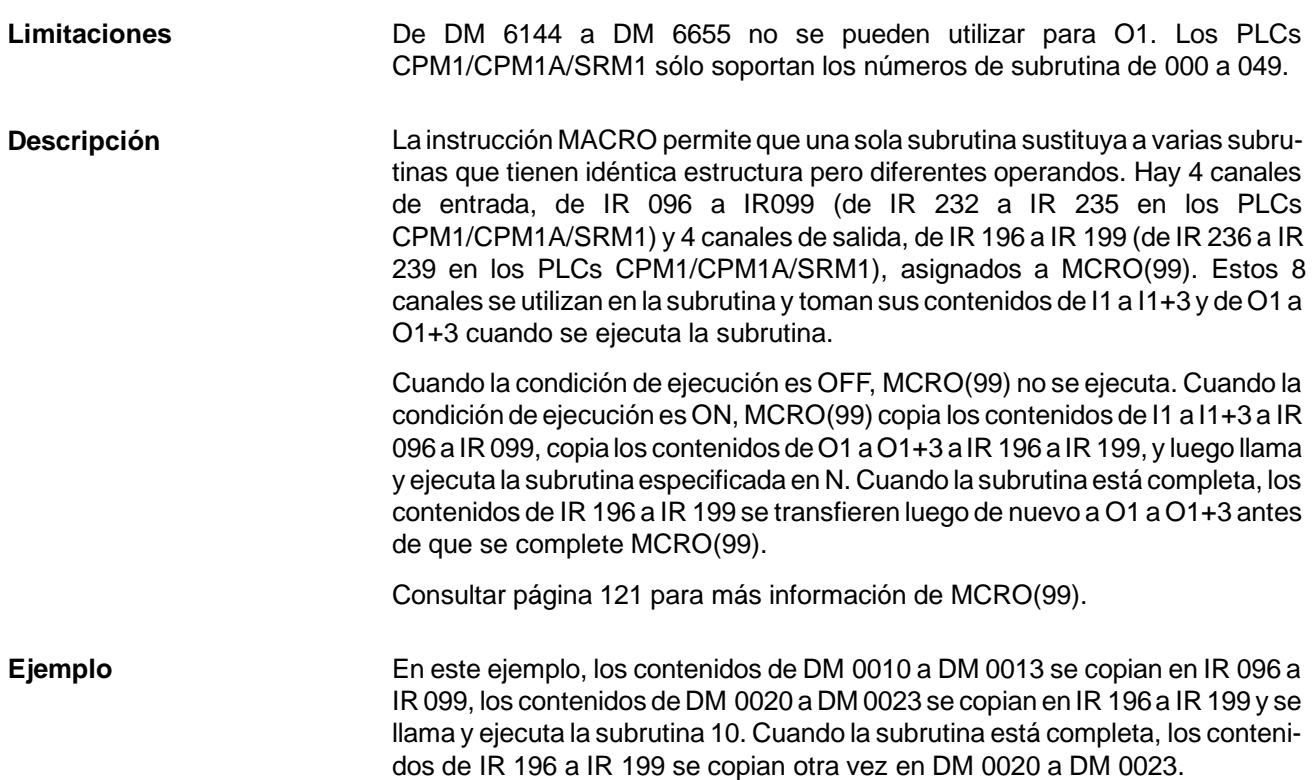

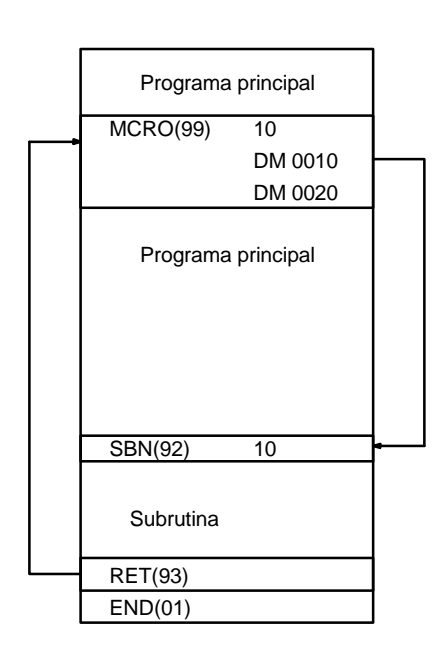

**Indicadores ER:** No existe la subrutina para el número especificado.

Un operando ha excedido un área de datos.

No existe el canal DM direccionado indirectamente. (Contenido del canal \*DM no está en BCD o se ha excedido el área de DM.)

Se ha llamado una subrutina a sí misma.

Se ha llamado a una subrutina activa.

# **5-26-5 CONTADOR DE BITS – BCNT(67)**

**Símbolo de relés**

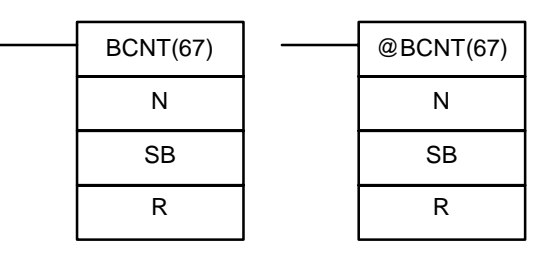

### **Areas de datos de operando**

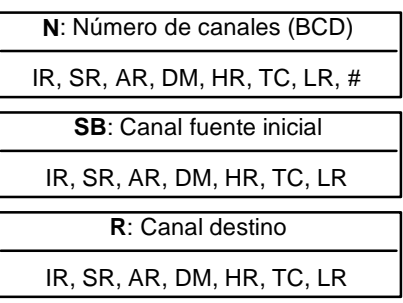

**Nota** BCNT(67) es una instrucción de expansión para el SRM1. El código de función 67 es la asignación por defecto, pero se puede cambiar si se desea en el SRM1.

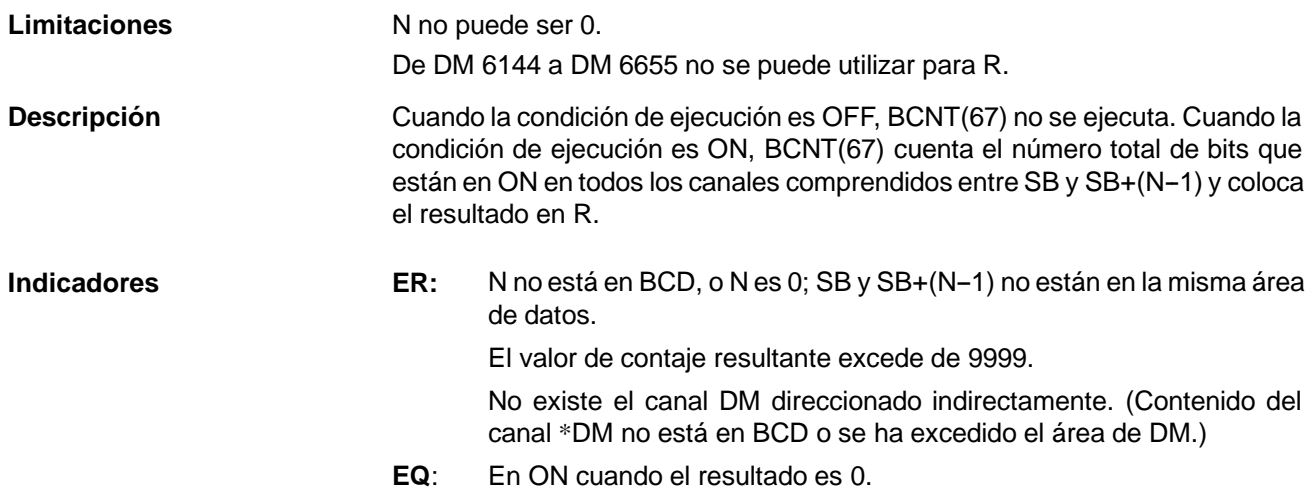

## 5-26-6 CALCULO DE CHECKSUM - FCS(--)

 $FCS(-$ 

C

R1 D

## IR, SR, AR, DM, HR, LR **Limitaciones** Esta instrucción sólo está disponible en los **PLCs CQM1/SRM1**. Los 3 dígitos de la derecha de C deben ser entre 001 y 999 en BCD. De DM 6143 a DM 6655 no se puede utilizar para D. Descripción FCS(--) se puede utilizar para chequear errores cuando se transfieren datos a través del puerto de comunicaciones. Cuando la condición de ejecución es OFF, FCS(--) no se ejecuta. Cuando la condición de ejecución es ON, FCS(--) calcula el checksum de la trama del rango especificado, efectuando la operación lógica OR exclusiva bien entre los contenidos de los canales  $R_1$  a  $R_1+N-1$  o bien de los bytes en los canales  $R_1$  a  $R_1 + N - 1$ . El valor resultante (hexadecimal) se convierte a ASCII y se envía a los canales destino (D y D+1).

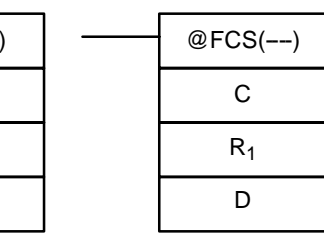

### **Símbolo de relés Areas de datos de operando**

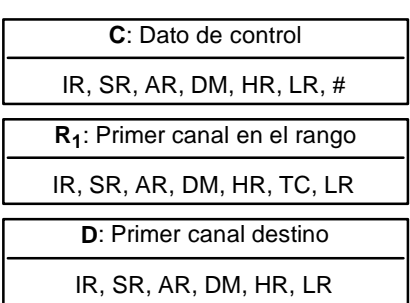

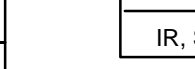

La función de los bits de C se muestran en el siguiente diagrama y se explican en más detalle a continuación.

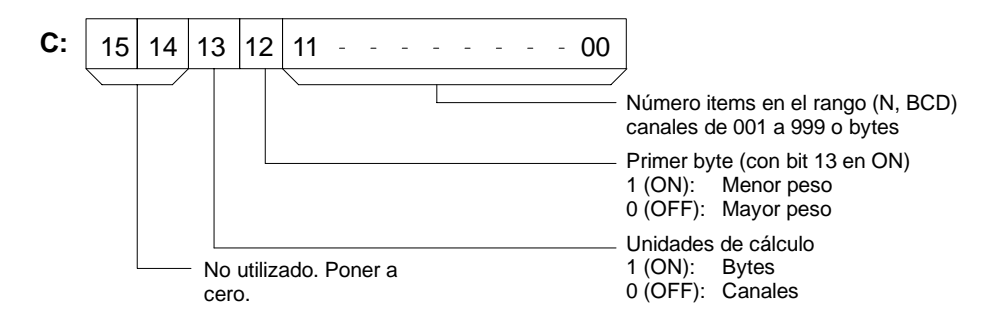

**Número de items en el rango** El número de items dentro del rango (N) está contenido en los 3 dígitos de menor peso de C, que debe estar en BCD entre 001 y 999.

**Unidades de cálculo** Se utilizarán canales si el bit 13 está en OFF y se utilizarán bytes si el bit 13 está en ON.

> Si se especifican bytes, el rango puede comenzar con el byte de mayor o con el de menor peso de  $R_1$ . El byte de mayor peso de  $R_1$  no se incluirá si el bit 12 está en ON.

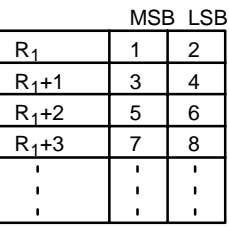

Cuando el bit 12 está en OFF se hará la operación OR de los bytes en este orden: 1, 2, 3, 4, ....

Cuando el bit 12 está en ON se hará la operación OR de los bytes en este orden: 2, 3, 4, 5, ....

**Conversión a ASCII** El cálculo de checksum de trama de byte produce un valor hexadecimal de 2 dígitos que se convierte a su equivalente ASCII de 4 dígitos. El cálculo de checksum de trama de canal produce un valor hexadecimal de 4 dígitos que se convierte a su equivalente ASCII de 8 dígitos, como se muestra a continuación.

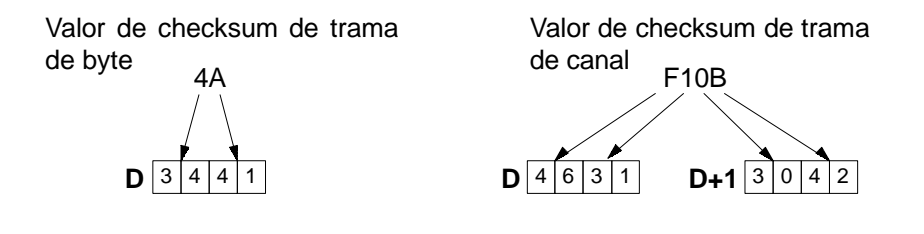

**Indicadores ER:** No existe el canal DM direccionado indirectamente. (Contenido del canal \*DM no está en BCD o se ha excedido el área de DM.)

El número de items no está entre 001 y 999 en BCD.

**Ejemplo** CuandoIR 00000 está en ON en el siguiente ejemplo, se calcula el checksum de trama (0008) para los 8 canales desde DM 0000 a DM 0007 y se escribe el equivalente ASCII (30 30 30 38) en DM 0010 y DM 0011.

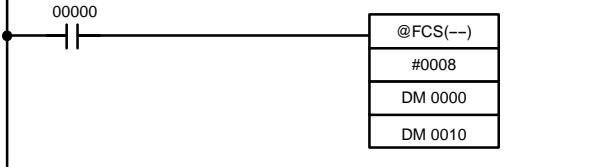

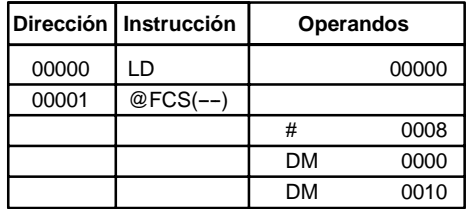

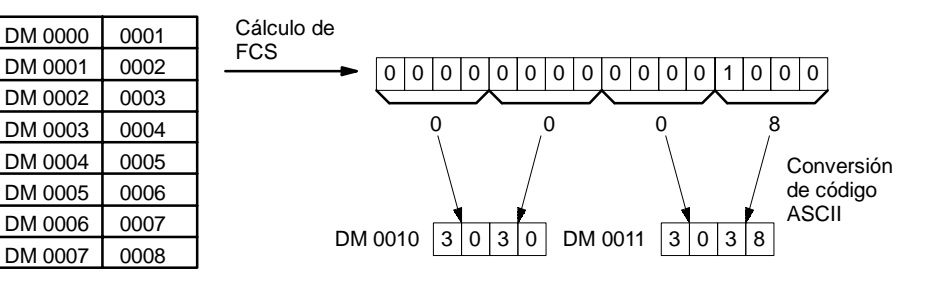

# 5-26-7 DETECCION DE FALLOS - FPD(--)

Símbolo de relés **Areas de datos de operando** 

|  | $FPD(--)$ | C: Dato de control                  |
|--|-----------|-------------------------------------|
|  |           |                                     |
|  |           |                                     |
|  |           | T: Tiempo de monitorización (BCD)   |
|  |           | IR, SR, AR, DM, HR, TC. LR, $#$     |
|  |           |                                     |
|  |           | <b>D</b> : Primer canal de registro |
|  |           | IR, SR, AR, DM, HR, LR              |

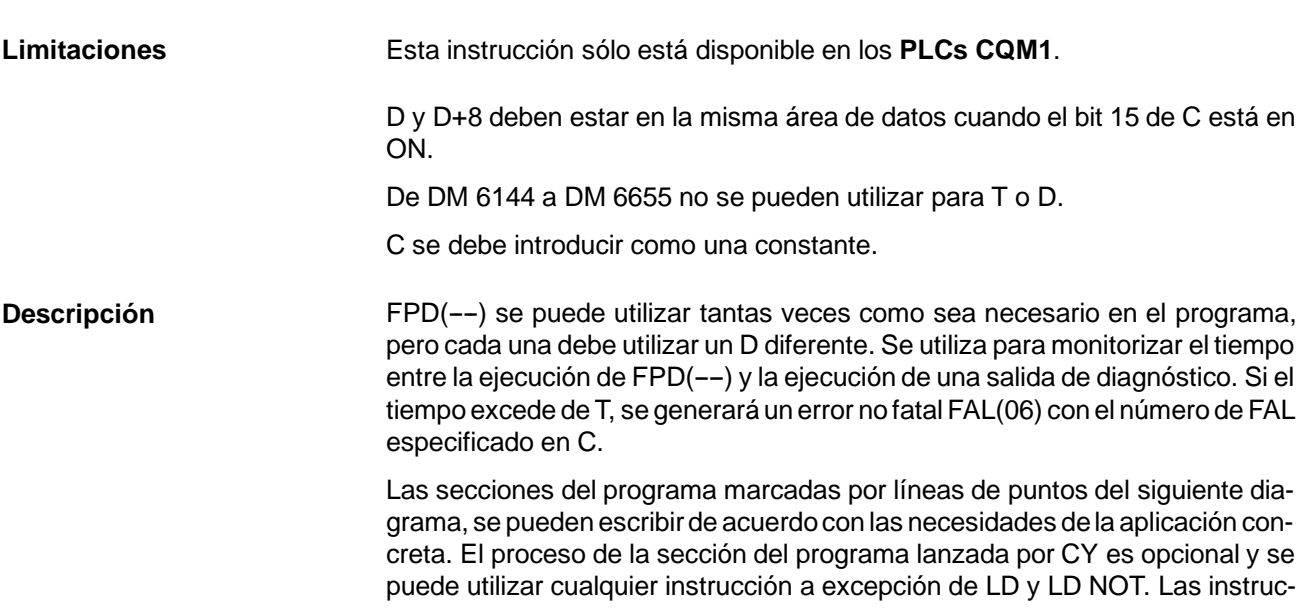

ciones de diagnóstico lógico y la condición de ejecución puede constar de cualquier combinación de condiciones NC o NA.

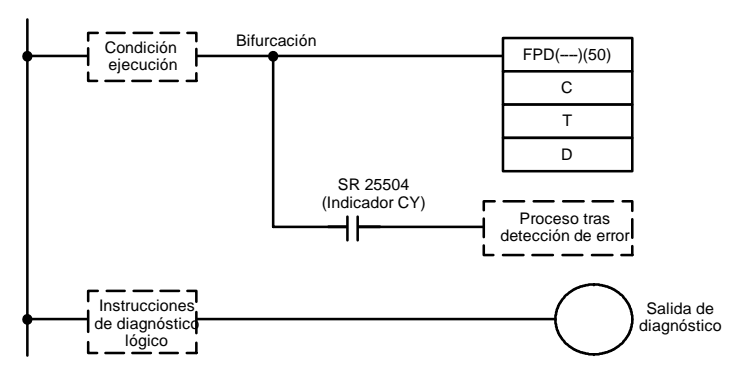

Cuando la condición de ejecución es OFF, FPD(--) no se ejecuta. Cuando la condición de ejecución es ON, FPD(--) monitoriza el tiempo hasta que la condición de diagnóstico lógico se pone en ON, poniendo a ON la salida de diagnóstico. Si este tiempo excede de T, ocurrirá lo siguiente:

- *1, 2, 3...* 1. Se genera un error FAL(06) con el número FAL especificado en los dos primeros dígitos de C. Si se especifica 00, no se generará un error.
	- 2. Las instrucciones de diagnóstico lógico se buscan para la primera condición de entrada OFF y la dirección de bit de esta condición se envía a los canales destino comenzando en D.
	- 3. El indicador de CY (SR 25504) se pone en ON. Se puede ejecutar una sección de programa de proceso de error utilizando el indicador de CY.
	- 4. Si el bit 15 de C está en ON, se visualizará en el dispositivo periférico, un mensaje de hasta 8 caracteres ASCII, junto con la dirección de bit mencionada en el paso 2.

**Dato de control** La función de los bits de dato de control en C se muestran en el siguiente diagrama.

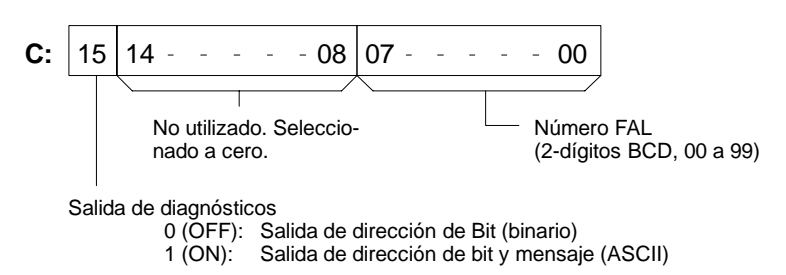

### **Instrucciones de diagnóstico lógico**

Si el tiempo hasta que la condición de diagnósticos lógicos se ponga en ON excede de T, las instrucciones de diagnóstico lógico se buscan para la condición de entrada OFF. Si hay más de una condición de entrada OFF, se selecciona la condición de entrada en la línea de instrucciónmás alta y más próxima a la barra de bus izquierda.

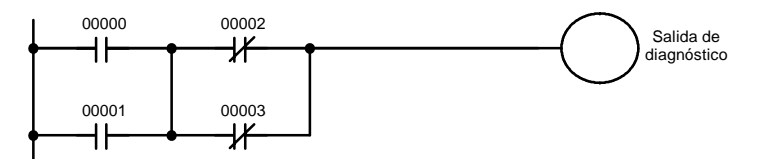

Cuando de IR 00000 a IR 00003 se pone en ON, IR 00002 de condición normalmente cerrada se encontrará como la causa de que la salida de diagnóstico no se ponga en ON.

**Salida de diagnósticos** Hay dos formas de enviar la dirección de bit de la condición de OFF detectada en la condición de diagnósticos lógicos.

*1, 2, 3...* 1. Enviar dirección de bit (utilizado cuando el bit 15 de C está en OFF).

El bit 15 de D indica si la información de dirección de bit se almacena o no en D+1. El bit 14 de D indica si la condición de entrada es normalmente abierta o normalmente cerrada.

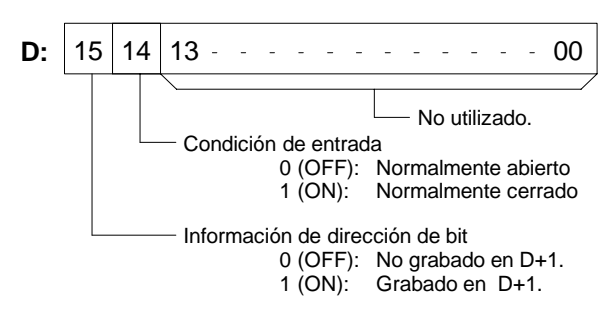

D+1 contiene el código de dirección de bit de la condición de entrada, como se muestra a continuación. Las direcciones de canal, números de bit y números de TC son en binario.

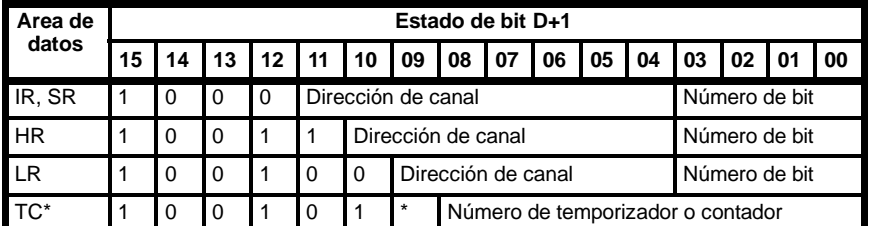

**Nota** a. \*Para el área de TC, el bit 09 de D+1 indica si el número es un temporizador o un contador. Un 0 indica un temporizador y un 1 un contador.

b. Está reservado el bit de mayor peso del número de bit (bit 03).

**Ejemplo**: Si D + 1 contiene 1000 0110 0100 1000, IR 10000 se indicaría como sigue:

$$
\begin{array}{c|c}\n1000 & 0110 & 0100 & 1000 \\
\hline\n\end{array}
$$

IR \$64 = 100 Bit 00 (que invierte el estado del bit 03)

2. Salida de dirección de bit y mensaje (seleccionado cuando bit 15 de C está en ON).

El bit 15 de D indica si hay o no información de dirección de bit almacenada en D+1 a D+3. Si la hay, el bit 14 de D indica si la condición de entrada es normalmente abierta o normalmente cerrada. Ver la siguiente tabla.

Los canales de D+5 a D+8 contienen información en ASCII que se visualiza en el dispositivo periférico junto con la dirección de bit cuando se ejecuta FPD(--). Los canales D+5 a D+8 contienen el mensaje preseleccionado por el usuario como se muestra en la siguiente tabla.

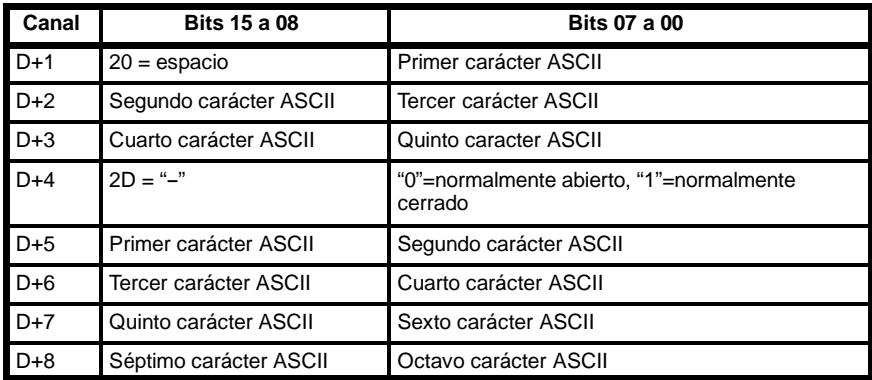

**Nota** Si no son necesarios 8 caracteres en el mensaje, introducir "0D" después del último carácter.

**Determinar el tiempo de monitorización**

El siguiente procedimiento se puede utilizar para seleccionar automáticamente

el tiempo demonitorización, T, bajo las condiciones reales de operación cuando se especifica un operando de canal para T. Esta operación no se puede utilizar si se selecciona una constante para T.

- *1, 2, 3...* 1. Conmutar el CQM1 a modo MONITOR.
	- 2. Conectar un periférico, por ejemplo la consola de programación.
	- 3. Utilizar el periférico para poner a ON el bit de control AR 2508.
	- 4. Ejecutar el programa con AR 2508 puesto a ON. Si el tiempo de monitorización actual supera T, se almacenará en T, 1,5 veces el tiempo demonitorización real. No se producirán errores FAL(06) mientras AR 2508 esté en ON.
	- 5. Poner a OFF AR 2508 cuando se haya almacenado en T un valor aceptable.
- 123,4. SR 25315  $MOV(21)$ ┫┠ **Dirección Instrucción Operandos** #4142 HR 15 SR 25315 MOV(21) ┪┢ #430D HR 16 LR 0000  $FPD(--)$ ┥┝ #8010 #1234 HR 10 SR 25504 (CY Flag) INC(38)

DM 0100

LR 001

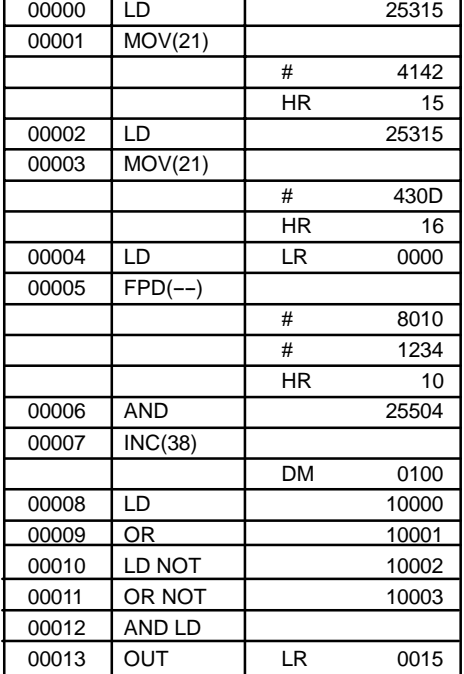

Cuando LR 0000 se pone en ON, se ejecuta FPD(--) y comienza la monitorización. Si LR 0015 no se pone a ON en 123.4 s y de IR 10000 a IR 10003 están en ON, IR 10002 se seleccionará como la causa del error, se generará un error FAL(06) con un número FAL de 10 y la dirección de bit y el mensaje preseleccionado ("10002-1ABC") se visualizará en el dispositivo periférico.

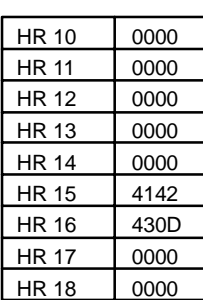

10000 10002

ℋ

∦

H۲

10001 10003

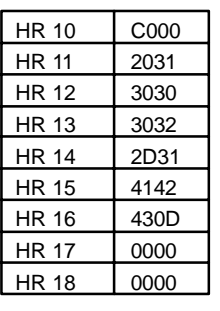

 $"1"$ "00"  $"02"$  $H = 1$  $H^*$ AB" "C", y código de CR

Indica información, condición normalmente cerrada

Se ignoran los dos últimos canales. (Visualizado como espacios.)

**Indicadores ER:** T no está en BCD.

C no es una constante o no está en BCD de 00 a 99.

**Ejemplo** En el siguiente ejemplo, FPD(--) se selecciona para visualizar la dirección de bit y el mensaje ("ABC") cuando se excede un tiempo de monitorización de No existe el canal DM direccionado indirectamente. (Contenido del canal \*DM no está en BCD o se ha excedido el área de DM.)

**CY:** En ON cuando eltiempo entre la ejecución de FPD(----) y la ejecución de una salida de diagnóstico excede de T.

## **5-26-8 CONTROL DE INTERRUPCIONES -- INT(89)**

### **Areas de datos de operando**

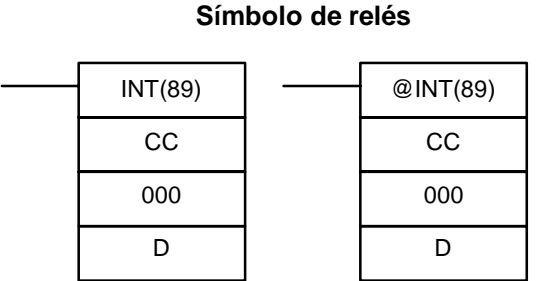

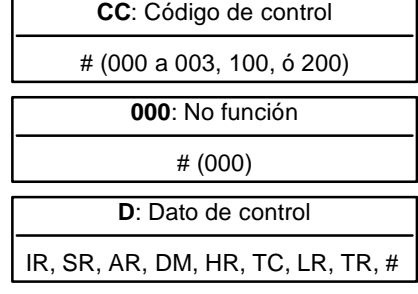

**Nota** Esta instrucción no está soportada por los PLCs SRM1.

**Descripción**

**Limitaciones** De DM 6644 a DM 6655 no se puede utilizar para D cuando CC=002.

Cuando la condición de ejecución es OFF, INT(89) no se ejecuta. Cuando la condición de ejecución es ON, INT(89) se utiliza para controlar interrupciones y efectuar una de las 6 funciones mostradas en la siguiente tabla dependiendo del valor de CC.

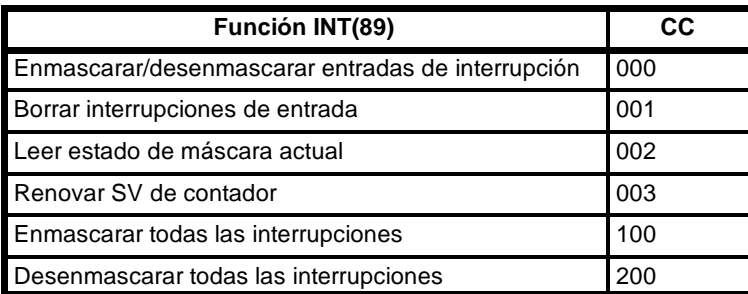

Más adelante se describen estas 6 funciones más detalladamente. Consultar la página 79 para más información de estas funciones.

Esta función se utiliza para enmascarar o desenmascarar las entradas de interrupción de E/S 00000 a 00003 (de 00003 a 00006 en los PLCs CPM1/CPM1A). Las entradas enmascaradas se graban pero se ignoran. Cuando se enmascara una entrada, el programa de interrupción para ella se ejecutará tan pronto como el bit se desenmascare (a no ser que se borre antes ejecutando INT(89) con CC=001). **Enmascarar/desenmascarar interrupciones de E/S (CC=000)**

> Seleccionar el bit correspondiente en D a 0 ó 1 para enmascarar o desenmascarar una entrada de interrupción de E/S. Los bits 00 a 03 corresponden de 00000 a 00003 (de 00003 a 00006 en PLCs CPM1/CPM1A). Los bits 04 a 15 se deberían seleccionar a 0.

### **CQM1**

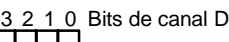

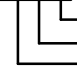

Entrada de interrupción 00000 (0: sin máscara 1: con máscara)<br>Entrada de interrupción 00001 (0: sin máscara 1: con máscara)<br>Entrada de interrupción 00002 (0: sin máscara 1: con máscara)<br>Entrada de interrupción 00003 (0: si

### **CPM1/CPM1A**

 $\frac{3}{2}$  1 0 Bits de canal D

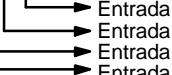

Entrada de interrupción 00003 (0: sin máscara 1: con máscara) Entrada de interrupción 00004 (0: sin máscara 1: con máscara) Entrada de interrupción 00005 (0: sin máscara 1: con máscara) Entrada de interrupción 00006 (0: sin máscara 1: con máscara)

### *Instrucciones especiales* **Sección 5-26**

### **Borrar interrupciones de E/S (CC=001)**

Esta función se utiliza para borrar las entradas de interrupción de E/S 00000 a 00003 (de 00003 a 00006 para CPM1/CPM1A). Dado que las entradas de interrupción están grabadas, a las entradas enmascaradas se dará servicio después de quitar la máscara a no ser que se borren primero.

Seleccionar el bit correspondiente en D a 1 para borrar una entrada de interrupción de E/S. Los bits 00 a 03 corresponden de 00000 a 00003 (de 00003 a 00006 para CPM1/CPM1A). Los bits 04 a 15 deberían seleccionarse a 0.

### **CQM1**

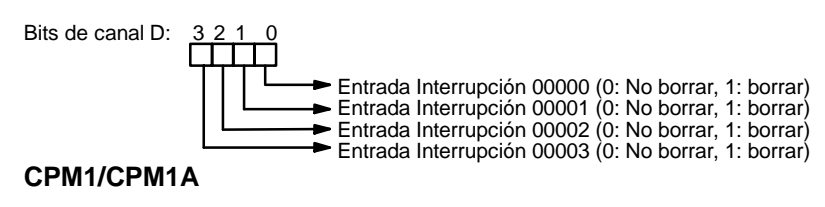

Bits de canal  $D: 3$ 

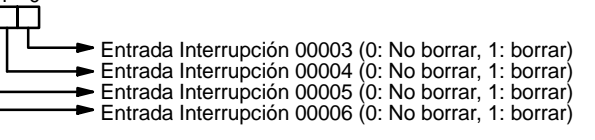

### **Leer estado actual de máscara (CC=002)**

**Renovar SV de contador**

**(CC=003)**

Esta función se utiliza para escribir en el canal D el estado de máscara actual para entradas de interrupción de E/S 00000 a 00003 (de 00003 a 00006 para CPM1/CPM1A). El bit correspondiente estará en ON si la entrada está enmascarada. (Los bits 00 a 03 corresponden de 00000 a 00003 para CQM1 y de 00003 a 00006 para CPM1/CPM1A.)

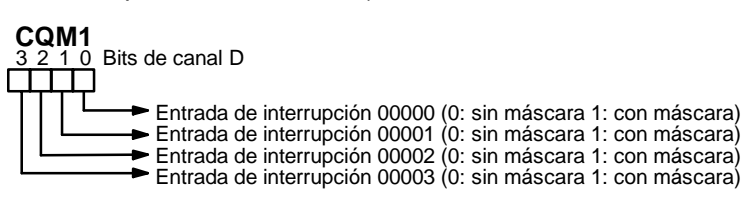

### **CPM1/CPM1A**

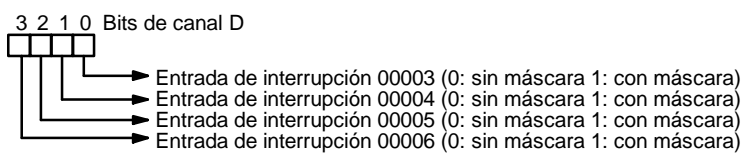

Esta función se utiliza para renovar el SV de contador para entradas de interrupción de E/S 00000 a 00003 (00003 a 00006 para CPM1/CPM1A) en el canal D. Seleccionar el bit correspondiente en D a 1 para renovar el SV de contador de entrada. (Los bits 00 a 03 corresponden de 00000 a 00003 para LPCs CQM1, y de 00003 a 00006 para PLCs CPM1/CPM1A).

### **CQM1**

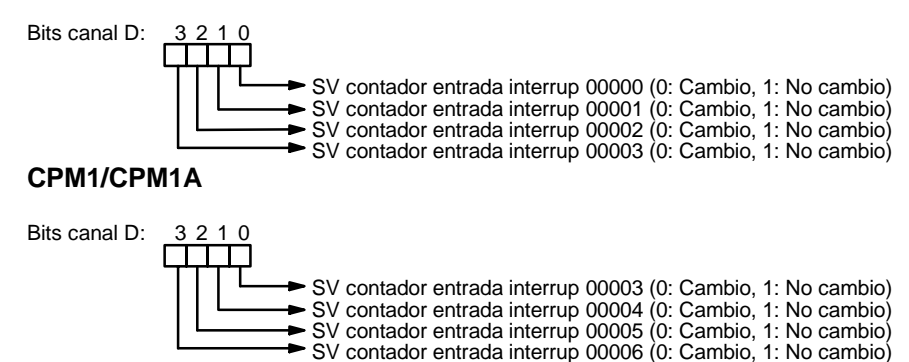

**Enmascarar/Desenmasca- rar todas las interrupciones (CC=100/200)**

Estafunción se utiliza para enmascarar o desenmascarar todo proceso de interrupción. Las entradas enmascaradas se graban, pero se ignoran. Consultar más detalles en página 42.

El dato de control, D, no se utiliza para esta función. Fijar D a #0000.

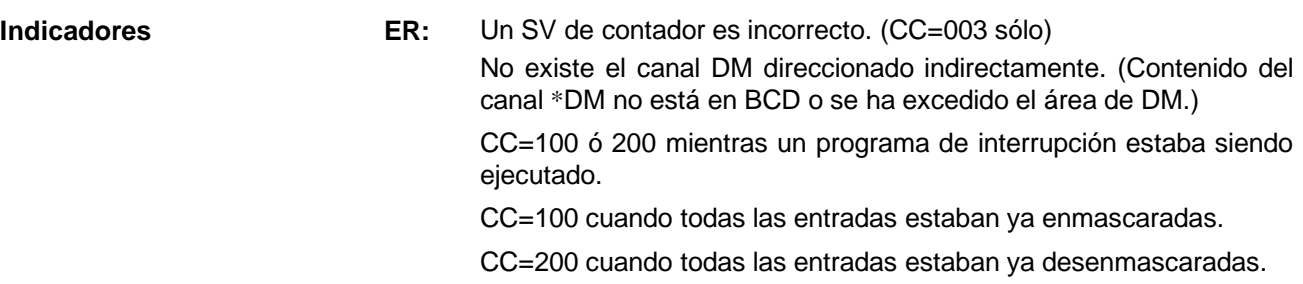

CC y/o D no están dentro de los valores especificados.

# **5-26-9 NUMERO DE PULSOS -- PULS(65)**

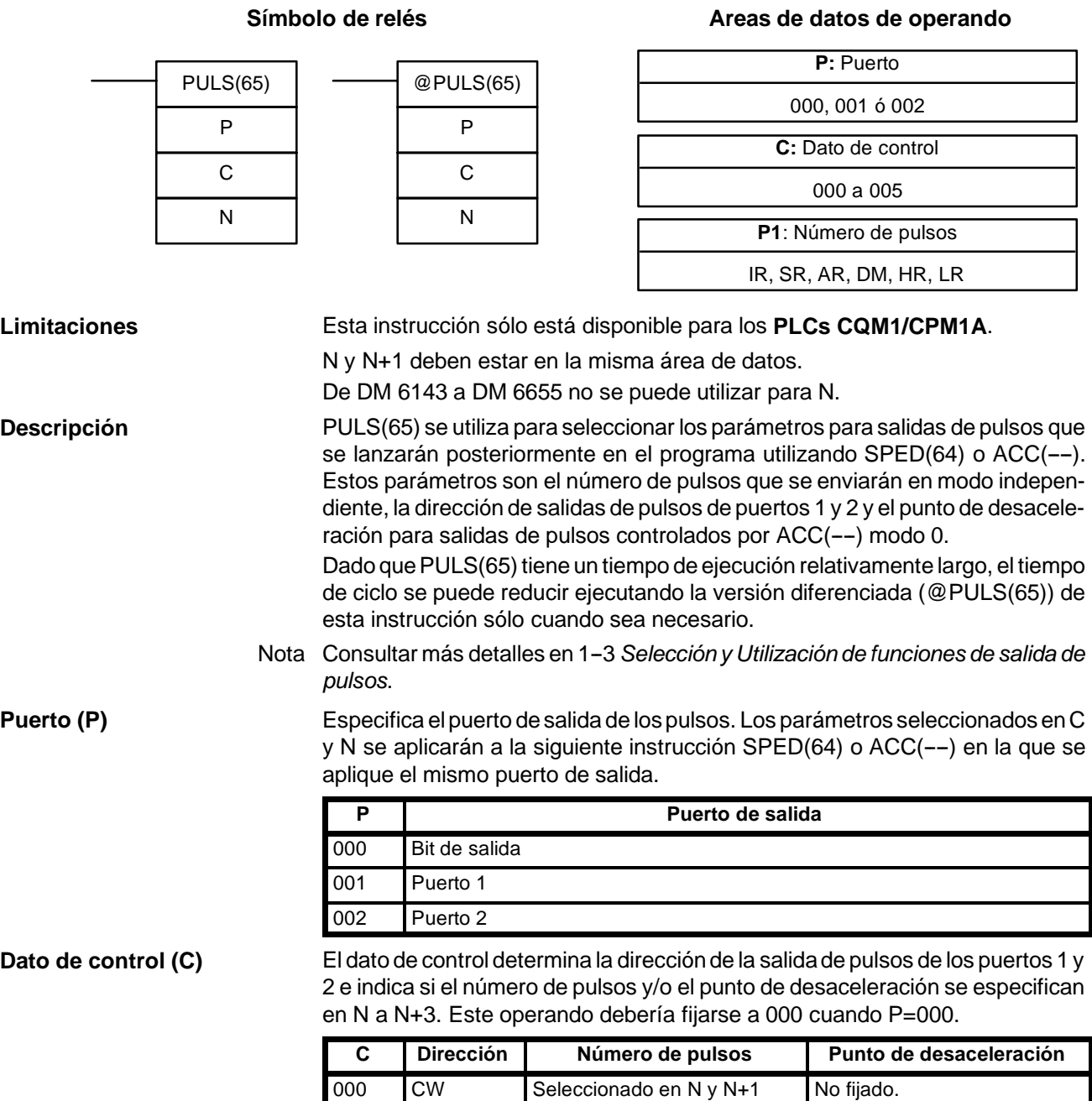

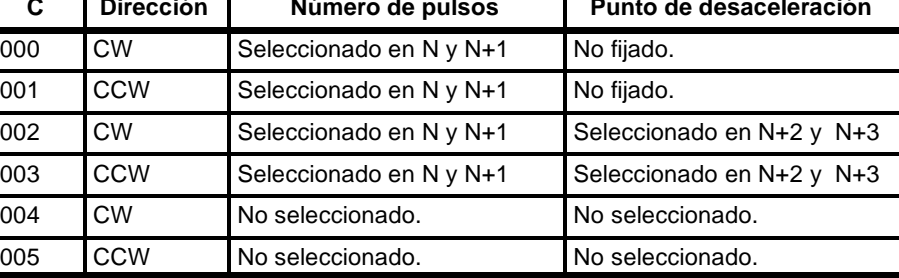

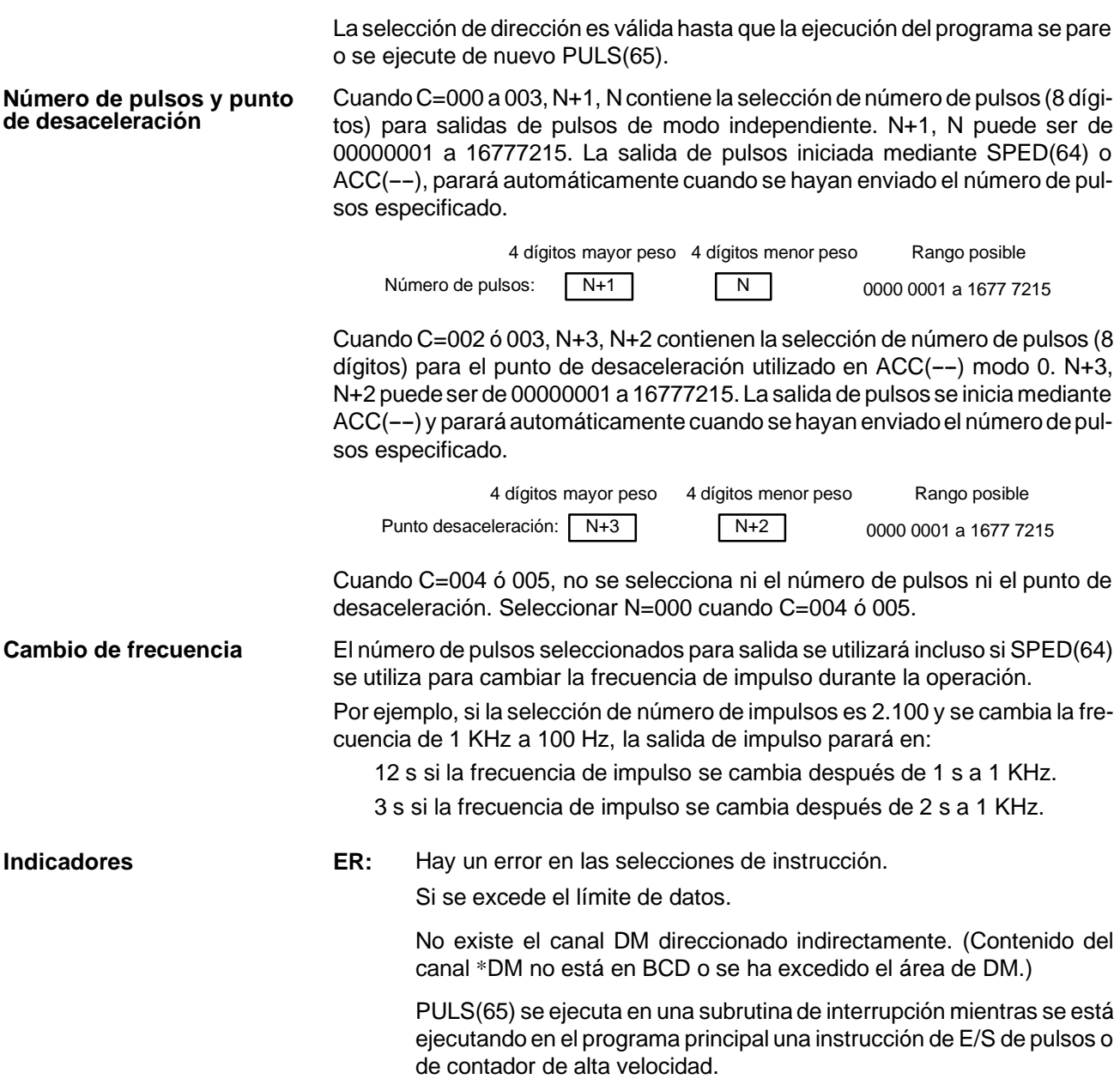

## 5-26-10 FRECUENCIA DE PULSOS- SPED(64)

### **Símbolo de relés**

SPED(64) P M F

@SPED(64) P

> M F

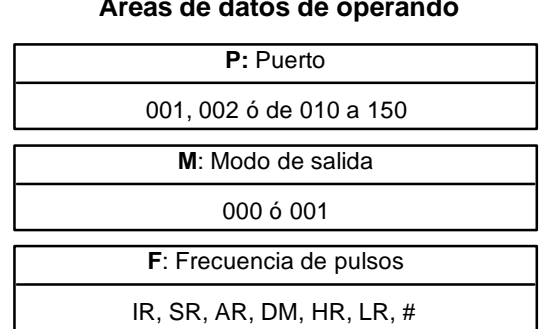

**Limitaciones** Esta instrucción sólo está disponible para los **PLCs CQM1/CPM1A**.

F debe estar en BCD, desde #0000 hasta #5000, cuando se especifique un puerto; #0000 ó de #0002 a #0100 cuando se especifique un bit de salida. De DM 6144 a DM 6655 no se pueden utilizar para F.

**Descripción** SPED(64) se utiliza para seleccionar, cambiar o parar la salida de pulsos del puerto o bit especificado. Cuando la condición de ejecución es OFF, SPED(64) no se ejecuta. Cuando la condición de ejecución es ON, SPED(64) selecciona la frecuencia F de los pulsos del puerto o bit especificado por P. M determina el modo de salida.

Dado que SPED(64) tiene un tiempo de ejecución relativamente largo, eltiempo de ciclo se puede reducir ejecutando la forma diferenciada (@SPED(64)) de esta instruccción sólo cuando sea necesario.

**Nota** Consultar *1--3 Selección y utilización de funciones de salida de pulsos*.

**Puerto (P)** Indica el puerto o bit para la salida de pulsos.

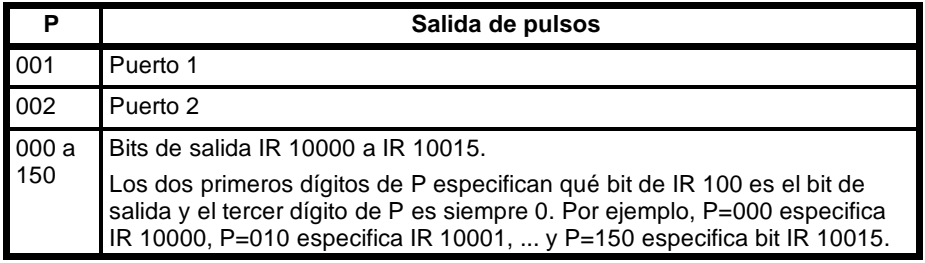

**Modo de salida (M)** El valor de M determina el modo de salida. Un valor de 000 indica modo independiente y un valor de 001 indica modo continuo.

> En modo independiente, la salida de pulsos continuará hasta que se presente una de las siguientes situaciones:

- **1, 2, 3...** 1. El número de pulsos especificado por la instrucción PULS(65) se ha alcanzado. (Ejecutar PULS(65) antes de SPED(64) cuando se especifique modo independiente).
	- 2. La instrucción INI(61) se ejecuta con C=003.
	- 3. SPED(64) se ejecuta de nuevo con la frecuencia de salida, F, seleccionada a 000.

Cuando se envían pulsos en modo independiente, especificar el número de ellos antes de ejecutar PULS(65). Cuando la salida es por los puertos 1 ó 2, especificar también la dirección horaria o antihoraria (CW o CCW).

Enmodo independiente, el número de pulsos que se envían por los puertos 1 y 2 está contenido en IR 236 y 237 (puerto 1) y IR 238 y IR 239 (puerto 2).

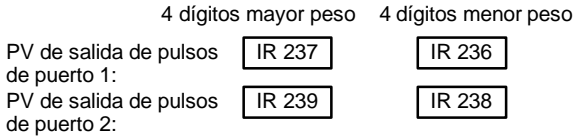

En modo continuo, los pulsos se enviarán hasta que se ejecute la instrucción INI(61) con C=003 o se ejecute de nuevo SPED(64) con F=0000. La dirección de los pulsos será horaria (CW) si no se especifica ninguna cuando la salida es por los puertos 1 ó 2.

**Frecuencia de los pulsos (F)** El valor de F fija la frecuencia de pulsos en unidades de 10 Hz. Si se selecciona F a 0000 se parará la salida de pulsos.

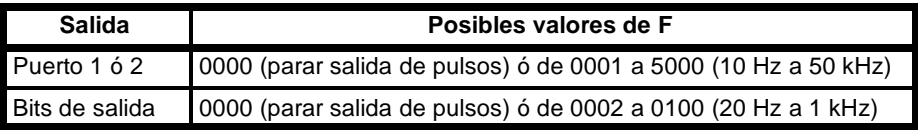

### **Precauciones con la salida de pulsos**

La frecuencia de los pulsos de salida del CQM1-CPU43-EV1 se obtiene dividiendo el reloj de 500 kHz por un factor de un valor entero que provoca una diferencia entre la frecuencia seleccionada y la real. Ver la siguiente ecuación para calcular una frecuencia real:

Frecuencia seleccionada: Frecuencia seleccionada por el usuario.

Factor divisor: Un entero seleccionado en el circuito divisor que genera una salida de pulsos de acuerdo con el valor calculado a partir de la frecuencia seleccionada por el usuario.

Frecuencia real: Frecuencia real de los pulsos enviados por el circuito divisor.

### *Instrucciones especiales* **Sección 5-26**

Factor divisor fijado según la frecuencia seleccionada por el usuario

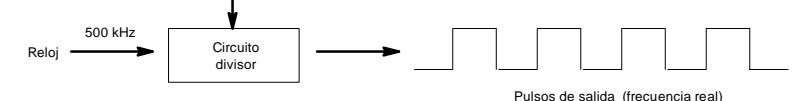

Ecuación: Frecuencia real (kHz) = 500 (kHz)/INT (500kHz)/Frec. sel. (kHz) INT: Función para obtener un valor entero.

INT (500/Frecuencia seleccionada): factor divisor.

La diferencia entre la frecuencia seleccionada y la frecuencia real es mayor para frecuencias más altas. Ejemplo:

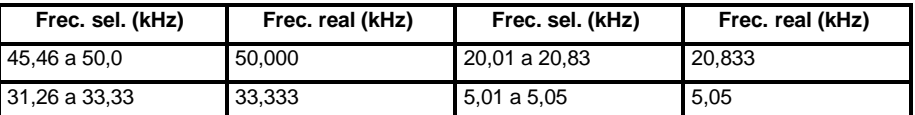

**Precauciones** Con los modelos CQM1-CPU11/21-E, el método de refresco de salida en DM 6639 (Configuración del PLC) se debe seleccionar a salida directa antes de iniciar la salida de pulsos.

> La salida de pulsos no se puede utilizar cuando está operando el temporizador de intervalo 0.

> Cuando una salida de pulsos con una frecuencia de 500 Hz o mayor se produce en un bit de salida, seleccionar el proceso de interrupción para el TIMH(15) números de TC de 000 a 003 seleccionando #0104 en DM 6629 de la configuración del PLC.

Sólo puede dar pulsos un bit de salida al mismo tiempo.

**Indicadores ER:** SPED(64) se ejecuta mientras está operando el temporizador de intervalo 0.

> No existe el canal DM direccionado indirectamente. (Contenido del canal \*DM no está en BCD o se ha excedido el área de DM.)

Hay un error en las selecciones de la instrucción.

SPED(64) se ejecuta en una subrutina de interrupción mientras se está ejecutando en el programa principal una instrucción de E/S de pulsos o de contador de alta velocidad.

## 5-26-11 SALIDA DE PULSOS - PLS2(--)

### **P:** Puerto de comunicaciones 001 ó 002  $@PLS2(--)$ P D C **C**: Primer canal de control IR, SR, AR, DM, HR, LR **D:** Especificador de dirección 000 ó 001  $PLS2(--)$ P D C

**Limitaciones** Esta instrucción sólo está disponible en el **CQM1-CPU43-EV1**.

PLS2(--) no se puede utilizar si la configuración del PLC (DM 6611) se ha seleccionado a modo de contador de alta velocidad.

P debe ser 001 ó 002 y D debe ser 000 ó 001.

De C a C+3 deben estar en la misma área de datos.

**Descripción** PLS2(--) se utiliza para enviar un número especificado de pulsos CW o CCW por el puerto 1 ó 2. La salida de pulsos alcanza la frecuencia objeto a una acele-

### Símbolo de relés **Areas de datos de operando**

ración especificada y desacelera en la misma relación. (La salida de pulsos cesa a 100 Hz.)

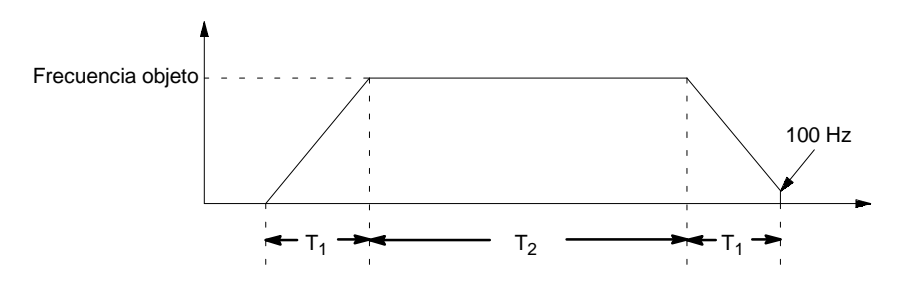

Las siguientes ecuaciones muestran cómo calcular aproximadamente el tiempo de aceleración/desaceleración  $T_1$  y el tiempo de marcha  $T_2$ . Ambos se en segundos.

 $T_1$  ≅ 0.004 ×  $\frac{\text{Frecuencia final}}{\text{Aceleración/desaceleración}}$ 

 $T_2 \cong \frac{\text{Número de pulses } - (\text{T}_1 \times \text{Frecuencia final})}{\text{Frecuencia final}}$ 

- **Nota** 1. Aunque T<sub>1</sub> y T<sub>2</sub> variarán ligeramente dependiendo de las condiciones de operación, el número de pulsos de salida será fiable.
	- 2. PLS2(--) no operará si ya se está dando una salida de pulsos desde el puerto especificado. Comprobar los indicadores de salida de pulsos (AR 0515 para puerto 1 y AR 0615 para puerto 2) antes de ejecutar PLS2(----).
	- 3. Consultar más detalles en 1-3 Selección y utilización de funciones de sali*da de pulsos*.

Selecciones de operando Pespecifica el puerto para enviar los pulsos. Cuando P=001 se trata del puerto 1 y cuando P=002 del puerto 2.

> D especifica si la señal de salida es sentido horario (CW) o antihorario (CCW). La salida es CW cuando D=000 y CCW cuando D=001.

> El contenido de C determina la aceleración/desaceleración. Durante la aceleración o desaceleración, la frecuencia de salida aumenta o disminuye cada 4.08 ms la cantidad seleccionada en C. C debe estar en BCD de 0001 a 0200 (10 Hz a 2 kHz).

> El contenido de C+1 especifica la frecuencia a conseguir. C+1 debe estar en BCD de 0001 a 5000 (10 Hz a 50 kHz).

> El contenido de 8 dígitos de C+3,C+2 determina el número de pulsos que se enviarán. C+3, C+2 debe estar en BCD entre 0000 0001 y 1677 7215.

**Indicadores ER:** Error en las selecciones de operando.

La CPU no es una CQM1-CPU43-EV1.

La configuración del PLC no se ha seleccionado para salida de pulsos.

La frecuencia a conseguir, aceleración/desaceleración y el número de pulsos son incorrectos. (Número de pulsos  $< T<sub>1</sub> \times$  Frecuencia a conseguir)

PLS2(--) se ejecuta en una subrutina de interrupción mientras en el programa principal se está ejecutando una instrucción de E/S de pulsos o de contador de alta velocidad.

Se ha excedido un área de datos.

No existe el canal DM direccionado indirectamente. (Contenido del canal \*DM no está en BCD o se ha excedido el área de DM.)

**AR 0515:** Indicador de salida de puerto 1. En ON cuando hay salida de pulsos por el puerto 1.

- **AR 0615:** Indicador de salida de puerto 2. En ON cuando hay salida de pulsos por el puerto 2.
- Atención Con PLS2(--), condiciones tales como aceleración/desaceleración de velocidad y velocidad objeto pueden provocar salida de pulsos de baja velocidad (100 Hz) para continuar durante un largo perido de tiempo cuando se está parando. Incluso en este caso, se dará el número de pulsos correcto.

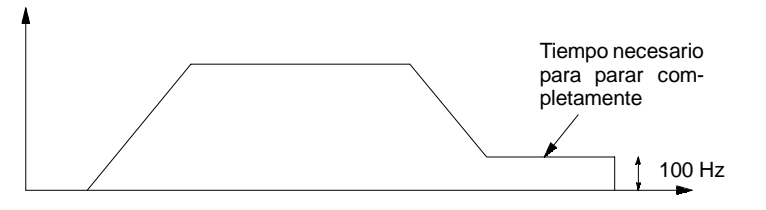

Corregir el sistema ajustando la velocidad de aceleración/desaceleración y/o la velocidad objeto, o mediante la utilización de la instrucción ACC(--) (modo 0) para aumentar la velocidad (frecuencia objeto de desaceleración) cuando se está parando.

Símbolo de relés **Areas de datos de operando** 

# 5-26-12 CONTROL DE ACELERACION - ACC(--)

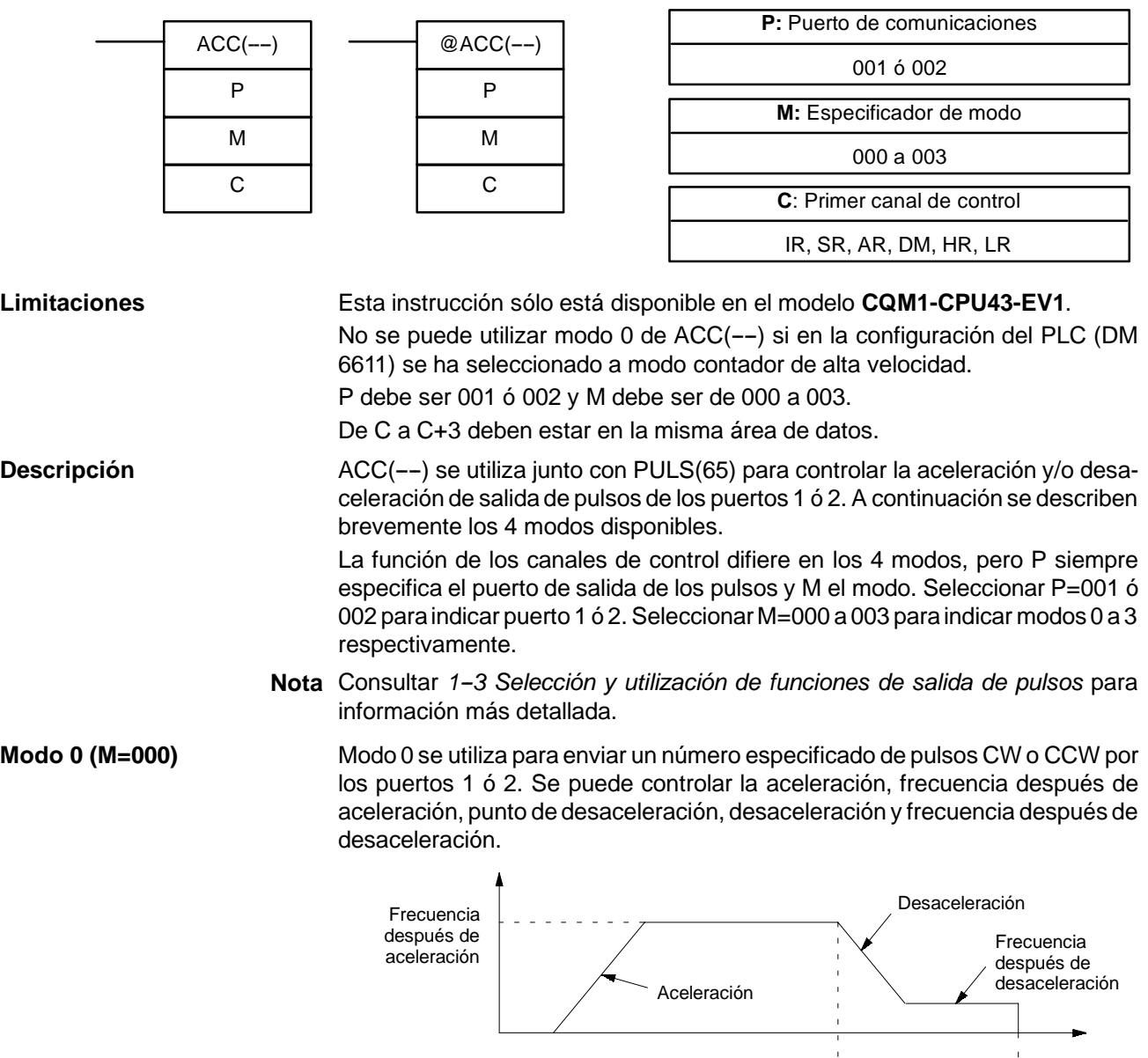

Punto de desaceleración Parada

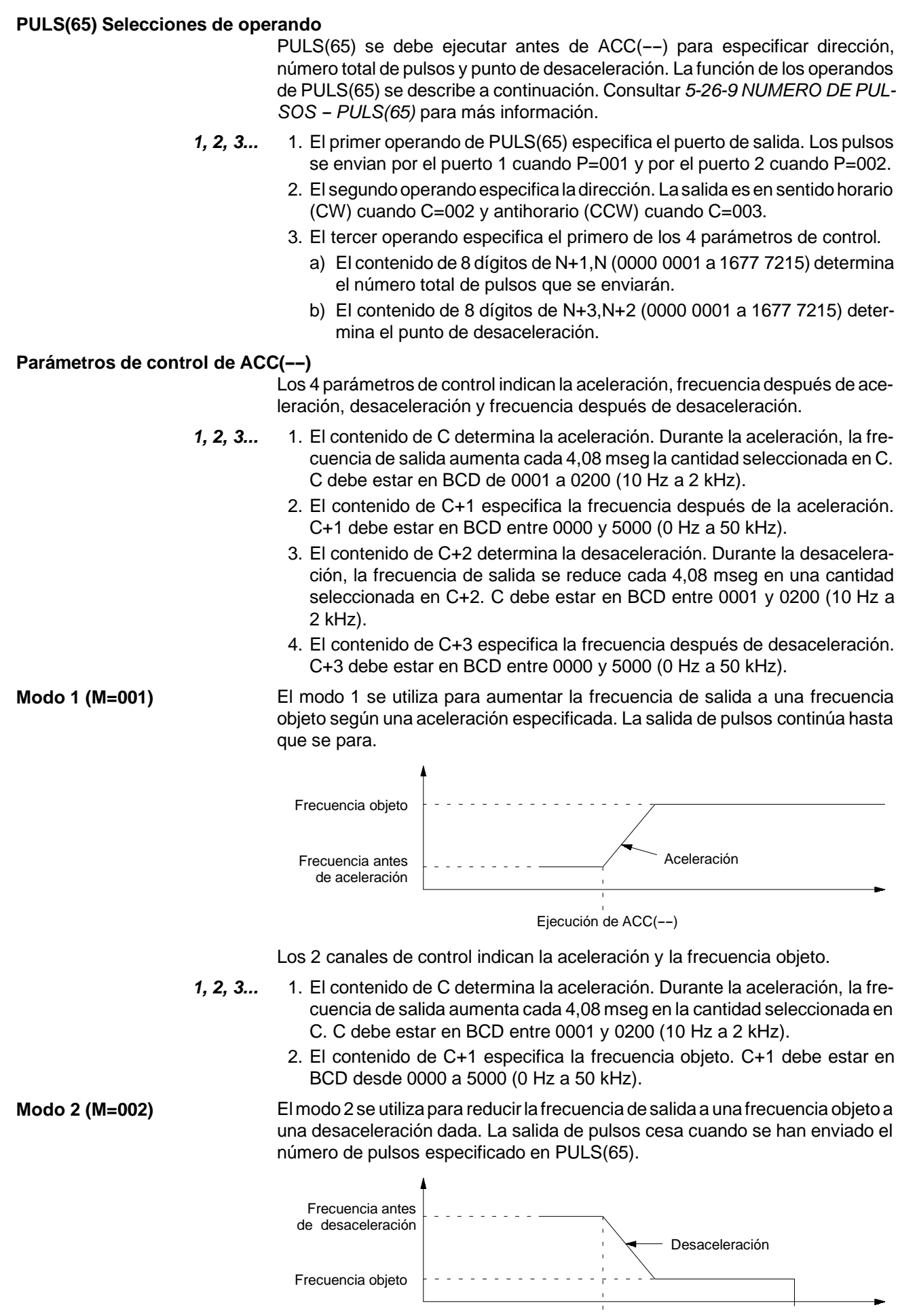

Los 2 canales de control indican la desaceleración y frecuencia objeto. 1, 2, 3... 1. El contenido de C determina la desaceleración. Durante la desaceleración, la frecuencia de salida se reduce cada 4,08 mseg en la cantidad seleccionada en C. C debe estar en BCD entre 0001 y 0200 (10 Hz a 2 kHz). 2. El contenido de C+1 especifica la frecuencia objeto. C+1 debe estar en BCD entre 0000 y 5000 (0 Hz a 50 kHz).

**Modo 3 (M=003)** Elmodo 3 se utiliza para reducir lafrecuencia de salida a unafrecuencia objeto a una desaceleración especificada. La salida de pulsos continúa hasta que se para.

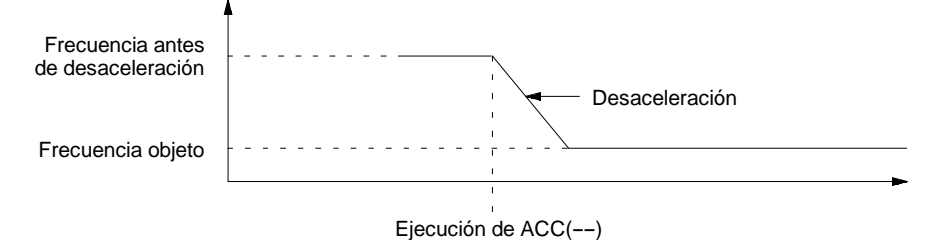

Los 2 canales de control indican la desaceleración y la frecuencia objeto.

- *1, 2, 3...* 1. El contenido de C determina la desaceleración. Durante la aceleración la frecuencia de salida aumenta cada 4,08 mseg en la cantidad seleccionada en C. C debe estar en BCD entre 0001 y 0200 (10 Hz a 2 kHz).
	- 2. El contenido de C+1 especifica la frecuencia objeto. C+1 debe estar en BCD entre 0000 y 5000 (0 Hz a 50 kHz).

### **Indicadores ER:** Hay un error en las selecciones de operando.

La CPU no es una CQM1-CPU43-EV1.

La configuración del PLC no está seleccionada para salida de pulsos.

ACC(--) se ejecuta con M=000 y se utiliza el puerto de salida especificado.

ACC(--) se ejecuta en una subrutina de interrupción mientras en el programa principal se está ejecutando una instrucción de E/S de pulsos o de contador de alta velocidad.

No existe el canal DM direccionado indirectamente. (Contenido del canal \*DM no está en BCD o se ha excedido el área de DM.)

- **AR 0515:** Indicador de salida de puerto 1. En ON cuando hay salida de pulsos por el puerto 1.
- **AR 0615:** Indicador de salida de puerto 2. En ON cuando hay salida de pulsos por el puerto 2.

## 5-26-13 PULSOS DE RELACION ON/OFF VARIABLE - PWM(--)

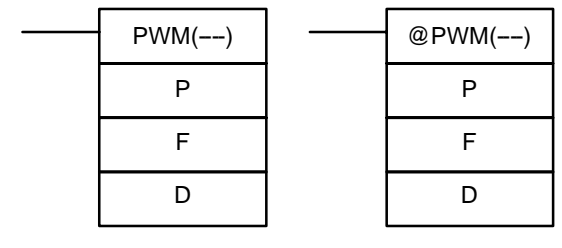

### Símbolos de relés **Areas de datos de operando**

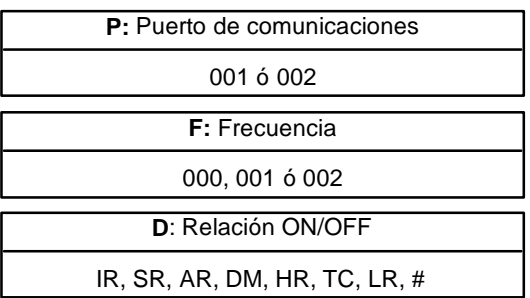

**Limitaciones** Esta instrucción sólo está disponible en el modelo **CQM1-CPU43-EV1**.

PWM(--) no se puede utilizar a no ser que en la configuración del PLC (DM 6643 o DM 6644) se seleccione salidas de pulsos de relación ON/OFF variable.

P debe ser 001 ó 002 y F debe ser 000, 001 ó 002.

D debe estar en BCD entre 0001 y 0099.

**Descripción** PWM(--) se utiliza para salida de pulsos con relación ON/OFF variable por los puertos 1 ó 2. La salida se puede seleccionar a una de las tres frecuencias siguientes: 5.9 kHz, 1.5 kHz ó 91.6 Hz. La salida de pulsos continúa hasta que se ejecuta INI(61) para pararla.

> Para ejecutar PWM(--), el puerto especificado se debe seleccionar para salida de pulsos variable (relación ON/OFF variable) en la configuración del PLC. Seleccionar el dígito de mayor peso de DM 6643 a 1 para habilitar salida de pulsos de relación variable del puerto 1 y seleccionar el dígito de mayor peso de DM 6644 a 1 para habilitar salida de pulsos de relación variable del puerto 2. Es posible enviar pulsos normales desde un puerto que se ha seleccionado para salida de pulsos de duración variable.

### **Selecciones de operando** P especifica el puerto de salida de los pulsos. Cuando P=001, se especifica puerto 1 y cuando P=002 se especifica puerto 2.

F especifica la frecuencia de salida de pulsos, como se muestra en la siguiente tabla.

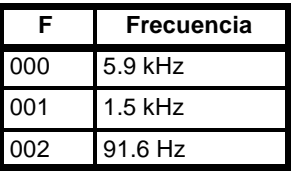

D especifica la relación ON/OFF de la salida de pulsos, es decir, el porcentaje de tiempo ON sobre el periodo total de la señal. D debe estar en BCD entre 0001 y 0099 (1% a 99%). En el siguiente diagrama la relación es del 75%.

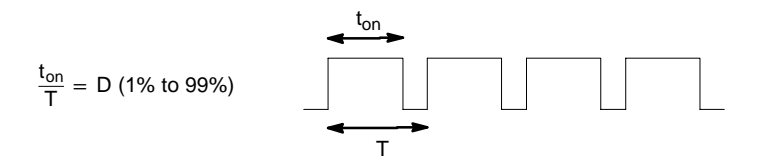

**Indicadores ER:** Hay un error en las selecciones de operando.

La CPU no es una CQM1-CPU43-EV1.

La configuración del PLC no está seleccionada para salida de pulsos de duración variable.

PWM(--) se ejecuta en una subrutina de interrupción mientras se está ejecutando en el programa principal una instrucción de E/S de pulsos o de contador de alta velocidad.

No existe el canal DM direccionado indirectamente. (Contenido del canal \*DM no está en BCD o se ha excedido el área de DM.)

**Nota** Consultar *1--3 Selección y utilización de funciones de salida de pulsos* para más información.

# 5-26-14 **BUSQUEDA DE DATOS - SRCH(--)**

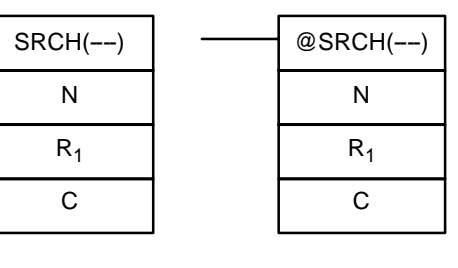

### Símbolo de relés **Areas de datos de operando**

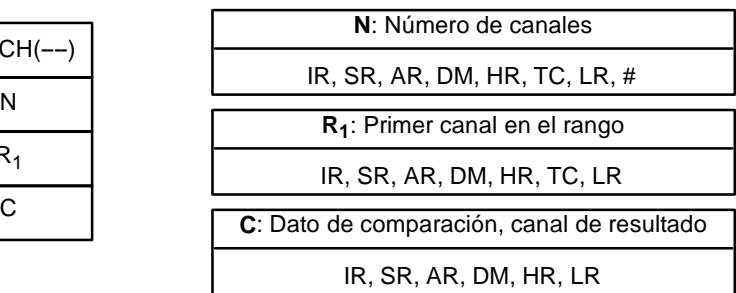

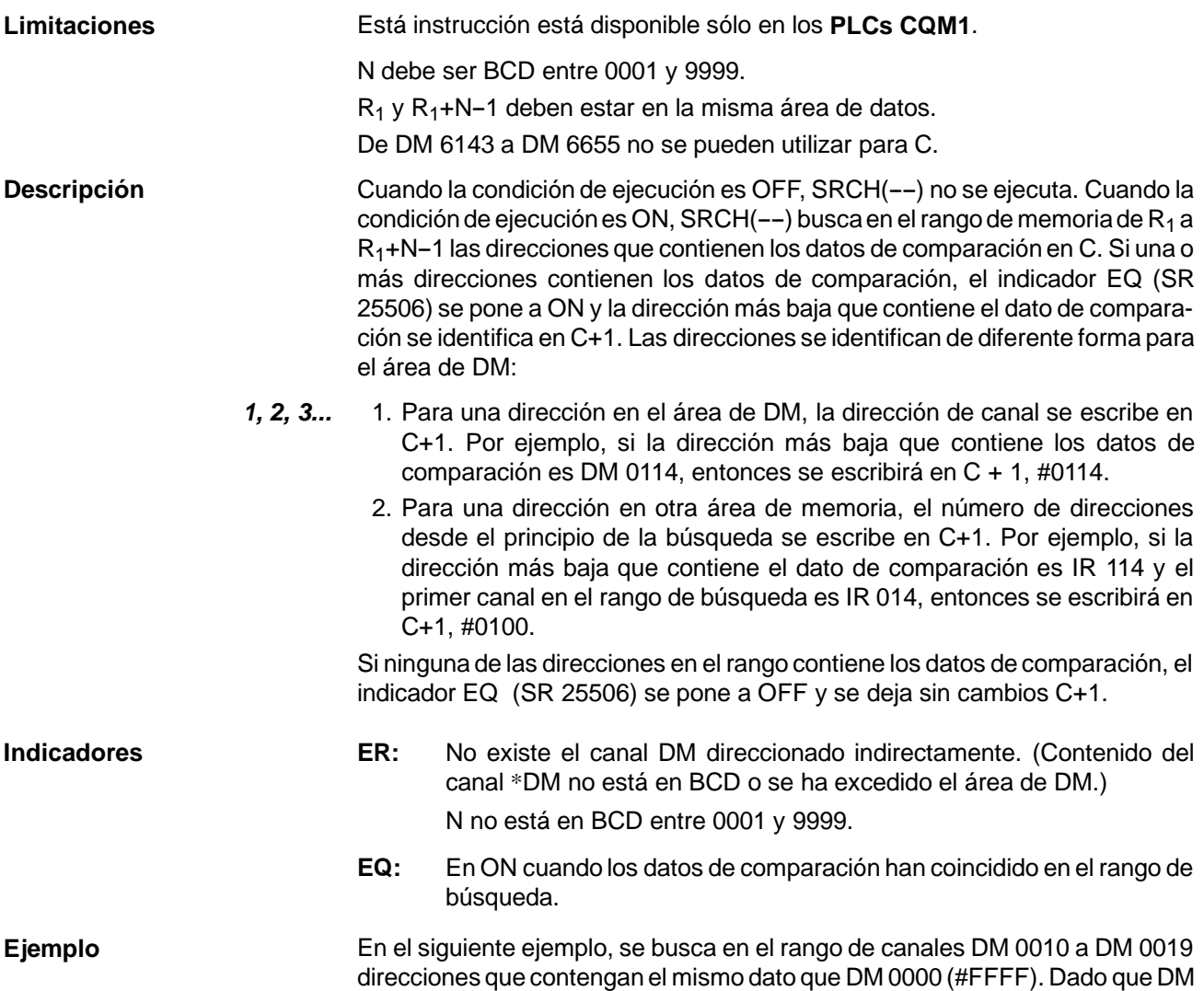

0012 contiene el mismo dato, el indicador EQ (SR 25506) se pone en ON y #0012 se escribe en DM 0001.

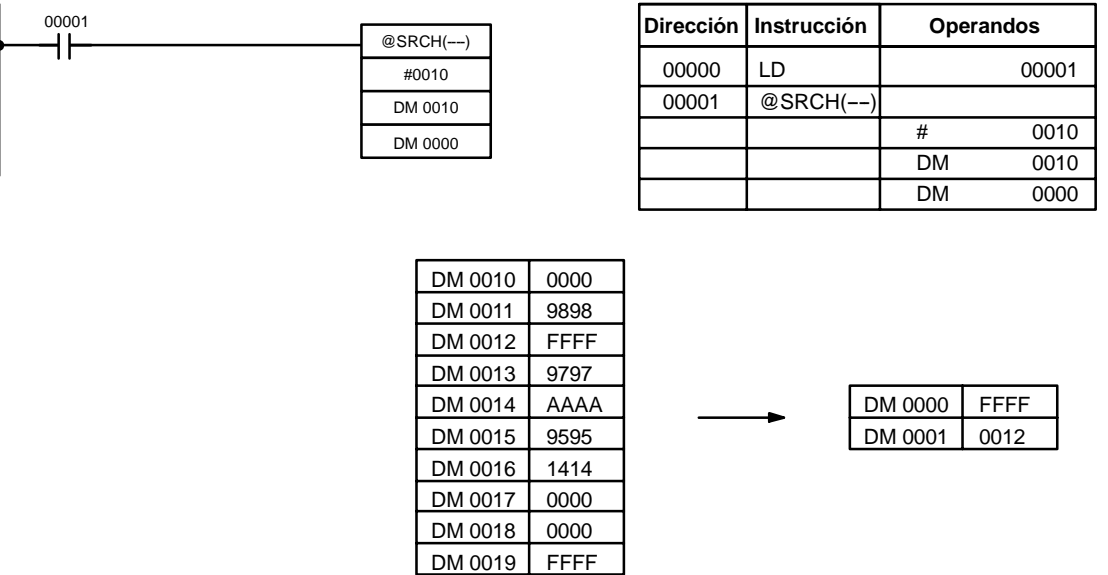

# 5-26-15 CONTROL PID - PID(--)

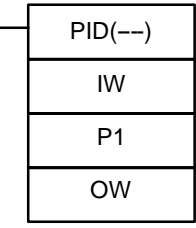

Símbolo de relés **Areas de datos de operando** 

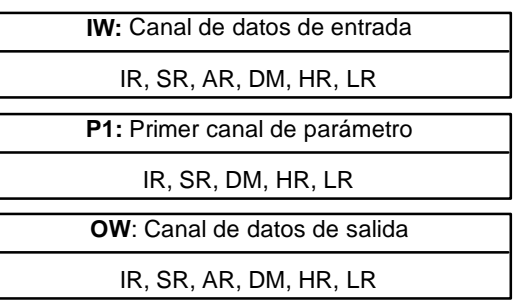

**Limitaciones** Esta instrucción sólo está disponible en los modelos **CQM1-CPU4**j**-EV1**. De DM 6144 a DM 6655 no se puede utilizar para IW, P1 a P1+32 ó OW. De P1 a P1+32 deben estar en la misma área de datos.

> **Atención** Para funcionar correctamente se deben proporcionar 33 canales continuos comenzando con P1 para PID(--). También es posible que PID(--) pueda no funcionar en alguna de las siguientes situaciones: en programas de interrupción, en subrutinas, entre IL(02) y ILC(03), entre JMP(04) y JME(05) y en programación de paso (STEP(08)/SNXT(09)). En estas situaciones no programar la instrucción PID(--).

**Descripción** PID(--) efectúa un control PID basado en los parámetros especificados en P1 a P1+6. Los datos en IW se utilizan para calcular los datos de salida que se escriben en OW. La siguiente tabla muestra la función de los canales de parámetro.

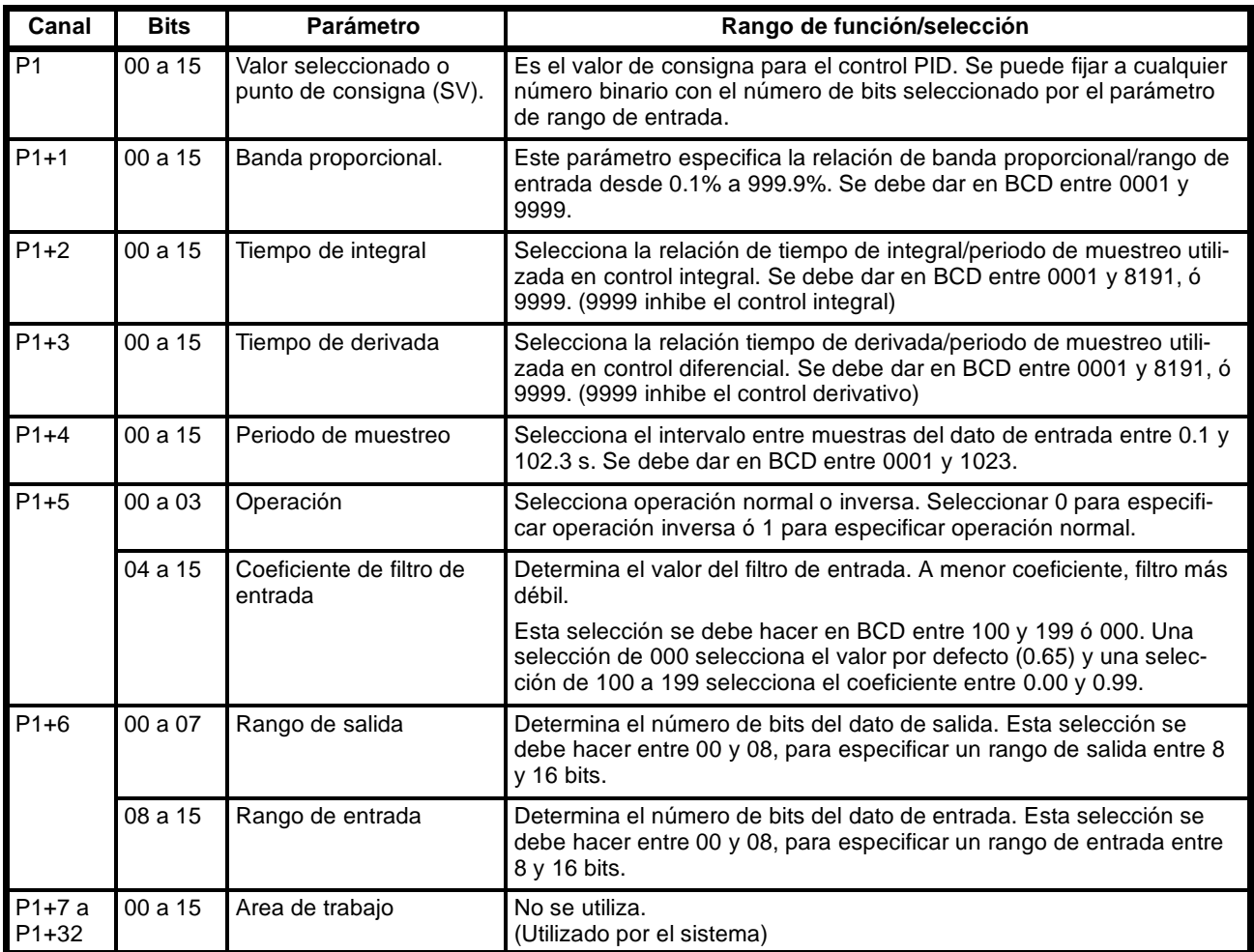

Cuando la condición de ejecución es OFF, PID(--) no se ejecuta y se mantienen los datos de la instrucción. Mientras la condición de ejecución es OFF, los datos de salida deseados se pueden escribir directamente en OW para control manual.

Cuando la primera condición de ejecución pasa de OFF a ON, PID(--) lee los parámetros e inicializa el área de trabajo. Hay una función incorporada para cambiar continuamente el dato de salida, debido a que en el arranque los cambios bruscos en el dato de salida puede afectar negativamente al sistema controlado.

- **Atención**Los cambios hechos en los parámetros no serán efectivos hasta que la condición de ejecución para PID(--) pase de OFF a ON.
	- Nota No utilizar PID(--) en las siguientes situaciones; puede no ejecutarse correctamente.

En programas de interrupción

En programas de subrutina

En secciones de programas enclavadas (entre IL e ILC)

En secciones de programa de salto (entre JMP y JME)

En secciones de programa de paso (creados con STEP)

Cuando la condición de ejecución es ON, PID(--) efectúa el cálculo de PID sobre el dato de entrada cuando ha transcurrido el periodo de muestreo. El periodo de muestreo es el tiempo entre dos lecturas del dato de entrada para procesar.

El siguiente diagrama muestra la relación entre el periodo de muestreo y el proceso de PID. El proceso de PID se efectúa sólo cuando ha transcurrido el periodo de muestreo (en este caso 100 ms).

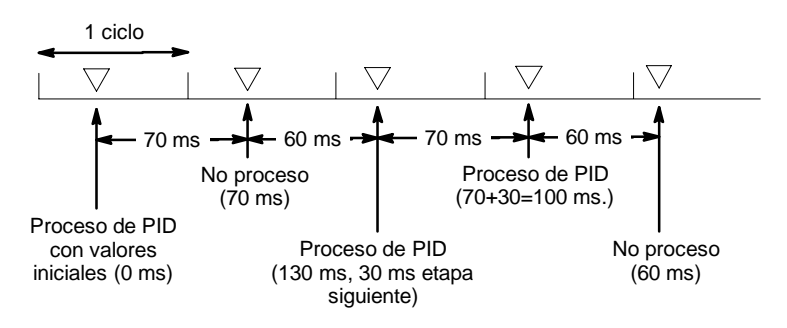

**Indicadores ER:** Hay un error en las selecciones de parámetro. El tiempo de ciclo es más de dos veces más largo que el periodo de muestreo, por lo que PID(-) se ejecutará pero sin precisión. No existe el canal DM direccionado indirectamente. (Contenido del canal \*DM no está en BCD o se ha excedido el área de DM.) **CY:** En ON cuando se está realizando el proceso PID. (en OFF cuando no

ha transcurrido el periodo de muestreo).

## **5-27 Instrucciones de comunicaciones**

## **5-27-1 RECIBIR DATOS - RXD(47)**

### RXD(47) D C N @RXD(47) D C N

### **Símbolo de relés Areas de datos de operando**

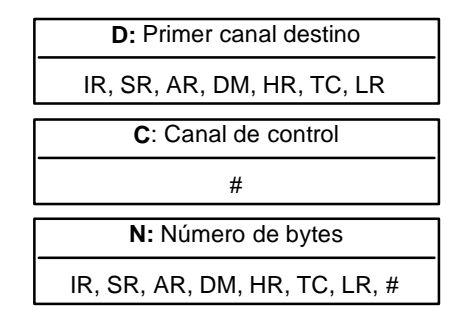

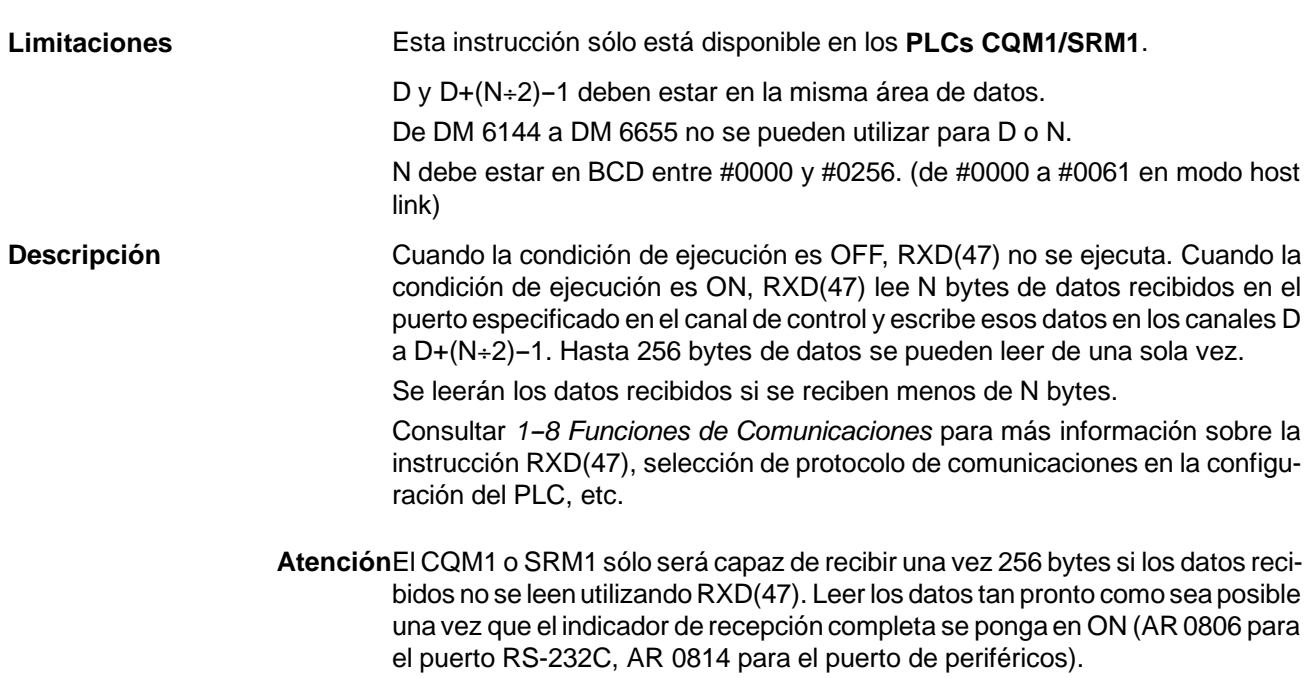
**Canal de control** El valor del canal de control determina el puerto del que se han de leer los datos y el orden en que los datos serán escritos en memoria.

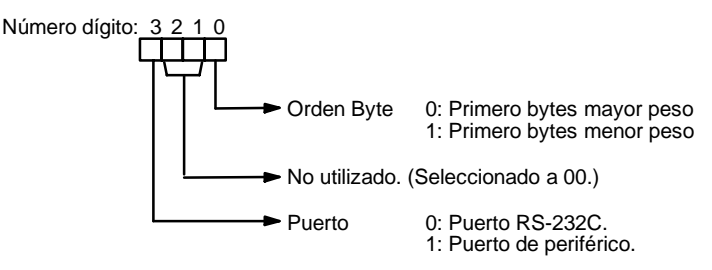

El orden de escritura de los datos en memoria depende del valor del dígito 0 de C. Ocho bytes de datos 12345678... serán escritos de la siguiente manera:

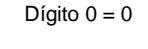

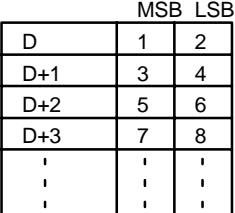

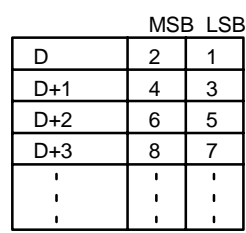

Dígito  $0 = 1$ 

**Indicadores ER:** La CPU no incorpora puerto RS-232C.

No está conectado otro dispositivo al puerto especificado.

Hay un error en las selecciones de comunicaciones (configuración del PLC) o en las selecciones de operando.

No existe el canal DM direccionado indirectamente. (Contenido del canal \*DM no está en BCD o se ha excedido el área de DM.)

Los canales destino (D a D+(N $\div$ 2)-1) exceden el área de datos.

- **AR 08:** AR 0806 se pondrá en ON cuando se han recibido normalmente los datos en el puerto RS-232C. Reset cuando se ejecuta RXD(47). AR 0814 se pondrá en ON cuando se han recibido normalmente los datos en el puerto de periféricos. Reset cuando se ejecuta RXD(47).
- **AR 09:** Contiene el número de bytes recibidos en el puerto RS-232C. Reset a 0000 cuando se ejecuta RXD(47).
- **AR 10:** Contiene el número de bytes recibidos en el puerto de periféricos. Reset a 0000 cuando se ejecuta RXD(47).
- **Nota** Los contadores e indicadores de comunicaciones se pueden borrar bien especificando 0000 para N o bien utilizando los bits de reset de puerto (SR 25208 para puerto de periféricos y SR 25209 para puerto RS-232C).

## **5-27-2 TRANSMITIR DATOS -- TXD(48)**

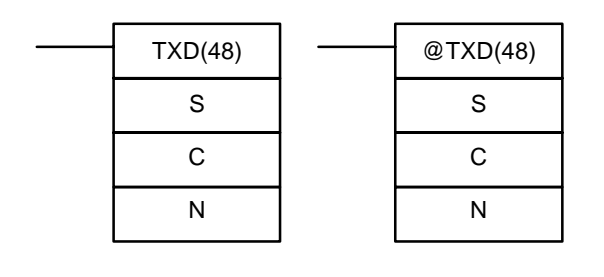

#### **Símbolo de relés Areas de datos de operando**

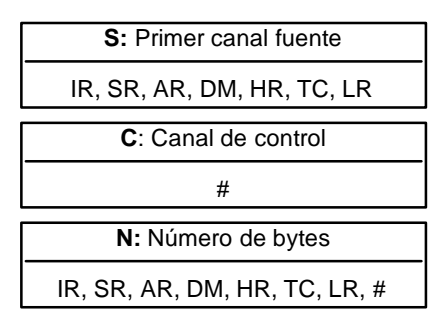

**Limitaciones** Esta instrucción sólo está disponible en los **PLCs CQM1/SRM1**.

S y S+( $N+2$ )-1 deben estar en la misma área de datos.

De DM 6144 a DM 6655 no se pueden utiizar para S o N.

N debe ser BCD desde #0000 a #0256. (de #0000 a #0061 en modo host link)

**Descripción** Cuando la condición de ejecución es OFF, TXD(48) no se ejecuta. Cuando la condición de ejecución es ON, TXD(48) lee N bytes de datos de los canales S a  $S+(N+2)-1$ , los convierte a ASCII y los envía por el puerto especificado. TXD(48) opera de diferente forma en modo host link y en modo RS-232C, por lo que ambos modos se describen por separado.

> Consultar *1--8 Funciones de comunicaciones* para más detalles sobre la instrucción TXD(48), selección de protocolo de comunicaciones en la configuración del PLC, etc.

**Nota** El indicador AR 0805 se pondrá en ON cuando el CQM1 o SRM1 puedatransmitir datos por el puerto RS-232C y AR 0813 se pondrá en ON cuando el CQM1 o SRM1 pueda transmitir por el puerto de periféricos.

Modo Host Link Nebe ser BCD de #0000 a #0061 (es decir, hasta 122 bytes de ASCII). El valor del canal de control determina el puerto desde el que se enviarán los datos, como se muestra a continuación.

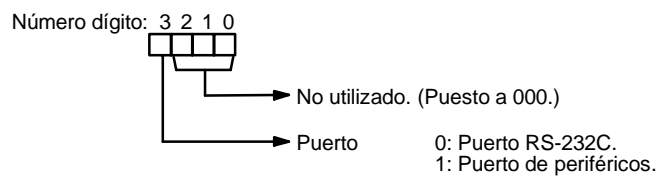

El número especificado de bytes será leido de S a S+(N/2)-1, se convertirá a ASCII y será transmitido a través del puerto especificado. Los bytes de dato fuente mostrados a continuación serán transmitidos en este orden: 12345678...

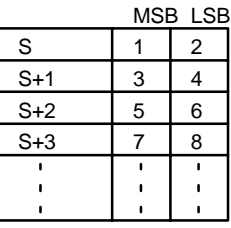

El siguiente diagrama muestra el formato para el comando de host link (TXD) enviado desde el CQM1. El CQM1 automáticamente coloca los prefijos y sufijos, tales como número de nodo, cabecera y FCS.

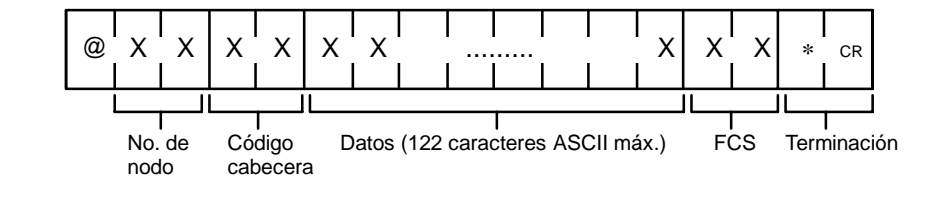

**Modo RS-232C** N debe ser BCD de #0000 a #00256. El valor del canal de control determina el puerto por el que se enviarán los datos y el orden en que se escribirán en memoria.

**Canal de control** El valor del canal de control determina el puerto del que se leerán los datos y el orden en que se escribirán en memoria.

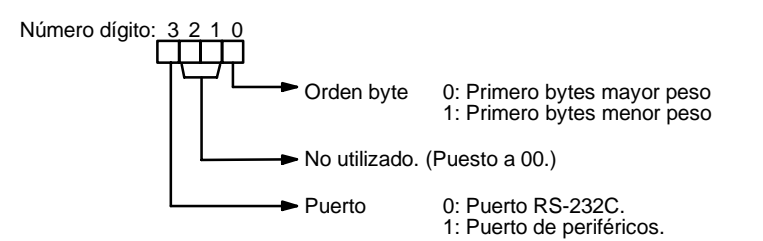

#### *Instrucciones de comunicaciones* **Sección 5-27**

El número especificado de bytes será leido de S a S+(NP2)-1 y transmitido por el puerto especificado.

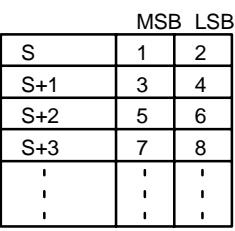

Cuando el dígito 3 de C es 0, los bytes de datos fuente mostrados anteriormente serán transmitidos en este orden: 12345678...

Cuando el dígito 3 de C es 1, los bytes de datos fuente mostrados anteriormente serán transmitidos en este orden: 21436587...

**Nota** Cuando se especifican los códigos de inicio y de fin la longitud total de los datos debería ser 256 bytes máx., incluyendo los códigos de inicio y fin.

**Indicadores ER:** La CPU no incorpora un puerto RS-232C.

No está conectado otro dispositivo al puerto especificado.

Hay un error en las selecciones de comunicaciones (configuración del PLC) o en las selecciones de operando.

No existe el canal DM direccionado indirectamente. (Contenido del canal \*DM no está en BCD o se ha excedido el área de DM.)

Los canales destino (S a  $S+(N+2)-1$ ) exceden el área de datos.

**AR 08:** AR 0805 se pondrá a ON cuando es posible transmitir datos por el puerto RS-232C. AR 0813 se pondrá en ON cuando es posible transmitir por el puerto de periféricos.

## 5-27-3 CAMBIAR SETUP DE RS-232C - STUP(--)

### **Símbolo de relés Áreas de datos de operando**  $STUP(--)$ N S  $@STUP(--)$ N S

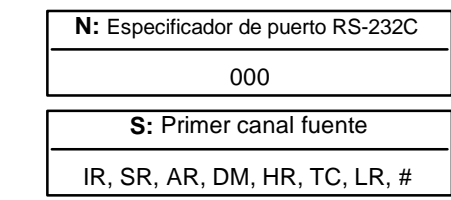

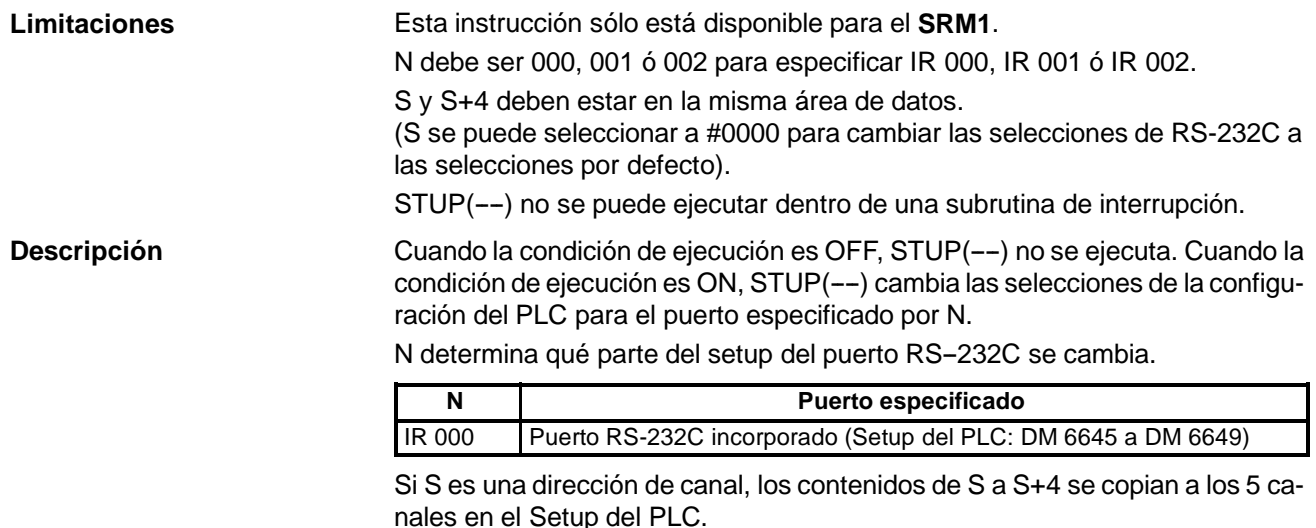

Si S se da como la constante #0000, se vuelven a las selecciones por defecto.

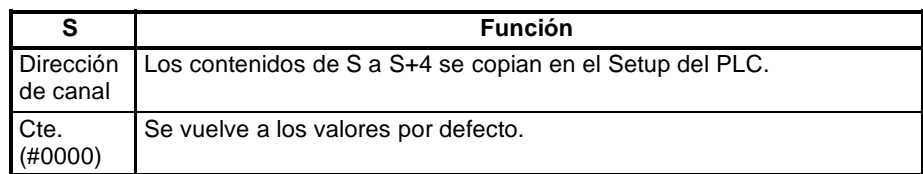

**Ejemplo de aplicación** Este ejemplo muestra un programa que transfiere los contenidos de DM 0100 a DM 0104 al área de configuración del PLC para el puerto RS-232C.

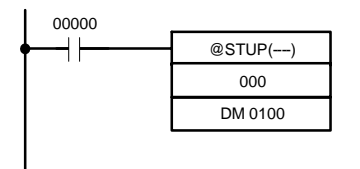

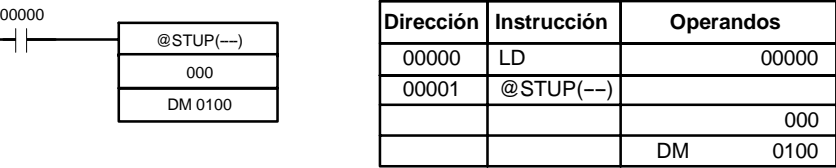

Las selecciones se transfieren como se muestra a continuación. El indicador de cambio de setup de RS--232C (SR 27504) se pondrá en OFF cuando la transferencia se haya completado.

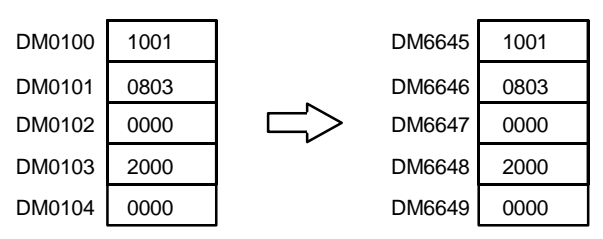

La siguiente tabla muestra la función de los datos de setup transferidos.

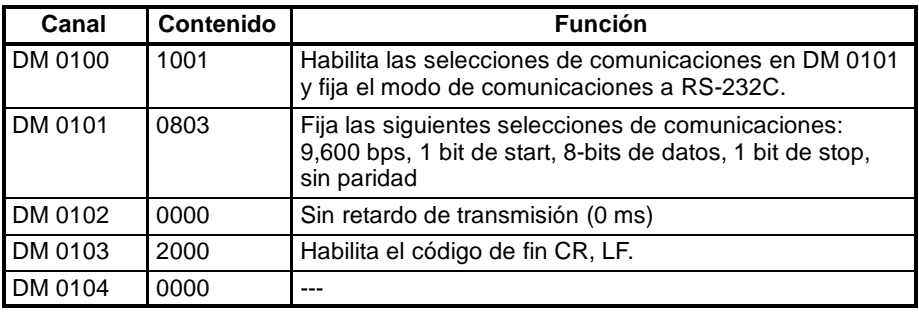

**Indicadores ER:** No existe el canal DM direccionado indirectamente. (Contenido del canal \*DM no está en BCD o se ha excedido el área de DM.) El especificador de puerto (N) no está en IR 000, IR 001 ó IR 002. Los canales fuente especificados exceden el área de datos.

La instrucción se ejecutó desde un programa de interrupción.

## **5-28 Instrucciones avanzadas de E/S**

## 5-28-1 SALIDA PARA DISPLAY DE 7 SEGMENTOS - 7SEG(88)

#### Símbolo de relés **Areas de datos de operando**

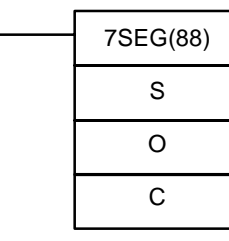

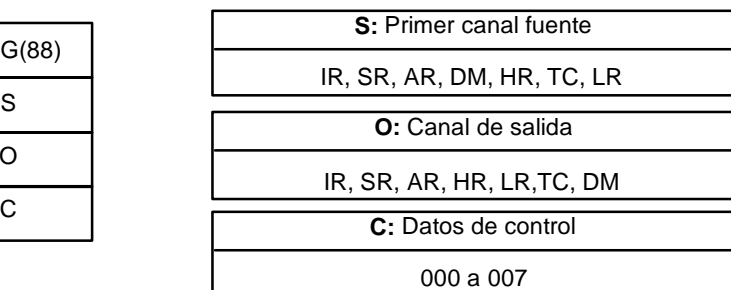

**Limitaciones** Esta instrucción sólo está disponible en los **PLCs CQM1**.

No utilizar 7SEG(88) más de dos veces en el programa.

**Descripción** Cuando la condición de ejecución es OFF, 7SEG(88) no se ejecuta. Cuando la condición de ejecución es ON, 7SEG(88) lee los datos fuente (4 u 8 dígitos), los convierte en datos para display de 7 segmentos y los envía al display de 7 segmentos conectado a la salida indicada por O.

> El valor de C indica el número de dígitos de datos fuente y la lógica para las unidades de entrada y salida, como se muestra en la siguiente tabla.

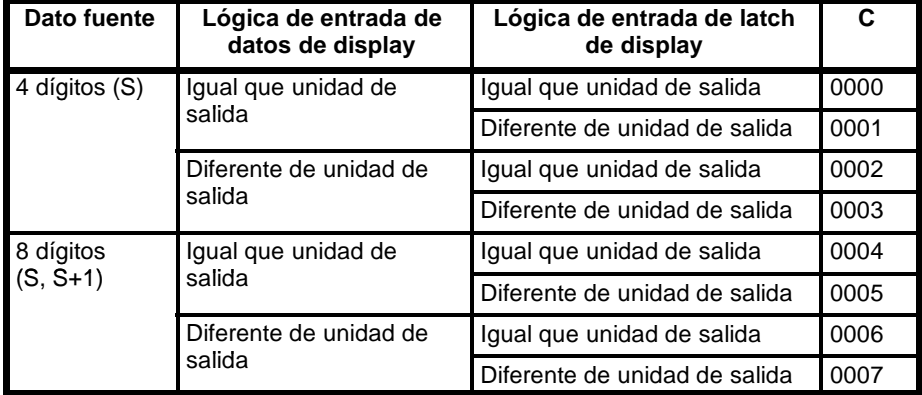

Si hay 8 dígitos de datos fuente, se encuentran en S y S+1, con los dígitos más significativos en S+1. Si se trata de 4 dígitos, están en S.

7SEG(88) visualiza los datos de 4 u 8 dígitos en 12 scans y luego continúa visualizando los datos.

Ver página 119 para más información y aplicaciones de 7SEG(88).

**Indicadores ER:** S y S+1 no están en la misma área de datos. (cuando se selecciona datos de 8 dígitos).

> No existe el canal DM direccionado indirectamente. (Contenido del canal \*DM no está en BCD o se ha excedido el área de DM.)

Hay un error en las selecciones de operando.

**SR 25409:** En ON cuando se está ejecutando 7SEG(88).

## 5-28-2 **ENTRADA DE DECADAS DE SELECCION – DSW(87)**

#### Símbolo de relés **Areas de datos de operando**

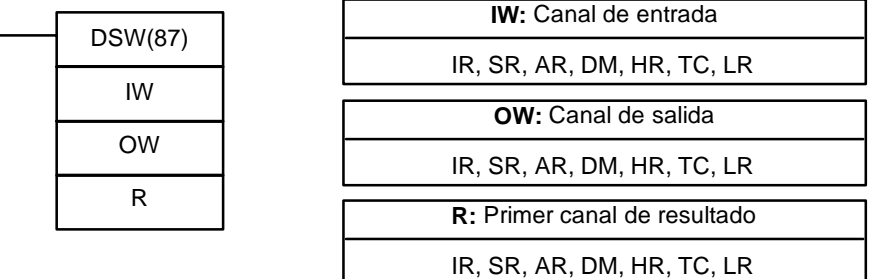

**Limitaciones** Esta instrucción sólo está disponible en los **PLCs CQM1**. De DM 6144 a DM 6655 no se pueden utilizar para R.

**Descripción** DSW(87) se utiliza para leer el valor seleccionado en una década digital conectada a unidades de E/S. Cuando la condición de ejecución es OFF, DSW(87) no se ejecuta. Cuando la condición de ejecución es ON, DSW(87) lee el valor (4 u 8 dígitos) seleccionado en la década de selección de IW y coloca el resultado en R.

> Si el valor es un número de 8 dígitos, se coloca en R y R+1, con los dígitos más significativos colocados en R+1. El número de dígitos se selecciona en DM 6639 de la configuración del PLC.

DSW(87) lee los datos de 4 u 8 dígitos en 12 scans y luego continúa leyendo los datos.

Consultar página 118 para más información y aplicaciones de DSW(87).

**Indicadores ER:** IW y/o OW no están asignados a las unidades de E/S correctas.

No existe el canal DM direccionado indirectamente. (Contenido del canal \*DM no está en BCD o se ha excedido el área de DM.)

R y R+1 no están en la misma área de datos. (Cuando el CQM1 se selecciona para recibir datos de 8 dígitos).

**SR 25410:** En ON mientras se está ejecutando DSW(87).

## 5-28-3 ENTRADA DE TECLADO HEXADECIMAL - HKY(--)

### Símbolo de relés **Areas de datos de operando**

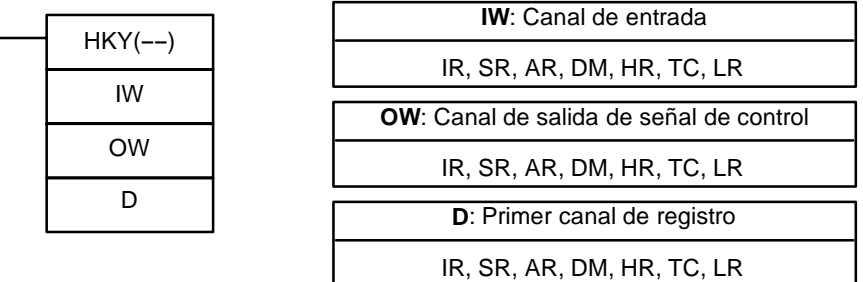

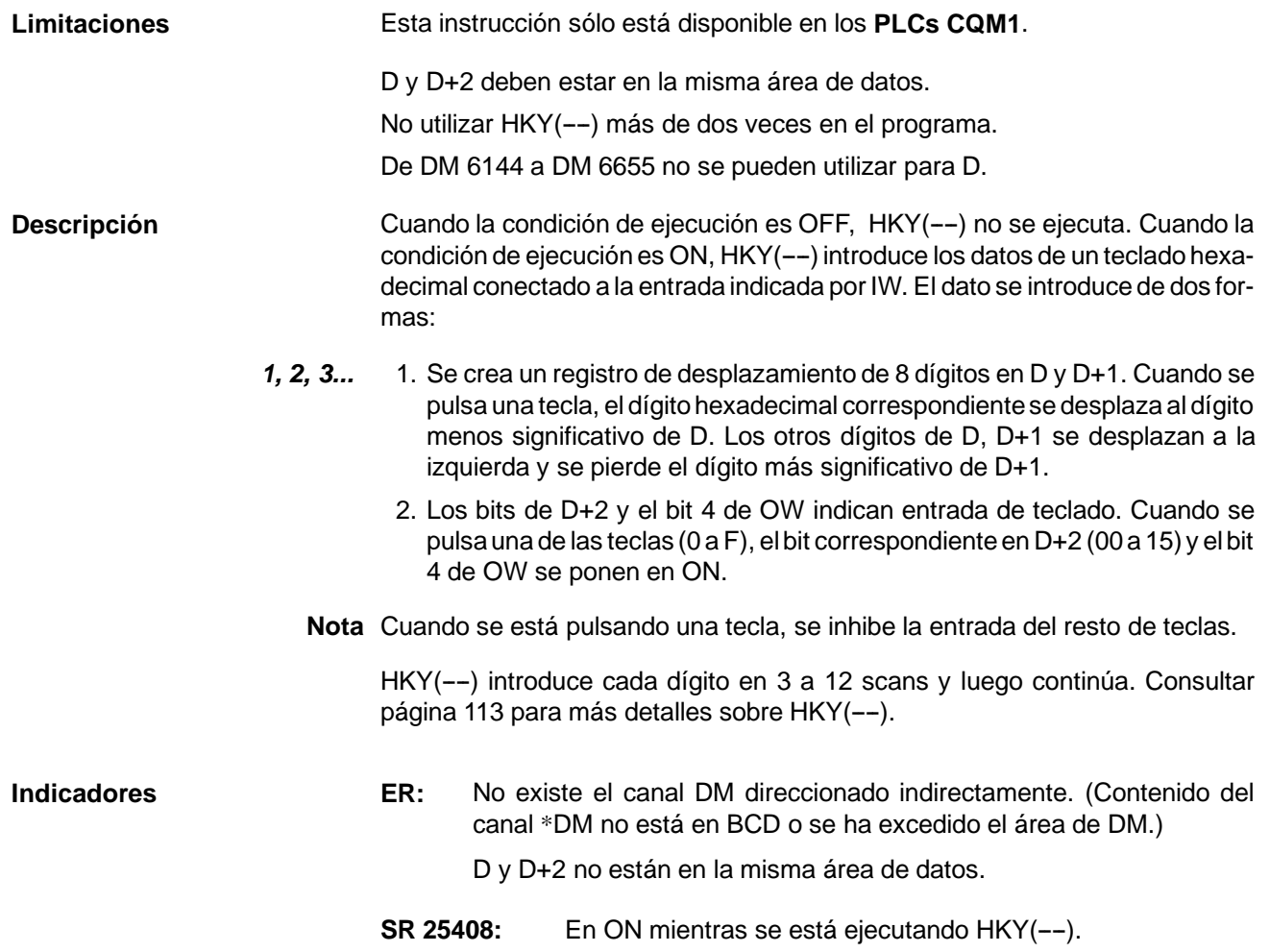

# 5-28-4 **ENTRADA DE TECLADO DECIMAL - TKY(18)**

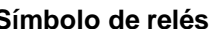

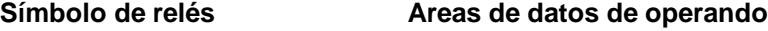

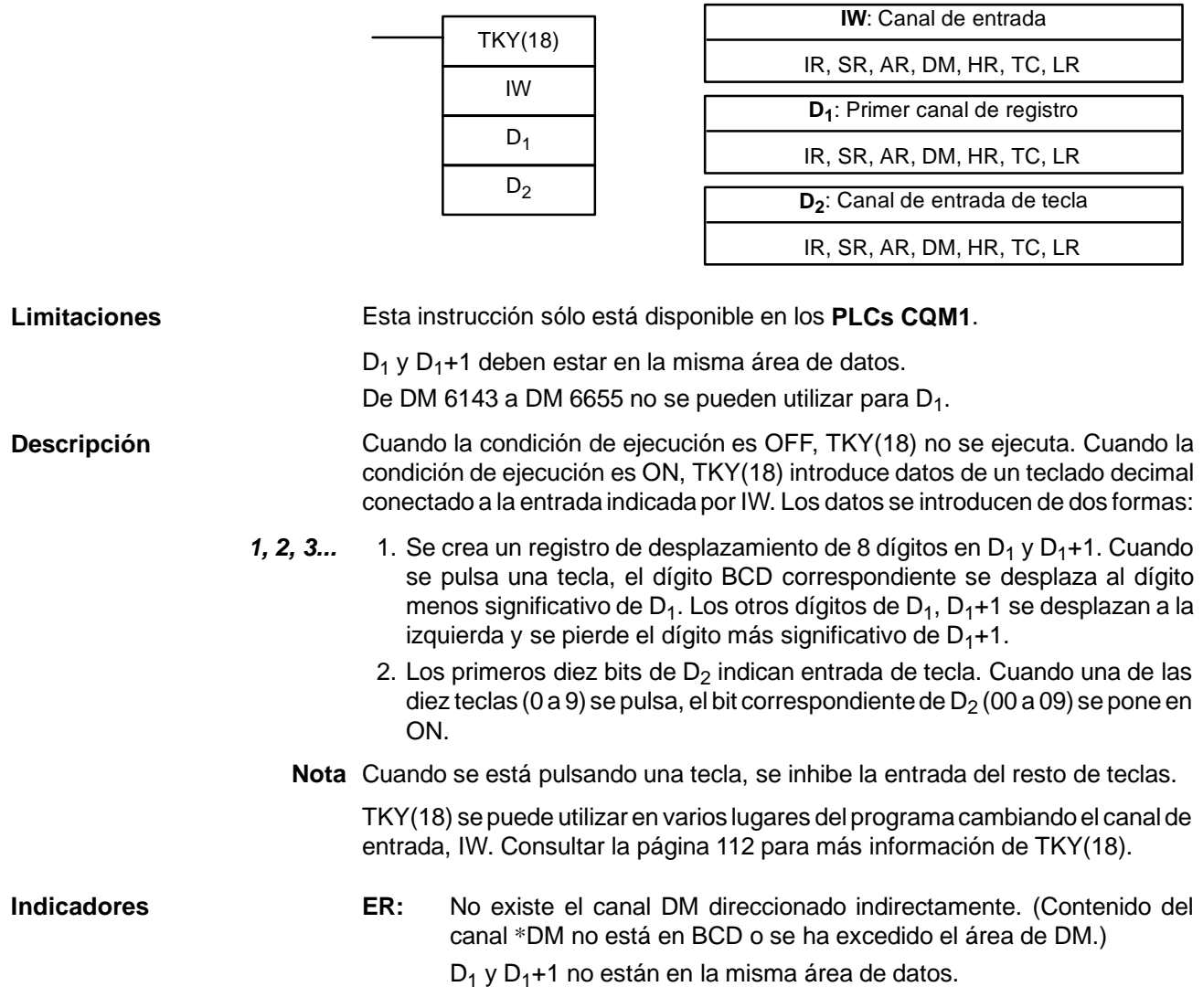

# **SECCIÓN 6 Comandos Host Link**

Esta sección explica métodos y procedimientos para utilizar comandos de comunicaciones Host Link de los CQM1/CPM1/CPM1A/SRM1.

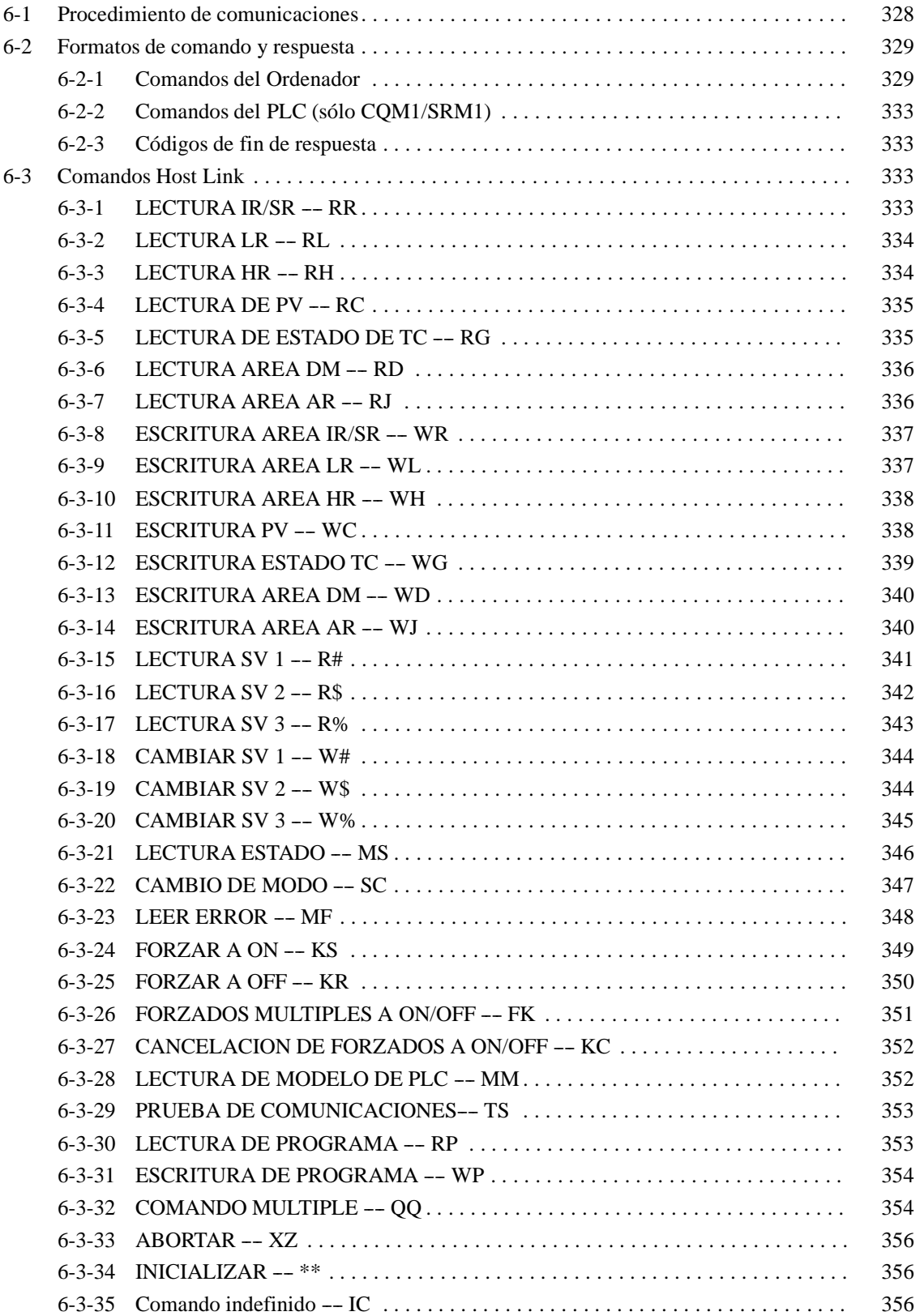

**Lista de comandos** Los comandos de la siguiente tabla se pueden utilizar para comunicaciones Host link con los CQM1/CPM1/CPM1A/SRM1. Estos comandos son enviados por el ordenador al PLC.

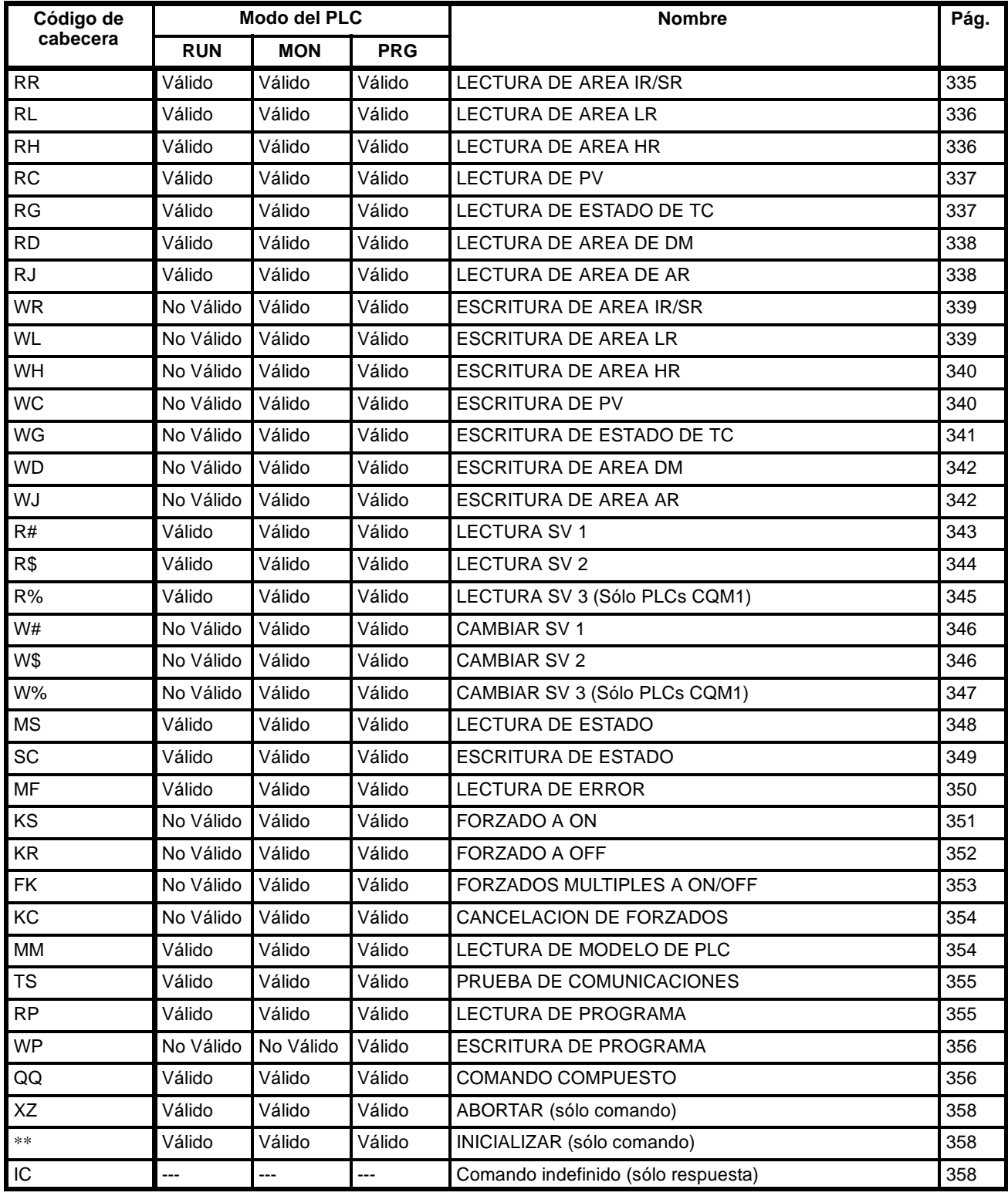

## **6-1 Procedimientos de comunicaciones**

Las comunicaciones Host link se ejecutan por medio de un intercambio de comandos y respuestas entre el ordenador y el PLC. Con el CQM1, se pueden utilizar dos métodos de comunicaciones. Uno es el método normal, en el que los comandos son generados por el ordenador y enviados al PLC. El otro método posibilita que el PLC genere comandos para el ordenador.

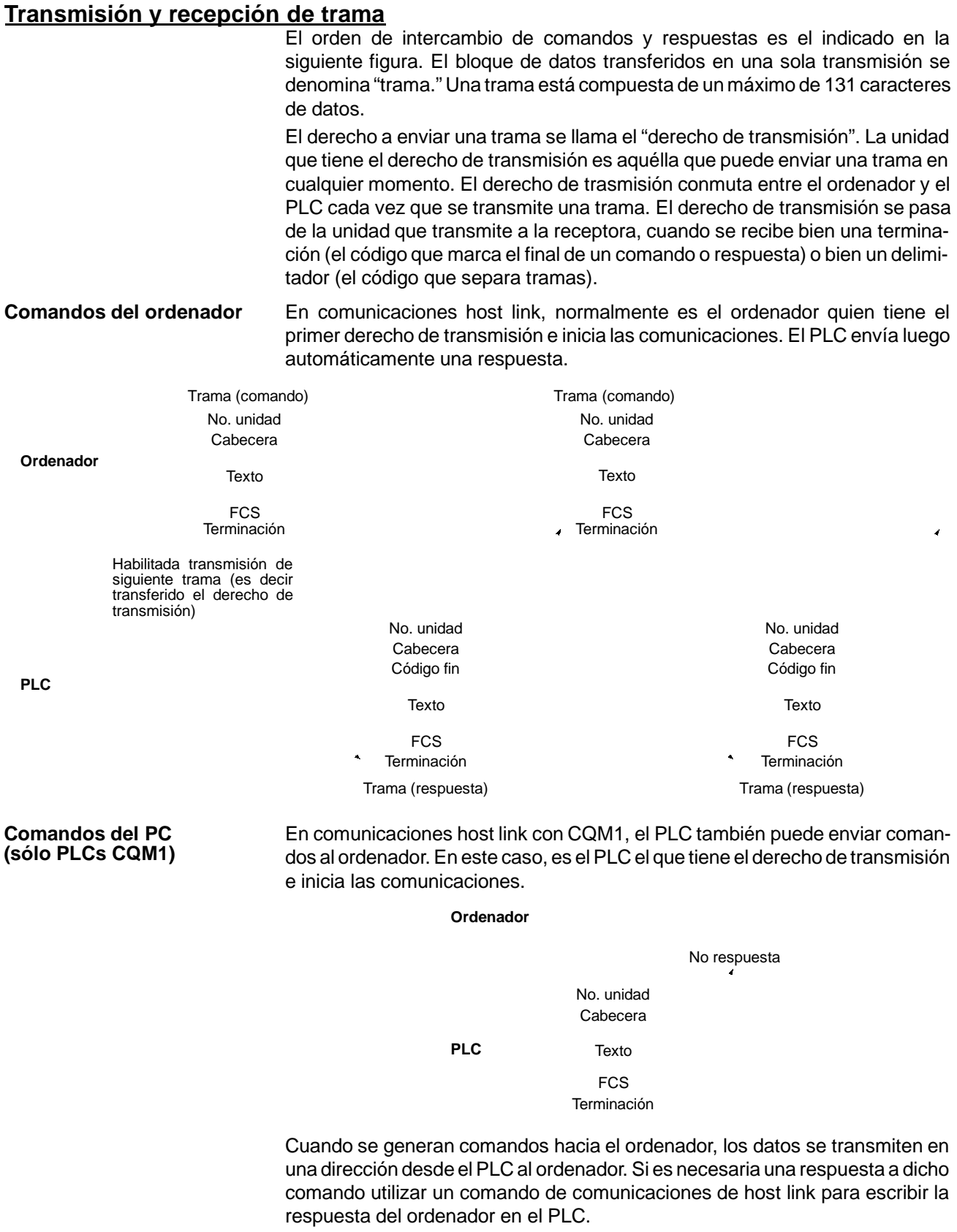

## **6-2 Formatos de comando y respuesta**

Esta sección explica los formatos para comandos y respuestas que se intercambian en comunicaciones host link.

## **6-2-1 Comandos del ordenador**

Cuando se genera un comando desde el ordenador, los formatos del comando y de la respuesta son los siguientes.

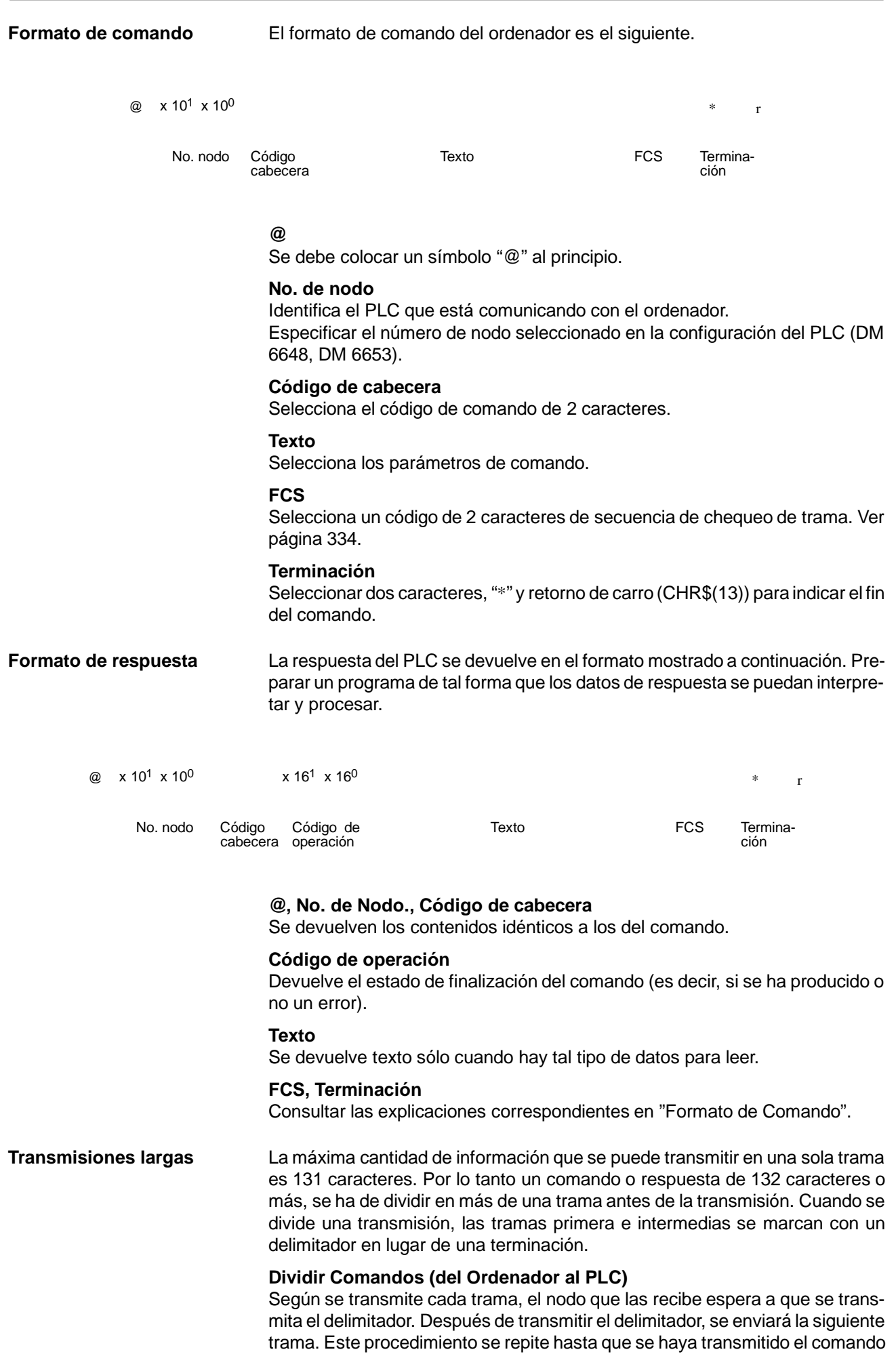

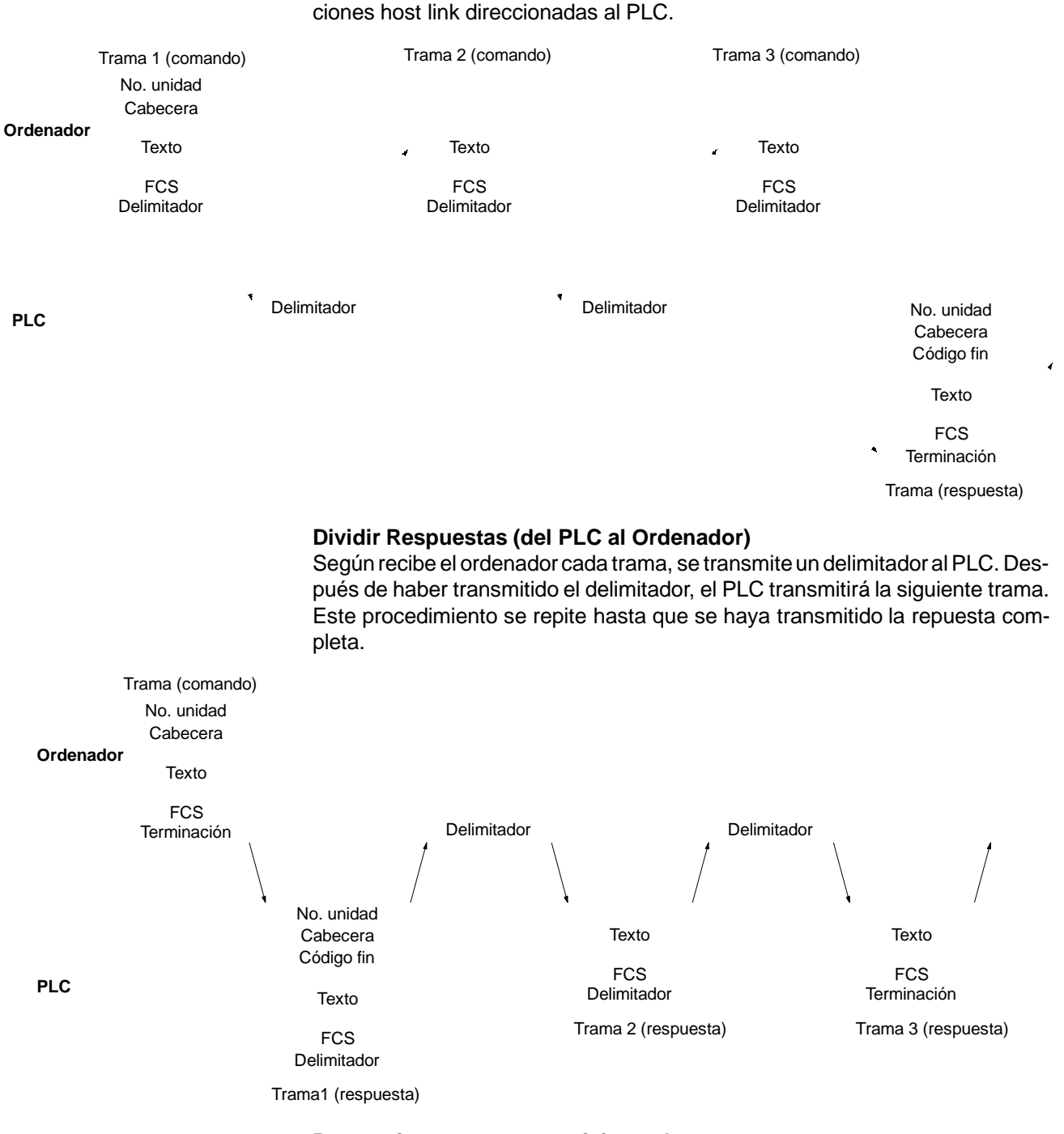

#### **Precauciones para transmisiones largas**

Cuando se dividen comandos tales como WR, WL, WC o WD que ejecutan operaciones de escritura, prestar atención para no dividir en tramas separadas un dato que se debe escribir en un solo canal. Como se muestra en la figura,

o respuesta completa. El siguiente diagrama muestra un ejemplo de comunica-

verificar que se dividen las tramas de tal forma que coincidan con las divisiones entre canales.

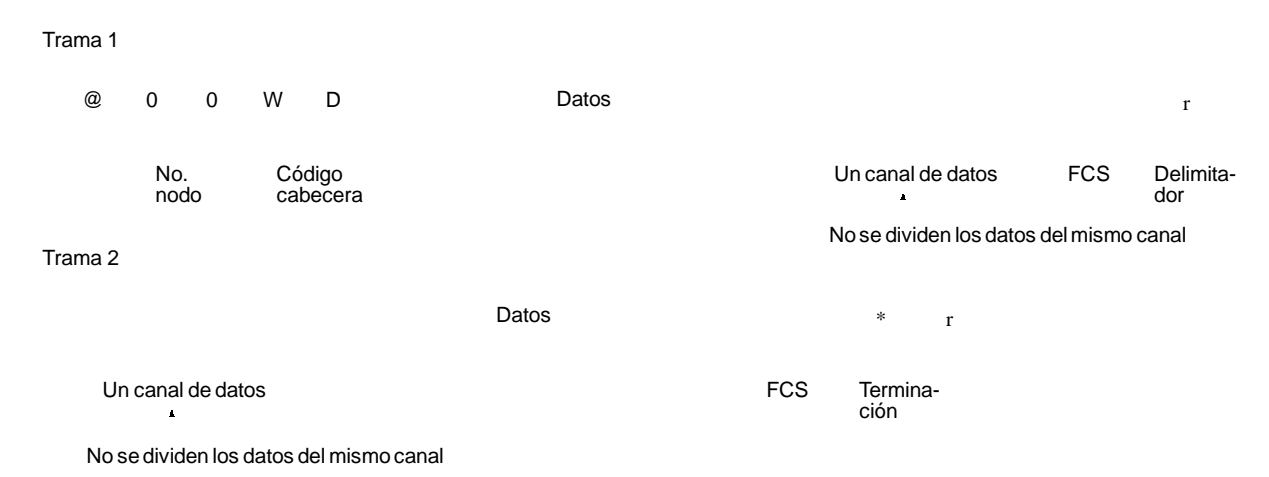

#### **FCS (Secuencia de control de trama)**

Cuando se transmite una trama, se coloca un FCS justo antes del delimitador o terminación para chequear si se ha generado algún error de datos. El FCS es un dato de 8 bits convertido a dos caracteres ASCII. El dato de 8 bits es el resultado de una OR exclusiva de los datos, desde el principio de la trama hasta el final del texto de la trama (es decir, inmediantamente antes del FCS). Calculando el FCS cada vez que se recibe una trama con el FCS incluido en ella, posibilita detectar errores de datos generados en la trama.

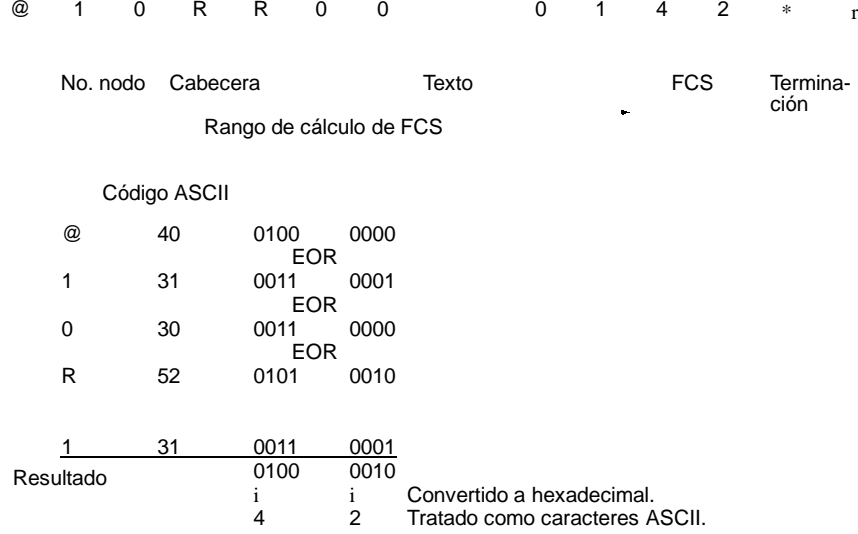

**Programa ejemplo para FCS** Este ejemplomuestra un programa BASIC para ejecutar un chequeo de FCS en una trama recibida por el ordenador.

400 \*FCSCHECK

- 410 L=LEN(RESPONSE\$) ' ........... Dato transmitido y recibido
- 420 Q=0:FCSCK\$=" "
- 430 A\$=RIGHT\$(RESPONSE\$,1)
- 440 PRINT RESPONSE\$,AS,L
- 450 IF A\$="\*" THEN LENGS=LEN(RESPONSE\$)-3
	- ELSE LENGS=LEN(RESPONSE\$)-2
- 460 FCSP\$=MID\$(RESPONSE\$,LENGS+1,2) ' .... FCS recibido
- 470 FOR I=1 TO LENGS ' ........... Número de caracteres en FCS
- 480 Q=ASC(MID\$(RESPONSE\$,I,1)) XOR Q
- 490 NEXT I
- 500 FCSD\$=HEX\$(Q)
- 510 IF LEN(FCSD\$)=1 THEN FCSD\$="0"+FCSD\$ 'FCS resultado
- 520 IF FCSD\$<>FCSP\$ THEN FCSCK\$="ERR"

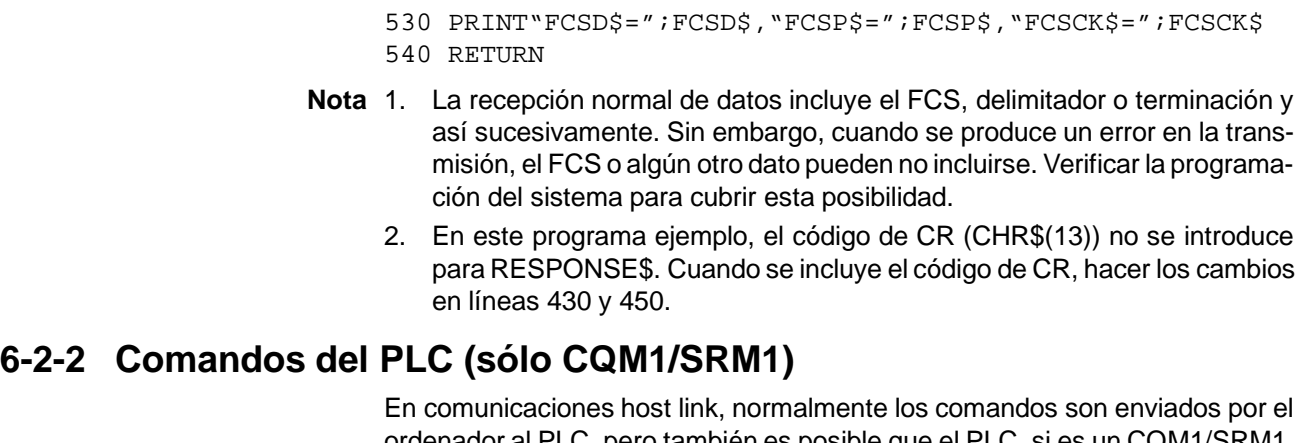

ordenador al PLC, pero también es posible que el PLC, si es un CQM1/SRM1, envíe comandos al ordenador. En modo Host Link, cualquier dato puede ser transmitido del PLC al ordenador. Para enviar un comando al ordenador, utilizar la instrucción TRANSMIT (TXD(--)) en el programa del PLC en modo Host Link. TXD(--) envía datos del puerto especificado (RS-232C o de periféricos). Para más información ver TXD (--) en página 321.

**Formato de recepción** Cuando se ejecuta TXD(--), los datos almacenados en los canales comenzando con el primer canal de enviar se convierte a ASCII y se envía al ordenador como un comando de host link en el formato indicado a continuación. El símbolo "@", número de nodo, código de cabecera, FCS y delimitador se añaden automáticamente cuando se envía la transmisión. En el ordenador es necesario preparar antes un programa para interpretar y procesar este formato.

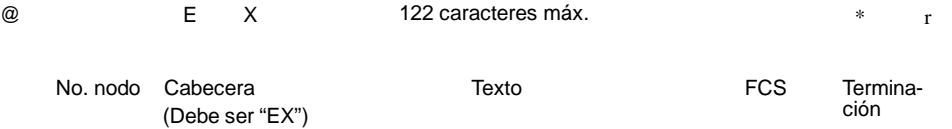

Un byte de datos (2 dígitos hexadecimales) se convierten a dos caracteres ASCII para la transmisión, la cantidad de datos en la transmisión es dos veces la cantidad de canales especificados para TXD(--). El número máximo de caracteres para transmisión es 122 y el número máximo de bytes que se pueden designar para  $TXD(--)$  es la mitad, es decir 61.

## **6-2-3 Códigos de fin de respuesta**

Consultar *8-7 Errores de Host Link* la tabla que contiene los códigos de fin de respuesta que pueden ser devueltos en comunicaciones host link. Un código de fin 00 indica que el comando se completó correctamente.

# **6-3 Comandos Host Link**

Esta sección explica los comandos que se pueden generar desde el ordenador al PLC.

## **6-3-1 LECTURA DE AREA IR/SR -- RR**

Lee los contenidos del número especificado de canales IR y SR, comenzando por el canal especificado.

### **Formato de comando**

@  $\times 10^1 \times 10^0$ R R  $x$  10<sup>3</sup> x 10<sup>2</sup> x 10<sup>1</sup> x 10<sup>0</sup> x 10<sup>3</sup> x 10<sup>2</sup> x 10<sup>1</sup> x 10<sup>0</sup> \* r

```
No. nodo Cabecera Canal inicial
```

```
(0000 a 0255)
```
No. de canales (0000 a 0256)

Terminación

FCS

**Nota** Canal inicial: 0000 a 0255 en PLCs CQM1, 0000 a 0019 y 0200 a 0255 en PLCs CPM1/CPM1A/SRM1.

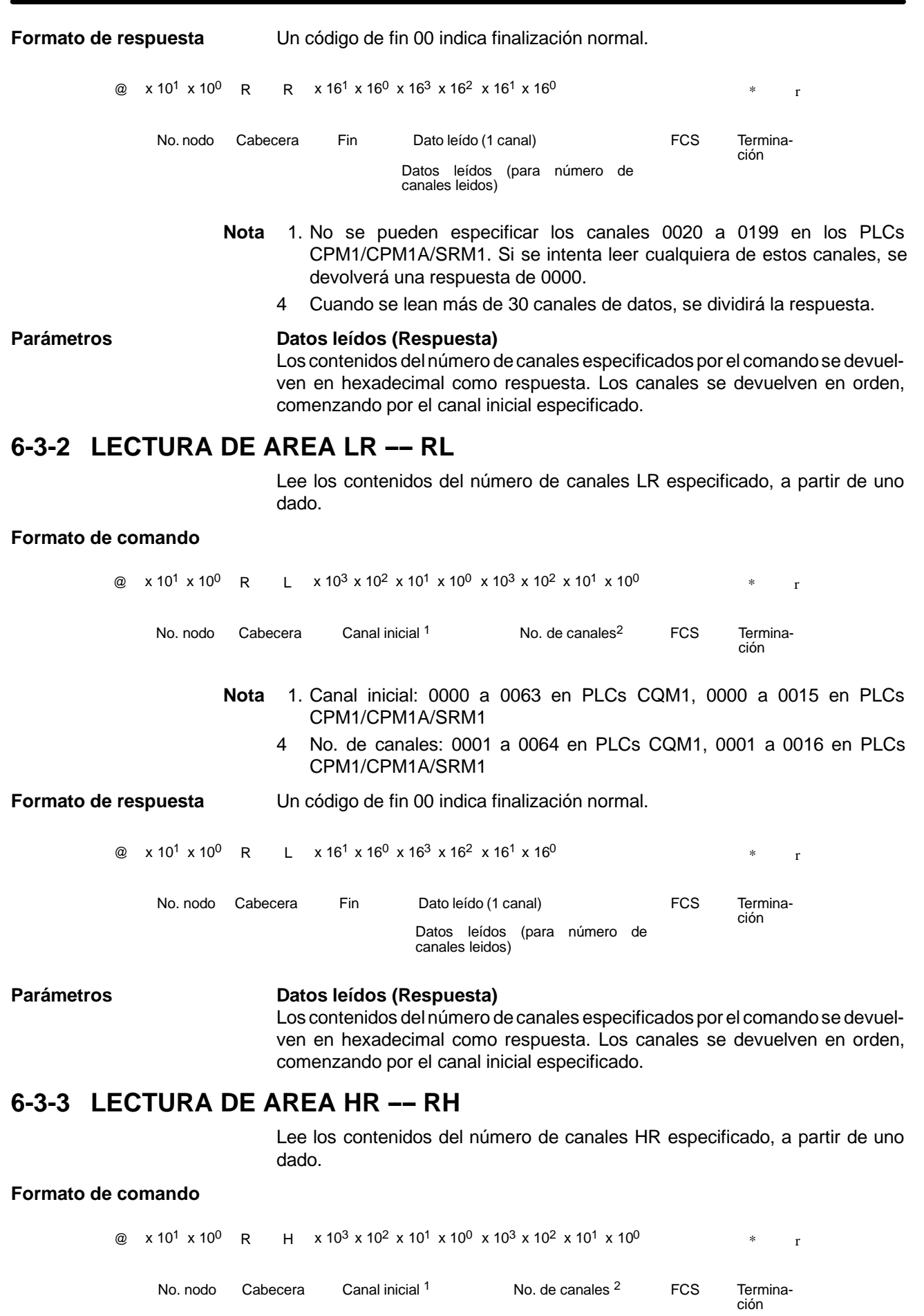

**Nota** 1. Canal inicial: 0000 a 0099 en PLCs CQM1, 0000 a 0019 en PLCs CPM1/CPM1A/SRM1

4 No. de canales: 0001 a 0100 en PLCs CQM1, 0001 a 0020 en PLCs CPM1/CPM1A/SRM1

**Formato de respuesta** Un código de fin 00 indica finalización normal.

@  $x 10^1 x 10^0$  R H  $x 16^1 x 16^0 x 16^3 x 16^2 x 16^1 x 16^0$  \* T

No. nodo Cabecera Fin Dato leído (1 canal) FCS Termina-<br>
Cabecera Dato leído (1 canal) FCS Termina-

Datos leídos (para número de canales

leidos)

#### Parámetros **Datos leidos (Respuesta)**

Los contenidos del número de canales especificados por el comando se devuelven en hexadecimal como respuesta. Los canales se devuelven en orden, comenzando por el canal inicial especificado.

## **6-3-4 LECTURA DE PV ---- RC**

Lee los contenidos del número especificado de PVs (valor presente) de temporizador/contador, comenzando por el temporizador/contador especificado.

### **Formato de comando**

@  $\times 10^{1} \times 10^{0}$  R C FCS  $x 10^{3} x 10^{2} x 10^{1} x 10^{0} x 10^{3} x 10^{2} x 10^{1} x 10^{0}$ No. nodo Cabecera TIM/CNT inicial <sup>1</sup> No. de TIM/CNTs <sup>2</sup> FCS Terminación **Nota** 1. T/C inicial: 0000 a 0511 en PLCs CQM1, 0000 a 0127 en PLCs CPM1/CPM1A/SRM1 4 No. de T/Cs: 0001 a 0512 en PLCs CQM1, 0001 a 0128 en PLCs CPM1/CPM1A/SRM1 **Formato de respuesta** Un código de fin 00 indica finalización normal. @  $x 10^1 x 10^0$  R C  $x 16^1 x 16^0 x 10^3 x 10^2 x 10^1 x 10^0$  \* T FCS Terminación Leer dato (1 canal) Leer dato (para número de canales leídos) No. nodo Cabecera Fin Cuando se lean más de 30 canales de datos, se dividirá la respuesta. Parámetros **Datos leídos (Respuesta)** El número de valores presentes especificado por el comando se devuelve en hexadecimal como respuesta. Los PVs se devuelven en orden, comenzando por el temporizador/contador especificado.

## **6-3-5 LECTURA DE ESTADO DE TC ---- RG**

Lee el estado de los indicadores de finalización del número de temporizadores/ contadores especificados, comenzando por el temporizador/contador especificado.

### **Formato de comando**

@  $x 10^1 x 10^0$  R G FCS  $x 10^3 x 10^2 x 10^1 x 10^0 x 10^3 x 10^2 x 10^1 x 10^0$  \* r No. nodo Cabecera TIM/CNT inicial <sup>1</sup> No. de temporizadores/ contadores 2 Terminación **Nota** 1. T/C inicial: 0000 a 0511 en PLCs CQM1, de 0000 a 0127en PLCs CPM1/CPM1A/SRM1

4 No. de T/Cs: 0001 a 0512 en PLCs CQM1, de 0001 a 0128 en PLCs CPM1/CPM1A/SRM1

**Formato de respuesta** Un código de fin 00 indica finalización normal. ON/ @  $x 10^1 x 10^0$  R G  $x 16^1 x 16^0$  ON/  $*$  r OFF  $\mathbf{r}$ No. nodo Cabecera Fin **FING CONTERNATIVE FOS** Termina-Dato leido **ción** (1 TIM/CNT) Datos leídos (para número de TC leídos) Cuando se lean más de 123 TIM/CNT, se dividirá la respuesta. Parámetros **Datos leídos (Respuesta)** Se devuelve como respuesta el estado del número de indicadores de finalización especificados por el comando. "1" significa que el indicador está en ON. **6-3-6 LECTURA DE AREA DM ---- RD** Lee los contenidos del número especificado de canales de DM, comenzando por el canal especificado. **Formato de comando**  $\omega$  x 10<sup>1</sup> x 10<sup>0</sup> R D  $x 10^{3} x 10^{2} x 10^{1} x 10^{0} x 10^{3} x 10^{2} x 10^{1} x 10^{0}$ FCS No. nodo Cabecera Canal inicial \* No. de canales FCS Termina-(0001 a 6656) ción **Nota** Canal inicial: 0000 a 6655 en PLCs CQM1, 0000 a 1023 y 6144 a 6655 en PLCs CPM1/CPM1A y 0000 a 2047 y 6144 a 6655 en PLCs SRM1. **Formato de respuesta** Un código de fin 00 indica finalización normal. @  $x 10^1 x 10^0$  R D  $x 16^1 x 16^0 x 16^3 x 16^2 x 16^1 x 16^0$  \* T No. nodo Cabecera Fin Dato leído (1 canal) FCS Terminación Datos leídos (para número de canales leídos) **Nota** 1. No se pueden especificar los canales 1024 a 6143 en PLCs CPM1/CPM1A y 2048 a 6143 en PLCs SRM1. Si se intenta leer cualquiera de estos canales, se devolverá una respuesta de 0000. 4 Cuando se lean más de 30 canales de datos, se dividirá la respuesta. **Parámetros Datos leídos (Respuesta)** Se devuelve como respuesta los contenidos en hexadecimal del número de canales especificado por el comando. Los canales se devuelven en orden, comenzando con el canal inicial especificado. **Nota** Prestar atención a la configuración del área de DM, dado que difiere según los modelos. **6-3-7 LECTURA AREA AR -- RJ** Lee los contenidos del número especificado de canales AR, comenzando por uno dado.

#### **Formato de comando**

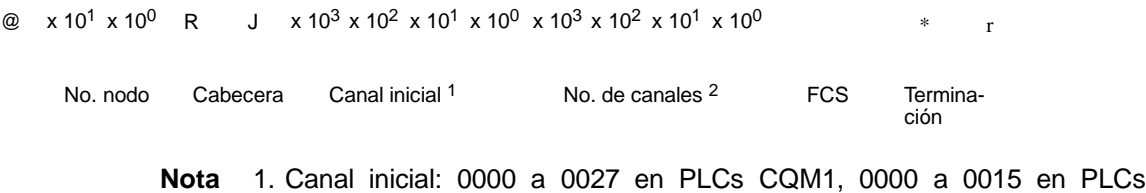

- 4 No. de canales: 0001 a 0028 en PLCs CQM1, 0001 a 0016 en PLCs CPM1/CPM1A/SRM1.
- **Formato de respuesta** Un código de fin 00 indica finalización normal.
	- @ x 10<sup>1</sup> x 10<sup>0</sup> R  $J \times 16^1 \times 16^0 \times 16^3 \times 16^2 \times 16^1 \times 16^0$  \* r

No. nodo Cabecera Fin Dato leído (1 canal )

Datos leídos (para número de canales leídos)

FCS Termina-

ción

#### Parámetros **Datos leídos (Respuesta)**

Como respuesta se devuelven en hexadecimal los contenidos del número de canales especificado por el comando. Los canales se devuelven en orden, comenzando con el canal inicial especificado.

## **6-3-8 ESCRIBIR AREA IR/SR ---- WR**

Escribe datos en las áreas de IR y SR, comenzando por el canal especificado. La escritura se realiza canal por canal.

#### **Formato de comando**

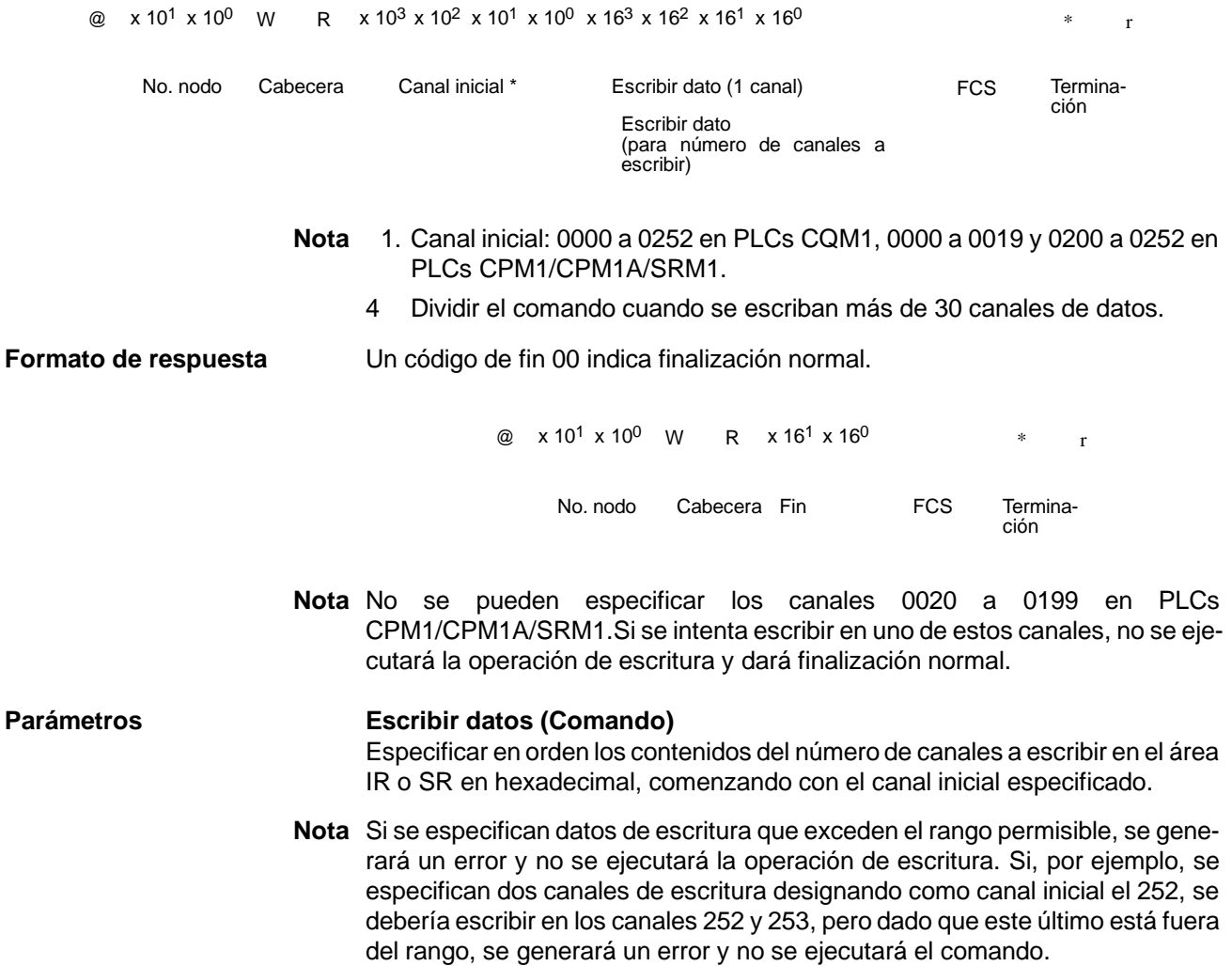

## **6-3-9 ESCRIBIR AREA LR ---- WL**

Escribe datos en las áreas de LR, comenzando por el canal especificado. La escritura se realiza canal por canal.

#### **Formato de comando**

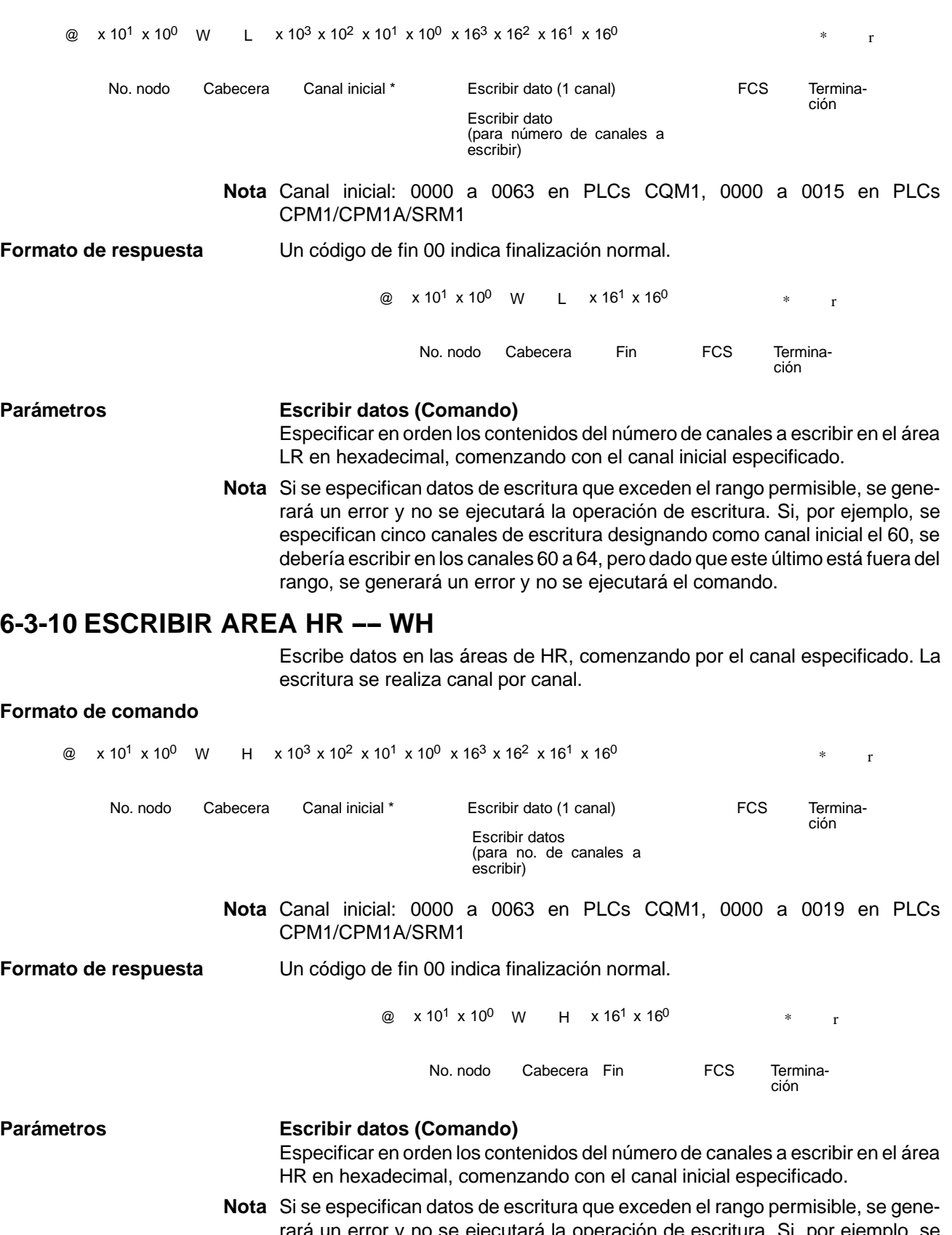

rará un error y no se ejecutará la operación de escritura. Si, por ejemplo, se especifican tres canales de escritura designando como canal inicial el 98, se debería escribir en los canales 98 a 100, pero dado que este último está fuera del rango, se generará un error y no se ejecutará el comando.

## **6-3-11 ESCRIBIR PV ---- WC**

Escribe los PVs (valor presente) de temporizadores/contadores comenzando por el temporizador/contador especificado.

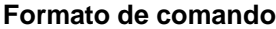

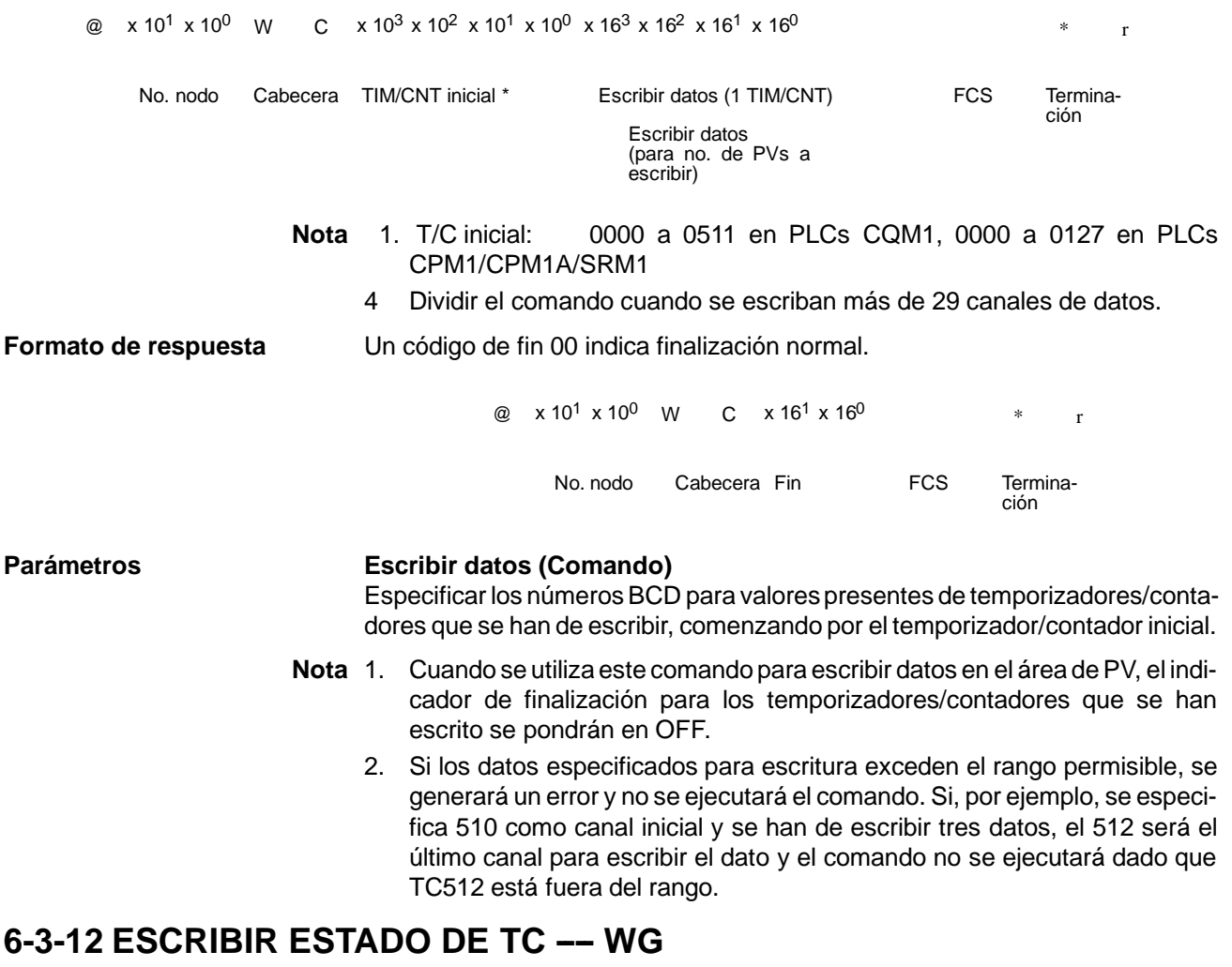

Escribe el estado de los indicadores de finalización para temporizadores y contadores en el área de TC, comenzando por el número de temporizador/contador especificado. La escritura se realiza canal por canal.

#### **Formato de comando**

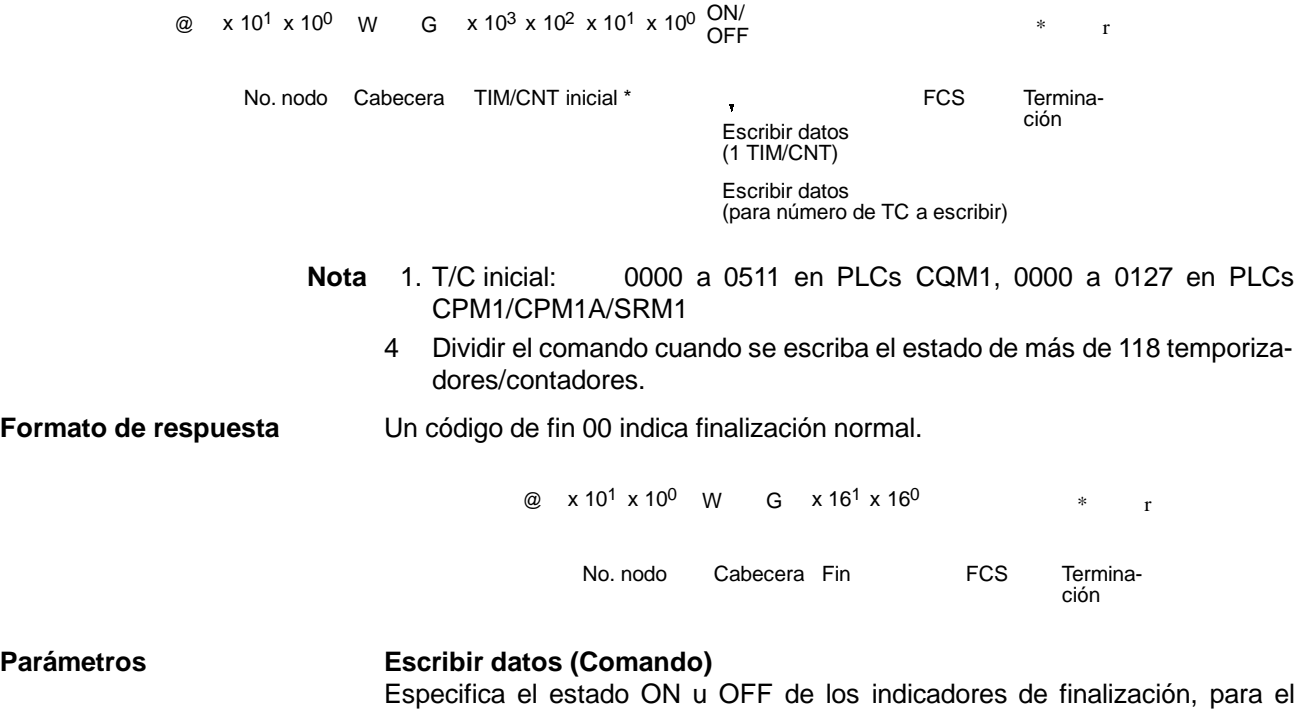

número detemporizadores/contadores a escribir, desde el canal inicial. Cuando el indicador de finalización está en ON, indica que el tiempo o contaje se ha alcanzado.

**Nota** Si los datos especificados para escritura exceden el rango permisible, se generará un error y la operación no se ejecutará. Si, por ejemplo, se especifica 510 como canal inicial y se han de escribir tres datos, el 512 será el último canal para escribir el dato y el comando no se ejecutará dado que TC512 está fuera del rango.

## **6-3-13 ESCRIBIR AREA DM ---- WD**

Escribe datos en el área de DM comenzando por el canal especificado. La escritura se realiza canal por canal.

### **Formato de comando**

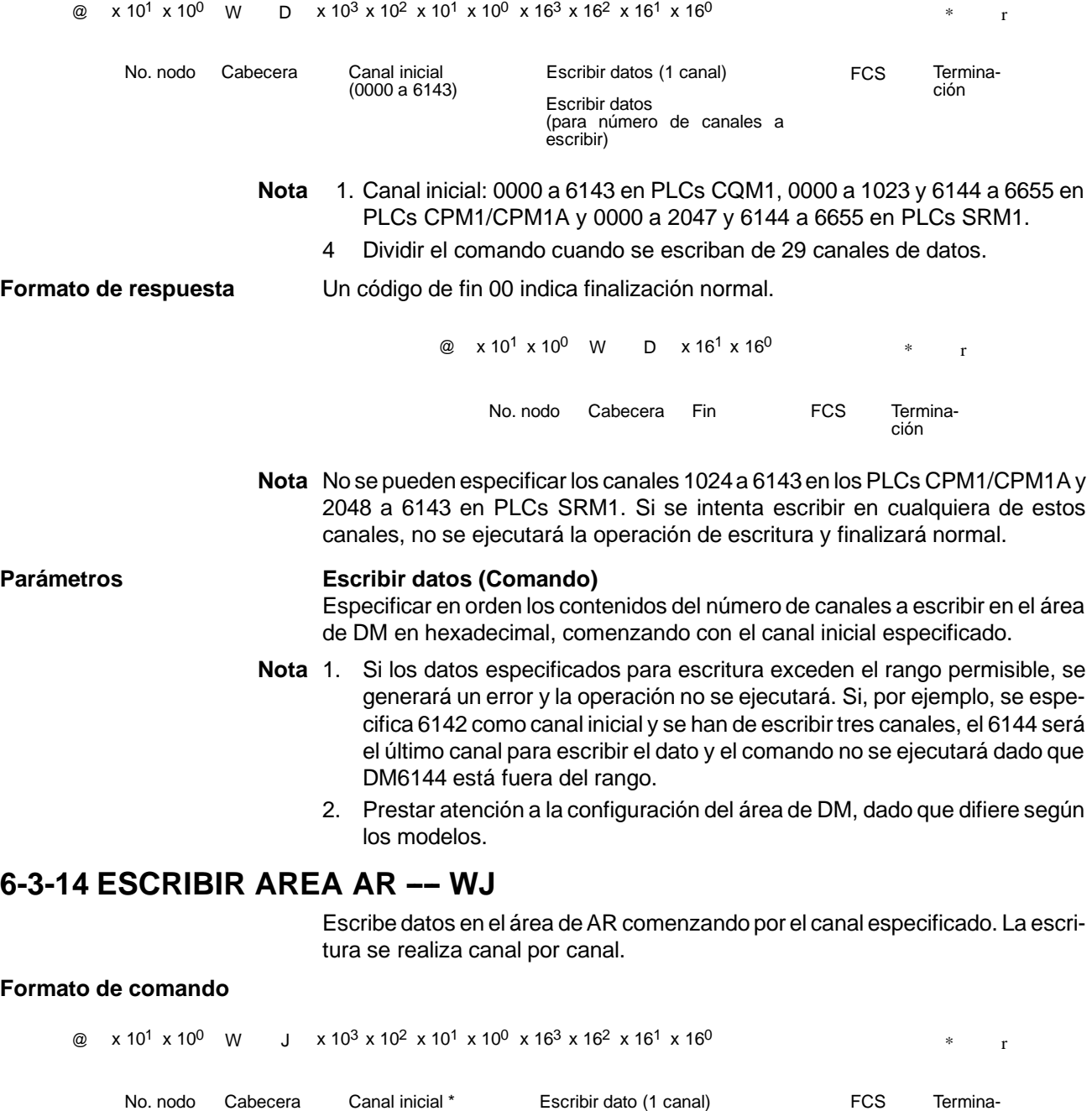

**Nota** Canal inicial: 0000 a 0027 en PLCs CQM1, 0000 a 0015 en PLCs CPM1/CPM1A/SRM1

Escribir datos (para número de canales a escribir)

ción

**Formato de respuesta** Un código de fin 00 indica finalización normal. @  $x 10^1 x 10^0$  W  $y x 16^1 x 16^0$  \* r No. nodo Cabecera Fin FCS Terminación

**Parámetros Escribir datos (Comando)**

Especificar en orden los contenidos del número de canales a escribir en el área de DM en hexadecimal, comenzando con el canal inicial especificado.

**Nota** Si los datos especificados para escritura exceden el rango permisible, se generará un error y la operación no se ejecutará. Si, por ejemplo, se especifica 26 como canal inicial y se han de escribir tres canales, el 28 será el último canal para escribir el dato y el comando no se ejecutará dado que AR 28 está fuera del rango.

### **6-3-15 LECTURA DE SV 1 ---- R#**

Busca la primera ocurrencia de una instrucción TIM, TIMH(15), CNT y CNTR(12) con el número de TC especificado en el programa de usuario y lee el SV, asumiendo seleccionado como una constante. El SV leído es un número decimal de 4 dígitos (BCD). Se busca desde el principio del programa y tardará aproximadamente 10 segundos en producir una respuesta.

#### **Formato de comando**

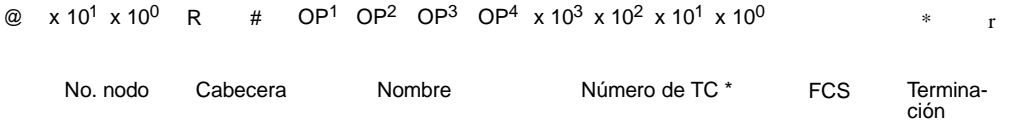

**Nota** Número de TC: 0000 a 0511 en PLCs CQM1, 0000 a 0127 en PLCs CPM1/CPM1A/SRM1

#### **Formato de respuesta**

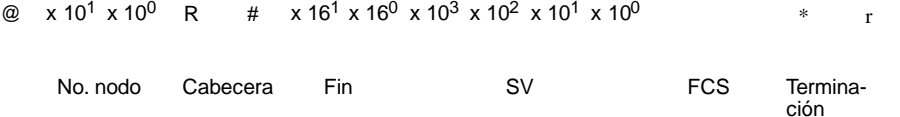

### Parámetros **Nombre, Número de TC (Comando)**

Especificar la instrucción para leer su SV en "Nombre" en cuatro caracteres. En "Número de TC" especificar el número de temporizador/contador utilizado para la instrucción.

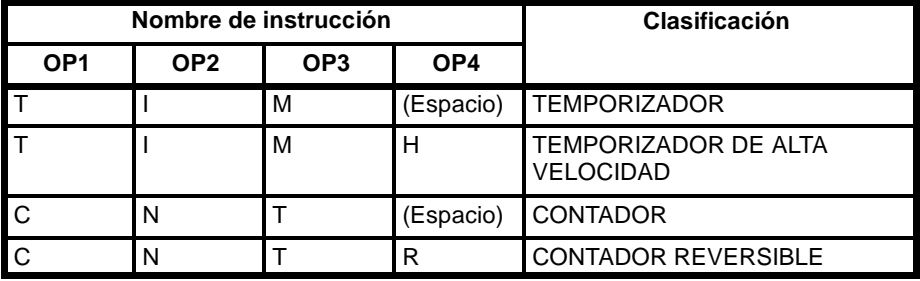

#### **SV (Respuesta)**

Devuelve la constante SV.

**Nota** 1. La instrucción especificada en "Nombre" debe darse en cuatro caracteres. Si quedan huecos vacíos, rellenar con espacios hasta completar 4 caracteres.

- 2. Si la instrucción aparece más de una vez en el programa, sólo se leerá la primera.
- 3. Utilizar este comando sólo cuando sea definitivo que se ha seleccionado una constante para SV.
- 4 El código de respuesta de fin indicará un error (16) si el SV no se introdujo como una constante.

## **6-3-16 LECTURA DE SV 2 ---- R\$**

Lee la constante SV o la dirección del canal donde está almacenado el SV. El SV que se lee es un número decimal de 4 dígitos (BCD) escrito como el segundo operando para la instrucción TIM, TIMH(15), CNT o CNTR(12) en la dirección especificada en el programa de usuario. Esto sólo se puede realizar con un programa de menos de 10K.

### **Formato de comando**

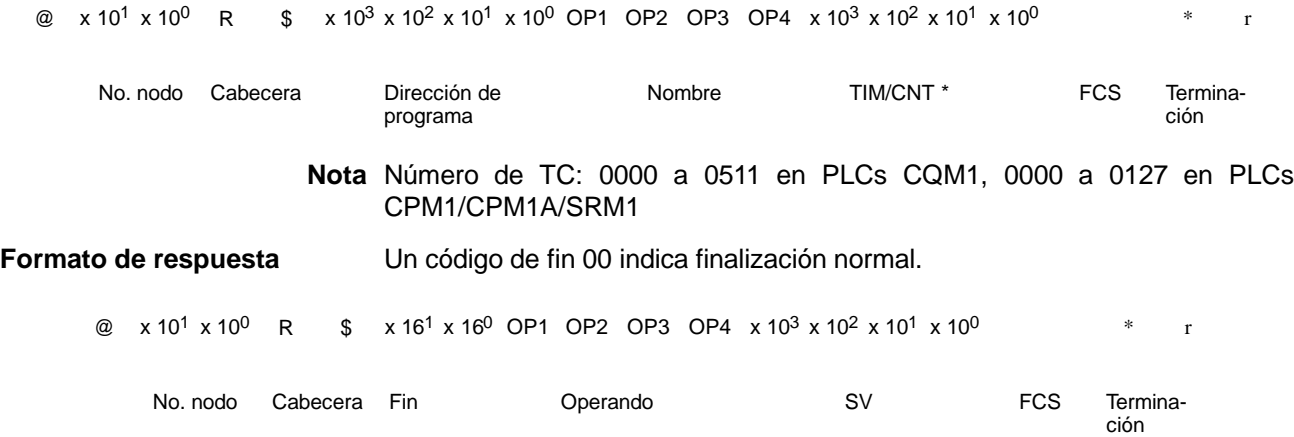

#### **Parámetros Nombre, número de TC (Comando)**

Especificar el nombre de la instrucción para leer el SV en "Nombre". Realizar esta selección en 4 caracteres. En "Número de TC," especificar el número de temporizador/contador utilizado por la instrucción.

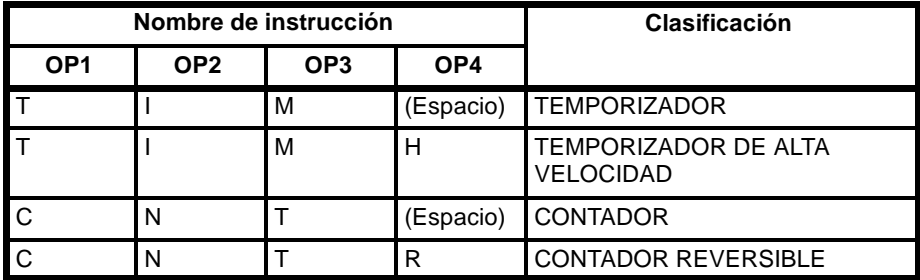

### **Operando, SV (Respuesta)**

El nombre que indica la clasificación de SV se devuelve a "Operando," y se devuelve a "SV" la dirección de canal donde está almacenado el SV o la constante de SV.

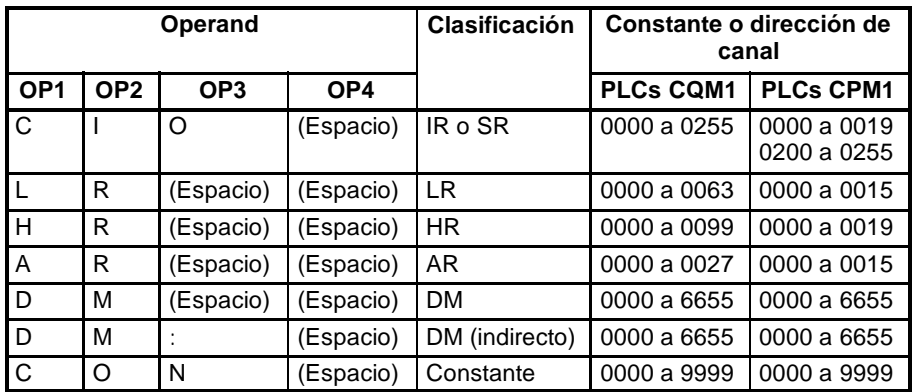

**Nota** El nombre de la instrucción especificado bajo "Nombre" debe darse en cuatro caracteres. Rellenar los huecos vacíos con espacios para completar cuatro caracteres.

## **6-3-17 LECTURA DE SV 3 ---- R% (sólo PLCs CQM1)**

Lee la constante SV o la dirección del canal donde está almacenado el SV. El SV que se lee es un número decimal de 4 dígitos (BCD) escrito como el segundo operando para la instrucción TIM, TIMH(15), CNT o CNTR(12) en la dirección especificada en el programa de usuario. Esto sólo se puede realizar con un programa de menos de 10K.

### **Formato de comando**

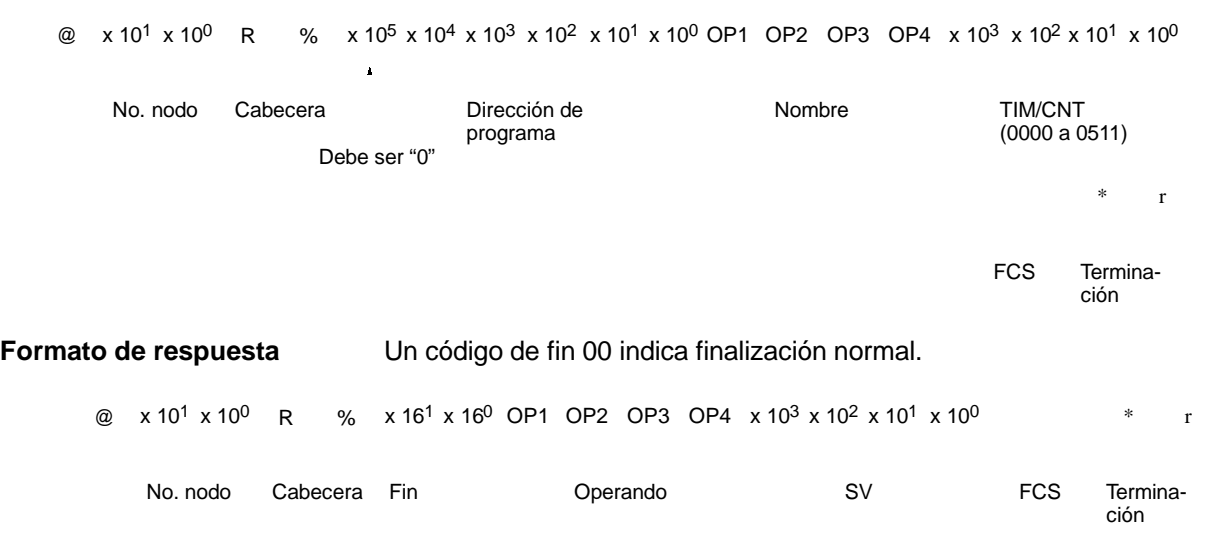

### Parámetros **Nombre, número de TC (Comando)**

Especificar el nombre de la instrucción para leer el SV en "Nombre". Realizar esta selección en 4 caracteres. En "Número de TC," especificar el número de temporizador/contador utilizado por la instrucción.

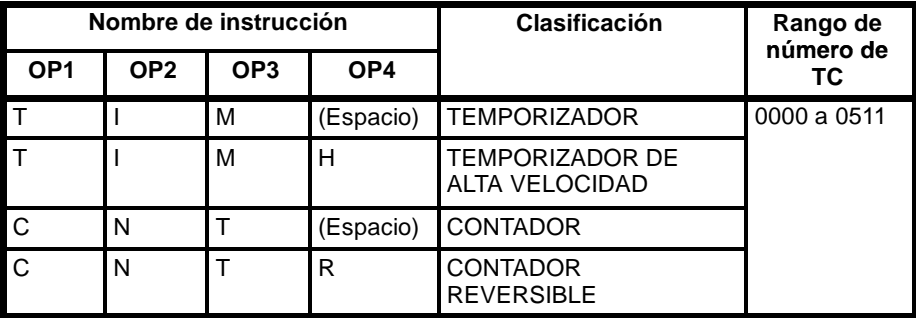

### **Operando, SV (Respuesta)**

El nombre que indica la clasificación de SV se devuelve a "Operando," y se devuelve a "SV" la dirección de canal donde está almacenado el SV o la constante de SV.

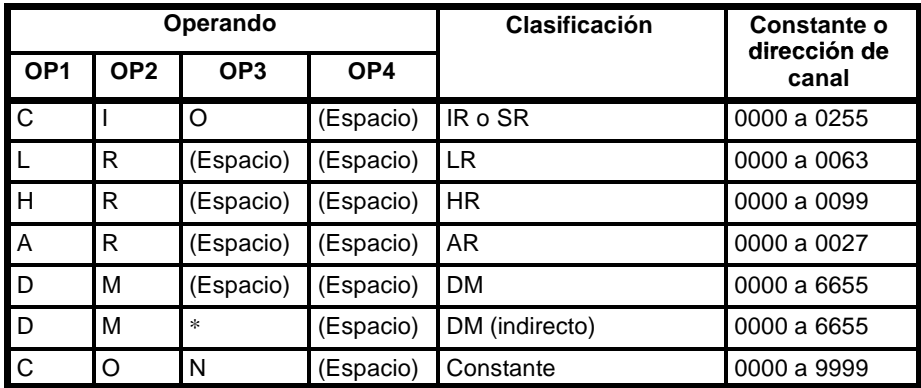

**Nota** El nombre de la instrucción especificado bajo "Nombre" debe darse en cuatro caracteres. Rellenar los huecos vacíos con espacios para completar cuatro caracteres. **6-3-18 CAMBIAR SV 1 ---- W#** Busca la instrucción TIM, TIMH(15), CNT o CNTR(12) especificada en el programa de usuario y cambia el SV por la nueva constante de SV especificada en el segundo dato de la instrucción. La búsqueda empieza desde el principio del programa y tardará aproximadamente 10 segundos para producir una respuesta. **Formato de comando**  $\textcircled{a}$  x 10<sup>1</sup> x 10<sup>0</sup> W # OP1 OP2 OP3 OP4 x 10<sup>3</sup> x 10<sup>2</sup> x 10<sup>1</sup> x 10<sup>0</sup> x 10<sup>2</sup> x 10<sup>1</sup> x 10<sup>0</sup>  $\textcircled{f}$  \* r No. nodo Cabecera Mombre TIM/CNT \* SV (0000 a 9999) FCS Terminación FCS **Nota** Número de TC: 0000 a 0511 en PLCs CQM1, 0000 a 0127 en PLCs CPM1/CPM1A/SRM1 **Formato de respuesta** Un código de fin 00 indica finalización normal. @  $x 10^1 x 10^0$  W #  $x 16^1 x 16^0$  \* r No. nodo Cabecera Fin Terminación FCS

**Parámetros Nombre, número de TC (Comando)** En "Nombre," especificar el nombre de la instrucción, en cuatro caracteres, para

cambiar el SV. En "Número de TC", especificar el número de temporizador/contador utilizado para la instrucción.

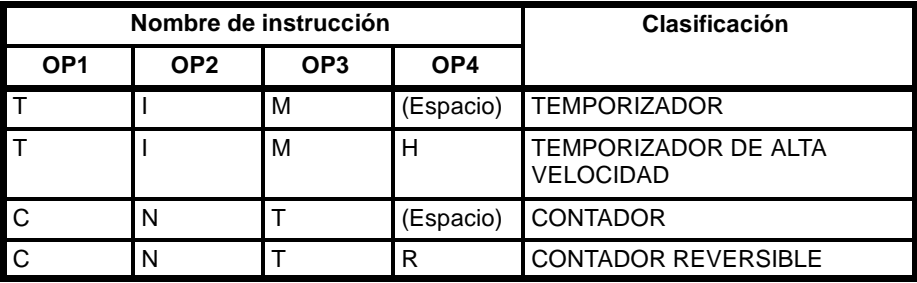

## **6-3-19 CAMBIAR SV 2 ---- W\$**

Cambia los contenidos del segundo dato de la instrucción TIM, TIMH(15), CNT o CNTR(12) en la dirección especificada del programa de usuario. Esto sólo se puede realizar con un programa de menos de 10 K.

### **Formato de comando**

 $\textcircled{a}$  x 10<sup>1</sup> x 10<sup>0</sup> W \$ x 10<sup>3</sup> x 10<sup>2</sup> x 10<sup>1</sup> x 10<sup>0</sup> OP1 OP2 OP3 OP4 x 10<sup>3</sup> x 10<sup>2</sup> x 10<sup>1</sup> x 10<sup>0</sup>

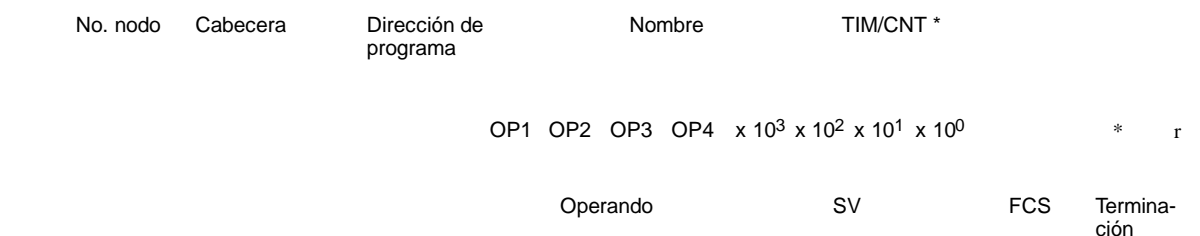

**Nota** Número de TC: 0000 a 0511 en PLCs CQM1, 0000 a 0127 en PLCs CPM1/CPM1A/SRM1

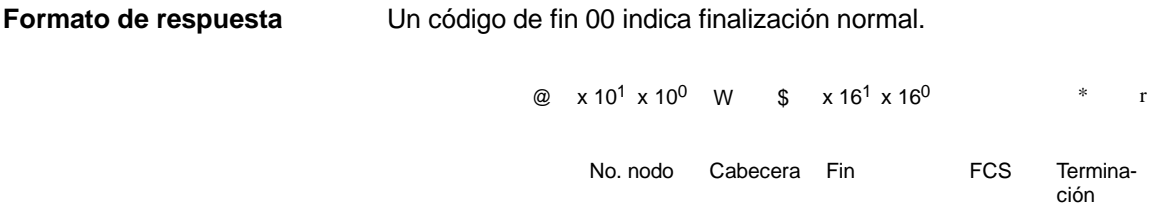

#### Parámetros **Nombre, número de TC (Comando)**

En "Nombre," especificar el nombre de la instrucción, en cuatro caracteres, para cambiar el SV. En "Número de TC", especificar el número de temporizador/contador utilizado para la instrucción.

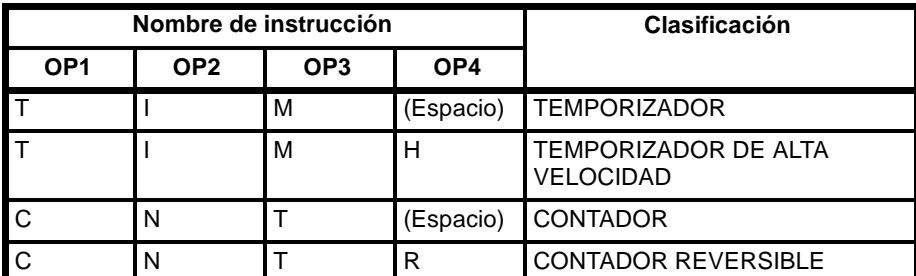

#### **Operando, SV (Respuesta)**

En "Operando", especificar el nombre que indica la clasificación de SV. Especificar el nombre en cuatro caracteres. En "SV," especificar la dirección de canal donde está el SV o la constante de SV.

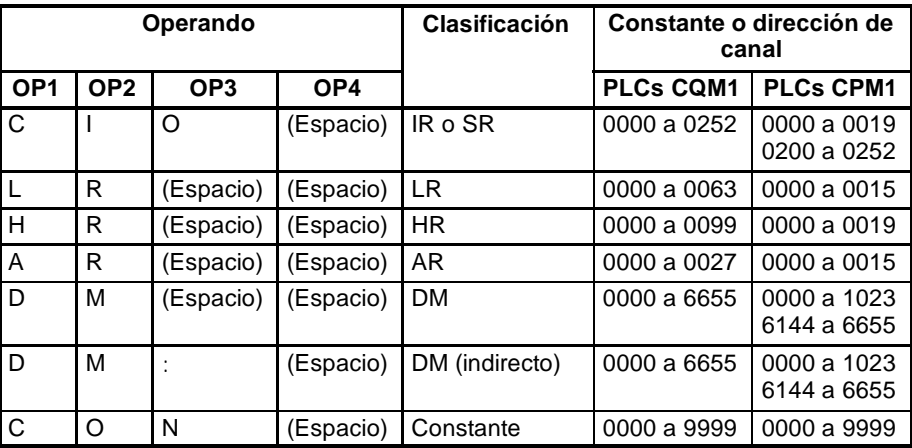

## **6-3-20 CAMBIAR SV 3 ---- W% (sólo PLCs CQM1)**

Debe ser "0"

Cambia los contenidos del segundo dato de la instrucción TIM, TIMH(15), CNT o CNTR(12) en la dirección especificada del programa de usuario. Esto sólo se puede realizar con un programa de menos de 10 K.

**Formato de comando**

@  $\times 10^{1} \times 10^{0}$  W %  $\rm{x}$  10 $^{\rm{1}}$   $\rm{x}$  10 $^{\rm{0}}$   $\rm{W}$   $\rm{W}$   $\rm{x}$   $\rm{x}$  10 $^{\rm{5}}$   $\rm{x}$  10 $^{\rm{3}}$   $\rm{x}$  10 $^{\rm{2}}$   $\rm{x}$  10 $^{\rm{2}}$   $\rm{x}$  10 $^{\rm{3}}$   $\rm{x}$  10 $^{\rm{4}}$   $\rm{x}$  1 $\rm{x}$   $\rm{10}$   $\rm{x}$   $\rm{x}$   $\rm{10}$   $\rm{x}$ 

No. nodo Cabecera

Dirección de programa

Nombre TIM/CNT (0000 a 0511)

FCS

OP1 OP2 OP3 OP4  $\times 10^3 \times 10^2 \times 10^1 \times 10^0$ \* r

Operando SV

Terminación

**Formato de respuesta** Un código de fin 00 indica finalización normal.

@  $x 10^{1} x 10^{0}$  W %  $x 16^{1} x 16^{0}$  \* r No. nodo Cabecera Fin FCS Terminación **FCS** 

#### Parámetros **Nombre, Número de TC (Comando)**

En "Nombre," especificar el nombre de la instrucción, en cuatro caracteres, para cambiar el SV. En "Número de TC", especificar el número de temporizador/contador utilizado para la instrucción.

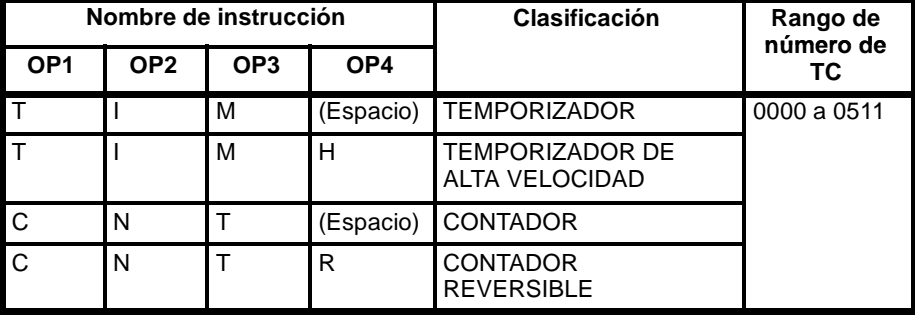

#### **Operando, Nuevo SV (Respuesta)**

En "Operando," especificar el nombre que indica la clasificación de SV. Especificar el nombre en cuatro caracteres. En "SV," especificar la dirección de canal donde se almacena el SV o la constante SV.

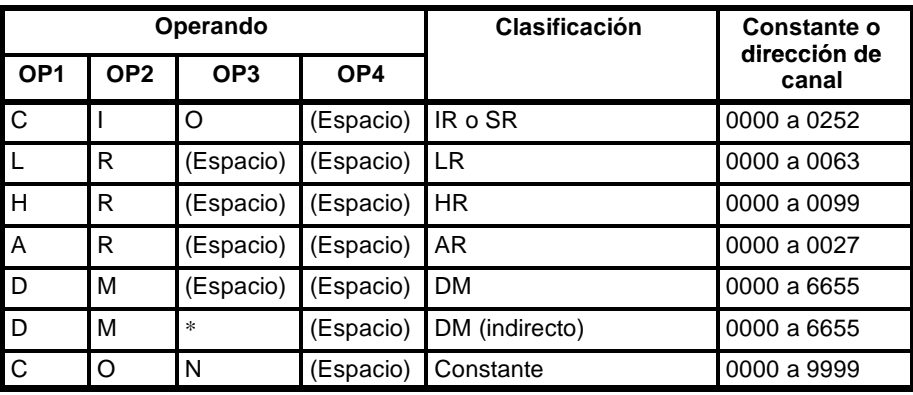

## **6-3-21 LEER ESTADO ---- MS**

Lee las condiciones de funcionamiento del PLC.

### **Formato de comando**

@  $x 10^1 x 10^0$  M S \* r

No. nodo Cabecera FCS Termina-FCS

ción

#### **Formato de respuesta** Un código de fin 00 indica finalización normal.

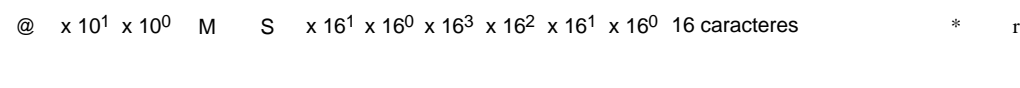

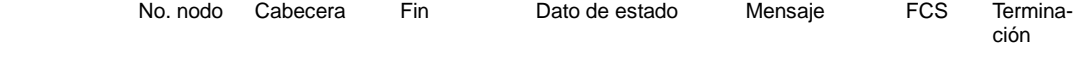

## **Parámetros Dato de estado, Mensaje (Respuesta)**

"Dato de estado" consta de cuatro dígitos (dos bytes) hexadecimales. El byte de

15 14 13 12 11 10 9 8 Bit 00 00 9 8 0 0 1 0 1 1  $x 16<sup>3</sup>$   $x 16<sup>2</sup>$ Esta área es diferente de la de CAM-BIO DE MODO. Bit 1: FALS generado 1: Generado error fatal Modo de operación Modo PROGRAM Modo RUN Modo MONITOR 76543210 1 000  $x 16<sup>1</sup>$   $x 16<sup>0</sup>$ 6 5 0 0 0 0 4 0 1 Bit Bit Ninguno Protección área de programa contra escritura 0: Protegida Area de  $\begin{array}{cc} 0.110 \text{Cylad} \\ 1.100 \text{a} \text{Jrotegida} \end{array}$ programa 4 Kbytes 0 1 0 8 Kbytes (En PLCs CQM1, poner el pin 1 del interruptor DIP a ON para proteger contra escritura el área de programa)

la izquierda indica el modo de operación de la CPU y el byte de la derecha indica el tamaño del área de programa.

En los PLCs CQM1, el parámetro "Mensaje" es un número FAL/FALS que existe cuando el comando se ejecuta. Cuando no hay mensaje, este parámetro se omite.

En los PLCs CPM1/CPM1A/SRM1, el parámetro "Mensaje" es un mensaje de 16 caracteres que existe cuando se ejecuta el comando. Cuando no hay mensaje, este parámetro se omite.

## **6-3-22 CAMBIO DE MODO -- SC**

Cambia el modo de operación del PLC.

### **Formato de comando**

@ x 10<sup>1</sup> x 10<sup>0</sup> S C x 16<sup>1</sup> x 16<sup>0</sup> \* r

No. nodo Cabecera Dato de FCS Terminamodo

ción

**Formato de respuesta** Un código de fin 00 indica finalización normal.

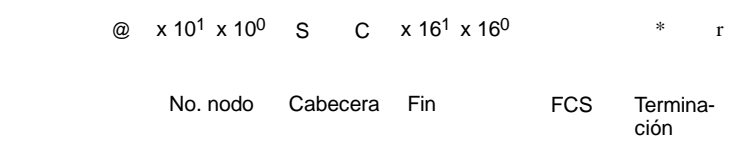

#### Parámetros **Dato de modo (Comando)**

"Dato de modo" consta de dos dígitos (un byte) hexadecimales. Con los dos bits

demayor peso se especifica el modo de operación del PLC. Seleccionar el resto

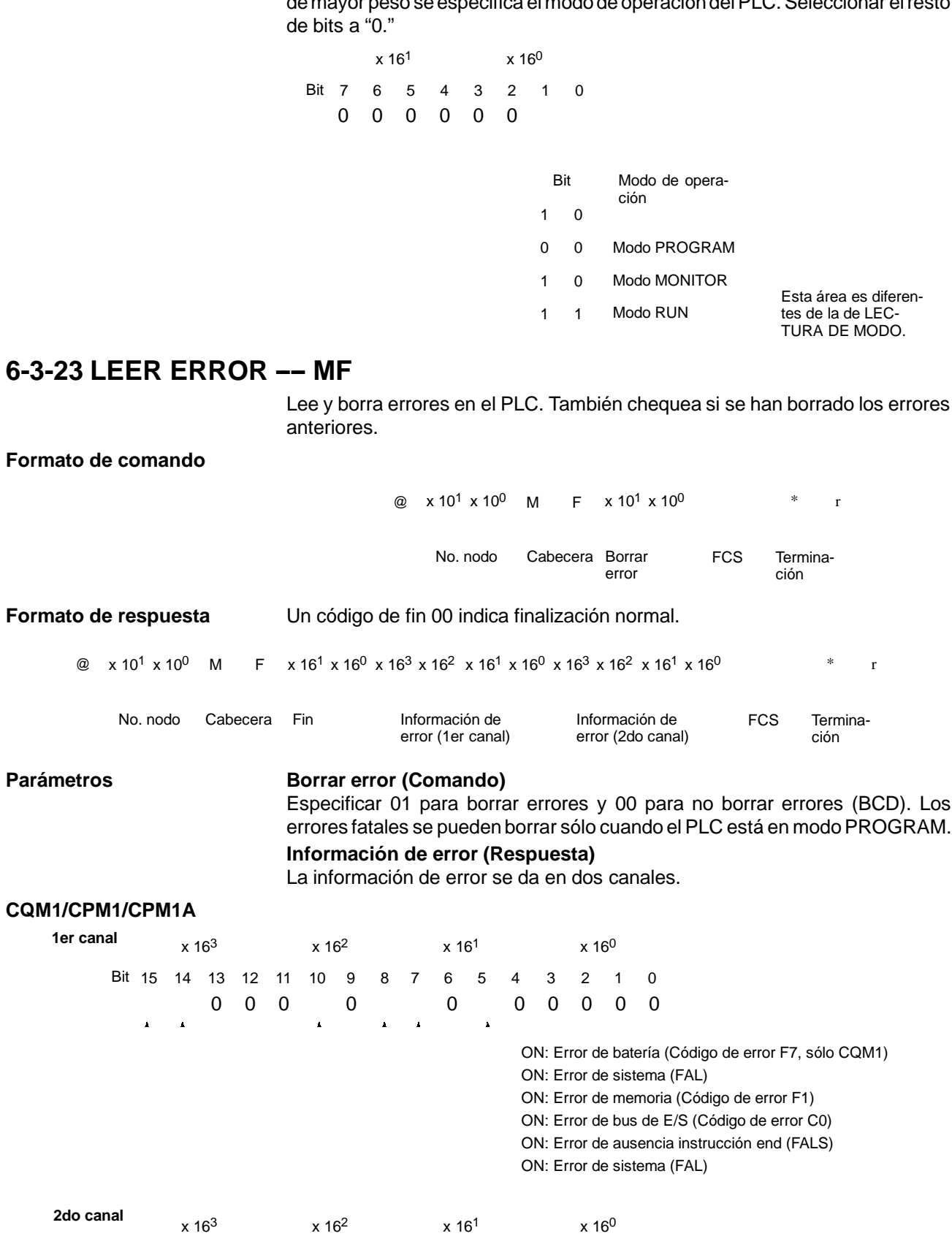

 $\Delta$ 

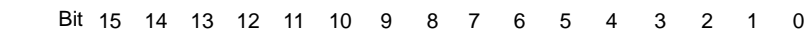

00 0000

FAL, FALS No. (BCD 00 a FF) ON: Excedido tiempo scan (Cód. error F8) ON: Overflow unidad E/S (Cód. error E1)

#### **SRM1**

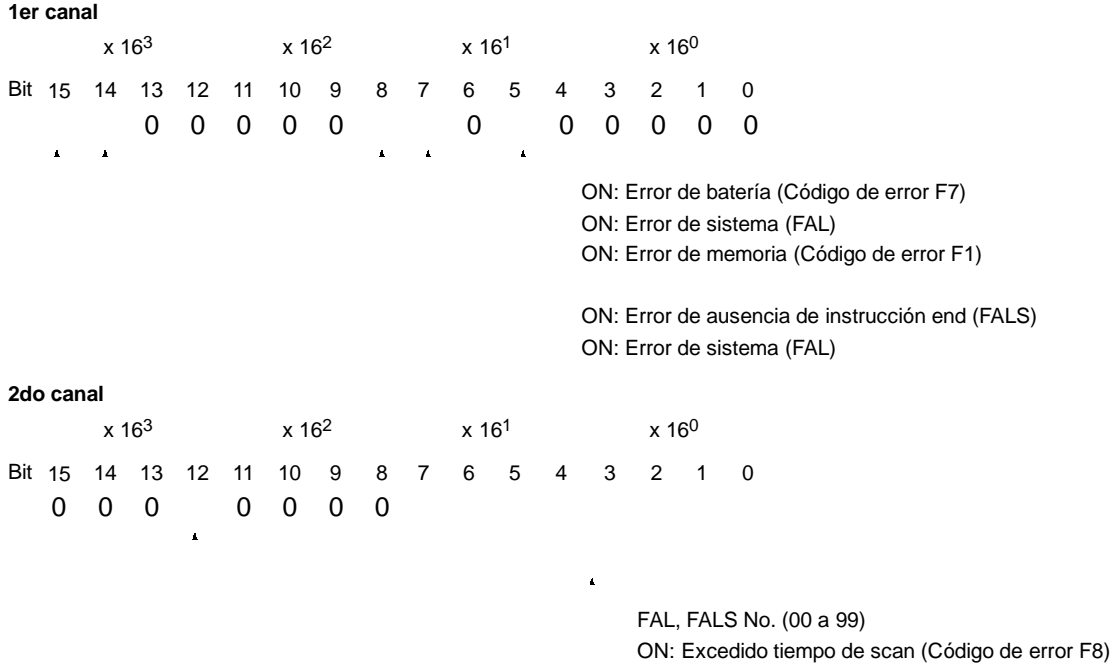

## **6-3-24 FORZADO A ON ---- KS**

Fuerza a set un bit del área de IR, SR, LR, HR, AR o TC. Una vez que se ha forzado a set o a reset un bit, ese estado se retendrá hasta que se transmita CANCELACION DE FORZADOS (KC) o se transmita el siguiente comando FORZAR SET/RESET.

### **Formato de comando**

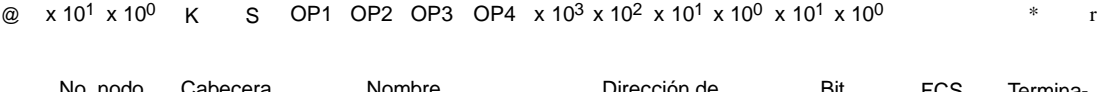

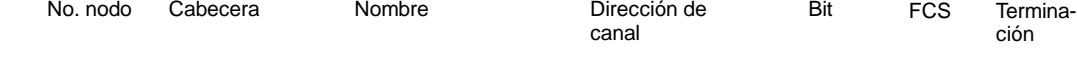

**Formato de respuesta** Un código de fin 00 indica finalización normal.

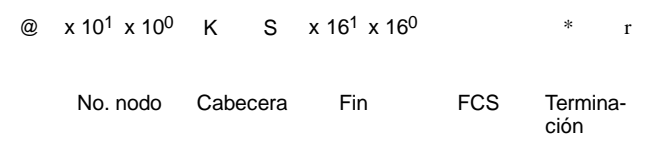

### Parámetros **Nombre, dirección de canal, Bit (Comando)**

En "Nombre", especificar el área (es decir, IR, SR, LR, HR, AR o TC) que se ha de forzar a set. Especificar el nombre en cuatro caracteres. En "Dirección de canal", especificar la dirección del canal y en "Bit" el número del bit que se ha de forzar a set.

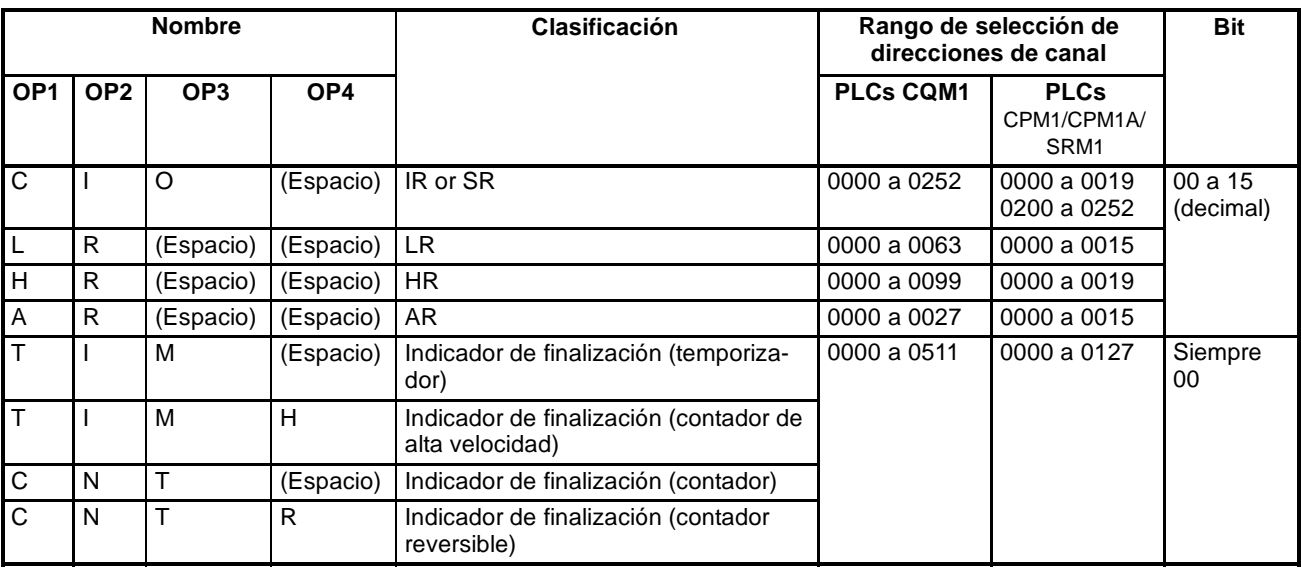

**Nota** El área especificada en "Nombre" se debe dar en cuatro caracteres. Rellenar los huecos vacios con espacios hasta completar los cuatro caracteres.

## **6-3-25 FORZADO A OFF -- KR**

Fuerza a reset un bit del área de IR, SR, LR, HR, AR o TC. Una vez que se ha forzado a set o a reset un bit, ese estado se retendrá hasta que se transmita CANCELACION DE FORZADOS (KC) o se transmita el siguiente comando FORZAR A ON/OFF.

### **Formato de comando**

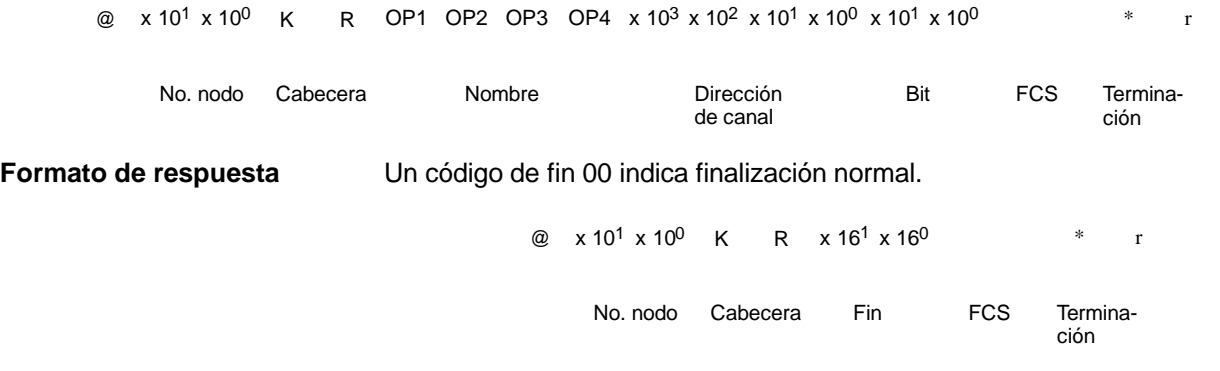

Parámetros **Nombre, dirección de canal, Bit (Comando)** En "Nombre," especificar el área (IR, SR, LR, HR, AR o TC) que se ha deforzar a off. Escribir el nombre en cuatro caracteres. En "Dirección de canal", especificar la dirección del canal y en "Bit" el número del bit que se ha de forzar a off.

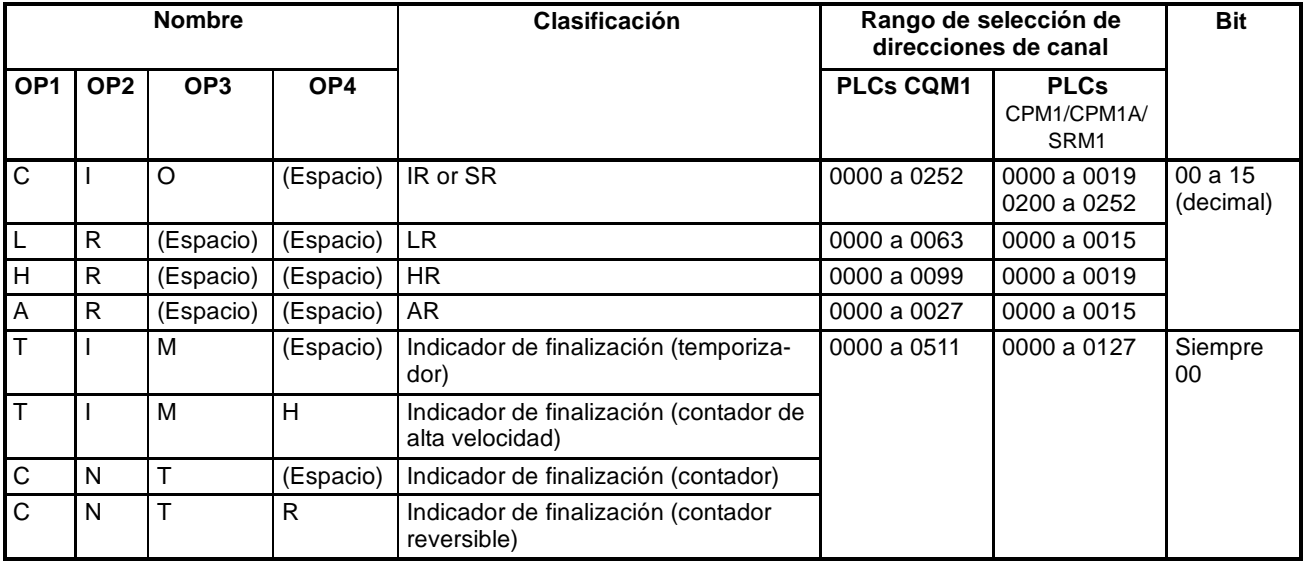

**Nota** El área especificada en "Nombre" debe darse en cuatro caracteres. Rellenar con espacios hasta completar los cuatro caracteres.

## **6-3-26 FORZADOS MULTIPLES A ON/OFF ---- FK**

Fuerza a ON, fuerza a OFF o cancela el estado de los bits en un canal en el área IR, SR, LR, HR, AR o TC.

### **Formato de comando**

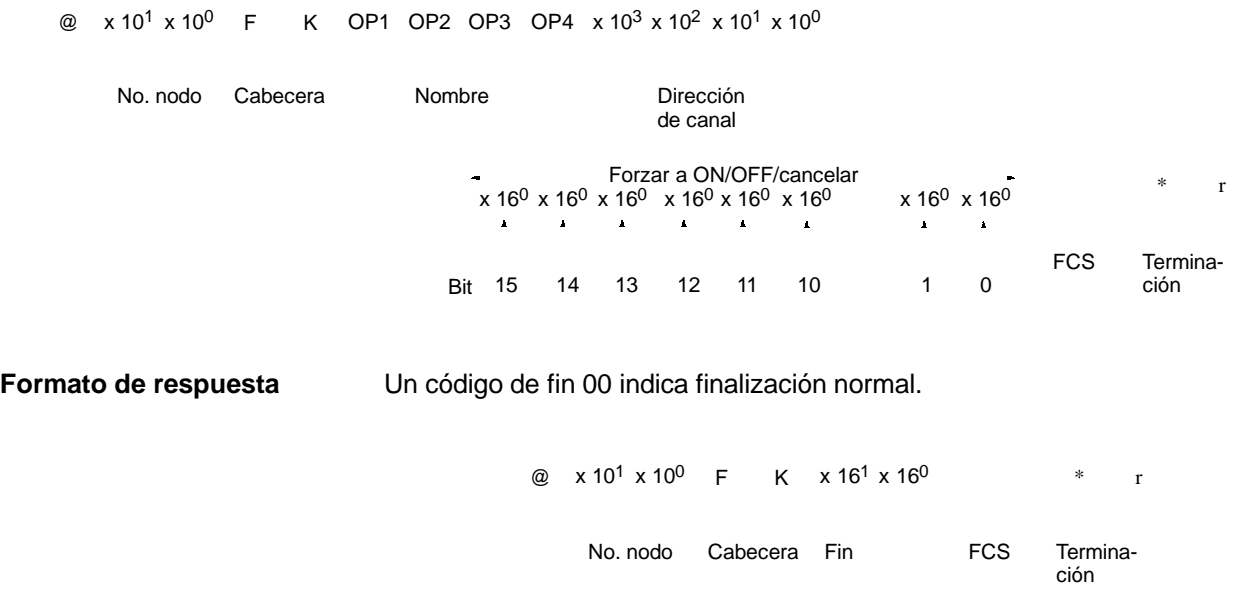

#### Parámetros **Nombre, dirección de canal (Comando)**

En "Nombre", especificar el área (es decir, IR, SR, LR, HR, AR o TC) que se ha de forzar a ON/OFF. Especificar el nombre en cuatro caracteres. En "Dirección de canal", especificar la dirección del canal y en "Bit" el número del bit que se ha de forzar a ON/OFF.

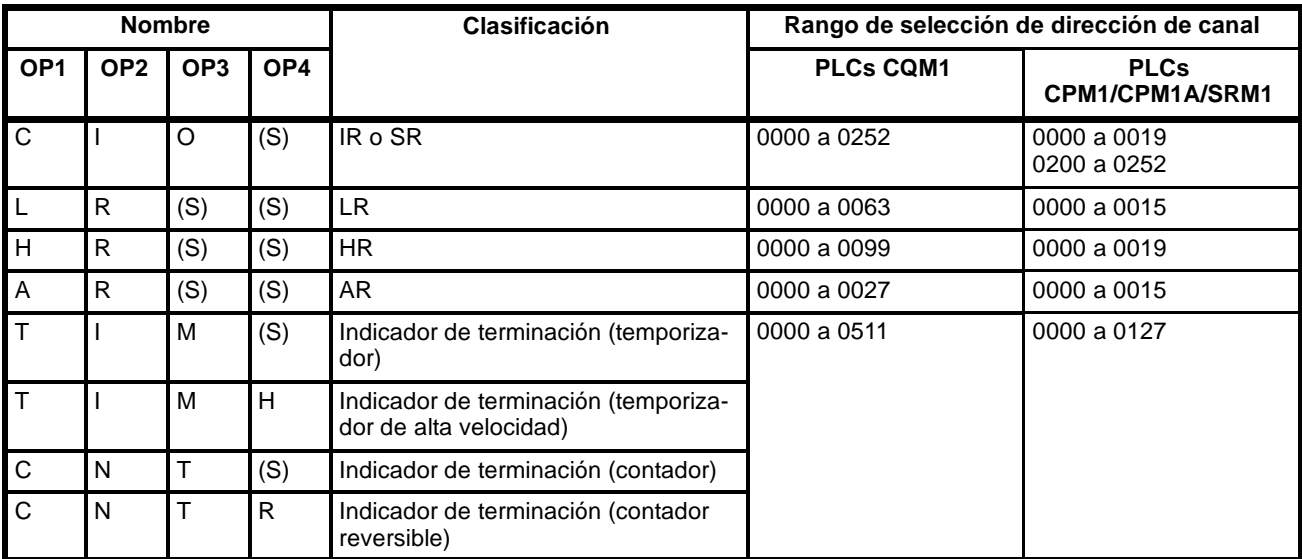

(S): Espacio

#### **Dato de forzado set/reset/cancelar (Comando)**

Si se especifica un indicador de finalización de temporizador o de contador, sólo es efectivo el bit 15 y se ignoran el resto de bits. Con temporizadores y contadores sólo es posible forzar a ON o forzar a OFF.

Si se especifica una dirección de canal, el contenido del canal especifica el pro-

ceso deseado para cada bit en el canal especificado, como se indica en la siguiente tabla.

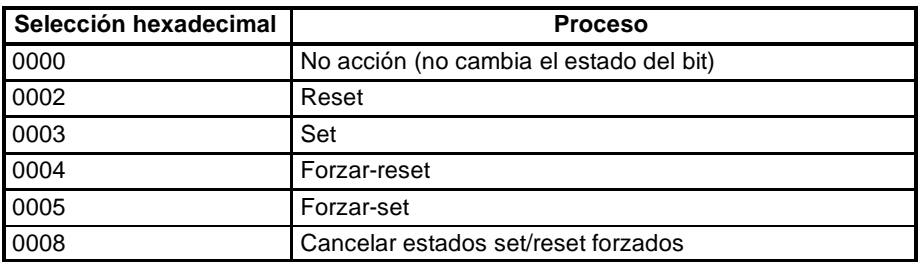

Los bits no forzados pueden cambiar su estado en la siguiente ejecución del programa, pero aquéllos forzados mantendrán el estado forzado hasta que se cancele.

**Nota** El concepto especificado en "Nombre" se debe dar en cuatro caracteres. Rellenar con espacios los huecos vacios hasta completar cuatro caracteres.

## **6-3-27 CANCELAR FORZADOS ---- KC**

Cancelatodos los bits forzados a ON o a OFF (incluyendo los seleccionados por FORZAR A ON, FORZAR A OFF y FORZADO MULTIPLE). Si se han forzado a set varios bits, el estado forzado se cancelará para todos ellos. Utilizando KC no es posible cancelar bits uno por uno.

#### **Formato de comando**

@ x 10<sup>1</sup> x 10<sup>0</sup> K C \* r

No. nodo Cabecera FCS Terminación FCS

**Formato de respuesta** Un código de fin 00 indica finalización normal.

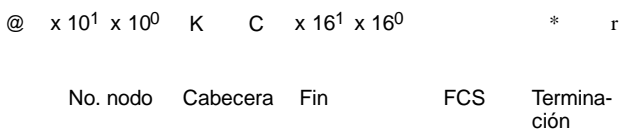

## **6-3-28 LEER MODELO DE PLC ---- MM**

Lee el modelo de PLC. **Formato de comando** @  $x 10^1 x 10^0$  M M \* r No. nodo Cabecera FCS Terminación FCS **Formato de respuesta** Un código de fin 00 indica finalización normal. @  $x 10^1 x 10^0$  M M  $x 16^1 x 16^0 x 16^1 x 16^0$  \* r No. nodo Cabecera Fin Código de FCS Terminación Código de modelo

Parámetros **Código de modelo** 

"Código de modelo" indica mediante dos dígitos hexadecimales el modelo de PLC.

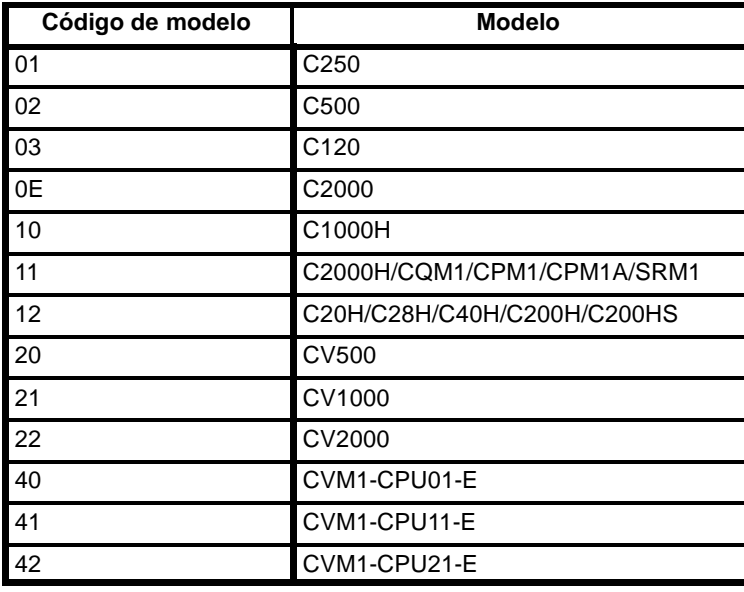

## **6-3-29 PRUEBA DE COMUNICACIONES---- TS**

Devuelve, sin cambios, un bloque de datos transmitido desde el ordenador.

### **Formato de comando**

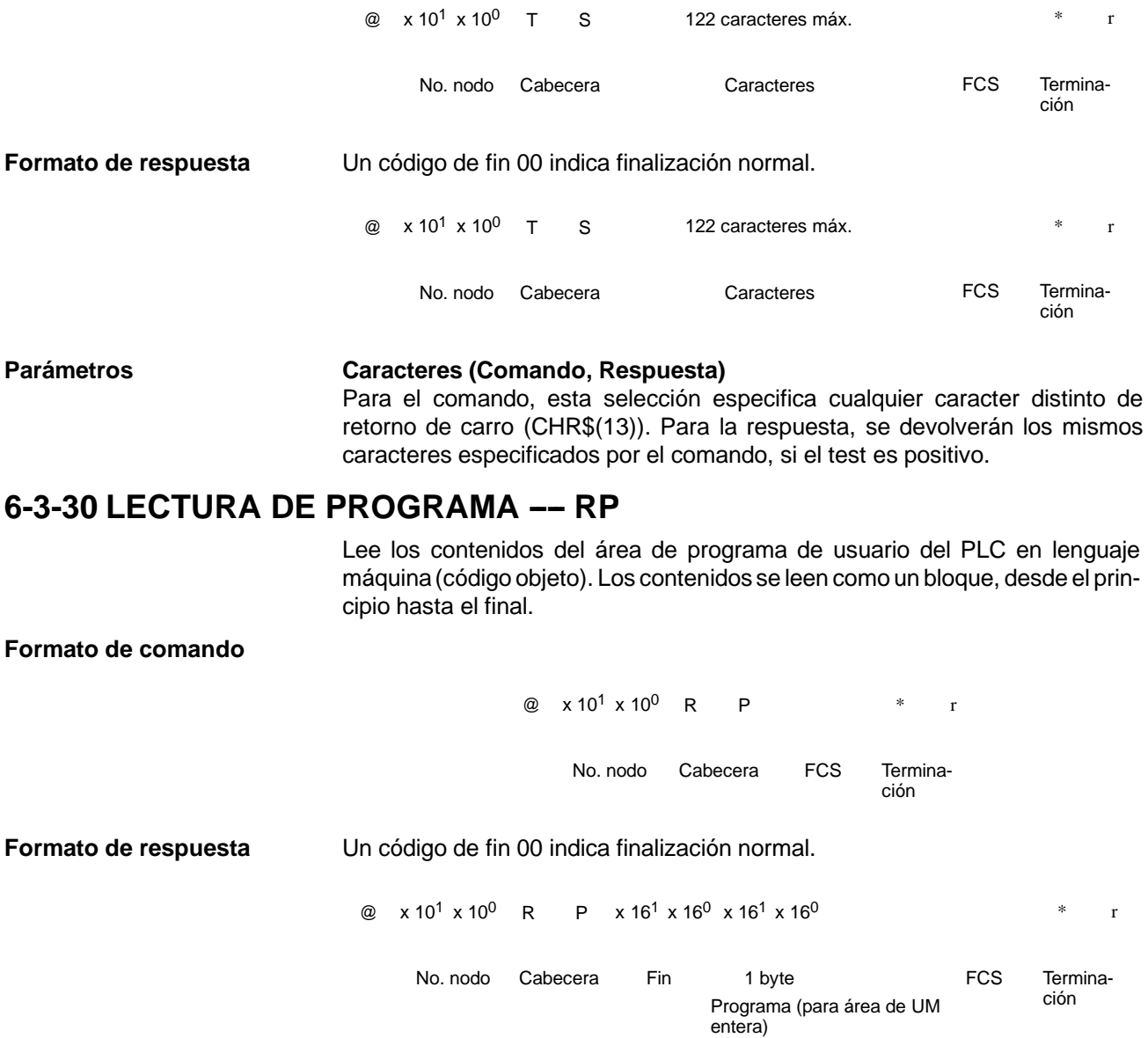

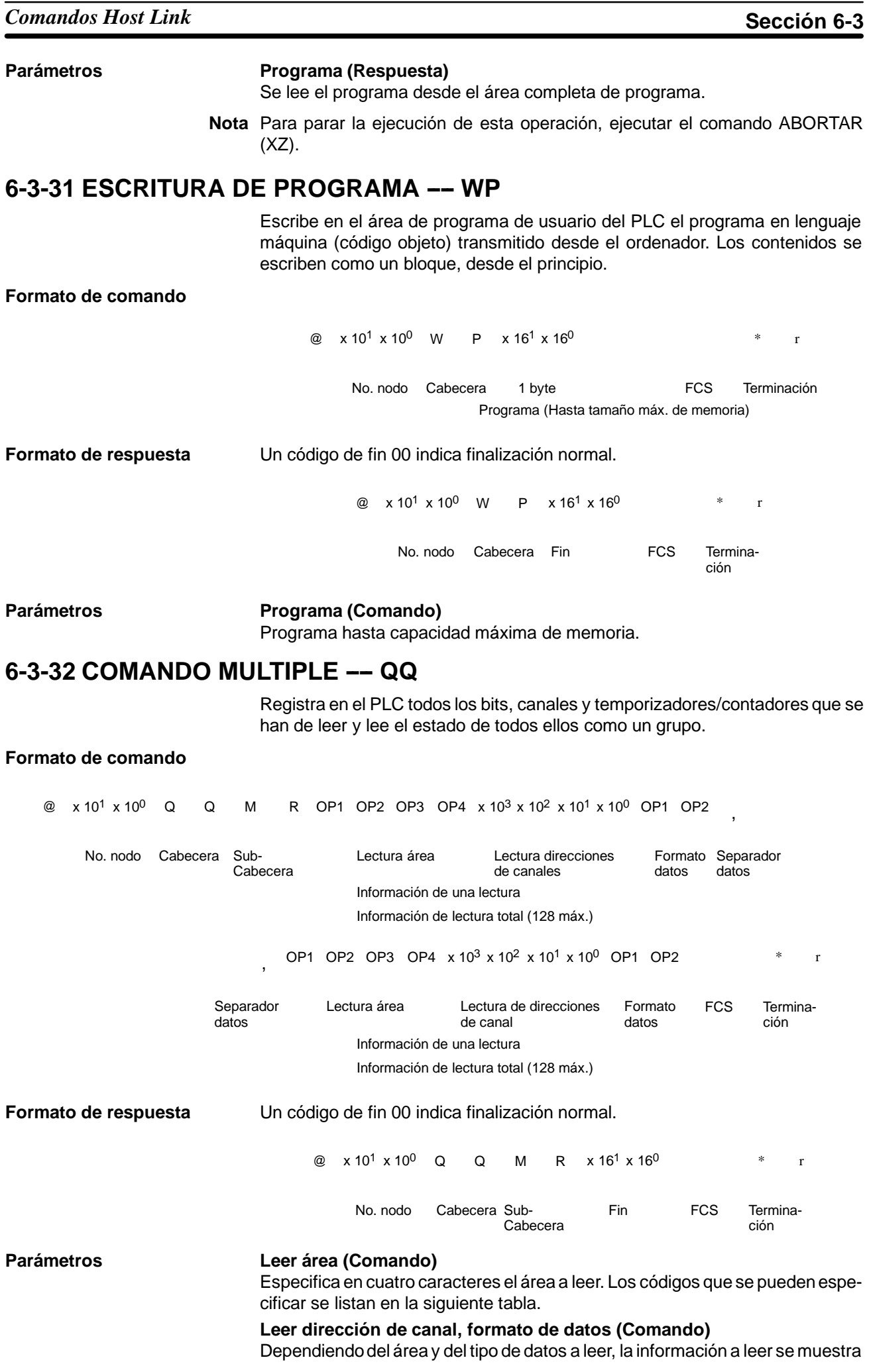

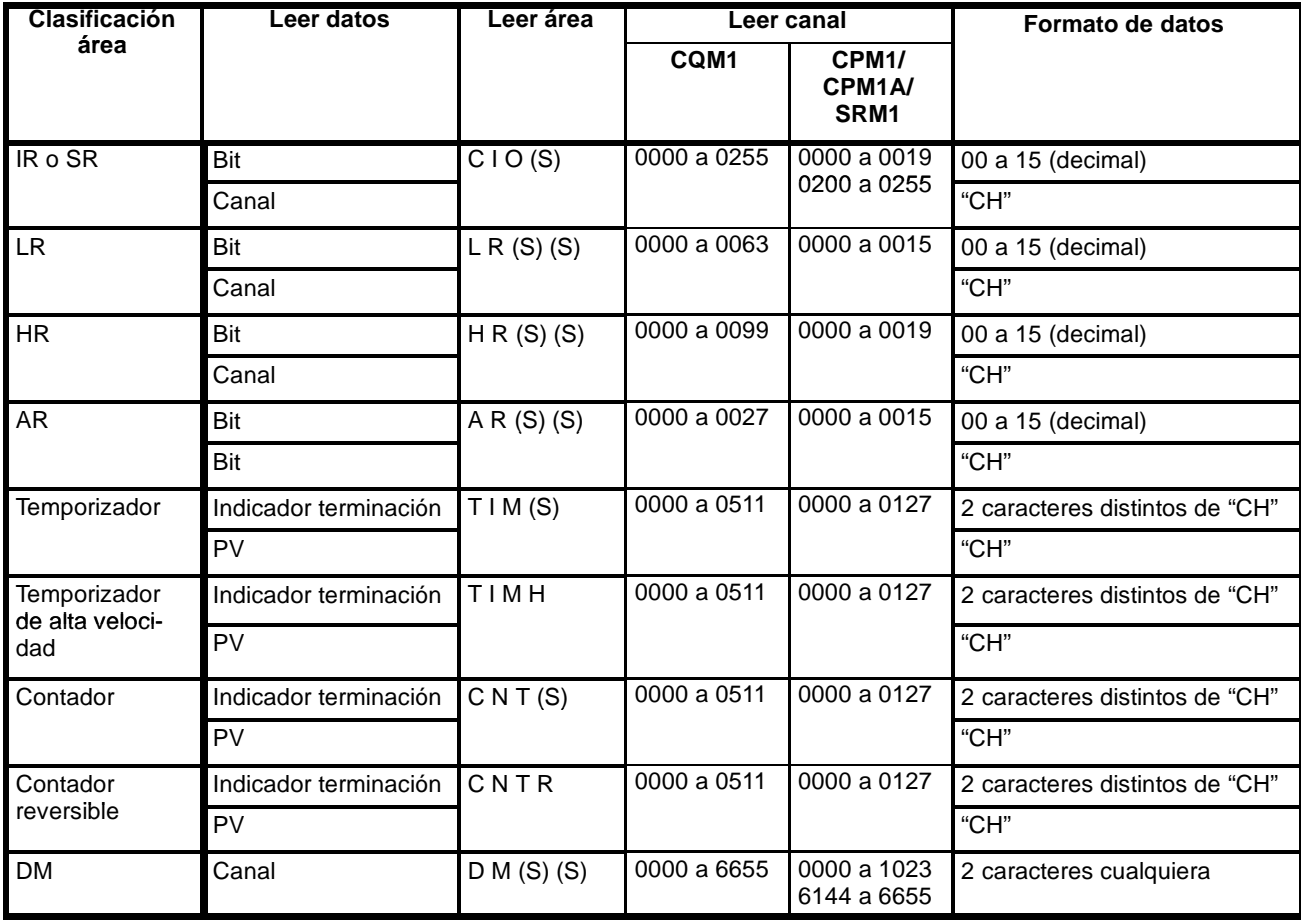

en la siguiente tabla. Los "datos a leer" se especifican en cuatro dígitos BCD y el formato de los datos se especifica en dos dígitos BCD.

**Nota** \*Para los PLcs SRM1, el rango de DM es de 0000 a 2047.

(S): Espacio

### **Separador de datos (Comando)**

La información se especifica por conceptos separados por códigos separadores (,). El número máximo de conceptos que se pueden especificar es 128. (Cuando se especifica el PV de un temporizador/contador, se devuelve también el estado del indicador de terminación y por lo tanto se debe contar como dos conceptos).

### **Lectura de bloque**

El estado de bit, canal y temporizador/contador se lee como un grupo, de acuerdo con la información leída registrada con QQ.

**Formato de comando**

@ x 10<sup>1</sup> x 10<sup>0</sup> Q Q I R

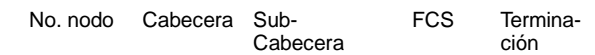
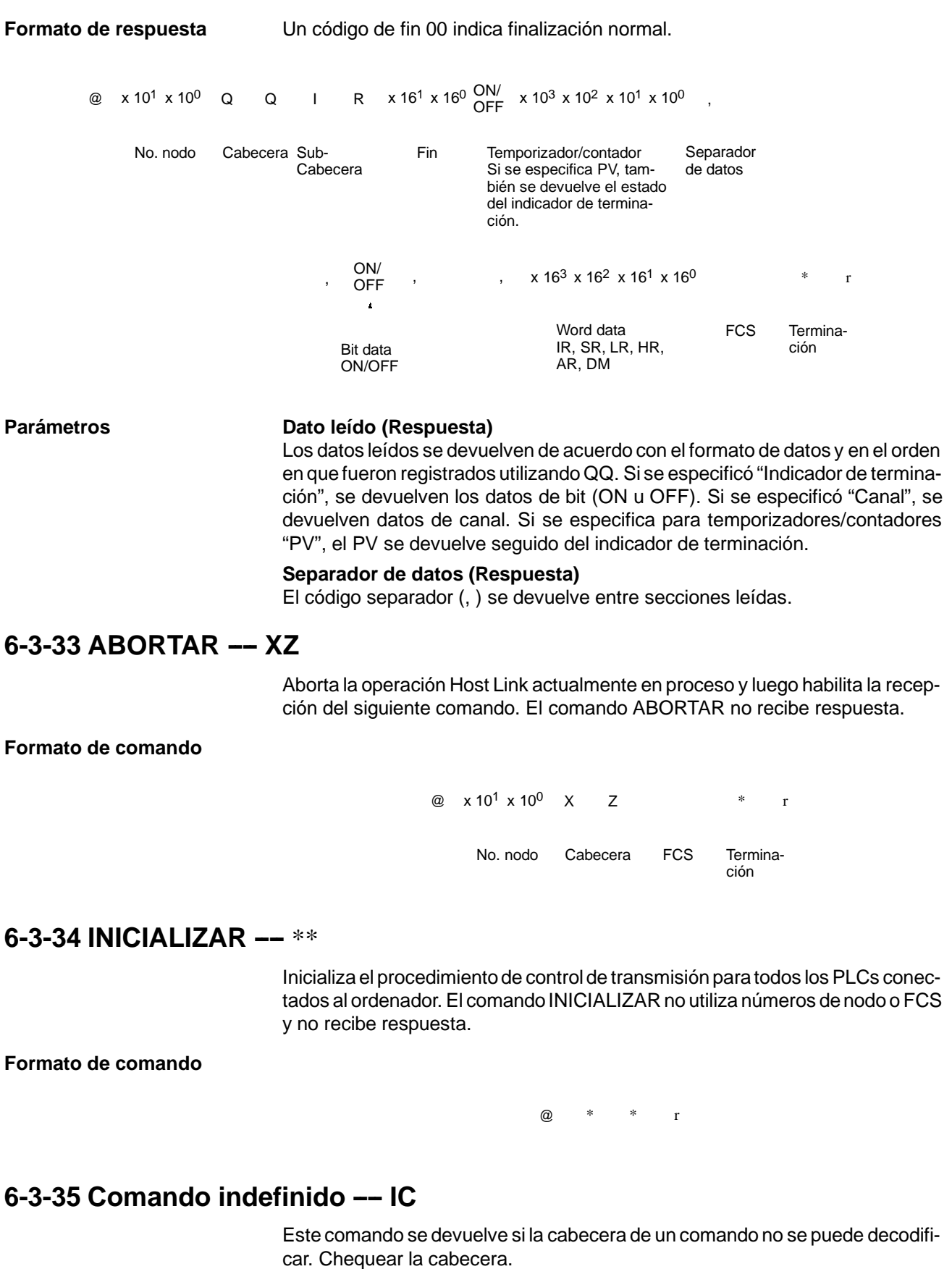

**Formato de comando**

@ x 10<sup>1</sup> x 10<sup>0</sup> | C \* r No. nodo Cabecera FCS Termina-FCS

ción

# **SECCIÓN 7 Operaciones del PLC y tiempo de proceso**

Esta sección explica el proceso interno de los CQM1/CPM1/CPM1A/SRM1 y el tiempo requerido para proceso y ejecución. Consultar esta sección para obtener información precisa del tiempo de operación de los CQM1/CPM1/CPM1A/SRM1.

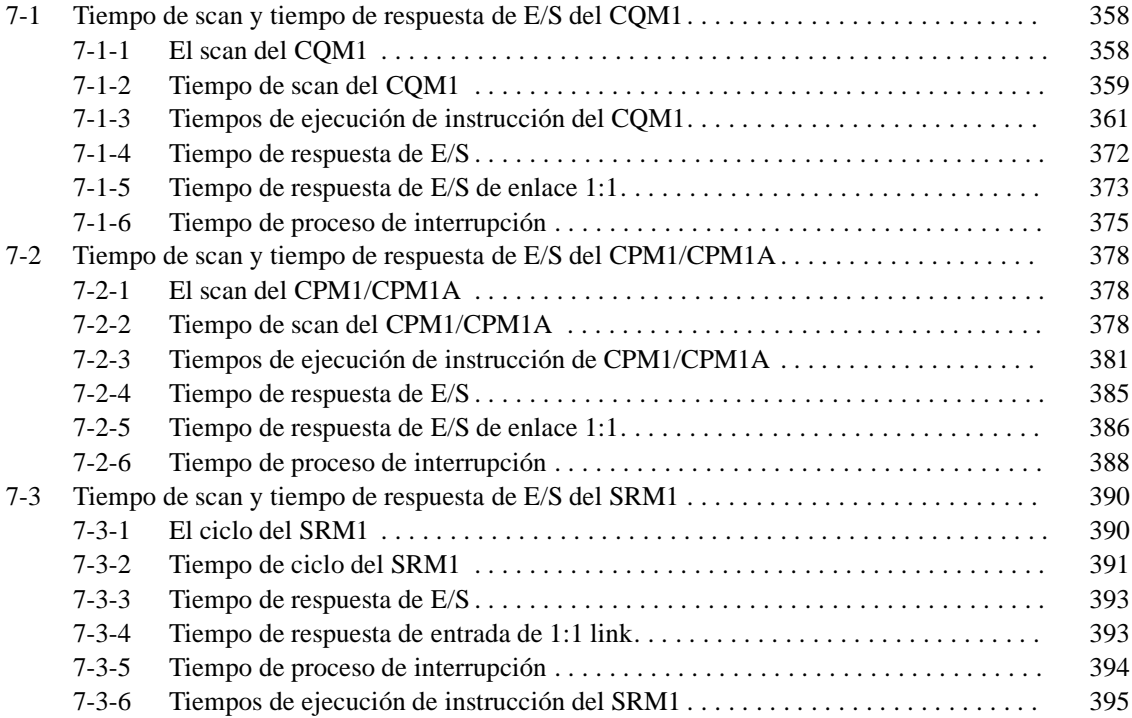

 $\overline{\mathbf{X}}$ 

## **7-1 Tiempo de scan y tiempo de respuesta de E/S del CQM1**

## **7-1-1 El scan del CQM1**

**Diagrama de operación del CQM1**

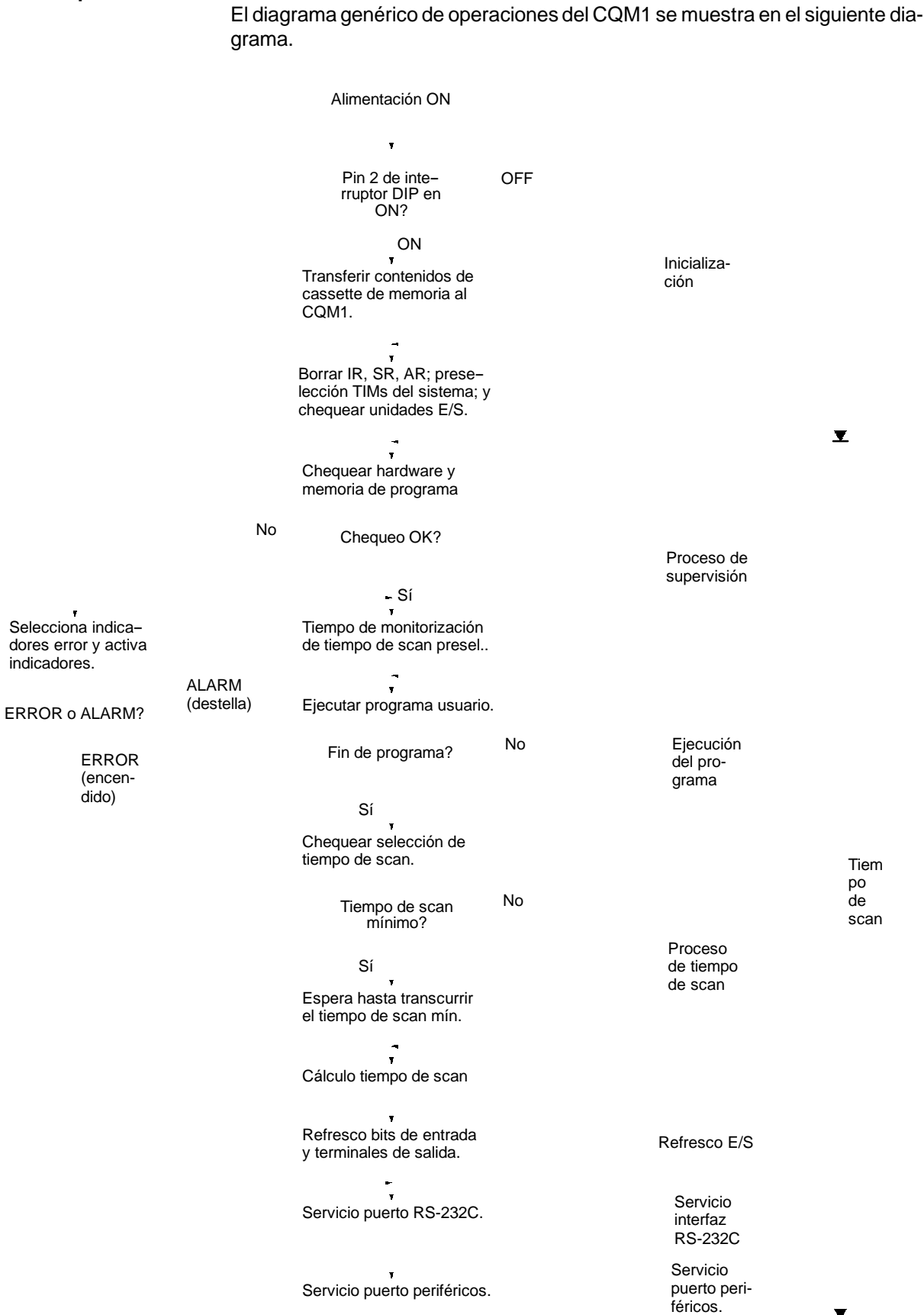

Un ciclo completo de operación de la CPU se denomina scan. El tiempo necesario para un ciclo se denomina tiempo de scan.

**Métodos de refresco de E/S** Las operaciones de refresco de E/S del CQM1 se dividen en principio en dos categorías. La primera de ellas, refresco de entrada, implica lectura de estado ON/OFF de puntos de entrada a bits de entrada. El segundo, refresco de salida, comprende escribir el estado ON/OFF, después de la ejecución del programa, a los puntos de salida. En la siguiente tabla se reúnen los métodos de refresco de E/S del CQM1.

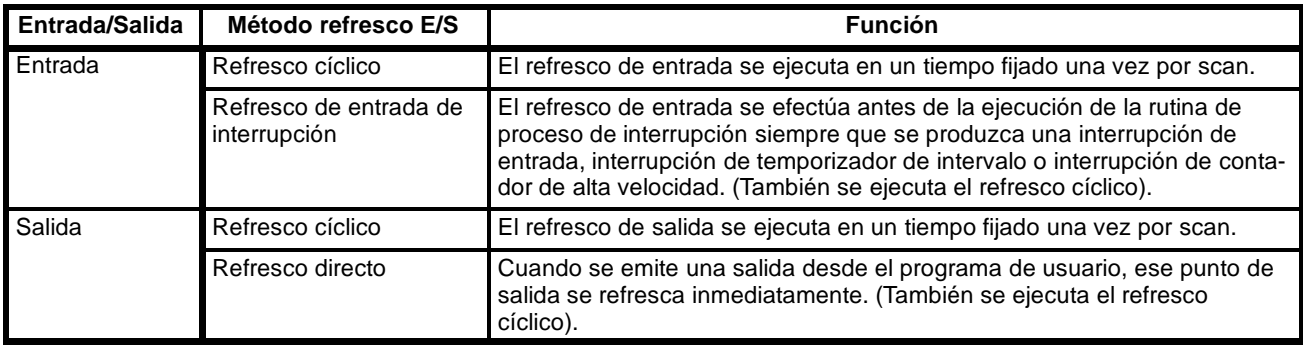

El estado inicial del refresco de E/S del CQM1 es como sigue:

Entrada: Ejecutado sólo refresco cíclico. Salida: Ejecutado sólo refresco cíclico.

El refresco cíclico se debe ejecutar tanto para entradas como para salidas. Si el refresco de entrada se ha de ejecutar en el momento de interrupciones, seleccionar el rango de refresco de entrada en la configuración del PLC (DM 6630 a DM 6638). Se puede seleccionar en DM 6639 de configuración del PLC, parar el refresco directo.

Además de los métodos descritos anteriormente, también es posible ejecutar refresco de E/S en el programa por medio de IORF(97).

## **7-1-2 Tiempo de scan del CQM1**

Los procesos involucrados en un solo scan se describen en la siguiente tabla, así como la explicación de sus tiempos de proceso respectivos.

| <b>Proceso</b>                       | Contenido                                                                                                    | <b>Tiempos necesarios</b>                                                                                            |
|--------------------------------------|----------------------------------------------------------------------------------------------------|----------------------------------------------------------------------------------------------------|
| Supervisión                          | Selección de temporizador de guarda, chequeo<br>de bus de E/S, chequeo de UM, refresco de reloj,<br>etc.                                                                                                    | 0.8 ms (0.9 ms con cassette de memo-<br>ria con reloj montado)<br>Añadir 0,1 mseg para las CPUs<br>CQM1-CPU4j -EV1.  |
| Ejecución de programa                | Se ejecuta el programa de usuario.                                                                                                    | Tiempo total para ejecución de instruc-<br>ciones. (Varía de acuerdo con el conte-<br>nido del programa de usuario). |
| Espera el tiempo de<br>scan          | En standby hasta el tiempo seleccionado, cuando<br>se ha fijado un tiempo de scan mínimo en DM<br>6619 de configuración del PLC.<br>Cálculo del tiempo de scan.                                                                               | Casi instantáneo, excepto para proceso<br>de standby.                                                                |
| Refresco de E/S                      | En los bits de entrada se lee la información de<br>entrada de las correspondientes unidades.<br>La información de salida (resultados de la ejecu-<br>ción del programa) se escribe en los bits de<br>salida de las correspondientes unidades. | Número de canales de entrada x 0.01<br>ms                                                                            |
| Servicio de puerto<br><b>RS-232C</b> | Servicio a dispositivos conectados al puerto<br>RS-232C.                                                                                                    | 5% o menos del tiempo de scan (ver<br>nota)                                                                          |
| Servicio de puerto de<br>periféricos | Servicio a dispositivos conectados al puerto de<br>periféricos.                                                                                                    | 5% o menos del tiempo de scan (ver<br>nota)                                                                          |

**Nota** Los porcentajes que se pueden cambiar en la configuración del PLC (DM 6616, DM 6617).

### **Tiempo de scan y operaciones**

En la siguiente tabla se indican los efectos del tiempo de scan sobre las operaciones del CQM1.

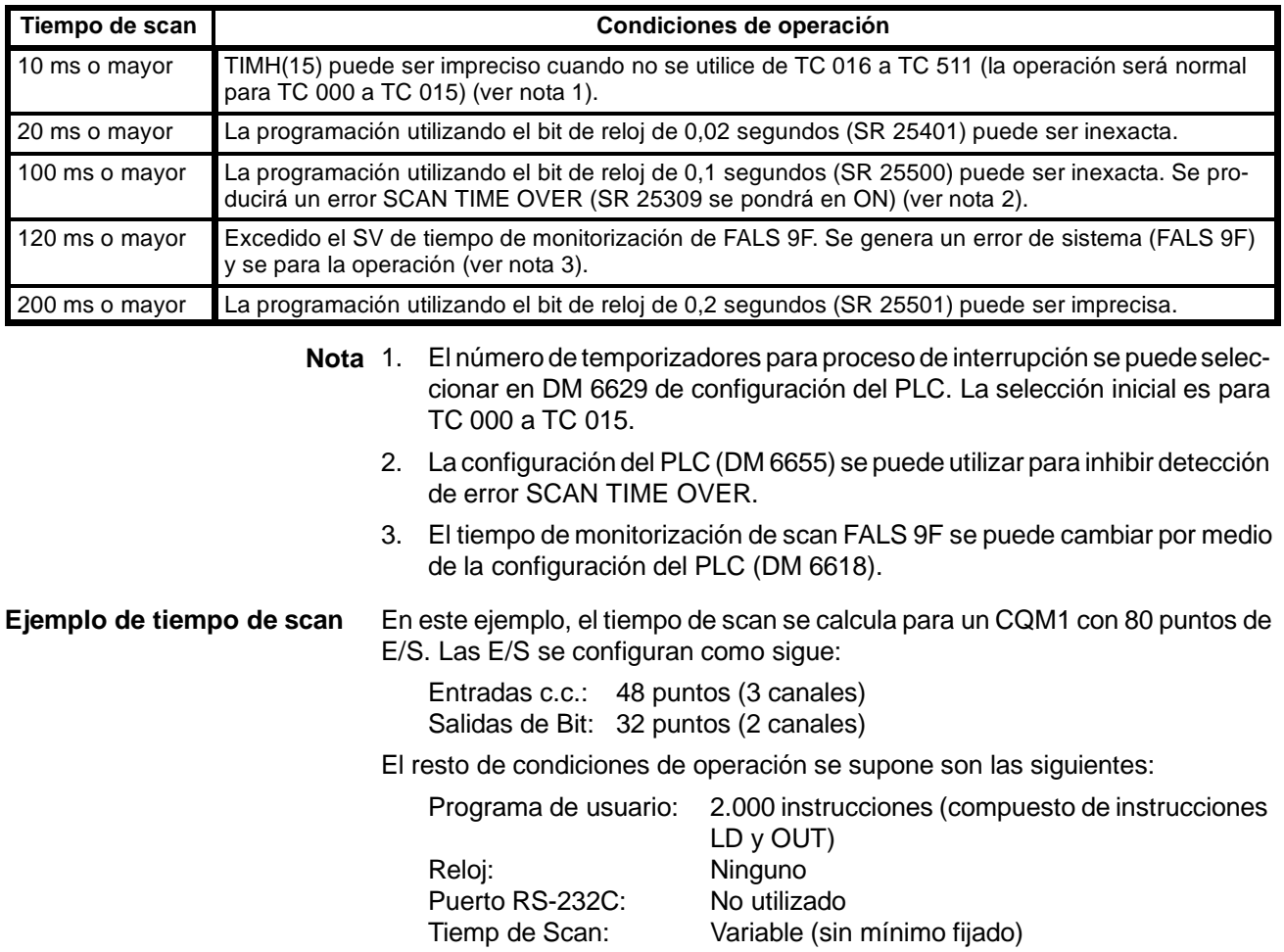

**Nota** El tiempo medio de proceso para una única instrucción en el programa de usuario se supone que es  $0.625 \mu s$ .

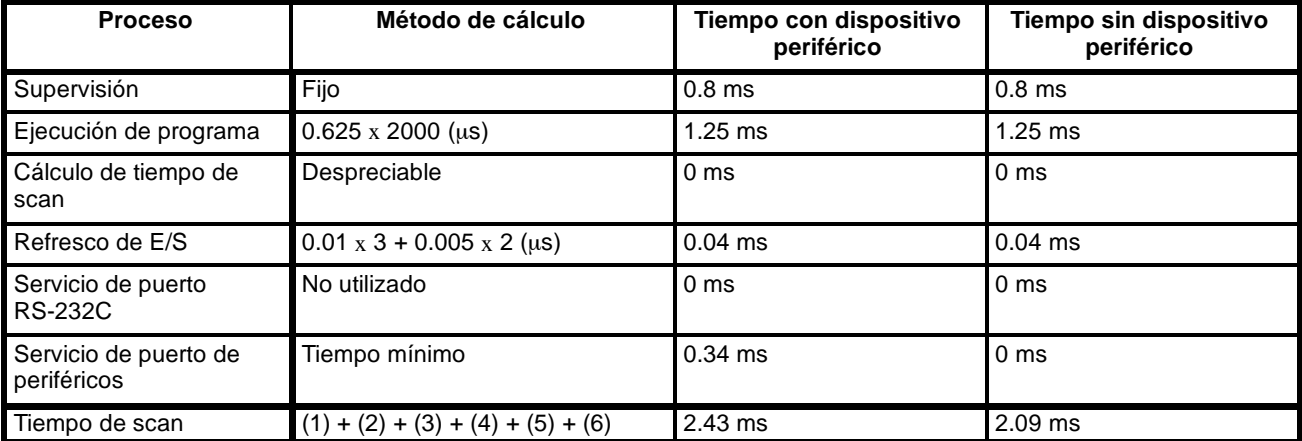

En la siguiente tabla se muestran los tiempos de scan.

**Nota** 1. Mediante un dispositivo de programación se puede leer automáticamente el tiempo de scan del PLC.

- 2. El tiempo de scan máximo y actual se almacena en AR 26 y AR 27.
- 3. El tiempo de scan puede variar con las condiciones de operación reales y no tendrá porqué coincidir necesariamente con el valor calculado.
- 4. El tiempo de servicio de puerto RS-232C y de periféricos será 0.34 ms mínimo, 87 ms máximo.

## **7-1-3 Tiempos de ejecución de instrucción del CQM1**

La siguiente tabla lista los tiempos de ejecución de instrucciones de CQM1. Los tiempos de ejecución máximo y mínimo y las condiciones que los provocan se dan donde son relevantes. Cuando se indica "canal" en la columna de Condiciones, implica el contenido de cualquier canal excepto para canales de DM direccionados indirectamente. Los canales de DM direccionados indirectamente que crean, cuando se utilizan, tiempos de ejecución más largos, se indican como "\*DM."

Los tiempos de ejecución para la mayoría de instrucciones dependen de si se ejecutan con una condición de ejecución ON u OFF. Las excepciones son las instrucciones de diagrama de relés OUT y OUT NOT, que necesitan el mismo tiempo independientemente de la condición de ejecución. El tiempo de ejecución de OFF para una instrucción se puede variar también dependiendo de las circunstancias, es decir, si está en una sección enclavada del programa y la condición para IL es OFF, si está entre JMP(04) y JME(05) y la condición de ejecución para JMP(04) es OFF, o si está reseteada por una condición de ejecución OFF. "RSET", "IL" y "JMP" se utilizan para indicar estas tres circunstancias.

### **Instrucciones básicas**

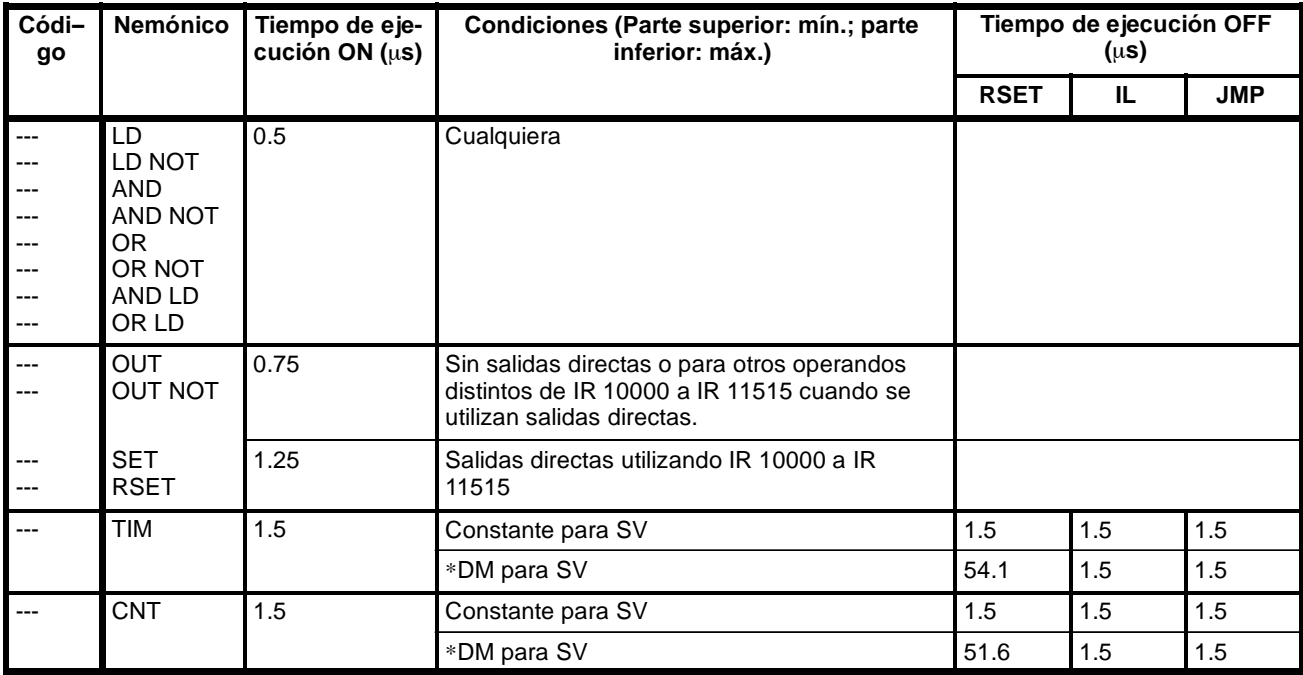

### **Instrucciones especiales**

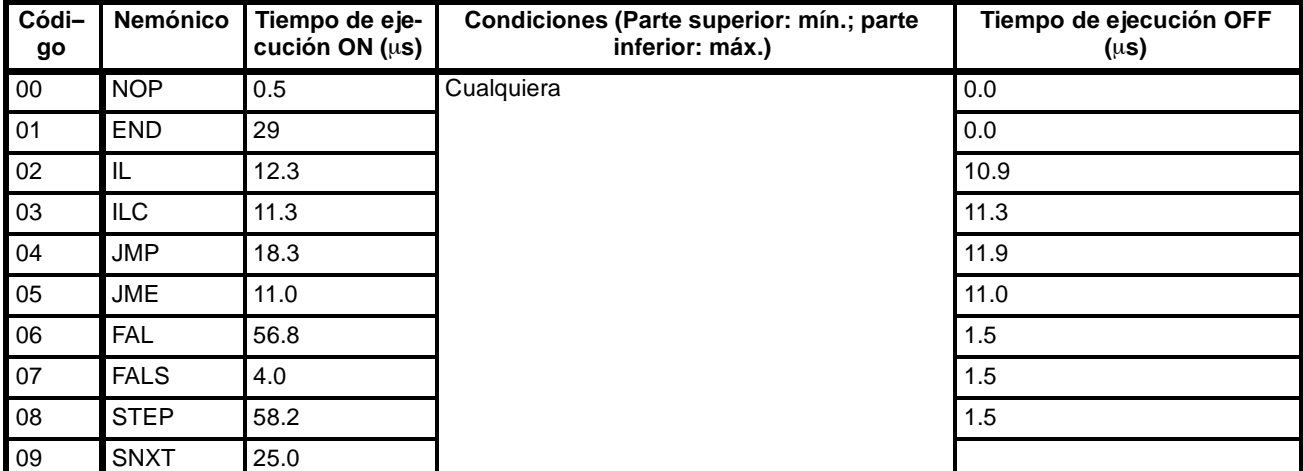

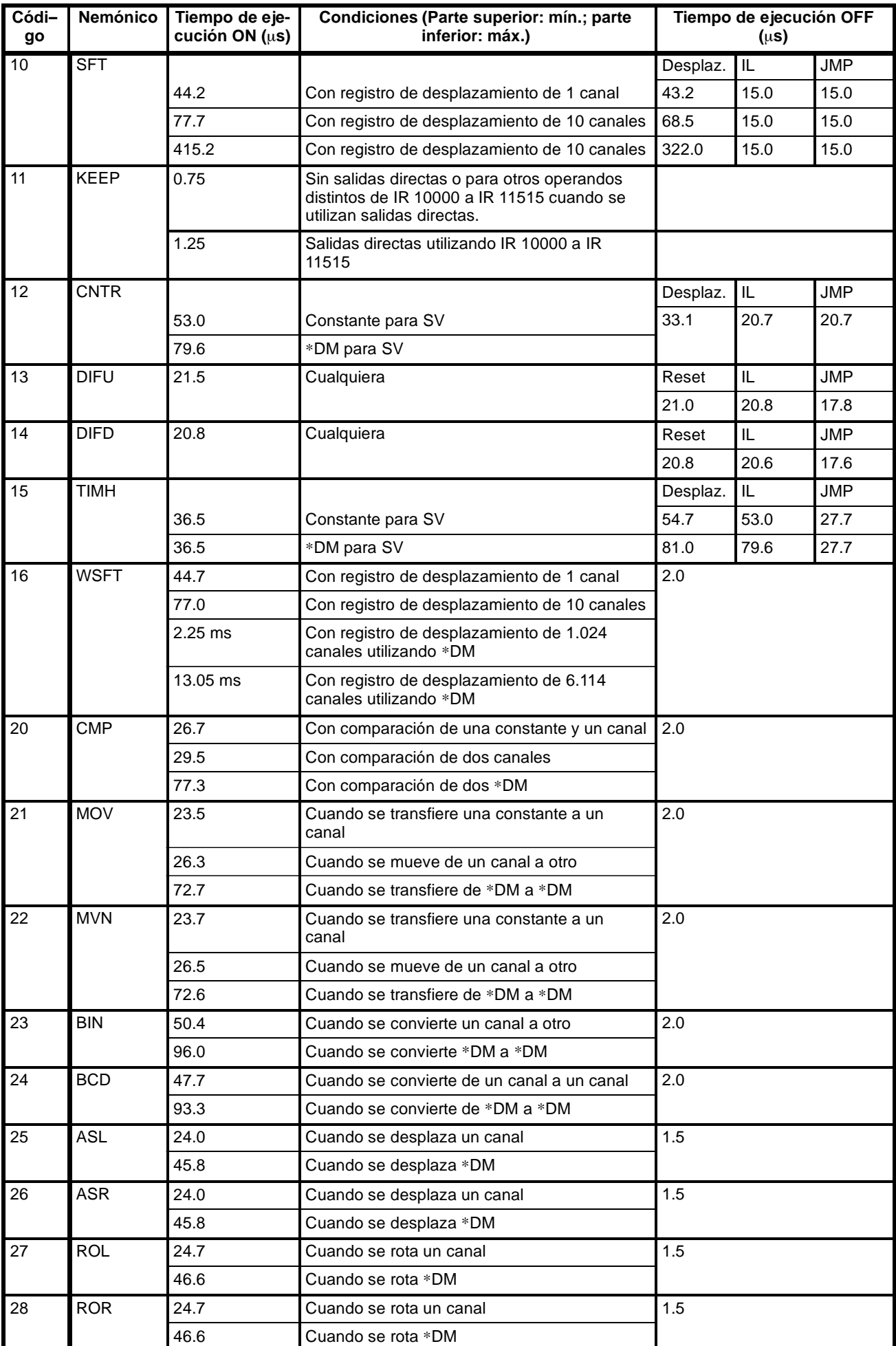

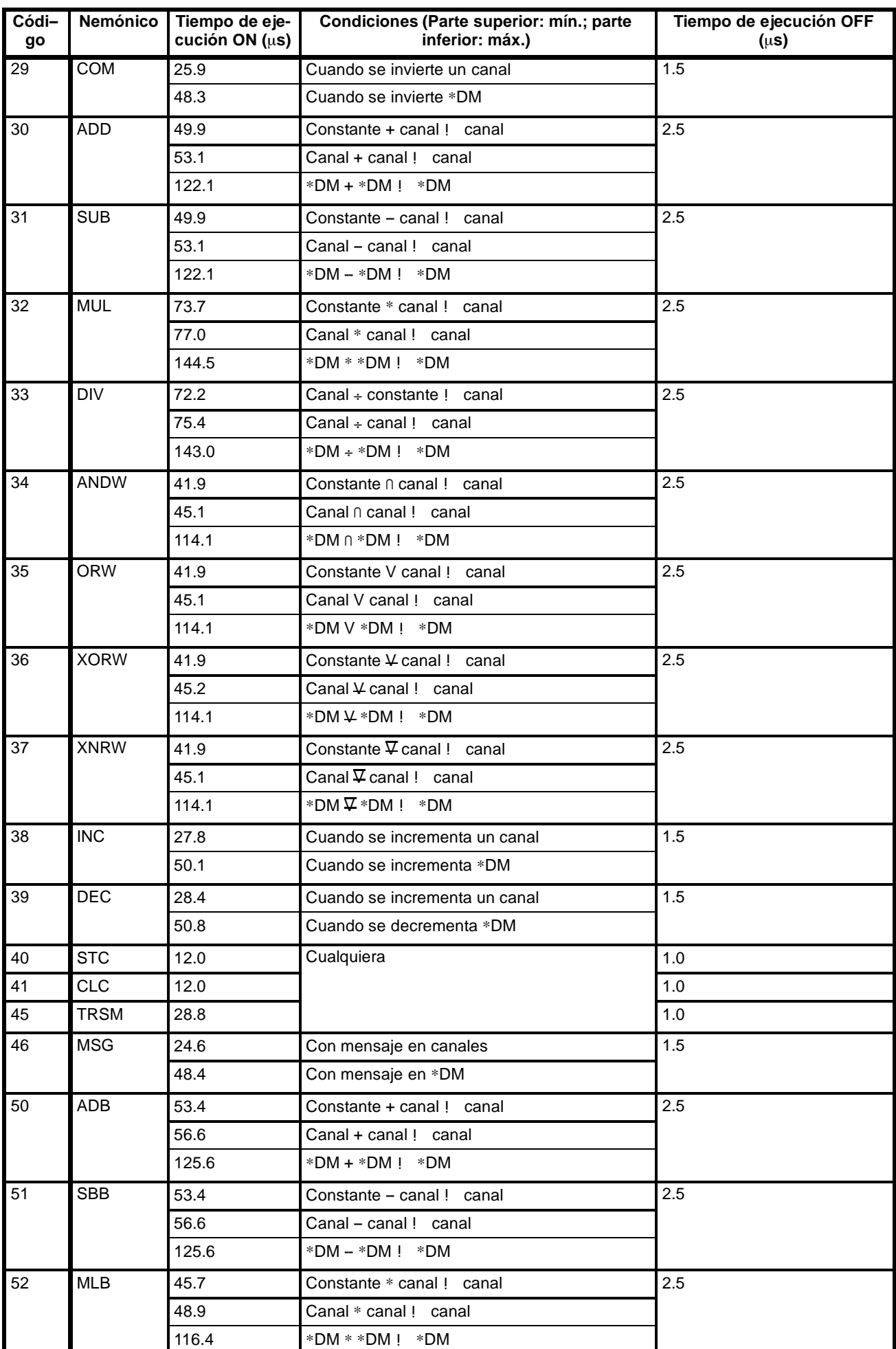

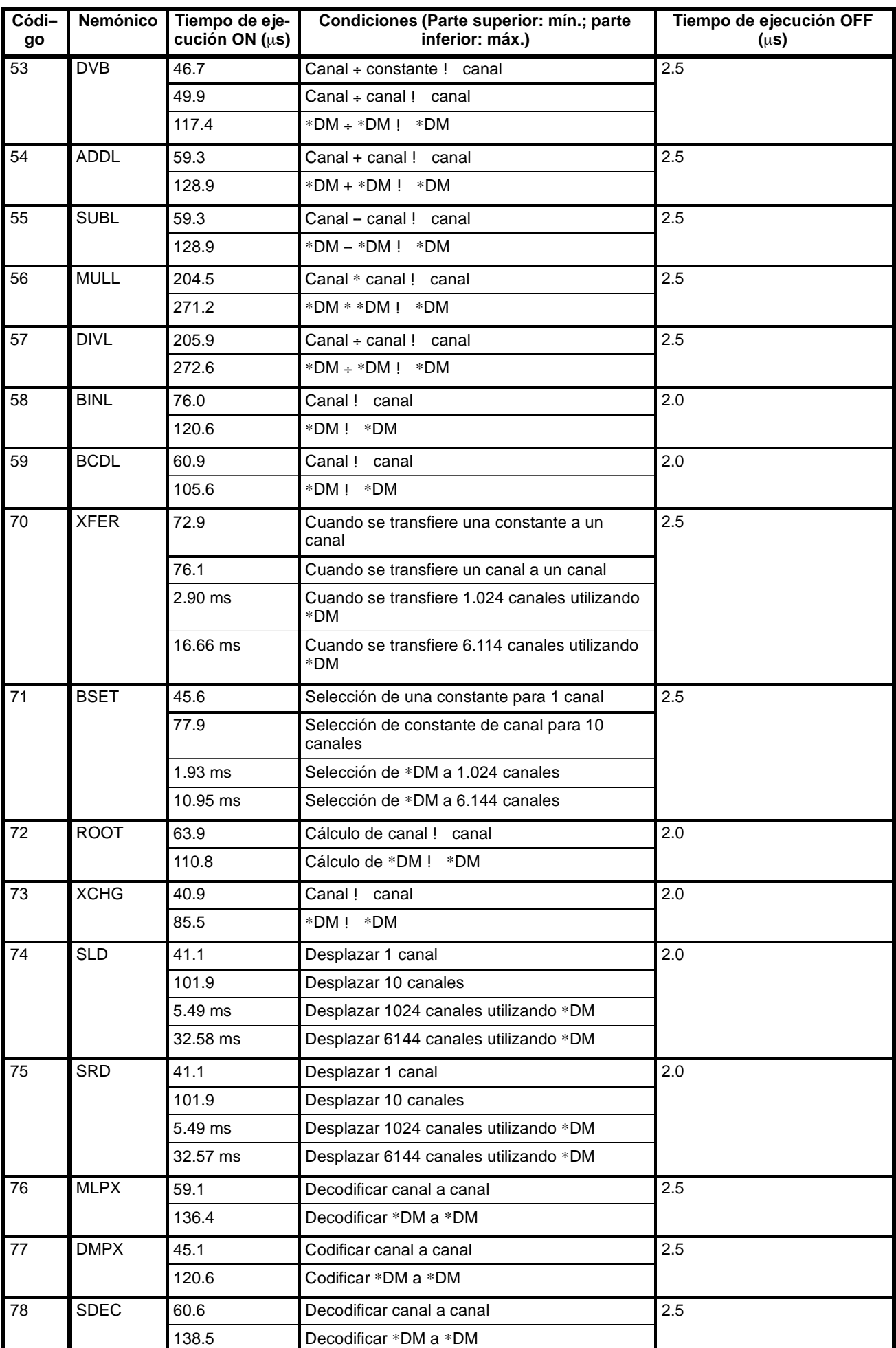

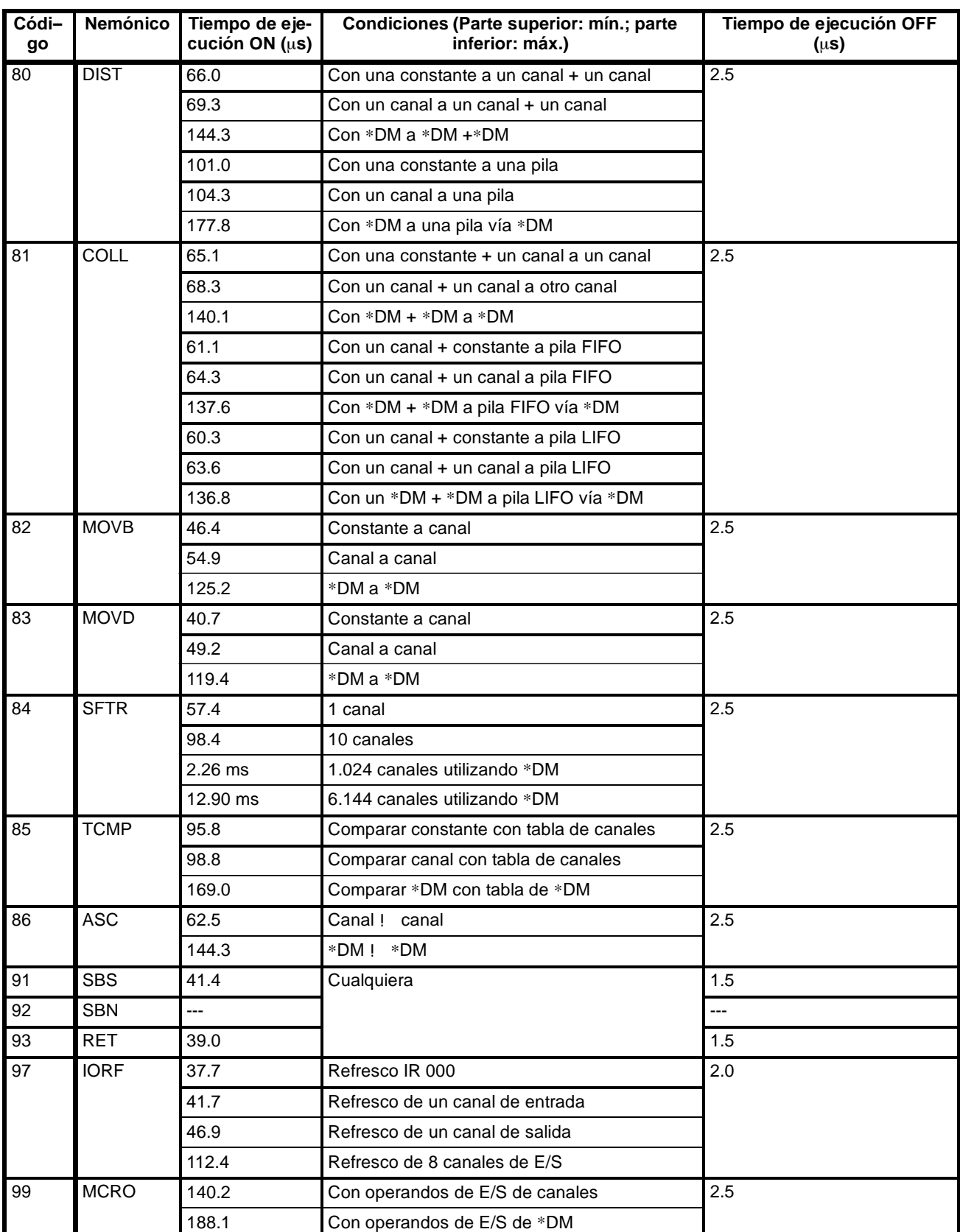

## **Instrucciones de Expansión**

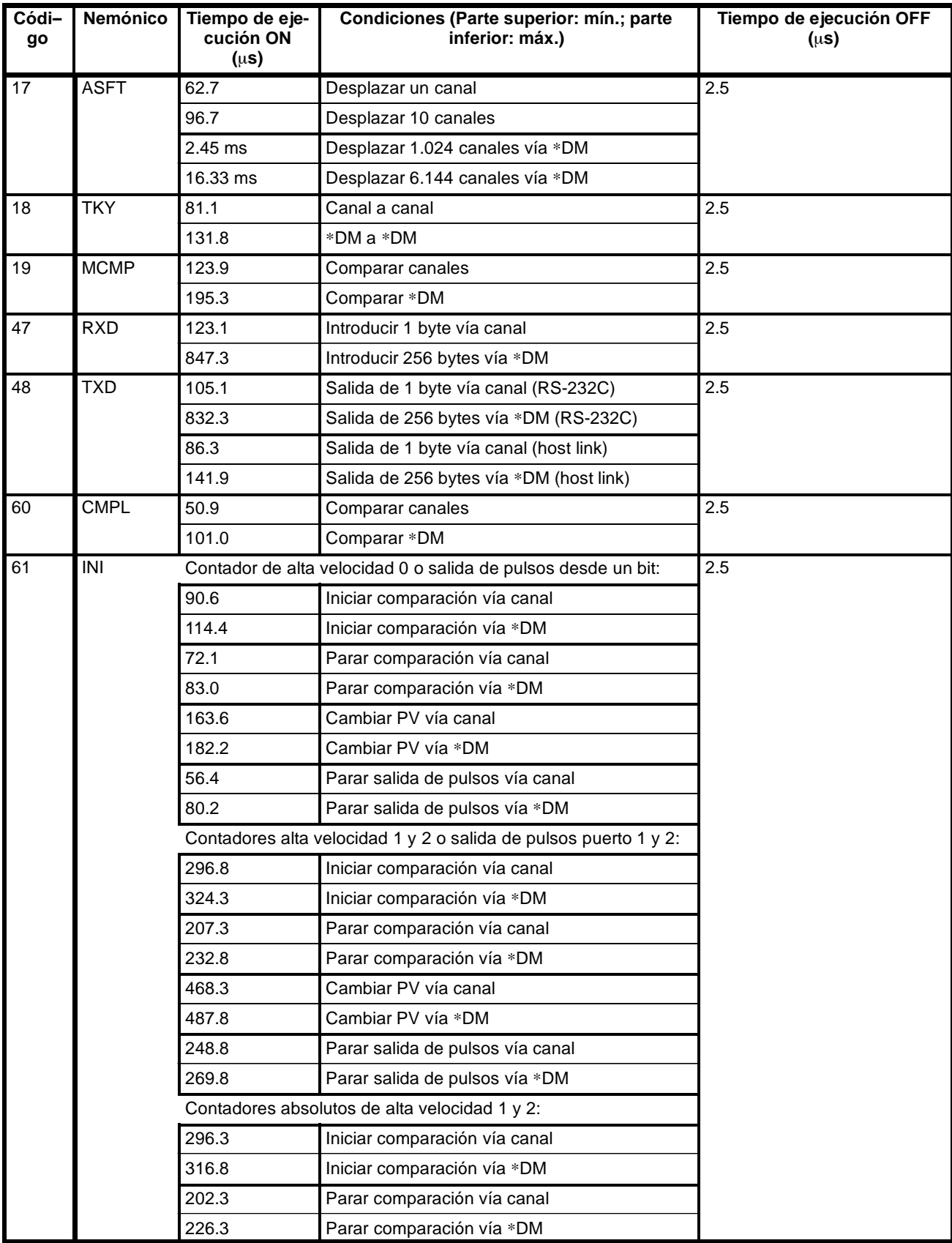

## *Tiempo de scan y tiempo de respuesta de E/S del CQM1* **Sección 7-1**

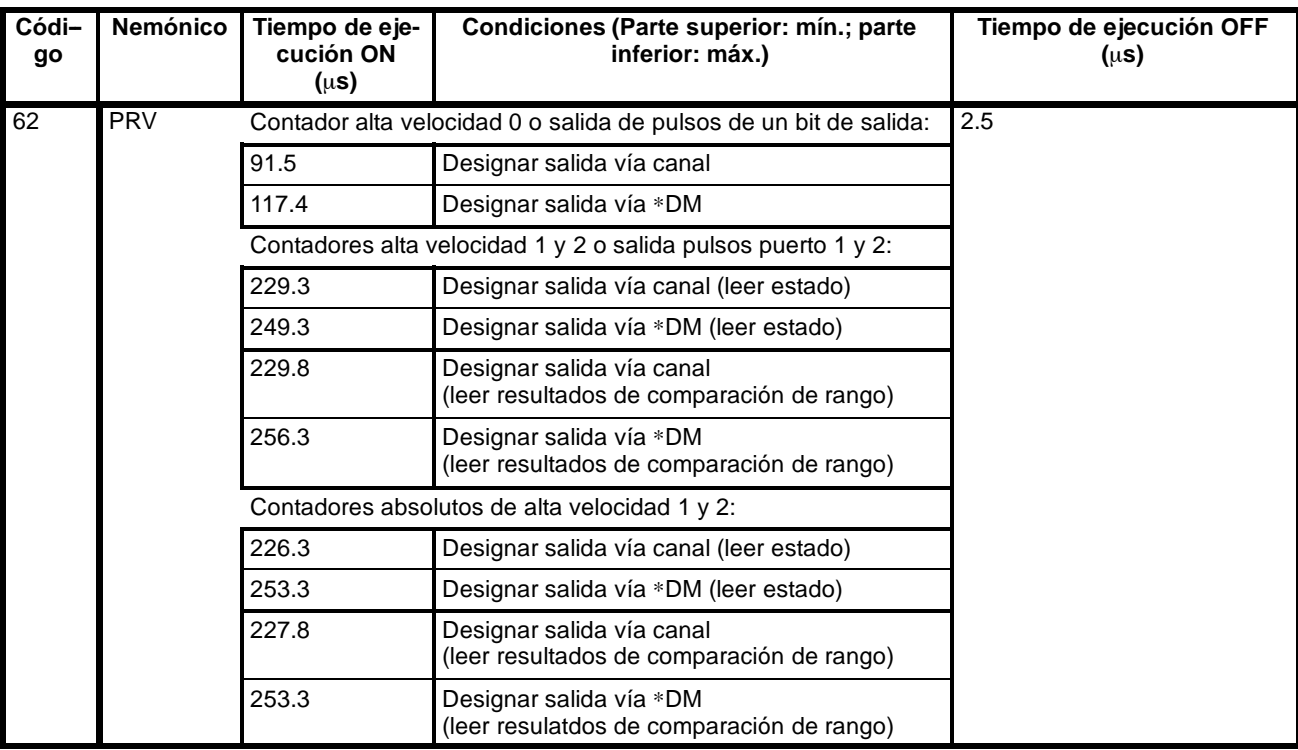

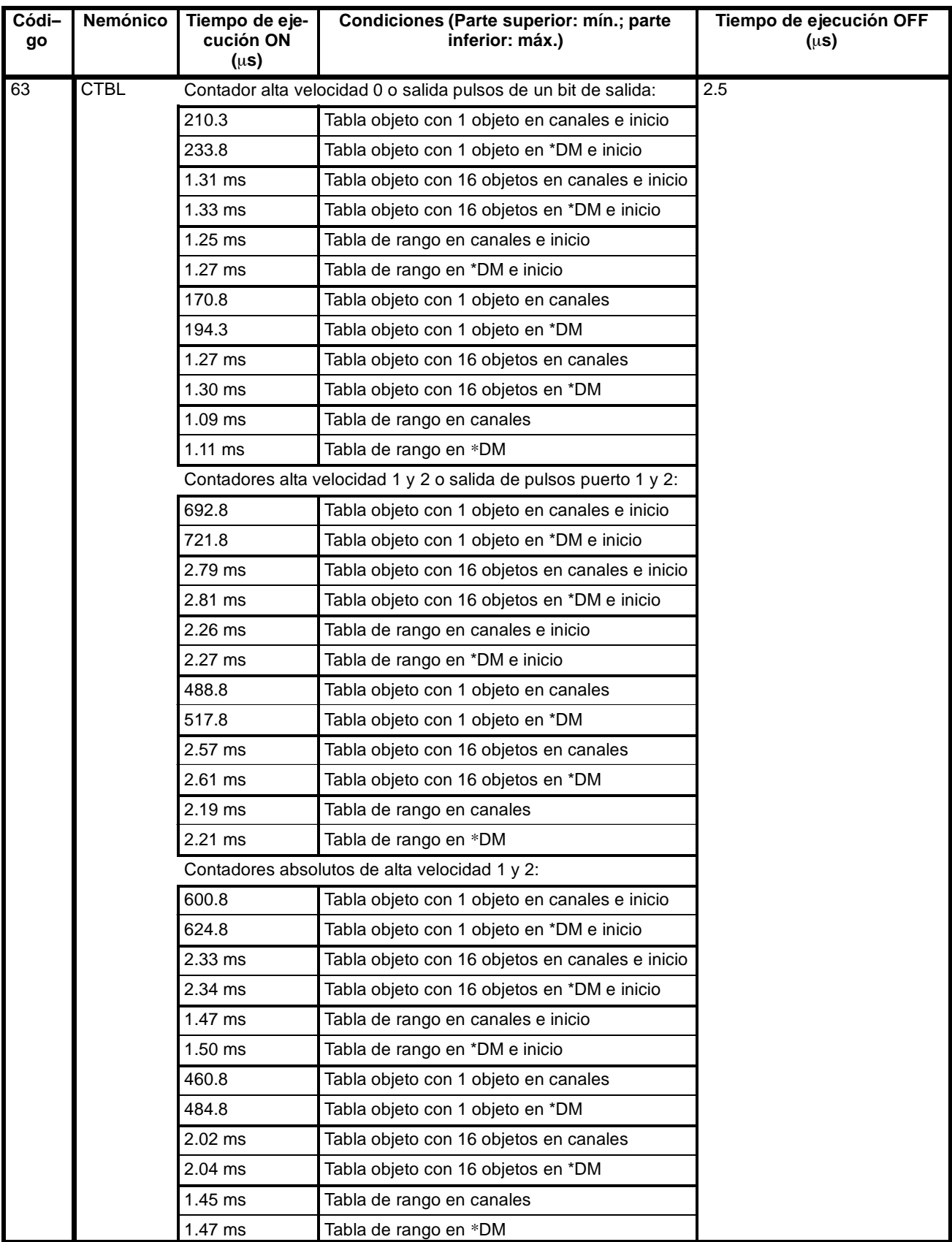

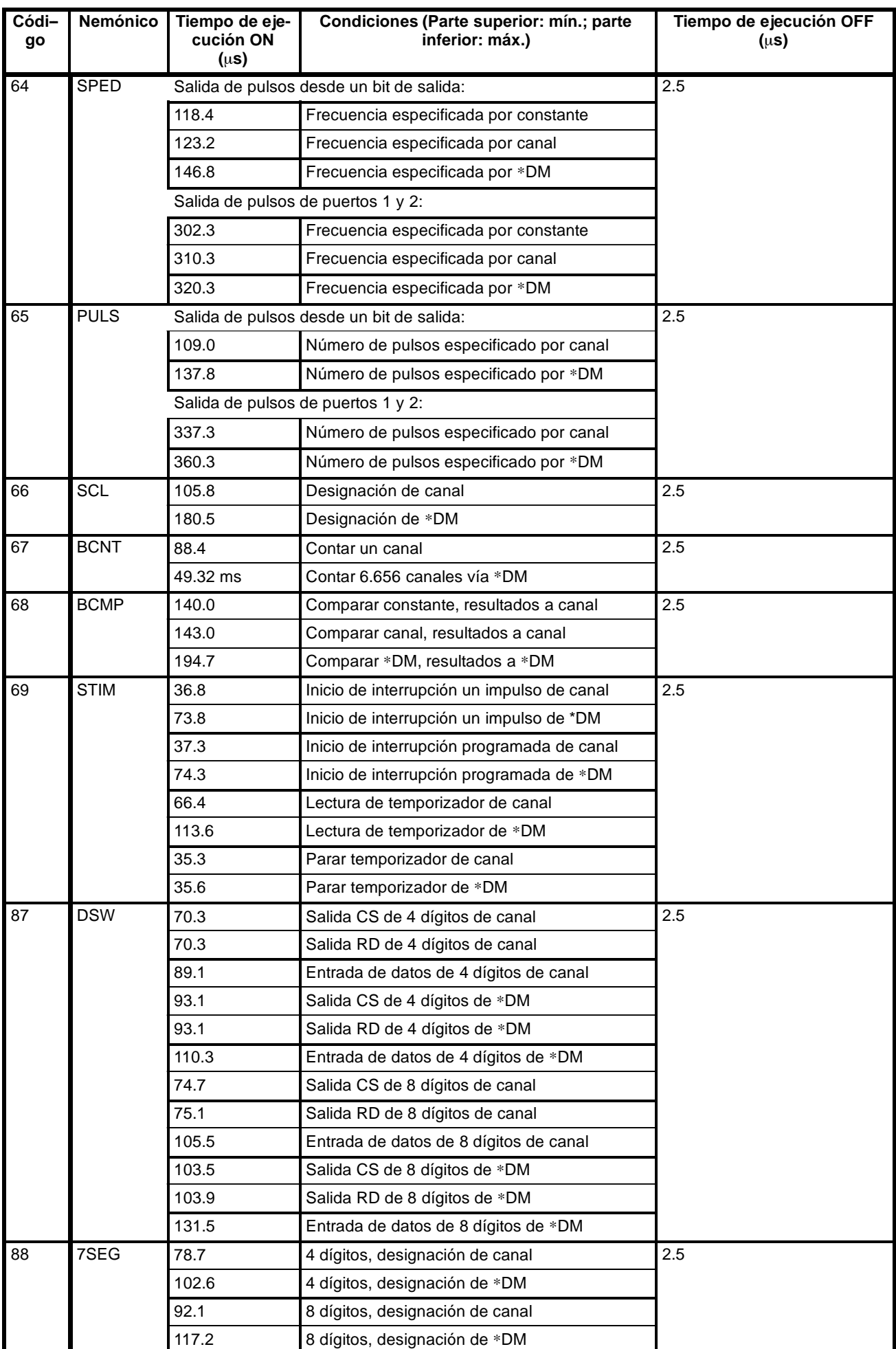

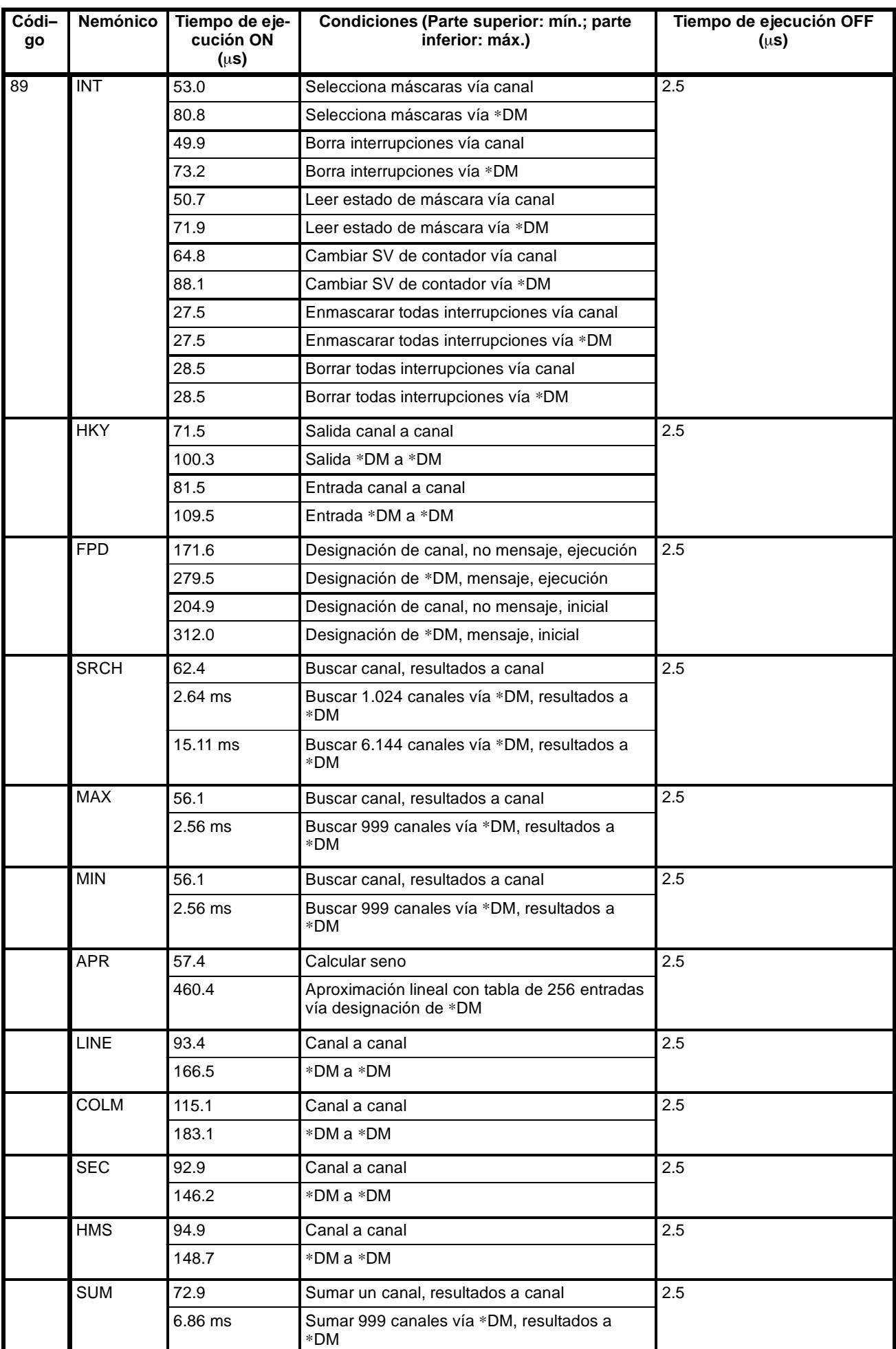

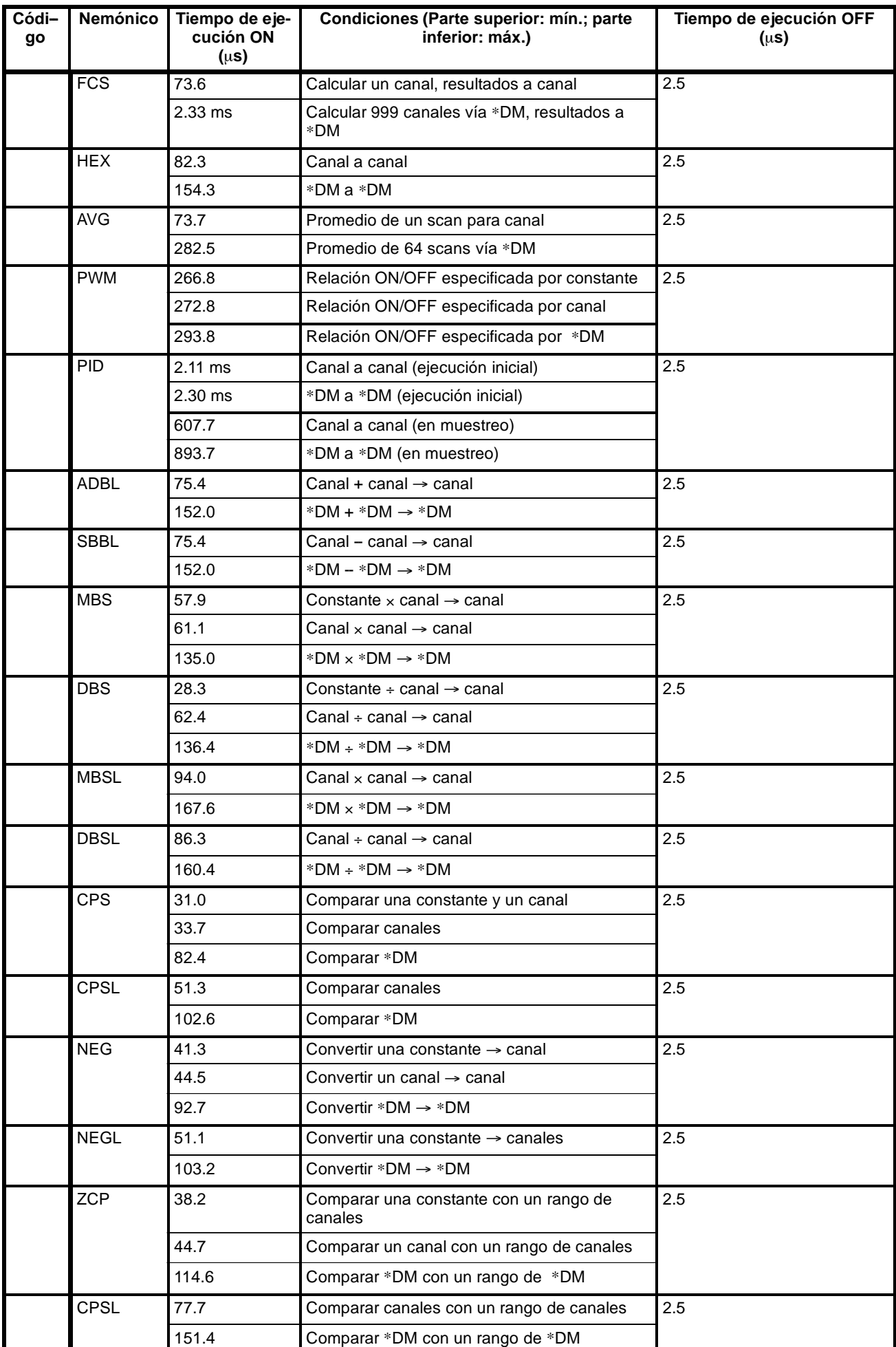

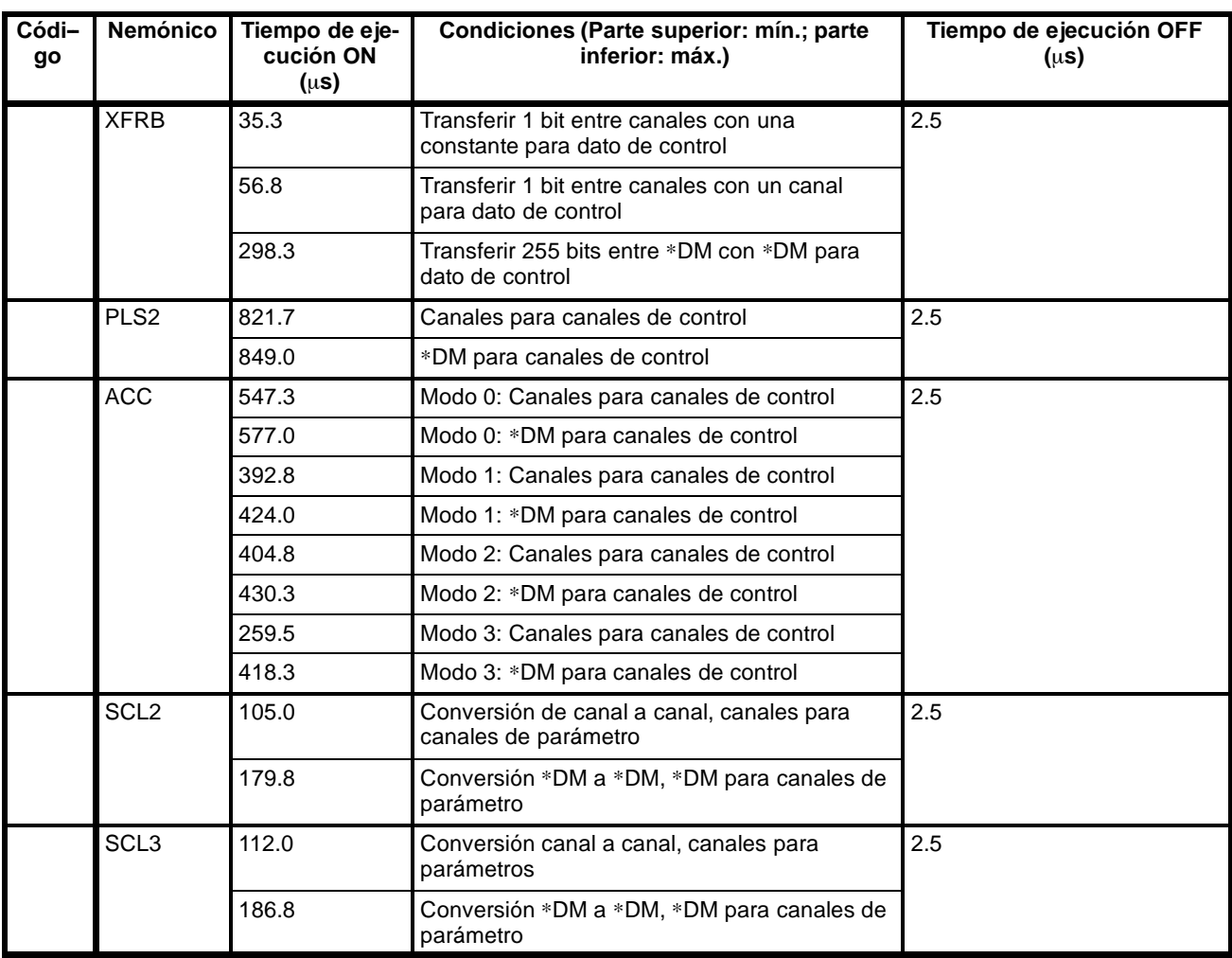

## **7-1-4 Tiempo de respuesta de E/S**

El tiempo de respuesta de E/S es el tiempo transcurrido desde que se recibe una señal de entrada (es decir, después de que un bit de entrada se ha puesto a ON) hasta que se presenta en salida una señal de control (es decir, hasta entregar a un bit de salida el resultado del proceso). El tiempo de respuesta de E/S varía de acuerdo con la temporización y condiciones de proceso.

Mediante el siguiente ejemplo se muestran los tiempos máximo y mínimo de respuesta de E/S.

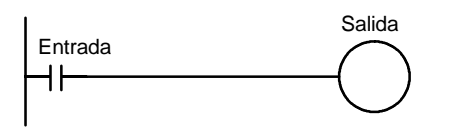

Para calcular los tiempos de respuesta de E/S, se toman como ejemplo las siguientes condiciones.

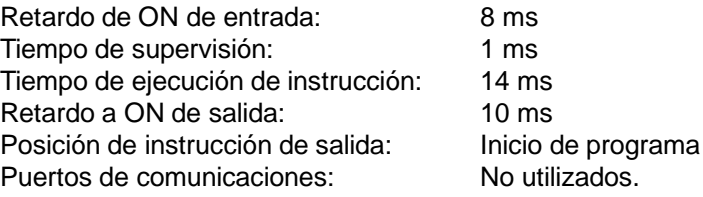

**Nota** El retardo de ON de entrada para unidades de entrada de c.c. se puede seleccionar en Configuración del PLC.

## **Tiempo mínimo de respuesta de E/S**

El CQM1 responde más rápidamente cuando recibe una señal de entrada justo

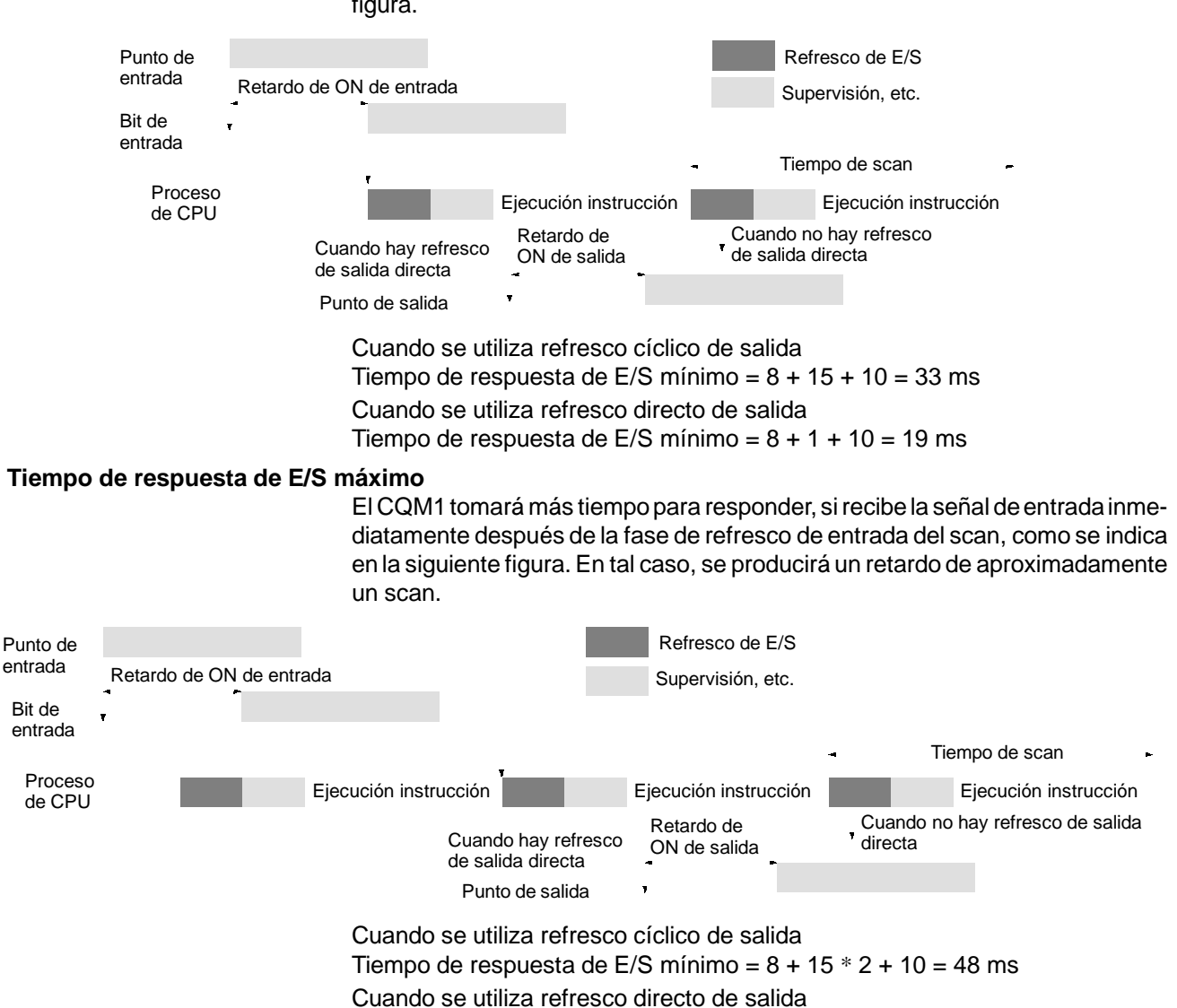

antes de la fase de refresco de entrada del scan, como se indica en la siguiente figura.

Tiempo de respuesta de E/S mínimo =  $8 + 15 + 10 = 33$  ms

## **7-1-5 Tiempo de respuesta de E/S de enlace 1:1**

Cuando se conectan 1:1 dos CQM1, el tiempo de respuesta de E/S es el tiempo necesario para que una entrada ejecutada en uno de los CQM1 se envíe al otro por medio de comunicaciones 1:1.

Las comunicaciones 1:1 se efectúan recíprocamente entre el maestro y el esclavo. Los tiempos de transmisión respectivos se muestran a continuación, y dependen de los canales LR utilizados.

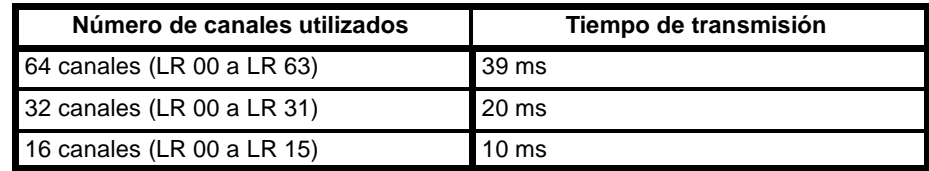

Los tiempos de respuesta de E/S mínimo y máximo mostrados aquí, son tomando como ejemplo las siguientes instrucciones ejecutadas en el maestro y en el esclavo. En este ejemplo, las comunicaciones proceden del maestro al esclavo.

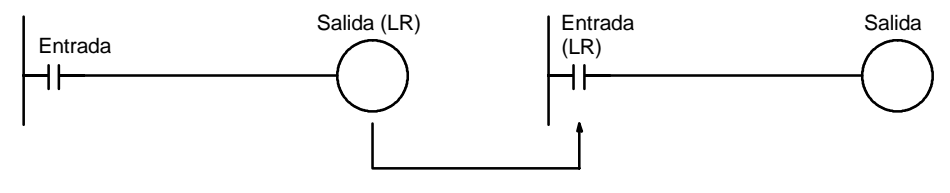

Para calcular los tiempos de respuesta de E/S se toman como ejemplo las siguientes condiciones.

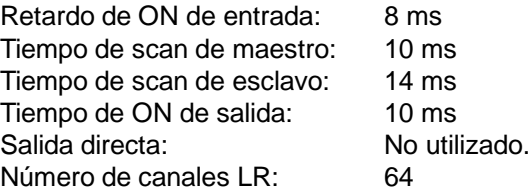

**Nota** El retardo de entrada de ON para unidades de c.c. se puede seleccionar en la Configuración del PLC.

### **Tiempo de respuesta de E/S mínimo**

El CQM1 responde más rápidamente bajo las siguientes condiciones:

- *1, 2, 3...* 1. El CQM1 recibe una señal de entrada inmediatamente antes de la fase de refresco de entrada del scan.
	- 2. La transmisión del maestro al esclavo comienza inmediatamente.
	- 3. El esclavo ejecuta el servicio de comunicaciones inmediatamente después de la terminación de comunicaciones.

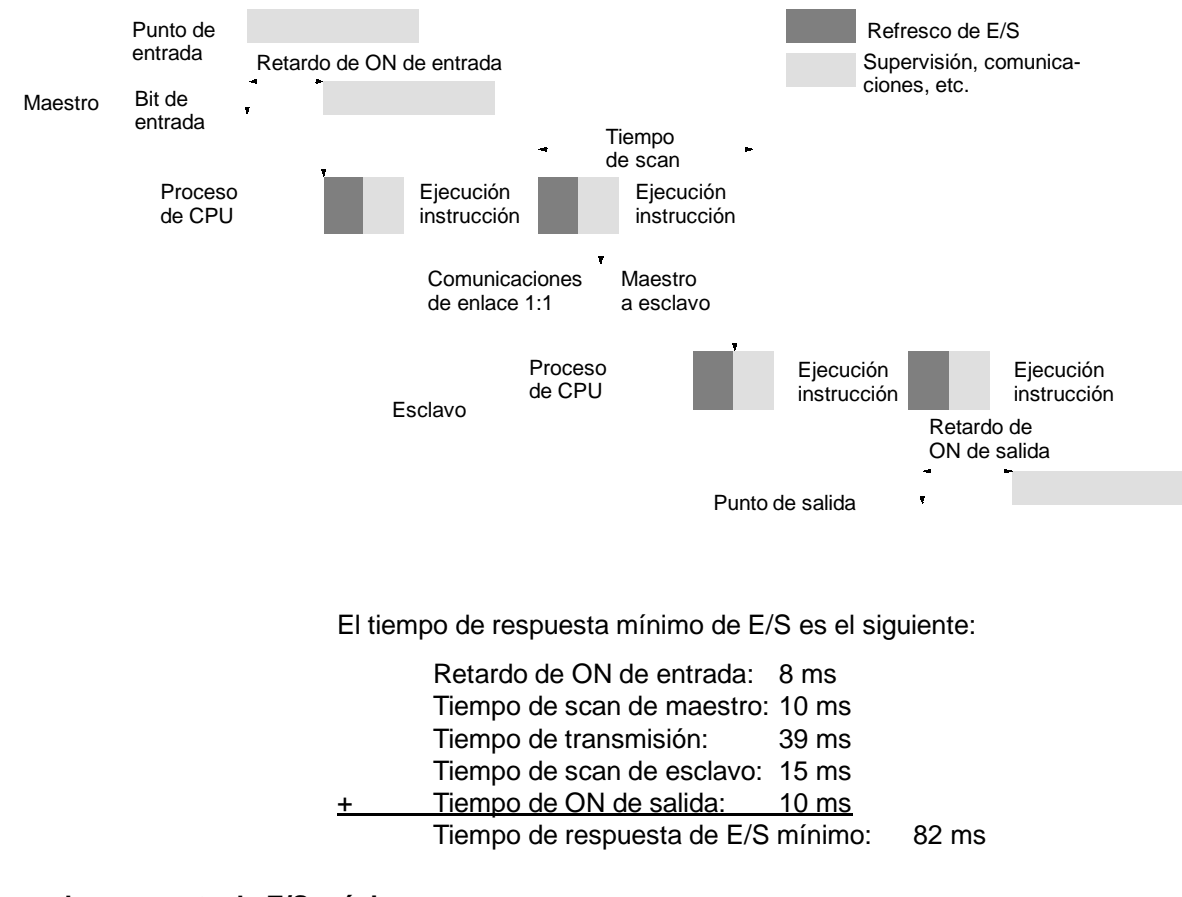

### **Tiempo de respuesta de E/S máximo**

El CQM1 tomará el máximo tiempo para responder bajo las siguientes condiciones:

- *1, 2, 3...* 1. El CQM1 recibe una señal de entrada inmediatamente después de la fase de refresco de entrada del scan.
	- 2. La transmisión del maestro al esclavo no comienza a tiempo.

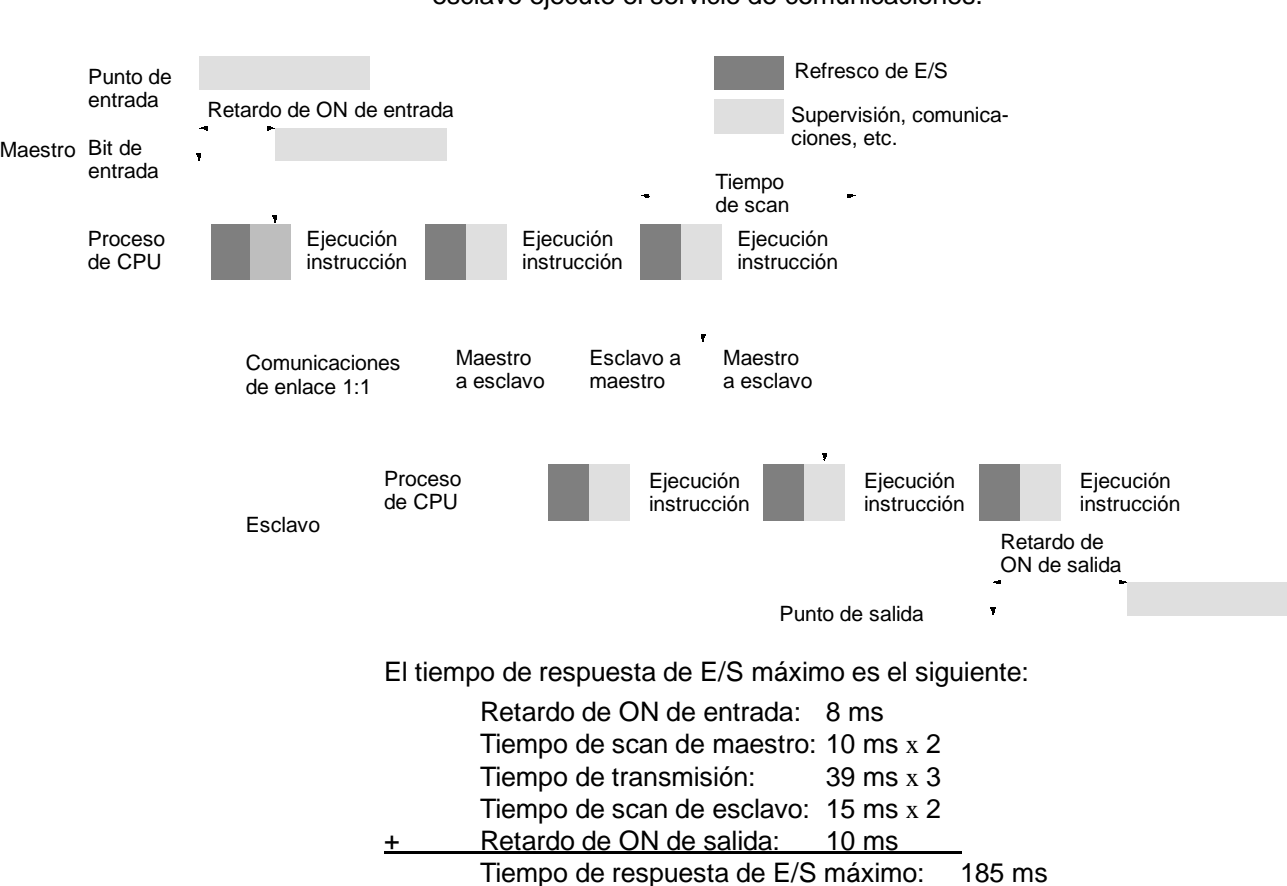

## **7-1-6 Tiempo de proceso de interrupción**

Esta sección explica los tiempos de proceso implicados desde el momento que se ejecuta una interrupción hasta que se llama la rutina de proceso de interrupción, y desde el momento que se completa una rutina de proceso de interrupción hasta que vuelve a la posición original. La explicación se aplica a los tres tipos siguientes de interrupciones: interrupciones de entrada, interrupciones de temporizador de intervalo e interrupciones de contador de alta velocidad.

**Tiempo de proceso** La siguiente tabla muestra los tiempos desde la generación de una señal de interrupción, hasta que se llama la rutina de proceso de interrupción y desde que se completa la rutina de proceso de interrupción, hasta que se vuelve a la posición original.

### 3. Las comunicaciones se completan inmediatamente después de que el esclavo ejecute el servicio de comunicaciones.

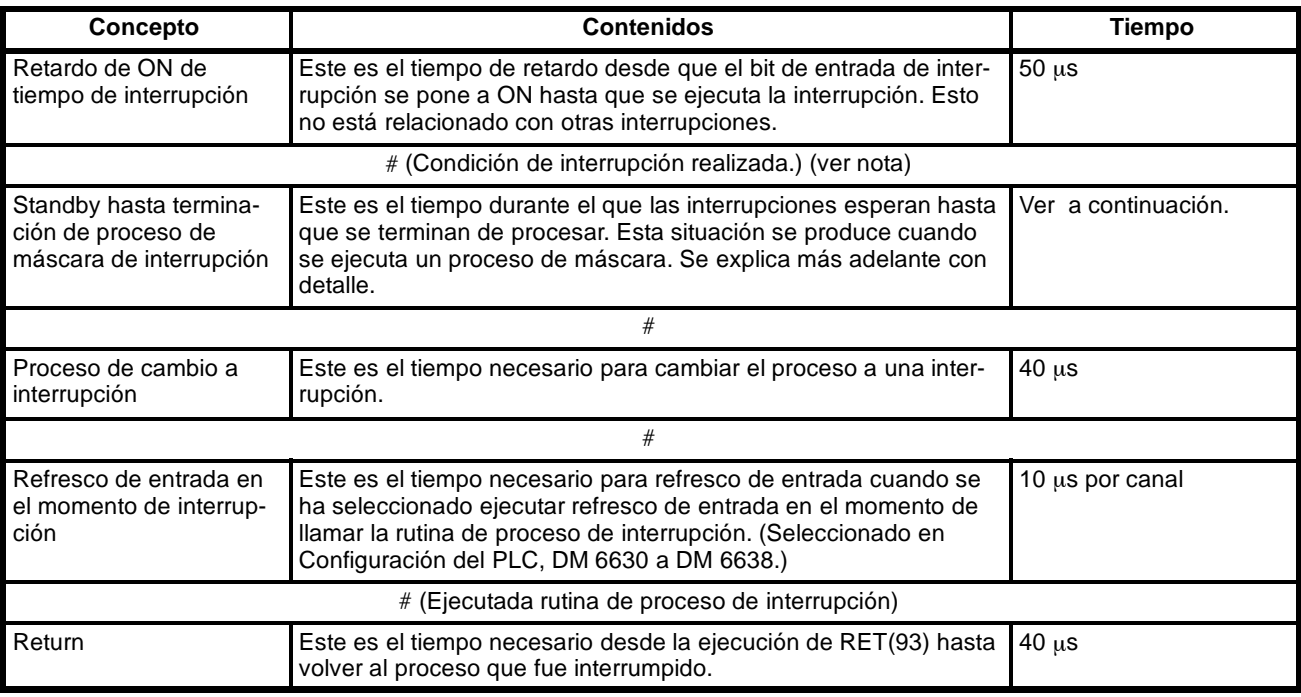

**Nota** El proceso de interrupción puede ser influenciado por el tiempo de scan cuando se utiliza un temporizador de alta velocidad con una tabla de comparación de rango.

### **Proceso de máscara**

Las interrupciones están enmascaradas durante el proceso de las operaciones descritas a continuación. Hasta que el proceso se ha completado, cualquier interrupción permanecerá enmascarada durante los tiempos indicados.

Temporizadores de alta velocidad:

Es necesario el tiempo mostrado a continuación, dependiendo de (a) el número de temporizadores utilizados con TIMH(15) y (b) el número de temporizadores de alta velocidad activos en ese momento. (El número de temporizadores de alta velocidad se selecciona en la configuración del PLC, DM 6629. La selección por defecto es 16.)<br>0 < Tiempo standby < 50 + 3 x (a + b) us

$$
0 \leq
$$
 Tiempo standby  $\leq$  50 + 3 x (a + b)  $\mu$ s

Hasta 50  $\mu$ s puede ser necesario incluso cuando no se utilicen temporizadores de alta velocidad.

Generación y borrado de errores fatales:

Cuando se genera un error no fatal y los contenidos se registran en el CQM1, o cuando se borra un error, las interrupciones se enmascararán durante un máximo de 100 µs hasta que el proceso se haya completado.

Edición online: Las interrupciones serán enmascaradas durante un máximo de 1 segundo cuando se ejecuta durante la operación la edición online.

La salida de pulsos basada en SPED(64) también puede ser afectada por el proceso de interrupción, variando la temporización de salida.

**Ejemplo de cálculo** Este ejemplomuestra eltiempo de respuesta de interrupción (es decir, el tiempo desde que la entrada de interrupción se pone en ON hasta el inicio de la rutina de proceso de interrupción) cuando las interrupciones de entrada se utilizan bajo las siguientes condiciones:

> Número de temporizadores de alta velocidad: 0 (No temporizadores de alta velocidad arrancados) Editar Online: No utilizado Refresco de entrada en interrupción: No

### **Tiempo de respuesta mínimo**

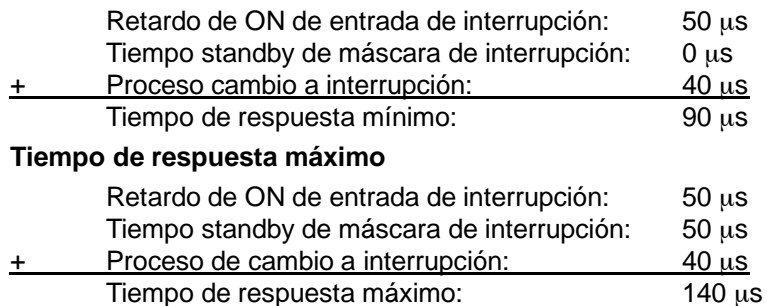

Al tiempo de respuesta mostrado anteriormente, se ha de sumar el tiempo necesario para ejecutar la rutina de proceso de interrupción y un tiempo de vuelta de 40 µs se debe contabilizar para cuando se vuelva al proceso que fue interrumpido.

Verificar el tiempo de proceso de interrupción cuando se utilicen interrupciones en el programa.

Si se utiliza salida directa, las salidas de rutinas de interrupción se pueden dar inmediatamente. La salida directa se utilizará para el programa principal y para rutinas de interrupción y no se pueden utilizar por separado.

## **7-2 Tiempo de scan y tiempo de respuesta de E/S de CPM1/CPM1A**

## **7-2-1 Scan del CPM1/CPM1A**

En el siguiente diagrama se detallan todas las operaciones del CPM1/CPM1A.

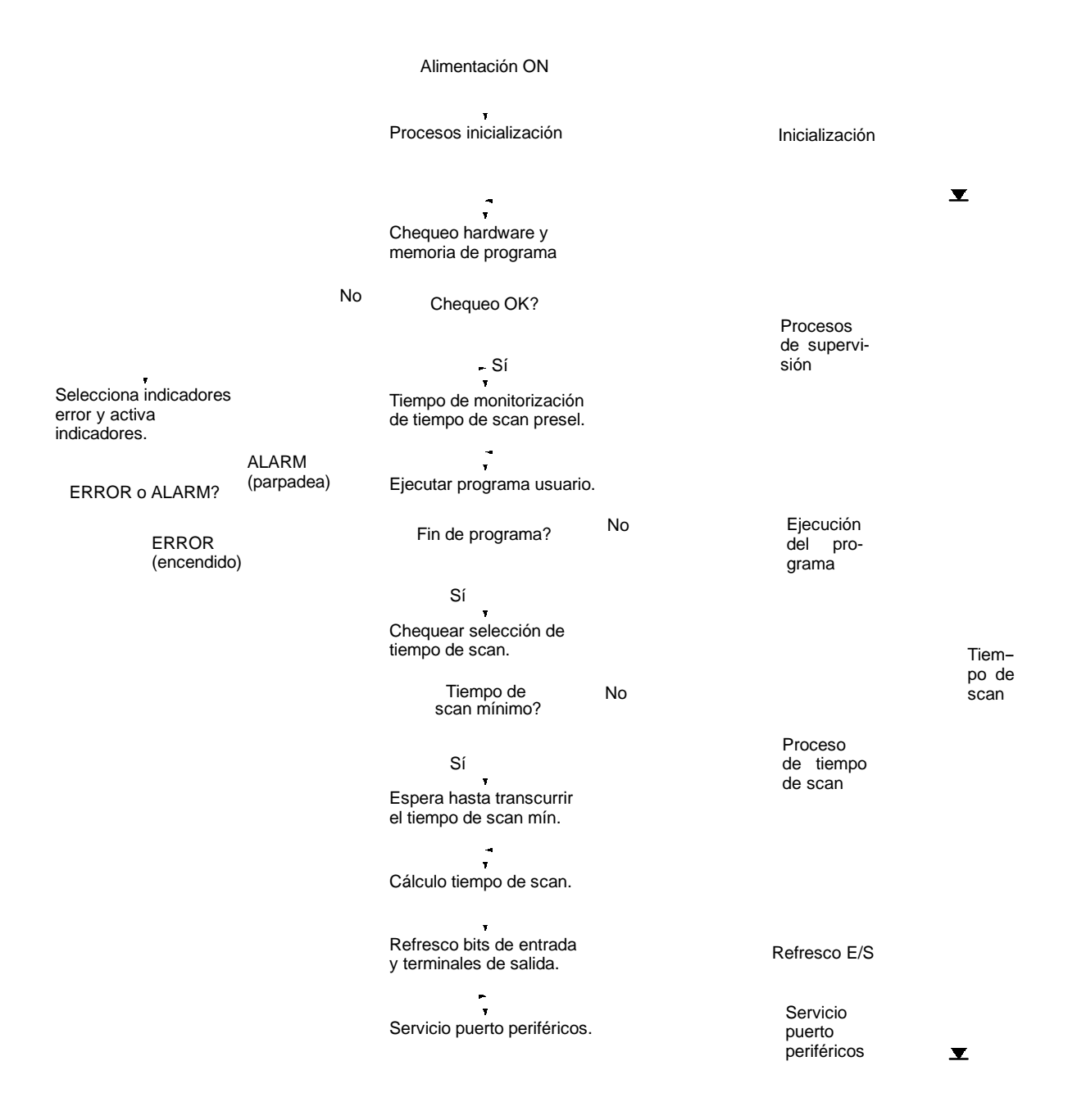

**Nota** Los procesos de inicialización incluyen borrar las áreas IR, SR y AR, preseleccionar los temporizadores del sistema y chequear las unidades de E/S.

## **7-2-2 Tiempo de ciclo del CPM1/CPM1A**

Los procesos involucrados en un solo scan del CPM1/CPM1A se describen en la siguiente tabla, así como la explicación de sus tiempos de proceso respectivos.

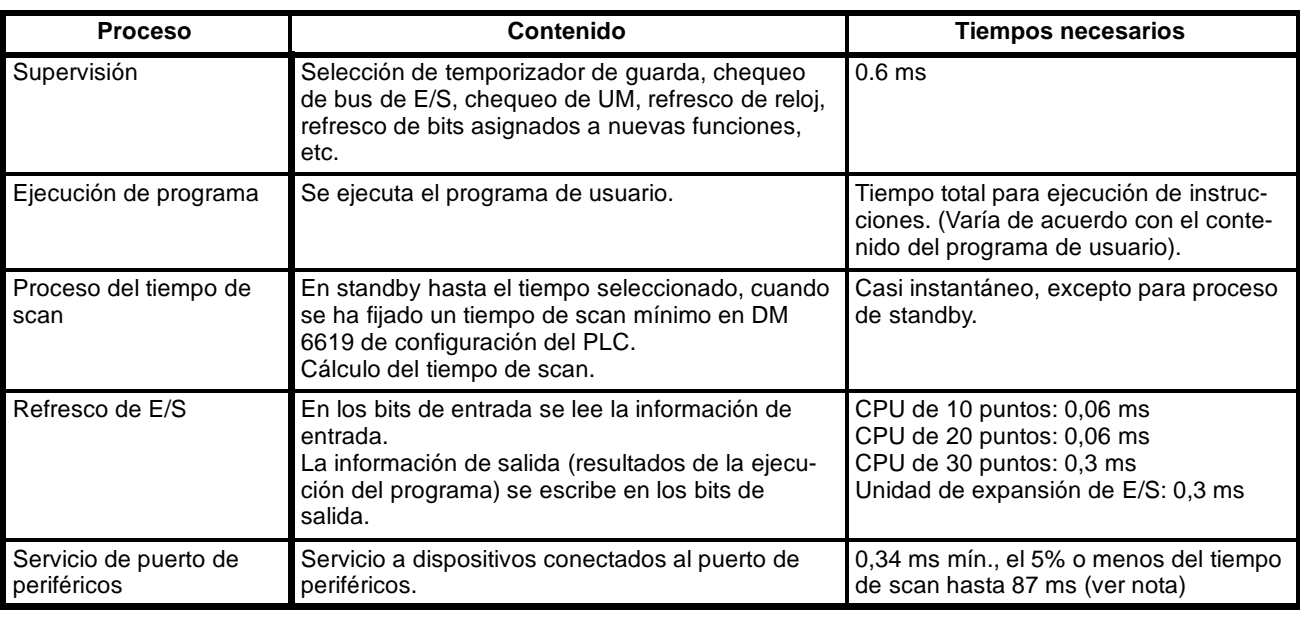

**Nota** Los porcentajes que se pueden cambiar en la configuración del PLC (DM 6617).

### **Tiempo de scan y operaciones**

En la siguiente tabla se indican los efectos del tiempo de scan sobre las operaciones del CPM1/CPM1A. Cuando un tiempo de ciclo largo afecte a la operación, reducir el tiempo de ciclo o mejorar la respuesta mediante programas de interrupción.

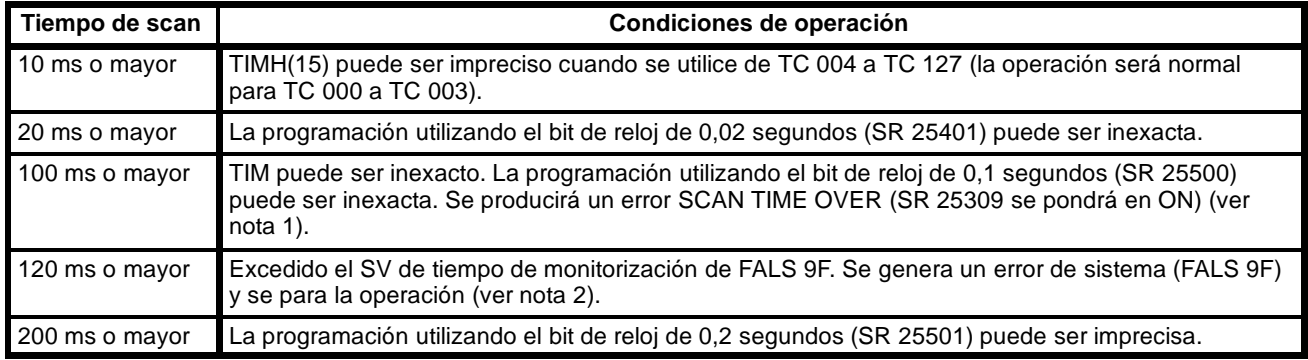

**Nota** 1. La configuración del PLC (DM 6655) se puede utilizar para inhibir detección de error SCAN TIME OVER.

2. El tiempo de monitorización de scan FALS 9F se puede cambiar por medio de la configuración del PLC (DM 6618).

**Ejemplo de tiempo de scan** En este ejemplo, el tiempo de scan se calcula para un CPM1 con 20 puntos de E/S (12 entradas y 8 salidas). Las E/S se configuran como sigue:

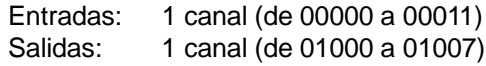

El resto de condiciones de operación se supone son las siguientes:

Programa de usuario: 500 instrucciones (compuesto de instrucciones LD y OUT) Tiempo de Scan: Variable (sin mínimo fijado)

**Nota** El tiempo medio de proceso para una única instrucción en el programa de usuario se supone que es  $2,86 \mu s$ .

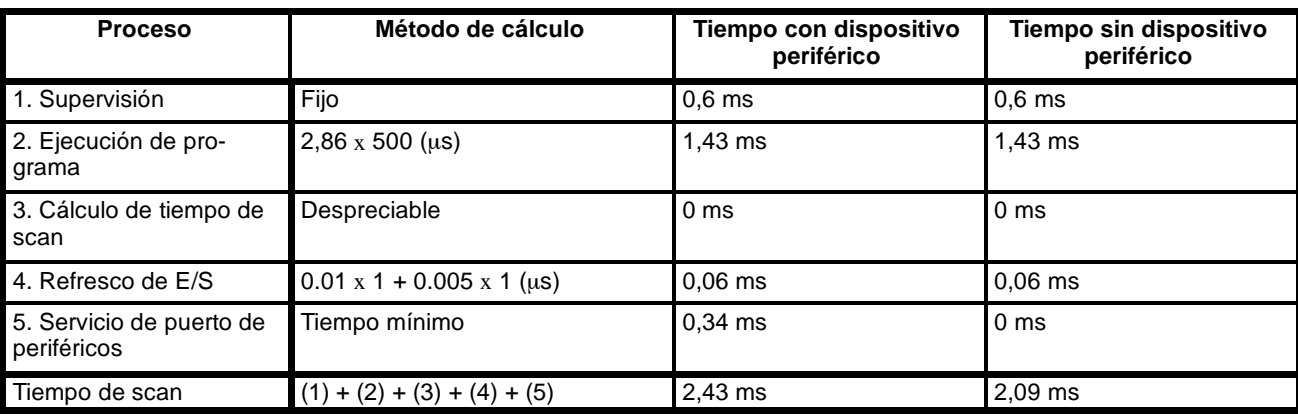

En la siguiente tabla se muestran los tiempos de scan.

**Nota** 1. Mediante un dispositivo de programación se puede leer automáticamente el tiempo de scan del PLC.

- 2. El tiempo de scan máximo y actual se almacena en AR 14 y AR 15.
- 3. El tiempo de scan puede variar con las condiciones de operación reales y no tendrá porqué coincidir necesariamente con el valor calculado.

## **7-2-3 Tiempos de ejecución de instrucción del CPM1/CPM1A**

La siguiente tabla lista los tiempos de ejecución para las instrucciones del CPM1/CPM1A.

### **Instrucciones básicas**

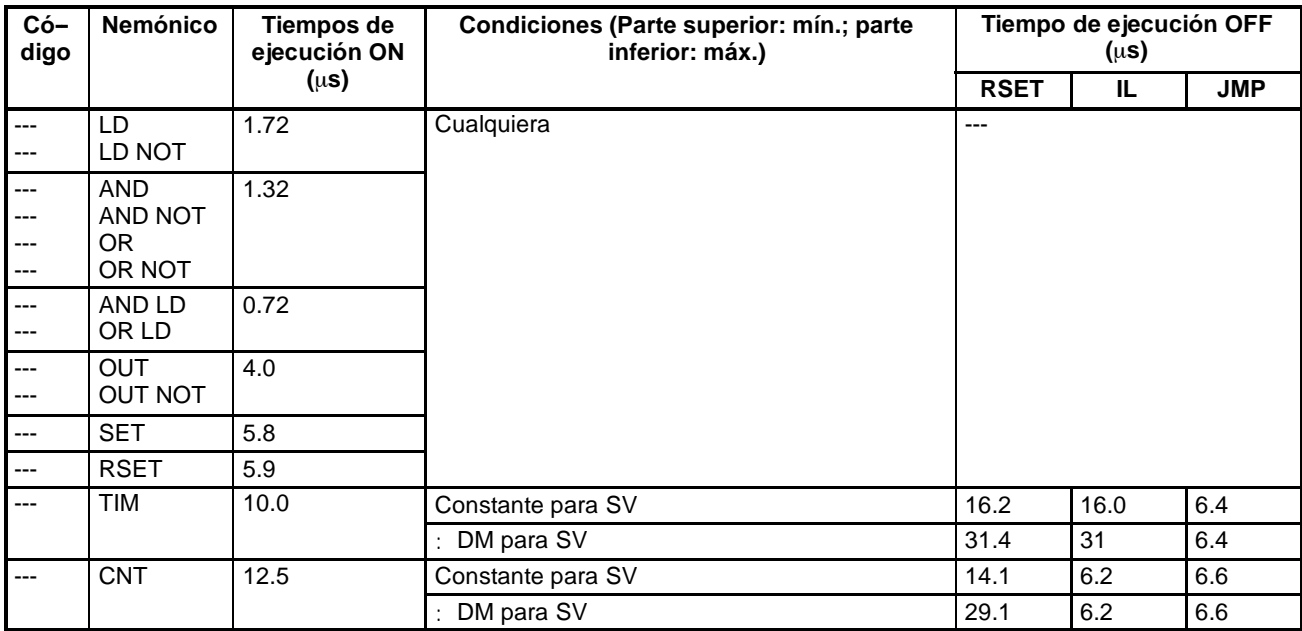

## **Instrucciones especiales**

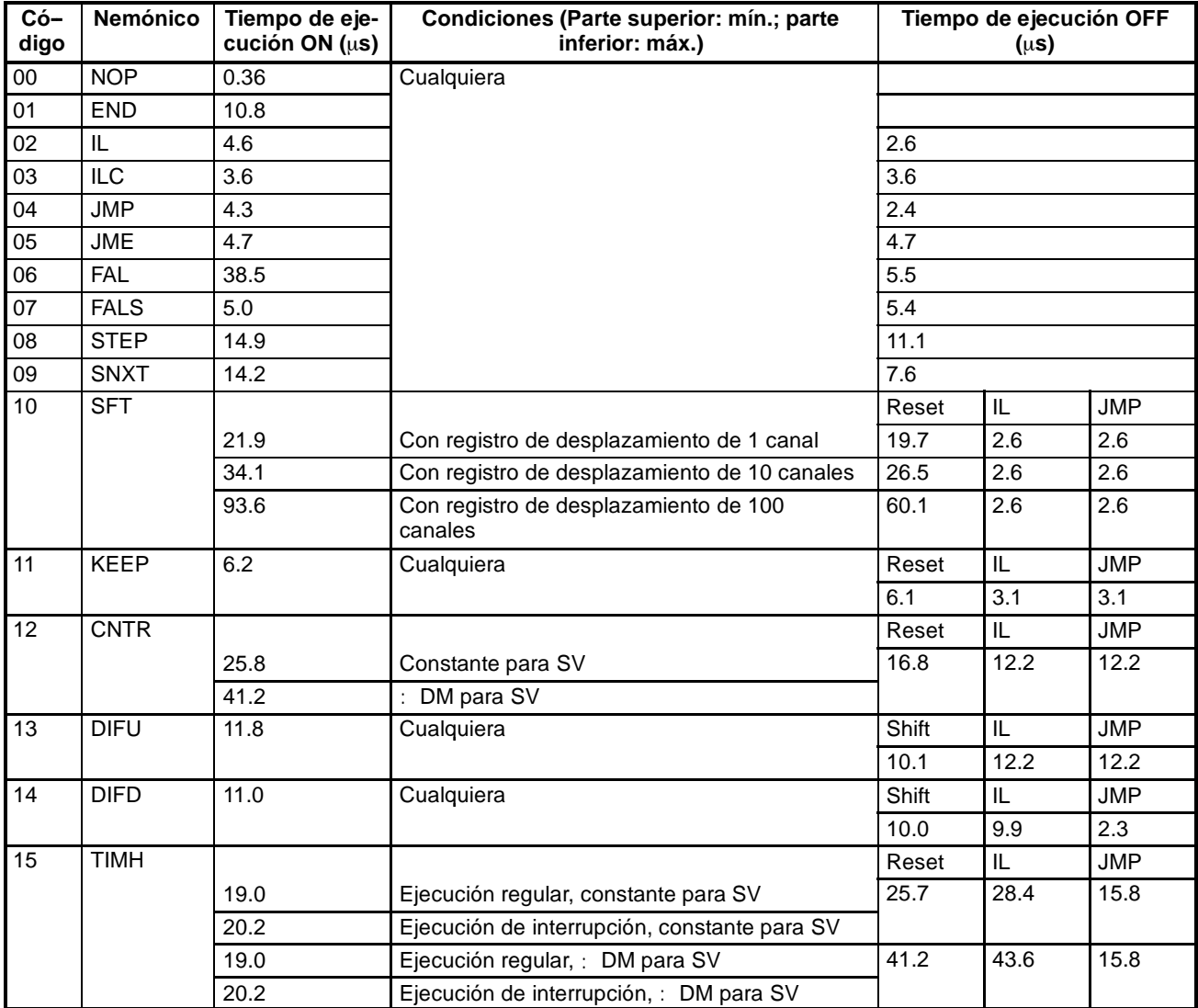

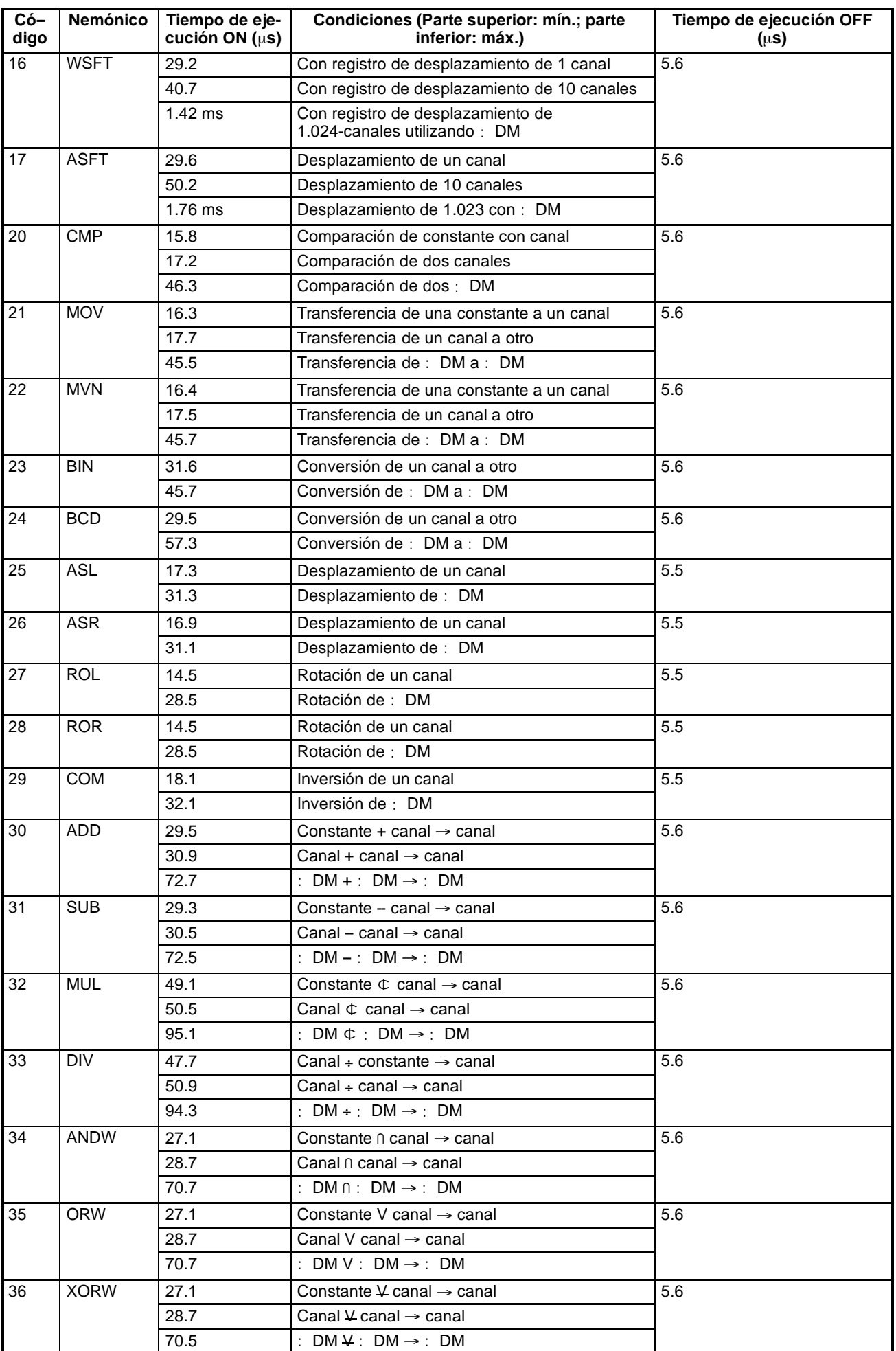

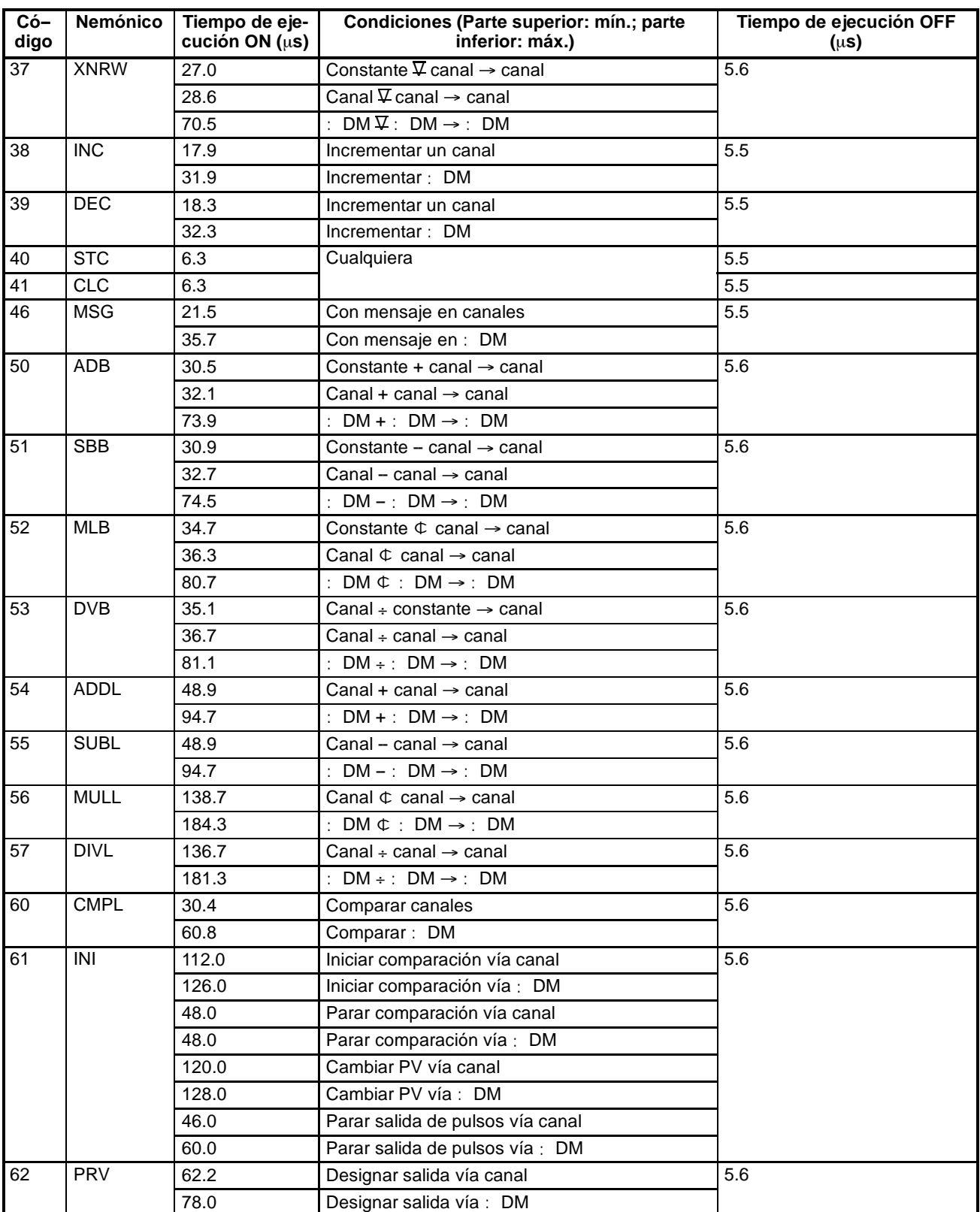

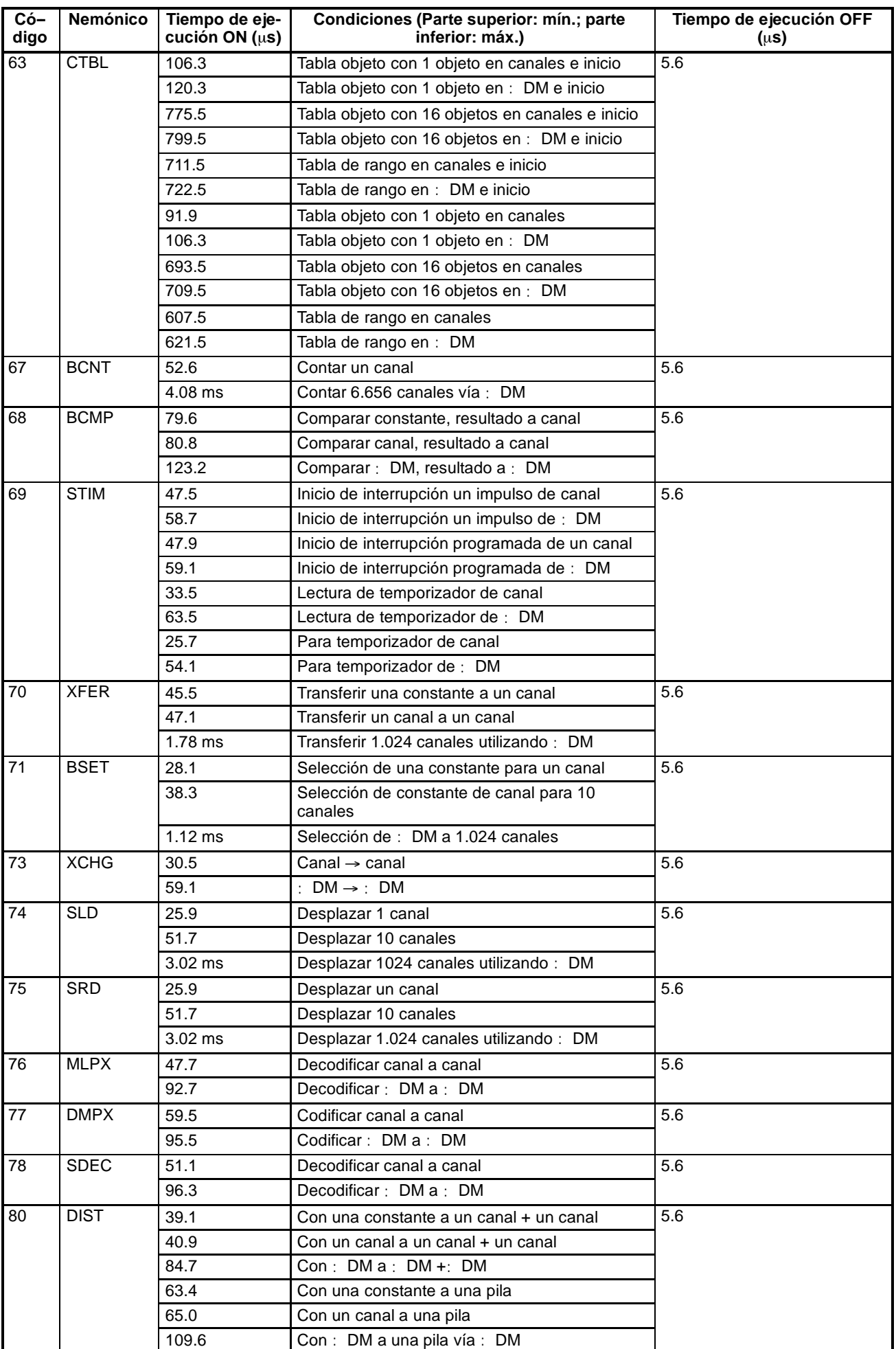

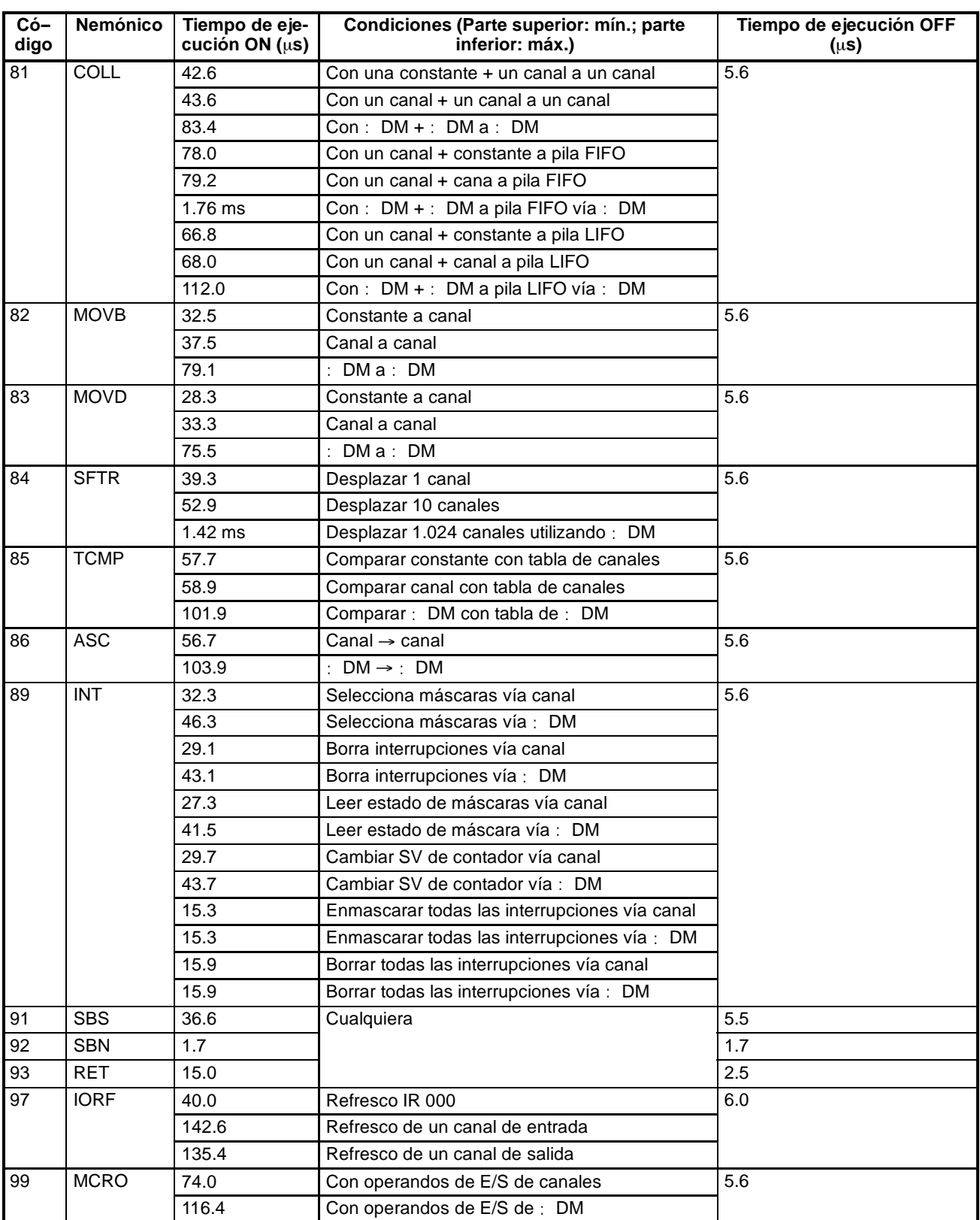

## **7-2-4 Tiempo de respuesta de E/S**

El tiempo de respuesta de E/S es el tiempo transcurrido desde que se recibe una señal de entrada (es decir, después de que un bit de entrada se ha puesto a ON) hasta que se presenta en salida una señal de control (es decir, hasta entregar a un bit de salida el resultado del proceso). El tiempo de respuesta de E/S varía de acuerdo con la temporización y condiciones de proceso.

Mediante el siguiente ejemplo se muestran los tiempos máximo y mínimo de respuesta de E/S.

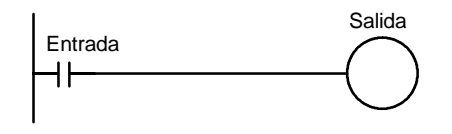

Para calcular los tiempos de respuesta de E/S, se toman como ejemplo las siguientes condiciones.

Tiempo de supervisión: 1 ms Tiempo de ejecución de instrucción: 14 ms Retardo a ON de salida: 10 ms Puertos de periféricos: No utilizados.

Retardo de ON de entrada: 8 ms (constante de tiempo del filtro de entrada: selección por defecto)

### **Tiempo mínimo de respuesta de E/S**

El CPM1/CPM1A responde más rápidamente cuando recibe una señal de entrada justo antes de la fase de refresco de entrada del scan, como se indica en la siguiente figura.

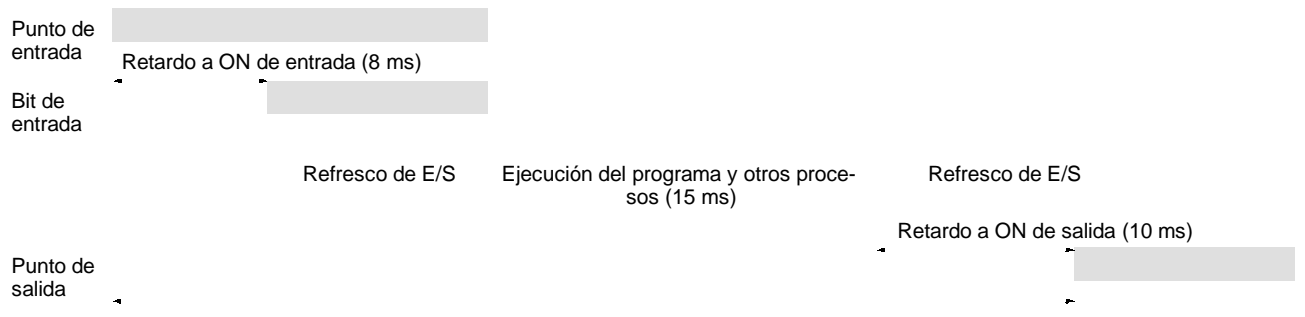

Tiempo mín. de respuesta de  $E/S = 8+15+10 = 33$  ms

### **Tiempo de respuesta de E/S máximo**

El CPM1/CPM1A tomará más tiempo para responder, si recibe la señal de entrada inmediatamente después de la fase de refresco de entrada del scan, como se indica en la siguiente figura. En tal caso, se producirá un retardo de aproximadamente un scan.

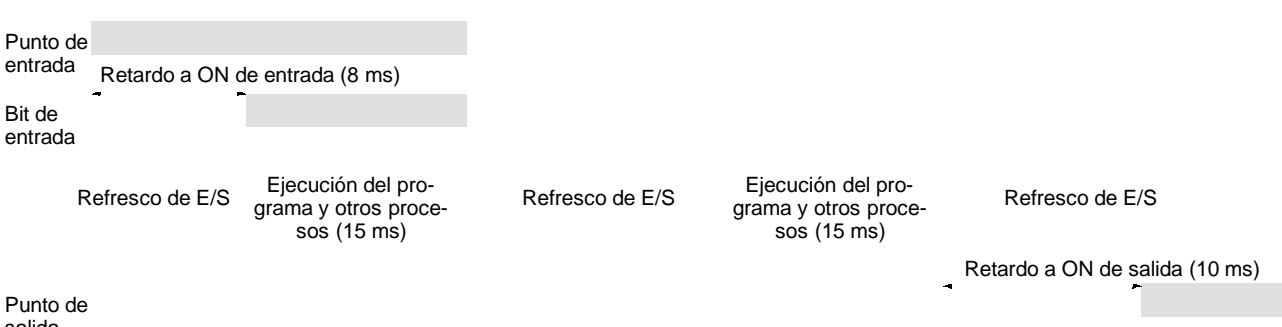

salida

Tiempo máx. de respuesta de  $E/S = 8+15 \times 2+10 = 48$  ms

## **7-2-5 Tiempo de respuesta de E/S de enlace 1:1**

Cuando se conectan 1:1 dos CPM1/CPM1A, el tiempo de respuesta de E/S es el tiempo necesario para que una entrada ejecutada en uno de los CPM1/CPM1A se envíe al otro por medio de comunicaciones 1:1.

Los tiempos de respuesta de E/S mínimo y máximo mostrados aquí, son tomando como ejemplo las siguientes instrucciones ejecutadas en el maestro y

### *Tiempo de scan y tiempo de respuesta de E/S de CPM1/CPM1A* **Sección 7-2**

en el esclavo. En este ejemplo, las comunicaciones proceden del maestro al esclavo.

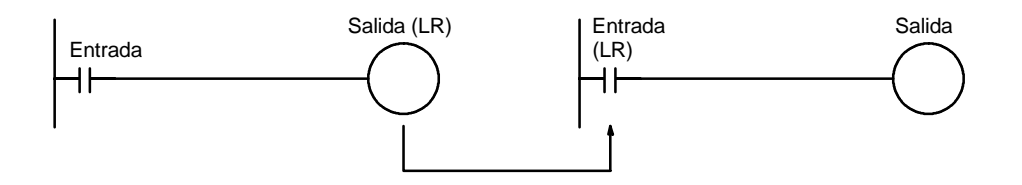

Para calcular los tiempos de respuesta de E/S se toman como ejemplo las siguientes condiciones. En los PLCs CPM1/CPM1A, los canales LR 00 a LR 15 se utilizan en enlaces uno a uno y el tiempo de transmisión está fijado a 39 ms.

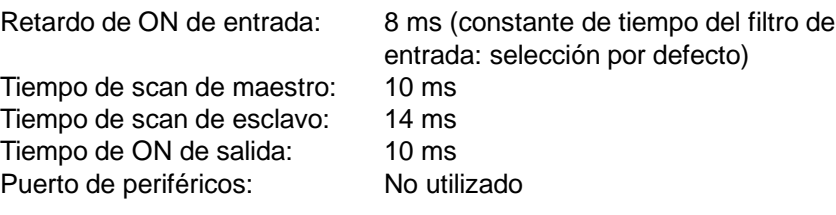

### **Tiempo de respuesta de E/S mínimo**

El CPM1/CPM1A responde más rápidamente bajo las siguientes condiciones:

- *1, 2, 3...* 1. El CPM1/CPM1A recibe una señal de entrada inmediatamente antes de la fase de refresco de entrada del scan.
	- 2. La transmisión del maestro al esclavo comienza inmediatamente.
	- 3. El esclavo ejecuta el servicio de comunicaciones inmediatamente después de la terminación de comunicaciones.

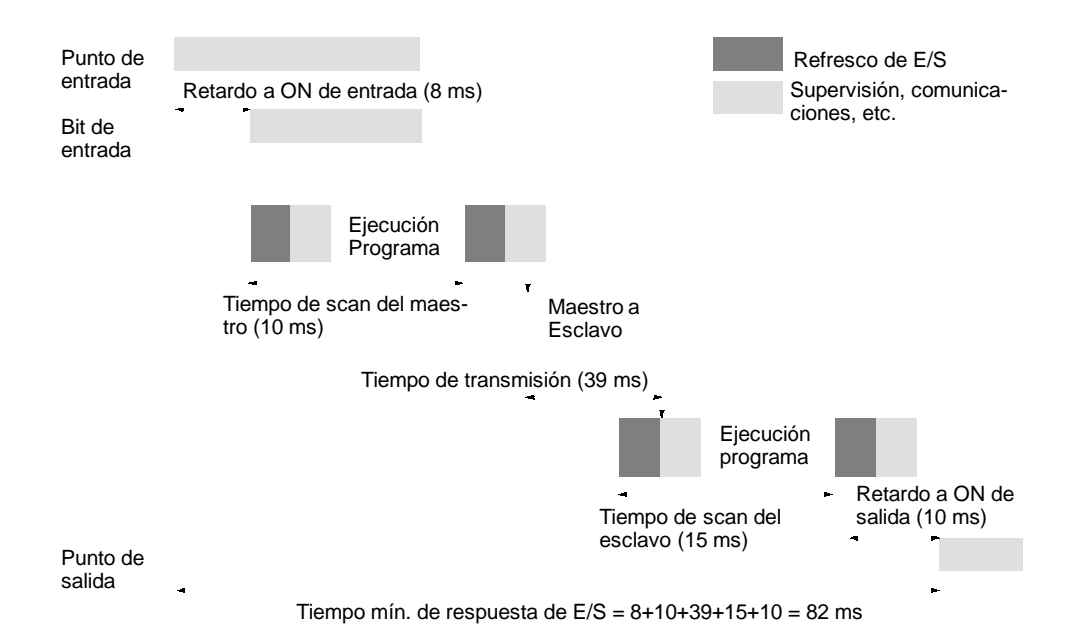

### **Tiempo de respuesta de E/S máximo**

El CPM1/CPM1A tomará el máximo tiempo para responder bajo las siguientes condiciones:

- *1, 2, 3...* 1. El CPM1/CPM1A recibe una señal de entrada inmediatamente después de la fase de refresco de entrada del scan.
	- 2. La transmisión del maestro al esclavo no comienza a tiempo.

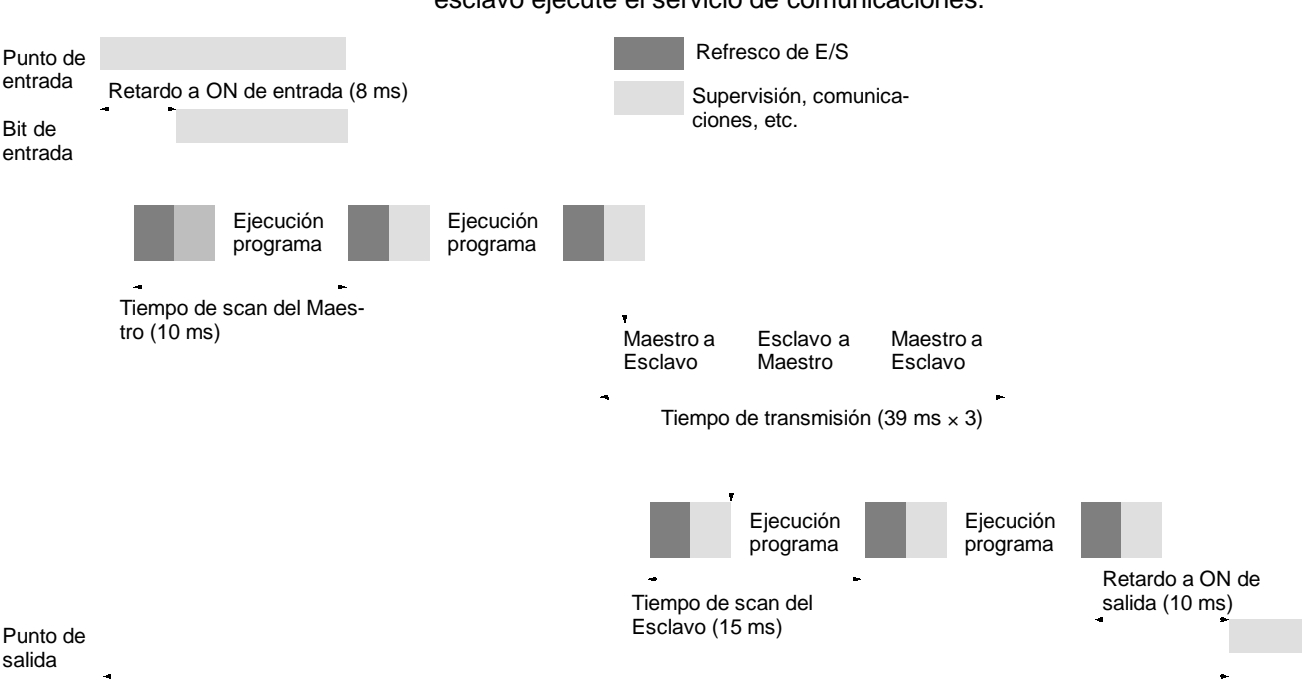

3. Las comunicaciones se completan inmediatamente después de que el esclavo ejecute el servicio de comunicaciones.

Tiempo máx. de respuesta de E/S =  $8 + 10 \times 2 + 39 \times 3 + 15 \times 2 + 10 = 185$  ms

## **7-2-6 Tiempo de proceso de interrupción**

Esta sección explica los tiempos de proceso implicados desde el momento que se ejecuta una interrupción hasta que se llama la rutina de proceso de interrupción, y desde el momento que se completa una rutina de proceso de interrupción hasta que vuelve a la posición original. La explicación se aplica a los tres tipos siguientes de interrupciones: interrupciones de entrada, interrupciones de temporizador de intervalo e interrupciones de contador de alta velocidad.

**Tiempo de proceso** La siguiente tabla muestra los tiempos desde la generación de una señal de interrupción, hasta que se llama la rutina de proceso de interrupción y desde que se completa la rutina de proceso de interrupción, hasta que se vuelve a la posición original.

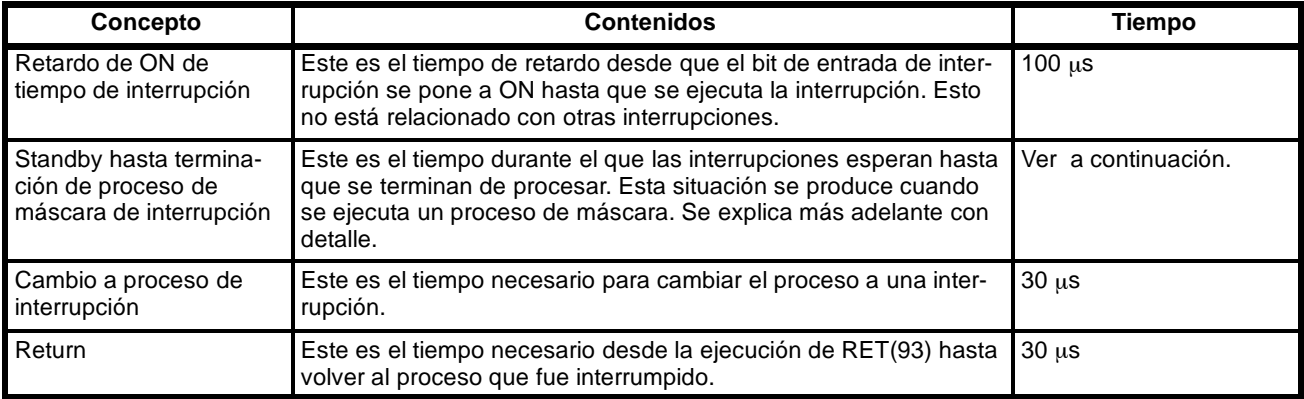

### **Proceso de máscara**

Las interrupciones están enmascaradas durante el proceso de las operaciones descritas a continuación. Hasta que el proceso se ha completado, cualquier interrupción permanecerá enmascarada durante los tiempos indicados.

Generación y borrado de errores fatales:

Cuando se genera un error no fatal y los contenidos se registran en el CPM1, o cuando se borra un error, las interrupciones se enmascararán durante un máximo de 100 µs hasta que el proceso se haya completado.

Edición online: Las interrupciones serán enmascaradas durante un máximo de 600 ms cuando se ejecuta durante la operación la edición online. Además el proceso del sistema puede que tenga que esperar durante un máximo de 170 µs durante este proceso.

**Ejemplo de cálculo** Este ejemplomuestra eltiempo de respuesta de interrupción (es decir, el tiempo desde que la entrada de interrupción se pone en ON hasta el inicio de la rutina de proceso de interrupción) cuando las interrupciones de entrada se utilizan bajo las siguientes condiciones.

### **Tiempo de respuesta mínimo**

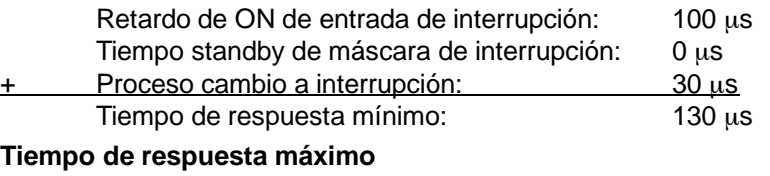

### **(excepto para edición online de DM 6144 a DM 6655)**

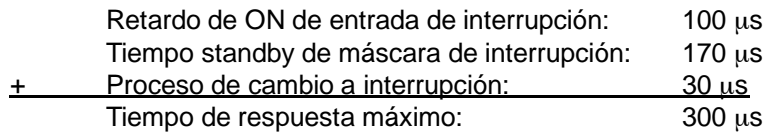

Al tiempo de respuesta mostrado anteriormente, se ha de sumar el tiempo necesario para ejecutar la rutina de proceso de interrupción y un tiempo de vuelta de 30 µs se debe contabilizar para cuando se vuelva al proceso que fue interrumpido.

## **7-3 Tiempo de respuesta y tiempo de scan del SRM1**

## **7-3-1 El ciclo del SRM1**

En el siguiente diagrama se muestran las operaciones del SRM1.

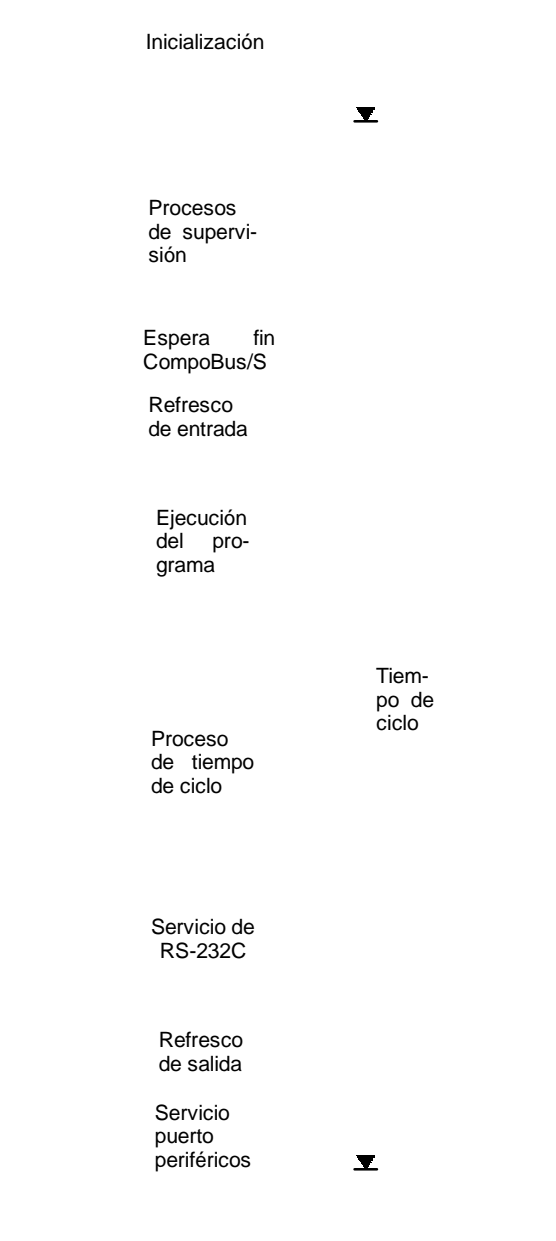

- **Note** 1. El tiempo de ciclo se puede leer mediante Periféricos.
	- 2. El tiempo de ciclo máximo y el tiempo de ciclo actual se almacenan en AR 14 y AR 15.
	- 3. Cambiar a proceso provocará que cambie el tiempo de ciclo por lo que los valores calculados puede que no siempre coincidan con los valores reales (para tiempo de ciclo).

## **7-3-2 Tiempo de ciclo del SRM1**

En la siguiente tabla se muestran los procesos involucrados en un solo ciclo del SRM1, junto con la explicación de sus tiempos de proceso respectivos.

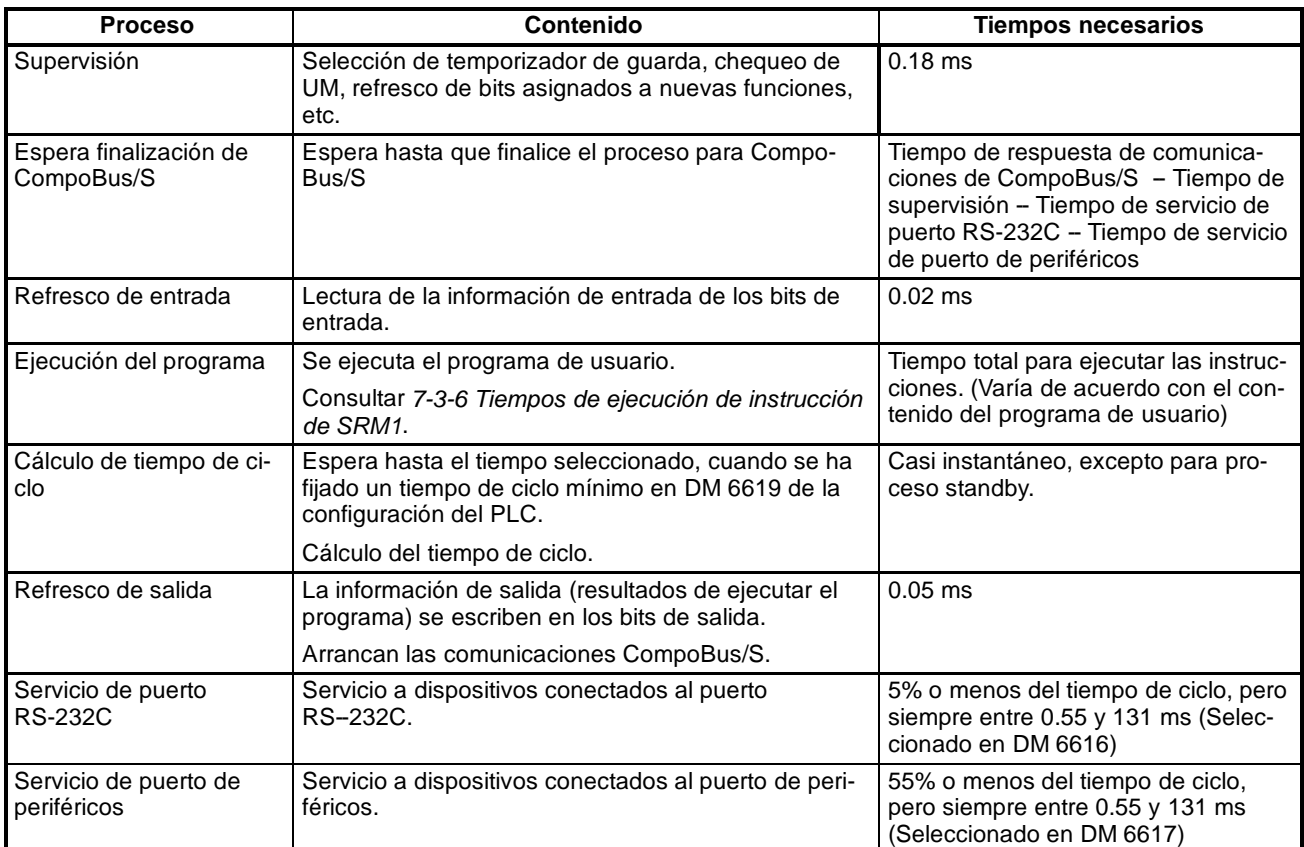

**Tiempo mínimo de ciclo** En los PLCs SRM1, las comunicaciones de CompoBus/S se inician después de completado el refresco de salida. Como resultado, cuando el tiempo de supervisión más el tiempo de servicio de puerto RS-232C más el tiempo de servicio del puerto de periféricos es menor que el tiempo de respuesta de comunicaciones de CompoBus/S, el proceso entra en stand-by hasta que se completan las comunicaciones de CompoBus/S.

> Por lo tanto, el tiempo mínimo de ciclo es el tiempo de respuesta de comunicaciones de CompoBus/S más el tiempo de ejecución del programa más el tiempo de refresco de entrada más el tiempo de refresco de salida. El tiempo de respuesta de comunicaciones de CompoBus/S depende del número máximo de nodos seleccionado, como sigue:

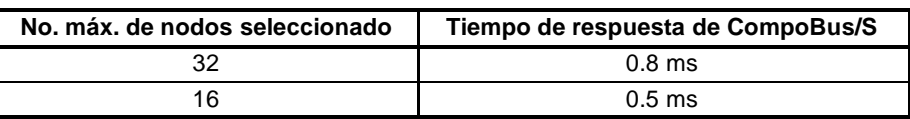

### **Tiempo de ciclo y operaciones**

A continuación se indican los efectos del tiempo de ciclo sobre las operaciones del SRM1. Cuando un tiempo de ciclo largo afecta a la operación, reducir el tiempo de ciclo o mejorar la respuesta con programas de interrupción.

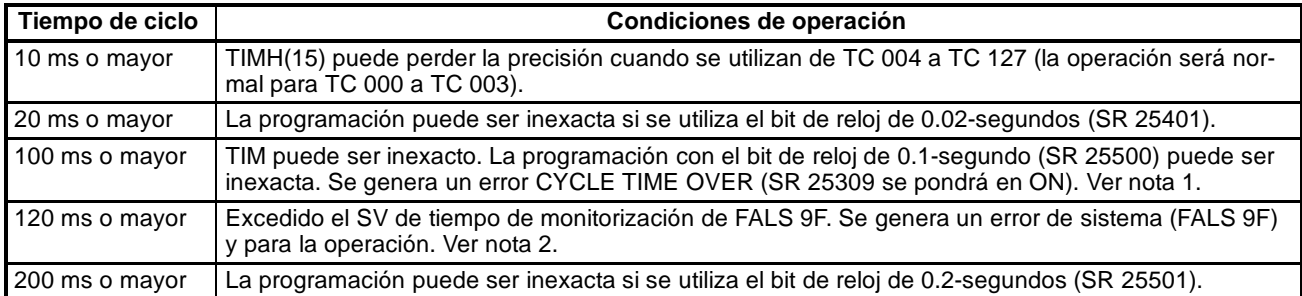
- **Nota** 1. En la configuración del PLC (DM 6655) se puede inhibir la detección de error CYCLE TIME OVER.
	- 2. El tiempo de monitorización de ciclo se puede cambiar en la configuración del PLC (DM 6618).

**Ejemplo de tiempo de ciclo** El siguiente es un ejemplo de cálculo de tiempo de ciclo.

Se suponen las siguientes condiciones de operación:

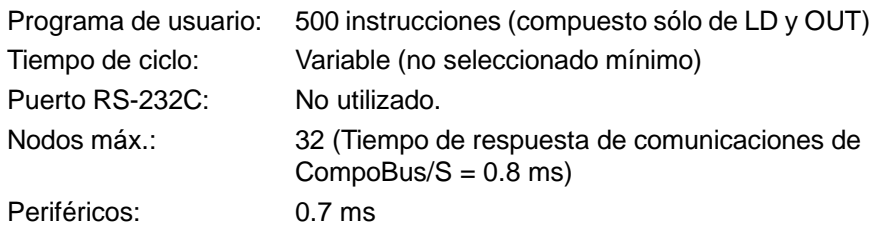

Se asume un tiempo medio de proceso para una instrucción simple en el programa de usuario de 1.16 µs. Los tiempos de ciclo son como se muestra en la siguiente tabla.

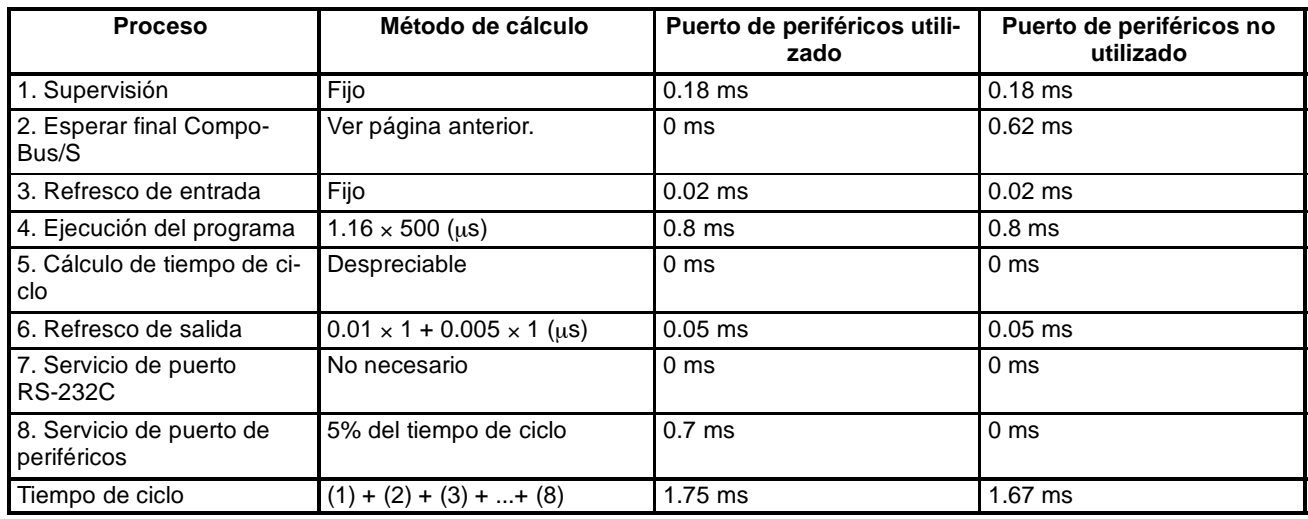

**Nota** 1. El tiempo de ciclo se puede leer mediante un periférico.

- 2. El tiempo de ciclo máximo y el actual se almacenan en AR 14 y AR 15.
- 3. El tiempo de ciclo puede variar con las condiciones de operación reales y no necesariamente coincidirá exactamente con el valor calculado.
- 4. Cuando se utiliza el puerto de periféricos, no hay un tiempo de espera de finalización de CompoBus/S dado que es siempre 0.
- 5. Tiempo de espera de finalización de CompoBus/S =  $0.8 0.18 0 0 = 0.62$ (Tiempo de respuesta de comunicación de CompoBus/S - Supervisión -Tiempo de servicio de puerto RS-232C - tiempo de servicio de puerto de periféricos).

## **7-3-3 Tiempo de respuesta de E/S**

El tiempo de respuesta de E/S es el tiempo transcurrido desde que se recibe una señal de entrada (es decir, después de que un bit de entrada se ha puesto a ON) hasta que se presenta en salida una señal de control (es decir, hasta entregar a un bit de salida el resultado del proceso).

Las comunicaciones de CompoBus/S se inician cuando finaliza el refresco de entrada del SRM1. El estado ON/OFF se lee de los terminales de entrada durante el refresco de entrada. Por lo tanto, el tiempo de respuesta de E/S del SRM1 varía de acuerdo con el tiempo de ciclo y estado de ciclo de comunicaciones de CompoBus/S o temporización de E/S.

Mediante el siguiente ejemplo se muestran los tiempos máximo y mínimo de respuesta de E/S.

#### **Tiempo mínimo de respuesta de E/S**

Tiempo mínimo de respuesta de E/S =

Retardo a ON de entrada + Retardo a ON de salida + Tiempo de ciclo de comunicaciones de CompoBus/S + Tiempo de ciclo del SRM1

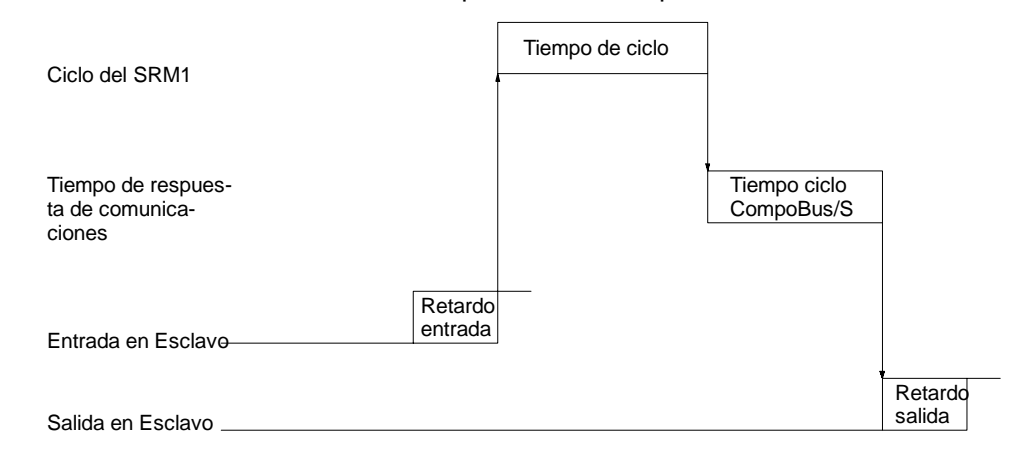

#### **Tiempo máximo de respuesta de E/S**

Tiempo máximo de respuesta de E/S =

Retardo a ON de entrada + Retardo a ON de salida + Tiempo de ciclo de comunicaciones CompoBus/S + Tiempo de ciclo de SRM1 x 2

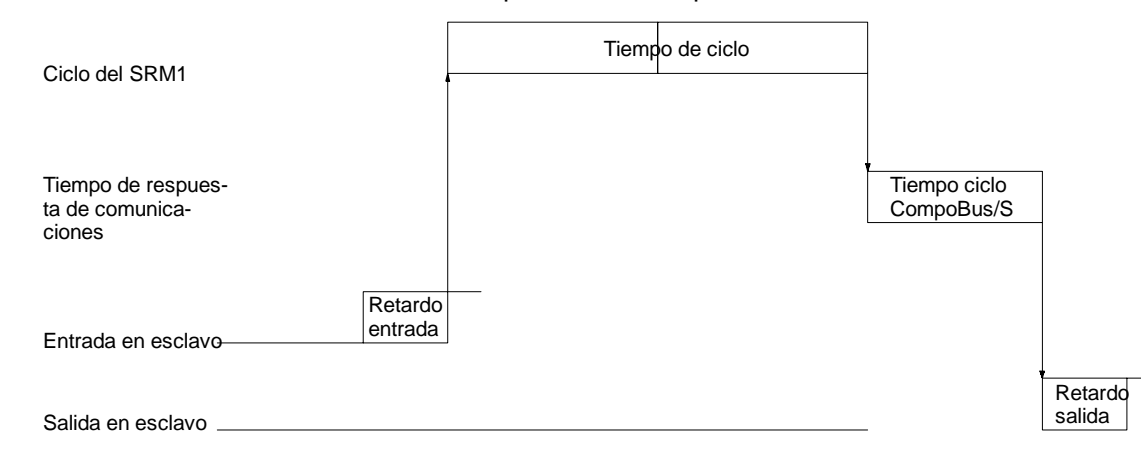

### **7-3-4 Tiempo de respuesta de E/S de 1:1 Link**

Cuando se conectan 1:1 dos SRM1, el tiempo de respuesta de E/S es el tiempo necesario para que una entrada ejecutada en uno de los SRM1 se envíe al otro por medio de comunicaciones 1:1.

#### **Tiempo mínimo de respuesta de E/S**

El SRM1 responde más rápidamente bajo las siguientes circunstancias:

- *1, 2, 3...* 1. El SRM1 recibe una señal de entrada inmediatamente antes de la fase de refresco de E/S del ciclo.
	- 2. El servicio de comunicaciones del Maestro se produce inmediatamente cuando empieza la transmisión de maestro a esclavo.

3. El servicio de comunicaciones del Esclavo se produce justamente después de completada la transmisión.

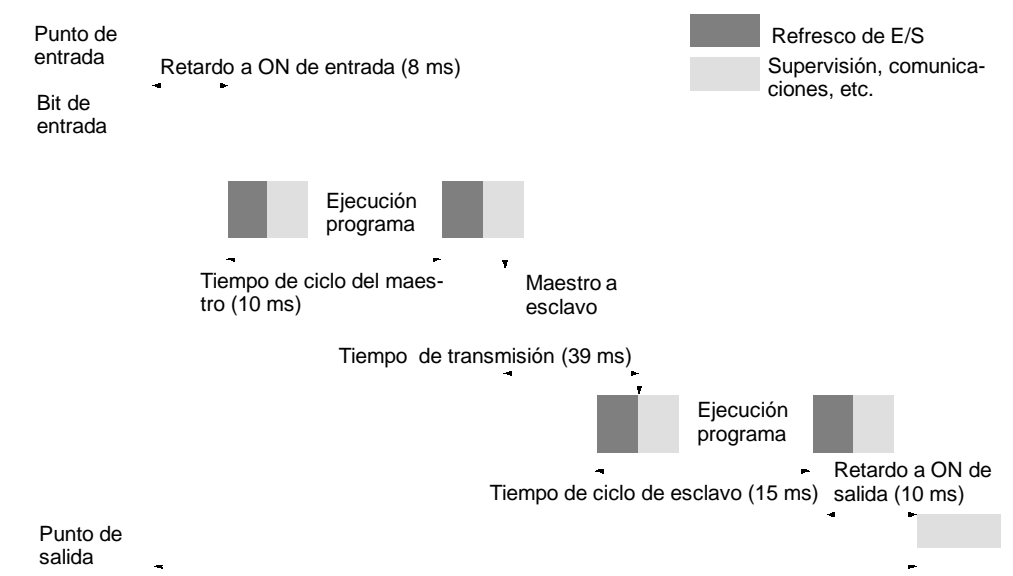

Tiempo de respuesta de E/S mín. = 8+10+39+15+10 = 82 ms

#### **Tiempo máximo de respuesta de E/S**

El SRM1 tardará el máximo en responder bajo las siguientes circunstancias:

- *1, 2, 3...* 1. El SRM1 recibe una señal de entrada inmediatamente después de la fase de refresco de E/S del ciclo.
	- 2. El servicio de comunicaciones del Maestro pierde la transmisión de maestro a esclavo.
	- 3. La transmisión se completa inmediatamente después de que finalice el servicio de comunicaciones del Esclavo.

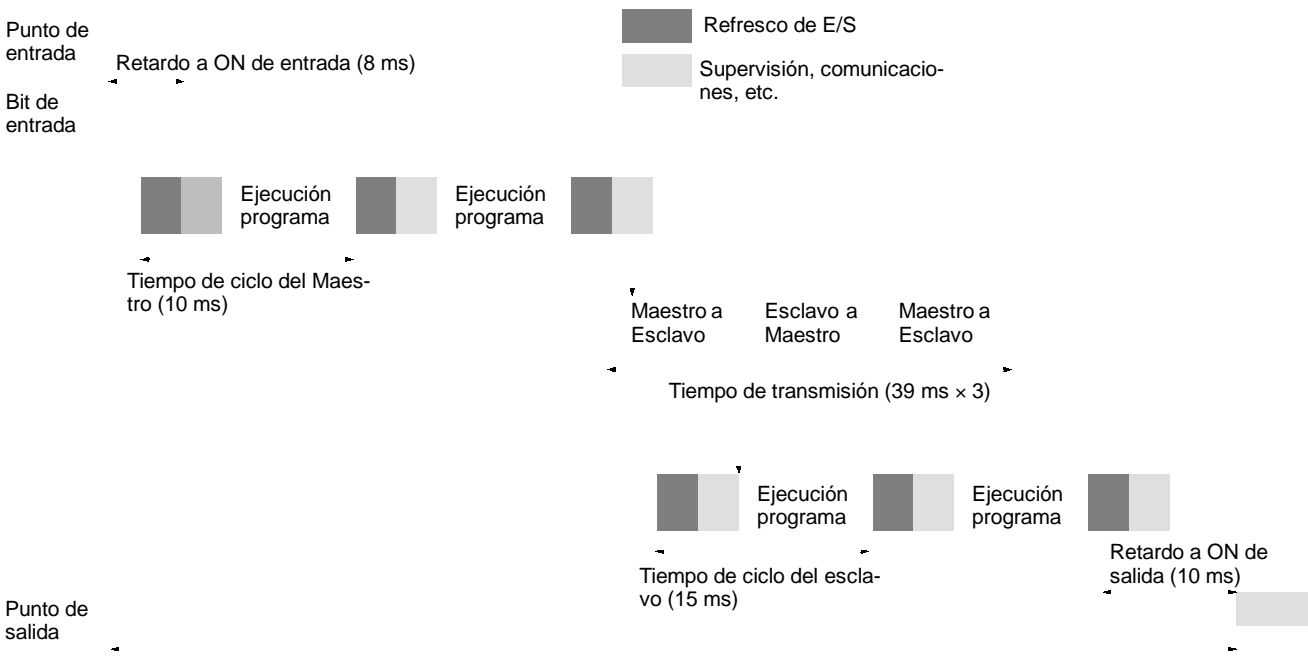

Tiempo máx. de respuesta de E/S =  $8 + 10 \times 2 + 39 \times 3 + 15 \times 2 + 10 = 185$  ms

## **7-3-5 Tiempo de proceso de interrupción**

Esta sección explica los tiempos de proceso implicados desde el momento que se ejecuta una interrupción hasta que se llama la rutina de proceso de interrupción, y desde el momento que se completa una rutina de proceso de interrupción hasta que vuelve a la posición original. Esta explicación se aplica a interrupciones de entrada e interrupciones de temporizador de intervalo

- *1, 2, 3...* 1. Fuente de interrupción
	- 2. Espera para completar el proceso de enmascarar interrupción
	- 3. Cambio a proceso de interrupción
	- 4. Rutina de interrupción (sólo CPM1A)
	- 5. Vuelta al punto original

La siguiente tabla muestra los tiempos desde la generación de una señal de interrupción, hasta que se llama la rutina de proceso de interrupción y desde que se completa la rutina de proceso de interrupción, hasta que se vuelve a la posición original.

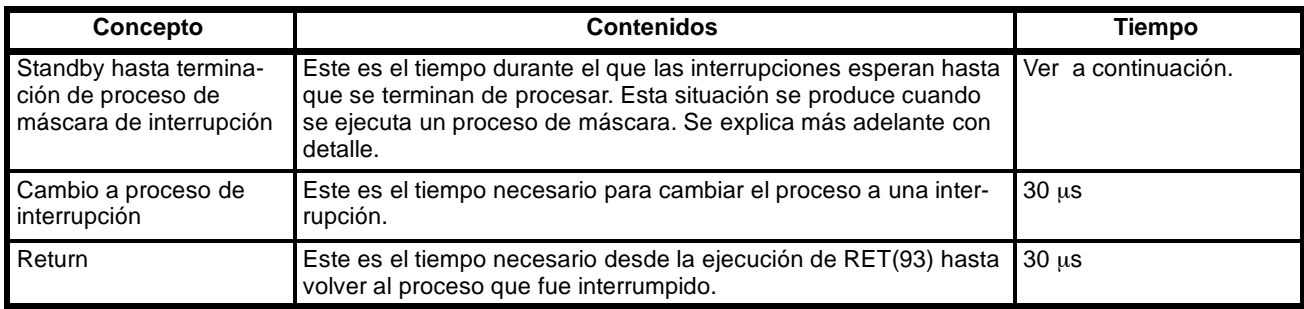

#### **Proceso de máscara**

Las interrupciones están enmascaradas durante el proceso de las operaciones descritas a continuación. Hasta que el proceso se ha completado, cualquier interrupción permanecerá enmascarada durante los tiempos indicados.

Generación y borrado de errores fatales:

Cuando se genera un error no fatal y los contenidos se registran en el SRM1, o cuando se borra un error, las interrupciones se enmascararán durante un máximo de 100 us hasta que el proceso se hava completado.

Edición online:

Las interrupciones serán enmascaradas durante un máximo de 600 ms cuando se ejecuta durante la operación la edición online. Además el proceso del sistema puede que tenga que esperar durante un máximo de 170 us durante este proceso.

## **7-3-6 Tiempos de ejecución de instrucción del SRM1**

La siguiente tabla lista los tiempos de ejecución para las instrucciones del SRM1.

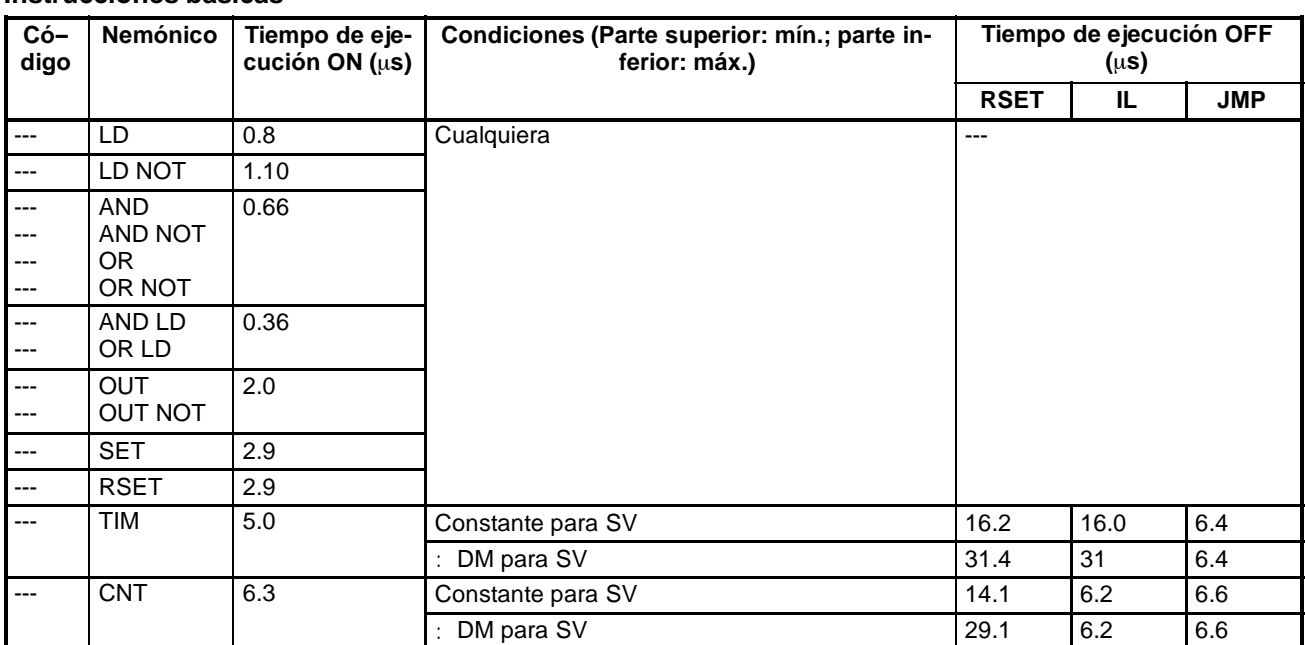

#### **Instrucciones básicas**

## **Instrucciones especiales e Instrucciones de expansión**

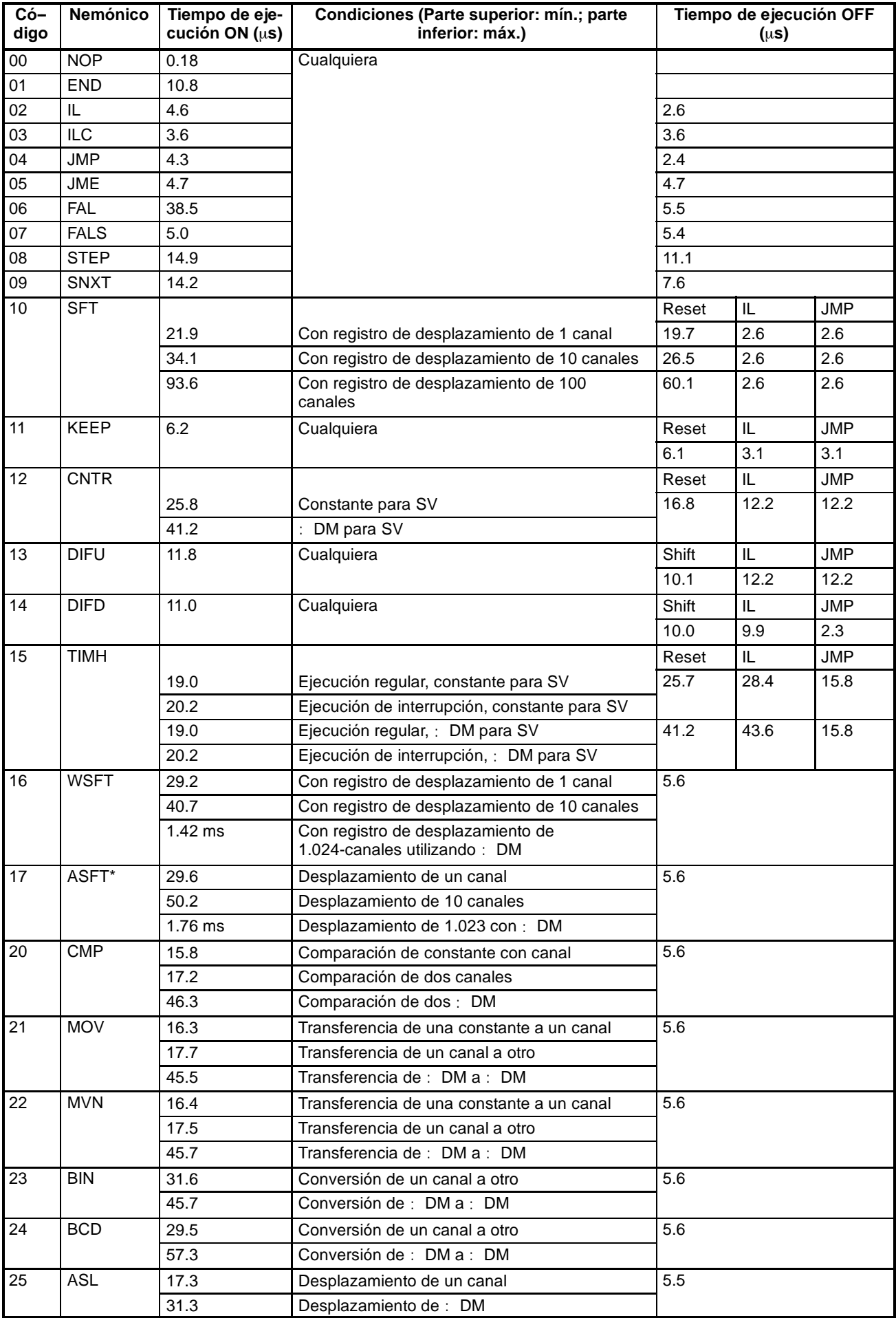

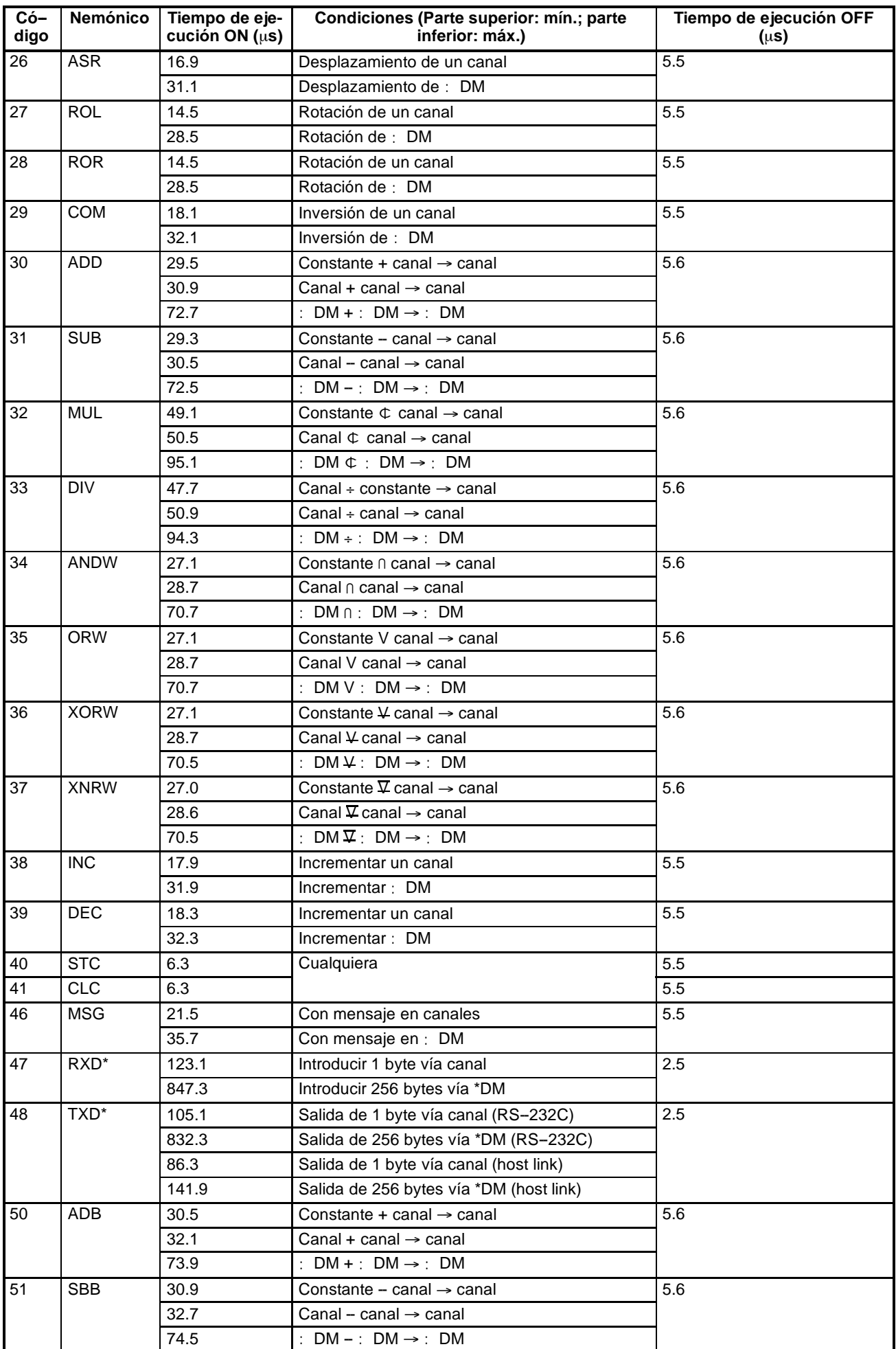

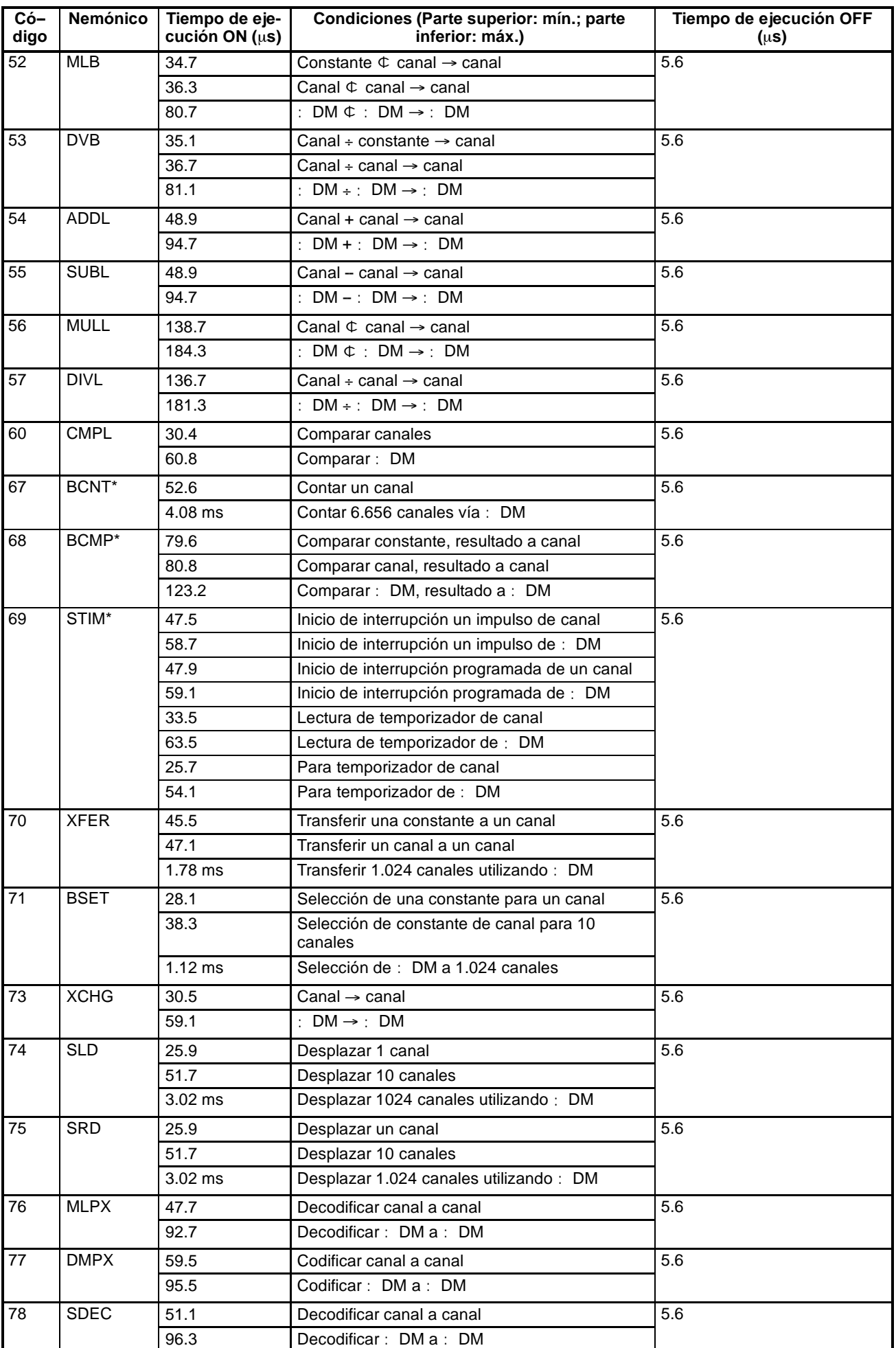

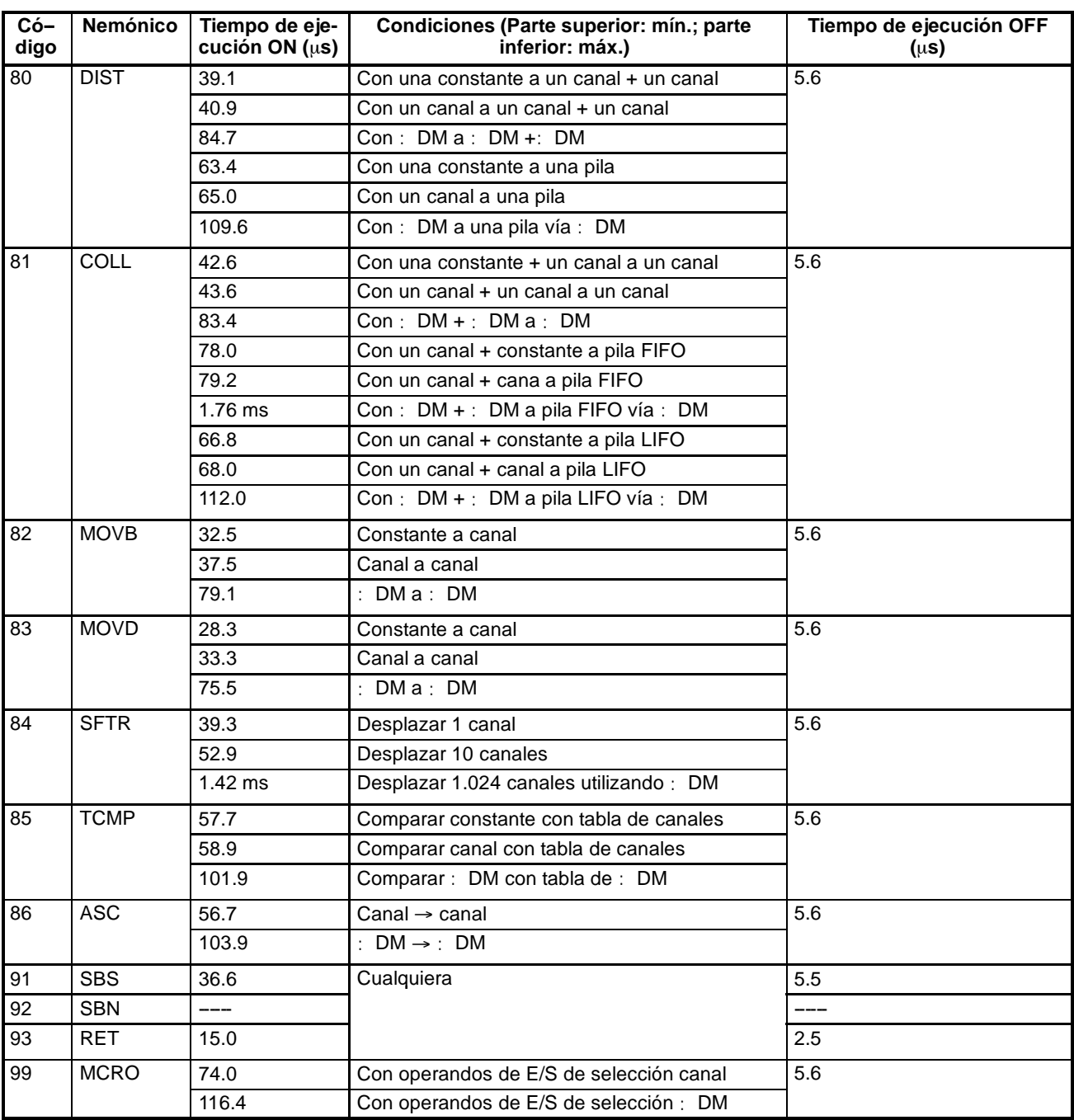

**Nota** Las instrucciones señaladas con un asterisco son instrucciones de expansión.

#### **Instrucciones de expansión intercambiables**

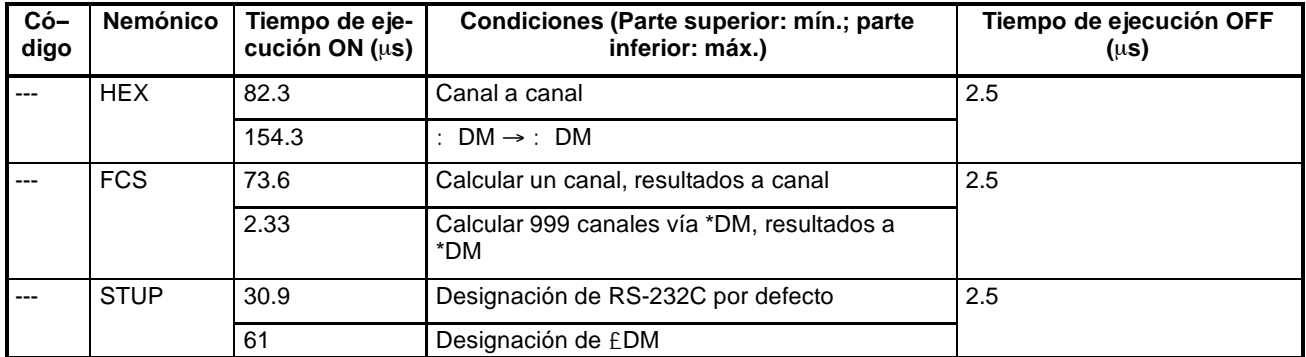

# **SECCIÓN 8 Detección y corrección de errores**

Esta sección describe cómo detectar y corregir errores de hardware y de software que se pueden producir durante la operación del PLC.

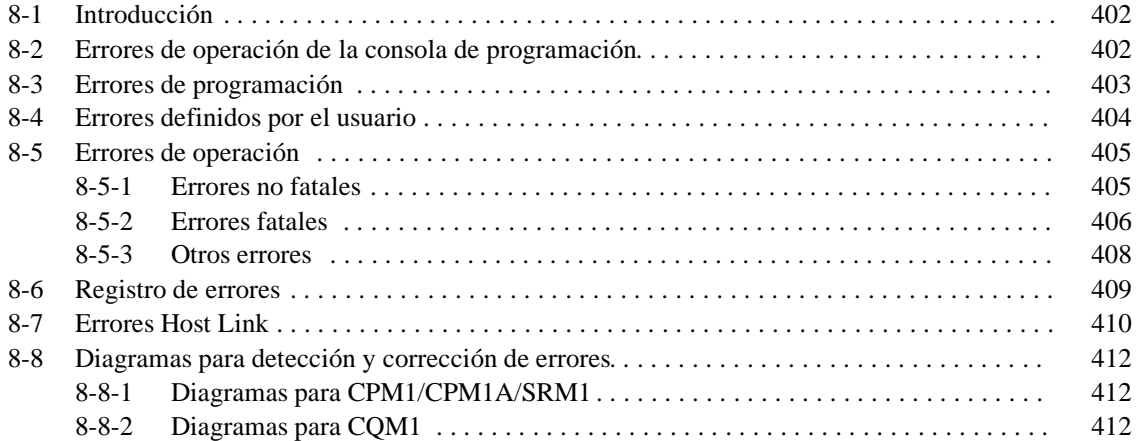

## **8-1 Introducción**

Los errores del PLC se pueden dividir en principio en las cuatro categorías siguientes:

*1, 2, 3...* 1. Errores de escritura del programa

Estos errores se producen cuando se escribe el programa o se intenta realizar una operación utilizada para preparar el PLC para la operación.

2. Errores de programación

Estos errores se producirán cuando el programa se chequee utilizando la operación de chequeo de programa.

3. Errores definidos por el usuario

Hay tres instrucciones que el usuario puede utilizar para definir sus propios errores o mensajes. Las instrucciones se ejecutarán cuando, durante la operación, se presente una condición dada (definida por el usuario).

4. Errores de operación

Estos errores se producen después de iniciarse la ejecución del programa.

- a) Errores de operación no fatales Después de producirse uno o más de estos errores, continuará la operación del PLC y la ejecución del programa.
- b) Errores de operación fatales Cuando se produzca cualquiera de estos errores, se parará la operación del PLC y la ejecución del programa y todas las salidas del PLC se pondrán a OFF.

Los indicadores del PLC mostrarán cuándo se produce un error y en la consola de programación u ordenador conectado aparecerá un mensaje o código de error. El código de error también se almacena en SR 25300 a SR 25307.

Para los errores más recientes, tanto el tipo de error como la hora y fecha en que se produjo se graban en el área de error del PLC (DM 6570 a DM 6599).

Las áreas SR y AR contienen indicadores e información muy útil para detección y corrección de errores. Consultar en *Sección 3 Areas de Memoria* listados de estas áreas.

**Nota:** Además de los errores descritos anteriormente, también se pueden producir errores de comunicación cuando el PLC forma parte de un sistema Host Link.

## **8-2 Errores de operación de la consola de programación**

Los siguientes errores pueden aparecer cuando se esté operando con la consola de programación. Corregir el error como se indica y continuar con la operación. Los asteriscos en los displays mostrados a continuación serán reemplazados por datos numéricos, normalmente una dirección, en los displays reales.

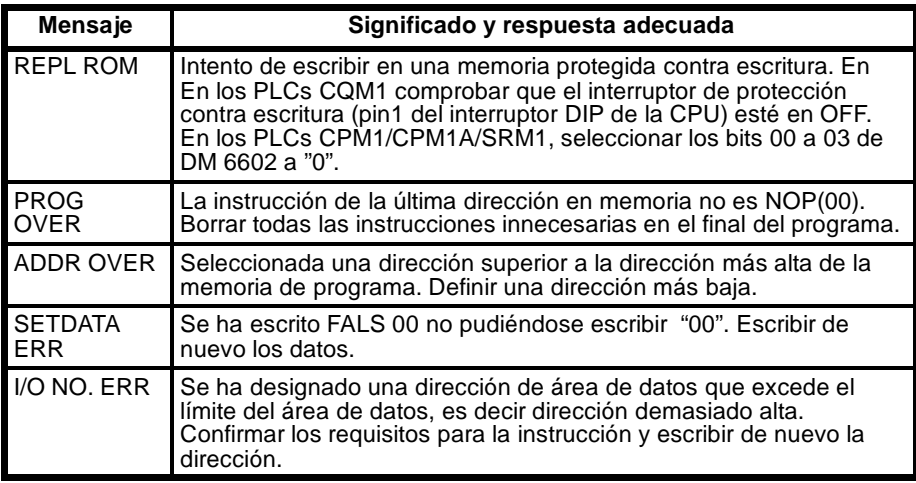

## **8-3 Errores de programación**

Estos errores de sintaxis del programa serán detectados cuando se chequee el programa utilizando la operación de chequeo de programa.

Hay disponibles tres niveles de chequeo de programa. Se debe designar el nivel deseado indicando el tipo de errores que se han de detectar. La siguiente tabla contiene tipos de error, displays y explicaciones de todos los errores de sintaxis. El nivel de chequeo 0 comprueba errores tipo A, B y C; el nivel de chequeo 1, los errores tipo A y B; y el nivel 2 los errores tipo A.

#### **Errores de nivel A**

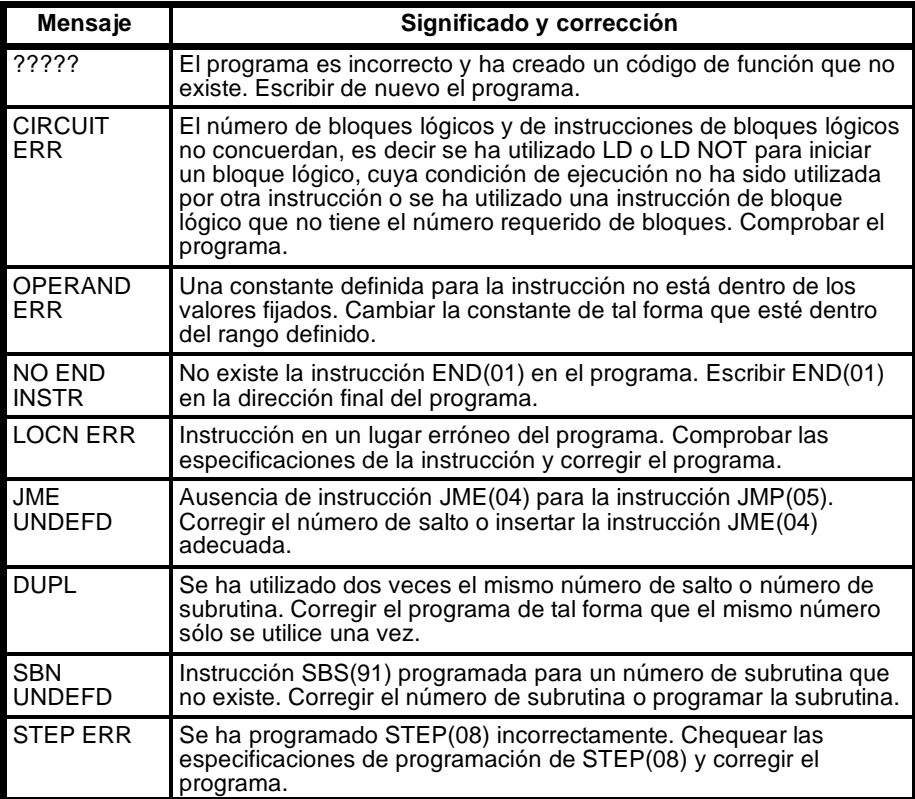

#### **Errores de nivel B**

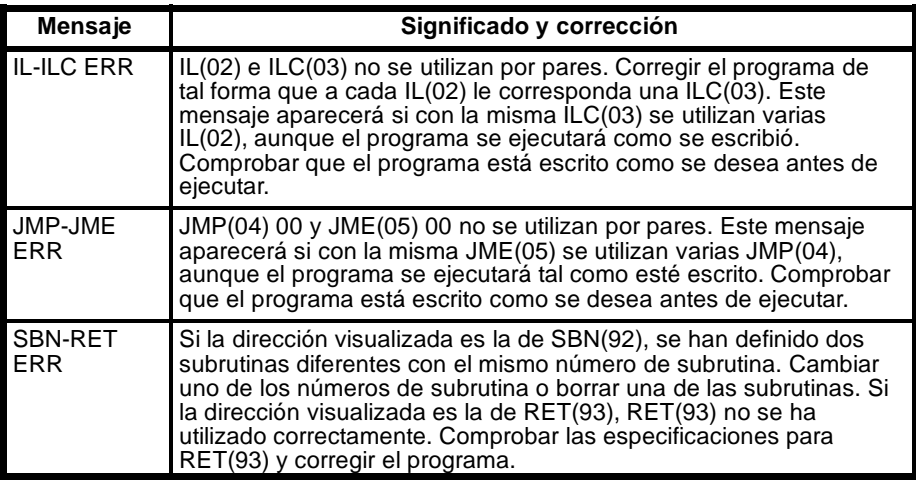

#### **Errrores de nivel C**

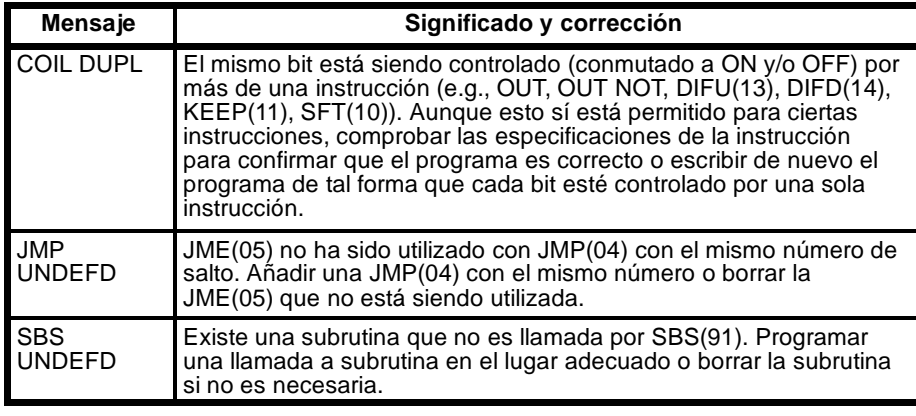

**Atención** Las instrucciones de expansión (aquéllas asignadas a los códigos de función 17, 18, 19, 47, 48, 60 a 69, 87, 88 y 89) no están sujetas a las comprobaciones de programa. Las pruebas de programa tampoco cubren de DM 1024 a DM 6143 para los PLCs que no soportan esta parte del área de DM (e.g., CQM1-CPU11-E y CQM1-CPU21-E). No se escribirán los datos aunque se especifiquen expresamente y al intentar leerlas se obtendrá siempre "0000."

## **8-4 Errores definidos por el usuario**

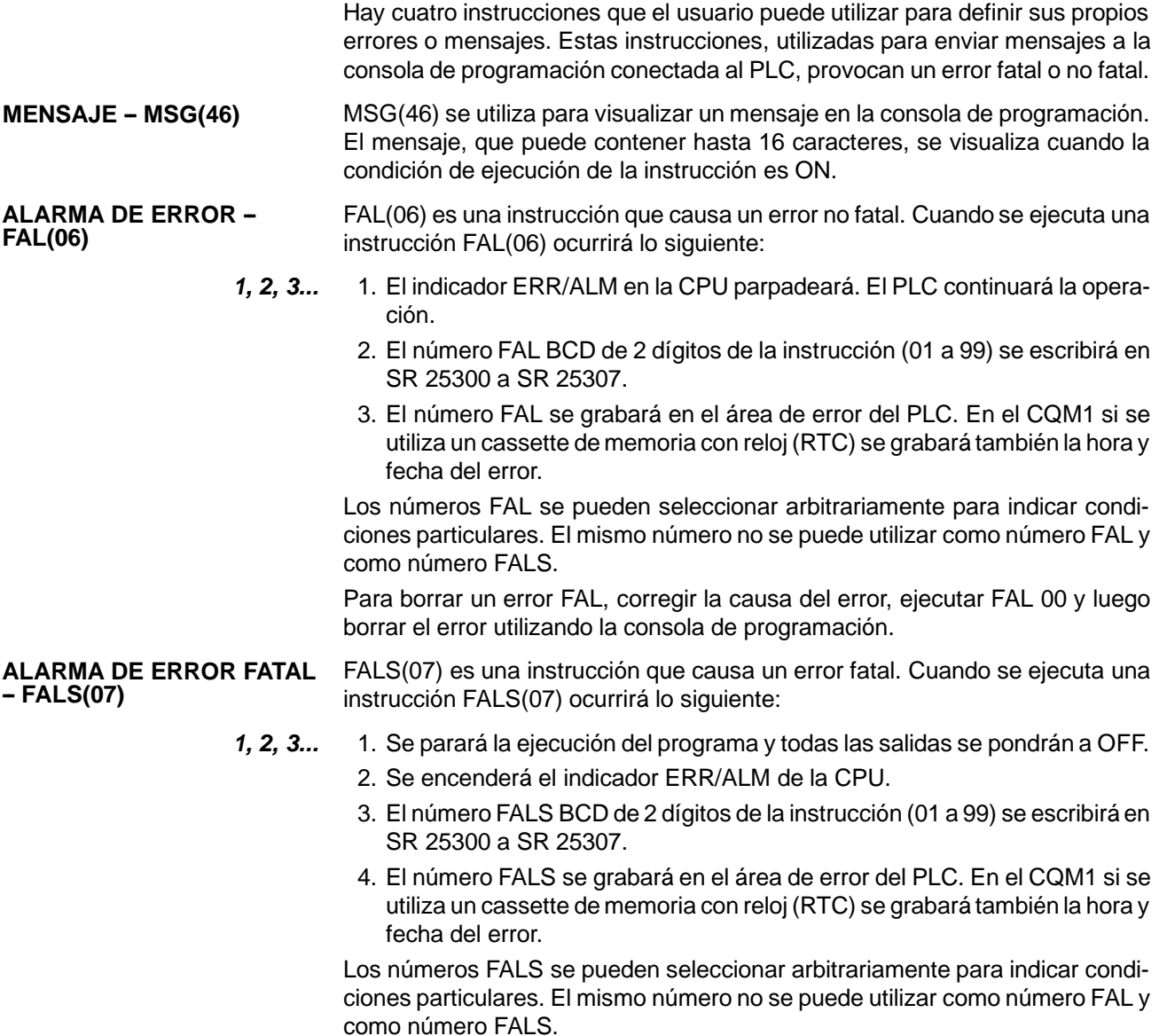

**DETECCION DE FALLOS --**

Para borrar un error FALS, corregir la causa del error, ejecutar FAL 00 y luego borrar el error utilizando la consola de programación.

En los PLCs CQM1, utilizando FPD(--) se pueden generar errores no fatales y mensajes de error. Consultar página 302 para más detalles.

### **8-5 Errores de operación FPD(----)**

Hay dos tipos de errores de operación: fatales y no fatales. La operación del PLC continuará después de producirse un error no fatal, pero parará si el error ocurrido es fatal.

**Atención** Investigar todos los errores, sean fatales o no. Eliminar la causa del error tan pronto como sea posible y arrancar de nuevo el PLC. Consultar la *Guía de Instalación de CQM1,* la *Guía de Instalación de CPM1* o la *Guía de Instalación de CPM1A* para obtener información de hardware y de las operaciones de la consola de programación relativas a errores. Consultar también el *Manual de Operación SYSWIN.*

## **8-5-1 Errores no fatales**

Después de producirse uno o más de estos errores, continuará la operación del PLC y la ejecución del programa. Aunque la operación del PLC continúe, se debe corregir la causa del error y borrarlo tan pronto como sea posible.

Cuando se produce uno de estos errores, los indicadores POWER y RUN permanecerán encendidos y el indicador ERR/ALM parpadeará.

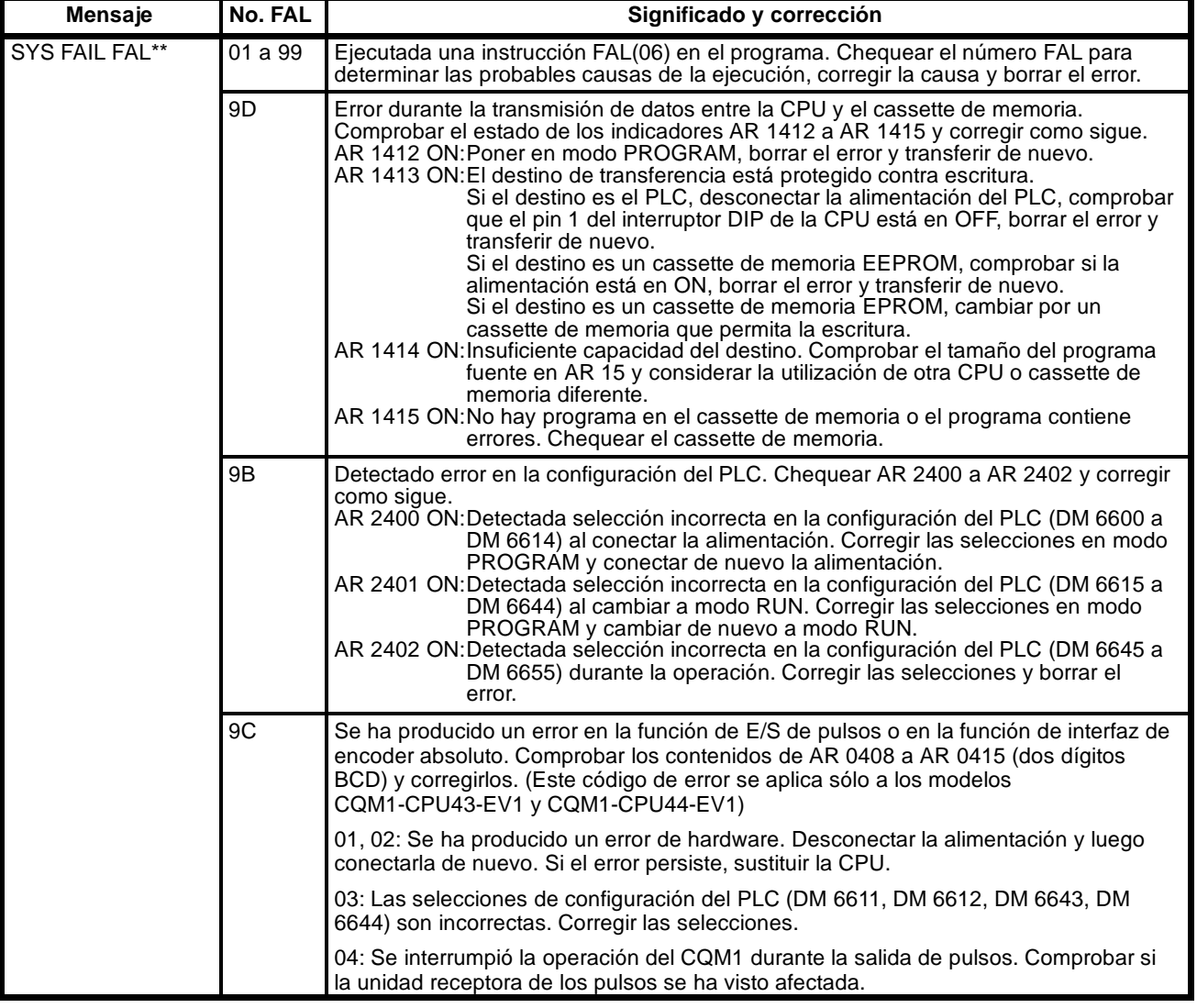

#### **Errores no fatales del CQM1**

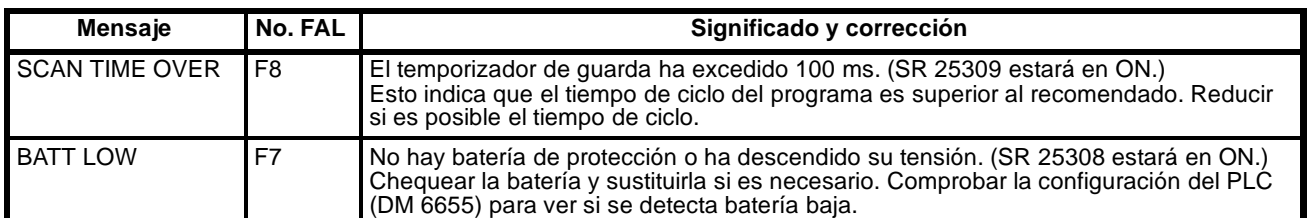

**Nota** \*\* es 01 a 99, 9D, 9C, ó 9B.

**Errores de comunicación** Si se produce un error de comunicación por el puerto de periféricos o por el puerto RS-232C, dejará de parpadear el indicador correspondiente (COM1 o COM2). Comprobar los cables de conexión así como los programas en el PLC y en el ordenador. Resetear los puertos de comunicaciones con los Bits de reset de Puerto, SR 25208 y SR 25209. **Inhibir salida** Cuando el indicador OUT INH está encendido, el bit de inhibir salida (SR 25215) está en ON y todas las salidas de la CPU se pondrá a OFF. Si no es necesario poner a OFF todas las salidas, poner a OFF el bit SR 25215.

#### **Errores no fatales del CPM1/CPM1A/SRM1**

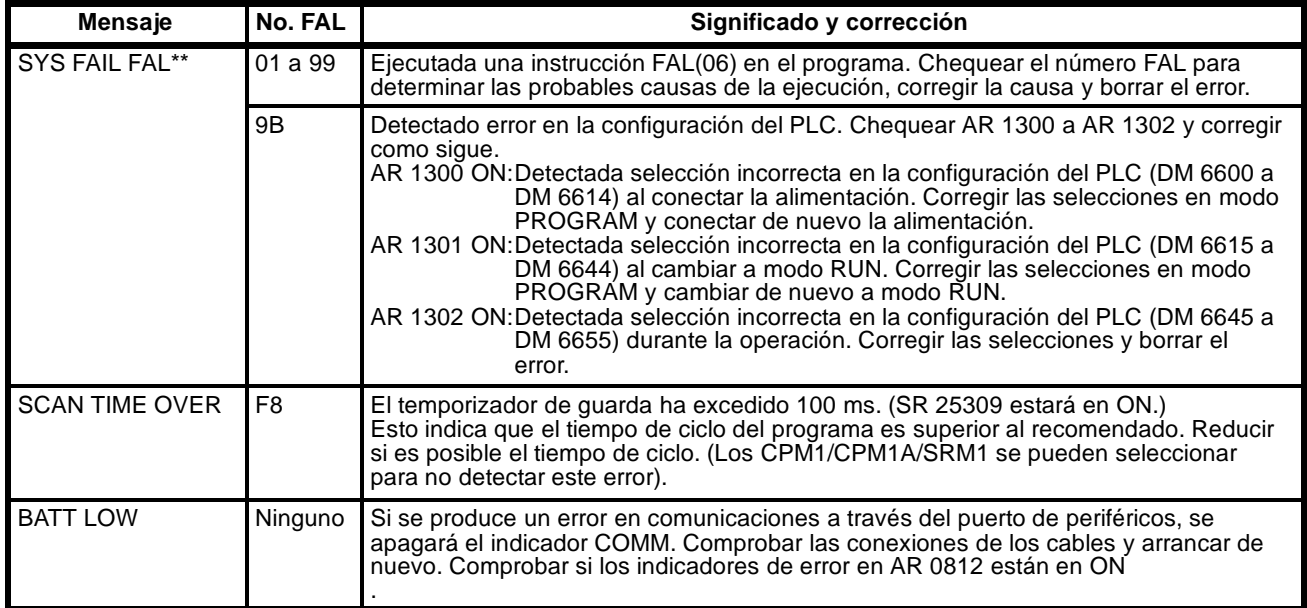

**Nota** \*\* es 01 a 99, 9D, 9C, ó 9B.

## **8-5-2 Errores fatales**

Cuando se produzca alguno de los siguientes errores, se parará la operación del PLC y la ejecución del programa y todas las salidas del PLC se pondrán a OFF.

En caso de error de corte de alimentación, todos los indicadores de la CPU se apagarán. Para el resto de errores de operación, los indicadores POWER y ERR/ALM estarán encendidos. El indicador RUN se apagará.

#### **Errores fatales del CQM1**

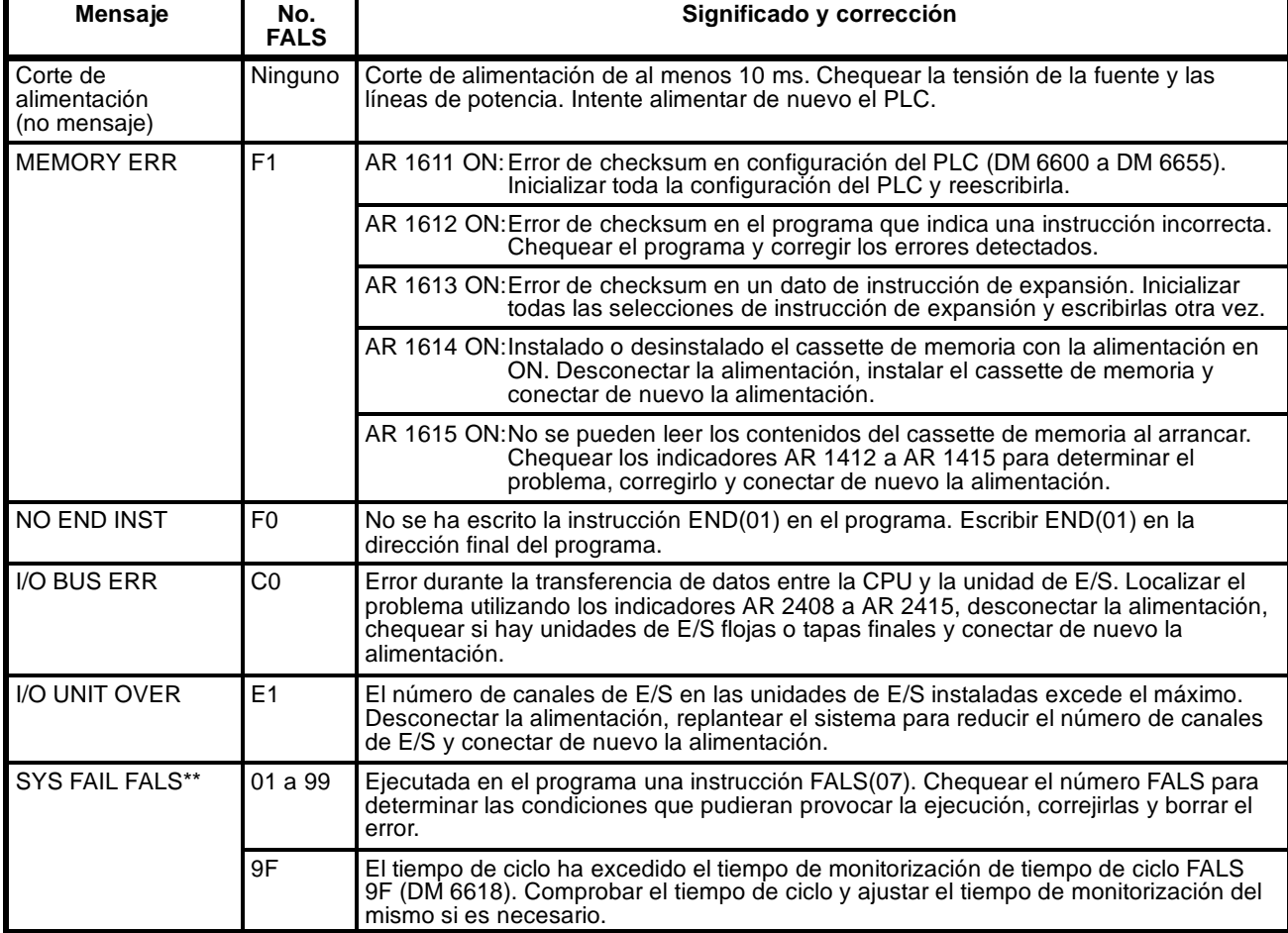

**Nota** \*\* es 01 a 99 ó 9F.

#### **Errores fatales del CPM1/CPM1A/SRM1**

| Mensaje                                  | No.<br><b>FALS</b> | Significado y corrección                                                                                                    |
|------------------------------------------|--------------------|----------------------------------------------------------------------------------------------------|
| Corte de<br>alimentación<br>(no mensaje) | Ninguno            | Corte de alimentación de al menos 10 ms. Chequear la tensión de la fuente y las<br>líneas de potencia. Intente alimentar de nuevo el PLC.                                                            |
| <b>MEMORY ERR</b>                        | F <sub>1</sub>     | AR 1308 ON: En el programa de usuario hay un área de bit no especificado.<br>Comprobar el programa y corregir los errores.                                                                           |
|                                          |                    | AR 1309 ON: Se ha producido un error en la memoria flash. Sustituir la CPU dado que<br>se ha excedido el nivel especificado de escrituras en la memoria flash.                                       |
|                                          |                    | AR 1310 ON: Error de checksum en la configuración del PLC (DM 6144 a DM 6599).<br>Chequear y corregir las selecciones en el área DM de sólo lectura.                                                 |
|                                          |                    | AR 1311 ON: Error de checksum en la configuración del PLC. Inicializar toda la<br>configuración del PLC y reescribirla.                                                                              |
|                                          |                    | AR 1312 ON: Error de checksum en el programa. Comprobar el programa y corregir<br>los errores detectados.                                                                                            |
| NO END INST                              | F <sub>0</sub>     | No se ha escrito la instrucción END(01) en el programa. Escribir END(01) en la<br>dirección final del programa.                                                                                      |
| <b>I/O BUS ERR</b>                       | C <sub>0</sub>     | Error durante la transferencia de datos entre la CPU y la unidad de E/S. Comprobar el<br>cable de conexión de la unidad de E/S.                                                                      |
| <b>I/O UNIT OVER</b>                     | E1                 | El número de canales de E/S en las unidades de E/S instaladas excede el máximo.<br>Comprobar la configuración de unidad de E/S.                                                                      |
| SYS FAIL FALS**                          | 01a99              | Ejecutada en el programa una instrucción FALS(07). Chequear el número FALS para<br>determinar las condiciones que pudieran provocar la ejecución, correjirlas y borrar el<br>error.                  |
|                                          | 9F                 | El tiempo de ciclo ha excedido el tiempo de monitorización de tiempo de ciclo FALS<br>9F (DM 6618). Comprobar el tiempo de ciclo y ajustar el tiempo de monitorización del<br>mismo si es necesario. |

**Note** 1. Sólo CPM1/CPM1A .

2. \*\* es 01 a 99 ó 9F.

## **8-5-3 Otros errores**

Con los siguientes errores se encenderá el indicador PWR. Ignorar el estado de otros indicadores a no ser que el estado especificado se encuentre en la siguiente tabla.

#### **Errores fatales de CPM1/CPM1A/SRM1**

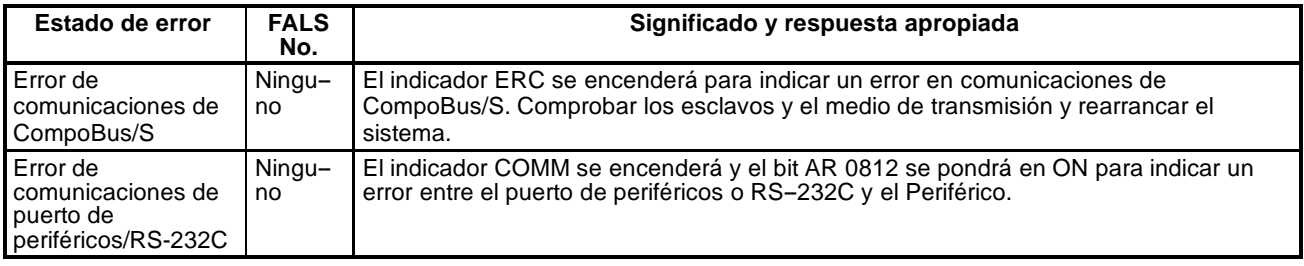

# **8-6 Registro de errores**

Esta función registra el código de error de cualquier error fatal o no fatal ocurrido en el PLC, junto con la fecha y hora en que se produjo. Consultar en página 405 códigos de error.

### **Area de registro de error del CQM1**

En el CQM1, el registro del error se almacena en DM 6569 a DM 6599, como se indica a continuación.

Si se ha montado un cassette de memoria sin reloj, la fecha y hora serán ceros.

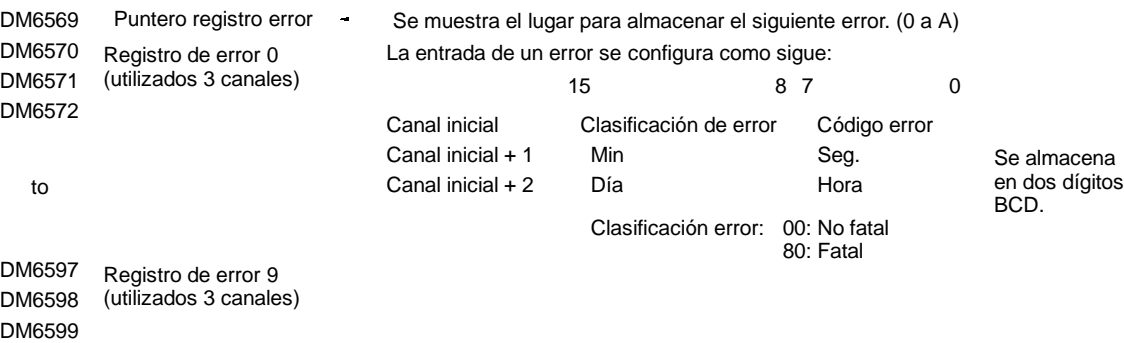

Los registros de error se almacenarán incluso aunque el pin 1 del interruptor DIP del CQM1 está en ON para protección de DM 6144 a DM 6655.

### **Area de registro de error del CPM1/CPM1A**

En los CPM1/CPM1A el registro del error se almacena en DM 1000 a DM 1021, como se indica a continuación.

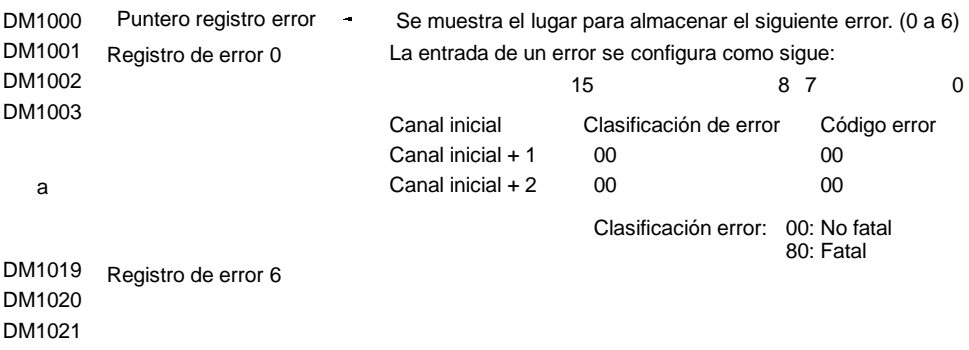

#### **Métodos de almacenaje de registro de error**

Se selecciona en la configuración del PLC (DM 6655). Seleccionar uno de los siguientes métodos.

*1, 2, 3...* 1. Se pueden almacenar la información de los 10 errores más recientes y perder los más antiguos. Esto se consigue desplazando la información de error como se indica, de tal forma que el más antiguo (el 0 en este caso) se pierde cuando se produce un nuevo error.

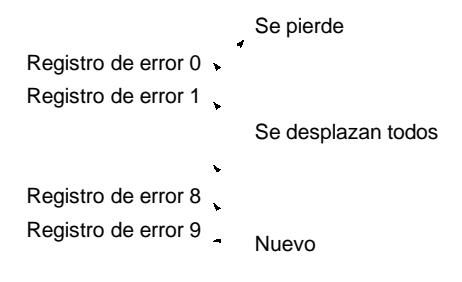

- 2. Se pueden almacenar las informaciones de los 10 primeros errores e ignorar los que se produzcan después.
- 3. Se puede desactivar el registro de las informaciones de los errores.

La selección por defecto es el primer método.

**Borrar registros de errores** Para borrar toda la información relativa a los errores, poner a ON SR 25214 desde un periférico. (Una vez realizada la operación de borrado, SR 25214 se pondrá automáticamente a OFF).

#### **Área de registro de error de SRM1**

En los PLCs SRM1, el seguimiento de error se almacena en DM 2000 a DM 2021.

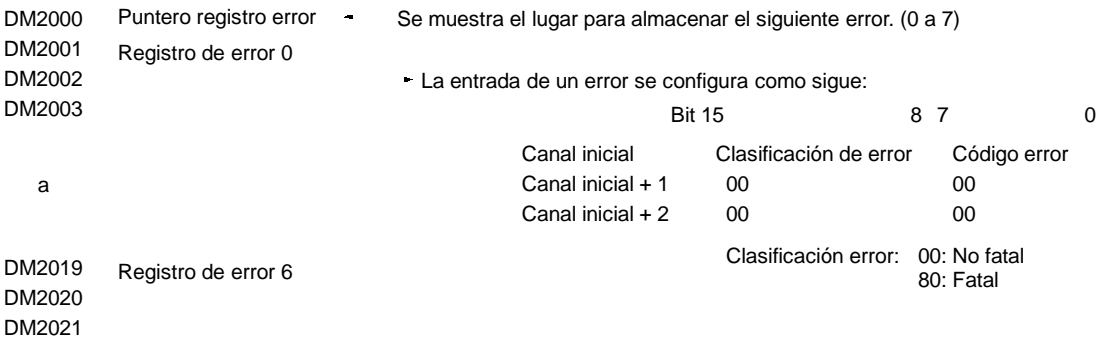

#### **Métodos de almacenaje de registros de error**

Se selecciona en la configuración del PLC (DM 6655). Seleccionar uno de los siguientes métodos.

*1, 2, 3...* 1. Se pueden almacenar la información de los 7 errores más recientes y perder los más antiguos. Esto se consigue desplazando la información de error como se indica, de tal forma que el más antiguo (el 0 en este caso) se pierde cuando se produce un nuevo error.

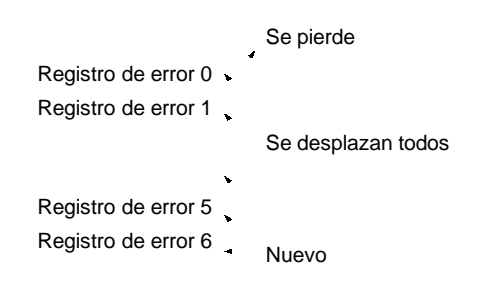

- 2. Se pueden almacenar las informaciones de los 7 primeros errores e ignorar los que se produzcan después.
- 3. Se puede desactivar el registro de las informaciones de los errores.

La selección por defecto es el primer método.

**Borrar registros de errores** Para borrar toda la información relativa a los errores, poner a ON SR 25214 desde un periférico. (Una vez realizada la operación de borrado, SR 25214 se pondrá automáticamente a OFF).

## **8-7 Errores de Host Link**

Estos códigos de error se reciben como código de respuesta (código de fin) cuando no se puede procesar un comando recibido por el CQM1 enviado por un ordenador. El formato del código de error es el siguiente.

@ XX XX XXXX \* r

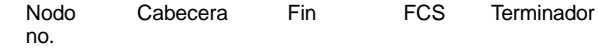

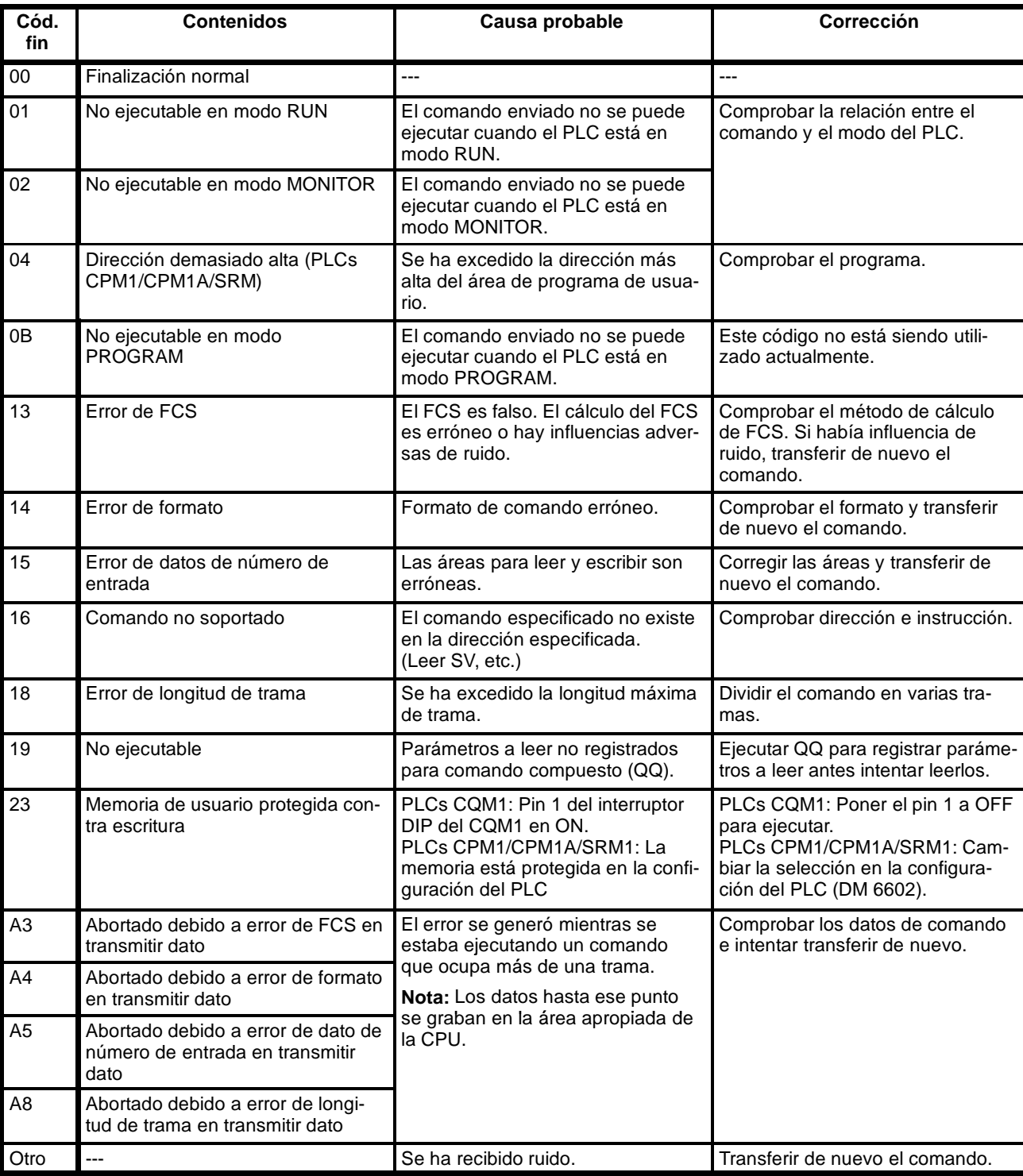

El código de cabecera variará de acuerdo con el comando y puede contener un subcódigo (para comandos compuestos).

**Cortes de alimentación** Si se produce un corte de alimentación, se pueden recibir las siguientes respuestas del CQM1. Si cualquiera de estas respuestas se recibe durante o después de un corte de alimentación, repetir el comando.

#### **Respuesta de comando indefinido**

@00IC4A\* CR

#### **No Respuesta**

Si no se recibe respuesta, abortar el último comando y volver a enviarlo.

## **8-8 Diagramas para detectar y corregir errores**

## **8-8-1 Diagramas del CPM1/CPM1A/SRM1**

Consultar la *Sección 5-6 Diagramas para detectar y corregir errores* en las *Guías de Instalación de CPM1, CPM1A y SRM1*.

## **8-8-2 Diagramas del CQM1**

Utilizar los siguientes diagramas para detectar y corregir errores durante la operación.

**Prueba principal**

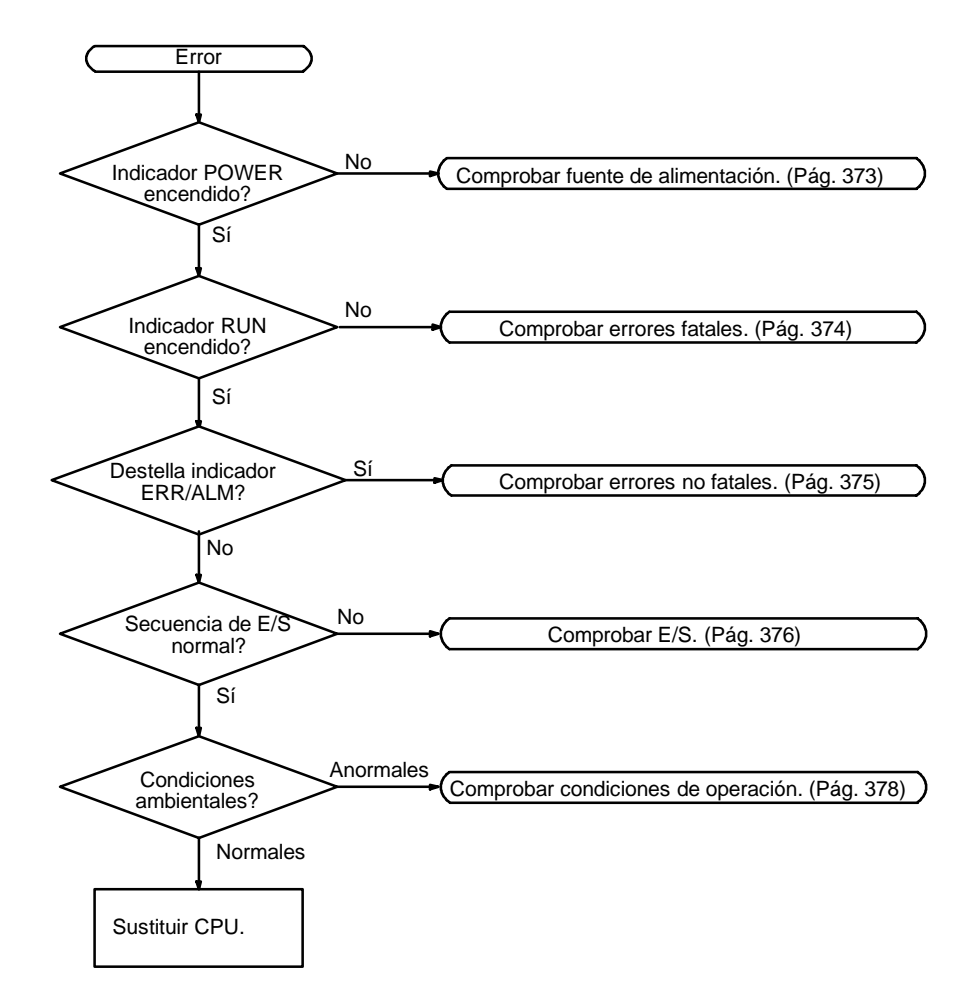

**Nota:** Desconectar siempre la alimentación del PLC antes de sustituir unidades, baterías o cableado.

#### **Chequeo de fuente de alimentación**

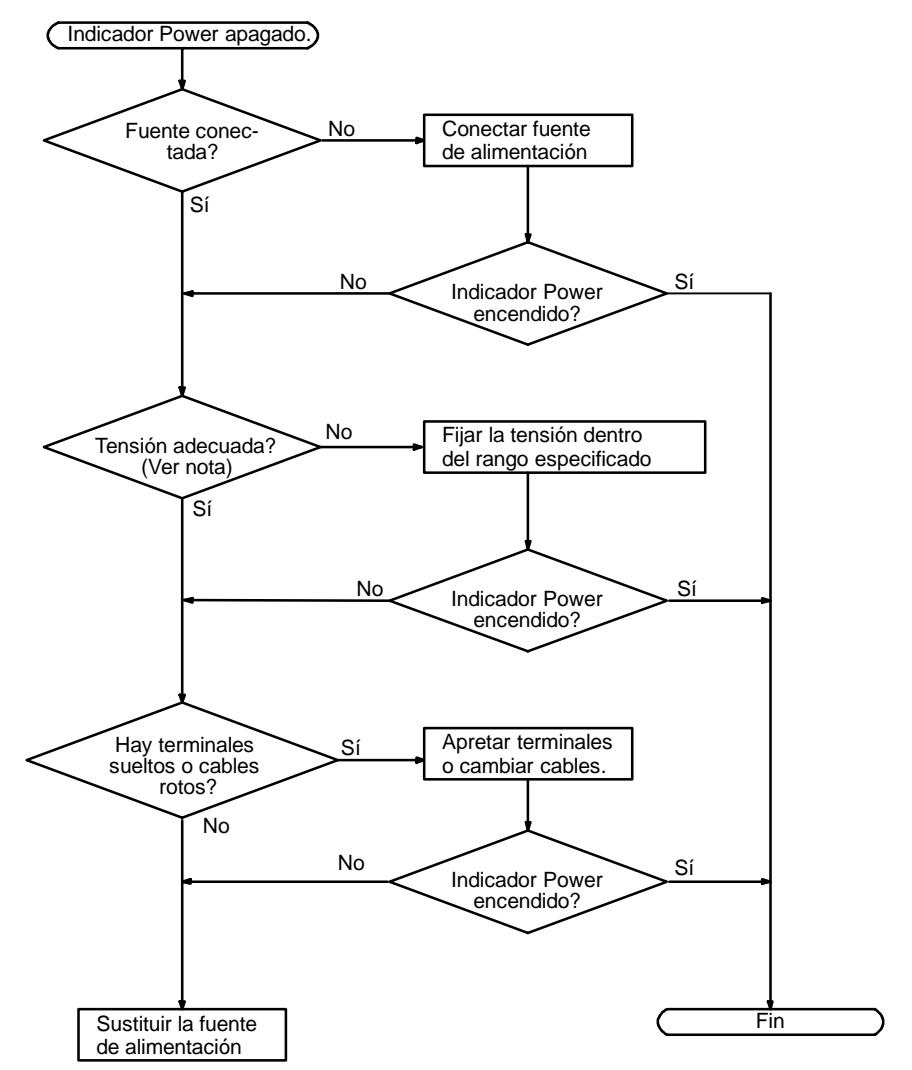

**Nota:** Los rangos de tensión permisibles para el CQM1 son los siguientes: CQM1-PA203/PA206: de 85 a 264 Vc.a. CQM1-PD026: de 20 a 28 Vc.c.

**Chequeo de Error Fatal** El siguiente diagrama se puede utilizar para detectar y corregir errores fatales ocurridos mientras el indicador Power está encendido.

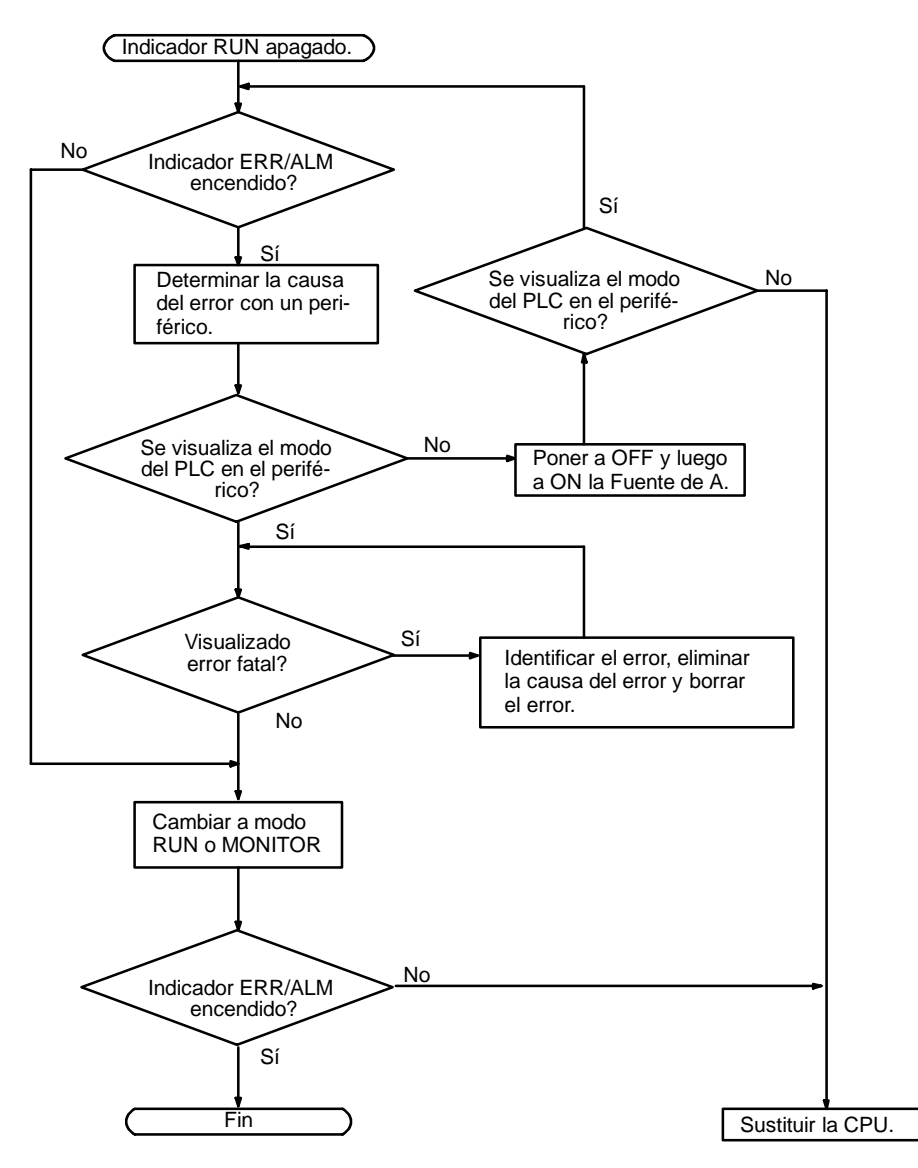

**Chequeo de error no fatal** Aunque el PLC continuará la operación con errores no fatales, hay que determinar y corregir las causas para garantizar la operación adecuada. Puede ser necesario parar la operación del PLC para eliminar ciertos errores no fatales.

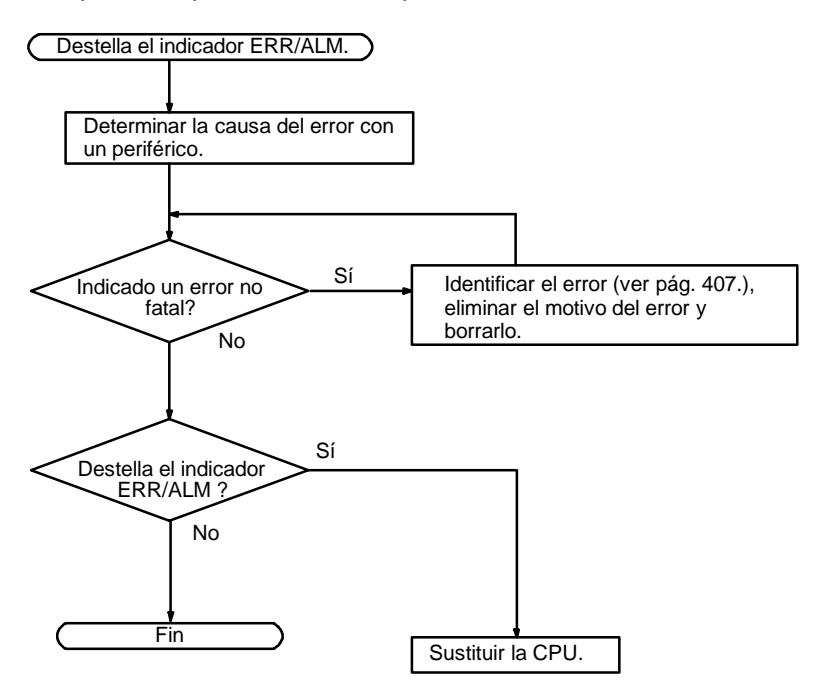

**Chequeo de E/S** La comprobación de E/S está basada en el siguiente diagrama de relés.

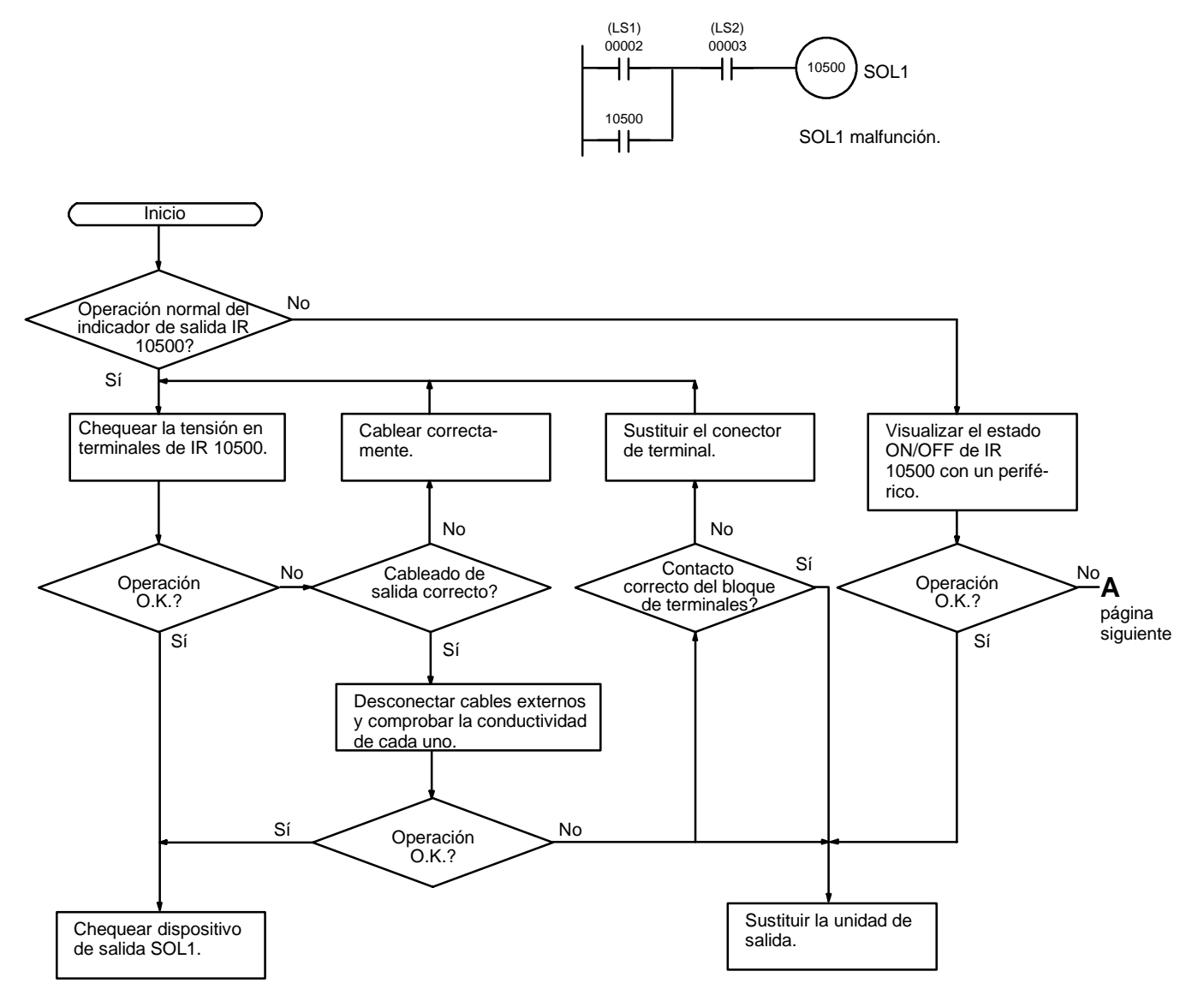

**Nota** El CPM1 no tienen el indicador de salida de IR 10500. Sustituirlo por uno entre IR 01000 y IR 01915.

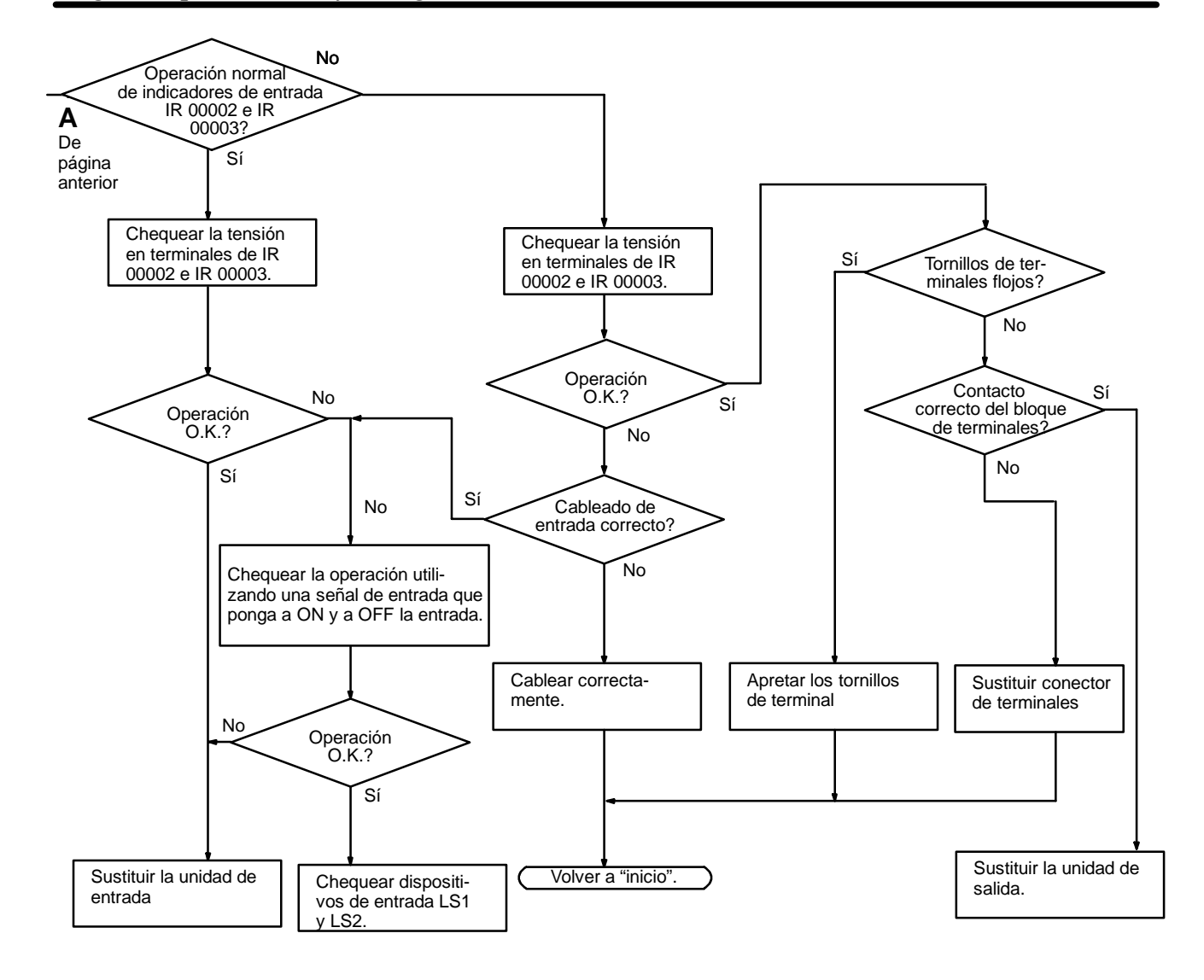

#### **Chequeo de condiciones ambientales**

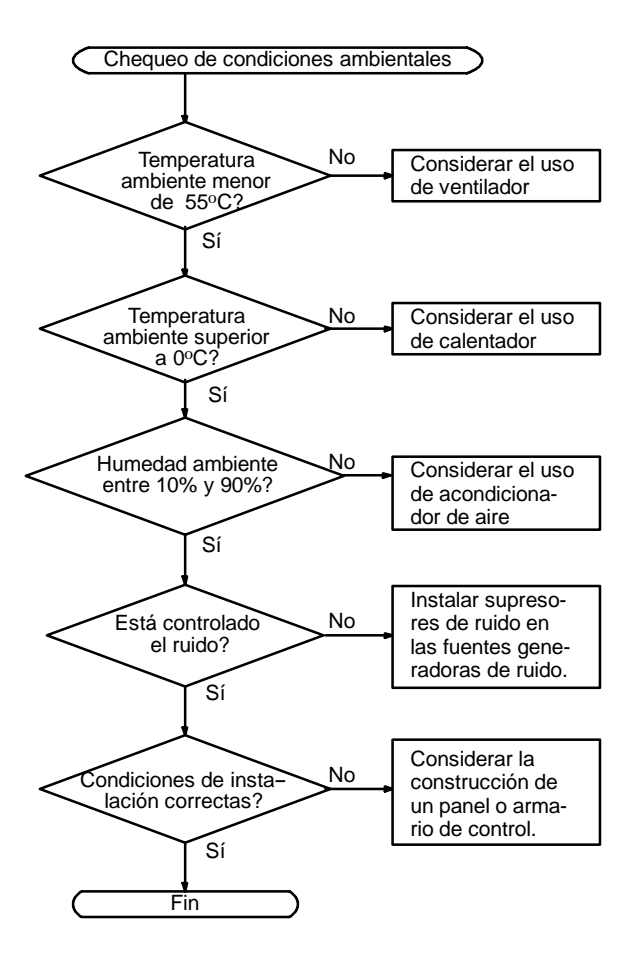

# **Apéndice A Instrucciones de Programación**

Las instrucciones se pueden introducir bien pulsando las correspondientes teclas de la consola de programación (es decir, LD, AND, OR, NOT) o bien utilizando los códigos de función. Para introducir una instrucción con sus códigos de función, pulsar FUN, el código de función y luego WRITE.

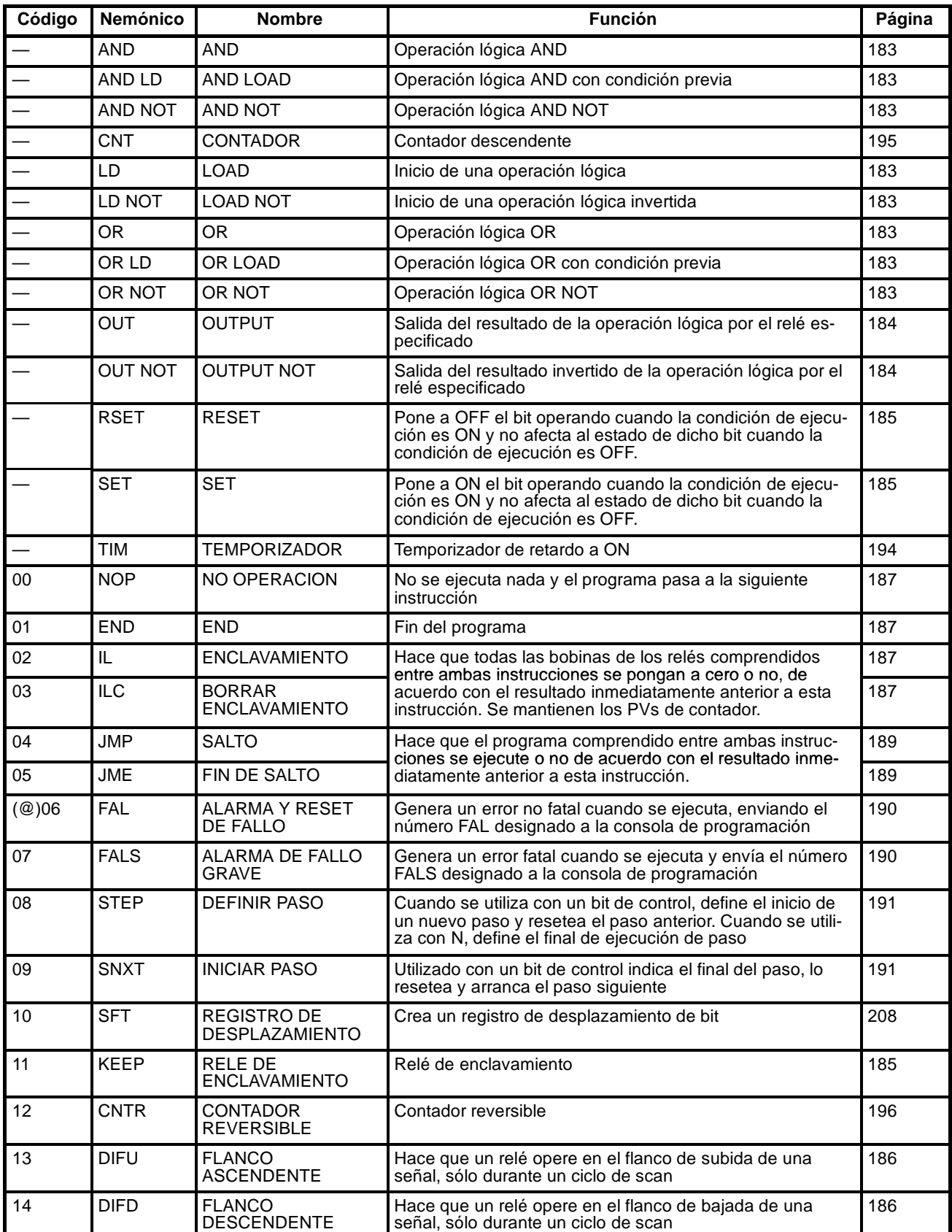

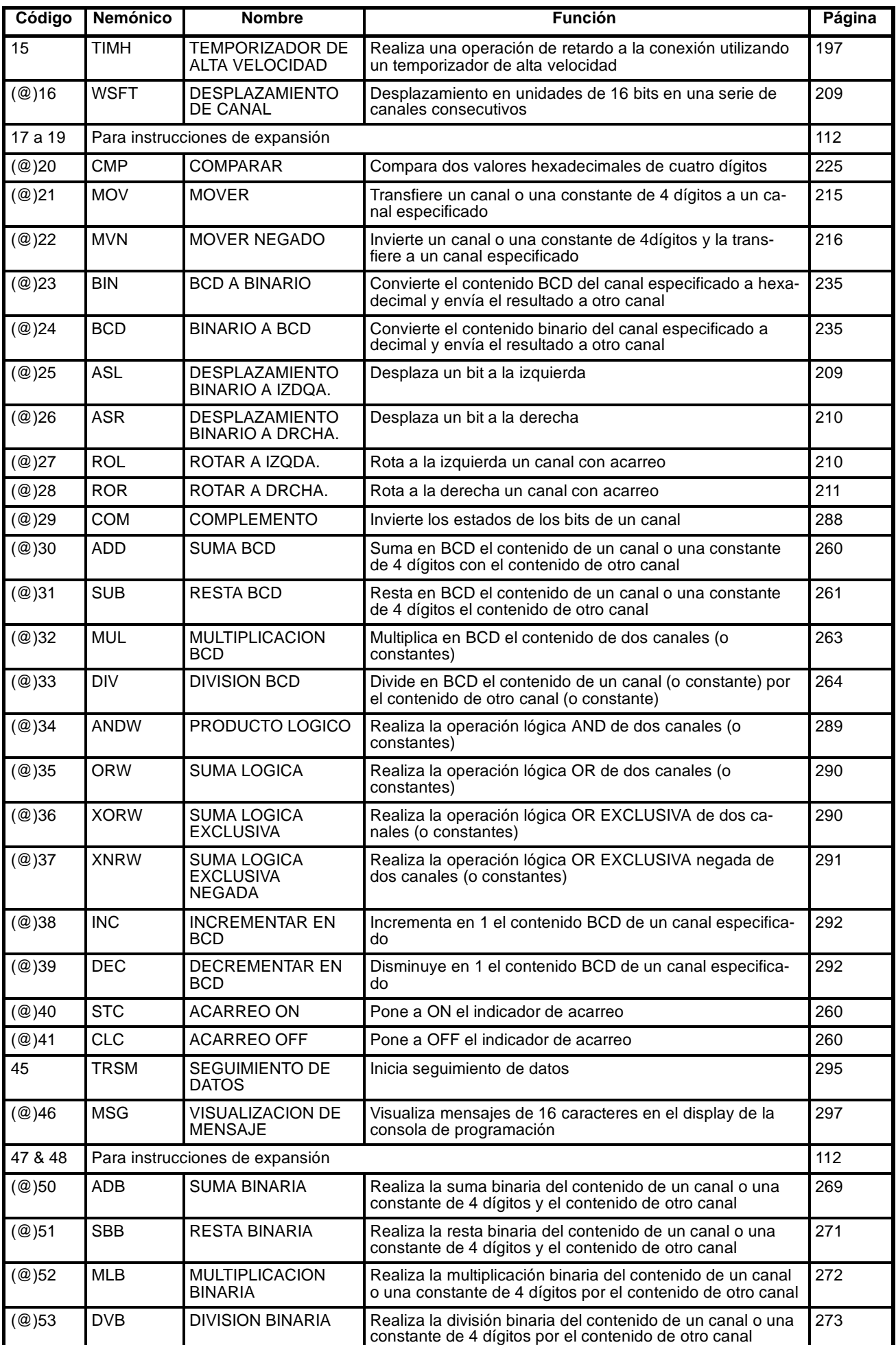

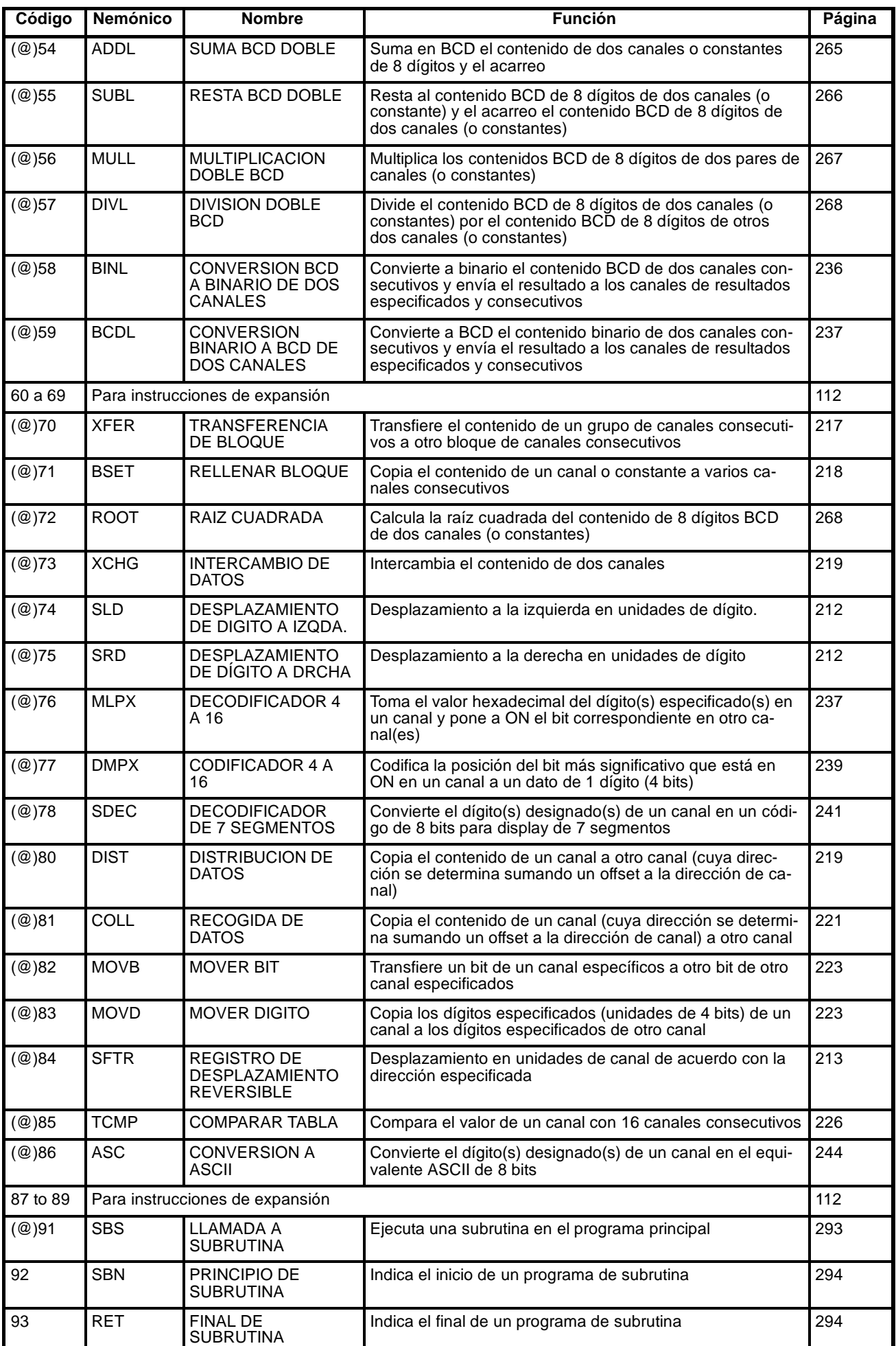

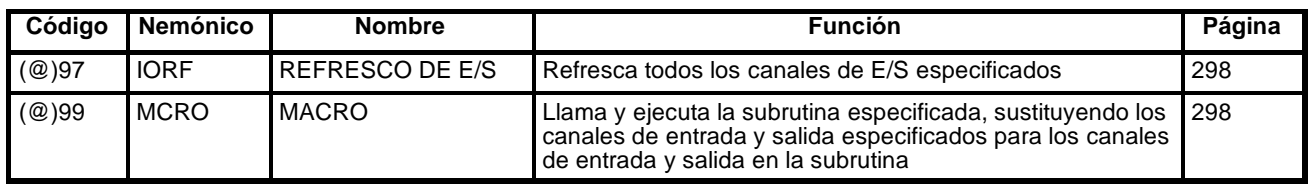

## **Instrucciones de expansión**

La siguiente tabla muestra las instrucciones que se pueden tratar como instrucciones de expansión. Se dan los códigos de función para aquellas instrucciones que tienen asignado código de función en la lista de instrucciones de expansión por defecto.

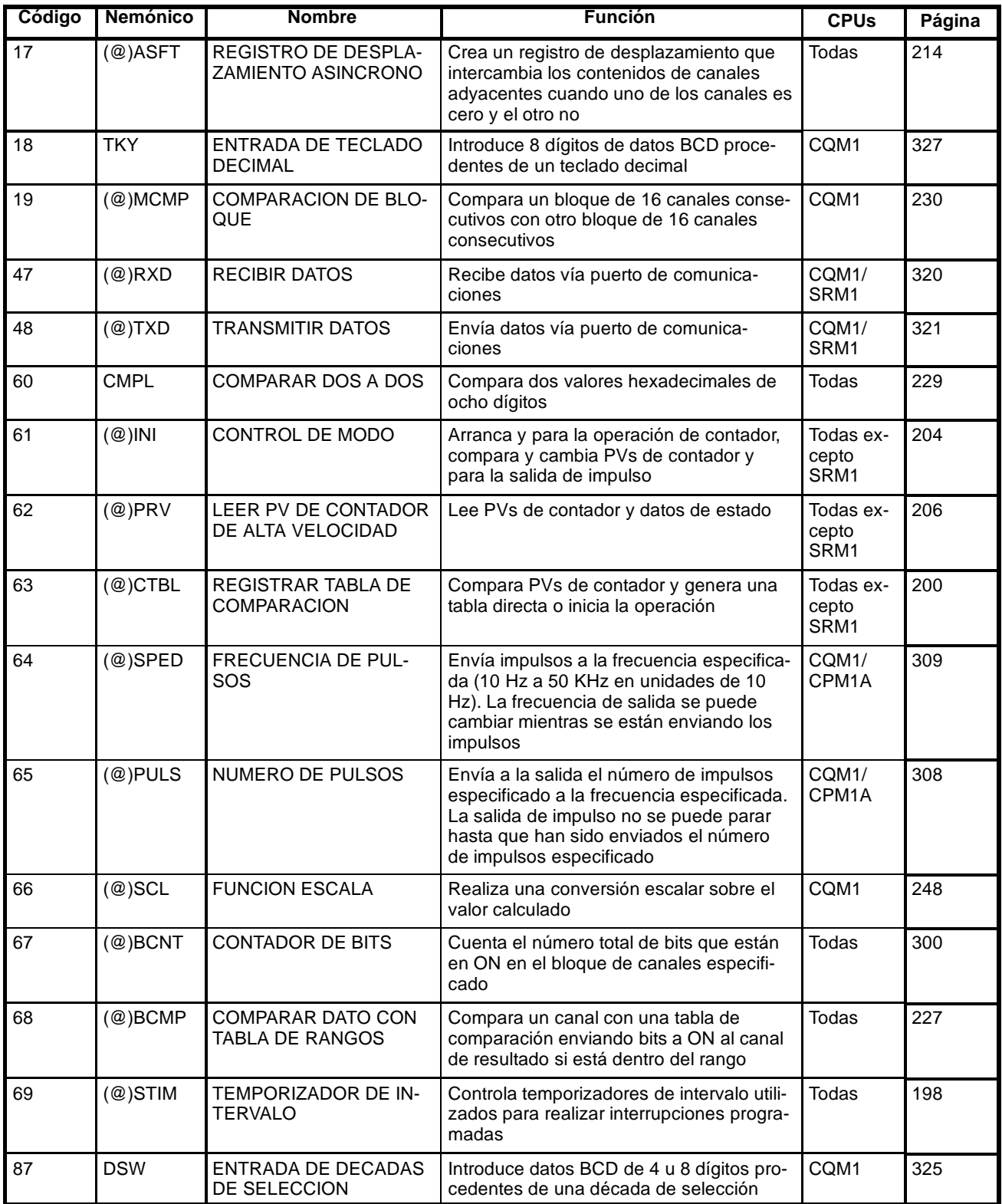

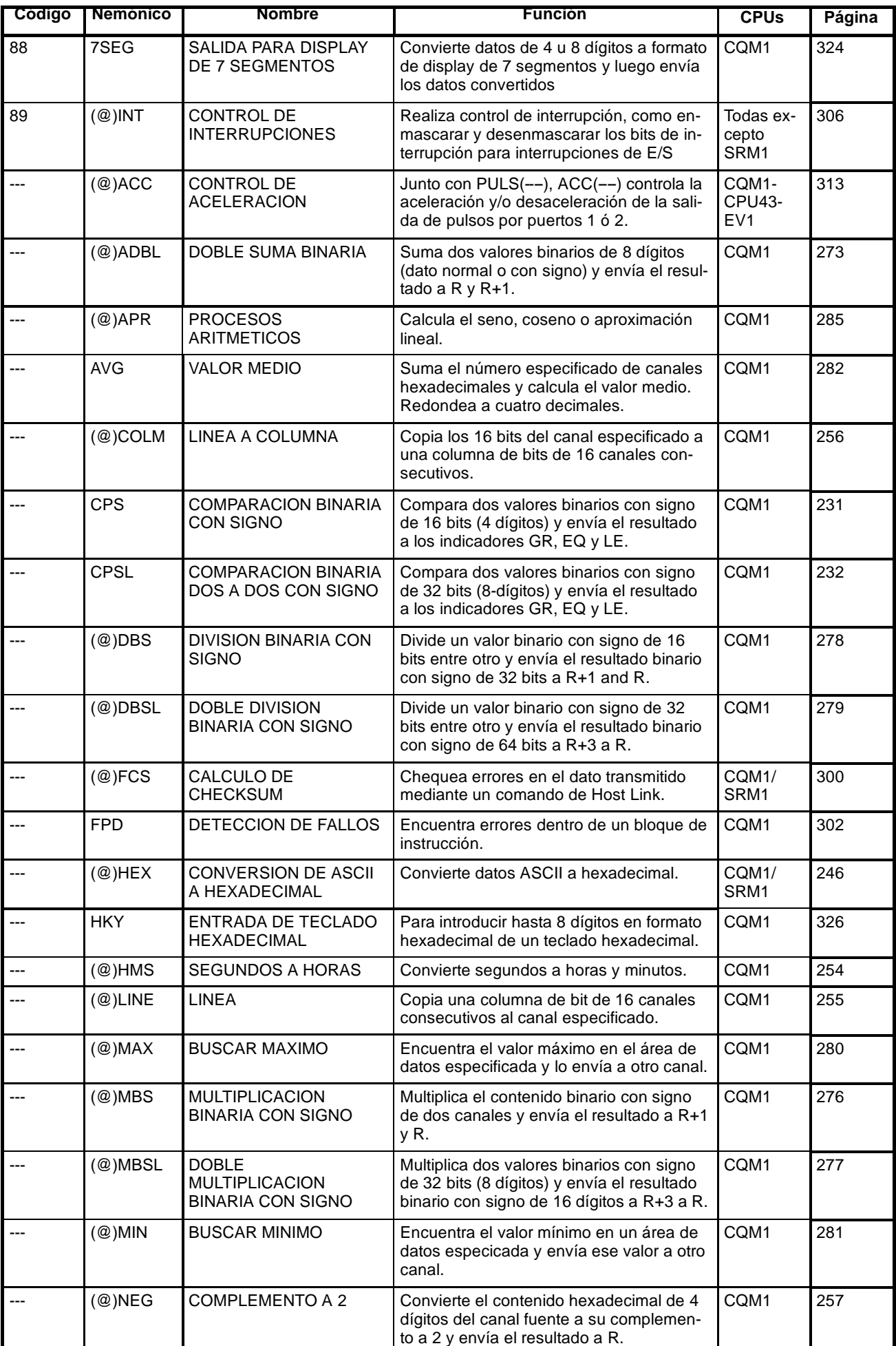

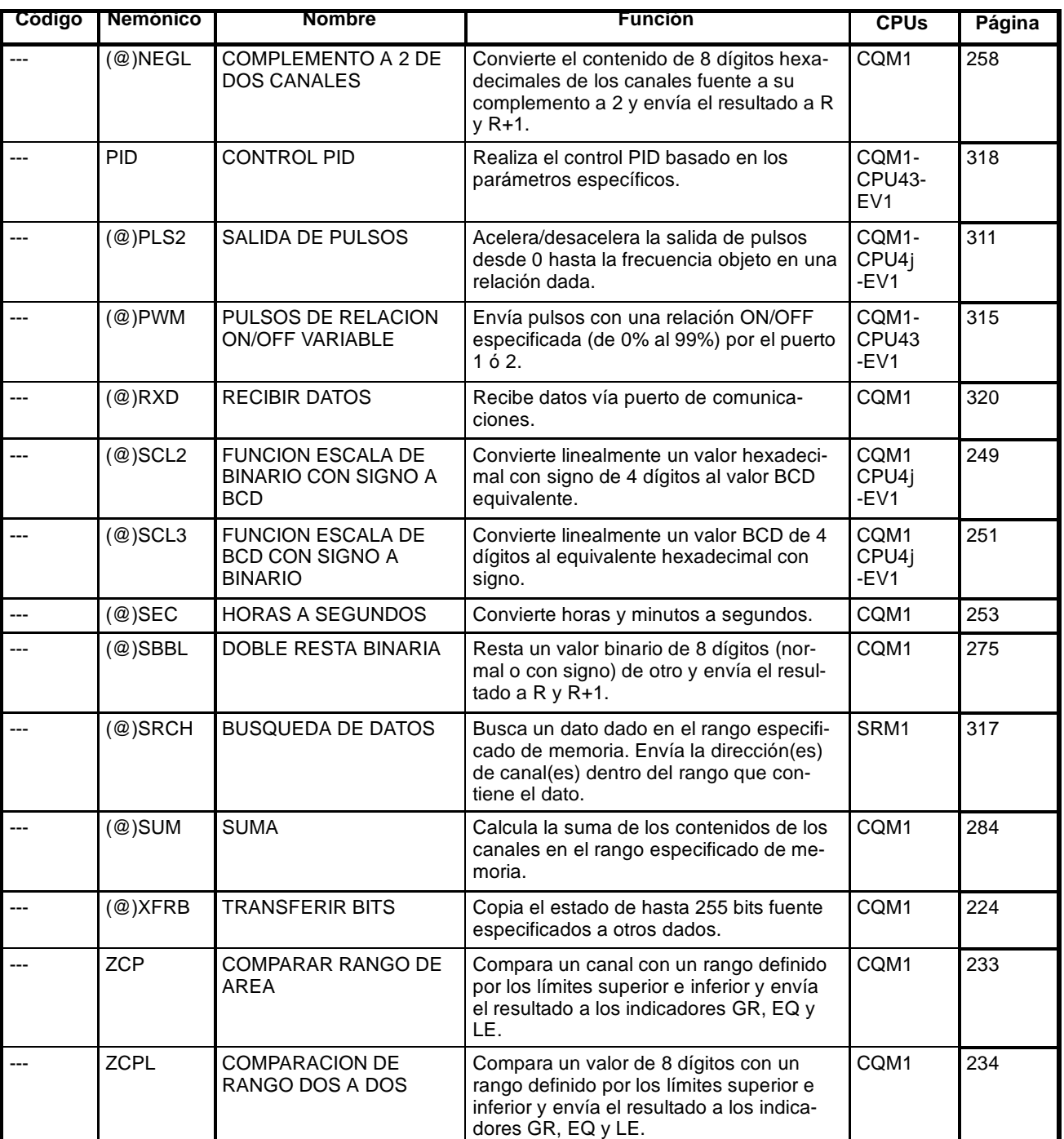

# **Apéndice B Operación de indicador aritmético y de error**

La siguiente tabla muestra las instrucciones que afectan a los indicadores ER, CY, GR, LE y EQ. En general, ER indica que el dato de operando no está dentro de los requerimientos. CY indica resultados de desplazamiento de datos o de operaciones aritméticas. GR indica que el resultado de una comparación es mayor que, LE que es menor que y EQ que es igual. EQ también indica un resultado cero para operaciones aritméticas. Consultar para más detalles la *Sección 5 Juego de instrucciones*.

Las flechas verticales en la tabla muestran los indicadores que se ponen a ON y OFF de acuerdo con el resultado de la instrucción.

Aunque se trate de instrucciones de diagrama de relés,TIM y CNT se ejecutan cuando ER está en ON, otras instrucciones con una flecha vertical en la columna ER no se ejecutan si ER está en ON. El resto de indicadores de la siguiente tabla tampoco operarán cuando ER esté en ON.

Las instrucciones que no se muestran no afectan a ninguno de los indicadores. Aunque sólo se muestra la forma no diferenciada de cada instrucción, las instrucciones diferenciadas afectan a los indicadores exactamente igual. Los indicadores ER, CY, GR, LE y EQ se ponen a OFF cuando se ejecuta END(01), de tal forma que su estado no se puede monitorizar con un dispositivo de programación.

El estado de los indicadores ER, CY, GR, LE y EQ cambiará cada vez que se ejecute una instrucción que les afecte. Las instrucciones diferenciadas se ejecutan sólo una vez cuando cambia su condición de ejecución (de ON a OFF o de OFF a ON) y no se vuelven a ejecutar hasta el siguiente cambio especificado en su condición de ejecución.

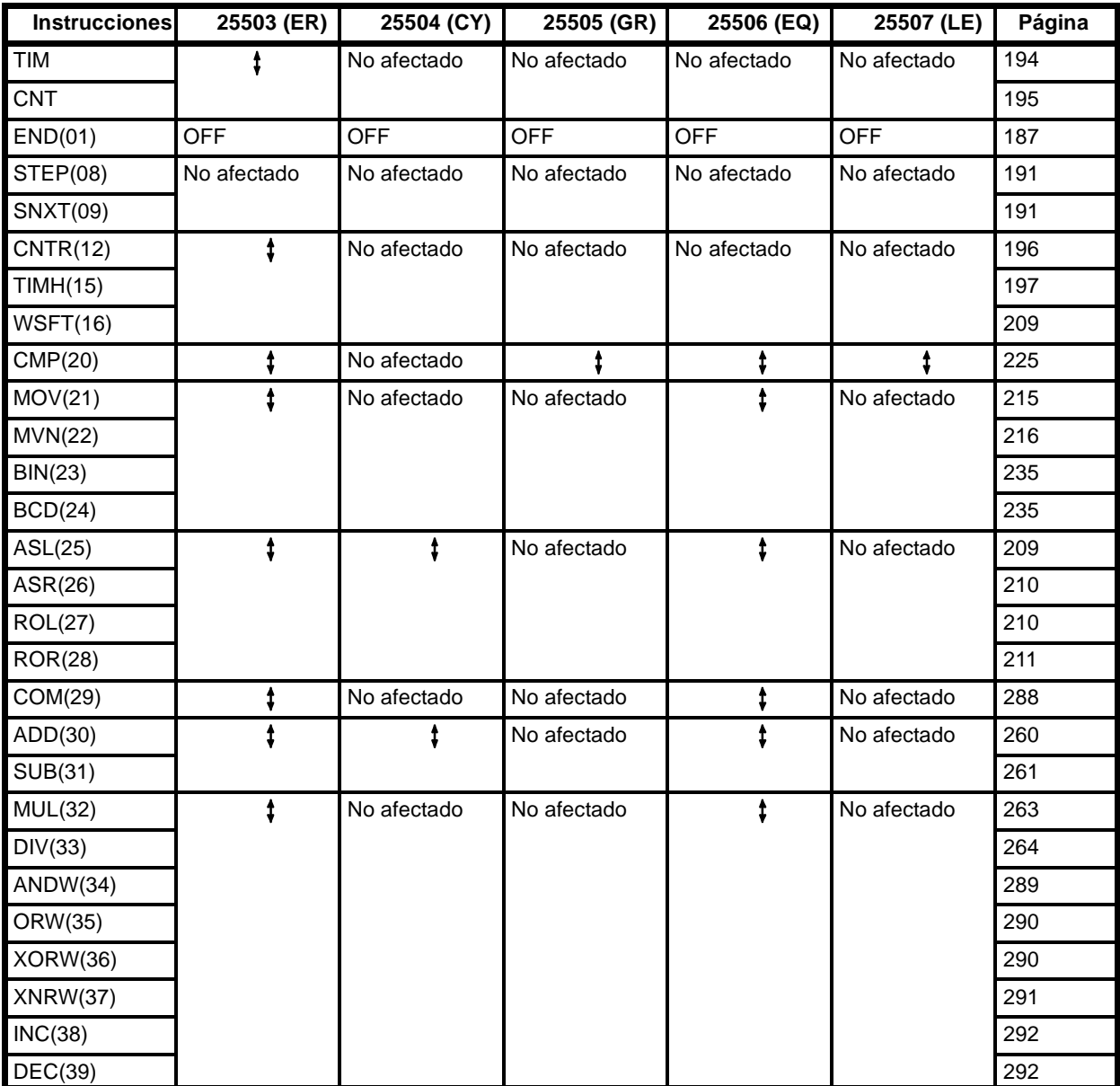

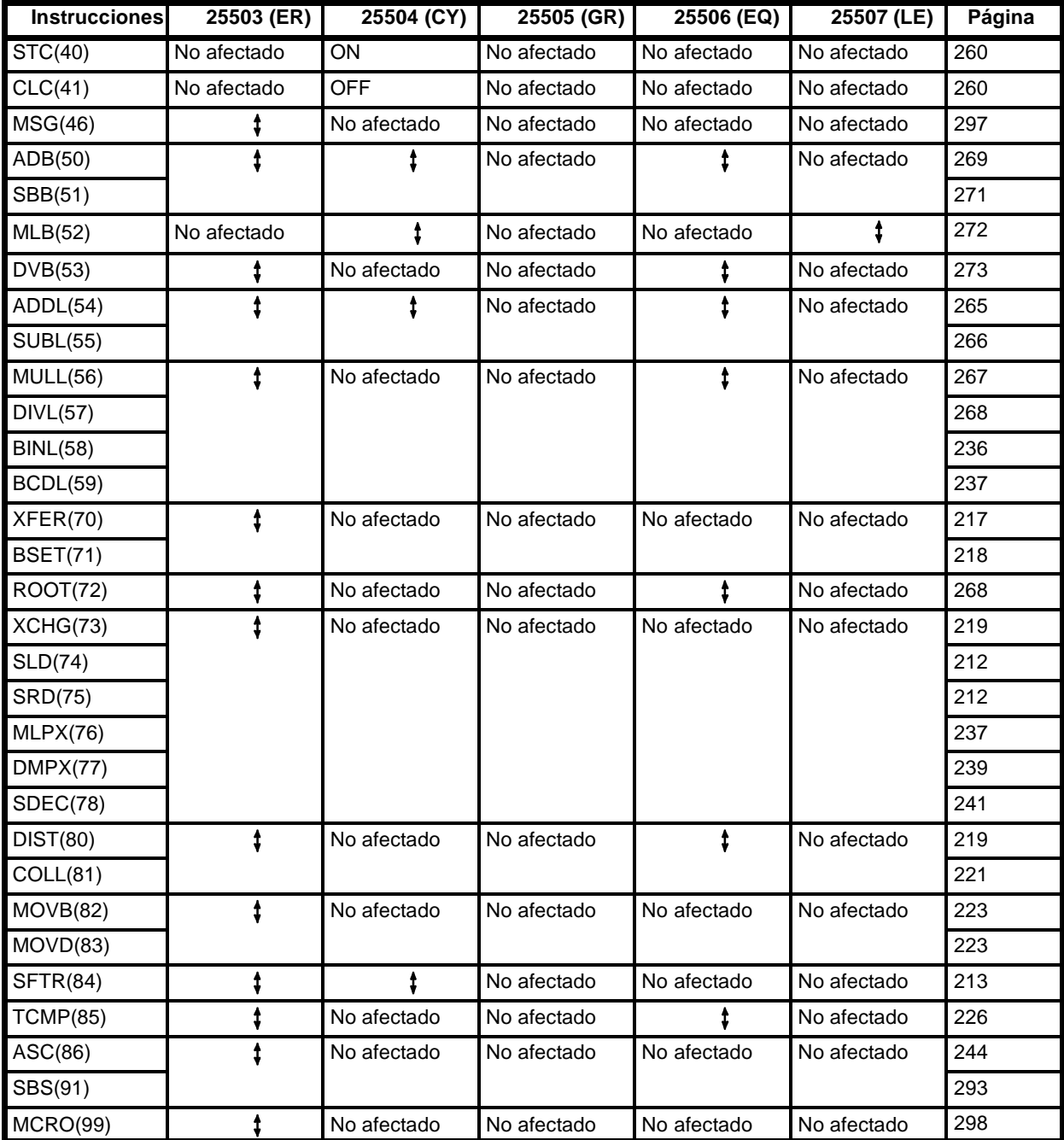

## **Instrucciones de expansión (Todas las CPUs CQM1/SRM1)**

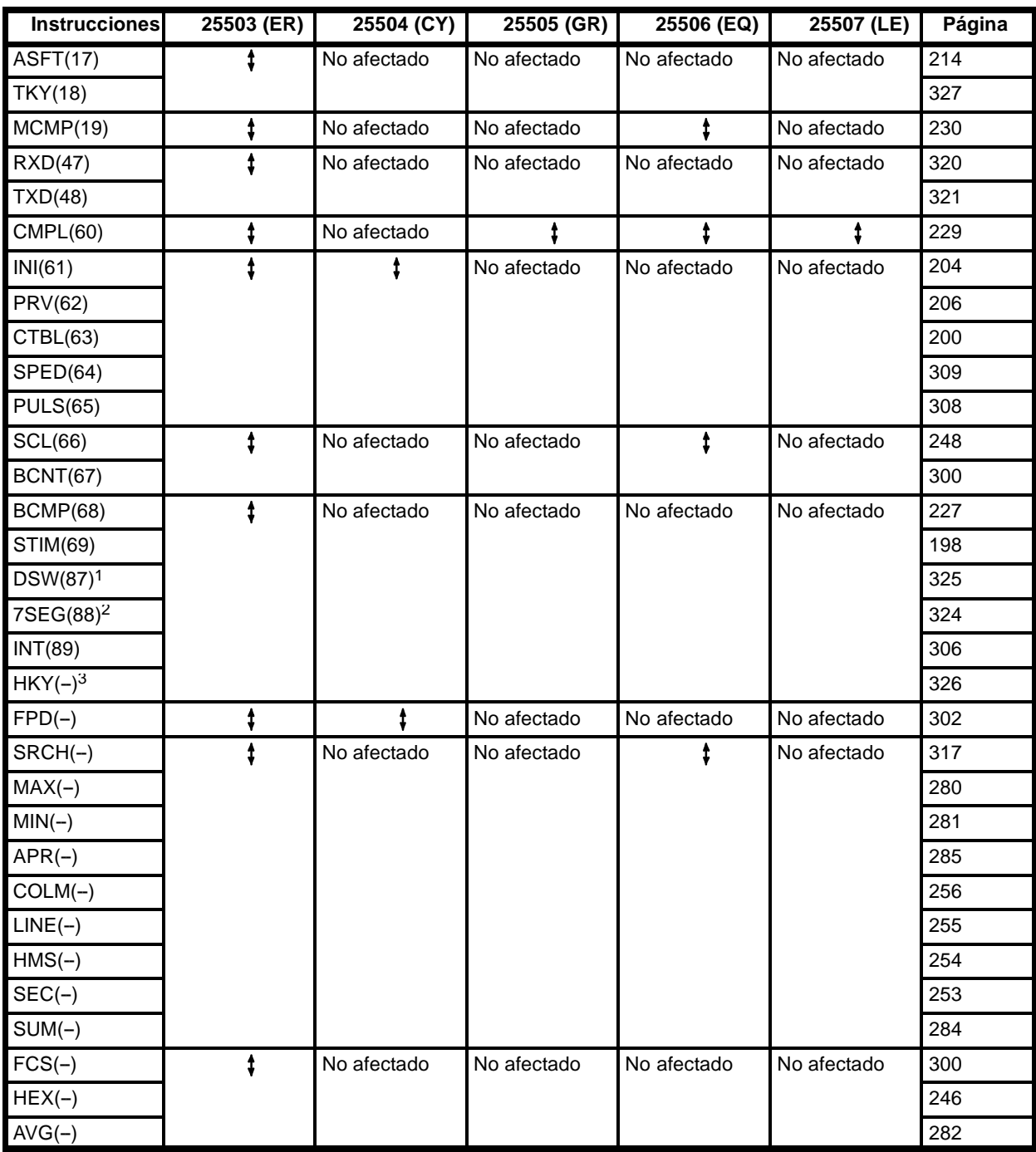

**Nota** 1. Sólo las instrucciones de expansión con números de función por defecto son aplicables a los PLCs SRM1.

- 2. SR 25410 se pondrá en ON cuando se ejecute DSW(87).
- 3. SR 25409 se pondrá en ON cuando se ejecute 7SEG(88).
- 4. SR 25408 se pondrá en ON cuando se ejecute HKY(-).

## **Instrucciones de expansión (Sólo CPUS CQM1-CPU4**j**-EV1)**

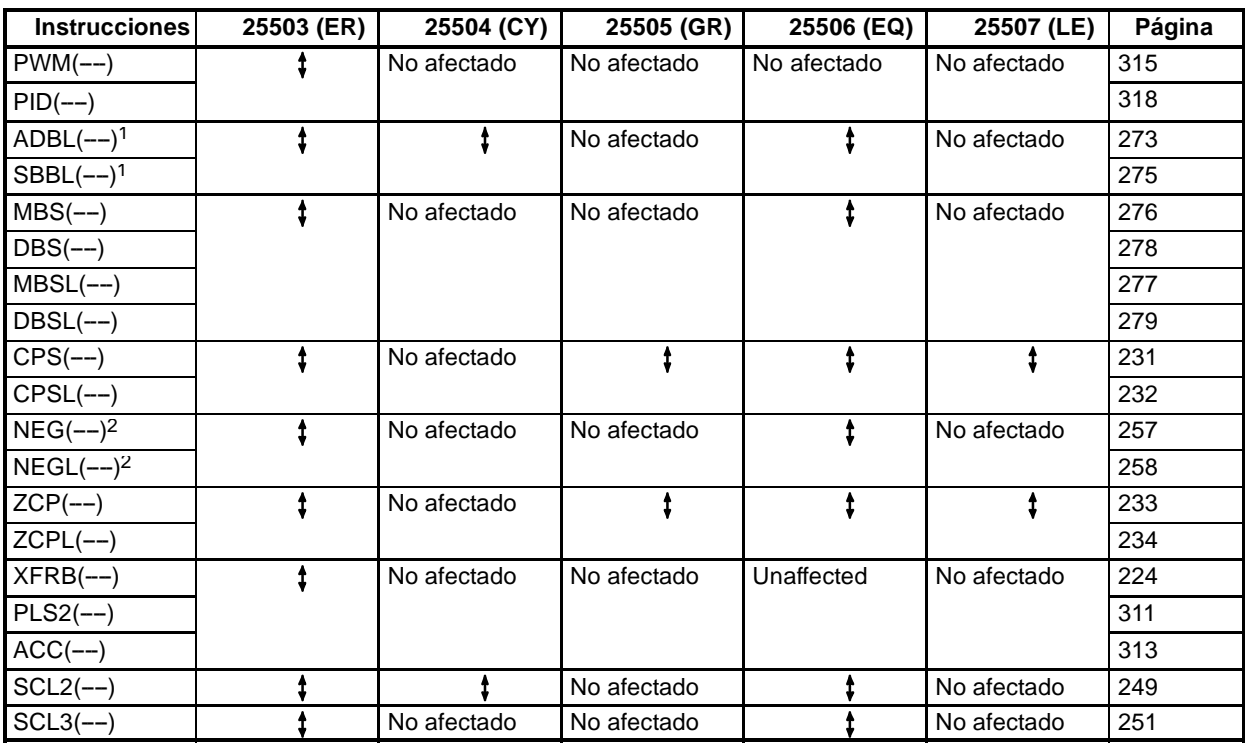

Nota 1. Dependiendo de los resultados de las operaciones, ADBL(--) y SBBL(--) también pueden afectar al estado de los indicadores de overflow y underflow (SR 25404 y SR 25405).

2. Dependiendo de los resultados de la conversión, NEG(--) y NEGL(--) también pueden afectar al estado del indicador de underflow (SR 25405).
# **Apéndice C Areas de memoria**

### **Funciones del área de memoria del CQM1**

#### **Estructura del área de memoria**

La siguiente tabla muestra las áreas de datos de la memoria del CQM1.

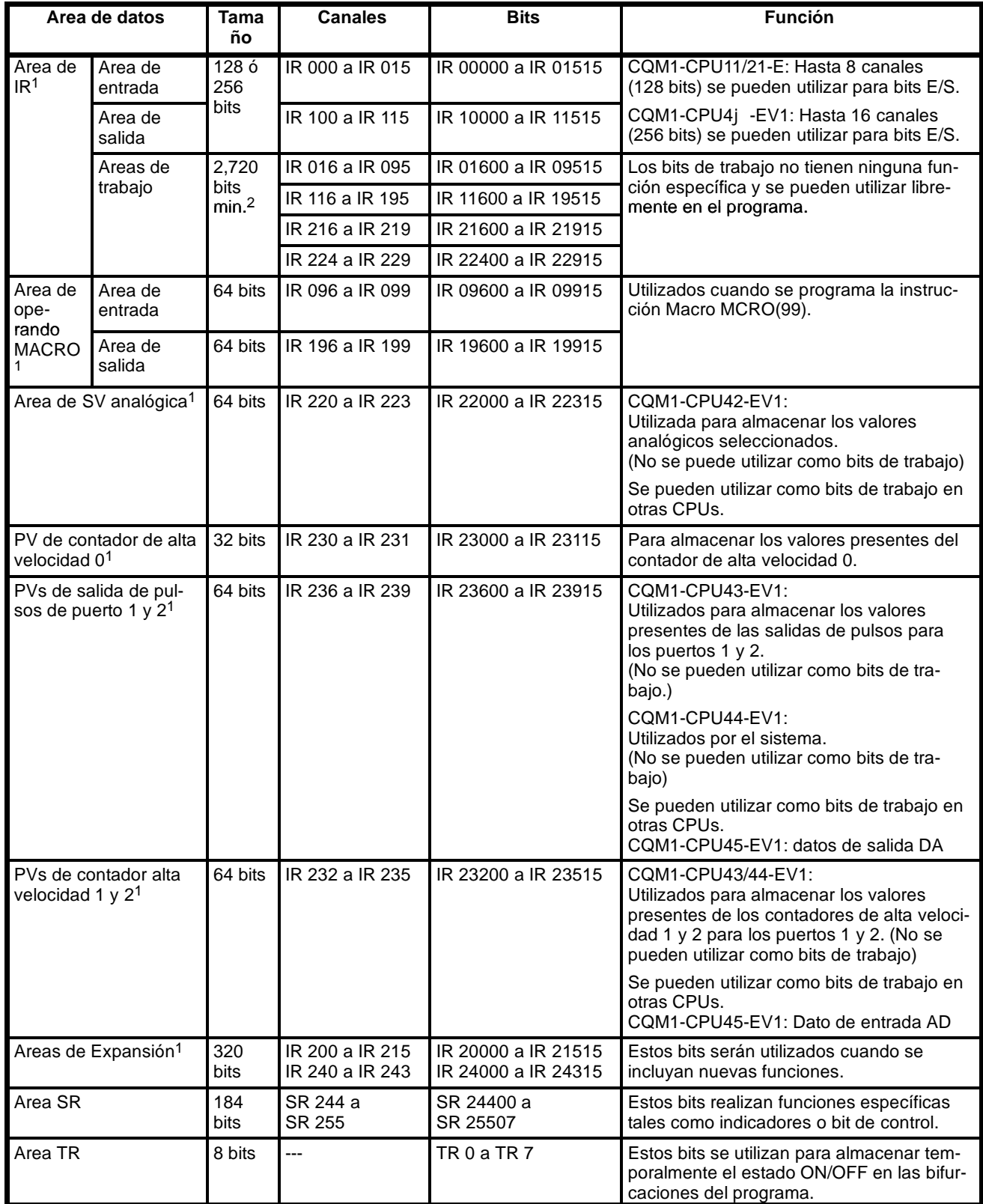

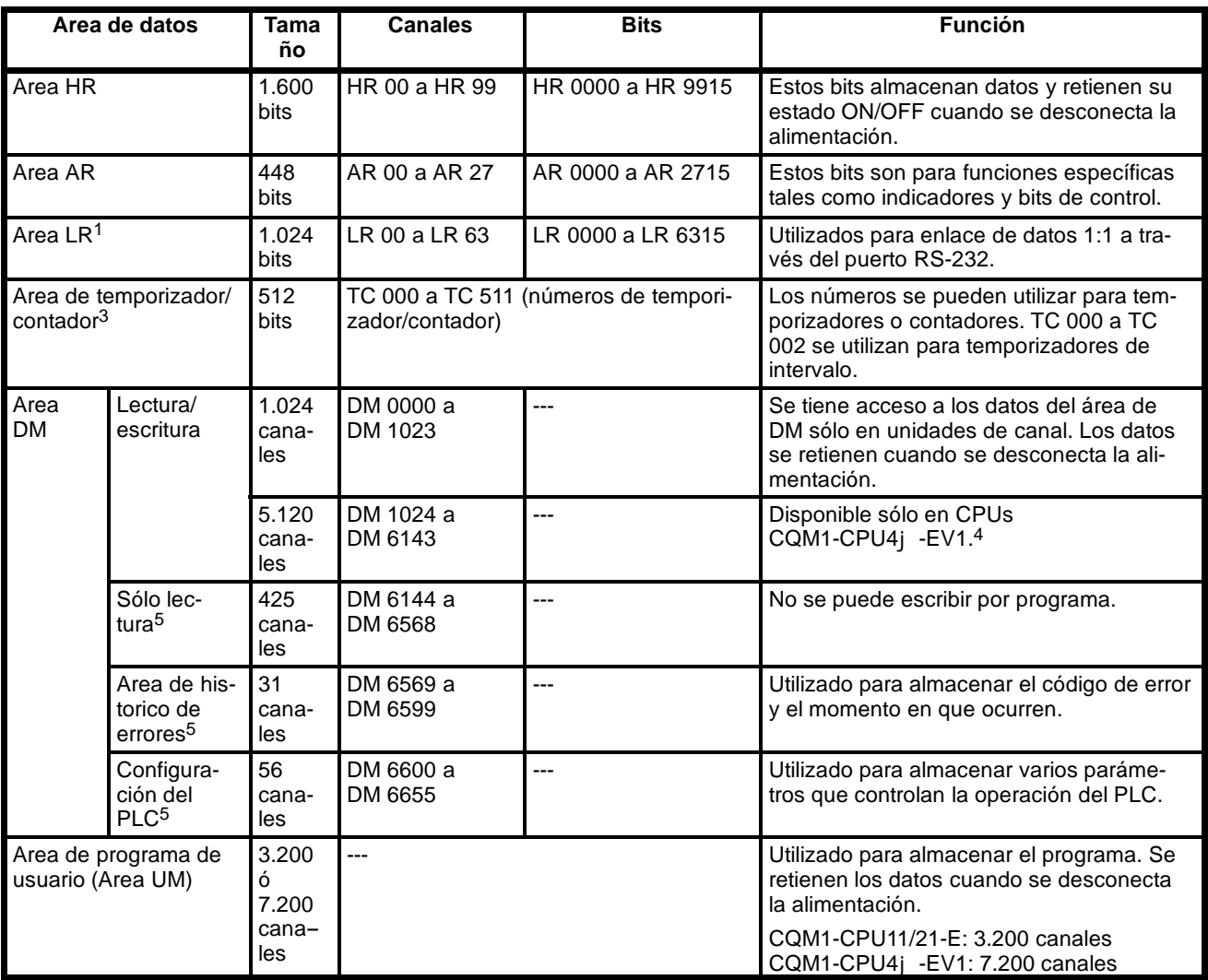

**Nota** 1. Los bits IR y LR que no se utilicen para las funciones que tienen asignadas, se pueden utilizar como bits de trabajo.

- 2. Al menos 2.720 bits se pueden utilizar como bits de trabajo. El número total de bits que se pueden utilizar depende de la configuración del PLC.
- 3. Cuando se accede a un PV, los números de TC se utilizan como datos de canal; cuando se accede a indicadores de terminación, se utilizan como datos de bit.
- 4. Aunque la CQM1-CPU11-E y la CQM1-CPU21-E no soportan de DM 1024 a DM 6143, no se producirá un error si se direccionan. Cualquier intento de escribir en esos canales no se llevará a cabo y el resultado de cualquier lectura será ceros.
- 5. En DM 6144 a DM 6655 no se puede escribir desde el programa.

## **Area SR**

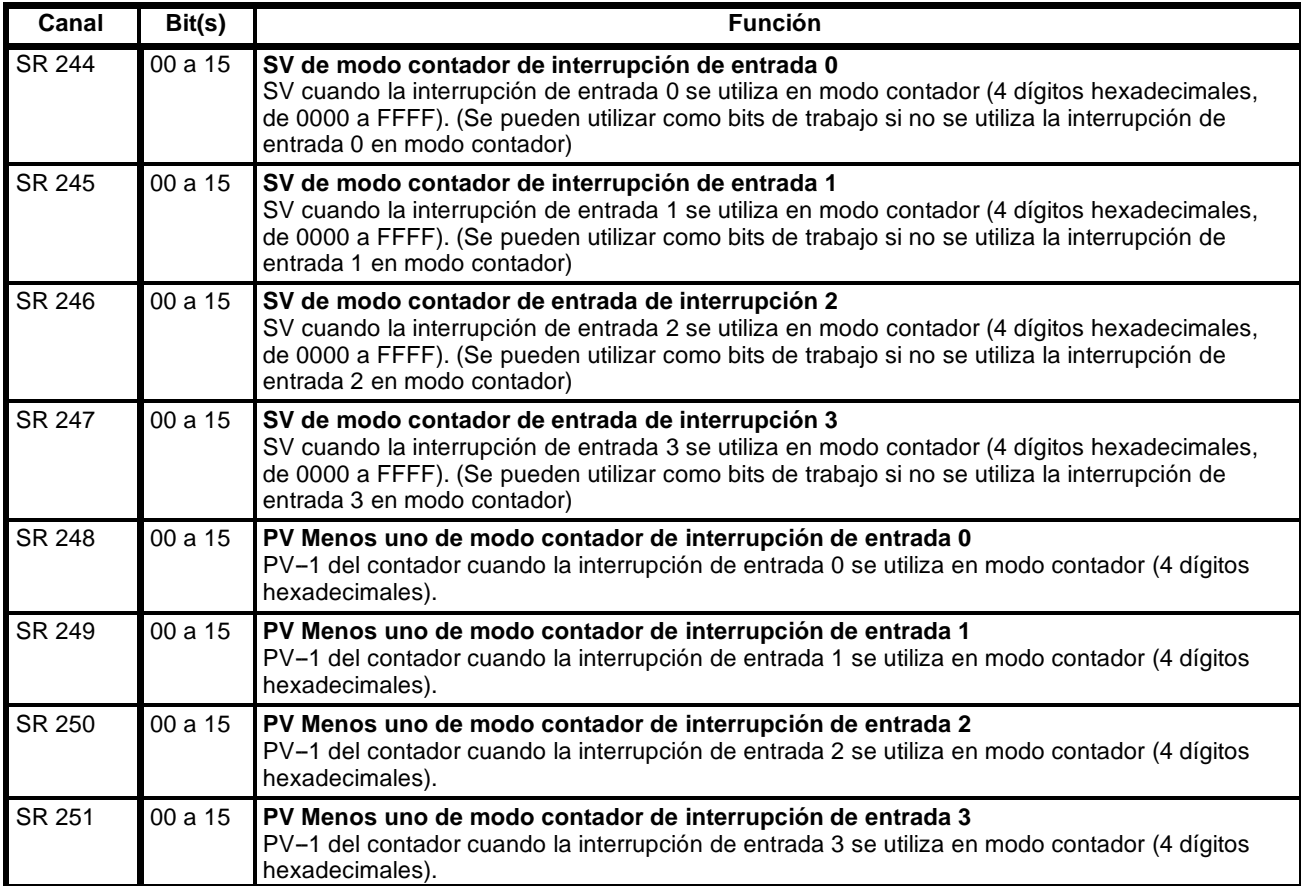

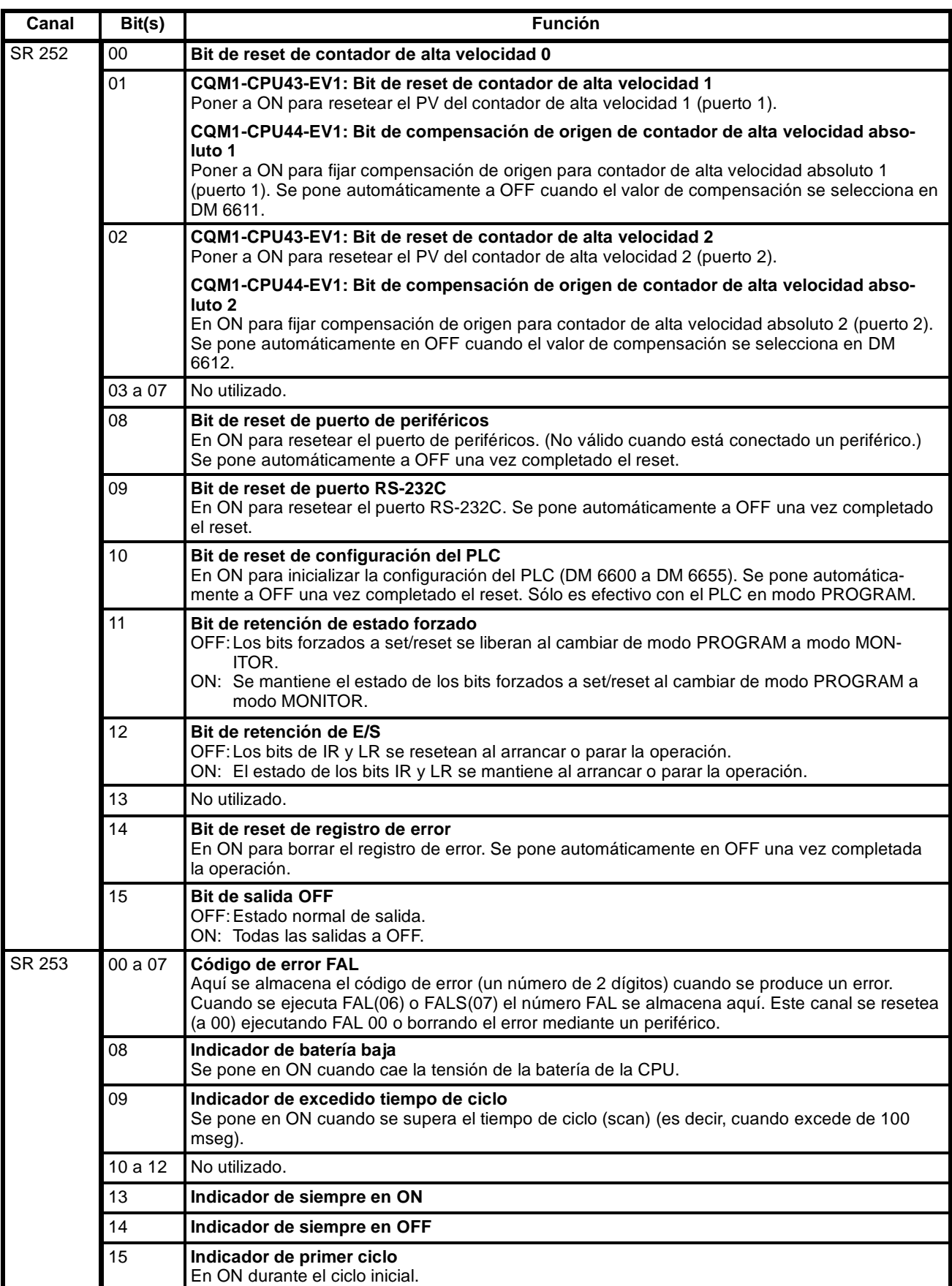

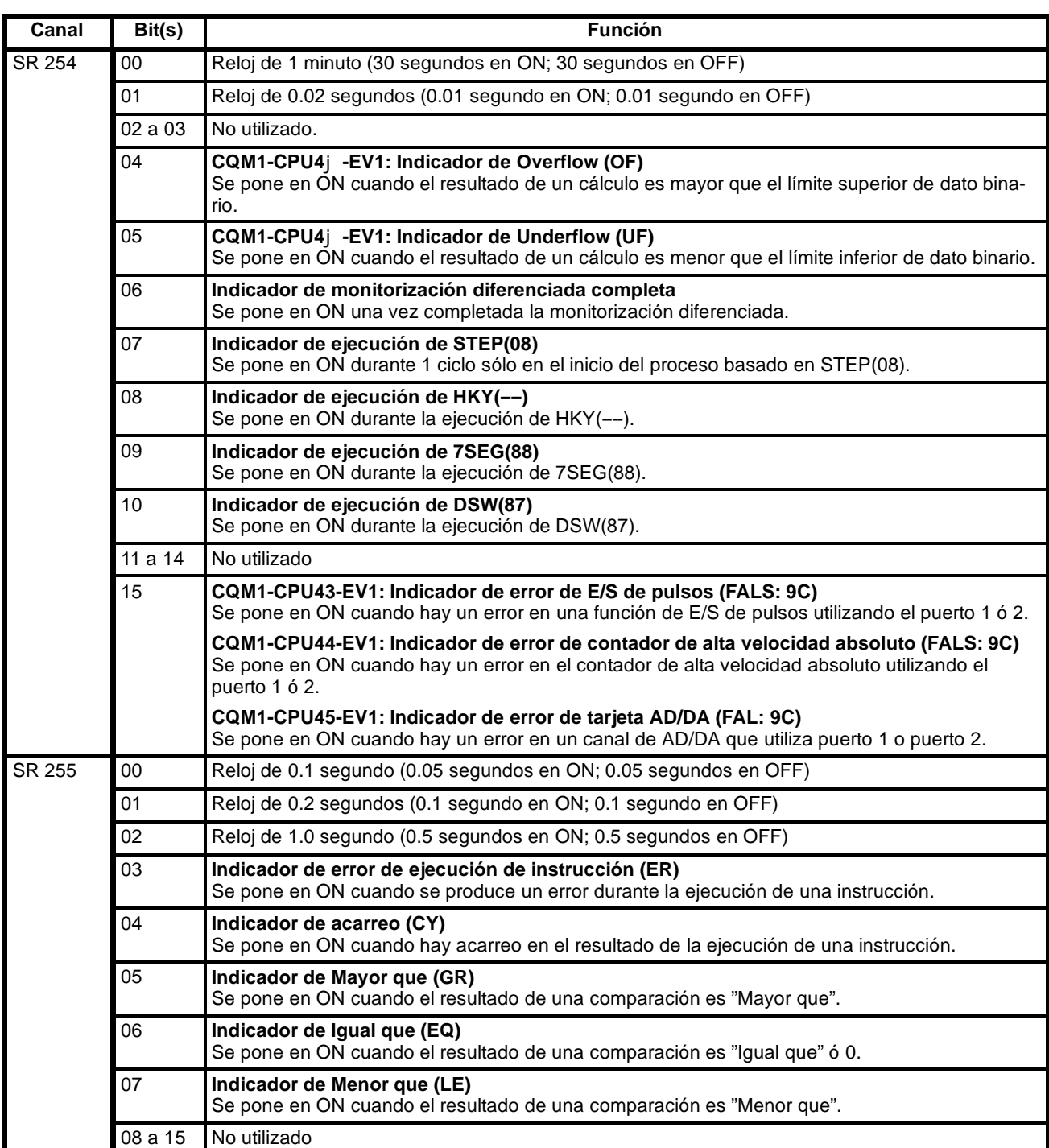

**Nota** No se puede escribir en los siguientes canales: SR 248 a SR 251 y SR 253 a SR255.

#### **Explicación de los bits de SR**

#### **SR 25211 (Bit de retención de estado forzado)**

Cuando se libera el estado set/reset forzado, los bits que fueron forzados se pondrán a ON o a OFF como sigue: Forzado a set borrado: El bit se pone en ON

Forzado a reset borrado: El bit se pone en OFF

Todos los bits forzados a set o a reset se borrarán cuando el PLC conmute a modo RUN (ver nota).

Este bit se pone a ON y OFF desde un periférico.

En la configuración del PLC (DM 6601) se puede hacer la selección adecuada para que el estado de este bit se retenga incluso cuando se conecta la alimentación.

**Nota** DM 6601 en configuración del PLC, se puede seleccionar para que se mantenga el estado anterior del bit de retención de estado forzado, cuando se conecta la alimentación. Esta selección se puede utilizar para prevenir que se borre el estado forzado cuando se conecte la alimentación.

#### **SR 25212 (Bit de retención de E/S)**

El estado ON u OFF de este bit se controla desde un periférico.

En la configuración del PLC (DM 6601) se puede hacer la selección adecuada para que el estado de este bit se retenga incluso cuando se conecta la alimentación.

**Nota** DM 6601 en configuración del PLC, se puede seleccionar para que se mantenga el estado anterior del bit de retención de E/S, cuando se conecta la alimentación. Esta selección se puede utilizar para prevenir que se borre el estado de E/S cuando se conecte la alimentación.

#### **SR 25215 (Bit de salida OFF)**

Cuando este bit se pone en ON, todas las salidas se pondrán en OFF y se encenderá el indicador OUT INH de la CPU. Las salidas permanecerán en OFF incluso aunque por programa debieran ponerse en ON, hasta que este bit se ponga en OFF.

#### **SR 25308 (indicador de batería baja) y SR 25309 (indicador de Overrun de tiempo de ciclo)**

En la configuración del PLC (DM 6655) se puede hacer la selección adecuada para que no se generen estos errores.

#### **Area AR**

Estos bits sirven principalmente como indicadores relativos a la operación del CQM1. La siguiente tabla detalla las funciones de los diversos bits.

Excepto AR 23 (Contador de alimentación OFF), el estado de los bits y canales de AR se refrescan cada ciclo de scan. (AR 23 se refresca sólo para interrupciones de alimentación).

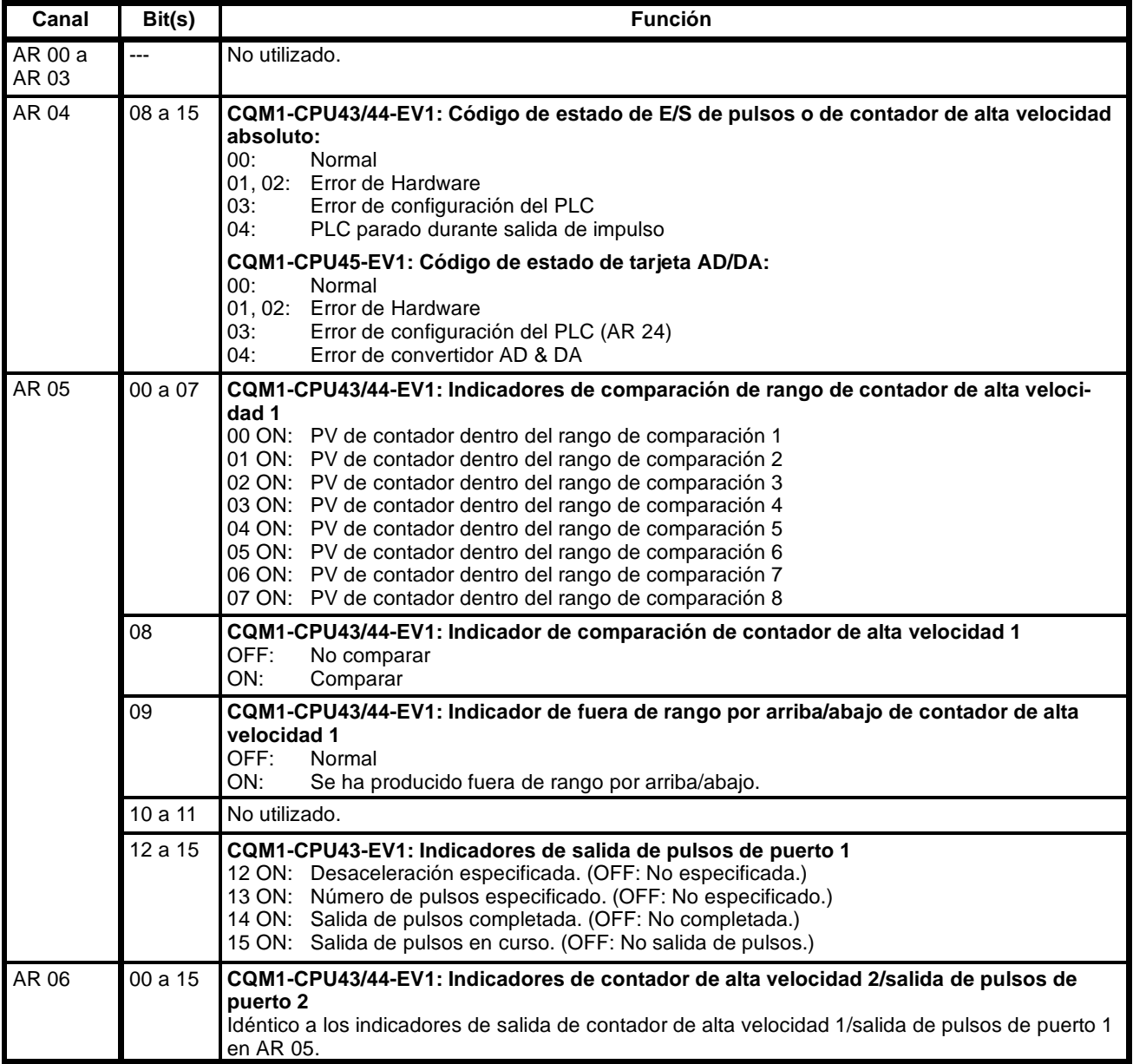

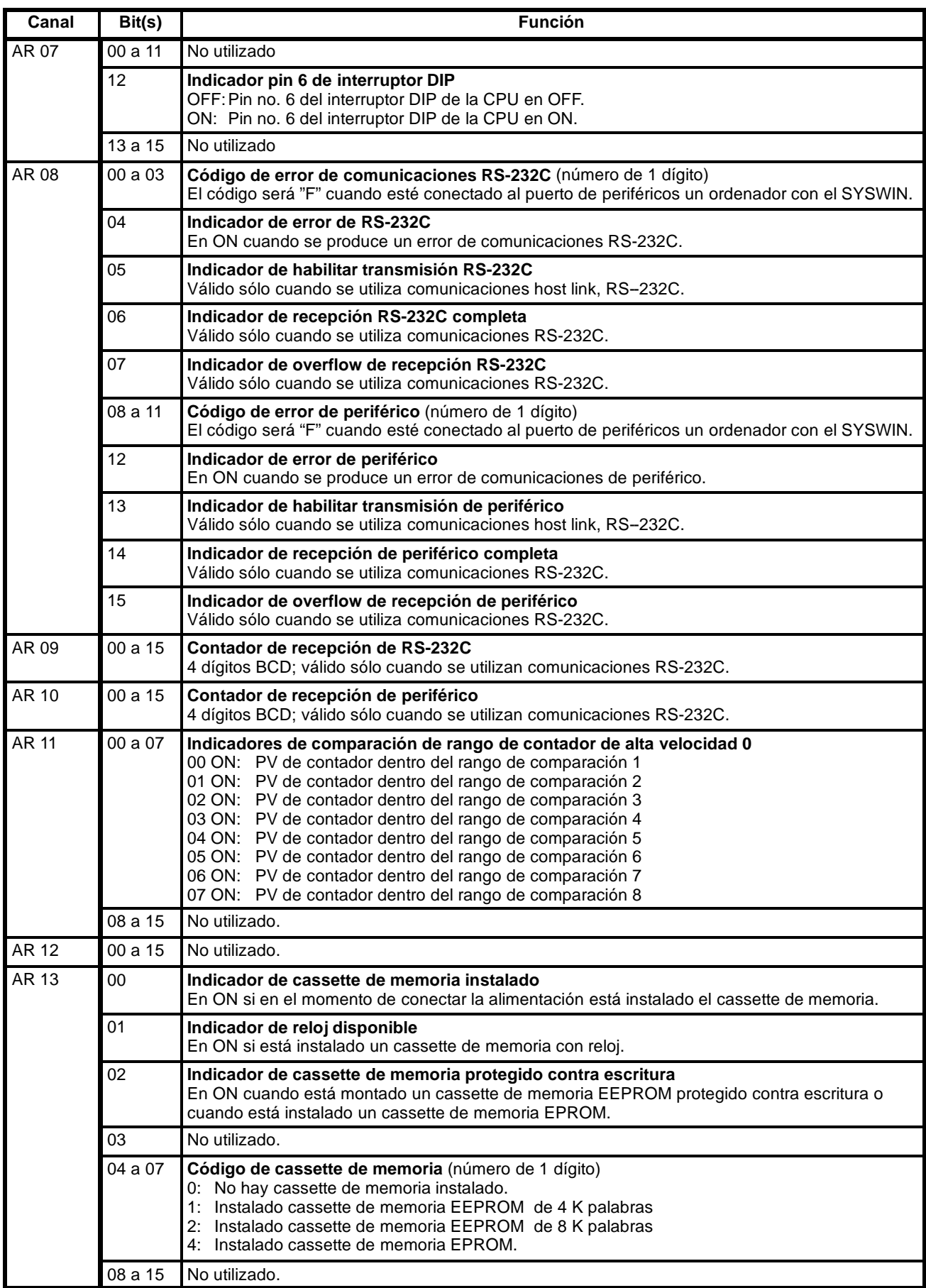

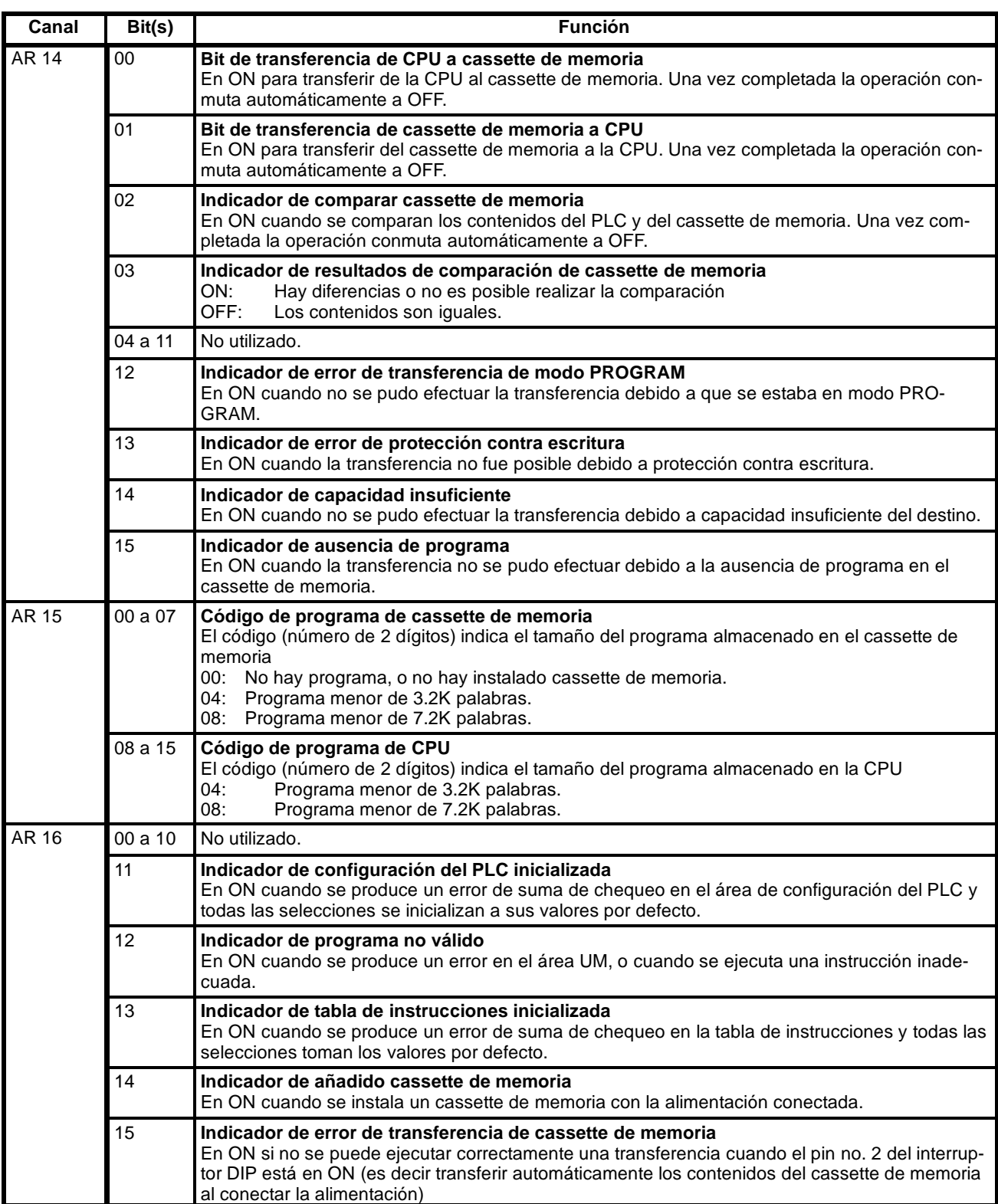

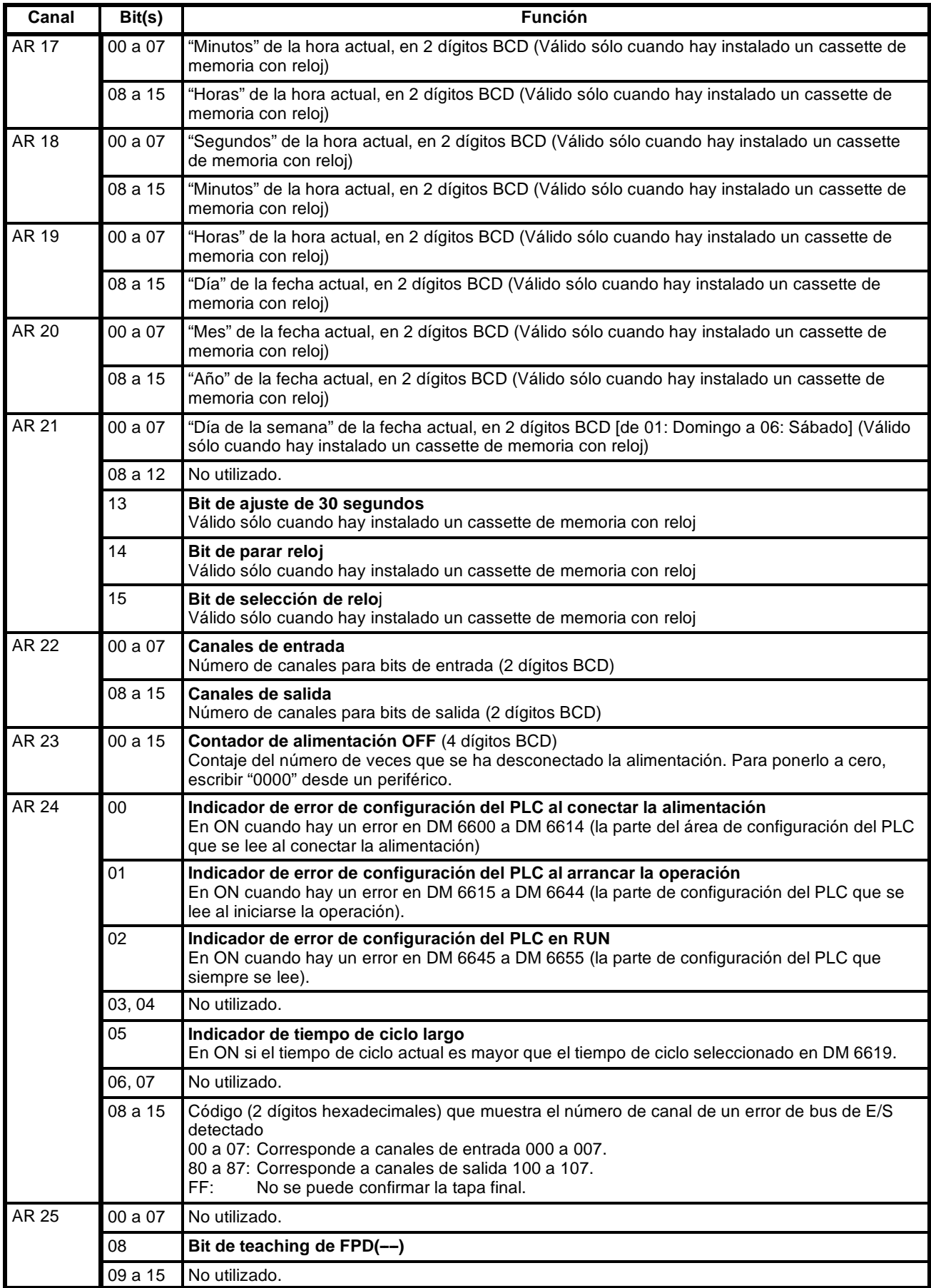

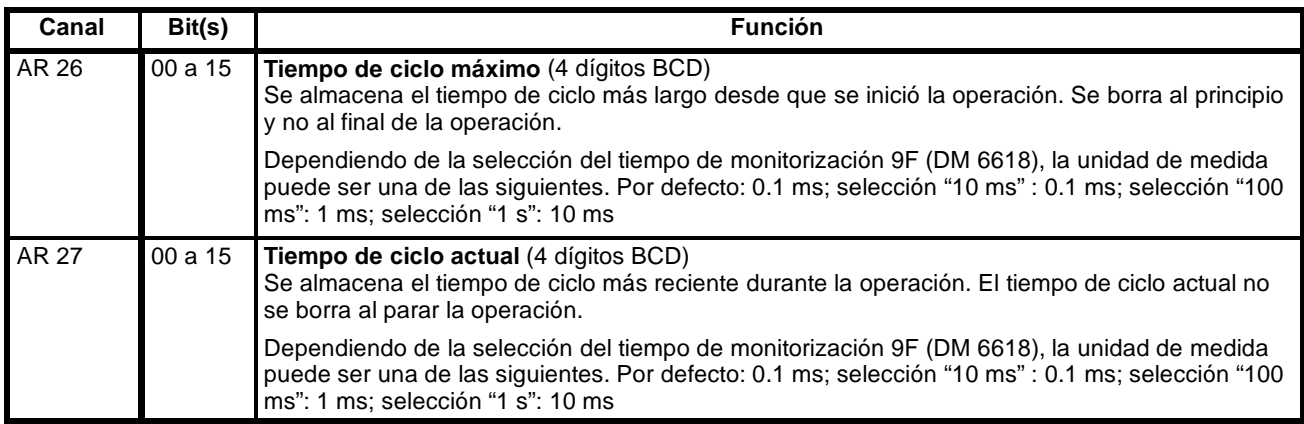

#### **Funciones del área de memoria del CPM1/CPM1A**

#### **Estructura del área de memoria**

En el CPM1/CPM1A se pueden utilizar las siguientes áreas de memoria.

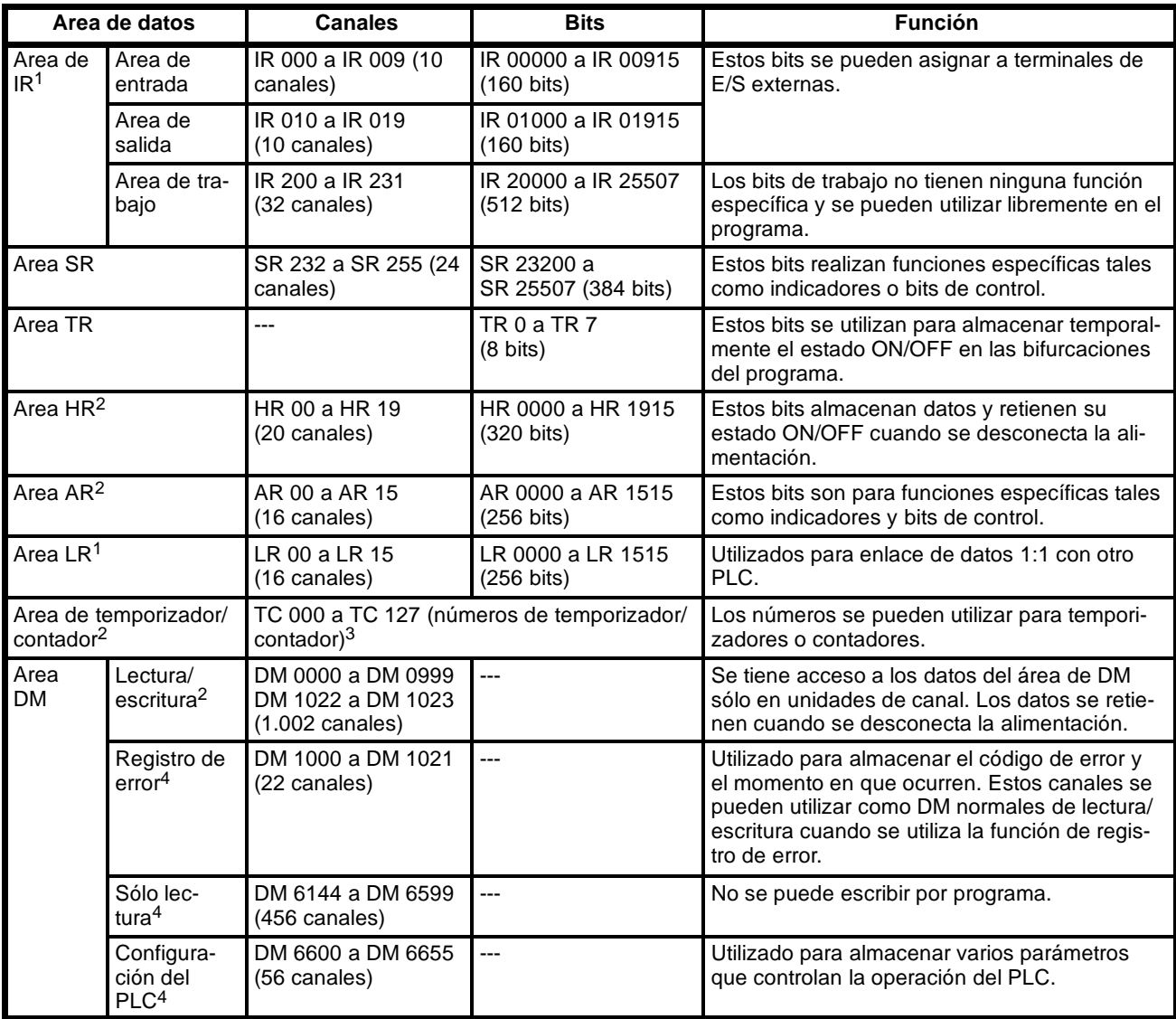

**Nota** 1. Los bits IR y LR que no se utilicen para las funciones que tienen asignadas, se pueden utilizar como bits de trabajo.

2. Un condensador protege los contenidos de las áreas HR, LR, Contador y DM de lectura/escritura. A 25\_C, el condensador protege la memoria durante 20 días. Consultar en *2-1-2 Características* en las *Guías de Instalación del CPM1 y CPM1A* la curva de Tiempo de protección vs. Temperatura.

3. Cuando se accede a un PV, los números de TC se utilizan como datos de canal; cuando se accede a indicadores de terminación, se utilizan como datos de bit.

4. No se puede escribir por programa en DM 6144 a DM 6655, pero sí mediante un dispositivo periférico.

#### **Area SR**

Estos bits sirven principalmente como indicadores relativos al funcionamiento del CPM1/CPM1A o para contener valores presentes o seleccionados para varias funciones. En la siguiente tabla se explican las funciones del área SR.

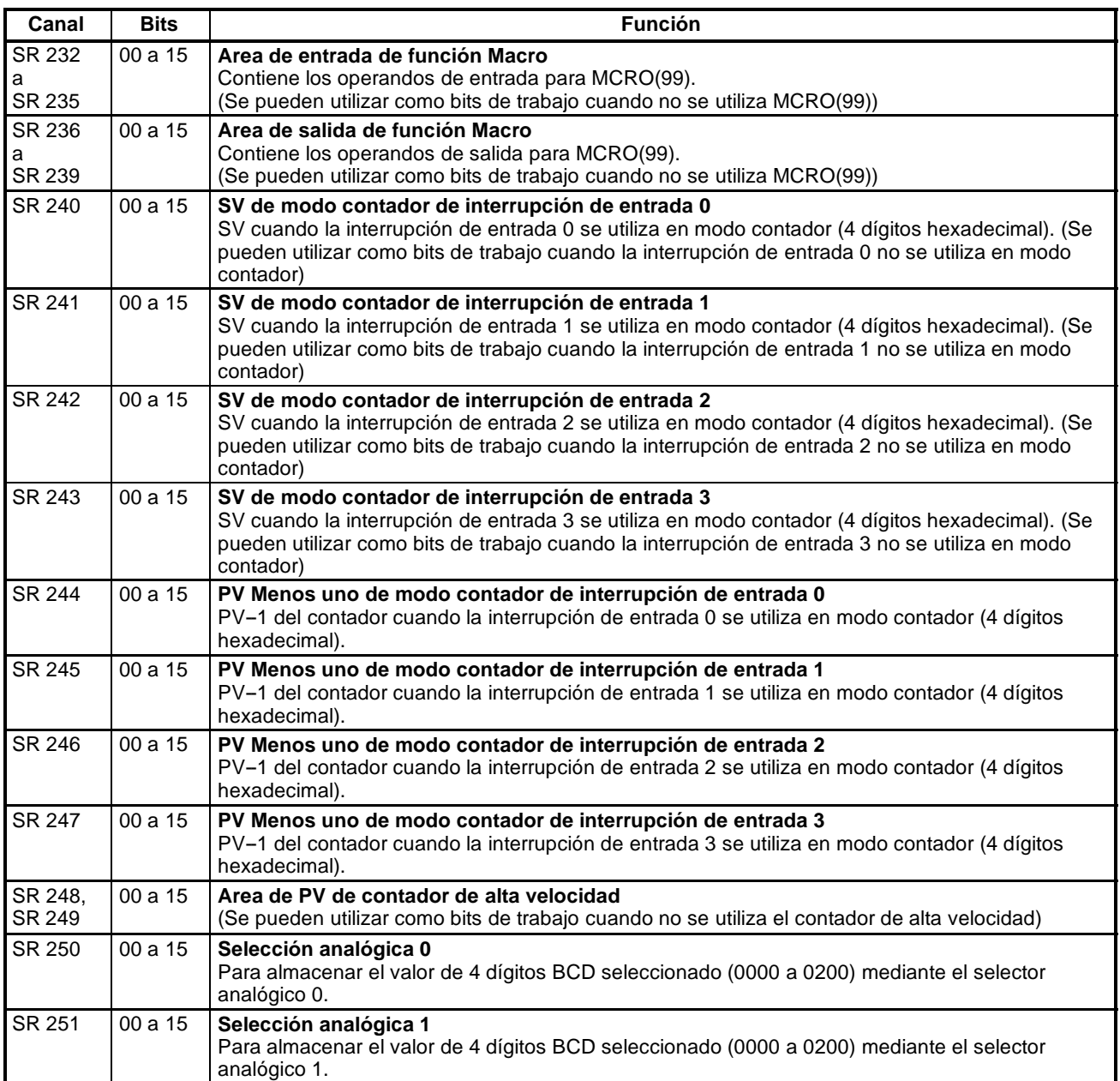

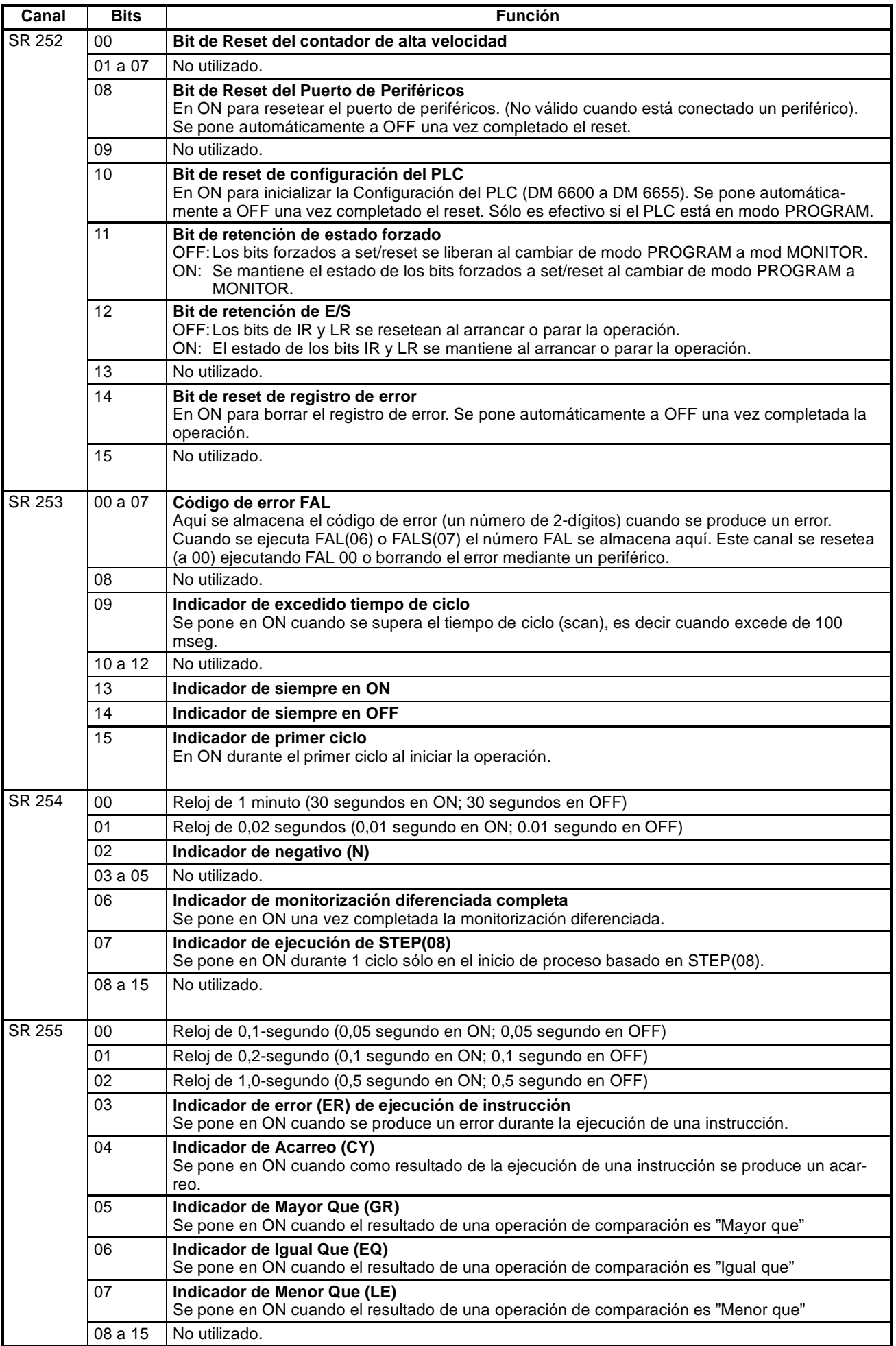

#### **Area AR**

Estos bits sirven principalmente como indicadores relativos a la operación del CPM1/CPM1A. La siguiente tabla detalla las funciones de los diversos bits.

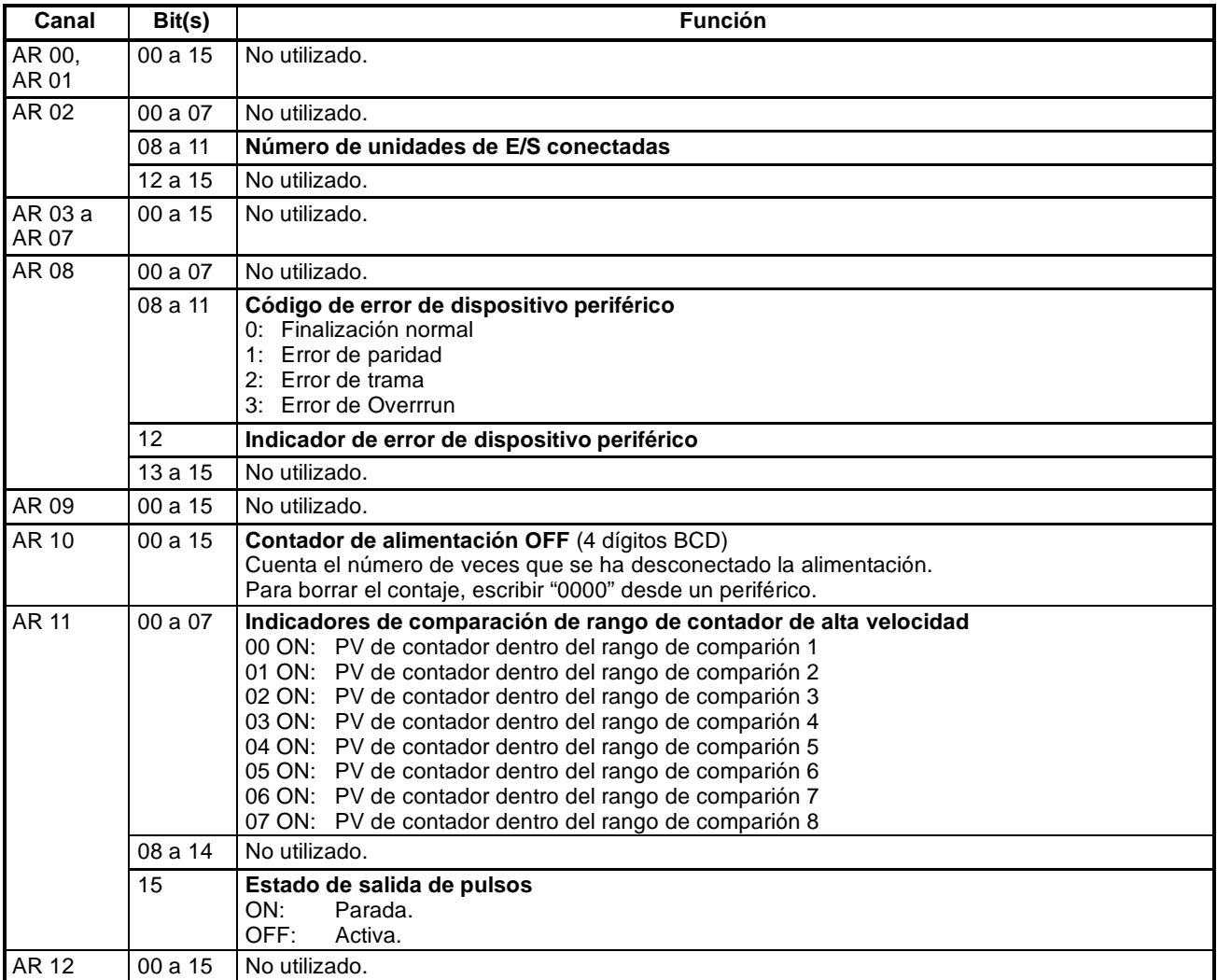

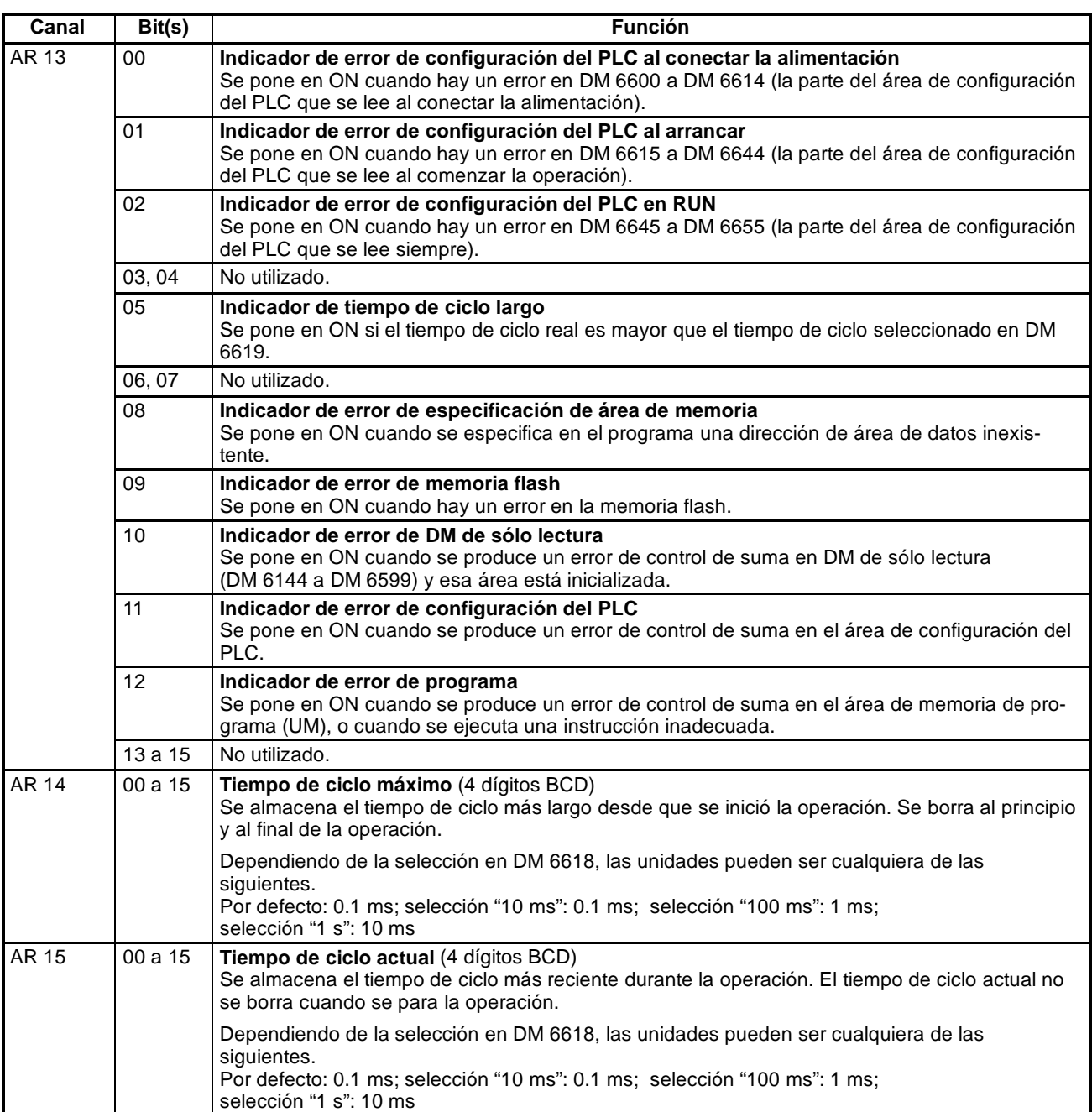

### **Áreas de memoria del SRM1**

#### **Estructura del área de memoria**

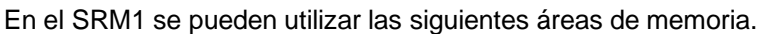

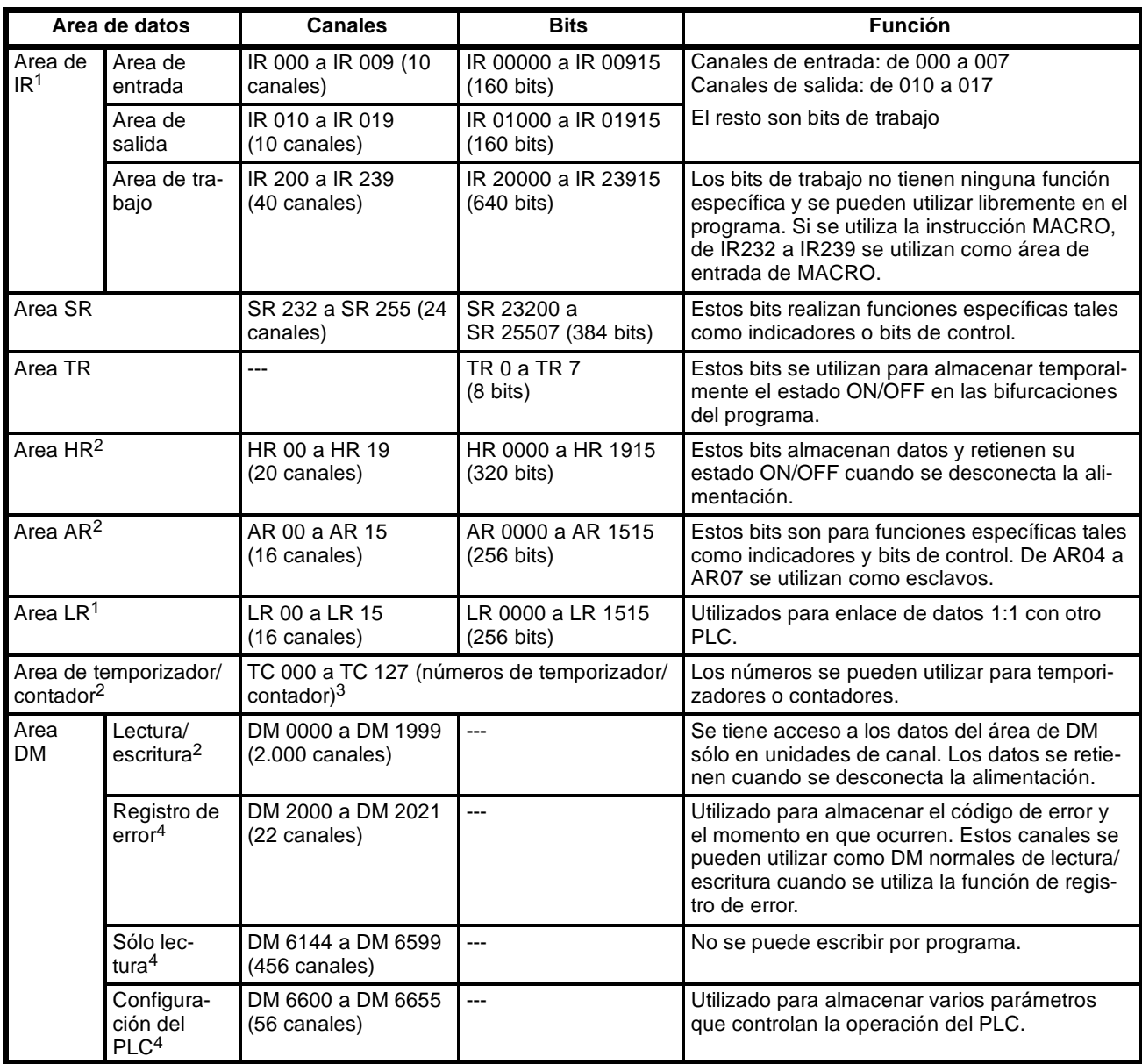

**Nota** 1. Los bits IR y LR que no se utilicen para las funciones que tienen asignadas, se pueden utilizar como bits de trabajo.

- 2. Un condensador protege los contenidos de las áreas HR, LR, Contador y DM de lectura/escritura. A 25\_C, el condensador protege la memoria durante 20 días. Consultar en *2-1-2 Características* en la *Guía de Instalación del SRM1* la curva de Tiempo de protección vs. Temperatura.
- 3. Cuando se accede a un PV, los números de TC se utilizan como datos de canal; cuando se accede a indicadores de terminación, se utilizan como datos de bit.
- 4. No se puede escribir por programa en DM 6144 a DM 6655, pero sí mediante un dispositivo periférico.

## **Área SR**

Estos bits se utilizan principalmente como indicadores relativos al funcionamiento del SRM1 o para contener valores presentes o seleccionados para varias funciones. En la siguiente tabla se explican las funciones del área SR.

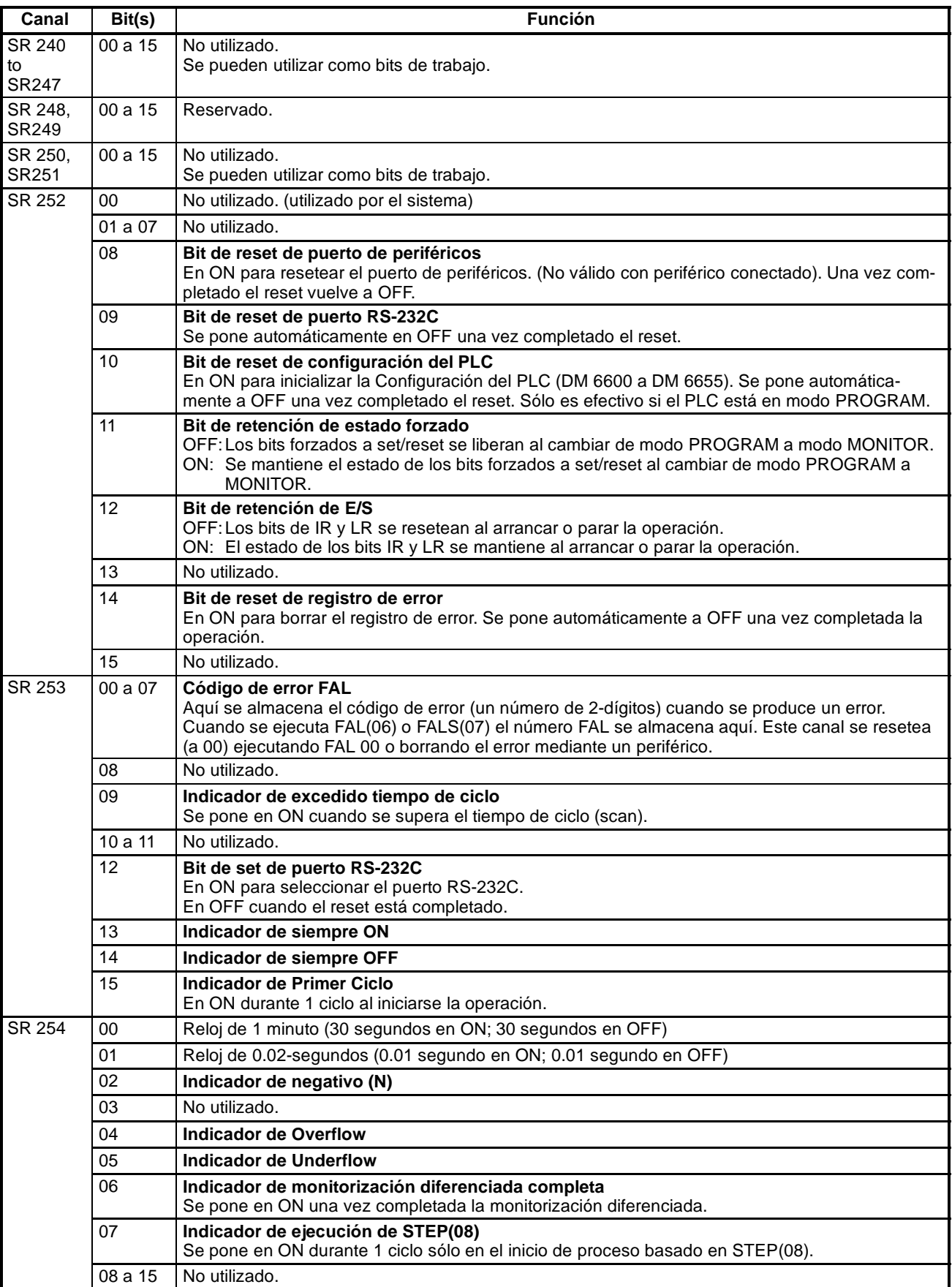

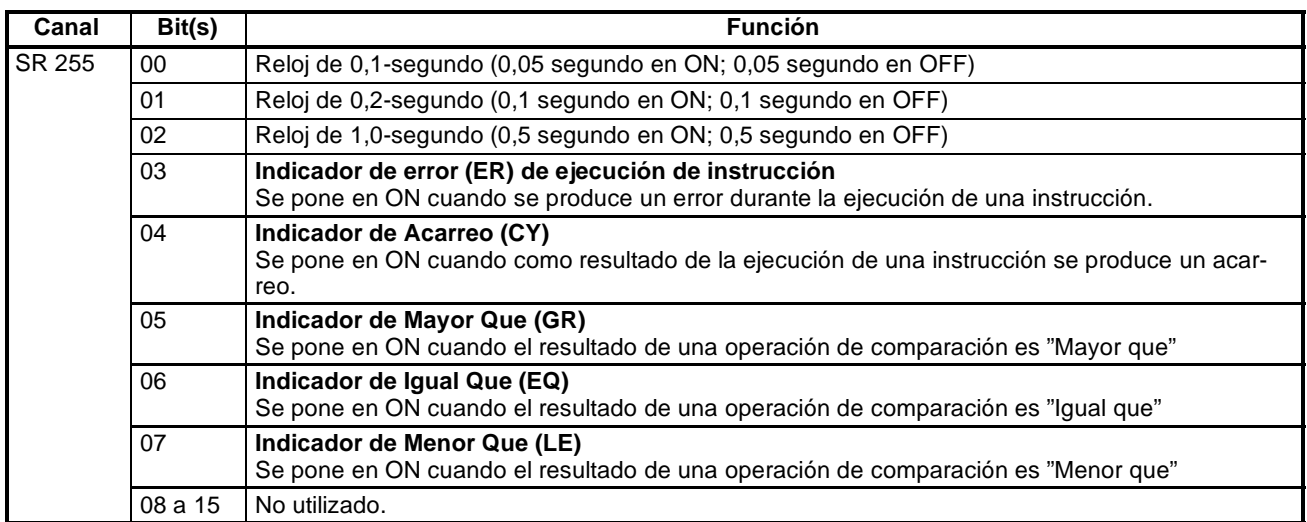

#### **Área AR**

Estos bits sirven principalmente como indicadores relativos a la operación del SRM1. Estos bits retienen su estado incluso después de desconectar la alimentación del SRM1 o cuando se inicia o para la operación.

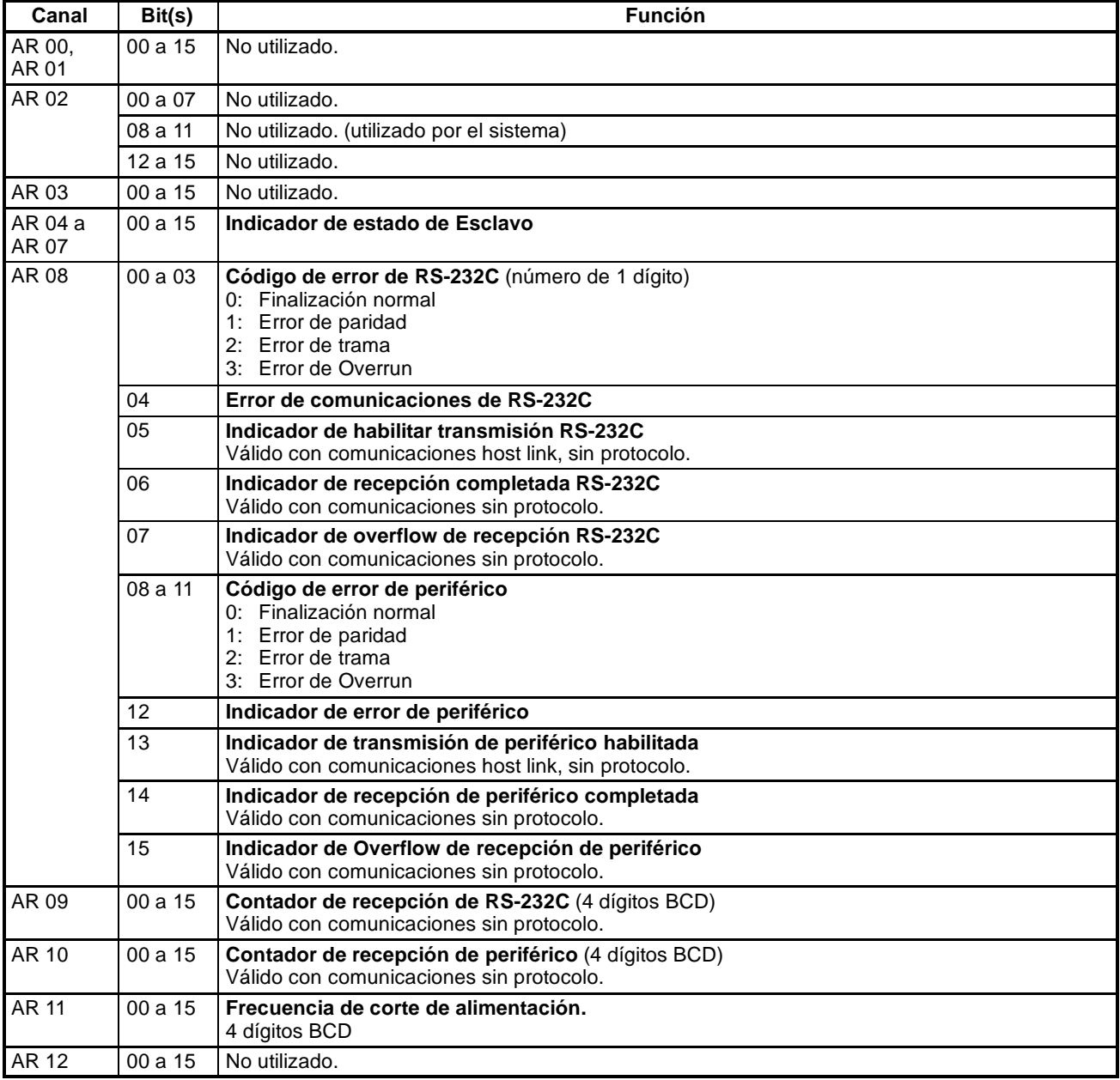

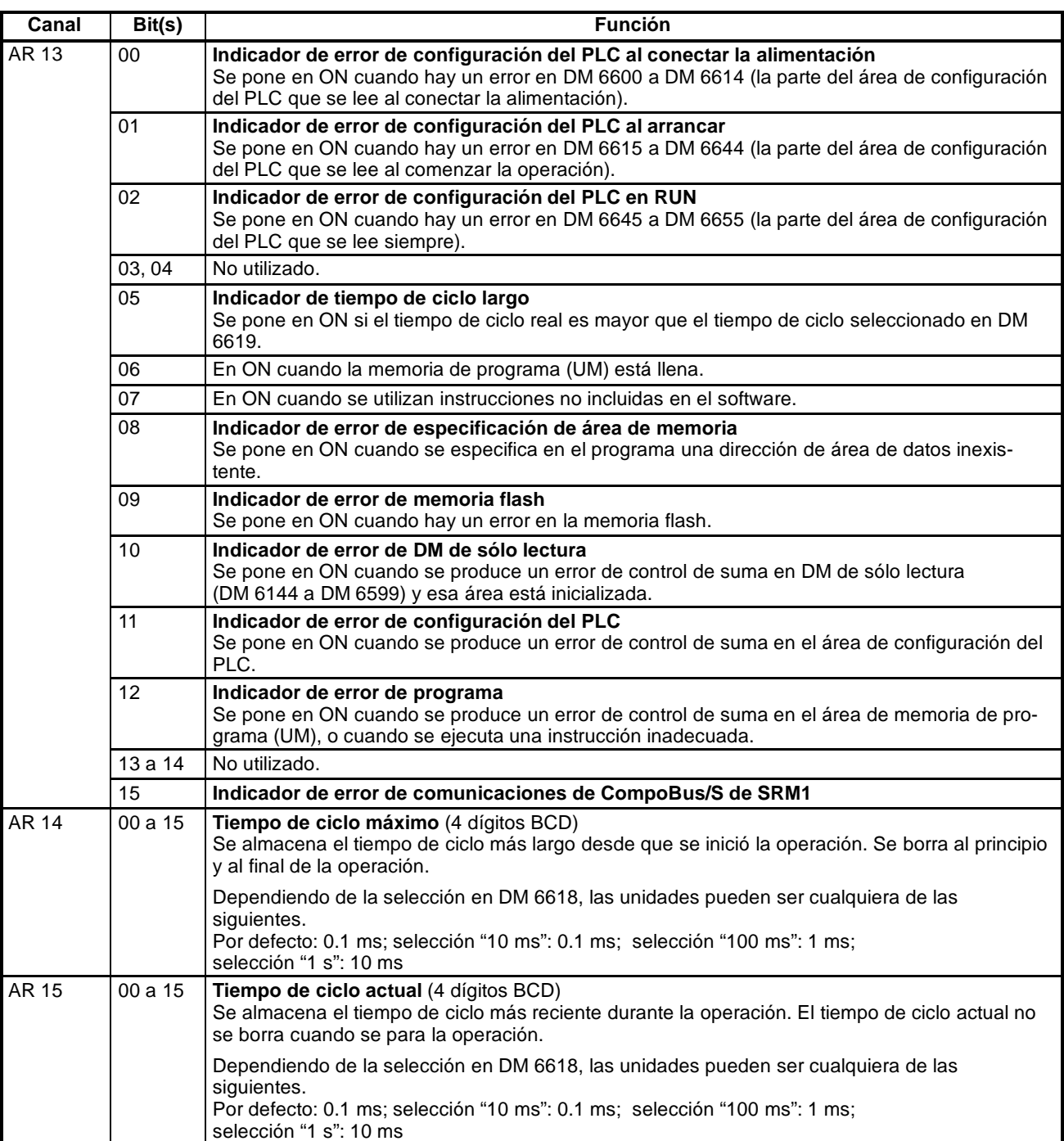

# **Apéndice D Utilización de la función de Reloj**

El CQM1 se puede equipar de una función de reloj instalando un cassette de memoria con reloj. Este apéndice explica cómo utilizar el reloj.

Los dos cassettes de memoria siguientes disponen de reloj: CQM1-ME04R (EPROM) y CQM1-ME08R (EEPROM).

#### **Canales de áreas de datos utilizados con reloj**

La siguiente ilustración muestra la configuración de los canales (AR 17 a AR 21) que se utilizan con el reloj. Estos canales se pueden leer y utilizar según sea necesario. Se dispone el AR 17 para que se pueda acceder rápidamente a la hora y minuto.

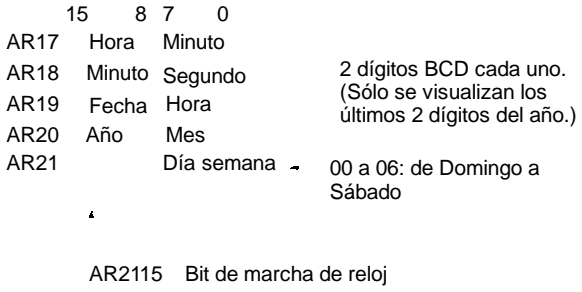

- AR2114 Bit de paro de reloj
- AR2113 Bit de ajuste 30 segundos

#### **Selección de hora**

Para fijar la hora, utilizar un periférico como se indica a continuación:

#### **Para seleccionar todo**

- *1, 2, 3...* 1. Poner a ON AR 2114 (Bit de paro del reloj) para parar el reloj.
	- 2. Mediante un periférico, seleccionar de AR 18 a AR 20 (minuto/segundo, fecha/hora y año/mes) y de AR 2100 a AR 2107 (día de la semana).
	- 3. Poner a ON AR 2115 (Bit de arranque del reloj) una vez completado el paso 2. El reloj comenzará a funcionar a partir de la hora fijada en el paso anterior y el bit de parar reloj se pondrá automáticamente a OFF. Una vez completa la selección, el AR 2115 se pondrá también automáticamente a OFF.

#### **Para seleccionar sólo segundos**

También es posible seleccionar sólo los segundos a "00" mediante el bit AR 2113, sin hacer el proceso anterior. Cuando el bit AR 2113 se pone en ON, la hora del reloj cambiará como sigue:

Si la selección de segundos es de 00 a 29, los segundos se resetearán a "00" y los minutos permanecerán inalterables.

Si la selección de segundos es de 30 a 59, los segundos se resetearán a "00" y los minutos aumentarán en uno.

Una vez completada la selección, AR 2115 se pondrá a OFF automáticamente.

- **Nota** La hora se puede seleccionar más fácilmente utilizando las operaciones de menú desde la consola de programación o desde el SYSWIN.
- **Atención** Si se quita el cassette de memoria del PLC, se parará el reloj y se perderá la información relativa a fecha y hora actual.

# **Apéndice E Plantilla de asignación de E/S**

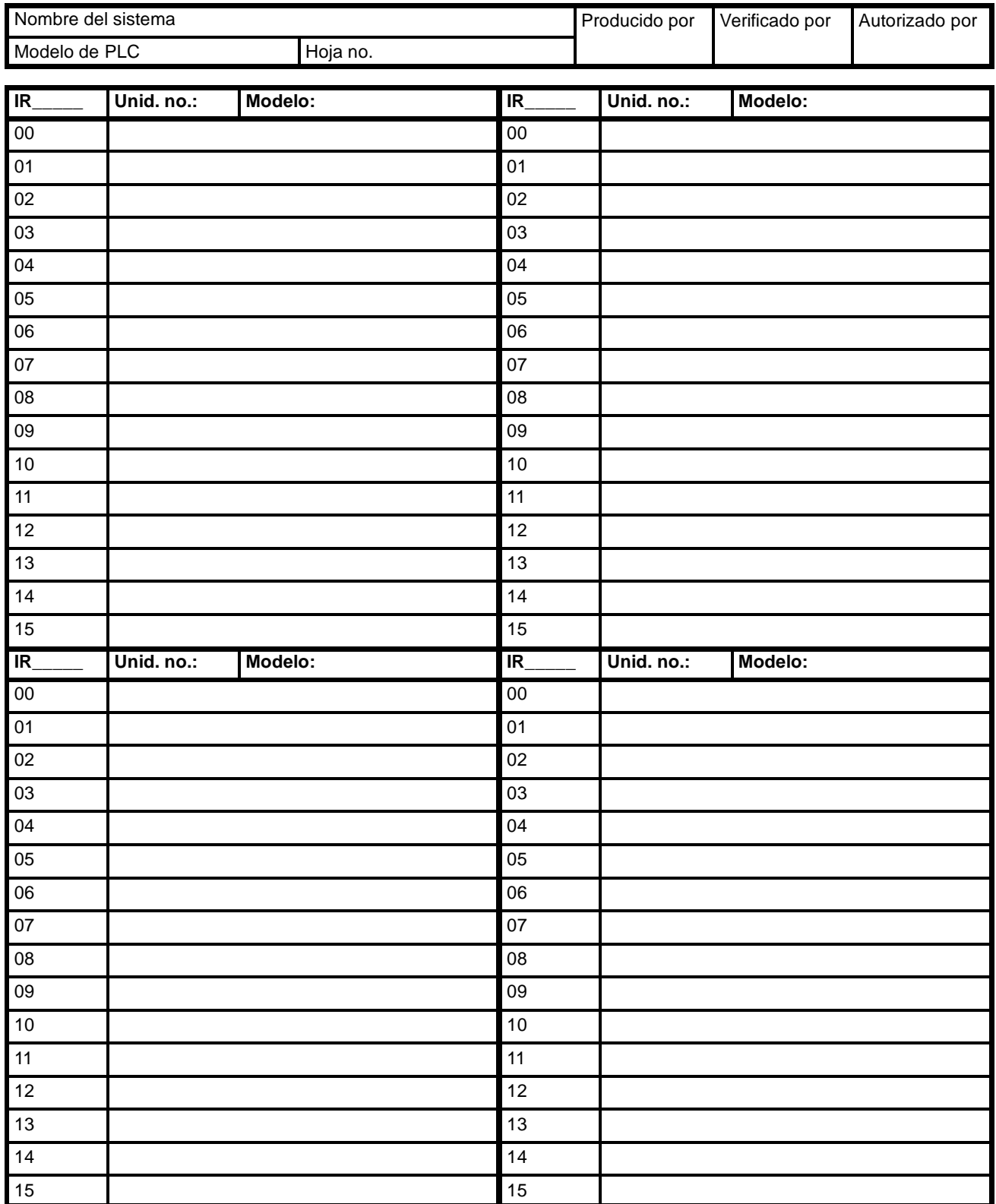

# **Apéndice F Plantilla de codificación de programa**

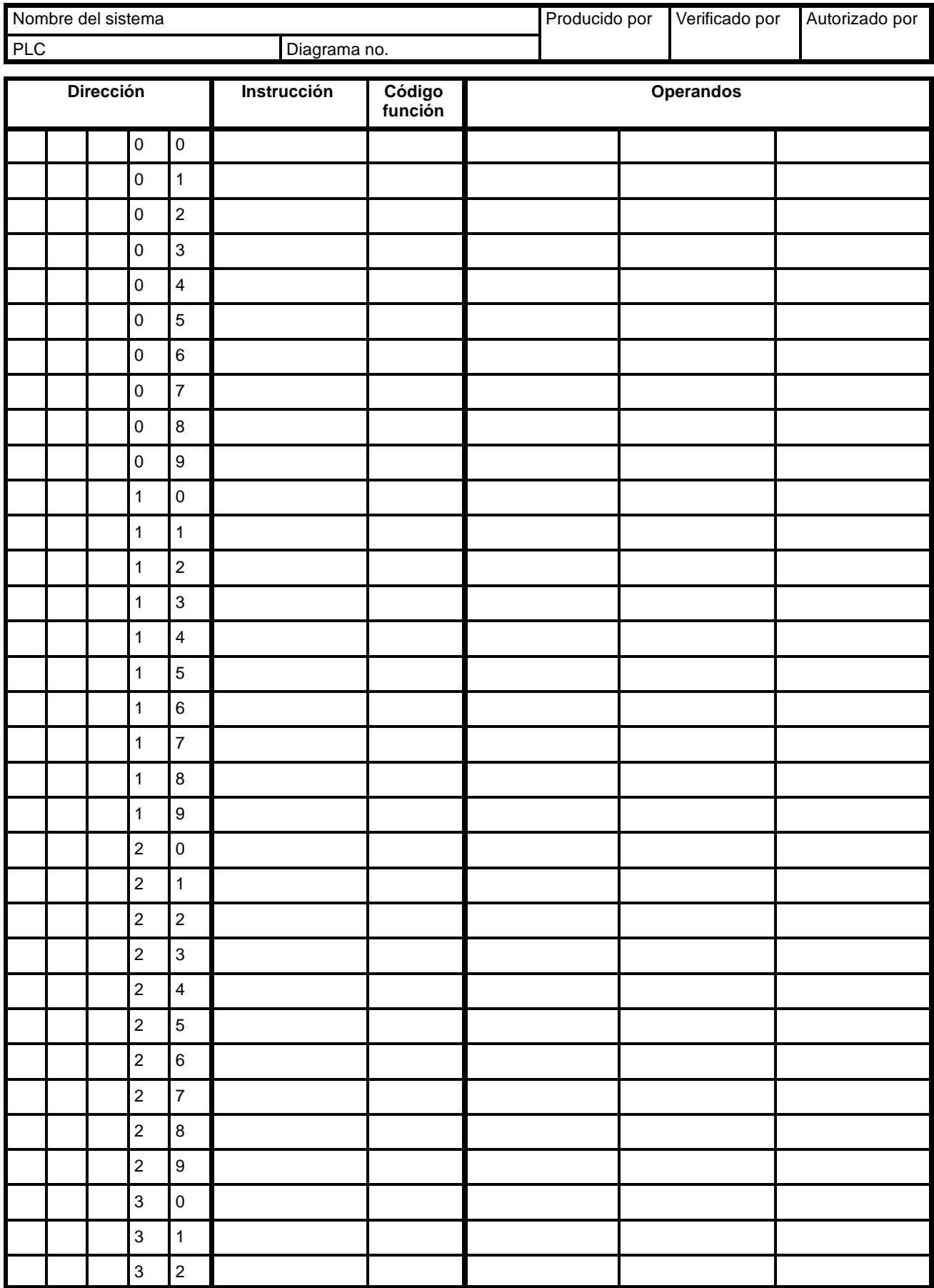

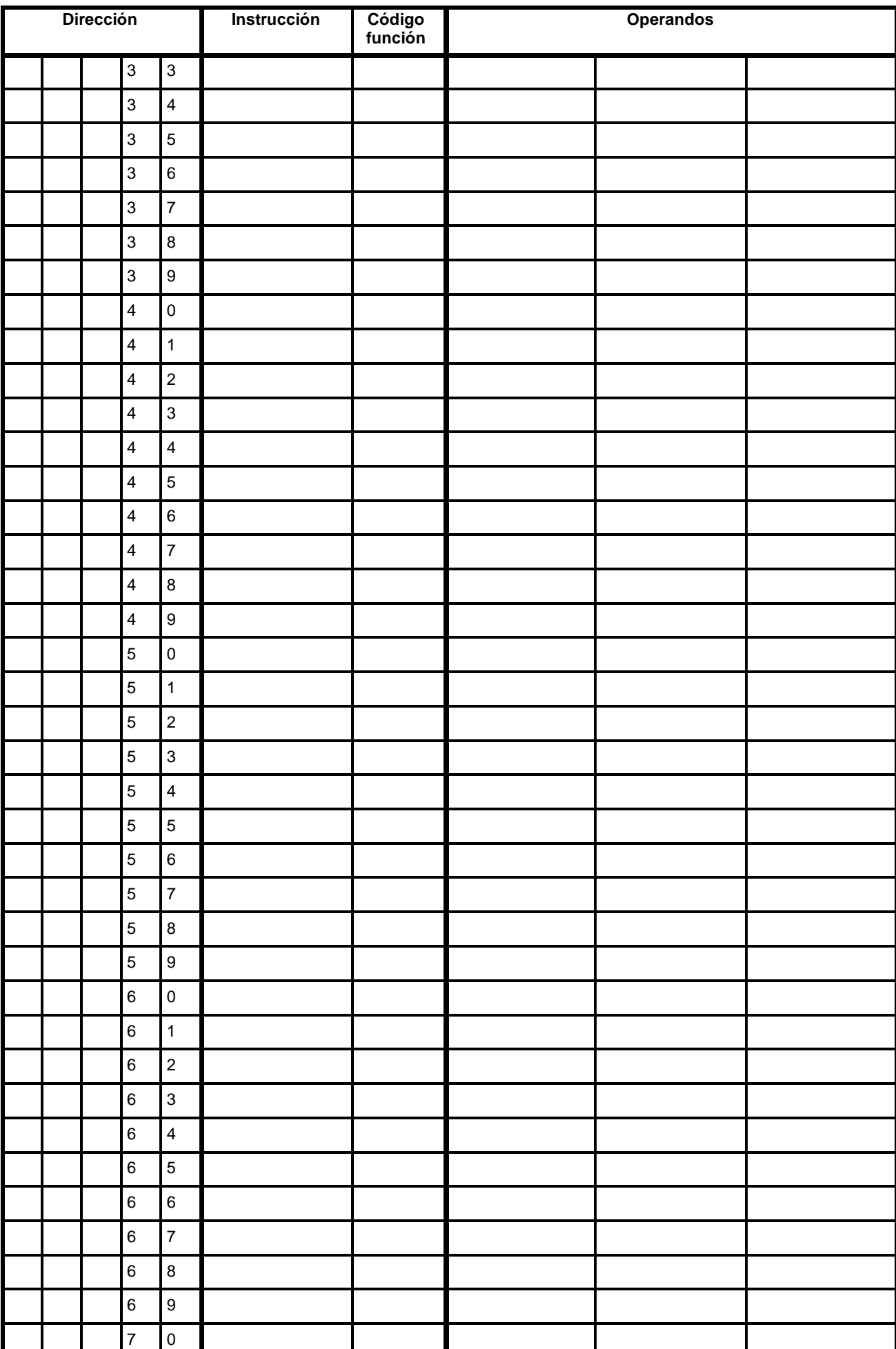

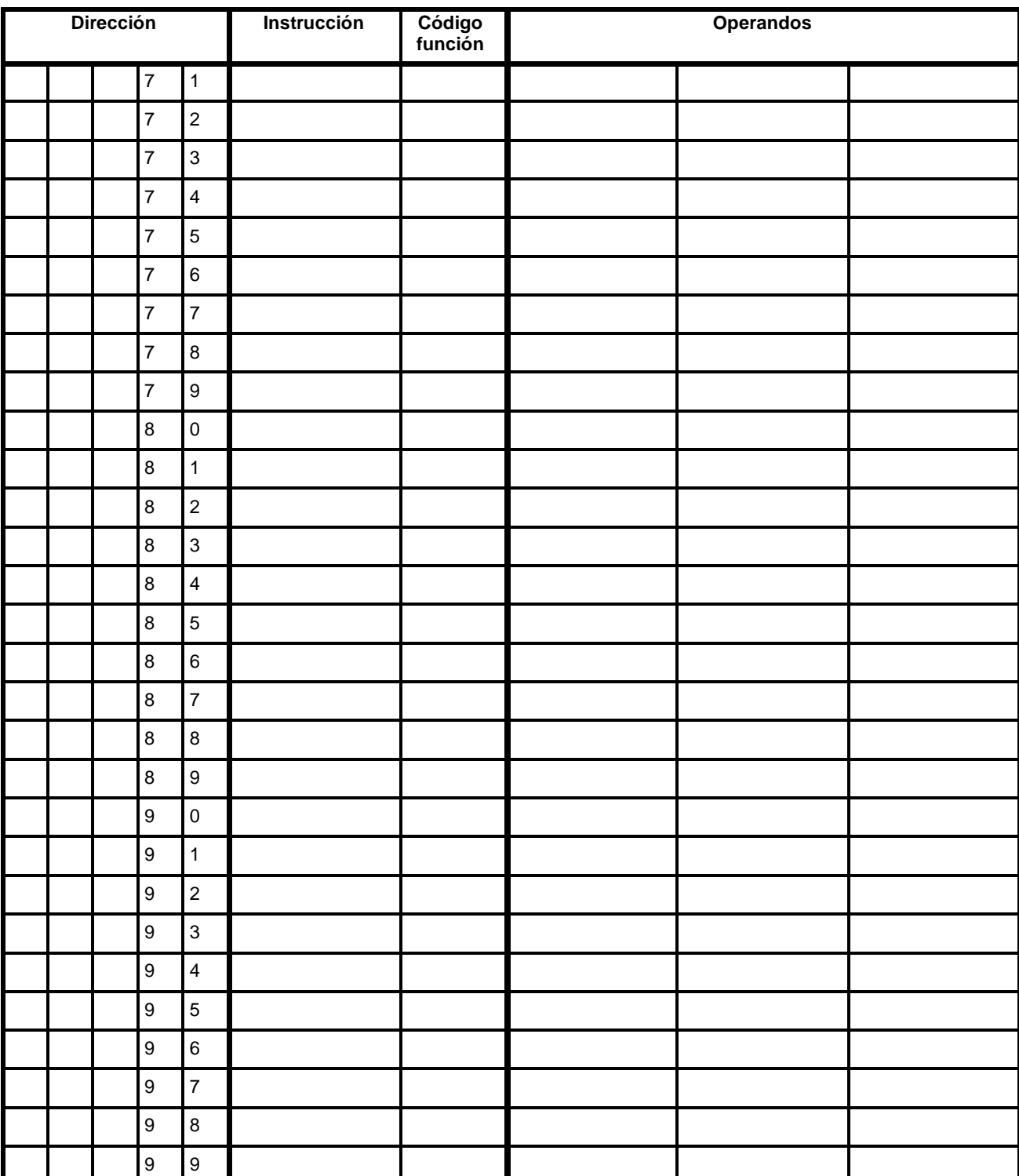

# **Apéndice G Lista de números FAL**

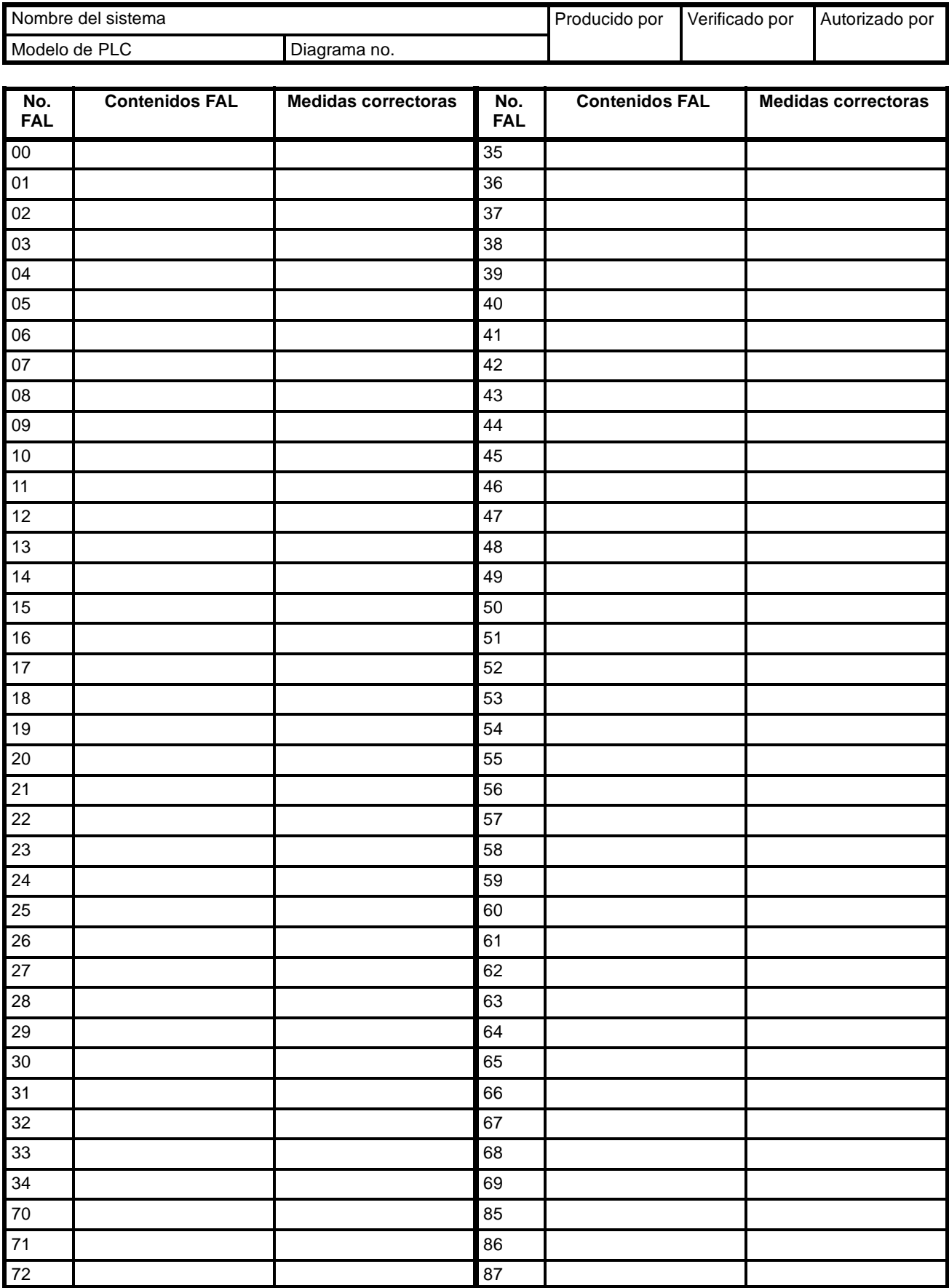

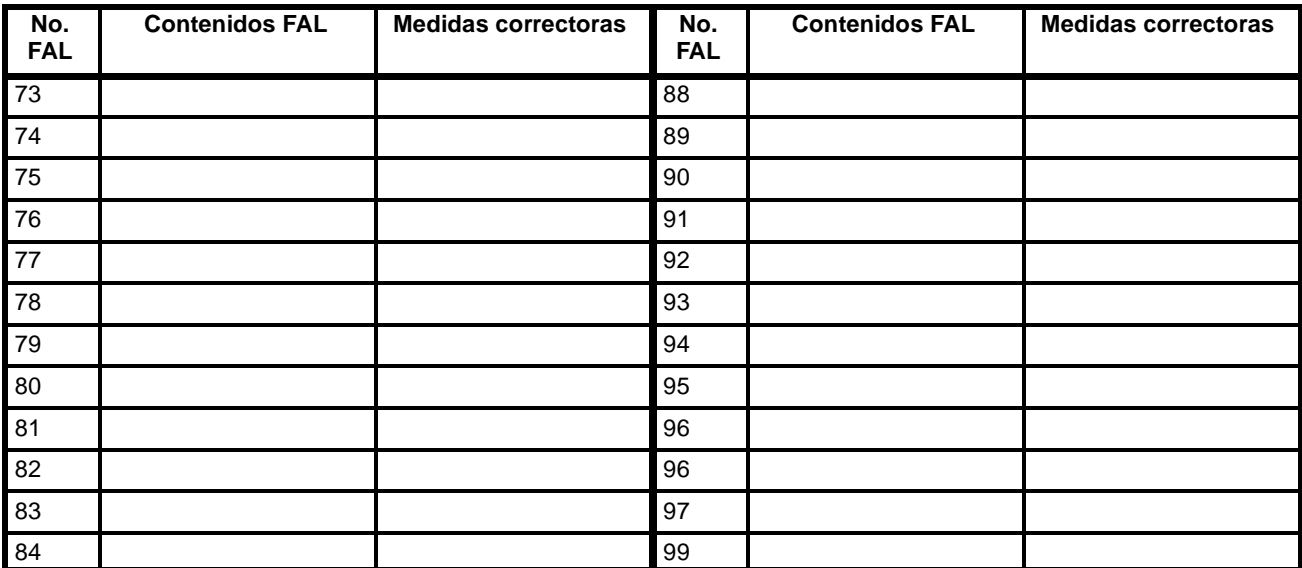

# **Apéndice H ASCII extendido**

Los siguientes códigos se utilizan para enviar caracteres a la consola de programación o a la consola de cambio de datos utilizando MSG(46) o FPD(--). Consultar para más información las páginas 297 y 302.

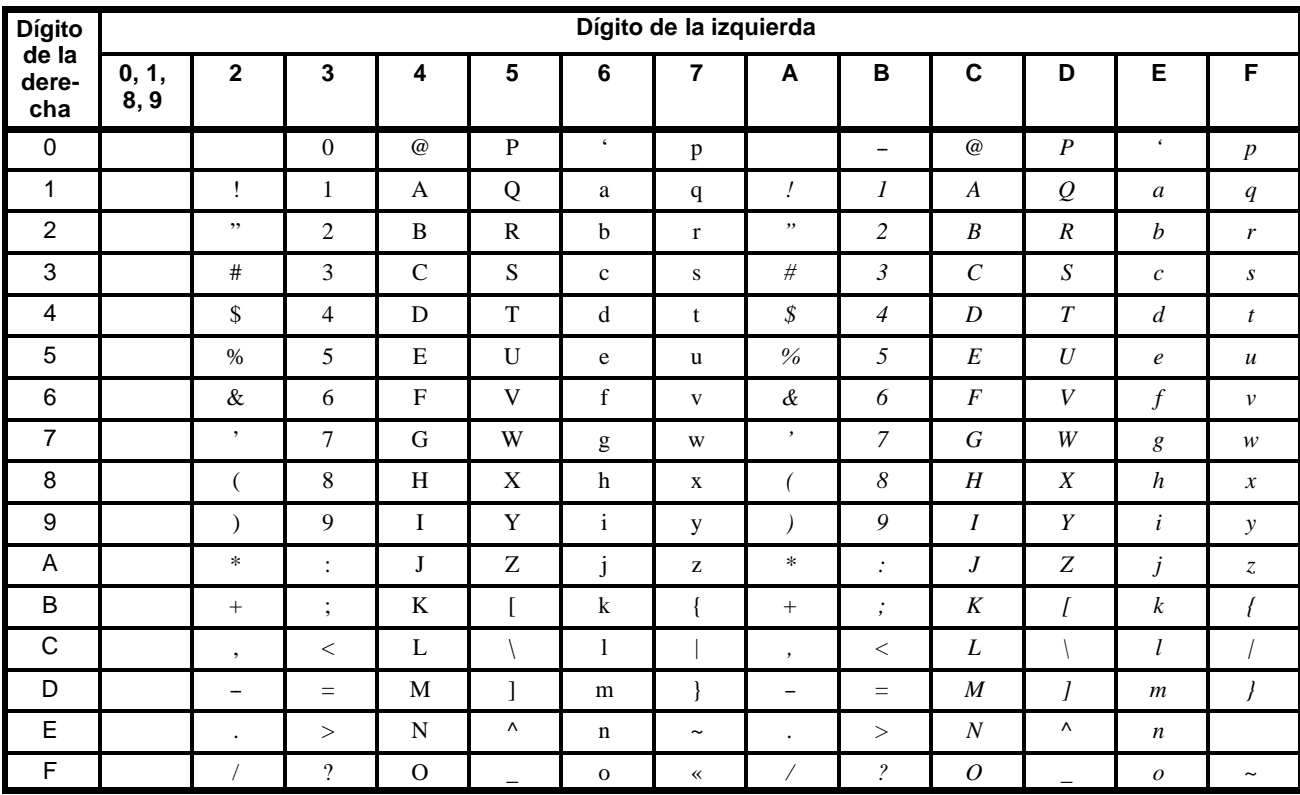

# **OMRON**

**P.V.P.R.: 5.500 Pts 6.750 \$**

Cat. No. MPCQM1/CPM1 Nota: Especificaciones sujetas a cambios sin previo aviso. W331-E1-1 07/98 2M

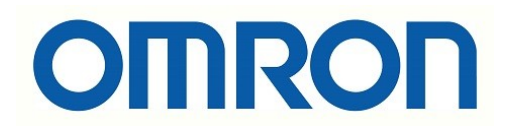

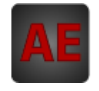

A continuación tiene a su disposición un listado de artículos con enlaces directos a nuestra tienda Electric Automation Network donde podrá consultar:

- Cotización por volumen de compra en tiempo real.
- Documentación y Fichas técnicas.
- Plazo estimado de entrega en tiempo real.
- Envío de los materiales a casi cualquier parte del mundo.
- Gestión de Compras, Histórico de pedidos y Seguimiento de envíos.

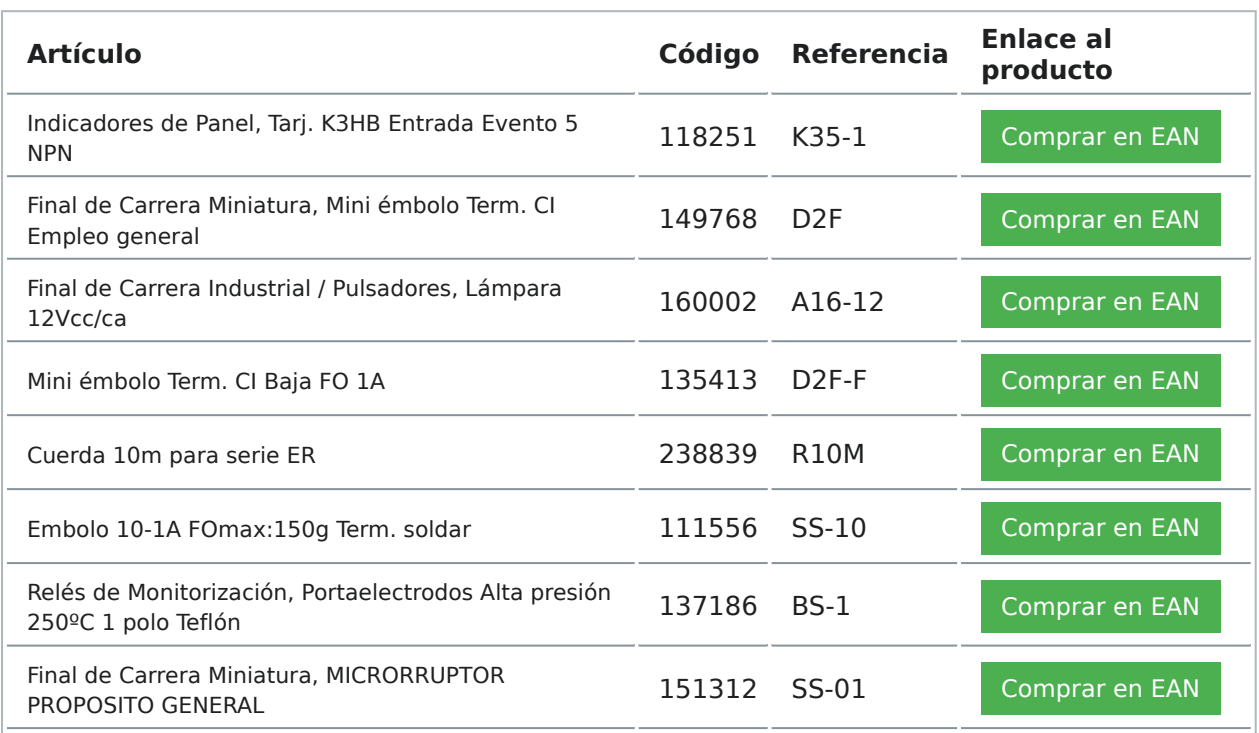

Para acceder al producto, click en el botón verde.